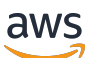

Panduan Pengembang V2

# Amazon Lex

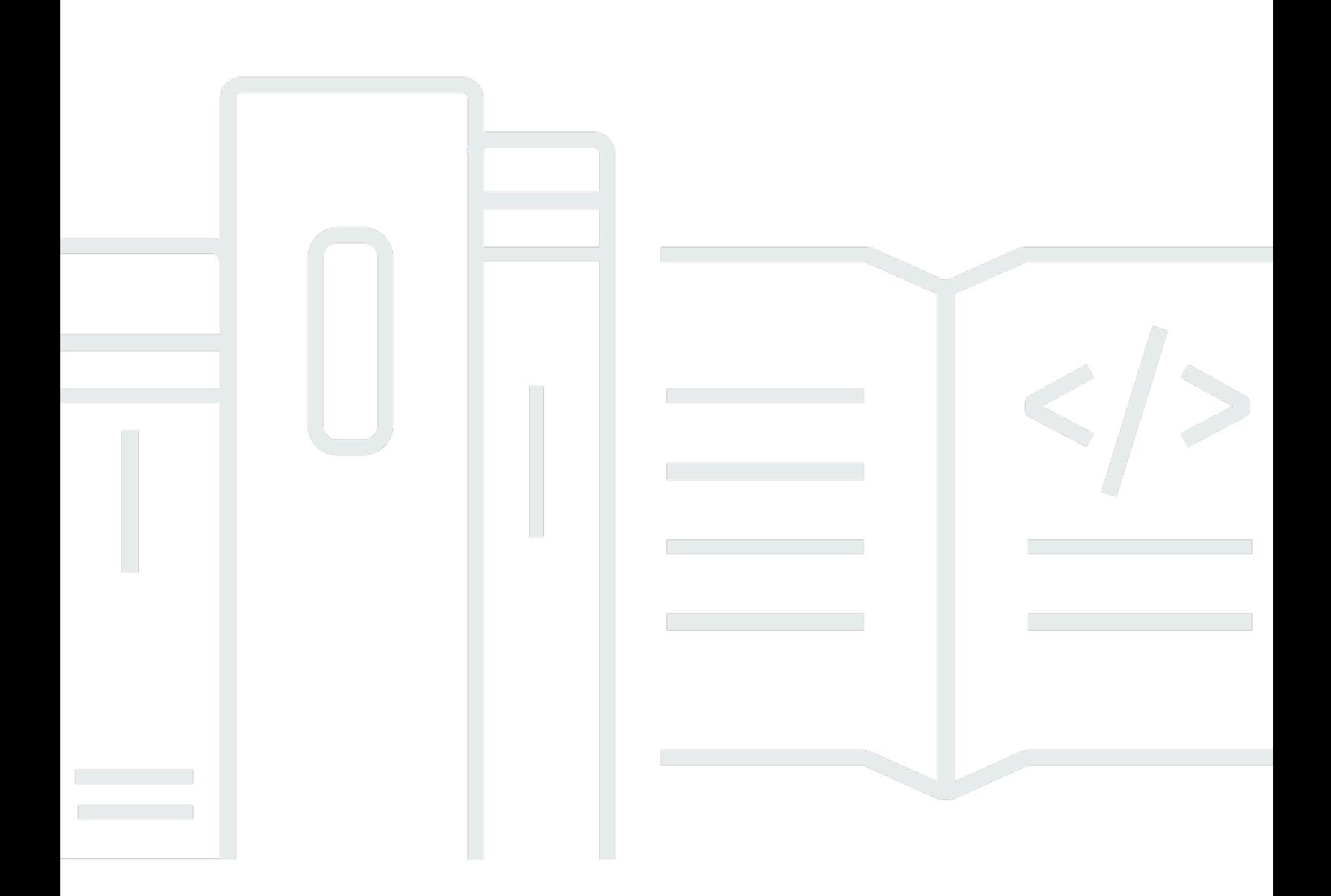

Copyright © 2024 Amazon Web Services, Inc. and/or its affiliates. All rights reserved.

### Amazon Lex: Panduan Pengembang V2

Copyright © 2024 Amazon Web Services, Inc. and/or its affiliates. All rights reserved.

Merek dagang dan tampilan dagang Amazon tidak boleh digunakan sehubungan dengan produk atau layanan apa pun yang bukan milik Amazon, dengan cara apa pun yang dapat menyebabkan kebingungan di antara pelanggan, atau dengan cara apa pun yang menghina atau mendiskreditkan Amazon. Semua merek dagang lain yang tidak dimiliki oleh Amazon merupakan kekayaan masingmasing pemiliknya, yang mungkin atau mungkin tidak berafiliasi, terkait dengan, atau disponsori oleh Amazon.

## **Table of Contents**

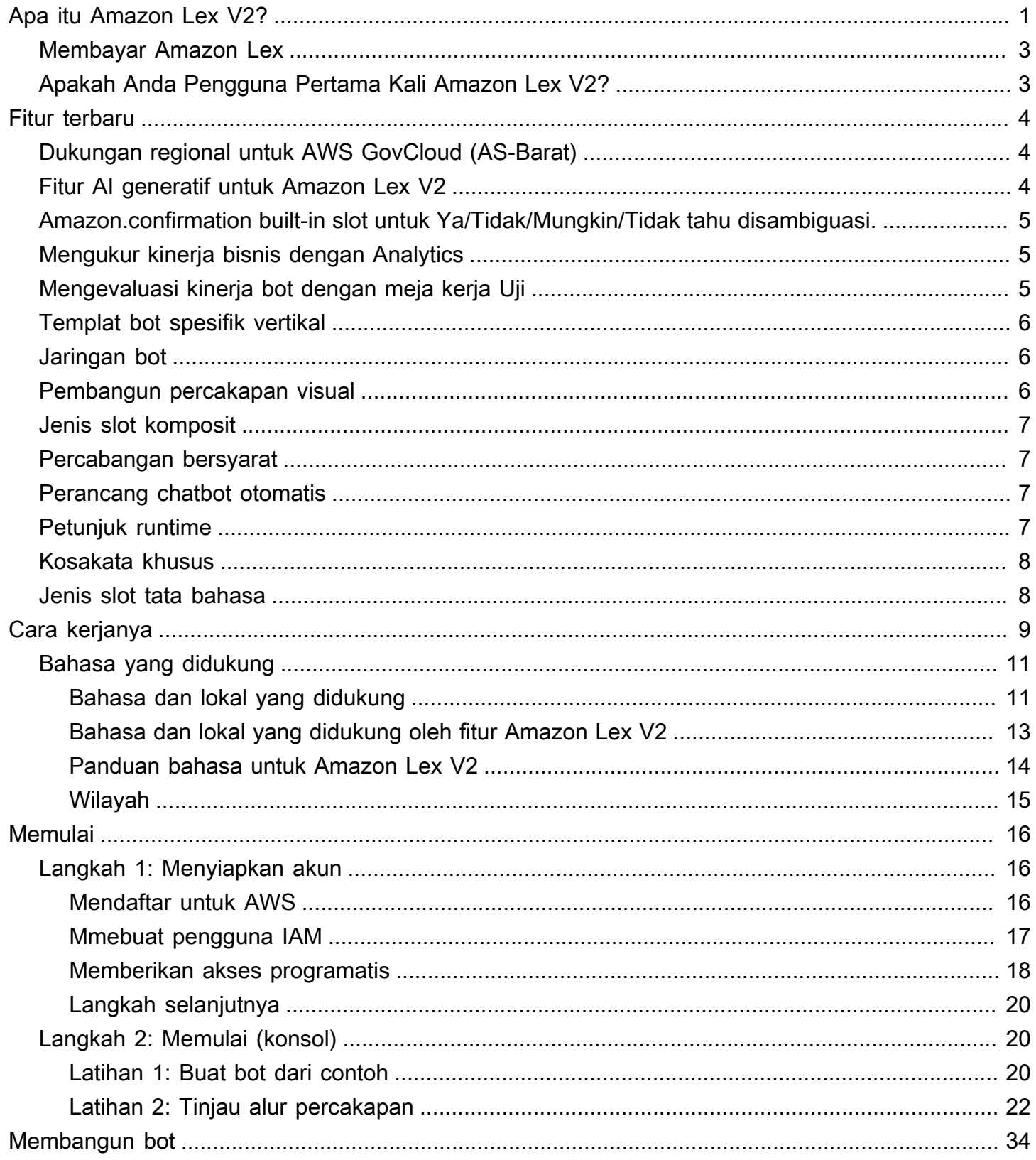

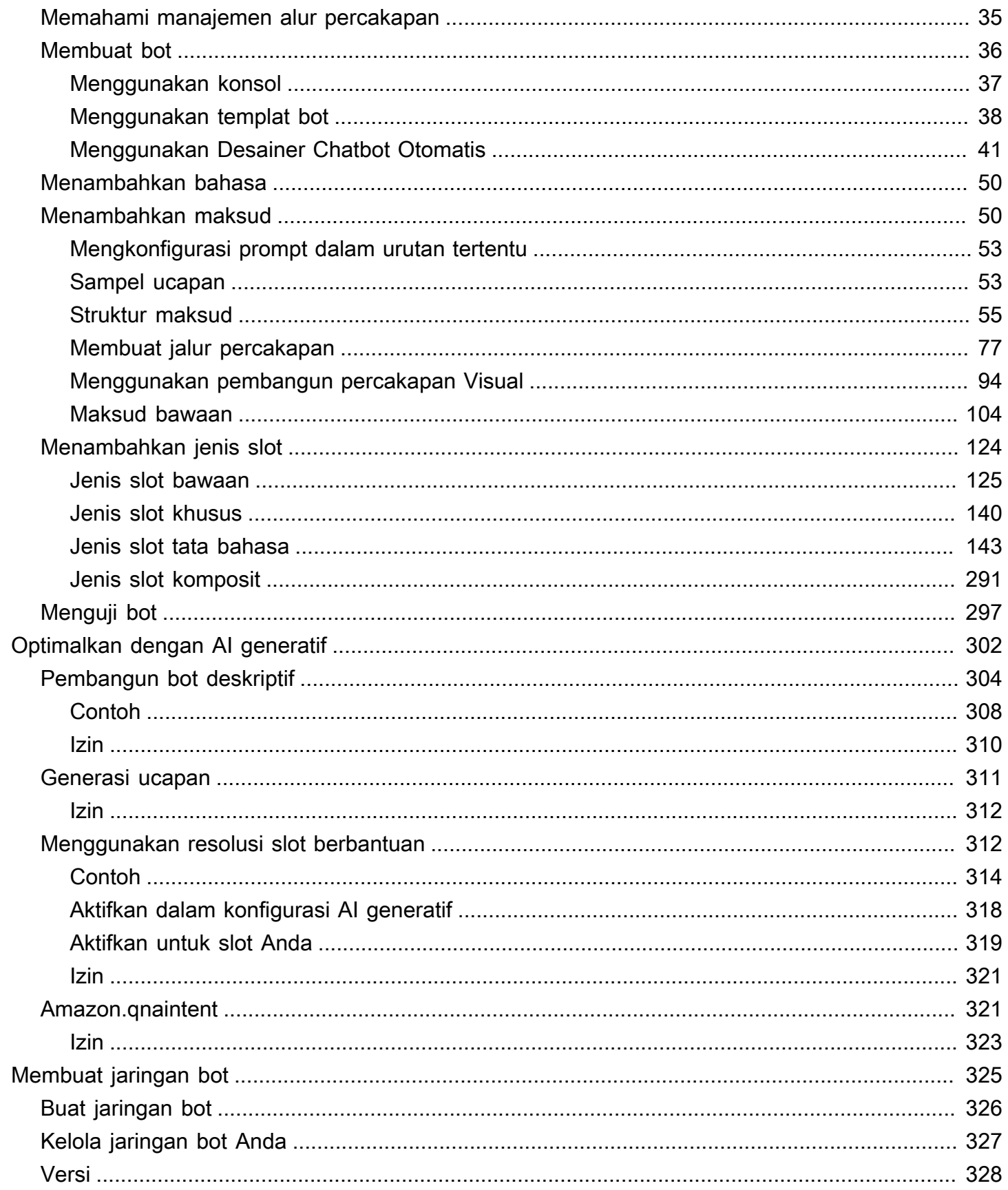

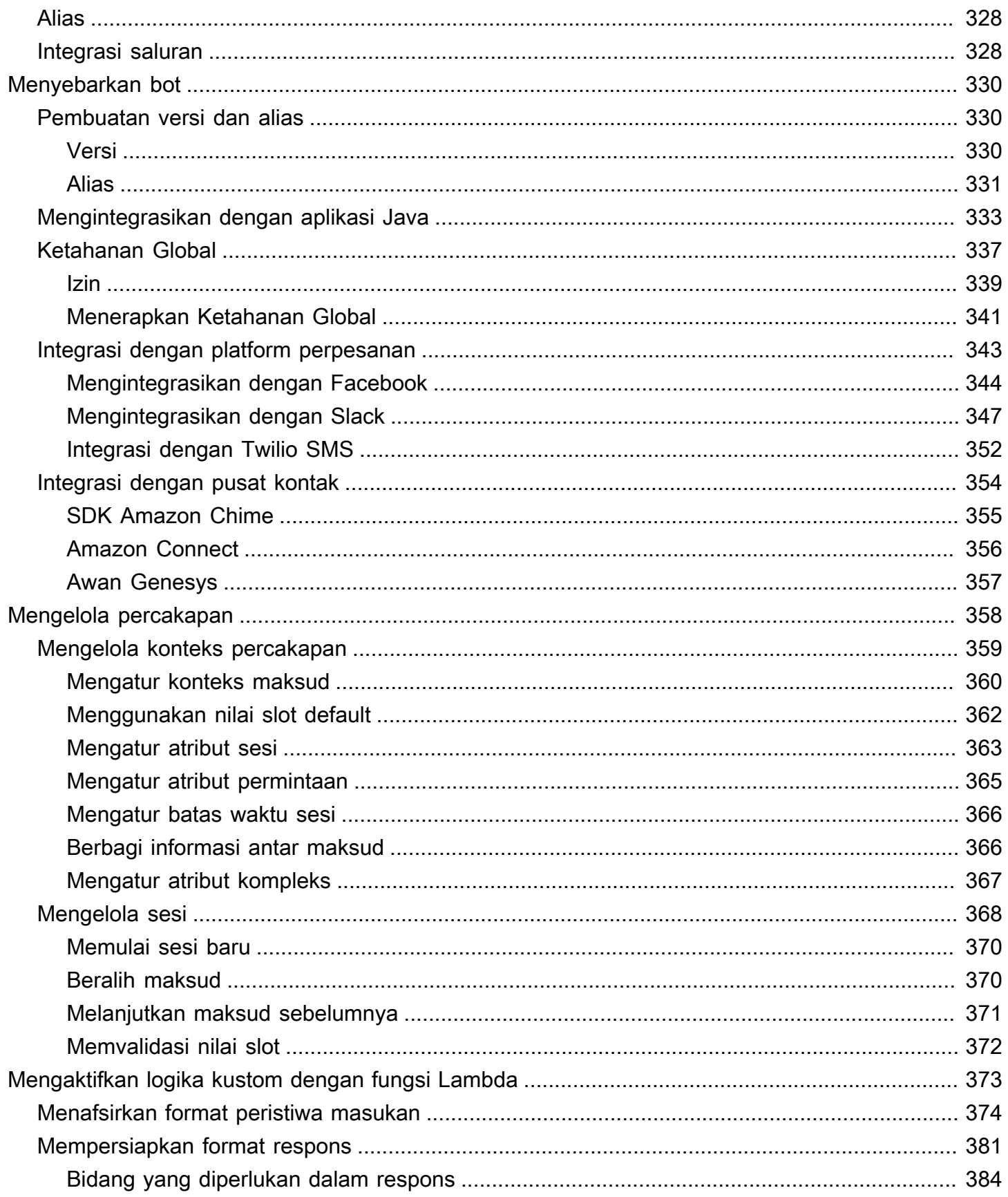

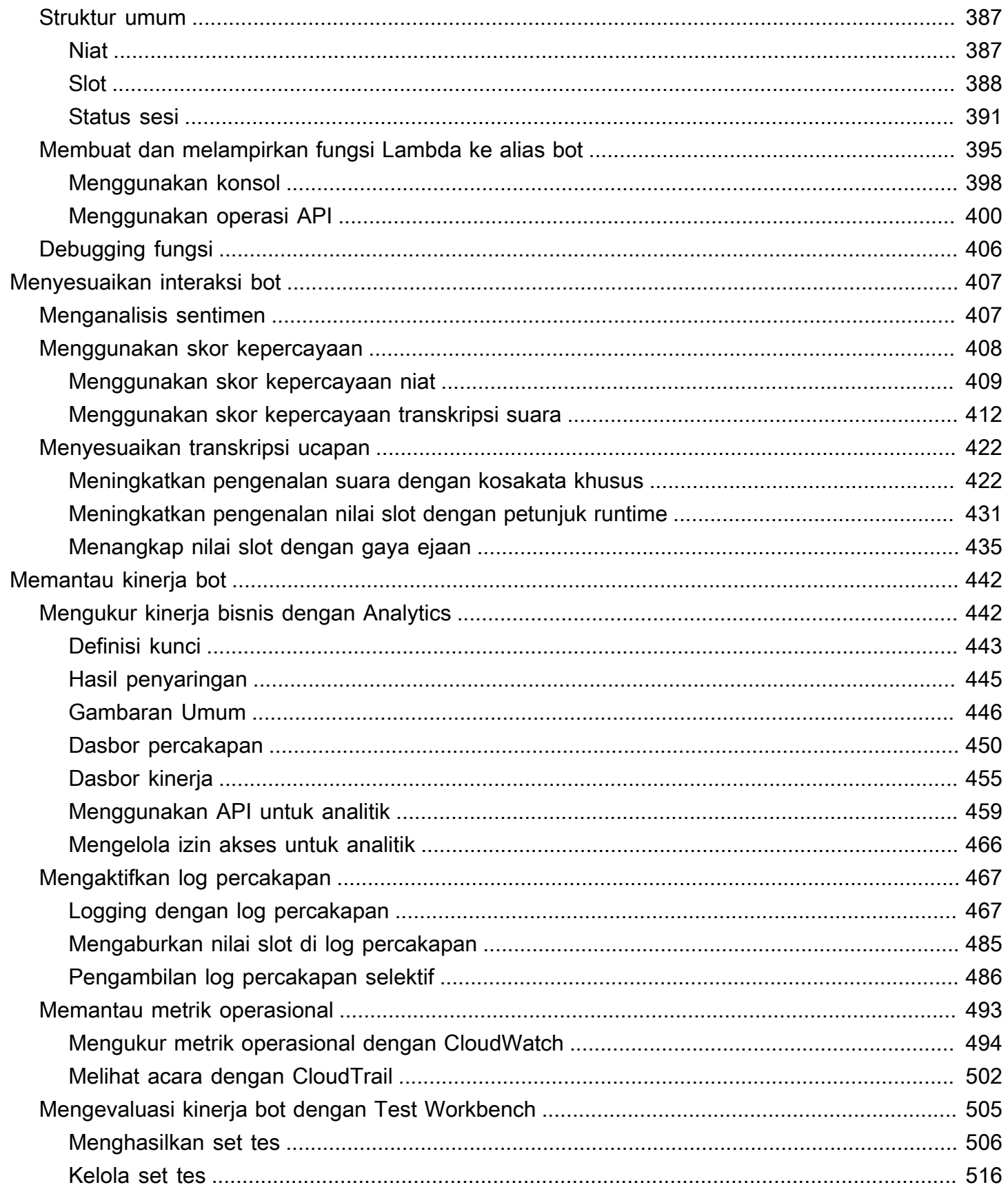

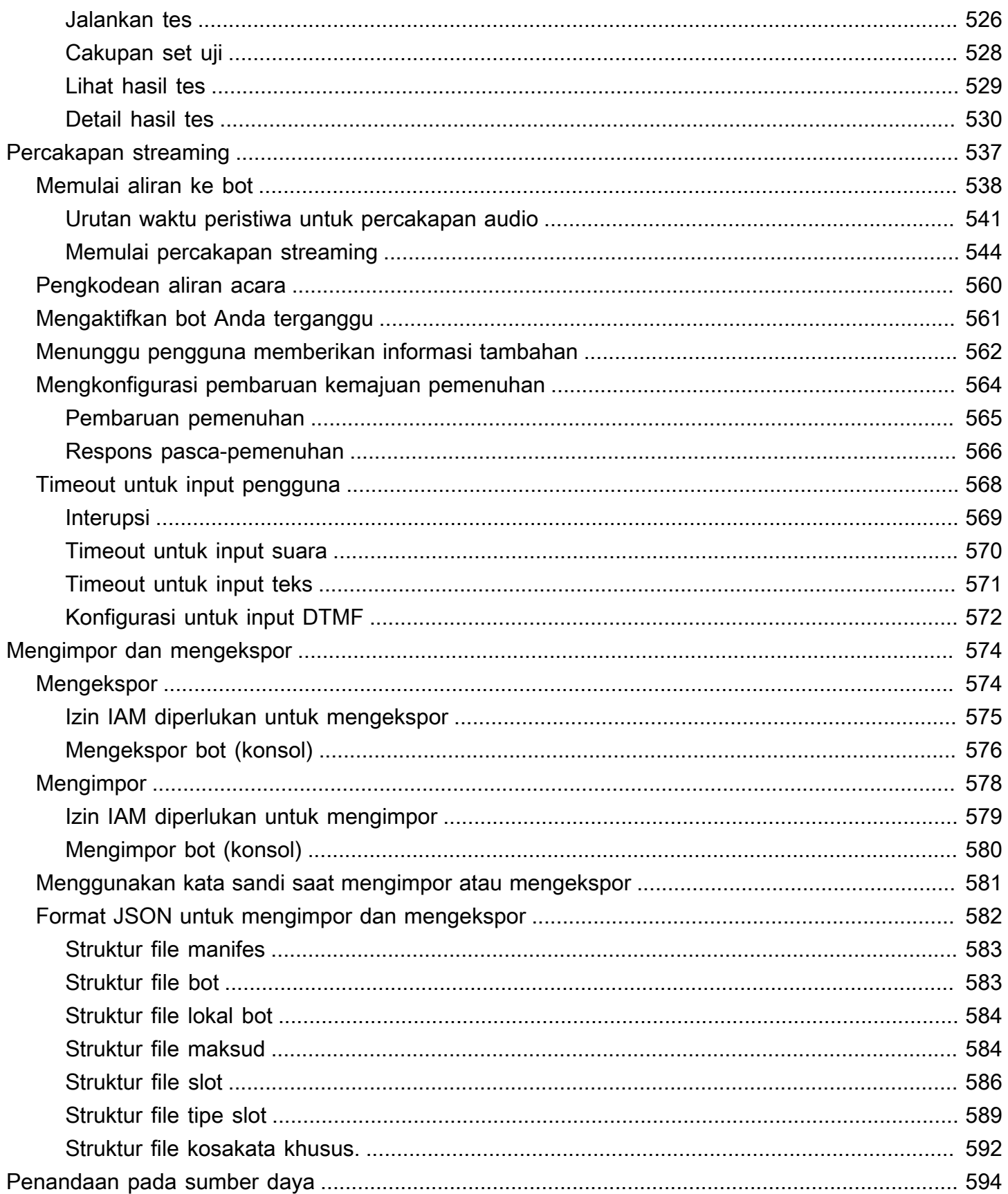

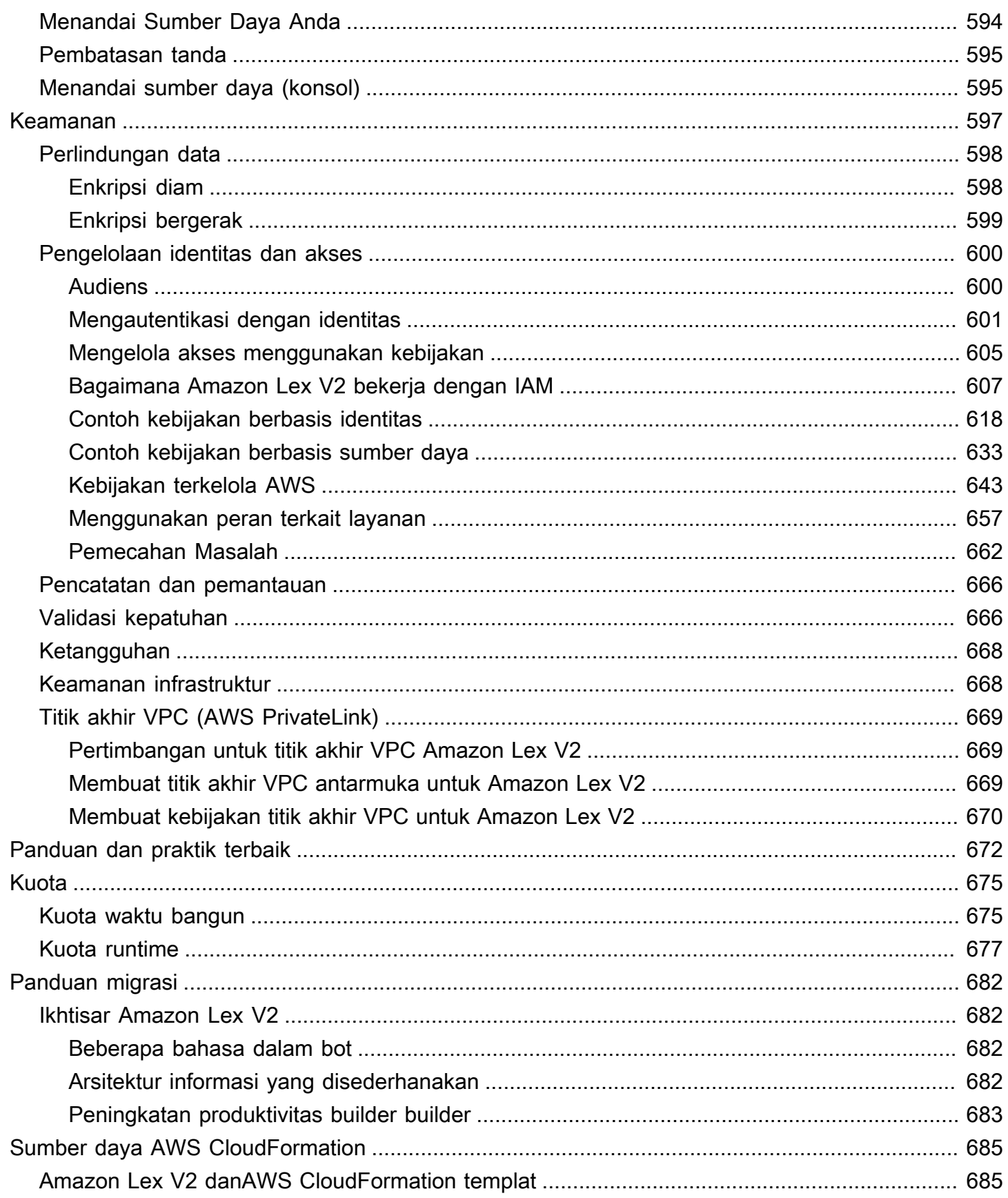

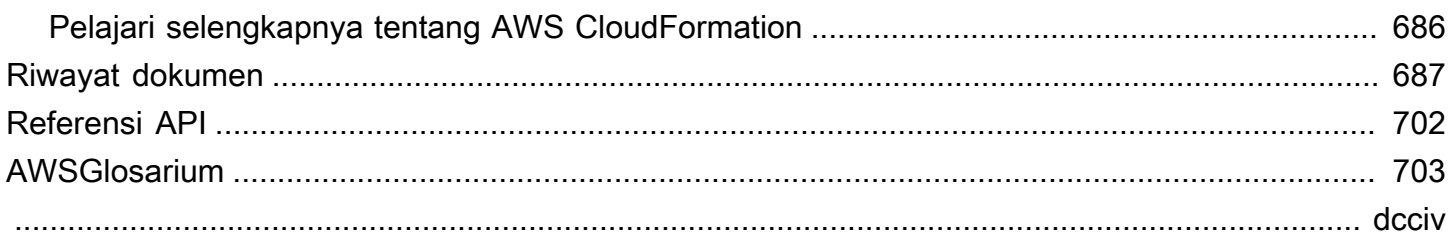

# <span id="page-9-0"></span>Apa itu Amazon Lex V2?

Amazon Lex V2 adalah layanan AWS untuk membangun antarmuka percakapan untuk aplikasi menggunakan suara dan teks. Amazon Lex V2 menyediakan fungsionalitas mendalam dan fleksibilitas pemahaman bahasa alami (NLU) dan pengenalan suara otomatis (ASR) sehingga Anda dapat membangun pengalaman pengguna yang sangat menarik dengan interaksi percakapan yang seperti aslinya, dan membuat kategori produk baru.

Amazon Lex V2 memungkinkan pengembang untuk membangun bot percakapan dengan cepat. Dengan Amazon Lex V2, tidak diperlukan keahlian deep learning — untuk membuat bot, Anda menentukan alur percakapan dasar di konsol Amazon Lex V2. Amazon Lex V2 mengelola dialog dan secara dinamis menyesuaikan respons dalam percakapan. Dengan menggunakan konsol, Anda dapat membuat, menguji, dan mempublikasikan teks atau chatbot suara Anda. Anda kemudian dapat menambahkan antarmuka percakapan ke bot di perangkat seluler, aplikasi web, dan platform obrolan (misalnya, Facebook Messenger).

Amazon Lex V2 menyediakan integrasi denganAWS Lambda, dan Anda dapat berintegrasi dengan banyak layanan lain di platform AWS, termasuk Amazon Connect, Amazon Comprehend, dan Amazon Kendra. Integrasi dengan Lambda menyediakan akses bot ke konektor perusahaan tanpa server yang dibuat sebelumnya untuk ditautkan ke data dalam aplikasi SaaS seperti Salesforce.

Untuk bot yang dibuat setelah 17 Agustus 2022, Anda dapat menggunakan percabangan bersyarat untuk mengontrol alur percakapan dengan bot Anda. Dengan percabangan bersyarat Anda dapat membuat percakapan yang rumit tanpa perlu menulis kode Lambda.

Amazon Lex V2 memberikan manfaat berikut:

- Kesederhanaan Amazon Lex V2 memandu Anda melalui menggunakan konsol untuk membuat bot Anda sendiri dalam hitungan menit. Anda menyediakan beberapa contoh frasa, dan Amazon Lex V2 membangun model bahasa alami lengkap di mana bot dapat berinteraksi menggunakan suara dan teks untuk mengajukan pertanyaan, mendapatkan jawaban, dan menyelesaikan tugastugas canggih.
- Teknologi deep learning yang didemokratisasi Amazon Lex V2 menyediakan teknologi ASR dan NLU untuk menciptakan sistem Speech Language Understanding (SLU). Melalui SLU, Amazon Lex V2 mengambil ucapan bahasa alami dan input teks, memahami maksud di balik input, dan memenuhi maksud pengguna dengan menerapkan fungsi bisnis yang sesuai.

Pengenalan ucapan dan pemahaman bahasa alami adalah beberapa masalah yang paling menantang untuk dipecahkan dalam ilmu komputer, yang membutuhkan algoritma pembelajaran mendalam yang canggih untuk dilatih pada sejumlah besar data dan infrastruktur. Amazon Lex V2 menempatkan teknologi pembelajaran mendalam dalam jangkauan semua pengembang. Bot Amazon Lex V2 mengubah ucapan masuk menjadi teks dan memahami maksud pengguna untuk menghasilkan respons cerdas sehingga Anda dapat fokus membangun bot Anda dengan nilai tambah bagi pelanggan Anda dan menentukan kategori produk yang sepenuhnya baru yang dimungkinkan melalui antarmuka percakapan.

- Penerapan dan penskalaan yang mulus Dengan Amazon Lex V2, Anda dapat membuat, menguji, dan menerapkan bot Anda langsung dari konsol Amazon Lex V2. Amazon Lex V2 memungkinkan Anda mempublikasikan bot suara atau teks untuk digunakan pada perangkat seluler, aplikasi web, dan layanan obrolan (misalnya, Facebook Messenger). Amazon Lex V2 menskalakan secara otomatis. Anda tidak perlu khawatir tentang penyediaan perangkat keras dan mengelola infrastruktur untuk mendukung pengalaman bot Anda.
- Integrasi bawaan dengan platform AWS Amazon Lex V2 beroperasi secara native dengan layanan AWS lainnya, seperti AWS Lambda dan AmazonCloudWatch. Anda dapat memanfaatkan kekuatan platform AWS untuk keamanan, pemantauan, otentikasi pengguna, logika bisnis, penyimpanan, dan pengembangan aplikasi seluler.
- Efektivitas biaya Dengan Amazon Lex V2, tidak ada biaya di muka atau biaya minimum. Anda dikenakan biaya hanya untuk permintaan teks atau ucapan yang dibuat. pay-as-you-goHarga dan biaya rendah per permintaan membuat layanan cara yang hemat biaya untuk membangun antarmuka percakapan. Dengan tingkat gratis Amazon Lex V2, Anda dapat dengan mudah mencoba Amazon Lex V2 tanpa investasi awal.

### <span id="page-11-0"></span>Membayar Amazon Lex

Amazon Lex V2 menagih Anda hanya untuk permintaan teks atau ucapan yang Anda buat. Model ini memberi Anda layanan biaya variabel yang dapat tumbuh bersama bisnis Anda sekaligus memberi Anda keuntungan biaya infrastruktur AWS. Untuk informasi selengkapnya, lihat [Harga Amazon Lex](https://aws.amazon.com/lex/pricing).

Saat Anda mendaftarAWS, AWS akun Anda secara otomatis mendaftar untuk semua layanan diAWS, termasuk Amazon Lex. Namun, Anda hanya dikenakan biaya untuk layanan yang Anda gunakan. Jika Anda adalah pelanggan Amazon Lex baru, Anda dapat memulai dengan Amazon Lex secara gratis. Untuk informasi selengkapnya, lihat [tingkat gratis AWS.](https://aws.amazon.com/free)

Untuk melihat tagihan Anda, buka Dasbor Penagihan dan Manajemen Biaya di [AWS Billing and Cost](https://console.aws.amazon.com/billing/) [Managementkonsol.](https://console.aws.amazon.com/billing/) Untuk mempelajari lebih lanjut tentang Akun AWS penagihan, lihat [Panduan](https://docs.aws.amazon.com/awsaccountbilling/latest/aboutv2/billing-what-is.html)  [AWS Billing Pengguna.](https://docs.aws.amazon.com/awsaccountbilling/latest/aboutv2/billing-what-is.html) [Jika Anda memiliki pertanyaan tentang AWS penagihan danAkun AWS,](https://aws.amazon.com/contact-us/)  [hubungi AWS Dukungan.](https://aws.amazon.com/contact-us/)

## <span id="page-11-1"></span>Apakah Anda Pengguna Pertama Kali Amazon Lex V2?

Jika Anda adalah pengguna pertama kali Amazon Lex V2, kami sarankan Anda membaca bagian berikut secara berurutan:

- 1. [Cara kerjanya](#page-17-0) Bagian ini memperkenalkan Amazon Lex V2 dan fitur yang Anda gunakan untuk membuat chatbot.
- 2. [Memulai dengan Amazon Lex V2](#page-24-0) Pada bagian ini, Anda mengatur akun Anda dan menguji Amazon Lex V2.
- 3. [Referensi API](https://docs.aws.amazon.com/lexv2/latest/APIReference/welcome.html) Bagian ini berisi detail tentang operasi API.

## <span id="page-12-0"></span>Fitur terbaru

Jelajahi fitur-fitur terbaru untuk Amazon Lex V2 di bawah ini:

Topik

- [Dukungan regional untuk AWS GovCloud \(AS-Barat\)](#page-12-1)
- [Fitur AI generatif untuk Amazon Lex V2](#page-12-2)
- [Amazon.confirmation built-in slot untuk Ya/Tidak/Mungkin/Tidak tahu disambiguasi.](#page-13-0)
- [Mengukur kinerja bisnis dengan Analytics](#page-13-1)
- [Mengevaluasi kinerja bot dengan meja kerja Uji](#page-13-2)
- [Templat bot spesifik vertikal](#page-14-0)
- [Jaringan bot](#page-14-1)
- [Pembangun percakapan visual](#page-14-2)
- [Jenis slot komposit](#page-15-0)
- [Percabangan bersyarat](#page-15-1)
- [Perancang chatbot otomatis](#page-15-2)
- [Petunjuk runtime](#page-15-3)
- [Kosakata khusus](#page-16-0)
- [Jenis slot tata bahasa](#page-16-1)

# <span id="page-12-1"></span>Dukungan regional untuk AWS GovCloud (AS-Barat)

Amazon Lex V2 sekarang tersedia di AWS GovCloud (AS-Barat).

• [Titik akhir dan kuota Amazon Lex](https://docs.aws.amazon.com/general/latest/gr/lex.html)

# <span id="page-12-2"></span>Fitur AI generatif untuk Amazon Lex V2

Amazon Lex V2 sekarang memungkinkan Anda memanfaatkan kemampuan AI generatif Amazon Bedrock untuk bot Anda.

• Pembangun bot deskriptif

- [Apa posting baru](https://aws.amazon.com/about-aws/whats-new/2023/11/descriptive-bot-builder-generative-ai/)
- [Dokumentasi](https://docs.aws.amazon.com/lexv2/latest/dg/nld-bots.html)
- Resolusi slot berbantuan
	- [Apa posting baru](https://aws.amazon.com/about-aws/whats-new/2023/11/about-aws/whats-new/2023/11/assisted-slot-resolution-generative-ai/)
	- [Dokumentasi](https://docs.aws.amazon.com/lexv2/latest/dg/utterance-generation.html)
- Generasi ucapan
	- [Apa posting baru](https://aws.amazon.com/about-aws/whats-new/2023/11/amazon-lex-utterance-generation/)
	- [Dokumentasi](https://docs.aws.amazon.com/lexv2/latest/dg/assisted-slot.html)
- AMAZON.QnAIntent(FAQ Percakapan)
	- [Apa posting baru](https://aws.amazon.com/https://aws.amazon.com/about-aws/whats-new/2023/11/amazon-lex-conversational-faq-ai-preview/)
	- [Dokumentasi](https://docs.aws.amazon.com/lexv2/latest/dg/generative-qna.html)
- [AWS Posting Blog Machine Learning](https://aws.amazon.com/blogs/machine-learning/elevate-your-self-service-assistants-with-new-generative-ai-features-in-amazon-lex)

## <span id="page-13-0"></span>Amazon.confirmation built-in slot untuk Ya/Tidak/Mungkin/Tidak tahu disambiguasi.

Amazon Lex V2 sekarang menawarkan slot AMAZON.Confimation built-in untuk meningkatkan akurasi konfirmasi slot dan Ya/Tidak/Mungkin/Tidak tahu tanggapan.

• [Dokumentasi](https://docs.aws.amazon.com/lexv2/latest/dg/built-in-slots.html)

### <span id="page-13-1"></span>Mengukur kinerja bisnis dengan Analytics

Amazon Lex V2 sekarang menawarkan pengguna kemampuan untuk melihat kinerja maksud dan slot di dasbor Analytics.

- [Apa posting baru](https://aws.amazon.com/about-aws/whats-new/2023/07/analytics-amazon-lex/)
- **[Dokumentasi](https://docs.aws.amazon.com/lexv2/latest/dg/analytics.html)**

### <span id="page-13-2"></span>Mengevaluasi kinerja bot dengan meja kerja Uji

Amazon Lex V2 sekarang menawarkan kepada pengguna kemampuan untuk membuat dan menjalankan set pengujian untuk mengukur kinerja bot dan meningkatkan metrik bot.

- [Apa posting baru](https://aws.amazon.com/about-aws/whats-new/2023/06/amazon-lex-test-workbench/)
- [Dokumentasi](https://docs.aws.amazon.com/lexv2/latest/dg/test-workbench.html)
- [AWS Posting Blog Machine Learning](https://aws.amazon.com/blogs/machine-learning/expedite-the-amazon-lex-chatbot-development-lifecycle-with-test-workbench/)

### <span id="page-14-0"></span>Templat bot spesifik vertikal

Amazon Lex V2 sekarang menawarkan templat bot bawaan kepada pengguna dengan alur ready-touse percakapan bersama dengan data pelatihan dan permintaan dialog, untuk modalitas suara dan obrolan.

- [Apa posting baru](https://aws.amazon.com/about-aws/whats-new/2023/02/lex-console-vertical-specific-bot-templates)
- **[Dokumentasi](https://docs.aws.amazon.com/lexv2/latest/dg/bot-templates)**

## <span id="page-14-1"></span>Jaringan bot

Amazon Lex V2 sekarang menawarkan pengguna kemampuan untuk menggabungkan beberapa bot ke dalam satu jaringan dan kemampuan untuk merutekan permintaan ke bot yang sesuai berdasarkan input pengguna.

- [Apa posting baru](https://aws.amazon.com/about-aws/whats-new/2023/02/network-bots-amazon-lex)
- **[Dokumentasi](https://docs.aws.amazon.com/lexv2/latest/dg/network-of-bots)**

### <span id="page-14-2"></span>Pembangun percakapan visual

Amazon Lex V2 sekarang menawarkan pembangun percakapan seret dan lepas untuk merancang dan memvisualisasikan jalur percakapan dengan mudah dengan menggunakan maksud dalam lingkungan visual yang kaya.

- [Apa posting baru](https://aws.amazon.com/about-aws/whats-new/2022/09/amazon-visual-conversation-builder/)
- [Dokumentasi](https://docs.aws.amazon.com/lexv2/latest/dg/visual-conversation-builder)
- [AWS Posting Blog Machine Learning](https://aws.amazon.com/blogs/machine-learning/announcing-visual-conversation-builder-for-amazon-lex/)

### <span id="page-15-0"></span>Jenis slot komposit

Amazon Lex V2 sekarang menawarkan pengguna kemampuan untuk menggabungkan beberapa slot ke dalam slot komposit menggunakan ekspresi logis.

- [Apa posting baru](https://aws.amazon.com/about-aws/whats-new/2022/09/amazon-lex-composite-slot-type/)
- **[Dokumentasi](https://docs.aws.amazon.com/lexv2/latest/dg/composite-slots)**

### <span id="page-15-1"></span>Percabangan bersyarat

Amazon Lex V2 sekarang menawarkan pengguna kemampuan untuk menulis kondisi untuk lebih mengontrol jalur yang diambil pelanggan melalui percakapan dengan bot Anda.

- [Apa posting baru](https://aws.amazon.com/about-aws/whats-new/2022/08/amazon-lex-conditional-branching-simplified-dialog-management/)
- **[Dokumentasi](https://docs.aws.amazon.com/lexv2/latest/dg/paths-branching)**

### <span id="page-15-2"></span>Perancang chatbot otomatis

Amazon Lex V2 sekarang menawarkan kepada pengguna opsi untuk mendesain chatbot secara otomatis dari transkrip percakapan. Baca contoh untuk penggunaan.

- [Apa posting baru](https://aws.amazon.com/about-aws/whats-new/2022/06/amazon-lex-automated-chatbox-designer-available/)
- [Dokumentasi](https://docs.aws.amazon.com/lexv2/latest/dg/designing)
- [AWS Posting Blog Machine Learning](https://aws.amazon.com/blogs/machine-learning/expedite-conversation-design-with-the-automated-chatbot-designer-in-amazon-lex/)
- [Halaman Desainer Chatbot Otomatis Amazon Lex](https://aws.amazon.com/lex/chatbot-designer/)

### <span id="page-15-3"></span>Petunjuk runtime

Amazon Lex V2 sekarang menawarkan kepada pengguna opsi untuk mengonfigurasi petunjuk runtime untuk meningkatkan pengenalan frasa guna meningkatkan elisitasi nilai slot.

- [Apa posting baru](https://aws.amazon.com/about-aws/whats-new/2022/05/amazon-lex-supports-phrase-hints/)
- [Dokumentasi](https://docs.aws.amazon.com/lexv2/latest/dg/using-hints)

### <span id="page-16-0"></span>Kosakata khusus

Amazon Lex V2 sekarang menawarkan kepada pengguna opsi untuk membuat kosakata khusus, daftar frasa yang dapat menyertakan kata benda yang tepat atau kata-kata khusus domain, untuk dikenali Amazon Lex V2 dalam input audio.

- [Apa posting baru](https://aws.amazon.com/about-aws/whats-new/2022/05/amazon-lex-supports-custom-vocabulary/)
- [Dokumentasi](https://docs.aws.amazon.com/lexv2/latest/dg/vocab)
- [AWS Posting Blog Machine Learning](https://aws.amazon.com/blogs/machine-learning/use-custom-vocabulary-in-amazon-lex-to-enhance-speech-recognition/)

### <span id="page-16-1"></span>Jenis slot tata bahasa

Amazon Lex V2 sekarang menawarkan pengguna kemampuan untuk menulis tata bahasa dalam format XMLmengikuti Speech Recognition Grammar Specification (SRGS) untuk mengumpulkan informasi dalam percakapan.

- [Apa posting baru](https://aws.amazon.com/about-aws/whats-new/2022/03/introducing-grammar-slot-type-amazon-lex/)
- [Dokumentasi](https://docs.aws.amazon.com/lexv2/latest/dg/building-srgs)
- [Posting Blog AWS Machine Learning](https://aws.amazon.com/blogs/machine-learning/interpret-caller-input-using-grammar-slot-types-in-amazon-lex/)

## <span id="page-17-0"></span>Cara kerjanya

Amazon Lex V2 memungkinkan Anda membuat aplikasi menggunakan antarmuka teks atau ucapan untuk percakapan dengan pengguna. Berikut ini adalah langkah-langkah khas untuk bekerja dengan Amazon Lex V2:

- 1. Buat bot dan tambahkan satu atau lebih bahasa. Konfigurasikan bot agar dapat memahami tujuan pengguna, terlibat dalam percakapan dengan pengguna untuk mendapatkan informasi, dan memenuhi maksud pengguna.
- 2. Uji bot. Anda dapat menggunakan klien jendela pengujian yang disediakan oleh konsol Amazon Lex V2.
- 3. Publikasikan versi dan buat alias.
- 4. Menyebarkan bot. Anda dapat menggunakan bot pada aplikasi Anda sendiri atau platform perpesanan seperti Facebook Messenger atau Slack

Sebelum memulai, biasakan diri Anda dengan konsep dan terminologi inti Amazon Lex V2 berikut:

• Bot - Bot melakukan tugas otomatis seperti memesan pizza, memesan hotel, memesan bunga, dan sebagainya. Bot Amazon Lex V2 didukung oleh kemampuan pengenalan suara otomatis (ASR) dan pemahaman bahasa alami (NLU).

Bot Amazon Lex V2 dapat memahami input pengguna yang disediakan dengan teks atau ucapan dan berbicara bahasa alami.

- Bahasa Bot Amazon Lex V2 dapat berkomunikasi dalam satu atau lebih bahasa. Setiap bahasa tidak tergantung pada yang lain, Anda dapat mengonfigurasi Amazon Lex V2 untuk berkomunikasi dengan pengguna menggunakan kata dan frasa asli. Untuk informasi selengkapnya, lihat [Bahasa](#page-19-0)  [dan lokal yang didukung oleh Amazon Lex V2](#page-19-0).
- Maksud Maksud mewakili tindakan yang ingin dilakukan pengguna. Anda membuat bot untuk mendukung satu atau lebih maksud terkait. Misalnya, Anda dapat membuat maksud yang memesan pizza dan minuman. Untuk setiap maksud, Anda memberikan informasi yang diperlukan berikut:
	- Nama maksud Nama deskriptif untuk maksud. Sebagai contoh, **OrderPizza**.
	- Contoh ucapan Bagaimana pengguna dapat menyampaikan maksud. Misalnya, pengguna mungkin mengatakan "Dapatkah saya memesan pizza" atau "Saya ingin memesan pizza."

• Cara memenuhi maksud — Bagaimana Anda ingin memenuhi maksud setelah pengguna memberikan informasi yang diperlukan. Kami menyarankan Anda membuat fungsi Lambda untuk memenuhi maksud.

Anda dapat mengonfigurasi maksud secara opsional sehingga Amazon Lex V2 mengembalikan informasi kembali ke aplikasi klien untuk pemenuhan yang diperlukan.

Selain maksud khusus, Amazon Lex V2 menyediakan intent bawaan untuk mengatur bot Anda dengan cepat. Untuk informasi selengkapnya, lihat [Maksud bawaan](#page-112-0).

Amazon Lex selalu menyertakan maksud mundur untuk setiap bot. Maksud fallback digunakan setiap kali Amazon Lex tidak dapat menyimpulkan maksud pengguna. Untuk informasi selengkapnya, lihat [AMAZON.FallbackIntent](#page-113-0).

• Slot - Maksud dapat membutuhkan nol atau lebih slot, atau parameter. Anda menambahkan slot sebagai bagian dari konfigurasi maksud. Saat runtime, Amazon Lex V2 meminta pengguna untuk nilai slot tertentu. Pengguna harus memberikan nilai untuk semua slot yang diperlukan sebelum Amazon Lex V2 dapat memenuhi maksud.

Misalnya OrderPizza intent membutuhkan slot seperti ukuran, tipe kerak, dan jumlah pizza. Untuk setiap slot, Anda memberikan jenis slot dan satu atau lebih petunjuk yang dikirim Amazon Lex V2 ke klien untuk mendapatkan nilai dari pengguna. Seorang pengguna dapat membalas dengan nilai slot yang berisi kata-kata tambahan, seperti "pizza besar silakan" atau "mari kita tetap dengan kecil." Amazon Lex V2 masih memahami nilai slotnya.

- Jenis slot Setiap slot memiliki tipe. Anda dapat membuat jenis slot Anda sendiri, atau Anda dapat menggunakan built-in jenis slot. Misalnya, Anda dapat membuat dan menggunakan jenis slot berikut untuk OrderPizza intent:
	- Ukuran Dengan nilai pencacahanSmall,, Medium dan. Large
	- Kerak Dengan nilai pencacahan dan. Thick Thin

Amazon Lex V2 juga menyediakan tipe slot bawaan. Misalnya, AMAZON.Number adalah tipe slot built-in yang dapat Anda gunakan untuk jumlah pizza yang dipesan. Untuk informasi selengkapnya, lihat [Maksud bawaan.](#page-112-0)

• Versi — Versi adalah snapshot bernomor dari pekerjaan Anda yang dapat Anda publikasikan untuk digunakan di berbagai bagian alur kerja Anda, seperti pengembangan, penerapan beta, dan produksi. Setelah Anda membuat versi, Anda dapat menggunakan bot seperti yang ada saat versi dibuat. Setelah Anda membuat versi, itu tetap sama saat Anda terus bekerja pada aplikasi Anda.

• Alias - Alias adalah penunjuk ke versi bot tertentu. Dengan alias, Anda dapat memperbarui versi aplikasi klien Anda menggunakan. Misalnya, Anda dapat mengarahkan alias ke versi 1 bot Anda. Ketika Anda siap untuk memperbarui bot, Anda menerbitkan versi 2 dan mengubah alias untuk menunjuk ke versi baru. Karena aplikasi Anda menggunakan alias bukan versi tertentu, semua klien Anda mendapatkan fungsionalitas baru tanpa perlu diperbarui.

Untuk daftar AWS Wilayah tempat Amazon Lex V2 tersedia, lihat [titik akhir dan kuota Amazon Lex V2](https://docs.aws.amazon.com/general/latest/gr/lex.html) di Referensi Umum Amazon Web Services.

## <span id="page-19-0"></span>Bahasa dan lokal yang didukung oleh Amazon Lex V2

Amazon Lex V2 mendukung berbagai bahasa dan lokal. Bahasa yang didukung, fitur yang mendukung bahasa-bahasa ini, dan panduan khusus bahasa untuk meningkatkan kinerja bot Anda disediakan dalam topik ini.

### <span id="page-19-1"></span>Bahasa dan lokal yang didukung

Amazon Lex V2 mendukung bahasa dan lokal berikut.

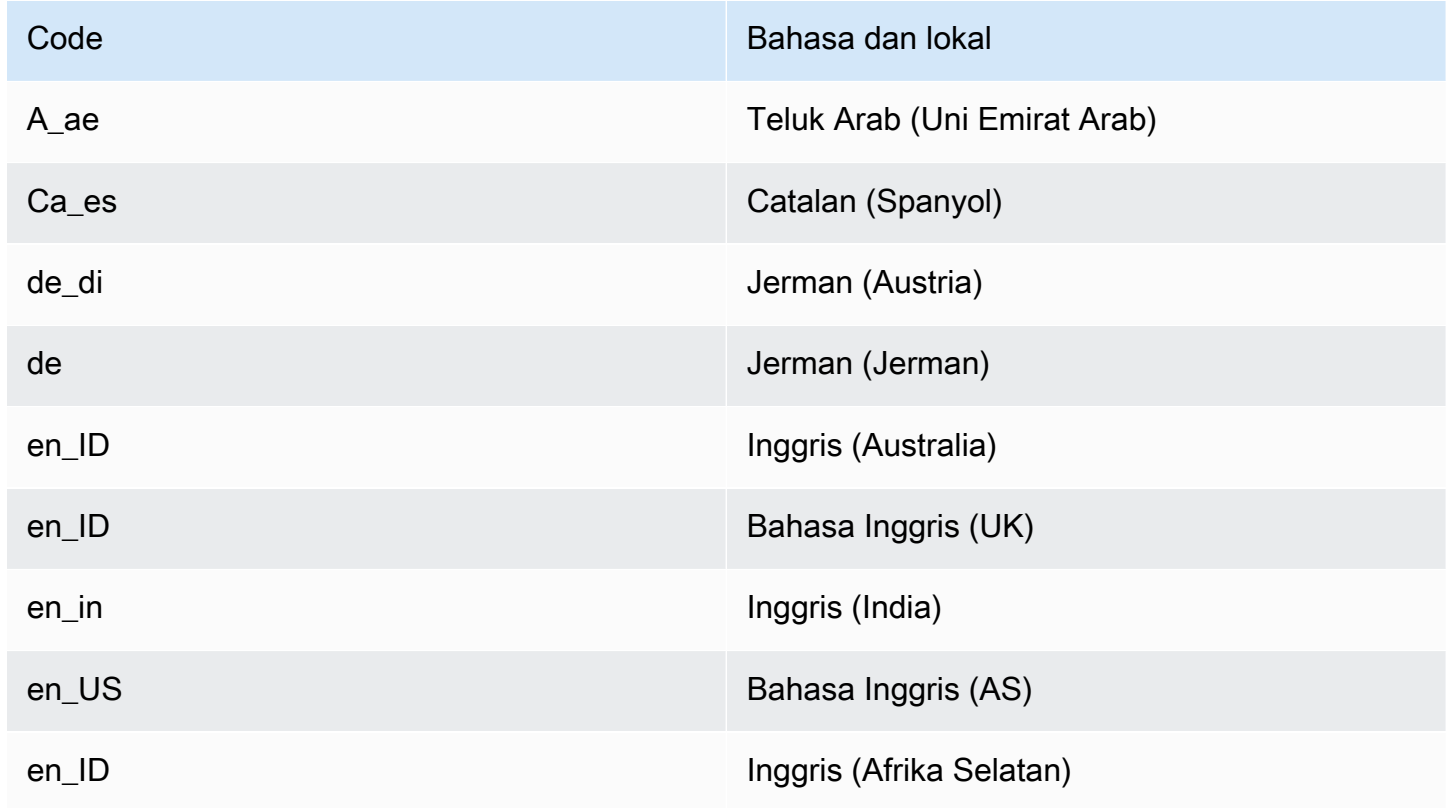

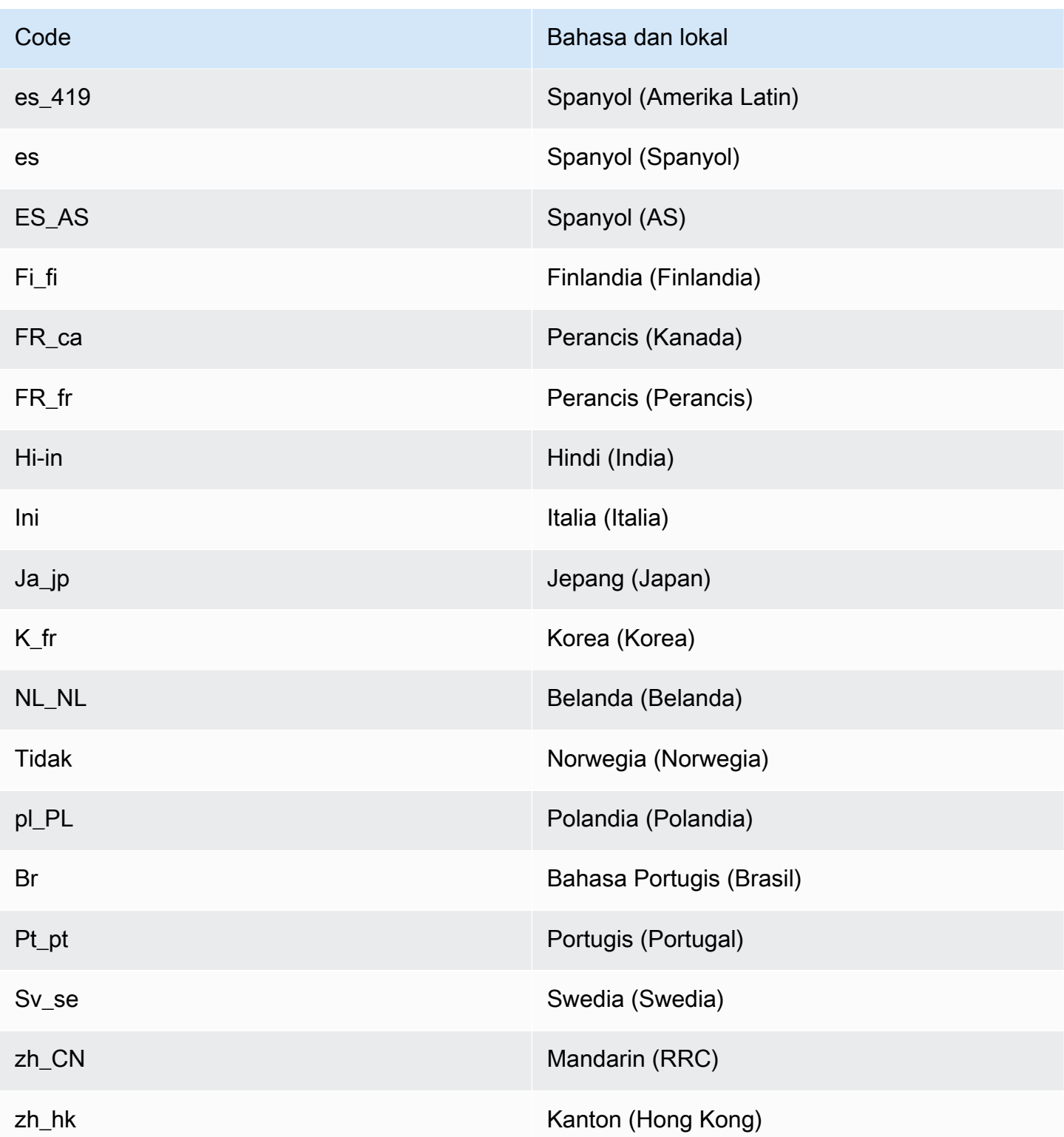

### <span id="page-21-0"></span>Bahasa dan lokal yang didukung oleh fitur Amazon Lex V2

Tabel berikut mencantumkan fitur Amazon Lex V2 yang terbatas pada bahasa dan lokal tertentu. Semua fitur Amazon Lex V2 lainnya didukung dalam semua bahasa dan lokal.

| Fitur                                                   | Bahasa dan lokal yang didukung                                                                                                    |
|---------------------------------------------------------|----------------------------------------------------------------------------------------------------|
| <b>AMAZON. AlphaNumeric</b>                             | Semua bahasa dan lokal kecuali Korea (ko_kr)                                                                                                 |
| <b>AMAZON.KendraSearchIntent</b>                        | Bahasa Inggris (US) (en_US)                                                                                                    |
| Meningkatkan pengenalan suara dengan<br>kosakata khusus | Bahasa Inggris (UK) (en_GB)                                                                                                    |
|                                                         | Bahasa Inggris (US) (en_US)                                                                                                    |
| <b>Desainer Chatbot Otomatis</b>                        | Bahasa Inggris (US) (en_US)                                                                                                    |
| Ketersediaan Region                                     | Bahasa dan lokal berikut ini tidak tersedia di<br>Wilayah Asia Pasifik (Singapura) (ap-tenggara<br>1) dan Afrika (Cape Town) (ap-selatan-1): |
|                                                         | • Teluk Arab (Uni Emirat Arab) (AR_ae)                                                                                                    |
|                                                         | • Catalan (Spanyol) (CA_ES)                                                                                                    |
|                                                         | • Finlandia (Finlandia) (Fi_fi)                                                                                                    |
|                                                         | • Hindi (India) (Hi_in)                                                                                                    |
|                                                         | • Belanda (Belanda) (NL_nl)                                                                                                    |
|                                                         | • Norwegia (Norwegia) (NO_NO)                                                                                                    |
|                                                         | · Polandia (pl_PL)                                                                                                    |
|                                                         | • Portugis (Brasil) (pt_BR)                                                                                                    |
|                                                         | • Portugis (Portugal) (pt_PT)<br>· Swedia (sv_se)                                                                                            |
|                                                         | • Mandarin (RRC) (zh_CN)                                                                                                    |
|                                                         | • Kanton (Hong Kong) (zh_HK)                                                                                                    |
| Mengatur konteks maksud                                 | Bahasa Inggris (US) (en_US)                                                                                                    |
| Jenis slot tata bahasa                                  | Inggris (Australia) (en_AU)                                                                                                    |

Bahasa dan lokal yang didukung oleh fitur Amazon Lex V2 13

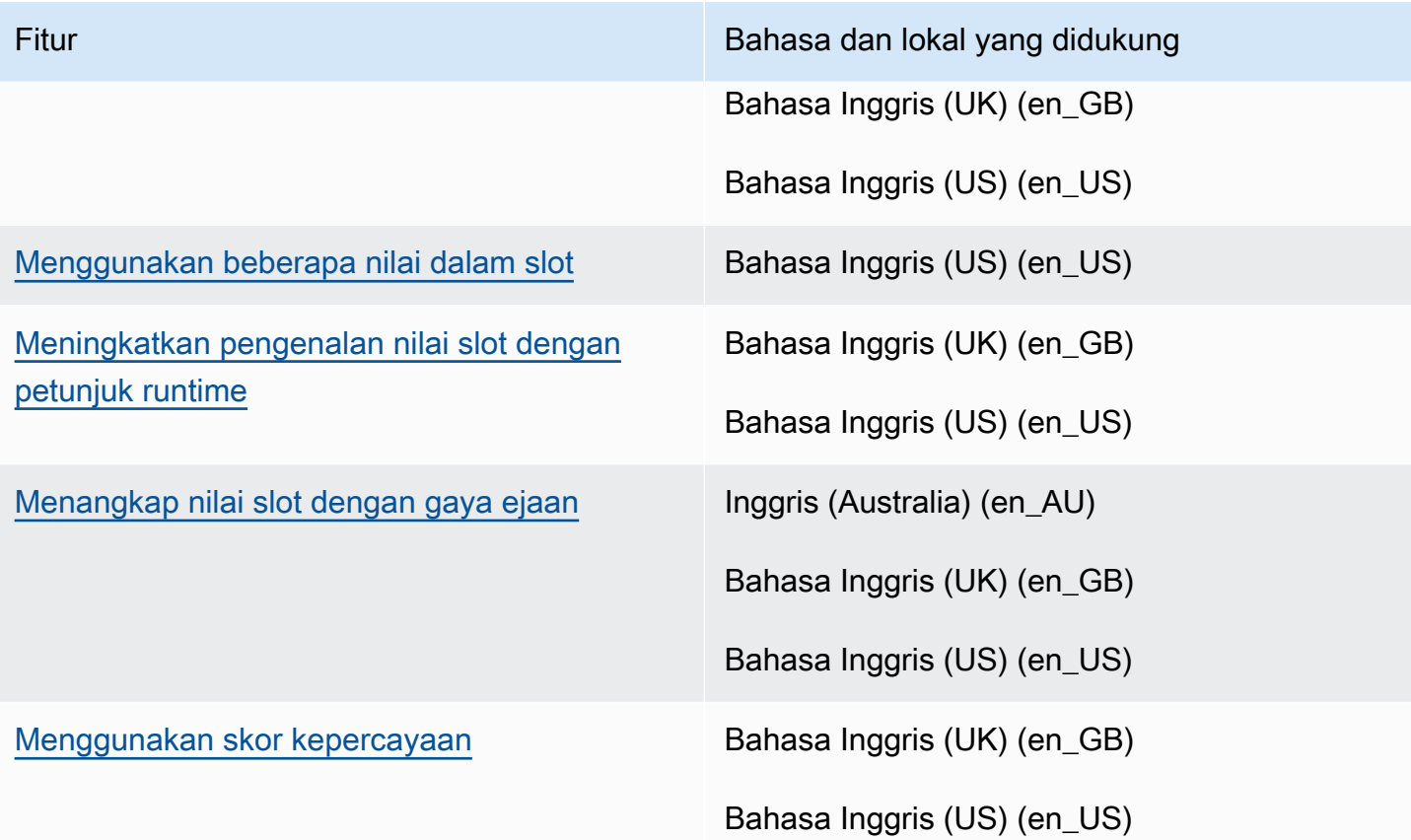

### <span id="page-22-0"></span>Panduan bahasa untuk Amazon Lex V2

Untuk meningkatkan kinerja bot Anda, Anda harus mematuhi panduan ini untuk bahasa berikut.

Arab

Variasi bahasa Arab yang dilatih Amazon Lex V2 adalah Teluk Arab. Ingatlah hal ini saat memberikan contoh ucapan untuk bot Anda. Perhatikan bahwa naskah Arab ditulis dari kanan ke kiri.

Hindi

Amazon Lex V2 mampu melayani pengguna akhir Hindi yang beralih secara bebas antara bahasa Hindi dan Inggris. Jika Anda berencana membuat bot yang mendukung peralihan bahasa ini, kami merekomendasikan praktik terbaik berikut ini:

- Dalam definisi bot, tulis kata-kata bahasa Inggris dalam skrip Latin.
- Setidaknya 50% dari contoh ucapan Anda harus mewakili peralihan bahasa dalam kalimat yang sama. Dalam ucapan ini, gunakan skrip Devanagari untuk kata-kata Hindi dan skrip Latin untuk kata-kata bahasa Inggris (misalnya, "Buku tiket ").
- Jika Anda mengharapkan pengguna untuk berkomunikasi dengan bot menggunakan kata-kata Hindi dalam skrip Latin atau kata-kata bahasa Inggris dalam skrip Devanagari, maka Anda harus memasukkan contoh kata-kata Hindi dalam aksara Latin (misalnya, "buku tiket mujhe ek karni hai") dan kata-kata bahasa Inggris dalam skrip Devanagari (misalnya, "") dalam ucapan sampel Anda.
- Jika Anda mengharapkan pengguna untuk berkomunikasi dengan bot menggunakan kalimat yang sepenuhnya dalam bahasa Hindi atau sepenuhnya dalam bahasa Inggris, maka Anda harus menyertakan contoh ucapan yang sepenuhnya dalam satu bahasa (misalnya, "Saya ingin memesan tiket").

### <span id="page-23-0"></span>Wilayah

Untuk daftar AWS Wilayah tempat Amazon Lex V2 tersedia, lihat [wilayah AWS dan titik akhir](https://docs.aws.amazon.com/general/latest/gr/lex.html) diReferensi Umum AWS.

## <span id="page-24-0"></span>Memulai dengan Amazon Lex V2

Amazon Lex V2 menyediakan operasi API yang dapat Anda integrasikan dengan aplikasi yang ada. Untuk daftar operasi yang didukung, lihat [Referensi API](https://docs.aws.amazon.com/lexv2/latest/APIReference/welcome.html). Anda dapat menggunakan salah satu opsi berikut:

- AWS SDK Saat menggunakan SDK, permintaan Anda ke Amazon Lex V2 secara otomatis ditandatangani dan diautentikasi menggunakan kredensi yang Anda berikan. Kami menyarankan Anda menggunakan SDK untuk membangun aplikasi Anda.
- AWS CLI Anda dapat menggunakan AWS CLI untuk mengakses fitur Amazon Lex V2 apa pun tanpa harus menulis kode apa pun.
- AWS Console Konsol adalah cara termudah untuk memulai pengujian dan menggunakan Amazon Lex V2

Jika Anda baru mengenal Amazon Lex V2, kami sarankan Anda membaca [Cara kerjanya](#page-17-0) terlebih dahulu.

Topik

- [Langkah 1: Siapkan AWS Akun dan buat Pengguna administrator](#page-24-1)
- [Langkah 2: Memulai \(konsol\)](#page-28-1)

### <span id="page-24-1"></span>Langkah 1: Siapkan AWS Akun dan buat Pengguna administrator

Sebelum Anda menggunakan Amazon Lex V2 untuk pertama kalinya, selesaikan tugas-tugas berikut:

- 1. [Mendaftar untuk AWS](#page-24-2)
- 2. [Mmebuat pengguna IAM](#page-25-0)

#### <span id="page-24-2"></span>Mendaftar untuk AWS

Jika Anda sudah memiliki AWS akun, lewati tugas ini.

Saat Anda mendaftar ke Amazon Web Services (AWS), AWS akun Anda secara otomatis mendaftar untuk semua layanan AWS, termasuk Amazon Lex V2. Anda hanya membayar biaya layanan yang Anda gunakan.

Dengan Amazon Lex V2, Anda hanya membayar untuk sumber daya yang Anda gunakan. Jika Anda adalah AWS pelanggan baru, Anda dapat memulai dengan Amazon Lex V2 secara gratis. Untuk informasi selengkapnya, lihat [Tingkat Penggunaan Gratis AWS.](https://aws.amazon.com/free/)

Jika Anda sudah memiliki AWS akun, lompat ke tugas berikutnya. Jika Anda tidak memiliki AWS akun, gunakan prosedur berikut untuk membuatnya.

Untuk membuat AWS akun

- 1. Buka [https://portal.aws.amazon.com/billing/signup.](https://portal.aws.amazon.com/billing/signup)
- 2. Ikuti petunjuk online.

Bagian dari prosedur pendaftaran melibatkan tindakan menerima panggilan telepon dan memasukkan kode verifikasi di keypad telepon.

Saat Anda mendaftar untuk sebuah Akun AWS, sebuah Pengguna root akun AWSdibuat. Pengguna root memiliki akses ke semua Layanan AWS dan sumber daya di akun. Sebagai praktik keamanan terbaik, tetapkan akses administratif ke pengguna, dan gunakan hanya pengguna root untuk melakukan [tugas yang memerlukan akses pengguna root](https://docs.aws.amazon.com/accounts/latest/reference/root-user-tasks.html).

<span id="page-25-0"></span>Tuliskan ID AWS akun Anda karena Anda akan membutuhkannya untuk tugas berikutnya.

#### Mmebuat pengguna IAM

Layanan di AWS, seperti Amazon Lex V2, mengharuskan Anda memberikan kredensi saat Anda mengaksesnya sehingga layanan dapat menentukan apakah Anda memiliki izin untuk mengakses sumber daya yang dimiliki oleh layanan tersebut.

Buat akun pengguna IAM untuk mengakses akun Anda untuk Amazon Lex V2:

- Gunakan AWS Identity and Access Management (IAM) untuk membuat pengguna IAM
- Tambahkan pengguna ke grup IAM dengan izin administratif
- Berikan izin administratif kepada pengguna IAM yang Anda buat.

Anda kemudian dapat mengakses AWS menggunakan URL khusus dan kredensional pengguna IAM.

Latihan Memulai dalam panduan ini mengasumsikan Anda memiliki pengguna (adminuser) dengan hak istimewa administrator. Ikuti prosedur untuk membuat adminuser di akun Anda.

Untuk membuat pengguna administrator dan masuk ke konsol tersebut

- 1. Buat pengguna administrator yang dipanggil adminuser di AWS akun Anda. Untuk petunjuk, lihat [Membuat pengguna IAM Pertama Anda dan Grup Administrator](https://docs.aws.amazon.com/IAM/latest/UserGuide/getting-started_create-admin-group.html) di Panduan Pengguna IAM.
- 2. Sebagai pengguna, Anda dapat masuk ke AWS Management Console menggunakan URL khusus. Untuk informasi selengkapnya, [Cara Pengguna Masuk ke Akun Anda](https://docs.aws.amazon.com/IAM/latest/UserGuide/getting-started_how-users-sign-in.html) dalam Panduan Pengguna IAM.

Untuk informasi selengkapnya tentang IAM, lihat berikut ini:

- [AWS Identity and Access Management \(IAM\)](https://aws.amazon.com/iam/)
- [Memulai](https://docs.aws.amazon.com/IAM/latest/UserGuide/getting-started.html)
- [Panduan Pengguna IAM](https://docs.aws.amazon.com/IAM/latest/UserGuide/)

### <span id="page-26-0"></span>Memberikan akses programatis

Pengguna membutuhkan akses terprogram jika mereka ingin berinteraksi dengan AWS luar. AWS Management Console Cara untuk memberikan akses terprogram tergantung pada jenis pengguna yang mengakses AWS.

Untuk memberi pengguna akses programatis, pilih salah satu opsi berikut.

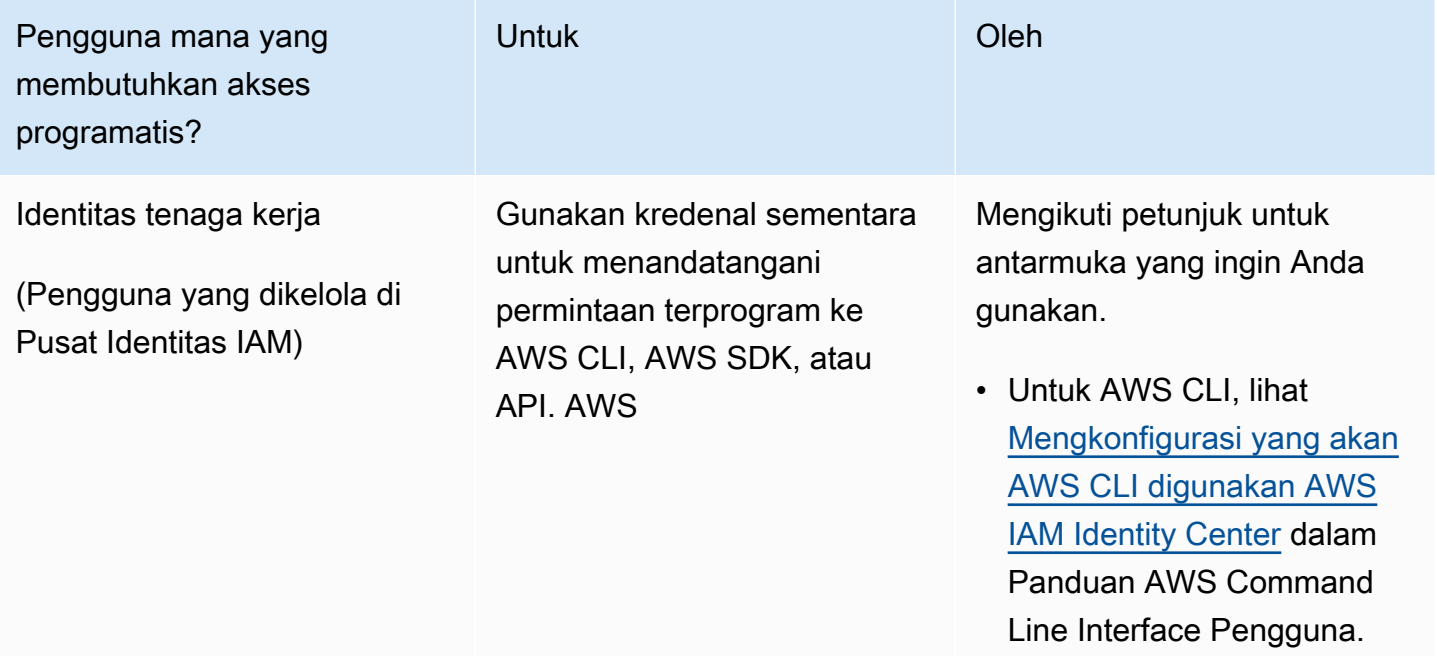

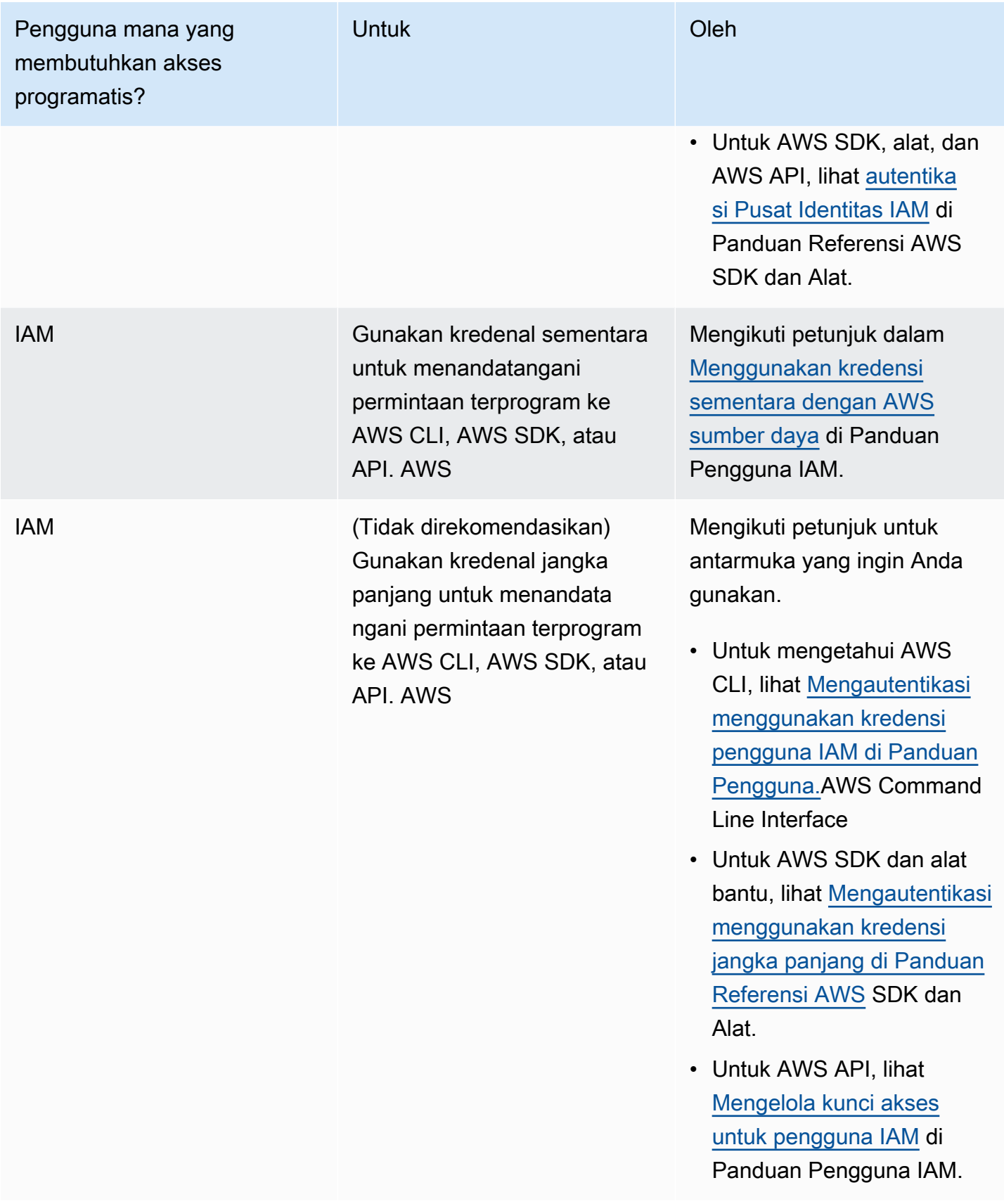

### <span id="page-28-0"></span>Langkah selanjutnya

#### <span id="page-28-1"></span>[Langkah 2: Memulai \(konsol\)](#page-28-1)

### Langkah 2: Memulai (konsol)

Cara termudah untuk mempelajari cara menggunakan Amazon Lex V2 adalah dengan menggunakan konsol. Untuk memulai, kami membuat latihan berikut, yang semuanya menggunakan konsol:

- Latihan 1 Buat bot Amazon Lex V2 menggunakan cetak biru, bot yang telah ditentukan sebelumnya yang menyediakan semua konfigurasi bot yang diperlukan. Anda hanya melakukan pekerjaan minimum untuk menguji end-to-end pengaturan.
- Latihan 2 Tinjau struktur JSON yang dikirim antara aplikasi klien Anda dan bot Amazon Lex V2.

#### Topik

- [Latihan 1: Buat bot dari contoh](#page-28-2)
- [Latihan 2: Tinjau alur percakapan](#page-30-0)

#### <span id="page-28-2"></span>Latihan 1: Buat bot dari contoh

Dalam latihan ini, Anda membuat bot Amazon Lex V2 pertama Anda dan mengujinya di konsol Amazon Lex V2. Untuk latihan ini, Anda menggunakan OrderFlowerscontoh.

#### Contoh ikhtisar

Anda menggunakan OrderFlowerscontoh untuk membuat bot Amazon Lex V2. Untuk informasi lebih lanjut tentang struktur bot, lihat[Cara kerjanya.](#page-17-0)

- Niat OrderFlowers
- Jenis slot Satu jenis slot khusus yang disebut FlowerTypes dengan nilai enumerasi: roses,, lilies dan. tulips
- Slot Maksudnya membutuhkan informasi berikut (yaitu, slot) sebelum bot dapat memenuhi maksud.
	- PickupTime(Tipe bawaan AMAZON.TIME)
	- FlowerType(tipe FlowerTypes kustom)
	- PickupDate(Tipe bawaan AMAZON.DATE)
- Ucapan Contoh ucapan berikut menunjukkan maksud pengguna:
	- "Aku ingin mengambil bunga."
	- "Saya ingin memesan beberapa bunga."
- Prompts Setelah bot mengidentifikasi intent, bot menggunakan prompt berikut untuk mengisi slot:
	- Prompt untuk FlowerType slot "Jenis bunga apa yang ingin Anda pesan?"
	- Prompt untuk PickupDate slot "Hari apa Anda ingin {FlowerType} diambil?"
	- Prompt untuk PickupTime slot "Pada jam berapa Anda ingin {FlowerType} diambil?"
	- Pernyataan konfirmasi "Oke, {FlowerType} Anda akan siap untuk diambil oleh {PickupTime} di {PickupDate}. Apakah ini terdengar baik-baik saja?"

Untuk membuat bot Amazon Lex V2 (Konsol)

- 1. Masuk ke AWS Management Console dan buka konsol Amazon Lex di [https://](https://console.aws.amazon.com/lex/) [console.aws.amazon.com/lex/.](https://console.aws.amazon.com/lex/)
- 2. Pilih Buat bot.
- 3. Untuk metode Creation, pilih Mulai dengan contoh.
- 4. Di bagian Contoh bot, pilih OrderFlowersdari daftar.
- 5. Di bagian konfigurasi Bot berikan bot nama dan deskripsi opsional. Nama harus unik di akun Anda.
- 6. Di bagian Izin, pilih Buat peran baru dengan izin Amazon Lex dasar. Ini akan membuat peran AWS Identity and Access Management (IAM) dengan izin yang dibutuhkan Amazon Lex V2 untuk menjalankan bot Anda.
- 7. Di bagian Children's Online Privacy Protection Act (COPPA), buatlah pilihan yang tepat.
- 8. Di bagian Session timeout dan Advanced settings, tinggalkan default.
- 9. Pilih Selanjutnya. Amazon Lex V2 membuat bot Anda.

Setelah Anda membuat bot Anda, Anda harus menambahkan satu atau lebih bahasa yang didukung bot. Sebuah bahasa berisi maksud, jenis slot, dan slot yang digunakan bot untuk berkomunikasi dengan pengguna.

Untuk menambahkan bahasa ke bot

1. Di bagian Bahasa, pilih bahasa yang didukung, dan tambahkan deskripsi.

- 2. Biarkan bidang ambang batas skor keyakinan interaksi Suara dan klasifikasi Intent dengan defaultnya.
- 3. Pilih Selesai untuk menambahkan bahasa ke bot.

Setelah Anda memilih Selesai, konsol akan membuka editor maksud. Anda dapat menggunakan editor maksud untuk memeriksa maksud yang digunakan oleh bot. Setelah selesai memeriksa bot, Anda dapat mengujinya.

Untuk menguji OrderFlowers bot

- 1. Pilih Build di bagian atas halaman. Tunggu sampai bot dibangun.
- 2. Saat build selesai, pilih Test untuk membuka jendela pengujian.
- 3. Uji botnya. Mulailah percakapan dengan salah satu contoh ucapan, seperti "Saya ingin mengambil bunga."

#### Langkah selanjutnya

Sekarang setelah Anda membuat bot pertama menggunakan template, Anda dapat menggunakan konsol untuk membuat bot Anda sendiri. Untuk instruksi tentang membuat bot khusus, dan untuk informasi lebih lanjut tentang membuat bot, lihat[Membangun bot](#page-42-0).

#### <span id="page-30-0"></span>Latihan 2: Tinjau alur percakapan

Dalam latihan ini Anda meninjau struktur JSON yang dikirim antara aplikasi klien Anda dan bot Amazon Lex V2 yang Anda buat[Latihan 1: Buat bot dari contoh](#page-28-2). Percakapan menggunakan [RecognizeText](https://docs.aws.amazon.com/lexv2/latest/APIReference/API_runtime_RecognizeText.html)operasi untuk menghasilkan struktur JSON. [RecognizeUtterance](https://docs.aws.amazon.com/lexv2/latest/APIReference/API_runtime_RecognizeUtterance.html)Mengaktifkan informasi yang sama dengan header HTTP dalam respons.

Struktur JSON dibagi oleh setiap putaran percakapan. Giliran adalah permintaan dari aplikasi klien dan respons dari bot.

#### Mengaktifkan 1

Selama giliran pertama percakapan, aplikasi klien memulai percakapan dengan bot Anda. Baik URI dan badan dari permintaan memberikan informasi tentang permintaan.

```
POST /bots/botId/botAliases/botAliasId/botLocales/localeId/sessions/sessionId/text 
  HTTP/1.1
Content-type: application/json
```

```
{ 
     "text": "I would like to order flowers"
}
```
- URI mengidentifikasi bot yang berkomunikasi dengan aplikasi klien. Ini juga mencakup pengenal sesi yang dihasilkan oleh aplikasi klien yang mengidentifikasi percakapan tertentu antara pengguna dan bot.
- Tubuh permintaan berisi teks yang diketik pengguna ke aplikasi klien. Dalam hal ini, hanya teks yang dikirim, namun aplikasi Anda dapat mengirim informasi tambahan, seperti atribut permintaan atau status sesi. Untuk informasi lebih lanjut, lihat [RecognizeTexto](https://docs.aws.amazon.com/lexv2/latest/APIReference/API_runtime_RecognizeText.html)perasi.

Daritext, Amazon Lex V2 mendeteksi maksud pengguna, untuk memesan bunga. Amazon Lex V2 memilih salah satu slot (FlowerType) maksud dan salah satu petunjuk untuk slot, dan kemudian mengirimkan respons berikut ke aplikasi klien. Klien menampilkan respons terhadap pengguna.

```
{ 
     "interpretations": [ 
          { 
               "intent": { 
                    "confirmationState": "None", 
                   "name": "OrderFlowers", 
                    "slots": { 
                        "FlowerType": null, 
                        "PickupDate": null, 
                        "PickupTime": null 
                   }, 
                   "state": "InProgress" 
               }, 
               "nluConfidence": { 
                   "score": 0.95 
 } 
          }, 
          { 
               "intent": { 
                    "name": "FallbackIntent", 
                    "slots": {} 
               } 
          } 
     ],
```

```
 "messages": [ 
          { 
              "content": "What type of flowers would you like to order?", 
              "contentType": "PlainText" 
          } 
     ], 
     "sessionId": "bf445a49-7165-4fcd-9a9c-a782493fba5c", 
     "sessionState": { 
          "dialogAction": { 
              "slotToElicit": "FlowerType", 
              "type": "ElicitSlot" 
          }, 
          "intent": { 
              "confirmationState": "None", 
              "name": "OrderFlowers", 
              "slots": { 
                   "FlowerType": null, 
                   "PickupDate": null, 
                   "PickupTime": null 
              }, 
              "state": "InProgress" 
          }, 
          "originatingRequestId": "9e8add70-4106-4a10-93f5-2ce2cb959e5f" 
     } 
}
```
#### Mengaktifkan 2

Pada gilirannya 2, pengguna merespons prompt dari bot Amazon Lex V2 pada gilirannya 1 dengan nilai yang mengisiFlowerType slot.

```
{ 
     "text": "1 dozen roses"
}
```
Respon untuk giliran 2 menunjukkanFlowerType slot diisi dan memberikan prompt untuk mendapatkan nilai slot berikutnya.

```
{ 
     "interpretations": [
```

```
 { 
             "intent": { 
                  "confirmationState": "None", 
                  "name": "OrderFlowers", 
                  "slots": { 
                      "FlowerType": { 
                          "value": { 
                               "interpretedValue": "dozen roses", 
                               "originalValue": "dozen roses", 
                              "resolvedValues": [] 
 } 
\}, \{ "PickupDate": null, 
                      "PickupTime": null 
                  }, 
                  "state": "InProgress" 
             }, 
             "nluConfidence": { 
                  "score": 0.98 
 } 
         }, 
         { 
             "intent": { 
                  "name": "FallbackIntent", 
                  "slots": {} 
             } 
         } 
     ], 
     "messages": [ 
         { 
             "content": "What day do you want the dozen roses to be picked up?", 
             "contentType": "PlainText" 
         } 
     ], 
     "sessionId": "bf445a49-7165-4fcd-9a9c-a782493fba5c", 
     "sessionState": { 
         "dialogAction": { 
             "slotToElicit": "PickupDate", 
             "type": "ElicitSlot" 
         }, 
         "intent": { 
             "confirmationState": "None", 
             "name": "OrderFlowers", 
             "slots": {
```

```
 "FlowerType": { 
                       "value": { 
                           "interpretedValue": "dozen roses", 
                           "originalValue": "dozen roses", 
                           "resolvedValues": [] 
1 1 1 1 1 1 1
\qquad \qquad \text{ } "PickupDate": null, 
                  "PickupTime": null 
              }, 
              "state": "InProgress" 
         }, 
         "originatingRequestId": "9e8add70-4106-4a10-93f5-2ce2cb959e5f" 
     } 
}
```
#### Mengaktifkan 3

Pada gilirannya 3, pengguna merespons prompt dari bot Amazon Lex V2 pada gilirannya 2 dengan nilai yang mengisiPickupDate slot.

```
{ 
     "text": "next monday"
}
```
Respon untuk giliran 3 baikFlowerType danPickupDate slot diisi dan memberikan prompt untuk mendapatkan nilai slot terakhir.

```
{ 
     "interpretations": [ 
          { 
              "intent": { 
                   "confirmationState": "None", 
                   "name": "OrderFlowers", 
                   "slots": { 
                        "FlowerType": { 
                            "value": { 
                                 "interpretedValue": "dozen roses", 
                                 "originalValue": "dozen roses", 
                                 "resolvedValues": []
```

```
 } 
                     }, 
                     "PickupDate": { 
                          "value": { 
                              "interpretedValue": "2022-12-28", 
                              "originalValue": "next monday", 
                              "resolvedValues": [ 
                                  "2021-01-04" 
) and the contract of the contract \mathbf{J} } 
\}, \{ "PickupTime": null 
                 }, 
                 "state": "InProgress" 
             }, 
             "nluConfidence": { 
                 "score": 1.0 
 } 
         }, 
         { 
             "intent": { 
                 "name": "FallbackIntent", 
                 "slots": {} 
             } 
         } 
    ], 
     "messages": [ 
         { 
             "content": "At what time do you want the 1 dozen roses to be picked up?", 
             "contentType": "PlainText" 
         } 
    ], 
     "sessionId": "bf445a49-7165-4fcd-9a9c-a782493fba5c", 
     "sessionState": { 
         "dialogAction": { 
             "slotToElicit": "PickupTime", 
             "type": "ElicitSlot" 
         }, 
         "intent": { 
             "confirmationState": "None", 
             "name": "OrderFlowers", 
             "slots": { 
                 "FlowerType": { 
                     "value": {
```
```
 "interpretedValue": "dozen roses", 
                          "originalValue": "dozen roses", 
                          "resolvedValues": [] 
1 1 1 1 1 1 1
                 }, 
                 "PickupDate": { 
                      "value": { 
                          "interpretedValue": "2021-01-04", 
                          "originalValue": "next monday", 
                          "resolvedValues": [ 
                              "2021-01-04" 
\blacksquare1 1 1 1 1 1 1
\qquad \qquad \text{ } "PickupTime": null 
             }, 
             "state": "InProgress" 
         }, 
         "originatingRequestId": "9e8add70-4106-4a10-93f5-2ce2cb959e5f", 
         "sessionAttributes": {} 
     } 
}
```
### Mengaktifkan 4

Pada gilirannya 4, pengguna memberikan nilai slot akhir untuk maksud, waktu bahwa bunga dijemput.

```
{ 
     "text": "5 in the evening"
}
```
Sebagai tanggapan, Amazon Lex V2 mengirimkan konfirmasi konfirmasi kepada pengguna untuk mengonfirmasi bahwa pesanan sudah benar. dialogActionDiatur keConfirmIntent danconfirmationState adalahNone.

```
{ 
      "interpretations": [ 
           { 
                "intent": {
```

```
 "confirmationState": "None", 
                 "name": "OrderFlowers", 
                 "slots": { 
                     "FlowerType": { 
                         "value": { 
                             "interpretedValue": "dozen roses", 
                             "originalValue": "dozen roses", 
                             "resolvedValues": [] 
 } 
\}, \{ "PickupDate": { 
                         "value": { 
                             "interpretedValue": "2021-01-04", 
                             "originalValue": "next monday", 
                             "resolvedValues": [ 
                                 "2021-01-04" 
) and the contract of the contract \mathbf{J} } 
\}, \{ "PickupTime": { 
                         "value": { 
                             "interpretedValue": "17:00", 
                             "originalValue": "5 evening", 
                             "resolvedValues": [ 
                                 "17:00" 
) and the contract of the contract \mathbf{J} } 
1 1 1 1 1 1 1
                }, 
                 "state": "InProgress" 
            }, 
            "nluConfidence": { 
                 "score": 1.0 
            } 
        }, 
         { 
            "intent": { 
                 "name": "FallbackIntent", 
                 "slots": {} 
            } 
        } 
    ], 
    "messages": [ 
         {
```

```
 "content": "Okay, your dozen roses will be ready for pickup by 17:00 on 
 2021-01-04. Does this sound okay?", 
             "contentType": "PlainText" 
         } 
    ], 
     "sessionId": "bf445a49-7165-4fcd-9a9c-a782493fba5c", 
     "sessionState": { 
         "dialogAction": { 
             "type": "ConfirmIntent" 
         }, 
         "intent": { 
             "confirmationState": "None", 
             "name": "OrderFlowers", 
             "slots": { 
                 "FlowerType": { 
                     "value": { 
                         "interpretedValue": "dozen roses", 
                         "originalValue": "dozen roses", 
                         "resolvedValues": [] 
1 1 1 1 1 1 1
                 }, 
                 "PickupDate": { 
                     "value": { 
                         "interpretedValue": "2021-01-04", 
                         "originalValue": "next monday", 
                         "resolvedValues": [ 
                             "2021-01-04" 
\blacksquare1 1 1 1 1 1 1
                 }, 
                 "PickupTime": { 
                     "value": { 
                         "interpretedValue": "17:00", 
                         "originalValue": "5 evening", 
                         "resolvedValues": [ 
                             "17:00" 
\blacksquare1 1 1 1 1 1 1
 } 
             }, 
             "state": "InProgress" 
         }, 
         "originatingRequestId": "9e8add70-4106-4a10-93f5-2ce2cb959e5f" 
    }
```
}

## Mengaktifkan 5

Pada giliran terakhir, pengguna merespons dengan prompt konfirmasi.

```
{ 
      "text": "yes"
}
```
Dalam tanggapan, Amazon Lex V2 mengirimkan menunjukkan bahwa maksud telah dipenuhi dengan menetapkanconfirmationState keConfirmed dandialogAction untuk menutup. Semua nilai slot tersedia untuk aplikasi klien.

```
{ 
         "interpretations": [ 
                 { 
                         "intent": { 
                                 "confirmationState": "Confirmed", 
                                 "name": "OrderFlowers", 
                                 "slots": { 
                                         "FlowerType": { 
                                                 "value": { 
                                                         "interpretedValue": "dozen roses", 
                                                         "originalValue": "dozen roses", 
                                                         "resolvedValues": [] 
 } 
\mathbb{R}, \mathbb{R}, \mathbb{R}, \mathbb{R}, \mathbb{R}, \mathbb{R}, \mathbb{R}, \mathbb{R}, \mathbb{R}, \mathbb{R}, \mathbb{R}, \mathbb{R}, \mathbb{R}, \mathbb{R}, \mathbb{R}, \mathbb{R}, \mathbb{R}, \mathbb{R}, \mathbb{R}, \mathbb{R}, \mathbb{R}, \mathbb{R},  "PickupDate": { 
                                                 "value": { 
                                                         "interpretedValue": "2021-01-04", 
                                                         "originalValue": "next monday", 
                                                         "resolvedValues": [ 
                                                                 "2021-01-04" 
\mathbf{J} , and the contract of the contract \mathbf{J} } 
\mathbb{R}, \mathbb{R}, \mathbb{R}, \mathbb{R}, \mathbb{R}, \mathbb{R}, \mathbb{R}, \mathbb{R}, \mathbb{R}, \mathbb{R}, \mathbb{R}, \mathbb{R}, \mathbb{R}, \mathbb{R}, \mathbb{R}, \mathbb{R}, \mathbb{R}, \mathbb{R}, \mathbb{R}, \mathbb{R}, \mathbb{R}, \mathbb{R},  "PickupTime": { 
                                                 "value": { 
                                                         "interpretedValue": "17:00",
```

```
 "originalValue": "5 evening", 
                                "resolvedValues": [ 
                                    "17:00" 
) and the contract of the contract \mathbf{J} } 
1 1 1 1 1 1 1
                  }, 
                  "state": "Fulfilled" 
              }, 
              "nluConfidence": { 
                  "score": 1.0 
              } 
         }, 
         { 
              "intent": { 
                  "name": "FallbackIntent", 
                  "slots": {} 
              } 
         } 
     ], 
     "messages": [ 
         { 
              "content": "Thanks. ", 
              "contentType": "PlainText" 
         } 
     ], 
     "sessionId": "bf445a49-7165-4fcd-9a9c-a782493fba5c", 
     "sessionState": { 
         "dialogAction": { 
              "type": "Close" 
         }, 
         "intent": { 
              "confirmationState": "Confirmed", 
              "name": "OrderFlowers", 
              "slots": { 
                  "FlowerType": { 
                       "value": { 
                           "interpretedValue": "dozen roses", 
                           "originalValue": "dozen roses", 
                           "resolvedValues": [] 
1 1 1 1 1 1 1
                  }, 
                  "PickupDate": { 
                       "value": {
```

```
 "interpretedValue": "2021-01-04", 
                        "originalValue": "next monday", 
                        "resolvedValues": [ 
                            "2021-01-04" 
\blacksquare1 1 1 1 1 1 1
                }, 
                "PickupTime": { 
                    "value": { 
                        "interpretedValue": "17:00", 
                        "originalValue": "5 evening", 
                        "resolvedValues": [ 
                            "17:00" 
\blacksquare1 1 1 1 1 1 1
 } 
            }, 
            "state": "Fulfilled" 
        }, 
        "originatingRequestId": "9e8add70-4106-4a10-93f5-2ce2cb959e5f" 
    } 
}
```
# Membangun bot

Anda membuat bot Amazon Lex V2 untuk berinteraksi dengan pengguna Anda untuk memperoleh informasi guna menyelesaikan tugas. Misalnya, Anda dapat membuat bot yang mengumpulkan informasi yang diperlukan untuk memesan karangan bunga atau memesan kamar hotel.

Untuk membangun bot, Anda memerlukan informasi berikut:

- 1. Bahasa yang digunakan bot untuk berinteraksi dengan pelanggan. Anda dapat memilih satu atau lebih bahasa, setiap bahasa berisi maksud independen, slot, dan jenis slot.
- 2. Maksud, atau tujuan, yang bot membantu pengguna memenuhi. Bot dapat berisi satu atau lebih maksud, seperti memesan bunga, atau memesan hotel dan mobil sewaan. Anda perlu memutuskan pernyataan, atau ucapan, yang dibuat pengguna untuk memulai maksud.
- 3. Informasi, atau slot, yang perlu Anda kumpulkan dari pengguna untuk memenuhi niat. Misalnya, Anda mungkin perlu mendapatkan jenis bunga dari pengguna atau tanggal mulai reservasi hotel. Anda perlu menentukan satu atau lebih petunjuk yang digunakan Amazon Lex V2 untuk mendapatkan nilai slot dari pengguna.
- 4. Jenis slot yang Anda butuhkan dari pengguna. Anda mungkin perlu membuat jenis slot khusus, seperti daftar bunga yang dapat dipesan pengguna, atau Anda dapat menggunakan jenis slot bawaan, seperti menggunakan jenis AMAZON.Date slot untuk tanggal mulai reservasi.
- 5. Interaksi pengguna mengalir di dalam dan di antara maksud. Anda dapat mengonfigurasi alur percakapan untuk menentukan interaksi antara pengguna dan bot setelah intent dipanggil. Anda dapat membuat fungsi Lambda untuk memvalidasi dan memenuhi intent.

Topik

- [Memahami manajemen alur percakapan](#page-43-0)
- [Membuat bot](#page-44-0)
- [Menambahkan bahasa](#page-58-0)
- [Menambahkan maksud](#page-58-1)
- [Menambahkan jenis slot](#page-132-0)
- [Menguji bot menggunakan konsol](#page-305-0)

#### **a** Note

Pada 17 Agustus 2022, Amazon Lex V2 merilis perubahan pada cara percakapan dikelola dengan pengguna. Perubahan ini memberi Anda kontrol lebih besar atas jalur yang diambil pengguna melalui percakapan. Untuk informasi selengkapnya, lihat [Memahami manajemen](#page-43-0) [alur percakapan](#page-43-0). Bot yang dibuat sebelum 17 Agustus 2022 tidak mendukung pesan kait kode dialog, menyetel nilai, mengonfigurasi langkah selanjutnya, dan menambahkan kondisi.

# <span id="page-43-0"></span>Memahami manajemen alur percakapan

Pada 17 Agustus 2022 Amazon Lex V2 merilis perubahan cara percakapan dikelola dengan pengguna. Perubahan ini memberi Anda kontrol lebih besar atas jalur yang diambil pengguna melalui percakapan.

Sebelum perubahan, Amazon Lex V2 mengelola percakapan dengan memunculkan slot berdasarkan prioritas mereka dalam niat. Anda dapat memodifikasi perilaku ini secara dinamis dan mengubah jalur percakapan berdasarkan input pengguna dengan menggunakan DialogAction dalam fungsi Lambda. Ini dapat dilakukan dengan melacak keadaan percakapan saat ini dan secara terprogram memutuskan apa yang harus dilakukan selanjutnya berdasarkan status sesi.

Dengan perubahan ini, Anda dapat membuat jalur percakapan dan cabang bersyarat menggunakan konsol atau API Amazon Lex V2 tanpa menggunakan fungsi Lambda. Amazon Lex V2 melacak keadaan percakapan dan mengontrol apa yang harus dilakukan selanjutnya berdasarkan kondisi yang ditentukan saat bot dibuat. Ini memungkinkan Anda untuk dengan mudah membuat percakapan yang kompleks saat merancang bot Anda.

Perubahan ini memberi Anda kendali penuh atas percakapan dengan pelanggan Anda. Namun, Anda tidak diharuskan untuk menentukan jalur. Jika Anda tidak menentukan jalur percakapan, Amazon Lex V2 membuat jalur default berdasarkan prioritas slot dalam maksud Anda. Anda dapat terus menggunakan fungsi Lambda untuk menentukan jalur percakapan secara dinamis. Dalam skenario seperti itu, percakapan dilanjutkan berdasarkan status sesi yang dikonfigurasi dalam fungsi Lambda.

Pemutakhiran ini menyediakan berikut ini:

- Pengalaman konsol baru untuk membuat bot dengan alur percakapan yang kompleks.
- Pembaruan API yang ada untuk membuat bot untuk mendukung alur percakapan baru.
- Respons awal untuk mengirim pesan tentang pemanggilan maksud.
- tanggapan baru untuk Slot elicitation, Lambda doa sebagai kode dialog hook dan konfirmasi.
- Kemampuan untuk menentukan langkah selanjutnya pada setiap putaran percakapan.
- Evaluasi kondisi untuk merancang beberapa jalur percakapan.
- Pengaturan nilai slot dan atribut sesi kapan saja selama percakapan berlangsung.

Perhatikan hal berikut untuk bot yang lebih tua:

- Bot yang dibuat sebelum 17 Agustus 2022 terus menggunakan mekanisme lama untuk mengelola aliran percakapan. Bot yang dibuat setelah tanggal tersebut menggunakan cara baru pengelolaan alur percakapan.
- Bot baru yang dibuat melalui impor setelah 17 Agustus 2022 menggunakan manajemen alur percakapan baru. Impor pada bot yang ada terus menggunakan cara lama manajemen percakapan.
- Untuk mengaktifkan manajemen alur percakapan baru untuk bot yang dibuat sebelum 17 Agustus 2022, ekspor bot, dan kemudian impor bot menggunakan nama bot baru. Bot yang baru dibuat dari impor menggunakan manajemen alur percakapan baru.

Perhatikan hal berikut untuk bot baru yang dibuat setelah 17 Agustus 2022:

- Amazon Lex V2 mengikuti alur percakapan yang ditentukan persis seperti yang dirancang untuk memberikan pengalaman yang diinginkan. Anda harus mengkonfigurasi semua cabang aliran untuk menghindari jalur percakapan default selama runtime.
- Langkah-langkah percakapan mengikuti hook kode harus dikonfigurasi sepenuhnya, karena langkah yang tidak lengkap dapat menyebabkan kegagalan bot. Kami menyarankan Anda memvalidasi bot yang dibuat sebelum 17 Agustus 2022, karena untuk bot ini, tidak ada validasi otomatis langkah-langkah percakapan mengikuti kait kode.

# <span id="page-44-0"></span>Membuat bot

Anda dapat membuat bot dengan Amazon Lex V2 dengan cara berikut:

- 1. Gunakan konsol Amazon Lex V2 untuk membuat bot menggunakan antarmuka situs web. Untuk informasi selengkapnya, lihat [Membuat bot menggunakan konsol Amazon Lex V2.](#page-45-0)
- 2. Gunakan Descriptive Bot Builder untuk membuat bot menggunakan kemampuan AI generatif Amazon Bedrock. Untuk informasi selengkapnya, lihat [Menggunakan pembuat bot deskriptif](#page-312-0).
- 3. Gunakan templat bot untuk membuat bot yang telah dikonfigurasi sebelumnya yang cocok dengan kasus penggunaan bisnis umum. Untuk informasi selengkapnya, lihat [Menghasilkan bot yang telah](#page-46-0) [ditentukan sebelumnya dari templat bot.](#page-46-0)
- 4. Gunakan [AWSSDK](https://aws.amazon.com/tools/#sdk) untuk membuat bot menggunakan operasi API.
- 5. Gunakan perancang Chatbot Otomatis untuk membuat bot menggunakan transkrip obrolan yang ada antara agen dan pelanggan. Untuk informasi selengkapnya, lihat [Menggunakan Desainer](#page-49-0) [Chatbot Otomatis.](#page-49-0)
- 6. Impor definisi bot yang ada. Untuk informasi selengkapnya, lihat [Mengimpor.](#page-586-0)
- 7. Gunakan AWS CloudFormation untuk membuat bot. Untuk informasi selengkapnya, lihat [Membuat](#page-693-0)  [sumber daya Amazon Lex V2 denganAWS CloudFormation](#page-693-0).

#### Topik

- [Membuat bot menggunakan konsol Amazon Lex V2](#page-45-0)
- [Menghasilkan bot yang telah ditentukan sebelumnya dari templat bot](#page-46-0)
- [Menggunakan Desainer Chatbot Otomatis](#page-49-0)

## <span id="page-45-0"></span>Membuat bot menggunakan konsol Amazon Lex V2

Mulailah membuat bot Anda dengan menentukan nama, deskripsi, dan beberapa informasi dasar.

Untuk membuat bot

- 1. Masuk ke AWS Management Console dan buka konsol Amazon Lex di [https://](https://console.aws.amazon.com/lex/) [console.aws.amazon.com/lex/.](https://console.aws.amazon.com/lex/)
- 2. Pilih Buat bot.
- 3. Di bagian Metode pembuatan, pilih Buat.
- 4. Di bagian konfigurasi Bot, beri bot nama dan deskripsi opsional.
- 5. Di bagian Izin IAM, pilih peran AWS Identity and Access Management (IAM) yang memberikan izin Amazon Lex V2 untuk mengakses AWS layanan lain, seperti Amazon. CloudWatch Anda dapat membuat peran Amazon Lex V2, atau Anda dapat memilih peran yang ada dengan CloudWatch izin.
- 6. Di bagian Children's Online Privacy Protection Act (COPPA), pilih respons yang sesuai.
- 7. Di bagian batas waktu sesi Idle, pilih durasi yang disimpan Amazon Lex V2 untuk sesi dengan pengguna terbuka. Amazon Lex V2 mempertahankan variabel sesi selama durasi sesi sehingga bot Anda dapat melanjutkan percakapan dengan variabel yang sama.
- 8. Di bagian Pengaturan lanjutan, tambahkan tag yang membantu mengidentifikasi bot, dan dapat digunakan untuk mengontrol akses dan memantau sumber daya.
- 9. Pilih Berikutnya untuk membuat bot dan pindah ke menambahkan bahasa.

# <span id="page-46-0"></span>Menghasilkan bot yang telah ditentukan sebelumnya dari templat bot

Amazon Lex V2 menawarkan solusi pra-bangun untuk menciptakan pengalaman dalam skala besar dan mendorong keterlibatan digital. Templat bot yang dibuat sebelumnya mengotomatiskan dan menstandarisasi pengalaman klien. Templat bot menyediakan alur ready-to-use percakapan bersama dengan data pelatihan dan petunjuk dialog, untuk modalitas suara dan obrolan. Anda dapat mempercepat pengiriman solusi bot sambil mengoptimalkan sumber daya, sehingga Anda dapat fokus pada hubungan pelanggan.

Anda dapat membuat bot pra-bangun berdasarkan kasus penggunaan bisnis Anda. Anda dapat menggunakan AWS CloudFormation konsol untuk memilih opsi pra-bangun untuk layanan terkait, seperti Amazon S3, Amazon Connect, dan DynamoDB.

Saat ini, Amazon Lex V2 mendukung vertikal bisnis berikut:

- Jasa keuangan
- Pesanan ritel
- Asuransi mobil
- Telekomunikasi
- Layanan maskapai
- Lebih untuk datang segera...

Anda dapat membuat bot dengan template solusi bisnis yang disediakan, dan menyesuaikan bot untuk kebutuhan bisnis Anda.

#### **a** Note

Template membuat sumber daya di luar Amazon Lex V2 melalui AWS CloudFormation tumpukan. Tumpukan mungkin perlu dimodifikasi di konsol lain seperti Lambda dan DynamoDB.

Prasyarat yang diperlukan untuk membangun dan menerapkan template bot:

- Akun AWS
- Akses ke AWS layanan berikut:
	- Amazon Lex V2 untuk membuat bot
	- Lambda untuk fungsi login bisnis
	- DynamoDB untuk membuat tabel
	- Akses IAM untuk membuat kebijakan dan peran
	- AWSCloudFormationuntuk menjalankan stack
- Akses IAM dan kredensi kunci rahasia
- Instans Amazon Connect (opsional)
	- **a** Note

Penggunaan AWS layanan yang berbeda menimbulkan biaya penggunaan masing-masing untuk setiap layanan.

Untuk membuat bot dari templat Amazon Lex V2:

- 1. Masuk ke AWS Management Console dan buka konsol Amazon Lex di [https://](https://console.aws.amazon.com/lex/) [console.aws.amazon.com/lex/.](https://console.aws.amazon.com/lex/)
- 2. Pilih tombol oranye yang bertuliskan Create bots dari template.
- 3. Pilih vertikal bisnis mana yang ingin Anda gunakan untuk template bot Anda. CATATAN: Ada 5 bot template yang tersedia saat ini. Lebih untuk datang segera.
- 4. Pilih Buat untuk template yang ingin Anda gunakan. Tab terbuka di AWS CloudFormation mana Anda dapat mengedit parameter untuk AWS CloudFormation tumpukan. Semua opsi sudah

selesai untuk template yang telah Anda pilih. Anda juga dapat mempelajari lebih lanjut tentang cara kerja template bot dengan memilih Pelajari lebih lanjut.

- 5. Di AWS CloudFormation konsol, AWS CloudFormation buat konfigurasi default untuk masingmasing nilai untuk template yang telah Anda pilih. Anda juga dapat memilih nama tumpukan Anda sendiri, AWS CloudFormation parameter, tabel Amazon DynamoDB, dan (opsional) parameter Amazon Connect.
- 6. Di bagian bawah jendela, pilih Buat tumpukan.
- 7. AWS CloudFormationmemproses permintaan di latar belakang selama beberapa menit untuk mengonfigurasi bot baru Anda. CATATAN: Proses secara otomatis membuat sumber daya untuk tabel DynamoDB, alur kontak Amazon Connect, dan instans Amazon Connect. Anda dapat melacak kemajuan di AWS CloudFormation konsol, dan kemudian menavigasi kembali ke konsol Amazon Lex V2 setelah pembuatan CloudFormation tumpukan selesai.
- 8. Jika berhasil dibangun, sebuah pesan muncul dan Anda dapat memilih Pergi ke daftar bot untuk pergi ke halaman Bot, di mana Anda menemukan bot baru Anda yang siap untuk pengujian dan penggunaan Anda.

#### Mengonfigurasi templat bot Anda

Fungsi Lambda - Template bot secara otomatis membuat fungsi Lambda yang dibutuhkan untuk penyebaran Anda. Jika beberapa bot adalah bagian dari solusi template, maka beberapa fungsi Lambda tercantum dalam parameter. AWS CloudFormation Jika Anda memiliki fungsi Lambda yang ada untuk diterapkan dengan bot Anda, Anda dapat memasukkan nama fungsi Lambda kustom Anda.

Amazon DynamoDB — Template bot secara otomatis membuat tabel DynamoDB yang diperlukan untuk memuat data kebijakan sampel Anda. Anda juga dapat memasukkan nama tabel DynamoDB kustom Anda. Tabel DynamoDB kustom Anda harus diformat dengan cara yang sama seperti tabel default yang dibuat oleh penyebaran template bot.

Amazon Connect — Anda dapat mengonfigurasi instans Amazon Connect agar bekerja dengan templat bot baru Anda dengan memasukkan ConnectInstance ARN dan yang unikContactFlowName. Dengan menggunakan Amazon Connect, Anda dapat menguji bot Anda menggunakan sistem IVR dari ujung ke ujung.

Memecahkan masalah templat bot Anda

• Periksa apakah Anda memiliki izin yang tepat untuk membuat template yang Anda pilih. Pengguna membutuhkanCloudFormation: CreateStack izin bersama dengan izin untuk AWS sumber daya

yang tercantum dalam template. Daftar sumber daya yang membutuhkan izin pengguna ada di bagian bawah halaman Create template.

- Jika template bot Anda gagal dibuat, spanduk merah dalam konsol Amazon Lex V2 menyediakan tautan ke AWS CloudFormation tumpukan yang bertanggung jawab untuk membuat template. Di dalam AWS CloudFormation konsol, Anda dapat melihat tab peristiwa untuk melihat kesalahan spesifik yang menyebabkan template gagal. Setelah Anda meninjau AWS CloudFormation kesalahan, lihat [Pemecahan Masalah CloudFormation](https://docs.aws.amazon.com/AWSCloudFormation/latest/UserGuide/troubleshooting.html) untuk informasi selengkapnya.
- Bot template bekerja dengan data sampel saja. Anda harus mengisi tabel DynamoDB dengan data Anda untuk membuat template bekerja dengan data kustom Anda.

# <span id="page-49-0"></span>Menggunakan Desainer Chatbot Otomatis

#### **a** Note

Anda hanya dapat menggunakan transkrip dalam bahasa Inggris (AS).

Perancang Chatbot Otomatis membantu Anda mendesain bot dari transkrip percakapan yang ada. Ini menganalisis transkrip dan menyarankan desain awal dengan maksud dan jenis slot. Anda dapat mengulangi desain bot, menambahkan prompt, membangun, menguji, dan menyebarkan bot.

Setelah Anda membuat bot baru atau menambahkan bahasa ke bot Anda menggunakan konsol atau API Amazon Lex V2, Anda dapat mengunggah transkrip percakapan antara dua pihak. Perancang chatbot otomatis menganalisis transkrip dan menentukan maksud dan jenis slot untuk bot. Ini juga memberi label percakapan yang memengaruhi pembuatan maksud atau jenis slot tertentu untuk ulasan Anda.

Anda menggunakan konsol Amazon Lex V2 atau API untuk menganalisis transkrip percakapan dan menyarankan maksud dan jenis slot untuk bot.

Anda dapat meninjau maksud dan jenis slot yang disarankan setelah perancang chatbot menyelesaikan analisis. Setelah menambahkan maksud atau jenis slot yang disarankan, Anda dapat memodifikasinya atau menghapusnya dari desain bot menggunakan konsol atau API.

Perancang chatbot otomatis mendukung file transkrip percakapan menggunakan skema Contact Lens for Amazon Connect. Jika Anda menggunakan aplikasi pusat kontak yang berbeda, Anda harus mengubah transkrip percakapan ke format yang digunakan oleh desainer chatbot. Untuk informasi, lihat [Format transkrip masukan.](#page-55-0)

Untuk menggunakan desainer chatbot otomatis, Anda harus mengizinkan peran IAM yang menjalankan akses desainer. Untuk kebijakan IAM tertentu, liha[tMemungkinkan pengguna untuk](#page-631-0) [menggunakan Desainer Chatbot Otomatis](#page-631-0). Untuk mengaktifkan Amazon Lex V2 mengenkripsi data keluaran dengan AWS KMS kunci opsional, Anda perlu memperbarui kunci dengan kebijakan yang ditampilkan dilzinkan pengguna menggunakan AWS KMS kunci untuk mengenkripsi dan mendekripsi [file](#page-632-0).

#### **a** Note

Jika Anda menggunakan aKMS key, Anda harus memberikan KMS keykebijakan, terlepas dari IAM peran yang digunakan.

#### Topik

- [Mengimpor transkrip percakapan](#page-50-0)
- [Membuat maksud dan jenis slot](#page-54-0)
- [Format transkrip masukan](#page-55-0)
- [Format transkrip keluaran](#page-56-0)

## <span id="page-50-0"></span>Mengimpor transkrip percakapan

Mengimpor transkrip percakapan adalah proses tiga langkah:

- 1. Siapkan transkrip untuk diimpor dengan mengonversinya ke format yang benar. Jika Anda menggunakan Contact Lens untuk Amazon Connect, transkrip sudah dalam format yang benar.
- 2. Unggah transkrip ke bucket Amazon S3. Jika Anda menggunakan Lensa Kontak, transkrip Anda sudah ada di bucket S3.
- 3. Analisis transkrip menggunakan konsol Amazon Lex V2 atau operasi API. Waktu yang diperlukan untuk menyelesaikan pelatihan tergantung pada volume transkrip dan kompleksitas percakapan. Biasanya, 500 baris transkrip dianalisis setiap menit.

Masing-masing langkah ini dijelaskan di bagian berikut.

Mengimpor transkrip dari Contact Lens untuk Amazon Connect

Perancang chatbot otomatis Amazon Lex V2 kompatibel dengan file transkrip Lensa Kontak. Untuk menggunakan file transkrip Lensa Kontak, Anda harus mengaktifkan Lensa Kontak dan mencatat lokasi file outputnya.

Untuk mengekspor transkrip dari Lensa Kontak

- 1. Aktifkan Lensa Kontak di instans Amazon Connect Anda. Untuk petunjuk, lihat [Mengaktifkan](https://docs.aws.amazon.com/connect/latest/adminguide/enable-analytics.html)  [Lensa Kontak untuk Amazon Connect](https://docs.aws.amazon.com/connect/latest/adminguide/enable-analytics.html) di panduan administrator Amazon Connect.
- 2. Perhatikan lokasi bucket S3 yang digunakan Amazon Connect untuk instans Anda. Untuk melihat lokasi, buka halaman Penyimpanan data di konsol Amazon Connect. Untuk petunjuknya, lihat [Memperbarui setelan instans](https://docs.aws.amazon.com/connect/latest/adminguide/update-instance-settings.html) di panduan administrator Amazon Connect.

Setelah Anda mengaktifkan Lensa Kontak dan mencatat lokasi file transkrip Anda, buka petunjuk [Analisis transkrip Anda menggunakan konsol Amazon Lex V2](#page-53-0) untuk mengimpor dan menganalisis transkrip Anda.

#### <span id="page-51-0"></span>Siapkan transkrip

Siapkan transkrip Anda dengan membuat file transkrip.

- Buat satu file transkrip per percakapan yang mencantumkan interaksi antara para pihak. Setiap interaksi dalam percakapan dapat menjangkau beberapa baris. Anda dapat memberikan versi percakapan yang disunting dan tidak disunting.
- File harus dalam format JSON yang ditentukan dala[mFormat transkrip masukan.](#page-55-0)
- Anda harus memberikan setidaknya 1.000 giliran percakapan. Untuk meningkatkan penemuan maksud dan jenis slot Anda, Anda harus memberikan sekitar 10.000 atau lebih giliran percakapan. Perancang chatbot otomatis hanya akan memproses 700.000 putaran pertama.
- Tidak ada batasan jumlah file transkrip yang dapat Anda unggah, juga tidak ada batasan ukuran file.

Jika Anda berencana untuk memfilter transkrip yang Anda impor berdasarkan tanggal, file harus dalam struktur direktori berikut:

```
<path or bucket root> 
    --> yyyy 
        --> mm
```
 --> dd --> transcript files

File transkrip harus berisi tanggal dalam format "yyyy-mm-dd" di suatu tempat di nama file.

Untuk mengekspor transkrip dari aplikasi pusat kontak lainnya

- 1. Gunakan alat aplikasi pusat kontak Anda untuk mengekspor percakapan. Percakapan harus berisi setidaknya informasi yang ditentukan dala[mFormat transkrip masukan.](#page-55-0)
- 2. Ubah transkrip yang dihasilkan oleh aplikasi pusat kontak Anda ke format yang dijelaskan dalam[Format transkrip masukan.](#page-55-0) Anda bertanggung jawab untuk melakukan transformasi.

Kami menyediakan tiga skrip untuk menyiapkan transkrip. File tersebut adalah:

- Skrip untuk menggabungkan transkrip Lensa Kontak dengan log percakapan Amazon Lex V2. Transkrip Lensa Kontak tidak menyertakan bagian dari percakapan Amazon Connect yang berinteraksi dengan bot Amazon Lex V2. Skrip ini mengharuskan log percakapan diaktifkan untuk Amazon Lex V2, dan izin yang sesuai untuk menanyakan CloudWatch log percakapan Log dan bucket S3 Lensa Kontak.
- Skrip untuk mengubah analitik panggilan Amazon Transcribe ke format input Amazon Lex V2.
- Skrip untuk mengubah transkrip obrolan Amazon Connect ke format input Amazon Lex V2.

[Anda dapat mengunduh skrip dari GitHub repositori ini: https://github.com/aws-samples/ -integration.](https://github.com/aws-samples/amazon-lex-bot-recommendation-integration) [amazon-lex-bot-recommendation](https://github.com/aws-samples/amazon-lex-bot-recommendation-integration)

Unggah transkrip Anda ke bucket S3

Jika Anda menggunakan Contact Lens, file transkrip Anda sudah terkandung dalam bucket S3. Untuk lokasi dan nama file file transkrip Anda, lihat [Contoh file keluaran Lensa Kontak](https://docs.aws.amazon.com/connect/latest/adminguide/contact-lens-example-output-files.html) di panduan administrator Amazon Connect.

Jika Anda menggunakan aplikasi pusat kontak lain dan Anda belum menyiapkan bucket S3 untuk file transkrip Anda, ikuti prosedur ini. Jika tidak, jika Anda memiliki bucket S3 yang sudah ada, setelah masuk ke konsol Amazon S3, ikuti prosedur ini yang dimulai dengan langkah 5.

Untuk mengunggah file ke bucket S3

1. Masuk ke AWS Management Console dan buka konsol Amazon S3 di https:// [console.aws.amazon.com/s3/](https://console.aws.amazon.com/s3/).

- 2. Pilih Buat bucket.
- 3. Beri nama bucket dan pilih Region. Wilayah harus sama dengan yang Anda gunakan untuk Amazon Lex V2. Tetapkan opsi lain sesuai kebutuhan untuk kasus penggunaan Anda.
- 4. Pilih Create bucket (Buat bucket).
- 5. Dari daftar bucket, pilih bucket yang sudah ada atau bucket yang baru saja Anda buat
- 6. Pilih Upload (Unggah).
- 7. Tambahkan file transkrip yang ingin Anda unggah.
- 8. Pilih Upload (Unggah).

<span id="page-53-0"></span>Analisis transkrip Anda menggunakan konsol Amazon Lex V2

Anda hanya dapat menggunakan desain bot otomatis dalam bahasa kosong. Anda dapat menambahkan bahasa baru ke bot yang ada, atau membuat bot baru.

Untuk membuat bahasa baru di bot baru

- 1. Masuk ke AWS Management Console dan buka konsol Amazon Lex di [https://](https://console.aws.amazon.com/lex/) [console.aws.amazon.com/lex/.](https://console.aws.amazon.com/lex/)
- 2. Pilih Buat bot
- 3. Pilih Mulai dengan Desainer Chatbot Otomatis. Isi informasi untuk membuat bot baru Anda.
- 4. Pilih Selanjutnya
- 5. Dalam Tambahkan bahasa ke bot, isi informasi untuk bahasa tersebut.
- 6. Di lokasi file Transkrip di bagian S3, pilih bucket S3 yang berisi file transkrip Anda dan jalur lokal ke file jika perlu.
- 7. Anda dapat memilih yang berikut:
	- AWS KMSKunci untuk mengenkripsi data transkrip selama pemrosesan. Jika Anda tidak memilih kunci, AWS KMS kunci layanan digunakan.
	- Untuk memfilter transkrip ke rentang tanggal tertentu. Jika Anda memilih untuk memfilter transkrip, transkrip harus berada dalam struktur folder yang benar. Untuk informasi selengkapnya, lihat [Siapkan transkrip.](#page-51-0)
- 8. PilihSelesai.

Tunggu Amazon Lex V2 memproses transkrip. Anda melihat pesan penyelesaian saat analisis selesai.

#### Cara berhenti menganalisis transkrip Anda

Jika Anda perlu menghentikan analisis transkrip yang telah Anda unggah, Anda dapat menghentikan BotRecommendation pekerjaan yang sedang berjalan, yang BotRecommendationStatus berstatus sebagai pemrosesan. Anda dapat mengklik tombol Stop processing yang ada di banner setelah mengirimkan pekerjaan dari konsol atau dengan menggunakan CLI SDK untuk API. StopBotRecommendation Untuk informasi lebih lanjut, lihat [StopBotRecommendation](https://docs.aws.amazon.com/lexv2/latest/APIReference/API_StopBotRecommendation.html)

Setelah memanggilStopBotRecommendation, internal BotRecommendationStatus diatur ke Stopping dan Anda tidak dikenakan biaya. Untuk memastikan pekerjaan telah berhenti, Anda dapat memanggil DescribeBotRecommendation API dan memverifikasi bahwa BotRecommendationStatus ituStopped. Ini biasanya memakan waktu 3-4 menit.

Anda tidak dikenakan biaya untuk pemrosesan setelah StopBotRecommendation API dipanggil.

## <span id="page-54-0"></span>Membuat maksud dan jenis slot

Setelah perancang chatbot membuat maksud dan jenis slot, Anda memilih maksud dan jenis slot untuk ditambahkan ke bot Anda. Anda dapat meninjau detail setiap maksud dan jenis slot untuk membantu Anda memutuskan rekomendasi mana yang paling relevan dengan kasus penggunaan Anda.

Anda dapat mengklik nama maksud yang disarankan untuk melihat contoh ucapan dan slot yang disarankan oleh perancang chatbot. Jika memilih Tampilkan transkrip terkait, Anda juga dapat menggulir percakapan yang Anda berikan. Transkrip ini memengaruhi rekomendasi perancang chatbot tentang maksud ini. Jika Anda mengklik contoh ucapan, Anda dapat meninjau percakapan utama dan pergantian dialog yang relevan, yang memengaruhi ucapan tertentu tersebut.

Anda dapat mengklik nama jenis slot tertentu untuk melihat nilai slot yang telah direkomendasikan. Jika Anda memilih Tampilkan transkrip terkait, Anda dapat meninjau percakapan yang memengaruhi jenis slot ini, dengan prompt agen yang memunculkan jenis slot yang disorot. Jika Anda mengklik nilai jenis slot tertentu, Anda dapat meninjau percakapan utama dan pergantian dialog yang relevan yang memengaruhi nilai ini.

Untuk meninjau dan menambahkan maksud dan jenis slot

1. Masuk ke AWS Management Console dan buka konsol Amazon Lex di [https://](https://console.aws.amazon.com/lex/) [console.aws.amazon.com/lex/.](https://console.aws.amazon.com/lex/)

- 2. Dari daftar bot, pilih bot yang ingin Anda gunakan.
- 3. Pilih Lihat bahasa.
- 4. Dari daftar bahasa, pilih bahasa yang akan digunakan.
- 5. Dalam struktur Percakapan, pilih Tinjau.
- 6. Dalam daftar maksud dan jenis slot, pilih yang akan ditambahkan ke bot. Anda dapat memilih jenis maksud atau slot untuk melihat detail dan transkrip terkait.

Maksud diurutkan berdasarkan keyakinan yang dimiliki Amazon Lex V2 bahwa maksud tersebut terkait dengan transkrip yang diproses.

#### <span id="page-55-0"></span>Format transkrip masukan

Berikut ini adalah format file input untuk menghasilkan maksud dan jenis slot untuk bot Anda. File input harus berisi bidang-bidang ini. Bidang lainnya diabaikan.

Format input kompatibel dengan format output dari Contact Lens untuk Amazon Connect. Jika Anda menggunakan Lensa Kontak, Anda tidak perlu memodifikasi file transkrip Anda. Untuk informasi selengkapnya, lihat [Contoh file keluaran Lensa Kontak](https://docs.aws.amazon.com/connect/latest/adminguide/contact-lens-example-output-files.html). Jika Anda menggunakan aplikasi pusat kontak lain, Anda harus mengubah file transkrip Anda ke format ini.

```
{ 
     "Participants": [ 
          { 
               "ParticipantId": "string", 
               "ParticipantRole": "AGENT | CUSTOMER" 
          } 
     ], 
     "Version": "1.1.0", 
     "ContentMetadata": { 
          "RedactionTypes": [ 
               "PII" 
          ], 
          "Output": "Raw | Redacted" 
     }, 
     "CustomerMetadata": { 
          "ContactId": "string" 
     }, 
     "Transcript": [ 
          { 
               "ParticipantId": "string",
```

```
 "Id": "string", 
                  "Content": "string" 
            } 
      \mathbf{I}}
```
Bidang berikut harus ada dalam file input:

- Peserta mengidentifikasi peserta dalam percakapan dan peran yang mereka mainkan.
- Versi Versi format file input. Selalu "1.1.0".
- ContentMetadataMenunjukkan apakah Anda menghapus informasi sensitif dari transkrip. Setel Output bidang ke "Mentah" jika transkrip berisi informasi sensitif.
- CustomerMetadataPengenal unik untuk percakapan.
- Transkrip Teks percakapan antara pihak-pihak dalam percakapan. Setiap giliran percakapan diidentifikasi dengan pengenal unik.

## <span id="page-56-0"></span>Format transkrip keluaran

Format transkrip keluaran hampir sama dengan format transkrip input. Namun itu juga mencakup beberapa metadata pelanggan dan segmen daftar bidang yang memengaruhi saran maksud dan jenis slot. Anda dapat mengunduh transkrip keluaran dari halaman Tinjauan di konsol atau menggunakan Amazon Lex V2 API. Untuk informasi selengkapnya, lihat [Format transkrip masukan](#page-55-0).

```
{ 
     "Participants": [ 
          { 
               "ParticipantId": "string", 
               "ParticipantRole": "AGENT | CUSTOMER" 
          } 
     ], 
     "Version": "1.1.0", 
     "ContentMetadata": { 
          "RedactionTypes": [ 
               "PII" 
          ], 
          "Output": "Raw | Redacted" 
     }, 
     "CustomerMetadata": { 
          "ContactId": "string",
```

```
 "FileName": "string", 
             "InputFormat": "Lex" 
       }, 
       "InfluencingSegments": [ 
             { 
                   "Id": "string", 
                   "StartTurnIndex": number, 
                   "EndTurnIndex": number, 
                   "Intents": [ 
\overline{a} "Id": "string", 
                                "Name": "string", 
                                "SampleUtteranceIndex": [ 
 { 
                                            "Index": number, 
                                            "Content": "String" 
 } 
\sim 100 \sim 100 \sim 100 \sim 100 \sim 100 \sim 100 \sim 100 \sim 100 \sim 100 \sim 100 \sim 100 \sim 100 \sim 100 \sim 100 \sim 100 \sim 100 \sim 100 \sim 100 \sim 100 \sim 100 \sim 100 \sim 100 \sim 100 \sim 100 \sim 
 } 
                   ], 
                   "SlotTypes": [ 
\overline{a} "Id": "string", 
                                "Name": "string", 
                                "SlotValueIndex": [ 
 { 
                                            "Index": number, 
                                            "Content": "String" 
 } 
\sim 100 \sim 100 \sim 100 \sim 100 \sim 100 \sim 100 \sim 100 \sim 100 \sim 100 \sim 100 \sim 100 \sim 100 \sim 100 \sim 100 \sim 100 \sim 100 \sim 100 \sim 100 \sim 100 \sim 100 \sim 100 \sim 100 \sim 100 \sim 100 \sim 
 } 
                   ] 
             } 
       ], 
       "Transcript": [ 
             { 
                   "ParticipantId": "string", 
                   "Id": "string", 
                   "Content": "string" 
             } 
       ] 
}
```
- CustomerMetadata— Ada dua bidang yang ditambahkan ke CustomerMetadata bidang, nama file input yang berisi percakapan dan format input, yang selalu "Lex".
- InfluencingSegments— Mengidentifikasi segmen percakapan yang memengaruhi saran dari maksud atau jenis slot. ID dari maksud atau jenis slot mengidentifikasi yang spesifik yang dipengaruhi oleh percakapan.

# <span id="page-58-0"></span>Menambahkan bahasa

Anda menambahkan satu atau lebih bahasa dan lokal ke bot Anda untuk memungkinkannya berkomunikasi dengan pengguna dalam bahasa mereka. Anda menentukan maksud, slot, dan jenis slot secara terpisah untuk setiap bahasa sehingga ucapan, petunjuk, dan nilai slot khusus untuk bahasa.

Bot Anda harus berisi setidaknya satu bahasa.

Untuk menambahkan bahasa ke bot Anda

- 1. Di bagian Bahasa baru, pilih bahasa yang ingin Anda gunakan. Anda dapat menambahkan deskripsi untuk membantu mengidentifikasi bahasa dalam daftar.
- 2. Jika bot Anda mendukung interaksi suara, di bagian Interaksi suara, pilih suara Amazon Polly yang digunakan Amazon Lex V2 untuk berkomunikasi dengan pengguna. Jika bot Anda tidak mendukung suara, pilih Tidak ada.
- 3. Untuk ambang batas skor kepercayaan klasifikasi Intent, tetapkan nilai yang digunakan Amazon Lex V2 untuk menentukan apakah maksud adalah maksud yang benar. Anda dapat menyesuaikan nilai ini setelah menguji bot Anda.
- 4. Pilih Tambahkan.

# <span id="page-58-1"></span>Menambahkan maksud

Maksud adalah tujuan yang ingin dicapai pengguna Anda, seperti memesan bunga atau memesan hotel. Bot Anda harus memiliki setidaknya satu maksud.

Secara default, semua bot berisi satu intent bawaan, intent fallback. Maksud ini digunakan saat Amazon Lex V2 tidak mengenali maksud lainnya. Misalnya, jika pengguna mengatakan "Saya ingin memesan bunga" ke maksud pemesanan hotel, maksud mundur akan dipicu.

#### Menambahkan maksud

- 1. Masuk keAWS Management Consoledan buka konsol Amazon Lex d[ihttps://](https://console.aws.amazon.com/lex/) [console.aws.amazon.com/lex/.](https://console.aws.amazon.com/lex/)
- 2. Dari daftar bot, pilih bot yang ingin Anda tambahkan intent, lalu dariTambahkan bahasapilihLihat bahasa.
- 3. Pilih bahasa yang akan ditambahkan intent, lalu pilihMaksud.
- 4. PilihTambahkan maksud, beri nama maksud Anda, lalu pilihTambah.
- 5. Di editor maksud, tambahkan detail maksud Anda.
	- Alur percakapan- Gunakan diagram alur percakapan untuk melihat bagaimana dialog dengan bot Anda mungkin terlihat. Anda dapat memilih bagian percakapan yang berbeda untuk beralih ke bagian editor maksud tersebut.
	- Rincian maksud— Berikan maksud nama dan deskripsi untuk membantu mengidentifikasi tujuan maksud. Anda juga dapat melihat pengenal unik yang ditetapkan Amazon Lex V2 ke intent.
	- Konteks- Atur konteks input dan output untuk maksud. Konteks adalah variabel status yang terkait dengan maksud. Konteks keluaran disetel saat maksud terpenuhi. Maksud dengan konteks masukan hanya dapat dikenali jika konteksnya aktif. Maksud tanpa konteks masukan selalu dapat dikenali.
	- Sampel ucapan- Anda harus memberikan 10 atau lebih frasa yang Anda harapkan pengguna Anda gunakan untuk memulai maksud. Amazon Lex V2 menggeneralisasi dari frasa ini untuk mengenali bahwa pengguna ingin memulai maksud.
	- Respon awal- Pesan awal yang dikirim ke pengguna setelah maksud dipanggil. Anda dapat memberikan respons, menginisialisasi nilai, dan menentukan langkah berikutnya yang diambil Amazon Lex V2 untuk merespons pengguna di awal intent.
	- Slot- Tentukan slot, atau parameter, yang diperlukan untuk memenuhi maksud. Setiap slot memiliki tipe yang mendefinisikan nilai-nilai yang dapat dimasukkan dalam slot. Anda dapat memilih dari jenis slot khusus Anda, atau Anda dapat memilih jenis slot bawaan.
	- Konfirmasi— Permintaan dan tanggapan ini digunakan untuk mengkonfirmasi atau menolak pemenuhan maksud. Prompt konfirmasi meminta pengguna untuk meninjau nilai slot. Misalnya, "Saya sudah memesan kamar hotel untuk hari Jumat. Apakah ini benar?" Respons deklinasi dikirim ke pengguna saat mereka menolak konfirmasi. Anda dapat memberikan respons, menetapkan nilai, dan menentukan langkah berikutnya yang diambil Amazon Lex V2 terkait dengan respons konfirmasi atau deklinasi dari pengguna.
- Pemenuhan— Respon dikirim ke pengguna selama pemenuhan. Anda dapat mengatur pembaruan kemajuan pemenuhan pada awal pemenuhan dan secara berkala saat pemenuhan sedang berlangsung. Misalnya, "Saya mengubah kata sandi Anda, ini mungkin memakan waktu beberapa menit" dan "Saya masih mengerjakan permintaan Anda." Pembaruan pemenuhan hanya digunakan untuk percakapan streaming. Anda juga dapat mengatur pesan sukses pasca-pemenuhan, pesan kegagalan, dan pesan batas waktu. Anda dapat mengirim pesan pasca-pemenuhan untuk streaming dan percakapan reguler. Misalnya, jika pemenuhan berhasil, Anda dapat mengirim "Saya telah mengubah kata sandi Anda." Jika pemenuhan tidak berhasil, Anda dapat mengirim tanggapan dengan informasi lebih lanjut, seperti "Saya tidak dapat mengubah kata sandi Anda, hubungi meja bantuan untuk mendapatkan bantuan." Jika pemenuhan membutuhkan waktu lebih lama dari periode batas waktu yang dikonfigurasi, Anda dapat mengirim pesan yang menginformasikan pengguna, seperti "Server kami sangat sibuk sekarang. Coba permintaanmu lagi nanti." Anda dapat memberikan respons, menetapkan nilai, dan menentukan langkah berikutnya yang diambil Amazon Lex V2 untuk merespons pengguna.
- Menutup tanggapan- Respon dikirim ke pengguna setelah maksud terpenuhi dan semua pesan lainnya dimainkan. Misalnya, terima kasih telah memesan kamar hotel. Atau dapat meminta pengguna untuk memulai maksud yang berbeda, seperti, "Terima kasih telah memesan kamar, apakah Anda ingin memesan mobil sewaan?" Anda dapat memberikan respons dan mengonfigurasi tindak lanjut tindakan berikutnya setelah memenuhi maksud dan merespons dengan respons penutupan.
- Kode kait— Tunjukkan apakah Anda menggunakanAWS Lambdaberfungsi untuk menginisialisasi maksud dan memvalidasi input pengguna. Anda menentukan fungsi Lambda dalam alias yang Anda gunakan untuk menjalankan bot.
- 6. PilihSimpan maksuduntuk menyimpan maksud.

#### **a** Note

Pada 17 Agustus 2022, Amazon Lex V2 merilis perubahan pada cara percakapan dikelola dengan pengguna. Perubahan ini memberi Anda kontrol lebih besar atas jalur yang diambil pengguna melalui percakapan. Untuk informasi selengkapnya, lihat [Memahami manajemen](#page-43-0) [alur percakapan](#page-43-0). Bot yang dibuat sebelum 17 Agustus 2022 tidak mendukung pesan kait kode dialog, mengatur nilai, mengonfigurasi langkah selanjutnya, dan menambahkan kondisi.

## Mengkonfigurasi prompt dalam urutan tertentu

Anda dapat mengkonfigurasi bot untuk memutar pesan dalam urutan yang telah ditentukan dengan mencentang kotak untukPutar pesan secara berurutan. Jika tidak, bot memainkan pesan dan variasi dalam urutan acak.

Petunjuk yang dipesan memungkinkan pesan dan variasi grup pesan diputar sesuai urutan di antara percobaan ulang. Anda dapat menggunakan rephrasing alternatif pesan bila respons yang tidak valid untuk prompt diberikan oleh pengguna, atau untuk konfirmasi maksud. Hingga dua variasi pesan asli dapat diatur di setiap slot. Anda dapat memilih apakah akan memutar pesan secara berurutan atau secara acak.

Memesan prompt mendukung semua empat jenis pesan: teks, respon payload kustom, SSMP, dan kelompok kartu. Tanggapan diurutkan dalam grup pesan yang sama. Kelompok pesan yang berbeda bersifat independen.

#### Topik

- [Sampel ucapan](#page-61-0)
- **[Struktur maksud](#page-63-0)**
- [Membuat jalur percakapan](#page-85-0)
- [Menggunakan pembangun percakapan Visual](#page-102-0)
- [Maksud bawaan](#page-112-0)

## <span id="page-61-0"></span>Sampel ucapan

Anda membuat contoh ucapan yang merupakan variasi frasa yang Anda harapkan digunakan pengguna untuk memulai maksud. Misalnya, untuk **BookFlight** maksud, Anda mungkin menyertakan ucapan seperti berikut ini:

- 1. Saya ingin memesan penerbangan
- 2. Bantu aku mendapatkan penerbangan.
- 3. Tiket pesawat, tolong!
- 4. penerbangan dari {*DepartureCity*} ke {*DestinationCity*}

Anda harus memberikan 10 atau lebih contoh ucapan. Berikan sampel yang mewakili berbagai struktur kalimat dan kata-kata yang dapat diucapkan pengguna. Pertimbangkan juga kalimat yang tidak lengkap, seperti pada contoh 3 dan 4 di atas. Anda juga dapat menggunakan slot yang telah Anda tetapkan untuk maksud dalam ucapan sampel dengan membungkus kurawal kurawal di sekitar nama slot, seperti pada {} pada contoh 4. *DepartureCity* Jika Anda menyertakan nama slot dalam contoh ucapan, Amazon Lex V2 mengisi slot maksud dengan nilai yang diberikan pengguna dalam ucapan tersebut.

Berbagai contoh ucapan membantu Amazon Lex V2 menggeneralisasi untuk secara efektif mengenali bahwa pengguna ingin memulai intent.

Anda dapat menambahkan contoh ucapan di editor maksud, pembuat percakapan visual, atau dengan operasi atau API [CreateIntent](https://docs.aws.amazon.com/lexv2/latest/APIReference/API_CreateIntent.html). [UpdateIntent](https://docs.aws.amazon.com/lexv2/latest/APIReference/API_UpdateIntent.html) Anda juga dapat menghasilkan contoh ucapan secara otomatis dengan memanfaatkan kemampuan AI generatif Amazon Bedrock. Untuk informasi selengkapnya, lihat [Generasi ucapan](#page-319-0).

Menggunakan editor Intent atau pembuat percakapan Visual

- 1. Di editor Intent, navigasikan ke bagian Sample utterances. Di pembangun percakapan Visual, temukan bagian Sampel ucapan di blok Mulai.
- 2. Di kotak dengan teks transparan**I want to book a flight**, ketikkan contoh ucapan. Pilih Tambahkan ucapan untuk menambahkan ucapan.
- 3. Lihat contoh ucapan yang telah Anda tambahkan dalam mode Pratinjau atau teks Biasa. Dalam teks Biasa, setiap baris adalah ucapan yang terpisah. Dalam mode Pratinjau, arahkan kursor ke ucapan untuk mengungkapkan opsi berikut:
	- Pilih kotak teks untuk mengedit ucapan.
	- Pilih tombol x di sebelah kanan kotak teks untuk menghapus ucapan.
	- Seret tombol di sebelah kiri kotak teks untuk mengubah urutan ucapan sampel.
- 4. Gunakan bilah pencarian di bagian atas untuk mencari melalui contoh ucapan Anda dan menu tarik-turun di sebelahnya untuk mengurutkan berdasarkan urutan Anda menambahkan ucapan atau dalam urutan abjad.

Menggunakan operasi API

- 1. Buat maksud baru dengan [CreateIntent](https://docs.aws.amazon.com/lexv2/latest/APIReference/API_CreateIntent.html)operasi atau perbarui yang sudah ada dengan [UpdateIntento](https://docs.aws.amazon.com/lexv2/latest/APIReference/API_UpdateIntent.html)perasi.
- 2. Permintaan API menyertakan sampleUtterances bidang, yang memetakan ke array [SampleUtteranceo](https://docs.aws.amazon.com/lexv2/latest/APIReference/API_SampleUtterance.html)bjek.
- 3. Untuk setiap contoh ucapan yang ingin Anda tambahkan, tambahkan SampleUtterance objek ke array. Tambahkan ucapan sampel sebagai nilai bidang. utterance
- 4. Untuk mengedit dan menghapus contoh ucapan, kirim permintaan. UpdateIntent Daftar ucapan yang Anda berikan di sampleUtterances bidang menggantikan ucapan yang ada.

#### **A** Important

Bidang apa pun yang Anda biarkan kosong dalam UpdateIntent permintaan akan menyebabkan konfigurasi yang ada di intent dihapus. Gunakan [DescribeIntent](https://docs.aws.amazon.com/lexv2/latest/APIReference/API_DescribeIntent.html)operasi untuk mengembalikan konfigurasi bot dan menyalin konfigurasi apa pun yang tidak ingin Anda hapus ke dalam UpdateIntent permintaan.

# <span id="page-63-0"></span>Struktur maksud

Topik berikut menjelaskan langkah-langkah berbeda yang diambil bot dalam pemenuhan maksud dan cara mengonfigurasi setiap langkah berikut:

Topik

- [Respon awal](#page-63-1)
- [Slot](#page-66-0)
- [Konfirmasi](#page-77-0)
- [Pemenuhan](#page-81-0)
- [Menutup respons](#page-84-0)

## <span id="page-63-1"></span>Respon awal

Respons awal dikirim ke pengguna setelah Amazon Lex V2 menentukan maksud dan sebelum mulai memperoleh nilai slot. Anda dapat menggunakan respons ini untuk memberi tahu pengguna tentang maksud yang diakui dan mempersiapkan mereka untuk informasi yang Anda kumpulkan untuk memenuhi maksud.

Misalnya, jika tujuannya adalah menjadwalkan janji temu layanan untuk mobil, respons awalnya mungkin:

Aku bisa membantumu menjadwalkan janji temu. Anda harus menyediakan merek, model, dan tahun mobil Anda.

Pesan respons awal tidak diperlukan. Jika Anda tidak memberikannya, Amazon Lex V2 terus mengikuti langkah selanjutnya dari respons awal.

Anda dapat mengonfigurasi opsi berikut dalam respons awal:

- Konfigurasikan langkah selanjutnya- Anda dapat memberikan langkah berikutnya dalam percakapan seperti melompat ke tindakan dialog tertentu, memunculkan slot tertentu, atau melompat ke maksud yang berbeda. Untuk informasi selengkapnya, lihat [Konfigurasikan langkah](#page-88-0)  [selanjutnya dalam percakapan.](#page-88-0)
- Tetapkan nilai- Anda dapat mengatur nilai untuk slot dan atribut sesi. Untuk informasi selengkapnya, lihat [Tetapkan nilai selama percakapan](#page-89-0)
- Tambahkan percabangan bersyarat- Anda dapat menerapkan kondisi setelah memainkan respons awal. Ketika kondisi mengevaluasi ke true, tindakan yang Anda tentukan diambil. Untuk informasi selengkapnya, lihat [Tambahkan kondisi ke percakapan cabang.](#page-91-0)
- Jalankan kait kode dialog- Anda dapat menentukan hook kode Lambda untuk menginisialisasi data dan menjalankan logika bisnis. Untuk informasi selengkapnya, lihat [Memanggil hook kode dialog](#page-99-0). Jika opsi untuk menjalankan fungsi Lambda diaktifkan untuk intent, hook kode dialog dijalankan secara default. Anda dapat menonaktifkan kait kode dialog dengan mengaktifkanAktiftombol.

Dengan tidak adanya kondisi atau langkah berikutnya eksplisit, Amazon Lex V2 pindah ke slot berikutnya dalam urutan prioritas.

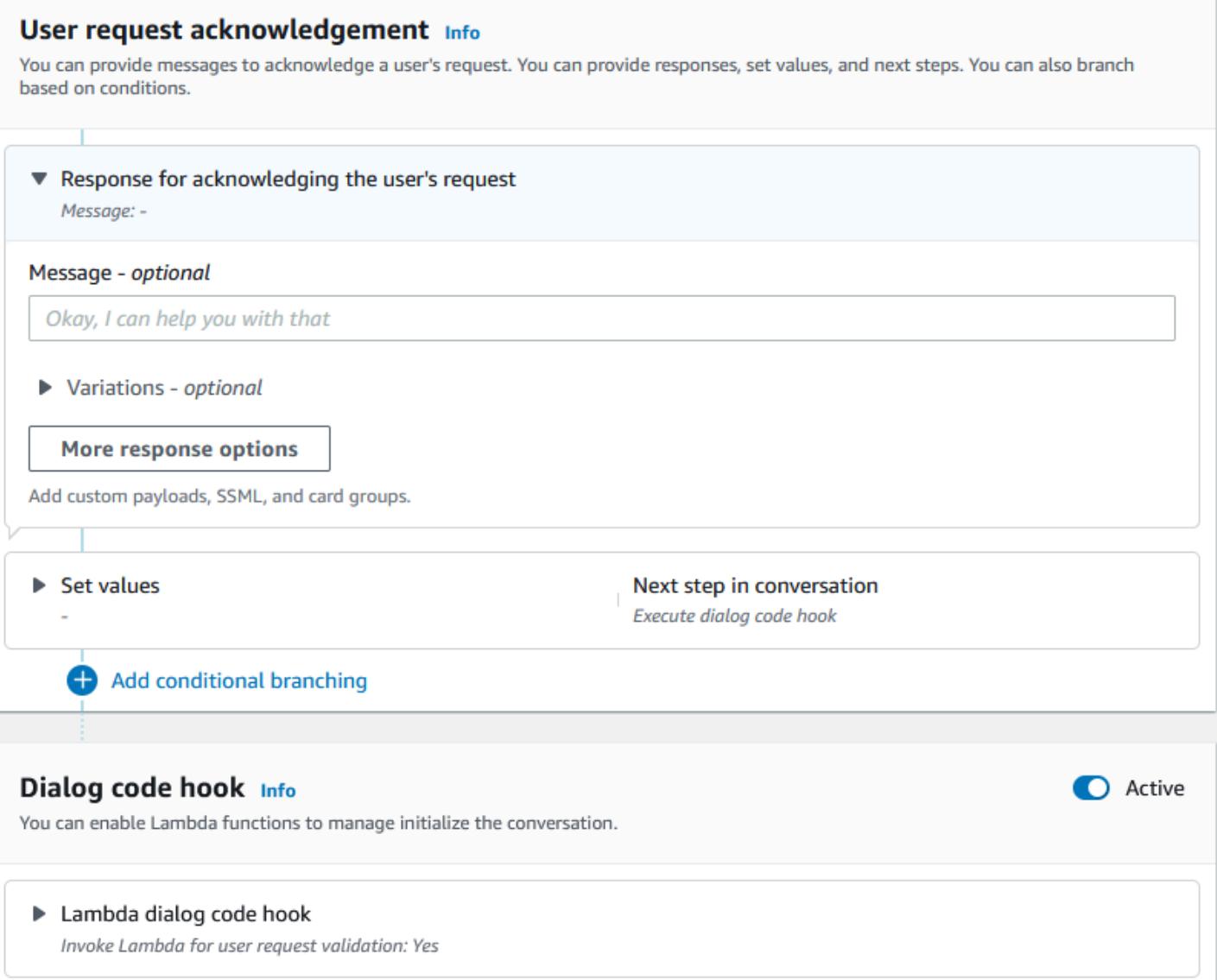

### **a** Note

Pada 17 Agustus 2022, Amazon Lex V2 merilis perubahan pada cara percakapan dikelola dengan pengguna. Perubahan ini memberi Anda kontrol lebih besar atas jalur yang diambil pengguna melalui percakapan. Untuk informasi selengkapnya, lihat [Memahami manajemen](#page-43-0) [alur percakapan](#page-43-0). Bot yang dibuat sebelum 17 Agustus 2022 tidak mendukung pesan kait kode dialog, mengatur nilai, mengonfigurasi langkah selanjutnya, dan menambahkan kondisi.

#### <span id="page-66-0"></span>Slot

Slot adalah nilai yang disediakan oleh pengguna untuk memenuhi maksud. Ada dua jenis slot:

- Built-in jenis slot- Anda dapat menggunakan tipe slot bawaan untuk menangkap nilai standar seperti nomor, nama, dan kota. Untuk daftar jenis slot bawaan yang didukung, lihatJenis slot [bawaan](#page-133-0).
- Jenis slot khusus- Anda dapat menggunakan jenis slot khusus untuk menangkap nilai khusus khusus untuk maksud. Misalnya, Anda dapat menggunakan jenis slot khusus untuk menangkap jenis akun sebagai "Memeriksa" atau "Tabungan". Untuk informasi selengkapnya, lihat [Jenis slot](#page-148-0)  [khusus](#page-148-0).

Untuk menentukan slot dalam intent, Anda harus mengonfigurasi yang berikut:

- Info slot- Bidang ini berisi nama dan deskripsi opsional untuk slot. Misalnya, Anda dapat memberikan nama slot sebagai"AccountNumber" untuk menangkap nomor akun. Jika slot diperlukan sebagai bagian dari aliran percakapan untuk memenuhi maksud, itu harus ditandai sesuai kebutuhan.
- Jenis slot- Jenis slot mendefinisikan daftar nilai yang dapat diterima oleh slot. Anda dapat membuat jenis slot khusus atau menggunakan jenis slot yang telah ditentukan sebelumnya.
- Slot cepat- Sebuah prompt slot adalah pertanyaan yang diajukan kepada pengguna untuk mengumpulkan informasi. Anda dapat mengonfigurasi jumlah percobaan ulang yang digunakan untuk mengumpulkan informasi dan variasi prompt yang digunakan untuk setiap percobaan ulang. Anda juga dapat mengaktifkan pemanggilan fungsi Lambda setelah setiap percobaan ulang untuk memproses input yang ditangkap dan mencoba menyelesaikannya ke input yang valid.
- Tunggu dan Lanjutkan (opsional)- Dengan mengaktifkan perilaku ini, pengguna dapat mengatakan frasa seperti "tahan sebentar" untuk membuat bot menunggu mereka menemukan informasi dan memberikannya. Ini diaktifkan hanya untuk percakapan streaming. Untuk informasi selengkapnya, lihat [Mengaktifkan bot menunggu pengguna memberikan informasi lebih lanjut](#page-570-0).
- Tanggapan tangkapan slot- Anda dapat mengkonfigurasi respons sukses dan respons kegagalan berdasarkan hasil menangkap nilai slot dari input pengguna.
- Bercabang bersyarat- Anda dapat menerapkan kondisi setelah memainkan respons awal. Ketika kondisi mengevaluasi ke true, tindakan yang Anda tentukan diambil. Untuk informasi selengkapnya, lihat [Tambahkan kondisi ke percakapan cabang.](#page-91-0)
- Kode dialog kait- Anda juga dapat menggunakan hook kode Lambda untuk memvalidasi nilai slot dan menjalankan logika bisnis. Untuk informasi selengkapnya, lihat [Memanggil hook kode dialog](#page-99-0).
- Jenis masukan pengguna- Anda dapat mengonfigurasi jenis input sehingga bot dapat menerima modalitas tertentu. Secara default, modalitas audio dan DTMF diterima. Anda dapat secara selektif mengaturnya ke audio saja atau hanya DTMF.
- Batas waktu dan panjang input audio- Anda dapat mengkonfigurasi timeout audio termasuk batas waktu suara dan batas waktu diam. Selain itu, Anda dapat mengatur panjang audio maks.
- DTMF masukan timeout, karakter, dan panjang- Anda dapat mengatur batas waktu DTMF bersama dengan karakter penghapusan dan karakter akhir. Selain itu, Anda dapat mengatur panjang DTMF maks.
- Panjang teks- Anda dapat mengatur panjang maks untuk modalitas teks.

Setelah prompt slot dimainkan, pengguna memberikan nilai slot sebagai input. Jika Amazon Lex V2 tidak memahami nilai slot yang disediakan oleh pengguna, Amazon Lex V2 akan mencoba memunculkan slot sampai ia memahami nilai atau hingga melebihi jumlah percobaan ulang maksimum yang Anda konfigurasikan untuk slot. Dengan menggunakan pengaturan coba ulang lanjutan, Anda dapat mengonfigurasi batas waktu tunggu, membatasi jenis input, dan mengaktifkan atau menonaktifkan interupsi untuk prompt awal dan percobaan ulang. Setelah setiap upaya menangkap input, Amazon Lex V2 dapat memanggil fungsi Lambda yang dikonfigurasi untuk bot dengan label pemanggilan yang disediakan untuk percobaan ulang. Anda dapat menggunakan fungsi Lambda, misalnya, untuk menerapkan logika bisnis Anda untuk mencoba menyelesaikannya ke nilai yang valid. Fungsi Lambda ini dapat diaktifkan dalamOpsi lanjutanuntuk petunjuk Slot.

#### Slot prompts Info

Prompts to elicit the slot.

▶ Bot elicits information Message: What is your account number?

Anda dapat menentukan tanggapan yang harus dikirim bot kepada pengguna setelah nilai slot dimasukkan atau jika jumlah percobaan ulang maksimum terlampaui. Misalnya, untuk bot untuk layanan penjadwalan untuk mobil, Anda dapat mengirim pesan kepada pengguna ketika nomor identifikasi kendaraan (VIN) dimasukkan:

Terima kasih telah memberikan nomor VIN mobil Anda. Sekarang saya akan melanjutkan untuk menjadwalkan janji temu.

Anda dapat membuat dua tanggapan:

- Respon sukses— dikirim ketika Amazon Lex V2 memahami nilai Slot.
- Respons kegagalan— dikirim ketika Amazon Lex V2 tidak dapat memahami nilai slot dari pengguna setelah jumlah maksimum percobaan ulang.

Anda dapat mengatur nilai, mengonfigurasi langkah selanjutnya, dan menerapkan kondisi yang sesuai dengan setiap respons untuk merancang alur percakapan.

Dengan tidak adanya kondisi atau langkah berikutnya eksplisit, Amazon Lex V2 pindah ke slot berikutnya dalam urutan prioritas.

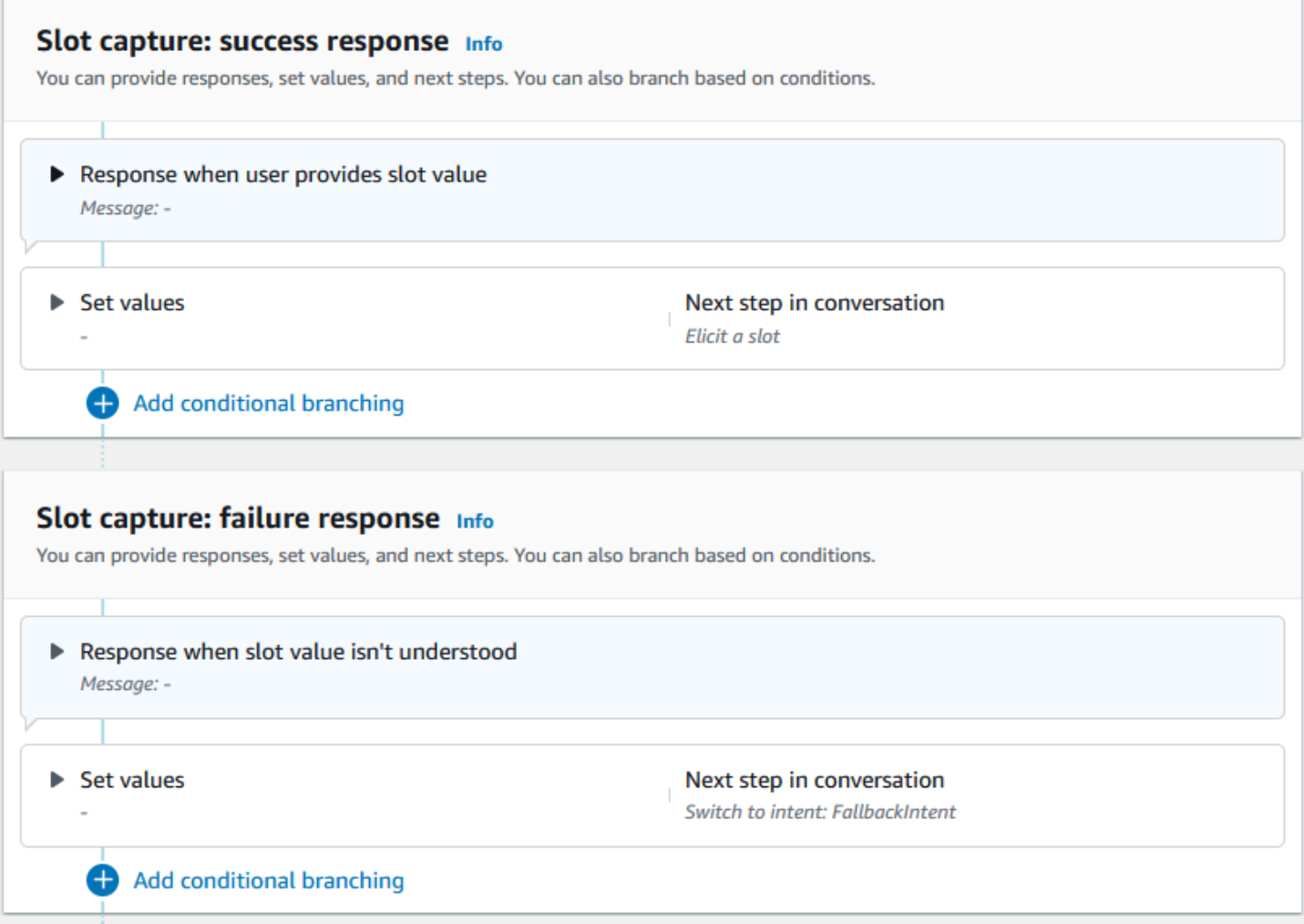

Anda dapat menggunakan fungsi Lambda untuk memvalidasi nilai slot yang telah dimasukkan pengguna dan menentukan tindakan selanjutnya. Misalnya, Anda dapat menggunakan fungsi validasi untuk memastikan bahwa nilai yang dimasukkan jatuh dalam kisaran yang benar, atau yang diformat

dengan benar. Untuk mengaktifkan fungsi Lambda, pilihMemanggil fungsi Lambdakotak centang danAktiftombol diKode dialog kaitbagian. Anda dapat menentukan label pemanggilan untuk kait kode dialog. Label doa ini dapat digunakan dalam fungsi Lambda untuk menulis logika bisnis yang sesuai dengan elikasi slot.

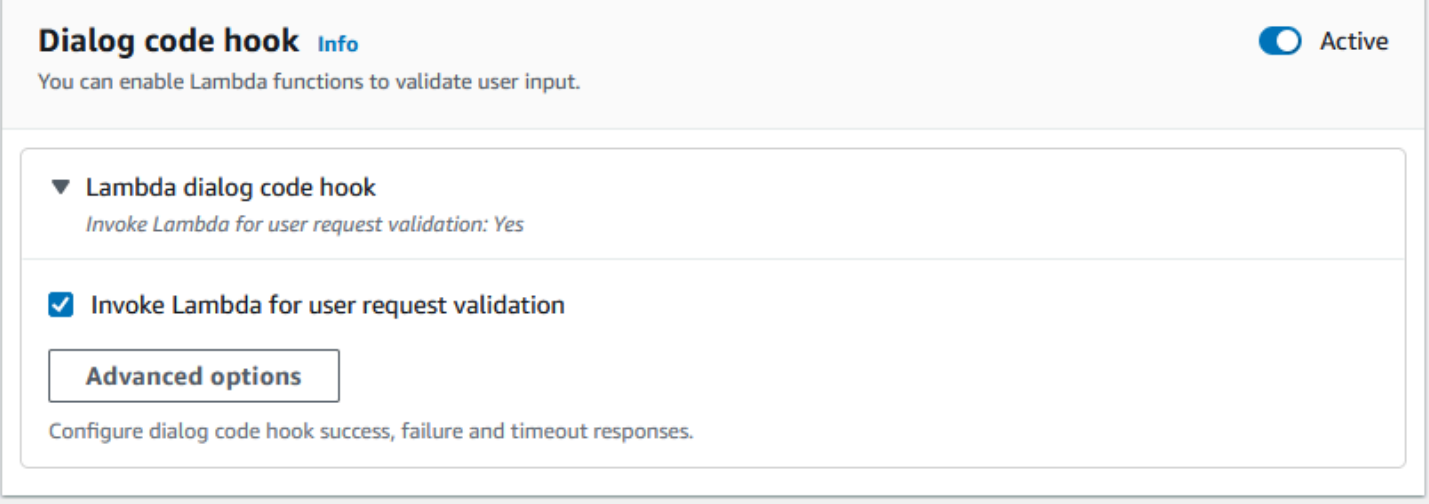

Slot yang tidak diperlukan untuk maksud bukan bagian dari aliran percakapan utama. Namun, jika ucapan pengguna berisi nilai yang diidentifikasi bot Anda sesuai dengan slot opsional, itu dapat mempopluate slot dengan nilai itu. Misalnya, jika Anda mengonfigurasi bot intelijen bisnis agar memiliki opsionalCitySlot dan ucapan pengguna**What is the sales for April in San Diego?**, bot mengisi slot opsional dengan**San Diego**. Anda dapat mengkonfigurasi logika bisnis untuk menggunakan nilai slot opsional, jika ada.

Slot yang tidak diperlukan untuk maksud tidak dapat ditimbulkan menggunakan langkah berikutnya. Langkah-langkah ini hanya dapat diisi selama elikitasi maksud (seperti pada contoh sebelumnya) atau dapat dipicu dengan menyetel status dialog dalam fungsi Lambda. Jika slot ditimbulkan menggunakan fungsi Lambda, Anda harus menggunakan fungsi Lambda untuk memutuskan langkah selanjutnya dalam percakapan setelah elikitasi slot selesai. Untuk mengaktifkan dukungan untuk langkah selanjutnya saat membangun bot, Anda harus menandai slot sesuai kebutuhan untuk maksud tersebut.

#### **a** Note

Pada 17 Agustus 2022, Amazon Lex V2 merilis perubahan pada cara percakapan dikelola dengan pengguna. Perubahan ini memberi Anda kontrol lebih besar atas jalur yang diambil pengguna melalui percakapan. Untuk informasi selengkapnya, lihat [Memahami manajemen](#page-43-0)

[alur percakapan](#page-43-0). Bot yang dibuat sebelum 17 Agustus 2022 tidak mendukung pesan kait kode dialog, mengatur nilai, mengonfigurasi langkah selanjutnya, dan menambahkan kondisi.

Topik berikut menjelaskan cara mengkonfigurasi bot untuk mendapatkan kembali nilai slot yang telah diisi dan cara membuat slot yang terdiri dari beberapa nilai:

Topik

- [Re-memunculkan slot](#page-70-0)
- [Menggunakan beberapa nilai dalam slot](#page-75-0)

<span id="page-70-0"></span>Re-memunculkan slot

Anda dapat mengkonfigurasi bot Anda untuk mendapatkan kembali slot yang telah diisi dengan mengatur nilai slot itu **null** dan mengatur langkah berikutnya dalam percakapan untuk memutar kembali ke memunculkan slot itu. Misalnya, Anda mungkin ingin mendapatkan kembali slot setelah pelanggan Anda menolak konfirmasi elicitation slot berdasarkan informasi tambahan, seperti dalam percakapan berikut:

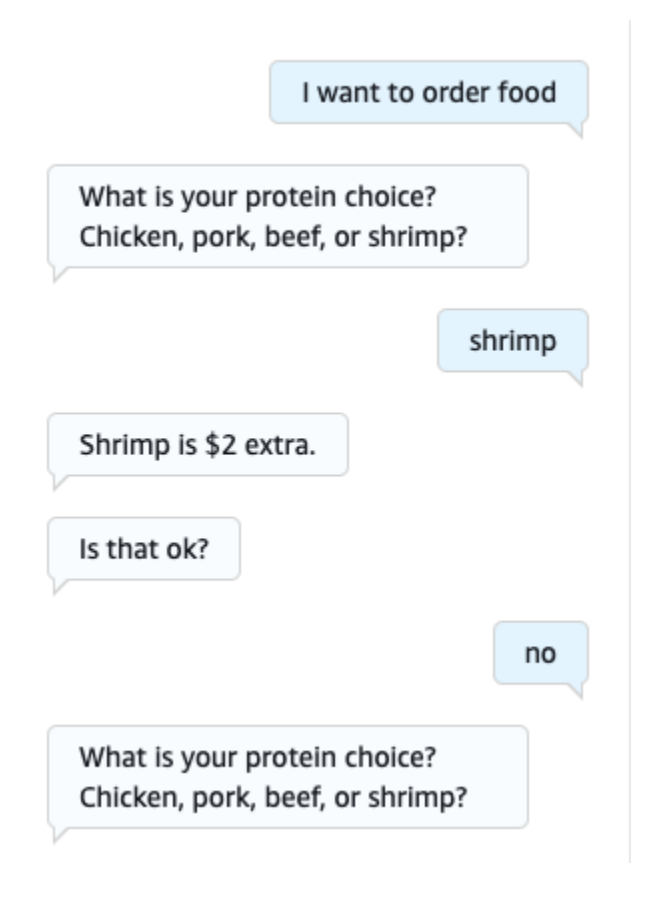

Anda dapat mengonfigurasi loop dari respons konfirmasi kembali untuk mendapatkan kembali slot dengan editor maksud atau. [Menggunakan pembangun percakapan Visual](#page-102-0)

### **a** Note

Anda dapat loop kembali untuk kembali mendapatkan slot pada setiap titik dalam percakapan asalkan Anda menetapkan bahwa nilai slot sebelumnya. **null**

Mereproduksi contoh di atas dengan editor maksud

- 1. Di bagian Konfirmasi editor maksud, pilih panah kanan di sebelah Petunjuk untuk mengonfirmasi maksud untuk memperluas bagian.
- 2. Pilih Opsi lanjutan di bagian bawah.
- 3. Di bagian Tolak respons, pilih panah kanan di sebelah Tetapkan nilai untuk memperluas bagian. Isi bagian ini dengan langkah-langkah berikut, seperti pada gambar di bawah ini:
	- a. Tetapkan nilai slot yang ingin Anda dapatkan kembali. **null** Dalam contoh ini, kita ingin kembali mendapatkan Meat slot, jadi kita masukan **{Meat} = null** di bagian nilai Slot.
	- b. Di menu tarik-turun di bawah Langkah berikutnya dalam percakapan, pilih Dapatkan slot.
	- c. Bagian Slot akan muncul. Di menu dropdown di bawahnya, pilih slot yang ingin Anda dapatkan kembali.
	- d. Pilih Perbarui opsi untuk mengonfirmasi perubahan Anda.
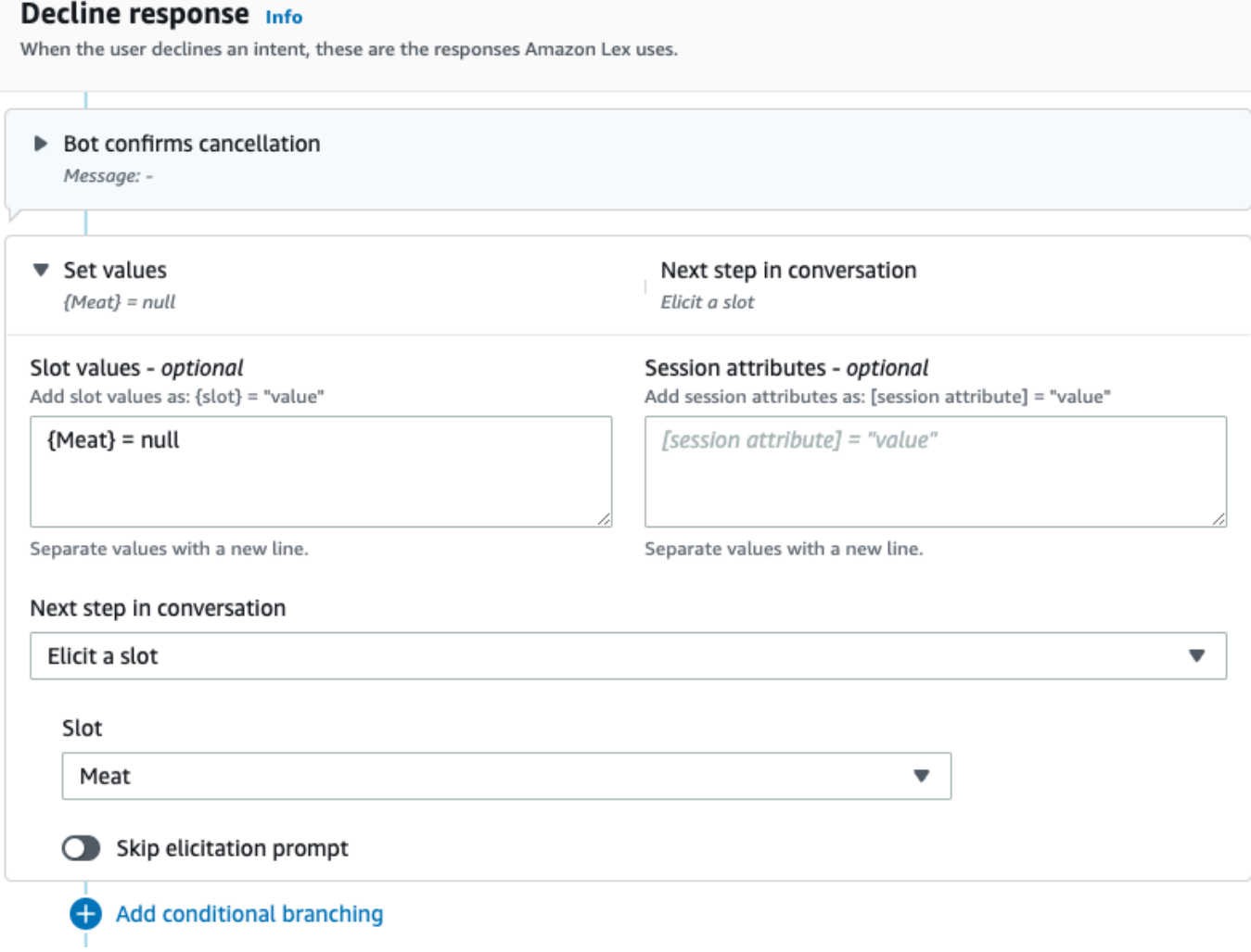

Mereproduksi contoh di atas dengan pembangun percakapan Visual

1. Buat koneksi dari No port dari blok Konfirmasi ke port masuk dari nilai slot Get: Meat block.

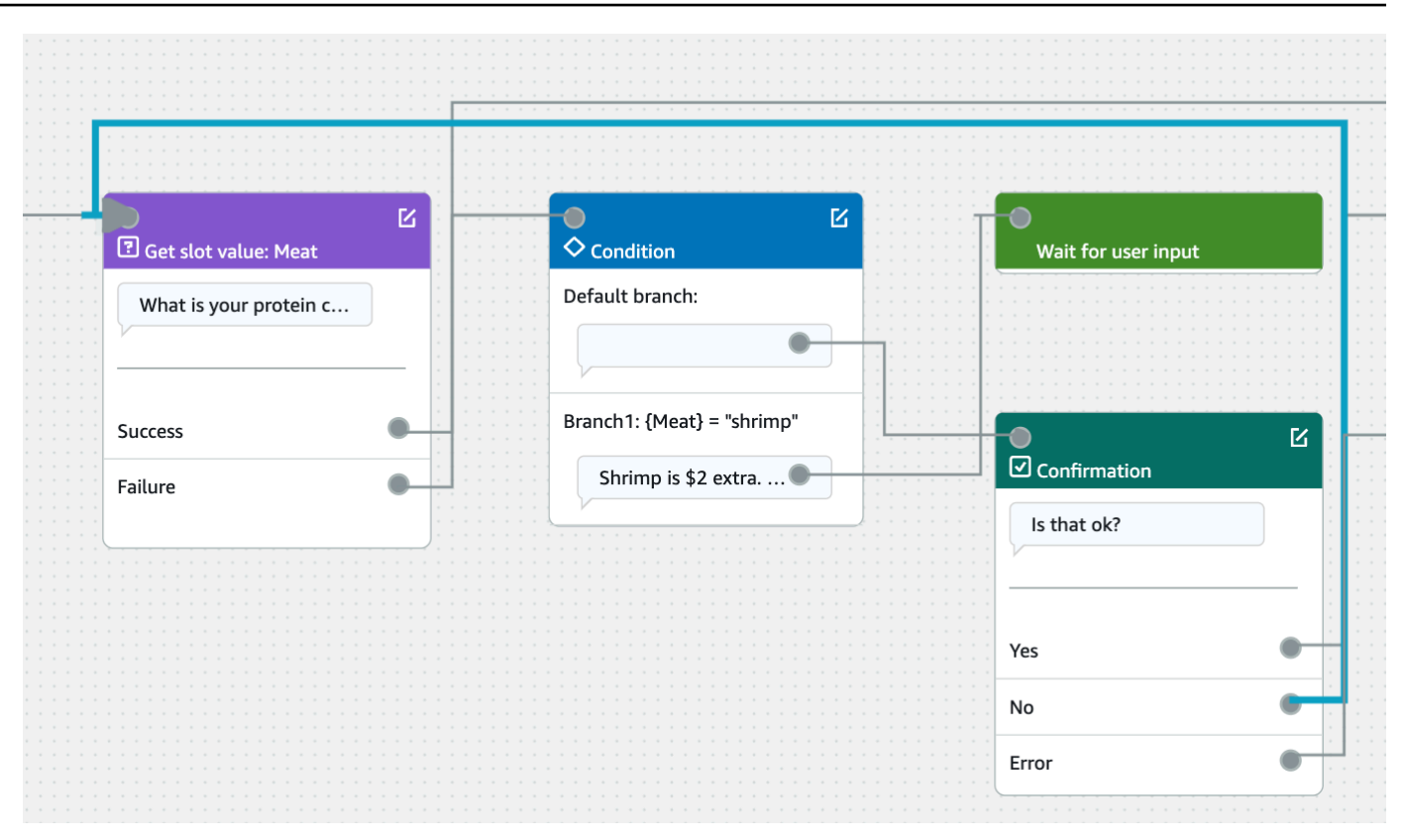

2. Pilih ikon Edit di sudut kanan atas blok Konfirmasi.

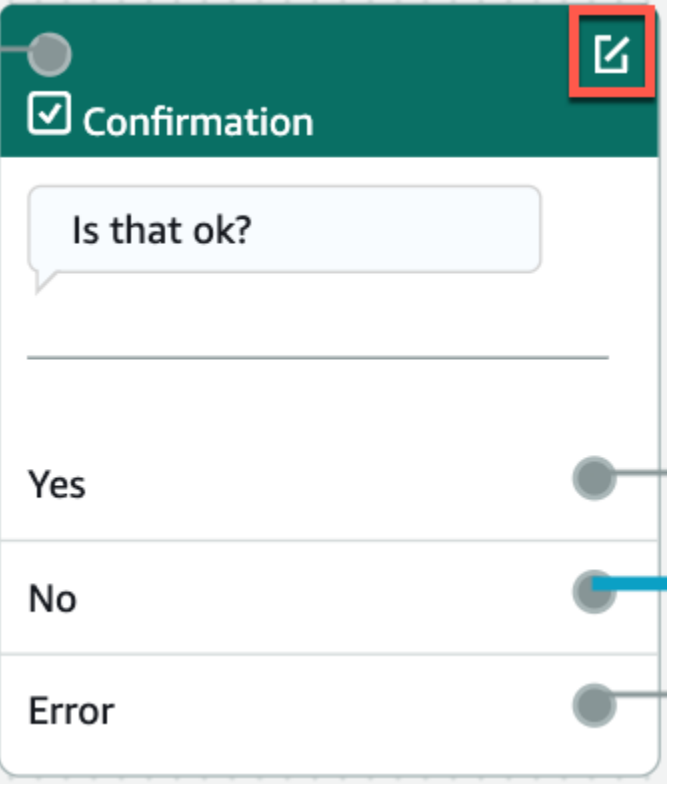

3. Pilih ikon roda gigi di sebelah respons bot di bagian respons Decilne.

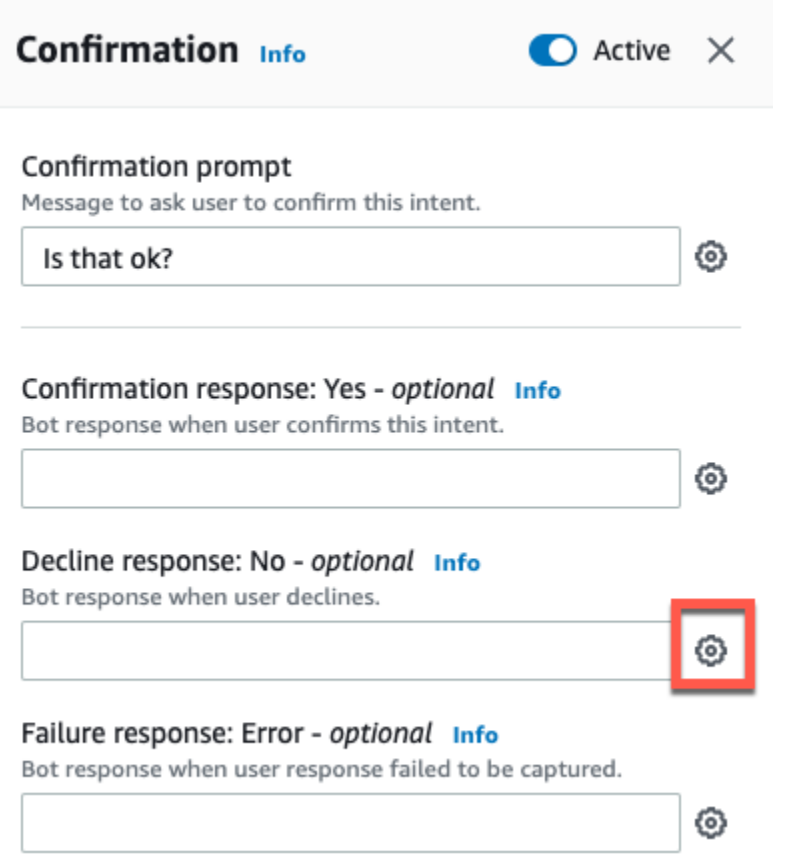

4. Di bagian Set values, tambahkan "{Meat} = null" di kotak Nilai Slot.

X < Decline response Info ▼ Response advanced settings  $\vee$  Users can interrupt the response when it is being read This functionality is available only in streaming conversations. ▶ Define response ▼ Set values Slot values - optional Add slot values as: {slot} = "value"  ${Meat}$  = null Separate values with a new line. Session attributes - optional Add session attributes as: [session attribute] = "value" [session attribute] = "value"

Separate values with a new line.

5. Pilih Simpan Maksud.

Menggunakan beberapa nilai dalam slot

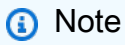

Beberapa slot nilai hanya didukung dalam bahasa Inggris (AS).

Untuk beberapa maksud, Anda mungkin ingin menangkap beberapa nilai untuk slot tunggal. Misalnya, bot pemesanan pizza mungkin memiliki maksud dengan ucapan berikut:

```
I want a pizza with {toppings}
```
Tujuannya mengharapkan bahwa {toppings} slot berisi daftar topping yang pelanggan inginkan pada pizza mereka, misalnya "pepperoni dan nanas".

Untuk mengkonfigurasi slot untuk menangkap beberapa nilai, Anda mengatur allowMultipleValues bidang pada slot ke true. Anda dapat mengatur bidang menggunakan konsol atau dengan [CreateSlota](https://docs.aws.amazon.com/lexv2/latest/APIReference/API_CreateSlot.html)tau [UpdateSloto](https://docs.aws.amazon.com/lexv2/latest/APIReference/API_UpdateSlot.html)perasi.

Anda hanya dapat menandai slot dengan jenis slot khusus sebagai slot multi-nilai.

Untuk slot multi-nilai, Amazon Lex V2 mengembalikan daftar nilai slot dalam menanggapi [RecognizeText](https://docs.aws.amazon.com/lexv2/latest/APIReference/API_runtime_RecognizeText.html)atau [RecognizeUtterance](https://docs.aws.amazon.com/lexv2/latest/APIReference/API_runtime_RecognizeUtterance.html)operasi. Berikut ini adalah informasi slot yang dikembalikan untuk ucapan "Saya ingin pizza dengan pepperoni dan nanas" dari bot. OrderPizza

```
 "slots": { 
        "toppings": { 
            "shape": "List", 
            "value": { 
                "interpretedValue": "pepperoni and pineapple", 
                "originalValue": "pepperoni and pineapple", 
                "resolvedValues": [ 
                    "pepperoni and pineapple" 
 ] 
            }, 
            "values": [ 
\overline{a} "shape": "Scalar", 
                    "value": { 
                        "interpretedValue": "pepperoni", 
                        "originalValue": "pepperoni", 
                        "resolvedValues": [ 
                            "pepperoni" 
\blacksquare } 
                }, 
\overline{a} "shape": "Scalar", 
                    "value:": {
```

```
 "interpretedValue": "pineapple", 
                      "originalValue": "pineapple", 
                      "resolvedValues": [ 
                          "pineapple" 
\blacksquare1999 1999 1999 1999 1999
 } 
 ] 
        } 
    }
```
Multi-dihargai slot selalu kembali daftar nilai-nilai. Ketika ucapan hanya berisi satu nilai, daftar nilai yang dikembalikan hanya berisi satu respons.

Amazon Lex V2 mengenali beberapa nilai yang dipisahkan oleh spasi, koma (,), dan konjungsi "dan". Slot multi-nilai bekerja dengan input teks dan suara.

Anda dapat menggunakan slot multi-nilai dalam petunjuk. Misalnya, Anda dapat mengatur prompt konfirmasi untuk maksud

Would you like me to order your {toppings} pizza?

Ketika Amazon Lex V2 mengirimkan prompt kepada pengguna, ia mengirimkan "Apakah Anda ingin saya untuk memesan pepperoni dan nanas pizza?"

Slot multi-dihargai mendukung nilai default tunggal. Jika beberapa nilai default disediakan, Amazon Lex V2 mengisi slot dengan hanya nilai pertama yang tersedia. Untuk informasi selengkapnya, lihat [Menggunakan nilai slot default](#page-370-0).

Anda dapat menggunakan slot obfuscation untuk menutupi nilai-nilai slot multi-nilai dalam log percakapan. Ketika Anda mengaburkan nilai slot, nilai masing-masing nilai slot diganti dengan nama slot. Untuk informasi selengkapnya, lihat [Mengaburkan nilai slot di log percakapan.](#page-493-0)

## Konfirmasi

Setelah percakapan dengan pengguna selesai dan nilai slot untuk intent terisi, Anda dapat mengonfigurasi prompt konfirmasi untuk menanyakan kepada pengguna apakah nilai slotnya benar. Misalnya, bot yang menjadwalkan janji layanan untuk mobil mungkin meminta pengguna dengan halhal berikut:

Aku punya layanan untuk Honda Civic 2017 Anda dijadwalkan untuk 25 Maret di 3:00 PM. Apakah itu semua benar?

Anda dapat menentukan 3 jenis respons ke prompt konfirmasi:

- Respons konfirmasi— Respons ini dikirim ke pengguna saat pengguna mengonfirmasi maksud tersebut. Misalnya, setelah pengguna membalas "ya" ke prompt "apakah Anda ingin melakukan pemesanan?"
- Tolak respons- Respons ini dikirim ke pengguna saat pengguna menolak maksud. Misalnya, setelah pengguna membalas "tidak" ke prompt "apakah Anda ingin melakukan pemesanan?"
- Respons kegagalan- Tanggapan ini dikirim ke pengguna saat konfirmasi konfirmasi tidak dapat diproses. Misalnya, jika respons pengguna tidak dapat dipahami atau tidak dapat diselesaikan dengan ya atau tidak.

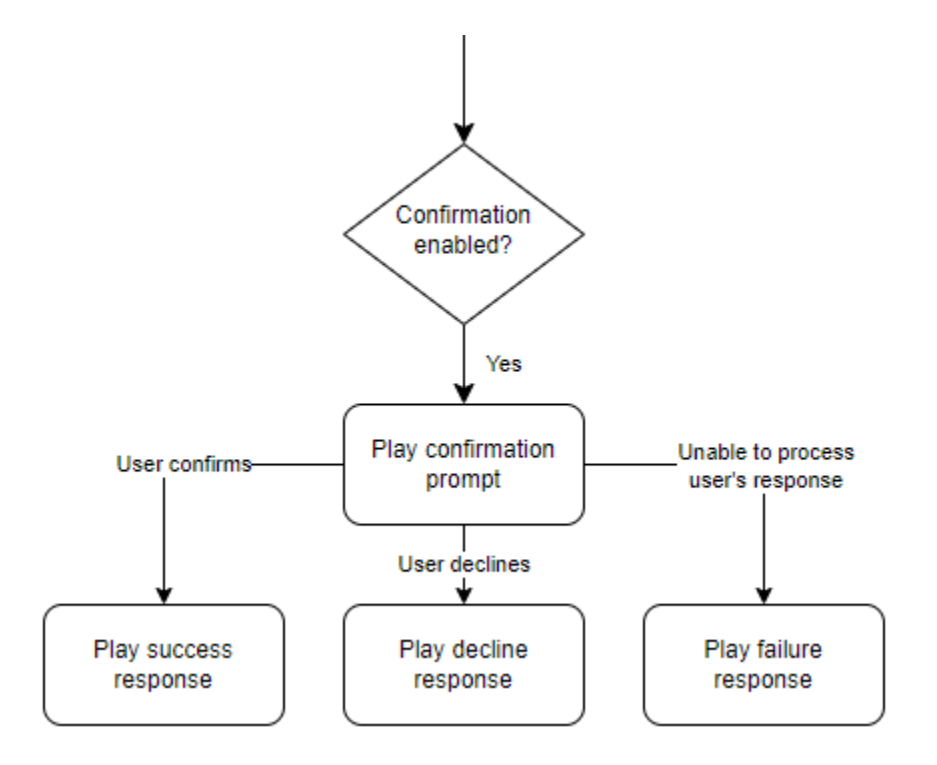

Jika Anda tidak menentukan prompt konfirmasi, Amazon Lex V2 akan beralih ke langkah pemenuhan atau respons penutupan.

Anda dapat mengatur nilai, mengonfigurasi langkah selanjutnya, dan menerapkan kondisi yang sesuai dengan setiap respons untuk merancang alur percakapan. Dengan tidak adanya kondisi atau langkah eksplisit berikutnya, Amazon Lex V2 pindah ke langkah pemenuhan.

Anda juga dapat mengaktifkan hook kode dialog untuk memvalidasi informasi yang diambil dalam maksud sebelum mengirimnya untuk pemenuhan. Untuk menggunakan hook kode, aktifkan kait kode dialog di opsi lanjutan prompt konfirmasi. Selain itu, konfigurasikan langkah selanjutnya dari status sebelumnya untuk mengeksekusi kait kode dialog. Untuk informasi selengkapnya, lihat [Memanggil](#page-99-0) [hook kode dialog.](#page-99-0)

## **a** Note

Jika Anda menggunakan hook kode untuk memicu langkah konfirmasi saat runtime, Anda harus menandai langkah konfirmasi sebagaiAktifpada waktu membangun.

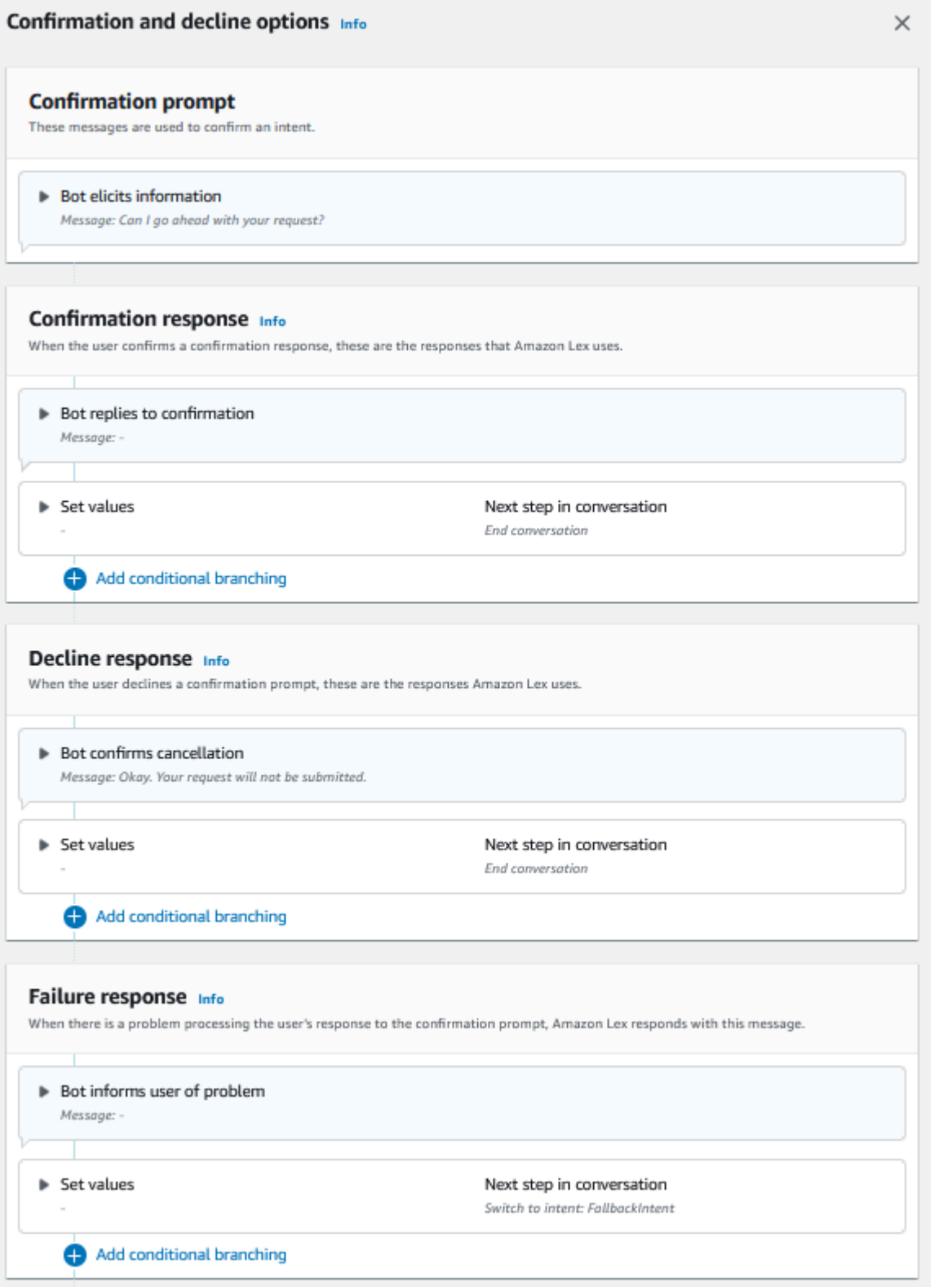

Pada 17 Agustus 2022, Amazon Lex V2 merilis perubahan pada cara percakapan dikelola dengan pengguna. Perubahan ini memberi Anda kontrol lebih besar atas jalur yang diambil pengguna melalui percakapan. Untuk informasi selengkapnya, lihat [Memahami manajemen](#page-43-0) [alur percakapan](#page-43-0). Bot yang dibuat sebelum 17 Agustus 2022 tidak mendukung pesan kait kode dialog, mengatur nilai, mengonfigurasi langkah selanjutnya, dan menambahkan kondisi.

Menggunakan fungsi Lambda untuk memvalidasi maksud.

Anda dapat menentukan hook kode Lambda untuk memvalidasi maksud sebelum Anda mengirimkannya untuk pemenuhan. Untuk menggunakan hook kode, aktifkan kait kode dialog di opsi lanjutan prompt konfirmasi.

Saat Anda menggunakan hook kode, Anda dapat menentukan tindakan yang dilakukan Amazon Lex V2 setelah hook kode berjalan. Anda dapat membuat tiga jenis tanggapan:

- Respon sukses- Dikirim ke pengguna ketika hook kode selesai dengan sukses.
- Respons kegagalan- Dikirim ke pengguna ketika hook kode tidak berjalan dengan sukses atau ketika hook kode kembaliFailuredalam respon.
- Respons batas waktu- Dikirim ke pengguna ketika hook kode tidak selesai dalam periode batas waktu yang dikonfigurasi.

## Pemenuhan

Setelah semua nilai slot disediakan oleh pengguna untuk maksud tersebut, Amazon Lex V2 memenuhi permintaan pengguna. Anda dapat mengkonfigurasi opsi berikut untuk pemenuhan.

- Pengait kode pemenuhan- Anda dapat menggunakan opsi ini untuk mengontrol pemenuhan doa Lambda. Jika opsi dinonaktifkan, pemenuhan berhasil tanpa menerapkan fungsi Lambda.
- Pembaruan pemenuhan- Anda dapat mengaktifkan pembaruan pemenuhan untuk fungsi Lambda yang membutuhkan waktu lebih dari beberapa detik untuk menyelesaikannya, sehingga pengguna mengetahui bahwa prosesnya sedang berlangsung. Untuk informasi selengkapnya, lihat [Mengkonfigurasi pembaruan kemajuan pemenuhan](#page-572-0). Fungsionalitas ini hanya tersedia untuk percakapan streaming.

• Tanggapan pemenuhan- Anda dapat mengkonfigurasi respons sukses, respons kegagalan, dan respons batas waktu. Respons yang sesuai dikembalikan kepada pengguna berdasarkan status pemenuhan doa Lambda.

Ada tiga kemungkinan tanggapan pemenuhan:

- Respon sukses— Sebuah pesan yang dikirim ketika pemenuhan Lambda selesai dengan sukses.
- Respons kegagalan- Pesan yang dikirim jika pemenuhan gagal atau Lambda tidak dapat diselesaikan karena suatu alasan.
- Respons batas waktu- Pesan yang dikirim jika fungsi Lambda pemenuhan tidak selesai dalam batas waktu yang dikonfigurasi.

Anda dapat mengatur nilai, mengonfigurasi langkah selanjutnya, dan menerapkan kondisi yang sesuai dengan setiap respons untuk merancang alur percakapan. Dengan tidak adanya kondisi atau langkah eksplisit berikutnya, Amazon Lex V2 beralih ke respons penutupan.

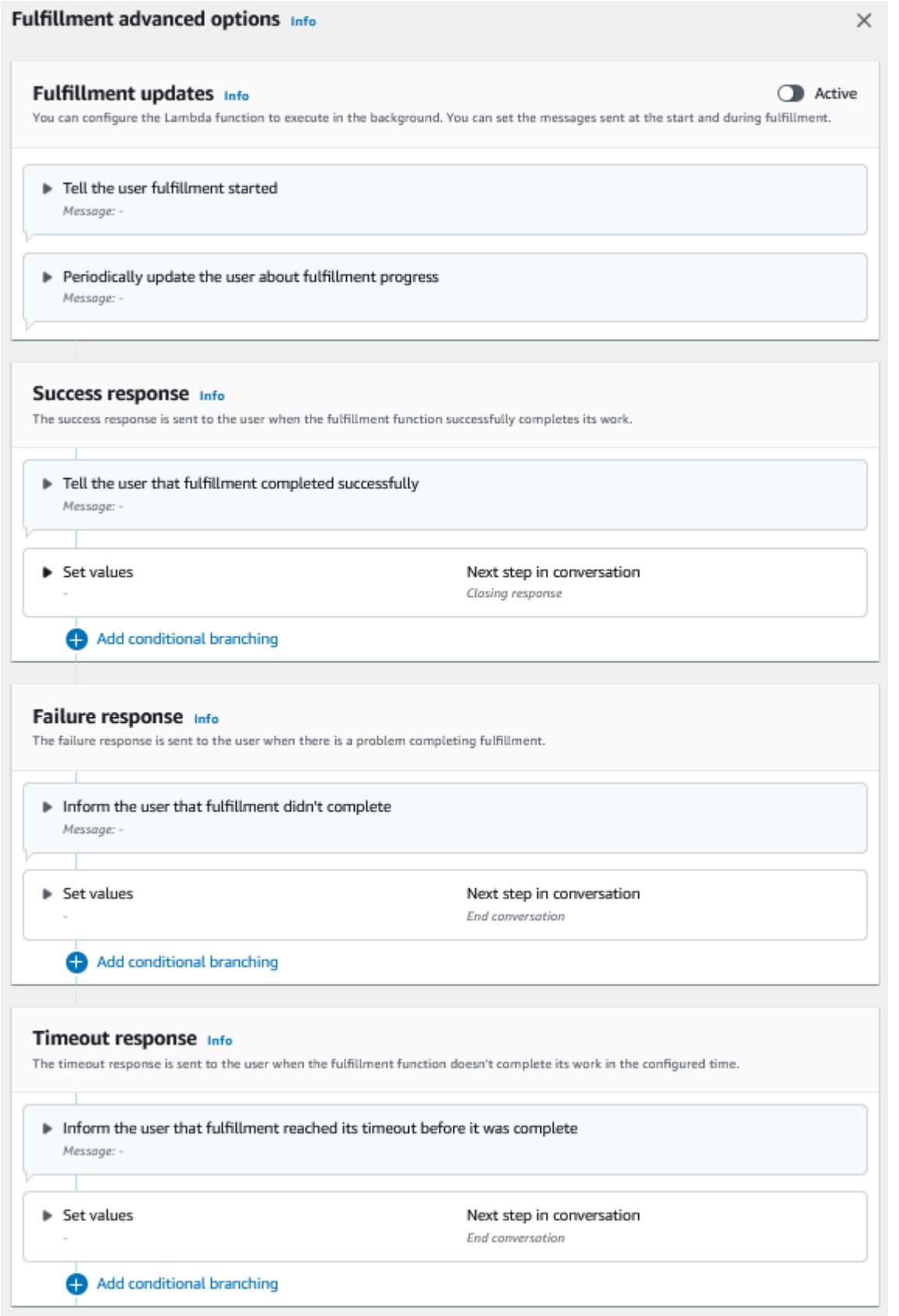

Pada 17 Agustus 2022, Amazon Lex V2 merilis perubahan pada cara percakapan dikelola dengan pengguna. Perubahan ini memberi Anda kontrol lebih besar atas jalur yang diambil pengguna melalui percakapan. Untuk informasi selengkapnya, lihat [Memahami manajemen](#page-43-0) [alur percakapan](#page-43-0). Bot yang dibuat sebelum 17 Agustus 2022 tidak mendukung pesan kait kode dialog, mengatur nilai, mengonfigurasi langkah selanjutnya, dan menambahkan kondisi.

## Menutup respons

Respons penutupan dikirim ke pengguna Anda setelah maksud mereka terpenuhi. Anda dapat menggunakan respons penutup untuk mengakhiri percakapan, atau Anda dapat menggunakannya untuk memberi tahu pengguna bahwa mereka dapat melanjutkan dengan maksud lain. Misalnya, dalam bot pemesanan perjalanan, Anda dapat mengatur respons penutupan untuk maksud kamar hotel buku untuk ini:

Baiklah, aku sudah memesan kamar hotelmu. Apa ada hal lain yang bisa kubantu?

Anda dapat mengatur nilai, mengkonfigurasi langkah selanjutnya, dan menerapkan kondisi setelah respons penutupan ke desain jalur percakapan. Dengan tidak adanya kondisi atau langkah berikutnya yang eksplisit, Amazon Lex V2 mengakhiri percakapan.

Jika Anda tidak memberikan respons penutupan, atau jika tidak ada kondisi yang dievaluasi ke true, Amazon Lex V2 mengakhiri percakapan dengan bot Anda.

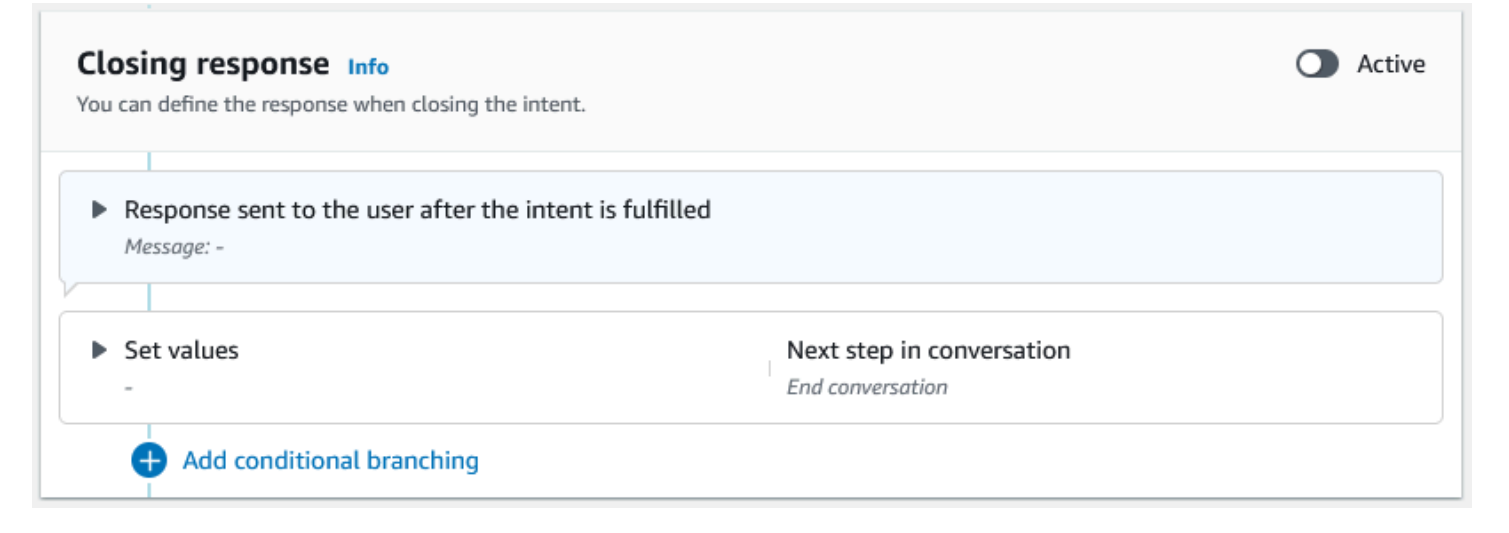

Pada 17 Agustus 2022, Amazon Lex V2 merilis perubahan pada cara percakapan dikelola dengan pengguna. Perubahan ini memberi Anda kontrol lebih besar atas jalur yang diambil pengguna melalui percakapan. Untuk informasi selengkapnya, lihat [Memahami manajemen](#page-43-0) [alur percakapan](#page-43-0). Bot yang dibuat sebelum 17 Agustus 2022 tidak mendukung pesan kait kode dialog, mengatur nilai, mengonfigurasi langkah selanjutnya, dan menambahkan kondisi.

# <span id="page-85-0"></span>Membuat jalur percakapan

Biasanya, Amazon Lex V2 mengelola aliran percakapan dengan pengguna Anda. Untuk bot sederhana, aliran default bisa cukup untuk menciptakan pengalaman yang baik bagi pengguna Anda. Namun, untuk bot yang lebih kompleks, Anda mungkin ingin mengendalikan percakapan dan mengarahkan aliran ke jalur yang lebih kompleks.

Misalnya, dalam bot yang memesan persewaan mobil, Anda mungkin tidak menyewakan kepada pengemudi yang lebih muda. Dalam hal ini, Anda dapat membuat kondisi yang memeriksa untuk melihat apakah pengemudi di bawah usia tertentu, dan jika demikian, lompat ke respons penutupan.

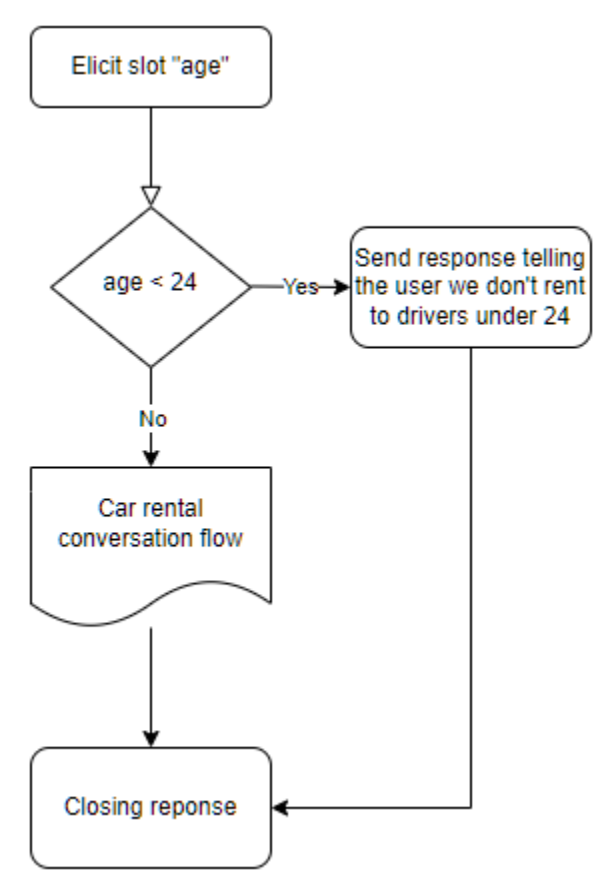

Untuk merancang interaksi seperti itu, Anda dapat mengonfigurasi langkah berikutnya di setiap titik dalam percakapan, mengevaluasi kondisi, menetapkan nilai, dan memanggil kait kode.

Percabangan bersyarat membantu Anda membuat jalur untuk pengguna melalui interaksi yang kompleks. Anda dapat menggunakan cabang bersyarat kapan saja Anda melewati kendali percakapan ke bot Anda. Misalnya, Anda dapat membuat kondisi sebelum bot memunculkan nilai slot pertama, Anda dapat membuat kondisi antara memunculkan setiap nilai slot, atau Anda dapat membuat kondisi sebelum bot menutup percakapan. Untuk daftar tempat yang dapat Anda tambahkan kondisi, lihat[Menambahkan maksud](#page-58-0).

Saat Anda membuat bot, Amazon Lex V2 membuat jalur default melalui percakapan berdasarkan urutan prioritas slot. Untuk menyesuaikan jalur percakapan, Anda dapat mengubah langkah berikutnya kapan saja dalam percakapan. Untuk informasi selengkapnya, lihat [Konfigurasikan](#page-88-0) [langkah selanjutnya dalam percakapan](#page-88-0).

Untuk membuat jalur alternatif berdasarkan kondisi, Anda dapat menggunakan cabang bersyarat kapan saja dalam percakapan. Misalnya, Anda dapat membuat kondisi sebelum bot memunculkan nilai slot pertama. Anda dapat membuat kondisi antara memunculkan setiap nilai slot, atau Anda dapat membuat kondisi sebelum bot menutup percakapan. Untuk daftar tempat yang memungkinkan Anda menambahkan kondisi, liha[tTambahkan kondisi ke percakapan cabang.](#page-91-0)

Anda dapat mengatur kondisi berdasarkan nilai slot, atribut sesi, mode input dan transkrip input, atau respons dari Amazon Kendra.

Anda dapat mengatur nilai atribut slot dan sesi di setiap titik dalam percakapan. Untuk informasi selengkapnya, lihat [Tetapkan nilai selama percakapan.](#page-89-0)

Anda juga dapat mengatur tindakan berikutnya ke hook kode dialog untuk menjalankan fungsi Lambda. Untuk informasi selengkapnya, lihat [Memanggil hook kode dialog](#page-99-0).

Gambar berikut menunjukkan pembuatan jalur untuk slot di konsol. Dalam contoh ini, Amazon Lex V2 akan memperoleh slot "usia". Jika nilai slot kurang dari 24, Amazon Lex V2 melompat ke respons penutupan, jika tidak Amazon Lex akan mengikuti jalur default.

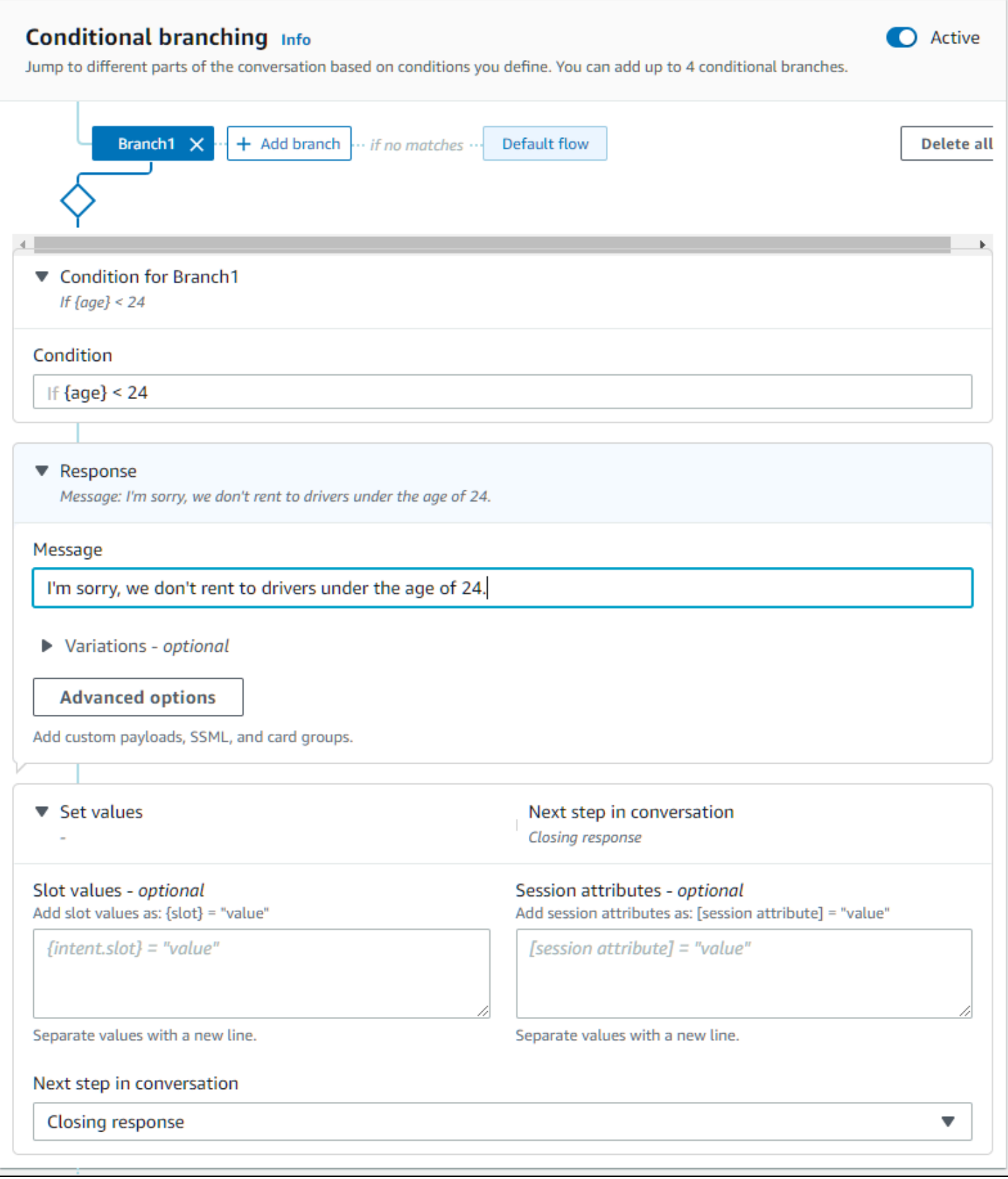

Pada 17 Agustus 2022, Amazon Lex V2 merilis perubahan pada cara percakapan dikelola dengan pengguna. Perubahan ini memberi Anda kontrol lebih besar atas jalur yang diambil pengguna melalui percakapan. Untuk informasi selengkapnya, lihat [Memahami manajemen](#page-43-0) [alur percakapan](#page-43-0). Bot yang dibuat sebelum 17 Agustus 2022 tidak mendukung pesan kait kode dialog, menyetel nilai, mengonfigurasi langkah selanjutnya, dan menambahkan kondisi.

## <span id="page-88-0"></span>Konfigurasikan langkah selanjutnya dalam percakapan

Anda dapat mengonfigurasi langkah berikutnya di setiap tahap percakapan untuk merancang percakapan. Biasanya, Amazon Lex V2 secara otomatis mengonfigurasi langkah default berikutnya untuk setiap tahap percakapan sesuai urutan berikut.

Respon Awal → Elisitasi Slot → Konfirmasi (jika aktif) → Pemenuhan (jika aktif) → Respon Penutupan (jika aktif) → Akhiri percakapan

Anda dapat memodifikasi langkah default berikutnya dan mendesain percakapan berdasarkan pengalaman pengguna yang diharapkan. Langkah-langkah berikut selanjutnya dapat dikonfigurasi pada setiap tahap percakapan:

## Lompat ke

- Respon awal Percakapan dimulai kembali dari awal niat. Anda dapat memilih untuk melewati respons awal saat mengonfigurasi langkah berikutnya
- Dapatkan slot Anda dapat memperoleh slot apa pun dalam maksud.
- Evaluasi kondisi Anda dapat mengevaluasi kondisi dan percakapan cabang pada setiap langkah percakapan.
- Memanggil kode dialog hook Anda dapat menjalankan logika bisnis pada langkah apa pun.
- Konfirmasi maksud Pengguna akan diminta untuk mengonfirmasi maksud.
- Memenuhi niat Pemenuhan niat akan dimulai sebagai langkah berikutnya.
- Respons penutupan Respons penutupan akan dikembalikan ke pengguna.

## Beralih ke

- Maksud Anda dapat beralih ke maksud yang berbeda dan melanjutkan percakapan untuk maksud ini. Secara opsional, Anda dapat melewatkan respons awal intent saat melakukan transisi.
- Maksud: slot khusus Anda dapat langsung memperoleh slot tertentu dalam maksud yang berbeda jika Anda telah menangkap beberapa nilai slot dalam maksud saat ini.

Tunggu masukan pengguna — Bot menunggu pengguna memberikan input untuk mengenali maksud baru apa pun. Anda dapat mengonfigurasi petunjuk seperti "Apakah ada hal lain yang dapat saya bantu?" sebelum menetapkan langkah selanjutnya. Bot akan berada dalam status ElicitIntent dialog.

Akhiri percakapan — Percakapan dengan bot ditutup.

## **a** Note

Pada 17 Agustus 2022, Amazon Lex V2 merilis perubahan pada cara percakapan dikelola dengan pengguna. Perubahan ini memberi Anda kontrol lebih besar atas jalur yang diambil pengguna melalui percakapan. Untuk informasi selengkapnya, lihat [Memahami manajemen](#page-43-0) [alur percakapan](#page-43-0). Bot yang dibuat sebelum 17 Agustus 2022 tidak mendukung pesan kait kode dialog, menyetel nilai, mengonfigurasi langkah selanjutnya, dan menambahkan kondisi.

## <span id="page-89-0"></span>Tetapkan nilai selama percakapan

Amazon Lex V2 menyediakan kemampuan untuk mengatur nilai slot dan nilai atribut sesi di setiap langkah percakapan. Anda kemudian dapat menggunakan nilai-nilai ini selama percakapan untuk mengevaluasi kondisi atau menggunakannya selama pemenuhan maksud.

Anda dapat mengatur nilai slot untuk maksud saat ini. Jika langkah selanjutnya dalam percakapan adalah memanggil intent lain, Anda dapat menetapkan nilai slot dari intent baru.

Jika slot yang ditetapkan tidak diisi, atau jika jalur JSON tidak dapat diuraikan, maka atribut akan disetel ke. null

Gunakan sintaks berikut saat menggunakan nilai slot dan atribut sesi:

• Nilai slot — mengelilingi nama slot dengan kawat gigi ("{}"). Untuk nilai slot dalam intent saat ini, Anda hanya perlu menggunakan nama slot. Misalnya, {slot}. Jika Anda menetapkan nilai di intent berikutnya, Anda harus menggunakan nama maksud dan nama slot untuk mengidentifikasi slot. Misalnya, {intent.slot}.

#### Contoh:

- {PhoneNumber} = "1234567890"
- {CheckBalance.AccountNumber} = "99999999"
- {BookingID} = "ABC123"
- {FirstName} = "John"

Nilai slot dapat berupa salah satu dari yang berikut:

- string konstan
- jalur JSON yang mengacu pada blok transkripsi dalam respons Amazon Lex (untuk en-US dan en-GB)
- atribut sesi

#### Contoh:

- {username} = "john.doe"
- {username\_confidence} = \$.transcriptions[0].transcriptionConfidence
- {username\_slot\_value} = [username]

## **a** Note

Nilai slot juga dapat diatur kenull. Jika Anda perlu mendapatkan kembali nilai slot yang telah diisi, Anda harus menetapkan nilainya null sebelum meminta pelanggan untuk nilai slot lagi. Jika slot yang ditetapkan tidak diisi, atau jika jalur JSON tidak dapat diuraikan, maka atribut akan disetel ke. null

• Atribut sesi — mengelilingi nama atribut dengan tanda kurung siku ("[]"). Misalnya, [sessionAttribute].

## Contoh:

- [username] = "john.doe"
- [username\_confidence] = \$.transcriptions[0].transcriptionConfidence
- [username\_slot\_value] = {username}

Nilai atribut sesi dapat berupa salah satu dari berikut ini:

• string konstan

- jalur JSON yang mengacu pada blok transkripsi dalam respons Amazon Lex (untuk en-US dan en-GB)
- referensi nilai slot

Jika slot yang ditetapkan tidak diisi, atau jika jalur JSON tidak dapat diuraikan, maka atribut akan disetel ke. null

## **a** Note

Pada 17 Agustus 2022, Amazon Lex V2 merilis perubahan pada cara percakapan dikelola dengan pengguna. Perubahan ini memberi Anda kontrol lebih besar atas jalur yang diambil pengguna melalui percakapan. Untuk informasi selengkapnya, lihat [Memahami manajemen](#page-43-0) [alur percakapan](#page-43-0). Bot yang dibuat sebelum 17 Agustus 2022 tidak mendukung pesan kait kode dialog, menyetel nilai, mengonfigurasi langkah selanjutnya, dan menambahkan kondisi.

## <span id="page-91-0"></span>Tambahkan kondisi ke percakapan cabang

Anda dapat menggunakan percabangan bersyarat untuk mengontrol jalur yang diambil pelanggan Anda melalui percakapan dengan bot Anda. Anda dapat mem-cabang percakapan berdasarkan nilai slot, atribut sesi, isi mode input dan bidang transkrip input, atau respons dari Amazon Kendra.

Anda dapat menentukan hingga empat cabang. Setiap cabang memiliki kondisi yang harus dipenuhi agar Amazon Lex V2 mengikuti cabang itu. Jika tidak ada cabang yang kondisinya terpenuhi, cabang default diikuti.

Saat Anda mendefinisikan cabang, Anda menentukan tindakan yang harus dilakukan Amazon Lex V2 jika kondisi yang sesuai dengan cabang tersebut dievaluasi menjadi true. Anda dapat menentukan salah satu tindakan berikut:

- Tanggapan yang dikirim ke pengguna.
- Nilai slot untuk diterapkan ke slot.
- Nilai atribut sesi untuk sesi saat ini.

• Langkah selanjutnya dalam percakapan. Untuk informasi selengkapnya, lihat [Membuat jalur](#page-85-0) [percakapan.](#page-85-0)

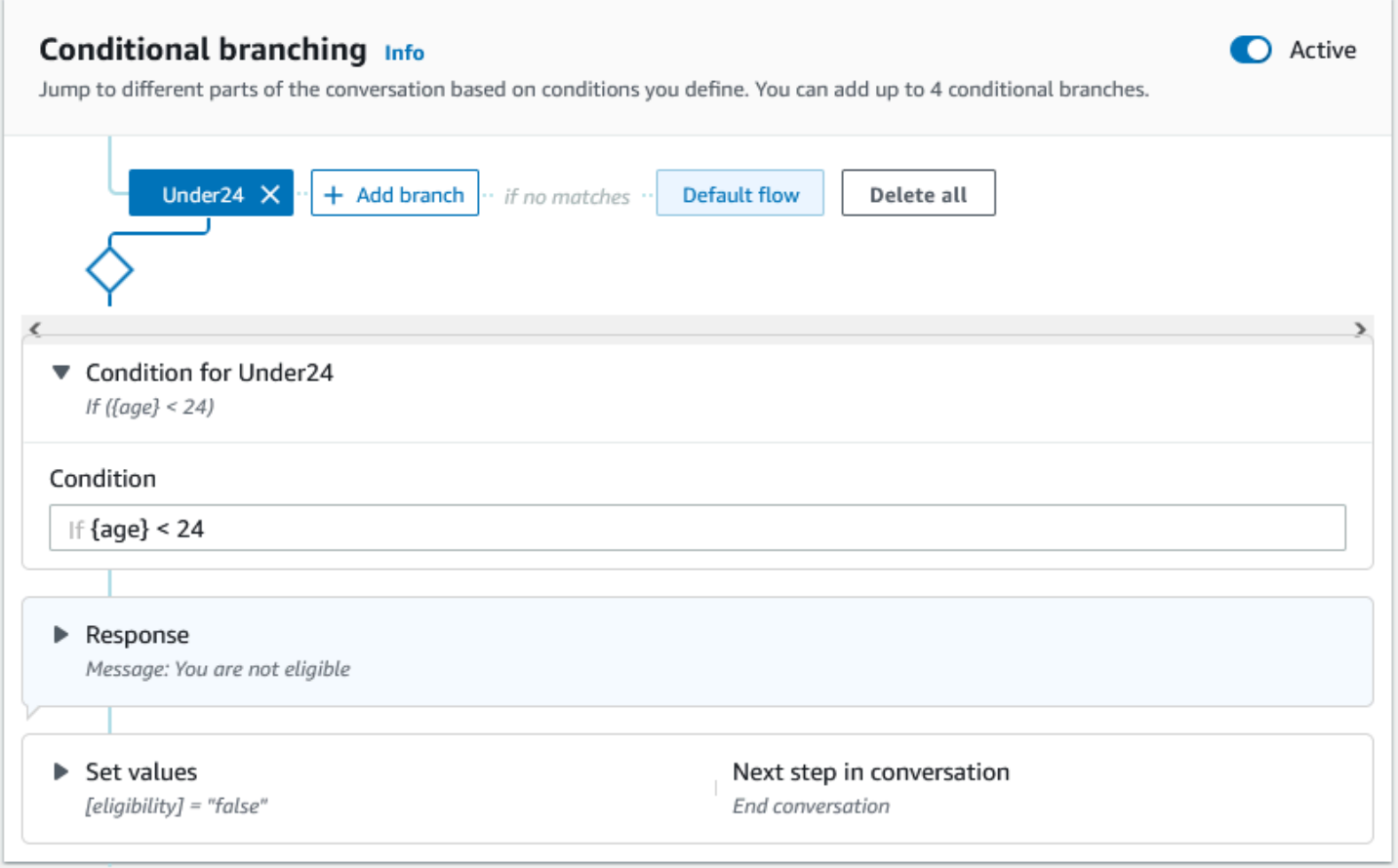

Setiap cabang kondisional memiliki ekspresi Boolean yang harus dipenuhi untuk Amazon Lex V2 untuk mengikuti cabang. Ada operator perbandingan dan Boolean, fungsi, dan operator kuantifier yang dapat Anda gunakan untuk kondisi Anda. Misalnya, kondisi berikut mengembalikan nilai true jika slot {age} kurang dari 24.

```
{age} < 24
```
Kondisi berikut mengembalikan nilai true jika slot multi-nilai {toppings} berisi kata "nanas".

```
{toppings} CONTAINS "pineapple"
```
Anda dapat menggabungkan beberapa operator perbandingan dengan operator Boolean untuk kondisi yang lebih kompleks. Misalnya, kondisi berikut mengembalikan nilai true jika nilai slot {make}

adalah "Honda" dan nilai slot {model} adalah "Civic". Gunakan tanda kurung untuk mengatur urutan evaluasi.

```
({make} = "Honda") AND ({model} = "Civic")
```
Topik berikut memberikan rincian tentang operator dan fungsi cabang bersyarat.

#### **a** Note

Pada 17 Agustus 2022, Amazon Lex V2 merilis perubahan pada cara percakapan dikelola dengan pengguna. Perubahan ini memberi Anda kontrol lebih besar atas jalur yang diambil pengguna melalui percakapan. Untuk informasi selengkapnya, lihat [Memahami manajemen](#page-43-0) [alur percakapan](#page-43-0). Bot yang dibuat sebelum 17 Agustus 2022 tidak mendukung pesan kait kode dialog, menyetel nilai, mengonfigurasi langkah selanjutnya, dan menambahkan kondisi.

## Topik

- [Operator perbandingan](#page-93-0)
- [Operator Boolean](#page-94-0)
- [Operator kuantifier](#page-95-0)
- [Fungsi](#page-95-1)
- [Contoh ekspresi bersyarat](#page-95-2)

#### <span id="page-93-0"></span>Operator perbandingan

Amazon Lex V2 mendukung operator perbandingan berikut untuk kondisi:

- Sama dengan (=)
- Tidak sama  $(!=)$
- Kurang dari (<)
- Kurang dari atau sama (<=)
- Lebih besar dari (>)
- Lebih besar dari atau sama (>=)

Saat menggunakan operator perbandingan, ia menggunakan aturan berikut.

- Sisi kiri harus menjadi referensi. Misalnya, untuk referensi nilai slot, Anda menggunakan{slotName}. Untuk mereferensikan nilai atribut sesi, Anda menggunakan[attribute]. Untuk mode input dan transkrip input, Anda menggunakan \$.inputMode dan\$.inputTranscript.
- Sisi kanan harus konstan dan tipe yang sama dengan sisi kiri.
- Ekspresi apa pun yang mereferensikan atribut yang belum disetel diperlakukan sebagai tidak valid, dan tidak dievaluasi.
- Ketika Anda membandingkan slot multi-nilai, nilai yang digunakan adalah daftar dipisahkan koma dari semua nilai yang ditafsirkan.

Perbandingan didasarkan pada jenis slot referensi. Mereka diselesaikan sebagai berikut:

- String string dibandingkan berdasarkan representasi ASCII mereka. Perbandingannya tidak peka huruf besar/kecil.
- Nomor slot berbasis angka dikonversi dari representasi string ke angka dan kemudian dibandingkan.
- Tanggal/Waktu slot berbasis waktu dibandingkan berdasarkan deret waktu. Tanggal atau waktu sebelumnya dianggap lebih kecil. Untuk jangka waktu, periode yang lebih pendek dianggap lebih kecil.

## <span id="page-94-0"></span>Operator Boolean

Amazon Lex V2 mendukung operator Boolean untuk menggabungkan operator perbandingan. Mereka memungkinkan Anda membuat pernyataan yang mirip dengan berikut ini:

```
({number} >= 5) AND ({number} <= 10)
```
Anda dapat menggunakan operator Boolean berikut:

- DAN (&&)
- $\bullet$  ATAU (||)
- TIDAK (!)

## <span id="page-95-0"></span>Operator kuantifier

Operator kuantifier mengevaluasi elemen urutan dan menentukan apakah satu atau lebih elemen memenuhi kondisi.

• CONTAINS — menentukan apakah nilai yang ditentukan terkandung dalam slot multi-nilai dan mengembalikan true jika itu. Misalnya, {toppings} CONTAINS "pineapple" mengembalikan true jika pengguna memesan nanas di pizza mereka.

## <span id="page-95-1"></span>Fungsi

Fungsi harus diawali dengan stringfn.. Argumen untuk fungsi adalah referensi ke slot, atribut sesi, atau atribut permintaan. Amazon Lex V2 menyediakan dua fungsi untuk mendapatkan informasi dari nilai slot, SessionAttribute, atau RequestAttribute.

• Fn.count () — menghitung jumlah nilai dalam slot multi-nilai.

Misalnya, jika slot {toppings} berisi nilai "pepperoni, nanas":

fn.COUNT({toppings}) = 2

• fn.is set () — nilai true jika slot, atribut sesi, atau atribut permintaan diatur dalam sesi saat ini.

Berdasarkan contoh sebelumnya:

fn.IS\_SET({toppings})

• fn.length () - nilai adalah panjang dari nilai atribut sesi, nilai slot, atau atribut slot yang diatur dalam sesi saat ini. Fungsi ini tidak mendukung slot multi-nilai atau slot komposit.

Contoh:

Jika slot {credit-card-number} berisi nilai "123456781234":

fn.LENGTH({credit-card-number}) = 12

## <span id="page-95-2"></span>Contoh ekspresi bersyarat

Berikut adalah beberapa contoh ekspresi kondisional. CATATAN: \$. mewakili titik masuk ke respons Amazon Lex JSON. Nilai berikut \$. akan diuraikan dalam respons Amazon Lex untuk mengambil nilainya. Ekspresi bersyarat menggunakan referensi jalur JSON ke blok transkripsi di respons Amazon Lex hanya akan didukung di lokal yang sama yang mendukung skor transkripsi ASR.

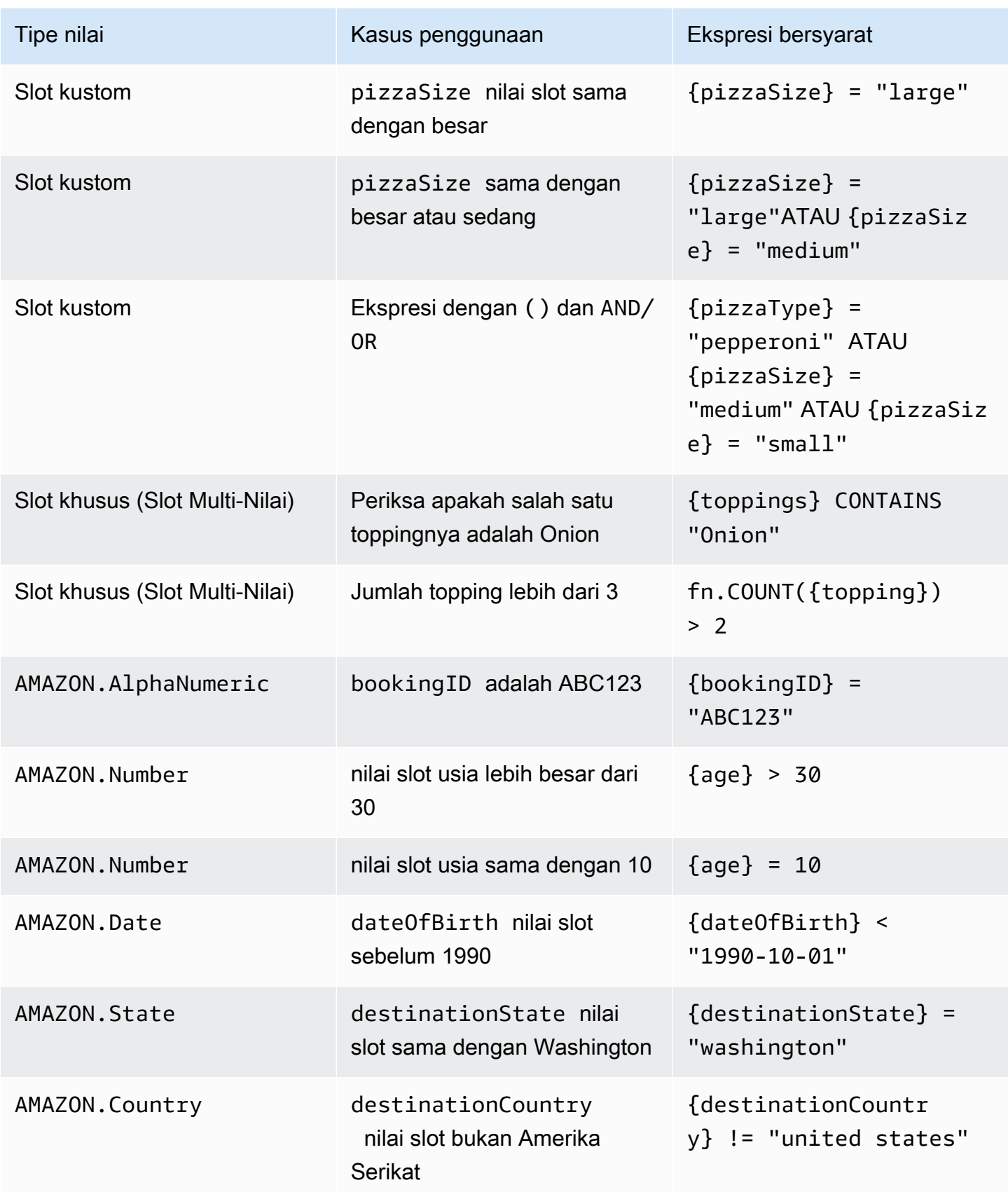

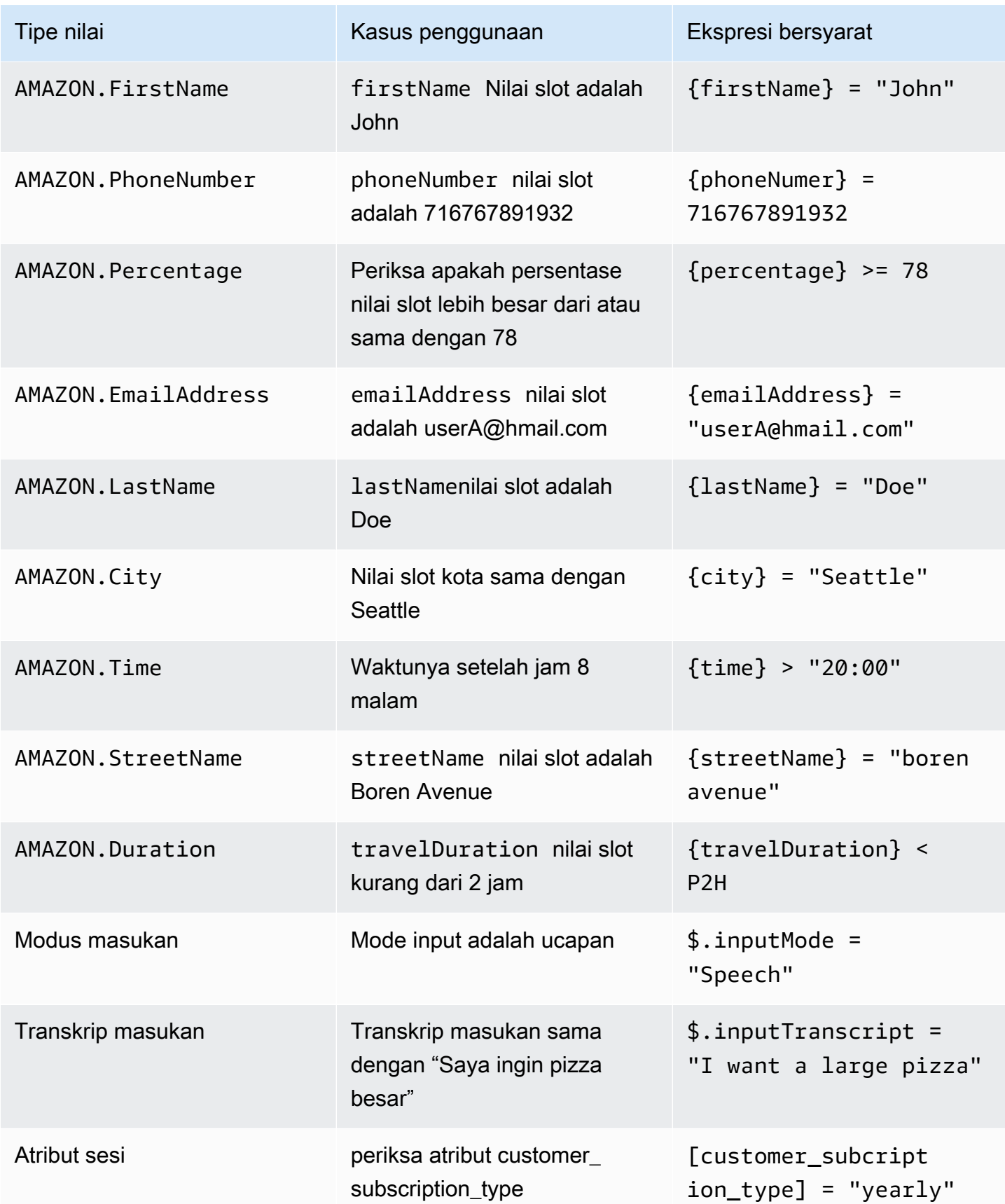

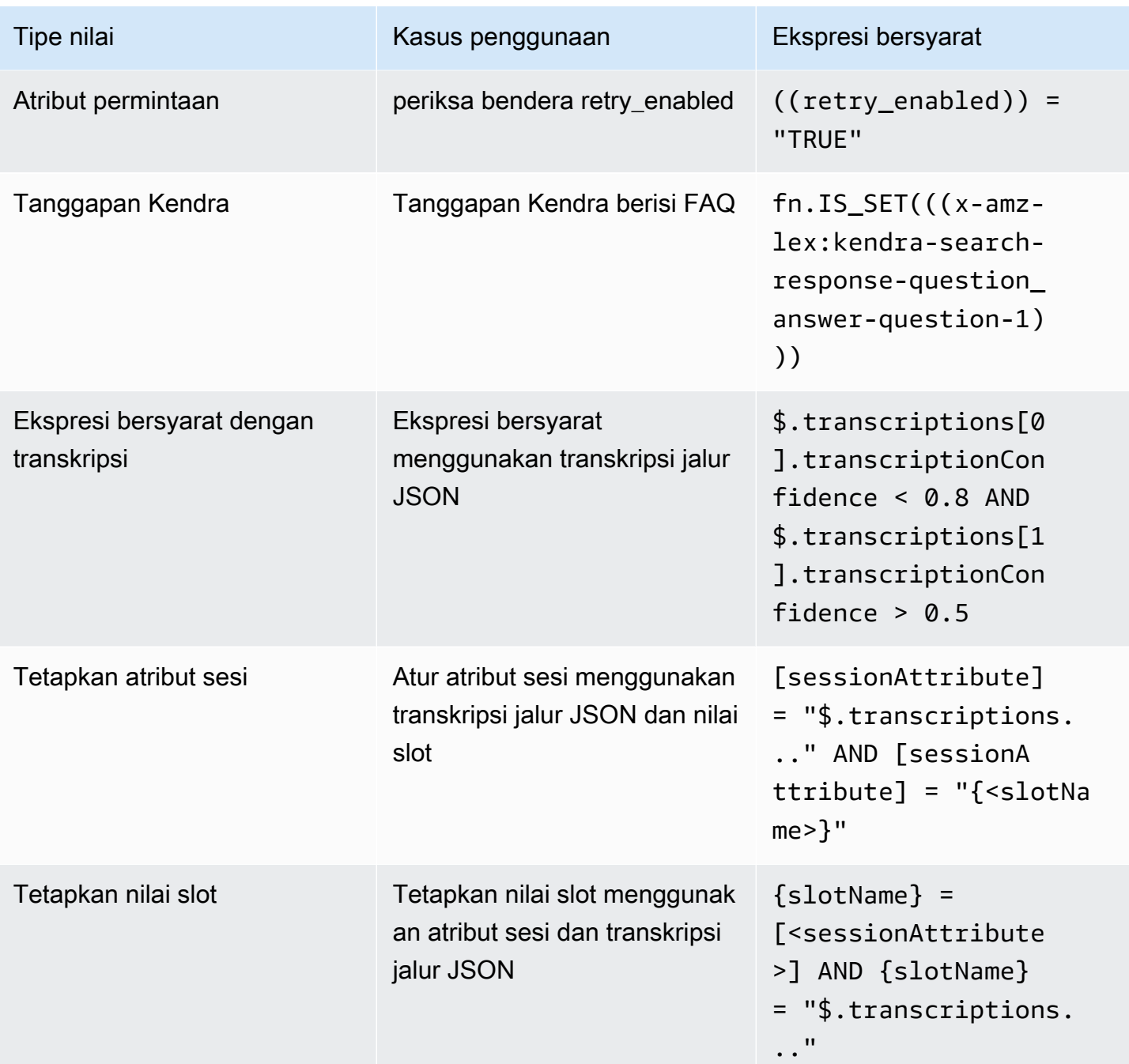

slotNamemengacu pada nama slot di bot Amazon Lex. Jika slot tidak diselesaikan (null), atau jika slot tidak ada, maka tugas diabaikan saat runtime. sessionAttributemengacu pada nama atribut sesi yang ditetapkan oleh pelanggan pada waktu pembuatan.

## <span id="page-99-0"></span>Memanggil hook kode dialog

Pada setiap langkah dalam percakapan ketika Amazon Lex mengirim pesan ke pengguna, Anda dapat menggunakan fungsi Lambda sebagai langkah berikutnya dalam percakapan. Anda dapat menggunakan fungsi untuk mengimplementasikan logika bisnis berdasarkan keadaan percakapan saat ini.

Fungsi Lambda yang berjalan dikaitkan dengan alias bot yang Anda gunakan. Untuk menjalankan fungsi Lambda di semua kait kode dialog di intent Anda, Anda harus memilih Gunakan fungsi Lambda untuk menginisialisasi dan memvalidasi maksud. Untuk informasi selengkapnya tentang memilih fungsi Lambda, lihat. [Membuat dan melampirkan fungsi Lambda ke alias bot](#page-403-0)

Ada dua langkah untuk menggunakan fungsi Lambda. Pertama, Anda harus mengaktifkan hook kode dialog kapan saja dalam percakapan. Kedua, Anda harus mengatur langkah berikutnya dalam percakapan untuk menggunakan hook kode dialog.

Gambar berikut menunjukkan kode dialog hook diaktifkan.

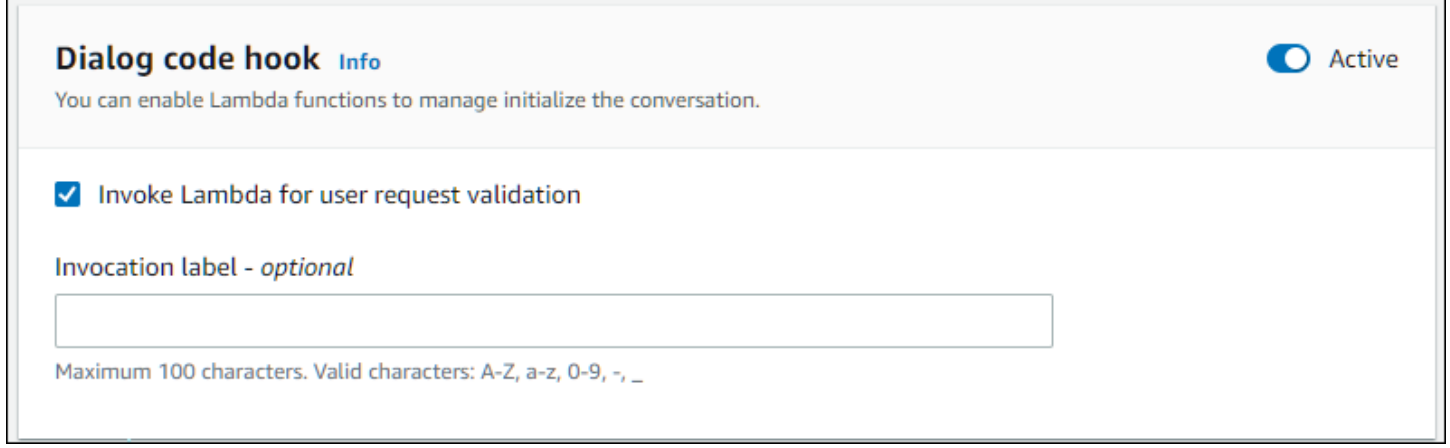

Selanjutnya, atur kode hook sebagai tindakan selanjutnya untuk langkah percakapan. Anda dapat melakukan ini dengan mengonfigurasi langkah berikutnya dalam percakapan ke hook kode dialog Invoke. Gambar berikut menunjukkan cabang bersyarat di mana memanggil hook kode dialog adalah langkah berikutnya untuk jalur default percakapan.

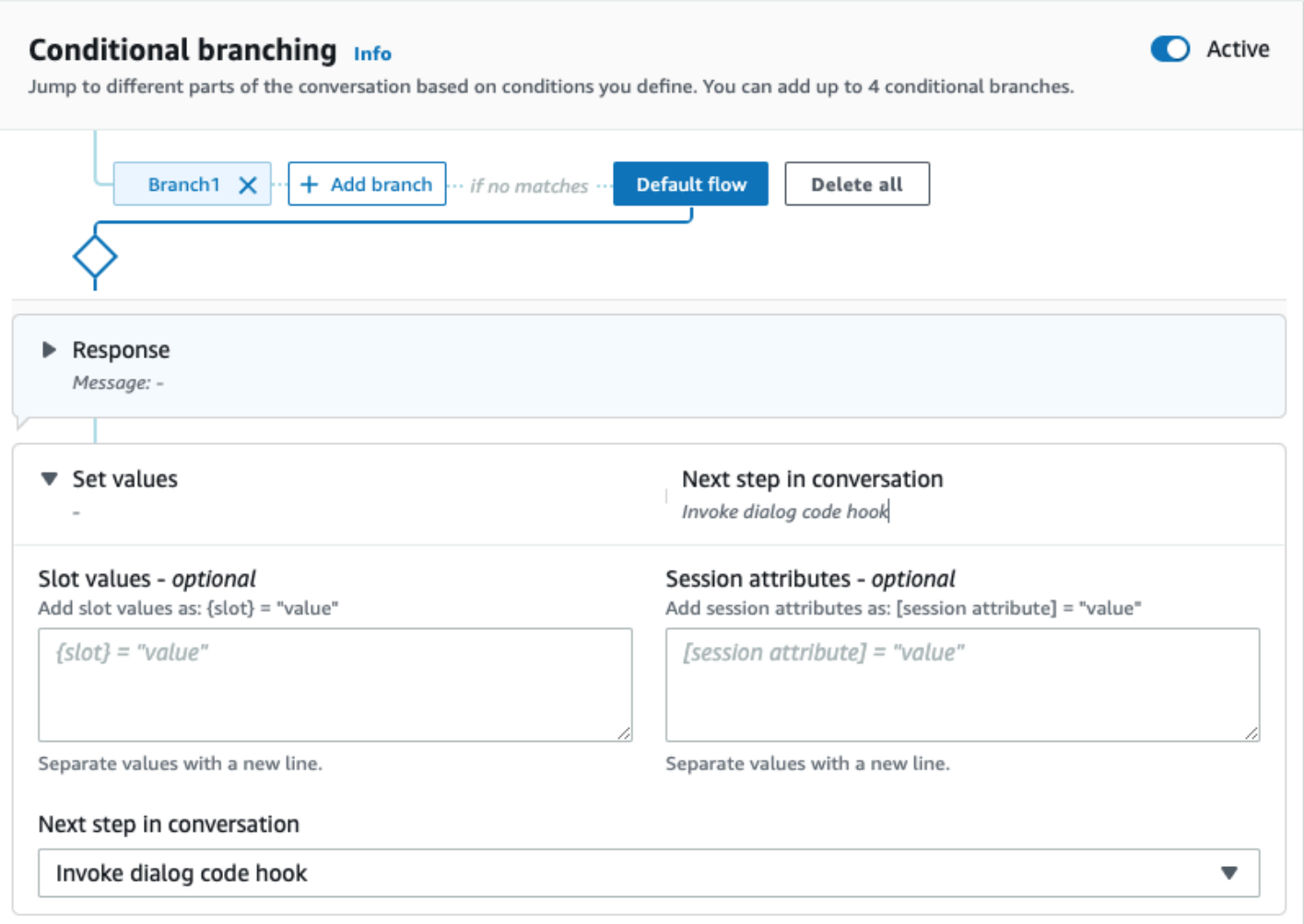

Saat kait kode aktif, Anda dapat mengatur tiga respons untuk kembali ke pengguna:

- Sukses Dikirim ketika fungsi Lambda selesai dengan sukses.
- Kegagalan Dikirim jika ada masalah dengan menjalankan fungsi Lambda, atau fungsi Lambda mengembalikan nilai. intent.state Failed
- Timeout Dikirim jika fungsi Lambda tidak selesai dalam periode batas waktu yang dikonfigurasi.

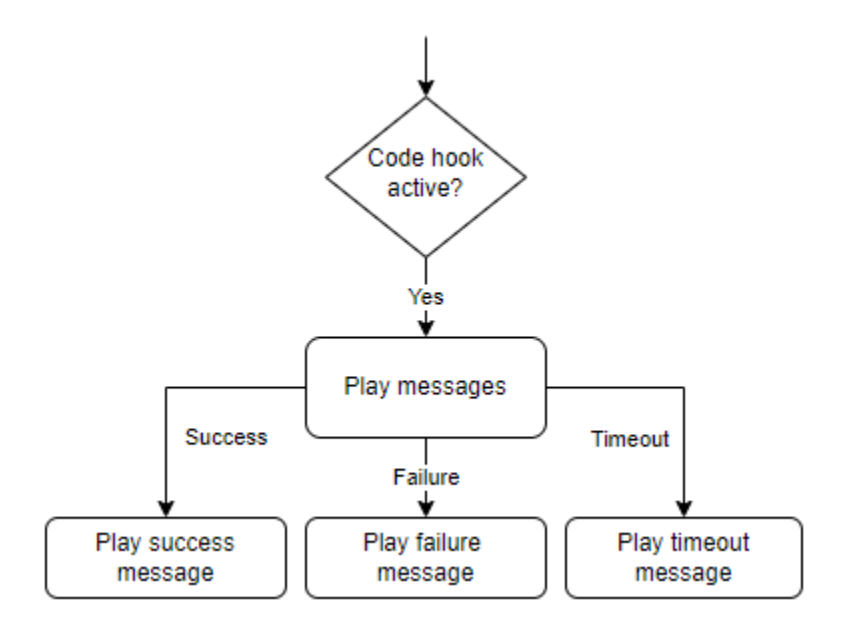

Pilih kait kode dialog Lambda dan kemudian pilih Opsi lanjutan untuk melihat tiga opsi respons yang sesuai dengan pemanggilan fungsi Lambda. Anda dapat menetapkan nilai, mengonfigurasi langkah berikutnya, dan menerapkan kondisi yang sesuai dengan setiap respons untuk merancang alur percakapan. Dengan tidak adanya kondisi atau langkah eksplisit berikutnya, Amazon Lex V2 memutuskan langkah selanjutnya berdasarkan keadaan percakapan saat ini.

Pada halaman Opsi lanjutan Anda juga dapat memilih untuk mengaktifkan atau menonaktifkan pemanggilan fungsi Lambda Anda. Ketika fungsi diaktifkan, hook kode dialog dipanggil dengan pemanggilan Lambda, diikuti oleh pesan sukses, kegagalan atau batas waktu berdasarkan hasil pemanggilan Lambda. Ketika fungsi dinonaktifkan, Amazon Lex V2 tidak menjalankan fungsi Lambda dan melanjutkan seolah-olah hook kode dialog berhasil.

Anda juga dapat mengatur label pemanggilan yang dikirim ke fungsi Lambda saat dipanggil oleh pesan ini. Anda dapat menggunakan ini untuk membantu mengidentifikasi bagian fungsi Lambda Anda untuk dijalankan.

## **a** Note

Pada 17 Agustus 2022, Amazon Lex V2 merilis perubahan pada cara percakapan dikelola dengan pengguna. Perubahan ini memberi Anda kontrol lebih besar atas jalur yang diambil pengguna melalui percakapan. Untuk informasi selengkapnya, lihat [Memahami manajemen](#page-43-0) [alur percakapan](#page-43-0). Bot yang dibuat sebelum 17 Agustus 2022 tidak mendukung pesan kait kode dialog, menyetel nilai, mengonfigurasi langkah selanjutnya, dan menambahkan kondisi.

# Menggunakan pembangun percakapan Visual

Visual percakapan pembangun adalah drag dan drop percakapan pembangun untuk dengan mudah merancang dan memvisualisasikan jalur percakapan dengan menggunakan intent dalam lingkungan visual yang kaya.

Untuk mengakses pembuat percakapan visual

- 1. Di konsol Amazon Lex V2, pilih bot dan pilihMaksuddari panel navigasi kiri.
- 2. Buka editor maksud dengan salah satu cara berikut:
	- PilihTambahkan maksuddi pojok kanan atasMaksudbagian, lalu pilih untuk menambahkan maksud kosong atau intent bawaan.
	- Pilih nama maksud dariMaksudbagian.
- 3. Di editor maksud, pilihPembangun visualdi panel di bagian bawah layar untuk mengakses pembangun percakapan Visual.
- 4. Untuk kembali ke antarmuka editor maksud menu, pilihPenyunting.

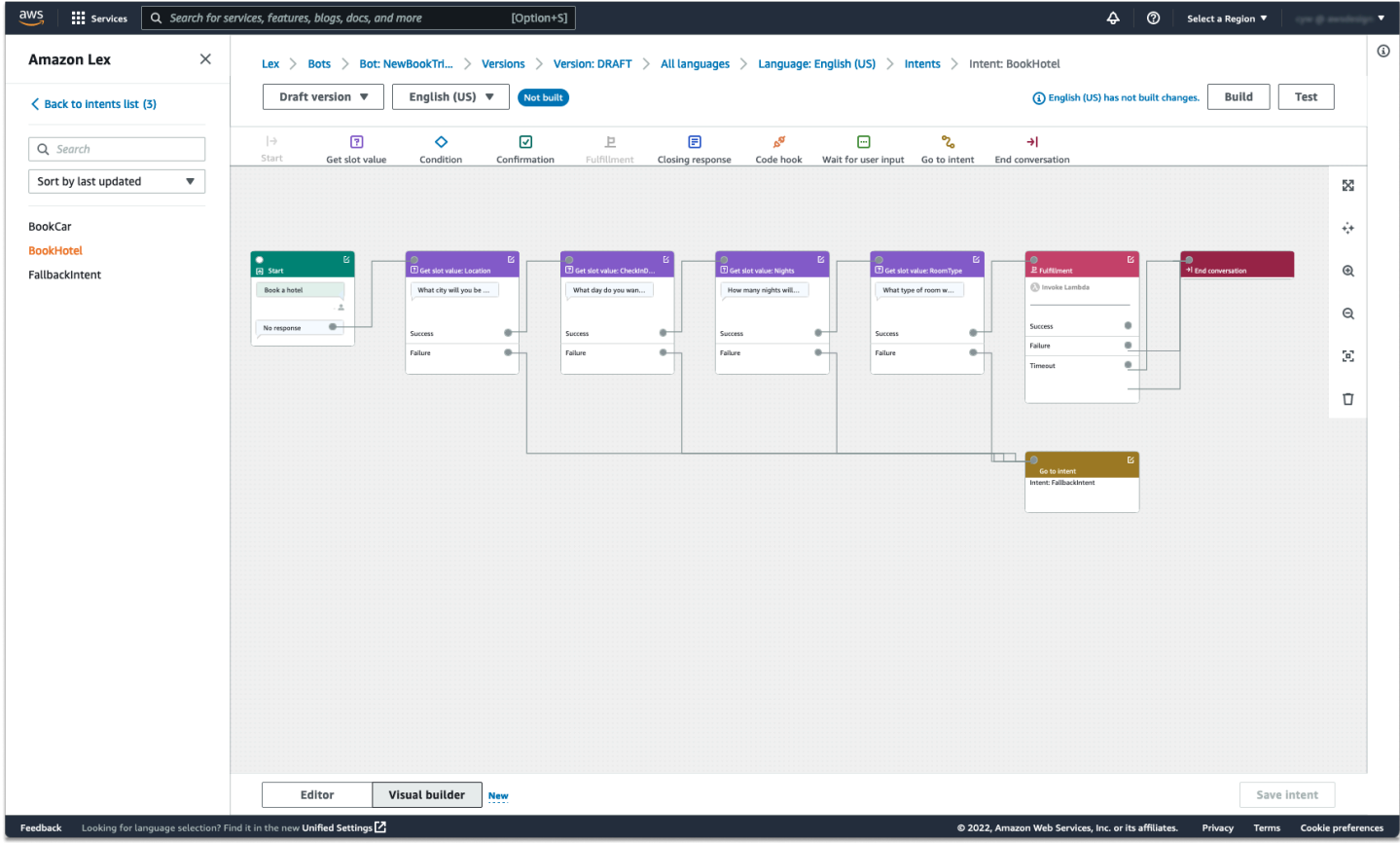

Pembuat percakapan visual menawarkan antarmuka pengguna yang lebih intuitif dengan kemampuan untuk memvisualisasikan dan memodifikasi alur percakapan. Dengan menyeret dan menjatuhkan blok, Anda dapat memperluas alur yang ada atau menyusun ulang langkah-langkah percakapan. Anda dapat mengembangkan alur percakapan dengan percabangan yang kompleks tanpa menulis kode Lambda apa pun.

Perubahan ini membantu memisahkan desain alur percakapan dari logika bisnis lain di Lambda. Pembuat percakapan visual dapat digunakan bersama dengan editor maksud yang ada dan dapat digunakan untuk membangun alur percakapan. Namun, disarankan untuk menggunakan tampilan editor visual untuk alur percakapan yang lebih kompleks.

Saat Anda menyimpan intent, Amazon Lex V2 dapat menghubungkan intent secara otomatis ketika menentukan bahwa ada koneksi yang tidak terjawab, Amazon Lex V2 menyarankan koneksi, atau Anda dapat memilih koneksi Anda sendiri untuk pemblokiran tersebut.

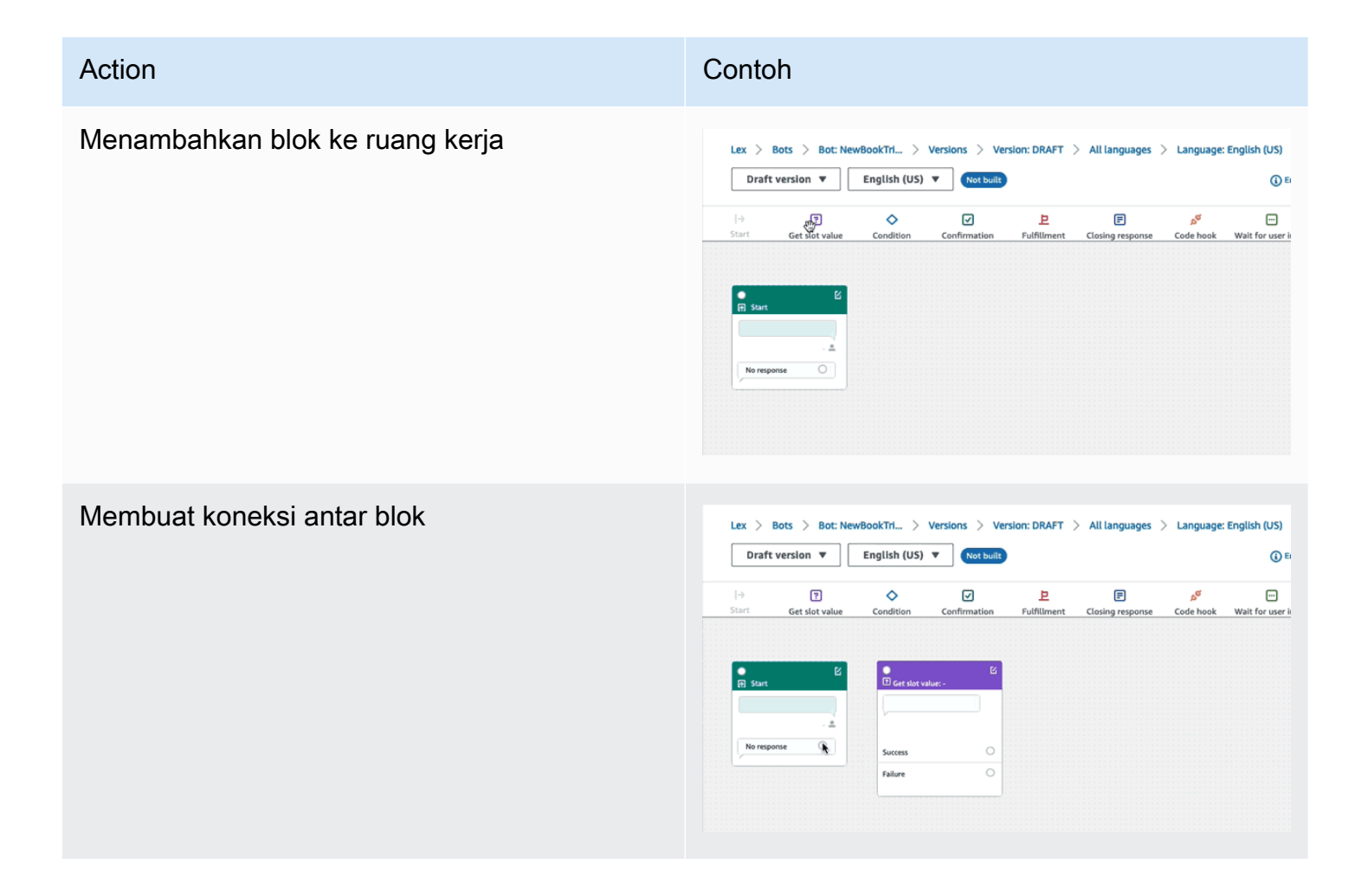

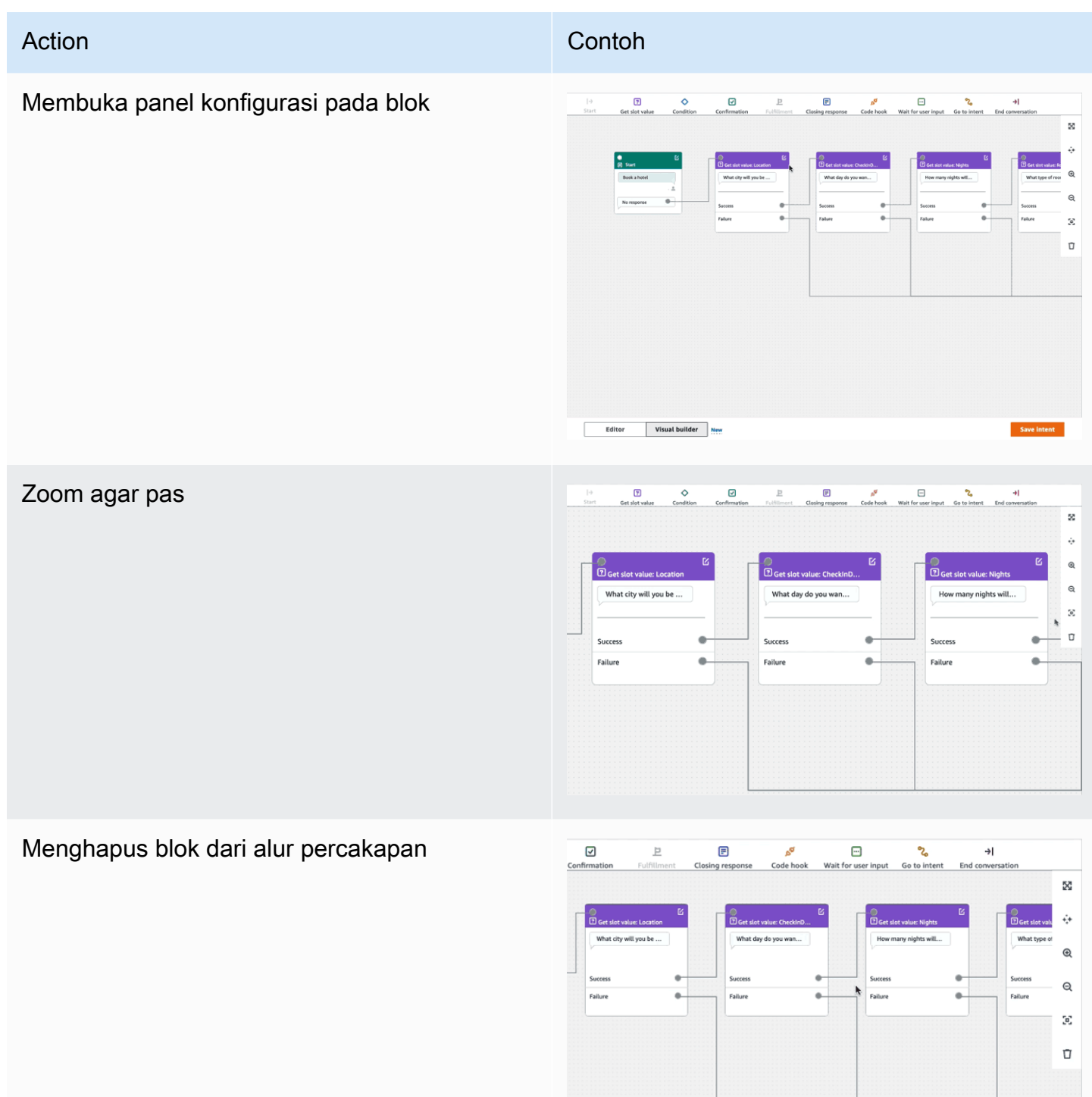

Bersihkan ruang kerja secara otomatis

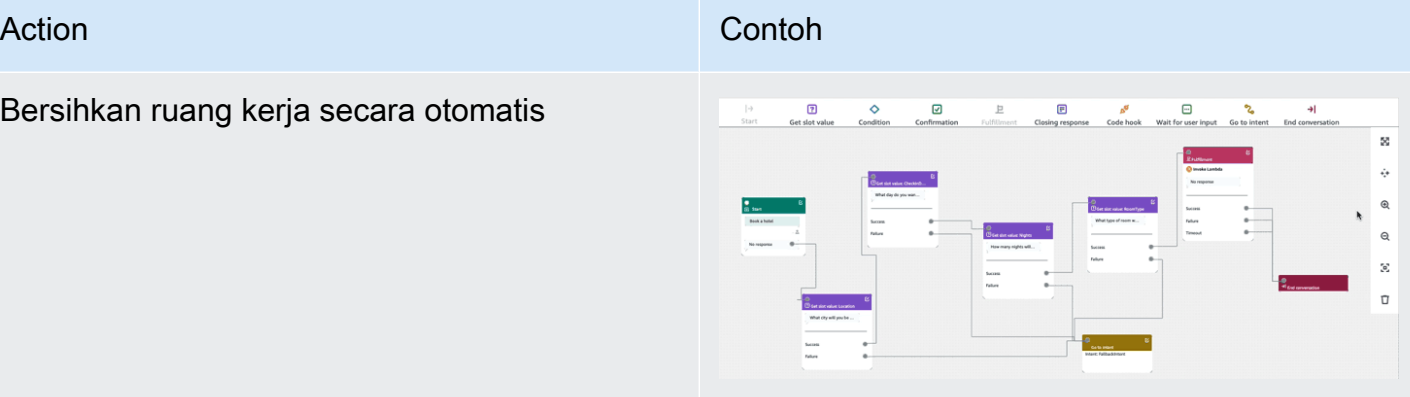

#### Terminologi:

Blok- Unit bangunan dasar dari aliran percakapan. Setiap blok memiliki fungsi khusus untuk menangani kasus penggunaan percakapan yang berbeda.

Pelabuhan- Setiap blok berisi port, yang dapat digunakan untuk menghubungkan satu blok ke blok lainnya. Blok dapat berisi port input dan port output. Setiap port output mewakili variasi fungsional tertentu dari blok (seperti kesalahan, batas waktu, atau keberhasilan).

Tepi- Tepi adalah koneksi antara port output dari satu blok ke port input blok lain. Ini adalah bagian dari cabang dalam alur percakapan.

Alur percakapan- Satu set blok yang dihubungkan oleh tepi yang menggambarkan interaksi tingkat maksud dengan pelanggan.

#### Blok

Blok adalah blok bangunan dari desain aliran percakapan. Mereka mewakili status yang berbeda dalam maksud, yang mencakup dari awal intent, ke input pengguna, hingga penutupan.

Setiap blok memiliki titik masuk dan satu atau banyak titik keluar berdasarkan jenis blok. Setiap titik keluar dapat dikonfigurasi dengan pesan yang sesuai saat percakapan berlangsung melalui titik keluar. Untuk blok dengan beberapa titik keluar, titik keluar berhubungan dengan status yang sesuai dengan node. Untuk node kondisi, titik keluar mewakili kondisi yang berbeda.

Setiap blok memiliki panel konfigurasi, yang terbuka dengan mengklikMengeditikon di sudut kanan atas blok. Panel konfigurasi berisi bidang terperinci yang dapat dikonfigurasi agar sesuai dengan setiap blok.

Bot prompt dan pesan dapat dikonfigurasi langsung pada node dengan menyeret blok baru, atau mereka dapat dimodifikasi dalam panel kanan, bersama dengan atribut lain dari blok.

Jenis blok- Berikut adalah jenis blok yang dapat Anda gunakan dengan pembangun percakapan visual.

#### **Jenis Blok** Block Block Block Block Block Block Block Block Block Block Block Block Block Block Block Block Blo

[awal](#page-63-0).

Mulai- Akar atau blok pertama dari aliran percakapan. Blok ini juga dapat dikonfigurasi sedemikian rupa sehingga bot dapat mengirim respons awal (pesan maksud telah dikenali) . Untuk informasi selengkapnya, lihat [Respon](#page-63-0)

Dapatkan nilai slot- Blok ini mencoba untuk mendapatkan nilai untuk slot tunggal. Blok ini memiliki pengaturan untuk menunggu respons pelanggan terhadap prompt elicitation slot. Untuk informasi selengkapnya, lihat [Slot](#page-66-0).

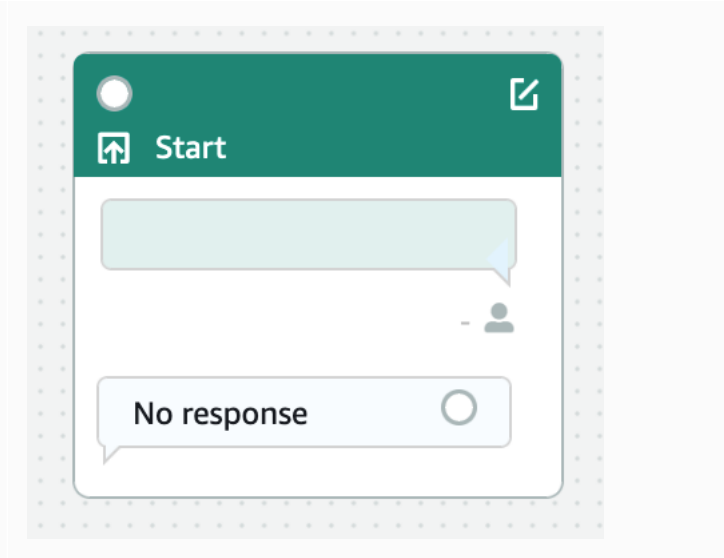

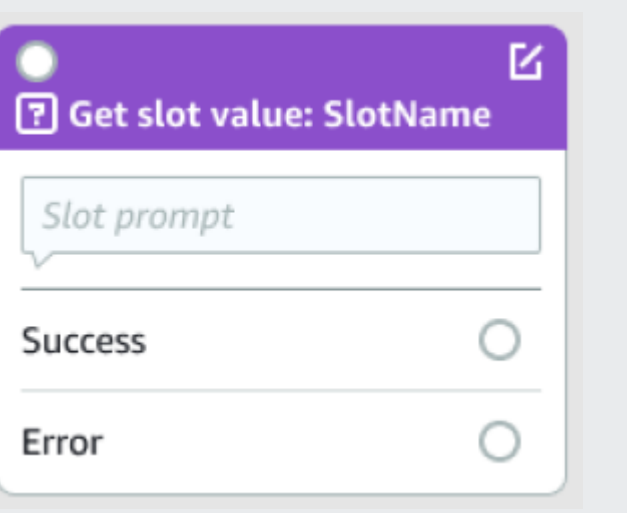

## **Jenis Blok** Block Block Block Block Block Block Block Block Block Block Block Block Block Block Block Block Blo

Kondisi- Blok ini berisi conditional. Ini berisi hingga 4 cabang kustom (dengan kondisi) dan satu cabang default. Untuk informasi selengkap nya, lihat [Tambahkan kondisi ke percakapan](#page-91-0) [cabang](#page-91-0).

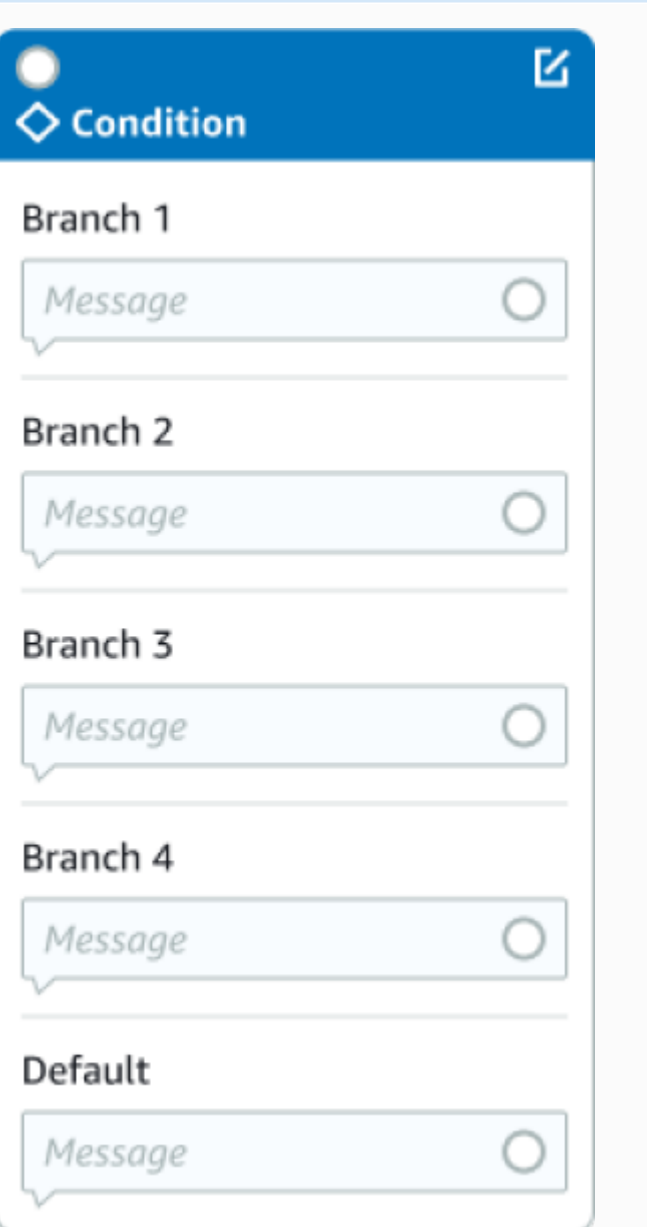
#### **Jenis Blok** Block **Block** Block **Block** Block **Block** Block **Block** Block **Block** Block **Block** Block **Block** Block **Block** Block **Block** Block **Block** Block **Block** Block **Block** Block **Block** Block **Block** Block **Block**

Kode dialog kait- Blok ini menangani pemanggil an fungsi Lambda dialog. Blok ini berisi respons bot berdasarkan dialog fungsi Lambda yang berhasil, gagal, atau waktu habis. Untuk informasi selengkapnya, lihat [Memanggil hook](#page-99-0)  [kode dialog](#page-99-0).

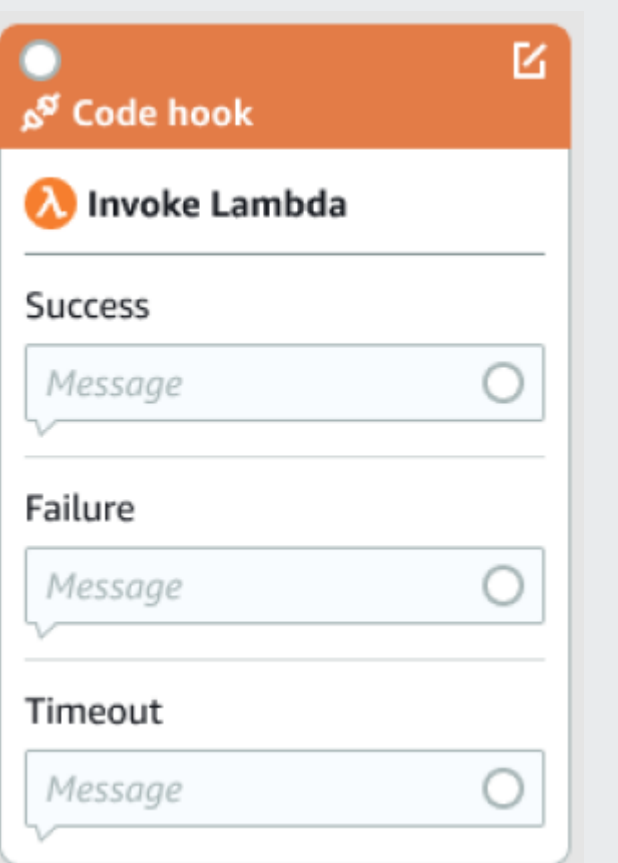

Konfirmasi- Blok ini meminta pelanggan sebelum pemenuhan maksud. Ini berisi respons bot berdasarkan pelanggan yang mengatakan ya atau tidak pada prompt konfirmasi. Untuk informasi selengkapnya, lihat [Konfirmasi](#page-77-0).

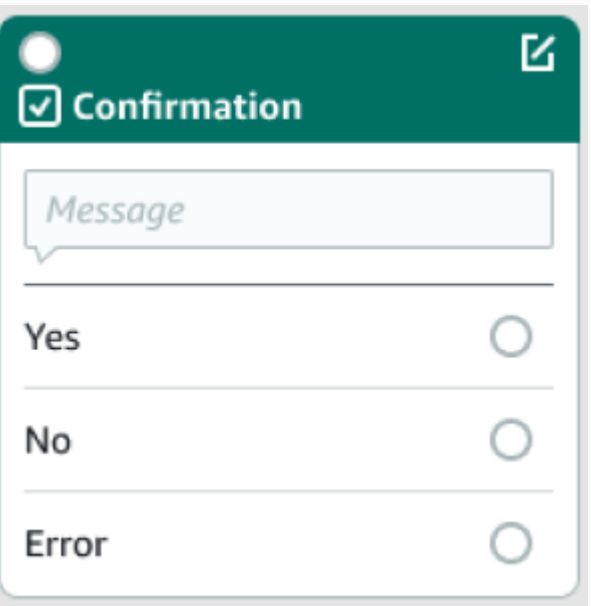

#### Jenis Blok Blokir

Pemenuhan- Blok ini menangani pemenuhan niat, biasanya setelah slot elicitation. Ini dapat dikonfigurasi untuk memanggil fungsi Lambda, serta merespons dengan pesan, jika pemenuhan berhasil atau gagal. Untuk informasi selengkapnya, lihat [Pemenuhan](#page-81-0).

Menutup respons- Blok ini memungkinkan bot untuk merespons dengan pesan sebelum mengakhiri percakapan. Untuk informasi selengkapnya, lihat [Menutup respons](#page-84-0).

Akhiri percakapan- Blok ini menunjukkan akhir dari aliran percakapan.

Tunggu input pengguna- Blok ini dapat digunakan untuk menangkap masukan dari pelanggan dan beralih ke maksud lain berdasarkan ucapan.

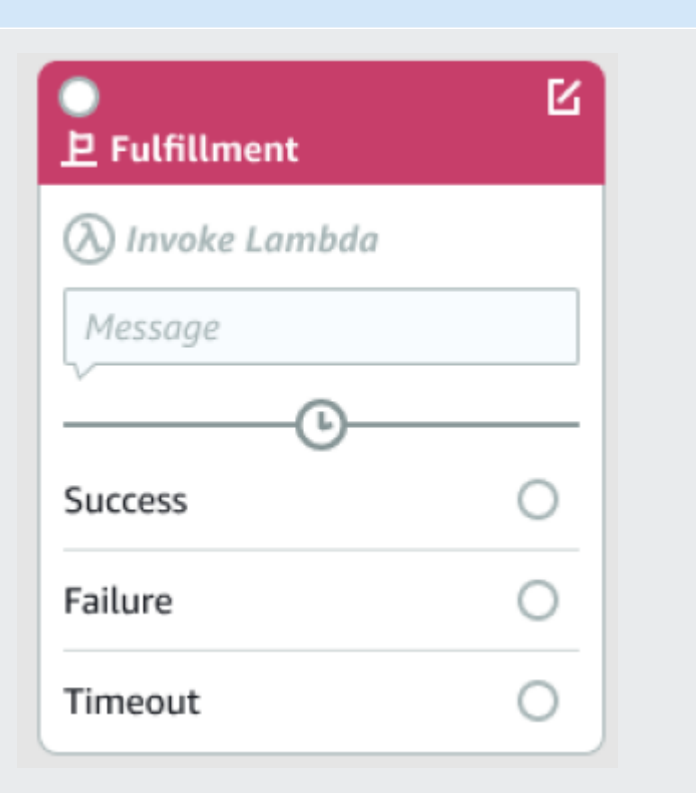

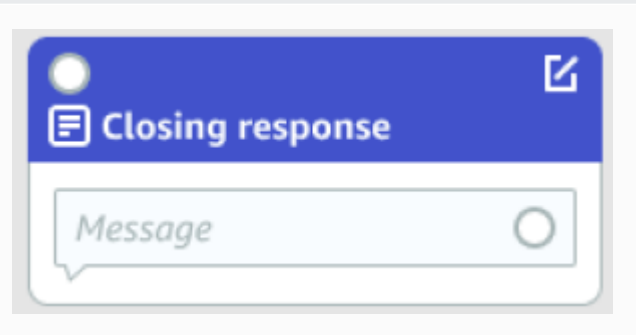

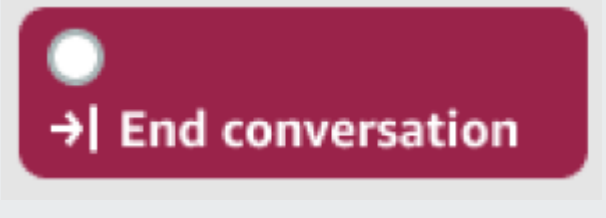

Wait for user input

#### Jenis Blok

Pergi ke maksud- Blok ini dapat digunakan untuk pergi ke maksud baru, atau untuk langsung mendapatkan slot tertentu dari maksud itu.

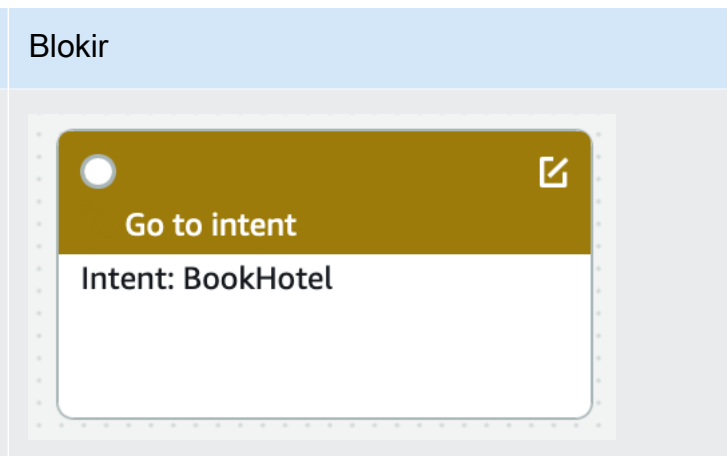

#### Jenis port

Semua blok berisi satu port input, yang digunakan untuk menghubungkan blok induknya. Percakapan hanya dapat mengalir ke port input blok tertentu dari port output blok induknya. Namun, blok dapat berisi nol, satu, atau banyak port output. Blok tanpa port keluaran menandakan akhir aliran percakapan dalam maksud saat ini (GoToIntent,EndConversation,WaitForUserInput).

#### Aturan desain niat:

- Semua aliran dalam intent dimulai dengan blok awal.
- Pesan yang sesuai dengan setiap titik keluar bersifat opsional.
- Anda dapat mengonfigurasi blok untuk mengatur nilai yang sesuai dengan setiap titik keluar di panel konfigurasi.
- Hanya satu blok awal, konfirmasi, pemenuhan, dan penutupan yang dapat ada dalam satu aliran dalam intent. Beberapa kondisi, kait kode dialog, dapatkan nilai slot, akhiri percakapan, transfer, dan tunggu blok input pengguna mungkin ada.
- Blok kondisi tidak dapat memiliki koneksi langsung ke blok kondisi. Hal yang sama berlaku untuk kait kode dialog.
- Aliran melingkar diizinkan tiga blok, tetapi konektor yang masuk ke Start Intent tidak diperbolehkan.
- Slot opsional tidak memiliki konektor masuk atau koneksi keluar dan terutama digunakan untuk menangkap data apa pun yang ada selama elikitasi maksud. Setiap slot lain yang merupakan bagian dari jalur percakapan harus slot wajib.

#### Blok:

• Blok awal harus memiliki tepi keluar.

- Setiap blok nilai slot get harus memiliki tepi keluar dari port sukses, jika slot diperlukan.
- Setiap blok kondisi harus memiliki tepi keluar dari setiap cabang jika blok aktif.
- Blok kondisi tidak dapat memiliki lebih dari satu orang tua.
- Blok kondisi aktif harus memiliki tepi yang masuk.
- Setiap blok pengait kode aktif harus memiliki tepi keluar dari setiap port: keberhasilan, kegagalan, dan batas waktu.
- Blok pengait kode aktif harus memiliki tepi yang masuk.
- Blok konfirmasi aktif harus memiliki tepi yang masuk.
- Blok pemenuhan aktif harus memiliki tepi yang masuk.
- Blok penutupan aktif harus memiliki tepi yang masuk.
- Sebuah blok kondisi harus memiliki setidaknya satu cabang non-default.
- Blok go to intent harus memiliki maksud yang ditentukan.

#### Tepi:

- Blok kondisi tidak dapat dihubungkan ke blok kondisi lain.
- Blok pengait kode tidak dapat dihubungkan ke blok pengait kode lain.
- Blok kondisi hanya dapat dihubungkan ke nol atau satu blok pengait kode.
- Koneksi (kode hook -> kondisi -> kode hook) tidak valid.
- Blok pemenuhan tidak dapat memiliki blok kait kode sebagai anak.
- Blok kondisi, yang merupakan anak dari blok pemenuhan, tidak dapat memiliki anak blok kait kode.
- Blok penutup tidak dapat memiliki blok kait kode sebagai anak.
- Blok kondisi yang merupakan anak dari blok penutup tidak dapat memiliki anak blok kait kode.
- Sebuah awal, konfirmasi, atau mendapatkan blok nilai slot dapat memiliki tidak lebih dari satu blok kode kait dalam rantai ketergantungannya.

#### **a** Note

Pada 17 Agustus 2022, Amazon Lex V2 merilis perubahan pada cara percakapan dikelola dengan pengguna. Perubahan ini memberi Anda kontrol lebih besar atas jalur yang diambil pengguna melalui percakapan. Untuk informasi selengkapnya, lihat [Memahami manajemen](#page-43-0) [alur percakapan](#page-43-0). Bot yang dibuat sebelum 17 Agustus 2022 tidak mendukung pesan kait kode dialog, mengatur nilai, mengonfigurasi langkah selanjutnya, dan menambahkan kondisi.

# Maksud bawaan

Untuk tindakan umum, Anda dapat menggunakan pustaka maksud bawaan standar. Untuk membuat intent dari intent bawaan, pilih intent bawaan di konsol, dan beri nama baru. Maksud baru memiliki konfigurasi maksud dasar, seperti contoh ucapan.

Dalam implementasi saat ini, Anda tidak dapat melakukan hal berikut:

- Menambahkan atau menghapus contoh ucapan dari maksud dasar
- Konfigurasikan slot untuk maksud bawaan

Untuk menambahkan intent bawaan ke bot

- 1. Masuk ke AWS Management Console dan buka konsol Amazon Lex di [https://](https://console.aws.amazon.com/lex/) [console.aws.amazon.com/lex/.](https://console.aws.amazon.com/lex/)
- 2. Pilih bot untuk menambahkan maksud bawaan.
- 3. Di menu sebelah kiri, pilih bahasa dan kemudian pilih Maksud.
- 4. Pilih Tambahkan maksud, lalu pilih Gunakan maksud bawaan.
- 5. Di Intent bawaan, pilih intent yang akan digunakan.
- 6. Beri maksud nama, lalu pilih Tambah.
- 7. Gunakan editor intent untuk mengonfigurasi intent seperti yang diperlukan untuk bot Anda.

#### Topik

- [AMAZON.CancelIntent](#page-113-0)
- [AMAZON.FallbackIntent](#page-113-1)
- [AMAZON.HelpIntent](#page-115-0)
- [AMAZON.KendraSearchIntent](#page-115-1)
- [AMAZON.PauseIntent](#page-128-0)
- [AMAZON.QnAIntent](#page-128-1)
- [AMAZON.RepeatIntent](#page-131-0)
- [AMAZON.ResumeIntent](#page-131-1)
- [AMAZON.StartOverIntent](#page-131-2)
- [AMAZON.StopIntent](#page-132-0)

# <span id="page-113-0"></span>AMAZON.CancelIntent

Menanggapi kata dan frasa yang menunjukkan pengguna ingin membatalkan interaksi saat ini. Aplikasi Anda dapat menggunakan intent ini untuk menghapus nilai jenis slot dan atribut lainnya sebelum mengakhiri interaksi dengan pengguna.

Ucapan umum:

- membatalkan
- tidak pernah keberatan
- lupakan saja

# <span id="page-113-1"></span>AMAZON.FallbackIntent

Jika input pengguna ke intent tidak seperti yang diharapkan bot, Anda dapat mengonfigurasi Amazon Lex V2 untuk memanggil maksud fallback. Misalnya, jika input pengguna "Saya ingin memesan permen" tidak cocok dengan maksud di OrderFlowers bot Anda, Amazon Lex V2 memanggil maksud fallback untuk menangani respons.

Jenis AMAZON.FallbackIntent intent bawaan ditambahkan ke bot Anda secara otomatis saat Anda membuat bot menggunakan konsol atau saat Anda menambahkan lokal ke bot menggunakan operasi. [CreateBotLocale](https://docs.aws.amazon.com/lexv2/latest/APIReference/API_CreateBotLocale.html)

Memanggil maksud fallback menggunakan dua langkah. Pada langkah pertama maksud fallback dicocokkan berdasarkan input dari pengguna. Ketika maksud fallback dicocokkan, cara bot berperilaku bergantung pada jumlah percobaan ulang yang dikonfigurasi untuk prompt.

Amazon Lex V2 cocok dengan maksud mundur dalam situasi ini:

- Input pengguna ke intent tidak cocok dengan input yang diharapkan bot
- Input audio adalah noise, atau input teks tidak dikenali sebagai kata-kata.

• Input pengguna ambigu dan Amazon Lex V2 tidak dapat menentukan maksud mana yang akan dipanggil.

Maksud fallback dipanggil saat:

- Intent tidak mengenali input pengguna sebagai nilai slot setelah jumlah percobaan yang dikonfigurasi.
- Intent tidak mengenali input pengguna sebagai respons terhadap prompt konfirmasi setelah jumlah percobaan yang dikonfigurasi.

Anda tidak dapat menambahkan yang berikut ini ke intent fallback:

- Ucapan
- Slot
- Prompt konfirmasi

Menggunakan Fungsi Lambda dengan Maksud Fallback

Ketika maksud fallback dipanggil, respons bergantung pada pengaturan fulfillmentCodeHook parameter ke operasi. [CreateIntent](https://docs.aws.amazon.com/lexv2/latest/APIReference/API_CreateIntent.html) Bot melakukan salah satu hal berikut:

- Mengembalikan informasi maksud ke aplikasi klien.
- Memanggil validasi alias dan pemenuhan fungsi Lambda. Ini memanggil fungsi dengan variabel sesi yang diatur untuk sesi.

Untuk informasi selengkapnya tentang menyetel respons saat maksud fallback dipanggil, lihat fulfillmentCodeHook parameter operasi. [CreateIntent](https://docs.aws.amazon.com/lexv2/latest/APIReference/API_CreateIntent.html)

Jika Anda menggunakan fungsi Lambda dengan maksud fallback, Anda dapat menggunakan fungsi ini untuk memanggil maksud lain atau untuk melakukan beberapa bentuk komunikasi dengan pengguna, seperti mengumpulkan nomor panggilan balik atau membuka sesi dengan perwakilan layanan pelanggan.

Maksud fallback dapat dipanggil beberapa kali dalam sesi yang sama. Misalnya, fungsi Lambda Anda menggunakan tindakan ElicitIntent dialog untuk meminta pengguna untuk maksud yang berbeda. Jika Amazon Lex V2 tidak dapat menyimpulkan maksud pengguna setelah jumlah

percobaan yang dikonfigurasi, Amazon Lex V2 akan memanggil maksud fallback lagi. Ini juga memanggil maksud fallback ketika pengguna tidak merespons dengan nilai slot yang valid setelah jumlah percobaan yang dikonfigurasi.

Anda dapat mengonfigurasi fungsi Lambda untuk melacak berapa kali intent fallback dipanggil menggunakan variabel sesi. Fungsi Lambda Anda dapat mengambil tindakan yang berbeda jika dipanggil lebih banyak dari ambang batas yang Anda tetapkan dalam fungsi Lambda Anda. Untuk informasi selengkapnya tentang variabel sesi, lihat[Mengatur atribut sesi.](#page-371-0)

# <span id="page-115-0"></span>AMAZON.HelpIntent

Menanggapi kata atau frasa yang menunjukkan pengguna membutuhkan bantuan saat berinteraksi dengan bot Anda. Ketika intent ini dipanggil, Anda dapat mengonfigurasi fungsi atau aplikasi Lambda Anda untuk memberikan informasi tentang kemampuan bot Anda, mengajukan pertanyaan lanjutan tentang area bantuan, atau menyerahkan interaksi ke agen manusia.

Ucapan umum:

- help
- tolong aku
- dapatkah Anda membantu saya

# <span id="page-115-1"></span>AMAZON.KendraSearchIntent

Untuk mencari dokumen yang telah Anda indeks dengan Amazon Kendra, gunakan intent. AMAZON.KendraSearchIntent Jika Amazon Lex V2 tidak dapat menentukan tindakan selanjutnya dalam percakapan dengan pengguna, Amazon Lex V2 akan memicu maksud pencarian.

AMAZON.KendraSearchIntentIni hanya tersedia di wilayah Inggris (AS) (en-AS) dan di Wilayah AS Timur (Virginia N.), AS Barat (Oregon) dan Eropa (Irlandia).

Amazon Kendra adalah layanan machine-learning-based pencarian yang mengindeks dokumen bahasa alami seperti dokumen PDF atau file Microsoft Word. Ini dapat mencari dokumen yang diindeks dan mengembalikan jenis tanggapan berikut ke pertanyaan:

- Jawaban
- Entri dari FAQ yang mungkin menjawab pertanyaan
- Dokumen yang terkait dengan pertanyaan

Untuk contoh menggunakanAMAZON.KendraSearchIntent, lihat[Contoh: Membuat Bot FAQ untuk](#page-124-0)  [Indeks Amazon Kendra.](#page-124-0)

Jika Anda mengonfigurasi AMAZON.KendraSearchIntent intent untuk bot Anda, Amazon Lex V2 akan memanggil intent kapan pun intent tidak dapat menentukan ucapan pengguna untuk maksud. Jika tidak ada tanggapan dari Amazon Kendra, percakapan berlanjut seperti yang dikonfigurasi di bot.

#### **a** Note

Amazon Lex V2 saat ini tidak mendukung elisitasi slot AMAZON.KendraSearchIntent selama. Jika Amazon Lex V2 tidak dapat menentukan ucapan pengguna untuk slot, itu memanggil. AMAZON.FallbackIntent

Saat Anda menggunakan AMAZON.KendraSearchIntent with AMAZON.FallbackIntent di bot yang sama, Amazon Lex V2 menggunakan intent sebagai berikut:

- 1. Amazon Lex V2 menyebutAMAZON.KendraSearchIntent. Maksudnya menyebut operasi Amazon Query Kendra.
- 2. Jika Amazon Kendra mengembalikan respons, Amazon Lex V2 menampilkan hasilnya kepada pengguna.
- 3. Jika tidak ada tanggapan dari Amazon Kendra, Amazon Lex V2 meminta kembali pengguna. Tindakan selanjutnya tergantung pada respons dari pengguna.
	- Jika respons dari pengguna berisi ucapan yang dikenali Amazon Lex V2, seperti mengisi nilai slot atau mengonfirmasi maksud, percakapan dengan pengguna dilanjutkan seperti yang dikonfigurasi untuk bot.
	- Jika respons dari pengguna tidak berisi ucapan yang dikenali Amazon Lex V2, Amazon Lex V2 akan melakukan panggilan lain ke operasi tersebut. Query
- 4. Jika tidak ada respons setelah jumlah percobaan ulang yang dikonfigurasi, Amazon Lex V2 memanggil AMAZON.FallbackIntent dan mengakhiri percakapan dengan pengguna.

Ada tiga cara untuk menggunakan AMAZON.KendraSearchIntent untuk membuat permintaan ke Amazon Kendra:

• Biarkan maksud pencarian membuat permintaan untuk Anda. Amazon Lex V2 menyebut Amazon Kendra dengan ucapan pengguna sebagai string pencarian. Saat membuat intent, Anda dapat

menentukan string filter kueri yang membatasi jumlah respons yang dikembalikan Amazon Kendra. Amazon Lex V2 menggunakan filter dalam permintaan kueri.

- Tambahkan parameter kueri tambahan ke permintaan untuk mempersempit hasil pencarian menggunakan fungsi Lambda Anda. Anda menambahkan kendraQueryFilterString bidang yang berisi parameter kueri Amazon Kendra ke tindakan delegate dialog. Saat Anda menambahkan parameter kueri ke permintaan dengan fungsi Lambda, parameter tersebut lebih diutamakan daripada filter kueri yang Anda tentukan saat Anda membuat maksud.
- Buat kueri baru menggunakan fungsi Lambda. Anda dapat membuat permintaan kueri Amazon Kendra lengkap yang dikirimkan Amazon Lex V2. Anda menentukan kueri di kendraQueryRequestPayload bidang dalam tindakan delegate dialog. kendraQueryRequestPayloadLapangan lebih diutamakan di atas lapangan. kendraQueryFilterString

Untuk menentukan queryFilterString parameter saat Anda membuat bot, atau untuk menentukan kendraQueryFilterString bidang saat Anda memanggil delegate tindakan dalam dialog fungsi Lambda, Anda menentukan string yang digunakan sebagai filter atribut untuk kueri Amazon Kendra. Jika string bukan filter atribut yang valid, Anda akan mendapatkan InvalidBotConfigException pengecualian saat runtime. Untuk informasi selengkapnya tentang filter atribut, lihat [Menggunakan atribut dokumen untuk memfilter kueri](https://docs.aws.amazon.com/kendra/latest/dg/filtering.html#search-filtering) di Panduan Pengembang Amazon Kendra.

Untuk memiliki kontrol atas kueri yang dikirimkan Amazon Lex V2 ke Amazon Kendra, Anda dapat menentukan kueri di kendraQueryRequestPayload bidang di fungsi Lambda Anda. Jika kueri tidak valid, Amazon Lex V2 mengembalikan InvalidLambdaResponseException pengecualian. Untuk informasi selengkapnya, lihat [Operasi kueri](https://docs.aws.amazon.com/kendra/latest/dg/API_Query.html) di Panduan Pengembang Amazon Kendra.

Untuk contoh cara menggunakanAMAZON.KendraSearchIntent, liha[tContoh: Membuat Bot FAQ](#page-124-0)  [untuk Indeks Amazon Kendra](#page-124-0).

Kebijakan IAM untuk Pencarian Amazon Kendra

Untuk menggunakan AMAZON.KendraSearchIntent intent, Anda harus menggunakan peran yang menyediakan kebijakan AWS Identity and Access Management (IAM) yang memungkinkan Amazon Lex V2 untuk mengambil peran runtime yang memiliki izin untuk memanggil maksud Amazon Kendra. Query Pengaturan IAM yang Anda gunakan bergantung pada apakah Anda membuat AMAZON.KendraSearchIntent menggunakan konsol Amazon Lex V2, atau menggunakan AWS SDK atau AWS Command Line Interface ()AWS CLI. Saat menggunakan konsol, Anda dapat memilih

antara menambahkan izin untuk memanggil Amazon Kendra ke peran terkait layanan Amazon Lex V2 atau menggunakan peran khusus untuk memanggil operasi Amazon Kendra. Query Bila Anda menggunakan AWS CLI atau SDK untuk membuat intent, Anda harus menggunakan peran khusus untuk memanggil operasi. Query

#### Melampirkan Izin

Anda dapat menggunakan konsol untuk melampirkan izin untuk mengakses operasi Amazon Query Kendra ke peran default Amazon Lex V2 terkait layanan. Saat melampirkan izin ke peran terkait layanan, Anda tidak perlu membuat dan mengelola peran runtime secara khusus untuk terhubung ke indeks Amazon Kendra.

Pengguna, peran, atau grup yang Anda gunakan untuk mengakses konsol Amazon Lex V2 harus memiliki izin untuk mengelola kebijakan peran. Lampirkan kebijakan IAM berikut ke peran akses konsol. Saat Anda memberikan izin ini, peran tersebut memiliki izin untuk mengubah kebijakan peran terkait layanan yang ada.

```
{
"Version": "2012-10-17",
"Statement": [ 
     { 
          "Effect": "Allow", 
          "Action": [ 
              "iam:AttachRolePolicy", 
              "iam:PutRolePolicy", 
              "iam:GetRolePolicy" 
          ], 
          "Resource": "arn:aws:iam::*:role/aws-service-role/lexv2.amazonaws.com/
AWSServiceRoleForLexBots*" 
     }, 
     { 
          "Effect": "Allow", 
          "Action": "iam:ListRoles", 
          "Resource": "*" 
     }
]
}
```
#### Menentukan Peran

Anda dapat menggunakan konsol, API AWS CLI, atau API untuk menentukan peran runtime yang akan digunakan saat memanggil operasi Amazon Query Kendra.

Pengguna, peran, atau grup yang Anda gunakan untuk menentukan peran runtime harus memiliki iam:PassRole izin. Kebijakan berikut mendefinisikan izin. Anda dapat menggunakan kunci konteks iam:AssociatedResourceArn dan iam:PassedToService kondisi untuk membatasi cakupan izin lebih lanjut. Untuk informasi selengkapnya, lihat [IAM dan AWS STS Condition Context Keys](https://docs.aws.amazon.com/IAM/latest/UserGuide/reference_policies_iam-condition-keys.html) di Panduan AWS Identity and Access Management Pengguna.

```
{
"Version": "2012-10-17",
"Statement": [ 
     { 
          "Effect": "Allow", 
          "Action": "iam:PassRole", 
          "Resource": "arn:aws:iam::account:role/role" 
     }
]
}
```
Peran runtime yang perlu digunakan Amazon Lex V2 untuk memanggil Amazon Kendra harus memiliki kendra:Query izin. Saat Anda menggunakan peran IAM yang ada untuk izin memanggil operasi Amazon Query Kendra, peran tersebut harus memiliki kebijakan berikut yang dilampirkan.

Anda dapat menggunakan konsol IAM, API IAM, atau AWS CLI untuk membuat kebijakan dan melampirkannya ke peran. Petunjuk ini menggunakan AWS CLI untuk membuat peran dan kebijakan.

**a** Note

Kode berikut diformat untuk Linux dan macOS. Untuk Windows, ganti karakter kelanjutan baris Linux (\) dengan tanda sisipan (^).

Untuk menambahkan izin operasi Kueri ke peran

1. Buat dokumen yang disebut **KendraQueryPolicy.json** di direktori saat ini, tambahkan kode berikut ke dalamnya, dan simpan

```
{
"Version": "2012-10-17",
"Statement": [ 
     { 
          "Effect": "Allow", 
          "Action": [
```

```
 "kendra:Query" 
           ], 
           "Resource": [ 
                "arn:aws:kendra:region:account:index/index ID" 
          \mathbf{I} }
]
}
```
2. Dalam AWS CLI, jalankan perintah berikut untuk membuat kebijakan IAM untuk menjalankan operasi Amazon Query Kendra.

```
aws iam create-policy \
--policy-name query-policy-name \
--policy-document file://KendraQueryPolicy.json
```
3. Lampirkan kebijakan ke peran IAM yang Anda gunakan untuk memanggil Query operasi.

```
aws iam attach-role-policy \
--policy-arn arn:aws:iam::account-id:policy/query-policy-name
--role-name role-name
```
Anda dapat memilih untuk memperbarui peran terkait layanan Amazon Lex V2 atau menggunakan peran yang Anda buat saat membuat AMAZON.KendraSearchIntent untuk bot Anda. Prosedur berikut menunjukkan bagaimana memilih peran IAM untuk digunakan.

Untuk menentukan peran runtime AMAZON.KendraSearchIntent

- 1. Masuk ke AWS Management Console dan buka konsol Amazon Lex di [https://](https://console.aws.amazon.com/lex/) [console.aws.amazon.com/lex/.](https://console.aws.amazon.com/lex/)
- 2. Pilih bot yang ingin Anda tambahkan. AMAZON.KendraSearchIntent
- 3. Pilih plus (+) di sebelah Intent.
- 4. Di Tambah maksud, pilih Cari maksud yang ada.
- 5. Di Maksud pencarian, masukkan **AMAZON.KendraSearchIntent** lalu pilih Tambah.
- 6. Di Salin maksud bawaan, masukkan nama untuk maksud, seperti**KendraSearchIntent**, lalu pilih Tambah.
- 7. Buka bagian kueri Amazon Kendra.
- 8. Untuk peran IAM pilih salah satu opsi berikut:
- Untuk memperbarui peran terkait layanan Amazon Lex V2 untuk mengaktifkan bot Anda menanyakan indeks Amazon Kendra, pilih Tambahkan izin Amazon Kendra.
- Untuk menggunakan peran yang memiliki izin untuk memanggil Query operasi Amazon Kendra, pilih Gunakan peran yang ada.

Menggunakan Atribut Permintaan dan Sesi sebagai Filter

Untuk memfilter respons dari Amazon Kendra ke item yang terkait dengan percakapan saat ini, gunakan atribut sesi dan permintaan sebagai filter dengan menambahkan queryFilterString parameter saat Anda membuat bot. Anda menentukan placeholder untuk atribut saat membuat intent, lalu Amazon Lex V2 mengganti nilai sebelum memanggil Amazon Kendra. Untuk informasi selengkapnya tentang atribut permintaan, lihat[Mengatur atribut permintaan.](#page-373-0) Untuk informasi selengkapnya tentang atribut sesi, liha[tMengatur atribut sesi](#page-371-0).

Berikut ini adalah contoh queryFilterString parameter yang menggunakan string untuk memfilter kueri Amazon Kendra.

"{"equalsTo": {"key": "City", "value": {"stringValue": "Seattle"}}}"

Berikut ini adalah contoh queryFilterString parameter yang menggunakan atribut sesi dipanggil "SourceURI" untuk memfilter kueri Amazon Kendra.

"{"equalsTo": {"key": "SourceURI","value": {"stringValue": "[FileURL]"}}}"

Berikut ini adalah contoh queryFilterString parameter yang menggunakan atribut permintaan dipanggil "DepartmentName" untuk memfilter kueri Amazon Kendra.

"{"equalsTo": {"key": "Department","value": {"stringValue": "((DepartmentName))"}}}"

AMAZON.KendraSearchIntengFilter menggunakan format yang sama dengan filter pencarian Amazon Kendra. Untuk informasi selengkapnya, lihat [Menggunakan atribut dokumen untuk memfilter](https://docs.aws.amazon.com/kendra/latest/dg/filtering.html#search-filtering)  [hasil penelusuran](https://docs.aws.amazon.com/kendra/latest/dg/filtering.html#search-filtering) di panduan pengembang Amazon Kendra.

String filter kueri yang digunakan dengan huruf kecil AMAZON.KendraSearchIntent harus menggunakan huruf kecil untuk huruf pertama dari setiap filter. Misalnya, berikut ini adalah filter kueri yang valid untuk fileAMAZON.KendraSearchIntent.

```
"andAllFilters": [ 
     { 
         "equalsTo": { 
             "key": "City",
              "value": { 
                  "stringValue": "Seattle" 
 } 
         } 
     }, 
     { 
         "equalsTo": { 
              "key": "State", 
              "value": { 
                  "stringValue": "Washington" 
 } 
         } 
     }
]
}
```
#### Menggunakan Respon Pencarian

Amazon Kendra mengembalikan respons ke pencarian sebagai tanggapan dari pernyataan niat. IntentClosingSetting Maksud harus memiliki closingResponse pernyataan kecuali fungsi Lambda menghasilkan pesan respons penutup.

Amazon Kendra memiliki lima jenis tanggapan.

- Dua tanggapan berikut memerlukan FAQ yang akan disiapkan untuk indeks Amazon Kendra Anda. Untuk detail selengkapnya, lihat [Menambahkan pertanyaan dan jawaban langsung ke indeks.](https://docs.aws.amazon.com/kendra/latest/dg/in-creating-faq.html)
	- x-amz-lex: kendra-search-response-question answer-question-<N>— Pertanyaan dari FAQ yang cocok dengan pencarian.
	- x-amz-lex:kendra-search-response-question\_answer-answer-<N>— Jawaban dari FAQ yang cocok dengan pencarian.
- Tiga tanggapan berikut memerlukan sumber data yang akan disiapkan untuk indeks Amazon Kendra Anda. Untuk detail selengkapnya, lihat [Membuat sumber data](https://docs.aws.amazon.com/kendra/latest/dg/data-source.html).
	- x-amz-lex:kendra-search-response-document-<N>— Kutipan dari dokumen dalam indeks yang terkait dengan teks ucapan.
	- x-amz-lex:kendra-search-response-document-link-<N>— URL dokumen dalam indeks yang terkait dengan teks ucapan.

• x-amz-lex:kendra-search-response-answer-<N>— Kutipan dari dokumen dalam indeks yang menjawab pertanyaan.

Tanggapan dikembalikan dalam request atribut. Ada hingga lima tanggapan untuk setiap atribut, bernomor 1 hingga 5. Untuk informasi selengkapnya tentang tanggapan, lihat [Jenis respons](https://docs.aws.amazon.com/kendra/latest/dg/response-types.html) di Panduan Pengembang Amazon Kendra.

closingResponsePernyataan harus memiliki satu atau lebih grup pesan. Setiap grup pesan berisi satu atau beberapa pesan. Setiap pesan dapat berisi satu atau beberapa variabel placeholder yang diganti dengan atribut permintaan dalam respons dari Amazon Kendra. Harus ada setidaknya satu pesan dalam grup pesan di mana semua variabel dalam pesan diganti dengan nilai atribut permintaan dalam respons runtime, atau harus ada pesan dalam grup tanpa variabel placeholder. Atribut permintaan diatur dengan tanda kurung ganda ("((" "))"). Pesan grup pesan berikut cocok dengan respons apa pun dari Amazon Kendra:

- "Saya menemukan pertanyaan FAQ untuk Anda: ((x-amz-lex: kendra-search-response-question \_jawaban-pertanyaan-1)), dan jawabannya adalah ((: \_jawaban-jawab-1))" x-amz-lex kendrasearch-response-question
- "Saya menemukan kutipan dari dokumen yang bermanfaat: ((x-amz-lex: kendra-search-responsedocument -1))"
- "Saya pikir jawaban atas pertanyaan Anda adalah ((x-amz-lex: kendra-search-response-answer -1))"

Menggunakan Fungsi Lambda untuk Mengelola Permintaan dan Respons

AMAZON.KendraSearchIntentMaksud dapat menggunakan hook kode dialog dan hook kode pemenuhan untuk mengelola permintaan ke Amazon Kendra dan responsnya. Gunakan fungsi Lambda kait kode dialog saat Anda ingin memodifikasi kueri yang Anda kirim ke Amazon Kendra, dan kode pemenuhan mengaitkan fungsi Lambda saat Anda ingin memodifikasi respons.

Membuat Query dengan Hook Kode Dialog

Anda dapat menggunakan hook kode dialog untuk membuat kueri untuk dikirim ke Amazon Kendra. Menggunakan hook kode dialog adalah opsional. Jika Anda tidak menentukan hook kode dialog, Amazon Lex V2 akan membuat kueri dari ucapan pengguna dan menggunakan queryFilterString yang Anda berikan saat mengonfigurasi intent, jika Anda memberikannya. Anda dapat menggunakan dua bidang dalam respons kait kode dialog untuk memodifikasi permintaan ke Amazon Kendra:

- kendraQueryFilterString— Gunakan string ini untuk menentukan filter atribut untuk permintaan Amazon Kendra. Anda dapat memfilter kueri menggunakan salah satu bidang indeks yang ditentukan dalam indeks Anda. Untuk struktur string filter, lihat [Menggunakan atribut dokumen](https://docs.aws.amazon.com/kendra/latest/dg/filtering.html#search-filtering) [untuk memfilter kueri di Panduan](https://docs.aws.amazon.com/kendra/latest/dg/filtering.html#search-filtering) Pengembang Amazon Kendra. Jika string filter yang ditentukan tidak valid, Anda akan mendapatkan InvalidLambdaResponseException pengecualian. kendraQueryFilterStringString mengesampingkan string kueri apa pun yang ditentukan dalam queryFilterString konfigurasi untuk maksud.
- kendraQueryRequestPayload— Gunakan string ini untuk menentukan kueri Amazon Kendra. Kueri Anda dapat menggunakan salah satu fitur Amazon Kendra. Jika Anda tidak menentukan kueri yang valid, Anda mendapatkan InvalidLambdaResponseException pengecualian. Untuk informasi selengkapnya, lihat [Kueri](https://docs.aws.amazon.com/kendra/latest/dg/API_Query.html) di Panduan Pengembang Amazon Kendra.

Setelah Anda membuat string filter atau kueri, Anda mengirim respons ke Amazon Lex V2 dengan dialogAction bidang respons yang disetel kedelegate. Amazon Lex V2 mengirimkan kueri ke Amazon Kendra dan kemudian mengembalikan respons kueri ke hook kode pemenuhan.

Menggunakan Hook Kode Pemenuhan untuk Respons

Setelah Amazon Lex V2 mengirimkan kueri ke Amazon Kendra, respons kueri dikembalikan ke fungsi Lambda AMAZON.KendraSearchIntent pemenuhan. Acara input ke kait kode berisi respons lengkap dari Amazon Kendra. Data kueri berada dalam struktur yang sama dengan yang dikembalikan oleh operasi Amazon KendraQuery. Untuk informasi selengkapnya, lihat [Sintaks](https://docs.aws.amazon.com/kendra/latest/dg/API_Query.html#API_Query_ResponseSyntax)  [respons kueri](https://docs.aws.amazon.com/kendra/latest/dg/API_Query.html#API_Query_ResponseSyntax) di Panduan Pengembang Amazon Kendra.

Kait kode pemenuhan adalah opsional. Jika tidak ada, atau jika kait kode tidak mengembalikan pesan dalam respons, Amazon Lex V2 menggunakan closingResponse pernyataan untuk tanggapan.

<span id="page-124-0"></span>Contoh: Membuat Bot FAQ untuk Indeks Amazon Kendra

Contoh ini membuat bot Amazon Lex V2 yang menggunakan indeks Amazon Kendra untuk memberikan jawaban atas pertanyaan pengguna. Bot FAQ mengelola dialog untuk pengguna. Ini menggunakan AMAZON.KendraSearchIntent maksud untuk menanyakan indeks dan menyajikan respons kepada pengguna. Berikut adalah ringkasan tentang bagaimana Anda akan membuat bot FAQ Anda menggunakan indeks Amazon Kendra:

- 1. Buat bot yang akan berinteraksi dengan pelanggan Anda untuk mendapatkan jawaban dari bot Anda.
- 2. Buat maksud khusus. Karena AMAZON.KendraSearchIntent dan AMAZON.FallbackIntent merupakan maksud cadangan, bot Anda memerlukan setidaknya satu maksud lain yang harus berisi setidaknya satu ucapan. Maksud ini memungkinkan bot Anda untuk membangun, tetapi tidak digunakan sebaliknya. Bot FAQ Anda akan berisi setidaknya tiga maksud, seperti pada gambar di bawah ini:

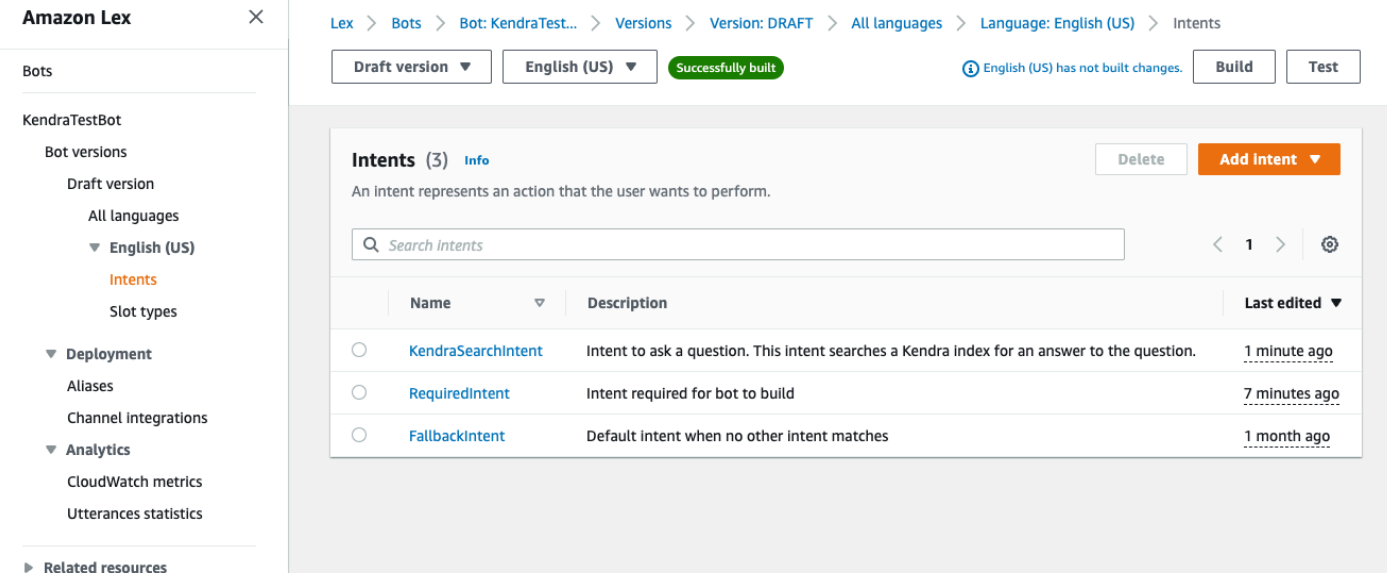

- 3. Tambahkan AMAZON.KendraSearchIntent intent ke bot Anda dan konfigurasikan agar berfungsi dengan indeks [Amazon Kendra](https://docs.aws.amazon.com/kendra/latest/dg/create-index.html) Anda.
- 4. Uji bot dengan membuat kueri dan memverifikasi bahwa hasil dari indeks Amazon Kendra Anda adalah dokumen yang menjawab kueri.

#### Prasyarat

Sebelum Anda dapat menggunakan contoh ini, Anda perlu membuat indeks Amazon Kendra. Untuk informasi selengkapnya, lihat [Memulai konsol Amazon Kendra di Panduan](https://docs.aws.amazon.com/kendra/latest/dg/gs-console.html) Pengembang Amazon Kendra. Untuk contoh ini, pilih kumpulan data sampel (Contoh dokumentasi AWS) sebagai sumber data Anda.

Untuk membuat bot FAQ:

1. Masuk ke AWS Management Console dan buka konsol Amazon Lex di [https://](https://console.aws.amazon.com/lex/) [console.aws.amazon.com/lex/.](https://console.aws.amazon.com/lex/)

- 2. Di panel navigasi, pilih Bots.
- 3. Pilih Buat bot.
	- a. Untuk metode Creation, pilih Create a blank bot.
	- b. Di bagian konfigurasi Bot, beri bot nama yang menunjukkan tujuannya, seperti**KendraTestBot**, dan deskripsi opsional. Nama harus unik di akun Anda.
	- c. Di bagian Izin IAM, pilih Buat peran dengan izin Amazon Lex dasar. Ini akan membuat peran [AWS Identity and Access Management \(IAM\)](https://docs.aws.amazon.com/IAM/latest/UserGuide/introduction.html) dengan izin yang dibutuhkan Amazon Lex V2 untuk menjalankan bot Anda.
	- d. Di bagian Children's Online Privacy Protection Act (COPPA), pilih No.
	- e. Di bagian batas waktu sesi Idle dan Pengaturan lanjutan, tinggalkan pengaturan default dan pilih Berikutnya.
	- f. Sekarang Anda berada di bagian Tambahkan bahasa ke bot. Di menu di bawah Interaksi suara, pilih Tidak Ada. Ini hanya aplikasi berbasis teks. Tinggalkan pengaturan default untuk bidang yang tersisa.
	- g. Pilih Selesai. Amazon Lex V2 membuat bot Anda dan maksud default yang disebut NewIntent, dan membawa Anda ke halaman untuk mengonfigurasi maksud ini

Agar berhasil membangun bot, Anda harus membuat setidaknya satu maksud yang terpisah dari AMAZON.FallbackIntent dan. AMAZON.KendraSearchIntent Maksud ini diperlukan untuk membangun bot Amazon Lex V2 Anda, tetapi tidak digunakan untuk respons FAQ. Maksud ini harus mengandung setidaknya satu contoh ucapan dan ucapan tersebut tidak boleh berlaku untuk pertanyaan apa pun yang diajukan pelanggan Anda.

Untuk membuat maksud yang diperlukan:

- 1. Di bagian Detail maksud, beri nama maksud, seperti. **RequiredIntent**
- 2. Di bagian Sample ujaran, ketikkan ucapan di kotak di sebelah Tambahkan ucapan, seperti. **Required utterance** Kemudian pilih Tambahkan ucapan.
- 3. Pilih Simpan maksud.

Buat maksud untuk mencari indeks Amazon Kendra dan pesan respons yang harus dikembalikan.

Untuk membuat AMAZON. KendraSearchIntent pesan maksud dan respons:

- 1. Pilih Kembali ke daftar maksud di panel navigasi untuk kembali ke halaman Intent untuk bot Anda. Pilih Tambah maksud dan pilih Gunakan maksud bawaan dari menu tarik-turun.
- 2. Di kotak yang muncul, pilih menu di bawah Maksud bawaan. Masukkan **AMAZON.KendraSearchIntent** di bilah pencarian dan kemudian pilih dari daftar.
- 3. Berikan maksud nama, seperti**KendraSearchIntent**.
- 4. Dari menu tarik-turun indeks Amazon Kendra, pilih indeks yang ingin Anda cari. Indeks yang Anda buat di bagian Prasyarat harus tersedia.
- 5. Pilih Tambahkan.
- 6. Di editor maksud, gulir ke bawah ke bagian Pemenuhan, pilih panah kanan untuk memperluas bagian, dan tambahkan pesan berikut di kotak di bawah Pada pemenuhan yang berhasil:

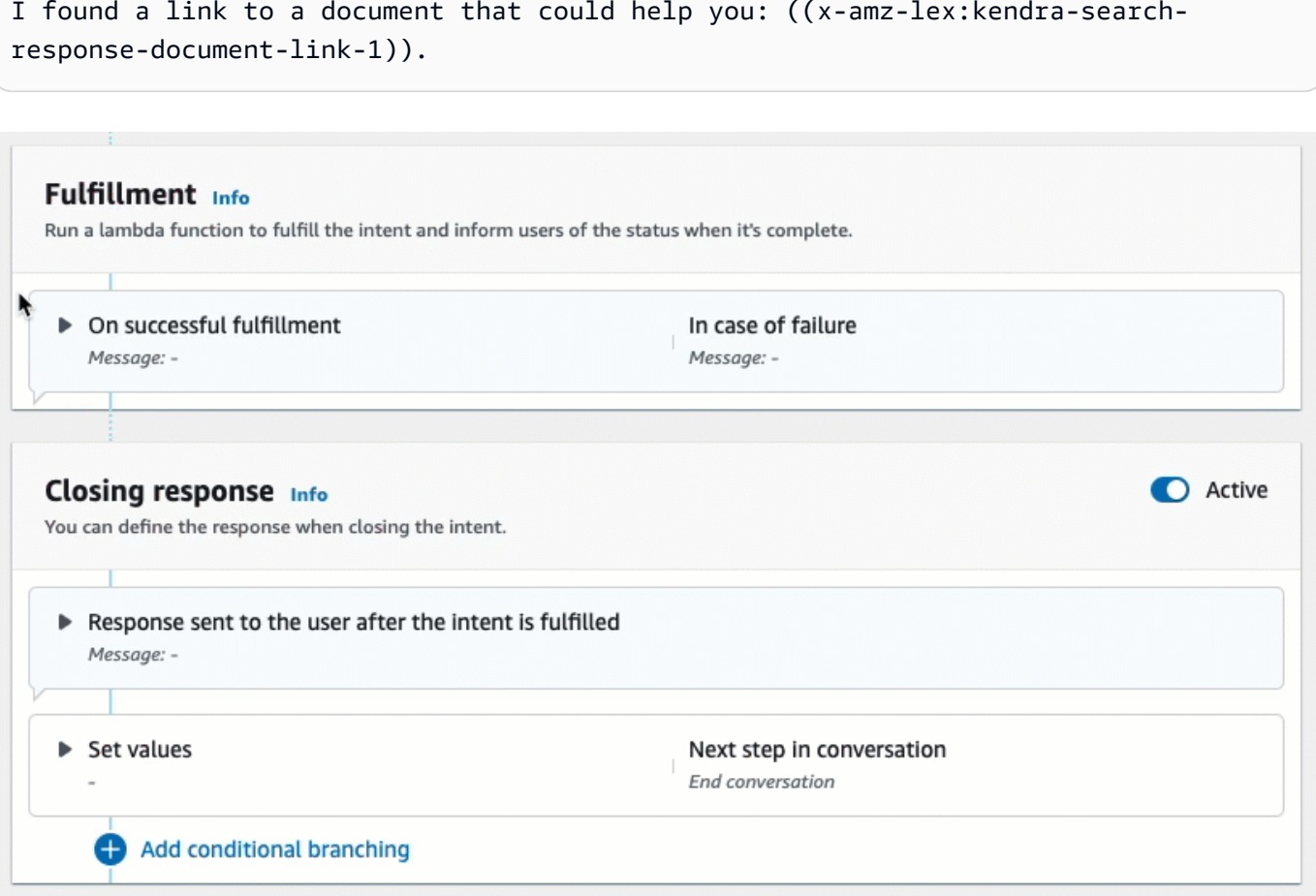

Untuk informasi selengkapnya tentang Respons Penelusuran Amazon Kendra, lihat [Menggunakan Respons Penelusuran](https://docs.aws.amazon.com/lexv2/latest/dg/built-in-intent-kendra-search.html#kendra-search-response).

7. Pilih Simpan maksud, lalu pilih Build untuk membangun bot. Saat bot sudah siap, spanduk di bagian atas layar berubah menjadi hijau dan menampilkan pesan sukses.

Terakhir, gunakan jendela pengujian konsol untuk menguji respons dari bot Anda.

Untuk menguji bot FAQ Anda:

- 1. Setelah bot berhasil dibangun, pilih Uji.
- 2. Masukkan **What is Amazon Kendra?** di jendela uji konsol. Verifikasi bahwa bot merespons dengan tautan.
- 3. Untuk informasi selengkapnya tentang mengonfigurasiAMAZON.KendraSearchIntent, lihat [AMAZON.KendraSearchIntent](https://docs.aws.amazon.com/lexv2/latest/dg/built-in-intent-kendra-search.html)dan [KendraConfiguration.](https://docs.aws.amazon.com/lexv2/latest/APIReference/API_KendraConfiguration.html)

# <span id="page-128-0"></span>AMAZON.PauseIntent

Menanggapi kata dan frasa yang memungkinkan pengguna untuk menjeda interaksi dengan bot sehingga mereka dapat kembali ke sana nanti. Fungsi atau aplikasi Lambda Anda perlu menyimpan data maksud dalam variabel sesi, atau Anda perlu menggunakan [GetSessiono](https://docs.aws.amazon.com/lexv2/latest/APIReference/API_runtime_GetSession.html)perasi untuk mengambil data maksud saat melanjutkan maksud saat ini.

Ucapan umum:

- jeda
- jeda itu

# <span id="page-128-1"></span>AMAZON.QnAIntent

#### **a** Note

Sebelum Anda dapat memanfaatkan fitur AI generatif, Anda harus memenuhi prasyarat berikut

1. [Arahkan ke](https://docs.aws.amazon.com/bedrock/latest/userguide/model-access.html) [konsol Amazon Bedrock](https://console.aws.amazon.com/bedrock) [dan daftar untuk mendapatkan akses ke model](https://docs.aws.amazon.com/bedrock/latest/userguide/model-access.html) [Anthropic Claude yang ingin Anda gunakan \(untuk informasi selengkapnya, lihat Akses](https://docs.aws.amazon.com/bedrock/latest/userguide/model-access.html)  [model\).](https://docs.aws.amazon.com/bedrock/latest/userguide/model-access.html) Untuk informasi tentang harga untuk menggunakan Amazon Bedrock, lihat harga [Amazon Bedrock.](https://aws.amazon.com/bedrock/pricing/)

2. Aktifkan kemampuan AI generatif untuk lokal bot Anda. Untuk melakukannya, ikuti langkah-langkah d[iOptimalkan pembuatan dan kinerja bot dengan AI generatif](#page-310-0).

Menanggapi pertanyaan pelanggan dengan menggunakan Amazon Bedrock FM untuk mencari dan meringkas tanggapan FAQ. Maksud ini diaktifkan ketika ucapan tidak diklasifikasikan ke dalam maksud lain yang ada di bot. Perhatikan bahwa maksud ini tidak akan diaktifkan untuk ucapan yang tidak terjawab saat memunculkan nilai slot. Setelah dikenali,AMAZON.QnAIntent, menggunakan model Amazon Bedrock yang ditentukan untuk mencari basis pengetahuan yang dikonfigurasi dan menanggapi pertanyaan pelanggan.

Jika respons dari FM tidak memuaskan atau panggilan ke FM gagal, Amazon Lex V2 kemudian memanggil. AMAZON.FallbackIntent

#### **A** Warning

Anda tidak dapat menggunakan AMAZON.QnAIntent dan AMAZON.KendraSearchIntent di lokal bot yang sama.

Opsi toko pengetahuan berikut tersedia. Anda harus sudah membuat toko pengetahuan dan mengindeks dokumen di dalamnya.

- OpenSearch Domain layanan Berisi dokumen yang diindeks. Untuk membuat domain, ikuti langkah-langkah di [Membuat dan mengelola domain OpenSearch Layanan Amazon](https://docs.aws.amazon.com/opensearch-service/latest/developerguide/createupdatedomains.html).
- Indeks Amazon Kendra Berisi dokumen FAQ yang diindeks. Untuk membuat indeks Amazon Kendra, ikuti langkah-langkah di [Membuat indeks](https://docs.aws.amazon.com/kendra/latest/dg/create-index.html).
- Basis pengetahuan Amazon Bedrock Berisi sumber data yang diindeks. Untuk mendirikan basis pengetahuan, ikuti langkah-langkah di [Membangun basis pengetahuan.](https://docs.aws.amazon.com/bedrock/latest/userguide/knowledge-base.html)

Jika Anda memilih maksud ini, Anda mengonfigurasi bidang berikut dan kemudian pilih Tambah untuk menambahkan maksud.

- Model batuan dasar Pilih penyedia dan model pondasi yang akan digunakan untuk maksud ini. Saat ini, Anthropic Claude V2 dan Anthropic Claude Instant didukung.
- Toko pengetahuan Pilih sumber dari mana Anda ingin model menarik informasi dari untuk menjawab pertanyaan pelanggan. Sumber-sumber berikut tersedia.
- OpenSearch— Konfigurasikan bidang berikut.
	- Endpoint domain Menyediakan endpoint domain yang Anda buat untuk domain atau yang diberikan kepada Anda setelah pembuatan domain.
	- Nama indeks Berikan indeks untuk mencari. Untuk informasi selengkapnya, lihat [Mengindeks data di OpenSearch Layanan Amazon](https://docs.aws.amazon.com/opensearch-service/latest/developerguide/indexing.html).
	- Pilih bagaimana Anda ingin mengembalikan respons kepada pelanggan.
		- Respons yang tepat Ketika opsi ini diaktifkan, nilai di bidang Jawaban digunakan sebagaimana adanya untuk respons bot. Model dasar Amazon Bedrock yang dikonfigurasi digunakan untuk memilih konten jawaban yang tepat apa adanya, tanpa sintesis atau ringkasan konten apa pun. Tentukan nama bidang pertanyaan dan jawaban yang dikonfigurasi dalam OpenSearch database.
		- Sertakan bidang Mengembalikan jawaban yang dihasilkan oleh model menggunakan bidang yang Anda tentukan. Tentukan nama hingga lima bidang yang dikonfigurasi dalam OpenSearch database. Gunakan titik koma (;) untuk memisahkan bidang.
- Amazon Kendra Konfigurasikan bidang berikut.
	- Indeks Amazon Kendra Pilih indeks Amazon Kendra yang Anda ingin bot Anda cari.
	- Filter Amazon Kendra Untuk membuat filter, pilih kotak centang ini. Untuk informasi selengkapnya tentang format JSON filter penelusuran Amazon Kendra, lihat [Menggunakan](https://docs.aws.amazon.com/kendra/latest/dg/filtering.html#search-filtering)  [atribut dokumen untuk memfilter](https://docs.aws.amazon.com/kendra/latest/dg/filtering.html#search-filtering) hasil penelusuran.
	- Respons yang tepat Untuk membiarkan bot Anda mengembalikan respons persis yang dikembalikan oleh Amazon Kendra, pilih kotak centang ini. Jika tidak, model Amazon Bedrock yang Anda pilih menghasilkan respons berdasarkan hasil.

#### **a** Note

Untuk menggunakan fitur ini, Anda harus terlebih dahulu menambahkan pertanyaan FAQ ke indeks Anda dengan mengikuti langkah-langkah di [Menambahkan pertanyaan](https://docs.aws.amazon.com/kendra/latest/dg/in-creating-faq.html) [yang sering diajukan \(FAQ\) ke](https://docs.aws.amazon.com/kendra/latest/dg/in-creating-faq.html) indeks.

• Basis pengetahuan Amazon Bedrock — Jika Anda memilih opsi ini, tentukan ID basis pengetahuan. Anda dapat menemukan ID dengan memeriksa halaman detail basis pengetahuan di konsol, atau dengan mengirim [GetKnowledgeBasep](https://docs.aws.amazon.com/bedrock/latest/APIReference/API_agent_GetKnowledgeBase.html)ermintaan.

Tanggapan dari QNAintent akan disimpan ke dalam atribut permintaan seperti yang ditunjukkan di bawah ini:

- x-amz-lex:qnA-search-response— Tanggapan dari QNAintent terhadap pertanyaan atau ucapan.
- x-amz-lex:qnA-search-response-source— Menunjuk ke dokumen atau daftar dokumen yang digunakan untuk menghasilkan respons.

# <span id="page-131-0"></span>AMAZON.RepeatIntent

Menanggapi kata dan frasa yang memungkinkan pengguna untuk mengulangi pesan sebelumnya. Aplikasi Anda perlu menggunakan fungsi Lambda untuk menyimpan informasi intent sebelumnya dalam variabel sesi, atau Anda perlu menggunakan [GetSessiono](https://docs.aws.amazon.com/lexv2/latest/APIReference/API_runtime_GetSession.html)perasi untuk mendapatkan informasi intent sebelumnya.

Ucapan umum:

- ulangi
- katakan itu lagi
- ulangi itu

# <span id="page-131-1"></span>AMAZON.ResumeIntent

Menanggapi kata dan frasa yang memungkinkan pengguna untuk melanjutkan maksud yang dijeda sebelumnya. Fungsi atau aplikasi Lambda Anda harus mengelola informasi yang diperlukan untuk melanjutkan maksud sebelumnya.

Ucapan umum:

- melanjutkan
- terus
- terus berjalan

# <span id="page-131-2"></span>AMAZON.StartOverIntent

Menanggapi kata dan frasa yang memungkinkan pengguna untuk berhenti memproses maksud saat ini dan memulai kembali dari awal. Anda dapat menggunakan fungsi Lambda Anda atau PutSession operasi untuk mendapatkan nilai slot pertama lagi.

Ucapan umum:

- mulai dari awal
- restart
- mulai lagi

# <span id="page-132-0"></span>AMAZON.StopIntent

Menanggapi kata dan frasa yang menunjukkan bahwa pengguna ingin berhenti memproses maksud saat ini dan mengakhiri interaksi dengan bot. Fungsi atau aplikasi Lambda Anda harus menghapus atribut dan nilai jenis slot yang ada dan kemudian mengakhiri interaksi.

Ucapan umum:

- berhenti
- off
- diam

# Menambahkan jenis slot

Jenis slot menentukan nilai yang dapat diberikan pengguna untuk variabel intent Anda. Anda menentukan jenis slot untuk setiap bahasa sehingga nilainya spesifik untuk bahasa itu. Misalnya, untuk jenis slot yang mencantumkan warna cat, Anda dapat memasukkan nilai "" red dalam bahasa Inggris, "rouge" dalam bahasa Prancis, dan "rojo" dalam bahasa Spanyol.

Topik ini menjelaskan cara membuat jenis slot khusus yang memberikan nilai untuk slot maksud Anda. Anda juga dapat menggunakan tipe slot bawaan untuk nilai standar. Misalnya, Anda dapat menggunakan jenis slot bawaan AMAZON.Country untuk daftar negara di dunia.

Untuk membuat jenis slot

- 1. Masuk ke AWS Management Console dan buka konsol Amazon Lex di [https://](https://console.aws.amazon.com/lex/) [console.aws.amazon.com/lex/.](https://console.aws.amazon.com/lex/)
- 2. Dari daftar bot, pilih bot yang ingin Anda tambahkan bahasa, lalu pilih Struktur percakapan dan kemudian Semua bahasa.
- 3. Pilih bahasa untuk menambahkan jenis slot, lalu pilih jenis Slot.
- 4. Pilih Tambahkan jenis slot, beri nama jenis slot Anda, lalu pilih Tambah.
- 5. Di editor jenis slot, tambahkan detail jenis slot Anda.
- Resolusi nilai slot Menentukan bagaimana nilai slot diselesaikan. Jika Anda memilih Perluas nilai, Amazon Lex V2 menggunakan nilai sebagai nilai representatif untuk pelatihan. Jika Anda menggunakan Batasi nilai slot, nilai yang diizinkan untuk slot dibatasi untuk yang Anda berikan.
- Nilai tipe slot Nilai untuk slot. Jika Anda memilih Batasi nilai slot, Anda dapat menambahkan sinonim untuk nilainya. Misalnya, untuk nilai "sepak bola" Anda dapat menambahkan sinonim "sepak bola." Jika pengguna memasukkan "sepak bola" dalam percakapan dengan bot Anda, nilai sebenarnya dari slot tersebut adalah "sepak bola."
- Gunakan nilai slot sebagai kosakata khusus Aktifkan opsi ini untuk membantu meningkatkan pengenalan nilai slot dan sinonim dalam percakapan audio. Jangan aktifkan opsi ini ketika nilai slot adalah istilah umum, seperti "ya," "tidak," "satu," "dua," "tiga," dll.
- 6. Pilih Simpan jenis slot.

Amazon Lex V2 menawarkan jenis slot berikut:

### Topik

- [Jenis slot bawaan](#page-133-0)
- [Jenis slot khusus](#page-148-0)
- [Jenis slot tata bahasa](#page-151-0)
- [Jenis slot komposit](#page-299-0)

# <span id="page-133-0"></span>Jenis slot bawaan

Amazon Lex mendukung tipe slot bawaan yang menentukan bagaimana data dalam slot dikenali dan ditangani. Anda dapat membuat slot jenis ini dalam maksud Anda. Ini menghilangkan kebutuhan untuk membuat nilai enumerasi untuk data slot yang umum digunakan seperti tanggal, waktu, dan lokasi. Jenis slot bawaan tidak memiliki versi.

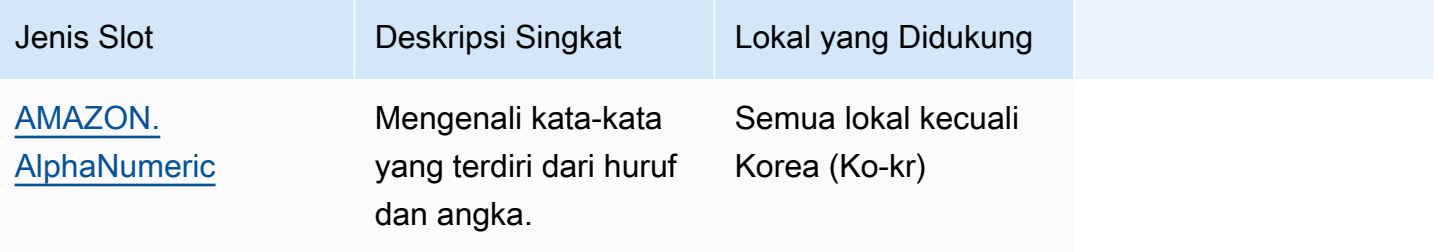

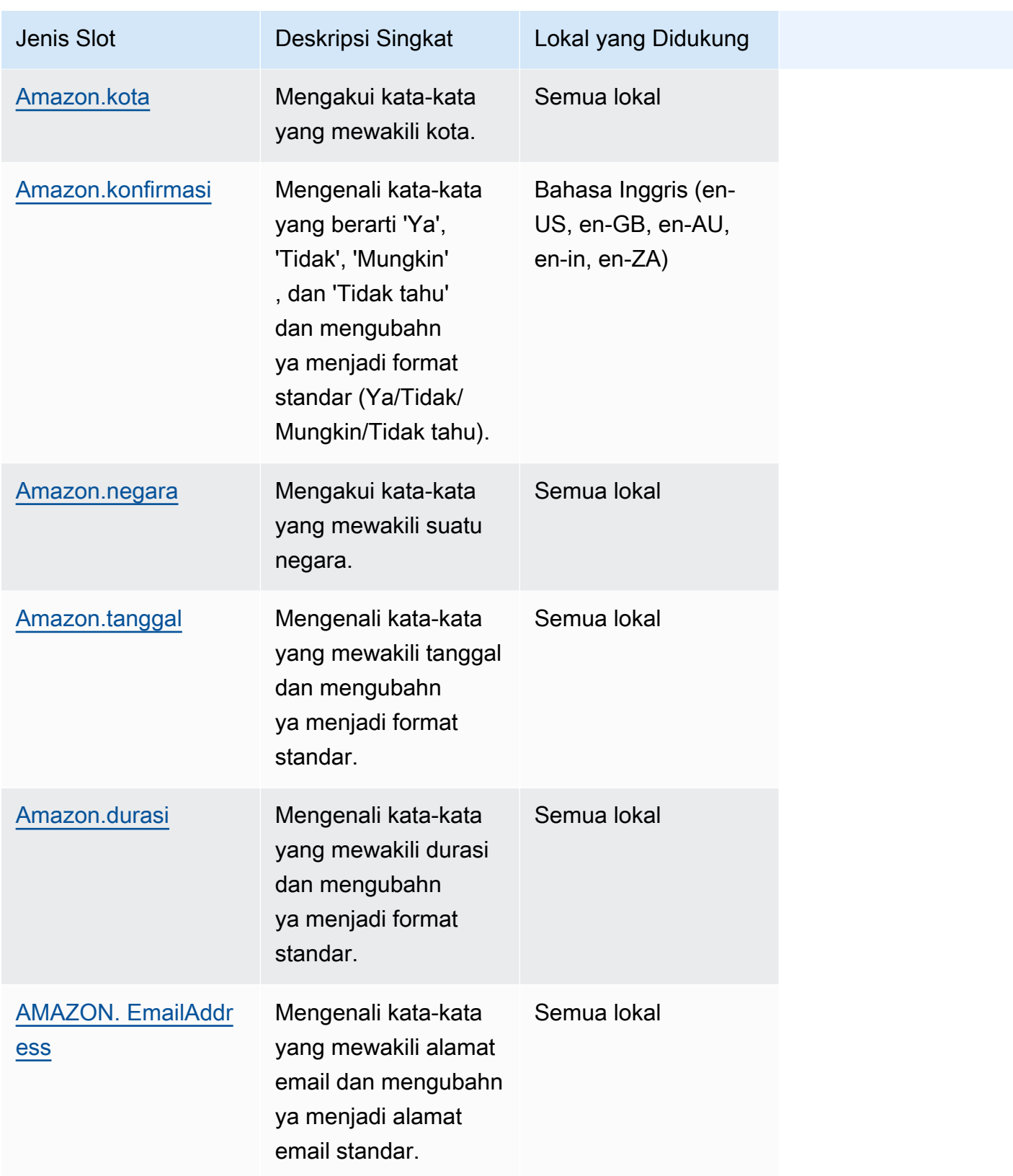

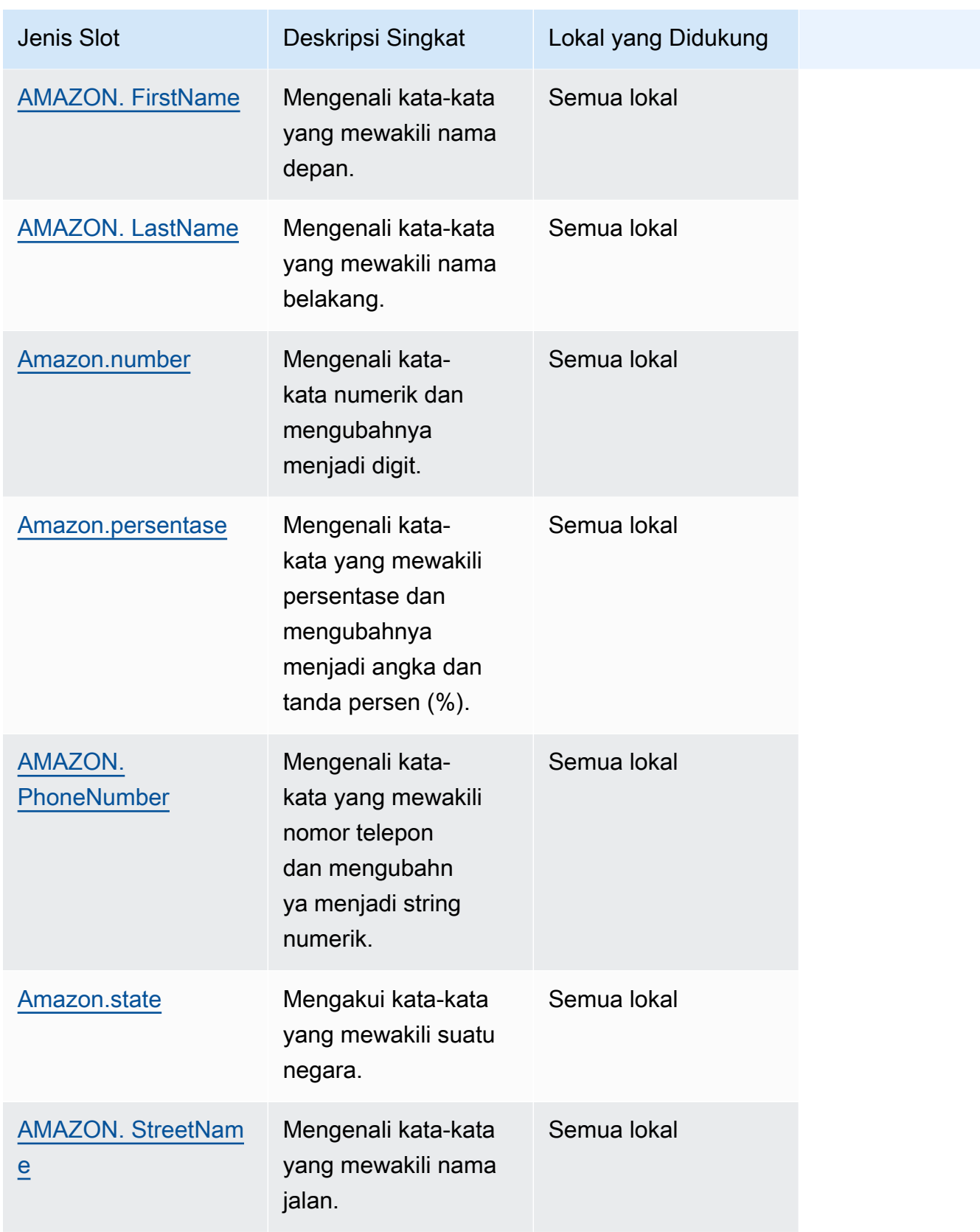

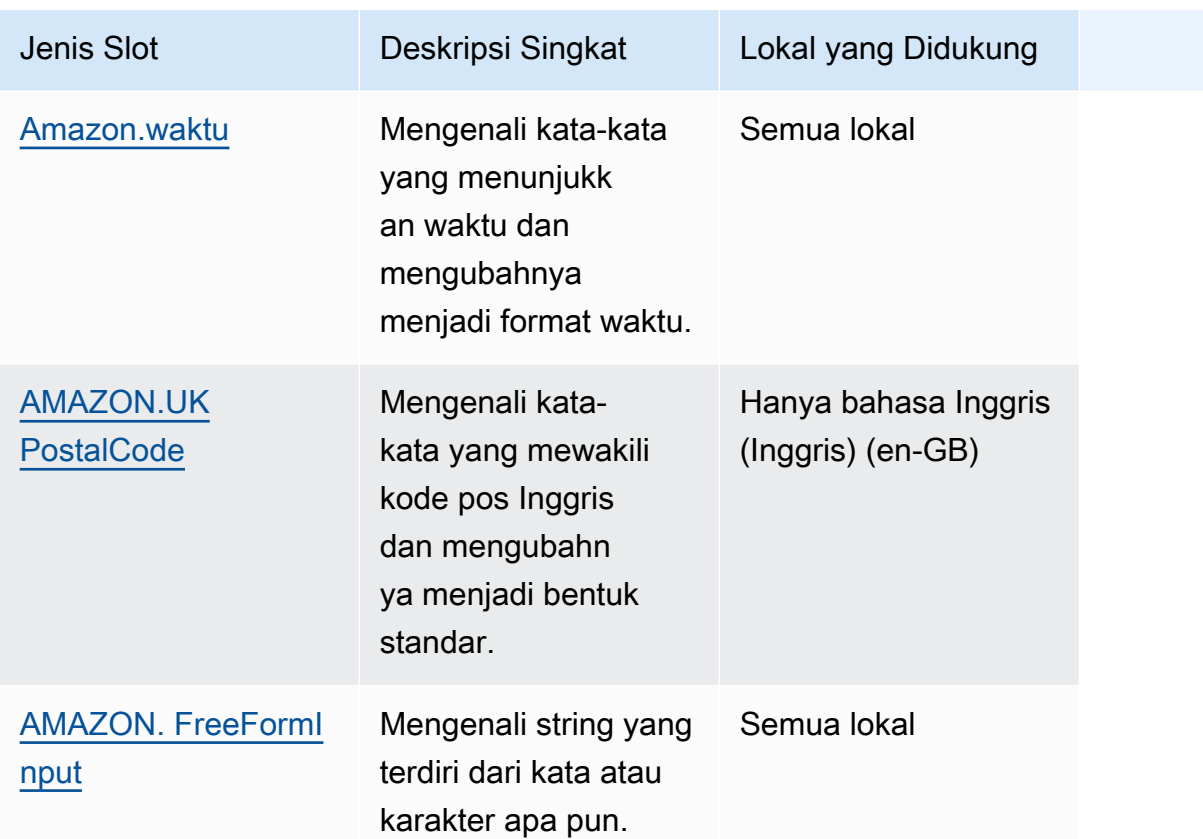

# <span id="page-136-0"></span>AMAZON. AlphaNumeric

Mengenali string yang terdiri dari huruf dan angka, seperti. **APQ123**

Jenis slot ini tidak tersedia di lokal Korea (KO-KR).

Anda dapat menggunakan jenis AMAZON.AlphaNumeric slot untuk string yang berisi:

- Karakter abjad, seperti **ABC**
- Karakter numerik, seperti **123**
- Kombinasi karakter alfanumerik, seperti **ABC123**

Jenis AMAZON.AlphaNumeric slot mendukung input menggunakan gaya ejaan. Anda dapat menggunakan spell-by-letter dan spell-by-word gaya untuk membantu pelanggan Anda memasukkan huruf. Untuk informasi selengkapnya, lihat [Menangkap nilai slot dengan gaya ejaan](#page-443-0).

Anda dapat menambahkan ekspresi reguler ke jenis AMAZON.AlphaNumeric slot untuk memvalidasi nilai yang dimasukkan untuk slot. Misalnya, Anda dapat menggunakan ekspresi reguler untuk memvalidasi:

- Kode pos Kanada
- Nomor SIM
- Nomor identifikasi kendaraan

Gunakan ekspresi reguler standar. Amazon Lex V2 mendukung karakter berikut dalam ekspresi reguler:

- $\cdot$  A-Z, a-z
- 0-9

Amazon Lex V2 juga mendukung karakter Unicode dalam ekspresi reguler. Bentuknya adalah\u*Unicode*. Gunakan empat digit untuk mewakili karakter Unicode. Misalnya, [\u0041- \u005A] setara dengan [A-Z].

Operator ekspresi reguler berikut tidak didukung:

- Repeater tak terbatas:  $\ast$ ,  $\ast$ , atau  $\{x_i\}$  tanpa batas atas.
- Kartu liar (.)

Panjang maksimum ekspresi reguler adalah 300 karakter. Panjang maksimum string yang disimpan dalam jenis AMAZON.AlphaNumeric slot yang menggunakan ekspresi reguler adalah 30 karakter.

Berikut ini adalah beberapa contoh ekspresi reguler.

- String alfanumerik, seperti **APQ123** atau**APQ1**: [A-Z]{3}[0-9]{1,3} atau yang lebih dibatasi  $[A-DP-T]{3} [1-5]{1.3}$
- Format Internasional Surat Prioritas Layanan Pos AS, seperti**CP123456789US**: CP[0-9]{9}US
- Nomor routing bank, seperti**123456789**: [0-9]{9}

Untuk mengatur ekspresi reguler untuk jenis slot, gunakan konsol atau [CreateSlotTypeo](https://docs.aws.amazon.com/lexv2/latest/APIReference/API_CreateSlotType.html)perasi. Ekspresi reguler divalidasi saat Anda menyimpan jenis slot. Jika ekspresi tidak valid, Amazon Lex V2 mengembalikan pesan kesalahan.

Saat Anda menggunakan ekspresi reguler dalam jenis slot, Amazon Lex V2 memeriksa input ke slot jenis itu terhadap ekspresi reguler. Jika input cocok dengan ekspresi, nilai diterima untuk slot. Jika input tidak cocok, Amazon Lex V2 meminta pengguna untuk mengulangi input.

# <span id="page-138-0"></span>Amazon.kota

Menyediakan daftar kota lokal dan dunia. Jenis slot mengenali variasi umum nama kota. Amazon Lex V2 tidak mengonversi dari variasi ke nama resmi.

Contoh:

- New York
- Reykjavik
- Tokyo
- Versailles

# <span id="page-138-1"></span>Amazon.konfirmasi

Jenis slot ini mengenali frasa input yang sesuai dengan frasa dan kata 'Ya', 'Tidak', 'Mungkin', dan 'Tidak tahu' untuk Amazon Lex V2 dan mengubahnya menjadi salah satu dari empat nilai. Ini dapat digunakan untuk menangkap konfirmasi atau pengakuan dari pengguna. Berdasarkan nilai akhir yang diselesaikan, Anda dapat membuat kondisi untuk mendesain beberapa jalur percakapan.

Sebagai contoh:

jika {confirmation} = "Ya", penuhi maksudnya

lain, dapatkan slot lain

Contoh:

- Ya: Ya, Ya, Ok, Tentu, saya memilikinya, saya setuju...
- Tidak: Tidak, Negatif, Tidak, Lupakan, Saya akan menolak, Tidak mungkin...
- Mungkin: Mungkin, Mungkin, Kadang-kadang, saya mungkin, Itu bisa benar...
- Tidak tahu: Entah, Tidak diketahui, Tidak tahu, Tidak yakin tentang itu, Siapa tahu...

Per 17 Agustus 2023, jika ada jenis slot khusus yang ada bernama "Konfirmasi", nama harus diubah untuk menghindari konflik dengan Konfirmasi slot bawaan. Di navigasi sisi kiri di konsol Lex, buka jenis slot (untuk jenis slot khusus yang ada bernama Konfirmasi) dan perbarui nama jenis slot. Nama jenis slot baru tidak boleh "Konfirmasi," yang merupakan kata kunci yang dicadangkan untuk jenis slot konfirmasi bawaan.

#### <span id="page-139-0"></span>Amazon.negara

Nama-nama negara di seluruh dunia. Contoh:

- Australia
- Germany
- Jepang
- Amerika Serikat
- Uruguay

### <span id="page-139-1"></span>Amazon.tanggal

Mengonversi kata-kata yang mewakili tanggal menjadi format tanggal.

Tanggal diberikan sesuai maksud Anda dalam format tanggal ISO-8601. Tanggal yang diterima niat Anda di slot dapat bervariasi tergantung pada frasa spesifik yang diucapkan oleh pengguna.

- Ucapan yang dipetakan ke tanggal tertentu, seperti "hari ini," "sekarang," atau "dua puluh lima November," dikonversi ke tanggal lengkap:. 2020-11-25 Ini default ke tanggal pada atau setelah tanggal saat ini.
- Ucapan yang dipetakan ke future week, seperti "minggu depan," dikonversi ke tanggal hari terakhir minggu ini. Dalam format ISO-8601, minggu dimulai pada hari Senin dan berakhir pada hari Minggu. Misalnya, jika hari ini 2020-11-25, "minggu depan" dikonversi menjadi. 2020-11-29 Tanggal yang dipetakan ke minggu saat ini atau sebelumnya dikonversi ke hari pertama dalam seminggu. Misalnya, jika hari ini 2020-11-25, "minggu lalu" dikonversi menjadi. 2020-11-16
- Ucapan yang dipetakan ke bulan masa depan, tetapi bukan hari tertentu, seperti "bulan depan," dikonversi ke hari terakhir bulan itu. Misalnya, jika hari ini 2020-11-25, "bulan depan" dikonversi menjadi. 2020-12-31 Untuk tanggal yang dipetakan ke bulan saat ini atau sebelumnya, konversi ke hari pertama bulan itu. Misalnya, jika hari ini 2020-11-25, "bulan ini" dipetakan ke. 2020-11-01
- Ucapan yang dipetakan ke tahun masa depan, tetapi bukan bulan atau hari tertentu, seperti "tahun depan," dikonversi ke hari terakhir tahun berikutnya. Misalnya, jika hari ini 2020-11-25, "tahun depan" dikonversi menjadi. 2021-12-31 Untuk tanggal yang dipetakan ke tahun saat ini atau tahun sebelumnya, konversi ke hari pertama tahun ini. Misalnya, jika hari ini 2020-11-25, "tahun lalu" dikonversi menjadi. 2019-01-01

# <span id="page-140-0"></span>Amazon.durasi

Mengkonversi kata-kata yang menunjukkan durasi menjadi durasi numerik.

Durasi diselesaikan ke format berdasarkan format durasi [ISO-8601](https://en.wikipedia.org/wiki/ISO_8601#Durations),. PnYnMnWnDTnHnMnS Ini P menunjukkan bahwa ini adalah durasi, n adalah nilai numerik, dan huruf kapital yang mengikuti n adalah elemen tanggal atau waktu tertentu. Misalnya, P3D berarti 3 hari. A T digunakan untuk menunjukkan bahwa nilai yang tersisa mewakili elemen waktu daripada elemen tanggal.

Contoh:

- "sepuluh menit": PT10M
- "lima jam": PT5H
- "tiga hari": P3D
- "empat puluh lima detik": PT45S
- "delapan minggu": P8W
- "tujuh tahun": P7Y
- "lima jam sepuluh menit": PT5H10M
- "dua tahun tiga jam sepuluh menit": P2YT3H10M

# <span id="page-140-1"></span>AMAZON. EmailAddress

Mengenali kata-kata yang mewakili alamat email yang diberikan sebagai nama pengguna @domain. Alamat dapat menyertakan karakter khusus berikut dalam nama pengguna: garis bawah (\_), tanda hubung (-), titik (.), dan tanda plus (+).

Jenis AMAZON.EmailAddress slot mendukung input menggunakan gaya ejaan. Anda dapat menggunakan spell-by-letter dan spell-by-word gaya untuk membantu pelanggan Anda memasukkan alamat email. Untuk informasi selengkapnya, lihat [Menangkap nilai slot dengan gaya ejaan](#page-443-0).

# <span id="page-140-2"></span>AMAZON. FirstName

Nama depan yang umum digunakan. Jenis slot ini mengenali nama formal, nama panggilan informal, dan nama yang terdiri dari lebih dari satu kata. Nama yang dikirim ke intent Anda adalah nilai yang dikirim oleh pengguna. Amazon Lex V2 tidak mengonversi dari nama panggilan ke nama resmi.

Untuk nama depan yang terdengar sama tetapi dieja berbeda, Amazon Lex V2 mengirimkan maksud Anda satu bentuk umum.

Jenis AMAZON.FirstName slot mendukung input menggunakan gaya ejaan. Anda dapat menggunakan spell-by-letter dan spell-by-word gaya untuk membantu pelanggan Anda memasukkan nama. Untuk informasi selengkapnya, lihat [Menangkap nilai slot dengan gaya ejaan](#page-443-0).

Contoh:

- Emily
- John
- Sophie
- Anil Kumar

AMAZON. FirstName juga mengembalikan daftar nama yang terkait erat berdasarkan nilai aslinya. Anda dapat menggunakan daftar nilai yang diselesaikan untuk memulihkan dari kesalahan ketik, mengonfirmasi nama dengan pengguna, atau melakukan pencarian database untuk nama yang valid di direktori pengguna Anda.

Misalnya, input "John" dapat mengakibatkan pengembalian nama terkait tambahan seperti "John J" dan "John-Paul".

Berikut ini menunjukkan format respons untuk tipe slot AMAZON.FirstName bawaan:

```
"value": { 
     "originalValue": "John", 
     "interpretedValue": "John", 
     "resolvedValues": [ 
          "John", 
          "John J.", 
          "John-Paul" 
     ]
}
```
# <span id="page-141-0"></span>AMAZON. LastName

Nama belakang yang umum digunakan. Untuk nama yang terdengar sama yang dieja berbeda, Amazon Lex V2 mengirimkan maksud Anda satu bentuk umum.

Jenis AMAZON.LastName slot mendukung input menggunakan gaya ejaan. Anda dapat menggunakan spell-by-letter dan spell-by-word gaya untuk membantu pelanggan Anda memasukkan nama. Untuk informasi selengkapnya, lihat [Menangkap nilai slot dengan gaya ejaan](#page-443-0).

#### Contoh:

- Brosky
- Dasher
- Evers
- Parres
- Welt

AMAZON. LastName juga mengembalikan daftar nama yang terkait erat berdasarkan nilai aslinya. Anda dapat menggunakan daftar nilai yang diselesaikan untuk memulihkan dari kesalahan ketik, mengonfirmasi nama dengan pengguna, atau melakukan pencarian database untuk nama yang valid di direktori pengguna Anda.

Misalnya, input "Smith" dapat mengakibatkan pengembalian nama terkait tambahan seperti "Smyth" dan "Smithe".

Berikut ini menunjukkan format respons untuk tipe slot AMAZON.LastName bawaan:

```
"value": { 
     "originalValue": "Smith", 
     "interpretedValue": "Smith", 
     "resolvedValues": [ 
          "Smith", 
          "Smyth", 
          "Smithe" 
     ]
}
```
# <span id="page-142-0"></span>Amazon.number

Mengkonversi kata atau angka yang mengekspresikan angka menjadi digit, termasuk angka desimal. Tabel berikut menunjukkan bagaimana jenis AMAZON.Number slot menangkap kata-kata numerik.

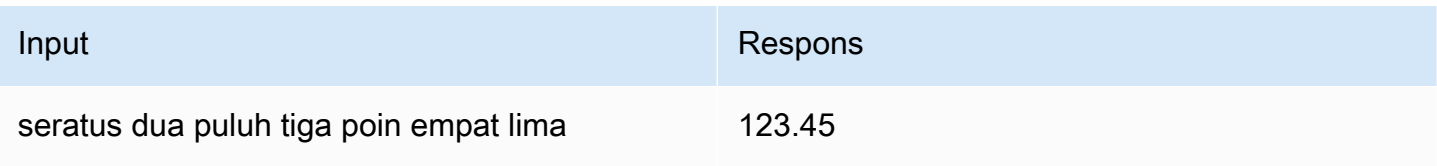

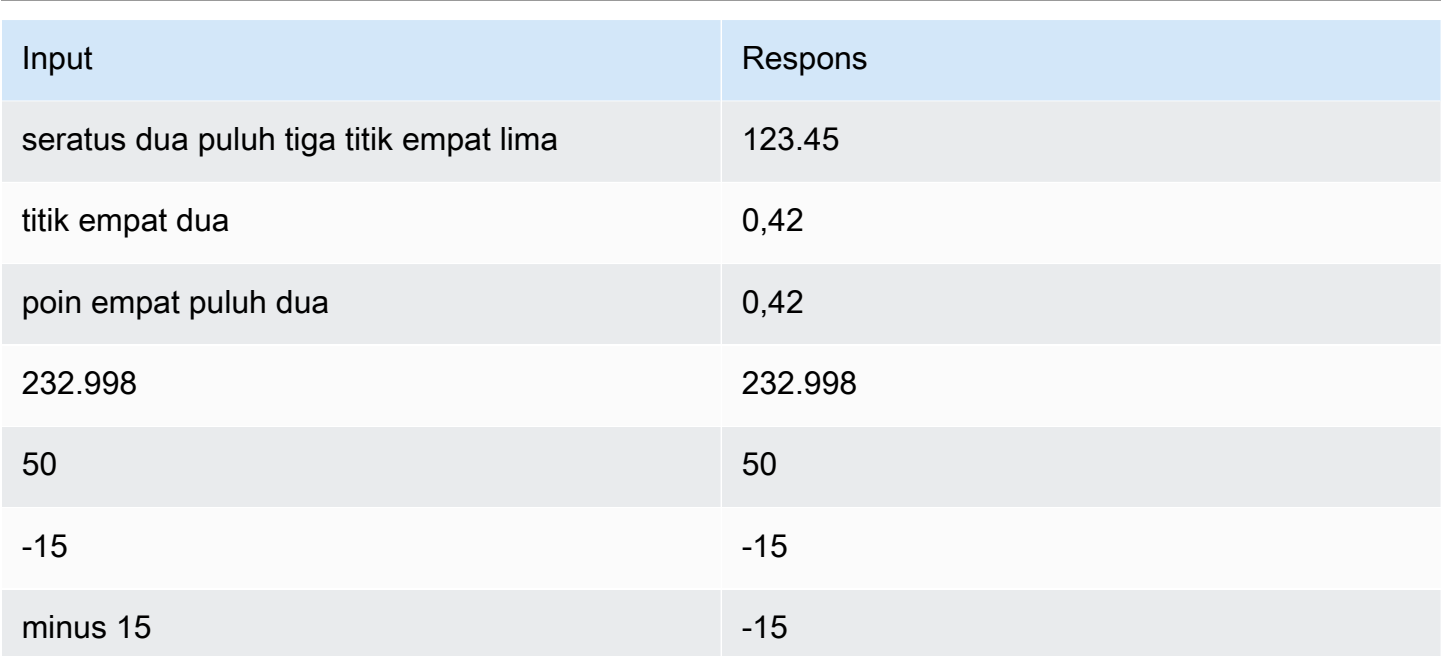

# <span id="page-143-0"></span>Amazon.persentase

Mengkonversi kata dan simbol yang mewakili persentase menjadi nilai numerik dengan tanda persen  $(%).$ 

Jika pengguna memasukkan angka tanpa tanda persen atau kata "persen," nilai slot diatur ke nomor tersebut. Tabel berikut menunjukkan bagaimana jenis AMAZON.Percentage slot menangkap persentase.

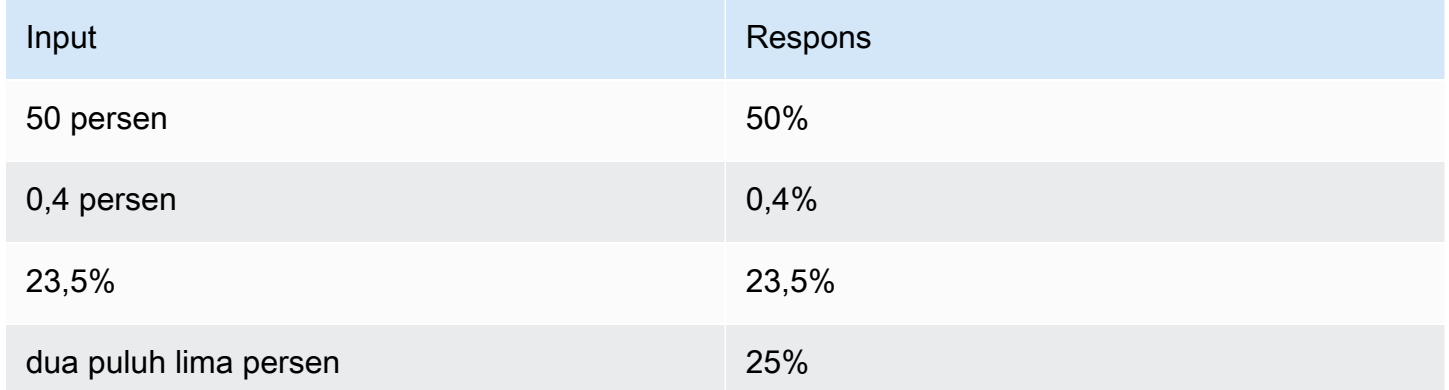

# <span id="page-143-1"></span>AMAZON. PhoneNumber

Mengkonversi angka atau kata-kata yang mewakili nomor telepon ke dalam format string tanpa tanda baca sebagai berikut.
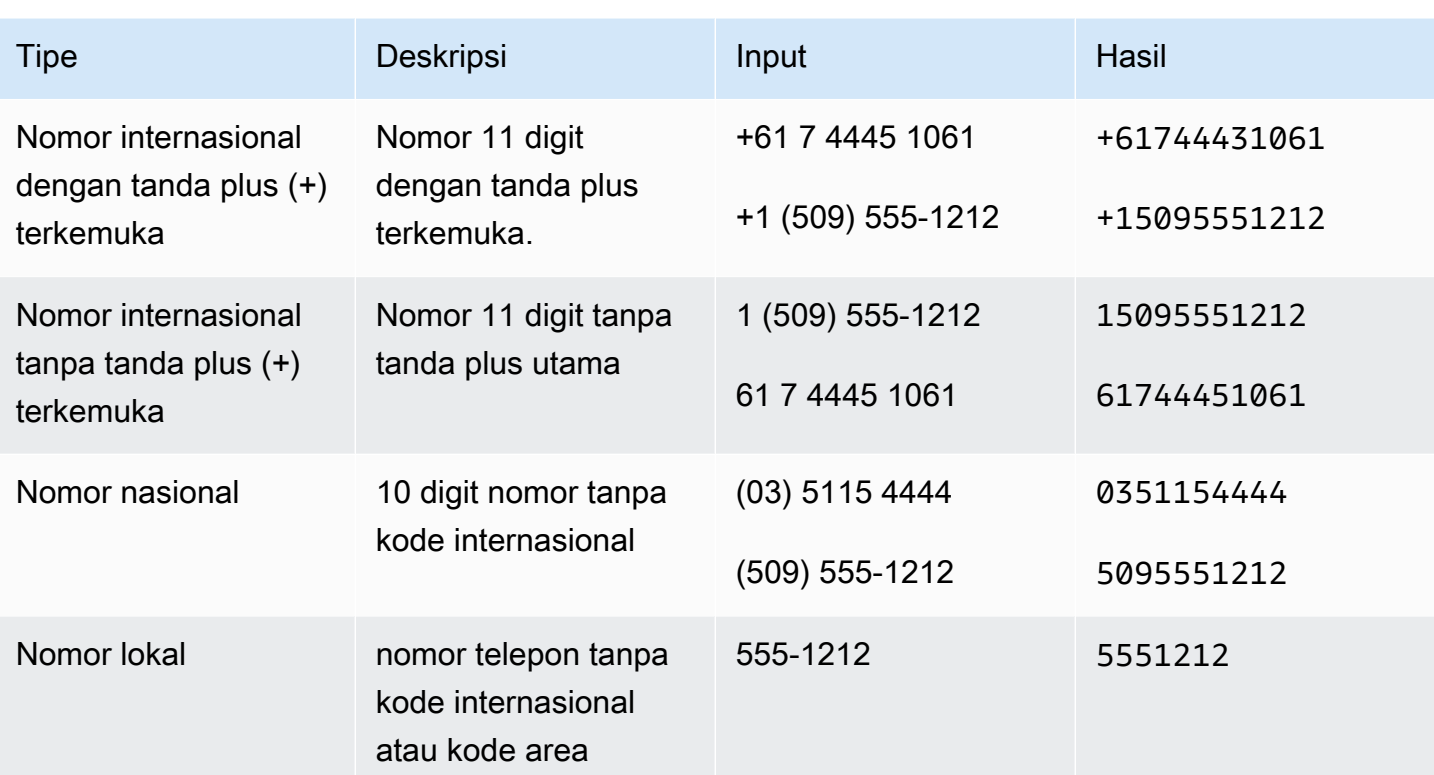

## Amazon.state

Nama-nama wilayah geografis dan politik di dalam negara.

Contoh:

- Bayern
- Prefektur Fukushima
- Pasifik Barat Laut
- Queensland
- Wales

# AMAZON. StreetName

Nama-nama jalan dalam alamat jalan yang khas. Ini hanya termasuk nama jalan, bukan nomor rumah.

Contoh:

• Jalan Canberra

Jenis slot bawaan 136

- Jalan Depan
- Jalan Pasar

### Amazon.waktu

Mengubah kata-kata yang mewakili waktu menjadi nilai waktu. AMAZON.Timedapat menyelesaikan waktu yang tepat, nilai ambigu, dan rentang waktu. Nilai slot dapat diselesaikan ke rentang waktu berikut:

- SAYA
- PM
- MO (pagi)
- AF (sore)
- EV (malam)
- NI (malam)

Saat pengguna memasukkan waktu yang ambigu, Amazon Lex V2 menggunakan slots atribut peristiwa Lambda untuk meneruskan resolusi untuk waktu yang ambigu ke fungsi Lambda Anda. Misalnya, jika bot Anda meminta pengguna untuk waktu pengiriman, pengguna dapat merespons dengan mengatakan "jam 10." Kali ini ambigu. Itu berarti 10:00 AM atau 10:00 PM. Dalam hal ini, nilai di interpretedValue lapangan adalahnull, dan resolvedValues bidang berisi dua kemungkinan resolusi saat itu. Amazon Lex V2 memasukkan yang berikut ini ke dalam fungsi Lambda:

```
"slots": { 
      "deliveryTime": { 
      "value": { 
          "originalValue": "10 o'clock", 
          "interpretedValue": null, 
          "resolvedValues": [ 
               "10:00", "22:00" 
         \mathbf 1 }
}
```
Saat pengguna merespons dengan waktu yang tidak ambigu, Amazon Lex V2 mengirimkan waktu ke fungsi Lambda Anda di interpretedValue bidang atribut slots peristiwa Lambda. Misalnya, jika pengguna Anda merespons prompt untuk waktu pengiriman dengan "10:00 AM," Amazon Lex V2 memasukkan yang berikut ke dalam fungsi Lambda:

```
"slots": { 
     "deliveryTime": { 
          "value": { 
          "originalValue": "10 AM", 
          "interpretedValue": 10:00, 
          "resolvedValues": [ 
               "10:00" 
          ] 
     }
}
```
Saat pengguna merespons prompt untuk waktu pengiriman dengan "di pagi hari," Amazon Lex V2 memasukkan hal berikut ke dalam fungsi Lambda:

```
"slots": { 
      "deliveryTime": { 
      "value": { 
           "originalValue": "morning", 
           "interpretedValue": "MO", 
           "resolvedValues": [ 
                "MO" 
          \mathbf{I} }
}
```
Untuk informasi selengkapnya tentang data yang dikirim dari Amazon Lex V2 ke fungsi Lambda, lihat. [Menafsirkan format peristiwa masukan](#page-382-0)

## AMAZON.UK PostalCode

Mengonversi kata-kata yang mewakili kode pos Inggris ke format standar untuk kode pos di Inggris Raya. Jenis AMAZON.UKPostalCode slot memvalidasi dan menyelesaikan kode pos ke satu set format standar, tetapi tidak memeriksa untuk memastikan bahwa kode pos valid. Aplikasi Anda harus memvalidasi kode pos.

Jenis AMAZON.UKPostalCode slot hanya tersedia di bahasa Inggris (UK) (en-GB) lokal.

Jenis AMAZON.UKPostalCode slot mendukung input menggunakan gaya ejaan. Anda dapat menggunakan spell-by-letter dan spell-by-word gaya untuk membantu pelanggan Anda memasukkan huruf. Untuk informasi selengkapnya, lihat [Menangkap nilai slot dengan gaya ejaan](#page-443-0).

Jenis slot hanya mengenali format kode pos yang valid yang tercantum di bawah ini, yang digunakan di Inggris. Format yang valid adalah ("A" menampilkan kembali huruf, dan "9" mewakili digit):

- AA9A 9AA
- A9A 9AA
- A9 9AA
- A99 9AA
- AA9 9AA
- AA99 9AA

Untuk input teks, pengguna dapat memasukkan campuran huruf besar dan kecil. Pengguna dapat menggunakan atau menghilangkan ruang dalam kode pos. Nilai yang diselesaikan akan selalu menyertakan ruang di lokasi yang tepat untuk kode pos.

Untuk masukan lisan, pengguna dapat berbicara karakter individu, atau mereka dapat menggunakan pengucapan huruf ganda, seperti "ganda A" atau "ganda 9". Mereka juga dapat menggunakan pengucapan dua digit, seperti "sembilan puluh sembilan" untuk "99".

**a** Note

Tidak semua kode pos Inggris diakui. Hanya format yang tercantum di atas yang didukung.

# AMAZON. FreeFormInput

AMAZON.FreeFormInputdapat digunakan untuk menangkap input formulir gratis dari pengguna akhir. Ini mengenali string yang terdiri dari kata-kata atau karakter. Nilai yang diselesaikan adalah seluruh ucapan input.

Contoh:

Bot: Harap berikan umpan balik dari pengalaman panggilan Anda.

Pengguna: Saya mendapat jawaban atas semua pertanyaan saya, dan saya dapat menyelesaikan transaksi.

#### Catatan:

- AMAZON.FreeFormInputdapat digunakan untuk menangkap input formulir gratis apa adanya dari pengguna akhir.
- AMAZON.FreeFormInputtidak dapat digunakan dalam ucapan sampel maksud.
- AMAZON.FreeFormInputtidak dapat memiliki contoh ucapan slot.
- AMAZON.FreeFormInputhanya dikenali ketika diminta untuk.
- AMAZON.FreeFormInputtidak mendukung menunggu dan melanjutkan.
- AMAZON.FreeFormInputsaat ini tidak didukung di saluran Obrolan Amazon Connect.
- Ketika AMAZON.FreeFormInput slot ditimbulkan, tidak FallbackIntent akan dipicu.
- Ketika AMAZON.FreeFormInput slot ditimbulkan, tidak akan ada sakelar maksud.

## Jenis slot khusus

Untuk setiap intent, Anda dapat menentukan parameter yang menunjukkan informasi yang dibutuhkan intent untuk memenuhi permintaan pengguna. Parameter ini, atau slot, memiliki tipe. Jenis slot adalah daftar nilai yang digunakan Amazon Lex V2 untuk melatih model pembelajaran mesin untuk mengenali nilai slot. Misalnya, Anda dapat menentukan jenis slot yang disebut Genres dengan nilai-nilai seperti "komedi," "petualangan," "dokumenter," dll. Anda dapat menentukan sinonim untuk nilai jenis slot. Misalnya, Anda dapat mendefinisikan sinonim "lucu" dan "lucu" untuk nilai "komedi."

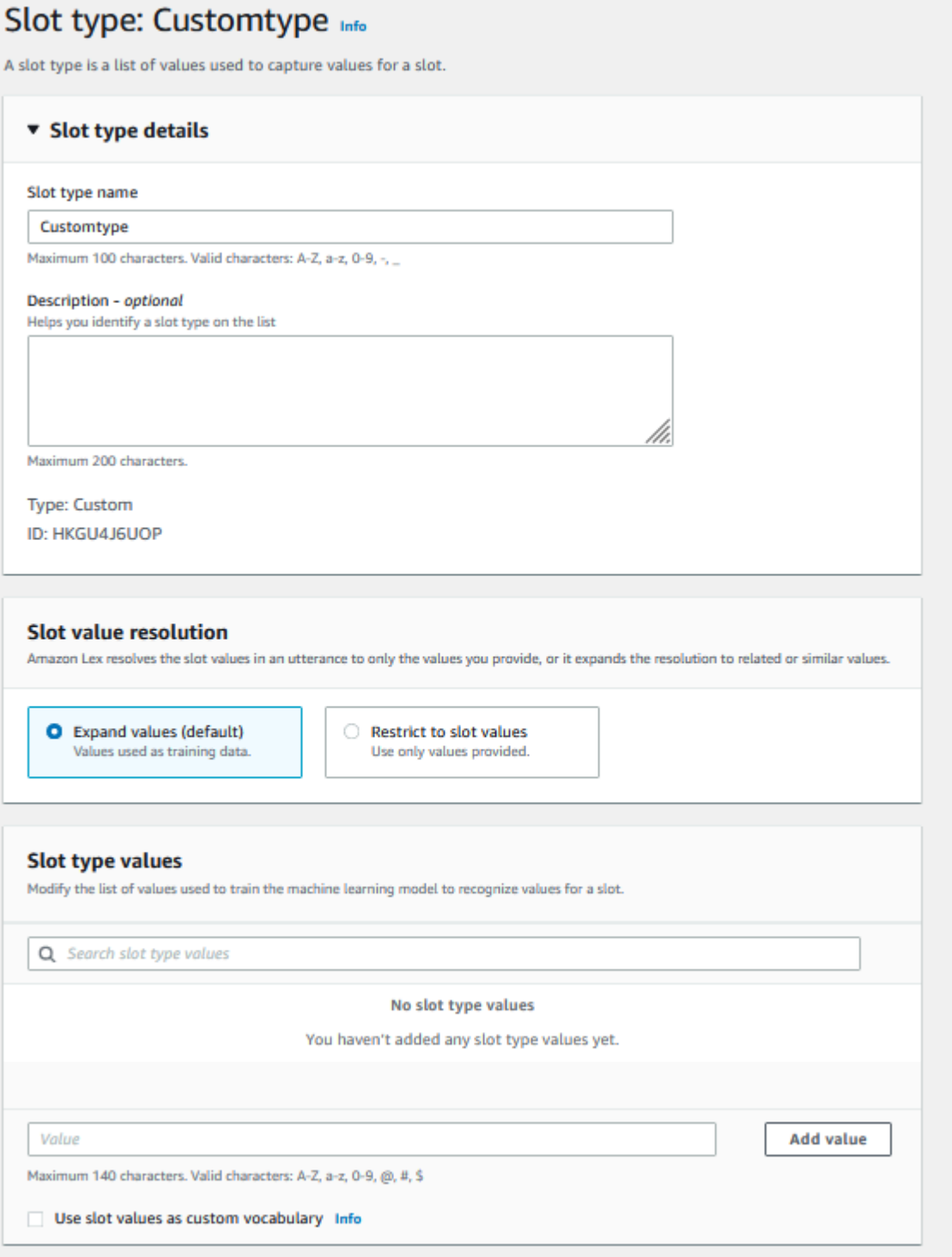

Anda dapat mengonfigurasi jenis slot untuk memperluas nilai slot. Nilai slot akan digunakan sebagai data pelatihan dan model akan menyelesaikan slot dengan nilai yang diberikan oleh pengguna jika mirip dengan nilai slot dan sinonim dari nilai-nilai tersebut. Ini adalah perilaku default. Amazon Lex V2 menyimpan daftar kemungkinan resolusi untuk slot. Setiap entri dalam daftar memberikan nilai

yang diselesaikan yang diakui Amazon Lex V2 sebagai kemungkinan tambahan untuk slot. Nilai yang diselesaikan adalah upaya terbaik untuk mencocokkan nilai slot. Daftar ini berisi hingga lima nilai.

Atau, Anda dapat mengonfigurasi jenis slot untuk membatasi resolusi ke nilai slot. Dalam hal ini, model akan menyelesaikan nilai slot yang dimasukkan oleh pengguna ke nilai slot yang ada hanya jika sama dengan nilai slot itu atau itu adalah sinonim. Misalnya, jika pengguna memasukkan "lucu" itu akan menyelesaikan nilai slot "komedi."

Ketika nilai yang dimasukkan oleh pengguna adalah sinonim dari nilai jenis slot, model mengembalikan nilai jenis slot sebagai entri pertama dalam daftar. resolvedValues Misalnya, jika pengguna memasukkan "lucu," model mengisi originalValue bidang dengan nilai "lucu" dan entri pertama di bidang ResolvedValues dengan "komedi." Anda dapat mengkonfigurasi valueSelectionStrategy ketika Anda membuat atau memperbarui jenis slot dengan [CreateSlotType](https://docs.aws.amazon.com/lexv2/latest/APIReference/API_CreateSlotType.html)operasi sehingga nilai slot diisi dengan nilai pertama dalam daftar resolusi.

Jenis slot khusus mendukung input menggunakan gaya ejaan. Anda dapat menggunakan spell-byletter dan spell-by-word gaya untuk membantu pelanggan Anda memasukkan huruf. Untuk informasi selengkapnya, lihat [Menangkap nilai slot dengan gaya ejaan.](#page-443-0)

Jika Anda menggunakan fungsi Lambda, peristiwa input ke fungsi tersebut menyertakan daftar resolusi yang disebut. resolvedValues Contoh berikut menunjukkan bagian slot input ke fungsi Lambda:

```
 "slots": { 
       "MovieGenre": { 
          "value": { 
              "originalValue": "funny", 
              "interpretedValue": "comedy", 
              "resolvedValues": [ 
                 "comedy" 
 ] 
          } 
       } 
    }
```
Untuk setiap jenis slot, Anda dapat menentukan maksimum 10.000 nilai dan sinonim. Setiap bot dapat memiliki jumlah total 50.000 nilai jenis slot dan sinonim. Misalnya, Anda dapat memiliki 5 jenis slot, masing-masing dengan 5.000 nilai dan 5.000 sinonim, atau Anda dapat memiliki 10 jenis slot, masing-masing dengan 2.500 nilai dan 2.500 sinonim.

Jenis slot khusus tidak boleh memiliki nama yang sama dengan jenis slot bawaan. Misalnya, jenis slot khusus tidak boleh diberi nama dengan kata kunci yang dicadangkan dari Tanggal, Nomor, atau Konfirmasi. Kata kunci ini disediakan untuk jenis slot bawaan. Untuk daftar semua jenis slot bawaan, lihat[Jenis slot bawaan](#page-133-0).

# Jenis slot tata bahasa

Dengan jenis slot tata bahasa, Anda dapat penulis tata bahasa Anda sendiri dalam format XMLper spesifikasi SRGS untuk mengumpulkan informasi dalam percakapan. Amazon Lex V2 mengenali ucapan yang cocok dengan aturan yang ditentukan dalam tata bahasa. Anda juga dapat memberikan aturan interpretasi semantik menggunakan tag ECMAScript dalam file tata bahasa. Amazon Lex kemudian mengembalikan properti yang ditetapkan dalam tag sebagai nilai yang diselesaikan saat pertandingan terjadi.

Anda hanya dapat membuat jenis slot tata bahasa dalam bahasa Inggris (Australia), Inggris (UK), dan bahasa Inggris (AS) lokal.

Ada dua bagian untuk jenis slot tata bahasa. Yang pertama adalah tata bahasa itu sendiri ditulis menggunakan format spesifikasi SRGS. Tata bahasa menafsirkan ucapan dari pengguna. Jika ucapan diterima oleh tata bahasa itu cocok, jika tidak maka akan ditolak. Jika ucapan cocok itu diteruskan ke script jika ada satu.

Yang kedua adalah bagian dari jenis slot tata bahasa adalah script opsional yang ditulis dalam ECMAScript yang mengubah input ke nilai-nilai diselesaikan dikembalikan oleh jenis slot. Misalnya, Anda dapat menggunakan skrip untuk mengonversi angka yang diucapkan menjadi digit. <tag>pernyataan ECMAScript tertutup dalam elemen.

Contoh berikut adalah dalam format XMLsesuai spesifikasi SRGS yang menunjukkan tata bahasa valid yang diterima oleh Amazon Lex V2. Ini mendefinisikan jenis slot tata bahasa yang menerima nomor kartu dan menentukan apakah mereka untuk akun reguler atau premium. Untuk informasi lebih lanjut tentang sintaks yang dapat diterima, lihat [Definisi tata bahasa](#page-153-0) dan [Format skrip](#page-167-0) topik.

```
<grammar version="1.0" xmlns="http://www.w3.org/2001/06/grammar" 
          xml:lang="en-US" tag-format="semantics/1.0" root="card_number"> 
    <rule id="card_number" scope="public"> 
         <item repeat="0-1"> 
             card number 
         </item> 
         <item>
```

```
 seven 
                 <tag>out.value = "7";</tag> 
             </item> 
             <item> 
                 <one-of> 
                     <item> 
                         two four one 
                         \langle \text{tag} > 0 out.value = out.value + "241"; out.card_type = "premium"; \langle \rangletag> 
                     </item> 
                     <item> 
                          zero zero one 
                         \langle \text{tag} > 0 out.value = out.value + "001"; out.card_type = "regular";\langle \text{tag} > 0 </item> 
                 </one-of> 
             </item> 
    \langlerule\rangle</grammar>
```
Tata bahasa di atas hanya menerima dua jenis nomor kartu: 7241 atau 7001. Keduanya dapat diawali secara opsional dengan "nomor kartu". Ini juga berisi tag ECMAScript yang dapat digunakan untuk interpretasi semantik. Dengan interpretasi semantik, ucapan "kartu nomor tujuh dua empat satu" akan mengembalikan objek berikut:

```
{ 
     "value": "7241", 
     "card_type": "premium"
}
```
Objek ini dikembalikan sebagai string JSON-serialisasi dalam resolvedValues objek dikembalikan oleh [RecognizeText](https://docs.aws.amazon.com/lexv2/latest/APIReference/API_runtime_RecognizeText.html),, [RecognizeUtteranced](https://docs.aws.amazon.com/lexv2/latest/APIReference/API_runtime_RecognizeUtterance.html)an operasi. [StartConversation](https://docs.aws.amazon.com/lexv2/latest/APIReference/API_runtime_StartConversation.html)

### Menambahkan jenis slot tata bahasa

Untuk menambahkan jenis slot tata bahasa

1. Unggah definisi XMLdari jenis slot Anda ke bucket S3. Catat nama bucket dan path ke file.

#### **a** Note

Ukuran file maksimum adalah 100 KB.

- 2. Masuk ke AWS Management Console dan buka konsol Amazon Lex di [https://](https://console.aws.amazon.com/lex/) [console.aws.amazon.com/lex/.](https://console.aws.amazon.com/lex/)
- 3. Dari menu sebelah kiri, pilih Bot dan kemudian pilih bot untuk menambahkan jenis slot tata bahasa.
- 4. Pilih Lihat bahasa, lalu pilih bahasa untuk menambahkan jenis slot tata bahasa.
- 5. Pilih Lihat jenis slot.
- 6. Pilih Tambahkan jenis slot, lalu pilih Tambahkan jenis slot tata bahasa.
- 7. Beri nama jenis slot, lalu pilih Tambah.
- 8. Pilih bucket S3 yang berisi file definisi Anda dan masukkan path ke file. Pilih Simpan jenis slot.

### <span id="page-153-0"></span>Definisi tata bahasa

Topik ini menunjukkan bagian-bagian spesifikasi SRGS yang didukung Amazon Lex V2. Semua aturan didefinisikan dalam spesifikasi SRGS. Untuk informasi selengkapnya, lihat Rekomendasi [spesifikasi tata bahasa pengenalan ucapan versi 1.0](https://www.w3.org/TR/speech-grammar/) W3C.

### Topik

- [Deklarasi header](#page-155-0)
- [Unsur XML-didukung](#page-157-0)
- [Token](#page-158-0)
- [Referensi aturan](#page-159-0)
- [Urutan dan enkapsulasi](#page-161-0)
- [Mengulangi](#page-161-1)
- [Bahasa](#page-162-0)
- [Tanda](#page-164-0)
- [Bobot](#page-165-0)

[Dokumen ini mencakup materi yang disalin dan berasal dari W3C Speech Recognition Grammar](https://www.w3.org/TR/speech-grammar/)  [Specification Version 1.0 \(tersedia di https://www.w3.org/TR/speech-grammar/\).](https://www.w3.org/TR/speech-grammar/) Informasi kutipan berikut:

[Hak Cipta](http://www.w3.org/Consortium/Legal/ipr-notice#Copyright) © 2004 [W3C®](http://www.w3.org/) ([MIT,](http://www.csail.mit.edu/) [ERCIM, K](http://www.ercim.org/)[eio](http://www.keio.ac.jp/)[, Semua](http://www.ercim.org/) Hak Dilindungi. [Kewajiban](http://www.w3.org/Consortium/Legal/ipr-notice#Legal_Disclaimer) W3C, [merek](http://www.w3.org/Consortium/Legal/ipr-notice#W3C_Trademarks)  [dagang](http://www.w3.org/Consortium/Legal/ipr-notice#W3C_Trademarks), [penggunaan dokumen](http://www.w3.org/Consortium/Legal/copyright-documents) dan aturan lisensi [perangkat lunak](http://www.w3.org/Consortium/Legal/copyright-software) berlaku.

Dokumen spesifikasi SRGS, [Rekomendasi W3C](https://www.w3.org/2004/02/Process-20040205/tr.html#RecsW3C), tersedia dari W3C di bawah lisensi berikut.

Teks lisensi

### Lisensi

Dengan menggunakan dan/atau menyalin dokumen ini, atau dokumen W3C dari mana pernyataan ini ditautkan, Anda (pemegang lisensi) setuju bahwa Anda telah membaca, memahami, dan akan mematuhi syarat dan ketentuan berikut:

Izin untuk menyalin, dan mendistribusikan isi dokumen ini, atau dokumen W3C dari mana pernyataan ini ditautkan, dalam media apa pun untuk tujuan apa pun dan tanpa biaya atau royalti dengan ini diberikan, asalkan Anda menyertakan yang berikut pada SEMUA salinan dokumen, atau bagiannya, yang Anda gunakan:

- Sebuah link atau URL ke dokumen W3C asli.
- [Pemberitahuan hak cipta yang sudah ada sebelumnya dari penulis asli, atau jika tidak ada,](http://ev.buaa.edu.cn/) [pemberitahuan \(hiperteks lebih disukai, tetapi representasi tekstual diizinkan\) dari formulir:](http://ev.buaa.edu.cn/) ["Copyright © \[\\$date-of-document\]](http://ev.buaa.edu.cn/) [World Wide Web Consortium, \(M](http://www.w3.org/)[I](http://www.csail.mit.edu/)[T, ERCIM, Kei](http://www.w3.org/)[o, Beihang\).](http://ev.buaa.edu.cn/) [http://www.w3.org/Consortium/Legal/2015/doc-license"](http://www.w3.org/Consortium/Legal/2015/doc-license)
- Jika ada, STATUS dokumen W3C.

Ketika ruang memungkinkan, penyertaan teks lengkap PEMBERITAHUAN ini harus disediakan. Kami meminta atribusi kepenulisan diberikan dalam perangkat lunak, dokumen, atau item atau produk lain yang Anda buat sesuai dengan implementasi isi dokumen ini, atau bagiannya.

Tidak ada hak untuk membuat modifikasi atau turunan dari dokumen W3C diberikan sesuai dengan lisensi ini, kecuali sebagai berikut: Untuk memfasilitasi penerapan spesifikasi teknis yang ditetapkan dalam dokumen ini, siapa pun dapat mempersiapkan dan mendistribusikan karya turunan dan bagian dari dokumen ini dalam perangkat lunak, dalam materi pendukung yang menyertai perangkat lunak, dan dalam dokumentasi perangkat lunak, ASALKAN semua karya tersebut mencakup pemberitahuan di bawah ini. NAMUN, publikasi karya turunan dari dokumen ini untuk digunakan sebagai spesifikasi teknis secara tegas dilarang.

[Selain itu, "Komponen Kode" —Web IDL di bagian ditandai dengan jelas sebagai Web IDL; dan](http://www.w3.org/Consortium/Legal/copyright-software)  [markup yang didefinisikan W3C \(HTML, CSS, dll.\) Dan kode bahasa pemrograman komputer ditandai](http://www.w3.org/Consortium/Legal/copyright-software)  [dengan jelas sebagai contoh kode - dilisensikan di bawah Lisensi Perangkat Lunak W3C.](http://www.w3.org/Consortium/Legal/copyright-software)

### Pemberitahuan adalah:

"Hak Cipta © 2015 W3C® (MIT, ERCIM, Keio, Beihang). Perangkat lunak atau dokumen ini mencakup materi yang disalin dari atau berasal dari [judul dan URI dari dokumen W3C]."

### Penafian

DOKUMEN INI DISEDIAKAN "SEBAGAIMANA ADANYA," DAN PEMEGANG HAK CIPTA TIDAK MEMBUAT PERNYATAAN ATAU JAMINAN, TERSURAT MAUPUN TERSIRAT, TERMASUK, NAMUN TIDAK TERBATAS PADA, JAMINAN KELAYAKAN UNTUK DIPERJUALBELIKAN, KESESUAIAN UNTUK TUJUAN TERTENTU, NON-PELANGGARAN, ATAU JUDUL; BAHWA ISI DOKUMEN SESUAI UNTUK TUJUAN APA PUN; ATAU BAHWA PELAKSANAAN KONTEN TERSEBUT TIDAK AKAN MELANGGAR PATEN PIHAK KETIGA, HAK CIPTA, MEREK DAGANG ATAU HAK LAINNYA.

PEMEGANG HAK CIPTA TIDAK AKAN BERTANGGUNG JAWAB ATAS KERUSAKAN LANGSUNG, TIDAK LANGSUNG, KHUSUS ATAU KONSEKUENSIAL YANG TIMBUL DARI PENGGUNAAN DOKUMEN ATAU KINERJA ATAU PELAKSANAAN ISINYA.

Nama dan merek dagang pemegang hak cipta TIDAK boleh digunakan dalam iklan atau publisitas yang berkaitan dengan dokumen ini atau isinya tanpa izin tertulis terlebih dahulu secara spesifik. Judul hak cipta dalam dokumen ini akan selalu tetap ada pada pemegang hak cipta.

### <span id="page-155-0"></span>Deklarasi header

Tabel berikut menunjukkan deklarasi header didukung oleh jenis slot tata bahasa. Untuk informasi lebih lanjut, lihat [Deklarasi header Grammar](https://www.w3.org/TR/speech-grammar/#S4.1) dalam rekomendasi spesifikasi tata bahasa pengenalan ucapan versi 1 W3C.

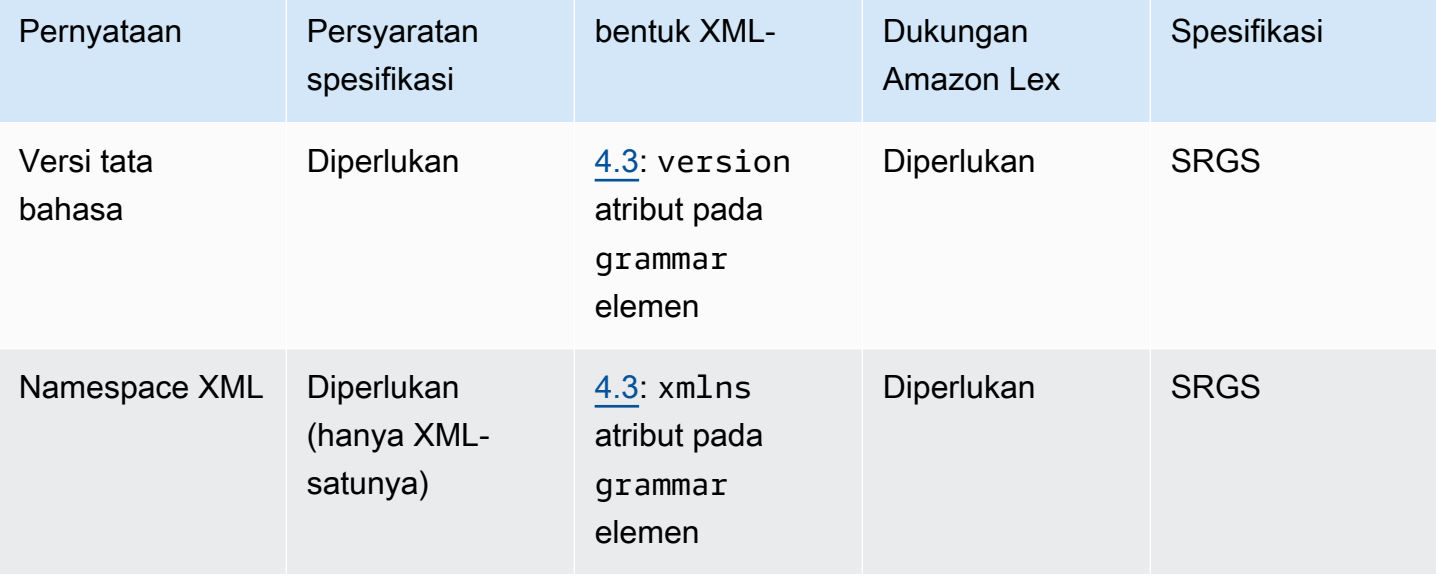

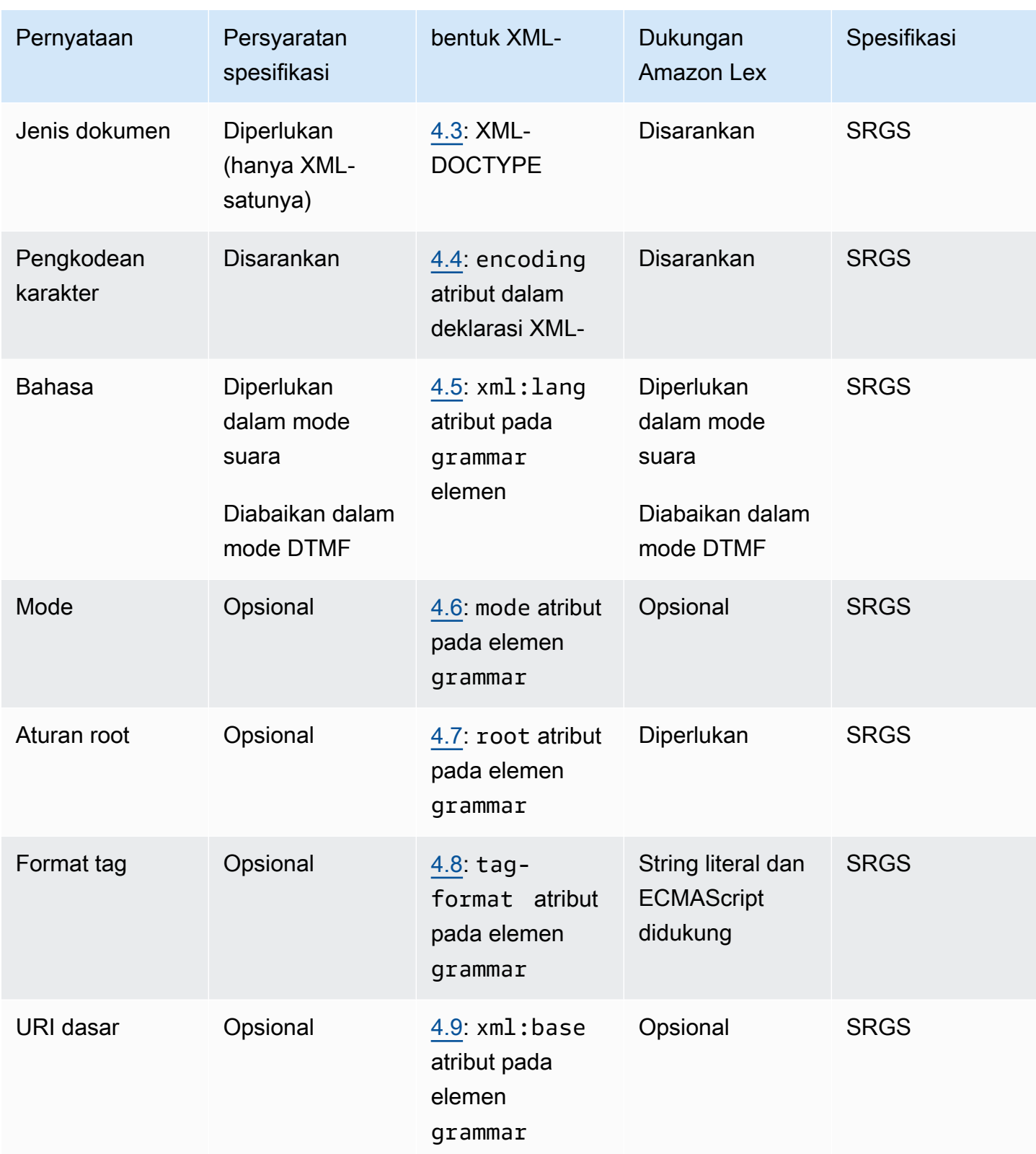

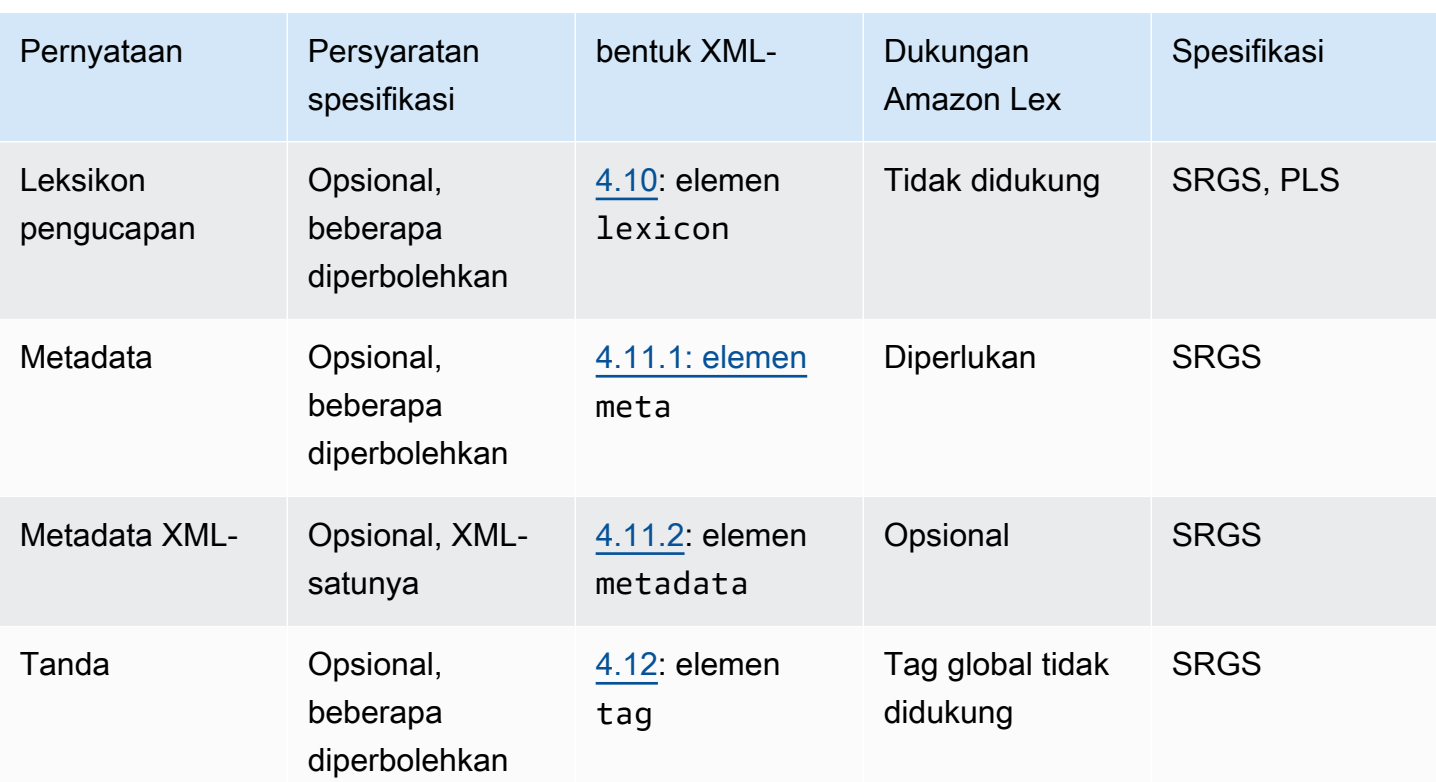

### Contoh

```
<?xml version="1.0" encoding="ISO-8859-1"?>
<!DOCTYPE grammar PUBLIC "-//W3C//DTD GRAMMAR 1.0//EN" 
                    "http://www.w3.org/TR/speech-grammar/grammar.dtd">
<grammar xmlns="http://www.w3.org/2001/06/grammar" 
          xmlns:xsi="http://www.w3.org/2001/XMLSchema-instance" 
          xml:base="http://www.example.com/base-file-path" 
          xsi:schemaLocation="http://www.w3.org/2001/06/grammar 
                               http://www.w3.org/TR/speech-grammar/grammar.xsd" 
          xml:lang="en-US" 
          version="1.0" 
          mode="voice" 
          root="city" 
          tag-format="semantics/1.0">
```
### <span id="page-157-0"></span>Unsur XML-didukung

Amazon Lex V2 mendukung elemen XML-berikut untuk tata bahasa kustom:

- <item>
- <token>
- <tag>
- <one-of>
- <rule-ref>

### <span id="page-158-0"></span>Token

Tabel berikut menunjukkan spesifikasi token yang didukung oleh jenis slot tata bahasa. Untuk informasi lebih lanjut, lihat [Token](https://www.w3.org/TR/speech-grammar/#S2.1) di Spesifikasi tata bahasa pengenalan ucapan versi 1 Rekomendasi W3C.

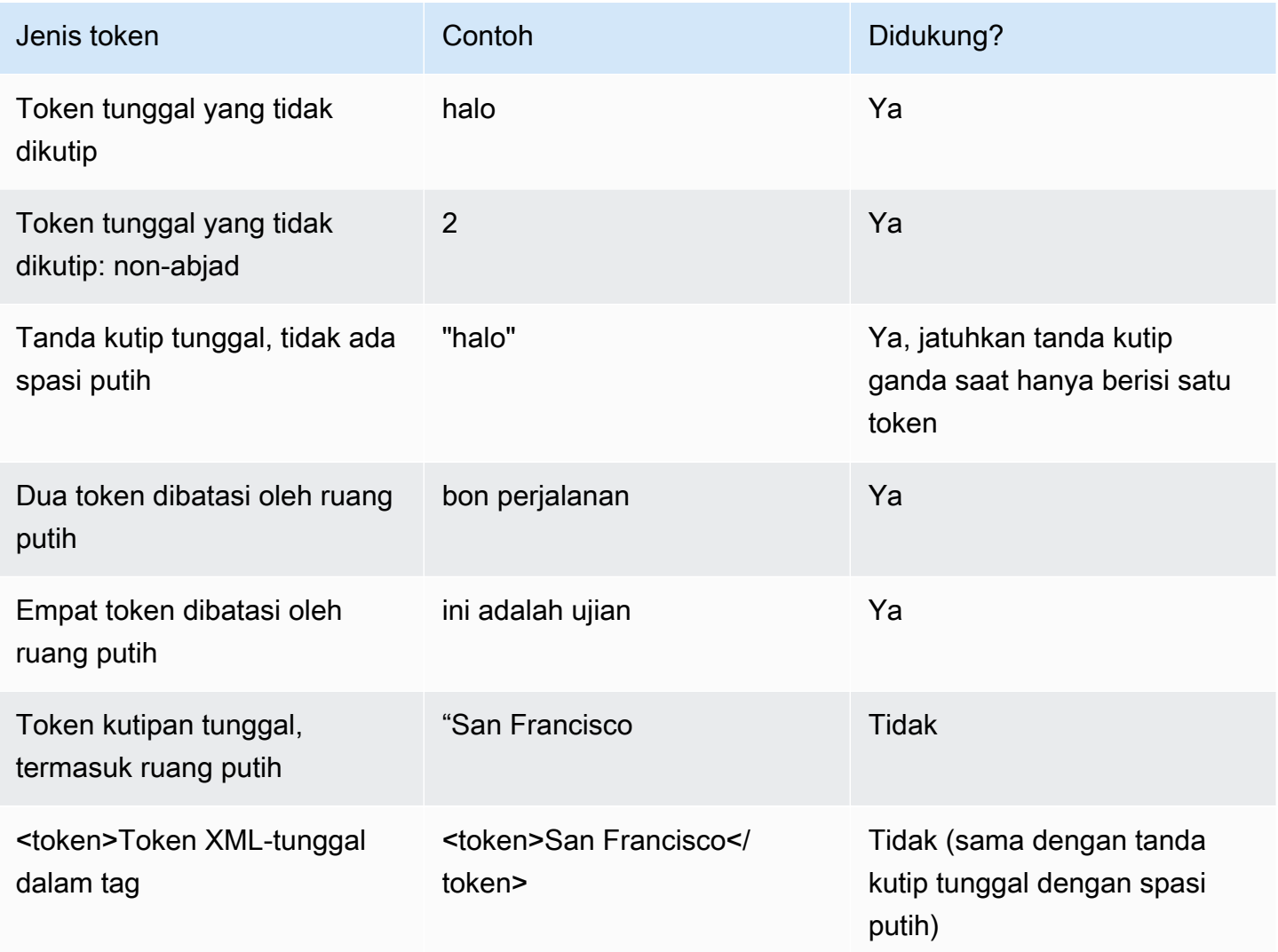

#### **Catatan**

- Tanda kutip tunggal termasuk ruang putih Spesifikasi membutuhkan kata-kata yang dilampirkan dalam tanda kutip ganda diperlakukan sebagai token tunggal. Amazon Lex V2 memperlakukan mereka sebagai token dibatasi ruang putih.
- Token XML-tunggal di <token>- Spesifikasi membutuhkan kata-kata yang dibatasi oleh <token>untuk mewakili satu token. Amazon Lex V2 memperlakukan mereka sebagai token dibatasi ruang putih.
- Amazon Lex V2 menampilkan kesalahan validasi ketika salah satu penggunaan ditemukan dalam tata bahasa Anda.

### Contoh

```
<rule id="state" scope="public"> 
     <sub>one-of</sub></sub>
           <item>FL</item> 
          <item>MA</item>
           <item>NY</item> 
      </one-of>
\langlerule\rangle
```
### <span id="page-159-0"></span>Referensi aturan

Tabel berikut merangkum berbagai bentuk referensi aturan yang mungkin dalam dokumen tata bahasa. Untuk informasi selengkapnya, lihat [Referensi aturan](https://www.w3.org/TR/speech-grammar/#S2.2) di Spesifikasi tata bahasa pengenalan ucapan versi 1 Rekomendasi W3C.

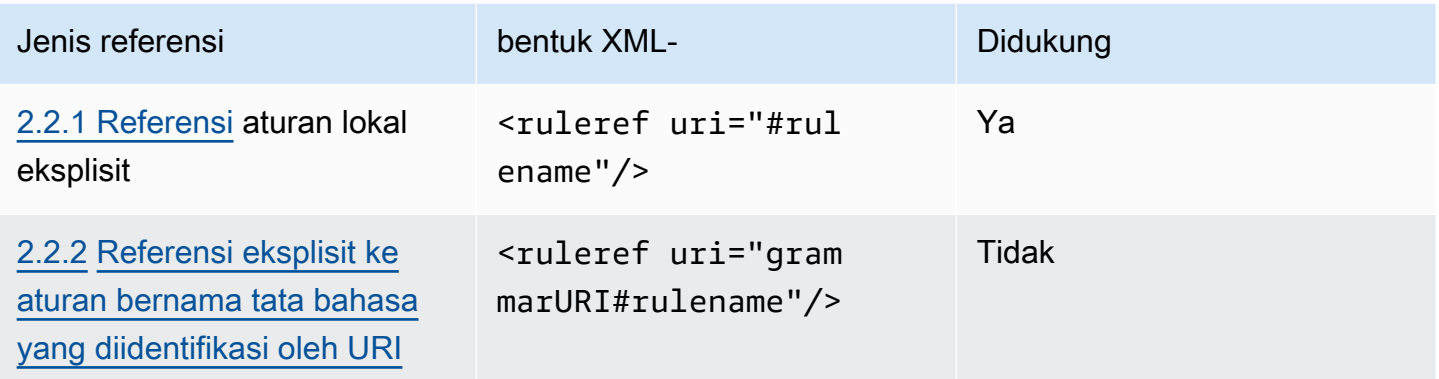

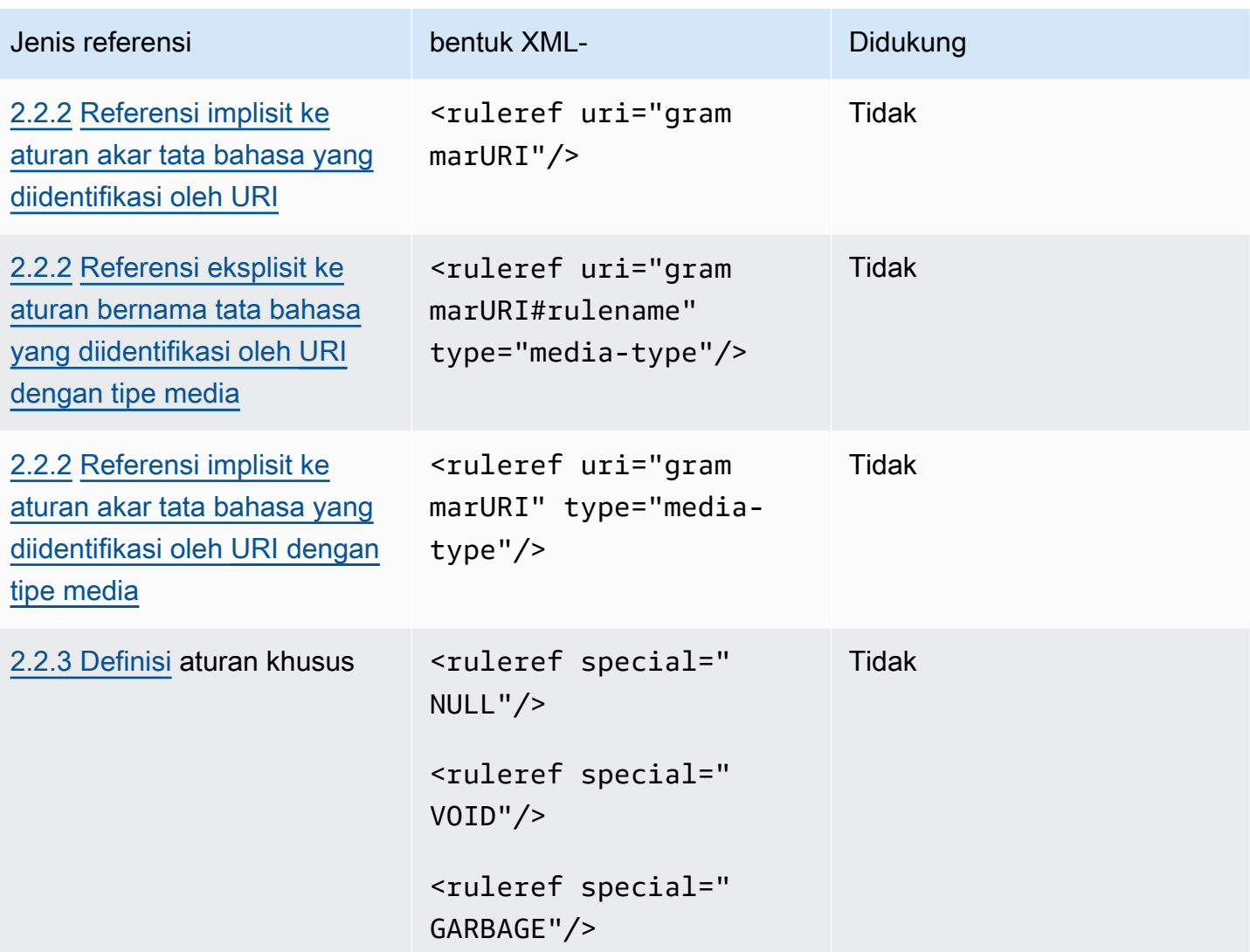

#### **Catatan**

- 1. Grammar URI adalah URI eksternal. Sebagai contoh, http://grammar.example.com/worldcities.grxml.
- 2. Jenis media dapat berupa:
	- application/srgs+xml
	- text/plain

### Contoh

```
<rule id="city" scope="public"> 
     <one-of>
```

```
 <item>Boston</item> 
          <item>Philadelphia</item> 
          <item>Fargo</item> 
      </one-of>
\langlerule\rangle<rule id="state" scope="public"> 
     <sub>one-of</sub></sub>
          <item>FL</item> 
          <item>MA</item> 
          <item>NY</item> 
      </one-of>
\langlerule\rangle\langle -- "Boston MA" -> city = Boston, state = MA -->
<rule id="city_state" scope="public"> 
     <ruleref uri="#city"/> <ruleref uri="#state"/>
</rule>
```
<span id="page-161-0"></span>Urutan dan enkapsulasi

Contoh berikut menunjukkan urutan yang didukung. Untuk informasi selengkapnya, lihat [Urutan dan](https://www.w3.org/TR/speech-grammar/#S2.3) [enkapsulasi](https://www.w3.org/TR/speech-grammar/#S2.3) dalam Spesifikasi tata bahasa pengenalan ucapan versi 1 Rekomendasi W3C.

Contoh

```
<!-- sequence of tokens -->
this is a test
<!--sequence of rule references-->
<ruleref uri="#action"/> <ruleref uri="#object"/>
<!--sequence of tokens and rule references-->
the <ruleref uri="#object"/> is <ruleref uri="#color"/>
<!-- sequence container -->
<item>fly to <ruleref uri="#city"/> </item>
```
### <span id="page-161-1"></span>Mengulangi

Tabel berikut menunjukkan ekspansi berulang yang didukung untuk aturan. Untuk informasi selengkapnya, lihat [Pengulangan](https://www.w3.org/TR/speech-grammar/#S2.5) dalam Spesifikasi tata bahasa pengenalan ucapan versi 1 Rekomendasi W3C.

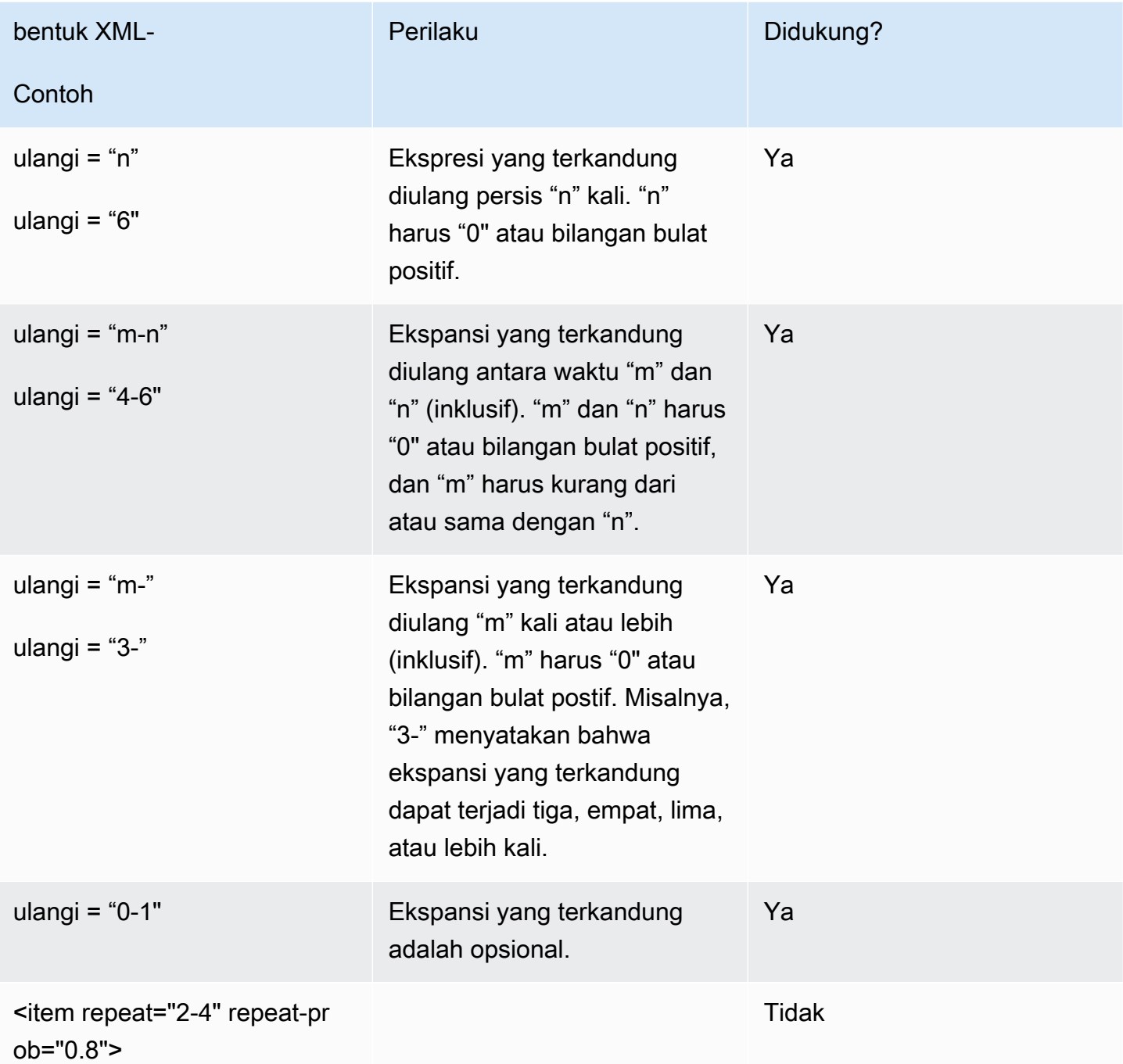

### <span id="page-162-0"></span>Bahasa

Diskusi berikut berlaku untuk pengidentifikasi bahasa yang diterapkan pada tata bahasa. Untuk informasi selengkapnya, lihat [Bahasa](https://www.w3.org/TR/speech-grammar/#S2.7) dalam Spesifikasi tata bahasa pengenalan ucapan versi 1 Rekomendasi W3C.

[Secara default tata bahasa adalah dokumen bahasa tunggal dengan](https://www.w3.org/TR/speech-grammar/#S4.1) [pengenal bahas](https://www.w3.org/TR/speech-grammar/#term-language)[a yang](https://www.w3.org/TR/speech-grammar/#S4.1)  [disediakan dalam deklarasi bahasa di header tata bahasa.](https://www.w3.org/TR/speech-grammar/#S4.1) Semua token dalam tata bahasa itu, kecuali dinyatakan lain, akan ditangani sesuai dengan bahasa tata bahasa. Deklarasi bahasa tingkat tata bahasa tidak didukung.

Pada contoh berikut:

- 1. Deklarasi header tata bahasa untuk bahasa "en-US" didukung oleh Amazon Lex V2.
- 2. Lampiran bahasa tingkat item (disorot dengan warna *merah*) tidak didukung. Amazon Lex V2 menampilkan kesalahan validasi jika lampiran bahasa berbeda dari deklarasi header.

```
<?xml version="1.0" encoding="ISO-8859-1"?>
<!DOCTYPE grammar PUBLIC "-//W3C//DTD GRAMMAR 1.0//EN" 
                    "http://www.w3.org/TR/speech-grammar/grammar.dtd">
<!-- the default grammar language is US English -->
<grammar xmlns="http://www.w3.org/2001/06/grammar" 
          xmlns:xsi="http://www.w3.org/2001/XMLSchema-instance" 
          xsi:schemaLocation="http://www.w3.org/2001/06/grammar 
                                http://www.w3.org/TR/speech-grammar/grammar.xsd" 
          xml:lang="en-US" version="1.0"> 
  <! -</math> single language attachment to tokens 
      "yes" inherits US English language 
      "oui" is Canadian French language 
   --> 
   <rule id="yes"> 
     <one-of> 
       <item>yes</item> 
      <item xml:lang="fr-CA">oui</item>
     </one-of> 
  \langlerule>
   <!-- Single language attachment to an expansion --> 
   <rule id="people1"> 
     <one-of xml:lang="fr-CA"> 
       <item>Michel Tremblay</item> 
      <item>André Roy</item>
     </one-of>
```
 </rule> </grammar>

#### <span id="page-164-0"></span>Tanda

Diskusi berikut berlaku untuk tag yang didefinisikan untuk tata bahasa. Untuk informasi selengkapnya, lihat [Tag](https://www.w3.org/TR/speech-grammar/#S2.6) di Spesifikasi tata bahasa pengenalan ucapan versi 1 Rekomendasi W3C.

Berdasarkan spesifikasi SRGS, tag dapat didefinisikan dengan cara berikut:

- 1. Sebagai bagian dari deklarasi header seperti yang dijelaskan dala[mDeklarasi header](#page-155-0).
- 2. Sebagai bagian dari <rule>definisi.

Format tag berikut didukung:

- semantics/1.0(SISR, ECMAScript)
- semantics/1.0-literals(SISR string literal)

Format tag berikut tidak didukung:

• swi-semantics/1.0(Nuansa kepemilikan)

### Contoh

```
<grammar xmlns="http://www.w3.org/2001/06/grammar" 
          xmlns:xsi="http://www.w3.org/2001/XMLSchema-instance" 
          xml:base="http://www.example.com/base-file-path" 
          xsi:schemaLocation="http://www.w3.org/2001/06/grammar 
                                http://www.w3.org/TR/speech-grammar/grammar.xsd" 
          xml:lang="en-US" 
          version="1.0" 
          mode="voice" 
          root="city" 
          tag-format="semantics/1.0-literals"> 
     <rule id="no"> 
         <one-of> 
              <item>no</item> 
              <item>nope</item> 
             <item>no way</item>
         </one-of>
```

```
 <tag>no</tag> 
     \langlerule\rangle</grammar>
```
#### <span id="page-165-0"></span>Bobot

Anda dapat menambahkan atribut weight ke elemen. Bobot adalah nilai floating point positif yang mewakili sejauh mana frasa dalam item ditingkatkan selama pengenalan ucapan. Untuk informasi selengkapnya, lihat [Bobot](https://www.w3.org/TR/speech-grammar/) dalam Spesifikasi tata bahasa pengenalan ucapan versi 1 Rekomendasi W3C.

Bobot harus lebih besar dari 0 dan kurang dari atau sama dengan 10, dan hanya dapat memiliki satu tempat desimal. Jika beratnya lebih besar dari 0 dan kurang dari 1, frasa tersebut ditingkatkan secara negatif. Jika beratnya lebih besar dari 1 dan kurang dari atau sama dengan 10, frasa tersebut didorong secara positif. Bobot 1 setara dengan tidak memberi bobot sama sekali, dan tidak ada peningkatan untuk frasa tersebut.

Menetapkan bobot yang sesuai ke item untuk meningkatkan kinerja pengenalan suara adalah tugas yang sulit. Berikut adalah beberapa tips yang dapat Anda ikuti untuk menetapkan bobot:

- Mulailah dengan tata bahasa tanpa bobot item yang ditetapkan.
- Tentukan pola mana dalam pidato yang sering salah mengidentifikasi.
- Terapkan nilai yang berbeda untuk bobot sampai Anda melihat peningkatan dalam kinerja pengenalan suara, dan tidak ada regresi.

#### Contoh 1

Misalnya, jika Anda memiliki tata bahasa untuk bandara, dan Anda mengamati bahwa New York sering salah mengidentifikasi sebagai Newark, Anda dapat secara positif meningkatkan New York dengan menugaskannya berat 5.

```
<rule> id="airport"> 
     <one-of> 
          <item> 
               Boston 
               <tag>out="Boston"</tag> 
          </item> 
          <item weight="5"> 
               New York 
               <tag>out="New York"</tag>
```

```
 </item> 
           <item> 
                Newark 
                <tag>out="Newark"</tag> 
           </item> 
      </one-of>
</rule>
```
#### Contoh 2

Misalnya, Anda memiliki tata bahasa untuk kode reservasi maskapai yang dimulai dengan alfabet bahasa Inggris diikuti oleh tiga digit. Kode reservasi kemungkinan besar dimulai dengan B atau D, tetapi Anda mengamati bahwa B sering salah mengidentifikasi sebagai P, dan D sebagai T.

```
<rule> id="alphabet"> 
     <one-of> 
         <item>A<tag>out.letters+='A';</tag></item> 
         <item weight="3.5">B<tag>out.letters+='B';</tag></item> 
         <item>C<tag>out.letters+='C';</tag></item> 
         <item weight="2.9">D<tag>out.letters+='D';</tag></item> 
         <item>E<tag>out.letters+='E';</tag></item> 
         <item>F<tag>out.letters+='F';</tag></item> 
         <item>G<tag>out.letters+='G';</tag></item> 
        <item>H<tag>out.letters+='H';</tag></item>
         <item>I<tag>out.letters+='I';</tag></item> 
         <item>J<tag>out.letters+='J';</tag></item> 
        <item>K<tag>out.letters+='K';</tag></item>
         <item>L<tag>out.letters+='L';</tag></item> 
        <item>M<tag>out.letters+='M';</tag></item>
        <item>N<tag>out.letters+='N';</tag></item>
         <item>O<tag>out.letters+='O';</tag></item> 
         <item>P<tag>out.letters+='P';</tag></item> 
         <item>Q<tag>out.letters+='Q';</tag></item> 
         <item>R<tag>out.letters+='R';</tag></item> 
         <item>S<tag>out.letters+='S';</tag></item> 
         <item>T<tag>out.letters+='T';</tag></item> 
         <item>U<tag>out.letters+='U';</tag></item> 
         <item>V<tag>out.letters+='V';</tag></item> 
         <item>W<tag>out.letters+='W';</tag></item> 
         <item>X<tag>out.letters+='X';</tag></item> 
         <item>Y<tag>out.letters+='Y';</tag></item> 
         <item>Z<tag>out.letters+='Z';</tag></item>
```
 </one-of>  $\langle$ rule $\rangle$ 

### <span id="page-167-0"></span>Format skrip

Amazon Lex V2 mendukung fitur ECMAScript berikut untuk menentukan tata bahasa.

Amazon Lex V2 mendukung fitur ECMAScript berikut saat menentukan tag dalam tata bahasa. tagformatharus dikirim ke semantics/1.0 ketika tag ECMAScript digunakan dalam tata bahasa. Untuk informasi lebih lanjut, lihat spesifikasi bahasa [ECMA-262 ECMAScript 2021.](https://www.ecma-international.org/publications-and-standards/standards/ecma-262/)

```
<grammar version="1.0"
xmlns="http://www.w3.org/2001/06/grammar"
xml:lang="en-US"
tag-format="semantics/1.0"
root="card_number">
```
### Topik

- [Pernyataan variabel](#page-168-0)
- [Ekspresi](#page-169-0)
- [Jika pernyataan](#page-172-0)
- [Beralih pernyataan](#page-173-0)
- [deklarasi fungsi](#page-173-1)
- [Pernyataan iterasi](#page-173-2)
- [Pernyataan blok](#page-174-0)
- **[Comments](#page-174-1)**
- [Pernyataan yang tidak didukung](#page-174-2)

Dokumen ini berisi materi dari standar ECMAScript (tersedia di [https://www.ecma-international.org/](https://www.ecma-international.org/publications-and-standards/standards/ecma-262/)  [publications-and-standards /standards/ecma-262/](https://www.ecma-international.org/publications-and-standards/standards/ecma-262/)). Dokumen spesifikasi bahasa ECMAScript tersedia dari Ecma International di bawah lisensi berikut.

#### Teks lisensi

© 2020 Ecma Internasional

Dokumen ini dapat disalin, diterbitkan dan didistribusikan kepada orang lain, dan karya turunannya tertentu dapat disiapkan, disalin, diterbitkan, dan didistribusikan, secara keseluruhan atau sebagian, dengan ketentuan bahwa pemberitahuan hak cipta di atas dan Lisensi Hak Cipta dan Penafian ini disertakan pada semua salinan dan karya turunan tersebut. Satu-satunya karya turunan yang diizinkan berdasarkan Lisensi Hak Cipta dan Penafian ini adalah:

(i) karya yang menggabungkan semua atau sebagian dokumen ini untuk tujuan memberikan komentar atau penjelasan (seperti versi dokumen yang dianotasi),

(ii) karya yang menggabungkan semua atau sebagian dokumen ini untuk tujuan menggabungkan fitur yang menyediakan aksesibilitas,

(iii) terjemahan dokumen ini ke dalam bahasa selain bahasa Inggris dan ke dalam format yang berbeda dan

(iv) bekerja dengan memanfaatkan spesifikasi ini dalam produk conformant standar dengan menerapkan (misalnya dengan copy dan paste seluruhnya atau sebagian) fungsi di dalamnya.

Namun, isi dokumen ini sendiri tidak dapat diubah dengan cara apa pun, termasuk dengan menghapus pemberitahuan hak cipta atau referensi ke Ecma International, kecuali jika diperlukan untuk menerjemahkannya ke dalam bahasa selain bahasa Inggris atau ke dalam format yang berbeda.

Versi resmi dari dokumen Ecma International adalah versi bahasa Inggris di situs web Ecma International. Jika terjadi perbedaan antara versi terjemahan dan versi resmi, versi resmi akan mengatur.

Izin terbatas yang diberikan di atas bersifat abadi dan tidak akan dicabut oleh Ecma International atau penerusnya atau penugasan. Dokumen ini dan informasi yang terkandung di sini disediakan atas dasar "SEBAGAIMANA ADANYA" dan ECMA INTERNATIONAL MENOLAK SEMUA JAMINAN, TERSURAT MAUPUN TERSIRAT, TERMASUK NAMUN TIDAK TERBATAS PADA JAMINAN APA PUN BAHWA PENGGUNAAN INFORMASI DI SINI TIDAK AKAN MELANGGAR HAK KEPEMILIKAN ATAU JAMINAN TERSIRAT DARI KELAYAKAN JUAL ATAU KESESUAIAN UNTUK TUJUAN TERTENTU."

<span id="page-168-0"></span>Pernyataan variabel

Sebuah pernyataan variabel mendefinisikan satu atau lebih variabel.

```
var x = 10;
var x = 10, var y = <expression>;
```
### <span id="page-169-0"></span>Ekspresi

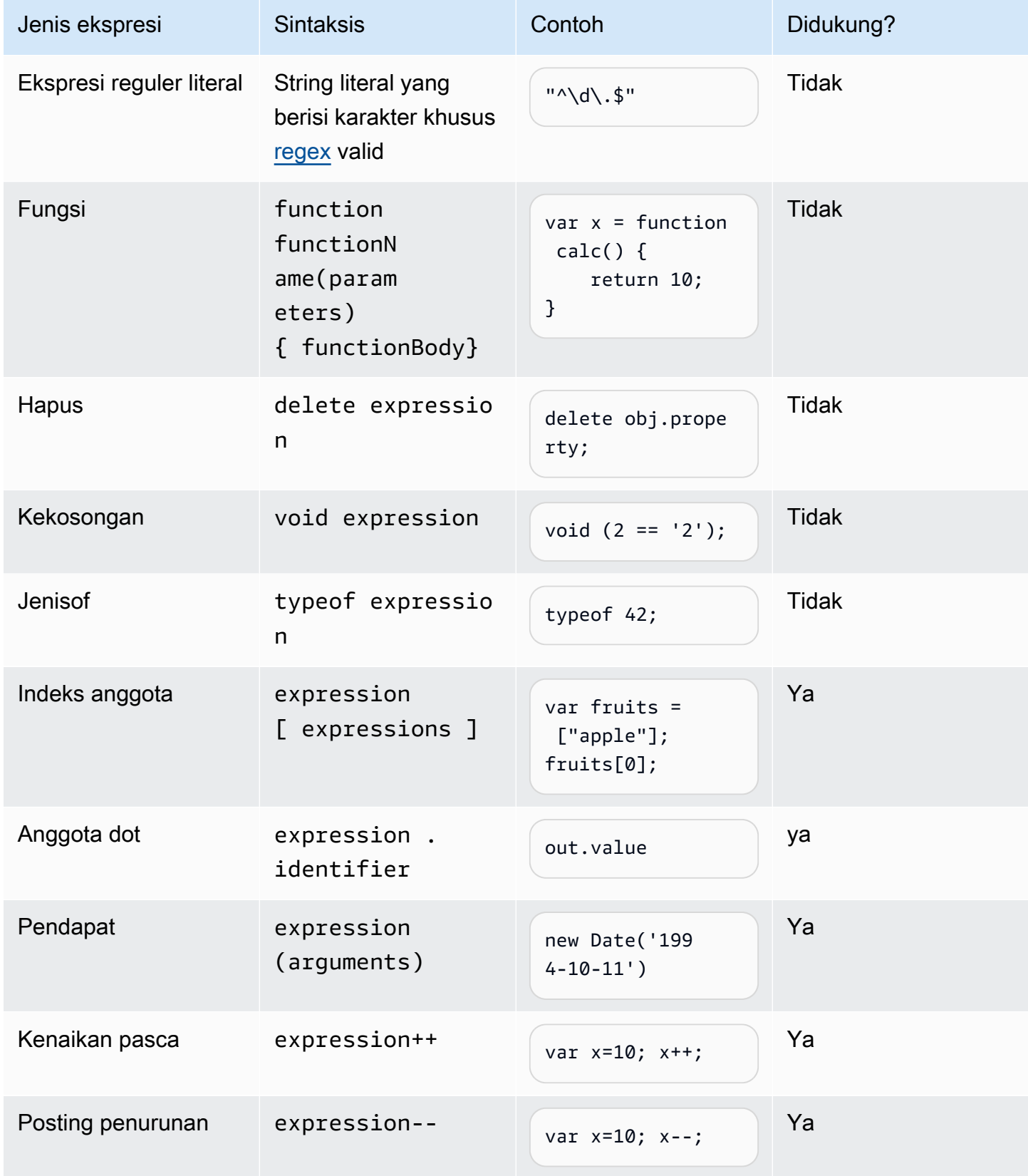

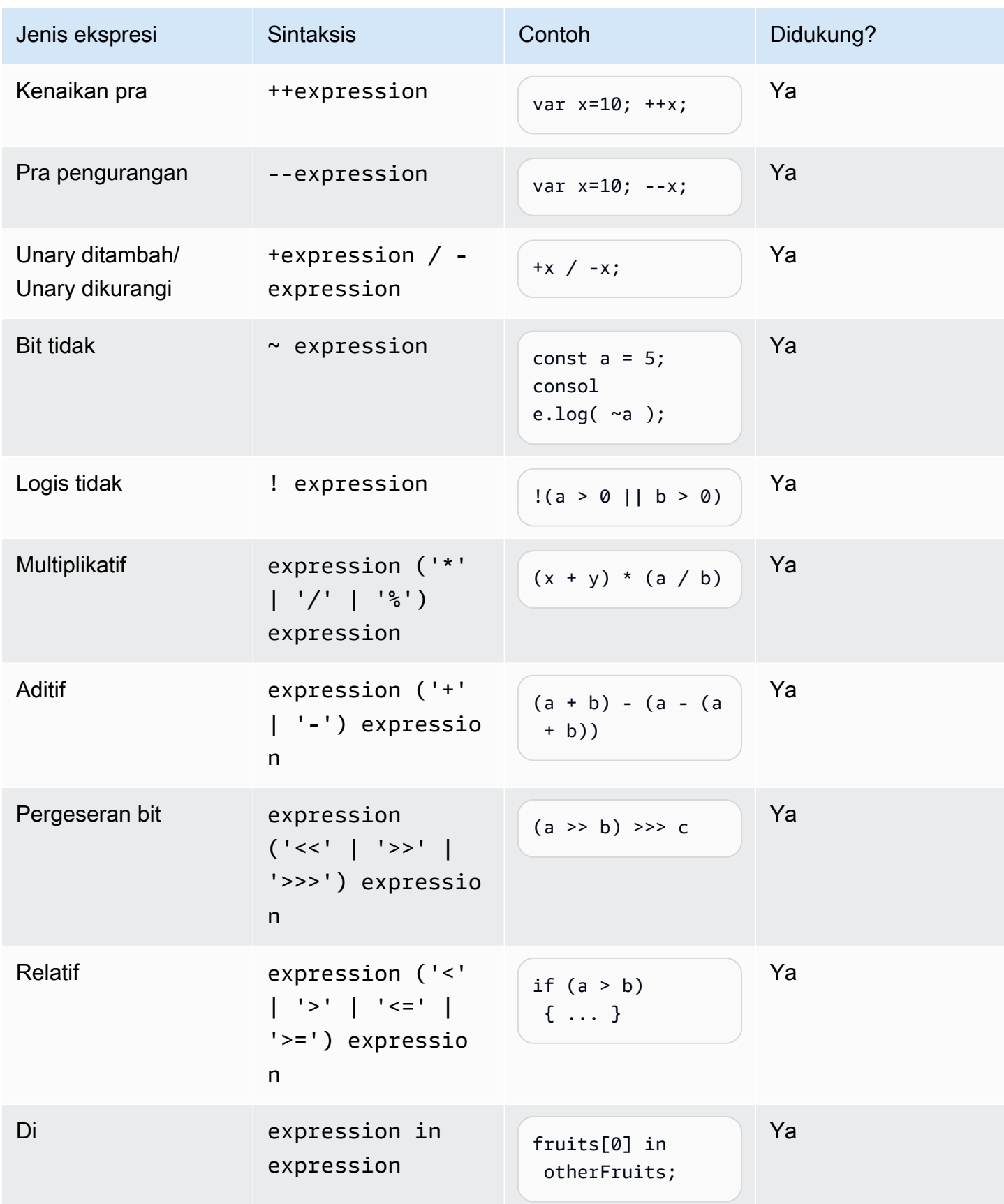

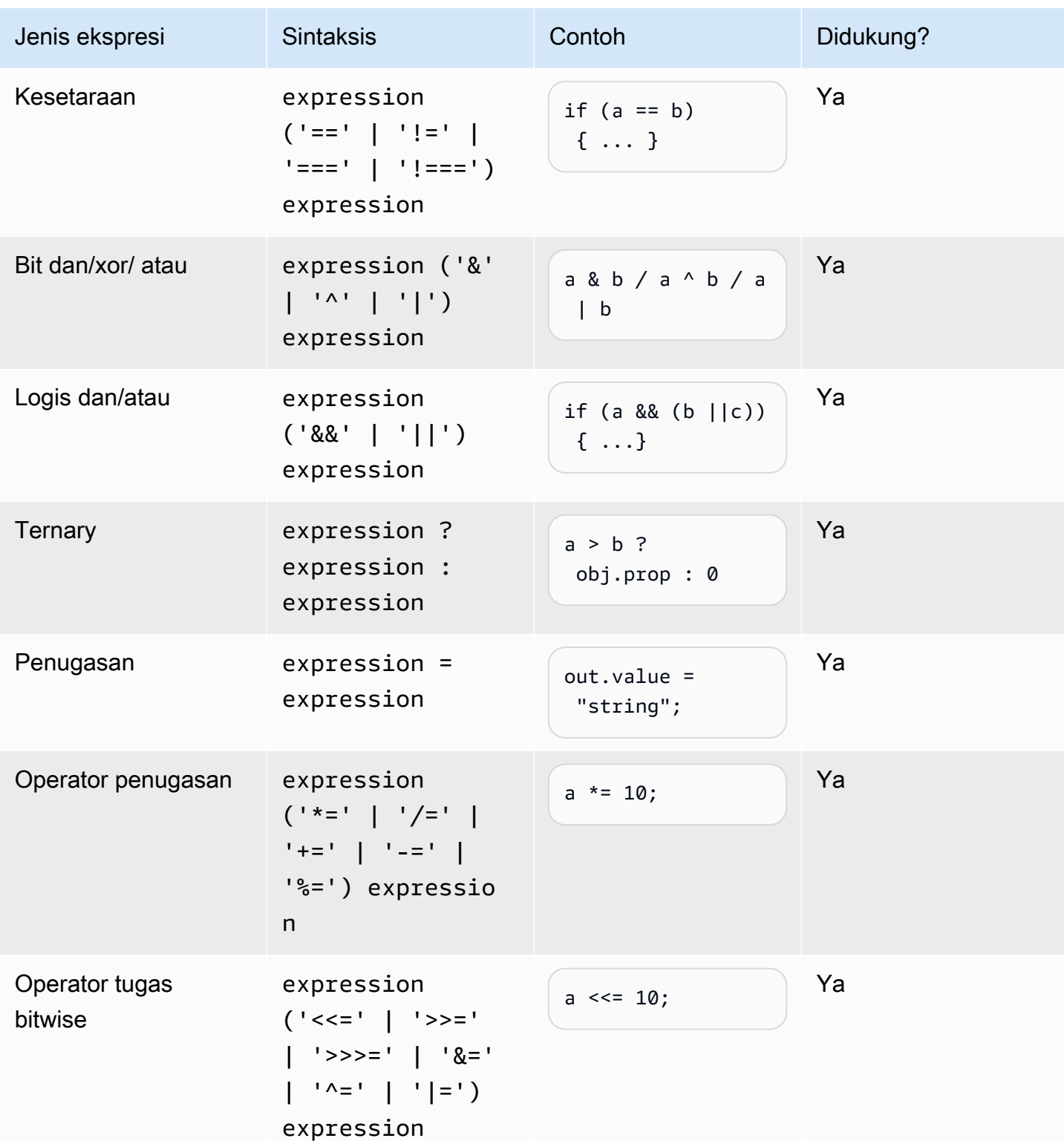

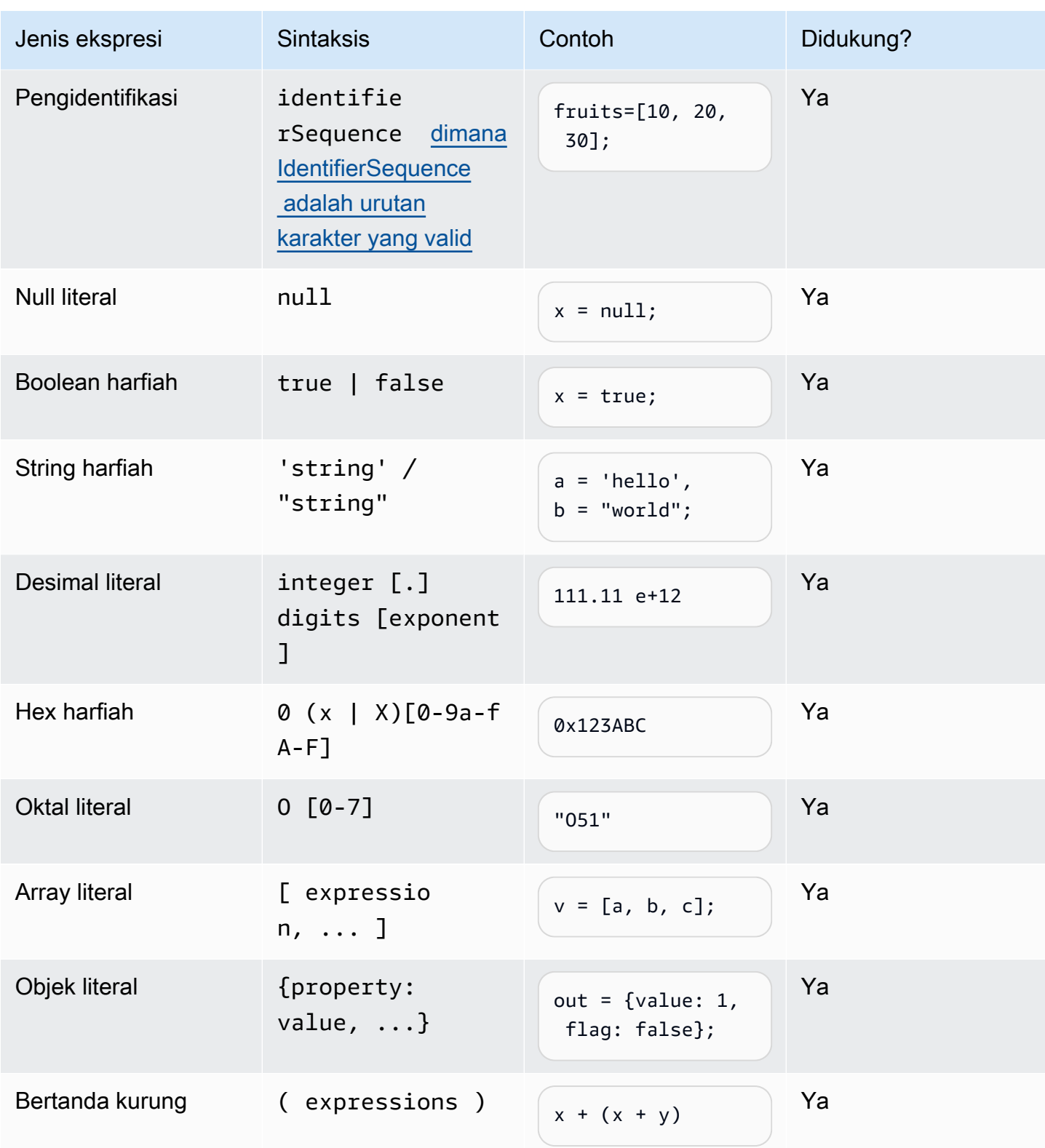

### <span id="page-172-0"></span>Jika pernyataan

if (expressions) {

```
 statements;
} else { 
     statements;
}
```
Catatan: Pada contoh sebelumnya, expressions dan statements harus menjadi salah satu yang didukung dari dokumen ini.

<span id="page-173-0"></span>Beralih pernyataan

```
switch (expression) { 
     case (expression): 
      statements 
 . 
 . 
 . 
    default: 
       statements
}
```
Catatan: Pada contoh sebelumnya, expressions dan statements harus menjadi salah satu yang didukung dari dokumen ini.

<span id="page-173-1"></span>deklarasi fungsi

```
function functionIdentifier([parameterList, ...]) { 
      <function body>
}
```
#### <span id="page-173-2"></span>Pernyataan iterasi

Pernyataan iterasi dapat berupa salah satu dari berikut ini:

```
// Do..While statement
do { 
    statements
} while (expressions)
// While Loop
while (expressions) {
```

```
 statements
}
// For Loop
for ([initialization]; [condition]; [final-expression]) 
    statement
// For..In
for (variable in object) { 
   statement
}
```
<span id="page-174-0"></span>Pernyataan blok

```
{ 
    statements
}
// Example
{ 
    x = 10; if (x > 10) { 
      console.log("greater than 10"); 
    }
}
```
Catatan: Dalam contoh sebelumnya, statements disediakan di blok harus salah satu yang didukung dari dokumen ini.

#### <span id="page-174-1"></span>**Comments**

```
// Single Line Comments
"// <comment>"
// Multineline comments
/**
<comment>
**/
```
<span id="page-174-2"></span>Pernyataan yang tidak didukung

Amazon Lex V2 tidak mendukung fitur ECMAScript berikut.

#### Topik

- [Pernyataan kosong](#page-175-0)
- [Lanjutkan pernyataan](#page-175-1)
- [Pernyataan istirahat](#page-175-2)
- [Pernyataan kembali](#page-176-0)
- [Lempar pernyataan](#page-176-1)
- [Coba pernyataan](#page-176-2)
- [Pernyataan debugger](#page-176-3)
- [Pernyataan berlabel](#page-176-4)
- [deklarasi kelas](#page-177-0)

#### <span id="page-175-0"></span>Pernyataan kosong

Pernyataan kosong digunakan untuk tidak memberikan pernyataan. Berikut ini adalah sintaks untuk pernyataan kosong:

;

#### <span id="page-175-1"></span>Lanjutkan pernyataan

Pernyataan continue tanpa label didukung denga[nPernyataan iterasi](#page-173-2). Pernyataan lanjutkan dengan label tidak didukung.

```
// continue with label
// this allows the program to jump to a
// labelled statement (see labelled statement below)
continue <label>;
```
<span id="page-175-2"></span>Pernyataan istirahat

Pernyataan istirahat tanpa label didukung denga[nPernyataan iterasi.](#page-173-2) Pernyataan break dengan label tidak didukung.

```
// break with label
// this allows the program to break out of a
// labelled statement (see labelled statement below)
break <label>;
```
<span id="page-176-0"></span>Pernyataan kembali

return expression;

#### <span id="page-176-1"></span>Lempar pernyataan

Pernyataan lemparan digunakan untuk membuang pengecualian yang ditetapkan pengguna.

throw expression;

#### <span id="page-176-2"></span>Coba pernyataan

```
try { 
   statements
}
catch (expression) { 
   statements
}
finally { 
   statements
}
```
#### <span id="page-176-3"></span>Pernyataan debugger

Pernyataan debugger digunakan untuk memanggil fungsi debugging yang disediakan oleh lingkungan.

debugger;

#### <span id="page-176-4"></span>Pernyataan berlabel

Pernyataan berlabel dapat digunakan dengan break atau continue pernyataan.

```
label: 
    statements
// Example
let str = '';
loop1:
for (let i = 0; i < 5; i++) {
```

```
if (i == 1) {
     continue loop1; 
   } 
  str = str + i;}
console.log(str);
```
<span id="page-177-0"></span>deklarasi kelas

```
class Rectangle { 
   constructor(height, width) { 
     this.height = height; 
     this.width = width; 
   }
}
```
# Tata bahasa industri

Tata bahasa industri adalah satu set file XMLuntuk digunakan dengan jenis slot [tata bahasa](https://docs.aws.amazon.com/lexv2/latest/dg/building-srgs.html). Anda dapat menggunakannya untuk memberikan pengalaman pengguna akhir yang konsisten dengan cepat saat Anda memigrasikan alur kerja respons suara interaktif ke Amazon Lex V2. Anda dapat memilih dari berbagai tata bahasa pra-bangun di tiga domain: layanan keuangan, asuransi, dan telekomunikasi. Ada juga satu set tata bahasa generik yang dapat Anda gunakan sebagai titik awal untuk tata bahasa Anda sendiri.

Tata bahasa berisi aturan untuk mengumpulkan informasi dan [tag ECMAScript](https://docs.aws.amazon.com/lexv2/latest/dg/grammar-ecmascript-spec.html) untuk interpretasi semantik.

### [Tata bahasa untuk layanan keuangan \(unduh\)](samples/financial-grammars.zip)

Tata bahasa berikut didukung untuk layanan keuangan: nomor akun dan perutean, nomor kartu kredit dan pinjaman, skor kredit, tanggal pembukaan dan penutupan akun, dan nomor Jaminan Sosial.

Nomor rekening

```
<?xml version="1.0" encoding="UTF-8" ?>
<grammar xmlns="http://www.w3.org/2001/06/grammar" 
          xmlns:xsi="http://www.w3.org/2001/XMLSchema-instance" 
          xsi:schemaLocation="http://www.w3.org/2001/06/grammar 
                               http://www.w3.org/TR/speech-grammar/grammar.xsd" 
          xml:lang="en-US" version="1.0"
```

```
 root="main" 
         mode="voice" 
         tag-format="semantics/1.0"> 
        <!-- Test Cases 
        Grammar will support the following inputs: 
            Scenario 1: 
                 Input: My account number is A B C 1 2 3 4 
                 Output: ABC1234 
            Scenario 2: 
                 Input: My account number is 1 2 3 4 A B C 
                 Output: 1234ABC 
            Scenario 3: 
                 Input: Hmm My account number is 1 2 3 4 A B C 1 
                 Output: 123ABC1 
        --> 
        <rule id="main" scope="public"> 
             <tag>out=""</tag> 
             <item><ruleref uri="#alphanumeric"/><tag>out += 
rules.alphanumeric.alphanum;</tag></item>
             <item repeat="0-1"><ruleref uri="#alphabets"/><tag>out += 
rules.alphabets.letters;</tag></item>
             <item repeat="0-1"><ruleref uri="#digits"/><tag>out += 
rules.digits.numbers</tag></item>
       \langlerule\rangle <rule id="text"> 
             <item repeat="0-1"><ruleref uri="#hesitation"/></item> 
            <sub>one-of</sub></sub>
                <item repeat="0-1">account number is</item>
                 <item repeat="0-1">Account Number</item> 
                 <item repeat="0-1">Here is my Account Number </item> 
                <item repeat="0-1">Yes, It is</item>
                <item repeat="0-1">Yes It is</item>
                <item repeat="0-1">Yes It's</item>
                <item repeat="0-1">My account Id is</item>
                 <item repeat="0-1">This is the account Id</item> 
                <item repeat="0-1">account Id</item>
```

```
 </one-of> 
       \langlerule\rangle <rule id="hesitation"> 
         <one-of>
             <item>Hmm</item> 
            <item>Mmm</item>
             <item>My</item> 
          </one-of> 
       \langlerule\rangle <rule id="alphanumeric" scope="public"> 
            <tag>out.alphanum=""</tag> 
            <item><ruleref uri="#alphabets"/><tag>out.alphanum += 
rules.alphabets.letters;</tag></item>
            <item repeat="0-1"><ruleref uri="#digits"/><tag>out.alphanum += 
rules.digits.numbers</tag></item>
        </rule> 
        <rule id="alphabets"> 
            <item repeat="0-1"><ruleref uri="#text"/></item> 
            <tag>out.letters=""</tag> 
            <tag>out.firstOccurence=""</tag> 
            <item repeat="0-1"><ruleref uri="#digits"/><tag>out.firstOccurence += 
rules.digits.numbers; out.letters += out.first0ccurence; </tag></item>
            <item repeat="1-"> 
                <one-of>
                    <item>A<tag>out.letters+='A';</tag></item>
                    <item>B<tag>out.letters+='B';</tag></item>
                    <item>C<tag>out.letters+='C';</tag></item>
                     <item>D<tag>out.letters+='D';</tag></item> 
                     <item>E<tag>out.letters+='E';</tag></item> 
                    <item>F<tag>out.letters+='F';</tag></item>
                    <item>G<tag>out.letters+='G';</tag></item>
                    <item>H<tag>out.letters+='H';</tag></item>
                    <item>I<tag>out.letters+='I';</tag></item>
                    <item>J<tag>out.letters+='J';</tag></item>
                    <item>K<tag>out.letters+='K';</tag></item>
                    <item>L<tag>out.letters+='L';</tag></item>
                    <item>M<tag>out.letters+='M';</tag></item>
                    <item>N<tag>out.letters+='N';</tag></item>
                    <item>0<tag>out.letters+='0';</tag></item>
                     <item>P<tag>out.letters+='P';</tag></item> 
                     <item>Q<tag>out.letters+='Q';</tag></item>
```
```
<item>R<tag>out.letters+='R';</tag></item>
                     <item>S<tag>out.letters+='S';</tag></item>
                     <item>T<tag>out.letters+='T';</tag></item>
                     <item>U<tag>out.letters+='U';</tag></item>
                      <item>V<tag>out.letters+='V';</tag></item> 
                     <item>W<tag>out.letters+='W';</tag></item>
                     <item>X<tag>out.letters+='X';</tag></item>
                     <item>Y<tag>out.letters+='Y';</tag></item>
                      <item>Z<tag>out.letters+='Z';</tag></item> 
                 </one-of> 
             </item> 
         </rule> 
         <rule id="digits"> 
             <item repeat="0-1"><ruleref uri="#text"/></item> 
             <tag>out.numbers=""</tag> 
             <item repeat="1-10"> 
                 <one-of> 
                     <item>0<tag>out.numbers+=0;</tag></item>
                     <item>1<tag>out.numbers+=1;</tag></item>
                      <item>2<tag>out.numbers+=2;</tag></item> 
                     <item>3<tag>out.numbers+=3;</tag></item>
                     <item>4<tag>out.numbers+=4;</tag></item>
                      <item>5<tag>out.numbers+=5;</tag></item> 
                      <item>6<tag>out.numbers+=6;</tag></item> 
                     <item>7<tag>out.numbers+=7;</tag></item>
                     <item>8<tag>out.numbers+=8;</tag></item>
                     <item>9<tag>out.numbers+=9;</tag></item>
                 </one-of> 
             </item> 
        \langlerule\rangle</grammar>
```
#### Nomor perutean

```
<?xml version="1.0" encoding="UTF-8" ?>
<grammar xmlns="http://www.w3.org/2001/06/grammar" 
          xmlns:xsi="http://www.w3.org/2001/XMLSchema-instance" 
          xsi:schemaLocation="http://www.w3.org/2001/06/grammar 
                               http://www.w3.org/TR/speech-grammar/grammar.xsd" 
          xml:lang="en-US" version="1.0" 
          root="digits" 
          mode="voice"
```

```
 tag-format="semantics/1.0"> 
           <!-- Test Cases 
           Grammar will support the following inputs: 
               Scenario 1: 
                    Input: My routing number is 1 2 3 4 5 6 7 8 9 
                    Output: 123456789 
               Scenario 2: 
                    Input: routing number 1 2 3 4 5 6 7 8 9 
                    Output: 123456789 
           --> 
          <rule id="digits"> 
              <tag>out=""</tag> 
              <item><ruleref uri="#singleDigit"/><tag>out += rules.singleDigit.digit;</
tag></item>
         \langlerule\rangle <rule id="text"> 
              <item repeat="0-1"><ruleref uri="#hesitation"/></item> 
             <one-of> 
                <item repeat="0-1">My routing number</item> 
               <item repeat="0-1">Routing number of</item>
                 <item repeat="0-1">The routing number is</item> 
             </one-of> 
         \langlerule\rangle <rule id="hesitation"> 
              <one-of> 
                  <item>Hmm</item> 
                  <item>Mmm</item> 
                  <item>My</item> 
              </one-of> 
           \langlerule\rangle <rule id="singleDigit"> 
              <item repeat="0-1"><ruleref uri="#text"/></item> 
              <tag>out.digit=""</tag> 
              <item repeat="16"> 
                  <one-of>
```
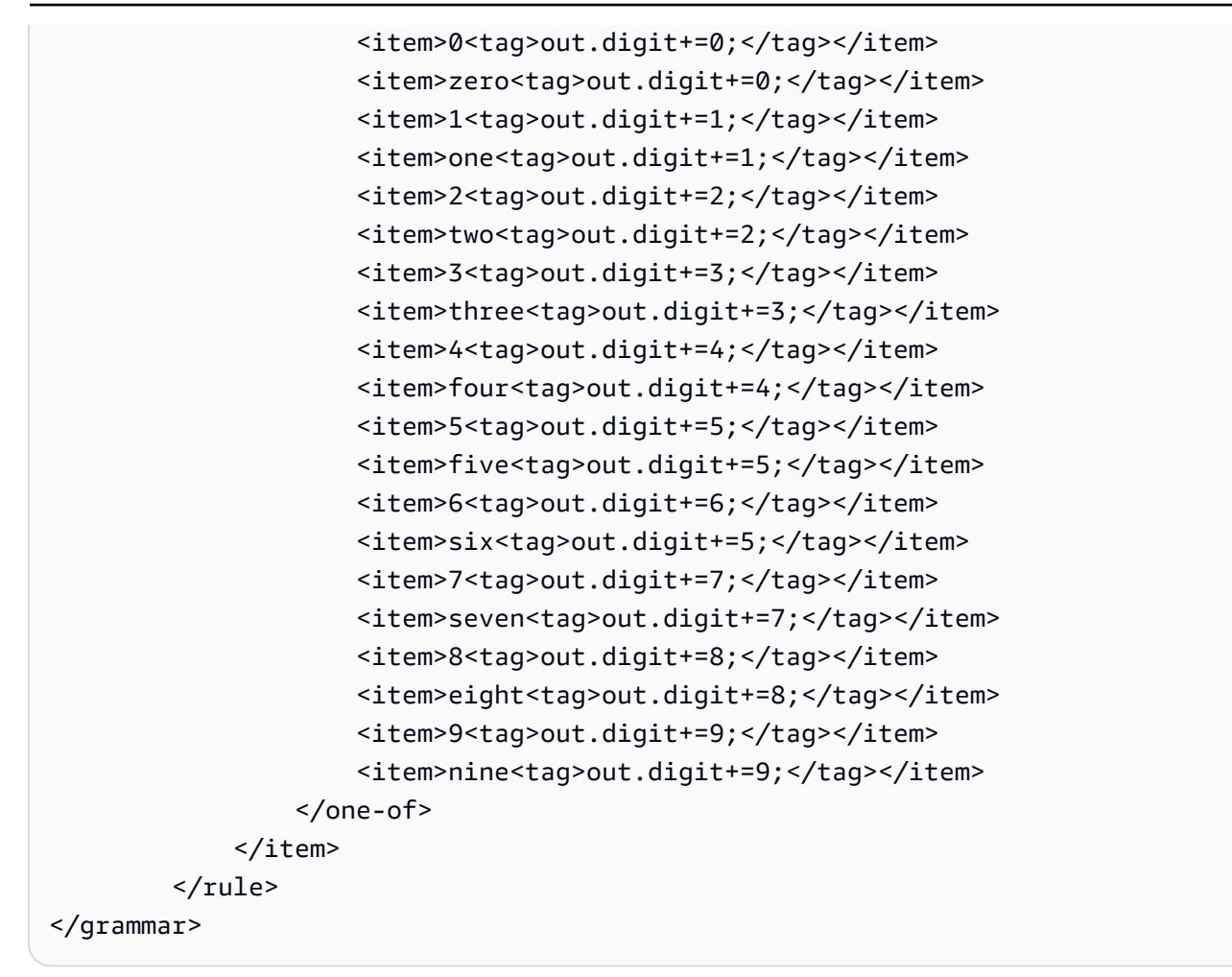

### Nomor kartu kredit

```
<?xml version="1.0" encoding="UTF-8" ?>
<grammar xmlns="http://www.w3.org/2001/06/grammar" 
          xmlns:xsi="http://www.w3.org/2001/XMLSchema-instance" 
          xsi:schemaLocation="http://www.w3.org/2001/06/grammar 
                               http://www.w3.org/TR/speech-grammar/grammar.xsd" 
          xml:lang="en-US" version="1.0" 
          root="digits" 
          mode="voice" 
          tag-format="semantics/1.0"> 
          <!-- Test Cases 
          Grammar will support the following inputs: 
              Scenario 1: 
                   Input: My credit card number is 1 2 3 4 5 6 7 8 9 1 2 3 4 5 6 7
```

```
 Output: 1234567891234567 
               Scenario 2: 
                   Input: card number 1 2 3 4 5 6 7 8 9 1 2 3 4 5 6 7 
                   Output: 1234567891234567 
          --> <rule id="digits"> 
              <tag>out=""</tag> 
              <item><ruleref uri="#singleDigit"/><tag>out += rules.singleDigit.digit;</
tag></item>
         </rule> 
         <rule id="text"> 
              <item repeat="0-1"><ruleref uri="#hesitation"/></item> 
             <one-of> 
                <item repeat="0-1">My credit card number is</item> 
                <item repeat="0-1">card number</item> 
             </one-of> 
        \langlerule\rangle <rule id="hesitation"> 
             <sub>one-of</sub></sub>
                 <item>Hmm</item> 
                <item>Mmm</item>
                 <item>My</item> 
              </one-of> 
          \langlerule>
         <rule id="singleDigit"> 
              <item repeat="0-1"><ruleref uri="#text"/></item> 
              <tag>out.digit=""</tag> 
              <item repeat="16"> 
                  <one-of> 
                     <item>0<tag>out.digit+=0;</tag></item>
                     <item>zero<tag>out.digit+=0;</tag></item>
                     <item>1<tag>out.digit+=1;</tag></item>
                     <item>one<tag>out.digit+=1;</tag></item>
                     <item>2<tag>out.digit+=2;</tag></item>
                     <item>two<tag>out.digit+=2;</tag></item>
                     <item>3<tag>out.digit+=3;</tag></item>
                     <item>three<tag>out.digit+=3;</tag></item>
                     <item>4<tag>out.digit+=4;</tag></item>
```
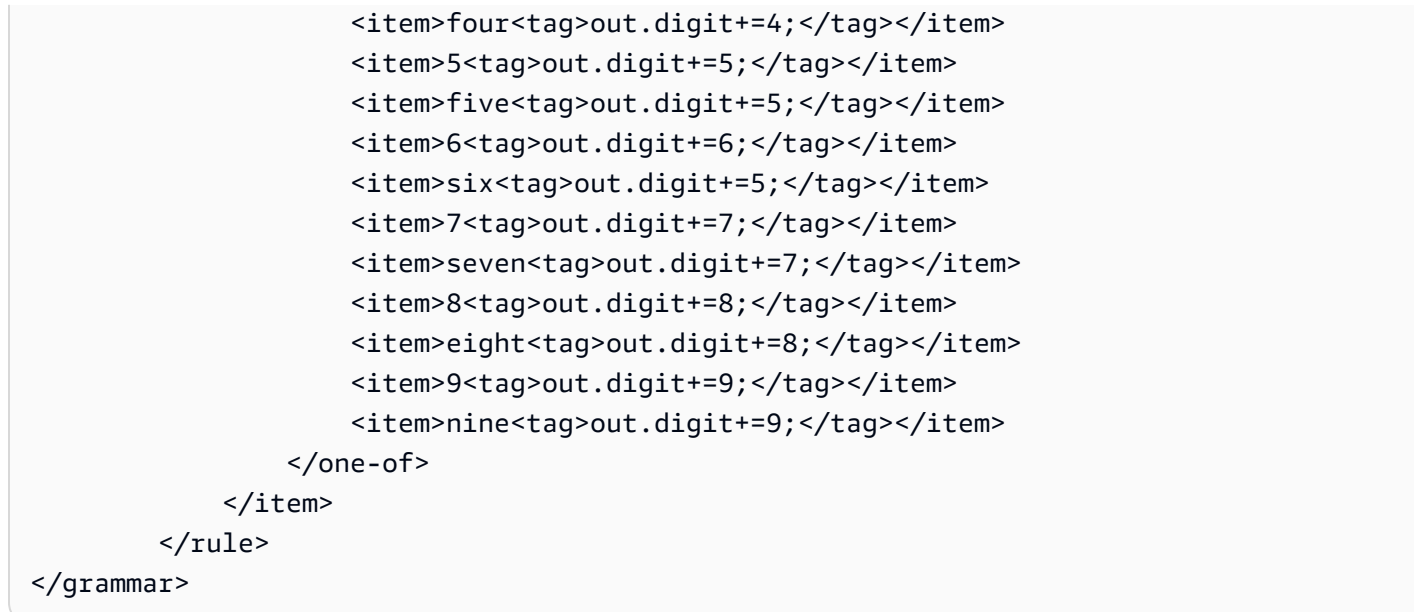

# ID Pinjaman

```
<?xml version="1.0" encoding="UTF-8" ?>
<grammar xmlns="http://www.w3.org/2001/06/grammar" 
          xmlns:xsi="http://www.w3.org/2001/XMLSchema-instance" 
          xsi:schemaLocation="http://www.w3.org/2001/06/grammar 
                                http://www.w3.org/TR/speech-grammar/grammar.xsd" 
          xml:lang="en-US" version="1.0" 
          root="main" 
          mode="voice" 
          tag-format="semantics/1.0"> 
         <!-- Test Cases 
         Grammar will support the following inputs: 
             Scenario 1: 
                  Input: My loan Id is A B C 1 2 3 4 
                  Output: ABC1234 
         --> 
         <rule id="main" scope="public"> 
             <tag>out=""</tag> 
              <item><ruleref uri="#alphanumeric"/><tag>out += 
  rules.alphanumeric.alphanum;</tag></item>
```

```
 <item repeat="0-1"><ruleref uri="#alphabets"/><tag>out += 
rules.alphabets.letters;</tag></item>
             <item repeat="0-1"><ruleref uri="#digits"/><tag>out += 
rules.digits.numbers</tag></item>
       \langlerule\rangle <rule id="text"> 
             <item repeat="0-1"><ruleref uri="#hesitation"/></item> 
            <one-of>
                 <item repeat="0-1">my loan number is</item> 
                 <item repeat="0-1">The loan number</item> 
                 <item repeat="0-1">The loan is </item> 
                 <item repeat="0-1">The number is</item> 
                 <item repeat="0-1">loan number</item> 
                 <item repeat="0-1">loan number of</item> 
                <item repeat="0-1">loan Id is</item>
                <item repeat="0-1">My loan Id is</item>
             </one-of> 
       \langlerule>
        <rule id="hesitation"> 
          <one-of> 
              <item>Hmm</item> 
              <item>Mmm</item> 
              <item>My</item> 
          </one-of> 
       \langlerule\rangle <rule id="alphanumeric" scope="public"> 
             <tag>out.alphanum=""</tag> 
             <item><ruleref uri="#alphabets"/><tag>out.alphanum += 
rules.alphabets.letters;</tag></item>
             <item repeat="0-1"><ruleref uri="#digits"/><tag>out.alphanum += 
rules.digits.numbers</tag></item>
       \langlerule\rangle <rule id="alphabets"> 
             <item repeat="0-1"><ruleref uri="#text"/></item> 
             <tag>out.letters=""</tag> 
             <tag>out.firstOccurence=""</tag> 
             <item repeat="0-1"><ruleref uri="#digits"/><tag>out.firstOccurence += 
rules.digits.numbers; out.letters += out.first0ccurence; </tag></item>
             <item repeat="1-"> 
                 <one-of>
```

```
<item>A<tag>out.letters+='A';</tag></item>
            <item>B<tag>out.letters+='B';</tag></item>
            <item>C<tag>out.letters+='C';</tag></item>
            <item>D<tag>out.letters+='D';</tag></item>
             <item>E<tag>out.letters+='E';</tag></item> 
            <item>F<tag>out.letters+='F';</tag></item>
            <item>G<tag>out.letters+='G';</tag></item>
            <item>H<tag>out.letters+='H';</tag></item>
            <item>I<tag>out.letters+='I';</tag></item>
             <item>J<tag>out.letters+='J';</tag></item> 
            <item>K<tag>out.letters+='K';</tag></item>
            <item>L<tag>out.letters+='L';</tag></item>
            <item>M<tag>out.letters+='M';</tag></item>
            <item>N<tag>out.letters+='N';</tag></item>
            <item>0<tag>out.letters+='0';</tag></item>
             <item>P<tag>out.letters+='P';</tag></item> 
             <item>Q<tag>out.letters+='Q';</tag></item> 
            <item>R<tag>out.letters+='R';</tag></item>
            <item>S<tag>out.letters+='S';</tag></item>
            <item>T<tag>out.letters+='T';</tag></item>
            <item>U<tag>out.letters+='U';</tag></item>
            <item>V<tag>out.letters+='V';</tag></item>
            <item>W<tag>out.letters+='W';</tag></item>
            <item>X<tag>out.letters+='X';</tag></item>
            <item>Y<tag>out.letters+='Y';</tag></item>
            <item>Z<tag>out.letters+='Z';</tag></item>
         </one-of> 
     </item> 
 </rule> 
 <rule id="digits"> 
     <item repeat="0-1"><ruleref uri="#text"/></item> 
     <tag>out.numbers=""</tag> 
     <item repeat="1-10"> 
        <one-of>
             <item>0<tag>out.numbers+=0;</tag></item> 
             <item>1<tag>out.numbers+=1;</tag></item> 
            <item>2<tag>out.numbers+=2;</tag></item>
             <item>3<tag>out.numbers+=3;</tag></item> 
            <item>4<tag>out.numbers+=4;</tag></item>
            <item>5<tag>out.numbers+=5;</tag></item>
            <item>6<tag>out.numbers+=6;</tag></item>
             <item>7<tag>out.numbers+=7;</tag></item> 
            <item>8<tag>out.numbers+=8;</tag></item>
```

```
<item>9<tag>out.numbers+=9;</tag></item>
                  </one-of> 
              </item> 
         </rule>
</grammar>
```
Skor Kredit

```
<?xml version="1.0" encoding="UTF-8" ?>
<grammar xmlns="http://www.w3.org/2001/06/grammar" 
          xmlns:xsi="http://www.w3.org/2001/XMLSchema-instance" 
          xsi:schemaLocation="http://www.w3.org/2001/06/grammar 
                                http://www.w3.org/TR/speech-grammar/grammar.xsd" 
          xml:lang="en-US" version="1.0" 
          root="main" 
          mode="voice" 
          tag-format="semantics/1.0"> 
          <!-- Test Cases 
          Grammar will support the following inputs: 
               Scenario 1: 
                   Input: The number is fifteen 
                   Output: 15 
               Scenario 2: 
                   Input: My credit score is fifteen 
                   Output: 15 
          --> 
         <rule id="main" scope="public"> 
              <tag>out=""</tag> 
              <one-of> 
                <item repeat="1"><ruleref uri="#digits"/><tag>out+= rules.digits;</tag></
item> 
                <item repeat="1"><ruleref uri="#teens"/><tag>out+= rules.teens;</tag></
item> 
                <item repeat="1"><ruleref uri="#above_twenty"/><tag>out+= 
 rules.above_twenty;</tag></item>
              </one-of> 
         </rule>
```

```
 <rule id="text"> 
   <sub>one-of</sub></sub>
       <item repeat="0-1">Credit score is</item> 
       <item repeat="0-1">Last digits are</item> 
       <item repeat="0-1">The number is</item> 
       <item repeat="0-1">That's</item> 
       <item repeat="0-1">It is</item> 
       <item repeat="0-1">My credit score is</item> 
    </one-of> 
\langlerule\rangle <rule id="digits"> 
     <item repeat="0-1"><ruleref uri="#text"/></item> 
    <sub>one-of</sub></sub>
        <item>0<tag>out=0;</tag></item>
        <item>1<tag>out=1;</tag></item>
        <item>2<tag>out=2;</tag></item>
        <item>3<tag>out=3;</tag></item>
        <item>4<tag>out=4;</tag></item>
        <item>5<tag>out=5;</tag></item>
        <item>6<tag>out=6;</tag></item>
        <item>7<tag>out=7;</tag></item>
        <item>8<tag>out=8;</tag></item>
        <item>9<tag>out=9;</tag></item>
        <item>one<tag>out=1;</tag></item>
        <item>two<tag>out=2;</tag></item>
        <item>three<tag>out=3;</tag></item>
        <item>four<tag>out=4;</tag></item>
        <item>five<tag>out=5;</tag></item>
        <item>six<tag>out=6;</tag></item>
        <item>seven<tag>out=7;</tag></item>
        <item>eight<tag>out=8;</tag></item>
        <item>nine<tag>out=9;</tag></item>
     </one-of> 
 </rule> 
 <rule id="teens"> 
     <item repeat="0-1"><ruleref uri="#text"/></item> 
    <sub>one-of</sub></sub>
        <item>ten<tag>out=10;</tag></item>
        <item>eleven<tag>out=11;</tag></item>
        <item>twelve<tag>out=12;</tag></item>
        <item>thirteen<tag>out=13;</tag></item>
        <item>fourteen<tag>out=14;</tag></item>
```
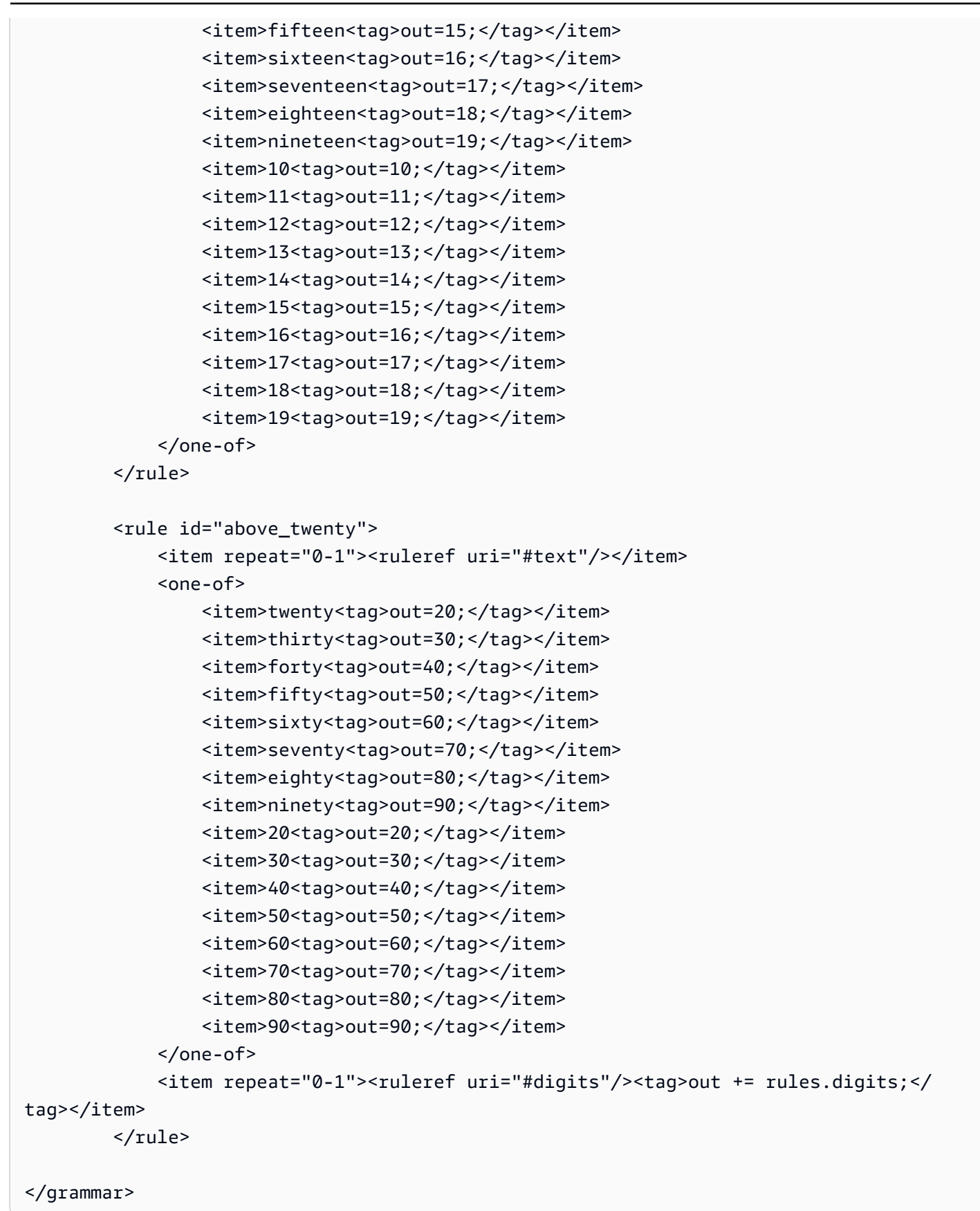

#### Tanggal pembukaan akun

```
<?xml version="1.0" encoding="UTF-8" ?>
<grammar xmlns="http://www.w3.org/2001/06/grammar" 
          xmlns:xsi="http://www.w3.org/2001/XMLSchema-instance" 
          xsi:schemaLocation="http://www.w3.org/2001/06/grammar 
                                http://www.w3.org/TR/speech-grammar/grammar.xsd" 
          xml:lang="en-US" version="1.0" 
          root="main" 
          mode="voice" 
          tag-format="semantics/1.0"> 
          <!-- Test Cases 
          Grammar will support the following inputs: 
              Scenario 1: 
                   Input: I opened account on July Two Thousand and Eleven 
                   Output: 07/11 
              Scenario 2: 
                   Input: I need account number opened on July Two Thousand and Eleven 
                   Output: 07/11 
          --> 
         <rule id="main" scope="public"> 
              <tag>out=""</tag> 
             <item repeat="1-10"> 
                  <item repeat="1"><ruleref uri="#months"/><tag>out = out + 
 rules.months.mon + "/";</tag></item>
                  <one-of> 
                      <item><ruleref uri="#thousands"/><tag>out += rules.thousands;</
tag></item>
                      <item repeat="0-1"><ruleref uri="#digits"/><tag>out += 
 rules.digits;</tag></item>
                      <item repeat="0-1"><ruleref uri="#teens"/><tag>out += 
  rules.teens;</tag></item> 
                      <item repeat="0-1"><ruleref uri="#above_twenty"/><tag>out += 
 rules.above_twenty;</tag></item>
                  </one-of> 
              </item> 
         </rule>
```

```
 <rule id="text"> 
      <item repeat="0-1"><ruleref uri="#hesitation"/></item> 
     <one-of> 
        <item repeat="0-1">I opened account on </item> 
        <item repeat="0-1">I need account number opened on </item> 
     </one-of> 
\langlerule\rangle <rule id="hesitation"> 
     <sub>one-of</sub></sub>
         <item>Hmm</item> 
         <item>Mmm</item> 
         <item>My</item> 
      </one-of> 
   \langlerule\rangle <rule id="months"> 
     <item repeat="0-1"><ruleref uri="#text"/></item> 
     <tag>out.mon=""</tag> 
     <one-of> 
         <item>january<tag>out.mon+="01";</tag></item> 
         <item>february<tag>out.mon+="02";</tag></item> 
        <item>march<tag>out.mon+="03";</tag></item>
        <item>april<tag>out.mon+="04";</tag></item>
        <item>may<tag>out.mon+="05";</tag></item>
         <item>june<tag>out.mon+="06";</tag></item> 
        <item>july<tag>out.mon+="07";</tag></item>
        <item>august<tag>out.mon+="08";</tag></item>
         <item>september<tag>out.mon+="09";</tag></item> 
        <item>october<tag>out.mon+="10";</tag></item>
        <item>november<tag>out.mon+="11";</tag></item>
         <item>december<tag>out.mon+="12";</tag></item> 
        <item>jan<tag>out.mon+="01";</tag></item>
        <item>feb<tag>out.mon+="02";</tag></item>
        <item>aug<tag>out.mon+="08";</tag></item>
        <item>sept<tag>out.mon+="09";</tag></item>
        <item>oct<tag>out.mon+="10";</tag></item>
        <item>nov<tag>out.mon+="11";</tag></item>
        <item>dec<tag>out.mon+="12";</tag></item>
     </one-of> 
 </rule> 
  <rule id="digits"> 
     <one-of>
         <item>zero<tag>out=0;</tag></item>
```

```
<item>one<tag>out=1;</tag></item>
                 <item>two<tag>out=2;</tag></item>
                 <item>three<tag>out=3;</tag></item>
                 <item>four<tag>out=4;</tag></item>
                 <item>five<tag>out=5;</tag></item>
                  <item>six<tag>out=6;</tag></item> 
                 <item>seven<tag>out=7;</tag></item>
                 <item>eight<tag>out=8;</tag></item>
                  <item>nine<tag>out=9;</tag></item> 
             </one-of> 
        \langlerule\rangle <rule id="teens"> 
            <sub>one-of</sub></sub>
                 <item>ten<tag>out=10;</tag></item>
                 <item>eleven<tag>out=11;</tag></item>
                 <item>twelve<tag>out=12;</tag></item>
                 <item>thirteen<tag>out=13;</tag></item>
                 <item>fourteen<tag>out=14;</tag></item>
                 <item>fifteen<tag>out=15;</tag></item>
                 <item>sixteen<tag>out=16;</tag></item>
                 <item>seventeen<tag>out=17;</tag></item>
                 <item>eighteen<tag>out=18;</tag></item>
                 <item>nineteen<tag>out=19;</tag></item>
             </one-of> 
        \langlerule\rangle <rule id="thousands"> 
            <item>two thousand<!--<tag>out=2000;</tag>--></item>
             <item repeat="0-1">and</item> 
            <item repeat="0-1"><ruleref uri="#digits"/>><tag>out = rules.digits;</tag></
item> 
             <item repeat="0-1"><ruleref uri="#teens"/><tag>out = rules.teens;</tag></
item> 
             <item repeat="0-1"><ruleref uri="#above_twenty"/><tag>out = 
 rules.above_twenty;</tag></item>
        \langlerule>
         <rule id="above_twenty"> 
            <one-of>
                 <item>twenty<tag>out=20;</tag></item>
                 <item>thirty<tag>out=30;</tag></item>
                 <item>forty<tag>out=40;</tag></item>
                 <item>fifty<tag>out=50;</tag></item>
```

```
<item>sixty<tag>out=60;</tag></item>
                 <item>seventy<tag>out=70;</tag></item>
                  <item>eighty<tag>out=80;</tag></item> 
                 <item>ninety<tag>out=90;</tag></item>
             </one-of> 
             <item repeat="0-1"><ruleref uri="#digits"/><tag>out += rules.digits;</
tag></item>
        \langlerule>
</grammar>
```
Tanggal pembayaran otomatis

```
<?xml version="1.0" encoding="UTF-8" ?>
<grammar xmlns="http://www.w3.org/2001/06/grammar" 
          xmlns:xsi="http://www.w3.org/2001/XMLSchema-instance" 
          xsi:schemaLocation="http://www.w3.org/2001/06/grammar 
                                http://www.w3.org/TR/speech-grammar/grammar.xsd" 
          xml:lang="en-US" version="1.0" 
          root="main" 
          mode="voice" 
          tag-format="semantics/1.0"> 
          <!-- Test Cases 
          Grammar will support the following inputs: 
              Scenario 1: 
                   Input: I want to schedule auto pay for twenty five Dollar 
                   Output: $25 
              Scenario 2: 
                   Input: Setup automatic payments for twenty five dollars 
                   Output: $25 
          --> 
         <rule id="main" scope="public"> 
              <tag>out="$"</tag> 
              <one-of> 
                  <item><ruleref uri="#sub_hundred"/><tag>out += rules.sub_hundred.sh;</
tag></item>
                  <item><ruleref uri="#subThousands"/><tag>out += rules.subThousands;</
tag></item>
```

```
 </one-of> 
        \langlerule\rangle <rule id="text"> 
              <item repeat="0-1"><ruleref uri="#hesitation"/></item> 
             <one-of> 
                <item repeat="0-1">I want to schedule auto pay for</item> 
                <item repeat="0-1">Setup automatic payments for twenty five dollars</
item> 
                <item repeat="0-1">Auto pay amount of</item> 
                <item repeat="0-1">Set it up for</item> 
             </one-of> 
         </rule> 
         <rule id="hesitation"> 
             <sub>one-of</sub></sub>
                 <item>Hmm</item> 
                 <item>Mmm</item> 
                <item>My</item>
              </one-of> 
           \langlerule\rangle <rule id="digits"> 
              <item repeat="0-1"><ruleref uri="#text"/></item> 
             \text{2}tag>out.num = 0; </tag>
             <one-of>
                 <item>0<tag>out.num+=0;</tag></item>
                  <item>1<tag>out.num+=1;</tag></item> 
                 <item>2<tag>out.num+=2;</tag></item>
                 <item>3<tag>out.num+=3;</tag></item>
                  <item>4<tag>out.num+=4;</tag></item> 
                 <item>5<tag>out.num+=5;</tag></item>
                 <item>6<tag>out.num+=6;</tag></item>
                 <item>7<tag>out.num+=7;</tag></item>
                 <item>8<tag>out.num+=8;</tag></item>
                 <item>9<tag>out.num+=9;</tag></item>
                 <item>one<tag>out.num+=1;</tag></item>
                 <item>two<tag>out.num+=2;</tag></item>
                 <item>three<tag>out.num+=3;</tag></item>
                 <item>four<tag>out.num+=4;</tag></item>
                 <item>five<tag>out.num+=5;</tag></item>
                 <item>six<tag>out.num+=6;</tag></item>
                 <item>seven<tag>out.num+=7;</tag></item>
                 <item>eight<tag>out.num+=8;</tag></item>
```

```
<item>nine<tag>out.num+=9;</tag></item>
            </one-of> 
            <item repeat="0-1"><ruleref uri="#currency"/></item> 
        </rule> 
        <rule id="teens"> 
            <item repeat="0-1"><ruleref uri="#text"/></item> 
           <tag>out.teen = 0;</tag>
           <sub>one-of</sub></sub>
                <item>ten<tag>out.teen+=10;</tag></item>
                <item>eleven<tag>out.teen+=11;</tag></item>
                <item>twelve<tag>out.teen+=12;</tag></item>
                <item>thirteen<tag>out.teen+=13;</tag></item>
                <item>fourteen<tag>out.teen+=14;</tag></item>
                <item>fifteen<tag>out.teen+=15;</tag></item>
                <item>sixteen<tag>out.teen+=16;</tag></item>
                <item>seventeen<tag>out.teen+=17;</tag></item>
                <item>eighteen<tag>out.teen+=18;</tag></item>
                <item>nineteen<tag>out.teen+=19;</tag></item>
            </one-of> 
            <item repeat="0-1"><ruleref uri="#currency"/></item> 
        </rule> 
        <rule id="above_twenty"> 
            <item repeat="0-1"><ruleref uri="#text"/></item> 
           <tag>out.tens = 0;</tag>
           <sub>one-of</sub></sub>
                 <item>twenty<tag>out.tens+=20;</tag></item> 
                <item>thirty<tag>out.tens+=30;</tag></item>
                <item>forty<tag>out.tens+=40;</tag></item>
                <item>fifty<tag>out.tens+=50;</tag></item>
                <item>sixty<tag>out.tens+=60;</tag></item>
                <item>seventy<tag>out.tens+=70;</tag></item>
                <item>eighty<tag>out.tens+=80;</tag></item>
                <item>ninety<tag>out.tens+=90;</tag></item>
                <item>hundred<tag>out.tens+=100;</tag></item>
            </one-of> 
            <item repeat="0-1"><ruleref uri="#currency"/></item> 
            <item repeat="0-1"><ruleref uri="#digits"/><tag>out.tens += 
rules.digits.num;</tag></item>
       \langlerule\rangle <rule id="currency"> 
           <one-of>
```

```
 <item repeat="0-1">dollars</item> 
                  <item repeat="0-1">Dollars</item> 
                  <item repeat="0-1">dollar</item> 
                  <item repeat="0-1">Dollar</item> 
              </one-of> 
         \langlerule\rangle <rule id="sub_hundred"> 
              <item repeat="0-1"><ruleref uri="#text"/></item> 
             <tag>out.sh = 0;</tag>
             <sub>one-of</sub></sub>
                  <item><ruleref uri="#teens"/><tag>out.sh += rules.teens.teen;</tag></
item> 
                  <item> 
                       <ruleref uri="#above_twenty"/><tag>out.sh += 
  rules.above_twenty.tens;</tag> 
                  </item> 
                  <item><ruleref uri="#digits"/><tag>out.sh += rules.digits.num;</tag></
item> 
              </one-of> 
         \langlerule\rangle <rule id="subThousands"> 
              <ruleref uri="#sub_hundred"/><tag>out = (100 * rules.sub_hundred.sh);</tag> 
              hundred 
              <item repeat="0-1"><ruleref uri="#above_twenty"/><tag>out += 
 rules.above_twenty.tens;</tag></item>
             <item repeat="0-1"><ruleref uri="#teens"/><tag>out += rules.teens.teen;</
tag></item>
              <item repeat="0-1"><ruleref uri="#digits"/><tag>out += rules.digits.num;</
tag></item>
              <item repeat="0-1"><ruleref uri="#currency"/></item> 
         \langlerule\rangle</grammar>
```
### Tanggal kedaluwarsa kartu kredit

```
<?xml version="1.0" encoding="UTF-8" ?>
<grammar xmlns="http://www.w3.org/2001/06/grammar" 
          xmlns:xsi="http://www.w3.org/2001/XMLSchema-instance" 
          xsi:schemaLocation="http://www.w3.org/2001/06/grammar 
                               http://www.w3.org/TR/speech-grammar/grammar.xsd"
```

```
 xml:lang="en-US" version="1.0" 
          root="dateCardExpiration" 
          mode="voice" 
          tag-format="semantics/1.0"> 
          <rule id="dateCardExpiration" scope="public"> 
              <tag>out=""</tag> 
              <item repeat="1"><ruleref uri="#months"/><tag>out = out + rules.months;</
tag></item>
              <item repeat="1"><ruleref uri="#year"/><tag>out += " " + rules.year.yr;</
tag></item>
          </rule> 
          <!-- Test Cases 
         Grammar will support the following inputs: 
              Scenario 1: 
                  Input: My card expiration date is july eleven 
                  Output: 07 2011 
              Scenario 2: 
                  Input: My card expiration date is may twenty six 
                  Output: 05 2026 
         --> <rule id="text"> 
             <item repeat="0-1"><ruleref uri="#hesitation"/></item> 
            <sub>one-of</sub></sub>
               <item repeat="0-1">My card expiration date is </item>
                <item repeat="0-1">Expiration date is </item> 
             </one-of> 
        \langlerule>
          <rule id="hesitation"> 
            <one-of> 
               <item>Hmm</item> 
               <item>Mmm</item> 
              <item>My</item>
            </one-of> 
          </rule> 
          <rule id="months">
```
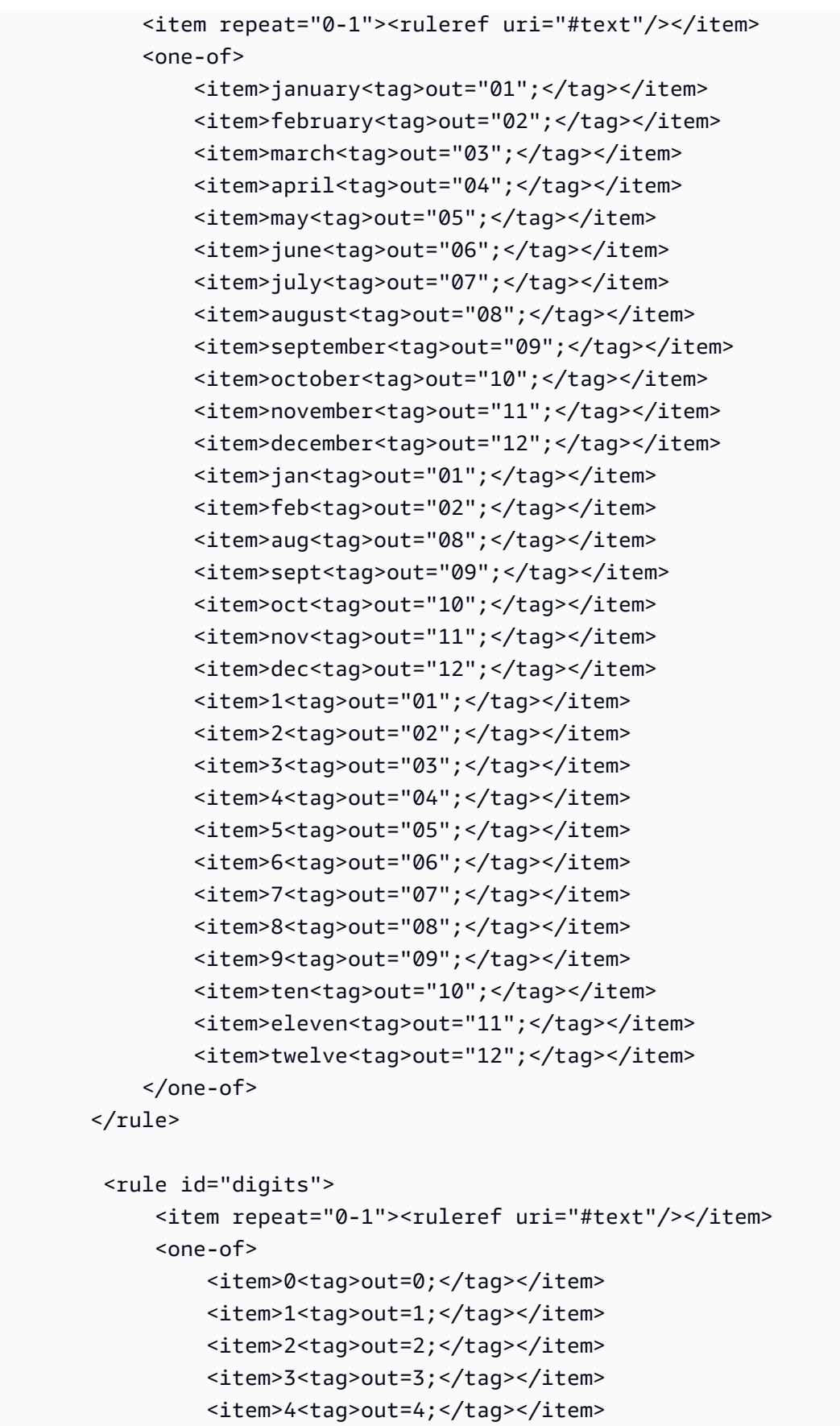

```
<item>5<tag>out=5;</tag></item>
                <item>6<tag>out=6;</tag></item>
                 <item>7<tag>out=7;</tag></item> 
                <item>8<tag>out=8;</tag></item>
                <item>9<tag>out=9;</tag></item>
                <item>one<tag>out=1;</tag></item>
                <item>two<tag>out=2;</tag></item>
                <item>three<tag>out=3;</tag></item>
                 <item>four<tag>out=4;</tag></item> 
                <item>five<tag>out=5;</tag></item>
                <item>six<tag>out=6;</tag></item>
                <item>seven<tag>out=7;</tag></item>
                <item>eight<tag>out=8;</tag></item>
                <item>nine<tag>out=9;</tag></item>
             </one-of> 
         </rule> 
         <rule id="year"> 
           <tag>out.yr="20"</tag> 
          <sub>one-of</sub></sub>
              <item><ruleref uri="#teens"/><tag>out.yr += rules.teens;</tag></item>
               <item><ruleref uri="#above_twenty"/><tag>out.yr += rules.above_twenty;</
tag></item>
           </one-of> 
         </rule> 
         <rule id="teens"> 
             <item repeat="0-1"><ruleref uri="#text"/></item> 
            <one-of>
                <item>ten<tag>out=10;</tag></item>
                <item>eleven<tag>out=11;</tag></item>
                <item>twelve<tag>out=12;</tag></item>
                <item>thirteen<tag>out=13;</tag></item>
                <item>fourteen<tag>out=14;</tag></item>
                <item>fifteen<tag>out=15;</tag></item>
                 <item>sixteen<tag>out=16;</tag></item> 
                <item>seventeen<tag>out=17;</tag></item>
                <item>eighteen<tag>out=18;</tag></item>
                 <item>nineteen<tag>out=19;</tag></item> 
                <item>10<tag>out=10;</tag></item>
                <item>11<tag>out=11;</tag></item>
                <item>12<tag>out=12;</tag></item>
                <item>13<tag>out=13;</tag></item>
                <item>14<tag>out=14;</tag></item>
```

```
<item>15<tag>out=15;</tag></item>
                <item>16<tag>out=16;</tag></item>
                <item>17<tag>out=17;</tag></item>
                <item>18<tag>out=18;</tag></item>
                <item>19<tag>out=19;</tag></item>
             </one-of> 
        \langlerule\rangle <rule id="above_twenty"> 
             <item repeat="0-1"><ruleref uri="#text"/></item> 
            <one-of>
                <item>twenty<tag>out=20;</tag></item>
                <item>thirty<tag>out=30;</tag></item>
                <item>forty<tag>out=40;</tag></item>
                <item>fifty<tag>out=50;</tag></item>
                <item>sixty<tag>out=60;</tag></item>
                <item>seventy<tag>out=70;</tag></item>
                <item>eighty<tag>out=80;</tag></item>
                <item>ninety<tag>out=90;</tag></item>
                <item>20<tag>out=20;</tag></item>
                 <item>30<tag>out=30;</tag></item> 
                <item>40<tag>out=40;</tag></item>
                <item>50<tag>out=50;</tag></item>
                 <item>60<tag>out=60;</tag></item> 
                 <item>70<tag>out=70;</tag></item> 
                <item>80<tag>out=80;</tag></item>
                <item>90<tag>out=90;</tag></item>
             </one-of> 
            <item repeat="0-1"><ruleref uri="#digits"/><tag>out += rules.digits;</
tag></item>
        \langlerule\rangle</grammar>
```
## Tanggal pernyataan

```
<?xml version="1.0" encoding="UTF-8" ?>
<grammar xmlns="http://www.w3.org/2001/06/grammar" 
          xmlns:xsi="http://www.w3.org/2001/XMLSchema-instance" 
          xsi:schemaLocation="http://www.w3.org/2001/06/grammar 
                               http://www.w3.org/TR/speech-grammar/grammar.xsd" 
          xml:lang="en-US" version="1.0" 
          root="main" 
          mode="voice"
```

```
 tag-format="semantics/1.0"> 
          <!-- Test Cases 
          Grammar will support the following inputs: 
              Scenario 1: 
                   Input: Show me statements from July Five Two Thousand and Eleven 
                   Output: 07/5/11 
              Scenario 2: 
                   Input: Show me statements from July Sixteen Two Thousand and Eleven 
                   Output: 07/16/11 
              Scenario 3: 
                   Input: Show me statements from July Thirty Two Thousand and Eleven 
                   Output: 07/30/11 
          --> 
          <rule id="main" scope="public"> 
               <tag>out=""</tag> 
              <item> 
                   <item repeat="1"><ruleref uri="#months"/><tag>out = out + 
 rules.months.mon + "/";</tag></item>
                   <one-of> 
                     <item><ruleref uri="#digits"/><tag>out += rules.digits + "/";</
tag></item>
                     <item><ruleref uri="#teens"/><tag>out += rules.teens+ "/";</tag></
item> 
                     <item><ruleref uri="#above_twenty"/><tag>out += rules.above_twenty+ 
 "/";</tag></item>
                   </one-of> 
                  <one-of>
                       <item><ruleref uri="#thousands"/><tag>out += rules.thousands;</
tag></item>
                       <item repeat="0-1"><ruleref uri="#digits"/><tag>out += 
 rules.digits;</tag></item>
                       <item repeat="0-1"><ruleref uri="#teens"/><tag>out += 
 rules.teens;</tag></item>
                       <item repeat="0-1"><ruleref uri="#above_twenty"/><tag>out += 
 rules.above_twenty;</tag></item>
                   </one-of> 
              </item> 
          </rule>
```

```
 <rule id="text"> 
    <item repeat="0-1"><ruleref uri="#hesitation"/></item> 
    <one-of>
        <item repeat="0-1">I want to see bank statements from </item> 
        <item repeat="0-1">Show me statements from</item> 
     </one-of> 
\langlerule\rangle <rule id="hesitation"> 
    <sub>one-of</sub></sub>
        <item>Hmm</item> 
        <item>Mmm</item> 
        <item>My</item> 
     </one-of> 
  \langlerule\rangle <rule id="months"> 
     <tag>out.mon=""</tag> 
  <item repeat="0-1"><ruleref uri="#text"/></item> 
    <one-of>
       <item>january<tag>out.mon+="01";</tag></item> 
       <item>february<tag>out.mon+="02";</tag></item> 
      <item>march<tag>out.mon+="03";</tag></item>
       <item>april<tag>out.mon+="04";</tag></item> 
      <item>may<tag>out.mon+="05";</tag></item>
      <item>june<tag>out.mon+="06";</tag></item>
       <item>july<tag>out.mon+="07";</tag></item> 
      <item>august<tag>out.mon+="08";</tag></item>
      <item>september<tag>out.mon+="09";</tag></item>
      <item>october<tag>out.mon+="10";</tag></item>
       <item>november<tag>out.mon+="11";</tag></item> 
      <item>december<tag>out.mon+="12";</tag></item>
      <item>jan<tag>out.mon+="01";</tag></item>
      <item>feb<tag>out.mon+="02";</tag></item>
      <item>aug<tag>out.mon+="08";</tag></item>
      <item>sept<tag>out.mon+="09";</tag></item>
      <item>oct<tag>out.mon+="10";</tag></item>
      <item>nov<tag>out.mon+="11";</tag></item>
      <item>dec<tag>out.mon+="12";</tag></item>
     </one-of> 
\langlerule\rangle <rule id="digits">
```

```
<sub>one-of</sub></sub>
                   <item>zero<tag>out=0;</tag></item> 
                  <item>one<tag>out=1;</tag></item>
                  <item>two<tag>out=2;</tag></item>
                  <item>three<tag>out=3;</tag></item>
                  <item>four<tag>out=4;</tag></item>
                  <item>five<tag>out=5;</tag></item>
                  <item>six<tag>out=6;</tag></item>
                   <item>seven<tag>out=7;</tag></item> 
                  <item>eight<tag>out=8;</tag></item>
                  <item>nine<tag>out=9;</tag></item>
               </one-of> 
           </rule> 
           <rule id="teens"> 
              <sub>one-of</sub></sub>
                  <item>ten<tag>out=10;</tag></item>
                  <item>eleven<tag>out=11;</tag></item>
                  <item>twelve<tag>out=12;</tag></item>
                  <item>thirteen<tag>out=13;</tag></item>
                   <item>fourteen<tag>out=14;</tag></item> 
                  <item>fifteen<tag>out=15;</tag></item>
                  <item>sixteen<tag>out=16;</tag></item>
                  <item>seventeen<tag>out=17;</tag></item>
                   <item>eighteen<tag>out=18;</tag></item> 
                  <item>nineteen<tag>out=19;</tag></item>
               </one-of> 
          \langlerule\rangle <rule id="thousands"> 
               <item>two thousand</item> 
               <item repeat="0-1">and</item> 
               <item repeat="0-1"><ruleref uri="#digits"/><tag>out = rules.digits;</
tag></item>
               <item repeat="0-1"><ruleref uri="#teens"/><tag>out = rules.teens;</tag></
item> 
               <item repeat="0-1"><ruleref uri="#above_twenty"/><tag>out = 
 rules.above_twenty;</tag></item>
          \langlerule\rangle <rule id="above_twenty"> 
              <sub>one-of</sub></sub>
                  <item>twenty<tag>out=20;</tag></item>
                  <item>thirty<tag>out=30;</tag></item>
```

```
 </one-of> 
              <item repeat="0-1"><ruleref uri="#digits"/><tag>out += rules.digits;</
tag></item>
          </rule> 
  </grammar>
```
### Tanggal transaksi

```
<?xml version="1.0" encoding="UTF-8" ?>
<grammar xmlns="http://www.w3.org/2001/06/grammar" 
          xmlns:xsi="http://www.w3.org/2001/XMLSchema-instance" 
          xsi:schemaLocation="http://www.w3.org/2001/06/grammar 
                                http://www.w3.org/TR/speech-grammar/grammar.xsd" 
          xml:lang="en-US" version="1.0" 
          root="main" 
          mode="voice" 
          tag-format="semantics/1.0"> 
          <!-- Test Cases 
          Grammar will support the following inputs: 
              Scenario 1: 
                   Input: My last incorrect transaction date is july twenty three 
                   Output: 07/23 
              Scenario 2: 
                   Input: My last incorrect transaction date is july fifteen 
                   Output: 07/15 
          --> 
         <rule id="main" scope="public"> 
             <tag>out=""</tag> 
              <item repeat="1-10"> 
                  <item><ruleref uri="#months"/><tag>out= rules.months.mon + "/";</tag></
item> 
                  <one-of> 
                      <item><ruleref uri="#digits"/><tag>out+= rules.digits;</tag></item> 
                      <item><ruleref uri="#teens"/><tag>out+= rules.teens;</tag></item> 
                      <item><ruleref uri="#above_twenty"/><tag>out+= 
  rules.above_twenty;</tag></item> 
                  </one-of>
```

```
 </item> 
\langlerule\rangle <rule id="text"> 
     <item repeat="0-1"><ruleref uri="#hesitation"/></item> 
   <sub>one-of</sub></sub>
      <item repeat="0-1">My last incorrect transaction date is</item>
       <item repeat="0-1">It is</item> 
    </one-of> 
\langlerule>
 <rule id="hesitation"> 
    <sub>one-of</sub></sub>
        <item>Hmm</item> 
        <item>Mmm</item> 
        <item>My</item> 
     </one-of> 
  \langlerule\rangle <rule id="months"> 
    <item repeat="0-1"><ruleref uri="#text"/></item> 
    <tag>out.mon=""</tag> 
    <one-of> 
        <item>january<tag>out.mon+="01";</tag></item> 
        <item>february<tag>out.mon+="02";</tag></item> 
       <item>march<tag>out.mon+="03";</tag></item>
       <item>april<tag>out.mon+="04";</tag></item>
       <item>may<tag>out.mon+="05";</tag></item>
        <item>june<tag>out.mon+="06";</tag></item> 
       <item>july<tag>out.mon+="07";</tag></item>
       <item>august<tag>out.mon+="08";</tag></item>
        <item>september<tag>out.mon+="09";</tag></item> 
       <item>october<tag>out.mon+="10";</tag></item>
       <item>november<tag>out.mon+="11";</tag></item>
        <item>december<tag>out.mon+="12";</tag></item> 
       <item>jan<tag>out.mon+="01";</tag></item>
       <item>feb<tag>out.mon+="02";</tag></item>
       <item>aug<tag>out.mon+="08";</tag></item>
       <item>sept<tag>out.mon+="09";</tag></item>
       <item>oct<tag>out.mon+="10";</tag></item>
       <item>nov<tag>out.mon+="11";</tag></item>
       <item>dec<tag>out.mon+="12";</tag></item>
    </one-of> 
\langlerule\rangle
```

```
 <rule id="digits"> 
     <item repeat="0-1"><ruleref uri="#text"/></item> 
    <one-of>
        <item>0<tag>out=0;</tag></item>
        <item>1<tag>out=1;</tag></item>
         <item>2<tag>out=2;</tag></item> 
        <item>3<tag>out=3;</tag></item>
        <item>4<tag>out=4;</tag></item>
         <item>5<tag>out=5;</tag></item> 
         <item>6<tag>out=6;</tag></item> 
        <item>7<tag>out=7;</tag></item>
         <item>8<tag>out=8;</tag></item> 
         <item>9<tag>out=9;</tag></item> 
         <item>first<tag>out=01;</tag></item> 
         <item>second<tag>out=02;</tag></item> 
        <item>third<tag>out=03;</tag></item>
        <item>fourth<tag>out=04;</tag></item>
        <item>fifth<tag>out=05;</tag></item>
        <item>sixth<tag>out=06;</tag></item>
         <item>seventh<tag>out=07;</tag></item> 
        <item>eighth<tag>out=08;</tag></item>
        <item>ninth<tag>out=09;</tag></item>
        <item>one<tag>out=1;</tag></item>
        <item>two<tag>out=2;</tag></item>
        <item>three<tag>out=3;</tag></item>
        <item>four<tag>out=4;</tag></item>
        <item>five<tag>out=5;</tag></item>
        <item>six<tag>out=6;</tag></item>
        <item>seven<tag>out=7;</tag></item>
        <item>eight<tag>out=8;</tag></item>
        <item>nine<tag>out=9;</tag></item>
     </one-of> 
\langlerule\rangle <rule id="teens"> 
     <item repeat="0-1"><ruleref uri="#text"/></item> 
    <one-of>
        <item>ten<tag>out=10;</tag></item>
        <item>tenth<tag>out=10;</tag></item>
        <item>eleven<tag>out=11;</tag></item>
        <item>twelve<tag>out=12;</tag></item>
        <item>thirteen<tag>out=13;</tag></item>
         <item>fourteen<tag>out=14;</tag></item> 
        <item>fifteen<tag>out=15;</tag></item>
```

```
<item>sixteen<tag>out=16;</tag></item>
                <item>seventeen<tag>out=17;</tag></item>
                 <item>eighteen<tag>out=18;</tag></item> 
                <item>nineteen<tag>out=19;</tag></item>
                <item>tenth<tag>out=10;</tag></item>
                 <item>eleventh<tag>out=11;</tag></item> 
                <item>twelveth<tag>out=12;</tag></item>
                <item>thirteenth<tag>out=13;</tag></item>
                <item>fourteenth<tag>out=14;</tag></item>
                <item>fifteenth<tag>out=15;</tag></item>
                <item>sixteenth<tag>out=16;</tag></item>
                <item>seventeenth<tag>out=17;</tag></item>
                <item>eighteenth<tag>out=18;</tag></item>
                <item>nineteenth<tag>out=19;</tag></item>
             </one-of> 
        \langlerule>
         <rule id="above_twenty"> 
             <item repeat="0-1"><ruleref uri="#text"/></item> 
            <sub>one-of</sub></sub>
                <item>twenty<tag>out=20;</tag></item>
                <item>thirty<tag>out=30;</tag></item>
             </one-of> 
            <item repeat="0-1"><ruleref uri="#digits"/><tag>out += rules.digits;</
tag></item>
         </rule>
</grammar>
```
### Jumlah transfer

```
<?xml version="1.0" encoding="UTF-8" ?>
<grammar xmlns="http://www.w3.org/2001/06/grammar" 
          xmlns:xsi="http://www.w3.org/2001/XMLSchema-instance" 
          xsi:schemaLocation="http://www.w3.org/2001/06/grammar 
                               http://www.w3.org/TR/speech-grammar/grammar.xsd" 
          xml:lang="en-US" version="1.0" 
          root="main" 
          mode="voice" 
          tag-format="semantics/1.0"> 
          <!-- Test Cases 
          Grammar will support the following inputs:
```

```
 Scenario 1: 
                   Input: I want to transfer twenty five Dollar 
                   Output: $25 
               Scenario 2: 
                   Input: transfer twenty five dollars 
                   Output: $25 
          --> <rule id="main" scope="public"> 
              <tag>out="$"</tag> 
             <sub>one-of</sub></sub>
                  <item><ruleref uri="#sub_hundred"/><tag>out += rules.sub_hundred.sh;</
tag></item>
                  <item><ruleref uri="#subThousands"/><tag>out += rules.subThousands;</
tag></item>
              </one-of> 
         </rule> 
         <rule id="text"> 
              <item repeat="0-1"><ruleref uri="#hesitation"/></item> 
            one-of <item repeat="0-1">I want to transfer</item> 
               <item repeat="0-1">transfer</item>
                <item repeat="0-1">make a transfer for</item> 
             </one-of> 
        \langlerule>
         <rule id="hesitation"> 
             <one-of>
                 <item>Hmm</item> 
                 <item>Mmm</item> 
                <item>My</item>
              </one-of> 
           \langlerule>
         <rule id="digits"> 
              <item repeat="0-1"><ruleref uri="#text"/></item> 
             <tag>out.num = 0; </tag>
             one-of<item>0<tag>out.num+=0;</tag></item>
                 <item>1<tag>out.num+=1;</tag></item>
```

```
<item>2<tag>out.num+=2;</tag></item>
         <item>3<tag>out.num+=3;</tag></item> 
        <item>4<tag>out.num+=4;</tag></item>
        <item>5<tag>out.num+=5;</tag></item>
        <item>6<tag>out.num+=6;</tag></item>
        <item>7<tag>out.num+=7;</tag></item>
        <item>8<tag>out.num+=8;</tag></item>
        <item>9<tag>out.num+=9;</tag></item>
        <item>one<tag>out.num+=1;</tag></item>
        <item>two<tag>out.num+=2;</tag></item>
        <item>three<tag>out.num+=3;</tag></item>
         <item>four<tag>out.num+=4;</tag></item> 
         <item>five<tag>out.num+=5;</tag></item> 
        <item>six<tag>out.num+=6;</tag></item>
        <item>seven<tag>out.num+=7;</tag></item>
        <item>eight<tag>out.num+=8;</tag></item>
        <item>nine<tag>out.num+=9;</tag></item>
     </one-of> 
     <item repeat="0-1"><ruleref uri="#currency"/></item> 
 </rule> 
 <rule id="teens"> 
     <item repeat="0-1"><ruleref uri="#text"/></item> 
    <tag>out.teen = 0;</tag>
    <sub>one-of</sub></sub>
        <item>ten<tag>out.teen+=10;</tag></item>
         <item>eleven<tag>out.teen+=11;</tag></item> 
        <item>twelve<tag>out.teen+=12;</tag></item>
        <item>thirteen<tag>out.teen+=13;</tag></item>
        <item>fourteen<tag>out.teen+=14;</tag></item>
        <item>fifteen<tag>out.teen+=15;</tag></item>
        <item>sixteen<tag>out.teen+=16;</tag></item>
        <item>seventeen<tag>out.teen+=17;</tag></item>
         <item>eighteen<tag>out.teen+=18;</tag></item> 
        <item>nineteen<tag>out.teen+=19;</tag></item>
     </one-of> 
     <item repeat="0-1"><ruleref uri="#currency"/></item> 
 </rule> 
 <rule id="above_twenty"> 
     <item repeat="0-1"><ruleref uri="#text"/></item> 
    <tag>out.tens = 0;</tag>
    <one-of>
         <item>twenty<tag>out.tens+=20;</tag></item>
```
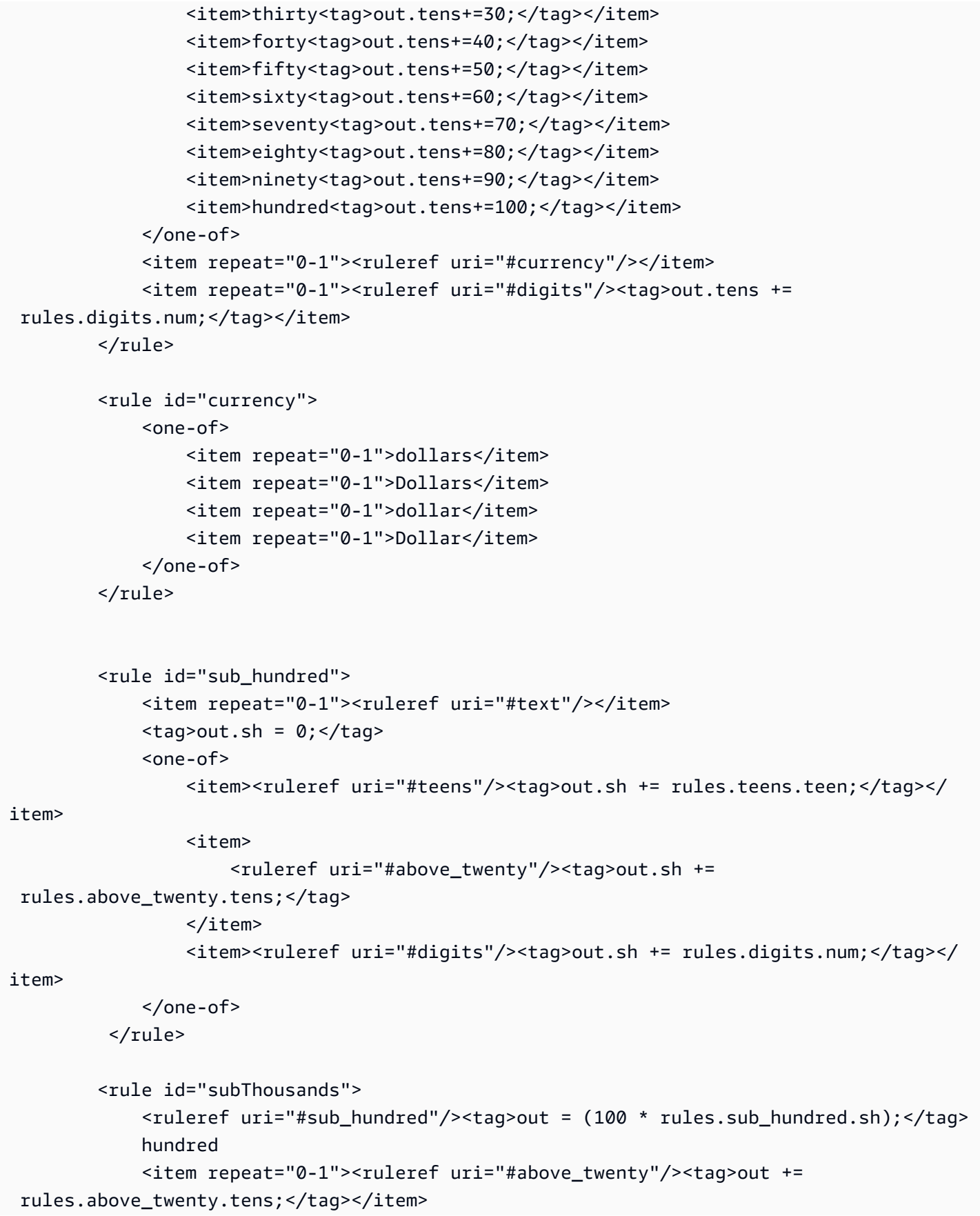

```
 <item repeat="0-1"><ruleref uri="#teens"/><tag>out += rules.teens.teen;</
tag></item>
             <item repeat="0-1"><ruleref uri="#digits"/><tag>out += rules.digits.num;</
tag></item>
              <item repeat="0-1"><ruleref uri="#currency"/></item> 
        \langlerule\rangle</grammar>
```
Nomor Jaminan Sosial

```
<?xml version="1.0" encoding="UTF-8" ?>
<grammar xmlns="http://www.w3.org/2001/06/grammar" 
          xmlns:xsi="http://www.w3.org/2001/XMLSchema-instance" 
          xsi:schemaLocation="http://www.w3.org/2001/06/grammar 
                               http://www.w3.org/TR/speech-grammar/grammar.xsd" 
          xml:lang="en-US" version="1.0" 
          root="main" 
          mode="voice" 
          tag-format="semantics/1.0"> 
          <rule id="main" scope="public"> 
              <tag>out=""</tag> 
              <ruleref uri="#digits"/><tag>out += rules.digits.numbers;</tag> 
          </rule> 
          <rule id="digits"> 
              <tag>out.numbers=""</tag> 
              <item repeat="1-12"> 
                   <one-of> 
                       <item>0<tag>out.numbers+=0;</tag></item> 
                      <item>1<tag>out.numbers+=1;</tag></item>
                      <item>2<tag>out.numbers+=2;</tag></item>
                       <item>3<tag>out.numbers+=3;</tag></item> 
                       <item>4<tag>out.numbers+=4;</tag></item> 
                      <item>5<tag>out.numbers+=5;</tag></item>
                      <item>6<tag>out.numbers+=6;</tag></item>
                       <item>7<tag>out.numbers+=7;</tag></item> 
                      <item>8<tag>out.numbers+=8;</tag></item>
                      <item>9<tag>out.numbers+=9;</tag></item>
                       <item>zero<tag>out.numbers+=0;</tag></item> 
                      <item>one<tag>out.numbers+=1;</tag></item>
                      <item>two<tag>out.numbers+=2;</tag></item>
                      <item>three<tag>out.numbers+=3;</tag></item>
```
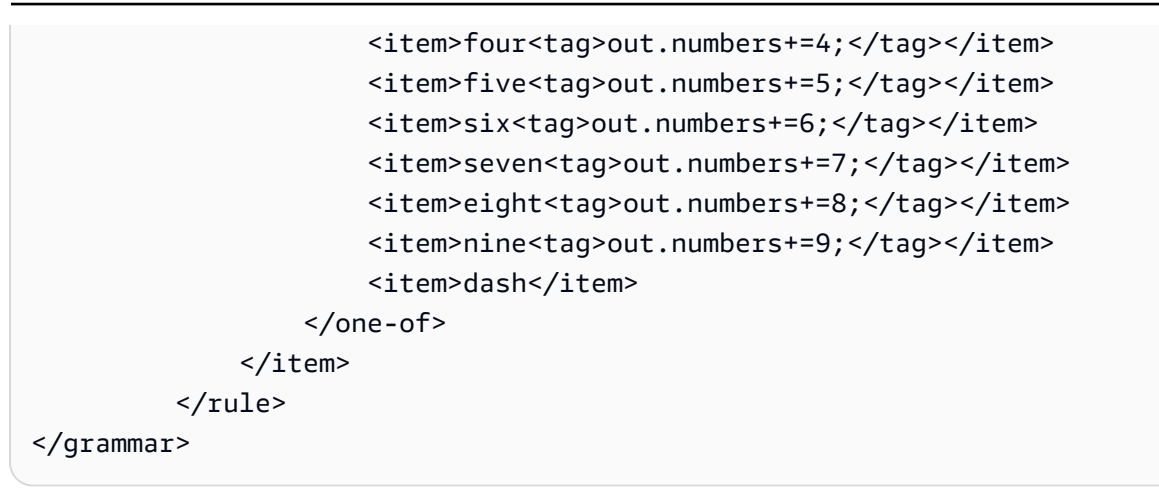

### [Tata bahasa untuk asuransi \(unduh\)](samples/insurance-grammars.zip)

Tata bahasa berikut didukung untuk domain asuransi: nomor klaim dan polis, nomor SIM dan plat nomor, tanggal kedaluwarsa, tanggal mulai dan tanggal perpanjangan, jumlah klaim dan polis.

ID Klaim

```
<?xml version="1.0" encoding="UTF-8" ?>
<grammar xmlns="http://www.w3.org/2001/06/grammar" 
          xmlns:xsi="http://www.w3.org/2001/XMLSchema-instance" 
          xsi:schemaLocation="http://www.w3.org/2001/06/grammar 
                                http://www.w3.org/TR/speech-grammar/grammar.xsd" 
          xml:lang="en-US" version="1.0" 
          root="digits" 
          mode="voice" 
          tag-format="semantics/1.0"> 
          <!-- Test Cases 
          Grammar will support the following inputs: 
               Scenario 1: 
                   Input: My claim number is One Five Four Two 
                   Output: 1542 
               Scenario 2: 
                   Input: Claim number One Five Four Four 
                   Output: 1544 
          --> 
         <rule id="digits">
```

```
 <tag>out=""</tag> 
             <item><ruleref uri="#singleDigit"/><tag>out += rules.singleDigit.digit;</
tag></item>
         </rule> 
         <rule id="text"> 
             <item repeat="0-1"><ruleref uri="#hesitation"/></item> 
            <one-of>
                  <item repeat="0-1">My claim number is</item> 
                  <item repeat="0-1">Claim number</item> 
                  <item repeat="0-1">This is for claim</item> 
             </one-of> 
         </rule> 
         <rule id="hesitation"> 
             <one-of> 
                 <item>Hmm</item> 
                 <item>Mmm</item> 
                <item>My</item>
             </one-of> 
          \langlerule\rangle <rule id="singleDigit"> 
             <item repeat="0-1"><ruleref uri="#text"/></item> 
             <tag>out.digit=""</tag> 
             <item repeat="1-10"> 
                 <one-of>
                      <item>0<tag>out.digit+=0;</tag></item> 
                     <item>zero<tag>out.digit+=0;</tag></item>
                     <item>1<tag>out.digit+=1;</tag></item>
                      <item>one<tag>out.digit+=1;</tag></item> 
                      <item>2<tag>out.digit+=2;</tag></item> 
                     <item>two<tag>out.digit+=2;</tag></item>
                     <item>3<tag>out.digit+=3;</tag></item>
                     <item>three<tag>out.digit+=3;</tag></item>
                     <item>4<tag>out.digit+=4;</tag></item>
                     <item>four<tag>out.digit+=4;</tag></item>
                     <item>5<tag>out.digit+=5;</tag></item>
                     <item>five<tag>out.digit+=5;</tag></item>
                     <item>6<tag>out.digit+=6;</tag></item>
                     <item>six<tag>out.digit+=5;</tag></item>
                     <item>7<tag>out.digit+=7;</tag></item>
                     <item>seven<tag>out.digit+=7;</tag></item>
                     <item>8<tag>out.digit+=8;</tag></item>
```

```
<item>eight<tag>out.digit+=8;</tag></item>
                      <item>9<tag>out.digit+=9;</tag></item>
                      <item>nine<tag>out.digit+=9;</tag></item>
                  </one-of> 
              </item> 
        \langlerule\rangle</grammar>
```
## ID Kebijakan

```
<?xml version="1.0" encoding="UTF-8" ?>
<grammar xmlns="http://www.w3.org/2001/06/grammar" 
          xmlns:xsi="http://www.w3.org/2001/XMLSchema-instance" 
          xsi:schemaLocation="http://www.w3.org/2001/06/grammar 
                                http://www.w3.org/TR/speech-grammar/grammar.xsd" 
          xml:lang="en-US" version="1.0" 
          root="main" 
          mode="voice" 
          tag-format="semantics/1.0"> 
         <!-- Test Cases 
         Grammar will support the following inputs: 
             Scenario 1: 
                  Input: My policy number is A B C 1 2 3 4 
                  Output: ABC1234 
             Scenario 2: 
                  Input: This is the policy number 1 2 3 4 A B C 
                  Output: 1234ABC 
             Scenario 3: 
                  Input: Hmm My policy number is 1 2 3 4 A B C 1 
                  Output: 123ABC1 
         --> 
         <rule id="main" scope="public"> 
             <tag>out=""</tag> 
            <item><ruleref uri="#alphanumeric"/><tag>out +=
rules.alphanumeric.alphanum;</tag></item>
```

```
 <item repeat="0-1"><ruleref uri="#alphabets"/><tag>out += 
rules.alphabets.letters;</tag></item>
             <item repeat="0-1"><ruleref uri="#digits"/><tag>out += 
rules.digits.numbers</tag></item>
             <item repeat="0-1"><ruleref uri="#thanks"/></item> 
        \langlerule\rangle <rule id="text"> 
             <item repeat="0-1"><ruleref uri="#hesitation"/></item> 
            <sub>one-of</sub></sub>
                  <item repeat="0-1">My policy number is</item> 
                  <item repeat="0-1">This is the policy number</item> 
                  <item repeat="0-1">Policy number</item> 
                 <item repeat="0-1">Yes, It is</item>
                 <item repeat="0-1">Yes It is</item>
                  <item repeat="0-1">Yes It's</item> 
                  <item repeat="0-1">My policy Id is</item> 
                  <item repeat="0-1">This is the policy Id</item> 
                 <item repeat="0-1">Policy Id</item>
             </one-of> 
        \langlerule\rangle <rule id="hesitation"> 
          <sub>one-of</sub></sub>
              <item>Hmm</item> 
              <item>Mmm</item> 
              <item>My</item> 
           </one-of> 
         </rule> 
         <rule id="thanks"> 
            <sub>one-of</sub></sub>
                <item>Thanks</item> 
                <item>I think</item> 
             </one-of> 
          \langlerule\rangle <rule id="alphanumeric" scope="public"> 
             <tag>out.alphanum=""</tag> 
             <item><ruleref uri="#alphabets"/><tag>out.alphanum += 
rules.alphabets.letters;</tag></item>
             <item repeat="0-1"><ruleref uri="#digits"/><tag>out.alphanum += 
rules.digits.numbers</tag></item>
         </rule>
```
```
 <rule id="alphabets"> 
            <item repeat="0-1"><ruleref uri="#text"/></item> 
            <tag>out.letters=""</tag> 
            <tag>out.firstOccurence=""</tag> 
            <item repeat="0-1"><ruleref uri="#digits"/><tag>out.firstOccurence += 
rules.digits.numbers; out.letters += out.first0ccurence; </tag></item>
            <item repeat="1-"> 
                <one-of> 
                   <item>A<tag>out.letters+='A';</tag></item>
                   <item>B<tag>out.letters+='B';</tag></item>
                    <item>C<tag>out.letters+='C';</tag></item> 
                    <item>D<tag>out.letters+='D';</tag></item> 
                   <item>E<tag>out.letters+='E';</tag></item>
                   <item>F<tag>out.letters+='F';</tag></item>
                    <item>G<tag>out.letters+='G';</tag></item> 
                   <item>H<tag>out.letters+='H';</tag></item>
                   <item>I<tag>out.letters+='I';</tag></item>
                   <item>J<tag>out.letters+='J';</tag></item>
                   <item>K<tag>out.letters+='K';</tag></item>
                   <item>L<tag>out.letters+='L';</tag></item>
                   <item>M<tag>out.letters+='M';</tag></item>
                   <item>N<tag>out.letters+='N';</tag></item>
                    <item>O<tag>out.letters+='O';</tag></item> 
                    <item>P<tag>out.letters+='P';</tag></item> 
                    <item>Q<tag>out.letters+='Q';</tag></item> 
                   <item>R<tag>out.letters+='R';</tag></item>
                   <item>S<tag>out.letters+='S';</tag></item>
                   <item>T<tag>out.letters+='T';</tag></item>
                   <item>U<tag>out.letters+='U';</tag></item>
                   <item>V<tag>out.letters+='V';</tag></item>
                   <item>W<tag>out.letters+='W';</tag></item>
                   <item>X<tag>out.letters+='X';</tag></item>
                   <item>Y<tag>out.letters+='Y';</tag></item>
                    <item>Z<tag>out.letters+='Z';</tag></item> 
                </one-of> 
            </item> 
        </rule> 
        <rule id="digits"> 
            <item repeat="0-1"><ruleref uri="#text"/></item> 
            <tag>out.numbers=""</tag> 
            <item repeat="1-10"> 
                <one-of>
```
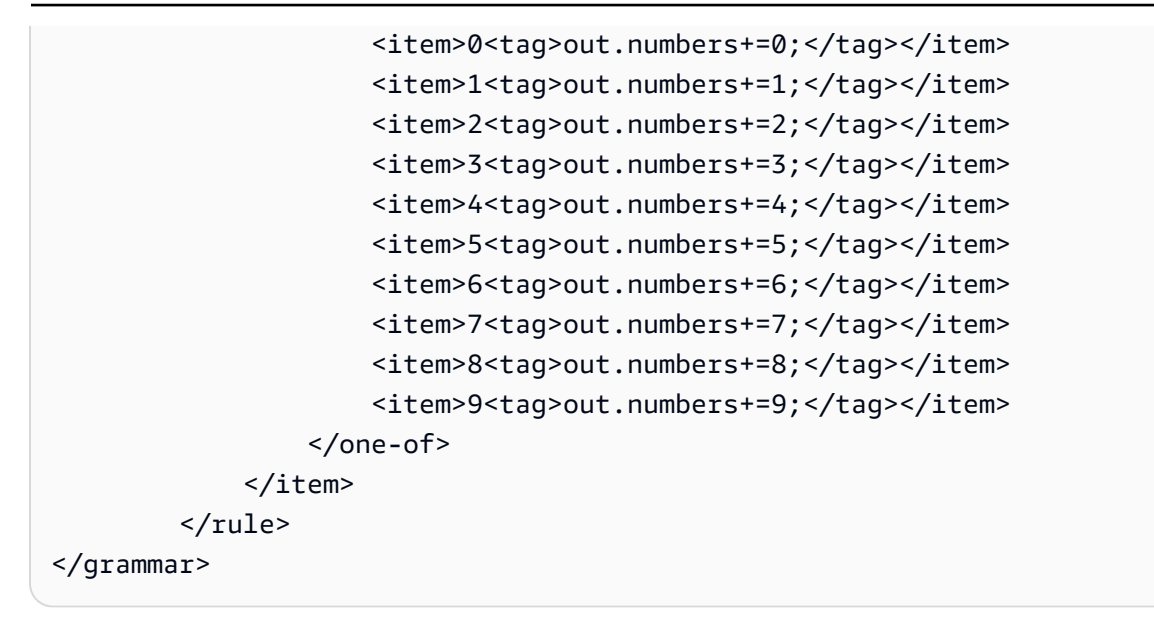

# Nomor SIM

```
<?xml version="1.0" encoding="UTF-8" ?>
<grammar xmlns="http://www.w3.org/2001/06/grammar" 
          xmlns:xsi="http://www.w3.org/2001/XMLSchema-instance" 
          xsi:schemaLocation="http://www.w3.org/2001/06/grammar 
                                http://www.w3.org/TR/speech-grammar/grammar.xsd" 
          xml:lang="en-US" version="1.0" 
          root="digits" 
          mode="voice" 
          tag-format="semantics/1.0"> 
          <!-- Test Cases 
          Grammar will support the following inputs: 
               Scenario 1: 
                   Input: My drivers license number is One Five Four Two 
                   Output: 1542 
               Scenario 2: 
                   Input: driver license number One Five Four Four 
                   Output: 1544 
          --> 
         <rule id="digits"> 
              <tag>out=""</tag>
```

```
 <item><ruleref uri="#singleDigit"/><tag>out += rules.singleDigit.digit;</
tag></item>
         </rule> 
         <rule id="text"> 
             <item repeat="0-1"><ruleref uri="#hesitation"/></item> 
            <one-of>
                  <item repeat="0-1">My drivers license number is</item> 
                  <item repeat="0-1">My drivers license id is</item> 
                  <item repeat="0-1">Driver license number</item> 
             </one-of> 
        \langlerule\rangle <rule id="hesitation"> 
            <one-of>
                <item>Hmm</item> 
               <item>Mmm</item>
                <item>My</item> 
             </one-of> 
          \langlerule\rangle <rule id="singleDigit"> 
             <item repeat="0-1"><ruleref uri="#text"/></item> 
             <tag>out.digit=""</tag> 
             <item repeat="1-10"> 
                 <one-of>
                     <item>0<tag>out.digit+=0;</tag></item>
                     <item>zero<tag>out.digit+=0;</tag></item>
                     <item>1<tag>out.digit+=1;</tag></item>
                     <item>one<tag>out.digit+=1;</tag></item>
                      <item>2<tag>out.digit+=2;</tag></item> 
                     <item>two<tag>out.digit+=2;</tag></item>
                     <item>3<tag>out.digit+=3;</tag></item>
                     <item>three<tag>out.digit+=3;</tag></item>
                      <item>4<tag>out.digit+=4;</tag></item> 
                     <item>four<tag>out.digit+=4;</tag></item>
                     <item>5<tag>out.digit+=5;</tag></item>
                     <item>five<tag>out.digit+=5;</tag></item>
                     <item>6<tag>out.digit+=6;</tag></item>
                     <item>six<tag>out.digit+=5;</tag></item>
                     <item>7<tag>out.digit+=7;</tag></item>
                     <item>seven<tag>out.digit+=7;</tag></item>
                     <item>8<tag>out.digit+=8;</tag></item>
                     <item>eight<tag>out.digit+=8;</tag></item>
```

```
<item>9<tag>out.digit+=9;</tag></item>
                       <item>nine<tag>out.digit+=9;</tag></item>
                   </one-of> 
              </item> 
         \langlerule\rangle</grammar>
```
# Nomor plat

```
<?xml version="1.0" encoding="UTF-8" ?>
<grammar xmlns="http://www.w3.org/2001/06/grammar" 
          xmlns:xsi="http://www.w3.org/2001/XMLSchema-instance" 
          xsi:schemaLocation="http://www.w3.org/2001/06/grammar 
                                http://www.w3.org/TR/speech-grammar/grammar.xsd" 
          xml:lang="en-US" version="1.0" 
          root="main" 
          mode="voice" 
          tag-format="semantics/1.0"> 
         <!-- Test Cases 
         Grammar will support the following inputs: 
             Scenario 1: 
                  Input: my license plate is A B C D 1 2 
                  Output: ABCD12 
             Scenario 2: 
                  Input: license plate number A B C 1 2 3 4 
                  Output: ABC1234 
             Scenario 3: 
                  Input: my plates say A F G K 9 8 7 6 Thanks 
                  Output: AFGK9876 
         --> 
         <rule id="main" scope="public"> 
             <tag>out.licenseNum=""</tag> 
             <item><ruleref uri="#alphabets"/><tag>out.licenseNum += 
rules.alphabets.letters;</tag></item>
             <item repeat="0-1"><ruleref uri="#thanks"/></item> 
         </rule>
```

```
 <rule id="text"> 
     <item repeat="0-1"><ruleref uri="#hesitation"/></item> 
    <one-of>
         <item repeat="0-1">my license plate is</item> 
         <item repeat="0-1">license plate number</item> 
         <item repeat="0-1">my plates say</item> 
     </one-of> 
 </rule> 
 <rule id="hesitation"> 
  <sub>one-of</sub></sub>
      <item>Hmm</item> 
      <item>Mmm</item> 
      <item>My</item> 
   </one-of> 
\langlerule\rangle <rule id="thanks"> 
    <sub>one-of</sub></sub>
        <item>Thanks</item> 
        <item>I think</item> 
     </one-of> 
  \langlerule\rangle <rule id="alphabets"> 
     <item repeat="0-1"><ruleref uri="#text"/></item> 
     <tag>out.letters=""</tag> 
     <tag>out.firstOccurence=""</tag> 
     <item repeat="3-4"> 
        <sub>one-of</sub></sub>
             <item>A<tag>out.letters+='A';</tag></item>
             <item>B<tag>out.letters+='B';</tag></item>
             <item>C<tag>out.letters+='C';</tag></item>
              <item>D<tag>out.letters+='D';</tag></item> 
              <item>E<tag>out.letters+='E';</tag></item> 
             <item>F<tag>out.letters+='F';</tag></item>
             <item>G<tag>out.letters+='G';</tag></item>
             <item>H<tag>out.letters+='H';</tag></item>
             <item>I<tag>out.letters+='I';</tag></item>
             <item>J<tag>out.letters+='J';</tag></item>
             <item>K<tag>out.letters+='K';</tag></item>
             <item>L<tag>out.letters+='L';</tag></item>
             <item>M<tag>out.letters+='M';</tag></item>
```

```
<item>N<tag>out.letters+='N';</tag></item>
                     <item>0<tag>out.letters+='0';</tag></item>
                      <item>P<tag>out.letters+='P';</tag></item> 
                      <item>Q<tag>out.letters+='Q';</tag></item> 
                      <item>R<tag>out.letters+='R';</tag></item> 
                     <item>S<tag>out.letters+='S';</tag></item>
                     <item>T<tag>out.letters+='T';</tag></item>
                     <item>U<tag>out.letters+='U';</tag></item>
                     <item>V<tag>out.letters+='V';</tag></item>
                     <item>W<tag>out.letters+='W';</tag></item>
                     <item>X<tag>out.letters+='X';</tag></item>
                     <item>Y<tag>out.letters+='Y';</tag></item>
                      <item>Z<tag>out.letters+='Z';</tag></item> 
                  </one-of> 
             </item> 
      <item repeat="0-1"><ruleref uri="#digits"/><tag>out.firstOccurence += 
rules.digits.numbers; out.letters += out.first0ccurence; </tag></item>
        \langlerule\rangle <rule id="digits"> 
             <item repeat="0-1"><ruleref uri="#text"/></item> 
             <tag>out.numbers=""</tag> 
             <item repeat="2-4"> 
                 <sub>one-of</sub></sub>
                      <item>0<tag>out.numbers+=0;</tag></item> 
                     <item>1<tag>out.numbers+=1;</tag></item>
                     <item>2<tag>out.numbers+=2;</tag></item>
                      <item>3<tag>out.numbers+=3;</tag></item> 
                     <item>4<tag>out.numbers+=4;</tag></item>
                     <item>5<tag>out.numbers+=5;</tag></item>
                      <item>6<tag>out.numbers+=6;</tag></item> 
                      <item>7<tag>out.numbers+=7;</tag></item> 
                     <item>8<tag>out.numbers+=8;</tag></item>
                     <item>9<tag>out.numbers+=9;</tag></item>
                 </one-of> 
             </item> 
         </rule>
</grammar>
```
#### Tanggal kedaluwarsa kartu kredit

```
<?xml version="1.0" encoding="UTF-8" ?>
<grammar xmlns="http://www.w3.org/2001/06/grammar"
```

```
 xmlns:xsi="http://www.w3.org/2001/XMLSchema-instance" 
           xsi:schemaLocation="http://www.w3.org/2001/06/grammar 
                                http://www.w3.org/TR/speech-grammar/grammar.xsd" 
           xml:lang="en-US" version="1.0" 
          root="dateCardExpiration" 
          mode="voice" 
          tag-format="semantics/1.0"> 
         <rule id="dateCardExpiration" scope="public"> 
              <tag>out=""</tag> 
              <item repeat="1"><ruleref uri="#months"/><tag>out = out + rules.months;</
tag></item>
              <item repeat="1"><ruleref uri="#year"/><tag>out += " " + rules.year.yr;</
tag></item>
              <item repeat="0-1"><ruleref uri="#thanks"/></item> 
         </rule> 
         <!-- Test Cases 
         Grammar will support the following inputs: 
              Scenario 1: 
                  Input: My card expiration date is july eleven 
                  Output: 07 2011 
              Scenario 2: 
                  Input: My card expiration date is may twenty six 
                  Output: 05 2026 
         --> 
         <rule id="text"> 
             <item repeat="0-1"><ruleref uri="#hesitation"/></item> 
            <sub>one-of</sub></sub>
               <item repeat="0-1">My card expiration date is </item>
             </one-of> 
         </rule> 
         <rule id="hesitation"> 
            <one-of> 
               <item>Hmm</item> 
               <item>Mmm</item> 
               <item>My</item> 
            </one-of>
```

```
 </rule> 
 <rule id="thanks"> 
    one-of <item>Thanks</item> 
        <item>I think</item> 
     </one-of> 
  \langlerule\rangle <rule id="months"> 
    <item repeat="0-1"><ruleref uri="#text"/></item> 
    <one-of> 
        <item>january<tag>out="01";</tag></item> 
        <item>february<tag>out="02";</tag></item> 
       <item>march<tag>out="03";</tag></item>
        <item>april<tag>out="04";</tag></item> 
       <item>may<tag>out="05";</tag></item>
        <item>june<tag>out="06";</tag></item> 
        <item>july<tag>out="07";</tag></item> 
       <item>august<tag>out="08";</tag></item>
       <item>september<tag>out="09";</tag></item>
       <item>october<tag>out="10";</tag></item>
       <item>november<tag>out="11";</tag></item>
        <item>december<tag>out="12";</tag></item> 
        <item>jan<tag>out="01";</tag></item> 
       <item>feb<tag>out="02";</tag></item>
       <item>aug<tag>out="08";</tag></item>
        <item>sept<tag>out="09";</tag></item> 
       <item>oct<tag>out="10";</tag></item>
       <item>nov<tag>out="11";</tag></item>
       <item>dec<tag>out="12";</tag></item>
       <item>1<tag>out="01";</tag></item>
       <item>2<tag>out="02";</tag></item>
       <item>3<tag>out="03";</tag></item>
       <item>4<tag>out="04";</tag></item>
       <item>5<tag>out="05";</tag></item>
       <item>6<tag>out="06";</tag></item>
       <item>7<tag>out="07";</tag></item>
       <item>8<tag>out="08";</tag></item>
       <item>9<tag>out="09";</tag></item>
       <item>ten<tag>out="10";</tag></item>
       <item>eleven<tag>out="11";</tag></item>
       <item>twelve<tag>out="12";</tag></item>
    </one-of>
```

```
 </rule> 
         <rule id="digits"> 
              <item repeat="0-1"><ruleref uri="#text"/></item> 
             <sub>one-of</sub></sub>
                  <item>0<tag>out=0;</tag></item> 
                 <item>1<tag>out=1;</tag></item>
                 <item>2<tag>out=2;</tag></item>
                 <item>3<tag>out=3;</tag></item>
                  <item>4<tag>out=4;</tag></item> 
                 <item>5<tag>out=5;</tag></item>
                  <item>6<tag>out=6;</tag></item> 
                  <item>7<tag>out=7;</tag></item> 
                  <item>8<tag>out=8;</tag></item> 
                 <item>9<tag>out=9;</tag></item>
                 <item>one<tag>out=1;</tag></item>
                 <item>two<tag>out=2;</tag></item>
                 <item>three<tag>out=3;</tag></item>
                 <item>four<tag>out=4;</tag></item>
                 <item>five<tag>out=5;</tag></item>
                 <item>six<tag>out=6;</tag></item>
                 <item>seven<tag>out=7;</tag></item>
                 <item>eight<tag>out=8;</tag></item>
                 <item>nine<tag>out=9;</tag></item>
              </one-of> 
         </rule> 
         <rule id="year"> 
            <tag>out.yr="20"</tag> 
           <sub>one-of</sub></sub>
                <item><ruleref uri="#teens"/><tag>out.yr += rules.teens;</tag></item> 
                <item><ruleref uri="#above_twenty"/><tag>out.yr += rules.above_twenty;</
tag></item>
            </one-of> 
        \langlerule\rangle <rule id="teens"> 
              <item repeat="0-1"><ruleref uri="#text"/></item> 
             <sub>one-of</sub></sub>
                 <item>ten<tag>out=10;</tag></item>
                 <item>eleven<tag>out=11;</tag></item>
                 <item>twelve<tag>out=12;</tag></item>
                 <item>thirteen<tag>out=13;</tag></item>
                 <item>fourteen<tag>out=14;</tag></item>
```
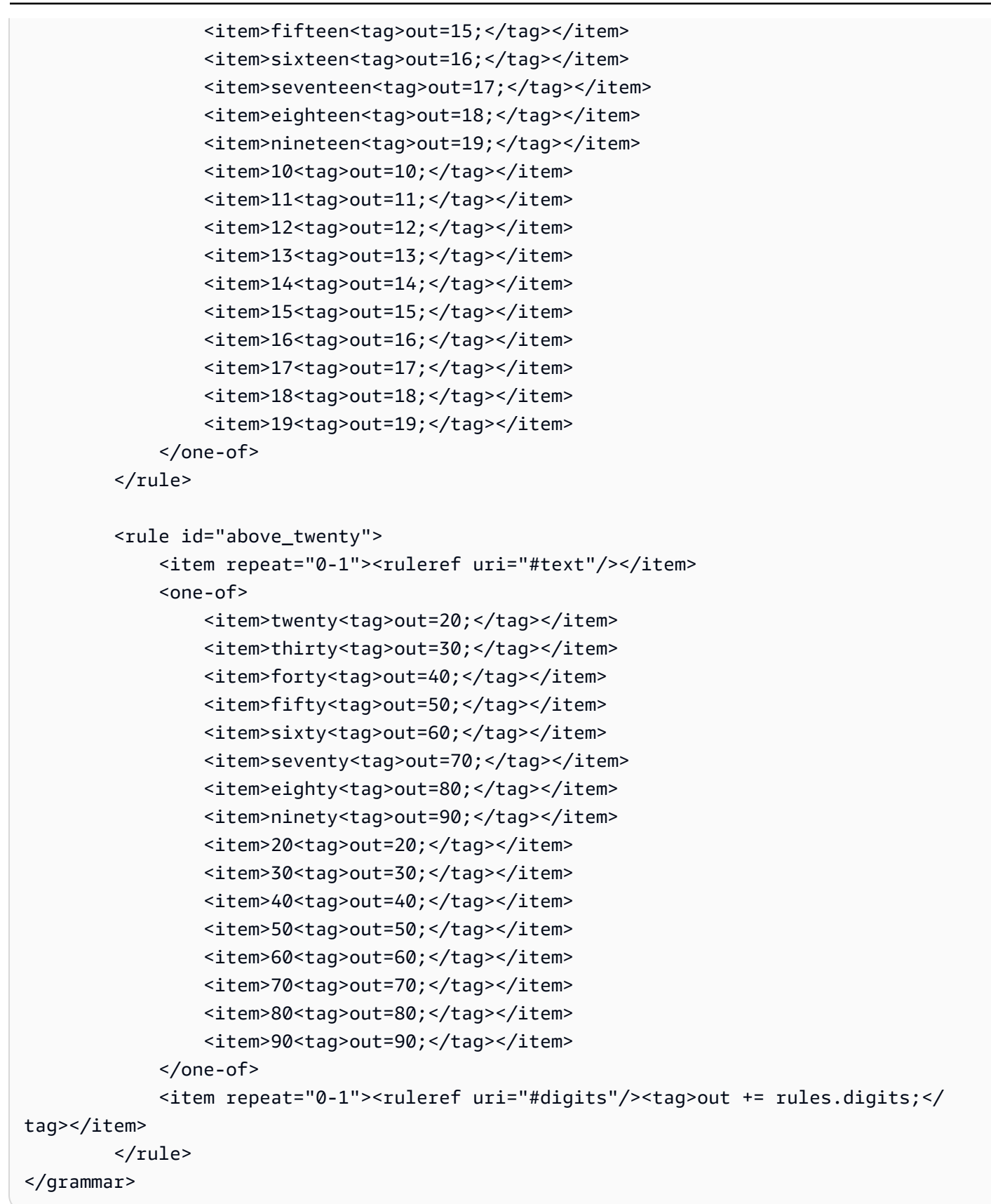

#### Tanggal kedaluwarsa kebijakan, hari/bulan/tahun

```
<?xml version="1.0" encoding="UTF-8" ?>
<grammar xmlns="http://www.w3.org/2001/06/grammar" 
           xmlns:xsi="http://www.w3.org/2001/XMLSchema-instance" 
           xsi:schemaLocation="http://www.w3.org/2001/06/grammar 
                                http://www.w3.org/TR/speech-grammar/grammar.xsd" 
          xml:lang="en-US" version="1.0" 
          root="main" 
          mode="voice" 
          tag-format="semantics/1.0"> 
          <!-- Test Cases 
           Grammar will support the following inputs: 
               Scenario 1: 
                   Input: My policy expired on July Five Two Thousand and Eleven 
                   Output: 07/5/11 
               Scenario 2: 
                   Input: My policy will expire on July Sixteen Two Thousand and Eleven 
                   Output: 07/16/11 
               Scenario 3: 
                   Input: My policy expired on July Thirty Two Thousand and Eleven 
                   Output: 07/30/11 
           --> 
           <rule id="main" scope="public"> 
               <tag>out=""</tag> 
               <item> 
                   <item repeat="1"><ruleref uri="#months"/><tag>out = out + 
 rules.months.mon + "/";</tag></item>
                  <sub>one-of</sub></sub>
                     <item><ruleref uri="#digits"/><tag>out += rules.digits + "/";</
tag></item>
                     <item><ruleref uri="#teens"/><tag>out += rules.teens+ "/";</tag></
item> 
                     <item><ruleref uri="#above_twenty"/><tag>out += rules.above_twenty+ 
 "/";</tag></item>
                   </one-of> 
                  <sub>one-of</sub></sub>
```

```
 <item><ruleref uri="#thousands"/><tag>out += rules.thousands;</
tag></item>
                        <item repeat="0-1"><ruleref uri="#digits"/><tag>out += 
 rules.digits;</tag></item>
                        <item repeat="0-1"><ruleref uri="#teens"/><tag>out += 
 rules.teens;</tag></item>
                        <item repeat="0-1"><ruleref uri="#above_twenty"/><tag>out += 
 rules.above_twenty;</tag></item>
                   </one-of> 
               </item> 
          \langlerule\rangle <rule id="text"> 
             <item repeat="0-1"><ruleref uri="#hesitation"/></item> 
             <one-of>
                 <item repeat="0-1">My policy expired on</item> 
                 <item repeat="0-1">My policy will expire on</item> 
              </one-of> 
         \langlerule\rangle <rule id="hesitation"> 
              <one-of> 
                 <item>Hmm</item> 
                 <item>Mmm</item> 
                 <item>My</item> 
              </one-of> 
          \langlerule\rangle <rule id="months"> 
              <tag>out.mon=""</tag> 
      <item repeat="0-1"><ruleref uri="#text"/></item> 
             <sub>one-of</sub></sub>
                <item>january<tag>out.mon+="01";</tag></item> 
                <item>february<tag>out.mon+="02";</tag></item> 
               <item>march<tag>out.mon+="03";</tag></item>
                <item>april<tag>out.mon+="04";</tag></item> 
               <item>may<tag>out.mon+="05";</tag></item>
               <item>june<tag>out.mon+="06";</tag></item>
               <item>july<tag>out.mon+="07";</tag></item>
               <item>august<tag>out.mon+="08";</tag></item>
               <item>september<tag>out.mon+="09";</tag></item>
               <item>october<tag>out.mon+="10";</tag></item>
                <item>november<tag>out.mon+="11";</tag></item> 
                <item>december<tag>out.mon+="12";</tag></item>
```

```
 <item>jan<tag>out.mon+="01";</tag></item> 
      <item>feb<tag>out.mon+="02";</tag></item>
       <item>aug<tag>out.mon+="08";</tag></item> 
       <item>sept<tag>out.mon+="09";</tag></item> 
      <item>oct<tag>out.mon+="10";</tag></item>
       <item>nov<tag>out.mon+="11";</tag></item> 
      <item>dec<tag>out.mon+="12";</tag></item>
     </one-of> 
\langlerule\rangle <rule id="digits"> 
     <one-of>
         <item>zero<tag>out=0;</tag></item>
         <item>one<tag>out=1;</tag></item>
         <item>two<tag>out=2;</tag></item>
         <item>three<tag>out=3;</tag></item>
         <item>four<tag>out=4;</tag></item>
         <item>five<tag>out=5;</tag></item>
         <item>six<tag>out=6;</tag></item>
         <item>seven<tag>out=7;</tag></item>
          <item>eight<tag>out=8;</tag></item> 
         <item>nine<tag>out=9;</tag></item>
      </one-of> 
 \langlerule\rangle <rule id="teens"> 
     <sub>one-of</sub></sub>
         <item>ten<tag>out=10;</tag></item>
          <item>eleven<tag>out=11;</tag></item> 
         <item>twelve<tag>out=12;</tag></item>
          <item>thirteen<tag>out=13;</tag></item> 
          <item>fourteen<tag>out=14;</tag></item> 
         <item>fifteen<tag>out=15;</tag></item>
         <item>sixteen<tag>out=16;</tag></item>
         <item>seventeen<tag>out=17;</tag></item>
         <item>eighteen<tag>out=18;</tag></item>
         <item>nineteen<tag>out=19;</tag></item>
      </one-of> 
 \langlerule\rangle <rule id="thousands"> 
     <item>two thousand</item>
      <item repeat="0-1">and</item>
```

```
 <item repeat="0-1"><ruleref uri="#digits"/><tag>out = rules.digits;</
tag></item>
              <item repeat="0-1"><ruleref uri="#teens"/><tag>out = rules.teens;</tag></
item> 
              <item repeat="0-1"><ruleref uri="#above_twenty"/><tag>out = 
 rules.above twenty;</tag></item>
          </rule> 
          <rule id="above_twenty"> 
              <one-of>
                  <item>twenty<tag>out=20;</tag></item>
                  <item>thirty<tag>out=30;</tag></item>
              </one-of> 
              <item repeat="0-1"><ruleref uri="#digits"/><tag>out += rules.digits;</
tag></item>
         \langlerule\rangle </grammar>
```
Tanggal perpanjangan kebijakan, bulan/tahun

```
<?xml version="1.0" encoding="UTF-8" ?>
<grammar xmlns="http://www.w3.org/2001/06/grammar" 
          xmlns:xsi="http://www.w3.org/2001/XMLSchema-instance" 
          xsi:schemaLocation="http://www.w3.org/2001/06/grammar 
                                http://www.w3.org/TR/speech-grammar/grammar.xsd" 
          xml:lang="en-US" version="1.0" 
          root="main" 
          mode="voice" 
          tag-format="semantics/1.0"> 
          <!-- Test Cases 
          Grammar will support the following inputs: 
              Scenario 1: 
                   Input: I renewed my policy on July Two Thousand and Eleven 
                   Output: 07/11 
              Scenario 2: 
                   Input: My policy will renew on July Two Thousand and Eleven 
                   Output: 07/11 
          -->
```

```
 <rule id="main" scope="public"> 
              <tag>out=""</tag> 
              <item repeat="1-10"> 
                  <item repeat="1"><ruleref uri="#months"/><tag>out = out + 
 rules.months.mon + "/";</tag></item>
                 <sub>one-of</sub></sub>
                       <item><ruleref uri="#thousands"/><tag>out += rules.thousands;</
tag></item>
                       <item repeat="0-1"><ruleref uri="#digits"/><tag>out += 
 rules.digits;</tag></item>
                       <item repeat="0-1"><ruleref uri="#teens"/><tag>out += 
 rules.teens;</tag></item>
                       <item repeat="0-1"><ruleref uri="#above_twenty"/><tag>out += 
 rules.above_twenty;</tag></item>
                  </one-of> 
              </item> 
          </rule> 
          <rule id="text"> 
              <item repeat="0-1"><ruleref uri="#hesitation"/></item> 
             <one-of>
                 <item repeat="0-1">My policy will renew on</item>
                 <item repeat="0-1">My policy was renewed on</item>
                  <item repeat="0-1">Renew policy on</item> 
                 <item repeat="0-1">I renewed my policy on</item>
              </one-of> 
         \langlerule\rangle <rule id="hesitation"> 
             one-of <item>Hmm</item> 
                 <item>Mmm</item> 
                 <item>My</item> 
              </one-of> 
           \langlerule\rangle <rule id="months"> 
             <item repeat="0-1"><ruleref uri="#text"/></item> 
             <tag>out.mon=""</tag> 
            <sub>one-of</sub></sub>
                 <item>january<tag>out.mon+="01";</tag></item> 
                 <item>february<tag>out.mon+="02";</tag></item> 
                <item>march<tag>out.mon+="03";</tag></item>
```

```
<item>april<tag>out.mon+="04";</tag></item>
        <item>may<tag>out.mon+="05";</tag></item>
         <item>june<tag>out.mon+="06";</tag></item> 
        <item>july<tag>out.mon+="07";</tag></item>
        <item>august<tag>out.mon+="08";</tag></item>
         <item>september<tag>out.mon+="09";</tag></item> 
        <item>october<tag>out.mon+="10";</tag></item>
        <item>november<tag>out.mon+="11";</tag></item>
         <item>december<tag>out.mon+="12";</tag></item> 
        <item>jan<tag>out.mon+="01";</tag></item>
        <item>feb<tag>out.mon+="02";</tag></item>
        <item>aug<tag>out.mon+="08";</tag></item>
        <item>sept<tag>out.mon+="09";</tag></item>
        <item>oct<tag>out.mon+="10";</tag></item>
        <item>nov<tag>out.mon+="11";</tag></item>
        <item>dec<tag>out.mon+="12";</tag></item>
     </one-of> 
\langlerule\rangle <rule id="digits"> 
     <one-of>
         <item>zero<tag>out=0;</tag></item>
         <item>one<tag>out=1;</tag></item>
         <item>two<tag>out=2;</tag></item>
         <item>three<tag>out=3;</tag></item>
         <item>four<tag>out=4;</tag></item>
         <item>five<tag>out=5;</tag></item>
         <item>six<tag>out=6;</tag></item>
         <item>seven<tag>out=7;</tag></item>
         <item>eight<tag>out=8;</tag></item>
         <item>nine<tag>out=9;</tag></item>
      </one-of> 
 \langlerule\rangle <rule id="teens"> 
     <one-of>
         <item>ten<tag>out=10;</tag></item>
         <item>eleven<tag>out=11;</tag></item>
          <item>twelve<tag>out=12;</tag></item> 
         <item>thirteen<tag>out=13;</tag></item>
         <item>fourteen<tag>out=14;</tag></item>
         <item>fifteen<tag>out=15;</tag></item>
          <item>sixteen<tag>out=16;</tag></item> 
         <item>seventeen<tag>out=17;</tag></item>
```

```
<item>eighteen<tag>out=18;</tag></item>
                 <item>nineteen<tag>out=19;</tag></item>
              </one-of> 
        \langlerule\rangle <rule id="thousands"> 
             <item>two thousand<!--<tag>out=2000;</tag>--></item>
             <item repeat="0-1">and</item>
             <item repeat="0-1"><ruleref uri="#digits"/>><tag>out = rules.digits;</tag></
item> 
              <item repeat="0-1"><ruleref uri="#teens"/><tag>out = rules.teens;</tag></
item> 
              <item repeat="0-1"><ruleref uri="#above_twenty"/><tag>out = 
  rules.above_twenty;</tag></item> 
        \langlerule\rangle <rule id="above_twenty"> 
             <one-of>
                 <item>twenty<tag>out=20;</tag></item>
                 <item>thirty<tag>out=30;</tag></item>
                 <item>forty<tag>out=40;</tag></item>
                 <item>fifty<tag>out=50;</tag></item>
                 <item>sixty<tag>out=60;</tag></item>
                 <item>seventy<tag>out=70;</tag></item>
                  <item>eighty<tag>out=80;</tag></item> 
                 <item>ninety<tag>out=90;</tag></item>
              </one-of> 
             <item repeat="0-1"><ruleref uri="#digits"/><tag>out += rules.digits;</
tag></item>
        \langlerule\rangle</grammar>
```
## Tanggal mulai kebijakan

```
<?xml version="1.0" encoding="UTF-8" ?>
<grammar xmlns="http://www.w3.org/2001/06/grammar" 
          xmlns:xsi="http://www.w3.org/2001/XMLSchema-instance" 
          xsi:schemaLocation="http://www.w3.org/2001/06/grammar 
                               http://www.w3.org/TR/speech-grammar/grammar.xsd" 
          xml:lang="en-US" version="1.0" 
          root="main" 
          mode="voice" 
          tag-format="semantics/1.0">
```

```
 <!-- Test Cases 
           Grammar will support the following inputs: 
               Scenario 1: 
                    Input: I bought my policy on july twenty three 
                    Output: 07/23 
               Scenario 2: 
                    Input: My policy started on july fifteen 
                    Output: 07/15 
           --> 
          <rule id="main" scope="public"> 
              <tag>out=""</tag> 
              <item repeat="1-10"> 
                   <item><ruleref uri="#months"/><tag>out= rules.months.mon + "/";</tag></
item> 
                  <sub>one-of</sub></sub>
                       <item><ruleref uri="#digits"/><tag>out+= rules.digits;</tag></item> 
                       <item><ruleref uri="#teens"/><tag>out+= rules.teens;</tag></item> 
                       <item><ruleref uri="#above_twenty"/><tag>out+= 
 rules.above twenty;</tag></item>
                   </one-of> 
              </item> 
         \langlerule\rangle <rule id="text"> 
              <item repeat="0-1"><ruleref uri="#hesitation"/></item> 
              <sub>one-of</sub></sub>
                  <item repeat="0-1">I bought my policy on</item>
                   <item repeat="0-1">I bought policy on</item> 
                   <item repeat="0-1">My policy started on</item> 
               </one-of> 
           \langlerule\rangle <rule id="hesitation"> 
              <one-of>
                   <item>Hmm</item> 
                   <item>Mmm</item> 
                   <item>My</item> 
               </one-of>
```

```
\langlerule\rangle <rule id="months"> 
    <item repeat="0-1"><ruleref uri="#text"/></item> 
    <tag>out.mon=""</tag> 
   <one-of>
        <item>january<tag>out.mon+="01";</tag></item> 
       <item>february<tag>out.mon+="02";</tag></item>
       <item>march<tag>out.mon+="03";</tag></item>
       <item>april<tag>out.mon+="04";</tag></item>
       <item>may<tag>out.mon+="05";</tag></item>
       <item>june<tag>out.mon+="06";</tag></item>
       <item>july<tag>out.mon+="07";</tag></item>
       <item>august<tag>out.mon+="08";</tag></item>
       <item>september<tag>out.mon+="09";</tag></item>
       <item>october<tag>out.mon+="10";</tag></item>
       <item>november<tag>out.mon+="11";</tag></item>
       <item>december<tag>out.mon+="12";</tag></item>
       <item>jan<tag>out.mon+="01";</tag></item>
       <item>feb<tag>out.mon+="02";</tag></item>
       <item>aug<tag>out.mon+="08";</tag></item>
       <item>sept<tag>out.mon+="09";</tag></item>
       <item>oct<tag>out.mon+="10";</tag></item>
       <item>nov<tag>out.mon+="11";</tag></item>
       <item>dec<tag>out.mon+="12";</tag></item>
    </one-of> 
\langlerule\rangle <rule id="digits"> 
     <item repeat="0-1"><ruleref uri="#text"/></item> 
    <sub>one-of</sub></sub>
         <item>0<tag>out=0;</tag></item> 
        <item>1<tag>out=1;</tag></item>
         <item>2<tag>out=2;</tag></item> 
         <item>3<tag>out=3;</tag></item> 
         <item>4<tag>out=4;</tag></item> 
         <item>5<tag>out=5;</tag></item> 
        <item>6<tag>out=6;</tag></item>
         <item>7<tag>out=7;</tag></item> 
        <item>8<tag>out=8;</tag></item>
        <item>9<tag>out=9;</tag></item>
        <item>first<tag>out=01;</tag></item>
         <item>second<tag>out=02;</tag></item> 
        <item>third<tag>out=03;</tag></item>
```
<item>fourth<tag>out=04;</tag></item> <item>fifth<tag>out=05;</tag></item> <item>sixth<tag>out=06;</tag></item> <item>seventh<tag>out=07;</tag></item> <item>eighth<tag>out=08;</tag></item> <item>ninth<tag>out=09;</tag></item> <item>one<tag>out=1;</tag></item> <item>two<tag>out=2;</tag></item> <item>three<tag>out=3;</tag></item> <item>four<tag>out=4;</tag></item> <item>five<tag>out=5;</tag></item> <item>six<tag>out=6;</tag></item> <item>seven<tag>out=7;</tag></item> <item>eight<tag>out=8;</tag></item> <item>nine<tag>out=9;</tag></item> </one-of>  $\langle$ rule $\rangle$  <rule id="teens"> <item repeat="0-1"><ruleref uri="#text"/></item> <one-of> <item>ten<tag>out=10;</tag></item> <item>tenth<tag>out=10;</tag></item> <item>eleven<tag>out=11;</tag></item> <item>twelve<tag>out=12;</tag></item> <item>thirteen<tag>out=13;</tag></item> <item>fourteen<tag>out=14;</tag></item> <item>fifteen<tag>out=15;</tag></item> <item>sixteen<tag>out=16;</tag></item> <item>seventeen<tag>out=17;</tag></item> <item>eighteen<tag>out=18;</tag></item> <item>nineteen<tag>out=19;</tag></item> <item>tenth<tag>out=10;</tag></item> <item>eleventh<tag>out=11;</tag></item> <item>twelveth<tag>out=12;</tag></item> <item>thirteenth<tag>out=13;</tag></item> <item>fourteenth<tag>out=14;</tag></item> <item>fifteenth<tag>out=15;</tag></item> <item>sixteenth<tag>out=16;</tag></item> <item>seventeenth<tag>out=17;</tag></item> <item>eighteenth<tag>out=18;</tag></item> <item>nineteenth<tag>out=19;</tag></item> </one-of> </rule>

```
 <rule id="above_twenty"> 
              <item repeat="0-1"><ruleref uri="#text"/></item> 
             <one-of>
                 <item>twenty<tag>out=20;</tag></item>
                 <item>thirty<tag>out=30;</tag></item>
              </one-of> 
              <item repeat="0-1"><ruleref uri="#digits"/><tag>out += rules.digits;</
tag></item>
        \langlerule\rangle</grammar>
```
Jumlah klaim

```
<?xml version="1.0" encoding="UTF-8" ?>
<grammar xmlns="http://www.w3.org/2001/06/grammar" 
          xmlns:xsi="http://www.w3.org/2001/XMLSchema-instance" 
          xsi:schemaLocation="http://www.w3.org/2001/06/grammar 
                                http://www.w3.org/TR/speech-grammar/grammar.xsd" 
          xml:lang="en-US" version="1.0" 
          root="main" 
          mode="voice" 
          tag-format="semantics/1.0"> 
          <!-- Test Cases 
          Grammar will support the following inputs: 
               Scenario 1: 
                   Input: I want to make a claim of one hundre ten dollars 
                   Output: $110 
               Scenario 2: 
                   Input: Requesting claim of Two hundred dollars 
                   Output: $200 
          --> 
         <rule id="main" scope="public"> 
              <tag>out="$"</tag> 
              <one-of> 
                  <item><ruleref uri="#sub_hundred"/><tag>out += rules.sub_hundred.sh;</
tag></item>
```

```
 <item><ruleref uri="#subThousands"/><tag>out += rules.subThousands;</
tag></item>
              </one-of> 
              <item repeat="0-1"><ruleref uri="#thanks"/></item> 
         \langlerule\rangle <rule id="text"> 
             <item repeat="0-1"><ruleref uri="#hesitation"/></item> 
            <one-of>
                <item repeat="0-1">I want to place a claim for</item> 
               <item repeat="0-1">I want to make a claim of</item>
                <item repeat="0-1">I assess damage of</item> 
                <item repeat="0-1">Requesting claim of</item> 
             </one-of> 
         \langlerule\rangle <rule id="hesitation"> 
             <sub>one-of</sub></sub>
                <item>Hmm</item>
                 <item>Mmm</item> 
                 <item>My</item> 
              </one-of> 
           \langlerule\rangle <rule id="thanks"> 
               <one-of>
                    <item>Thanks</item> 
                    <item>I think</item> 
                </one-of> 
             \langlerule\rangle <rule id="digits"> 
              <item repeat="0-1"><ruleref uri="#text"/></item> 
             <tag>out.num = 0;</tag>
             <sub>one-of</sub></sub>
                  <item>0<tag>out.num+=0;</tag></item>
                  <item>1<tag>out.num+=1;</tag></item>
                  <item>2<tag>out.num+=2;</tag></item>
                  <item>3<tag>out.num+=3;</tag></item>
                  <item>4<tag>out.num+=4;</tag></item>
                  <item>5<tag>out.num+=5;</tag></item>
                  <item>6<tag>out.num+=6;</tag></item>
                  <item>7<tag>out.num+=7;</tag></item>
                  <item>8<tag>out.num+=8;</tag></item>
```

```
<item>9<tag>out.num+=9;</tag></item>
        <item>one<tag>out.num+=1;</tag></item>
        <item>two<tag>out.num+=2;</tag></item>
        <item>three<tag>out.num+=3;</tag></item>
        <item>four<tag>out.num+=4;</tag></item>
         <item>five<tag>out.num+=5;</tag></item> 
        <item>six<tag>out.num+=6;</tag></item>
        <item>seven<tag>out.num+=7;</tag></item>
        <item>eight<tag>out.num+=8;</tag></item>
         <item>nine<tag>out.num+=9;</tag></item> 
     </one-of> 
     <item repeat="0-1"><ruleref uri="#currency"/></item> 
 </rule> 
 <rule id="teens"> 
     <item repeat="0-1"><ruleref uri="#text"/></item> 
    <tag>out.teen = 0;</tag>
    <sub>one-of</sub></sub>
        <item>ten<tag>out.teen+=10;</tag></item>
         <item>eleven<tag>out.teen+=11;</tag></item> 
        <item>twelve<tag>out.teen+=12;</tag></item>
        <item>thirteen<tag>out.teen+=13;</tag></item>
        <item>fourteen<tag>out.teen+=14;</tag></item>
        <item>fifteen<tag>out.teen+=15;</tag></item>
        <item>sixteen<tag>out.teen+=16;</tag></item>
        <item>seventeen<tag>out.teen+=17;</tag></item>
         <item>eighteen<tag>out.teen+=18;</tag></item> 
        <item>nineteen<tag>out.teen+=19;</tag></item>
     </one-of> 
     <item repeat="0-1"><ruleref uri="#currency"/></item> 
\langlerule\rangle <rule id="above_twenty"> 
     <item repeat="0-1"><ruleref uri="#text"/></item> 
    \text{2}tag>out.tens = 0;</tag>
    <one-of>
        <item>twenty<tag>out.tens+=20;</tag></item>
        <item>thirty<tag>out.tens+=30;</tag></item>
        <item>forty<tag>out.tens+=40;</tag></item>
        <item>fifty<tag>out.tens+=50;</tag></item>
        <item>sixty<tag>out.tens+=60;</tag></item>
        <item>seventy<tag>out.tens+=70;</tag></item>
         <item>eighty<tag>out.tens+=80;</tag></item> 
        <item>ninety<tag>out.tens+=90;</tag></item>
```

```
<item>hundred<tag>out.tens+=100;</tag></item>
              </one-of> 
              <item repeat="0-1"><ruleref uri="#currency"/></item> 
              <item repeat="0-1"><ruleref uri="#digits"/><tag>out.tens += 
 rules.digits.num;</tag></item>
         \langlerule\rangle <rule id="currency"> 
             <sub>one-of</sub></sub>
                  <item repeat="0-1">dollars</item> 
                  <item repeat="0-1">Dollars</item> 
                  <item repeat="0-1">dollar</item> 
                  <item repeat="0-1">Dollar</item> 
              </one-of> 
         \langlerule\rangle <rule id="sub_hundred"> 
              <item repeat="0-1"><ruleref uri="#text"/></item> 
             <tag>out.sh = 0; </tag>
             <sub>one-of</sub></sub>
                  <item><ruleref uri="#teens"/><tag>out.sh += rules.teens.teen;</tag></
item> 
                  <item> 
                       <ruleref uri="#above_twenty"/><tag>out.sh += 
  rules.above_twenty.tens;</tag> 
                  </item> 
                  <item><ruleref uri="#digits"/><tag>out.sh += rules.digits.num;</tag></
item> 
              </one-of> 
          \langlerule\rangle <rule id="subThousands"> 
              <ruleref uri="#sub_hundred"/><tag>out = (100 * rules.sub_hundred.sh);</tag> 
              hundred 
              <item repeat="0-1"><ruleref uri="#above_twenty"/><tag>out += 
 rules.above_twenty.tens;</tag></item>
              <item repeat="0-1"><ruleref uri="#teens"/><tag>out += rules.teens.teen;</
tag></item>
              <item repeat="0-1"><ruleref uri="#digits"/><tag>out += rules.digits.num;</
tag></item>
              <item repeat="0-1"><ruleref uri="#currency"/></item> 
         \langlerule\rangle
```
#### Jumlah premi

```
<?xml version="1.0" encoding="UTF-8" ?>
<grammar xmlns="http://www.w3.org/2001/06/grammar" 
          xmlns:xsi="http://www.w3.org/2001/XMLSchema-instance" 
          xsi:schemaLocation="http://www.w3.org/2001/06/grammar 
                                http://www.w3.org/TR/speech-grammar/grammar.xsd" 
          xml:lang="en-US" version="1.0" 
          root="main" 
          mode="voice" 
          tag-format="semantics/1.0"> 
          <!-- Test Cases 
          Grammar will support the following inputs: 
               Premium amounts 
               Scenario 1: 
                   Input: The premium for one hundre ten dollars 
                   Output: $110 
               Scenario 2: 
                   Input: RPremium amount of Two hundred dollars 
                   Output: $200 
          --> 
         <rule id="main" scope="public"> 
              <tag>out="$"</tag> 
              <one-of> 
                  <item><ruleref uri="#sub_hundred"/><tag>out += rules.sub_hundred.sh;</
tag></item>
                  <item><ruleref uri="#subThousands"/><tag>out += rules.subThousands;</
tag></item>
              </one-of> 
              <item repeat="0-1"><ruleref uri="#thanks"/></item> 
         </rule> 
         <rule id="text"> 
             <item repeat="0-1"><ruleref uri="#hesitation"/></item> 
             <one-of>
```

```
<item repeat="0-1">A premium of</item>
       <item repeat="0-1">Premium amount of</item> 
       <item repeat="0-1">The premium for</item> 
       <item repeat="0-1">Insurance premium for</item> 
    </one-of> 
\langlerule\rangle <rule id="hesitation"> 
    <sub>one-of</sub></sub>
        <item>Hmm</item> 
        <item>Mmm</item> 
        <item>My</item> 
     </one-of> 
  \langlerule\rangle <rule id="thanks"> 
       <one-of> 
          <item>Thanks</item> 
          <item>I think</item> 
       </one-of> 
    \langlerule\rangle <rule id="digits"> 
     <item repeat="0-1"><ruleref uri="#text"/></item> 
    \text{2}tag>out.num = 0; </tag>
    <one-of>
        <item>0<tag>out.num+=0;</tag></item>
        <item>1<tag>out.num+=1;</tag></item>
        <item>2<tag>out.num+=2;</tag></item>
        <item>3<tag>out.num+=3;</tag></item>
         <item>4<tag>out.num+=4;</tag></item> 
        <item>5<tag>out.num+=5;</tag></item>
        <item>6<tag>out.num+=6;</tag></item>
        <item>7<tag>out.num+=7;</tag></item>
        <item>8<tag>out.num+=8;</tag></item>
        <item>9<tag>out.num+=9;</tag></item>
        <item>one<tag>out.num+=1;</tag></item>
        <item>two<tag>out.num+=2;</tag></item>
        <item>three<tag>out.num+=3;</tag></item>
        <item>four<tag>out.num+=4;</tag></item>
        <item>five<tag>out.num+=5;</tag></item>
        <item>six<tag>out.num+=6;</tag></item>
        <item>seven<tag>out.num+=7;</tag></item>
        <item>eight<tag>out.num+=8;</tag></item>
```

```
<item>nine<tag>out.num+=9;</tag></item>
            </one-of> 
            <item repeat="0-1"><ruleref uri="#currency"/></item> 
        </rule> 
        <rule id="teens"> 
            <item repeat="0-1"><ruleref uri="#text"/></item> 
           <tag>out.teen = 0; </tag>
           <sub>one-of</sub></sub>
                <item>ten<tag>out.teen+=10;</tag></item>
                <item>eleven<tag>out.teen+=11;</tag></item>
                <item>twelve<tag>out.teen+=12;</tag></item>
                <item>thirteen<tag>out.teen+=13;</tag></item>
                <item>fourteen<tag>out.teen+=14;</tag></item>
                <item>fifteen<tag>out.teen+=15;</tag></item>
                <item>sixteen<tag>out.teen+=16;</tag></item>
                <item>seventeen<tag>out.teen+=17;</tag></item>
                <item>eighteen<tag>out.teen+=18;</tag></item>
                <item>nineteen<tag>out.teen+=19;</tag></item>
            </one-of> 
            <item repeat="0-1"><ruleref uri="#currency"/></item> 
        </rule> 
        <rule id="above_twenty"> 
            <item repeat="0-1"><ruleref uri="#text"/></item> 
           <tag>out.tens = 0;</tag>
           <sub>one-of</sub></sub>
                 <item>twenty<tag>out.tens+=20;</tag></item> 
                <item>thirty<tag>out.tens+=30;</tag></item>
                <item>forty<tag>out.tens+=40;</tag></item>
                <item>fifty<tag>out.tens+=50;</tag></item>
                <item>sixty<tag>out.tens+=60;</tag></item>
                <item>seventy<tag>out.tens+=70;</tag></item>
                <item>eighty<tag>out.tens+=80;</tag></item>
                <item>ninety<tag>out.tens+=90;</tag></item>
                <item>hundred<tag>out.tens+=100;</tag></item>
            </one-of> 
            <item repeat="0-1"><ruleref uri="#currency"/></item> 
            <item repeat="0-1"><ruleref uri="#digits"/><tag>out.tens += 
rules.digits.num;</tag></item>
       \langlerule\rangle <rule id="currency"> 
           <one-of>
```

```
 <item repeat="0-1">dollars</item> 
                  <item repeat="0-1">Dollars</item> 
                  <item repeat="0-1">dollar</item> 
                  <item repeat="0-1">Dollar</item> 
              </one-of> 
         \langlerule\rangle <rule id="sub_hundred"> 
              <item repeat="0-1"><ruleref uri="#text"/></item> 
             <tag>out.sh = 0;</tag>
             <sub>one-of</sub></sub>
                  <item><ruleref uri="#teens"/><tag>out.sh += rules.teens.teen;</tag></
item> 
                  <item> 
                       <ruleref uri="#above_twenty"/><tag>out.sh += 
  rules.above_twenty.tens;</tag> 
                  </item> 
                  <item><ruleref uri="#digits"/><tag>out.sh += rules.digits.num;</tag></
item> 
              </one-of> 
         \langlerule\rangle <rule id="subThousands"> 
              <ruleref uri="#sub_hundred"/><tag>out = (100 * rules.sub_hundred.sh);</tag> 
              hundred 
              <item repeat="0-1"><ruleref uri="#above_twenty"/><tag>out += 
 rules.above_twenty.tens;</tag></item>
             <item repeat="0-1"><ruleref uri="#teens"/><tag>out += rules.teens.teen;</
tag></item>
              <item repeat="0-1"><ruleref uri="#digits"/><tag>out += rules.digits.num;</
tag></item>
              <item repeat="0-1"><ruleref uri="#currency"/></item> 
         \langlerule\rangle</grammar>
```
## Kuantitas kebijakan

```
<?xml version="1.0" encoding="UTF-8" ?>
<grammar xmlns="http://www.w3.org/2001/06/grammar" 
          xmlns:xsi="http://www.w3.org/2001/XMLSchema-instance" 
          xsi:schemaLocation="http://www.w3.org/2001/06/grammar 
                               http://www.w3.org/TR/speech-grammar/grammar.xsd"
```

```
 xml:lang="en-US" version="1.0" 
          root="main" 
          mode="voice" 
          tag-format="semantics/1.0"> 
          <!-- Test Cases 
          Grammar will support the following inputs: 
               Scenario 1: 
                   Input: The number is one 
                   Output: 1 
               Scenario 2: 
                   Input: I want policy for ten 
                   Output: 10 
           --> 
          <rule id="main" scope="public"> 
              <tag>out=""</tag> 
              <one-of> 
                <item repeat="1"><ruleref uri="#digits"/><tag>out+= rules.digits;</tag></
item> 
                <item repeat="1"><ruleref uri="#teens"/><tag>out+= rules.teens;</tag></
item> 
                <item repeat="1"><ruleref uri="#above_twenty"/><tag>out+= 
  rules.above_twenty;</tag></item> 
              </one-of> 
              <item repeat="0-1"><ruleref uri="#thanks"/></item> 
         \langlerule\rangle <rule id="text"> 
             <one-of> 
                <item repeat="0-1">I want policy for</item> 
                <item repeat="0-1">I want to order policy for</item> 
                <item repeat="0-1">The number is</item> 
             </one-of> 
          </rule> 
          <rule id="thanks"> 
             one-of <item>Thanks</item> 
                <item>I think</item>
```

```
 </one-of> 
   </rule> 
 <rule id="digits"> 
     <item repeat="0-1"><ruleref uri="#text"/></item> 
    <one-of>
        <item>0<tag>out=0;</tag></item>
        <item>1<tag>out=1;</tag></item>
         <item>2<tag>out=2;</tag></item> 
         <item>3<tag>out=3;</tag></item> 
        <item>4<tag>out=4;</tag></item>
        <item>5<tag>out=5;</tag></item>
        <item>6<tag>out=6;</tag></item>
         <item>7<tag>out=7;</tag></item> 
        <item>8<tag>out=8;</tag></item>
        <item>9<tag>out=9;</tag></item>
        <item>one<tag>out=1;</tag></item>
        <item>two<tag>out=2;</tag></item>
        <item>three<tag>out=3;</tag></item>
        <item>four<tag>out=4;</tag></item>
        <item>five<tag>out=5;</tag></item>
        <item>six<tag>out=6;</tag></item>
        <item>seven<tag>out=7;</tag></item>
        <item>eight<tag>out=8;</tag></item>
        <item>nine<tag>out=9;</tag></item>
     </one-of> 
\langlerule\rangle <rule id="teens"> 
     <item repeat="0-1"><ruleref uri="#text"/></item> 
    <sub>one-of</sub></sub>
        <item>ten<tag>out=10;</tag></item>
        <item>eleven<tag>out=11;</tag></item>
        <item>twelve<tag>out=12;</tag></item>
        <item>thirteen<tag>out=13;</tag></item>
         <item>fourteen<tag>out=14;</tag></item> 
        <item>fifteen<tag>out=15;</tag></item>
        <item>sixteen<tag>out=16;</tag></item>
        <item>seventeen<tag>out=17;</tag></item>
        <item>eighteen<tag>out=18;</tag></item>
        <item>nineteen<tag>out=19;</tag></item>
        <item>10<tag>out=10;</tag></item>
        <item>11<tag>out=11;</tag></item>
        <item>12<tag>out=12;</tag></item>
```
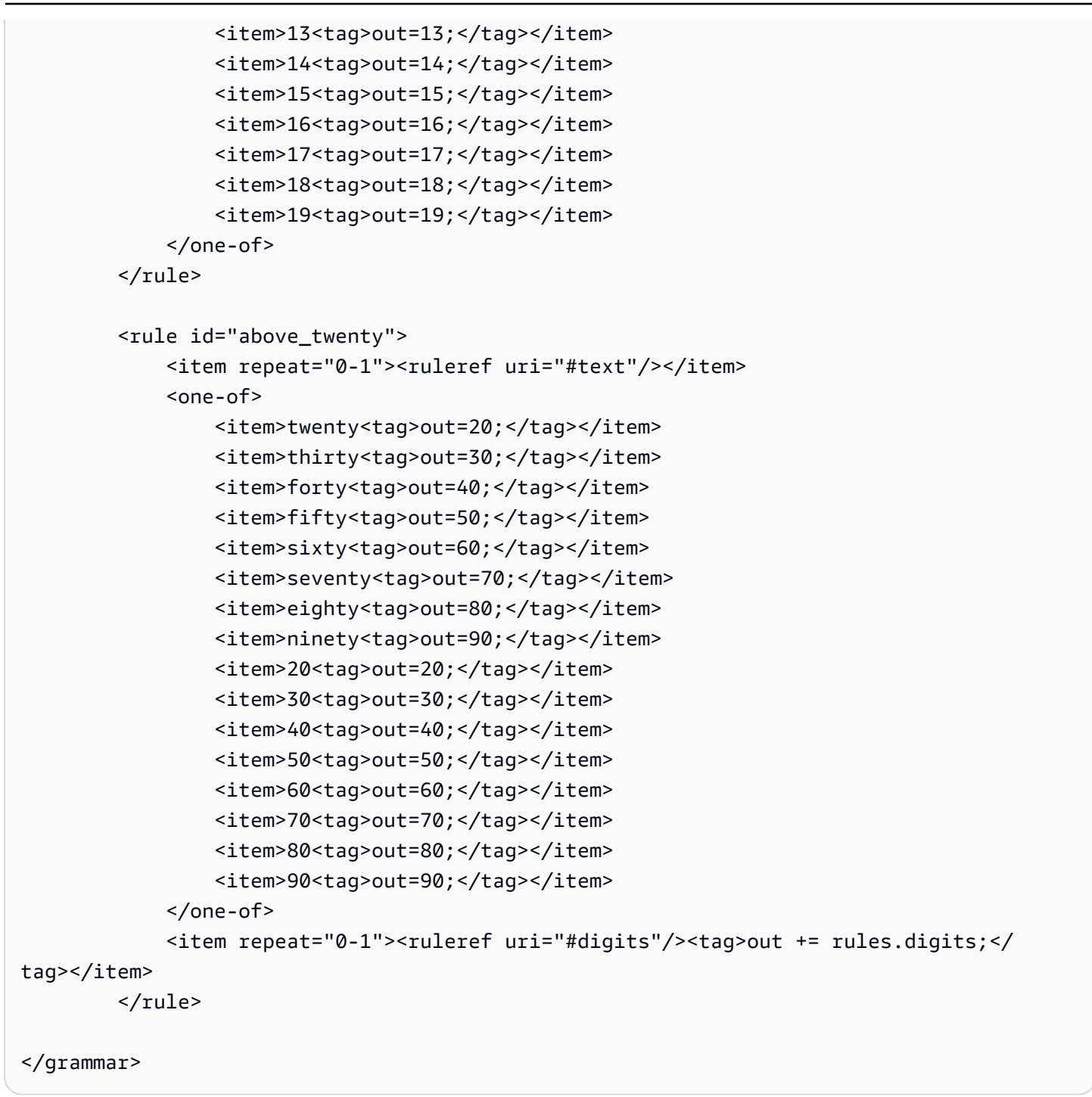

# [Tata bahasa untuk telekomunikasi \(unduh\)](samples/telecom-grammars.zip)

Tata bahasa berikut didukung untuk telekomunikasi: Nomor telepon, nomor seri, nomor SIM, kode pos AS, tanggal kedaluwarsa kartu kredit, mulai rencana, tanggal pembaruan dan kedaluwarsa, tanggal mulai layanan, jumlah peralatan dan jumlah tagihan.

#### Nomor telepon

```
<?xml version="1.0" encoding="UTF-8" ?>
<grammar xmlns="http://www.w3.org/2001/06/grammar" 
          xmlns:xsi="http://www.w3.org/2001/XMLSchema-instance" 
          xsi:schemaLocation="http://www.w3.org/2001/06/grammar 
                                http://www.w3.org/TR/speech-grammar/grammar.xsd" 
          xml:lang="en-US" version="1.0" 
          root="digits" 
          mode="voice" 
          tag-format="semantics/1.0"> 
          <!-- Test Cases 
          Grammar will support 10-12 digits number and here are couple of examples of 
  valid inputs: 
              Scenario 1: 
                   Input: Mmm My phone number is two zero one two five two six seven 
  eight five 
                   Output: 2012526785 
              Scenario 2: 
                   Input: My phone number is two zero one two five two six seven eight 
  five 
                   Output: 2012526785 
          --> 
         <rule id="digits"> 
              <tag>out=""</tag> 
             <item><ruleref uri="#singleDigit"/><tag>out += rules.singleDigit.digit;</
tag></item>
         </rule> 
         <rule id="text"> 
              <item repeat="0-1"><ruleref uri="#hesitation"/></item> 
            <one-of> 
                <item repeat="0-1">My phone number is</item> 
                <item repeat="0-1">Phone number is</item> 
               <item repeat="0-1">It is</item>
                <item repeat="0-1">Yes, it's</item> 
               <item repeat="0-1">Yes, it is</item>
               <item repeat="0-1">Yes it is</item>
```

```
 </one-of> 
        \langlerule\rangle <rule id="hesitation"> 
             <one-of>
                 <item>Hmm</item> 
                <item>Mmm</item>
                 <item>My</item> 
              </one-of> 
          \langlerule\rangle <rule id="singleDigit"> 
              <item repeat="0-1"><ruleref uri="#text"/></item> 
              <tag>out.digit=""</tag> 
              <item repeat="10-12"> 
                 <sub>one-of</sub></sub>
                     <item>0<tag>out.digit+=0;</tag></item>
                     <item>zero<tag>out.digit+=0;</tag></item>
                     <item>1<tag>out.digit+=1;</tag></item>
                     <item>one<tag>out.digit+=1;</tag></item>
                      <item>2<tag>out.digit+=2;</tag></item> 
                     <item>two<tag>out.digit+=2;</tag></item>
                     <item>3<tag>out.digit+=3;</tag></item>
                     <item>three<tag>out.digit+=3;</tag></item>
                      <item>4<tag>out.digit+=4;</tag></item> 
                     <item>four<tag>out.digit+=4;</tag></item>
                     <item>5<tag>out.digit+=5;</tag></item>
                      <item>five<tag>out.digit+=5;</tag></item> 
                     <item>6<tag>out.digit+=6;</tag></item>
                     <item>six<tag>out.digit+=5;</tag></item>
                     <item>7<tag>out.digit+=7;</tag></item>
                     <item>seven<tag>out.digit+=7;</tag></item>
                     <item>8<tag>out.digit+=8;</tag></item>
                     <item>eight<tag>out.digit+=8;</tag></item>
                     <item>9<tag>out.digit+=9;</tag></item>
                     <item>nine<tag>out.digit+=9;</tag></item>
                  </one-of> 
              </item> 
        \langlerule\rangle</grammar>
```
Nomor seri

```
<?xml version="1.0" encoding="UTF-8" ?>
<grammar xmlns="http://www.w3.org/2001/06/grammar" 
          xmlns:xsi="http://www.w3.org/2001/XMLSchema-instance" 
          xsi:schemaLocation="http://www.w3.org/2001/06/grammar 
                                http://www.w3.org/TR/speech-grammar/grammar.xsd" 
          xml:lang="en-US" version="1.0" 
          root="digits" 
          mode="voice" 
          tag-format="semantics/1.0"> 
          <!-- Test Cases 
          Grammar will support the following inputs: 
               Scenario 1: 
                   Input: My serial number is 1 2 3 4 5 6 7 8 9 1 2 3 4 5 6 
                   Output: 123456789123456 
               Scenario 2: 
                   Input: Device Serial number 1 2 3 4 5 6 7 8 9 1 2 3 4 5 6 
                   Output: 123456789123456 
          --> 
         <rule id="digits"> 
              <tag>out=""</tag> 
              <item><ruleref uri="#singleDigit"/><tag>out += rules.singleDigit.digit;</
tag></item>
         </rule> 
         <rule id="text"> 
              <item repeat="0-1"><ruleref uri="#hesitation"/></item> 
              <one-of> 
                  <item repeat="0-1">My serial number is</item> 
                  <item repeat="0-1">Device Serial number</item> 
                  <item repeat="0-1">The number is</item> 
                  <item repeat="0-1">The IMEI number is</item> 
              </one-of> 
         </rule> 
         <rule id="hesitation"> 
              <one-of>
```

```
 <item>Hmm</item> 
                 <item>Mmm</item> 
                 <item>My</item> 
             </one-of> 
          \langlerule\rangle <rule id="singleDigit"> 
             <item repeat="0-1"><ruleref uri="#text"/></item> 
             <tag>out.digit=""</tag> 
             <item repeat="15"> 
                  <one-of> 
                      <item>0<tag>out.digit+=0;</tag></item> 
                     <item>zero<tag>out.digit+=0;</tag></item>
                      <item>1<tag>out.digit+=1;</tag></item> 
                     <item>one<tag>out.digit+=1;</tag></item>
                     <item>2<tag>out.digit+=2;</tag></item>
                     <item>two<tag>out.digit+=2;</tag></item>
                     <item>3<tag>out.digit+=3;</tag></item>
                     <item>three<tag>out.digit+=3;</tag></item>
                     <item>4<tag>out.digit+=4;</tag></item>
                     <item>four<tag>out.digit+=4;</tag></item>
                     <item>5<tag>out.digit+=5;</tag></item>
                     <item>five<tag>out.digit+=5;</tag></item>
                     <item>6<tag>out.digit+=6;</tag></item>
                      <item>six<tag>out.digit+=5;</tag></item> 
                     <item>7<tag>out.digit+=7;</tag></item>
                     <item>seven<tag>out.digit+=7;</tag></item>
                      <item>8<tag>out.digit+=8;</tag></item> 
                     <item>eight<tag>out.digit+=8;</tag></item>
                     <item>9<tag>out.digit+=9;</tag></item>
                     <item>nine<tag>out.digit+=9;</tag></item>
                  </one-of> 
             </item> 
        \langlerule\rangle</grammar>
```
Nomor SIM

```
<?xml version="1.0" encoding="UTF-8" ?>
<grammar xmlns="http://www.w3.org/2001/06/grammar" 
          xmlns:xsi="http://www.w3.org/2001/XMLSchema-instance" 
          xsi:schemaLocation="http://www.w3.org/2001/06/grammar 
                               http://www.w3.org/TR/speech-grammar/grammar.xsd"
```

```
 xml:lang="en-US" version="1.0" 
         root="main" 
         mode="voice" 
         tag-format="semantics/1.0"> 
        <!-- Test Cases 
        Grammar will support the following inputs: 
             Scenario 1: 
                 Input: My SIM number is A B C 1 2 3 4 
                 Output: ABC1234 
             Scenario 2: 
                 Input: My SIM number is 1 2 3 4 A B C 
                 Output: 1234ABC 
             Scenario 3: 
                 Input: My SIM number is 1 2 3 4 A B C 1 
                 Output: 123ABC1 
        --> 
        <rule id="main" scope="public"> 
             <tag>out=""</tag> 
             <item><ruleref uri="#alphanumeric"/><tag>out += 
rules.alphanumeric.alphanum;</tag></item>
             <item repeat="0-1"><ruleref uri="#alphabets"/><tag>out += 
rules.alphabets.letters;</tag></item>
             <item repeat="0-1"><ruleref uri="#digits"/><tag>out += 
rules.digits.numbers</tag></item>
       \langlerule\rangle <rule id="text"> 
             <item repeat="0-1"><ruleref uri="#hesitation"/></item> 
            <sub>one-of</sub></sub>
                <item repeat="0-1">My SIM number is</item>
                 <item repeat="0-1">SIM number is</item> 
             </one-of> 
       \frac{1}{2} <rule id="hesitation"> 
           <one-of> 
             <item>Hmm</item>
```
```
 <item>Mmm</item> 
             <item>My</item> 
          </one-of> 
       \langlerule\rangle <rule id="alphanumeric" scope="public"> 
            <tag>out.alphanum=""</tag> 
            <item><ruleref uri="#alphabets"/><tag>out.alphanum += 
 rules.alphabets.letters;</tag></item> 
            <item repeat="0-1"><ruleref uri="#digits"/><tag>out.alphanum += 
rules.digits.numbers</tag></item>
       \langlerule\rangle <rule id="alphabets"> 
            <item repeat="0-1"><ruleref uri="#text"/></item> 
            <tag>out.letters=""</tag> 
            <tag>out.firstOccurence=""</tag> 
            <item repeat="0-1"><ruleref uri="#digits"/><tag>out.firstOccurence += 
rules.digits.numbers; out.letters += out.first0ccurence; </tag></item>
            <item repeat="1-"> 
                <sub>one-of</sub></sub>
                    <item>A<tag>out.letters+='A';</tag></item>
                    <item>B<tag>out.letters+='B';</tag></item>
                    <item>C<tag>out.letters+='C';</tag></item>
                     <item>D<tag>out.letters+='D';</tag></item> 
                    <item>E<tag>out.letters+='E';</tag></item>
                    <item>F<tag>out.letters+='F';</tag></item>
                     <item>G<tag>out.letters+='G';</tag></item> 
                    <item>H<tag>out.letters+='H';</tag></item>
                    <item>I<tag>out.letters+='I';</tag></item>
                     <item>J<tag>out.letters+='J';</tag></item> 
                    <item>K<tag>out.letters+='K';</tag></item>
                    <item>L<tag>out.letters+='L';</tag></item>
                    <item>M<tag>out.letters+='M';</tag></item>
                    <item>N<tag>out.letters+='N';</tag></item>
                     <item>O<tag>out.letters+='O';</tag></item> 
                     <item>P<tag>out.letters+='P';</tag></item> 
                    <item>Q<tag>out.letters+='Q';</tag></item>
                    <item>R<tag>out.letters+='R';</tag></item>
                    <item>S<tag>out.letters+='S';</tag></item>
                    <item>T<tag>out.letters+='T';</tag></item>
                     <item>U<tag>out.letters+='U';</tag></item> 
                    <item>V<tag>out.letters+='V';</tag></item>
                    <item>W<tag>out.letters+='W';</tag></item>
```

```
<item>X<tag>out.letters+='X';</tag></item>
                     <item>Y<tag>out.letters+='Y';</tag></item>
                      <item>Z<tag>out.letters+='Z';</tag></item> 
                  </one-of> 
             </item> 
        \langlerule\rangle <rule id="digits"> 
             <item repeat="0-1"><ruleref uri="#text"/></item> 
             <tag>out.numbers=""</tag> 
             <item repeat="1-10"> 
                  <one-of> 
                      <item>0<tag>out.numbers+=0;</tag></item> 
                      <item>1<tag>out.numbers+=1;</tag></item> 
                     <item>2<tag>out.numbers+=2;</tag></item>
                     <item>3<tag>out.numbers+=3;</tag></item>
                      <item>4<tag>out.numbers+=4;</tag></item> 
                     <item>5<tag>out.numbers+=5;</tag></item>
                     <item>6<tag>out.numbers+=6;</tag></item>
                     <item>7<tag>out.numbers+=7;</tag></item>
                      <item>8<tag>out.numbers+=8;</tag></item> 
                     <item>9<tag>out.numbers+=9;</tag></item>
                  </one-of> 
             </item> 
         </rule>
</grammar>
```

```
US Kode pos
```

```
<?xml version="1.0" encoding="UTF-8" ?>
<grammar xmlns="http://www.w3.org/2001/06/grammar" 
          xmlns:xsi="http://www.w3.org/2001/XMLSchema-instance" 
          xsi:schemaLocation="http://www.w3.org/2001/06/grammar 
                               http://www.w3.org/TR/speech-grammar/grammar.xsd" 
          xml:lang="en-US" version="1.0" 
          root="digits" 
          mode="voice" 
          tag-format="semantics/1.0"> 
          <!-- Test Cases 
          Grammar will support 5 digits code and here are couple of examples of valid
```
inputs:

```
 Scenario 1: 
                   Input: Mmmm My zipcode is umm One Oh Nine Eight Seven 
                   Output: 10987 
               Scenario 2: 
                   Input: My zipcode is One Oh Nine Eight Seven 
                   Output: 10987 
          --> <rule id="digits"> 
              <tag>out=""</tag> 
              <item><ruleref uri="#singleDigit"/><tag>out += rules.singleDigit.digit;</
tag></item>
         </rule> 
         <rule id="text"> 
              <item repeat="0-1"><ruleref uri="#hesitation"/></item> 
            one-of<item repeat="0-1">My zipcode is</item>
               <item repeat="0-1">Zipcode is</item>
                <item repeat="0-1">It is</item> 
             </one-of> 
        \langlerule\rangle <rule id="hesitation"> 
              <one-of> 
                <item>Hmm</item>
                 <item>Mmm</item> 
                 <item>My</item> 
              </one-of> 
            </rule> 
         <rule id="singleDigit"> 
              <item repeat="0-1"><ruleref uri="#text"/></item> 
              <tag>out.digit=""</tag> 
              <item repeat="5"> 
                 <sub>one-of</sub></sub>
                      <item>0<tag>out.digit+=0;</tag></item>
                      <item>zero<tag>out.digit+=0;</tag></item>
                      <item>0h<tag>out.digit+=0;</tag></item>
                      <item>1<tag>out.digit+=1;</tag></item>
                      <item>one<tag>out.digit+=1;</tag></item>
```
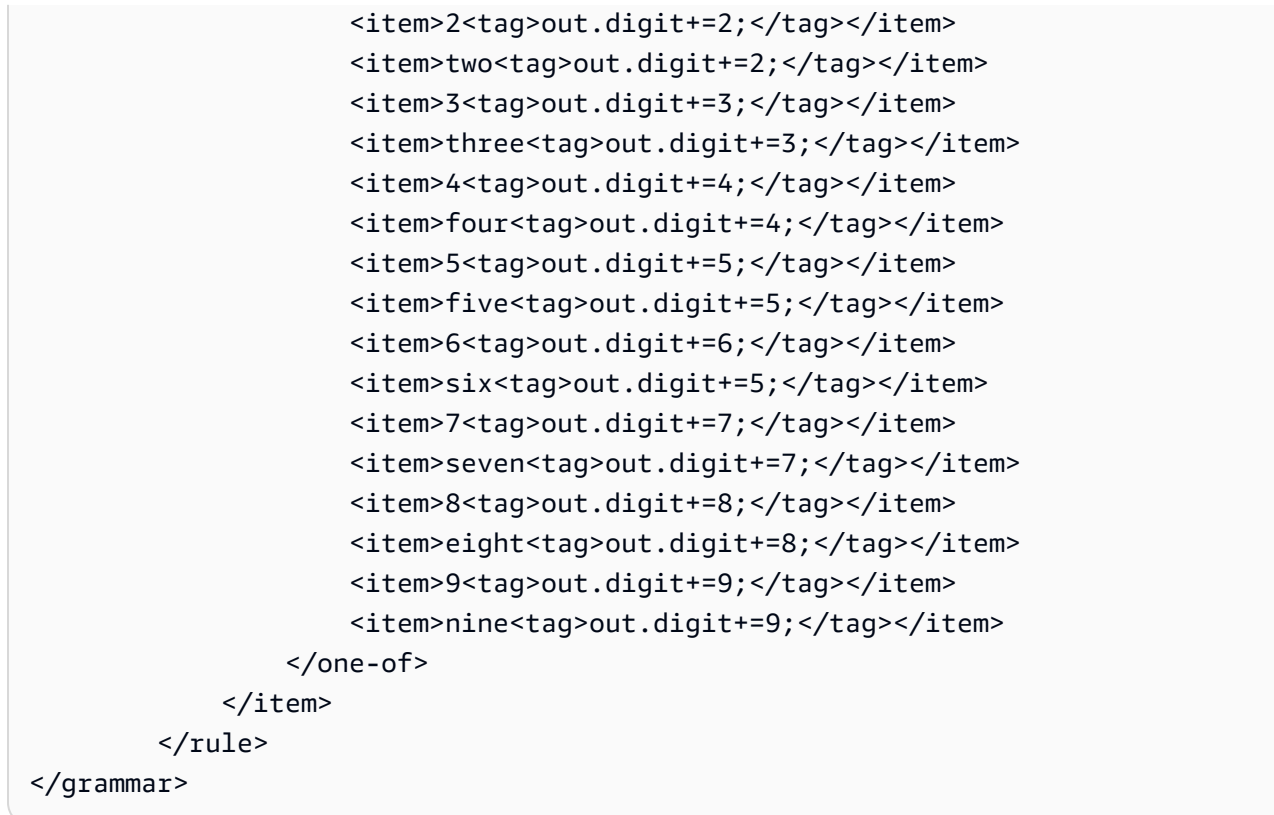

#### Tanggal kedaluwarsa kartu kredit

```
<?xml version="1.0" encoding="UTF-8" ?>
<grammar xmlns="http://www.w3.org/2001/06/grammar" 
          xmlns:xsi="http://www.w3.org/2001/XMLSchema-instance" 
          xsi:schemaLocation="http://www.w3.org/2001/06/grammar 
                               http://www.w3.org/TR/speech-grammar/grammar.xsd" 
          xml:lang="en-US" version="1.0" 
          root="dateCardExpiration" 
          mode="voice" 
          tag-format="semantics/1.0"> 
         <rule id="dateCardExpiration" scope="public"> 
             <tag>out=""</tag> 
             <item repeat="1"><ruleref uri="#months"/><tag>out = out + rules.months;</
tag></item>
             <item repeat="1"><ruleref uri="#year"/><tag>out += " " + rules.year.yr;</
tag></item>
        <rule <!-- Test Cases
```

```
 Grammar will support the following inputs: 
     Scenario 1: 
         Input: My card expiration date is july eleven 
         Output: 07 2011 
     Scenario 2: 
         Input: My card expiration date is may twenty six 
         Output: 05 2026 
 --> 
 <rule id="text"> 
    <item repeat="0-1"><ruleref uri="#hesitation"/></item> 
   <one-of>
       <item repeat="0-1">My card expiration date is </item> 
    </one-of> 
\langlerule>
 <rule id="hesitation"> 
   <one-of> 
      <item>Hmm</item> 
      <item>Mmm</item> 
      <item>My</item> 
   </one-of> 
\langlerule>
 <rule id="months"> 
    <item repeat="0-1"><ruleref uri="#text"/></item> 
   <sub>one-of</sub></sub>
        <item>january<tag>out="01";</tag></item> 
        <item>february<tag>out="02";</tag></item> 
       <item>march<tag>out="03";</tag></item>
       <item>april<tag>out="04";</tag></item>
       <item>may<tag>out="05";</tag></item>
        <item>june<tag>out="06";</tag></item> 
       <item>july<tag>out="07";</tag></item>
       <item>august<tag>out="08";</tag></item>
       <item>september<tag>out="09";</tag></item>
       <item>october<tag>out="10";</tag></item>
       <item>november<tag>out="11";</tag></item>
       <item>december<tag>out="12";</tag></item>
       <item>jan<tag>out="01";</tag></item>
       <item>feb<tag>out="02";</tag></item>
```

```
<item>aug<tag>out="08";</tag></item>
        <item>sept<tag>out="09";</tag></item>
        <item>oct<tag>out="10";</tag></item>
        <item>nov<tag>out="11";</tag></item>
        <item>dec<tag>out="12";</tag></item>
        <item>1<tag>out="01";</tag></item>
        <item>2<tag>out="02";</tag></item>
        <item>3<tag>out="03";</tag></item>
         <item>4<tag>out="04";</tag></item> 
        <item>5<tag>out="05";</tag></item>
        <item>6<tag>out="06";</tag></item>
        <item>7<tag>out="07";</tag></item>
        <item>8<tag>out="08";</tag></item>
        <item>9<tag>out="09";</tag></item>
        <item>ten<tag>out="10";</tag></item>
        <item>eleven<tag>out="11";</tag></item>
        <item>twelve<tag>out="12";</tag></item>
     </one-of> 
 </rule> 
  <rule id="digits"> 
      <item repeat="0-1"><ruleref uri="#text"/></item> 
     <sub>one-of</sub></sub>
          <item>0<tag>out=0;</tag></item> 
          <item>1<tag>out=1;</tag></item> 
         <item>2<tag>out=2;</tag></item>
         <item>3<tag>out=3;</tag></item>
          <item>4<tag>out=4;</tag></item> 
         <item>5<tag>out=5;</tag></item>
         <item>6<tag>out=6;</tag></item>
          <item>7<tag>out=7;</tag></item> 
          <item>8<tag>out=8;</tag></item> 
         <item>9<tag>out=9;</tag></item>
         <item>one<tag>out=1;</tag></item>
         <item>two<tag>out=2;</tag></item>
         <item>three<tag>out=3;</tag></item>
         <item>four<tag>out=4;</tag></item>
         <item>five<tag>out=5;</tag></item>
         <item>six<tag>out=6;</tag></item>
         <item>seven<tag>out=7;</tag></item>
         <item>eight<tag>out=8;</tag></item>
         <item>nine<tag>out=9;</tag></item>
      </one-of> 
  </rule>
```

```
 <rule id="year"> 
           <tag>out.yr="20"</tag> 
          <sub>one-of</sub></sub>
                <item><ruleref uri="#teens"/><tag>out.yr += rules.teens;</tag></item> 
                <item><ruleref uri="#above_twenty"/><tag>out.yr += rules.above_twenty;</
tag></item>
           </one-of> 
        \langlerule\rangle <rule id="teens"> 
              <item repeat="0-1"><ruleref uri="#text"/></item> 
             <sub>one-of</sub></sub>
                 <item>ten<tag>out=10;</tag></item>
                 <item>eleven<tag>out=11;</tag></item>
                 <item>twelve<tag>out=12;</tag></item>
                 <item>thirteen<tag>out=13;</tag></item>
                 <item>fourteen<tag>out=14;</tag></item>
                 <item>fifteen<tag>out=15;</tag></item>
                  <item>sixteen<tag>out=16;</tag></item> 
                  <item>seventeen<tag>out=17;</tag></item> 
                 <item>eighteen<tag>out=18;</tag></item>
                 <item>nineteen<tag>out=19;</tag></item>
                  <item>10<tag>out=10;</tag></item> 
                 <item>11<tag>out=11;</tag></item>
                 <item>12<tag>out=12;</tag></item>
                 <item>13<tag>out=13;</tag></item>
                 <item>14<tag>out=14;</tag></item>
                 <item>15<tag>out=15;</tag></item>
                 <item>16<tag>out=16;</tag></item>
                 <item>17<tag>out=17;</tag></item>
                 <item>18<tag>out=18;</tag></item>
                 <item>19<tag>out=19;</tag></item>
              </one-of> 
        \langlerule\rangle <rule id="above_twenty"> 
              <item repeat="0-1"><ruleref uri="#text"/></item> 
             <one-of>
                 <item>twenty<tag>out=20;</tag></item>
                 <item>thirty<tag>out=30;</tag></item>
                 <item>forty<tag>out=40;</tag></item>
                  <item>fifty<tag>out=50;</tag></item> 
                 <item>sixty<tag>out=60;</tag></item>
```
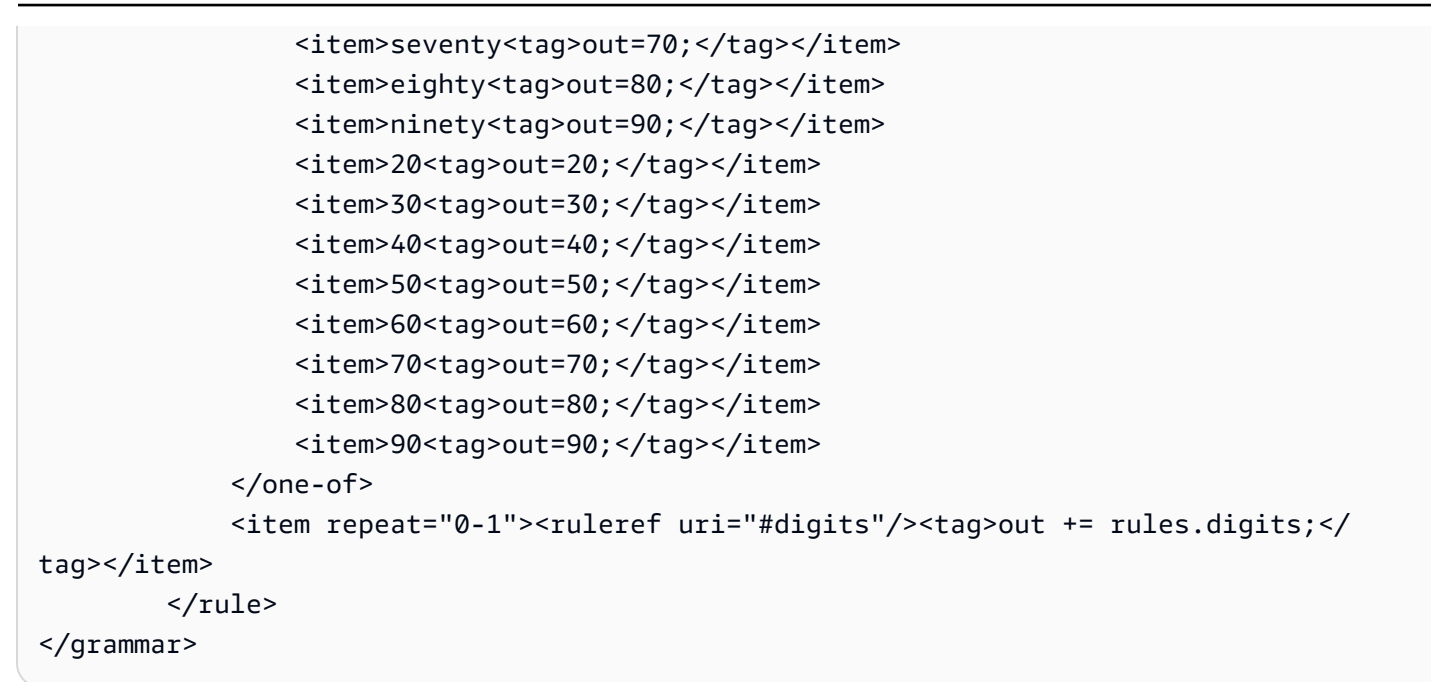

Tanggal kedaluwarsa rencana, hari/bulan/tahun

```
<?xml version="1.0" encoding="UTF-8" ?>
<grammar xmlns="http://www.w3.org/2001/06/grammar" 
          xmlns:xsi="http://www.w3.org/2001/XMLSchema-instance" 
          xsi:schemaLocation="http://www.w3.org/2001/06/grammar 
                                http://www.w3.org/TR/speech-grammar/grammar.xsd" 
          xml:lang="en-US" version="1.0" 
          root="main" 
          mode="voice" 
          tag-format="semantics/1.0"> 
          <!-- Test Cases 
          Grammar will support the following inputs: 
              Scenario 1: 
                   Input: My plan expires on July Five Two Thousand and Eleven 
                   Output: 07/5/11 
              Scenario 2: 
                   Input: My plan will expire on July Sixteen Two Thousand and Eleven 
                   Output: 07/16/11 
              Scenario 3: 
                   Input: My plan will expire on July Thirty Two Thousand and Eleven
```

```
 Output: 07/30/11 
           --> 
           <rule id="main" scope="public"> 
               <tag>out=""</tag> 
               <item> 
                    <item repeat="1"><ruleref uri="#months"/><tag>out = out + 
 rules.months.mon + "/";</tag></item>
                   <sub>one-of</sub></sub>
                      <item><ruleref uri="#digits"/><tag>out += rules.digits + "/";</
tag></item>
                      <item><ruleref uri="#teens"/><tag>out += rules.teens+ "/";</tag></
item> 
                      <item><ruleref uri="#above_twenty"/><tag>out += rules.above_twenty+ 
 "/";</tag></item>
                    </one-of> 
                   <sub>one-of</sub></sub>
                        <item><ruleref uri="#thousands"/><tag>out += rules.thousands;</
tag></item>
                        <item repeat="0-1"><ruleref uri="#digits"/><tag>out += 
  rules.digits;</tag></item> 
                        <item repeat="0-1"><ruleref uri="#teens"/><tag>out += 
 rules.teens;</tag></item>
                        <item repeat="0-1"><ruleref uri="#above_twenty"/><tag>out += 
 rules.above twenty;</tag></item>
                    </one-of> 
               </item> 
          \langlerule\rangle <rule id="text"> 
             <item repeat="0-1"><ruleref uri="#hesitation"/></item> 
            <sub>one-of</sub></sub>
                  <item repeat="0-1">My plan expires on</item>
                  <item repeat="0-1">My plan expired on</item>
                  <item repeat="0-1">My plan will expire on</item>
              </one-of> 
          \langlerule\rangle <rule id="hesitation"> 
             <one-of>
                 <item>Hmm</item> 
                 <item>Mmm</item> 
                 <item>My</item> 
              </one-of>
```

```
\langlerule\rangle <rule id="months"> 
     <tag>out.mon=""</tag> 
  <item repeat="0-1"><ruleref uri="#text"/></item> 
    <one-of>
       <item>january<tag>out.mon+="01";</tag></item> 
       <item>february<tag>out.mon+="02";</tag></item> 
      <item>march<tag>out.mon+="03";</tag></item>
      <item>april<tag>out.mon+="04";</tag></item>
       <item>may<tag>out.mon+="05";</tag></item> 
       <item>june<tag>out.mon+="06";</tag></item> 
       <item>july<tag>out.mon+="07";</tag></item> 
      <item>august<tag>out.mon+="08";</tag></item>
       <item>september<tag>out.mon+="09";</tag></item> 
      <item>october<tag>out.mon+="10";</tag></item>
      <item>november<tag>out.mon+="11";</tag></item>
       <item>december<tag>out.mon+="12";</tag></item> 
      <item>jan<tag>out.mon+="01";</tag></item>
      <item>feb<tag>out.mon+="02";</tag></item>
      <item>aug<tag>out.mon+="08";</tag></item>
      <item>sept<tag>out.mon+="09";</tag></item>
      <item>oct<tag>out.mon+="10";</tag></item>
      <item>nov<tag>out.mon+="11";</tag></item>
      <item>dec<tag>out.mon+="12";</tag></item>
     </one-of> 
\langlerule\rangle <rule id="digits"> 
     <sub>one-of</sub></sub>
         <item>zero<tag>out=0;</tag></item>
         <item>one<tag>out=1;</tag></item>
         <item>two<tag>out=2;</tag></item>
         <item>three<tag>out=3;</tag></item>
         <item>four<tag>out=4;</tag></item>
         <item>five<tag>out=5;</tag></item>
         <item>six<tag>out=6;</tag></item>
         <item>seven<tag>out=7;</tag></item>
         <item>eight<tag>out=8;</tag></item>
         <item>nine<tag>out=9;</tag></item>
      </one-of> 
 \langlerule\rangle
```
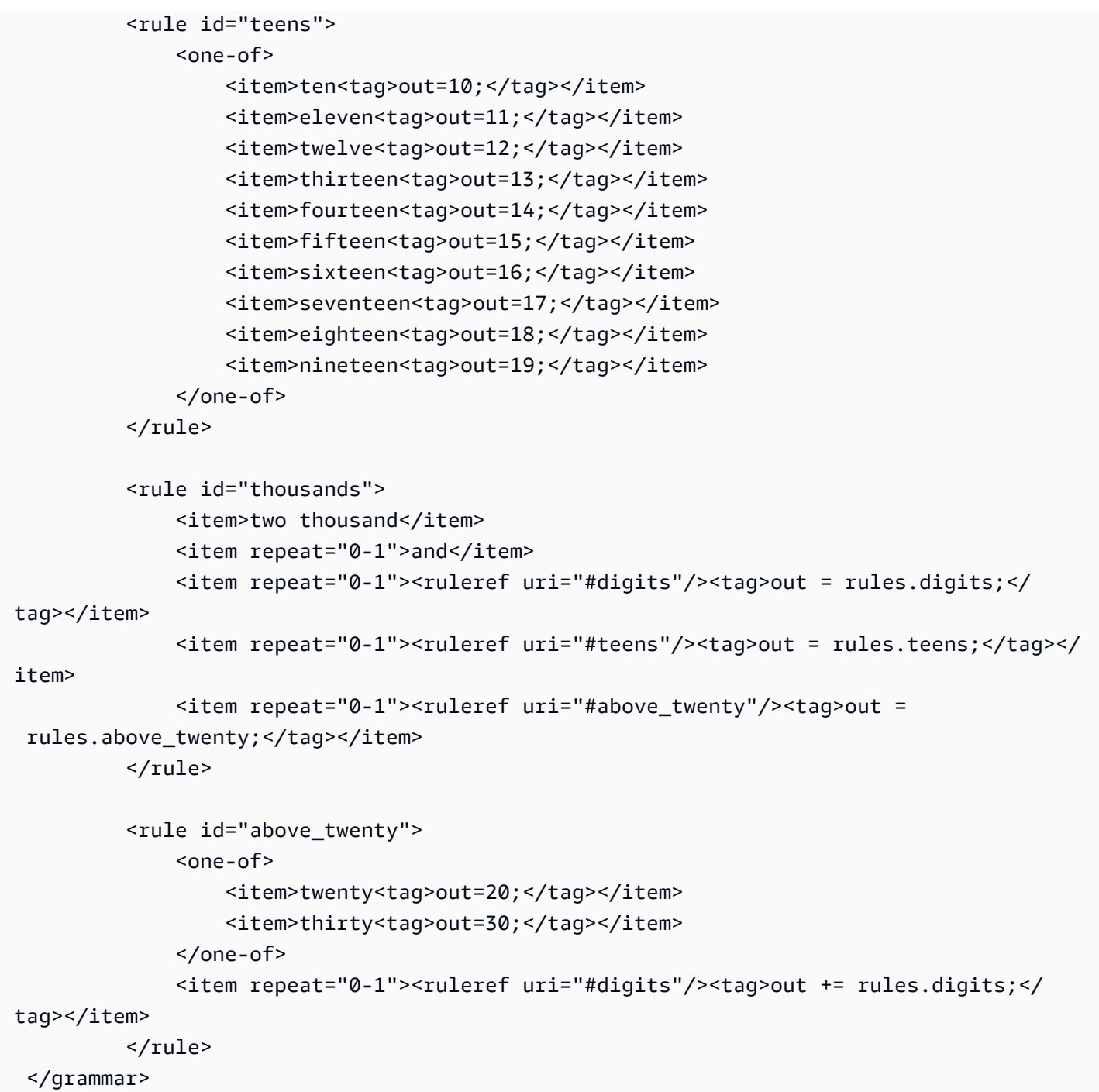

Tanggal perpanjangan rencana, bulan/tahun

```
<?xml version="1.0" encoding="UTF-8" ?>
<grammar xmlns="http://www.w3.org/2001/06/grammar" 
          xmlns:xsi="http://www.w3.org/2001/XMLSchema-instance" 
          xsi:schemaLocation="http://www.w3.org/2001/06/grammar 
                               http://www.w3.org/TR/speech-grammar/grammar.xsd"
```

```
 xml:lang="en-US" version="1.0" 
          root="main" 
          mode="voice" 
          tag-format="semantics/1.0"> 
          <!-- Test Cases 
          Grammar will support the following inputs: 
              Scenario 1: 
                   Input: My plan will renew on July Two Thousand and Eleven 
                   Output: 07/11 
              Scenario 2: 
                   Input: Renew plan on July Two Thousand and Eleven 
                   Output: 07/11 
          --> 
         <rule id="main" scope="public"> 
              <tag>out=""</tag> 
             <item repeat="1-10"> 
                  <item repeat="1"><ruleref uri="#months"/><tag>out = out + 
 rules.months.mon + "/";</tag></item>
                  <one-of> 
                      <item><ruleref uri="#thousands"/><tag>out += rules.thousands;</
tag></item>
                      <item repeat="0-1"><ruleref uri="#digits"/><tag>out += 
 rules.digits;</tag></item>
                      <item repeat="0-1"><ruleref uri="#teens"/><tag>out += 
 rules.teens;</tag></item>
                      <item repeat="0-1"><ruleref uri="#above_twenty"/><tag>out += 
 rules.above_twenty;</tag></item>
                  </one-of> 
              </item> 
         </rule> 
         <rule id="text"> 
              <item repeat="0-1"><ruleref uri="#hesitation"/></item> 
             <one-of>
                 <item repeat="0-1">My plan will renew on</item>
                 <item repeat="0-1">My plan was renewed on</item>
                  <item repeat="0-1">Renew plan on</item> 
              </one-of>
```

```
 </rule> 
  <rule id="hesitation"> 
     one-of <item>Hmm</item> 
         <item>Mmm</item> 
        <item>My</item>
      </one-of> 
   \langlerule\rangle <rule id="months"> 
     <item repeat="0-1"><ruleref uri="#text"/></item> 
     <tag>out.mon=""</tag> 
    <sub>one-of</sub></sub>
         <item>january<tag>out.mon+="01";</tag></item> 
         <item>february<tag>out.mon+="02";</tag></item> 
        <item>march<tag>out.mon+="03";</tag></item>
        <item>april<tag>out.mon+="04";</tag></item>
        <item>may<tag>out.mon+="05";</tag></item>
        <item>june<tag>out.mon+="06";</tag></item>
        <item>july<tag>out.mon+="07";</tag></item>
        <item>august<tag>out.mon+="08";</tag></item>
        <item>september<tag>out.mon+="09";</tag></item>
        <item>october<tag>out.mon+="10";</tag></item>
         <item>november<tag>out.mon+="11";</tag></item> 
        <item>december<tag>out.mon+="12";</tag></item>
        <item>jan<tag>out.mon+="01";</tag></item>
        <item>feb<tag>out.mon+="02";</tag></item>
        <item>aug<tag>out.mon+="08";</tag></item>
        <item>sept<tag>out.mon+="09";</tag></item>
        <item>oct<tag>out.mon+="10";</tag></item>
        <item>nov<tag>out.mon+="11";</tag></item>
        <item>dec<tag>out.mon+="12";</tag></item>
     </one-of> 
\langlerule\rangle <rule id="digits"> 
     one-of<item>zero<tag>out=0;</tag></item>
         <item>one<tag>out=1;</tag></item>
         <item>two<tag>out=2;</tag></item>
         <item>three<tag>out=3;</tag></item>
         <item>four<tag>out=4;</tag></item>
         <item>five<tag>out=5;</tag></item>
```

```
<item>six<tag>out=6;</tag></item>
                 <item>seven<tag>out=7;</tag></item>
                 <item>eight<tag>out=8;</tag></item>
                 <item>nine<tag>out=9;</tag></item>
              </one-of> 
        \langlerule\rangle <rule id="teens"> 
             <one-of>
                 <item>ten<tag>out=10;</tag></item>
                 <item>eleven<tag>out=11;</tag></item>
                 <item>twelve<tag>out=12;</tag></item>
                 <item>thirteen<tag>out=13;</tag></item>
                  <item>fourteen<tag>out=14;</tag></item> 
                 <item>fifteen<tag>out=15;</tag></item>
                 <item>sixteen<tag>out=16;</tag></item>
                 <item>seventeen<tag>out=17;</tag></item>
                 <item>eighteen<tag>out=18;</tag></item>
                 <item>nineteen<tag>out=19;</tag></item>
              </one-of> 
        \langlerule\rangle <rule id="thousands"> 
              <item>two thousand</item> 
              <item repeat="0-1">and</item> 
             <item repeat="0-1"><ruleref uri="#digits"/>><tag>out = rules.digits;</tag></
item> 
              <item repeat="0-1"><ruleref uri="#teens"/><tag>out = rules.teens;</tag></
item> 
              <item repeat="0-1"><ruleref uri="#above_twenty"/><tag>out = 
 rules.above_twenty;</tag></item>
        \langlerule\rangle <rule id="above_twenty"> 
             <sub>one-of</sub></sub>
                 <item>twenty<tag>out=20;</tag></item>
                 <item>thirty<tag>out=30;</tag></item>
                 <item>forty<tag>out=40;</tag></item>
                 <item>fifty<tag>out=50;</tag></item>
                 <item>sixty<tag>out=60;</tag></item>
                 <item>seventy<tag>out=70;</tag></item>
                 <item>eighty<tag>out=80;</tag></item>
                 <item>ninety<tag>out=90;</tag></item>
              </one-of>
```

```
<item repeat="0-1"><ruleref uri="#digits"/><tag>out += rules.digits;</
tag></item>
         </rule>
</grammar>
```
Tanggal mulai rencana, bulan/hari

```
<?xml version="1.0" encoding="UTF-8" ?>
<grammar xmlns="http://www.w3.org/2001/06/grammar" 
          xmlns:xsi="http://www.w3.org/2001/XMLSchema-instance" 
          xsi:schemaLocation="http://www.w3.org/2001/06/grammar 
                                http://www.w3.org/TR/speech-grammar/grammar.xsd" 
          xml:lang="en-US" version="1.0" 
          root="main" 
          mode="voice" 
          tag-format="semantics/1.0"> 
          <!-- Test Cases 
          Grammar will support the following inputs: 
               Scenario 1: 
                   Input: My plan will start on july twenty three 
                   Output: 07/23 
               Scenario 2: 
                   Input: My plan will start on july fifteen 
                   Output: 07/15 
          --> 
         <rule id="main" scope="public"> 
              <tag>out=""</tag> 
              <item repeat="1-10"> 
                  <item><ruleref uri="#months"/><tag>out= rules.months.mon + "/";</tag></
item> 
                  <one-of> 
                      <item><ruleref uri="#digits"/><tag>out+= rules.digits;</tag></item> 
                      <item><ruleref uri="#teens"/><tag>out+= rules.teens;</tag></item> 
                     <item><ruleref uri="#above_twenty"/><tag>out+=
 rules.above_twenty;</tag></item>
                  </one-of> 
              </item>
```

```
 </rule> 
 <rule id="text"> 
     <item repeat="0-1"><ruleref uri="#hesitation"/></item> 
     <sub>one-of</sub></sub>
         <item repeat="0-1">My plan started on</item> 
         <item repeat="0-1">My plan will start on</item> 
         <item repeat="0-1">I paid it on</item> 
         <item repeat="0-1">I paid bill for</item> 
      </one-of> 
  \langlerule\rangle <rule id="hesitation"> 
     <sub>one-of</sub></sub>
        <item>Hmm</item>
         <item>Mmm</item> 
         <item>My</item> 
      </one-of> 
   \langlerule>
 <rule id="months"> 
    <item repeat="0-1"><ruleref uri="#text"/></item> 
    <tag>out.mon=""</tag> 
   one-of <item>january<tag>out.mon+="01";</tag></item> 
        <item>february<tag>out.mon+="02";</tag></item> 
       <item>march<tag>out.mon+="03";</tag></item>
       <item>april<tag>out.mon+="04";</tag></item>
       <item>may<tag>out.mon+="05";</tag></item>
       <item>june<tag>out.mon+="06";</tag></item>
       <item>july<tag>out.mon+="07";</tag></item>
       <item>august<tag>out.mon+="08";</tag></item>
       <item>september<tag>out.mon+="09";</tag></item>
       <item>october<tag>out.mon+="10";</tag></item>
       <item>november<tag>out.mon+="11";</tag></item>
        <item>december<tag>out.mon+="12";</tag></item> 
       <item>jan<tag>out.mon+="01";</tag></item>
       <item>feb<tag>out.mon+="02";</tag></item>
       <item>aug<tag>out.mon+="08";</tag></item>
       <item>sept<tag>out.mon+="09";</tag></item>
       <item>oct<tag>out.mon+="10";</tag></item>
       <item>nov<tag>out.mon+="11";</tag></item>
       <item>dec<tag>out.mon+="12";</tag></item>
    </one-of>
```

```
 </rule> 
 <rule id="digits"> 
     <item repeat="0-1"><ruleref uri="#text"/></item> 
    <sub>one-of</sub></sub>
         <item>0<tag>out=0;</tag></item> 
        <item>1<tag>out=1;</tag></item>
        <item>2<tag>out=2;</tag></item>
        <item>3<tag>out=3;</tag></item>
         <item>4<tag>out=4;</tag></item> 
        <item>5<tag>out=5;</tag></item>
         <item>6<tag>out=6;</tag></item> 
         <item>7<tag>out=7;</tag></item> 
         <item>8<tag>out=8;</tag></item> 
        <item>9<tag>out=9;</tag></item>
        <item>first<tag>out=01;</tag></item>
         <item>second<tag>out=02;</tag></item> 
        <item>third<tag>out=03;</tag></item>
        <item>fourth<tag>out=04;</tag></item>
        <item>fifth<tag>out=05;</tag></item>
        <item>sixth<tag>out=06;</tag></item>
        <item>seventh<tag>out=07;</tag></item>
        <item>eighth<tag>out=08;</tag></item>
        <item>ninth<tag>out=09;</tag></item>
        <item>one<tag>out=1;</tag></item>
        <item>two<tag>out=2;</tag></item>
        <item>three<tag>out=3;</tag></item>
        <item>four<tag>out=4;</tag></item>
        <item>five<tag>out=5;</tag></item>
        <item>six<tag>out=6;</tag></item>
        <item>seven<tag>out=7;</tag></item>
        <item>eight<tag>out=8;</tag></item>
        <item>nine<tag>out=9;</tag></item>
     </one-of> 
\langlerule>
 <rule id="teens"> 
     <item repeat="0-1"><ruleref uri="#text"/></item> 
    <sub>one-of</sub></sub>
        <item>ten<tag>out=10;</tag></item>
        <item>tenth<tag>out=10;</tag></item>
        <item>eleven<tag>out=11;</tag></item>
         <item>twelve<tag>out=12;</tag></item> 
        <item>thirteen<tag>out=13;</tag></item>
```
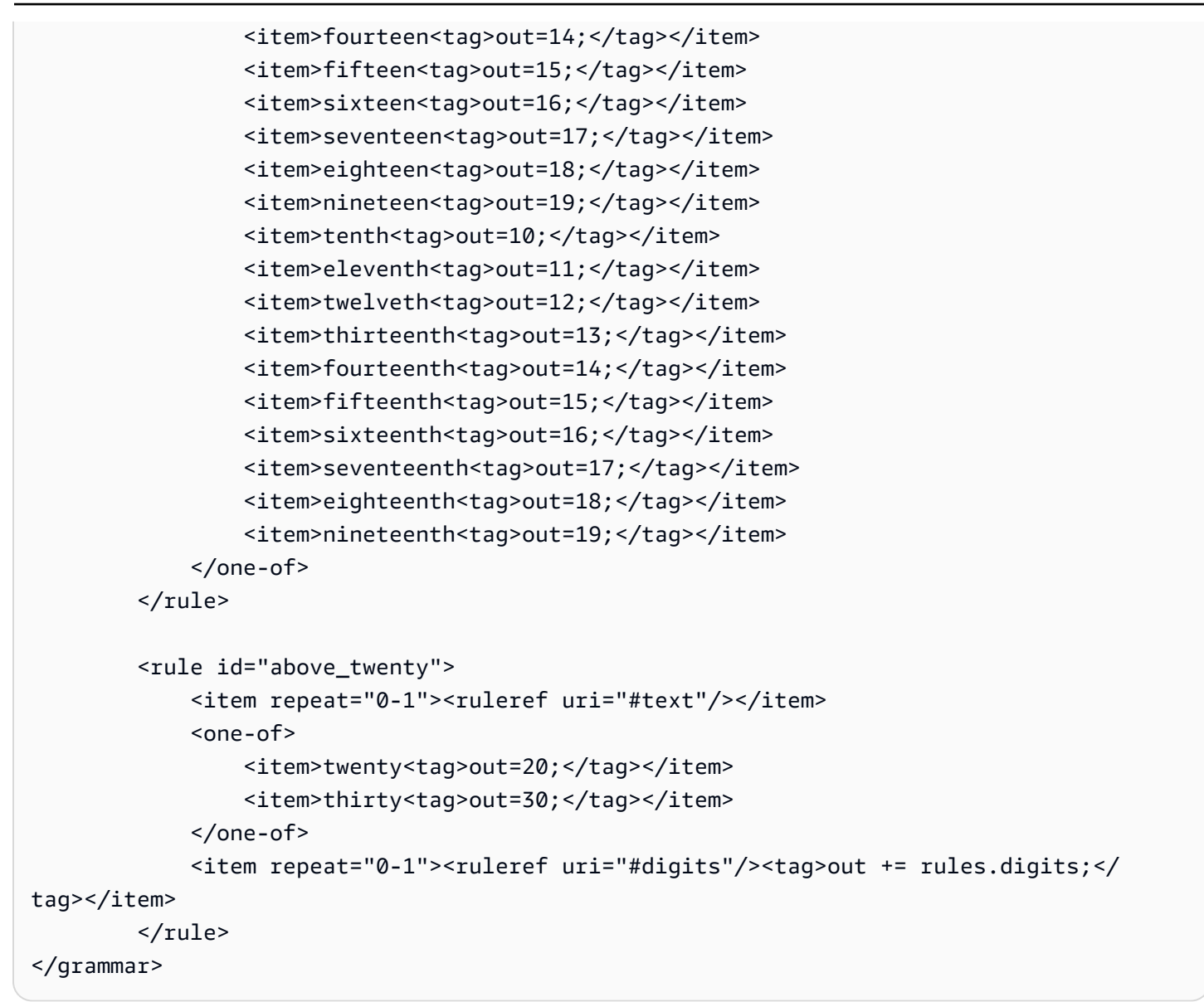

#### Tanggal mulai layanan, bulan/hari

```
<?xml version="1.0" encoding="UTF-8" ?>
<grammar xmlns="http://www.w3.org/2001/06/grammar" 
          xmlns:xsi="http://www.w3.org/2001/XMLSchema-instance" 
          xsi:schemaLocation="http://www.w3.org/2001/06/grammar 
                               http://www.w3.org/TR/speech-grammar/grammar.xsd" 
          xml:lang="en-US" version="1.0" 
          root="main" 
          mode="voice" 
          tag-format="semantics/1.0"> 
          <!-- Test Cases
```

```
 Grammar will support the following inputs: 
               Scenario 1: 
                   Input: My plan starts on july twenty three 
                   Output: 07/23 
               Scenario 2: 
                   Input: I want to activate on july fifteen 
                   Output: 07/15 
          -- <rule id="main" scope="public"> 
              <tag>out=""</tag> 
              <item repeat="1-10"> 
                  <item><ruleref uri="#months"/><tag>out= rules.months.mon + "/";</tag></
item> 
                  <one-of> 
                       <item><ruleref uri="#digits"/><tag>out+= rules.digits;</tag></item> 
                      <item><ruleref uri="#teens"/><tag>out+= rules.teens;</tag></item>
                       <item><ruleref uri="#above_twenty"/><tag>out+= 
 rules.above_twenty;</tag></item>
                  </one-of> 
              </item> 
        \langlerule>
         <rule id="text"> 
              <item repeat="0-1"><ruleref uri="#hesitation"/></item> 
              <sub>one-of</sub></sub>
                  <item repeat="0-1">My plan starts on</item> 
                  <item repeat="0-1">I want to start my plan on</item> 
                  <item repeat="0-1">Activation date of</item> 
                  <item repeat="0-1">Start activation on</item> 
                  <item repeat="0-1">I want to activate on</item> 
                  <item repeat="0-1">Activate plan starting</item> 
                 <item repeat="0-1">Starting</item>
                 <item repeat="0-1">Start on</item>
               </one-of> 
           \langlerule\rangle <rule id="hesitation"> 
              <one-of>
                  <item>Hmm</item>
```

```
 <item>Mmm</item> 
         <item>My</item> 
      </one-of> 
   \langlerule\rangle <rule id="months"> 
    <item repeat="0-1"><ruleref uri="#text"/></item> 
    <tag>out.mon=""</tag> 
   <one-of>
        <item>january<tag>out.mon+="01";</tag></item> 
        <item>february<tag>out.mon+="02";</tag></item> 
       <item>march<tag>out.mon+="03";</tag></item>
       <item>april<tag>out.mon+="04";</tag></item>
       <item>may<tag>out.mon+="05";</tag></item>
       <item>june<tag>out.mon+="06";</tag></item>
       <item>july<tag>out.mon+="07";</tag></item>
       <item>august<tag>out.mon+="08";</tag></item>
       <item>september<tag>out.mon+="09";</tag></item>
       <item>october<tag>out.mon+="10";</tag></item>
       <item>november<tag>out.mon+="11";</tag></item>
        <item>december<tag>out.mon+="12";</tag></item> 
       <item>jan<tag>out.mon+="01";</tag></item>
       <item>feb<tag>out.mon+="02";</tag></item>
       <item>aug<tag>out.mon+="08";</tag></item>
       <item>sept<tag>out.mon+="09";</tag></item>
       <item>oct<tag>out.mon+="10";</tag></item>
       <item>nov<tag>out.mon+="11";</tag></item>
       <item>dec<tag>out.mon+="12";</tag></item>
    </one-of> 
\langlerule\rangle <rule id="digits"> 
     <item repeat="0-1"><ruleref uri="#text"/></item> 
    <one-of>
         <item>0<tag>out=0;</tag></item> 
        <item>1<tag>out=1;</tag></item>
         <item>2<tag>out=2;</tag></item> 
        <item>3<tag>out=3;</tag></item>
        <item>4<tag>out=4;</tag></item>
        <item>5<tag>out=5;</tag></item>
        <item>6<tag>out=6;</tag></item>
        <item>7<tag>out=7;</tag></item>
         <item>8<tag>out=8;</tag></item> 
        <item>9<tag>out=9;</tag></item>
```

```
<item>first<tag>out=01;</tag></item>
        <item>second<tag>out=02;</tag></item>
        <item>third<tag>out=03;</tag></item>
        <item>fourth<tag>out=04;</tag></item>
        <item>fifth<tag>out=05;</tag></item>
        <item>sixth<tag>out=06;</tag></item>
        <item>seventh<tag>out=07;</tag></item>
        <item>eighth<tag>out=08;</tag></item>
        <item>ninth<tag>out=09;</tag></item>
        <item>one<tag>out=1;</tag></item>
        <item>two<tag>out=2;</tag></item>
        <item>three<tag>out=3;</tag></item>
        <item>four<tag>out=4;</tag></item>
        <item>five<tag>out=5;</tag></item>
        <item>six<tag>out=6;</tag></item>
        <item>seven<tag>out=7;</tag></item>
        <item>eight<tag>out=8;</tag></item>
        <item>nine<tag>out=9;</tag></item>
     </one-of> 
 </rule> 
 <rule id="teens"> 
     <item repeat="0-1"><ruleref uri="#text"/></item> 
    <sub>one-of</sub></sub>
        <item>ten<tag>out=10;</tag></item>
        <item>tenth<tag>out=10;</tag></item>
        <item>eleven<tag>out=11;</tag></item>
        <item>twelve<tag>out=12;</tag></item>
        <item>thirteen<tag>out=13;</tag></item>
        <item>fourteen<tag>out=14;</tag></item>
        <item>fifteen<tag>out=15;</tag></item>
         <item>sixteen<tag>out=16;</tag></item> 
        <item>seventeen<tag>out=17;</tag></item>
        <item>eighteen<tag>out=18;</tag></item>
         <item>nineteen<tag>out=19;</tag></item> 
        <item>tenth<tag>out=10;</tag></item>
         <item>eleventh<tag>out=11;</tag></item> 
        <item>twelveth<tag>out=12;</tag></item>
        <item>thirteenth<tag>out=13;</tag></item>
        <item>fourteenth<tag>out=14;</tag></item>
        <item>fifteenth<tag>out=15;</tag></item>
        <item>sixteenth<tag>out=16;</tag></item>
        <item>seventeenth<tag>out=17;</tag></item>
        <item>eighteenth<tag>out=18;</tag></item>
```

```
<item>nineteenth<tag>out=19;</tag></item>
              </one-of> 
          </rule> 
          <rule id="above_twenty"> 
              <item repeat="0-1"><ruleref uri="#text"/></item> 
             <sub>one-of</sub></sub>
                 <item>twenty<tag>out=20;</tag></item>
                 <item>thirty<tag>out=30;</tag></item>
              </one-of> 
             <item repeat="0-1"><ruleref uri="#digits"/><tag>out += rules.digits;</
tag></item>
         </rule>
</grammar>
```
# Kuantitas peralatan

```
<?xml version="1.0" encoding="UTF-8" ?>
<grammar xmlns="http://www.w3.org/2001/06/grammar" 
          xmlns:xsi="http://www.w3.org/2001/XMLSchema-instance" 
          xsi:schemaLocation="http://www.w3.org/2001/06/grammar 
                                http://www.w3.org/TR/speech-grammar/grammar.xsd" 
          xml:lang="en-US" version="1.0" 
          root="main" 
          mode="voice" 
          tag-format="semantics/1.0"> 
          <!-- Test Cases 
          Grammar will support the following inputs: 
               Scenario 1: 
                   Input: The number is one 
                   Output: 1 
               Scenario 2: 
                   Input: It is ten 
                   Output: 10 
          --> 
         <rule id="main" scope="public"> 
              <tag>out=""</tag>
```

```
<sub>one-of</sub></sub>
                 <item repeat="1"><ruleref uri="#digits"/><tag>out+= rules.digits;</tag></
item> 
                 <item repeat="1"><ruleref uri="#teens"/><tag>out+= rules.teens;</tag></
item> 
                 <item repeat="1"><ruleref uri="#above_twenty"/><tag>out+= 
 rules.above_twenty;</tag></item>
               </one-of> 
               <item repeat="0-1"><ruleref uri="#thanks"/></item> 
         \langlerule\rangle <rule id="text"> 
               <item repeat="0-1"><ruleref uri="#hesitation"/></item> 
             <sub>one-of</sub></sub>
                <item repeat="0-1">It is</item>
                 <item repeat="0-1">The number is</item> 
                 <item repeat="0-1">Order</item> 
                 <item repeat="0-1">I want to order</item> 
                 <item repeat="0-1">Total equipment</item> 
             </one-of> 
         \langlerule\rangle <rule id="hesitation"> 
              <sub>one-of</sub></sub>
                 <item>Hmm</item>
                  <item>Mmm</item> 
                  <item>My</item> 
               </one-of> 
           \langlerule>
          <rule id="thanks"> 
              <sub>one-of</sub></sub>
                  <item>Thanks</item> 
                  <item>I think</item> 
               </one-of> 
           \langlerule\rangle <rule id="digits"> 
               <item repeat="0-1"><ruleref uri="#text"/></item> 
              <one-of>
                  <item>0<tag>out=0;</tag></item>
                  <item>1<tag>out=1;</tag></item>
                   <item>2<tag>out=2;</tag></item> 
                  <item>3<tag>out=3;</tag></item>
```

```
<item>4<tag>out=4;</tag></item>
        <item>5<tag>out=5;</tag></item>
         <item>6<tag>out=6;</tag></item> 
        <item>7<tag>out=7;</tag></item>
         <item>8<tag>out=8;</tag></item> 
         <item>9<tag>out=9;</tag></item> 
        <item>one<tag>out=1;</tag></item>
        <item>two<tag>out=2;</tag></item>
        <item>three<tag>out=3;</tag></item>
        <item>four<tag>out=4;</tag></item>
        <item>five<tag>out=5;</tag></item>
        <item>six<tag>out=6;</tag></item>
        <item>seven<tag>out=7;</tag></item>
        <item>eight<tag>out=8;</tag></item>
        <item>nine<tag>out=9;</tag></item>
     </one-of> 
\langlerule\rangle <rule id="teens"> 
     <item repeat="0-1"><ruleref uri="#text"/></item> 
    <one-of>
        <item>ten<tag>out=10;</tag></item>
        <item>eleven<tag>out=11;</tag></item>
        <item>twelve<tag>out=12;</tag></item>
        <item>thirteen<tag>out=13;</tag></item>
        <item>fourteen<tag>out=14;</tag></item>
        <item>fifteen<tag>out=15;</tag></item>
         <item>sixteen<tag>out=16;</tag></item> 
        <item>seventeen<tag>out=17;</tag></item>
        <item>eighteen<tag>out=18;</tag></item>
         <item>nineteen<tag>out=19;</tag></item> 
        <item>10<tag>out=10;</tag></item>
        <item>11<tag>out=11;</tag></item>
        <item>12<tag>out=12;</tag></item>
        <item>13<tag>out=13;</tag></item>
        <item>14<tag>out=14;</tag></item>
        <item>15<tag>out=15;</tag></item>
        <item>16<tag>out=16;</tag></item>
        <item>17<tag>out=17;</tag></item>
        <item>18<tag>out=18;</tag></item>
        <item>19<tag>out=19;</tag></item>
    </one-of\langlerule\rangle
```
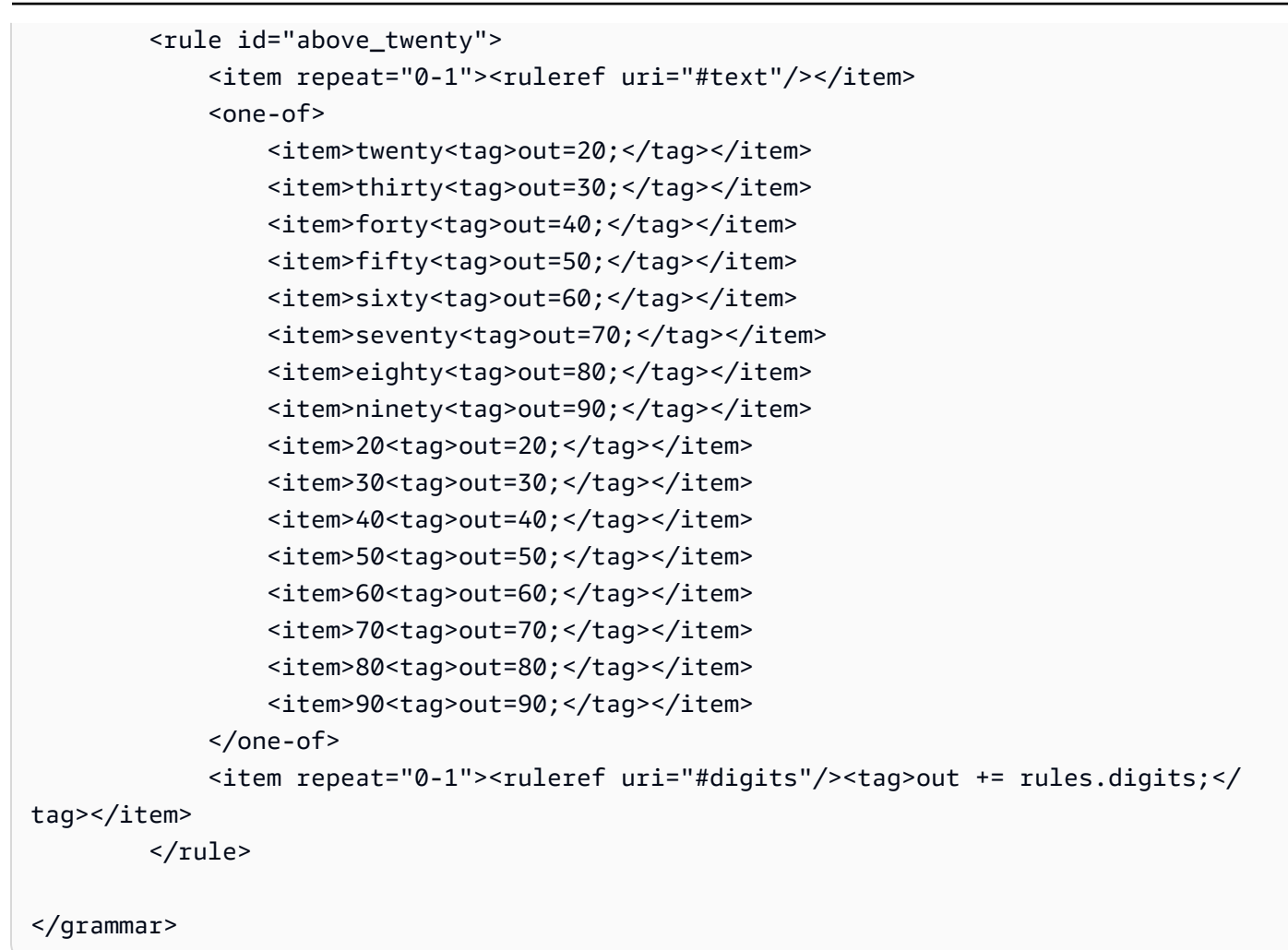

Jumlah tagihan

```
<?xml version="1.0" encoding="UTF-8" ?>
<grammar xmlns="http://www.w3.org/2001/06/grammar" 
          xmlns:xsi="http://www.w3.org/2001/XMLSchema-instance" 
          xsi:schemaLocation="http://www.w3.org/2001/06/grammar 
                               http://www.w3.org/TR/speech-grammar/grammar.xsd" 
          xml:lang="en-US" version="1.0" 
          root="main" 
          mode="voice" 
          tag-format="semantics/1.0"> 
          <!-- Test Cases 
          Grammar will support the following inputs: 
                   Input: I want to make a payment of one hundred ten dollars
```

```
 Output: $110 
           --> 
          <rule id="main" scope="public"> 
              <tag>out="$"</tag> 
              <one-of> 
                  <item><ruleref uri="#sub_hundred"/><tag>out += rules.sub_hundred.sh;</
tag></item>
                  <item><ruleref uri="#subThousands"/><tag>out += rules.subThousands;</
tag></item>
              </one-of> 
              <item repeat="0-1"><ruleref uri="#thanks"/></item> 
          </rule> 
          <rule id="text"> 
             <item repeat="0-1"><ruleref uri="#hesitation"/></item> 
             <one-of> 
                <item repeat="0-1">I want to make a payment for</item> 
                <item repeat="0-1">I want to make a payment of</item> 
                <item repeat="0-1">Pay a total of</item> 
               <item repeat="0-1">Paying</item>
                <item repeat="0-1">Pay bill for </item> 
             </one-of> 
          </rule> 
          <rule id="hesitation"> 
             <one-of>
                 <item>Hmm</item> 
                 <item>Mmm</item> 
                 <item>My</item> 
              </one-of> 
           \langlerule\rangle <rule id="thanks"> 
               <sub>one-of</sub></sub>
                    <item>Thanks</item> 
                    <item>I think</item> 
                </one-of> 
              </rule> 
          <rule id="digits"> 
              <item repeat="0-1"><ruleref uri="#text"/></item> 
             <tag>out.num = 0; </tag>
```

```
<sub>one-of</sub></sub>
         <item>0<tag>out.num+=0;</tag></item> 
        <item>1<tag>out.num+=1;</tag></item>
        <item>2<tag>out.num+=2;</tag></item>
         <item>3<tag>out.num+=3;</tag></item> 
        <item>4<tag>out.num+=4;</tag></item>
        <item>5<tag>out.num+=5;</tag></item>
        <item>6<tag>out.num+=6;</tag></item>
        <item>7<tag>out.num+=7;</tag></item>
        <item>8<tag>out.num+=8;</tag></item>
        <item>9<tag>out.num+=9;</tag></item>
        <item>one<tag>out.num+=1;</tag></item>
        <item>two<tag>out.num+=2;</tag></item>
        <item>three<tag>out.num+=3;</tag></item>
        <item>four<tag>out.num+=4;</tag></item>
        <item>five<tag>out.num+=5;</tag></item>
        <item>six<tag>out.num+=6;</tag></item>
        <item>seven<tag>out.num+=7;</tag></item>
        <item>eight<tag>out.num+=8;</tag></item>
        <item>nine<tag>out.num+=9;</tag></item>
     </one-of> 
     <item repeat="0-1"><ruleref uri="#currency"/></item> 
\langlerule\rangle <rule id="teens"> 
     <item repeat="0-1"><ruleref uri="#text"/></item> 
    <tag>out.teen = 0;</tag>
    <sub>one-of</sub></sub>
        <item>ten<tag>out.teen+=10;</tag></item>
        <item>eleven<tag>out.teen+=11;</tag></item>
         <item>twelve<tag>out.teen+=12;</tag></item> 
        <item>thirteen<tag>out.teen+=13;</tag></item>
        <item>fourteen<tag>out.teen+=14;</tag></item>
        <item>fifteen<tag>out.teen+=15;</tag></item>
        <item>sixteen<tag>out.teen+=16;</tag></item>
         <item>seventeen<tag>out.teen+=17;</tag></item> 
        <item>eighteen<tag>out.teen+=18;</tag></item>
        <item>nineteen<tag>out.teen+=19;</tag></item>
     </one-of> 
     <item repeat="0-1"><ruleref uri="#currency"/></item> 
 </rule> 
 <rule id="above_twenty"> 
     <item repeat="0-1"><ruleref uri="#text"/></item>
```

```
<tag>out.tens = 0; </tag>
              <one-of> 
                 <item>twenty<tag>out.tens+=20;</tag></item>
                 <item>thirty<tag>out.tens+=30;</tag></item>
                 <item>forty<tag>out.tens+=40;</tag></item>
                 <item>fifty<tag>out.tens+=50;</tag></item>
                 <item>sixty<tag>out.tens+=60;</tag></item>
                 <item>seventy<tag>out.tens+=70;</tag></item>
                  <item>eighty<tag>out.tens+=80;</tag></item> 
                 <item>ninety<tag>out.tens+=90;</tag></item>
                 <item>hundred<tag>out.tens+=100;</tag></item>
              </one-of> 
              <item repeat="0-1"><ruleref uri="#currency"/></item> 
              <item repeat="0-1"><ruleref uri="#digits"/><tag>out.tens += 
 rules.digits.num;</tag></item>
        \langlerule>
         <rule id="currency"> 
             <one-of>
                 <item repeat="0-1">dollars</item>
                  <item repeat="0-1">Dollars</item> 
                  <item repeat="0-1">dollar</item> 
                  <item repeat="0-1">Dollar</item> 
              </one-of> 
         </rule> 
         <rule id="sub_hundred"> 
              <item repeat="0-1"><ruleref uri="#text"/></item> 
             <tag>out.sh = 0;</tag>
             <sub>one-of</sub></sub>
                  <item><ruleref uri="#teens"/><tag>out.sh += rules.teens.teen;</tag></
item> 
                  <item> 
                      <ruleref uri="#above_twenty"/><tag>out.sh += 
  rules.above_twenty.tens;</tag> 
                  </item> 
                  <item><ruleref uri="#digits"/><tag>out.sh += rules.digits.num;</tag></
item> 
              </one-of> 
         \langlerule\rangle <rule id="subThousands"> 
              <ruleref uri="#sub_hundred"/><tag>out = (100 * rules.sub_hundred.sh);</tag>
```

```
 hundred 
             <item repeat="0-1"><ruleref uri="#above_twenty"/><tag>out += 
 rules.above_twenty.tens;</tag></item>
             <item repeat="0-1"><ruleref uri="#teens"/><tag>out += rules.teens.teen;</
tag></item>
             <item repeat="0-1"><ruleref uri="#digits"/><tag>out += rules.digits.num;</
tag></item>
             <item repeat="0-1"><ruleref uri="#currency"/></item> 
        \langlerule\rangle</grammar>
```
# [Tata bahasa generik \(unduh\)](samples/generic-grammars.zip)

Kami menyediakan tata bahasa generik berikut: alfanumerik, mata uang, tanggal (mm/dd/yy), angka, salam, keraguan, dan agen.

Alfanumerik

```
<?xml version="1.0" encoding="UTF-8" ?>
<grammar xmlns="http://www.w3.org/2001/06/grammar" 
          xmlns:xsi="http://www.w3.org/2001/XMLSchema-instance" 
          xsi:schemaLocation="http://www.w3.org/2001/06/grammar 
                                http://www.w3.org/TR/speech-grammar/grammar.xsd" 
          xml:lang="en-US" version="1.0" 
          root="main" 
          mode="voice" 
          tag-format="semantics/1.0"> 
         <!-- Test Cases 
              Scenario 1: 
                  Input: A B C 1 2 3 4 
                  Output: ABC1234 
              Scenario 2: 
                  Input: 1 2 3 4 A B C 
                  Output: 1234ABC 
              Scenario 3: 
                  Input: 1 2 3 4 A B C 1 
                  Output: 123ABC1 
         -->
```

```
 <rule id="main" scope="public"> 
            <tag>out=""</tag> 
            <item><ruleref uri="#alphanumeric"/><tag>out += 
rules.alphanumeric.alphanum;</tag></item>
            <item repeat="0-1"><ruleref uri="#alphabets"/><tag>out += 
rules.alphabets.letters;</tag></item>
            <item repeat="0-1"><ruleref uri="#digits"/><tag>out += 
rules.digits.numbers</tag></item>
       \langlerule\rangle <rule id="alphanumeric" scope="public"> 
            <tag>out.alphanum=""</tag> 
            <item><ruleref uri="#alphabets"/><tag>out.alphanum += 
rules.alphabets.letters;</tag></item>
            <item repeat="0-1"><ruleref uri="#digits"/><tag>out.alphanum += 
rules.digits.numbers</tag></item>
       \langlerule\rangle <rule id="alphabets"> 
            <tag>out.letters=""</tag> 
            <tag>out.firstOccurence=""</tag> 
            <item repeat="0-1"><ruleref uri="#digits"/><tag>out.firstOccurence += 
rules.digits.numbers; out.letters += out.first0ccurence; </tag></item>
            <item repeat="1-"> 
               <sub>one-of</sub></sub>
                    <item>A<tag>out.letters+='A';</tag></item>
                    <item>B<tag>out.letters+='B';</tag></item>
                    <item>C<tag>out.letters+='C';</tag></item>
                    <item>D<tag>out.letters+='D';</tag></item>
                     <item>E<tag>out.letters+='E';</tag></item> 
                    <item>F<tag>out.letters+='F';</tag></item>
                     <item>G<tag>out.letters+='G';</tag></item> 
                    <item>H<tag>out.letters+='H';</tag></item>
                    <item>I<tag>out.letters+='I';</tag></item>
                     <item>J<tag>out.letters+='J';</tag></item> 
                    <item>K<tag>out.letters+='K';</tag></item>
                    <item>L<tag>out.letters+='L';</tag></item>
                    <item>M<tag>out.letters+='M';</tag></item>
                    <item>N<tag>out.letters+='N';</tag></item>
                    <item>0<tag>out.letters+='0';</tag></item>
                    <item>P<tag>out.letters+='P';</tag></item>
                     <item>Q<tag>out.letters+='Q';</tag></item> 
                    <item>R<tag>out.letters+='R';</tag></item>
                    <item>S<tag>out.letters+='S';</tag></item>
```

```
<item>T<tag>out.letters+='T';</tag></item>
                     <item>U<tag>out.letters+='U';</tag></item>
                     <item>V<tag>out.letters+='V';</tag></item>
                     <item>W<tag>out.letters+='W';</tag></item>
                     <item>X<tag>out.letters+='X';</tag></item>
                     <item>Y<tag>out.letters+='Y';</tag></item>
                      <item>Z<tag>out.letters+='Z';</tag></item> 
                  </one-of> 
             </item> 
        \langlerule\rangle <rule id="digits"> 
             <tag>out.numbers=""</tag> 
             <item repeat="1-10"> 
                 <one-of>
                     <item>0<tag>out.numbers+=0;</tag></item>
                      <item>1<tag>out.numbers+=1;</tag></item> 
                     <item>2<tag>out.numbers+=2;</tag></item>
                     <item>3<tag>out.numbers+=3;</tag></item>
                     <item>4<tag>out.numbers+=4;</tag></item>
                      <item>5<tag>out.numbers+=5;</tag></item> 
                     <item>6<tag>out.numbers+=6;</tag></item>
                     <item>7<tag>out.numbers+=7;</tag></item>
                      <item>8<tag>out.numbers+=8;</tag></item> 
                      <item>9<tag>out.numbers+=9;</tag></item> 
                  </one-of> 
             </item> 
        \langlerule\rangle</grammar>
```
### Mata Uang

```
<?xml version="1.0" encoding="UTF-8" ?>
<grammar xmlns="http://www.w3.org/2001/06/grammar" 
          xmlns:xsi="http://www.w3.org/2001/XMLSchema-instance" 
          xsi:schemaLocation="http://www.w3.org/2001/06/grammar 
                               http://www.w3.org/TR/speech-grammar/grammar.xsd" 
          xml:lang="en-US" version="1.0" 
          root="main" 
          mode="voice" 
          tag-format="semantics/1.0"> 
         <rule id="main" scope="public">
```

```
 <tag>out="$"</tag> 
             <one-of> 
                  <item><ruleref uri="#sub_hundred"/><tag>out += rules.sub_hundred.sh;</
tag></item>
                 <item><ruleref uri="#subThousands"/><tag>out += rules.subThousands;</
tag></item> 
             </one-of> 
        \langlerule\rangle <rule id="digits"> 
            <tag>out.num = 0; </tag>
            <one-of>
                 <item>0<tag>out.num+=0;</tag></item>
                 <item>1<tag>out.num+=1;</tag></item>
                <item>2<tag>out.num+=2;</tag></item>
                <item>3<tag>out.num+=3;</tag></item>
                <item>4<tag>out.num+=4;</tag></item>
                <item>5<tag>out.num+=5;</tag></item>
                <item>6<tag>out.num+=6;</tag></item>
                <item>7<tag>out.num+=7;</tag></item>
                <item>8<tag>out.num+=8;</tag></item>
                <item>9<tag>out.num+=9;</tag></item>
                <item>one<tag>out.num+=1;</tag></item>
                <item>two<tag>out.num+=2;</tag></item>
                <item>three<tag>out.num+=3;</tag></item>
                <item>four<tag>out.num+=4;</tag></item>
                <item>five<tag>out.num+=5;</tag></item>
                 <item>six<tag>out.num+=6;</tag></item> 
                <item>seven<tag>out.num+=7;</tag></item>
                <item>eight<tag>out.num+=8;</tag></item>
                <item>nine<tag>out.num+=9;</tag></item>
             </one-of> 
             <item repeat="0-1"><ruleref uri="#currency"/></item> 
         </rule> 
         <rule id="teens"> 
             <tag>out.teen = 0;</tag> 
            <sub>one-of</sub></sub>
                 <item>ten<tag>out.teen+=10;</tag></item>
                <item>eleven<tag>out.teen+=11;</tag></item>
                <item>twelve<tag>out.teen+=12;</tag></item>
                <item>thirteen<tag>out.teen+=13;</tag></item>
                <item>fourteen<tag>out.teen+=14;</tag></item>
                <item>fifteen<tag>out.teen+=15;</tag></item>
```

```
<item>sixteen<tag>out.teen+=16;</tag></item>
                  <item>seventeen<tag>out.teen+=17;</tag></item> 
                 <item>eighteen<tag>out.teen+=18;</tag></item>
                 <item>nineteen<tag>out.teen+=19;</tag></item>
              </one-of> 
              <item repeat="0-1"><ruleref uri="#currency"/></item> 
          </rule> 
          <rule id="above_twenty"> 
             <tag>out.tens = 0; </tag>
             <sub>one-of</sub></sub>
                 <item>twenty<tag>out.tens+=20;</tag></item>
                 <item>thirty<tag>out.tens+=30;</tag></item>
                 <item>forty<tag>out.tens+=40;</tag></item>
                 <item>fifty<tag>out.tens+=50;</tag></item>
                 <item>sixty<tag>out.tens+=60;</tag></item>
                 <item>seventy<tag>out.tens+=70;</tag></item>
                 <item>eighty<tag>out.tens+=80;</tag></item>
                 <item>ninety<tag>out.tens+=90;</tag></item>
              </one-of> 
              <item repeat="0-1"><ruleref uri="#currency"/></item> 
              <item repeat="0-1"><ruleref uri="#digits"/><tag>out.tens += 
 rules.digits.num;</tag></item>
         \langlerule\rangle <rule id="currency"> 
             <sub>one-of</sub></sub>
                  <item repeat="0-1">dollars</item> 
                 <item repeat="0-1">Dollars</item>
                  <item repeat="0-1">dollar</item> 
                  <item repeat="0-1">Dollar</item> 
              </one-of> 
         \langlerule\rangle <rule id="sub_hundred"> 
             <tag>out.sh = 0;</tag>
             <sub>one-of</sub></sub>
                  <item><ruleref uri="#teens"/><tag>out.sh += rules.teens.teen;</tag></
item> 
                  <item> 
                       <ruleref uri="#above_twenty"/><tag>out.sh += 
  rules.above_twenty.tens;</tag> 
                  </item>
```

```
 <item><ruleref uri="#digits"/><tag>out.sh += rules.digits.num;</tag></
item> 
             </one-of> 
         \langlerule\rangle <rule id="subThousands"> 
             <ruleref uri="#sub_hundred"/><tag>out = (100 * rules.sub_hundred.sh);</tag> 
             hundred 
             <item repeat="0-1"><ruleref uri="#above_twenty"/><tag>out += 
 rules.above_twenty.tens;</tag></item>
            <item repeat="0-1"><ruleref uri="#teens"/><tag>out += rules.teens.teen;</
tag></item>
             <item repeat="0-1"><ruleref uri="#digits"/><tag>out += rules.digits.num;</
tag></item>
         </rule>
</grammar>
```
Tanggal, dd/mm

```
<?xml version="1.0" encoding="UTF-8" ?>
<grammar xmlns="http://www.w3.org/2001/06/grammar" 
          xmlns:xsi="http://www.w3.org/2001/XMLSchema-instance" 
          xsi:schemaLocation="http://www.w3.org/2001/06/grammar 
                               http://www.w3.org/TR/speech-grammar/grammar.xsd" 
          xml:lang="en-US" version="1.0" 
          root="main" 
          mode="voice" 
          tag-format="semantics/1.0"> 
         <rule id="main" scope="public"> 
             <tag>out=""</tag> 
             <item repeat="1-10"> 
                  <one-of> 
                      <item><ruleref uri="#digits"/><tag>out += rules.digits + " ";</
tag></item>
                      <item><ruleref uri="#teens"/><tag>out += rules.teens+ " ";</tag></
item> 
                      <item><ruleref uri="#above_twenty"/><tag>out += rules.above_twenty+ 
 " "; </tag></item>
                  </one-of> 
                  <item><ruleref uri="#months"/><tag>out = out + rules.months;</tag></
item> 
              </item>
```

```
 </rule> 
  <rule id="months"> 
    <sub>one-of</sub></sub>
       <item>january<tag>out="january";</tag></item> 
       <item>february<tag>out="february";</tag></item> 
      <item>march<tag>out="march";</tag></item>
       <item>april<tag>out="april";</tag></item> 
       <item>may<tag>out="may";</tag></item> 
       <item>june<tag>out="june";</tag></item> 
      <item>july<tag>out="july";</tag></item>
       <item>august<tag>out="august";</tag></item> 
       <item>september<tag>out="september";</tag></item> 
       <item>october<tag>out="october";</tag></item> 
       <item>november<tag>out="november";</tag></item> 
       <item>december<tag>out="december";</tag></item> 
      <item>jan<tag>out="january";</tag></item>
       <item>feb<tag>out="february";</tag></item> 
      <item>aug<tag>out="august";</tag></item>
       <item>sept<tag>out="september";</tag></item> 
       <item>oct<tag>out="october";</tag></item> 
      <item>nov<tag>out="november";</tag></item>
      <item>dec<tag>out="december";</tag></item>
     </one-of> 
 </rule> 
  <rule id="digits"> 
     <one-of>
         <item>0<tag>out=0;</tag></item>
         <item>1<tag>out=1;</tag></item>
          <item>2<tag>out=2;</tag></item> 
          <item>3<tag>out=3;</tag></item> 
         <item>4<tag>out=4;</tag></item>
         <item>5<tag>out=5;</tag></item>
          <item>6<tag>out=6;</tag></item> 
          <item>7<tag>out=7;</tag></item> 
          <item>8<tag>out=8;</tag></item> 
         <item>9<tag>out=9;</tag></item>
         <item>first<tag>out=1;</tag></item>
         <item>second<tag>out=2;</tag></item>
         <item>third<tag>out=3;</tag></item>
         <item>fourth<tag>out=4;</tag></item>
         <item>fifth<tag>out=5;</tag></item>
         <item>sixth<tag>out=6;</tag></item>
```

```
<item>seventh<tag>out=7;</tag></item>
         <item>eighth<tag>out=8;</tag></item> 
        <item>ninth<tag>out=9;</tag></item>
        <item>one<tag>out=1;</tag></item>
        <item>two<tag>out=2;</tag></item>
        <item>three<tag>out=3;</tag></item>
        <item>four<tag>out=4;</tag></item>
        <item>five<tag>out=5;</tag></item>
        <item>six<tag>out=6;</tag></item>
        <item>seven<tag>out=7;</tag></item>
        <item>eight<tag>out=8;</tag></item>
         <item>nine<tag>out=9;</tag></item> 
     </one-of> 
\langlerule\rangle <rule id="teens"> 
    <one-of>
        <item>ten<tag>out=10;</tag></item>
        <item>tenth<tag>out=10;</tag></item>
        <item>eleven<tag>out=11;</tag></item>
        <item>twelve<tag>out=12;</tag></item>
        <item>thirteen<tag>out=13;</tag></item>
        <item>fourteen<tag>out=14;</tag></item>
        <item>fifteen<tag>out=15;</tag></item>
         <item>sixteen<tag>out=16;</tag></item> 
        <item>seventeen<tag>out=17;</tag></item>
        <item>eighteen<tag>out=18;</tag></item>
         <item>nineteen<tag>out=19;</tag></item> 
        <item>tenth<tag>out=10;</tag></item>
        <item>eleventh<tag>out=11;</tag></item>
        <item>twelveth<tag>out=12;</tag></item>
        <item>thirteenth<tag>out=13;</tag></item>
        <item>fourteenth<tag>out=14;</tag></item>
        <item>fifteenth<tag>out=15;</tag></item>
        <item>sixteenth<tag>out=16;</tag></item>
        <item>seventeenth<tag>out=17;</tag></item>
        <item>eighteenth<tag>out=18;</tag></item>
        <item>nineteenth<tag>out=19;</tag></item>
     </one-of> 
 </rule> 
 <rule id="above_twenty"> 
    <one-of>
         <item>twenty<tag>out=20;</tag></item>
```
```
<item>thirty<tag>out=30;</tag></item>
              </one-of> 
              <item repeat="0-1"><ruleref uri="#digits"/><tag>out += rules.digits;</
tag></item>
         \langlerule\rangle</grammar>
```
Tanggal, mm/yy

```
<?xml version="1.0" encoding="UTF-8" ?>
<grammar xmlns="http://www.w3.org/2001/06/grammar" 
          xmlns:xsi="http://www.w3.org/2001/XMLSchema-instance" 
          xsi:schemaLocation="http://www.w3.org/2001/06/grammar 
                               http://www.w3.org/TR/speech-grammar/grammar.xsd" 
          xml:lang="en-US" version="1.0" 
          root="main" 
          mode="voice" 
          tag-format="semantics/1.0"> 
         <rule id="main" scope="public"> 
             <tag>out=""</tag> 
             <item repeat="1-10"> 
                  <item repeat="1"><ruleref uri="#months"/><tag>out = out + 
 rules.months.mon + " "; </tag></item>
                  <one-of> 
                     <item><ruleref uri="#thousands"/><tag>out += rules.thousands;</
tag></item>
                      <item repeat="0-1"><ruleref uri="#digits"/><tag>out += 
 rules.digits;</tag></item>
                      <item repeat="0-1"><ruleref uri="#teens"/><tag>out += 
 rules.teens;</tag></item>
                      <item repeat="0-1"><ruleref uri="#above_twenty"/><tag>out += 
 rules.above_twenty;</tag></item>
                  </one-of> 
             </item> 
         </rule> 
         <rule id="months"> 
            <tag>out.mon=""</tag> 
            <one-of> 
                 <item>january<tag>out.mon+="january";</tag></item> 
                <item>february<tag>out.mon+="february";</tag></item> 
                <item>march<tag>out.mon+="march";</tag></item>
```

```
 <item>april<tag>out.mon+="april";</tag></item> 
        <item>may<tag>out.mon+="may";</tag></item>
         <item>june<tag>out.mon+="june";</tag></item> 
         <item>july<tag>out.mon+="july";</tag></item> 
         <item>august<tag>out.mon+="august";</tag></item> 
         <item>september<tag>out.mon+="september";</tag></item> 
         <item>october<tag>out.mon+="october";</tag></item> 
        <item>november<tag>out.mon+="november";</tag></item>
         <item>december<tag>out.mon+="december";</tag></item> 
         <item>jan<tag>out.mon+="january";</tag></item> 
        <item>feb<tag>out.mon+="february";</tag></item>
        <item>aug<tag>out.mon+="august";</tag></item>
         <item>sept<tag>out.mon+="september";</tag></item> 
         <item>oct<tag>out.mon+="october";</tag></item> 
        <item>nov<tag>out.mon+="november";</tag></item>
         <item>dec<tag>out.mon+="december";</tag></item> 
     </one-of> 
\langlerule\rangle <rule id="digits"> 
      <one-of> 
         <item>zero<tag>out=0;</tag></item>
         <item>one<tag>out=1;</tag></item>
         <item>two<tag>out=2;</tag></item>
         <item>three<tag>out=3;</tag></item>
         <item>four<tag>out=4;</tag></item>
          <item>five<tag>out=5;</tag></item> 
         <item>six<tag>out=6;</tag></item>
         <item>seven<tag>out=7;</tag></item>
         <item>eight<tag>out=8;</tag></item>
         <item>nine<tag>out=9;</tag></item>
      </one-of> 
 \langlerule\rangle <rule id="teens"> 
      <one-of> 
         <item>ten<tag>out=10;</tag></item>
         <item>eleven<tag>out=11;</tag></item>
         <item>twelve<tag>out=12;</tag></item>
         <item>thirteen<tag>out=13;</tag></item>
         <item>fourteen<tag>out=14;</tag></item>
         <item>fifteen<tag>out=15;</tag></item>
          <item>sixteen<tag>out=16;</tag></item> 
         <item>seventeen<tag>out=17;</tag></item>
```

```
<item>eighteen<tag>out=18;</tag></item>
                  <item>nineteen<tag>out=19;</tag></item>
              </one-of> 
         \langlerule\rangle <!-- <rule id="singleDigit"> 
             <item><ruleref uri="#digits"/><tag>out += rules.digits;</tag></item>
         \langlerule> -->
          <rule id="thousands"> 
              <!-- <item> 
                   <ruleref uri="#digits"/> 
                  \langle \text{tag} > 1000 * \text{rules} \rangle; \langle \text{tag} > 1000 * \text{rules} \rangle thousand 
              </item> --> 
             <item>two thousand<tag>out=2000;</tag></item>
              <item repeat="0-1">and</item> 
             <item repeat="0-1"><ruleref uri="#digits"/>><tag>out += rules.digits;</
tag></item>
              <item repeat="0-1"><ruleref uri="#teens"/><tag>out += rules.teens;</tag></
item> 
              <item repeat="0-1"><ruleref uri="#above_twenty"/><tag>out += 
 rules.above_twenty;</tag></item>
         \langlerule\rangle <rule id="above_twenty"> 
              <one-of> 
                  <item>twenty<tag>out=20;</tag></item>
                  <item>thirty<tag>out=30;</tag></item>
                  <item>forty<tag>out=40;</tag></item>
                   <item>fifty<tag>out=50;</tag></item> 
                   <item>sixty<tag>out=60;</tag></item> 
                  <item>seventy<tag>out=70;</tag></item>
                  <item>eighty<tag>out=80;</tag></item>
                  <item>ninety<tag>out=90;</tag></item>
              </one-of> 
             <item repeat="0-1"><ruleref uri="#digits"/>><tag>out += rules.digits;</
tag></item>
         \langlerule\rangle</grammar>
```
Tanggal, dd/mm/yyyy

```
<?xml version="1.0" encoding="UTF-8" ?>
<grammar xmlns="http://www.w3.org/2001/06/grammar" 
          xmlns:xsi="http://www.w3.org/2001/XMLSchema-instance" 
          xsi:schemaLocation="http://www.w3.org/2001/06/grammar 
                               http://www.w3.org/TR/speech-grammar/grammar.xsd" 
          xml:lang="en-US" version="1.0" 
          root="main" 
          mode="voice" 
          tag-format="semantics/1.0"> 
          <rule id="main" scope="public"> 
              <tag>out=""</tag> 
              <item repeat="1-10"> 
                   <one-of> 
                     <item><ruleref uri="#digits"/><tag>out += rules.digits + " ";</
tag></item>
                     <item><ruleref uri="#teens"/><tag>out += rules.teens+ " ";</tag></
item> 
                     <item><ruleref uri="#above_twenty"/><tag>out += rules.above_twenty+ 
 " ";</tag></item>
                   </one-of> 
                   <item repeat="1"><ruleref uri="#months"/><tag>out = out + 
 rules.months.mon + " ";</tag></item>
                   <one-of> 
                       <item><ruleref uri="#thousands"/><tag>out += rules.thousands;</
tag></item>
                       <item repeat="0-1"><ruleref uri="#digits"/><tag>out += 
 rules.digits;</tag></item>
                       <item repeat="0-1"><ruleref uri="#teens"/><tag>out += 
 rules.teens;</tag></item>
                       <item repeat="0-1"><ruleref uri="#above_twenty"/><tag>out += 
 rules.above_twenty;</tag></item>
                   </one-of> 
              </item> 
          </rule> 
          <rule id="months"> 
             <tag>out.mon=""</tag> 
            <one-of>
                  <item>january<tag>out.mon+="january";</tag></item> 
                  <item>february<tag>out.mon+="february";</tag></item> 
                 <item>march<tag>out.mon+="march";</tag></item>
```

```
<item>april<tag>out.mon+="april";</tag></item>
        <item>may<tag>out.mon+="may";</tag></item>
         <item>june<tag>out.mon+="june";</tag></item> 
         <item>july<tag>out.mon+="july";</tag></item> 
         <item>august<tag>out.mon+="august";</tag></item> 
         <item>september<tag>out.mon+="september";</tag></item> 
         <item>october<tag>out.mon+="october";</tag></item> 
        <item>november<tag>out.mon+="november";</tag></item>
         <item>december<tag>out.mon+="december";</tag></item> 
         <item>jan<tag>out.mon+="january";</tag></item> 
        <item>feb<tag>out.mon+="february";</tag></item>
         <item>aug<tag>out.mon+="august";</tag></item> 
         <item>sept<tag>out.mon+="september";</tag></item> 
         <item>oct<tag>out.mon+="october";</tag></item> 
        <item>nov<tag>out.mon+="november";</tag></item>
         <item>dec<tag>out.mon+="december";</tag></item> 
     </one-of> 
\langlerule\rangle <rule id="digits"> 
      <one-of> 
         <item>zero<tag>out=0;</tag></item>
         <item>one<tag>out=1;</tag></item>
         <item>two<tag>out=2;</tag></item>
         <item>three<tag>out=3;</tag></item>
         <item>four<tag>out=4;</tag></item>
          <item>five<tag>out=5;</tag></item> 
         <item>six<tag>out=6;</tag></item>
         <item>seven<tag>out=7;</tag></item>
         <item>eight<tag>out=8;</tag></item>
         <item>nine<tag>out=9;</tag></item>
      </one-of> 
 \langlerule\rangle <rule id="teens"> 
      <one-of> 
         <item>ten<tag>out=10;</tag></item>
         <item>eleven<tag>out=11;</tag></item>
          <item>twelve<tag>out=12;</tag></item> 
         <item>thirteen<tag>out=13;</tag></item>
         <item>fourteen<tag>out=14;</tag></item>
         <item>fifteen<tag>out=15;</tag></item>
          <item>sixteen<tag>out=16;</tag></item> 
         <item>seventeen<tag>out=17;</tag></item>
```

```
<item>eighteen<tag>out=18;</tag></item>
                  <item>nineteen<tag>out=19;</tag></item>
               </one-of> 
         \langlerule\rangle <rule id="thousands"> 
              <item>two thousand<tag>out=2000;</tag></item>
               <item repeat="0-1">and</item> 
               <item repeat="0-1"><ruleref uri="#digits"/><tag>out += rules.digits;</
tag></item>
               <item repeat="0-1"><ruleref uri="#teens"/><tag>out += rules.teens;</tag></
item> 
               <item repeat="0-1"><ruleref uri="#above_twenty"/><tag>out += 
  rules.above_twenty;</tag></item> 
         \langlerule\rangle <rule id="above_twenty"> 
               <one-of> 
                  <item>twenty<tag>out=20;</tag></item>
                  <item>thirty<tag>out=30;</tag></item>
                   <item>forty<tag>out=40;</tag></item> 
                  <item>fifty<tag>out=50;</tag></item>
                  <item>sixty<tag>out=60;</tag></item>
                   <item>seventy<tag>out=70;</tag></item> 
                   <item>eighty<tag>out=80;</tag></item> 
                  <item>ninety<tag>out=90;</tag></item>
               </one-of> 
              <item repeat="0-1"><ruleref uri="#digits"/><tag>out += rules.digits;</
tag></item>
         \langlerule\rangle </grammar>
```
#### Angka, digit

```
<?xml version="1.0" encoding="UTF-8" ?>
<grammar xmlns="http://www.w3.org/2001/06/grammar" 
          xmlns:xsi="http://www.w3.org/2001/XMLSchema-instance" 
          xsi:schemaLocation="http://www.w3.org/2001/06/grammar 
                               http://www.w3.org/TR/speech-grammar/grammar.xsd" 
          xml:lang="en-US" version="1.0" 
          root="digits" 
          mode="voice"
```

```
 tag-format="semantics/1.0"> 
         <rule id="digits"> 
             <tag>out=""</tag> 
             <item><ruleref uri="#singleDigit"/><tag>out += rules.singleDigit.digit;</
tag></item>
         </rule> 
         <rule id="singleDigit"> 
             <tag>out.digit=""</tag> 
             <item repeat="1-10"> 
                 <one-of> 
                      <item>0<tag>out.digit+=0;</tag></item> 
                     <item>zero<tag>out.digit+=0;</tag></item>
                     <item>1<tag>out.digit+=1;</tag></item>
                     <item>one<tag>out.digit+=1;</tag></item>
                     <item>2<tag>out.digit+=2;</tag></item>
                     <item>two<tag>out.digit+=2;</tag></item>
                     <item>3<tag>out.digit+=3;</tag></item>
                     <item>three<tag>out.digit+=3;</tag></item>
                      <item>4<tag>out.digit+=4;</tag></item> 
                     <item>four<tag>out.digit+=4;</tag></item>
                     <item>5<tag>out.digit+=5;</tag></item>
                     <item>five<tag>out.digit+=5;</tag></item>
                      <item>6<tag>out.digit+=6;</tag></item> 
                     <item>six<tag>out.digit+=6;</tag></item>
                     <item>7<tag>out.digit+=7;</tag></item>
                     <item>seven<tag>out.digit+=7;</tag></item>
                     <item>8<tag>out.digit+=8;</tag></item>
                     <item>eight<tag>out.digit+=8;</tag></item>
                      <item>9<tag>out.digit+=9;</tag></item> 
                     <item>nine<tag>out.digit+=9;</tag></item>
                  </one-of> 
             </item> 
        \langlerule\rangle</grammar>
```
Angka, ordinal

```
<?xml version="1.0" encoding="UTF-8" ?>
<grammar xmlns="http://www.w3.org/2001/06/grammar" 
          xmlns:xsi="http://www.w3.org/2001/XMLSchema-instance" 
          xsi:schemaLocation="http://www.w3.org/2001/06/grammar
```

```
 http://www.w3.org/TR/speech-grammar/grammar.xsd" 
          xml:lang="en-US" version="1.0" 
          root="main" 
          mode="voice" 
          tag-format="semantics/1.0"> 
         <rule id="main" scope="public"> 
             <tag>out=""</tag> 
             <one-of> 
                <item repeat="1"><ruleref uri="#digits"/><tag>out+= rules.digits;</tag></
item> 
               <item repeat="1"><ruleref uri="#teens"/><tag>out+= rules.teens;</tag></
item> 
               <item repeat="1"><ruleref uri="#above_twenty"/><tag>out+= 
 rules.above_twenty;</tag></item>
             </one-of> 
        \langlerule\rangle <rule id="digits"> 
            one-of <item>0<tag>out=0;</tag></item> 
                 <item>1<tag>out=1;</tag></item>
                 <item>2<tag>out=2;</tag></item>
                  <item>3<tag>out=3;</tag></item> 
                  <item>4<tag>out=4;</tag></item> 
                 <item>5<tag>out=5;</tag></item>
                 <item>6<tag>out=6;</tag></item>
                  <item>7<tag>out=7;</tag></item> 
                 <item>8<tag>out=8;</tag></item>
                 <item>9<tag>out=9;</tag></item>
                 <item>one<tag>out=1;</tag></item>
                 <item>two<tag>out=2;</tag></item>
                 <item>three<tag>out=3;</tag></item>
                  <item>four<tag>out=4;</tag></item> 
                 <item>five<tag>out=5;</tag></item>
                 <item>six<tag>out=6;</tag></item>
                 <item>seven<tag>out=7;</tag></item>
                 <item>eight<tag>out=8;</tag></item>
                 <item>nine<tag>out=9;</tag></item>
             </one-of> 
         </rule> 
         <rule id="teens"> 
             <one-of>
```

```
<item>ten<tag>out=10;</tag></item>
        <item>eleven<tag>out=11;</tag></item>
         <item>twelve<tag>out=12;</tag></item> 
        <item>thirteen<tag>out=13;</tag></item>
         <item>fourteen<tag>out=14;</tag></item> 
        <item>fifteen<tag>out=15;</tag></item>
        <item>sixteen<tag>out=16;</tag></item>
        <item>seventeen<tag>out=17;</tag></item>
         <item>eighteen<tag>out=18;</tag></item> 
         <item>nineteen<tag>out=19;</tag></item> 
        <item>10<tag>out=10;</tag></item>
        <item>11<tag>out=11;</tag></item>
        <item>12<tag>out=12;</tag></item>
        <item>13<tag>out=13;</tag></item>
        <item>14<tag>out=14;</tag></item>
        <item>15<tag>out=15;</tag></item>
        <item>16<tag>out=16;</tag></item>
        <item>17<tag>out=17;</tag></item>
        <item>18<tag>out=18;</tag></item>
        <item>19<tag>out=19;</tag></item>
     </one-of> 
\langlerule\rangle <rule id="above_twenty"> 
     <one-of> 
        <item>twenty<tag>out=20;</tag></item>
        <item>thirty<tag>out=30;</tag></item>
        <item>forty<tag>out=40;</tag></item>
        <item>fifty<tag>out=50;</tag></item>
        <item>sixty<tag>out=60;</tag></item>
         <item>seventy<tag>out=70;</tag></item> 
         <item>eighty<tag>out=80;</tag></item> 
        <item>ninety<tag>out=90;</tag></item>
         <item>20<tag>out=20;</tag></item> 
         <item>30<tag>out=30;</tag></item> 
        <item>40<tag>out=40;</tag></item>
         <item>50<tag>out=50;</tag></item> 
        <item>60<tag>out=60;</tag></item>
        <item>70<tag>out=70;</tag></item>
        <item>80<tag>out=80;</tag></item>
        <item>90<tag>out=90;</tag></item>
     </one-of> 
     <item repeat="0-1"><ruleref uri="#digits"/><tag>out += rules.digits;</
```

```
tag></item>
```
</rule>

Amazon Lex Panduan Pengembang V2

</grammar>

#### Agen

```
<?xml version="1.0" encoding="UTF-8" ?>
<grammar xmlns="http://www.w3.org/2001/06/grammar" 
          xmlns:xsi="http://www.w3.org/2001/XMLSchema-instance" 
          xsi:schemaLocation="http://www.w3.org/2001/06/grammar 
                                http://www.w3.org/TR/speech-grammar/grammar.xsd" 
          xml:lang="en-US" version="1.0" 
          root="main" 
          mode="voice" 
          tag-format="semantics/1.0"> 
          <rule id="main" scope="public"> 
               <tag>out=""</tag> 
               <ruleref uri="#text"/><tag>out = rules.text</tag> 
          </rule> 
          <rule id="text"> 
            <sub>one-of</sub></sub>
                <item>Can I talk to the agent<tag>out="You will be trasnfered to the 
agent in a while"</tag></item>
                <item>talk to an agent<tag>out="You will be trasnfered to the agent in a 
while"</tag></item>
             </one-of> 
         \langlerule\rangle</grammar>
```
#### Salam

```
<?xml version="1.0" encoding="UTF-8" ?>
<grammar xmlns="http://www.w3.org/2001/06/grammar" 
          xmlns:xsi="http://www.w3.org/2001/XMLSchema-instance" 
          xsi:schemaLocation="http://www.w3.org/2001/06/grammar 
                               http://www.w3.org/TR/speech-grammar/grammar.xsd" 
          xml:lang="en-US" version="1.0" 
          root="main" 
          mode="voice" 
          tag-format="semantics/1.0">
```

```
 <rule id="main" scope="public"> 
               <tag>out=""</tag> 
               <ruleref uri="#text"/><tag>out = rules.text</tag> 
          \langlerule\rangle <rule id="text"> 
            <sub>one-of</sub></sub>
                <item>hey<tag>out="Greeting"</tag></item>
                 <item>hi<tag>out="Greeting"</tag></item> 
                 <item>Hi<tag>out="Greeting"</tag></item> 
                <item>Hey<tag>out="Greeting"</tag></item>
                <item>Hello<tag>out="Greeting"</tag></item>
                <item>hello<tag>out="Greeting"</tag></item>
             </one-of> 
          \langlerule\rangle</grammar>
```
#### Keraguan

```
<?xml version="1.0" encoding="UTF-8" ?>
<grammar xmlns="http://www.w3.org/2001/06/grammar" 
          xmlns:xsi="http://www.w3.org/2001/XMLSchema-instance" 
          xsi:schemaLocation="http://www.w3.org/2001/06/grammar 
                               http://www.w3.org/TR/speech-grammar/grammar.xsd" 
          xml:lang="en-US" version="1.0" 
          root="main" 
          mode="voice" 
          tag-format="semantics/1.0"> 
          <rule id="main" scope="public"> 
              <tag>out=""</tag> 
              <ruleref uri="#text"/><tag>out = rules.text</tag> 
         <rule <rule id="text"> 
            <one-of> 
              <item>Hmm<tag>out="Waiting for your input"</tag></item>
              <item>Mmm<tag>out="Waiting for your input"</tag></item>
               <item>Can you please wait<tag>out="Waiting for your input"</tag></item> 
            </one-of> 
          </rule>
</grammar>
```
### Jenis slot komposit

Sebuah slot komposit adalah kombinasi dari dua atau lebih slot yang menangkap beberapa potongan informasi dalam input pengguna tunggal. Misalnya, Anda dapat mengonfigurasi bot untuk mendapatkan lokasi dengan meminta "kota dan negara bagian atau kode pos". Sebaliknya, ketika percakapan dikonfigurasi untuk menggunakan jenis slot terpisah yang menghasilkan pengalaman percakapan yang kaku ("Apa kotanya?" diikuti oleh "Apa kode pos?"). Dengan slot komposit, Anda dapat menangkap semua informasi melalui satu slot. Slot komposit adalah kombinasi dari slot yang disebut subslot, seperti kota, negara bagian, dan kode pos.

Anda dapat menggunakan kombinasi jenis slot Amazon Lex yang tersedia (built-in) dan slot Anda sendiri (slot khusus). Anda dapat merancang ekspresi logis untuk menangkap informasi dalam subslot yang diperlukan. Misalnya: kota dan negara bagian atau kode pos.

Jenis slot komposit hanya tersedia di en-US.

#### Membuat jenis slot komposit

Untuk menggunakan subslot dalam slot komposit, Anda harus terlebih dahulu mengkonfigurasi jenis slot komposit. Untuk melakukannya, gunakan menambahkan langkah-langkah konsol jenis slot atau operasi API. Setelah Anda memilih nama dan deskripsi untuk jenis slot komposit, Anda harus memberikan informasi untuk subslot. Untuk informasi lebih lanjut tentang menambahkan jenis slot, lihat [Menambahkan jenis slot](#page-132-0)

#### Subslot

Jenis slot komposit membutuhkan konfigurasi slot yang mendasari, yang disebut subslot. Jika Anda ingin mendapatkan beberapa informasi dari pelanggan dalam satu permintaan, konfigurasikan kombinasi subslot. Misalnya: kota, negara bagian, dan kode pos. Anda dapat menambahkan hingga 6 subslot untuk slot komposit.

Slot jenis slot tunggal dapat digunakan untuk menambahkan subslot ke jenis slot komposit. Namun, Anda tidak dapat menggunakan jenis slot komposit sebagai jenis slot untuk subslot.

Gambar-gambar berikut adalah ilustrasi dari slot komposit "Mobil", yang merupakan kombinasi dari subslots: Warna,, ProdusenFuelType, Model, VIN, dan Tahun.

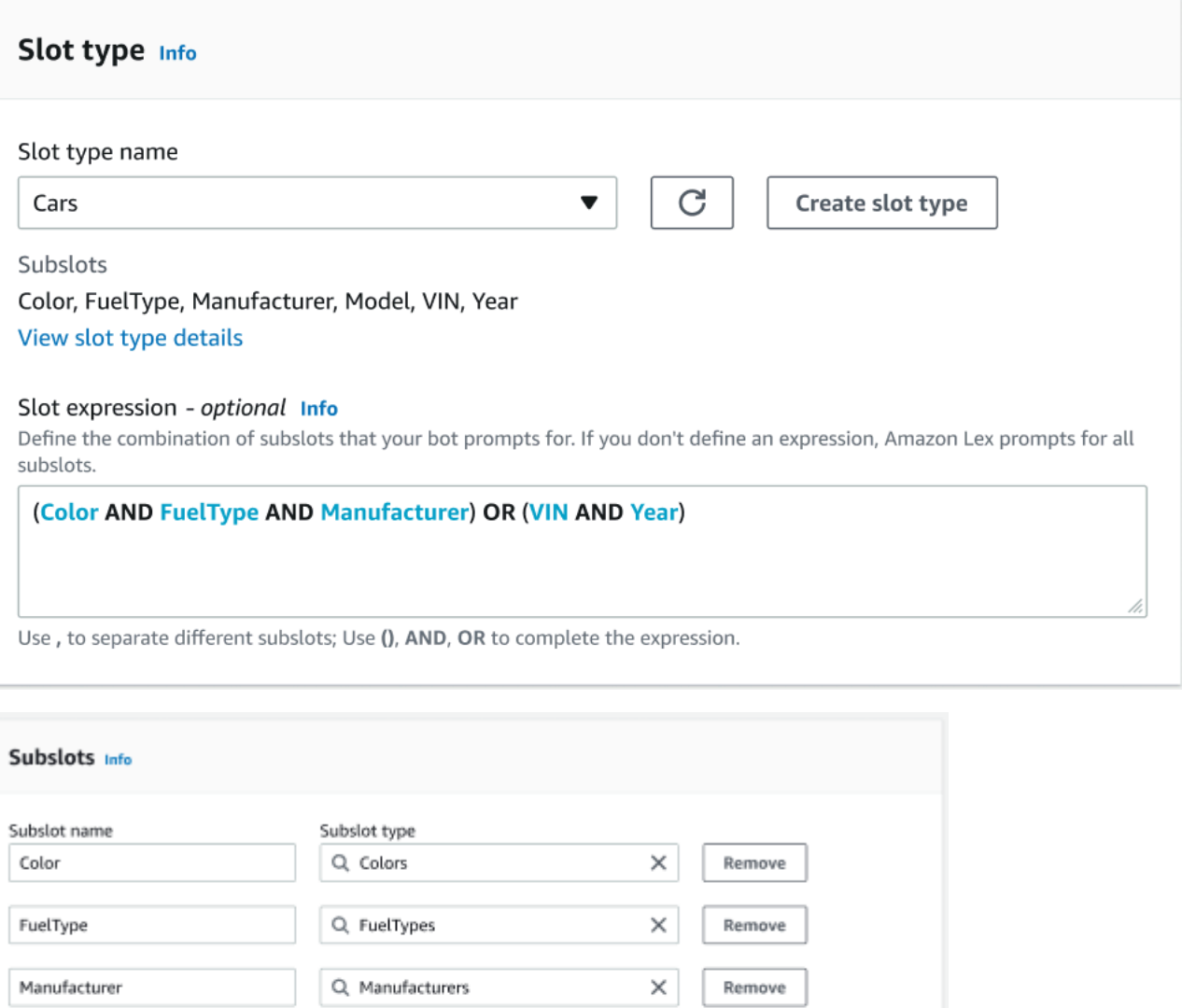

#### Ekspresi pembangun

You have reached the limit of 6 subslots.

Add new subslot

Q Models

Q Years

Q. AMAZON.AlphaNumeric

Model

VIN

Year

Untuk mendorong pemenuhan slot komposit, Anda dapat menggunakan pembangun ekspresi secara opsional. Dengan pembangun ekspresi, Anda dapat merancang ekspresi slot logis untuk menangkap nilai subslot yang diperlukan dalam urutan yang diinginkan. Sebagai bagian dari ekspresi boolean,

×

×

×

Remove

Remove

Remove

Anda dapat menggunakan operator seperti AND dan OR. Berdasarkan ekspresi yang dirancang, ketika subslot yang diperlukan terpenuhi, slot komposit dianggap terpenuhi.

Menggunakan jenis slot komposit

Untuk beberapa maksud, Anda mungkin ingin menangkap slot yang berbeda sebagai bagian dari slot tunggal. Misalnya, bot penjadwalan perawatan mobil mungkin memiliki maksud dengan ucapan berikut:

```
My car is a {car}
```
Maksud mengharapkan bahwa slot komposit {car} berisi daftar slot, yang terdiri dari detail mobil. Misalnya, "2021 White Toyota Camry".

Slot komposit berbeda dari slot multi-nilai. Slot komposit terdiri dari beberapa slot, masing-masing dengan nilainya sendiri. Sedangkan, slot multi-dihargai adalah slot tunggal yang dapat berisi daftar nilai. Untuk informasi lebih lanjut tentang multi-nilai slot lihat, [Menggunakan beberapa nilai dalam slot](#page-75-0)

Untuk slot komposit, Amazon Lex mengembalikan nilai untuk setiap subslot dalam respons terhadap RecognizeText atau RecognizeUtterance operasi. Berikut ini adalah informasi slot yang dikembalikan untuk ucapan: "Saya ingin menjadwalkan layanan untuk "2021 White Toyota Camry" saya dari bot. CarService

```
"slots": { 
       "CarType": { 
              "value": { 
                     "originalValue": "White Toyota Camry 2021", 
                     "interpretedValue": "White Toyota Camry 2021", 
                     "resolvedValues": [ 
                            "white Toyota Camry 2021" 
 ] 
              }, 
              "subSlots": { 
                     "Color": { 
                            "value": { 
                                  "originalValue": "White", 
                                  "interpretedValue": "White", 
                                  "resolvedValues": [ 
                                         "white" 
\sim 100 \sim 100 \sim 100 \sim 100 \sim 100 \sim 100 \sim 100 \sim 100 \sim 100 \sim 100 \sim 100 \sim 100 \sim 100 \sim 100 \sim 100 \sim 100 \sim 100 \sim 100 \sim 100 \sim 100 \sim 100 \sim 100 \sim 100 \sim 100 \sim 
                            }, 
                            "shape": "Scalar" 
                     },
```

```
 "Manufacturer": { 
                                       "value": { 
                                                "originalValue": "Toyota", 
                                                "interpretedValue": "Toyota", 
                                                "resolvedValues": [ 
                                                          "Toyota" 
\sim 100 \sim 100 \sim 100 \sim 100 \sim 100 \sim 100 \sim 100 \sim 100 \sim 100 \sim 100 \sim 100 \sim 100 \sim 100 \sim 100 \sim 100 \sim 100 \sim 100 \sim 100 \sim 100 \sim 100 \sim 100 \sim 100 \sim 100 \sim 100 \sim 
\qquad \qquad \text{ } "shape": "Scalar" 
                             }, 
                             "Model": { 
                                      "value": { 
                                                "originalValue": "Camry", 
                                                "interpretedValue": "Camry", 
                                                "resolvedValues": [ 
                                                       "Camry" 
\sim 100 \sim 100 \sim 100 \sim 100 \sim 100 \sim 100 \sim 100 \sim 100 \sim 100 \sim 100 \sim 100 \sim 100 \sim 100 \sim 100 \sim 100 \sim 100 \sim 100 \sim 100 \sim 100 \sim 100 \sim 100 \sim 100 \sim 100 \sim 100 \sim 
                                      }, 
                                      "shape": "Scalar" 
                             }, 
                             "Year": { 
                                      "value": { 
                                                "originalValue": "2021", 
                                                "interpretedValue": "2021", 
                                                "resolvedValues": [ 
                                                          "2021" 
\sim 100 \sim 100 \sim 100 \sim 100 \sim 100 \sim 100 \sim 100 \sim 100 \sim 100 \sim 100 \sim 100 \sim 100 \sim 100 \sim 100 \sim 100 \sim 100 \sim 100 \sim 100 \sim 100 \sim 100 \sim 100 \sim 100 \sim 100 \sim 100 \sim 
\qquad \qquad \text{ } "shape": "Scalar" 
 } 
                   } 
          }, 
           ...
}
```
Sebuah slot komposit dapat ditimbulkan untuk di giliran pertama atau n-th giliran percakapan. Berdasarkan nilai input yang disediakan, slot komposit dapat memperoleh untuk subslot yang diperlukan yang tersisa.

slot komposit selalu mengembalikan nilai untuk setiap subslot. Ketika ucapan tidak mengandung nilai dikenali untuk subslot tertentu, tidak ada respon dikembalikan untuk subslot tertentu.

Slot komposit bekerja dengan input teks dan suara.

Saat menambahkan slot ke maksud, slot komposit hanya tersedia sebagai jenis slot khusus.

Anda dapat menggunakan slot komposit dalam petunjuk. Misalnya, Anda dapat mengatur prompt konfirmasi untuk maksud.

Would you like me to schedule service for your 2021 White Toyota Camry?

Ketika Amazon Lex mengirimkan prompt kepada pengguna, ia mengirimkan "Apakah Anda ingin saya menjadwalkan layanan untuk Toyota Camry Putih 2021 Anda?"

Setiap subslot dikonfigurasi sebagai slot. Anda dapat menambahkan petunjuk slot untuk mendapatkan subslot dan ucapan sampel. Anda dapat mengaktifkan menunggu dan melanjutkan subslot serta nilai default. Untuk informasi selengkapnya, lihat [Menggunakan nilai slot default](#page-370-0)

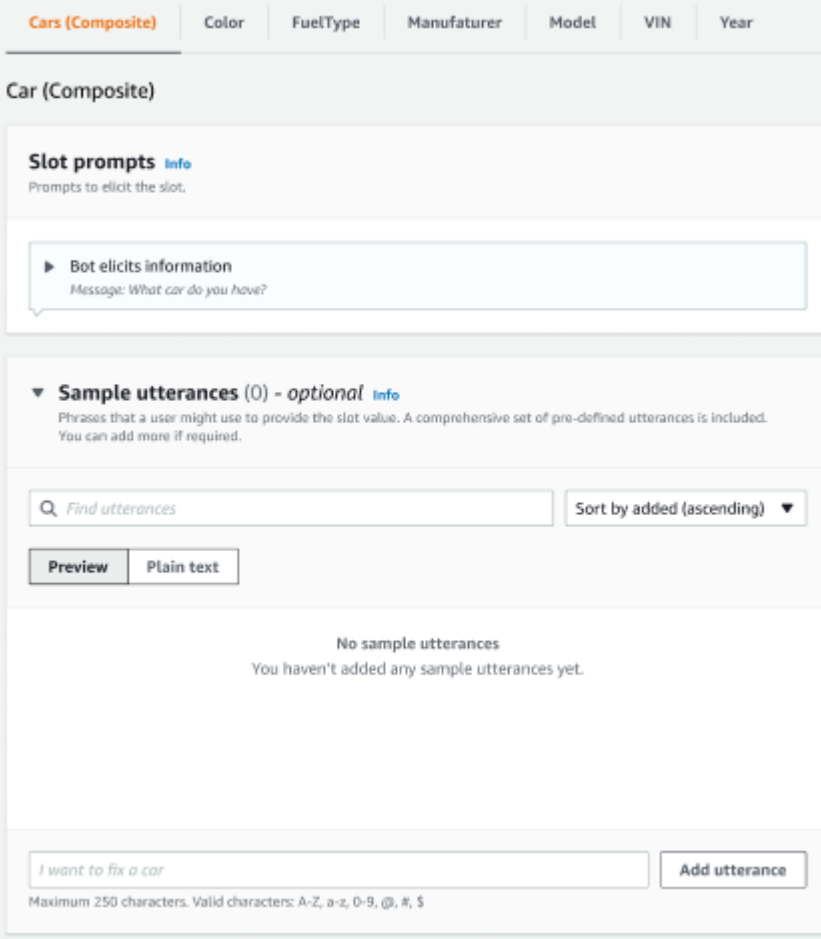

Anda dapat menggunakan slot obfuscation untuk menutupi seluruh slot komposit dalam log percakapan. Harap dicatat bahwa kebingungan slot diterapkan pada tingkat slot komposit dan ketika diaktifkan, nilai untuk subslot milik slot komposit dikaburkan. Ketika Anda mengaburkan nilai slot, nilai

#### masing-masing nilai slot diganti dengan nama slot. Untuk informasi selengkapnya, lihat [Mengaburkan](#page-493-0)  [nilai slot di log percakapan](#page-493-0).

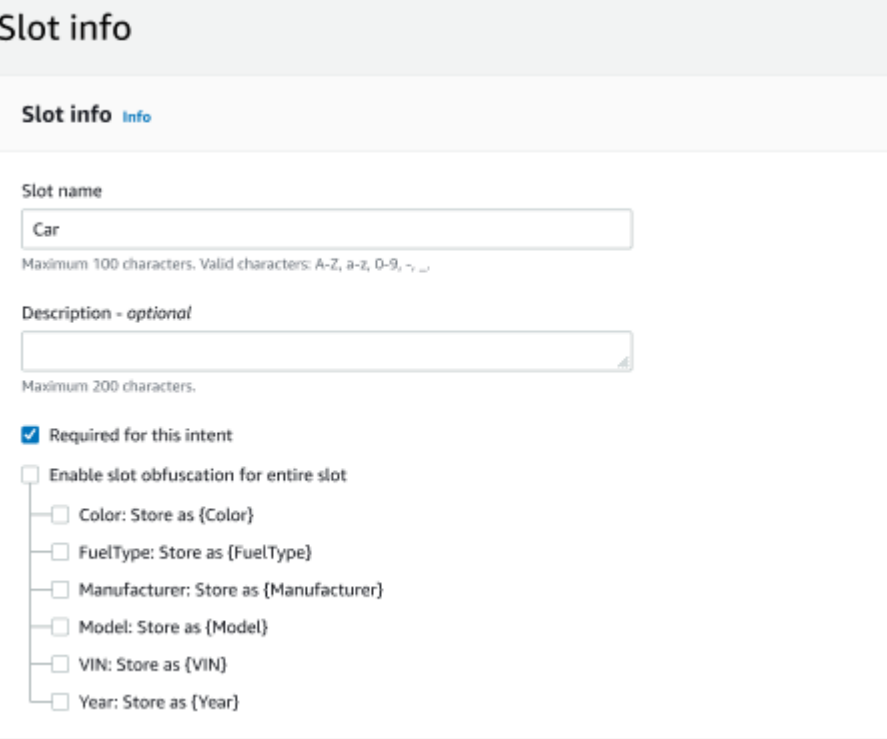

#### Mengedit jenis slot komposit

Anda dapat mengedit subslot dari dalam konfigurasi slot komposit untuk memodifikasi nama subslot dan jenis slot. Namun, ketika slot komposit digunakan oleh maksud, Anda harus mengedit maksud sebelum memodifikasi subslot.

Existing intents use this slot type. To build the language successfully, you may need to configure those intents after editing sub slots.

#### Menghapus jenis slot komposit

Anda dapat menghapus subslot dari dalam konfigurasi slot komposit. Harap dicatat bahwa ketika subslot digunakan dalam intent, subslot masih dihapus dari maksud tersebut.

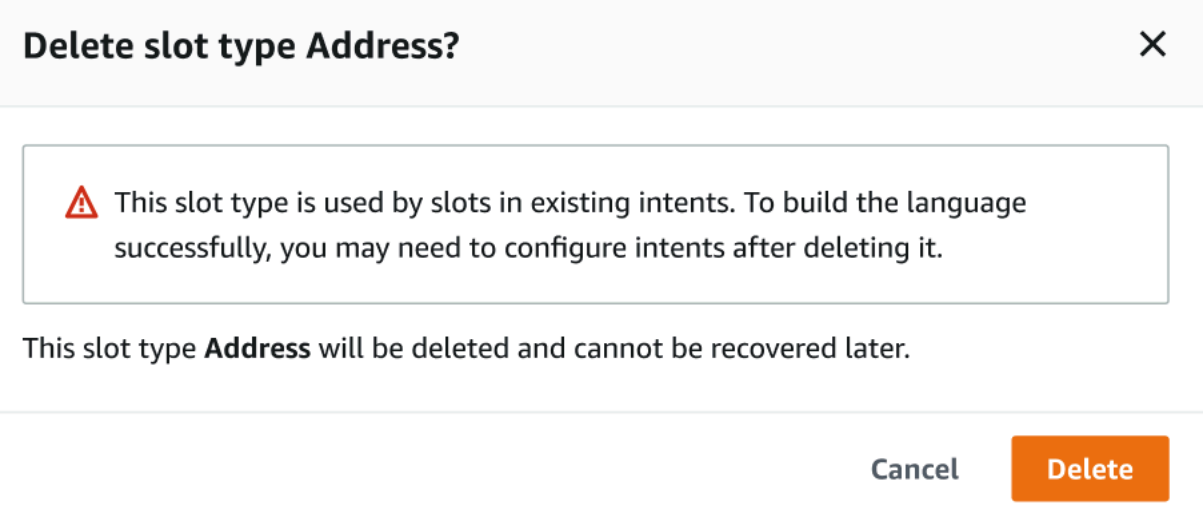

Ekspresi slot dalam pembangun ekspresi memberikan peringatan untuk menginformasikan tentang subslot dihapus.

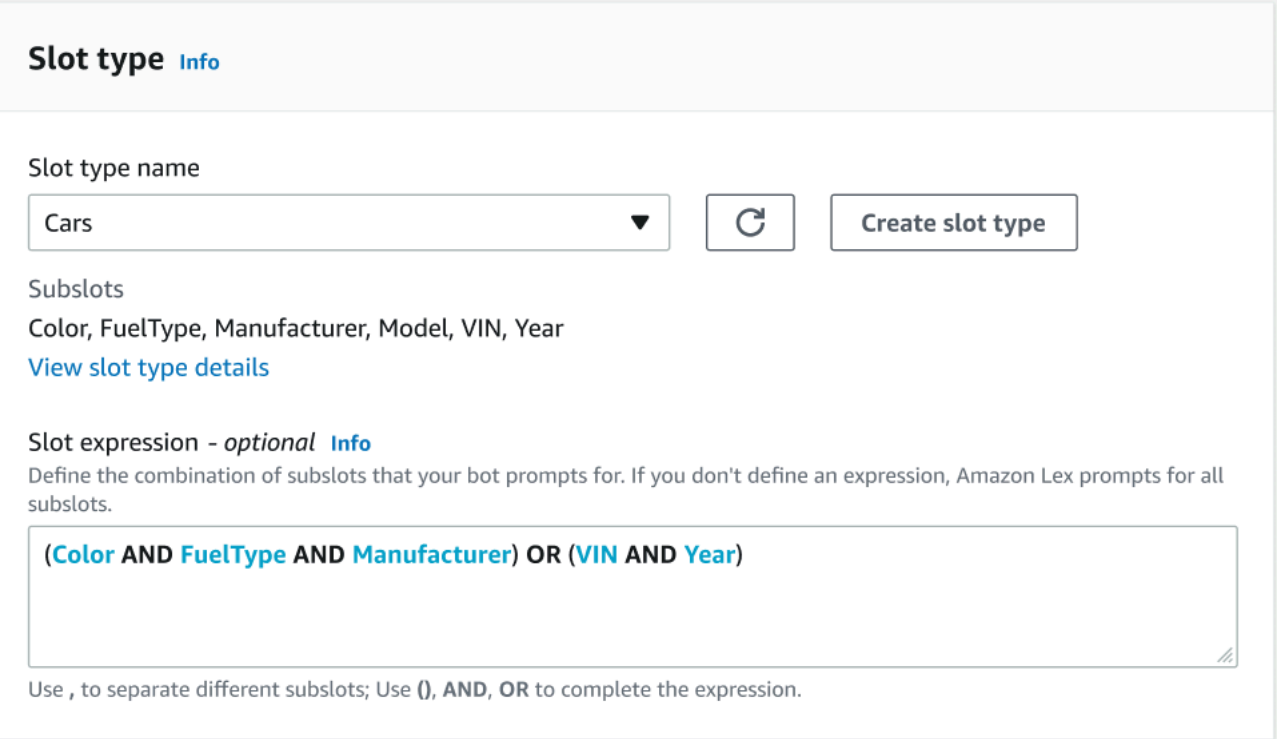

# Menguji bot menggunakan konsol

Konsol Amazon Lex V2 berisi jendela pengujian yang dapat Anda gunakan untuk menguji interaksi dengan bot Anda. Anda menggunakan jendela pengujian untuk melakukan percakapan uji dengan bot Anda dan untuk melihat tanggapan yang diterima aplikasi Anda dari bot.

Ada dua jenis pengujian yang dapat Anda lakukan dengan bot Anda. Yang pertama, pengujian ekspres, memungkinkan Anda untuk menguji bot Anda dengan frasa yang tepat yang Anda gunakan untuk membuat bot. Misalnya, jika Anda menambahkan ucapan "Saya ingin mengambil bunga" ke maksud Anda, Anda dapat menguji bot menggunakan frasa yang tepat.

Tipe kedua, pengujian lengkap, memungkinkan Anda menguji bot Anda menggunakan frasa yang terkait dengan ucapan yang Anda konfigurasikan. Misalnya, Anda dapat menggunakan frasa "Dapatkah saya memesan bunga" untuk memulai percakapan dengan bot Anda.

Anda menguji bot menggunakan alias dan bahasa tertentu. Jika Anda menguji versi pengembangan bot, Anda menggunakan TestBotAlias alias untuk pengujian.

Untuk membuka jendela pengujian

- 1. Masuk ke AWS Management Console dan buka konsol Amazon Lex di [https://](https://console.aws.amazon.com/lex/) [console.aws.amazon.com/lex/.](https://console.aws.amazon.com/lex/)
- 2. Pilih bot untuk diuji dari daftar bot.
- 3. Dari menu sebelah kiri, pilih Alias.
- 4. Dari daftar alias, pilih alias untuk diuji.
- 5. Dari Bahasa, pilih tombol radio bahasa yang akan diuji, lalu pilih Uji.

Setelah Anda memilih Test, jendela tes terbuka di konsol. Anda dapat menggunakan jendela pengujian untuk berinteraksi dengan bot Anda, seperti yang ditunjukkan pada grafik berikut.

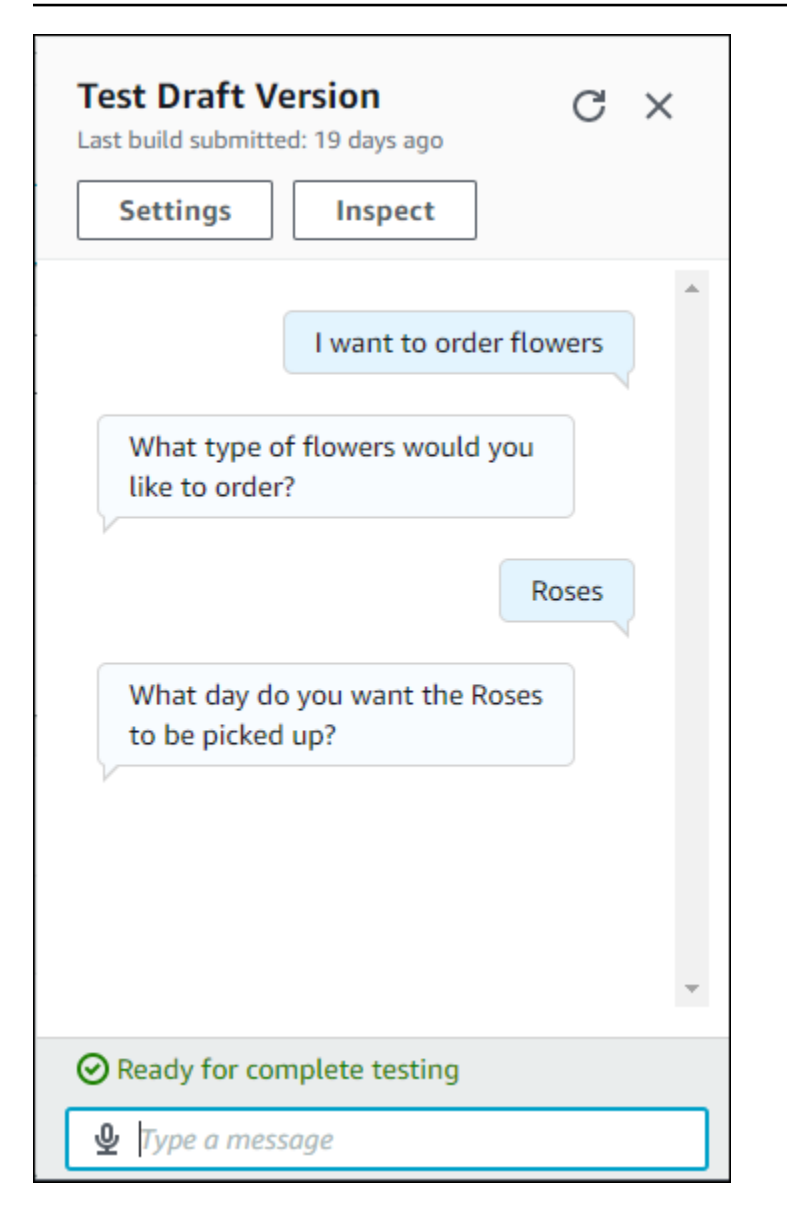

Selain percakapan, Anda juga dapat memilih Periksa di jendela pengujian untuk melihat respons yang dikembalikan dari bot. Tampilan pertama menunjukkan ringkasan informasi yang dikembalikan dari bot Anda ke jendela pengujian.

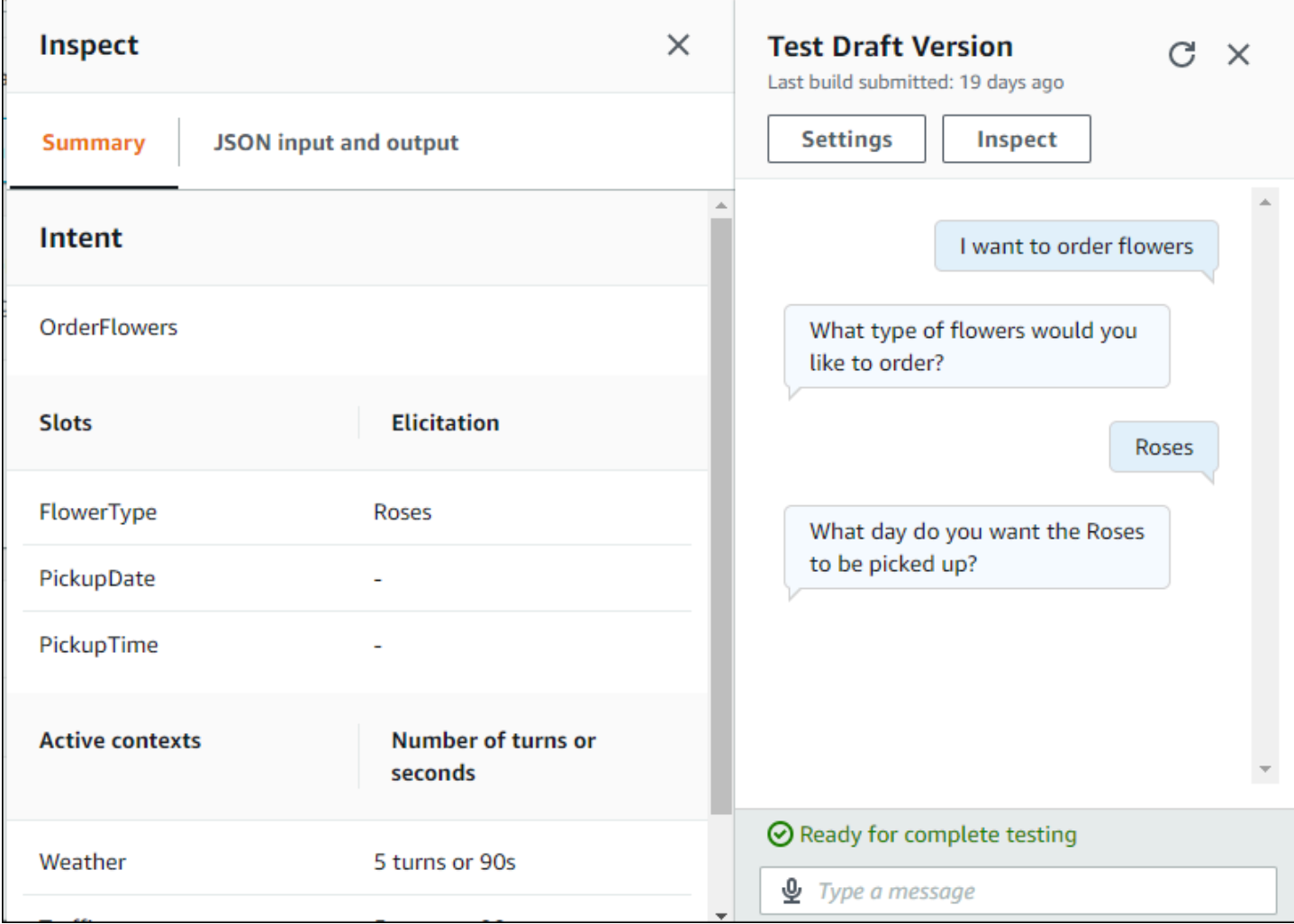

Anda juga dapat menggunakan jendela inspeksi pengujian untuk melihat struktur JSON yang dikirim antara bot dan jendela pengujian. Anda dapat melihat permintaan dari jendela pengujian dan respons dari Amazon Lex V2.

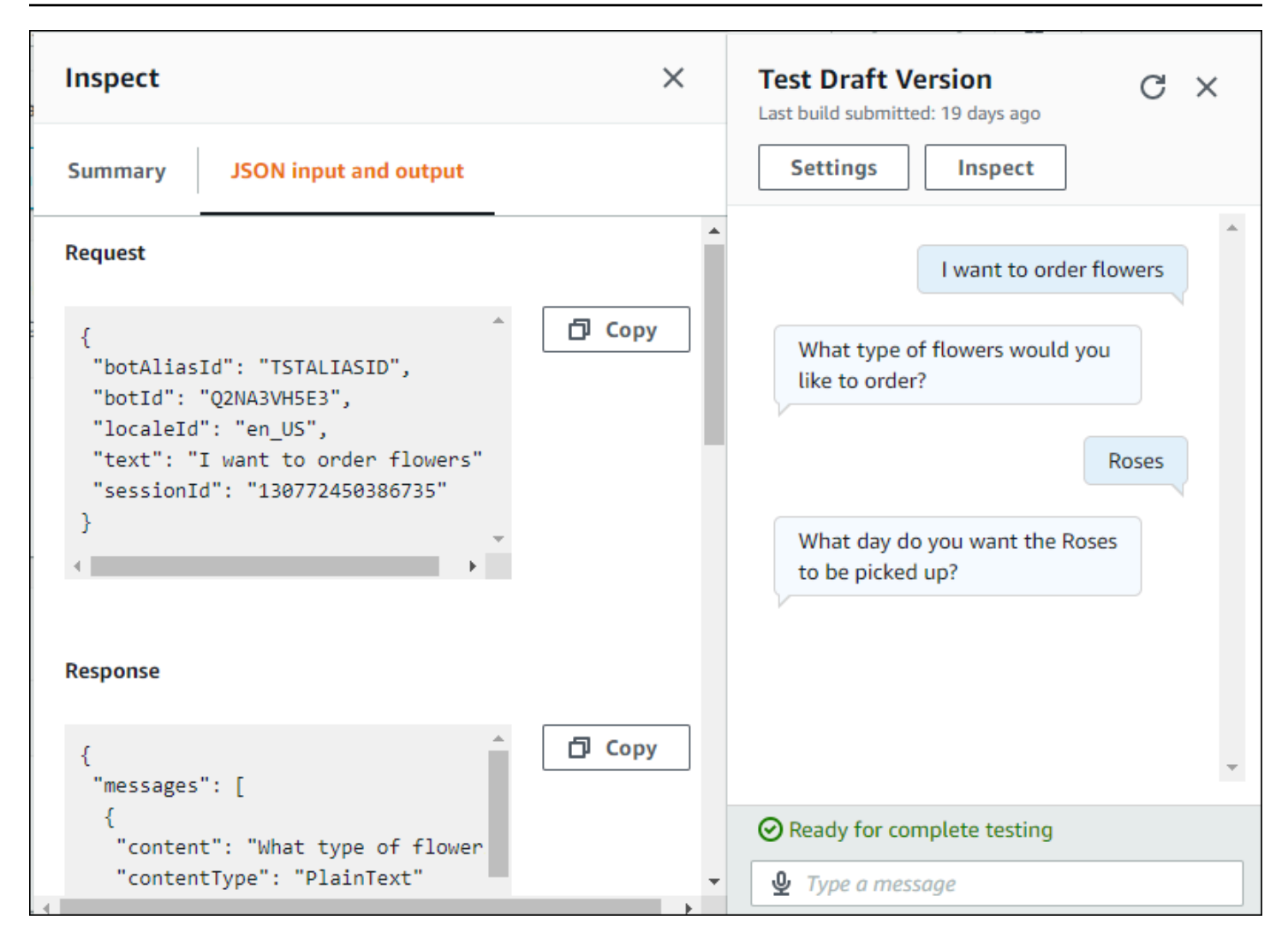

# <span id="page-310-0"></span>Optimalkan pembuatan dan kinerja bot dengan AI generatif

#### **a** Note

Fitur-fitur ini menggunakan AI generatif. Saat Anda menggunakan layanan, ingatlah bahwa itu mungkin memberikan tanggapan yang tidak akurat atau tidak pantas. Untuk informasi selengkapnya, lihat [Kebijakan AI Bertanggung Jawab AWS.](https://aws.amazon.com/machine-learning/responsible-ai/policy/) Didukung oleh Amazon Bedrock: AWS mengimplementasikan deteksi penyalahgunaan otomatis. Karena fitur AI generatif Amazon Lex V2 dibangun di Amazon Bedrock, pengguna mewarisi kontrol yang diterapkan di Amazon Bedrock untuk menegakkan keselamatan, keamanan, dan penggunaan AI yang bertanggung jawab.

Manfaatkan kemampuan AI generatif Amazon Bedrock untuk mengotomatiskan dan mempercepat proses pembuatan bot Amazon Lex V2 Anda. Anda dapat melakukan proses berikut dengan bantuan Amazon Bedrock.

- Buat bot baru dan isi dengan maksud dan jenis slot yang relevan secara efisien menggunakan deskripsi bahasa alami.
- Secara otomatis menghasilkan contoh ucapan untuk maksud bot Anda.
- Tingkatkan kinerja resolusi slot bot Anda.
- Buat maksud untuk membantu menjawab pertanyaan pelanggan Anda.

Anda dapat mengaktifkan kemampuan AI generatif untuk Amazon Lex V2 baik melalui konsol atau API.

#### **a** Note

Sebelum Anda dapat memanfaatkan fitur AI generatif, Anda harus memenuhi prasyarat berikut

1. [Arahkan ke](https://docs.aws.amazon.com/bedrock/latest/userguide/model-access.html) [konsol Amazon Bedrock](https://console.aws.amazon.com/bedrock) [dan daftar untuk mendapatkan akses ke model](https://docs.aws.amazon.com/bedrock/latest/userguide/model-access.html) [Anthropic Claude yang ingin Anda gunakan \(untuk informasi selengkapnya, lihat Akses](https://docs.aws.amazon.com/bedrock/latest/userguide/model-access.html)  [model\).](https://docs.aws.amazon.com/bedrock/latest/userguide/model-access.html) Untuk informasi tentang harga untuk menggunakan Amazon Bedrock, lihat harga [Amazon Bedrock.](https://aws.amazon.com/bedrock/pricing/)

2. Aktifkan kemampuan AI generatif untuk lokal bot Anda. Untuk melakukannya, ikuti langkah-langkah d[iOptimalkan pembuatan dan kinerja bot dengan AI generatif](#page-310-0).

Using the console

- 1. Masuk ke AWS Management Console dan buka konsol Amazon Lex V2 di [https://](https://console.aws.amazon.com/lexv2/home) [console.aws.amazon.com/lexv2/home.](https://console.aws.amazon.com/lexv2/home)
- 2. Pilih bot dan lokal di bot yang ingin Anda aktifkan kemampuan AI generatif.
- 3. Di bagian Generative AI configurations, pilih Configure.
- 4. Alihkan tombol Diaktifkan untuk setiap fitur yang ingin Anda aktifkan. Pilih model dan versi yang ingin Anda gunakan untuk fitur itu. Mengaktifkan fitur dapat dikenakan biaya tambahan. Untuk informasi tentang harga untuk menggunakan Amazon Bedrock, lihat harga [Amazon](https://aws.amazon.com/bedrock/pricing/) [Bedrock](https://aws.amazon.com/bedrock/pricing/). Untuk mempelajari lebih lanjut tentang fitur, pilih topik yang sesuai dari daftar di bawah ini. Pilih Simpan setelah Anda mengaktifkan fitur yang ingin Anda aktifkan. Spanduk sukses hijau muncul untuk mengkonfirmasi bahwa kemampuan dihidupkan.

#### Using the API

- 1. Untuk mengaktifkan kemampuan AI generatif untuk bot baru, gunakan [CreateBoto](https://docs.aws.amazon.com/lexv2/latest/APIReference/API_CreateBot.html)perasi untuk membuat bot baru.
- 2. Kirim [CreateBotLocalep](https://docs.aws.amazon.com/lexv2/latest/APIReference/API_CreateBotLocale.html)ermintaan, modifikasi generativeAISettings objek seperlunya. Jika Anda mengaktifkan kemampuan untuk bot yang ada, kirim [UpdateBotLocale](https://docs.aws.amazon.com/lexv2/latest/APIReference/API_UpdateBotLocale.html)permintaan sebagai gantinya.
	- a. Untuk mengaktifkan penggunaan pembuat bot deskriptif, modifikasi descriptiveBotBuilder objek. Tentukan model pondasi yang akan digunakan di modelArn lapangan dan atur enabled nilainyaTrue.
	- b. Untuk mengaktifkan peningkatan resolusi slot, modifikasi slotResolutionImprovement objek. Tentukan model pondasi yang akan digunakan di modelArn lapangan dan atur enabled nilainyaTrue.
	- c. Untuk mengaktifkan pembuatan ucapan sampel, modifikasi objek. sampleUtteranceGeneration Tentukan model pondasi yang akan digunakan di modelArn lapangan dan atur enabled nilainyaTrue.

#### Topik

- [Menggunakan pembuat bot deskriptif](#page-312-0)
- [Generasi ucapan](#page-319-0)
- [Menggunakan resolusi slot berbantuan](#page-320-0)
- [Amazon.qnaintent](#page-329-0)

# <span id="page-312-0"></span>Menggunakan pembuat bot deskriptif

**a** Note

Sebelum Anda dapat memanfaatkan fitur AI generatif, Anda harus memenuhi prasyarat berikut

- 1. [Arahkan ke](https://docs.aws.amazon.com/bedrock/latest/userguide/model-access.html) [konsol Amazon Bedrock](https://console.aws.amazon.com/bedrock) [dan daftar untuk mendapatkan akses ke model](https://docs.aws.amazon.com/bedrock/latest/userguide/model-access.html) [Anthropic Claude yang ingin Anda gunakan \(untuk informasi selengkapnya, lihat Akses](https://docs.aws.amazon.com/bedrock/latest/userguide/model-access.html)  [model\).](https://docs.aws.amazon.com/bedrock/latest/userguide/model-access.html) Untuk informasi tentang harga untuk menggunakan Amazon Bedrock, lihat harga [Amazon Bedrock.](https://aws.amazon.com/bedrock/pricing/)
- 2. Aktifkan kemampuan AI generatif untuk lokal bot Anda. Untuk melakukannya, ikuti langkah-langkah d[iOptimalkan pembuatan dan kinerja bot dengan AI generatif](#page-310-0).

Pembangun bot deskriptif memungkinkan Anda memanfaatkan akses Amazon Bedrock ke model bahasa besar untuk meningkatkan efisiensi proses pembuatan bot. Anda memberikan prompt menggunakan bahasa alami yang mencakup tujuan bot dan tindakan yang harus dilakukan. Amazon Lex V2 memanfaatkan kemampuan Amazon Bedrock untuk menghasilkan maksud dan jenis slot yang relevan untuk bot Anda berdasarkan deskripsi Anda. Setelah Anda memilih maksud dan jenis slot yang ingin Anda simpan, Anda kemudian dapat mengulangi bot untuk memodifikasinya ke kasus penggunaan spesifik Anda. Pembangun bot deskriptif menghemat waktu Anda dengan membiarkan Anda menghindari keharusan membuat maksud dan jenis slot untuk bot secara manual.

Pembuat bot deskriptif tersedia di lokal bahasa Inggris (lihat lokal yang dimulai dengan tabel en\_ di). [Bahasa dan lokal yang didukung oleh Amazon Lex V2](#page-19-0)

Sebelum Anda membuat bot Anda, lakukan hal berikut.

1. Periksa apakah peran Anda memiliki izin yang benar dengan meninjau langkah-langkah di. [Izin](#page-318-0) [diperlukan untuk membuat bot dengan deskripsi bahasa alami](#page-318-0)

2. Tentukan deskripsi yang akan digunakan. Anda dapat merujuk ke [Contoh deskripsi bot](#page-316-0) untuk deskripsi bot sampel.

Buat bot dengan menggunakan bahasa alami untuk menggambarkan apa yang seharusnya bisa dilakukan bot. Amazon Lex V2 memanggil model Amazon Bedrock untuk menghasilkan maksud dan jenis slot yang sesuai dengan kasus penggunaan bot Anda. Anda dapat membuat bot dengan konsol atau API.

#### Console

Buat bot menggunakan pembuat bot deskriptif

- 1. Masuk ke AWS Management Console dan buka konsol Amazon Lex V2 di [https://](https://console.aws.amazon.com/lexv2/home) [console.aws.amazon.com/lexv2/home.](https://console.aws.amazon.com/lexv2/home)
- 2. Di halaman Bots, pilih Buat bot.
- 3. Untuk metode Creation, pilih Descriptive Bot Builder GenAI.
- 4. Beri bot Anda nama dan deskripsi opsional, konfigurasikan izin IAM, dan pilih apakah bot Anda tunduk pada COPPA atau tidak. Kemudian pilih Berikutnya.
- 5. Pilih bahasa untuk membuat bot, suara untuk bot, dan ambang kepercayaan untuk klasifikasi maksud (untuk informasi selengkapnya, lihat[Menggunakan skor kepercayaan niat](#page-417-0).
- 6. Di bawah Descriptive Bot Builder GenAI, berikan deskripsi untuk bot yang ingin Anda buat. Deskripsi Anda harus terperinci dan tepat untuk membantu menghasilkan maksud yang sesuai dan memadai untuk bot Anda. Sertakan daftar tindakan untuk meningkatkan proses pembuatan maksud.
- 7. Pilih penyedia model dan model di bawah Pilih model.
- 8. Untuk membuat bot di lokal lain, pilih Tambahkan bahasa lain. Setelah selesai menambahkan bahasa, pilih Selesai. Amazon Lex V2 membuat bot Anda dan pembuat bot deskriptif menghasilkan maksud dan slot untuk itu. Ketika lokal telah dihasilkan, spanduk berubah dari biru menjadi hijau. Pilih Tinjau untuk melihat maksud dan jenis slot yang dihasilkan.

#### **a** Note

Pembuat bot deskriptif saat ini hanya tersedia di lokal bahasa Inggris. Namun, Anda dapat menyalin bot ke lokal non-Inggris setelah membuatnya.

Tinjau maksud dan jenis slot yang dihasilkan dan tambahkan ke bot Anda

- 1. Jika ada cukup maksud dan jenis slot yang berlaku untuk kasus penggunaan bot Anda, Anda dapat meninjau maksud yang dihasilkan.
	- a. Tinjau maksud yang dihasilkan.
		- i. Pilih kotak centang di sebelah maksud untuk menghapusnya dari daftar maksud untuk ditambahkan ke bot.
		- ii. Pilih nama maksud untuk melihat ucapan Sampel dan Slot yang dihasilkan untuk maksud tersebut.
		- iii. Secara default, semua ucapan dan slot dipilih. Pilih kotak centang untuk menghapus item tersebut dari intent. Pilih Tambahkan ke pilihan untuk menyimpan item yang dicentang dalam maksud.
	- b. Tinjau jenis slot yang dihasilkan.
		- i. Pilih kotak centang di sebelah jenis slot untuk menghapusnya dari daftar maksud untuk ditambahkan ke bot.
		- ii. Anda dapat menambahkan nilai ke jenis slot setelah Anda menambahkannya ke bot
- 2. Ketika Anda puas dengan maksud dan jenis slot Anda, pilih Tambahkan maksud dan jenis slot di bagian atas halaman untuk menambahkan maksud dan jenis slot ke bot Anda.
- 3. Ketika sumber daya selesai ditambahkan, spanduk sukses hijau muncul. Buka jenis Intent dan Slot untuk mengedit yang dihasilkan dan untuk menambahkan lebih banyak nilai.
- 4. Jika maksud yang Dihasilkan dan jenis slot yang Dihasilkan sebagian besar tidak dapat diterapkan pada bot yang ingin Anda buat, lakukan langkah-langkah berikut.
	- a. Pilih Generasi baru di bagian Detail pembuat bot deskriptif.
	- b. Tulis ulang prompt dan pilih Buat ulang untuk menghasilkan maksud dan jenis slot baru. Hasilnya berbeda jika Anda menggunakan model yang berbeda.

#### A Important

Tidak ada jaminan bahwa maksud dan slot yang sama akan dihasilkan. Anda dikenakan biaya setiap kali Anda meregenerasi maksud dan jenis slot.

#### API

Buat bot menggunakan deskripsi bahasa alami

Saat Anda menggunakan pembuat bot deskriptif melalui API, itu membuat definisi bot dalam file.zip di bucket Amazon S3. Anda mengunduh file ini dan mengimpor definisi bot ke Amazon Lex V2 untuk membuat bot Anda.

- 1. Kirim [CreateBotp](https://docs.aws.amazon.com/lexv2/latest/APIReference/API_CreateBot.html)ermintaan untuk membuat bot baru. Kemudian kirim [CreateBotLocale](https://docs.aws.amazon.com/lexv2/latest/APIReference/API_CreateBotLocale.html)permintaan untuk membuat lokal untuk bot.
- 2. Kirim [StartBotResourceGenerationp](https://docs.aws.amazon.com/lexv2/latest/APIReference/API_StartBotResourceGeneration.html)ermintaan, tentukan ID, versi, dan lokal bot. Anda dapat menggunakan DRAFT untuk versi bot. Berikan prompt Anda di generationInputPrompt lapangan. Deskripsi Anda harus terperinci dan tepat untuk membantu menghasilkan maksud yang sesuai dan memadai untuk bot Anda. Sertakan daftar tindakan untuk meningkatkan proses pembuatan maksud.
- 3. Catat generationId dalam tanggapannya.
- 4. Kirim [DescribeBotResourceGenerationp](https://docs.aws.amazon.com/lexv2/latest/APIReference/API_DescribeBotResourceGeneration.html)ermintaan menggunakan yang generationId Anda terima dalam StartBotResourceGeneration tanggapan. Sertakan ID bot, versi, dan lokal.
- 5. Jika generationStatus dalam DescribeBotResourceGeneration responsnyaComplete, generatedBotLocaleUrl bidang juga akan diisi. Gunakan URI Amazon S3 ini untuk mengunduh definisi bot dengan mengikuti langkah-langkah di [Mengunduh objek](https://docs.aws.amazon.com/AmazonS3/latest/userguide/download-objects.html).

Periksa definisi bot yang dihasilkan dan impor

- 1. Gunakan URI Amazon S3 dari generationStatus dalam DescribeBotResourceGeneration respons untuk mengunduh definisi bot dengan mengikuti langkah-langkah di [Mengunduh objek](https://docs.aws.amazon.com/AmazonS3/latest/userguide/download-objects.html).
- 2. Anda dapat langsung memodifikasi konten yang dihasilkan untuk kasus penggunaan khusus bot Anda dengan mengedit file. Anda juga dapat mengirim StartBotResourceGeneration permintaan lain untuk meregenerasi maksud dan slot.

#### **A** Important

Tidak ada jaminan bahwa maksud dan slot yang sama akan dihasilkan. Anda dikenakan biaya setiap kali Anda meregenerasi maksud dan jenis slot.

- 3. Untuk mengimpor definisi bot, ikuti langkah-langkah d[iMengimpor](#page-586-0).
- 4. Setelah mengimpor, Anda dapat memodifikasi maksud dan slot yang dihasilkan dengan menggunakan [UpdateIntent](https://docs.aws.amazon.com/lexv2/latest/APIReference/API_UpdateIntent.html), [UpdateSlot](https://docs.aws.amazon.com/lexv2/latest/APIReference/API_UpdateSlot.html), dan [UpdateSlotTypeo](https://docs.aws.amazon.com/lexv2/latest/APIReference/API_UpdateSlotType.html)perasi.

Untuk membuat daftar metadata tentang semua item yang dihasilkan untuk lokal bot, gunakan operasi. [ListBotResourceGenerations](https://docs.aws.amazon.com/lexv2/latest/APIReference/API_ListBotResourceGenerations.html) Gunakan salah satu generationId nilai yang dikembalikan dalam DescribeBotResourcGeneration permintaan untuk mengambil URI Amazon S3 untuk definisi bot yang dihasilkan.

#### Topik

- [Contoh deskripsi bot](#page-316-0)
- [Izin diperlukan untuk membuat bot dengan deskripsi bahasa alami](#page-318-0)

### <span id="page-316-0"></span>Contoh deskripsi bot

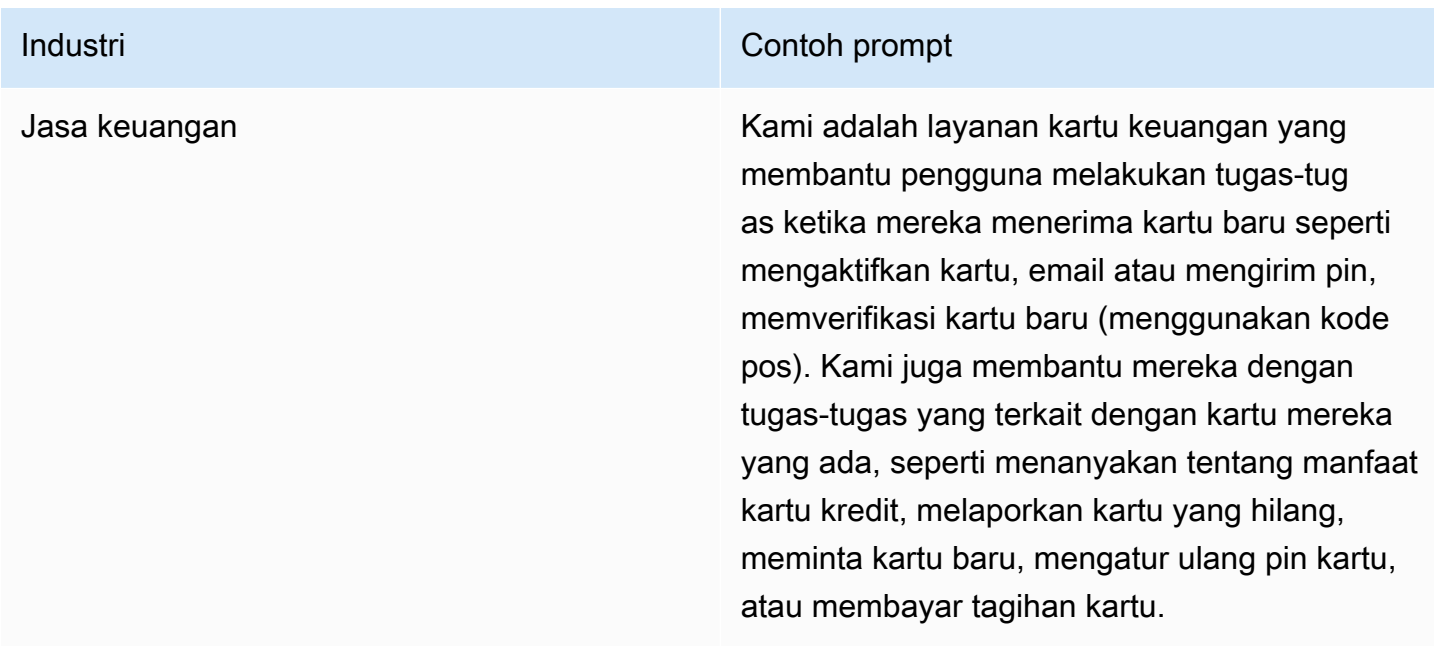

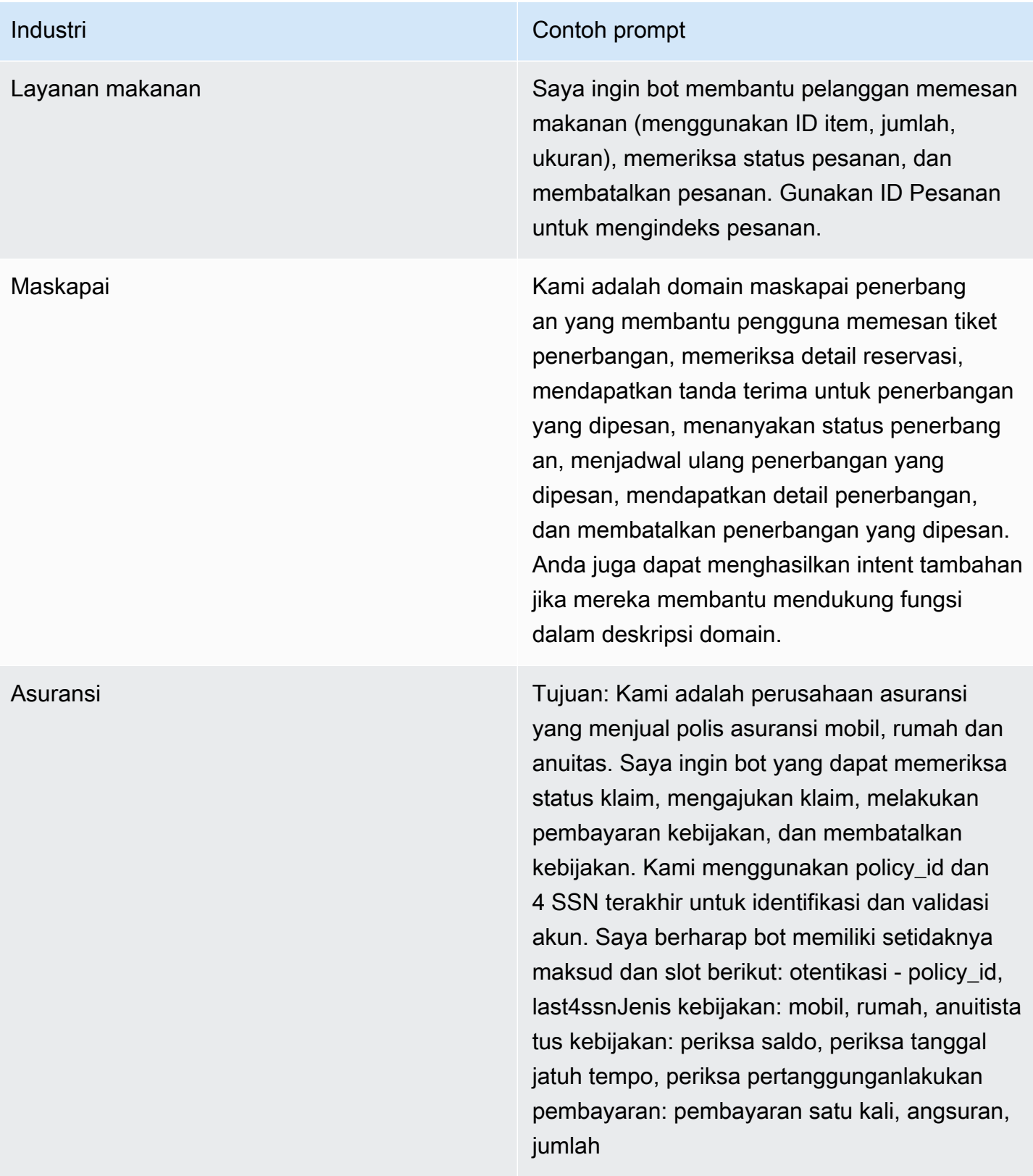

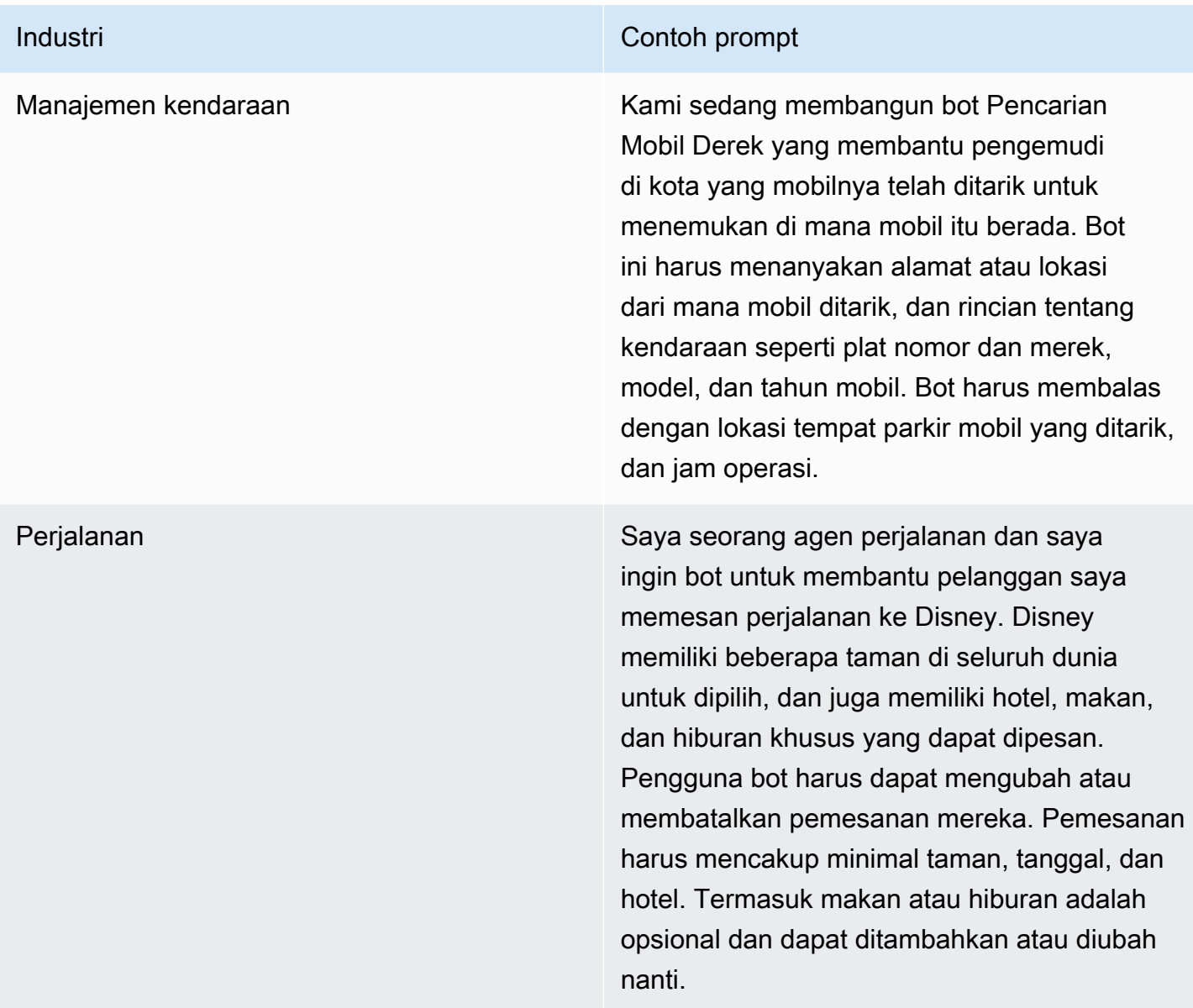

# <span id="page-318-0"></span>Izin diperlukan untuk membuat bot dengan deskripsi bahasa alami

- Untuk mengakses fitur ini di konsol Amazon Lex V2, pastikan peran konsol Anda memiliki bedrock:ListFoundationModels izin.
- Peran IAM yang terkait dengan bot harus memiliki bedrock:InvokeModel izin. Saat Anda mengaktifkan fitur dengan konsol Amazon Lex, kebijakan akan ditambahkan secara otomatis ke peran bot asalkan bot Anda menggunakan peran terkait layanan yang dihasilkan oleh Amazon Lex.

```
 "Version": "2012-10-17",
```
{

```
 "Statement": [ 
         { 
              "Effect": "Allow", 
              "Action": [ 
                   "bedrock:InvokeModel" 
              ], 
              "Resource": [ 
                   "arn:aws:bedrock:region::foundation-model/model-id" 
             \mathbf{I} } 
  \mathbf{I}}
```
# <span id="page-319-0"></span>Generasi ucapan

#### **a** Note

Sebelum Anda dapat memanfaatkan fitur AI generatif, Anda harus memenuhi prasyarat berikut

- 1. [Arahkan ke](https://docs.aws.amazon.com/bedrock/latest/userguide/model-access.html) [konsol Amazon Bedrock](https://console.aws.amazon.com/bedrock) [dan daftar untuk mendapatkan akses ke model](https://docs.aws.amazon.com/bedrock/latest/userguide/model-access.html) [Anthropic Claude yang ingin Anda gunakan \(untuk informasi selengkapnya, lihat Akses](https://docs.aws.amazon.com/bedrock/latest/userguide/model-access.html)  [model\).](https://docs.aws.amazon.com/bedrock/latest/userguide/model-access.html) Untuk informasi tentang harga untuk menggunakan Amazon Bedrock, lihat harga [Amazon Bedrock.](https://aws.amazon.com/bedrock/pricing/)
- 2. Aktifkan kemampuan AI generatif untuk lokal bot Anda. Untuk melakukannya, ikuti langkah-langkah d[iOptimalkan pembuatan dan kinerja bot dengan AI generatif](#page-310-0).

Gunakan pembuatan ucapan untuk mengotomatiskan pembuatan contoh ucapan untuk maksud Anda. Alih-alih memasukkan contoh ucapan secara manual, Amazon Lex V2 menghasilkan contoh ucapan untuk Anda berdasarkan nama maksud, deskripsi, dan contoh ucapan yang ada, sehingga Anda dapat mengurangi waktu dan upaya yang Anda habiskan dalam menemukan dan menulis contoh ucapan Anda sendiri. Setelah Amazon Lex V2 menghasilkan ucapan, Anda dapat mengedit dan menghapus ucapannya. Gunakan alat ini untuk mempercepat pembuatan ucapan sampel untuk proses pengenalan maksud.

Untuk memungkinkan generasi ucapan, ikuti langkah-langkah di [Optimalkan pembuatan dan kinerja](#page-310-0) [bot dengan AI generatif](#page-310-0) untuk mengaktifkan kemampuan AI generatif.

Anda dapat menghasilkan ucapan dengan konsol atau API.

#### **Console**

- 1. Arahkan ke bagian Contoh ucapan dari maksud apa pun di bot Anda (di pembuat percakapan Visual, ada di blok Mulai).
- 2. Pilih tombol Generate utterances untuk menghasilkan 5 contoh ucapan. Jika maksud Anda memiliki lebih dari 25 contoh ucapan, tombol Hasilkan ucapan menjadi dinonaktifkan.
- 3. Ucapan yang dihasilkan ditampilkan dengan spanduk hijau yang membedakan ucapan yang dihasilkan dari ucapan yang ada.
- 4. Arahkan kursor ke ucapan untuk menampilkan opsi untuk mengedit, menghapus, dan mengurutkan ucapan yang dihasilkan.

#### API

- 1. Kirim [GenerateBotElementp](https://docs.aws.amazon.com/lexv2/latest/APIReference/API_GenerateBotElement.html)ermintaan, isi maksud dan ID bot, versi, dan lokal yang ingin Anda hasilkan contoh ucapan.
- 2. Respons mengembalikan daftar [SampleUtteranceo](https://docs.aws.amazon.com/lexv2/latest/APIReference/API_SampleUtterance.html)bjek, yang masing-masing berisi ucapan yang dihasilkan.
- 3. Untuk menambahkan ucapan ke intent, kirim [UpdateIntent](https://docs.aws.amazon.com/lexv2/latest/APIReference/API_UpdateIntent.html)permintaan dan tambahkan ucapan ke bidang. sampleUtterances

#### Topik

• [Izin untuk pembuatan ucapan](#page-320-1)

### <span id="page-320-1"></span>Izin untuk pembuatan ucapan

Untuk mengakses fitur ini di konsol Amazon Lex V2, pastikan peran konsol Anda memiliki bedrock:ListFoundationModels dan bedrock:InvokeModel izin.

# <span id="page-320-0"></span>Menggunakan resolusi slot berbantuan

#### **a** Note

Sebelum Anda dapat memanfaatkan fitur AI generatif, Anda harus memenuhi prasyarat berikut

- 1. [Arahkan ke](https://docs.aws.amazon.com/bedrock/latest/userguide/model-access.html) [konsol Amazon Bedrock](https://console.aws.amazon.com/bedrock) [dan daftar untuk mendapatkan akses ke model](https://docs.aws.amazon.com/bedrock/latest/userguide/model-access.html) [Anthropic Claude yang ingin Anda gunakan \(untuk informasi selengkapnya, lihat Akses](https://docs.aws.amazon.com/bedrock/latest/userguide/model-access.html)  [model\).](https://docs.aws.amazon.com/bedrock/latest/userguide/model-access.html) Untuk informasi tentang harga untuk menggunakan Amazon Bedrock, lihat harga [Amazon Bedrock.](https://aws.amazon.com/bedrock/pricing/)
- 2. Aktifkan kemampuan AI generatif untuk lokal bot Anda. Untuk melakukannya, ikuti langkah-langkah d[iOptimalkan pembuatan dan kinerja bot dengan AI generatif](#page-310-0).

Anda dapat meningkatkan akurasi beberapa slot bawaan dalam alur percakapan bot Anda dengan menggunakan resolusi slot berbantuan. Resolusi slot berbantuan menggunakan model bahasa besar Amazon Bedrock (LLM) untuk meningkatkan pengenalan beberapa slot bawaan, yang menghasilkan interpretasi yang lebih baik dari respons pelanggan selama elisitasi slot. Untuk ucapan yang tidak dapat diselesaikan secara normal, Amazon Lex akan mencoba menyelesaikannya untuk kedua kalinya menggunakan Amazon Bedrock.

Resolusi slot berbantuan memungkinkan Anda menggunakan kekuatan model fondasi Amazon Bedrock untuk meningkatkan akurasi slot bawaan berikut:

- AMAZON.Alphanumerictanpa dukungan regex
- AMAZON.City
- AMAZON.Country
- AMAZON.Date
- AMAZON.Number
- AMAZON.PhoneNumber
- AMAZON.Confirmation

Anda dapat mengaktifkan resolusi slot berbantuan untuk maksud apa pun yang menggunakan slot bawaan yang tercantum di atas. Resolusi slot berbantuan tidak berlaku untuk slot khusus atau slot bawaan Amazon yang tidak tercantum di atas.

Anda dapat mengumpulkan data tentang peningkatan akurasi setelah Anda mengaktifkan resolusi slot berbantuan di bot Amazon Lex Anda dengan menggunakan log dan metrik percakapan.

• Log percakapan - Interpretasi akan memiliki interpretationSource sepertiBedrock, jika Amazon Bedrock digunakan untuk menyelesaikan slot.

• CloudWatch metrik - Metrik akan diterbitkan di bawah dimensi yang tercantum dalam metrik. CloudWatch Untuk mempelajari lebih lanjut, lihat [Memantau Amazon Lex dengan Amazon](https://docs.aws.amazon.com/lex/latest/dg/monitoring-aws-lex-cloudwatch.html)  [CloudWatch](https://docs.aws.amazon.com/lex/latest/dg/monitoring-aws-lex-cloudwatch.html).

Untuk menggunakan pembuat bot deskriptif, pastikan bahwa peran IAM Anda memiliki izin yang tepat dengan mengikuti langkah-langkah di. [Izin untuk resolusi slot yang dibantu](#page-329-1)

Topik

- [Contoh resolusi slot yang dibantu](#page-322-0)
- [Aktifkan resolusi slot berbantuan di layar konfigurasi Generative AI](#page-326-0)
- [Aktifkan resolusi slot yang dibantu dalam pengaturan slot](#page-327-0)
- [Izin untuk resolusi slot yang dibantu](#page-329-1)

### <span id="page-322-0"></span>Contoh resolusi slot yang dibantu

Di bawah ini adalah beberapa contoh di mana resolusi slot yang dibantu mampu secara cerdas menyelesaikan ucapan pengguna menjadi nilai.

#### Amazon.number

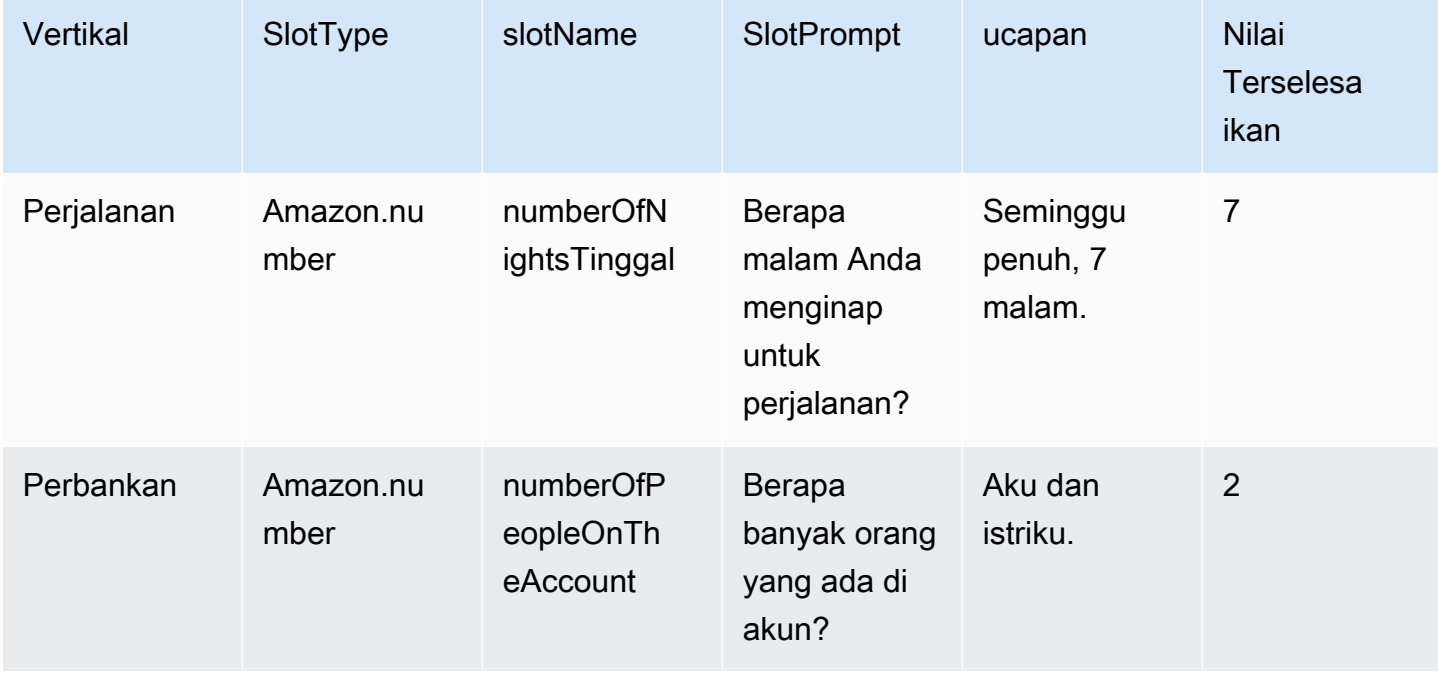

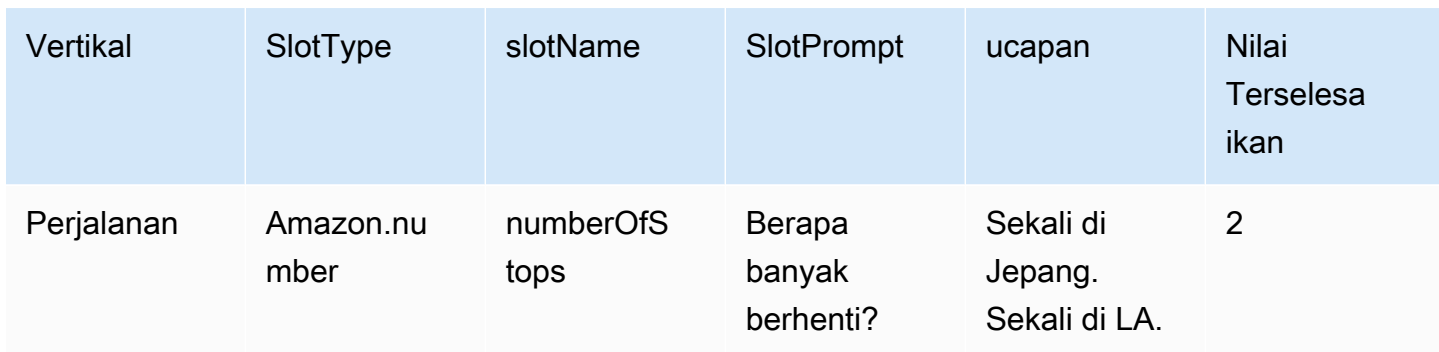

### AMAZON. AlphaNumeric

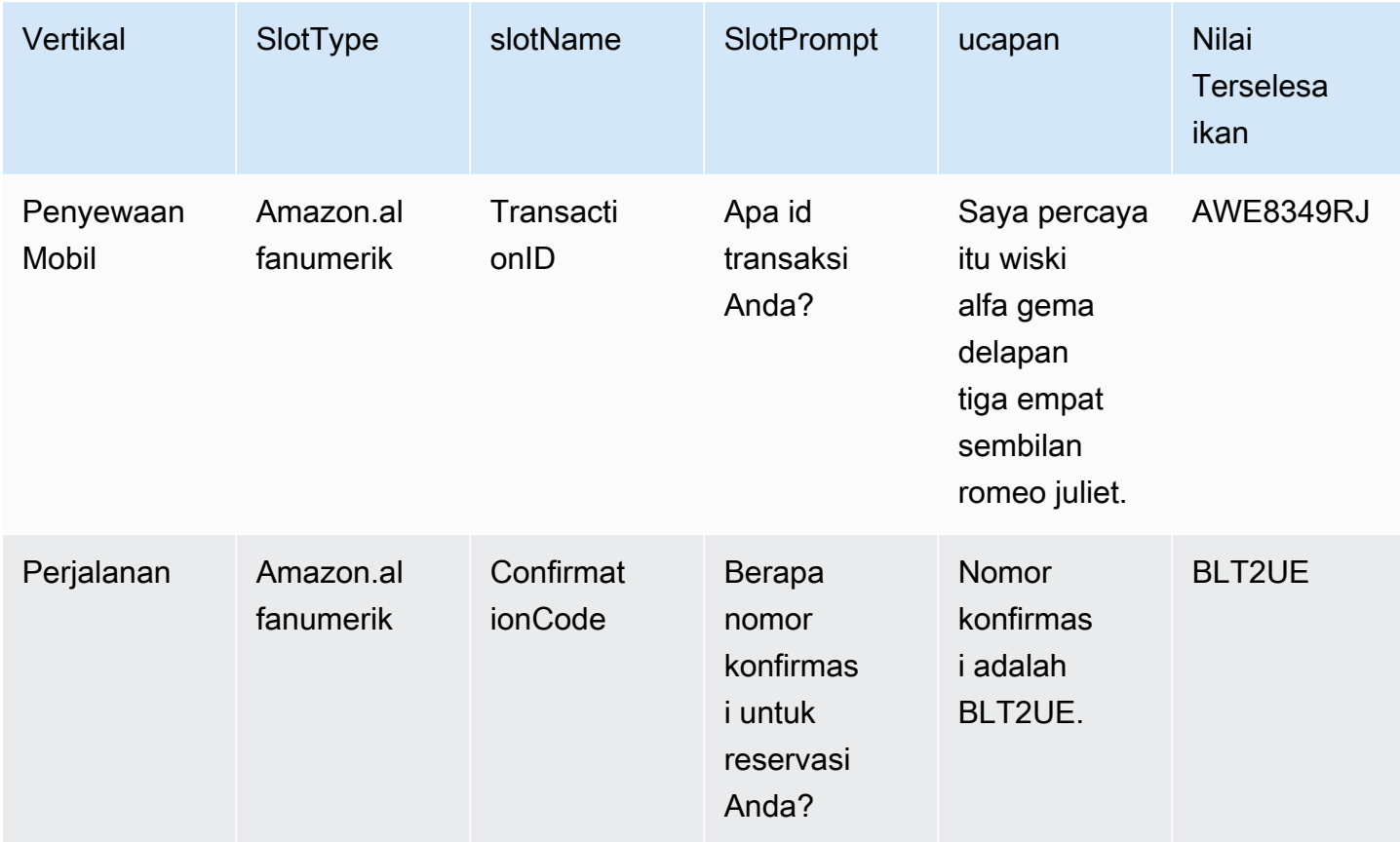

#### Amazon.tanggal
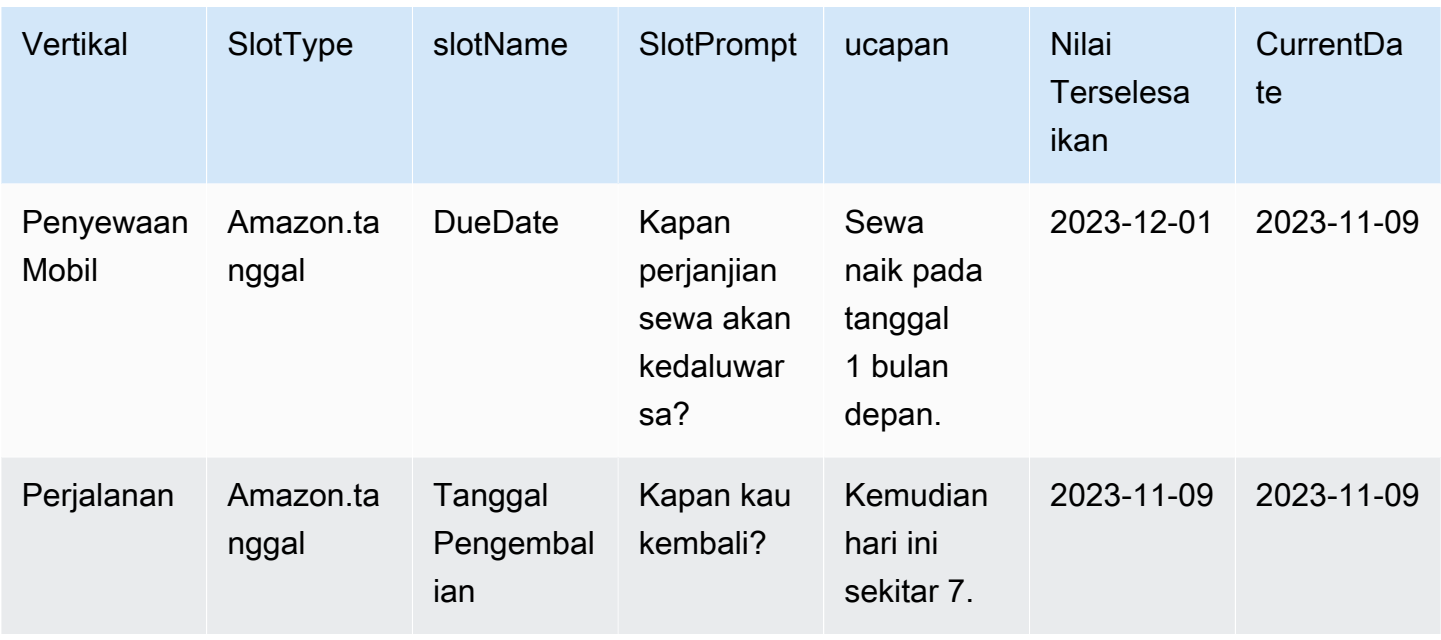

# AMAZON. PhoneNumber

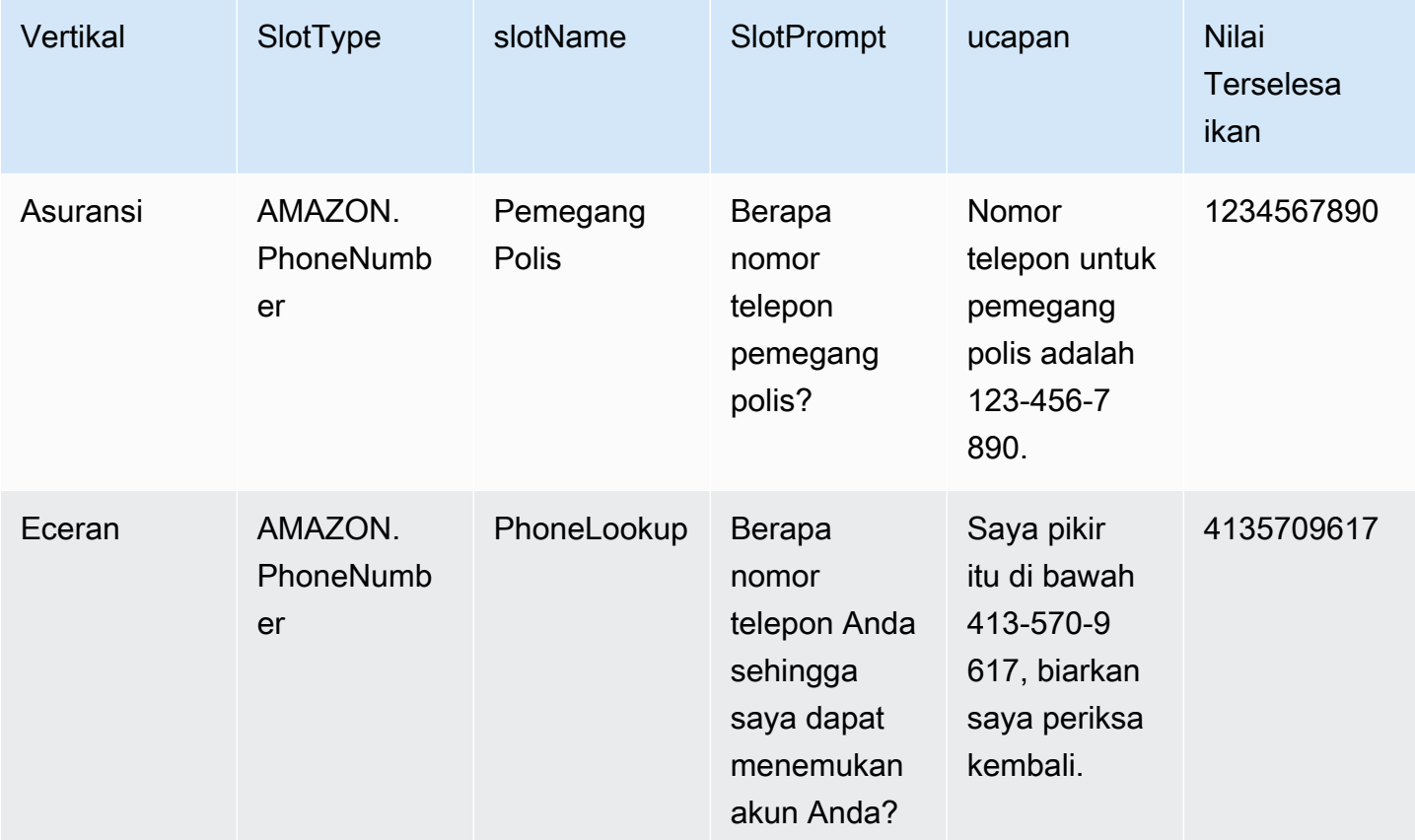

### Amazon.negara

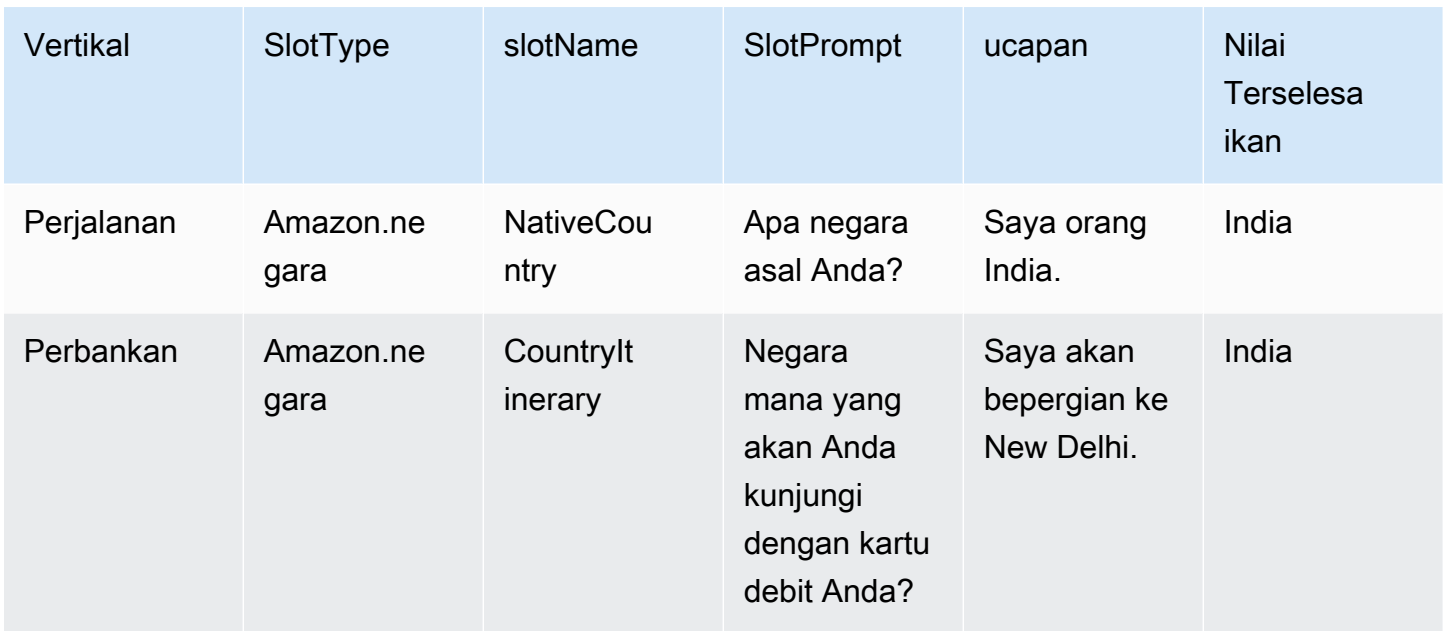

## Amazon.kota

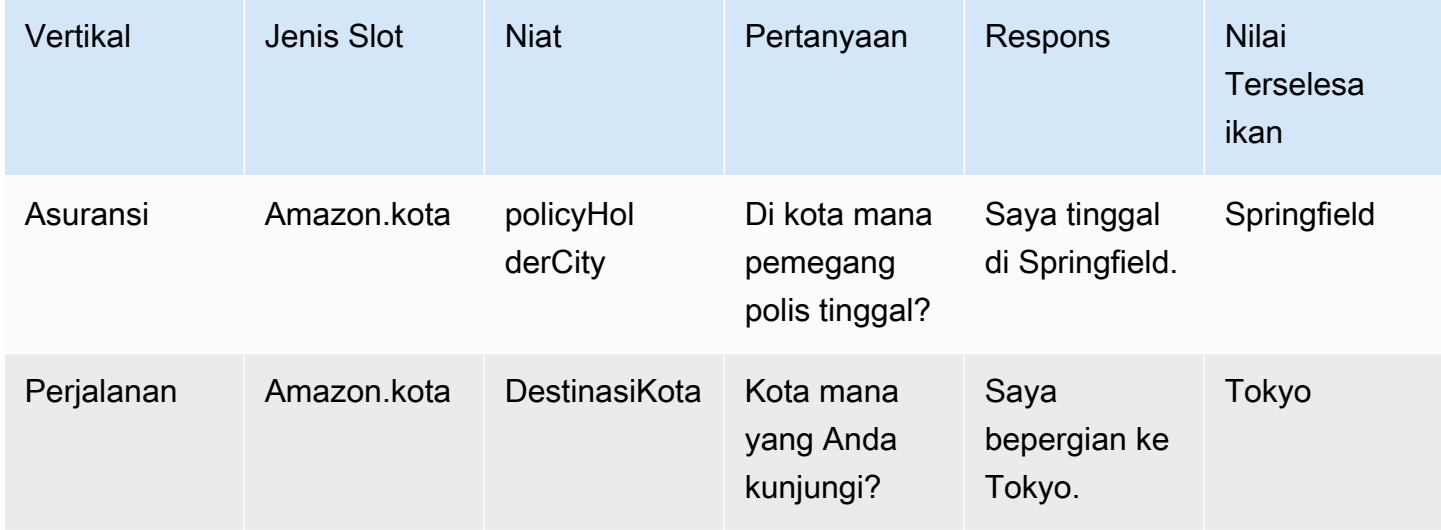

# Amazon.konfirmasi

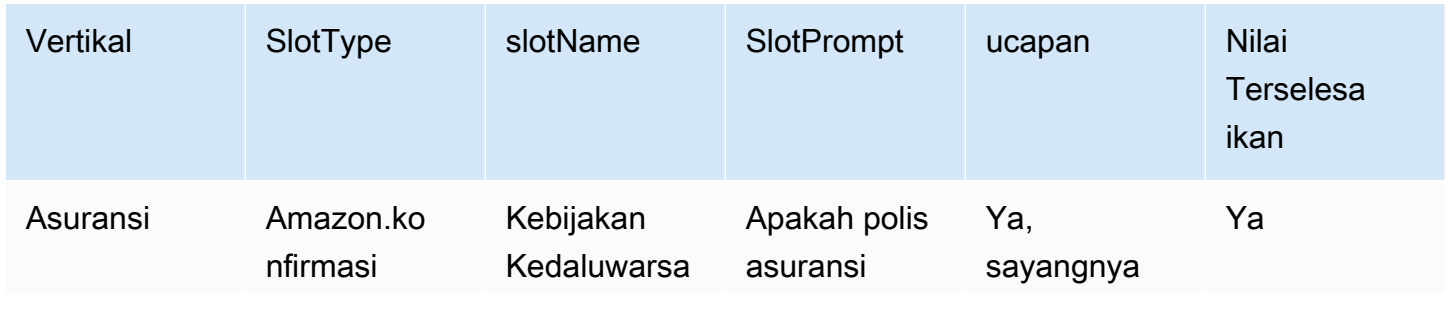

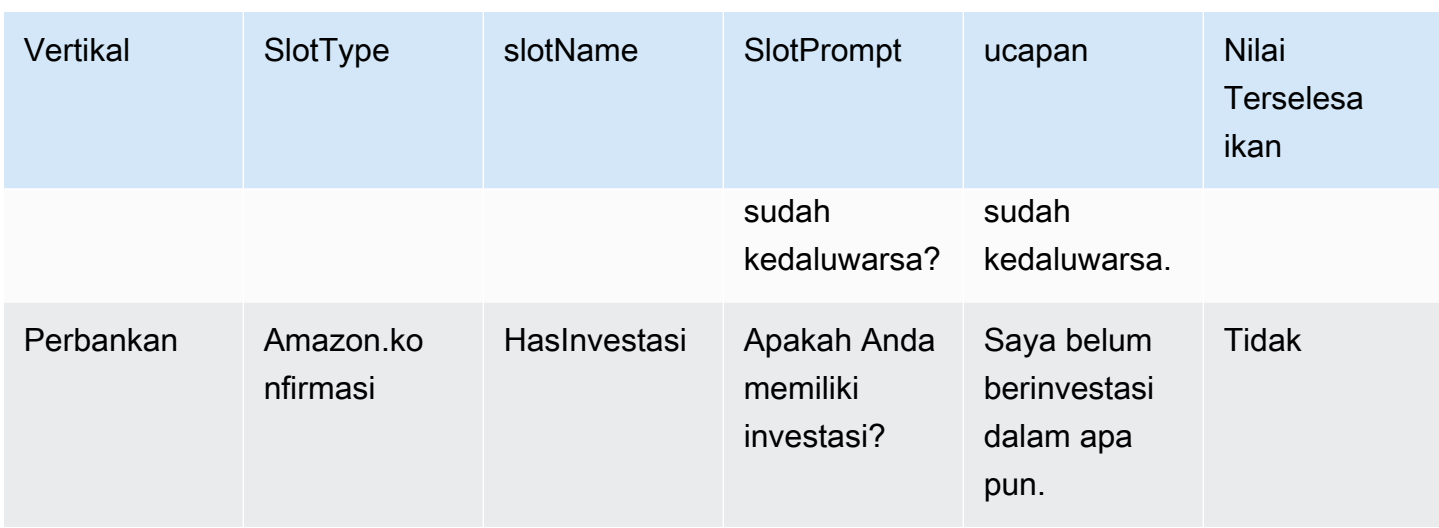

# Aktifkan resolusi slot berbantuan di layar konfigurasi Generative AI

Anda dapat mengaktifkan resolusi slot berbantuan untuk slot bawaan yang didukung dengan menavigasi ke layar Generative AI.

Jika slot adalah slot bawaan yang didukung, Anda akan memiliki opsi untuk mengaktifkan resolusi slot yang dibantu di tingkat slot.

- 1. Masuk ke AWS Management Console dan buka konsol Amazon Lex V2 di [https://](https://console.aws.amazon.com/lexv2/home) [console.aws.amazon.com/lexv2/home.](https://console.aws.amazon.com/lexv2/home)
- 2. Di panel navigasi di bawah Bots, pilih bot yang ingin Anda gunakan untuk resolusi slot berbantuan.
- 3. Pilih bahasa Inggris (AS) untuk bot yang ingin Anda aktifkan.
- 4. Buka bagian konfigurasi Generative AI di layar.
- 5. Pilih Buka Amazon Bedrock untuk mendaftar dan mengaktifkan fitur, jika fitur belum diaktifkan.

## **a** Note

Jika Anda tidak memiliki akses ke model fondasi Amazon Bedrock, Anda harus melihat Pergi ke Amazon Bedrock. Klik Pergi ke Amazon Bedrock untuk pergi ke halaman Amazon Bedrock di mana Anda dapat mendaftar untuk akses ke model foundation. Resolusi slot berbantuan saat ini mendukung Claude V2 dan Claude Instant V1. Kami menyarankan menggunakan Claude V2 untuk hasil terbaik.

6. Jika Anda sudah memiliki akses ke model Bedrock Foundation, Anda akan melihat tombol Configure. Klik tombol ini untuk membuka halaman konfigurasi AI generatif untuk mengaktifkan fitur AI generatif di Lex.

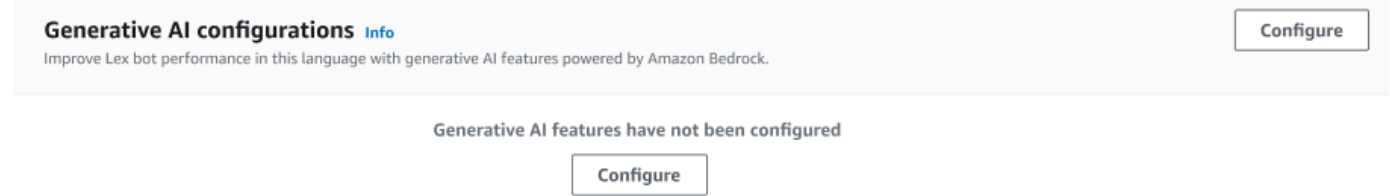

- 7. Di sudut kanan atas kotak, gerakkan slider ke kanan untuk memilih pengaturan Diaktifkan.
- 8. Pilih tombol Aktifkan untuk mengaktifkan resolusi slot berbantuan untuk slot yang dipilih.
- 9. Anda dapat menonaktifkan resolusi slot berbantuan dengan memilih slot dari daftar dan memilih tombol Nonaktifkan.

# Aktifkan resolusi slot yang dibantu dalam pengaturan slot

Anda dapat mengaktifkan resolusi slot berbantuan untuk slot bawaan yang didukung dengan menavigasi ke level slot untuk setiap maksud yang memiliki slot. Slot harus menjadi salah satu slot bawaan yang didukung yang tercantum di atas untuk memiliki opsi mengaktifkan resolusi slot berbantuan. Jika slot tidak memiliki opsi untuk mengaktifkan resolusi slot berbantuan, opsi akan berwarna abu-abu.

## **a** Note

Anda harus terlebih dahulu mengaktifkan fitur resolusi slot berbantuan pada panel Generative AI untuk mengaktifkan fitur untuk slot individual.

- 1. Masuk ke AWS Management Console dan buka konsol Amazon Lex V2 di https:// console.aws.amazon.com/lexv2/home.
- 2. Di panel navigasi di bawah Bots, pilih bot yang ingin Anda gunakan untuk resolusi slot yang dibantu.
- 3. Di bawah Semua bahasa, pilih Bahasa Inggris (AS) untuk memperluas daftar.
- 4. Di panel sisi kiri, pilih Maksud untuk melihat daftar maksud di bot yang Anda pilih.
- 5. Di layar Maksud, pilih maksud yang berisi slot yang ingin Anda ubah.
- 6. Pilih nama maksud untuk melihat slot untuk maksud itu.
- 7. Pilih tombol Opsi Lanjutan di bagian Slot.
- 8. Pilih kotak centang untuk Aktifkan resolusi slot berbantuan untuk mengaktifkan fitur.

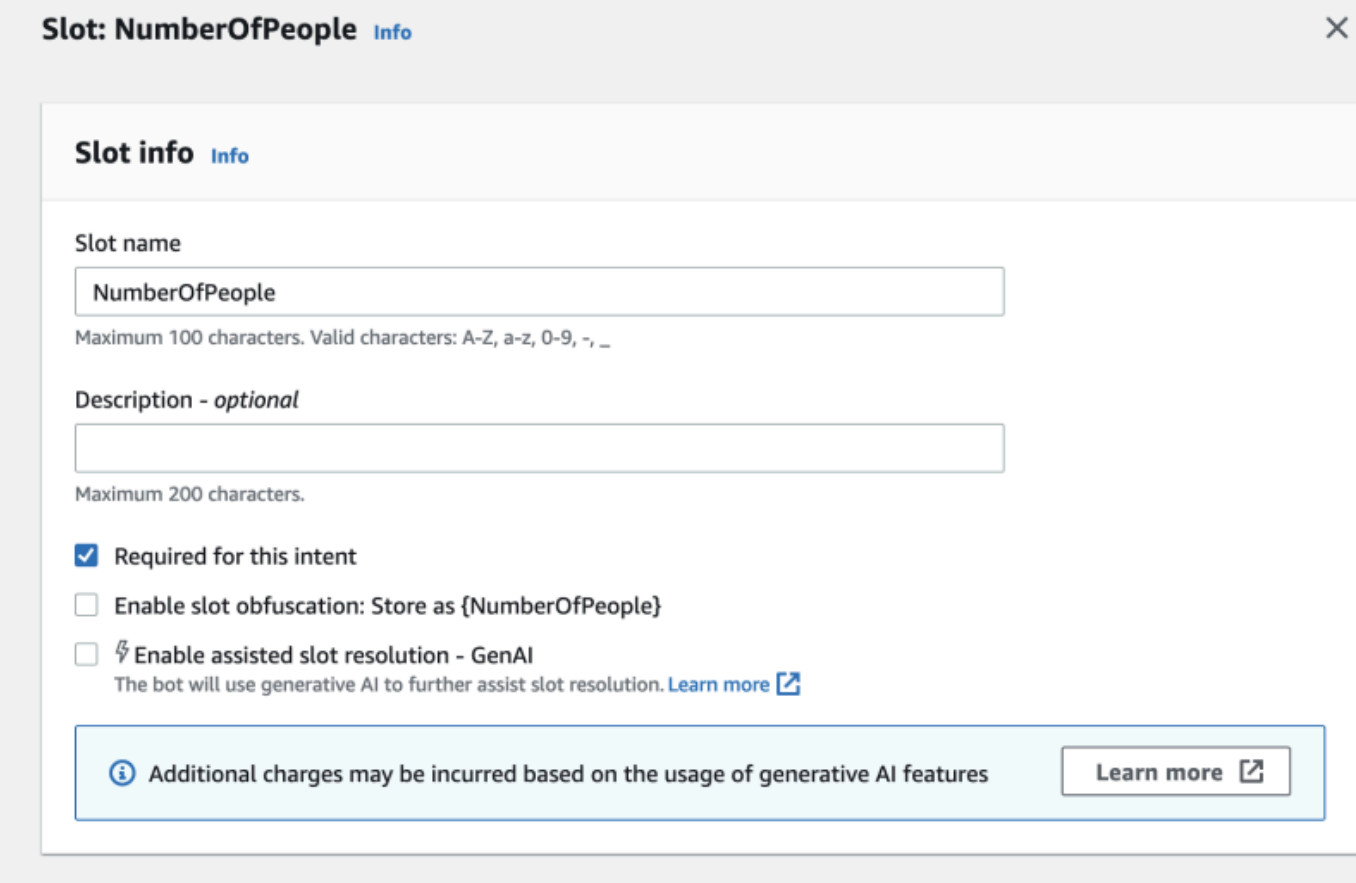

9. Pilih tombol Perbarui Slot di sudut kanan bawah layar. Ini akan mengaktifkan resolusi slot berbantuan untuk slot yang telah Anda pilih.

Anda dapat mengaktifkan resolusi slot berbantuan untuk slot bawaan yang didukung dengan melakukan panggilan API.

- Ikuti langkah-langkah di [Optimalkan pembuatan dan kinerja bot dengan AI generatif](#page-310-0) untuk mengaktifkan resolusi slot berbantuan untuk lokal bot Anda.
- Kirim [UpdateSlotp](https://docs.aws.amazon.com/lexv2/latest/APIReference/API_UpdateSlot.html)ermintaan, tentukan slot yang ingin Anda aktifkan resolusi slot berbantuan. Di slotResolutionSetting lapangan, tetapkan slotResolutionStrategy nilainya sebagaiEnhancedFallback. Untuk membuat slot baru dengan resolusi slot berbantuan diaktifkan, kirim [CreateSlotp](https://docs.aws.amazon.com/lexv2/latest/APIReference/API_CreateSlot.html)ermintaan sebagai gantinya.

# Izin untuk resolusi slot yang dibantu

- Untuk mengakses fitur ini di konsol Amazon Lex V2, pastikan peran konsol Anda memiliki bedrock:ListFoundationModels izin.
- Peran IAM yang terkait dengan bot harus memiliki bedrock:InvokeModel izin. Saat Anda mengaktifkan fitur dengan konsol Amazon Lex, kebijakan akan ditambahkan secara otomatis ke peran bot asalkan bot Anda menggunakan peran terkait layanan yang dihasilkan oleh Amazon Lex.

```
{ 
   "Version": "2012-10-17", 
   "Statement": [ 
        { 
             "Effect": "Allow", 
             "Action": [ 
                  "bedrock:InvokeModel" 
             ], 
             "Resource": [ 
                  "arn:aws:bedrock:Region::foundation-model/modelId" 
             ] 
        } 
  \mathbf 1}
```
# Amazon.qnaintent

# **a** Note

Sebelum Anda dapat memanfaatkan fitur AI generatif, Anda harus memenuhi prasyarat berikut

- 1. [Arahkan ke](https://docs.aws.amazon.com/bedrock/latest/userguide/model-access.html) [konsol Amazon Bedrock](https://console.aws.amazon.com/bedrock) [dan daftar untuk mendapatkan akses ke model](https://docs.aws.amazon.com/bedrock/latest/userguide/model-access.html) [Anthropic Claude yang ingin Anda gunakan \(untuk informasi selengkapnya, lihat Akses](https://docs.aws.amazon.com/bedrock/latest/userguide/model-access.html)  [model\).](https://docs.aws.amazon.com/bedrock/latest/userguide/model-access.html) Untuk informasi tentang harga untuk menggunakan Amazon Bedrock, lihat harga [Amazon Bedrock.](https://aws.amazon.com/bedrock/pricing/)
- 2. Aktifkan kemampuan AI generatif untuk lokal bot Anda. Untuk melakukannya, ikuti langkah-langkah d[iOptimalkan pembuatan dan kinerja bot dengan AI generatif](#page-310-0).

Anda dapat memanfaatkan Amazon Bedrock FM untuk membantu menjawab pertanyaan pelanggan dalam percakapan bot. Amazon Lex V2 menawarkan built-in AMAZON.QnAIntent yang dapat Anda tambahkan ke bot Anda. Maksud ini memanfaatkan kemampuan AI generatif dari Amazon Bedrock dengan mengenali pertanyaan pelanggan dan mencari jawaban dari toko pengetahuan berikut (misalnya,). **Can you provide me details on the baggage limits for my international flight?** Fitur ini mengurangi kebutuhan untuk mengonfigurasi pertanyaan dan jawaban menggunakan dialog berorientasi tugas dalam maksud Amazon Lex V2. Maksud ini juga mengenali pertanyaan tindak lanjut (misalnya,**What about domestic flight?**) berdasarkan riwayat percakapan dan memberikan jawaban yang sesuai.

Pastikan bahwa peran IAM Anda memiliki izin yang tepat untuk mengakses AMAZON.QnAIntent dengan mengikuti langkah-langkah di. [Izin untuk AMAZON.QnAIntent](#page-331-0)

Untuk mengambil keuntungan dari AMAZON.QnAIntent Anda harus telah mendirikan salah satu toko pengetahuan berikut.

- Basis data OpenSearch Layanan Amazon Untuk informasi selengkapnya, lihat [Membuat dan](https://docs.aws.amazon.com/opensearch-service/latest/developerguide/createupdatedomains.html)  [mengelola domain OpenSearch Layanan Amazon](https://docs.aws.amazon.com/opensearch-service/latest/developerguide/createupdatedomains.html).
- Indeks Amazon Kendra Untuk informasi selengkapnya, lihat [Membuat indeks.](https://docs.aws.amazon.com/kendra/latest/dg/create-index.html)
- Basis pengetahuan Amazon Bedrock Untuk informasi selengkapnya, lihat [Membangun basis](https://docs.aws.amazon.com/bedrock/latest/userguide/knowledge-base.html)  [pengetahuan](https://docs.aws.amazon.com/bedrock/latest/userguide/knowledge-base.html).

Anda dapat mengatur AMAZON.QnAIntent dalam salah satu dari dua cara:

Untuk mengatur menggunakan konfigurasi Generative AI

- 1. Di konsol Amazon Lex V2, pilih Bots dari panel navigasi kiri dan pilih bot yang ingin Anda tambahkan intent dari bagian Bots.
- 2. Dari panel navigasi kiri, pilih bahasa yang ingin Anda tambahkan intent.
- 3. Di bagian Generative AI configurations, pilih Configure.
- 4. Di bagian konfigurasi QnA, pilih Buat maksud QnA.

Untuk mengatur dengan menambahkan intent bawaan ke bot Anda

- 1. Di konsol Amazon Lex V2, pilih Bots dari panel navigasi kiri dan pilih bot yang ingin Anda tambahkan intent dari bagian Bots.
- 2. Dari panel navigasi kiri, pilih Maksud di bawah bahasa yang ingin Anda tambahkan intent.
- 3. Pilih Tambah maksud dan pilih Gunakan maksud bawaan dari menu tarik-turun.
- 4. Untuk detail selengkapnya tentang konfigurasiAMAZON.QnAIntent, liha[tAMAZON.QnAIntent.](#page-128-0)

#### **a** Note

AMAZON.QnAIntentIni diaktifkan ketika ucapan tidak diklasifikasikan ke dalam maksud lain yang ada di bot. Maksud ini diaktifkan ketika ucapan tidak diklasifikasikan ke dalam maksud lain yang ada di bot. Perhatikan bahwa maksud ini tidak akan diaktifkan untuk ucapan yang tidak terjawab saat memunculkan nilai slot. Setelah dikenali, AMAZON.QnAIntent menggunakan model Amazon Bedrock yang ditentukan untuk mencari basis pengetahuan yang dikonfigurasi dan menanggapi pertanyaan pelanggan.

#### Topik

• [Izin untuk AMAZON.QnAIntent](#page-331-0)

# <span id="page-331-0"></span>Izin untuk AMAZON.QnAIntent

Untuk mengakses fitur ini di konsol Amazon Lex V2, pastikan peran konsol Anda memiliki bedrock:ListFoundationModels izin.

Peran IAM yang terkait dengan bot harus memiliki izin berikut yang diperlukan untuk. AMAZON.QnAIntent Peran bot harus memiliki izin untuk meneleponbedrock:InvokeModel. Anda juga harus melampirkan pernyataan untuk setiap penyimpanan data yang Anda tentukan di bot Anda AMAZON.QnAIntent (lihatPermissions to access Amazon Kendra index,Permissions to access OpenSearch Service index, dan Permissions to access knowledge base in Amazon Bedrock pernyataan dalam kebijakan di bawah). Saat Anda mengaktifkan fitur dengan konsol Amazon Lex, kebijakan akan secara otomatis ditambahkan ke peran bot asalkan bot Anda menggunakan peran terkait layanan yang dihasilkan oleh Amazon Lex.

```
{ 
   "Version": "2012-10-17", 
   "Statement": [ 
       { 
            "Sid": "Permissions to invoke Amazon Bedrock foundation models", 
            "Effect": "Allow", 
            "Action": [
```

```
 "bedrock:InvokeModel" 
          ], 
          "Resource": [ 
               "arn:aws:bedrock:region::foundation-model/model-id" 
         \mathbf{1} }, 
     { 
        "Sid": "Permissions to access Amazon Kendra index", 
       "Effect": "Allow", 
        "Action": [ 
            "kendra:Query", 
            "kendra:Retrieve" 
       ], 
        "Resource": [ 
            "arn:aws:kendra:region:account-id:index/kendra-index" 
       ] 
    }, 
    { 
        "Sid": "Permissions to access OpenSearch Service index", 
        "Effect": "Allow", 
        "Action": [ 
            "es:ESHttpGet", 
            "es:ESHttpPost" 
       ], 
        "Resource": [ 
            "arn:aws:es:region:account-id:domain/domain-name/index-name/_search" 
       ] 
    }, 
    { 
        "Sid": "Permissions to access knowledge base in Amazon Bedrock", 
        "Effect": "Allow", 
        "Action": [ 
            "bedrock:Retrieve" 
        ], 
       "Resource": [ 
            "arn:aws:bedrock:region:account-id:knowledge-base/knowledge-base" 
      \mathbf{I} } 
 ]
```
}

# Membuat jaringan bot

Network of Bots memungkinkan perusahaan untuk memberikan pengalaman pengguna terpadu di beberapa bot. Dengan Network of Bots, perusahaan dapat menambahkan beberapa bot ke satu jaringan untuk memungkinkan manajemen siklus hidup bot yang fleksibel dan independen. Jaringan mengekspos satu antarmuka terpadu ke pengguna akhir dan merutekan permintaan ke bot yang sesuai berdasarkan input pengguna.

Tim dapat berkolaborasi untuk membuat jaringan bot untuk memenuhi berbagai kebutuhan bisnis dengan memelihara dan menambahkan bot ke jaringan karena bot yang ditingkatkan digunakan untuk produksi. Pengembang dapat menyederhanakan dan mempercepat penyebaran dan peningkatan dengan mengintegrasikan beberapa bot ke dalam satu jaringan.

Jaringan bot saat ini hanya tersedia dalam bahasa en-AS.

**a** Note

Saat ini, jaringan bot terbatas pada satu akun. Anda tidak dapat menambahkan bot dari akun lain.

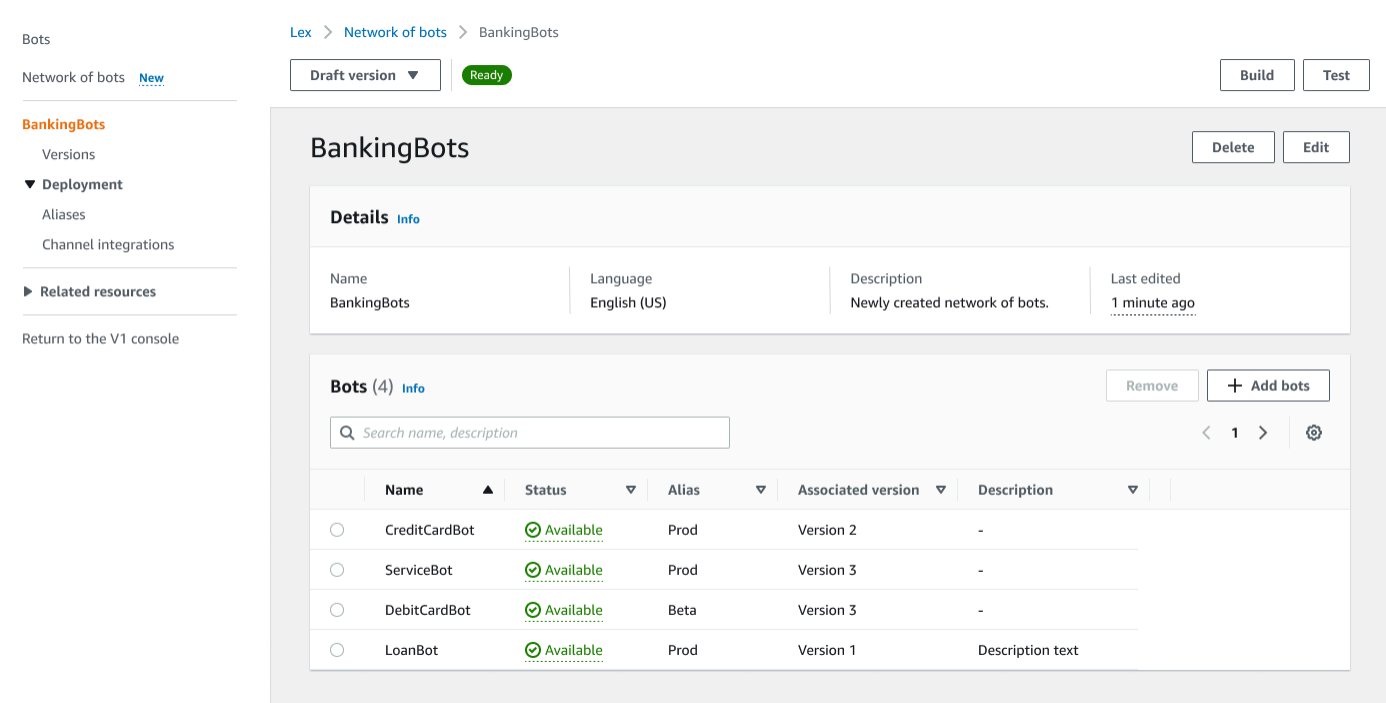

# Buat jaringan bot

Masuk ke AWS Management Console dan buka konsol Amazon Lex V2 di [https://](https://console.aws.amazon.com/lexv2/home) [console.aws.amazon.com/lexv2/home.](https://console.aws.amazon.com/lexv2/home) Pilih Jaringan bot dari menu samping. Anda harus telah membangun setidaknya satu bot untuk membuat jaringan bot.

Langkah 1: Konfigurasikan jaringan pengaturan bot

- 1. Di bagian Detail, masukkan nama jaringan Anda dan berikan deskripsi opsional.
- 2. Di bagian Izin IAM, pilih peran AWS Identity and Access Management (IAM) yang memberikan izin Amazon Lex V2 untuk mengakses AWS layanan lain, seperti Amazon. CloudWatch Anda dapat membuat peran Amazon Lex V2, atau Anda dapat memilih peran yang ada dengan CloudWatch izin. Lihat [Manajemen Identitas dan akses untuk Amazon Lex V2](https://docs.aws.amazon.com/lexv2/latest/dg/security-iam.html) untuk informasi selengkapnya.
- 3. Di bagian Children's Online Privacy Protection Act (COPPA), pilih respons yang sesuai. Lihat [DataPrivacyu](https://docs.aws.amazon.com/lexv2/latest/APIReference/API_DataPrivacy.html)ntuk informasi lebih lanjut.
- 4. Di bagian batas waktu sesi Idle, pilih durasi yang disimpan Amazon Lex V2 untuk sesi dengan pengguna terbuka. Amazon Lex V2 mempertahankan variabel sesi selama durasi sesi sehingga bot Anda dapat melanjutkan percakapan dengan variabel yang sama. Lihat [Mengatur batas](https://docs.aws.amazon.com/lexv2/latest/dg/context-mgmt-session-timeout.html) [waktu sesi untuk](https://docs.aws.amazon.com/lexv2/latest/dg/context-mgmt-session-timeout.html) informasi selengkapnya.
- 5. Di bagian Tambahkan pengaturan bahasa, pilih suara untuk bot Anda untuk berinteraksi dengan pengguna. Anda dapat mengetikkan frasa dalam sampel Suara dan pilih Putar untuk mendengarkan suara.
- 6. Di bagian Pengaturan lanjutan, tambahkan tag secara opsional yang membantu mengidentifikasi bot. Tag dapat digunakan untuk mengontrol akses dan memantau sumber daya. Lihat [Menandai](https://docs.aws.amazon.com/lexv2/latest/dg/tagging.html) [sumber daya](https://docs.aws.amazon.com/lexv2/latest/dg/tagging.html) untuk informasi selengkapnya.
- 7. Pilih Berikutnya untuk membuat jaringan bot dan pindah ke menambahkan bot.

#### Langkah 2: Tambahkan bot

- 1. Di bagian Bot, pilih + Tambahkan bot.
- 2. Modal Add bots akan muncul. Pilih bot untuk ditambahkan dari menu dropdown Bot dan alias bot yang ingin Anda gunakan dari menu dropdown Alias.

Alias harus menunjuk ke versi bot bernomor dan bukan ke versi draf. Anda dapat menambahkan hingga 5 bot. Bot dapat ditambahkan hingga 25 jaringan yang berbeda.

- 3. Pilih+Tambahkan bot untuk menambahkan lebih banyak bot ke jaringan Anda. Untuk menghapus bot, pilih Hapus di samping bot yang ingin Anda hapus. Setelah selesai menambahkan bot, pilih Simpan untuk menutup modal.
- 4. Pilih Simpan untuk menyelesaikan pembuatan jaringan Anda.

# Kelola jaringan bot Anda

Setelah membuat jaringan bot Anda, Anda akan dibawa ke halaman di mana Anda dapat mengelola dan membangun jaringan Anda. Atau Anda dapat mencapai halaman ini dengan memilih Jaringan bot di menu samping, dan memilih nama jaringan yang akan dikelola.

- 1. Untuk mengedit informasi untuk jaringan Anda, pilih Edit di atas bagian Detail. Untuk menghapus jaringan, pilih Hapus di atas bagian Detail.
- 2. Di bagian Bot, Anda dapat menambahkan lebih banyak bot dengan memilih+Tambahkan bot. Anda juga dapat menambahkan bot jika Anda menavigasi ke halaman Bot di menu samping di konsol Amazon Lex V2. Alihkan tombol radio di samping bot yang ingin Anda tambahkan, lalu pilih Tambahkan ke jaringan bot dari menu tarik-turun Tindakan.

Dari menu tarik-turun Jaringan bot di modal yang muncul, pilih jaringan yang ingin Anda tambahkan bot. Kemudian pilih alias bot yang ingin Anda gunakan dari menu dropdown alias Bot. Pilih Tambah untuk menambahkan bot ke jaringan yang Anda pilih.

- 3. Anda dapat menghapus bot dari jaringan Anda dengan mengubah tombol radio di samping bot dan memilih Hapus.
- 4. Setelah selesai mengonfigurasi jaringan, pilih Bangun di kanan atas untuk membangun jaringan Anda. Mungkin perlu beberapa menit untuk membangun. Jika build berhasil, spanduk sukses hijau muncul di bagian atas halaman.
- 5. Setelah jaringan dibangun, Anda dapat memilih Uji di kanan atas agar jendela obrolan muncul di sudut kanan bawah. Anda dapat menggunakan jendela obrolan ini untuk berkomunikasi dengan bot jaringan Anda dan memastikan alur percakapan dan transisi dikonfigurasi dengan benar.

## **a** Note

Jika Anda menambahkan, menghapus, atau memperbarui bot dalam jaringan Anda, Anda harus membangun kembali jaringan.

# Versi

Anda dapat membuat versi yang berbeda dari jaringan bot Anda. Untuk mengelola versi, pilih jaringan Anda dari menu samping di konsol Amazon Lex V2 dan pilih Versi.

- 1. Pilih Buat Versi untuk membuat versi baru dari jaringan bot Anda. Anda dapat menambahkan deskripsi opsional. Pilih Buat untuk membuat versi.
- 2. Saat Anda mengganti tombol radio di samping versi jaringan bot Anda, Anda dapat memilih Alias asosiasi dengan versi untuk mengarahkan alias ke versi ini.
- 3. Untuk mengelola versi jaringan Anda, pilih nama versi di bagian Versi. Di halaman berikut, Anda dapat mengedit detail versi dan mengelola bot dalam versi dan alias terkait.

# Alias

Anda dapat menggunakan alias untuk menyebarkan jaringan Anda. Untuk mengelola alias, pilih jaringan Anda dari menu samping di konsol Amazon Lex V2 dan pilih Alias.

- 1. Pilih Create alias untuk membuat alias baru.
- 2. Berikan nama alias dan Deskripsi opsional di bagian rincian Alias. Anda dapat memilih versi untuk mengasosiasikan alias dengan bagian Rekanan dengan versi dan menambahkan tag di bagian Tag. Pilih Create untuk membuat alias.
- 3. Untuk mengelola alias untuk jaringan Anda, pilih nama alias di bagian Alias. Di halaman berikut, Anda dapat mengedit detail alias dan mengelola tag, integrasi saluran, dan kebijakan berbasis sumber daya. Anda juga dapat melihat sejarah hubungannya dengan versi jaringan.

# Integrasi saluran

Untuk mengintegrasikan jaringan bot Anda dengan platform perpesanan, pilih jaringan bot Anda dari menu samping di konsol Amazon Lex V2. Kemudian pilih Integrasi saluran.

- 1. Pilih Tambahkan saluran untuk mengintegrasikan jaringan Anda dengan saluran baru.
- 2. Di bagian Platform, pilih platform yang ingin Anda gunakan bot Anda di platform Select. Peran IAM akan dibuat. Pilih kunci dari menu dropdown di bawah tombol KMS untuk melindungi informasi Anda.
- 3. Di saluran konfigurasi Integrasi, masukkan Nama dan Deskripsi opsional. Pilih Alias dari menu dropdown.
- 4. Dapatkan SID akun Anda dan token otentikasi dari platform dan isi bidang Token SID dan Otentikasi Akun. Lihat [Mengintegrasikan bot Anda untuk informasi](https://docs.aws.amazon.com/lexv2/latest/dg/integrating.html) lebih lanjut.
- 5. Pilih Buat untuk menyelesaikan integrasi saluran.

# **a** Note

Jaringan bot saat ini tidak tersedia dalam suara atau obrolan Amazon Connect.

# Menyebarkan bot

Setelah membuat dan menguji bot Anda, bot siap digunakan untuk berinteraksi dengan pelanggan Anda. Di bagian ini, pelajari cara membuat versi bot Anda saat Anda telah melakukan pembaruan. Gunakan alias untuk menunjuk ke berbagai versi bot Anda saat mereka siap untuk diterapkan. Pelajari cara mengintegrasikan bot Anda dengan platform perpesanan, aplikasi seluler, dan situs web.

Topik

- [Pembuatan versi dan alias](#page-338-0)
- [Menggunakan aplikasi Java untuk berinteraksi dengan bot Amazon Lex V2](#page-341-0)
- [Ketahanan Global](#page-345-0)
- [Mengintegrasikan bot Amazon Lex V2 dengan platform perpesanan](#page-351-0)
- [Mengintegrasikan bot Amazon Lex V2 dengan pusat kontak](#page-362-0)

# <span id="page-338-0"></span>Pembuatan versi dan alias

Amazon Lex V2 mendukung pembuatan versi dan alias bot dan jaringan bot sehingga Anda dapat mengontrol implementasi yang digunakan aplikasi klien Anda. Versi bertindak sebagai snapshot bernomor dari pekerjaan Anda. Anda dapat mengarahkan alias ke versi bot Anda yang ingin tersedia untuk pelanggan Anda. Di sela-sela pembuatan versi, Anda dapat terus memperbarui Draft versi bot Anda tanpa memengaruhi pengalaman pengguna.

# Versi

Amazon Lex V2 mendukung pembuatan versi bot sehingga Anda dapat mengontrol implementasi yang digunakan aplikasi klien Anda. Versi adalah snapshot bernomor dari pekerjaan Anda yang dapat Anda buat untuk digunakan di berbagai bagian alur kerja Anda, seperti pengembangan, penerapan beta, dan produksi.

# Versi Draft

Saat Anda membuat bot Amazon Lex V2 hanya ada satu versi, Draft versinya.

Draftadalah salinan bot Anda yang berfungsi. Anda hanya dapat memperbarui Draft versi dan sampai Anda membuat versi pertama Anda, Draft adalah satu-satunya versi bot yang Anda miliki.

DraftVersi bot Anda dikaitkan denganTestBotAlias. TestBotAliasSeharusnya hanya digunakan untuk pengujian manual. Amazon Lex V2 membatasi jumlah permintaan runtime yang dapat Anda buat untuk TestBotAlias alias bot.

## Membuat versi

Saat Anda membuat versi bot Amazon Lex V2, Anda membuat snapshot bot bernomor sehingga Anda dapat menggunakan bot seperti yang ada saat versi dibuat. Setelah Anda membuat versi numerik, itu akan tetap sama saat Anda terus mengerjakan versi draf aplikasi Anda.

Saat membuat versi, Anda dapat memilih lokal yang akan disertakan dalam versi. Anda tidak perlu memilih semua lokal di bot. Selain itu, saat Anda membuat versi, Anda dapat memilih lokal dari versi sebelumnya. Misalnya, jika Anda memiliki tiga versi bot, Anda dapat memilih satu lokal dari Draft versi dan satu dari versi dua saat Anda membuat versi empat.

Jika Anda menghapus lokal dari Draft versi, itu tidak dihapus dari versi bernomor.

Jika versi bot tidak digunakan selama enam bulan, Amazon Lex V2 akan menandai versi tidak aktif. Saat versi tidak aktif, Anda tidak dapat menggunakan operasi runtime dengan bot. Untuk membuat bot aktif, bangun kembali semua bahasa yang terkait dengan versi.

# Memperbarui bot Amazon Lex V2

Anda hanya dapat memperbarui Draft versi bot Amazon Lex V2. Versi tidak dapat diubah. Anda dapat membuat versi baru kapan saja setelah memperbarui sumber daya di konsol atau dengan [CreateBotVersiono](https://docs.aws.amazon.com/lexv2/latest/APIReference/API_CreateBotVersion.html)perasi.

# Menghapus bot atau versi Amazon Lex V2

Amazon Lex V2 mendukung penghapusan bot atau versi menggunakan konsol atau salah satu operasi API:

- [DeleteBot](https://docs.aws.amazon.com/lexv2/latest/APIReference/API_DeleteBot.html)
- [DeleteBotVersion](https://docs.aws.amazon.com/lexv2/latest/APIReference/API_DeleteBotVersion.html)

# Alias

Bot Amazon Lex V2 mendukung alias. Alias adalah pointer ke versi bot tertentu. Dengan alias, Anda dapat dengan mudah memperbarui versi yang digunakan aplikasi klien Anda. Misalnya, Anda dapat

mengarahkan alias ke versi 1 bot Anda. Ketika Anda siap untuk memperbarui bot, Anda membuat versi 2 dan mengubah alias untuk menunjuk ke versi baru. Karena aplikasi Anda menggunakan alias alih-alih versi tertentu, semua klien Anda mendapatkan fungsionalitas baru tanpa perlu diperbarui.

Alias adalah penunjuk ke versi tertentu dari bot Amazon Lex V2. Gunakan alias untuk memungkinkan aplikasi klien menggunakan versi bot tertentu tanpa memerlukan aplikasi untuk melacak versi mana yang ada.

Saat Anda membuat bot, Amazon Lex V2 membuat alias TestBotAlias yang disebut yang dapat Anda gunakan untuk menguji bot Anda. TestBotAliasAlias selalu dikaitkan dengan Draft versi bot Anda. Anda hanya boleh menggunakan TestBotAlias alias untuk pengujian, Amazon Lex V2 membatasi jumlah permintaan runtime yang dapat Anda buat untuk alias.

Contoh berikut menunjukkan dua versi bot Amazon Lex V2, versi 1 dan versi 2. Masing-masing versi bot ini memiliki alias terkait, BETA dan PROD, masing-masing. Aplikasi klien menggunakan alias PROD untuk mengakses bot.

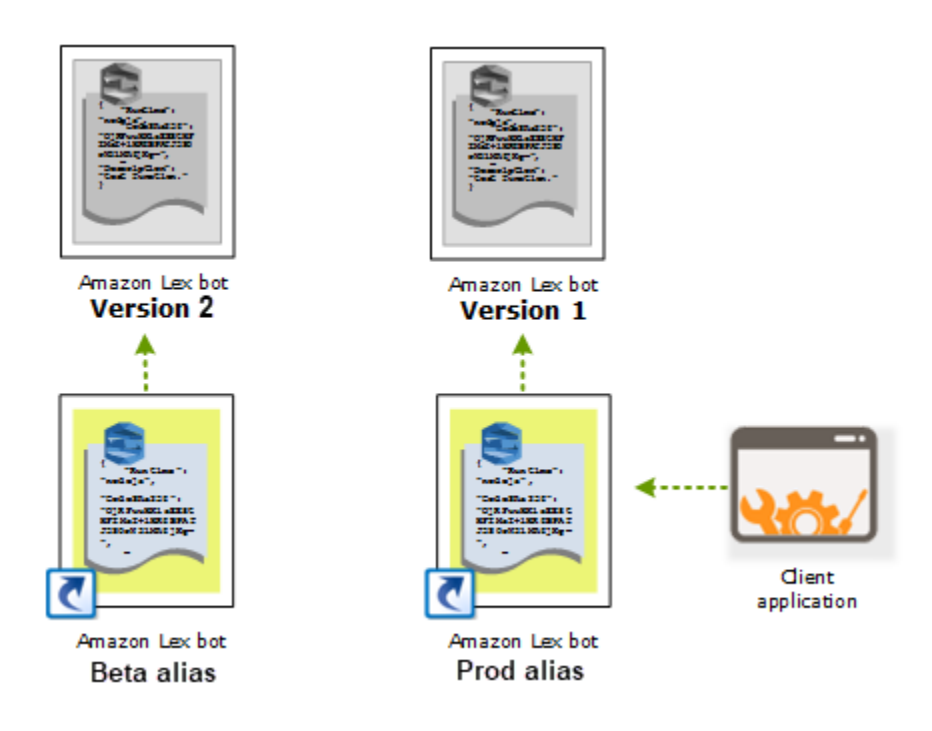

Saat Anda membuat versi bot kedua, Anda dapat memperbarui alias untuk menunjuk ke versi baru bot menggunakan konsol atau [UpdateBotAliaso](https://docs.aws.amazon.com/lexv2/latest/APIReference/API_UpdateBotAlias.html)perasi. Ketika Anda mengubah alias, semua aplikasi klien Anda menggunakan versi baru. Jika ada masalah dengan versi baru, Anda dapat memutar kembali ke versi sebelumnya hanya dengan mengubah alias untuk menunjuk ke versi itu.

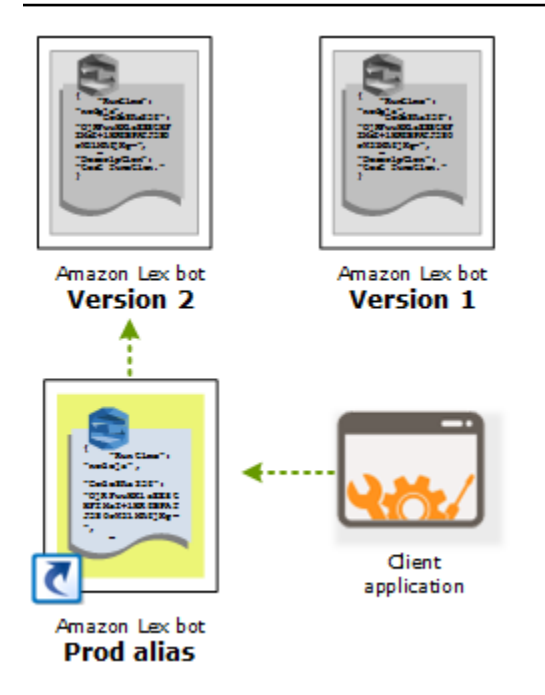

Ketika Anda mengatur aplikasi klien Anda untuk memanggil [Amazon Lex Runtime V2](https://docs.aws.amazon.com/lexv2/latest/APIReference/API_Operations_Amazon_Lex_Runtime_V2.html) API agar pelanggan dapat berinteraksi dengan bot Anda, Anda menggunakan alias yang menunjukkan versi yang Anda ingin pelanggan Anda gunakan.

#### **a** Note

Meskipun Anda dapat menguji Draft versi bot di konsol, kami menyarankan bahwa ketika Anda mengintegrasikan bot dengan aplikasi klien Anda, Anda terlebih dahulu membuat versi dan membuat alias yang menunjuk ke versi itu. Gunakan alias dalam aplikasi klien Anda untuk alasan yang dijelaskan di bagian ini. Saat Anda memperbarui alias, Amazon Lex V2 akan menggunakan versi saat ini untuk semua sesi yang sedang berlangsung. Sesi baru menggunakan versi baru.

# <span id="page-341-0"></span>Menggunakan aplikasi Java untuk berinteraksi dengan bot Amazon Lex V2

[AWS SDK for Java2.0](https://github.com/aws/aws-sdk-java-v2) menyediakan antarmuka yang dapat Anda gunakan dari aplikasi Java Anda untuk berinteraksi dengan bot Anda. Gunakan SDK for Java untuk membuat aplikasi klien untuk pengguna.

Aplikasi berikut berinteraksi dengan OrderFlowers bot yang Anda buat[Latihan 1: Buat bot dari contoh.](#page-28-0) MenggunakanLexRuntimeV2Client dari SDK for Java untuk memanggil [RecognizeTexto](https://docs.aws.amazon.com/lexv2/latest/APIReference/API_runtime_RecognizeText.html)perasi untuk melakukan percakapan dengan bot.

Keluaran dari percakapan terlihat seperti ini ini ini ini ini ini ini ini ini ini ini ini ini ini ini

```
User : I would like to order flowers
Bot : What type of flowers would you like to order?
User : 1 dozen roses
Bot : What day do you want the dozen roses to be picked up?
User : Next Monday
Bot : At what time do you want the dozen roses to be picked up?
User : 5 in the evening
Bot : Okay, your dozen roses will be ready for pickup by 17:00 on 2021-01-04. Does 
 this sound okay?
User : Yes
Bot : Thanks.
```
Untuk struktur JSON yang dikirim antara aplikasi klien dan bot Amazon Lex V2, lihat[Latihan 2: Tinjau](#page-30-0)  [alur percakapan](#page-30-0).

Untuk menjalankan aplikasi, Anda harus memberikan informasi berikut ini:

- BotID Pengenal yang ditugaskan untuk bot saat Anda membuatnya. Anda dapat melihat ID bot di konsol Amazon Lex V2 di halaman Pengaturan bot.
- botAliasId Pengenal yang ditugaskan untuk alias bot saat Anda membuatnya. Anda dapat melihat ID alias bot di konsol Amazon Lex V2 di halaman Alias. Jika Anda tidak dapat melihat ID alias dalam daftar, pilih ikon roda gigi di kanan atas dan nyalakan ID Alias.
- LocaleID Pengenal lokal yang Anda gunakan untuk bot Anda. Untuk daftar lokal, lihatBahasa [dan lokal yang didukung oleh Amazon Lex V2](#page-19-0).
- accessKey dan secretKey Kunci otentikasi untuk akun Anda. Jika tidak memiliki sekumpulan kunci, buatlah denganAWS Identity and Access Management konsol.
- sessionId Pengenal untuk sesi dengan bot Amazon Lex V2. Dalam hal ini, kode menggunakan UUID acak.
- Wilayah Jika bot Anda tidak di Wilayah US East (N. Virginia), pastikan Anda mengubah Wilayah US East (N. Virginia).

Aplikasi menggunakan fungsi yang dipanggilgetRecognizeTextRequest untuk membuat permintaan individu ke bot. Fungsi membangun permintaan dengan parameter yang diperlukan untuk dikirim ke Amazon Lex V2.

```
package com.lex.recognizetext.sample;
import software.amazon.awssdk.auth.credentials.AwsBasicCredentials;
import software.amazon.awssdk.auth.credentials.AwsCredentialsProvider;
import software.amazon.awssdk.auth.credentials.StaticCredentialsProvider;
import software.amazon.awssdk.regions.Region;
import software.amazon.awssdk.services.lexruntimev2.LexRuntimeV2Client;
import software.amazon.awssdk.services.lexruntimev2.model.RecognizeTextRequest;
import software.amazon.awssdk.services.lexruntimev2.model.RecognizeTextResponse;
import java.net.URISyntaxException;
import java.util.UUID;
/** 
  * This is a sample application to interact with a bot using RecognizeText API. 
  */
public class OrderFlowersSampleApplication { 
     public static void main(String[] args) throws URISyntaxException, 
  InterruptedException { 
         String botId = ""; 
         String botAliasId = ""; 
         String localeId = "en_US"; 
         String accessKey = ""; 
         String secretKey = ""; 
         String sessionId = UUID.randomUUID().toString(); 
         Region region = Region.US_EAST_1; // pick an appropriate region 
         AwsBasicCredentials awsCreds = AwsBasicCredentials.create(accessKey, 
  secretKey); 
         AwsCredentialsProvider awsCredentialsProvider = 
  StaticCredentialsProvider.create(awsCreds); 
         LexRuntimeV2Client lexV2Client = LexRuntimeV2Client 
                  .builder() 
                  .credentialsProvider(awsCredentialsProvider) 
                  .region(region)
```

```
.build();
        // utterance 1 
        String userInput = "I would like to order flowers"; 
        RecognizeTextRequest recognizeTextRequest = getRecognizeTextRequest(botId, 
 botAliasId, localeId, sessionId, userInput); 
        RecognizeTextResponse recognizeTextResponse = 
 lexV2Client.recognizeText(recognizeTextRequest); 
        System.out.println("User : " + userInput); 
        recognizeTextResponse.messages().forEach(message -> { 
            System.out.println("Bot : " + message.content()); 
        }); 
        // utterance 2 
        userInput = "1 dozen roses"; 
        recognizeTextRequest = getRecognizeTextRequest(botId, botAliasId, localeId, 
 sessionId, userInput); 
        recognizeTextResponse = lexV2Client.recognizeText(recognizeTextRequest); 
        System.out.println("User : " + userInput); 
        recognizeTextResponse.messages().forEach(message -> { 
            System.out.println("Bot : " + message.content()); 
        }); 
        // utterance 3 
        userInput = "next monday"; 
        recognizeTextRequest = getRecognizeTextRequest(botId, botAliasId, localeId, 
 sessionId, userInput); 
        recognizeTextResponse = lexV2Client.recognizeText(recognizeTextRequest); 
        System.out.println("User : " + userInput); 
        recognizeTextResponse.messages().forEach(message -> { 
            System.out.println("Bot : " + message.content()); 
        }); 
        // utterance 4 
       userInput = "5 in evening";
        recognizeTextRequest = getRecognizeTextRequest(botId, botAliasId, localeId, 
 sessionId, userInput); 
        recognizeTextResponse = lexV2Client.recognizeText(recognizeTextRequest); 
        System.out.println("User : " + userInput); 
        recognizeTextResponse.messages().forEach(message -> {
```

```
 System.out.println("Bot : " + message.content()); 
         }); 
         // utterance 5 
         userInput = "Yes"; 
         recognizeTextRequest = getRecognizeTextRequest(botId, botAliasId, localeId, 
  sessionId, userInput); 
         recognizeTextResponse = lexV2Client.recognizeText(recognizeTextRequest); 
         System.out.println("User : " + userInput); 
         recognizeTextResponse.messages().forEach(message -> { 
              System.out.println("Bot : " + message.content()); 
         }); 
     } 
     private static RecognizeTextRequest getRecognizeTextRequest(String botId, String 
  botAliasId, String localeId, String sessionId, String userInput) { 
         RecognizeTextRequest recognizeTextRequest = RecognizeTextRequest.builder() 
                  .botAliasId(botAliasId) 
                  .botId(botId) 
                  .localeId(localeId) 
                  .sessionId(sessionId) 
                  .text(userInput) 
                 .build();
         return recognizeTextRequest; 
     }
}
```
# <span id="page-345-0"></span>Ketahanan Global

## **a** Note

Fitur ini hanya tersedia untuk instans Amazon Connect dan Amazon Lex V2 yang dibuat di Wilayah AS Timur (Virginia N.) dan AS Barat (Oregon). Untuk mendapatkan akses ke fitur ini, hubungi Arsitek Solusi Amazon Connect atau Manajer

Akun Teknis Anda.

Ketahanan Global memungkinkan Anda mereplikasi bot di wilayah sekunder. Wilayah sekunder dapat dibuat aktif dengan replikasi otomatis bot pengguna di kedua wilayah. Anda akan memiliki wilayah cadangan jika terjadi pemadaman regional. Setelah Ketahanan Global aktif, bot baru yang dibuat direplikasi di wilayah kedua. AWS

Setelah mengaktifkan fitur ini, Anda dapat mengotomatiskan replikasi bot Amazon Lex V2 dan sumber daya, versi, dan aliasnya di seluruh wilayah yang AWS dipasangkan dalam waktu dekat. Dengan fitur ini, Anda dapat memantau nomor versi bot asli dan replika untuk memastikan bahwa replika bot tetap sinkron dengan bot asli. Saat Anda mengaktifkan replikasi, Anda dapat mengaktifkan AWS wilayah yang telah ditentukan sebelumnya tempat Anda ingin bot direplikasi (wilayah didasarkan pada pasangan yang telah ditentukan sebelumnya). Setiap pembaruan ke bot sumber di wilayah sumber secara otomatis diperbarui ke bot yang direplikasi di wilayah kedua.

#### **a** Note

Saat Ketahanan Global diaktifkan, hanya bot, versi, dan alias yang dibuat setelah aktivasi fitur yang akan direplikasi di wilayah yang direplikasi. Bot, versi, dan alias yang dibuat sebelumnya tidak akan ada di wilayah yang direplikasi. Wilayah kedua yang diidentifikasi adalah read-only dan berpasangan yang telah ditentukan sebelumnya. Pembaruan bot dibatasi untuk wilayah tempat bot awalnya dibuat.

Informasi tambahan tentang penggunaan Ketahanan Global:

• Ketahanan Global saat ini hanya bekerja dengan pasangan wilayah yang telah ditentukan sebelumnya.

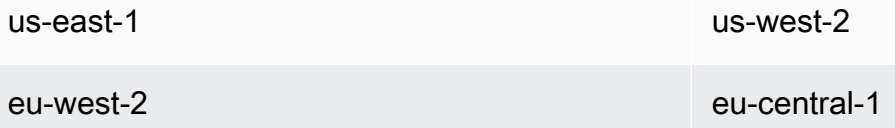

- Anda dapat membuat replika bot Amazon Lex V2 apa pun. Anda harus membuat versi baru dan alias baru untuk bot setelah Ketahanan Global diaktifkan.
- Alias yang diaktifkan di Ketahanan Global hanya dapat dikaitkan dengan versi yang mendukung Ketahanan Global.

Pembatasan:

- Ketahanan Global tidak mereplikasi bot yang dibuat dengan slot yang menggunakan LLM seperti CFAQ dan Utterance Generation.
- Ketahanan Global tidak mereplikasi Jaringan Bot, tetapi bot apa pun yang merupakan bagian dari Jaringan Bot masih dapat direplikasi secara individual.

Topik

- [Izin untuk mereplikasi bot dan mengelola replika bot](#page-347-0)
- [Menerapkan Ketahanan Global](#page-349-0)

# <span id="page-347-0"></span>Izin untuk mereplikasi bot dan mengelola replika bot

Jika peran IAM memiliki [AmazonLexFullAccess](#page-654-0)kebijakan yang dilampirkan, ia dapat membuat dan mengelola replika bot.

Jika Anda lebih suka membuat peran dengan izin minimal untuk Ketahanan Global, gunakan kebijakan berikut, yang berisi pernyataan berikut.

- Izin untuk mengakses [peran terkait layanan Amazon Lex V2 untuk](#page-669-0) replikasi bot.
- Izin untuk mengizinkan Amazon Lex V2 membuat [peran terkait layanan untuk replikasi bot atas](#page-669-0)  [nama](#page-669-0) Anda.
- Izin untuk memanggil API replikasi bot.

```
{ 
     "Version": "2012-10-17", 
     "Statement": [ 
         { 
              "Sid": "GetReplicationSLR", 
              "Effect": "Allow", 
              "Action": [ 
                  "iam:GetRole" 
              ], 
              "Resource": [ 
                  "arn:aws:iam::*:role/aws-service-role/replication.lexv2.amazonaws.com/
AWSServiceRoleForLexV2Replication*" 
 ] 
         }, 
         {
```

```
 "Sid": "CreateReplicationSLR", 
              "Effect": "Allow", 
             "Action": [ 
                  "iam:CreateServiceLinkedRole", 
             ], 
             "Resource": [ 
                  "arn:aws:iam::*:role/aws-service-role/replication.lexv2.amazonaws.com/
AWSServiceRoleForLexV2Replication*" 
             ], 
             "Condition": { 
                  "StringEquals": { 
                      "iam:AWSServiceName": "lexv2.amazonaws.com" 
 } 
 } 
         }, 
         { 
             "Sid": "AllowBotReplicaActions", 
             "Effect": "Allow", 
             "Action": [ 
                  "lex:CreateBotReplica", 
                  "lex:DescribeBotReplica", 
                  "lex:ListBotReplica", 
                  "lex:ListBotVersionReplicas", 
                  "lex:ListBotAliasReplicas", 
                  "lex:DeleteBotReplica" 
             ], 
             "Resource": [ 
                  "arn:aws:lex:*:*:bot/*", 
                  "arn:aws:lex:*:*:bot-alias/*" 
 ] 
         } 
     ] 
}
```
Anda dapat membatasi izin lebih lanjut dengan memodifikasinya sebagai berikut.

- *Ganti\** dengan ID alias bot atau bot tertentu untuk membatasi izin ke bot atau alias bot tertentu.
- Gunakan subset lex BotReplica tindakan untuk membatasi peran pada tindakan tertentu.

Lihat contohnya di [Izinkan pengguna membuat dan melihat replika bot, tetapi tidak menghapusnya.](#page-640-0)

# <span id="page-349-0"></span>Menerapkan Ketahanan Global

## Panel informasi Ketahanan Global

Anda dapat mengakses informasi berikut di panel Ketahanan Global:

- Rincian sumber Informasi tentang wilayah sumber bot Anda, jenis replika, tanggal diaktifkan replikasi, dan versi terakhir dibuat. Gunakan informasi ini untuk melacak iterasi bot Anda.
- Detail replikasi Setelah membuat replika bot Anda, Anda dapat melacak wilayah yang direplikasi, jenis replika, tanggal disinkronkan versi terakhir, dan versi replikasi terakhir. Gunakan informasi ini untuk melacak sinkronisasi replika bot Anda.
- Wilayah sumber Wilayah tempat Ketahanan Global diaktifkan. Anda dapat membuat perubahan di wilayah sumber untuk mereplikasi bot di kedua wilayah.
- Jenis replika Menunjukkan apakah bot hanya dibaca atau dapat membaca dan menulis berdasarkan wilayah.
- Wilayah replika Wilayah sekunder yang digunakan untuk mereplikasi bot sumber Anda untuk Ketahanan Global. Ketahanan Global saat ini hanya bekerja dengan pasangan regional IAD/PDX dan LDN/FRA.
- Tanggal diaktifkan replikasi Tanggal dan waktu replika bot diaktifkan.
- Versi terakhir dibuat Versi bot terakhir yang terkait dengan replika di wilayah sumber.

## Mengaktifkan Ketahanan Global

### **a** Note

Fitur ini hanya tersedia untuk instans Amazon Connect dan Amazon Lex V2 yang dibuat di Wilayah AS Timur (Virginia N.) dan AS Barat (Oregon). Untuk mendapatkan akses ke fitur ini, hubungi Arsitek Solusi Amazon Connect atau Manajer Akun Teknis Anda.

Sebelum mengaktifkan Ketahanan Global di konsol Amazon Lex V2, Anda harus memastikan bahwa pengguna yang mengaktifkan replikasi bot memiliki izin untuk membuat Peran Tertaut Layanan (SLR). Ketahanan Global akan menggunakan kredenal FAS ini untuk membuat SLR di akun yang diaktifkan saat dipanggil. CreateReplica Untuk informasi selengkapnya tentang menyiapkan SLR untuk Ketahanan Global di Amazon Lex V2, lihat kebijakan [terkelola AWS](https://docs.aws.amazon.com/lexv2/latest/dg/security-iam-awsmanpol.html#security-iam-awsmanpol-AmazonLexFullAccess):. AmazonLexFullAccess

#### Aktifkan Ketahanan Global dan siapkan replikasi bot untuk wilayah kedua:

- 1. Masuk ke AWS Management Console dan buka konsol Amazon Lex di [https://](https://console.aws.amazon.com/lex/) [console.aws.amazon.com/lex/.](https://console.aws.amazon.com/lex/)
- 2. Pilih bot yang ingin Anda tiru dari navigasi Bots di panel navigasi sisi kiri.
- 3. Pilih Deployment > Global Resiliency.
- 4. Pilih tombol Buat replika di sudut kanan atas jendela untuk membuat versi draf bot Anda.

### **a** Note

Periksa untuk memastikan Anda tidak memiliki bot di wilayah sekunder dengan nama yang sama dengan bot yang ingin Anda tiru. (Bot Anda harus diberi nama unik).

5. Buka Ketahanan Global, Klik Buat Replika - Tindakan ini membuat versi draf bot Anda. (Anda tidak perlu kembali ke tab Ketahanan Global kecuali untuk meninjau status atau melihat detail build future).

## **a** Note

Anda juga dapat membuat bot Alias untuk replikasi di Global Resiliency dengan membuka Alias dan memilih Create New Alias for Global Resiliency enabled bot. Hanya Alias yang dibuat setelah replikasi diaktifkan yang akan direplikasi.

- 6. Buka Alias Buat Alias Baru untuk bot yang diaktifkan Ketahanan Global. Hanya Alias yang dibuat setelah replikasi diaktifkan yang akan mereplikasi.
- 7. Buka Versi Buat Versi Baru untuk bot yang diaktifkan Ketahanan Global. Hanya versi yang dibuat setelah replikasi diaktifkan yang akan mereplikasi.

#### **a** Note

Pelanggan masih memiliki kendali penuh untuk mengelola kebijakan dan tag berbasis sumber daya mereka untuk bot yang direplikasi. Fungsi Lambda dan Grup CloudWatch Log perlu diterapkan di kedua wilayah dengan pengidentifikasi yang sama. Pengguna tidak perlu mengaitkan fungsi lambda lagi di wilayah replika.

## Menonaktifkan Ketahanan Global

Anda dapat menonaktifkan Ketahanan Global kapan saja dengan memilih tombol Nonaktifkan Ketahanan Global. Tindakan ini menghentikan bot sumber Anda dan alias serta versi apa pun yang terkait dengannya agar tidak direplikasi di wilayah lain.

Menggunakan API dengan Ketahanan Global

Anda dapat melakukan panggilan API dalam Ketahanan Global menggunakan API berikut. Informasi tambahan tentang Global Resiliency API dan Amazon Lex V2 dapat ditemukan di [Amazon Lex V2](https://docs.aws.amazon.com/lexv2/latest/dg/api_ref.html) [API](https://docs.aws.amazon.com/lexv2/latest/dg/api_ref.html) Guide.

• CreateBotReplica

Aktifkan Ketahanan Global dan buat bot yang direplikasi. MembutuhkanreplicaRegion.

Untuk informasi selengkapnya, lihat [CreateBotReplicad](https://docs.aws.amazon.com/lexv2/latest/APIReference/API_CreateBotReplica.html)i Panduan Lex API.

• DeleteBotReplica

Nonaktifkan Ketahanan Global dan hapus bot yang direplikasi. Membutuhkan replicaRegion danbotId.

Untuk informasi selengkapnya, lihat [DeleteBotReplica](https://docs.aws.amazon.com/lexv2/latest/APIReference/API_DeleteBotReplica.html)di Panduan Lex API.

• ListBotReplicas

Buat daftar bot yang direplikasi di zona sekunder. MembutuhkanbotId.

Untuk informasi selengkapnya, lihat [ListBotReplicas](https://docs.aws.amazon.com/lexv2/latest/APIReference/API_ListBotReplicas.html)di Panduan Lex API.

• DescribeBotReplica

Ringkasan informasi untuk bot yang direplikasi. Membutuhkan replicaRegion danbotId.

Untuk informasi selengkapnya, lihat [DescribeBotReplicad](https://docs.aws.amazon.com/lexv2/latest/APIReference/API_DescribeBotReplica.html)i Panduan Lex API.

# <span id="page-351-0"></span>Mengintegrasikan bot Amazon Lex V2 dengan platform perpesanan

Bagian ini menjelaskan cara mengintegrasikan bot Amazon Lex V2 dengan platform perpesanan Facebook, Slack, dan Twilio. Jika Anda belum memiliki bot Amazon Lex V2, buat satu. Dalam topik ini, kami berasumsi bahwa Anda menggunakan bot yang Anda bua[tLatihan 1: Buat bot dari contoh.](#page-28-0) Namun, Anda dapat menggunakan bot apa pun.

### **a** Note

Saat menyimpan konfigurasi Facebook, Slack, atau Twilio Anda, Amazon Lex V2 menggunakan file untuk mengenkripsi informasi. AWS KMS key Pertama kali Anda membuat saluran ke salah satu platform perpesanan ini, Amazon Lex V2 membuat kunci terkelola pelanggan default (aws/lex) di AWS akun Anda atau Anda dapat memilih kunci yang dikelola pelanggan Anda sendiri. Amazon Lex V2 hanya mendukung tombol simetris. Lihat informasi selengkapnya di [Panduan Developer AWS Key Management Service](https://docs.aws.amazon.com/kms/latest/developerguide/).

Saat platform perpesanan mengirimkan permintaan ke Amazon Lex V2, platform tersebut menyertakan informasi khusus platform sebagai atribut permintaan untuk fungsi Lambda Anda. Gunakan atribut ini untuk menyesuaikan cara bot Anda berperilaku. Untuk informasi selengkapnya, lihat [Mengatur atribut permintaan.](#page-373-0)

### Atribut permintaan umum

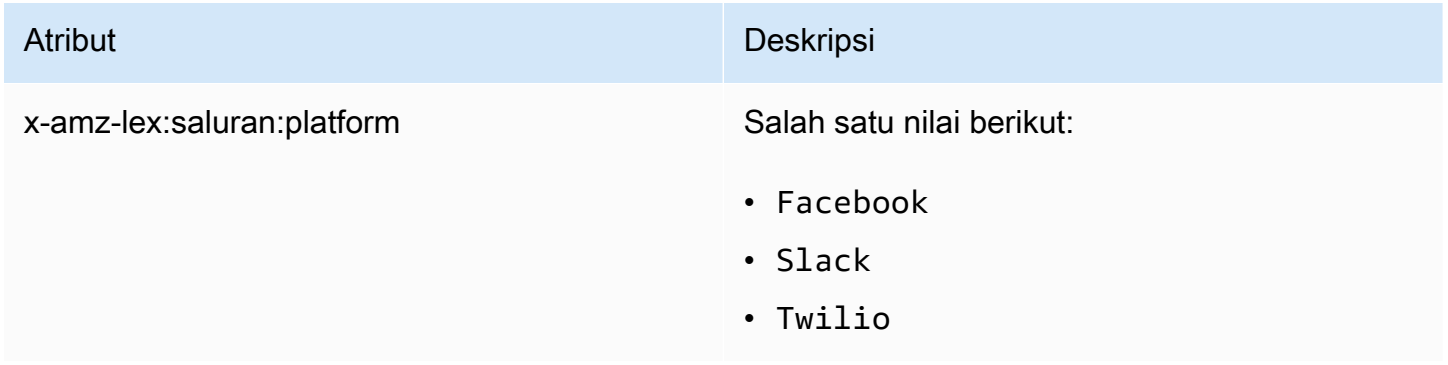

# Mengintegrasikan bot Amazon Lex V2 dengan Facebook Messenger Facebook Lex V2 dengan Facebook Messenger

Anda dapat meng-host bot Amazon Lex V2 Anda di Facebook Messenger. Ketika Anda melakukannya, pengguna Facebook dapat berinteraksi dengan bot Anda untuk memenuhi maksud.

Sebelum Anda mulai, Anda harus mendaftar ke akun pengembang Facebook di [https://](https://developers.facebook.com)  [developers.facebook.com.](https://developers.facebook.com)

Anda harus melakukan langkah-langkah berikut ini:

Topik

• [Langkah 1: Buat aplikasi Facebook Facebook](#page-353-0)

- [Langkah 2: Integrasikan Facebook Messenger dengan bot Amazon Lex V2](#page-353-1)
- [Langkah 3: Selesaikan integrasi Facebook Facebook](#page-354-0)
- [Langkah 4: Uji integrasi](#page-355-0)

<span id="page-353-0"></span>Langkah 1: Buat aplikasi Facebook Facebook

Di portal pengembang Facebook, buat aplikasi Facebook dan halaman Facebook.

Untuk membuat aplikasi Facebook

- 1. Buka <https://developers.facebook.com/apps>
- 2. Pilih Buat Aplikasi.
- 3. Di halaman Buat Aplikasi, pilih Bisnis, lalu pilih Berikutnya.
- 4. Untuk bidang Tambah pada nama aplikasi, email kontak aplikasi, dan Akun Bisnis, buat pilihan yang sesuai untuk aplikasi Anda. Pilih Buat Aplikasi untuk melanjutkan.
- 5. Dari Tambahkan Produk ke Aplikasi Anda, pilih Atur dari ubin Messenger.
- 6. Di bagian Token Akses, pilih Tambah atau Hapus halaman.
- 7. Pilih halaman yang akan digunakan dengan aplikasi Anda, lalu pilih Berikutnya.
- 8. Untuk Apa yang diizinkan untuk dilakukan aplikasi, biarkan default lalu pilih Selesai.
- 9. Di halaman konfirmasi, pilih OK.
- 10. Di bagian Access Tokens, pilih Generate Token, lalu salin token. Anda memasukkan token ini di konsol Amazon Lex V2.
- 11. Dari menu sebelah kiri, pilih Pengaturan dan kemudian pilih Dasar.
- 12. Untuk Rahasia Aplikasi, pilih Tampilkan, lalu salin rahasianya. Anda memasukkan token ini di konsol Amazon Lex V2.

#### Langkah selanjutnya

[Langkah 2: Integrasikan Facebook Messenger dengan bot Amazon Lex V2](#page-353-1)

<span id="page-353-1"></span>Langkah 2: Integrasikan Facebook Messenger dengan bot Amazon Lex V2

Pada langkah ini Anda menautkan bot Amazon Lex V2 Anda dengan Facebook.

1. Masuk keAWS Management Console dan buka konsol Amazon Lex di https:// [console.aws.amazon.com/lex/.](https://console.aws.amazon.com/lex/)

- 2. Dari daftar bot, pilih bot Amazon Lex V2 yang Anda buat.
- 3. Di menu sebelah kiri, pilih Integrasi saluran, lalu pilih Tambahkan saluran.
- 4. Di Buat saluran, lakukan hal berikut:
	- a. Untuk Platform, pilih Facebook.
	- b. Untuk kebijakan Identitas, pilihAWS KMS kunci untuk melindungi informasi saluran. Kunci default disediakan oleh Amazon Lex V2.
	- c. Untuk konfigurasi integrasi, berikan nama saluran dan deskripsi opsional opsional untuk konfigurasi integrasi integrasi, berikan nama saluran dan deskripsi opsional opsional opsional untuk konfigurasi integrasi, berikan nama saluran Pilih alias yang menunjuk ke versi bot yang akan digunakan, dan pilih alias yang didukung saluran tersebut dan pilih bahasa yang didukung saluran tersebut dan pilih alias yang didukung saluran tersebut dan pilih alias yang didukung saluran tersebut dan pilih alias yang didukung saluran tersebut
	- d. Untuk konfigurasi tambahan, masukkan berikut ini:
		- Alias String yang mengidentifikasi aplikasi yang memanggil Amazon Lex V2. Anda dapat menggunakan string apa pun. Rekam string ini, Anda memasukkannya di konsol pengembang Facebook.
		- Token akses halaman Token akses halaman yang Anda salin dari konsol pengembang Facebook.
		- Kunci rahasia aplikasi Kunci rahasia yang Anda salin dari konsol pengembang Facebook.
	- e. Pilih Buat
	- f. Amazon Lex V2 menunjukkan daftar saluran untuk bot Anda. Dari daftar, pilih saluran yang baru Anda buat.
	- g. Dari URL Callback, rekam URL callback. Anda memasukkan URL ini di konsol pengembang Facebook.

#### Langkah selanjutnya

<span id="page-354-0"></span>[Langkah 3: Selesaikan integrasi Facebook Facebook](#page-354-0)

## Langkah 3: Selesaikan integrasi Facebook Facebook

Pada langkah ini, gunakan konsol pengembang Facebook untuk menyelesaikan integrasi dengan Amazon Lex V2.

#### Untuk menyelesaikan integrasi Facebook Messenger

- 1. Buka <https://developers.facebook.com/apps>
- 2. Dari daftar aplikasi, pilih aplikasi yang Anda integrasikan dengan Facebook Messenger.
- 3. Di menu sebelah kiri, pilih Messenger, lalu pilih Pengaturan.
- 4. Di bagian Webhooks:
	- a. Pilih Tambahkan URL Callback.
	- b. Di Edit URL Callback, masukkan yang berikut ini:
		- URL Callback Masukkan URL callback yang Anda rekam dari konsol Amazon Lex V2.
		- Verifikasi Token Masukkan alias yang Anda masukkan di konsol Amazon Lex V2.
	- c. Pilih Verifikasi dan Simpan.
	- d. Pilih Tambahkan subskrciptions di bawah Webhook di sebelah halaman Anda.
	- e. Di jendela yang muncul, pilihmessages dan kemudian klik Simpan.

### Langkah selanjutnya

### [Langkah 4: Uji integrasi](#page-355-0)

## <span id="page-355-0"></span>Langkah 4: Uji integrasi

Anda sekarang dapat memulai percakapan dari Facebook Messenger dengan bot Amazon Lex V2 Anda.

Untuk menguji integrasi antara Facebook Messenger dan bot Amazon Lex V2

- 1. Buka halaman Facebook yang Anda kaitkan dengan bot Anda di langkah 1.
- 2. Di jendela Messenger, gunakan ucapan uji yang disediakan[Latihan 1: Buat bot dari contoh](#page-28-0).

# Mengintegrasikan bot Amazon Lex V2 dengan Slack

Topik ini memberikan instruksi untuk mengintegrasikan bot Amazon Lex V2 dengan aplikasi perpesanan Slack. Anda harus melakukan langkah-langkah berikut ini:

Topik

• [Langkah 1: Mendaftar ke Slack dan buat tim Slack](#page-356-0)

- [Langkah 2: Buat aplikasi Slack](#page-356-1)
- [Langkah 3: Integrasikan aplikasi Slack dengan bot Amazon Lex V2](#page-357-0)
- [Langkah 4: Selesaikan integrasi Slack](#page-358-0)
- [Langkah 5: Uji integrasi](#page-359-0)

# <span id="page-356-0"></span>Langkah 1: Mendaftar ke Slack dan buat tim Slack

Daftar untuk akun Slack dan buat tim Slack. Untuk petunjuknya, lihat [Menggunakan Slack.](https://get.slack.help/hc/en-us/articles/212675257-Creating-a-Slack-account) Di bagian selanjutnya Anda membuat aplikasi Slack, yang dapat diinstal oleh tim Slack mana pun.

Langkah selanjutnya

<span id="page-356-1"></span>[Langkah 2: Buat aplikasi Slack](#page-356-1)

Langkah 2: Buat aplikasi Slack

Dalam bagian ini, Anda melakukan hal berikut:

- 1. Buat aplikasi Slack di Slack API Console.
- 2. Konfigurasikan aplikasi untuk menambahkan pesan interaktif ke bot Anda.

Di akhir bagian ini, Anda mendapatkan kredensyal aplikasi (ID Klien, Rahasia Klien, dan Token Verifikasi). Pada langkah selanjutnya, Anda menggunakan informasi ini untuk mengintegrasikan bot di konsol Amazon Lex V2.

Untuk membuat aplikasi Slack

- 1. Masuk ke Slack API Console di [https://api.slack.com.](https://api.slack.com)
- 2. Buat aplikasi.

Setelah Anda berhasil membuat aplikasi, Slack menampilkan halaman Informasi Dasar untuk aplikasi.

- 3. Konfigurasikan fitur aplikasi sebagai berikut:
	- Di menu sebelah kiri, pilih Interaktivitas & Pintasan.
		- Pilih tombol untuk mengaktifkan komponen interaktif.

• Di kotak Permintaan URL, tentukan URL yang valid. Misalnya, Anda dapat menggunakan**https://slack.com**.

### **a** Note

Untuk saat ini, masukkan URL yang valid untuk mendapatkan token verifikasi yang Anda butuhkan di langkah berikutnya. Anda akan memperbarui URL ini setelah Anda menambahkan asosiasi saluran bot di konsol Amazon Lex.

- Pilih Simpan Perubahan.
- 4. Di menu sebelah kiri, di Pengaturan, pilih Informasi Dasar. Catat kredensyal aplikasi berikut:
	- ID klien
	- Rahasia Klien
	- Token Verifikasi

## Langkah selanjutnya

<span id="page-357-0"></span>[Langkah 3: Integrasikan aplikasi Slack dengan bot Amazon Lex V2](#page-357-0)

## Langkah 3: Integrasikan aplikasi Slack dengan bot Amazon Lex V2

Di bagian ini, integrasikan aplikasi Slack yang Anda buat dengan bot Amazon Lex V2 yang Anda buat dengan menggunakan integrasi Channel.

- 1. Masuk keAWS Management Console dan buka konsol Amazon Lex Lex di [https://](https://console.aws.amazon.com/lex/)  [console.aws.amazon.com/lex/.](https://console.aws.amazon.com/lex/)
- 2. Dari daftar bot, pilih bot Amazon Lex V2 yang Anda buat.
- 3. Di menu sebelah kiri, pilih Integrasi saluran, lalu pilih Tambahkan saluran.
- 4. Di Buat saluran, lakukan hal berikut:
	- a. Untuk Platform, pilih Slack.
	- b. Untuk kebijakan Identitas, pilihAWS KMS kunci untuk melindungi informasi saluran. Kunci default disediakan oleh Amazon Lex V2.
	- c. Untuk konfigurasi Integrasi, berikan nama saluran dan deskripsi opsional. Pilih alias yang menunjuk ke versi bot yang akan digunakan, dan pilih bahasa yang didukung saluran.

## **a** Note

Jika bot Anda tersedia dalam berbagai bahasa, Anda harus membuat saluran yang berbeda dan aplikasi yang berbeda untuk setiap bahasa.

- d. Untuk Konfigurasi tambahan, masukkan yang berikut ini:
	- ID Klien masukkan ID klien dari Slack.
	- Rahasia klien masukkan rahasia klien dari Slack.
	- Token verifikasi masukkan token verifikasi dari Slack.
	- URL halaman sukses URL halaman yang harus dibuka Slack saat pengguna diautentikasi. Biasanya Anda membiarkan ini kosong.
- 5. Pilih Buat untuk membuat saluran.
- 6. Amazon Lex V2 menunjukkan daftar saluran untuk bot Anda. Dari daftar, pilih saluran yang baru Anda buat.
- 7. Dari URL Callback, rekam endpoint dan endpoint OAuth.

#### Langkah selanjutnya

[Langkah 4: Selesaikan integrasi Slack](#page-358-0)

## <span id="page-358-0"></span>Langkah 4: Selesaikan integrasi Slack

Di bagian ini, gunakan konsol API Slack untuk menyelesaikan integrasi dengan aplikasi Slack.

- 1. Masuk ke konsol Slack API di <https://api.slack.com>. Pilih aplikasi yang Anda buatLangkah 2: [Buat aplikasi Slack.](#page-356-1)
- 2. Perbarui fitur OAuth & Izin sebagai berikut:
	- a. Di menu sebelah kiri, pilih OAuth & Permissions.
	- b. Di bagian Redirect URL, tambahkan titik akhir OAuth yang disediakan Amazon Lex pada langkah sebelumnya. Pilih Tambah, lalu pilih Simpan URL.
	- c. Di bagian Bot Token Scopes, tambahkan dua izin dengan tombol Tambahkan Lingkup OAuth. Filter daftar dengan teks berikut:
		- **chat:write**

#### • **team:read**

- 3. Perbarui fitur Interaktivitas & Pintasan dengan memperbarui nilai URL Permintaan ke titik akhir yang disediakan Amazon Lex pada langkah sebelumnya. Masukkan titik akhir yang Anda simpan di langkah 3, lalu pilih Simpan Perubahan.
- 4. Berlangganan fitur Langganan Acara sebagai berikut:
	- Aktifkan acara dengan memilih opsi On.
	- Tetapkan nilai URL Permintaan ke titik akhir yang disediakan Amazon Lex pada langkah sebelumnya.
	- Di bagian Subscribe to Bot Events, pilih Add Bot User Event dan tambahkan event**message.im** bot untuk mengaktifkan pesan langsung antara pengguna akhir dan bot Slack.
	- Simpan perubahan.
- 5. Aktifkan pengiriman pesan dari tab pesan sebagai berikut:
	- Dari menu sebelah kiri, pilih App Home.
	- Di bagian Tampilkan Tab, pilih Izinkan pengguna mengirim perintah dan pesan Slash dari tab pesan.
- 6. Pilih Kelola Distribusi di bawah Pengaturan. Pilih Add to Slack untuk menginstal aplikasi. Jika Anda diautentikasi ke beberapa ruang kerja, pertama-tama pilih ruang kerja yang benar di sudut kanan atas dari daftar drop-down. Selanjutnya, pilih Izinkan untuk mengotorisasi bot untuk merespons pesan.

## **a** Note

Jika Anda membuat perubahan apa pun pada pengaturan aplikasi Slack nanti, Anda harus mengulang sublangkah ini.

## Langkah selanjutnya

## <span id="page-359-0"></span>[Langkah 5: Uji integrasi](#page-359-0)

# Langkah 5: Uji integrasi

Sekarang gunakan jendela browser untuk menguji integrasi Slack dengan bot Amazon Lex V2 Anda.
#### Untuk menguji aplikasi Slack Anda

- 1. Luncurkan Slack. Dari menu kiri, di bagian Direct Message, pilih bot Anda. Jika bot Anda tidak melihat, pilih ikon plus (+) di sebelah Direct Message untuk mencarinya.
- 2. Terlibat dalam obrolan dengan aplikasi Slack Anda. Bot Anda merespons pesan.

Jika Anda membuat bot menggunaka[nLatihan 1: Buat bot dari contoh,](#page-28-0) Anda dapat menggunakan contoh percakapan dari latihan itu.

## Mengintegrasikan bot Amazon Lex V2 dengan Twilio SMS

Topik ini memberikan petunjuk untuk mengintegrasikan bot Amazon Lex V2 dengan layanan pesan sederhana Twilio (SMS). Anda harus melakukan langkah-langkah berikut ini:

#### Topik

- [Langkah 1: Buat akun SMS Twilio](#page-360-0)
- [Langkah 2: Integrasikan titik akhir layanan pesan Twilio dengan bot Amazon Lex V2](#page-360-1)
- [Langkah 3: Selesaikan integrasi Twilio](#page-361-0)
- [Langkah 4: Uji integrasi](#page-362-0)

#### <span id="page-360-0"></span>Langkah 1: Buat akun SMS Twilio

Daftar akun Twilio dan catat informasi akun berikut:

- AKUN SID
- TOKEN AUTENTIKASI

Untuk petunjuk pendaftaran, lihat [https://www.twilio.com/console.](https://www.twilio.com/console)

Langkah selanjutnya

<span id="page-360-1"></span>[Langkah 2: Integrasikan titik akhir layanan pesan Twilio dengan bot Amazon Lex V2](#page-360-1)

Langkah 2: Integrasikan titik akhir layanan pesan Twilio dengan bot Amazon Lex V2

1. Masuk keAWS Management Console dan buka konsol Amazon Lex di https:// [console.aws.amazon.com/lex/.](https://console.aws.amazon.com/lex/)

- 2. Dari daftar bot, pilih bot Amazon Lex V2 yang Anda buat.
- 3. Di menu sebelah kiri, pilih Integrasi saluran, lalu pilih Tambahkan saluran.
- 4. Di Buat saluran, lakukan hal berikut:
	- a. Untuk Platform, pilih Twilio.
	- b. Untuk kebijakan Identitas, pilihAWS KMS kunci untuk melindungi informasi saluran. Kunci default disediakan oleh Amazon Lex V2.
	- c. Untuk konfigurasi integrasi, berikan nama saluran dan deskripsi opsional. Pilih alias yang menunjuk ke versi bot yang akan digunakan, dan pilih bahasa yang didukung saluran.
	- d. Untuk konfigurasi tambahan, masukkan akun SID dan token otentikasi dari dasbor Twilio.
- 5. Pilih Create (Buat).
- 6. Dari daftar saluran, pilih saluran yang baru Anda buat.
- 7. Salin URL Callback.

#### Langkah selanjutnya

<span id="page-361-0"></span>[Langkah 3: Selesaikan integrasi Twilio](#page-361-0)

#### Langkah 3: Selesaikan integrasi Twilio

Gunakan konsol Twilio untuk menyelesaikan integrasi bot Amazon Lex V2 Anda dengan Twilio SMS.

- 1. Buka konsol Twilio di [https://www.twilio.com/console.](https://www.twilio.com/console)
- 2. Dari menu sebelah kiri, pilih Semua Produk & Layanan, lalu pilih Nomor Telepon.
- 3. Jika Anda memiliki nomor telepon, pilihlah. Jika Anda tidak memiliki nomor telepon, pilih Beli Nomor untuk mendapatkannya.
- 4. Di bagian Messaging, di A MESSAGE COMES IN, masukkan URL callback dari konsol Amazon Lex V2.
- 5. Pilih Save (Simpan).

#### Langkah selanjutnya

#### [Langkah 4: Uji integrasi](#page-362-0)

## <span id="page-362-0"></span>Langkah 4: Uji integrasi

Gunakan ponsel Anda untuk menguji integrasi antara Twilio SMS dan bot Anda. Menggunakan ponsel Anda, kirim pesan ke nomor Twilio.

Jika Anda membuat bot menggunaka[nLatihan 1: Buat bot dari contoh,](#page-28-0) Anda dapat menggunakan contoh percakapan dari latihan itu.

# Mengintegrasikan bot Amazon Lex V2 dengan pusat kontak

Anda dapat mengintegrasikan bot Amazon Lex V2 dengan pusat kontak Anda untuk mengaktifkan kasus penggunaan swalayan menggunakan API streaming Amazon Lex V2. Gunakan bot ini sebagai agen respons suara interaktif (IVR) di telepon atau sebagai chatbot berbasis teks yang terintegrasi ke dalam pusat kontak Anda. Untuk informasi selengkapnya tentang API streaming, liha[tStreaming ke](#page-545-0)  [bot Amazon Lex V2.](#page-545-0)

Dengan API streaming, Anda dapat mengaktifkan fitur-fitur berikut:

- Interupsi ("barge-in") Penelepon dapat mengganggu bot dan menjawab pertanyaan sebelum prompt selesai. Untuk informasi selengkapnya, lihat [Mengaktifkan bot Anda terganggu oleh](#page-569-0) [pengguna Anda.](#page-569-0)
- Tunggu dan lanjutkan Penelepon dapat menginstruksikan bot untuk menunggu jika mereka membutuhkan waktu untuk mengambil informasi tambahan selama panggilan, seperti nomor kartu kredit atau ID pemesanan. Untuk informasi selengkapnya, lihat [Mengaktifkan bot menunggu](#page-570-0)  [pengguna memberikan informasi lebih lanjut](#page-570-0).
- Dukungan DTMF Penelepon dapat memberikan informasi melalui pidato atau DTMF secara bergantian.
- Dukungan SSML Anda dapat mengonfigurasi permintaan bot Amazon Lex V2 menggunakan tag SSML untuk kontrol yang lebih besar atas pembuatan ucapan dari teks. Untuk informasi selengkapnya, lihat [Menghasilkan pidato dari dokumen SSML](https://docs.aws.amazon.com/polly/latest/dg/ssml.html) di panduan pengembang Amazon Polly.
- Batas waktu yang dapat dikonfigurasi Anda dapat mengonfigurasi berapa lama menunggu pelanggan selesai berbicara sebelum Amazon Lex V2 mengumpulkan masukan ucapan mereka, seperti menjawab pertanyaan ya atau tidak, atau memberikan tanggal atau nomor kartu kredit. Untuk informasi selengkapnya, lihat [Mengkonfigurasi timeout untuk menangkap input pengguna](#page-576-0).
- Pembaruan kemajuan pemenuhan Anda dapat mengonfigurasi bot untuk merespons dengan beberapa pesan berdasarkan status pemenuhan selama eksekusi logika bisnis untuk pemenuhan

maksud. Anda dapat mengatur bot untuk merespons dengan pesan ketika pemenuhan dimulai dan selesai, dan menyediakan pembaruan berkala untuk fungsi Lambda yang berjalan lama. Untuk informasi selengkapnya, lihat [Mengkonfigurasi pembaruan kemajuan pemenuhan](#page-572-0).

# SDK Amazon Chime

Gunakan Amazon Chime SDK untuk menambahkan kemampuan audio, video, berbagi layar, dan pesan real-time ke web atau aplikasi seluler Anda. Amazon Chime SDK menyediakan layanan audio public switched telephone network (PSTN) sehingga Anda dapat membangun aplikasi telepon khusus denganAWS Lambda fungsi.

Audio Amazon Chime PSTN terintegrasi dengan Amazon Lex V2. Anda dapat menggunakan integrasi ini untuk mengakses bot Amazon Lex V2 sebagai sistem respons suara interaktif (IVR) di pusat kontak untuk interaksi audio. Gunakan ini untuk mengintegrasikan Amazon Lex V2 menggunakan layanan audio PSTN dalam skenario berikut.

Integrasi pusat kontak —Anda dapat menggunakan Amazon Chime Voice Connector dan layanan audio Amazon Chime SDK PSTN untuk mengakses bot Amazon Lex V2. Gunakan mereka dalam aplikasi pusat kontak yang menggunakan protokol inisiasi sesi (SIP) untuk komunikasi suara. Integrasi ini menambahkan pengalaman percakapan suara bahasa alami ke pusat kontak lokal atau berbasis Internet yang ada dengan dukungan SIP. Untuk daftar platform pusat kontak yang didukung, lihat [sumber daya konektor suara Amazon Chime.](https://aws.amazon.com/chime/voice-connector/resources/)

Diagram berikut menunjukkan integrasi antara pusat kontak menggunakan SIP dan Amazon Lex V2.

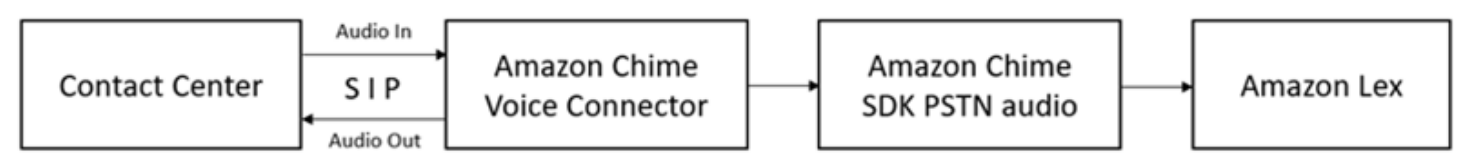

Dukungan telepon langsung —Anda dapat membuat solusi IVR yang disesuaikan untuk mengakses bot Amazon Lex V2 secara langsung menggunakan nomor telepon yang disediakan di Amazon Chime SDK.

Untuk informasi selengkapnya, lihat topik berikut dalam panduan Amazon Chime.

- [Integrasi SIP menggunakan konektor suara Amazon Chime](https://docs.aws.amazon.com/chime/latest/dg/mtgs-sdk-cvc.html)
- [Menggunakan layanan audio Amazon Chime SDK PSTN](https://docs.aws.amazon.com/chime/latest/dg/build-lambdas-for-sip-sdk.html)
- [Mengintegrasikan audio Amazon Chime PSTN dengan Amazon Lex V2](https://docs.aws.amazon.com/chime/latest/dg/start-bot-conversation.html)

Saat Amazon Chime SDK mengirimkan permintaan ke Amazon Lex V2, Amazon Chime SDK menyertakan informasi khusus platform ke fungsi Lambda dan log percakapan Anda. Gunakan informasi ini untuk menentukan aplikasi pusat kontak yang mengirimkan lalu lintas ke bot Anda.

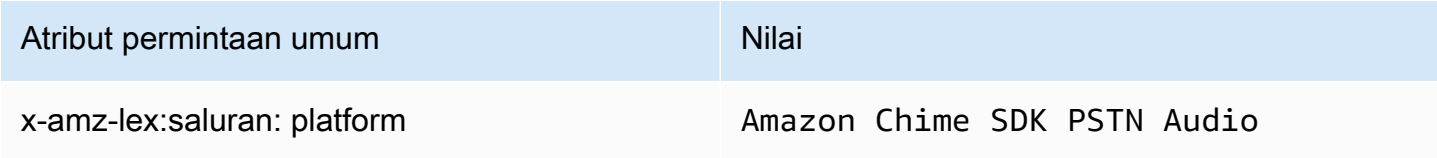

# Amazon Connect

Amazon Connect adalah pusat kontak cloud omnichannel. Anda dapat mengatur pusat kontak dalam beberapa langkah, menambahkan agen yang berlokasi di mana saja, dan mulai terlibat dengan pelanggan Anda. Untuk informasi selengkapnya, lihat [Memulai Amazon Connect](https://docs.aws.amazon.com/connect/latest/adminguide/amazon-connect-get-started.html) di panduan administrator Amazon Connect.

Anda dapat membuat pengalaman yang dipersonalisasi untuk pelanggan Anda menggunakan komunikasi omnichannel. Misalnya, Anda dapat menawarkan obrolan dan kontak suara berdasarkan preferensi pelanggan dan perkiraan waktu tunggu. Sementara itu agen dapat menangani semua pelanggan hanya dari satu antarmuka. Misalnya, mereka dapat mengobrol dengan pelanggan, dan membuat atau menanggapi tugas saat mereka diarahkan ke mereka.

Anda dapat menggunakan Amazon Connect untuk interaksi audio dengan pelanggan Anda, atau Amazon Connect Chat untuk interaksi teks saja.

Untuk informasi selengkapnya, lihat topik berikut di panduan administrator Amazon Connect.

- [Apa itu Amazon Connect](https://docs.aws.amazon.com/connect/latest/adminguide/what-is-amazon-connect.html)
- [Tambahkan bot Amazon Lex V2](https://docs.aws.amazon.com/connect/latest/adminguide/amazon-lex.html)
- [Amazon Connect mendapatkan blok kontak masukan pelanggan](https://docs.aws.amazon.com/connect/latest/adminguide/get-customer-input.html)

Saat pusat kontak mengirimkan permintaan ke Amazon Lex V2, itu menyertakan informasi khusus platform sebagai atribut permintaan ke fungsi Lambda dan log percakapan Anda. Gunakan informasi ini untuk menentukan aplikasi pusat kontak mana yang mengirimkan lalu lintas ke bot Anda.

#### Atribut permintaan umum

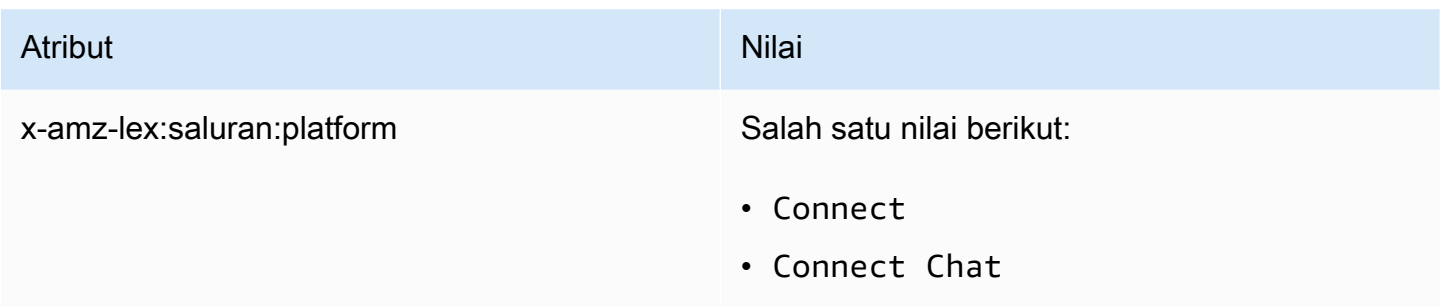

## Awan Genesys

Genesys Cloud adalah rangkaian layanan cloud untuk komunikasi perusahaan, kolaborasi, dan manajemen pusat kontak. Genesys Cloud dibangun di atas AWS dan menggunakan lingkungan cloud terdistribusi yang menyediakan akses aman ke organisasi di sekitar pekerjaan.

Untuk informasi selengkapnya, lihat halaman berikut di situs web Genesys Cloud.

- [Tentang pusat kontak Genesys Cloud](https://help.mypurecloud.com/articles/about-genesys-cloud-contact-center/)
- [Tentang integrasi Amazon Lex V2](https://help.mypurecloud.com/articles/about-the-amazon-lex-v2-integration/)

Ketika pusat kontak mengirimkan permintaan ke Amazon Lex V2, itu menyertakan informasi khusus platform sebagai atribut permintaan ke fungsi Lambda dan log percakapan Anda. Gunakan informasi ini untuk menentukan aplikasi pusat kontak mana yang mengirimkan lalu lintas ke bot Anda.

Atribut permintaan umum

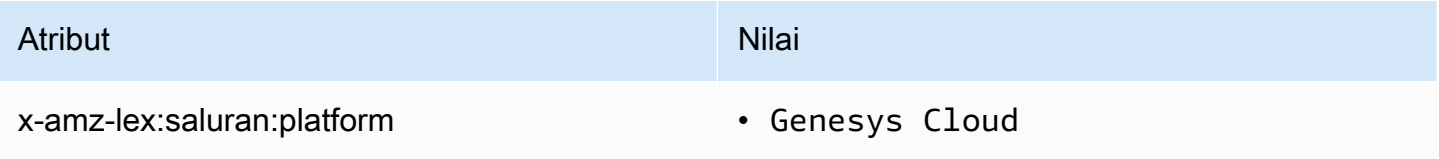

Pelajari selengkapnya

• [Hidupkan pusat kontak Anda dengan Amazon Lex dan Genesys Cloud](https://aws.amazon.com/blogs/machine-learning/enhancing-customer-service-experiences-using-conversational-ai-power-your-contact-center-with-amazon-lex-and-genesys-cloud/)

# Mengelola percakapan

Setelah membuat bot, Anda mengintegrasikan aplikasi klien Anda dengan operasi runtime Amazon Lex V2 untuk mengadakan percakapan dengan bot Anda.

Saat pengguna memulai percakapan dengan bot Anda, Amazon Lex V2 membuat sesi. Sesi merangkum informasi yang dipertukarkan antara aplikasi Anda dan bot. Untuk informasi selengkapnya, lihat [Mengelola sesi dengan API Amazon Lex V2.](#page-376-0)

Percakapan khas melibatkan aliran bolak-balik antara pengguna dan bot. Misalnya:

User : I'd like to make an appointment Bot : What type of appointment would you like to schedule? User : dental Bot : When should I schedule your dental appointment? User : Tomorrow Bot : At what time do you want to schedule the dental appointment on 2021-01-01? User : 9 am Bot : 09:00 is available, should I go ahead and book your appointment? User : Yes Bot : Thank you. Your appointment has been set successfully.

Ketika Anda menggunakan [RecognizeText](https://docs.aws.amazon.com/lexv2/latest/APIReference/API_runtime_RecognizeText.html)atau [RecognizeUtteranceo](https://docs.aws.amazon.com/lexv2/latest/APIReference/API_runtime_RecognizeUtterance.html)perasi, Anda harus mengelola percakapan dalam aplikasi klien Anda. Saat Anda menggunakan [StartConversationo](https://docs.aws.amazon.com/lexv2/latest/APIReference/API_runtime_StartConversation.html)perasi, Amazon Lex V2 mengelola percakapan untuk Anda.

Untuk mengelola percakapan, Anda harus mengirim ucapan pengguna ke bot sampai percakapan mencapai akhir yang logis. Percakapan saat ini ditangkap dalam kondisi sesi. Status sesi diperbarui setelah setiap ucapan pengguna. Status sesi berisi keadaan percakapan saat ini dan dikembalikan oleh bot dalam tanggapan. untuk setiap ucapan pengguna.

Percakapan dapat dilakukan di salah satu status berikut:

- ElicitIntent- Menunjukkan bahwa bot belum menentukan maksud pengguna.
- ElicitSlot- Menunjukkan bahwa bot telah mendeteksi maksud pengguna dan mengumpulkan informasi yang diperlukan untuk memenuhi maksud.
- ConfirmIntent- Menunjukkan bahwa bot sedang menunggu pengguna untuk mengonfirmasi bahwa informasi yang dikumpulkan sudah benar.

• Tertutup - Menunjukkan bahwa maksud pengguna selesai dan bahwa percakapan dengan bot mencapai akhir yang logis.

Pengguna dapat menentukan maksud baru setelah maksud pertama selesai. Untuk informasi selengkapnya, lihat [Mengelola konteks percakapan](#page-367-0).

Maksud dapat memiliki salah satu status berikut:

- InProgress- Menunjukkan bahwa bot mengumpulkan informasi yang diperlukan untuk menyelesaikan maksud. Hal ini dalam hubungannya dengan keadaan ElicitSlot percakapan.
- Menunggu Menunjukkan bahwa pengguna meminta bot untuk menunggu ketika bot meminta informasi untuk slot tertentu.
- Terpenuhi Menunjukkan bahwa logika bisnis dalam fungsi Lambda yang terkait dengan maksud berjalan dengan sukses.
- ReadyForFulfillment— Menunjukkan bahwa bot mengumpulkan semua informasi yang diperlukan untuk memenuhi maksud dan bahwa aplikasi klien dapat menjalankan logika bisnis pemenuhan.
- Gagal Menunjukkan bahwa maksud telah gagal.

Lihat topik berikut untuk mempelajari cara menggunakan API Amazon Lex V2 untuk mengelola konteks percakapan dan sesi antara bot dan pengguna Anda.

Topik

- [Mengelola konteks percakapan](#page-367-0)
- [Mengelola sesi dengan API Amazon Lex V2](#page-376-0)

# <span id="page-367-0"></span>Mengelola konteks percakapan

Konteks percakapan adalah informasi yang disediakan pengguna, aplikasi klien Anda, atau fungsi Lambda ke bot Amazon Lex untuk memenuhi maksud. Konteks percakapan mencakup data slot yang disediakan pengguna, meminta atribut yang ditetapkan oleh aplikasi klien, dan atribut sesi yang dibuat oleh aplikasi klien dan fungsi Lambda.

Topik

- [Mengatur konteks maksud](#page-368-0)
- [Menggunakan nilai slot default](#page-370-0)
- [Mengatur atribut sesi](#page-371-0)
- [Mengatur atribut permintaan](#page-373-0)
- [Mengatur batas waktu sesi](#page-374-0)
- [Berbagi informasi antar maksud](#page-374-1)
- [Mengatur atribut kompleks](#page-375-0)

## <span id="page-368-0"></span>Mengatur konteks maksud

Anda dapat memiliki maksud pemicu Amazon Lex berdasarkan konteks. Konteks adalah variabel status yang dapat dikaitkan dengan maksud saat Anda mendefinisikan bot. Anda mengonfigurasi konteks untuk maksud saat membuat maksud menggunakan konsol atau menggunakan operasi. [CreateIntent](https://docs.aws.amazon.com/lexv2/latest/APIReference/API_CreateIntent.html) Anda hanya dapat menggunakan konteks dalam bahasa Inggris (AS) (en-US) lokal.

Ada dua jenis hubungan untuk konteks, konteks output dan konteks input. Konteks keluaran menjadi aktif saat maksud terkait terpenuhi. Konteks keluaran dikembalikan ke aplikasi Anda dalam respons dari [RecognizeUtterance](https://docs.aws.amazon.com/lexv2/latest/APIReference/API_runtime_RecognizeUtterance.html)operasi [RecognizeTexta](https://docs.aws.amazon.com/lexv2/latest/APIReference/API_runtime_RecognizeText.html)tau, dan diatur untuk sesi saat ini. Setelah konteks diaktifkan, itu tetap aktif untuk jumlah putaran atau batas waktu dikonfigurasi ketika konteks didefinisikan.

Konteks masukan menentukan kondisi di mana maksud dapat dikenali. Maksud hanya dapat dikenali selama percakapan ketika semua konteks inputnya aktif. Maksud tanpa konteks masukan selalu memenuhi syarat untuk dikenali.

Amazon Lex secara otomatis mengelola siklus hidup konteks yang diaktifkan dengan memenuhi maksud dengan konteks keluaran. Anda juga dapat mengatur konteks aktif dalam panggilan ke RecognizeText atau RecognizeUtterance operasi.

Anda juga dapat mengatur konteks percakapan menggunakan fungsi Lambda untuk maksud tersebut. Konteks keluaran dari Amazon Lex dikirim ke acara input fungsi Lambda. Fungsi Lambda dapat mengirim konteks dalam responsnya. Untuk informasi selengkapnya, lihat [Mengaktifkan logika](#page-381-0)  [kustom dengan fungsi AWS Lambda.](#page-381-0)

Misalnya, Anda memiliki maksud untuk memesan mobil sewaan yang dikonfigurasi untuk mengembalikan konteks keluaran yang disebut "book\_car\_fulfilled". Saat maksud terpenuhi, Amazon Lex menyetel variabel konteks keluaran "book car fulfilled". Karena "book car fulfilled" adalah konteks aktif, maksud dengan konteks "book\_car\_fulfilled" ditetapkan sebagai konteks masukan sekarang dipertimbangkan untuk pengenalan, selama ucapan pengguna diakui sebagai upaya untuk

mendapatkan maksud itu. Anda dapat menggunakan ini untuk maksud yang hanya masuk akal setelah memesan mobil, seperti mengirim email tanda terima atau memodifikasi reservasi.

## Konteks keluaran

Amazon Lex membuat konteks keluaran intent aktif saat intent terpenuhi. Anda dapat menggunakan konteks keluaran untuk mengontrol maksud yang memenuhi syarat untuk menindaklanjuti maksud saat ini.

Setiap konteks memiliki daftar parameter yang dipertahankan dalam sesi. Parameter adalah nilai slot untuk maksud terpenuhi. Anda dapat menggunakan parameter ini untuk pra-mengisi nilai slot untuk maksud lainnya. Untuk informasi lebih lanjut, lihat[Menggunakan nilai slot default.](#page-370-0)

Anda mengonfigurasi konteks keluaran saat membuat maksud dengan konsol atau dengan [CreateIntento](https://docs.aws.amazon.com/lexv2/latest/APIReference/API_CreateIntent.html)perasi. Anda dapat mengonfigurasi maksud dengan lebih dari satu konteks keluaran. Ketika maksud terpenuhi, semua konteks keluaran diaktifkan dan dikembalikan dalam atau respons. [RecognizeText](https://docs.aws.amazon.com/lexv2/latest/APIReference/API_runtime_RecognizeText.html)[RecognizeUtterance](https://docs.aws.amazon.com/lexv2/latest/APIReference/API_runtime_RecognizeUtterance.html)

Ketika Anda menentukan konteks keluaran, Anda juga menentukan waktunya untuk hidup, lamanya waktu atau jumlah putaran konteks disertakan dalam respons dari Amazon Lex. Giliran adalah salah satu permintaan dari aplikasi Anda ke Amazon Lex. Setelah jumlah belokan atau waktu telah berakhir, konteksnya tidak lagi aktif.

Aplikasi Anda dapat menggunakan konteks keluaran sesuai kebutuhan. Misalnya, aplikasi Anda dapat menggunakan konteks keluaran untuk:

- Mengubah perilaku aplikasi berdasarkan konteks. Misalnya, aplikasi perjalanan dapat memiliki tindakan yang berbeda untuk konteks "book\_car\_fulfilled" dari "rental\_hotel\_fulfilled."
- Kembalikan konteks keluaran ke Amazon Lex sebagai konteks masukan untuk ucapan berikutnya. Jika Amazon Lex mengenali ucapan sebagai upaya untuk mendapatkan maksud, ia menggunakan konteks untuk membatasi maksud yang dapat dikembalikan ke intent dengan konteks yang ditentukan.

## Konteks masukan

Anda menetapkan konteks masukan untuk membatasi titik dalam percakapan tempat maksud dikenali. Maksud tanpa konteks masukan selalu memenuhi syarat untuk dikenali.

Anda menetapkan konteks masukan yang ditanggapi intent menggunakan konsol atau operasi. CreateIntent Maksud dapat memiliki lebih dari satu konteks masukan.

Untuk maksud dengan lebih dari satu konteks masukan, semua konteks harus aktif untuk memicu maksud. Anda dapat mengatur konteks masukan ketika Anda memanggil [RecognizeText,](https://docs.aws.amazon.com/lexv2/latest/APIReference/API_runtime_RecognizeText.html) [RecognizeUtterance,](https://docs.aws.amazon.com/lexv2/latest/APIReference/API_runtime_RecognizeUtterance.html) atau [PutSessiono](https://docs.aws.amazon.com/lexv2/latest/APIReference/API_runtime_PutSession.html)perasi.

Anda dapat mengonfigurasi slot dalam intent untuk mengambil nilai default dari konteks aktif saat ini. Nilai default digunakan saat Amazon Lex mengenali maksud baru tetapi tidak menerima nilai slot. Anda menentukan nama konteks dan nama slot dalam formulir #context-name.parameter-name ketika Anda menentukan slot. Untuk informasi selengkapnya, lihat [Menggunakan nilai slot default](#page-370-0).

# <span id="page-370-0"></span>Menggunakan nilai slot default

Bila Anda menggunakan nilai default, Anda menentukan sumber untuk nilai slot yang akan diisi untuk maksud baru ketika tidak ada slot yang disediakan oleh input pengguna. Sumber ini dapat berupa atribut dialog, permintaan, atau sesi sebelumnya, atau nilai tetap yang Anda tetapkan pada waktu pembuatan.

Anda dapat menggunakan berikut sebagai sumber untuk nilai default Anda.

- Dialog sebelumnya (konteks) #context -name.parameter-name
- Atribut sesi [nama atribut]
- Atribut permintaan <attribute-name>
- Nilai tetap Nilai apa pun yang tidak cocok dengan sebelumnya

Bila Anda menggunakan [CreateIntent](https://docs.aws.amazon.com/lexv2/latest/APIReference/API_CreateIntent.html)operasi untuk menambahkan slot ke intent, Anda dapat menambahkan daftar nilai default. Nilai default digunakan dalam urutan bahwa mereka terdaftar. Misalnya, Anda memiliki maksud dengan slot dengan definisi berikut:

```
"slots": [ 
    { 
        "botId": "string", 
        "defaultValueSpec": { 
            "defaultValueList": [ 
\overline{a} "defaultValue": "#book-car-fulfilled.startDate" 
                }, 
\overline{a} "defaultValue": "[reservationStartDate]" 
 } 
 ] 
        },
```
]

# *Other slot configuration settings* }

Ketika maksud dikenali, slot bernama "reservation-start-date" memiliki nilainya ditetapkan ke salah satu dari berikut ini.

- 1. Jika konteks book-car-fulfilled "" aktif, nilai parameter "startDate" digunakan sebagai nilai default.
- 2. Jika konteks book-car-fulfilled "" tidak aktif, atau jika parameter "startDate" tidak diatur, nilai atribut sesi reservationStartDate "" digunakan sebagai nilai default.
- 3. Jika tidak satu pun dari dua nilai default pertama yang digunakan, maka slot tidak memiliki nilai default dan Amazon Lex akan memperoleh nilai seperti biasa.

Jika nilai default digunakan untuk slot, slot tidak memunculkan bahkan jika diperlukan.

# <span id="page-371-0"></span>Mengatur atribut sesi

Atribut sesi berisi informasi khusus aplikasi yang diteruskan antara bot dan aplikasi klien selama sesi berlangsung. Amazon Lex meneruskan atribut sesi ke semua fungsi Lambda yang dikonfigurasi untuk bot. Jika fungsi Lambda menambahkan atau memperbarui atribut sesi, Amazon Lex meneruskan informasi baru kembali ke aplikasi klien.

Gunakan atribut sesi dalam fungsi Lambda Anda untuk menginisialisasi bot dan menyesuaikan prompt dan kartu respons. Misalnya:

- Inisialisasi Dalam bot pemesanan pizza, aplikasi klien melewati lokasi pengguna sebagai atribut sesi dalam panggilan pertama ke [RecognizeUtterance](https://docs.aws.amazon.com/lexv2/latest/APIReference/API_runtime_RecognizeUtterance.html)operasi [RecognizeTexta](https://docs.aws.amazon.com/lexv2/latest/APIReference/API_runtime_RecognizeText.html)tau. Sebagai contoh, "Location": "111 Maple Street". Fungsi Lambda menggunakan informasi ini untuk menemukan restoran pizza terdekat untuk memesan.
- Personalisasi prompt Konfigurasikan prompt dan kartu respons untuk merujuk ke atribut sesi. Misalnya, "Hei [FirstName], topping apa yang Anda inginkan?" Jika Anda meneruskan nama depan pengguna sebagai atribut sesi ({"FirstName": "Vivian"}), Amazon Lex mengganti nama untuk placeholder. Kemudian mengirimkan prompt yang dipersonalisasi kepada pengguna, "Hei Vivian, topping mana yang Anda inginkan?"

Atribut sesi bertahan selama durasi sesi. Amazon Lex menyimpannya di penyimpanan data terenkripsi hingga sesi berakhir. Klien dapat membuat atribut sesi dalam permintaan dengan

memanggil baik [RecognizeText](https://docs.aws.amazon.com/lexv2/latest/APIReference/API_runtime_RecognizeText.html)atau [RecognizeUtteranceo](https://docs.aws.amazon.com/lexv2/latest/APIReference/API_runtime_RecognizeUtterance.html)perasi dengan sessionAttributes bidang ditetapkan ke nilai. Fungsi Lambda dapat membuat atribut sesi dalam respons. Setelah klien atau fungsi Lambda membuat atribut sesi, nilai atribut yang disimpan digunakan kapan saja aplikasi klien tidak menyertakan sessionAttribute bidang dalam permintaan ke Amazon Lex.

Misalnya, Anda memiliki dua atribut sesi,{"x": "1", "y": "2"}. Jika klien memanggil RecognizeText atau RecognizeUtterance operasi tanpa menentukan sessionAttributes bidang, Amazon Lex memanggil fungsi Lambda dengan atribut sesi yang disimpan (). {"x": 1, "y": 2} Jika fungsi Lambda tidak mengembalikan atribut sesi, Amazon Lex mengembalikan atribut sesi yang disimpan ke aplikasi klien.

Jika aplikasi klien atau fungsi Lambda melewati atribut sesi, Amazon Lex memperbarui atribut sesi yang disimpan. Melewati nilai yang ada, seperti {"x": 2}, memperbarui nilai yang disimpan. Jika Anda melewati serangkaian atribut sesi baru, seperti{"z": 3}, nilai yang ada akan dihapus dan hanya nilai baru yang disimpan. Ketika peta kosong,{}, dilewatkan, nilai yang disimpan dihapus.

Untuk mengirim atribut sesi ke Amazon Lex, Anda membuat string-to-string peta atribut. Berikut ini menunjukkan cara memetakan atribut sesi:

```
{ 
    "attributeName": "attributeValue", 
    "attributeName": "attributeValue"
}
```
Untuk RecognizeText operasi, Anda memasukkan peta ke dalam tubuh permintaan menggunakan sessionAttributes bidang sessionState struktur, sebagai berikut:

```
"sessionState": { 
     "sessionAttributes": { 
          "attributeName": "attributeValue", 
          "attributeName": "attributeValue" 
     }
}
```
Untuk RecognizeUtterance operasi, Anda base64 menyandikan peta, dan kemudian mengirimkannya sebagai bagian dari header. x-amz-lex-session-state

Jika Anda mengirim data biner atau terstruktur dalam atribut sesi, Anda harus terlebih dahulu mengubah data ke string sederhana. Untuk informasi selengkapnya, lihat [Mengatur atribut kompleks.](#page-375-0)

## <span id="page-373-0"></span>Mengatur atribut permintaan

Atribut permintaan berisi informasi khusus permintaan dan hanya berlaku untuk permintaan saat ini. Aplikasi klien mengirimkan informasi ini ke Amazon Lex. Gunakan atribut permintaan untuk meneruskan informasi yang tidak perlu bertahan untuk seluruh sesi. Anda dapat membuat atribut permintaan Anda sendiri atau Anda dapat menggunakan atribut yang telah ditetapkan. Untuk mengirim atribut permintaan, gunakan x-amz-lex-request-attributes header dalam [RecognizeUtterancea](https://docs.aws.amazon.com/lexv2/latest/APIReference/API_runtime_RecognizeUtterance.html)tau requestAttributes bidang dalam [RecognizeText](https://docs.aws.amazon.com/lexv2/latest/APIReference/API_runtime_RecognizeText.html)permintaan. Karena atribut permintaan tidak bertahan di seluruh permintaan seperti atribut sesi, atribut tersebut tidak ditampilkan RecognizeUtterance atau RecognizeText ditanggapi.

**a** Note

Untuk mengirim informasi yang tetap ada di seluruh permintaan, gunakan atribut sesi.

## Mengatur atribut permintaan yang ditentukan pengguna

Atribut permintaan yang ditentukan pengguna adalah data yang Anda kirim ke bot Anda di setiap permintaan. Anda mengirim informasi di amz-lex-request-attributes header RecognizeUtterance permintaan atau di requestAttributes bidang RecognizeText permintaan.

Untuk mengirim atribut permintaan ke Amazon Lex, Anda membuat string-to-string peta atribut. Berikut ini menunjukkan cara memetakan atribut permintaan:

```
{ 
    "attributeName": "attributeValue", 
    "attributeName": "attributeValue"
}
```
Untuk PostText operasi, Anda memasukkan peta ke dalam badan permintaan menggunakan requestAttributes bidang, sebagai berikut:

```
"requestAttributes": { 
    "attributeName": "attributeValue", 
    "attributeName": "attributeValue"
}
```
Untuk PostContent operasi, Anda base64 menyandikan peta, dan kemudian mengirimkannya sebagai header. x-amz-lex-request-attributes

Jika Anda mengirim data biner atau terstruktur dalam atribut request, Anda harus terlebih dahulu mengubah data ke string sederhana. Untuk informasi selengkapnya, lihat [Mengatur atribut kompleks.](#page-375-0)

## <span id="page-374-0"></span>Mengatur batas waktu sesi

Amazon Lex mempertahankan informasi konteks—data slot dan atribut sesi—hingga sesi percakapan berakhir. Untuk mengontrol berapa lama sesi berlangsung untuk bot, atur batas waktu sesi. Secara default, durasi sesi adalah 5 menit, tetapi Anda dapat menentukan durasi antara 0 dan 1.440 menit (24 jam).

Misalnya, Anda membuat ShoeOrdering bot yang mendukung intent seperti OrderShoes danGetOrderStatus. Ketika Amazon Lex mendeteksi bahwa maksud pengguna adalah untuk memesan sepatu, ia meminta data slot. Misalnya, ia meminta ukuran sepatu, warna, merek, dll. Jika pengguna menyediakan beberapa data slot tetapi tidak menyelesaikan pembelian sepatu, Amazon Lex mengingat semua data slot dan atribut sesi untuk seluruh sesi. Jika pengguna kembali ke sesi sebelum berakhir, mereka dapat memberikan data slot yang tersisa, dan menyelesaikan pembelian.

Di konsol Amazon Lex, Anda mengatur batas waktu sesi saat membuat bot. Dengan antarmuka baris perintah AWS ( AWS CLI) atau API, Anda menetapkan batas waktu saat membuat bot dengan [CreateBoto](https://docs.aws.amazon.com/lexv2/latest/APIReference/API_CreateBot.html)perasi dengan mengatur bidang [InSecondsIdleSessionTTL](https://docs.aws.amazon.com/lexv2/latest/dg/API_PutBot.html%23API_CreateBot.html%23lexv2-CreateBot-request-idleSessionTTLInSeconds).

# <span id="page-374-1"></span>Berbagi informasi antar maksud

Amazon Lex mendukung berbagi informasi antar maksud. Untuk berbagi antara maksud, gunakan konteks keluaran atau atribut sesi.

Untuk menggunakan konteks keluaran, Anda menentukan konteks keluaran saat membuat atau memperbarui maksud. Saat maksud terpenuhi, respons dari Amazon Lex V2 berisi konteks dan nilai slot dari maksud sebagai parameter konteks. Anda dapat menggunakan parameter ini sebagai nilai default dalam maksud berikutnya atau dalam kode aplikasi Anda atau fungsi Lambda.

Untuk menggunakan atribut sesi, Anda menetapkan atribut di Lambda atau kode aplikasi Anda. Misalnya, pengguna ShoeOrdering bot mulai dengan memesan sepatu. Bot terlibat dalam percakapan dengan pengguna, mengumpulkan data slot, seperti ukuran sepatu, warna, dan merek. Ketika pengguna melakukan pemesanan, fungsi Lambda yang memenuhi urutan menetapkan atribut orderNumber sesi, yang berisi nomor pesanan. Untuk mendapatkan status pesanan, pengguna

menggunakan GetOrderStatus intent. Bot dapat meminta pengguna untuk data slot, seperti nomor pesanan dan tanggal pesanan. Ketika bot memiliki informasi yang diperlukan, ia mengembalikan status pesanan.

Jika Anda berpikir bahwa pengguna Anda mungkin beralih intent selama sesi yang sama, Anda dapat merancang bot Anda untuk mengembalikan status pesanan terbaru. Alih-alih meminta informasi pesanan kepada pengguna lagi, Anda menggunakan atribut orderNumber sesi untuk berbagi informasi di seluruh maksud dan memenuhi GetOrderStatus maksud. Bot melakukan ini dengan mengembalikan status urutan terakhir yang ditempatkan pengguna.

# <span id="page-375-0"></span>Mengatur atribut kompleks

Sesi dan permintaan atribut adalah string-to-string peta atribut dan nilai-nilai. Dalam banyak kasus, Anda dapat menggunakan peta string untuk mentransfer nilai atribut antara aplikasi klien Anda dan bot. Namun, dalam beberapa kasus, Anda mungkin perlu mentransfer data biner atau struktur kompleks yang tidak dapat dengan mudah dikonversi ke peta string. Misalnya, objek JSON berikut mewakili array dari tiga kota terpadat di Amerika Serikat:

```
{ 
     "cities": [ 
        { 
            "city": { 
                "name": "New York", 
                "state": "New York", 
                "pop": "8537673" 
            } 
        }, 
        { 
            "city": { 
                "name": "Los Angeles", 
                "state": "California", 
                "pop": "3976322" 
            } 
        }, 
        { 
            "city": { 
                "name": "Chicago", 
                "state": "Illinois", 
                "pop": "2704958" 
            } 
        } 
    ]
```
}

Array data ini tidak diterjemahkan dengan baik ke string-to-string peta. Dalam kasus seperti itu, Anda dapat mengubah objek menjadi string sederhana sehingga Anda dapat mengirimkannya ke bot Anda dengan [RecognizeText](https://docs.aws.amazon.com/lexv2/latest/APIReference/API_runtime_RecognizeText.html)dan [RecognizeUtterance](https://docs.aws.amazon.com/lexv2/latest/APIReference/API_runtime_RecognizeUtterance.html)operasi.

Misalnya, jika Anda menggunakanJavaScript, Anda dapat menggunakan JSON.stringify operasi untuk mengonversi objek ke JSON, dan JSON.parse operasi untuk mengonversi teks JSON ke objek: JavaScript

```
// To convert an object to a string.
var jsonString = JSON.stringify(object, null, 2);
// To convert a string to an object.
var obj = JSON.parse(JSON string);
```
Untuk mengirim atribut dengan RecognizeUtterance operasi, Anda harus base64 menyandikan atribut sebelum Anda menambahkannya ke header permintaan, seperti yang ditunjukkan dalam kode berikut: JavaScript

```
var encodedAttributes = new Buffer(attributeString).toString("base64");
```
Anda dapat mengirim data biner ke RecognizeText dan RecognizeUtterance operasi dengan terlebih dahulu mengkonversi data ke string base64 dikodekan, dan kemudian mengirim string sebagai nilai dalam atribut sesi:

```
"sessionAttributes" : { 
    "binaryData": "base64 encoded data"
}
```
# <span id="page-376-0"></span>Mengelola sesi dengan API Amazon Lex V2

Saat pengguna memulai percakapan dengan bot Anda, Amazon Lex V2 membuat sesi. Informasi yang dipertukarkan antara aplikasi Anda dan Amazon Lex V2 membentuk status sesi untuk percakapan. Saat Anda membuat permintaan, sesi diidentifikasi oleh pengenal yang Anda tentukan. Untuk informasi selengkapnya tentang pengidentifikasi sesi, lihat sessionId bidang di [RecognizeText](https://docs.aws.amazon.com/lexv2/latest/APIReference/API_runtime_RecognizeText.html)atau [RecognizeUtterance](https://docs.aws.amazon.com/lexv2/latest/APIReference/API_runtime_RecognizeUtterance.html)operasi.

Anda dapat mengubah status sesi yang dikirim antara aplikasi Anda dan bot Anda. Misalnya, Anda dapat membuat dan memodifikasi atribut sesi yang berisi informasi kustom tentang sesi, dan Anda dapat mengubah alur percakapan dengan mengatur konteks dialog untuk menafsirkan ucapan berikutnya.

Ada tiga cara agar Anda dapat memperbarui status sesi.

- Lulus inline informasi sesi sebagai bagian dari panggilan ke RecognizeText atau RecognizeUtterance operasi.
- Gunakan fungsi Lambda dengan RecognizeText atau RecognizeUtterance operasi yang dipanggil setelah setiap putaran percakapan. Untuk informasi selengkapnya, lihat [Mengaktifkan](#page-381-0) [logika kustom dengan fungsi AWS Lambda](#page-381-0). Yang lainnya adalah menggunakan API runtime Amazon Lex V2 di aplikasi Anda untuk membuat perubahan pada status sesi.
- Gunakan operasi yang memungkinkan Anda mengelola informasi sesi untuk percakapan dengan bot Anda. Operasi adalah [PutSessiono](https://docs.aws.amazon.com/lexv2/latest/APIReference/API_runtime_PutSession.html)perasi, [GetSessiono](https://docs.aws.amazon.com/lexv2/latest/APIReference/API_runtime_GetSession.html)perasi, dan [DeleteSessiono](https://docs.aws.amazon.com/lexv2/latest/APIReference/API_runtime_DeleteSession.html)perasi. Anda menggunakan operasi ini untuk mendapatkan informasi tentang status sesi pengguna Anda dengan bot Anda, dan memiliki kontrol yang baik atas status.

Gunakan GetSession operasi saat Anda ingin mendapatkan status sesi saat ini. Operasi mengembalikan status sesi saat ini, termasuk status dialog dengan pengguna Anda, atribut sesi apa pun yang telah ditetapkan, dan nilai slot untuk maksud saat ini, dan maksud lain yang telah diidentifikasi Amazon Lex V2 sebagai kemungkinan maksud yang cocok dengan ucapan pengguna.

PutSessionOperasi ini memungkinkan Anda untuk langsung memanipulasi keadaan sesi saat ini. Anda dapat mengatur sesi, termasuk jenis tindakan dialog yang akan dilakukan bot berikutnya dan pesan yang dikirim Amazon Lex V2 ke pengguna. Ini memberi Anda kendali atas aliran percakapan dengan bot. Setel type bidang tindakan dialog Delegate agar Amazon Lex V2 menentukan tindakan berikutnya untuk bot.

Anda dapat menggunakan PutSession operasi untuk membuat sesi baru dengan bot dan mengatur maksud yang harus dimulai dengan bot. Anda juga dapat menggunakan PutSession operasi untuk mengubah dari satu maksud ke intent lainnya. Bila Anda membuat sesi atau mengubah maksud, Anda juga dapat mengatur status sesi, seperti nilai slot dan atribut sesi. Saat maksud baru selesai, Anda memiliki opsi untuk memulai ulang maksud sebelumnya.

Respons dari PutSession operasi berisi informasi yang sama dengan RecognizeUtterance operasi. Anda dapat menggunakan informasi ini untuk meminta pengguna untuk informasi berikutnya, seperti yang Anda lakukan dengan respons dari RecognizeUtterance operasi.

Gunakan DeleteSession operasi untuk menghapus sesi yang ada dan mulai dari awal dengan sesi baru. Misalnya, ketika Anda menguji bot Anda, Anda dapat menggunakan DeleteSession operasi untuk menghapus sesi pengujian dari bot Anda.

Operasi sesi bekerja dengan fungsi Lambda pemenuhan Anda. Misalnya, jika fungsi Lambda Anda kembali Failed sebagai status pemenuhan, Anda dapat menggunakan PutSession operasi untuk mengatur jenis tindakan dialog ke close dan fulfillmentState ReadyForFulfillment untuk mencoba kembali langkah pemenuhan.

Berikut adalah beberapa hal yang dapat Anda lakukan dengan operasi sesi:

- Minta bot memulai percakapan alih-alih menunggu pengguna.
- Beralih maksud selama percakapan.
- Kembali ke maksud sebelumnya.
- Mulai atau mulai ulang percakapan di tengah interaksi.
- Validasi nilai slot dan minta bot re-prompt untuk nilai yang tidak valid.

Masing-masing dijelaskan lebih lanjut di bawah ini.

## Memulai sesi baru

Jika Anda ingin bot memulai percakapan dengan pengguna Anda, Anda dapat menggunakan PutSession operasi.

- Buat maksud selamat datang tanpa slot dan pesan kesimpulan yang meminta pengguna untuk menyatakan maksud. Misalnya, "Apa yang ingin Anda pesan? Anda dapat mengatakan 'Pesan minuman' atau 'Pesan pizza. '"
- Panggil PutSession operasinya. Tetapkan nama maksud ke nama maksud selamat datang dan setel tindakan dialog ke. Delegate
- Amazon Lex akan merespons dengan prompt dari niat selamat datang Anda untuk memulai percakapan dengan pengguna Anda.

# Beralih maksud

Anda dapat menggunakan PutSession operasi untuk beralih dari satu maksud ke intent lainnya. Anda juga dapat menggunakannya untuk beralih kembali ke maksud sebelumnya. Anda dapat menggunakan PutSession operasi untuk menetapkan atribut sesi atau nilai slot untuk maksud baru.

- Panggil PutSession operasinya. Tetapkan nama maksud ke nama maksud baru dan atur tindakan dialog ke. Delegate Anda juga dapat mengatur nilai slot atau atribut sesi apa pun yang diperlukan untuk maksud baru.
- Amazon Lex akan memulai percakapan dengan pengguna menggunakan maksud baru.

## Melanjutkan maksud sebelumnya

Untuk melanjutkan maksud sebelumnya, Anda menggunakan GetSession operasi untuk mendapatkan status maksud, lakukan interaksi yang diperlukan, lalu gunakan PutSession operasi untuk menyetel maksud ke status dialog sebelumnya.

- Panggil GetSession operasinya. Simpan status maksud.
- Lakukan interaksi lain, seperti memenuhi maksud yang berbeda.
- Menggunakan informasi yang disimpan informasi untuk maksud sebelumnya, panggil PutSession operasi. Tindakan ini akan mengembalikan pengguna ke maksud sebelumnya di tempat yang sama dalam percakapan.

Dalam beberapa kasus, mungkin perlu melanjutkan percakapan pengguna Anda dengan bot Anda. Misalnya, katakan bahwa Anda telah membuat bot layanan pelanggan. Aplikasi Anda menentukan bahwa pengguna perlu berbicara dengan perwakilan layanan pelanggan. Setelah berbicara dengan pengguna, perwakilan dapat mengarahkan percakapan kembali ke bot dengan informasi yang mereka kumpulkan.

Untuk melanjutkan sesi, gunakan langkah-langkah yang serupa dengan ini:

- Aplikasi Anda menentukan bahwa pengguna perlu berbicara dengan perwakilan layanan pelanggan.
- Gunakan GetSession operasi untuk mendapatkan status dialog maksud saat ini.
- Perwakilan layanan pelanggan berbicara kepada pengguna dan menyelesaikan masalah tersebut.
- Gunakan PutSession operasi untuk mengatur status dialog maksud. Ini mungkin termasuk pengaturan nilai slot, pengaturan atribut sesi, atau mengubah maksud.
- Bot melanjutkan percakapan dengan pengguna.

# Memvalidasi nilai slot

Anda dapat memvalidasi respons ke bot Anda menggunakan aplikasi klien Anda. Jika respons tidak valid, Anda dapat menggunakan PutSession operasi untuk mendapatkan respons baru dari pengguna Anda. Misalnya, misalkan bot pemesanan bunga Anda hanya dapat menjual tulip, mawar, dan bunga lili. Jika pengguna memesan anyelir, aplikasi Anda dapat melakukan hal berikut:

- Memeriksa nilai slot yang dikembalikan dari PostText atau PostContent respon.
- Jika nilai slot tidak valid, hubungi PutSession operasi. Aplikasi Anda harus menghapus nilai slot, mengatur slotToElicit bidang, dan menetapkan dialogAction.type nilainyaelicitSlot. Opsional, Anda dapat mengatur message dan messageFormat bidang jika Anda ingin mengubah pesan yang digunakan Amazon Lex untuk mendapatkan nilai slot.

# <span id="page-381-0"></span>Mengaktifkan logika kustom dengan fungsi AWS Lambda

Dengan [AWS Lambda](https://docs.aws.amazon.com/lambda/latest/dg/welcome.html)fungsi, Anda dapat mengontrol perilaku bot Amazon Lex V2 Anda dengan lebih baik melalui fungsi khusus yang Anda tentukan.

Amazon Lex V2 menggunakan satu fungsi Lambda per alias bot per bahasa, bukan satu fungsi Lambda untuk setiap maksud.

Untuk mengintegrasikan fungsi Lambda dengan bot Amazon Lex V2 Anda, lakukan langkah-langkah berikut:

- 1. Tentukan bidang mana dalam [acara input](https://docs.aws.amazon.com/lexv2/latest/dg/lambda-input-format) yang ingin Anda ambil informasi untuk digunakan dalam fungsi Lambda Anda.
- 2. Tentukan bidang mana dalam [respons](https://docs.aws.amazon.com/lexv2/latest/dg/lambda-response-format) yang ingin Anda manipulasi dan kembalikan dari fungsi Lambda Anda.
- 3. [Buat fungsi](https://docs.aws.amazon.com/lexv2/latest/dg/lambda-attach) dalam AWS Lambda menggunakan bahasa pemrograman pilihan Anda dan tulis skrip Anda.
- 4. Pastikan bahwa fungsi mengembalikan struktur yang cocok dengan [format respons](https://docs.aws.amazon.com/lexv2/latest/dg/lambda-response-format).
- 5. Menyebarkan fungsi Lambda.
- 6. [Kaitkan fungsi Lambda dengan alias bot Amazon Lex V2 dengan operasi k](https://docs.aws.amazon.com/lexv2/latest/dg/lambda-attach-api)[onsol atau API](https://docs.aws.amazon.com/lexv2/latest/dg/lambda-attach-console)[.](https://docs.aws.amazon.com/lexv2/latest/dg/lambda-attach-api)
- 7. Pilih tahapan percakapan di mana Anda ingin menjalankan fungsi Lambda Anda dengan konsol [atau](https://docs.aws.amazon.com/lexv2/latest/dg/lambda-attach-api) [operasi](https://docs.aws.amazon.com/lexv2/latest/dg/lambda-attach-console) API.
- 8. Bangun bot Amazon Lex V2 Anda dan uji apakah fungsi Lambda berfungsi sebagaimana dimaksud. [Debug](https://docs.aws.amazon.com/lexv2/latest/dg/lambda-debug) fungsi Anda dengan bantuan Amazon CloudWatch.

#### Topik

- [Menafsirkan format peristiwa masukan](#page-382-0)
- [Mempersiapkan format respons](#page-389-0)
- [Struktur umum dalam peristiwa dan respons Lambda](#page-395-0)
- [Membuat dan melampirkan fungsi Lambda ke alias bot](#page-403-0)
- [Debugging fungsi Lambda](#page-414-0)

# <span id="page-382-0"></span>Menafsirkan format peristiwa masukan

Langkah pertama dalam mengintegrasikan fungsi Lambda ke dalam bot Amazon Lex V2 Anda adalah memahami bidang dalam acara Amazon Lex V2 dan untuk menentukan informasi dari bidang ini yang ingin Anda gunakan saat menulis skrip Anda. Objek JSON berikut menunjukkan format umum peristiwa Amazon Lex V2 yang diteruskan ke fungsi Lambda:

#### **a** Note

Format input dapat berubah tanpa perubahan yang sesuai dengan formatmessageVersion. Kode Anda seharusnya tidak menimbulkan kesalahan jika ada bidang baru.

```
{ 
     "messageVersion": "1.0", 
     "invocationSource": "DialogCodeHook | FulfillmentCodeHook", 
     "inputMode": "DTMF | Speech | Text", 
     "responseContentType": "audio/mpeg | audio/ogg | audio/pcm | text/plain; 
 charset=utf-8", 
     "sessionId": string, 
     "inputTranscript": string, 
     "invocationLabel": string, 
     "bot": { 
         "id": string, 
         "name": string, 
         "localeId": string, 
         "version": string, 
         "aliasId": string, 
         "aliasName": string
     }, 
     "interpretations": [ 
         { 
              "interpretationSource": "Bedrock | Lex", 
              "intent": { 
                  // see Niat for details about the structure 
              }, 
              "nluConfidence": number, 
              "sentimentResponse": { 
                  "sentiment": "MIXED | NEGATIVE | NEUTRAL | POSITIVE", 
                  "sentimentScore": { 
                       "mixed": number,
```

```
 "negative": number, 
                      "neutral": number, 
                      "positive": number
 } 
 } 
         }, 
         ... 
     ], 
     "proposedNextState": { 
         "dialogAction": { 
              "slotToElicit": string, 
              "type": "Close | ConfirmIntent | Delegate | ElicitIntent | ElicitSlot" 
         }, 
         "intent": { 
             // see Niat for details about the structure 
         }, 
         "prompt": { 
             "attempt": string
         } 
     }, 
     "requestAttributes": { 
         string: string, 
         ... 
     }, 
     "sessionState": { 
         // see Status sesi for details about the structure 
     }, 
     "transcriptions": [ 
         { 
              "transcription": string, 
              "transcriptionConfidence": number, 
              "resolvedContext": { 
                  "intent": string
             }, 
              "resolvedSlots": { 
                  slot name: { 
                      // see Slot for details about the structure 
                  }, 
                  ... 
 } 
         }, 
          ... 
     ]
```
}

Setiap bidang dalam acara input dijelaskan di bawah ini:

#### messageVersion

Versi pesan yang mengidentifikasi format data peristiwa yang masuk ke fungsi Lambda dan format respons yang diharapkan dari fungsi Lambda.

#### **a** Note

Anda mengonfigurasi nilai ini saat menentukan maksud. Dalam implementasi saat ini, Amazon Lex V2 hanya mendukung pesan versi 1.0. Oleh karena itu, konsol mengasumsikan nilai default 1.0 dan tidak menampilkan versi pesan.

## invocationSource

Hook kode yang disebut fungsi Lambda. Nilai-nilai berikut dimungkinkan:

DialogCodeHook- Amazon Lex V2 menyebut fungsi Lambda setelah input dari pengguna.

FulfillmentCodeHook— Amazon Lex V2 menyebut fungsi Lambda setelah mengisi semua slot yang diperlukan dan maksudnya siap untuk dipenuhi.

#### InputMode

Mode ucapan pengguna. Kemungkinan nilainya adalah sebagai berikut:

DTMF— Pengguna memasukkan ucapan menggunakan keypad touch-tone (Dual Tone Multi-Frequency).

Speech— Pengguna mengucapkan ucapannya.

Text— Pengguna mengetik ucapan.

#### responseContentType

Mode respons bot terhadap pengguna. text/plain; charset=utf-8menunjukkan bahwa ucapan terakhir ditulis, sedangkan nilai yang dimulai dengan audio menunjukkan bahwa ucapan terakhir diucapkan.

### sessionId

Pengidentifikasi sesi alfanumerik yang digunakan untuk percakapan.

## inputTranscript

Transkripsi input dari pengguna.

- Untuk input teks, ini adalah teks yang diketik pengguna. Untuk input DTMF, ini adalah kunci yang dimasukkan pengguna.
- Untuk input ucapan, ini adalah teks yang digunakan Amazon Lex V2 untuk mengonversi ucapan pengguna untuk memanggil maksud atau mengisi slot.

## InvocationLabel

Nilai yang menunjukkan respons yang memanggil fungsi Lambda. Anda dapat mengatur label pemanggilan untuk respons awal, slot, dan respons konfirmasi.

### bot

Informasi tentang bot yang memproses permintaan, yang terdiri dari bidang-bidang berikut:

- id Pengenal yang ditetapkan ke bot saat Anda membuatnya. Anda dapat melihat ID bot di konsol Amazon Lex V2 di halaman Pengaturan bot.
- Nama Nama yang Anda berikan pada bot saat Anda membuatnya.
- LocaleID Pengenal lokal yang Anda gunakan untuk bot Anda. Untuk daftar lokal, lihatBahasa [dan lokal yang didukung oleh Amazon Lex V2](#page-19-0).
- versi Versi bot yang memproses permintaan.
- AliaSid Pengidentifikasi yang ditetapkan ke alias bot saat Anda membuatnya. Anda dapat melihat ID alias bot di konsol Amazon Lex V2 di halaman Alias. Jika Anda tidak dapat melihat ID alias dalam daftar, pilih ikon roda gigi di kanan atas dan nyalakan ID Alias.
- AliasName Nama yang Anda berikan alias bot.

## interpretasi

Daftar informasi tentang maksud yang Amazon Lex V2 anggap mungkin cocok dengan ucapan pengguna. Setiap item adalah struktur yang memberikan informasi tentang kecocokan ucapan dengan maksud, dengan format berikut:

```
{ 
     "intent": { 
         // see Niat for details about the structure 
     }, 
     "interpretationSource": "Bedrock | Lex", 
     "nluConfidence": number, 
     "sentimentResponse": { 
          "sentiment": "MIXED | NEGATIVE | NEUTRAL | POSITIVE", 
          "sentimentScore": { 
              "mixed": number, 
              "negative": number, 
              "neutral": number, 
              "positive": number
          } 
     }
}
```
Bidang dalam struktur adalah sebagai berikut:

- intent Struktur yang berisi informasi tentang maksud. Lihat [Niat](#page-395-1) untuk detail tentang struktur.
- NLUConfidence Skor yang menunjukkan seberapa yakin Amazon Lex V2 bahwa maksud tersebut cocok dengan maksud pengguna.
- SentimentResponse Analisis sentimen respons, yang berisi bidang-bidang berikut:
	- sentimen Menunjukkan apakah sentimen ucapan ituPOSITIVE,,, NEGATIVE atau. NEUTRAL MIXED
	- SentimentScore Struktur yang memetakan setiap sentimen ke angka yang menunjukkan seberapa yakin Amazon Lex V2 bahwa ucapan tersebut menyampaikan sentimen itu.
- InterpretationSource Menunjukkan apakah slot diselesaikan oleh Amazon Lex atau Amazon Bedrock.

## proposedNextState

Jika fungsi Lambda menyetel sessionState toDelegate, bidang ini akan muncul dan menampilkan proposal Amazon Lex V2 untuk langkah selanjutnya dalam percakapan. dialogAction Jika tidak, status berikutnya tergantung pada pengaturan yang Anda kembalikan dalam respons dari fungsi Lambda Anda. Struktur ini hanya ada jika kedua pernyataan berikut benar:

1. invocationSourceNilainya adalah DialogCodeHook

2. Yang diprediksi type dialogAction adalahElicitSlot.

Anda dapat menggunakan informasi ini untuk menambahkan runtimeHints pada titik yang tepat dalam percakapan. Lihat [Meningkatkan pengenalan nilai slot dengan petunjuk runtime](#page-439-0) untuk informasi lebih lanjut. proposedNextStateadalah struktur yang berisi bidang-bidang berikut:

Struktur proposedNextState adalah sebagai berikut:

```
"proposedNextState": { 
     "dialogAction": { 
          "slotToElicit": string, 
          "type": "Close | ConfirmIntent | Delegate | ElicitIntent | ElicitSlot" 
     }, 
     "intent": { 
         // see Niat for details about the structure 
     }, 
     "prompt": { 
          "attempt": string
     }
}
```
- DialogAction Berisi informasi tentang langkah selanjutnya yang diusulkan Amazon Lex V2. Bidang dalam struktur adalah sebagai berikut:
	- slotToElicit— Slot untuk memperoleh berikutnya seperti yang diusulkan oleh Amazon Lex V2. Bidang ini hanya muncul jika type adaElicitSlot.
	- type Langkah selanjutnya dalam percakapan seperti yang diusulkan oleh Amazon Lex V2. Nilai-nilai berikut dimungkinkan:

Delegate- Amazon Lex V2 menentukan tindakan selanjutnya.

ElicitIntent— Tindakan selanjutnya adalah untuk mendapatkan maksud dari pengguna.

ElicitSlot— Tindakan selanjutnya adalah mendapatkan nilai slot dari pengguna.

Close— Mengakhiri proses pemenuhan maksud dan menunjukkan bahwa tidak akan ada respons dari pengguna.

ConfirmIntent— Tindakan selanjutnya adalah bertanya kepada pengguna apakah slotnya benar dan niat siap untuk dipenuhi.

- maksud Maksud bahwa bot telah menentukan bahwa pengguna mencoba untuk memenuhi. Lihat [Niat](#page-395-1) untuk detail tentang struktur.
- prompt Struktur yang berisi bidangattempt, yang memetakan ke nilai yang menentukan berapa kali Amazon Lex V2 telah mendorong pengguna untuk slot berikutnya. Nilai yang mungkin adalah Initial untuk upaya pertama danRetry1,Retry2,Retry3,Retry4, dan Retry5 untuk upaya selanjutnya.

## requestAttributes

Struktur yang berisi atribut permintaan khusus yang dikirim klien dalam permintaan. Gunakan atribut permintaan untuk meneruskan informasi yang tidak perlu bertahan selama seluruh sesi. Jika tidak ada atribut permintaan, nilainya akan menjadi null. Untuk informasi selengkapnya, lihat [Mengatur](#page-373-0)  [atribut permintaan.](#page-373-0)

## **SessionState**

Keadaan percakapan saat ini antara pengguna dan bot Amazon Lex V2 Anda. Lihat [Status sesi](#page-399-0) untuk detail tentang struktur.

## transkripsi

Daftar transkripsi yang Amazon Lex V2 anggap mungkin cocok dengan ucapan pengguna. Untuk informasi selengkapnya, lihat [Menggunakan skor kepercayaan transkripsi suara](#page-420-0). Setiap item adalah objek dengan format berikut, berisi informasi tentang satu kemungkinan transkripsi:

```
{ 
     "transcription": string, 
     "transcriptionConfidence": number, 
     "resolvedContext": { 
          "intent": string
     }, 
     "resolvedSlots": { 
          slot name: { 
              // see Slot for details about the structure 
          }, 
          ... 
     }
}
```
## Bidang dijelaskan di bawah ini:

- transkripsi Transkripsi yang Amazon Lex V2 anggap mungkin cocok dengan ucapan audio pengguna.
- TranscriptionConfidence Skor yang menunjukkan seberapa yakin Amazon Lex V2 bahwa intent cocok dengan maksud pengguna.
- ResolvedContext Struktur yang berisi bidangintent, yang memetakan ke maksud yang berkaitan dengan ucapan tersebut.
- ResolvedSlots Struktur yang kuncinya adalah nama setiap slot yang diselesaikan dengan ucapan. Setiap nama slot memetakan ke struktur yang berisi informasi tentang slot itu. Lihat [Slot](#page-396-0) untuk detail tentang struktur.

# <span id="page-389-0"></span>Mempersiapkan format respons

Langkah kedua dalam mengintegrasikan fungsi Lambda ke bot Amazon Lex V2 Anda adalah memahami bidang dalam respons fungsi Lambda dan menentukan parameter mana yang ingin Anda manipulasi. Objek JSON berikut menunjukkan format umum respons Lambda yang dikembalikan ke Amazon Lex V2:

```
{ 
       "sessionState": { 
             // see Status sesi for details about the structure 
       }, 
       "messages": [ 
             { 
                    "contentType": "CustomPayload | ImageResponseCard | PlainText | SSML", 
                    "content": string, 
                    "imageResponseCard": { 
                          "title": string, 
                          "subtitle": string, 
                          "imageUrl": string, 
                          "buttons": [ 
\{ \} "text": string, 
                                      "value": string
\mathbb{R}, \mathbb{R}, \mathbb{R}, \mathbb{R}, \mathbb{R}, \mathbb{R}, \mathbb{R}, \mathbb{R}, \mathbb{R}, \mathbb{R}, \mathbb{R}, \mathbb{R}, \mathbb{R}, \mathbb{R}, \mathbb{R}, \mathbb{R}, \mathbb{R}, \mathbb{R}, \mathbb{R}, \mathbb{R}, \mathbb{R}, \mathbb{R},  ... 
 ] 
                   } 
             }, 
 ...
```

```
 ], 
      "requestAttributes": { 
           string: string, 
           ... 
      }
}
```
Setiap bidang dalam tanggapan dijelaskan di bawah ini:

## **SessionState**

Keadaan percakapan antara pengguna dan bot Amazon Lex V2 Anda yang ingin Anda kembalikan. Lihat [Status sesi](#page-399-0) untuk detail tentang struktur. Bidang ini selalu diperlukan.

#### pesan

Daftar pesan yang dikembalikan Amazon Lex V2 ke pelanggan untuk giliran percakapan berikutnya. Jika yang contentType Anda berikan adalah PlainTextCustomPayload,, atauSSML, tulis pesan yang ingin Anda kembalikan ke pelanggan di content lapangan. Jika yang contentType Anda berikan adalahImageResponseCard, berikan detail kartu di imageResponseCard lapangan. Jika Anda tidak menyediakan pesan, Amazon Lex V2 menggunakan pesan yang sesuai yang ditentukan saat bot dibuat.

messagesBidang diperlukan jika dialogAction.type adalah ElicitIntent atauConfirmIntent.

Setiap item dalam daftar adalah struktur dalam format berikut, berisi informasi tentang pesan untuk kembali ke pengguna. Berikut ini contohnya:

```
{ 
     "contentType": "CustomPayload | ImageResponseCard | PlainText | SSML", 
     "content": string, 
     "imageResponseCard": { 
          "title": string, 
          "subtitle": string, 
          "imageUrl": string, 
          "buttons": [ 
\{\hspace{.1cm} \} "text": string, 
                   "value": string
              },
```

```
 ... 
        \mathbf{I} }
}
```
Deskripsi untuk setiap bidang disediakan di bawah ini:

• ContentType — Jenis pesan yang akan digunakan.

CustomPayload— String respons yang dapat Anda sesuaikan untuk menyertakan data atau metadata untuk aplikasi Anda.

ImageResponseCard— Gambar dengan tombol yang dapat dipilih pelanggan. Lihat [ImageResponseCard](https://docs.aws.amazon.com/lexv2/latest/APIReference/API_runtime_ImageResponseCard.html)untuk informasi lebih lanjut.

PlainText— String teks biasa.

SSML— String yang menyertakan Speech Synthesis Markup Language untuk menyesuaikan respons audio.

- konten Pesan untuk dikirim ke pengguna. Gunakan bidang ini jika jenis pesan adalahPlainText,CustomPayload, atauSSML.
- imageResponseCard— Berisi definisi kartu respons untuk ditampilkan kepada pengguna. Gunakan bidang ini jika jenis pesannyaImageResponseCard. Peta ke struktur yang berisi bidang-bidang berikut:
	- Judul Judul kartu respons.
	- subtitle Permintaan bagi pengguna untuk memilih tombol.
	- ImageUrl Tautan ke gambar untuk kartu.
	- tombol Daftar struktur yang berisi informasi tentang tombol. Setiap struktur berisi text bidang dengan teks yang akan ditampilkan dan value bidang dengan nilai untuk dikirim ke Amazon Lex V2 jika pelanggan memilih tombol itu. Anda dapat menyertakan hingga tiga tombol.

#### requestAttributes

Struktur yang berisi atribut permintaan khusus untuk respons terhadap pelanggan. Lihat [Mengatur](#page-373-0)  [atribut permintaan](#page-373-0) untuk informasi selengkapnya. Bidang ini bersifat opsional.

# Bidang yang diperlukan dalam respons

Minimal, respons Lambda harus menyertakan sessionState objek. Di dalamnya, berikan dialogAction objek dan tentukan type bidangnya. Bergantung pada type dialogAction yang Anda berikan, mungkin ada bidang lain yang diperlukan untuk respons Lambda. Persyaratan ini dijelaskan sebagai berikut, di samping contoh kerja minimal:

### Mendelegasikan

Delegasi memungkinkan Amazon Lex V2 menentukan langkah selanjutnya. Tidak ada bidang lain yang diperlukan.

```
{ 
      "sessionState": { 
          "dialogAction": { 
               "type": "Delegate" 
      }
}
```
## **ElicitIntent**

ElicitIntentmeminta pelanggan untuk menyatakan niat. Anda harus menyertakan setidaknya satu pesan di messages bidang untuk meminta pemunculan maksud.

```
{ 
     "sessionState": { 
          "dialogAction": { 
               "type": "ElicitIntent" 
     }, 
     "messages": [ 
         \{ "contentType": PlainText, 
               "content": "How can I help you?" 
          } 
     ]
}
```
## **ElicitSlot**

ElicitSlotmeminta pelanggan untuk memberikan nilai slot. Anda harus memasukkan nama slot di slotToElicit bidang di dialogAction objek. Anda juga harus memasukkan sessionState objek intent dalam. name

```
\left\{ \right. "sessionState": { 
           "dialogAction": { 
                "slotToElicit": "OriginCity", 
                "type": "ElicitSlot" 
           }, 
           "intent": { 
                "name": "BookFlight"
           } 
      }
}
```
#### **ConfirmIntent**

ConfirmIntentmengkonfirmasi nilai slot pelanggan dan apakah niat siap dipenuhi. Anda harus memasukkan sessionState objek intent dalam dan yang slots akan dikonfirmasi. name Anda juga harus menyertakan setidaknya satu pesan di messages bidang untuk meminta pengguna konfirmasi nilai slot. Pesan Anda harus meminta respons "ya" atau "tidak". Jika pengguna menjawab "ya", Amazon Lex V2 menyetel intent ke. confirmationState Confirmed Jika pengguna merespons "tidak", Amazon Lex V2 menyetel intent ke. confirmationState Denied

```
{ 
       "sessionState": { 
              "dialogAction": { 
                     "type": "ConfirmIntent" 
              }, 
              "intent": { 
                     "name": "BookFlight", 
                     "slots": { 
                            "DepartureDate": { 
                                  "value": { 
                                         "originalValue": "tomorrow", 
                                         "interpretedValue": "2023-05-09", 
                                         "resolvedValues": [ 
                                                "2023-05-09" 
\sim 100 \sim 100 \sim 100 \sim 100 \sim 100 \sim 100 \sim 100 \sim 100 \sim 100 \sim 100 \sim 100 \sim 100 \sim 100 \sim 100 \sim 100 \sim 100 \sim 100 \sim 100 \sim 100 \sim 100 \sim 100 \sim 100 \sim 100 \sim 100 \sim 
 } 
                           }, 
                            "DestinationCity": { 
                                  "value": { 
                                         "originalValue": "sf", 
                                         "interpretedValue": "sf",
```

```
 "resolvedValues": [ 
                                                         "sf" 
\sim 100 \sim 100 \sim 100 \sim 100 \sim 100 \sim 100 \sim 100 \sim 100 \sim 100 \sim 100 \sim 100 \sim 100 \sim 100 \sim 100 \sim 100 \sim 100 \sim 100 \sim 100 \sim 100 \sim 100 \sim 100 \sim 100 \sim 100 \sim 100 \sim 
1 1 1 1 1 1 1
\qquad \qquad \text{ } "OriginCity": { 
                                         "value": { 
                                                 "originalValue": "nyc", 
                                                 "interpretedValue": "nyc", 
                                                 "resolvedValues": [ 
                                                         "nyc" 
\sim 100 \sim 100 \sim 100 \sim 100 \sim 100 \sim 100 \sim 100 \sim 100 \sim 100 \sim 100 \sim 100 \sim 100 \sim 100 \sim 100 \sim 100 \sim 100 \sim 100 \sim 100 \sim 100 \sim 100 \sim 100 \sim 100 \sim 100 \sim 100 \sim 
1 1 1 1 1 1 1
 } 
                         } 
                 } 
         }, 
         "messages": [ 
                 { 
                         "contentType": PlainText, 
                        "content": "Okay, you want to fly from {OriginCity} to \setminus {DestinationCity} on {DepartureDate}. Is that correct?" 
                 } 
         ]
}
```
#### Tutup

Tutup mengakhiri proses pemenuhan maksud dan menunjukkan bahwa tidak ada tanggapan lebih lanjut yang diharapkan dari pengguna. Anda harus memasukkan name dan state dari intent dalam sessionState objek. Status maksud yang kompatibel adalahFailed,Fulfilled, danInProgress.

```
"sessionState": { 
     "dialogAction": { 
          "type": "Close" 
     }, 
     "intent": { 
          "name": "BookFlight", 
          "state": "Failed | Fulfilled | InProgress" 
     }
}
```
# <span id="page-395-0"></span>Struktur umum dalam peristiwa dan respons Lambda

Dalam respons Lambda, ada sejumlah struktur yang berulang. Rincian tentang struktur umum ini disediakan di bagian ini.

## <span id="page-395-1"></span>Niat

```
"intent": { 
     "confirmationState": "Confirmed | Denied | None", 
     "name": string, 
     "slots": { 
         // see Slot for details about the structure 
     }, 
     "state": "Failed | Fulfilled | FulfillmentInProgress | InProgress | 
  ReadyForFulfillment | Waiting", 
     "kendraResponse": { 
         // Only present when intent is KendraSearchIntent. For details, see
// https://docs.aws.amazon.com/kendra/latest/dg/API_Query.html#API_Query_ResponseSyntax 
        }
}
```
intentBidang dipetakan ke objek dengan bidang berikut:

#### **ConfirmationState**

Menunjukkan apakah pengguna telah mengkonfirmasi slot untuk maksud dan maksud siap untuk dipenuhi. Nilai-nilai berikut dimungkinkan:

Confirmed— Pengguna mengonfirmasi bahwa nilai slot sudah benar.

Denied— Pengguna menunjukkan bahwa nilai slot salah.

None— Pengguna belum mencapai tahap konfirmasi.

nama

Nama niat.

slot

Informasi tentang slot yang diperlukan untuk memenuhi maksud. Lihat [Slot](#page-396-0) untuk detail tentang struktur.
### status

Menunjukkan status pemenuhan untuk maksud tersebut. Nilai-nilai berikut dimungkinkan:

Failed— Bot gagal memenuhi niat.

Fulfilled— Bot telah menyelesaikan pemenuhan niat.

FulfillmentInProgress— Bot berada di tengah memenuhi niat.

InProgress— Bot berada di tengah memunculkan nilai slot yang diperlukan untuk memenuhi maksud.

ReadyForFulfillment— Bot telah memunculkan semua nilai slot untuk maksud dan siap untuk memenuhi maksud.

Waiting— Bot sedang menunggu respons dari pengguna (terbatas pada percakapan streaming).

kendraResponse

Berisi informasi tentang hasil permintaan pencarian Kendra. Bidang ini hanya muncul jika maksudnya adalah aKendraSearchIntent. Lihat [sintaks respons dalam panggilan Query API untuk Kendra](https://docs.aws.amazon.com/https://docs.aws.amazon.com/kendra/latest/dg/API_Query.html#API_Query_ResponseSyntax)  [untuk informasi](https://docs.aws.amazon.com/https://docs.aws.amazon.com/kendra/latest/dg/API_Query.html#API_Query_ResponseSyntax) selengkapnya.

## Slot

slotsBidang ada dalam intent struktur dan dipetakan ke struktur yang kuncinya adalah nama slot untuk maksud itu. Jika slot bukan slot multi-nilai (lihat [Menggunakan beberapa nilai dalam slot](#page-75-0) untuk lebih jelasnya), itu dipetakan ke struktur dengan format berikut. Perhatikan bahwa shape adalahScalar.

```
{ 
     slot name: { 
         "shape": "Scalar", 
         "value": { 
             "originalValue": string, 
             "interpretedValue": string, 
             "resolvedValues": [ 
                 string, 
 ... 
 ] 
         } 
     }
```
### }

Jika slot adalah slot multi-nilai, objek yang dipetakan berisi bidang lain yang disebutvalues, yang dipetakan ke daftar struktur, masing-masing berisi informasi tentang slot yang membentuk slot multinilai. Format setiap objek dalam daftar cocok dengan objek yang slot reguler dipetakan. Perhatikan bahwa shape adalahList, tetapi slot shape komponen di bawah values adalahScalar.

```
{ 
     slot name: { 
     "shape": "List", 
     "value": { 
         "originalValue": string, 
         "interpretedValue": string, 
         "resolvedValues": [ 
             string, 
             ... 
         ] 
     }, 
     "values": [ 
         { 
             "shape": "Scalar", 
             "value": { 
                 "originalValue": string, 
                 "interpretedValue": string, 
                 "resolvedValues": [ 
                     string, 
 ... 
 ] 
             } 
         }, 
         { 
             "shape": "Scalar", 
             "value": { 
                 "originalValue": string, 
                 "interpretedValue": string, 
                 "resolvedValues": [ 
                     string, 
 ... 
 ] 
 } 
         }, 
         ... 
     ]
```
}

Bidang dalam objek slot dijelaskan di bawah ini:

bentuk

Bentuk slotnya. Nilai ini adalah List jika ada beberapa nilai dalam slot (lihat [Menggunakan beberapa](#page-75-0) [nilai dalam slot](#page-75-0) untuk lebih jelasnya) dan Scalar sebaliknya.

nilai

Objek yang berisi informasi tentang nilai yang disediakan pengguna untuk slot dan interpretasi Amazon Lex, dalam format berikut:

```
{ 
      "originalValue": string, 
      "interpretedValue": string, 
      "resolvedValues": [ 
           string, 
           ... 
     \mathbf{I}}
```
Bidang dijelaskan di bawah ini:

- OriginalValue Bagian dari respons pengguna terhadap elisitasi slot yang ditentukan Amazon Lex relevan dengan nilai slot.
- InterpretedValue Nilai yang ditentukan Amazon Lex untuk slot, mengingat input pengguna.
- ResolvedValues Daftar nilai yang ditentukan Amazon Lex adalah kemungkinan resolusi untuk input pengguna.

### values

Daftar objek yang berisi informasi tentang slot yang membentuk slot multi-nilai. Format setiap objek cocok dengan slot normal, dengan shape dan value bidang yang dijelaskan di atas. valueshanya muncul jika slot terdiri dari beberapa nilai (lihat [Menggunakan beberapa nilai dalam slot](#page-75-0) untuk lebih jelasnya). Objek JSON berikut menunjukkan dua slot komponen:

```
"values": [ 
      {
```

```
 "shape": "Scalar", 
          "value": { 
               "originalValue": string, 
               "interpretedValue": string, 
               "resolvedValues": [ 
                    string, 
                    ... 
 ] 
          } 
     }, 
     { 
          "shape": "Scalar", 
          "value": { 
               "originalValue": string, 
               "interpretedValue": string, 
               "resolvedValues": [ 
                    string, 
                    ... 
               ] 
          } 
     }, 
      ...
]
```
## Status sesi

sessionStateBidang dipetakan ke objek yang berisi informasi tentang keadaan percakapan dengan pengguna. Bidang aktual yang muncul di objek bergantung pada jenis tindakan dialog. Lihat [Bidang yang diperlukan dalam respons](#page-392-0) kolom wajib dalam respons Lambda. Format sessionState objek adalah sebagai berikut:

```
"sessionState": { 
     "activeContexts": [ 
         { 
              "name": string, 
              "contextAttributes": { 
                  string: string
             }, 
              "timeToLive": { 
                  "timeToLiveInSeconds": number, 
                  "turnsToLive": number
 } 
         },
```

```
 ... 
      ], 
      "sessionAttributes": { 
            string: string, 
            ... 
      }, 
      "runtimeHints": { 
            "slotHints": { 
                 intent name: { 
                      slot name: { 
                           "runtimeHintValues": [ 
 { 
                                       "phrase": string
\}, \{ ... 
\sim 100 \sim 100 \sim 100 \sim 100 \sim 100 \sim 100 \sim 100 \sim 100 \sim 100 \sim 100 \sim 100 \sim 100 \sim 100 \sim 100 \sim 100 \sim 100 \sim 100 \sim 100 \sim 100 \sim 100 \sim 100 \sim 100 \sim 100 \sim 100 \sim 
\qquad \qquad \text{ } ... 
                 }, 
                 ... 
           } 
      }, 
      "dialogAction": { 
            "slotElicitationStyle": "Default | SpellByLetter | SpellByWord", 
            "slotToElicit": string, 
            "type": "Close | ConfirmIntent | Delegate | ElicitIntent | ElicitSlot" 
      }, 
      "intent": { 
           // see Niat for details about the structure 
      }, 
      "originatingRequestId": string
}
```
Bidang dijelaskan di bawah ini:

### ActiveContext

Daftar objek yang berisi informasi tentang konteks yang digunakan pengguna dalam sesi. Gunakan konteks untuk memfasilitasi dan mengontrol pengenalan niat. Untuk informasi lebih lanjut tentang konteks, lihat. [Mengatur konteks maksud](#page-368-0) Setiap objek diformat sebagai berikut:

```
 "name": string,
```
{

```
 "contextAttributes": { 
          string: string
     }, 
     "timeToLive": { 
          "timeToLiveInSeconds": number, 
          "turnsToLive": number
     }
}
```
Bidang dijelaskan di bawah ini:

- nama Nama konteksnya.
- ContextAttributes Objek yang berisi nama-nama atribut untuk konteks dan nilai-nilai yang dipetakan.
- timeToLiveObjek yang menentukan berapa lama konteksnya tetap aktif. Objek ini dapat berisi salah satu atau kedua bidang berikut:
	- timeToLiveInSeconds— Jumlah detik yang konteksnya tetap aktif.
	- turnsToLive— Jumlah putaran yang konteksnya tetap aktif.

### sessionAttributes

Peta pasangan kunci/nilai yang mewakili informasi konteks khusus sesi. Untuk informasi selengkapnya, lihat [Mengatur atribut sesi.](#page-371-0) Objek diformat sebagai berikut:

```
{ 
      string: string, 
      ...
}
```
**RuntimeHints** 

Memberikan petunjuk untuk frasa yang akan digunakan pelanggan untuk slot untuk meningkatkan pengenalan audio. Nilai-nilai yang Anda berikan dalam petunjuk meningkatkan pengenalan audio dari nilai-nilai tersebut di atas kata-kata yang terdengar serupa. Format runtimeHints objek adalah sebagai berikut:

```
{ 
     "slotHints": { 
          intent name: {
```

```
 slot name: { 
           "runtimeHintValues": [ 
\{ "phrase": string
\}, \{ ... 
 ] 
        }, 
 ... 
      }, 
      ... 
   }
}
```
slotHintsBidang memetakan ke objek yang bidangnya adalah nama maksud di bot. Setiap nama maksud memetakan ke objek yang bidangnya adalah nama slot untuk maksud itu. Setiap nama slot memetakan ke struktur dengan satu bidangruntimeHintValues, yang merupakan daftar objek. Setiap objek berisi phrase bidang yang memetakan ke petunjuk.

### dialogAction

Menentukan tindakan selanjutnya untuk Amazon Lex V2 untuk mengambil. Format objek adalah sebagai berikut:

```
{ 
     "slotElicitationStyle": "Default | SpellByLetter | SpellByWord", 
     "slotToElicit": string, 
     "type": "Close | ConfirmIntent | Delegate | ElicitIntent | ElicitSlot"
}
```
Bidang dijelaskan di bawah ini:

• slotElicitationStyle— Menentukan bagaimana Amazon Lex V2 menafsirkan input audio dari pengguna jika type dari dialogAction adalahElicitSlot. Untuk informasi selengkapnya, lihat [Menangkap nilai slot dengan gaya ejaan.](#page-443-0) Nilai-nilai berikut dimungkinkan:

Default— Amazon Lex V2 menafsirkan input audio secara default untuk memenuhi slot.

SpellByLetter— Amazon Lex V2 mendengarkan ejaan pengguna dari nilai slot.

SpellByWord— Amazon Lex V2 mendengarkan ejaan pengguna dari nilai slot menggunakan kata-kata yang terkait dengan setiap huruf (misalnya, "a as in apple").

- slotToElicit— Mendefinisikan slot yang akan diperoleh dari pengguna jika dari adalahtype. dialogAction ElicitSlot
- type Mendefinisikan tindakan yang harus dijalankan bot. Nilai-nilai berikut dimungkinkan:

Delegate— Memungkinkan Amazon Lex V2 menentukan langkah selanjutnya.

ElicitIntent— Meminta pelanggan untuk menyatakan niat.

ConfirmIntent— Mengonfirmasi nilai slot pelanggan dan apakah niat siap untuk dipenuhi.

ElicitSlot— Meminta pelanggan untuk memberikan nilai slot untuk suatu maksud.

Close— Mengakhiri proses pemenuhan niat.

### maksud

Lihat [Niat](#page-395-0) untuk struktur intent lapangan.

originatingRequestId

<span id="page-403-0"></span>Pengenal unik untuk permintaan tersebut. Bidang ini opsional untuk respons Lambda.

## Membuat dan melampirkan fungsi Lambda ke alias bot

### Membuat fungsi Lambda

Untuk membuat fungsi Lambda untuk bot Amazon Lex V2 Anda, akses AWS Lambda dari Anda AWS Management Console dan buat fungsi baru. Anda dapat merujuk ke [panduan AWS Lambda](https://docs.aws.amazon.com/lambda/latest/dg/welcome.html)  [pengembang](https://docs.aws.amazon.com/lambda/latest/dg/welcome.html) untuk detail selengkapnyaAWS Lambda.

- 1. Masuk ke AWS Management Console dan buka konsol AWS Lambda di [https://](https://console.aws.amazon.com/lambda/)  [console.aws.amazon.com/lambda/](https://console.aws.amazon.com/lambda/).
- 2. Pilih Fungsi di sidebar kiri.
- 3. Pilih Buat fungsi.
- 4. Anda dapat memilih Author dari awal untuk memulai dengan kode minimal, Gunakan cetak biru untuk memilih kode sampel untuk kasus penggunaan umum dari daftar, atau Gambar kontainer untuk memilih gambar kontainer yang akan digunakan untuk fungsi Anda. Jika Anda memilih Penulis dari awal, lanjutkan dengan langkah-langkah berikut:
- a. Berikan fungsi Anda nama Fungsi yang bermakna untuk menggambarkan apa yang dilakukannya.
- b. Pilih bahasa dari menu tarik-turun di bawah Runtime untuk menulis fungsi Anda.
- c. Pilih set instruksi Arsitektur untuk fungsi Anda.
- d. Secara default, Lambda membuat peran dengan izin dasar. Untuk menggunakan peran yang ada atau membuat peran menggunakan templat AWS kebijakan, perluas menu Ubah peran eksekusi default dan pilih opsi.
- e. Perluas menu Pengaturan lanjutan untuk mengonfigurasi lebih banyak opsi.
- 5. Pilih Buat fungsi.

Gambar berikut menunjukkan apa yang Anda lihat ketika Anda membuat fungsi baru dari awal:

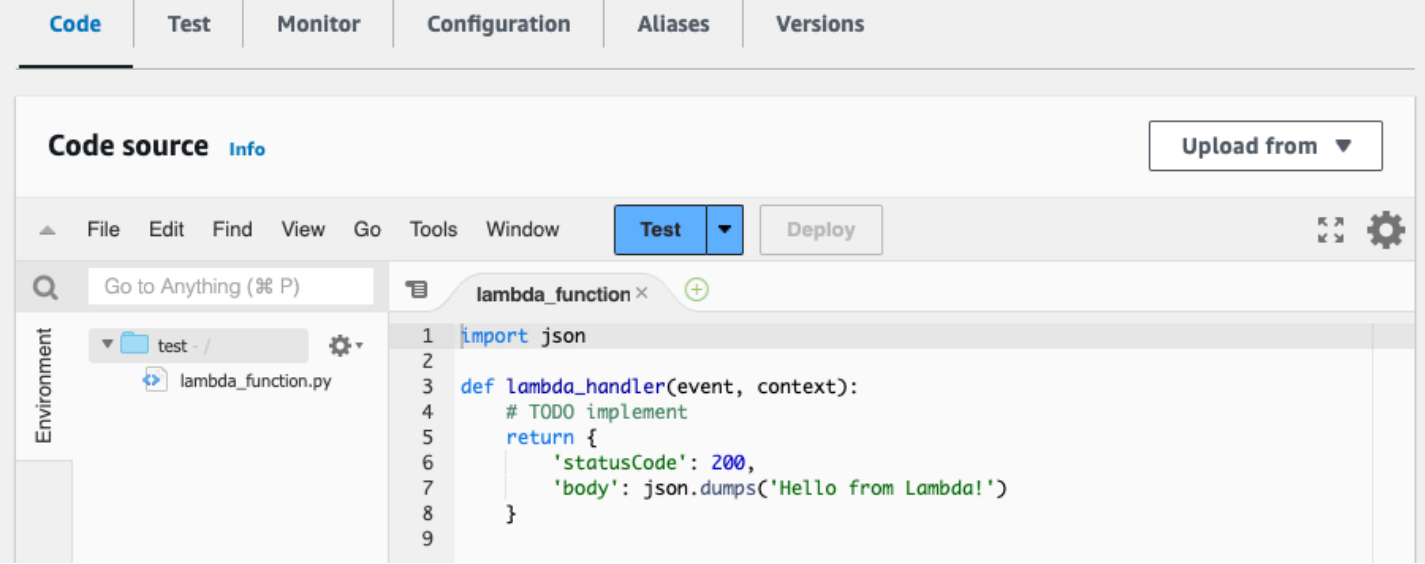

Fungsi handler Lambda berbeda tergantung pada bahasa yang Anda gunakan. Minimal mengambil objek event JSON sebagai argumen. Anda dapat melihat bidang di tempat Amazon Lex V2 menyediakan d[iMenafsirkan format peristiwa masukan](#page-382-0). event Ubah fungsi handler untuk akhirnya mengembalikan objek response JSON yang cocok dengan format yang dijelaskan dalam. [Mempersiapkan format respons](#page-389-0)

Setelah Anda selesai menulis fungsi Anda, pilih Deploy untuk mengizinkan fungsi yang akan digunakan.

Ingatlah bahwa Anda dapat mengaitkan setiap alias bot dengan paling banyak satu fungsi Lambda. Namun, Anda dapat menentukan fungsi sebanyak yang Anda butuhkan untuk bot Anda dalam kode Lambda dan memanggil fungsi-fungsi ini dalam fungsi penangan Lambda. Misalnya, sementara semua intent dalam alias bot yang sama harus memanggil fungsi Lambda yang sama, Anda dapat membuat fungsi router yang mengaktifkan fungsi terpisah untuk setiap maksud. Berikut ini adalah contoh fungsi router yang dapat Anda gunakan atau modifikasi untuk aplikasi Anda:

```
import os
import json
import boto3
# reuse client connection as global
client = boto3.client('lambda')
def router(event): 
     intent_name = event['sessionState']['intent']['name'] 
     fn_name = os.environ.get(intent_name) 
     print(f"Intent: {intent_name} -> Lambda: {fn_name}") 
     if (fn_name): 
         # invoke lambda and return result 
         invoke_response = client.invoke(FunctionName=fn_name, Payload = 
  json.dumps(event)) 
         print(invoke_response) 
         payload = json.load(invoke_response['Payload']) 
         return payload 
     raise Exception('No environment variable for intent: ' + intent_name)
def lambda_handler(event, context): 
     print(event) 
     response = router(event) 
     return response
```
Menambahkan dan menjalankan fungsi Lambda

Untuk memanggil fungsi Lambda di bot Amazon Lex V2 Anda, Anda harus terlebih dahulu melampirkan fungsi ke alias bot dan kemudian mengatur poin dalam percakapan di mana bot memanggil fungsi tersebut. Anda dapat melakukan langkah-langkah ini dengan operasi konsol atau API.

Anda dapat menggunakan fungsi Lambda pada titik-titik berikut dalam percakapan dengan pengguna:

• Dalam respons awal setelah maksud dikenali. Misalnya, setelah pengguna mengatakan mereka ingin memesan pizza.

- Setelah memunculkan nilai slot dari pengguna. Misalnya, setelah pengguna memberi tahu bot ukuran pizza yang ingin mereka pesan.
- Antara setiap percobaan lagi untuk mendapatkan slot. Misalnya, jika pelanggan tidak menggunakan ukuran pizza yang diakui.
- Saat mengkonfirmasikan niat. Misalnya, saat mengonfirmasi pesanan pizza.
- Untuk memenuhi niat. Misalnya, untuk memesan pizza.
- Setelah pemenuhan niat, dan sebelum bot Anda menutup percakapan. Misalnya, untuk beralih ke niat memesan minuman.

### Topik

- [Menggunakan konsol](#page-406-0)
- [Menggunakan operasi API](#page-408-0)

## <span id="page-406-0"></span>Menggunakan konsol

Lampirkan fungsi Lambda ke alias bot

- 1. Masuk ke AWS Management Console dan buka konsol Amazon Lex di [https://](https://console.aws.amazon.com/lex/) [console.aws.amazon.com/lex/.](https://console.aws.amazon.com/lex/)
- 2. Pilih Bot dari panel sisi kiri dan dari daftar bot, pilih nama bot yang ingin Anda lampirkan fungsi Lambda.
- 3. Dari panel sisi kiri, pilih Alias di bawah menu Deployment.
- 4. Dari daftar alias, pilih nama alias yang ingin Anda lampirkan fungsi Lambda.
- 5. Di panel Bahasa, pilih bahasa yang Anda inginkan untuk fungsi Lambda. Pilih Kelola bahasa di alias untuk menambahkan bahasa jika tidak ada di panel.
- 6. Di menu tarik-turun Sumber, pilih nama fungsi Lambda yang ingin Anda lampirkan.
- 7. Di versi fungsi Lambda atau menu dropdown alias, pilih versi atau alias fungsi Lambda yang ingin Anda gunakan. Kemudian pilih Simpan. Fungsi Lambda yang sama digunakan untuk semua maksud dalam bahasa yang didukung oleh bot.

Tetapkan maksud untuk menjalankan fungsi Lambda

1. Setelah memilih bot, pilih Maksud di menu sebelah kiri di bawah bahasa bot yang ingin Anda gunakan untuk menjalankan fungsi Lambda.

- 2. Pilih maksud di mana Anda ingin menjalankan fungsi Lambda untuk membuka editor maksud.
- 3. Ada dua opsi untuk mengatur hook kode Lambda:
	- 1. Untuk menjalankan fungsi Lambda setelah setiap langkah percakapan, gulir ke bagian Kait kode di bagian bawah editor maksud dan pilih kotak centang Gunakan fungsi Lambda untuk inisialisasi dan validasi, seperti pada gambar berikut:

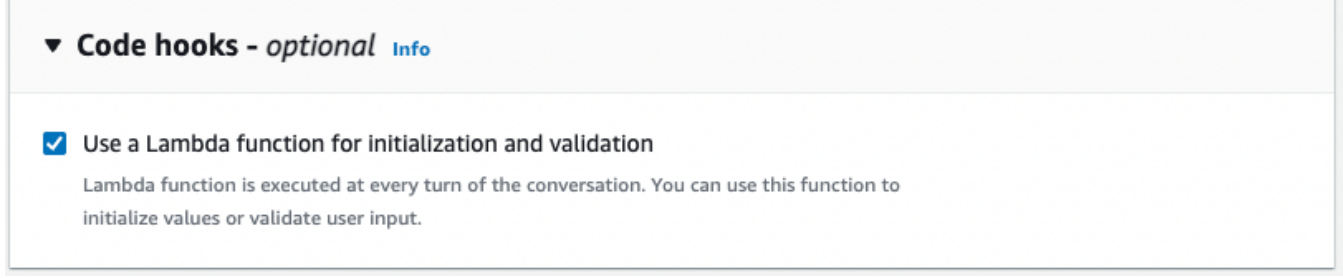

2. Atau, gunakan bagian hook kode dialog di tahapan percakapan untuk menjalankan fungsi Lambda. Bagian hook kode dialog muncul sebagai berikut:

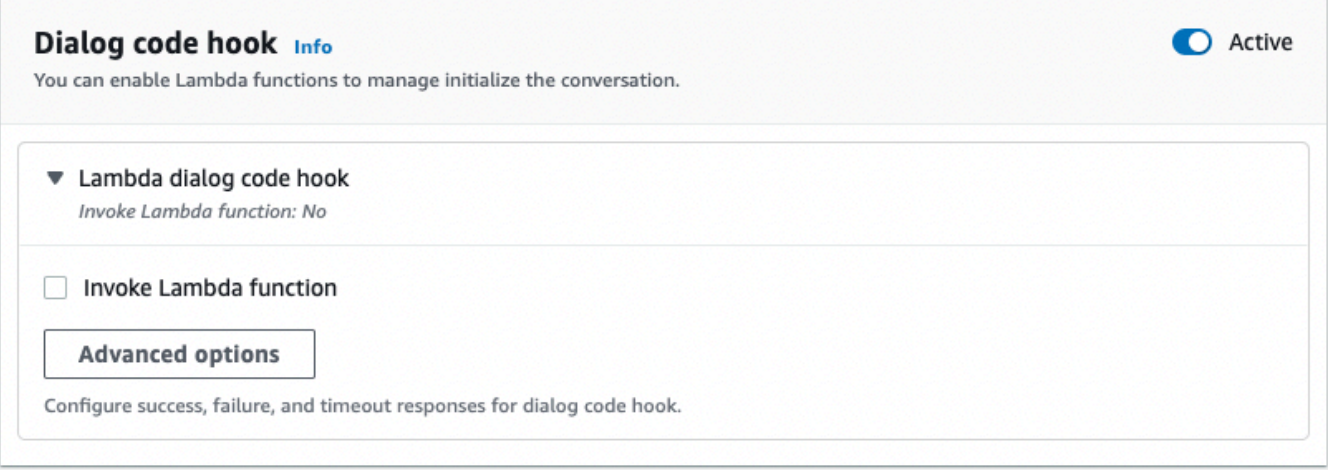

Ada dua cara untuk mengontrol bagaimana Amazon Lex V2 memanggil hook kode untuk respons:

- Alihkan tombol Aktif untuk menandainya sebagai aktif atau tidak aktif. Ketika hook kode aktif, Amazon Lex V2 akan memanggil hook kode. Ketika hook kode tidak aktif, Amazon Lex V2 tidak menjalankan hook kode.
- Perluas bagian kait kode dialog Lambda dan pilih kotak centang fungsi Invoke Lambda untuk menandainya sebagai diaktifkan atau dinonaktifkan. Anda hanya dapat mengaktifkan atau menonaktifkan hook kode ketika ditandai aktif. Ketika ditandai diaktifkan, hook kode dijalankan secara normal. Ketika dinonaktifkan, hook kode tidak dipanggil dan Amazon Lex

V2 bertindak seolah-olah hook kode berhasil dikembalikan. Untuk mengonfigurasi respons setelah hook kode dialog berhasil, gagal, atau habis waktu, pilih Opsi lanjutan

Kait kode Lambda dapat dipanggil pada tahap percakapan berikut:

- Untuk menjalankan fungsi sebagai respons awal, gulir ke bagian Respons Awal, perluas panah di sebelah Respons untuk mengakui permintaan pengguna, dan pilih Opsi lanjutan. Temukan bagian kait kode dialog di bagian bawah menu yang muncul.
- Untuk menjalankan fungsi setelah elisitasi slot, gulir ke bagian Slot, perluas panah di sebelah Prompt for slot yang relevan, dan pilih Opsi lanjutan. Temukan bagian kait kode dialog di dekat bagian bawah menu yang muncul, tepat di atas nilai Default.

Anda juga dapat memanggil fungsi setelah setiap elisitasi. Untuk melakukan ini, perluas Bot memperoleh informasi di bagian Petunjuk Slot, pilih Opsi prompt lainnya, dan pilih kotak centang di samping Memanggil kait kode Lambda setelah setiap elicitation.

- Untuk menjalankan fungsi konfirmasi maksud, gulir ke bagian Konfirmasi, perluas panah di sebelah Prompts untuk mengonfirmasi maksud, dan pilih Opsi lanjutan. Temukan bagian kait kode dialog di bagian bawah menu yang muncul.
- Untuk memanggil fungsi untuk pemenuhan maksud, gulir ke bagian Pemenuhan. Alihkan tombol Aktif untuk mengatur hook kode menjadi aktif. Perluas panah di sebelah On successful fulfillment, dan pilih Advanced options. Pilih kotak centang di samping Gunakan fungsi Lambda untuk pemenuhan di bawah bagian kait kode Lambda Pemenuhan untuk mengatur kait kode ke diaktifkan.
- 4. Setelah Anda mengatur tahapan percakapan untuk menjalankan fungsi Lambda, Bangun bot lagi untuk menguji fungsinya.

## <span id="page-408-0"></span>Menggunakan operasi API

Lampirkan fungsi Lambda ke alias bot

Jika Anda membuat alias bot baru, gunakan [CreateBotAlias](https://docs.aws.amazon.com/lexv2/latest/APIReference/API_CreateBotAlias.html)operasi untuk melampirkan fungsi Lambda. Untuk melampirkan fungsi Lambda ke alias bot yang ada, gunakan operasi. [UpdateBotAlias](https://docs.aws.amazon.com/lexv2/latest/APIReference/API_UpdateBotAlias.html) Ubah botAliasLocaleSettings bidang untuk memuat pengaturan yang benar:

```
{ 
     "botAliasLocaleSettings" : { 
          locale: { 
              "codeHookSpecification": {
```

```
 "lambdaCodeHook": { 
                      "codeHookInterfaceVersion": "1.0", 
                      "lambdaARN": "arn:aws:lambda:region:account-id:function:function-
name" 
 } 
             }, 
             "enabled": true 
         }, 
         ... 
     }
}
```
- 1. botAliasLocaleSettingsBidang memetakan ke objek yang kuncinya adalah lokal di mana Anda ingin melampirkan fungsi Lambda. Lihat [Bahasa dan lokal yang didukung](#page-19-0) daftar lokal yang didukung dan kode yang merupakan kunci yang valid.
- 2. Untuk menemukan fungsi lambdaARN for Lambda, buka AWS Lambda konsol di [https://](https://console.aws.amazon.com/lambda/home) [console.aws.amazon.com/lambda/home](https://console.aws.amazon.com/lambda/home), pilih Fungsi di bilah sisi kiri, dan pilih fungsi yang akan dikaitkan dengan alias bot. Di sisi kanan ikhtisar Fungsi, temukan di lambdaARN bawah Fungsi ARN. Ini harus berisi wilayah, ID akun, dan nama fungsi.
- 3. Untuk mengizinkan Amazon Lex V2 memanggil fungsi Lambda untuk alias, setel enabled bidang ke. true

Tetapkan maksud untuk menjalankan fungsi Lambda

Untuk mengatur pemanggilan fungsi Lambda selama intent, gunakan [CreateIntent](https://docs.aws.amazon.com/lexv2/latest/APIReference/API_CreateIntent.html)operasi jika Anda membuat intent baru, atau [UpdateIntent](https://docs.aws.amazon.com/lexv2/latest/APIReference/API_UpdateIntent.html)operasi jika Anda menjalankan fungsi dalam intent yang ada. Bidang yang mengontrol pemanggilan fungsi Lambda dalam operasi intent adalahdialogCodeHook,, dan. initialResponseSetting intentConfirmationSetting fulfillmentCodeHook

Jika Anda menjalankan fungsi selama elisitasi slot, gunakan [CreateSloto](https://docs.aws.amazon.com/lexv2/latest/APIReference/API_CreateSlot.html)perasi jika Anda membuat slot baru, atau [UpdateSloto](https://docs.aws.amazon.com/lexv2/latest/APIReference/API_UpdateSlot.html)perasi untuk memanggil fungsi di slot yang ada. Bidang yang mengontrol pemanggilan fungsi Lambda dalam operasi slot adalah objek. slotCaptureSetting valueElicitationSetting

1. Untuk mengatur hook kode dialog Lambda agar berjalan setelah setiap putaran percakapan, atur enabled bidang [DialogCodeHookSettings](https://docs.aws.amazon.com/lexv2/latest/APIReference/API_DialogCodeHookSettings.html)objek berikut di dialogCodeHook bidang menjadi: true

```
"dialogCodeHook": { 
     "enabled": boolean
}
```
2. Atau, Anda dapat mengatur hook kode dialog Lambda agar berjalan hanya pada titik-titik tertentu dalam percakapan dengan memodifikasi codeHook dan/atau elicitationCodeHook bidang dalam struktur yang sesuai dengan tahapan percakapan di mana Anda ingin menjalankan fungsi tersebut. Untuk menggunakan hook kode dialog Lambda untuk pemenuhan maksud, gunakan fulfillmentCodeHook bidang dalam operasi atau. [CreateIntent](https://docs.aws.amazon.com/lexv2/latest/APIReference/API_CreateIntent.html)[UpdateIntent](https://docs.aws.amazon.com/lexv2/latest/APIReference/API_UpdateIntent.html) Struktur dan penggunaan ketiga jenis kait kode ini adalah sebagai berikut:

### CodeHook

codeHookBidang mendefinisikan pengaturan untuk hook kode untuk dijalankan pada tahap tertentu dalam percakapan. Ini adalah [DialogCodeHookInvocationSetting](https://docs.aws.amazon.com/lexv2/latest/APIReference/API_DialogCodeHookInvocationSetting.html)objek dengan struktur berikut:

```
"codeHook": { 
     "active": boolean, 
     "enableCodeHookInvocation": boolean, 
     "invocationLabel": string, 
     "postCodeHookSpecification": PostDialogCodeHookInvocationSpecification object,
}
```
- Ubah active bidang menjadi true Amazon Lex V2 untuk memanggil kait kode pada saat itu dalam percakapan.
- Ubah enableCodeHookInvocation bidang menjadi true Amazon Lex V2 untuk memungkinkan hook kode berjalan normal. Jika Anda menandainyafalse, Amazon Lex V2 bertindak seolah-olah pengait kode berhasil dikembalikan.
- invocationLabelIni menunjukkan langkah dialog dari mana kode hook dipanggil.
- Gunakan postCodeHookSpecification bidang untuk menentukan tindakan dan pesan yang terjadi setelah hook kode berhasil, gagal, atau habis waktu.

### elicitationCodeHook

elicitationCodeHookBidang mendefinisikan pengaturan untuk hook kode untuk dijalankan jika slot atau slot perlu ditimbulkan kembali. Skenario ini dapat terjadi jika

elisitasi slot gagal atau konfirmasi maksud ditolak. elicitationCodeHookBidang adalah [ElicitationCodeHookInvocationSettingo](https://docs.aws.amazon.com/lexv2/latest/APIReference/API_ElicitationCodeHookInvocationSetting.html)bjek dengan struktur berikut:

```
"elicitationCodeHook": { 
     "enableCodeHookInvocation": boolean, 
     "invocationLabel": string
}
```
- Ubah enableCodeHookInvocation bidang menjadi true Amazon Lex V2 untuk memungkinkan hook kode berjalan normal. Jika Anda menandainyafalse, Amazon Lex V2 bertindak seolah-olah pengait kode berhasil dikembalikan.
- invocationLabelIni menunjukkan langkah dialog dari mana kode hook dipanggil.

### fulfillmentCodeHook

fulfillmentCodeHookBidang mendefinisikan pengaturan untuk hook kode yang akan dijalankan untuk memenuhi maksud. Ini memetakan ke [FulfillmentCodeHookSettings](https://docs.aws.amazon.com/lexv2/latest/APIReference/API_FulfillmentCodeHookSettings.html)objek berikut:

```
"fulfillmentCodeHook": { 
     "active": boolean, 
     "enabled": boolean, 
     "fulfillmentUpdatesSpecification": FulfillmentUpdatesSpecification object, 
     "postFulfillmentStatusSpecification": PostFulfillmentStatusSpecification object
}
```
- Ubah active bidang menjadi true Amazon Lex V2 untuk memanggil kait kode pada saat itu dalam percakapan.
- Ubah enabled bidang menjadi true Amazon Lex V2 untuk memungkinkan hook kode berjalan normal. Jika Anda menandainyafalse, Amazon Lex V2 bertindak seolah-olah pengait kode berhasil dikembalikan.
- Gunakan fulfillmentUpdatesSpecification bidang untuk menentukan pesan yang muncul untuk memperbarui pengguna selama pemenuhan maksud dan waktu yang terkait dengannya.
- Gunakan postFulfillmentStatusSpecification bidang untuk menentukan pesan dan tindakan yang terjadi setelah hook kode berhasil, gagal, atau habis waktu.

Anda dapat memanggil hook kode Lambda pada titik-titik berikut dalam percakapan dengan menyetel bidang enableCodeHookInvocation andenabled/activeke: true

### Selama respon awal

Untuk memanggil fungsi Lambda dalam respons awal setelah maksud dikenali, gunakan struktur codeHook di initialResponse bidang operasi atau. [CreateIntent](https://docs.aws.amazon.com/lexv2/latest/APIReference/API_CreateIntent.html)[UpdateIntent](https://docs.aws.amazon.com/lexv2/latest/APIReference/API_UpdateIntent.html) initialResponseBidang memetakan ke [InitialResponseSettingo](https://docs.aws.amazon.com/lexv2/latest/APIReference/API_InitialResponseSetting.html)bjek berikut:

```
"initialResponse": { 
     "codeHook": { 
         "active": boolean, 
         "enableCodeHookInvocation": boolean, 
         "invocationLabel": string, 
         "postCodeHookSpecification": PostDialogCodeHookInvocationSpecification object, 
     }, 
     "initialResponse": FulfillmentUpdatesSpecification object, 
     "nextStep": PostFulfillmentStatusSpecification object, 
     "conditional": ConditionalSpecification object
}
```
Setelah elisitasi slot atau selama elisitasi ulang slot

Untuk memanggil fungsi Lambda setelah memunculkan nilai slot, gunakan bidang slotCaptureSetting dalam bidang operasi valueElicitation atau. [CreateSlot](https://docs.aws.amazon.com/lexv2/latest/APIReference/API_CreateSlot.html)[UpdateSlot](https://docs.aws.amazon.com/lexv2/latest/APIReference/API_UpdateSlot.html) slotCaptureSettingBidang memetakan ke [SlotCaptureSettingo](https://docs.aws.amazon.com/lexv2/latest/APIReference/API_SlotCaptureSetting.html)bjek berikut:

```
"slotCaptureSetting": { 
     "captureConditional": ConditionalSpecification object, 
     "captureNextStep": DialogState object, 
     "captureResponse": ResponseSpecification object, 
     "codeHook": { 
         "active": true, 
         "enableCodeHookInvocation": true, 
         "invocationLabel": string, 
         "postCodeHookSpecification": PostDialogCodeHookInvocationSpecification object, 
     }, 
     "elicitationCodeHook": { 
         "enableCodeHookInvocation": boolean, 
         "invocationLabel": string
     }, 
     "failureConditional": ConditionalSpecification object, 
     "failureNextStep": DialogState object, 
     "failureResponse": ResponseSpecification object
}
```
- Untuk menjalankan fungsi Lambda setelah elisitasi slot berhasil, gunakan bidang. codeHook
- Untuk menjalankan fungsi Lambda setelah elisitasi slot gagal dan Amazon Lex V2 mencoba lagi elisitasi slot, gunakan bidang tersebut. elicitationCodeHook

Setelah konfirmasi maksud atau penolakan

Untuk memanggil fungsi Lambda saat mengonfirmasi maksud, gunakan bidang intentConfirmationSetting operasi atau. [CreateIntentU](https://docs.aws.amazon.com/lexv2/latest/APIReference/API_CreateIntent.html)[pdateIntent](https://docs.aws.amazon.com/lexv2/latest/APIReference/API_UpdateIntent.html) intentConfirmationBidang memetakan ke [IntentConfirmationSettingo](https://docs.aws.amazon.com/lexv2/latest/APIReference/API_IntentConfirmationSetting.html)bjek berikut:

```
"intentConfirmationSetting": { 
     "active": boolean, 
     "codeHook": { 
         "active": boolean, 
         "enableCodeHookInvocation": boolean, 
         "invocationLabel": string, 
         "postCodeHookSpecification": PostDialogCodeHookInvocationSpecification object, 
     }, 
     "confirmationConditional": ConditionalSpecification object, 
     "confirmationNextStep": DialogState object, 
     "confirmationResponse": ResponseSpecification object, 
     "declinationConditional": ConditionalSpecification object, 
     "declinationNextStep": FulfillmentUpdatesSpecification object, 
     "declinationResponse": PostFulfillmentStatusSpecification object, 
     "elicitationCodeHook": { 
         "enableCodeHookInvocation": boolean, 
         "invocationLabel": string, 
     }, 
     "failureConditional": ConditionalSpecification object, 
     "failureNextStep": DialogState object, 
     "failureResponse": ResponseSpecification object, 
     "promptSpecification": PromptSpecification object
}
```
- Untuk menjalankan fungsi Lambda setelah pengguna mengonfirmasi maksud dan slotnya, gunakan bidang tersebut. codeHook
- Untuk menjalankan fungsi Lambda setelah pengguna menolak konfirmasi maksud dan Amazon Lex V2 mencoba lagi elicitation slot, gunakan bidang tersebut. elicitationCodeHook

### Selama pemenuhan niat

Untuk memanggil fungsi Lambda untuk memenuhi maksud, gunakan bidang dalam fulfillmentCodeHook [CreateIntent](https://docs.aws.amazon.com/lexv2/latest/APIReference/API_CreateIntent.html)operasi atau. [UpdateIntent](https://docs.aws.amazon.com/lexv2/latest/APIReference/API_UpdateIntent.html) fulfillmentCodeHookBidang memetakan ke [FulfillmentCodeHookSettingso](https://docs.aws.amazon.com/lexv2/latest/APIReference/API_FulfillmentCodeHookSettings.html)bjek berikut:

```
{ 
     "active": boolean, 
     "enabled": boolean, 
     "fulfillmentUpdatesSpecification": FulfillmentUpdatesSpecification object, 
     "postFulfillmentStatusSpecification": PostFulfillmentStatusSpecification object
}
```
3. Setelah Anda mengatur tahapan percakapan untuk menjalankan fungsi Lambda, gunakan BuildBotLocale operasi untuk membangun kembali bot untuk menguji fungsi.

# Debugging fungsi Lambda

[Amazon CloudWatch Logs](https://docs.aws.amazon.com/AmazonCloudWatch/latest/monitoring/WhatIsCloudWatch.html) adalah alat untuk melacak panggilan API dan metrik yang dapat Anda gunakan untuk membantu men-debug fungsi Lambda Anda. Saat Anda menguji bot Anda di konsol atau dengan panggilan API CloudWatch , catat setiap langkah percakapan. Jika Anda menggunakan fungsi cetak dalam kode Lambda Anda, CloudWatch tampilkan juga.

Untuk melihat CloudWatch log untuk fungsi Lambda Anda

- 1. Masuk ke AWS Management Console dan buka CloudWatch konsol di [https://](https://console.aws.amazon.com/cloudwatch/)  [console.aws.amazon.com/cloudwatch/.](https://console.aws.amazon.com/cloudwatch/)
- 2. Di bawah menu Log di bilah sisi kiri, pilih Grup log.
- 3. Pilih grup log fungsi Lambda Anda, yang seharusnya dari format. /aws/lambda/*functionname*
- 4. Daftar aliran Log berisi log untuk setiap sesi dengan bot. Pilih aliran log untuk melihatnya.
- 5. Dalam daftar peristiwa Log, pilih panah kanan di sebelah Timestamp untuk memperluas detail acara tersebut. Apa pun yang Anda cetak dari kode Lambda Anda akan muncul sebagai peristiwa log. Gunakan informasi ini untuk men-debug kode Anda.
- 6. Setelah Anda men-debug kode Anda, ingatlah untuk Menerapkan fungsi Lambda dan, jika Anda menggunakan konsol, untuk memuat ulang jendela Uji sebelum menguji ulang perilaku bot.

# Menyesuaikan interaksi bot

Pelajari tentang fitur-fitur berikut yang dapat Anda gunakan untuk menyesuaikan interaksi bot dengan pengguna Anda dengan memperluas dan menyesuaikan perilaku default mereka:

Topik

- [Menganalisis sentimen ucapan pengguna](#page-415-0)
- [Menggunakan skor kepercayaan](#page-416-0)
- [Menyesuaikan transkripsi ucapan](#page-430-0)

# <span id="page-415-0"></span>Menganalisis sentimen ucapan pengguna

Anda dapat menggunakan analisis sentimen untuk menentukan sentimen yang dinyatakan dalam ucapan pengguna. Dengan informasi sentimen Anda dapat mengelola alur percakapan atau melakukan analisis pasca-panggilan. Misalnya, jika sentimen pengguna negatif, Anda dapat membuat alur untuk menyerahkan percakapan kepada agen manusia.

Amazon Lex terintegrasi dengan Amazon Comprehend untuk mendeteksi sentimen pengguna. Respons dari Amazon Comprehend menunjukkan apakah sentimen keseluruhan teks positif, netral, negatif, atau campuran. Respons berisi sentimen yang paling mungkin untuk ucapan pengguna dan skor untuk masing-masing kategori sentimen. Skor menunjukkan kemungkinan bahwa sentimen terdeteksi dengan benar.

Anda mengaktifkan analisis sentimen untuk bot menggunakan konsol atau dengan menggunakan Amazon Lex API. Anda mengaktifkan analisis sentimen pada alias untuk bot. Di konsol Amazon Lex:

- 1. Pilih alias.
- 2. Di Detail, pilih Edit.
- 3. Pilih Aktifkan analisis sentimen untuk analisis sentimen aktif atau nonaktif.
- 4. Pilih Konfirmasi untuk menyimpan perubahan Anda.

Jika Anda menggunakan API, panggil [CreateBotAlias](https://docs.aws.amazon.com/lexv2/latest/APIReference/API_CreateBotAlias.html)operasi dengan detectSentiment bidang yang diatur ketrue.

Ketika analisis sentimen diaktifkan, respon dari [RecognizeTextd](https://docs.aws.amazon.com/lexv2/latest/APIReference/API_runtime_RecognizeText.html)an [RecognizeUtteranceo](https://docs.aws.amazon.com/lexv2/latest/APIReference/API_runtime_RecognizeUtterance.html)perasi mengembalikan bidang yang disebut sentimentResponse dalam interpretations struktur dengan metadata lainnya. sentimentResponseBidang ini memiliki dua bidangsentimentScore, sentiment dan, yang berisi hasil analisis sentimen. Jika Anda menggunakan fungsi Lambda, sentimentResponse kolom tersebut disertakan dalam data peristiwa yang dikirim ke fungsi Anda.

Berikut ini adalah contoh dari sentimentResponse bidang dikembalikan sebagai bagian dari RecognizeText atau RecognizeUtterance respon.

```
sentimentResponse { 
     "sentimentScore": { 
          "mixed": 0.030585512690246105, 
          "positive": 0.94992071056365967, 
          "neutral": 0.0141543131828308, 
          "negative": 0.00893945890665054 
     }, 
     "sentiment": "POSITIVE"
}
```
Amazon Lex memanggil Amazon Comprehend atas nama Anda untuk menentukan sentimen dalam setiap ucapan yang diproses oleh bot. Dengan mengaktifkan analisis sentimen, Anda menyetujui persyaratan layanan dan perjanjian untuk Amazon Comprehend. [Untuk informasi selengkapnya](https://aws.amazon.com/comprehend/pricing/) [tentang harga Amazon Comprehend, lihat Harga Amazon Comprehend.](https://aws.amazon.com/comprehend/pricing/)

Untuk informasi selengkapnya tentang cara kerja analisis sentimen Amazon Comprehend, lihat [Menentukan sentimen dalam Panduan Pengembang](https://docs.aws.amazon.com/comprehend/latest/dg/how-sentiment.html) Amazon Comprehend.

# <span id="page-416-0"></span>Menggunakan skor kepercayaan

Ada dua langkah yang digunakan Amazon Lex V2 untuk menentukan apa yang dikatakan pengguna. Yang pertama, automatic speech recognition (ASR), membuat transkrip ucapan audio pengguna. Kedua, pemahaman bahasa alami (NLU), menentukan arti ucapan pengguna untuk mengenali maksud pengguna atau nilai slot.

Secara default, Amazon Lex V2 mengembalikan hasil yang paling mungkin dari ASR dan NLU. Kadang-kadang mungkin sulit bagi Amazon Lex V2 untuk menentukan hasil yang paling mungkin. Dalam hal ini, ia mengembalikan beberapa hasil yang mungkin bersama dengan skor kepercayaan yang menunjukkan seberapa besar kemungkinan hasilnya benar. Skor kepercayaan adalah peringkat yang disediakan Amazon Lex V2 yang menunjukkan kepercayaan relatif yang dimilikinya dalam hasilnya. Skor kepercayaan berkisar dari 0,0 hingga 1,0.

Anda dapat menggunakan pengetahuan domain Anda dengan skor kepercayaan diri untuk membantu menentukan interpretasi yang benar dari hasil ASR atau NLU.

ASR, atau transkripsi, skor kepercayaan adalah peringkat pada seberapa yakin Amazon Lex V2 adalah bahwa transkripsi tertentu benar. Skor kepercayaan NLU, atau maksud, adalah peringkat tentang seberapa yakin Amazon Lex V2 adalah bahwa maksud yang ditentukan oleh transkripsi teratas benar. Gunakan skor kepercayaan yang paling sesuai dengan aplikasi Anda.

Topik

- [Menggunakan skor kepercayaan niat](#page-417-0)
- [Menggunakan skor kepercayaan transkripsi suara](#page-420-0)

## <span id="page-417-0"></span>Menggunakan skor kepercayaan niat

Ketika pengguna membuat ucapan, Amazon Lex V2 menggunakan pemahaman bahasa alami (NLU) untuk memahami permintaan pengguna dan mengembalikan maksud yang tepat. Secara default Amazon Lex V2 mengembalikan maksud yang paling mungkin ditentukan oleh bot Anda.

Dalam beberapa kasus, mungkin sulit bagi Amazon Lex V2 untuk menentukan maksud yang paling mungkin. Misalnya, pengguna mungkin membuat ucapan ambigu, atau mungkin ada dua maksud yang serupa. Untuk membantu menentukan maksud yang tepat, Anda dapat menggabungkan pengetahuan domain Anda dengan skor kepercayaan NLU dalam daftar interpretasi. Skor kepercayaan adalah peringkat yang disediakan Amazon Lex V2 yang menunjukkan betapa yakinnya niat adalah maksud yang benar.

Untuk menentukan perbedaan antara dua maksud dalam interpretasi, Anda dapat membandingkan skor kepercayaan mereka. Misalnya, jika satu maksud memiliki skor kepercayaan 0,95 dan yang lainnya memiliki skor 0,65, maksud pertama mungkin benar. Namun, jika satu maksud memiliki skor 0,75 dan yang lainnya memiliki skor 0,72, ada ambiguitas antara dua maksud yang mungkin dapat Anda diskriminasi menggunakan pengetahuan domain dalam aplikasi Anda.

Anda juga dapat menggunakan skor kepercayaan untuk membuat aplikasi pengujian yang menentukan apakah perubahan pada ucapan maksud membuat perbedaan dalam perilaku bot. Misalnya, Anda bisa mendapatkan skor kepercayaan untuk maksud bot menggunakan serangkaian ucapan, lalu memperbarui maksud dengan ucapan baru. Anda kemudian dapat memeriksa skor kepercayaan diri untuk melihat apakah ada peningkatan.

Skor kepercayaan yang dikembalikan Amazon Lex V2 adalah nilai komparatif. Anda tidak boleh mengandalkan mereka sebagai skor absolut. Nilai dapat berubah berdasarkan peningkatan pada Amazon Lex V2.

Amazon Lex V2 mengembalikan maksud yang paling mungkin dan hingga 4 maksud alternatif dengan skor terkait dalam interpretations struktur di setiap respons. Kode JSON berikut menunjukkan interpretations struktur dalam respon dari [RecognizeTexto](https://docs.aws.amazon.com/lexv2/latest/APIReference/API_runtime_RecognizeText.html)perasi:

```
 "interpretations": [ 
      \{ "intent": { 
              "confirmationState": "string", 
             "name": "string",
              "slots": { 
                 "string" : { 
                    "value": { 
                        "interpretedValue": "string", 
                        "originalValue": "string", 
                        "resolvedValues": [ "string" ] 
1999 B B B B
 } 
             }, 
              "state": "string" 
          }, 
          "nluConfidence": number 
       } 
   \mathbf{I}
```
### AMAZON. FallbackIntent

Amazon Lex V2 kembali AMAZON.FallbackIntent sebagai intent teratas dalam dua situasi:

- 1. Jika nilai kepercayaan dari semua maksud yang mungkin kurang dari ambang kepercayaan. Anda dapat menggunakan ambang batas default atau Anda dapat mengatur ambang batas Anda sendiri. Jika Anda memiliki AMAZON.KendraSearchIntent konfigurasi, Amazon Lex V2 mengembalikannya juga dalam situasi ini.
- 2. Jika kepercayaan interpretasi untuk AMAZON.FallbackIntent lebih tinggi dari kepercayaan interpretasi dari semua maksud lainnya.

Perhatikan bahwa Amazon Lex V2 tidak menampilkan skor kepercayaan untukAMAZON.FallbackIntent.

### Mengatur dan mengubah ambang kepercayaan

Ambang kepercayaan harus berupa angka antara 0,00 dan 1,00. Anda dapat mengatur ambang batas untuk setiap bahasa di bot Anda dengan cara berikut:

Menggunakan konsol Amazon Lex V2

- Untuk mengatur ambang batas ketika Anda menambahkan bahasa ke bot Anda dengan Tambahkan bahasa, Anda dapat memasukkan nilai yang Anda inginkan di panel ambang batas Skor Keyakinan.
- Untuk memperbarui ambang batas, Anda dapat memilih Edit di panel detail bahasa dalam bahasa untuk bot Anda. Kemudian masukkan nilai yang Anda inginkan di panel ambang batas Skor Keyakinan.

### Menggunakan operasi API

- Untuk mengatur ambang batas, atur nluIntentConfidenceThreshold parameter [CreateBotLocale](https://docs.aws.amazon.com/lexv2/latest/APIReference/API_CreateBotLocale.html)operasi.
- Untuk memperbarui ambang kepercayaan, atur nluIntentConfidenceThreshold parameter [UpdateBotLocale](https://docs.aws.amazon.com/lexv2/latest/APIReference/API_UpdateBotLocale.html)operasi.

## Manajemen Sesi

Untuk mengubah maksud yang digunakan Amazon Lex V2 dalam percakapan dengan pengguna, Anda dapat menggunakan respons dari fungsi Lambda kait kode dialog, atau Anda dapat menggunakan API manajemen sesi di aplikasi kustom Anda.

### Menggunakan fungsi Lambda

Saat Anda menggunakan fungsi Lambda, Amazon Lex V2 memanggilnya dengan struktur JSON yang berisi input ke fungsi. Struktur JSON berisi bidang bernama currentIntent yang berisi maksud yang telah diidentifikasi Amazon Lex V2 sebagai maksud yang paling mungkin untuk ucapan pengguna. Struktur JSON juga menyertakan alternativeIntents bidang yang berisi hingga empat intent tambahan yang dapat memenuhi maksud pengguna. Setiap maksud menyertakan

bidang yang disebut nluIntentConfidenceScore yang berisi skor kepercayaan yang ditetapkan Amazon Lex V2 ke intent.

Untuk menggunakan maksud alternatif, Anda menentukannya dalam ConfirmIntent atau tindakan ElicitSlot dialog dalam fungsi Lambda Anda.

Untuk informasi selengkapnya, lihat [Mengaktifkan logika kustom dengan fungsi AWS Lambda.](#page-381-0)

Menggunakan API Manajemen Sesi

Untuk menggunakan maksud yang berbeda dari maksud saat ini, gunakan operasi. [PutSession](https://docs.aws.amazon.com/lexv2/latest/APIReference/API_runtime_PutSession.html) Misalnya, jika Anda memutuskan bahwa alternatif pertama lebih disukai daripada maksud yang dipilih Amazon Lex V2, Anda dapat menggunakan PutSession operasi untuk mengubah maksud sehingga maksud berikutnya yang berinteraksi dengan pengguna adalah yang Anda pilih.

Untuk informasi selengkapnya, lihat [Mengelola sesi dengan API Amazon Lex V2.](#page-376-0)

## <span id="page-420-0"></span>Menggunakan skor kepercayaan transkripsi suara

Saat pengguna membuat ucapan suara, Amazon Lex V2 menggunakan pengenalan suara otomatis (ASR) untuk mentranskripsikan permintaan pengguna sebelum ditafsirkan. Secara default, Amazon Lex V2 menggunakan transkripsi audio yang paling mungkin untuk interpretasi.

Dalam beberapa kasus mungkin ada lebih dari satu kemungkinan transkripsi audio. Misalnya, pengguna mungkin membuat ucapan dengan suara ambigu, seperti "Nama saya John" yang mungkin dipahami sebagai "Nama saya Juan." Dalam hal ini, Anda dapat menggunakan teknik disambiguasi atau menggabungkan pengetahuan domain Anda dengan skor kepercayaan transkripsi untuk membantu menentukan transkripsi mana dalam daftar transkripsi yang benar.

Amazon Lex V2 menyertakan transkripsi teratas dan hingga dua transkripsi alternatif untuk input pengguna dalam permintaan ke fungsi kait kode Lambda Anda. Setiap transkripsi berisi skor kepercayaan bahwa itu adalah transkripsi yang benar. Setiap transkripsi juga mencakup nilai slot apa pun yang disimpulkan dari input pengguna.

Anda dapat membandingkan skor kepercayaan dari dua transkripsi untuk menentukan apakah ada ambiguitas di antara keduanya. Misalnya, jika satu transkripsi memiliki skor kepercayaan 0,95 dan yang lainnya memiliki skor kepercayaan 0,65, transkripsi pertama mungkin benar dan ambiguitas di antara keduanya rendah. Jika kedua transkripsi memiliki skor kepercayaan 0,75 dan 0,72, ambiguitas di antara keduanya tinggi. Anda mungkin dapat membedakan antara mereka menggunakan pengetahuan domain Anda.

Misalnya, jika nilai slot yang disimpulkan dalam dua transkrip dengan skor kepercayaan 0,75 dan 0,72 adalah "John" dan "Juan", Anda dapat menanyakan pengguna di database Anda untuk keberadaan nama-nama ini dan menghilangkan salah satu transkripsi. Jika "John" bukan pengguna di database Anda dan "Juan" adalah, Anda dapat menggunakan hook kode dialog untuk mengubah nilai slot yang disimpulkan untuk nama depan menjadi "Juan."

Skor kepercayaan yang dikembalikan Amazon Lex V2 adalah nilai komparatif. Jangan mengandalkan mereka sebagai skor absolut. Nilai dapat berubah berdasarkan peningkatan Amazon Lex V2.

Skor kepercayaan transkripsi audio hanya tersedia dalam bahasa Inggris (GB) (en\_GB) dan Inggris (AS) (en\_US). Skor kepercayaan hanya didukung untuk input audio 8 kHz. Skor kepercayaan transkripsi tidak disediakan untuk input audio dari [jendela pengujian](https://docs.aws.amazon.com/lexv2/latest/dg/test-bot.html) di konsol Amazon Lex V2 karena menggunakan input audio 16 kHz.

### **a** Note

Sebelum Anda dapat menggunakan skor kepercayaan transkripsi audio dengan bot yang ada, Anda harus membangun kembali bot terlebih dahulu. Versi bot yang ada tidak mendukung skor kepercayaan transkripsi. Anda harus membuat versi baru bot untuk menggunakannya.

Anda dapat menggunakan skor kepercayaan diri untuk beberapa pola desain percakapan:

- Jika skor kepercayaan tertinggi turun di bawah ambang batas karena lingkungan yang bising atau kualitas sinyal yang buruk, Anda dapat meminta pengguna dengan pertanyaan yang sama untuk menangkap audio berkualitas lebih baik.
- Jika beberapa transkripsi memiliki skor kepercayaan yang sama untuk nilai slot, seperti "John" dan "Juan," Anda dapat membandingkan nilai dengan database yang sudah ada sebelumnya untuk menghilangkan input, atau Anda dapat meminta pengguna untuk memilih salah satu dari dua nilai. Misalnya, "katakan 1 untuk Yohanes atau katakan 2 untuk Juan."
- Jika logika bisnis Anda memerlukan pengalihan maksud berdasarkan kata kunci tertentu dalam transkrip alternatif dengan skor kepercayaan dekat dengan transkrip teratas, Anda dapat mengubah maksud menggunakan fungsi Lambda kait kode dialog atau menggunakan operasi manajemen sesi. Untuk informasi selengkapnya, lihat [Manajemen sesi.](#page-424-0)

Amazon Lex V2 mengirimkan struktur JSON berikut dengan hingga tiga transkripsi untuk masukan pengguna ke fungsi kait kode Lambda Anda:

```
 "transcriptions": [ 
         { 
              "transcription": "string", 
              "rawTranscription": "string", 
              "transcriptionConfidence": "number", 
              }, 
              "resolvedContext": { 
                   "intent": "string" 
              }, 
              "resolvedSlots": { 
                   "string": { 
                       "shape": "List", 
                       "value": { 
                            "originalValue": "string", 
                            "resolvedValues": [ 
                                "string" 
\blacksquare\}, \{ "values": [ 
 { 
                                 "shape": "Scalar", 
                                "value": { 
                                     "originalValue": "string", 
                                     "resolvedValues": [ 
                                          "string" 
) and the contract of the contract \mathbf{I} } 
\}, \{ { 
                                 "shape": "Scalar", 
                                "value": { 
                                     "originalValue": "string", 
                                     "resolvedValues": [ 
                                          "string" 
) and the contract of the contract \mathbf{I} } 
 } 
\sim 100 \sim 100 \sim 100 \sim 100 \sim 100 \sim 100 \sim 100 \sim 100 \sim 100 \sim 100 \sim 100 \sim 100 \sim 100 \sim 100 \sim 100 \sim 100 \sim 100 \sim 100 \sim 100 \sim 100 \sim 100 \sim 100 \sim 100 \sim 100 \sim 
 } 
              } 
         } 
     ]
```
Struktur JSON berisi teks transkripsi, maksud yang diselesaikan untuk ucapan, dan nilai untuk setiap slot yang terdeteksi dalam ucapan. Untuk input pengguna teks, transkripsi berisi transkrip tunggal dengan skor kepercayaan 1.0.

Isi transkrip tergantung pada pergantian percakapan dan maksud yang diakui.

Untuk giliran pertama, elisitasi maksud, Amazon Lex V2 menentukan tiga transkripsi teratas. Untuk transkripsi teratas, ia mengembalikan maksud dan nilai slot yang disimpulkan dalam transkripsi.

Pada belokan berikutnya, elisitasi slot, hasilnya tergantung pada maksud yang disimpulkan untuk masing-masing transkripsi, sebagai berikut.

- Jika maksud yang disimpulkan untuk transkrip teratas sama dengan giliran sebelumnya dan semua transkrip lainnya memiliki maksud yang sama, maka
	- Semua transkrip berisi nilai slot yang disimpulkan.
- Jika maksud yang disimpulkan untuk transkrip teratas berbeda dari giliran sebelumnya dan semua transkrip lainnya memiliki maksud sebelumnya, maka
	- Transkrip teratas berisi nilai slot yang disimpulkan untuk maksud baru.
	- Transkrip lain memiliki maksud sebelumnya dan nilai slot yang disimpulkan untuk maksud sebelumnya.
- Jika maksud yang disimpulkan untuk transkrip teratas berbeda dari giliran sebelumnya, satu transkrip sama dengan maksud sebelumnya, dan satu transkrip adalah maksud yang berbeda, maka
	- Transkrip teratas berisi maksud baru yang disimpulkan dan nilai slot yang disimpulkan dalam ucapan.
	- Transkrip yang memiliki maksud yang disimpulkan sebelumnya berisi nilai slot yang disimpulkan untuk maksud tersebut.
	- Transkrip dengan maksud yang berbeda tidak memiliki nama maksud yang disimpulkan dan tidak ada nilai slot yang disimpulkan.
- Jika maksud yang disimpulkan untuk transkrip teratas berbeda dari giliran sebelumnya dan semua transkrip lainnya memiliki maksud yang berbeda, maka
	- Transkrip teratas berisi maksud baru yang disimpulkan dan nilai slot yang disimpulkan dalam ucapan.
	- Transkrip lain tidak mengandung maksud yang disimpulkan dan tidak ada nilai slot yang disimpulkan.
- Jika maksud yang disimpulkan untuk dua transkrip teratas adalah sama dan berbeda dari giliran sebelumnya, dan transkrip ketiga adalah maksud yang berbeda, maka
	- Dua transkrip teratas berisi maksud baru yang disimpulkan dan nilai slot yang disimpulkan dalam ucapan.
	- Transkrip ketiga tidak memiliki nama maksud dan tidak ada nilai slot yang diselesaikan.

### <span id="page-424-0"></span>Manajemen sesi

Untuk mengubah maksud yang digunakan Amazon Lex V2 dalam percakapan dengan pengguna, gunakan respons dari fungsi Lambda kait kode dialog Anda. Atau Anda dapat menggunakan API manajemen sesi di aplikasi kustom Anda.

### Menggunakan fungsi Lambda

Saat Anda menggunakan fungsi Lambda, Amazon Lex V2 memanggilnya dengan struktur JSON yang berisi input ke fungsi tersebut. Struktur JSON berisi bidang yang disebut transcriptions yang berisi kemungkinan transkripsi yang telah ditentukan Amazon Lex V2 untuk ucapan tersebut. transcriptionsBidang berisi satu hingga tiga kemungkinan transkripsi, masing-masing dengan skor kepercayaan.

Untuk menggunakan intent dari transkripsi alternatif, Anda menentukannya dalam ConfirmIntent atau tindakan ElicitSlot dialog dalam fungsi Lambda Anda. Untuk menggunakan nilai slot dari transkripsi alternatif, tetapkan nilai di intent bidang dalam respons fungsi Lambda Anda. Untuk informasi selengkapnya, lihat [Mengaktifkan logika kustom dengan fungsi AWS Lambda.](#page-381-0)

### Kode contoh

Contoh kode berikut adalah fungsi Lambda Python yang menggunakan transkripsi audio untuk meningkatkan pengalaman percakapan bagi pengguna.

Untuk menggunakan kode contoh, Anda harus memiliki:

- Bot dengan satu bahasa, baik Inggris (GB) (en GB) atau Inggris (AS) (en US).
- Satu niat, OrderBirthStone. Pastikan bahwa fungsi Use a Lambda untuk inisialisasi dan validasi dipilih di bagian Code hooks dari definisi intent.
- Maksudnya harus memiliki dua slot, "BirthMonth" dan "Nama," keduanya jenisAMAZON.AlphaNumeric.
- Sebuah alias dengan fungsi Lambda didefinisikan. Untuk informasi selengkapnya, lihat [Membuat](#page-403-0) [dan melampirkan fungsi Lambda ke alias bot](#page-403-0).

```
import time 
import os 
import logging 
logger = logging.getLogger() 
logger.setLevel(logging.DEBUG) 
# --- Helpers that build all of the responses --- 
def elicit_slot(session_attributes, intent_request, slots, slot_to_elicit, message): 
     return { 
          'sessionState': { 
              'dialogAction': { 
                  'type': 'ElicitSlot', 
                  'slotToElicit': slot_to_elicit 
             }, 
              'intent': { 
                  'name': intent_request['sessionState']['intent']['name'], 
                  'slots': slots, 
                  'state': 'InProgress' 
              }, 
              'sessionAttributes': session_attributes, 
              'originatingRequestId': 'e3ab4d42-fb5f-4cc3-bb78-caaf6fc7cccd' 
         }, 
         'sessionId': intent_request['sessionId'], 
         'messages': [message], 
         'requestAttributes': intent_request['requestAttributes'] if 'requestAttributes' 
  in intent_request else None 
     } 
def close(intent_request, session_attributes, fulfillment_state, message):
```

```
 intent_request['sessionState']['intent']['state'] = fulfillment_state 
     return { 
         'sessionState': { 
              'sessionAttributes': session_attributes, 
              'dialogAction': { 
                  'type': 'Close' 
              }, 
              'intent': intent_request['sessionState']['intent'], 
              'originatingRequestId': '3ab4d42-fb5f-4cc3-bb78-caaf6fc7cccd' 
         }, 
         'messages': [message], 
         'sessionId': intent_request['sessionId'], 
         'requestAttributes': intent_request['requestAttributes'] if 'requestAttributes' 
  in intent_request else None 
     } 
def delegate(intent_request, session_attributes): 
     return { 
         'sessionState': { 
              'dialogAction': { 
                  'type': 'Delegate' 
              }, 
              'intent': intent_request['sessionState']['intent'], 
              'sessionAttributes': session_attributes, 
              'originatingRequestId': 'abc' 
         }, 
         'sessionId': intent_request['sessionId'], 
         'requestAttributes': intent_request['requestAttributes'] if 'requestAttributes' 
  in intent_request else None 
     } 
def get_session_attributes(intent_request): 
    sessionState = intent request['sessionState']
     if 'sessionAttributes' in sessionState: 
         return sessionState['sessionAttributes'] 
     return {} 
def get_slots(intent_request): 
     return intent_request['sessionState']['intent']['slots']
```

```
""" --- Functions that control the behavior of the bot --- """ 
def order_birth_stone(intent_request): 
    "" "
     Performs dialog management and fulfillment for ordering a birth stone. 
     Beyond fulfillment, the implementation for this intent demonstrates the following: 
     1) Use of N best transcriptions to re prompt user when confidence for top 
  transcript is below a threshold 
     2) Overrides resolved slot for birth month from a known fixed list if the top 
  transcript 
     is not accurate. 
    "" ""
     transcriptions = intent_request['transcriptions'] 
     if intent_request['invocationSource'] == 'DialogCodeHook': 
         # Disambiguate if there are multiple transcriptions and the top transcription 
         # confidence is below a threshold (0.8 here) 
         if len(transcriptions) > 1 and transcriptions[0]['transcriptionConfidence'] < 
  0.8: 
             if transcriptions[0]['resolvedSlots'] is not {} and 'Name' in 
  transcriptions[0]['resolvedSlots'] and \ 
                      transcriptions[0]['resolvedSlots']['Name'] is not None: 
                 return prompt_for_name(intent_request) 
             elif transcriptions[0]['resolvedSlots'] is not {} and 'BirthMonth' in 
  transcriptions[0]['resolvedSlots'] and \ 
                      transcriptions[0]['resolvedSlots']['BirthMonth'] is not None: 
                 return validate_month(intent_request) 
     return continue_conversation(intent_request) 
def prompt_for_name(intent_request): 
     """ 
     If the confidence for the name is not high enough, re prompt the user with the 
  recognized names 
     so it can be confirmed. 
    "" "
     resolved_names = [] 
     for transcription in intent_request['transcriptions']: 
         if transcription['resolvedSlots'] is not {} and 'Name' in 
  transcription['resolvedSlots'] and \
```

```
 transcription['resolvedSlots']['Name'] is not None: 
             resolved_names.append(transcription['resolvedSlots']['Name']['value']
['originalValue']) 
     if len(resolved_names) > 1: 
         session_attributes = get_session_attributes(intent_request) 
        slots = get slots(intent request)
         return elicit_slot(session_attributes, intent_request, slots, 'Name', 
                             {'contentType': 'PlainText', 
                              'content': 'Sorry, did you say your name is {} ?'.format(" 
  or ".join(resolved_names))}) 
     else: 
         return continue_conversation(intent_request) 
def validate_month(intent_request): 
     """ 
     Validate month from an expected list, if not valid looks for other transcriptions 
  and to see if the month 
     recognized there has an expected value. If there is, replace with that and if not 
  continue conversation. 
    "" "
     expected_months = ['january', 'february', 'march'] 
    resolved months = [1]for transcription in intent request['transcriptions']:
         if transcription['resolvedSlots'] is not {} and 'BirthMonth' in 
  transcription['resolvedSlots'] and \ 
                 transcription['resolvedSlots']['BirthMonth'] is not None: 
             resolved_months.append(transcription['resolvedSlots']['BirthMonth']
['value']['originalValue']) 
    for resolved month in resolved months:
         if resolved_month in expected_months: 
             intent_request['sessionState']['intent']['slots']['BirthMonth']
['resolvedValues'] = [resolved_month] 
             break 
     return continue_conversation(intent_request) 
def continue_conversation(event): 
     session_attributes = get_session_attributes(event) 
     if event["invocationSource"] == "DialogCodeHook":
```

```
 return delegate(event, session_attributes) 
# --- Intents --- 
def dispatch(intent_request): 
    "''" Called when the user specifies an intent for this bot. 
    "" ""
     logger.debug('dispatch sessionId={}, 
  intentName={}'.format(intent_request['sessionId'], 
  intent_request['sessionState']['intent']['name'])) 
     intent_name = intent_request['sessionState']['intent']['name'] 
     # Dispatch to your bot's intent handlers 
     if intent_name == 'OrderBirthStone': 
         return order_birth_stone(intent_request) 
     raise Exception('Intent with name ' + intent_name + ' not supported') 
# --- Main handler --- 
def lambda_handler(event, context): 
    "" "
     Route the incoming request based on intent. 
     The JSON body of the request is provided in the event slot. 
    ^{\mathrm{m}} ""
     # By default, treat the user request as coming from the America/New_York time 
  zone. 
     os.environ['TZ'] = 'America/New_York' 
     time.tzset() 
     logger.debug('event={}'.format(event)) 
     return dispatch(event)
```
### Menggunakan API manajemen sesi

Untuk menggunakan intent yang berbeda dari intent saat ini, gunakan operasi. [PutSession](https://docs.aws.amazon.com/lexv2/latest/APIReference/API_runtime_PutSession.html) Misalnya, jika Anda memutuskan bahwa alternatif pertama lebih disukai daripada maksud yang dipilih Amazon Lex V2, Anda dapat menggunakan PutSession operasi untuk mengubah maksud. Dengan begitu maksud berikutnya yang berinteraksi dengan pengguna akan menjadi yang Anda pilih.

Anda juga dapat menggunakan PutSession operasi untuk mengubah nilai slot dalam intent struktur untuk menggunakan nilai dari transkripsi alternatif.

<span id="page-430-0"></span>Untuk informasi selengkapnya, lihat [Mengelola sesi dengan API Amazon Lex V2.](#page-376-0)

# Menyesuaikan transkripsi ucapan

Perilaku default bot Anda terkadang menghasilkan transkripsi ucapan yang tidak akurat. Fitur berikut tersedia untuk membantu bot Anda mengenali kata atau nama yang kurang umum atau mudah bingung.

Topik

- [Meningkatkan pengenalan suara dengan kosakata khusus](#page-430-1)
- [Meningkatkan pengenalan nilai slot dengan petunjuk runtime](#page-439-0)
- [Menangkap nilai slot dengan gaya ejaan](#page-443-0)

## <span id="page-430-1"></span>Meningkatkan pengenalan suara dengan kosakata khusus

Anda dapat memberi Amazon Lex V2 informasi lebih lanjut tentang cara memproses percakapan audio dengan bot dengan membuat kosakata khusus dalam bahasa tertentu. Kosakata kustom adalah daftar frasa tertentu yang Anda ingin Amazon Lex V2 untuk mengenali dalam input audio. Ini umumnya adalah kata benda yang tepat atau kata-kata khusus domain yang tidak dikenali oleh Amazon Lex V2.

Misalnya, anggaplah Anda memiliki bot dukungan teknis. Anda dapat menambahkan "cadangan" ke kosakata khusus untuk membantu bot mentranskripsikan audio dengan benar sebagai "cadangan", bahkan ketika audio terdengar seperti "berkemas." Kosakata khusus juga dapat membantu mengenali kata-kata langka dalam audio seperti "solvabilitas" untuk layanan keuangan atau kata benda yang tepat seperti "Cognito" atau "Monitron."

### Dasar-dasar kosakata khusus

- Kosakata khusus bekerja pada transkripsi input audio ke bot. Anda harus memberikan contoh ucapan untuk mengenali maksud atau nilai slot.
- Kosakata khusus unik untuk bahasa tertentu. Anda harus mengkonfigurasi kosakata khusus secara independen untuk setiap bahasa. Kosakata khusus hanya didukung untuk bahasa Inggris (Inggris) dan Inggris (AS).
- Kosakata khusus tersedia dengan [integrasi pusat kontak](https://docs.aws.amazon.com/lexv2/latest/dg/contact-center.html) yang didukung oleh Amazon Lex V2. [Jendela pengujian](https://docs.aws.amazon.com/lexv2/latest/dg/test-bot.html) di konsol Amazon Lex V2 mendukung kosakata khusus untuk semua bot Amazon Lex V2 yang dibangun pada atau setelah 31 Juli 2022. Jika Anda mengalami masalah dengan kosakata khusus di jendela pengujian, buat kembali bot dan coba lagi.

Amazon Lex V2 menggunakan kosakata khusus untuk mendapatkan maksud dan slot. File kosakata kustom yang sama digunakan untuk maksud dan slot. Anda dapat secara selektif mematikan kemampuan kosakata khusus untuk slot ketika Anda menambahkan jenis slot.

Memunculkan intent — Anda dapat membuat kosakata khusus untuk memunculkan maksud. Frasa ini digunakan untuk transkripsi saat bot Anda menentukan maksud pengguna. Misalnya, jika Anda mengkonfigurasi frasa "cadangan" dalam kosakata kustom Anda, Amazon Lex V2 mentranskripsikan input pengguna ke "dapatkah Anda membuat cadangan foto saya?" —bahkan ketika audio terdengar seperti "bisakah Anda mengemas foto saya." Anda dapat menentukan tingkat peningkatan untuk setiap frasa dengan mengkonfigurasi berat 0, 1, 2, atau 3. Anda juga dapat menentukan representasi alternatif untuk frasa dalam pidato akhir ke output teks dengan menambahkan displayAs bidang.

Frasa kosakata khusus yang digunakan untuk meningkatkan transkripsi selama elikitasi maksud tidak memengaruhi transkripsi saat memunculkan slot. Untuk informasi selengkapnya tentang membuat kosakata khusus untuk memunculkan maksud, lihat. [Membuat kosakata khusus untuk memunculkan](#page-433-0) [maksud dan slot](#page-433-0)

Memunculkan slot khusus - Anda dapat menggunakan kosakata khusus untuk meningkatkan pengenalan slot untuk percakapan audio. Untuk meningkatkan kemampuan bot Amazon Lex V2 Anda untuk mengenali nilai slot, buat slot khusus dan tambahkan nilai slot ke slot khusus, lalu pilih Gunakan nilai slot sebagai kosakata khusus. Contoh nilai slot termasuk nama produk, katalog, atau kata benda yang tepat. Anda tidak boleh menggunakan kata atau frasa umum seperti "ya" dan "tidak" dalam kosakata khusus.
Setelah nilai slot ditambahkan, nilai ini digunakan untuk meningkatkan pengenalan slot saat bot mengharapkan input untuk slot khusus. Nilai ini tidak digunakan untuk transkripsi saat memunculkan maksud. Untuk informasi selengkapnya, lihat [Menambahkan jenis slot.](#page-132-0)

Praktik terbaik untuk membuat kosakata khusus

Memunculkan maksud

- Kosakata khusus bekerja paling baik bila digunakan untuk menargetkan kata atau frasa tertentu. Hanya menambahkan kata-kata ke kosakata kustom jika mereka tidak mudah dikenali oleh Amazon Lex V2.
- Tentukan berapa banyak bobot untuk memberikan kata berdasarkan seberapa sering kata tersebut tidak dikenali dalam transkripsi dan seberapa jarang kata tersebut dalam masukan. Sulit untuk mengucapkan kata-kata membutuhkan bobot yang lebih tinggi.
- Gunakan set tes representatif untuk menentukan apakah bobot sesuai. Anda dapat mengumpulkan set pengujian audio dengan mengaktifkan log audio di log percakapan.
- Hindari menggunakan kata-kata pendek seperti "on," "it," "to," "yes," "no" dalam kosakata kustom.

Memunculkan slot kustom

- Tambahkan nilai ke jenis slot khusus yang Anda harapkan untuk dikenali. Tambahkan semua nilai slot yang mungkin untuk jenis slot khusus, tidak peduli seberapa umum atau langka nilai slotnya.
- Aktifkan opsi hanya jika jenis slot khusus berisi daftar nilai katalog atau entitas seperti nama produk atau reksa dana.
- Nonaktifkan opsi jika jenis slot digunakan untuk menangkap frasa generik seperti "ya," "tidak," "Saya tidak tahu," "mungkin," atau kata-kata generik seperti "satu," "dua," "tiga."
- Batasi jumlah nilai slot dan sinonim hingga 500 atau kurang untuk kinerja terbaik.

Masukkan akronim atau kata lain yang hurufnya harus diucapkan secara individual sebagai huruf tunggal yang dipisahkan oleh suatu periode dan spasi. Jangan gunakan huruf individual kecuali mereka adalah bagian dari frasa, seperti "JP Morgan" atau "A.W." Anda dapat menggunakan huruf besar atau huruf kecil untuk menentukan akronim.

#### Membuat kosakata khusus untuk memunculkan maksud dan slot

Anda dapat menggunakan konsol Amazon Lex V2 untuk membuat dan mengelola kosakata khusus, atau Anda dapat menggunakan operasi API Amazon Lex V2. Ada 2 cara untuk membuat kosakata khusus melalui konsol:

#### Konsol

Impor kosakata khusus di konsol:

- 1. Buka konsol Amazon Lex V2 di<https://console.aws.amazon.com/lexv2/home>
- 2. Dari daftar bot, pilih bot yang ingin Anda tambahkan kosakata khusus.
- 3. Pada halaman detail bot, dari bagian Tambahkan bahasa, pilih Lihat bahasa.
- 4. Dari daftar bahasa, pilih bahasa yang ingin Anda tambahkan kosakata khusus.

Buat kosakata khusus baru langsung melalui konsol:

- 1. Klik Buat di bagian Kosakata Kustom pada halaman detail bahasa. Ini akan membuka jendela pengeditan tanpa kosakata khusus.
- 2. Tambahkan input untuk frase,DisplayAs, dan berat sesuai kebutuhan. Anda selanjutnya dapat melakukan pengeditan sebaris ke item yang ditambahkan dengan memperbarui bidangnya atau menghapusnya dari daftar.
- 3. Klik Simpan. Harap dicatat: kosakata kustom baru hanya disimpan di bot Anda setelah Anda mengklik Simpan.
- 4. Anda dapat terus melakukan pengeditan inline di halaman ini dan klik Simpan setelah selesai.
- 5. Halaman ini juga memungkinkan Anda mengimpor, mengekspor, dan menghapus file kosakata khusus dari menu drop-down di kanan atas.

#### API

{

Gunakan **ListCustomVocabularyItems** API untuk melihat entri kosakata khusus:

1. Gunakan ListCustomVocabularyItems operasi untuk melihat entri kosakata khusus. Badan permintaan akan terlihat seperti ini:

```
 "maxResults": number,
```

```
 "nextToken": "string"
}
```
- 2. Harap dicatat bahwa maxResults dan nextToken merupakan bidang opsional untuk badan permintaan.
- 3. Respons dari ListCustomVocabularyItems operasi terlihat seperti ini:

```
{ 
    "botId": "string", 
    "botVersion": "string", 
    "localeId": "string", 
    "customVocabularyItems": [ 
          { 
               "itemId": "string", 
               "phrase": "string", 
               "weight": number, 
               "displayAs": "string" 
          } 
    ]
}
```
Gunakan **BatchCreateCustomVocabularyItem** API untuk membuat entri kosakata kustom baru:

- 1. Jika lokal bot Anda belum memiliki kosakata khusus yang dibuat, ikuti langkah-langkah untuk menggunakan kosakata khusus. [StartImport](https://docs.aws.amazon.com/lexv2/latest/APIReference/API_StartImport.html)
- 2. Setelah kosakata khusus dibuat, gunakan BatchCreateCustomVocabularyItem operasi untuk membuat entri kosakata khusus baru. Badan permintaan akan terlihat seperti ini:

```
{ 
    "customVocabularyItemList": [ 
          \{ "phrase": "string", 
                "weight": number, 
                "displayAs": "string" 
          } 
   \mathbf{I}}
```
3. Harap dicatat bahwa weight dan displayAs merupakan bidang opsional untuk badan permintaan.

4. Tanggapan dari BatchCreateCustomVocabularyItem akan terlihat seperti ini:

```
{ 
     "botId": "string", 
     "botVersion": "string", 
     "localeId": "string", 
     "errors": [ 
          { 
               "itemId": "string", 
               "errorMessage": "string", 
               "errorCode": "string" 
          } 
     ], 
     "resources": [ 
          { 
               "itemId": "string", 
               "phrase": "string", 
               "weight": number, 
               "displayAs": "string" 
          } 
     ]
}
```
- 5. Karena ini adalah operasi batch, permintaan tidak akan gagal jika salah satu item gagal dibuat. Daftar kesalahan akan berisi informasi tentang mengapa operasi gagal untuk entri tertentu. Daftar sumber daya akan berisi semua entri yang berhasil dibuat.
- 6. UntukBatchCreateCustomVocabularyItem, Anda dapat mengharapkan melihat jenis kesalahan:
	- RESOURCE\_DOES\_NOT\_EXIST: Kosakata kustom tidak ada. Ikuti langkah-langkah untuk membuat kosakata khusus sebelum memanggil operasi ini.
	- DUPLICATE\_INPUT: Daftar input berisi frasa duplikat.
	- RESOURCE\_ALREADY\_EXISTS: Frasa yang diberikan untuk entri sudah ada dalam kosakata kustom Anda.
	- INTERNAL\_SERVER\_FAILURE: Ada kesalahan di backend saat memproses permintaan Anda. Ini mungkin menunjukkan pemadaman layanan atau masalah lain.

Gunakan **BatchDeleteCustomVocabularyItem** API untuk menghapus entri kosakata kustom yang ada:

- 1. Jika lokal bot Anda belum memiliki kosakata khusus yang dibuat, ikuti langkah-langkah untuk Gunakan untuk membuat kosakata khusus [StartImportu](https://docs.aws.amazon.com/lexv2/latest/APIReference/API_StartImport.html)ntuk membuatnya.
- 2. Setelah kosakata khusus dibuat, gunakan BatchDeleteCustomVocabularyItem operasi untuk menghapus entri kosakata khusus yang ada. Badan permintaan akan terlihat seperti ini:

```
{ 
    "customVocabularyItemList": [ 
           { 
                "itemId": "string" 
           } 
    ]
}
```
3. Tanggapan dari BatchDeleteCustomVocabularyItem akan terlihat seperti ini:

```
{ 
     "botId": "string", 
     "botVersion": "string", 
     "localeId": "string", 
     "errors": [ 
          { 
               "itemId": "string", 
               "errorMessage": "string", 
               "errorCode": "string" 
          } 
     ], 
     "resources": [ 
          { 
               "itemId": "string", 
               "phrase": "string", 
               "weight": number, 
               "displayAs": "string" 
          } 
     ]
}
```
4. Karena ini adalah operasi batch, permintaan tidak akan gagal jika salah satu item gagal dihapus. Daftar kesalahan akan berisi informasi tentang mengapa operasi gagal untuk entri tertentu. Daftar sumber daya akan berisi semua entri yang berhasil dihapus.

- 5. UntukBatchDeleteCustomVocabularyItem, Anda dapat mengharapkan melihat jenis kesalahan:
	- RESOURCE\_DOES\_NOT\_EXIST: Entri kosakata khusus yang Anda coba hapus tidak ada.
	- INTERNAL\_SERVER\_FAILURE: Ada kesalahan di backend saat memproses permintaan Anda. Ini mungkin menunjukkan pemadaman layanan atau masalah lain.

Gunakan **BatchUpdateCustomVocabularyItem** API untuk memperbarui entri kosakata kustom yang ada:

- 1. Jika lokal bot Anda belum memiliki kosakata khusus yang dibuat, ikuti langkah-langkah untuk Gunakan untuk membuat kosakata khusus [StartImportu](https://docs.aws.amazon.com/lexv2/latest/APIReference/API_StartImport.html)ntuk membuat kosakata khusus.
- 2. Setelah kosakata khusus dibuat, gunakan BatchUpdateCustomVocabularyItem operasi untuk memperbarui entri kosakata khusus yang ada. Badan permintaan akan terlihat seperti ini:

```
{ 
    "customVocabularyItemList": [ 
           { 
                "itemId": "string", 
                "phrase": "string", 
                "weight": number, 
                "displayAs": "string" 
           } 
   \mathbf{I}}
```
- 3. Harap dicatat bahwa weight dan displayAs merupakan bidang opsional untuk badan permintaan.
- 4. Tanggapan dari BatchUpdateCustomVocabularyItem akan terlihat seperti ini:

```
{ 
     "botId": "string", 
     "botVersion": "string", 
     "localeId": "string", 
     "errors": [ 
          { 
               "itemId": "string", 
               "errorMessage": "string", 
               "errorCode": "string" 
          }
```

```
 ], 
      "resources": [ 
           { 
                "itemId": "string", 
                "phrase": "string", 
                "weight": number, 
                "displayAs": "string" 
           } 
     \mathbf{I}}
```
- 5. Karena ini adalah operasi batch, permintaan tidak akan gagal jika salah satu item gagal dihapus. Daftar kesalahan akan berisi informasi tentang mengapa operasi gagal untuk entri tertentu. Daftar sumber daya akan berisi semua entri yang berhasil diperbarui.
- 6. UntukBatchUpdateCustomVocabularyItem, Anda dapat mengharapkan melihat jenis kesalahan:
	- RESOURCE\_DOES\_NOT\_EXIST: Entri kosakata khusus yang Anda coba perbarui tidak ada.
	- DUPLICATE\_INPUT: Daftar input berisi duplikat ItemIds.
	- RESOURCE\_ALREADY\_EXISTS: Frasa yang diberikan untuk entri sudah ada dalam kosakata kustom Anda.
	- INTERNAL\_SERVER\_FAILURE: Ada kesalahan di backend saat memproses permintaan Anda. Ini mungkin menunjukkan pemadaman layanan atau masalah lain.

#### Membuat file kosakata khusus

File kosakata khusus adalah daftar nilai yang dipisahkan tab yang berisi frasa untuk dikenali, bobot untuk memberikan dorongan, dan displayAs bidang yang akan menggantikan frasa dalam transkrip pidato. Frase dengan nilai dorongan yang lebih tinggi lebih cenderung digunakan saat muncul di input audio.

File kosakata khusus harus diberi nama**CustomVocabulary.tsv**, dan harus dikompresi dalam file zip sebelum dapat diimpor. File zip harus berukuran kurang dari 300 MB. Jumlah maksimum frasa dalam kosakata khusus adalah 500.

- frase 1—4 kata yang harus dikenali. Pisahkan kata-kata dalam frasa dengan spasi. Anda tidak dapat memiliki frasa duplikat dalam file. Bidang frasa diperlukan.
- berat Sejauh mana pengenalan frase ditingkatkan. Nilainya adalah bilangan bulat 0, 1, 2, atau 3. Jika Anda tidak menentukan bobot, nilai defaultnya adalah 1. Tentukan bobot berdasarkan

seberapa sering kata tersebut tidak dikenali dalam transkripsi dan seberapa jarang kata tersebut dalam masukan. Bobot 0 berarti tidak ada peningkatan yang akan diterapkan dan entri hanya akan digunakan untuk melakukan penggantian menggunakan bidang. displayAs

• DisplayAs - Mendefinisikan bagaimana Anda ingin frasa Anda terlihat dalam output transkripsi Anda. Ini adalah bidang opsional dalam kosakata kustom.

File kosakata khusus harus berisi baris header dengan header "frase," "weight," dan "DisplayAs". Header dapat dalam urutan apa pun, tetapi harus mengikuti nomenklatur di atas.

Contoh berikut adalah file kosakata kustom. Karakter tab yang diperlukan untuk memisahkan frasa, berat, dan DisplayAs diwakili oleh teks "[TAB]". Jika Anda menggunakan contoh ini, ganti teks dengan karakter tab.

```
phrase[TAB]weight[TAB]displayAs
Newcastle[TAB]2
Hobart[TAB]2[TAB]Hobart, Australia
U. Dub[TAB]1[TAB]University of Washington, Seattle
W. S. U.[TAB]3
Issaquah
Kennewick
```
### Meningkatkan pengenalan nilai slot dengan petunjuk runtime

Dengan petunjuk runtime, Anda dapat memberi Amazon Lex V2 satu set nilai slot berdasarkan konteks untuk mendapatkan pengenalan yang lebih baik dalam percakapan audio dan resolusi slot yang ditingkatkan. Anda dapat menggunakan petunjuk runtime untuk memberikan daftar frasa saat runtime yang menjadi kandidat untuk resolusi nilai slot.

Misalnya, jika pengguna yang berinteraksi dengan bot reservasi penerbangan sering bepergian ke San Francisco, Jakarta, Seoul, dan Moskow, Anda dapat mengonfigurasi petunjuk runtime dengan daftar keempat kota ini ketika mencari tujuan untuk meningkatkan pengakuan untuk kota-kota yang sering bepergian.

Petunjuk runtime hanya tersedia dalam bahasa Inggris (AS) dan Inggris (Inggris). Mereka dapat digunakan dengan jenis slot berikut:

- Jenis slot khusus
- Amazon.kota
- Amazon.negara
- AMAZON. FirstName
- AMAZON. LastName
- Amazon.state
- AMAZON. StreetName

#### Dasar-dasar petunjuk runtime

- Petunjuk runtime hanya digunakan saat memunculkan nilai slot dari pengguna.
- Saat Anda menggunakan petunjuk runtime, nilai petunjuk lebih disukai daripada nilai yang serupa. Misalnya, untuk bot pemesanan makanan, Anda dapat mengatur daftar item menu sebagai petunjuk runtime sambil memunculkan item makanan di slot khusus untuk memilih "fillet" daripada "kawan" yang terdengar serupa.
- Jika input pengguna berbeda dari nilai yang diberikan dalam petunjuk runtime, input pengguna asli akan digunakan untuk slot.
- Untuk jenis slot khusus, nilai yang diberikan sebagai petunjuk runtime akan digunakan untuk resolusi slot meskipun itu bukan bagian dari slot khusus selama pembuatan bot.
- Petunjuk runtime hanya didukung untuk input audio 8 kHz. Mereka tersedia dengan [integrasi pusat](https://docs.aws.amazon.com/lexv2/latest/dg/contact-center.html) [kontak](https://docs.aws.amazon.com/lexv2/latest/dg/contact-center.html) yang didukung oleh Amazon Lex V2. Petunjuk runtime tidak disediakan untuk input audio dari [jendela pengujian](https://docs.aws.amazon.com/lexv2/latest/dg/test-bot.html) di konsol Amazon Lex V2 karena menggunakan input audio 16 kHz.

#### **a** Note

Sebelum Anda dapat menggunakan petunjuk runtime dengan bot yang ada, Anda harus terlebih dahulu membangun kembali bot. Versi bot yang ada tidak mendukung petunjuk runtime. Anda harus membuat versi baru bot untuk menggunakannya.

Anda dapat mengirim petunjuk runtime ke Amazon Lex V2 menggunakan [PutSession](https://docs.aws.amazon.com/lexv2/latest/APIReference/API_runtime_PutSession.html),, [RecognizeText](https://docs.aws.amazon.com/lexv2/latest/APIReference/API_runtime_RecognizeText.html)[RecognizeUtterance,](https://docs.aws.amazon.com/lexv2/latest/APIReference/API_runtime_RecognizeUtterance.html) atau [StartConversationo](https://docs.aws.amazon.com/lexv2/latest/APIReference/API_runtime_StartConversation.html)perasi. Anda juga dapat menambahkan petunjuk runtime menggunakan fungsi Lambda.

Anda dapat mengirim petunjuk runtime di awal percakapan untuk mengonfigurasi petunjuk untuk setiap slot yang digunakan di bot, atau Anda dapat mengirim petunjuk sebagai bagian dari status sesi selama percakapan. runtimeHintsAtribut memetakan slot ke petunjuk untuk slot itu.

Setelah Anda mengirim petunjuk runtime ke Amazon Lex V2, mereka bertahan untuk setiap putaran percakapan hingga sesi berakhir. Jika Anda mengirim runtimeHints struktur null, petunjuk yang ada digunakan. Anda dapat memodifikasi petunjuk dengan:

- Mengirim runtimeHints struktur baru ke bot. Isi struktur baru menggantikan yang sudah ada.
- Mengirim runtimeHints struktur kosong ke bot. Ini menghapus petunjuk runtime untuk bot.

#### Menambahkan nilai slot dalam konteks

Tambahkan konteks untuk bot Anda dengan memberikan nilai slot yang diharapkan sebagai petunjuk runtime ketika aplikasi Anda memiliki informasi tentang kemungkinan ucapan pengguna berikutnya. Tambahkan hook kode dialog Lambda ke bot Anda (lihat [Mengaktifkan logika kustom dengan fungsi](#page-381-0)  [AWS Lambda](#page-381-0) untuk informasi lebih lanjut) dan gunakan proposedNextStatebidang di [Menafsirkan](#page-382-0) [format peristiwa masukan](#page-382-0) untuk menentukan petunjuk runtime yang harus Anda sertakan untuk meningkatkan percakapan dengan pengguna.

Misalnya, di aplikasi perbankan Anda dapat membuat daftar nama panggilan akun untuk pengguna tertentu, dan kemudian menggunakan daftar saat memunculkan akun yang ingin diakses pengguna.

Kirim petunjuk runtime di awal percakapan ketika Anda memiliki konteks untuk membantu bot Anda menafsirkan input pengguna. Misalnya, jika Anda memiliki nomor telepon pengguna, Anda dapat menggunakan informasi ini untuk mencari pengguna sehingga Anda dapat menggunakan StartConversation operasi PutSession atau untuk meneruskan petunjuk nama depan dan belakang ke bot jika Anda meminta nama pengguna untuk memvalidasi kredensialnya.

Selama percakapan, Anda dapat mengumpulkan informasi dari satu nilai slot yang dapat membantu dengan nilai slot lain. Misalnya, dalam aplikasi perawatan mobil ketika Anda memiliki nomor akun pengguna, Anda dapat melakukan pencarian untuk menemukan mobil yang dimiliki pelanggan dan meneruskannya sebagai petunjuk ke slot lain.

Masukkan akronim, atau kata lain yang hurufnya harus diucapkan satu per satu, sebagai huruf tunggal yang dipisahkan oleh titik dan spasi. Jangan gunakan huruf individual kecuali mereka adalah bagian dari frasa, seperti "J. P. Morgan" atau "A.W.S". Anda dapat menggunakan huruf besar atau kecil untuk mendefinisikan akronim.

#### Menambahkan petunjuk ke slot

Untuk menambahkan petunjuk runtime ke slot, Anda menggunakan runtimeHints struktur yang merupakan bagian dari struktur. sessionState Berikut ini adalah contoh runtimeHints strukturnya. Ini memberikan petunjuk untuk dua slot, "FirstName" dan "LastName" untuk maksud MakeAppointment "".

```
{ 
      "sessionState": { 
           "intent": {}, 
           "activeContexts": [], 
           "dialogAction": {}, 
           "originatingRequestId": {}, 
           "sessionAttributes": {}, 
           "runtimeHints": { 
                "slotHints": { 
                     "MakeAppointment": { 
                          "FirstName": { 
                               "runtimeHintValues": [ 
\{ "phrase": "John" 
 }, 
\{ "phrase": "Mary" 
 } 
\sim 100 \sim 100 \sim 100 \sim 100 \sim 100 \sim 100 \sim 100 \sim 100 \sim 100 \sim 100 \sim 100 \sim 100 \sim 100 \sim 100 \sim 100 \sim 100 \sim 100 \sim 100 \sim 100 \sim 100 \sim 100 \sim 100 \sim 100 \sim 100 \sim 
\}, \{ "LastName": { 
                               "runtimeHintValues": [ 
\{ "phrase": "Stiles" 
 }, 
\{ "phrase": "Major" 
 } 
\sim 100 \sim 100 \sim 100 \sim 100 \sim 100 \sim 100 \sim 100 \sim 100 \sim 100 \sim 100 \sim 100 \sim 100 \sim 100 \sim 100 \sim 100 \sim 100 \sim 100 \sim 100 \sim 100 \sim 100 \sim 100 \sim 100 \sim 100 \sim 100 \sim 
1 1 1 1 1 1 1
 } 
 } 
          } 
      } 
}
```
Anda juga dapat menggunakan fungsi Lambda untuk menambahkan petunjuk runtime selama percakapan. Untuk menambahkan petunjuk runtime, Anda menambahkan runtimeHints struktur

ke status sesi respons yang dikirimkan fungsi Lambda Anda ke Amazon Lex V2. Untuk informasi selengkapnya, lihat [Mempersiapkan format respons.](#page-389-0)

Anda harus menentukan valid intentName dan slotName dalam permintaan, jika tidak Amazon Lex V2 mengembalikan kesalahan runtime.

### Menangkap nilai slot dengan gaya ejaan

Amazon Lex V2 menyediakan slot bawaan untuk menangkap informasi khusus pengguna seperti nama depan, nama belakang, alamat email, atau pengidentifikasi alfanumerik. Misalnya, Anda dapat menggunakan AMAZON.LastName slot untuk menangkap nama keluarga seperti "Jackson" atau "Garcia." Namun, Amazon Lex V2 mungkin bingung dengan nama keluarga yang sulit diucapkan atau yang tidak umum di suatu tempat, seperti "Xiulan." Untuk menangkap nama-nama tersebut, Anda dapat meminta pengguna untuk memberikan masukan dalam ejaan demi huruf atau ejaan dengan gaya kata.

Amazon Lex V2 menyediakan tiga gaya elisitasi slot untuk Anda gunakan. Saat Anda mengatur gaya elisitasi slot, itu mengubah cara Amazon Lex V2 menafsirkan input dari pengguna.

Eja demi huruf — Dengan gaya ini, Anda dapat menginstruksikan bot untuk mendengarkan ejaan alih-alih seluruh frasa. Misalnya, untuk menangkap nama belakang seperti "Xiulan," Anda dapat memberi tahu pengguna untuk mengeja nama belakang mereka satu huruf pada satu waktu. Bot akan menangkap ejaan dan menyelesaikan huruf ke sebuah kata. Misalnya, jika pengguna mengatakan "x i u l a n," bot menangkap nama belakang sebagai "xiulan."

Eja demi kata — Dalam percakapan suara, terutama menggunakan telepon, ada beberapa huruf, seperti "t," "b," "p", yang terdengar serupa. Saat menangkap nilai alfanumerik atau nama ejaan menghasilkan nilai yang salah, Anda dapat meminta pengguna untuk memberikan kata pengenal bersama dengan huruf tersebut. Misalnya, jika respons suara untuk permintaan ID pemesanan adalah "abp123," bot Anda mungkin akan mengenali frasa "ab b 123" sebagai gantinya. Jika ini adalah nilai yang salah, Anda dapat meminta pengguna untuk memberikan input sebagai "a seperti dalam alfa b seperti pada anak laki-laki p seperti pada peter satu dua tiga." Bot akan menyelesaikan input ke "abp123."

Saat menggunakan ejaan demi kata, Anda dapat menggunakan format berikut:

- "seperti dalam" (seperti dalam apel)
- "untuk" (a untuk apel)
- "suka" (seperti apel)

Default — Ini adalah gaya alami pengambilan slot menggunakan pengucapan kata. Misalnya, ia dapat menangkap nama-nama seperti "John Stiles" secara alami. Jika gaya elicitation slot tidak ditentukan, bot menggunakan gaya default. Untuk jenis slot AMAZON.AlphaNumeric dan AMAZON.UKPostal kode, gaya default mendukung input ejaan demi huruf.

Jika nama "Xiulan" diucapkan menggunakan campuran huruf dan kata-kata, seperti "x as in x-ray i u l as in lion a n" gaya elisitasi slot harus diatur ke gaya. spell-by-word spell-by-letter Gaya tidak akan mengenalinya.

Anda harus membuat antarmuka suara yang menangkap nilai slot dengan gaya percakapan alami untuk pengalaman yang lebih baik. Untuk input yang tidak ditangkap dengan benar menggunakan gaya alami, Anda dapat meminta ulang pengguna dan mengatur gaya elisitasi slot ke atau. spell-byletter spell-by-word

Anda dapat menggunakan spell-by-word dan spell-by-letter gaya untuk jenis slot berikut dalam bahasa Inggris (AS), Inggris (Inggris), dan Inggris (Australia):

- [AMAZON. AlphaNumeric](#page-136-0)
- [AMAZON. EmailAddress](#page-140-0)
- [AMAZON. FirstName](#page-140-1)
- [AMAZON. LastName](#page-141-0)
- [AMAZON.UK PostalCode](#page-146-0)
- [Jenis Slot Kustom](#page-148-0)

#### Mengaktifkan ejaan

Anda mengaktifkan spell-by-letter dan spell-by-word saat runtime saat Anda mendapatkan slot dari pengguna. Anda dapat mengatur gaya ejaan dengan [PutSession](https://docs.aws.amazon.com/lexv2/latest/APIReference/API_runtime_PutSession.html),, [RecognizeText](https://docs.aws.amazon.com/lexv2/latest/APIReference/API_runtime_RecognizeText.html)[RecognizeUtterance,](https://docs.aws.amazon.com/lexv2/latest/APIReference/API_runtime_RecognizeUtterance.html) atau [StartConversationo](https://docs.aws.amazon.com/lexv2/latest/APIReference/API_runtime_StartConversation.html)perasi. Anda juga dapat mengaktifkan spell-by-letter dan spell-by-word menggunakan fungsi Lambda.

Anda menetapkan gaya ejaan menggunakan dialogAction bidang sessionState bidang dalam permintaan salah satu operasi API yang disebutkan di atas atau saat mengonfigurasi respons Lambda (lihat [Mempersiapkan format respons](#page-389-0) untuk informasi selengkapnya). Anda hanya dapat mengatur gaya ketika tipe tindakan dialog ElicitSlot dan ketika slot yang akan diperoleh adalah salah satu jenis slot yang didukung.

Kode JSON berikut menunjukkan dialogAction bidang yang diatur untuk menggunakan spell-byword gaya:

```
"dialogAction": { 
     "slotElicitationStyle": "SpellByWord", 
     "slotToElicit": "BookingId", 
     "type": "ElicitSlot"
}
```
slotElicitationStyleBidang dapat diatur keSpellByLetter,SpellByWord, atauDefault. Jika Anda tidak menentukan nilai, maka nilainya disetel keDefault.

#### **a** Note

Anda tidak dapat mengaktifkan spell-by-letter atau spell-by-word memunculkan gaya melalui konsol.

#### Kode contoh

Mengubah gaya ejaan biasanya dilakukan jika upaya pertama untuk menyelesaikan nilai slot yang tidak berhasil. Contoh kode berikut adalah fungsi Lambda Python yang menggunakan spell-by-word gaya pada upaya kedua untuk menyelesaikan slot.

Untuk menggunakan kode contoh, Anda harus memiliki:

- Bot dengan satu bahasa, Inggris (GB) (en\_GB).
- Satu maksud, "CheckAccount" dengan satu contoh ucapan, "Saya ingin memeriksa akun saya". Pastikan bahwa Gunakan fungsi Lambda untuk inisialisasi dan validasi dipilih di bagian Kait kode dari definisi maksud.
- Maksudnya harus memiliki satu slot, "PostalCode", dari tipe AMAZON.UKPostalCode bawaan.
- Sebuah alias dengan fungsi Lambda didefinisikan. Untuk informasi selengkapnya, lihat [Membuat](#page-403-0) [dan melampirkan fungsi Lambda ke alias bot](#page-403-0).

import json import time import os import logging

Menangkap nilai slot dengan gaya ejaan 437

```
logger = logging.getLogger() 
logger.setLevel(logging.DEBUG) 
# --- Helpers that build all of the responses --- 
def get_slots(intent_request): 
     return intent_request['sessionState']['intent']['slots'] 
def get_session_attributes(intent_request): 
     sessionState = intent_request['sessionState'] 
     if 'sessionAttributes' in sessionState: 
         return sessionState['sessionAttributes'] 
     return {} 
def get_slot(intent_request, slotName): 
     slots = get_slots(intent_request) 
     if slots is not None and slotName in slots and slots[slotName] is not None: 
         logger.debug('resolvedValue={}'.format(slots[slotName]['value']
['resolvedValues'])) 
         return slots[slotName]['value']['resolvedValues'] 
     else: 
        return None 
def elicit_slot(session_attributes, intent_request, slots, slot_to_elicit, 
  slot_elicitation_style, message): 
     return {'sessionState': {'dialogAction': {'type': 'ElicitSlot', 
                                              'slotToElicit': slot to elicit,
                                               'slotElicitationStyle': 
  slot_elicitation_style 
\} , we have the set of \} , \{ 'intent': {'name': intent_request['sessionState']
['intent']['name'], 
                                         'slots': slots, 
                                         'state': 'InProgress' 
\}, \overline{\phantom{a}} 'sessionAttributes': session_attributes, 
                              'originatingRequestId': 'REQUESTID' 
 }, 
             'sessionId': intent_request['sessionId'], 
             'messages': [ message ], 
             'requestAttributes': intent_request['requestAttributes'] 
             if 'requestAttributes' in intent_request else None 
 }
```

```
def build_validation_result(isvalid, violated_slot, slot_elicitation_style, 
  message_content): 
     return {'isValid': isvalid, 
              'violatedSlot': violated_slot, 
              'slotElicitationStyle': slot_elicitation_style, 
              'message': {'contentType': 'PlainText', 
              'content': message_content} 
 } 
def GetItemInDatabase(postal_code): 
    "" "
     Perform database check for transcribed postal code. This is a no-op 
     check that shows that postal_code can't be found in the database. 
     """ 
     return None 
def validate_postal_code(intent_request): 
     postal_code = get_slot(intent_request, 'PostalCode') 
     if GetItemInDatabase(postal_code) is None: 
         return build_validation_result( 
              False, 
              'PostalCode', 
              'SpellByWord', 
              "Sorry, I can't find your information. " + 
              "To try again, spell out your postal " + 
              "code using words, like a as in apple." 
\overline{\phantom{a}} return {'isValid': True} 
def check_account(intent_request): 
    "" "
     Performs dialog management and fulfillment for checking an account 
     with a postal code. Besides fulfillment, the implementation for this 
     intent demonstrates the following: 
     1) Use of elicitSlot in slot validation and re-prompting. 
     2) Use of sessionAttributes to pass information that can be used to 
         guide a conversation. 
    "" ""
     slots = get_slots(intent_request) 
     postal_code = get_slot(intent_request, 'PostalCode') 
     session_attributes = get_session_attributes(intent_request)
```

```
 if intent_request['invocationSource'] == 'DialogCodeHook': 
         # Validate the PostalCode slot. If any aren't valid, 
         # re-elicit for the value. 
         validation_result = validate_postal_code(intent_request) 
        if not validation result['isValid']:
             slots[validation_result['violatedSlot']] = None 
             return elicit_slot( 
                 session attributes,
                  intent_request, 
                  slots, 
                  validation_result['violatedSlot'], 
                  validation_result['slotElicitationStyle'], 
                 validation_result['message'] 
) return close( 
             intent_request, 
             session_attributes, 
             'Fulfilled', 
             {'contentType': 'PlainText', 
              'content': 'Thanks' 
 } 
        \lambdadef close(intent_request, session_attributes, fulfillment_state, message): 
     intent_request['sessionState']['intent']['state'] = fulfillment_state 
     return { 
         'sessionState': { 
              'sessionAttributes': session_attributes, 
              'dialogAction': { 
                  'type': 'Close' 
             }, 
              'intent': intent_request['sessionState']['intent'], 
             'originatingRequestId': 'xxxxxxx-xxxx-xxxx-xxxx-xxxxxxxxxxxx'
         }, 
         'messages': [ message ], 
         'sessionId': intent_request['sessionId'], 
         'requestAttributes': intent_request['requestAttributes'] if 'requestAttributes' 
  in intent_request else None 
     } 
# --- Intents ---
```

```
def dispatch(intent_request): 
    ^{\mathrm{m}} ""
     Called when the user specifies an intent for this bot. 
     """ 
     intent_name = intent_request['sessionState']['intent']['name'] 
     response = None 
     # Dispatch to your bot's intent handlers 
     if intent_name == 'CheckAccount': 
         response = check_account(intent_request) 
     return response 
# --- Main handler --- 
def lambda_handler(event, context): 
    "''" Route the incoming request based on the intent. 
     The JSON body of the request is provided in the event slot. 
     """ 
     # By default, treat the user request as coming from 
     # Eastern Standard Time. 
     os.environ['TZ'] = 'America/New_York' 
     time.tzset() 
     logger.debug('event={}'.format(json.dumps(event))) 
     response = dispatch(event) 
     logger.debug("response={}".format(json.dumps(response))) 
     return response
```
# Memantau kinerja bot

Pemantauan penting untuk menjaga keandalan, ketersediaan, dan kinerja chatbot Amazon Lex V2 Anda. Topik ini menjelaskan penggunaan log percakapan untuk memantau percakapan antara pengguna dan chatbot Anda, menggunakan statistik ucapan untuk menentukan ucapan yang dideteksi dan dilewatkan oleh bot Anda, serta cara menggunakan Amazon Logs dan untuk memantau Amazon Lex V2 CloudWatch . AWS CloudTrail Ini juga menjelaskan metrik runtime dan asosiasi saluran Amazon Lex V2.

Gunakan alat dan metrik ini untuk memahami arah dan tindakan apa yang dapat Anda ambil untuk meningkatkan kinerja bot Anda.

#### Topik

- [Mengukur kinerja bisnis dengan Analytics](#page-450-0)
- [Mengaktifkan log percakapan](#page-475-0)
- [Memantau metrik operasional](#page-501-0)
- [Mengevaluasi kinerja bot dengan Test Workbench](#page-513-0)

## <span id="page-450-0"></span>Mengukur kinerja bisnis dengan Analytics

Dengan Analytics, Anda dapat mengevaluasi kinerja bot Anda dengan metrik yang terkait dengan tingkat keberhasilan dan kegagalan interaksi bot Anda dengan pelanggan. Anda juga dapat memvisualisasikan pola arus percakapan antara bot dan pelanggan Anda. Analytics merampingkan pengalaman Anda dengan meringkas metrik ini dalam grafik dan bagan. Analytics menyediakan alat untuk membantu Anda memfilter hasil untuk mengidentifikasi masalah dan masalah yang melibatkan maksud, slot, ucapan, dan percakapan. Anda dapat menggunakan data ini untuk mengulangi dan meningkatkan bot Anda untuk menciptakan pengalaman pelanggan yang lebih baik.

#### **a** Note

Agar pengguna dapat mengakses Analytics, kebijakan [Kebijakan terkelola AWS:](#page-654-0) [AmazonLexFullAccess](#page-654-0) atau kebijakan khusus yang menyertakan izin API analitik harus dilampirkan ke peran IAM mereka. Lihat [Mengelola izin akses untuk analitik](#page-474-0) detail tentang cara menangani izin pengguna dengan kebijakan khusus. Jika [Kebijakan terkelola AWS:](#page-651-0) [AmazonLexReadOnly](#page-651-0) dilampirkan ke peran IAM pelanggan, kesalahan akan menampilkan izin yang hilang yang perlu Anda tambahkan ke peran IAM pengguna agar mereka dapat mengakses dasbor Analytics.

#### Untuk mengakses Analytics

- 1. Masuk ke AWS Management Console dan buka konsol Amazon Lex V2 di [https://](https://console.aws.amazon.com/lexv2/home) [console.aws.amazon.com/lexv2/home.](https://console.aws.amazon.com/lexv2/home)
- 2. Di panel navigasi di bawah Bots, pilih bot yang ingin Anda lihat di analitik.
- 3. Pilih bagian di bawah Analytics yang ingin Anda lihat.

#### Topik

- [Definisi kunci](#page-451-0)
- [Hasil penyaringan](#page-453-0)
- [Ikhtisar: ringkasan kinerja bot Anda](#page-454-0)
- [Dasbor percakapan: ringkasan percakapan bot Anda](#page-458-0)
- [Dasbor kinerja: ringkasan metrik maksud dan ucapan bot Anda](#page-463-0)
- [Menggunakan API untuk analitik](#page-467-0)
- [Mengelola izin akses untuk analitik](#page-474-0)

## <span id="page-451-0"></span>Definisi kunci

Topik ini memberikan definisi kunci yang akan membantu Anda menafsirkan analitik bot Anda. Definisi ini terkait dengan kinerja bot Anda dalam empat konteks: Maksud, Slot, Percakapan, dan Ucapan. Bidang berikut relevan dengan banyak metrik kinerja:

- stateBidang [Intent](https://docs.aws.amazon.com/lexv2/latest/APIReference/API_runtime_Intent.html#lexv2-Type-runtime_Intent-state) objek.
- typeBidang [dialogAction](https://docs.aws.amazon.com/lexv2/latest/APIReference/API_runtime_DialogAction.html#lexv2-Type-runtime_DialogAction-type) objek di dalam [SessionStateo](https://docs.aws.amazon.com/lexv2/latest/APIReference/API_runtime_SessionState.html)bjek.

### <span id="page-451-1"></span>Maksud

Amazon Lex V2 mengkategorikan maksud dengan cara berikut:

• Sukses — Bot berhasil memenuhi niat. Salah satu situasi berikut ini benar:

- Maksudnya state adalah ReadyForFulfillment dan type dari dialogAction adalahClose.
- Maksudnya state adalah Fulfilled dan type dari dialogAction adalahClose.
- Gagal Bot gagal memenuhi maksud. Negara niat. Salah satu situasi berikut ini benar:
	- stateMaksudnya adalah Failed dan type of dialogAction is Close (misalnya, pengguna menolak prompt konfirmasi).
	- Bot beralih ke AMAZON.FallbackIntent sebelum intent selesai.
- Beralih Bot mengenali maksud yang berbeda dan beralih ke maksud itu, sebelum maksud asli dikategorikan sebagai sukses atau gagal .
- Dropped Pelanggan tidak merespons sebelum niat dikategorikan sebagai sukses atau gagal.

#### Slot

Amazon Lex V2 mengkategorikan slot dengan cara berikut:

- Sukses Bot mengisi slot dan berhasil dialihkan ke slot lain atau langkah konfirmasi.
- Gagal Bot tidak dapat mengisi slot, bahkan setelah mencapai jumlah maksimum percobaan ulang.
- Dropped Pelanggan tidak merespons atau beralih ke maksud lain sebelum slot dikategorikan sebagai sukses atau gagal.

#### <span id="page-452-0"></span>Percakapan

Saat pelanggan melakukan panggilan runtime ke Amazon Lex V2, mereka menyediakan [sessionId](https://docs.aws.amazon.com/lexv2/latest/APIReference/API_runtime_PutSession.html#lexv2-runtime_PutSession-request-sessionId)dan Amazon Lex V2 menghasilkan file [originatingRequestId](https://docs.aws.amazon.com/lexv2/latest/APIReference/API_runtime_SessionState.html#lexv2-Type-runtime_SessionState-originatingRequestId). Jika pelanggan tidak merespons dalam batas waktu Session ([idleSessionTTLInSeconds](https://docs.aws.amazon.com/lexv2/latest/APIReference/API_CreateBot.html#lexv2-CreateBot-request-idleSessionTTLInSeconds)) yang Anda tetapkan untuk bot, sesi akan kedaluwarsa. Jika pelanggan kembali ke sesi dengan menggunakan yang samasessionId, Amazon Lex V2 menghasilkan yang baruoriginatingRequestId.

Untuk analitik, percakapan adalah kombinasi unik dari a sessionId dan anoriginatingRequestId. Amazon Lex V2 mengkategorikan percakapan dengan cara berikut:

- Sukses Maksud akhir dalam percakapan dikategorikan sebagai sukses.
- Gagal Maksud akhir dalam percakapan gagal. Percakapan juga gagal jika Amazon Lex V2 default ke file. [AMAZON.FallbackIntent](#page-113-0)

• Jatuh — Pelanggan tidak merespons sebelum percakapan dikategorikan sebagai sukses atau gagal.

#### <span id="page-453-1"></span>Ucapan

Amazon Lex V2 mengkategorikan ucapan dengan cara berikut:

- Terdeteksi Amazon Lex V2 mengenali ucapan tersebut sebagai upaya untuk memanggil maksud yang dikonfigurasi untuk bot.
- Tidak terjawab Amazon Lex V2 tidak mengenali ucapannya.

### <span id="page-453-0"></span>Hasil penyaringan

Di bagian atas setiap halaman, Anda dapat memfilter hasil untuk analitik bot Anda. Opsi penyaringan untuk analitik.

Anda dapat memfilter berdasarkan parameter berikut:

- Waktu Anda dapat memfilter hasil berdasarkan rentang waktu relatif atau absolut. Saat Anda memilih waktu mulai dan berakhir, Amazon Lex V2 mengambil percakapan yang dimulai setelah waktu mulai dan berakhir sebelum waktu berakhir.
	- Rentang relatif Pilih 1d untuk melihat hasil dari hari sebelumnya, 1w selama seminggu terakhir, atau 1m selama sebulan terakhir.

Untuk opsi lainnya, pilih Kustom dan pilih durasi di menu Rentang relatif. Untuk kontrol lebih lanjut atas durasi, pilih Rentang kustom, masukkan angka di bidang Durasi, dan pilih Satuan waktu dari menu tarik-turun.

• Rentang absolut - Pilih Kustom dan pilih menu Rentang absolut untuk memfilter percakapan dalam rentang waktu yang Anda tentukan. Anda dapat memilih tanggal mulai dan berakhir pada kalender atau memasukkannya dalam format YYYY/MM/DD.

#### **a** Note

Panjang waktu maksimum yang dapat Anda lihat hasilnya adalah 30 hari.

• Filter bot — Untuk memfilter berdasarkan lokal, alias, dan versi bot Anda, pilih menu tarik-turun berlabel Semua lokal, Semua alias, dan Semua versi.

- Modalitas Pilih ikon roda gigi dan pilih menu tarik-turun Modalitas untuk memilih apakah akan menampilkan hasil untuk Pidato atau Teks.
- Saluran Pilih ikon roda gigi dan pilih menu tarik-turun Saluran untuk memilih saluran yang ingin Anda tampilkan hasilnya. Untuk informasi selengkapnya tentang integrasi saluran, lihat [Mengintegrasikan bot Amazon Lex V2 dengan platform perpesanan](#page-351-0) dan [pusat kontak Amazon](https://docs.aws.amazon.com/connect/latest/adminguide/amazon-connect-contact-centers.html) **[Connect](https://docs.aws.amazon.com/connect/latest/adminguide/amazon-connect-contact-centers.html)**

### <span id="page-454-0"></span>Ikhtisar: ringkasan kinerja bot Anda

Halaman ikhtisar merangkum kinerja bot Anda pada percakapan, pengenalan ucapan, dan penggunaan maksud. Ikhtisar terdiri dari bagian-bagian berikut:

- [Kinerja percakapan](#page-454-1)
- [Tingkat pengakuan ucapan](#page-455-0)
- [Riwayat kinerja percakapan](#page-456-0)
- [Top 5 maksud yang digunakan](#page-457-0)
- [5 maksud gagal teratas](#page-457-1)

### <span id="page-454-1"></span>Kinerja percakapan

Gunakan bagan ini untuk melacak jumlah dan persentase percakapan yang dikategorikan sebagai sukses, gagal, dan turun. Untuk mengakses daftar percakapan, pilih Lihat semua percakapan untuk menampilkan menu tarik-turun. Anda dapat memilih untuk melihat daftar semua percakapan pengguna dengan bot atau memfilter percakapan dengan hasil tertentu (berhasil, gagal, atau terputus). Tautan ini membawa Anda ke subbagian Percakapan di dasbor Percakapan. Untuk informasi selengkapnya, lihat [Percakapan](#page-461-0).

Untuk menampilkan kotak dengan jumlah dan persentase percakapan dengan hasil itu, arahkan kursor ke segmen bagan, seperti pada gambar berikut.

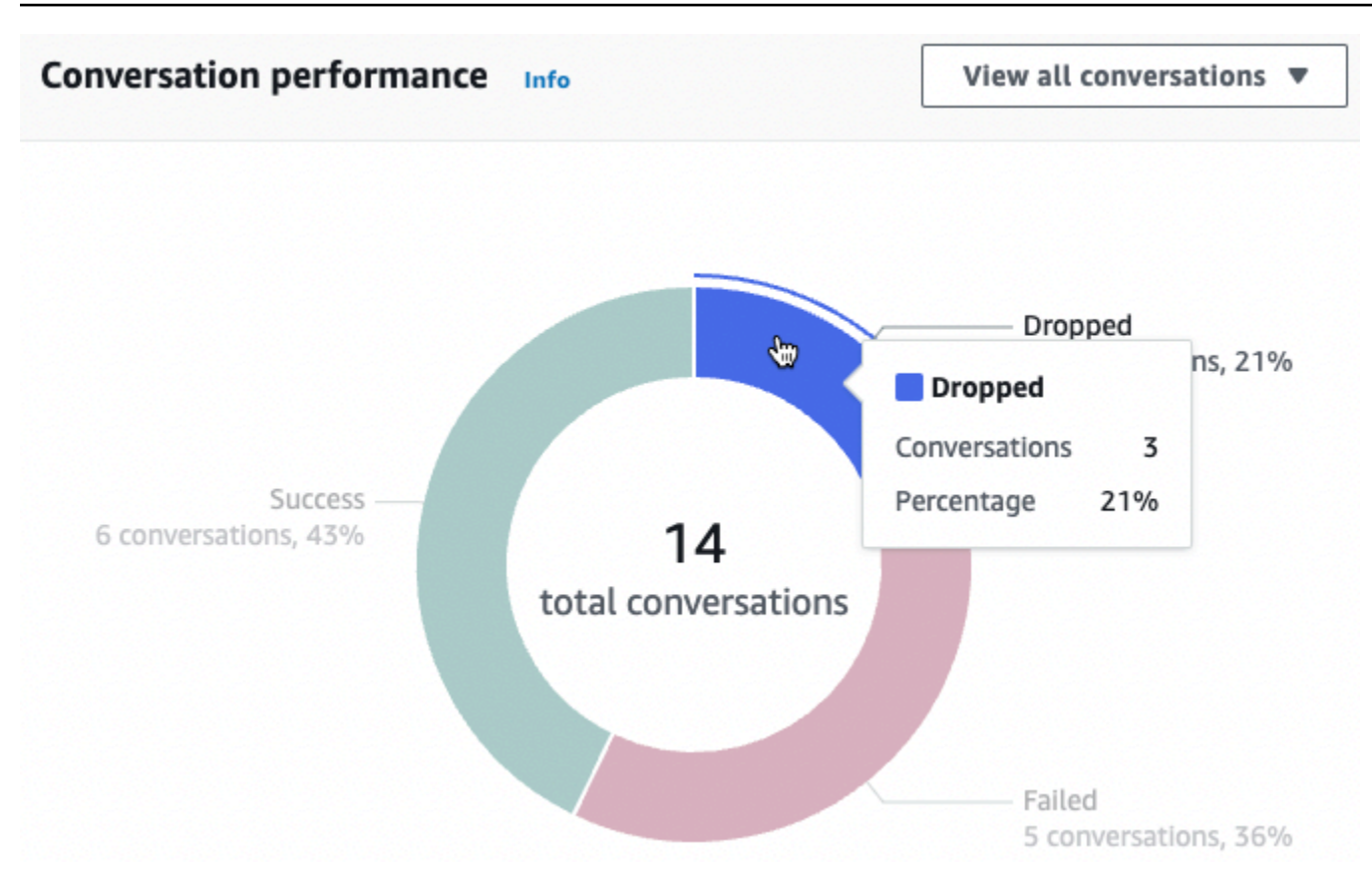

#### <span id="page-455-0"></span>Tingkat pengakuan ucapan

Gunakan bagan ini untuk melacak jumlah dan persentase ucapan yang terdeteksi dan terlewatkan oleh bot Anda. Untuk mengakses daftar ucapan, pilih Lihat ucapan untuk menampilkan menu tarikturun. Anda dapat memilih untuk melihat daftar semua ucapan pengguna atau memfilter ucapan dengan hasil tertentu (tidak terjawab atau terdeteksi). Tautan ini membawa Anda ke subbagian pengenalan Ucapan dari dasbor Kinerja. Untuk informasi selengkapnya, lihat Lihat Ucapan untuk dinavigasi. [Pengakuan ucapan](#page-467-1)

Untuk mengungkapkan kotak dengan jumlah dan persentase ucapan, arahkan kursor ke segmen bagan, seperti yang terlihat pada gambar berikut.

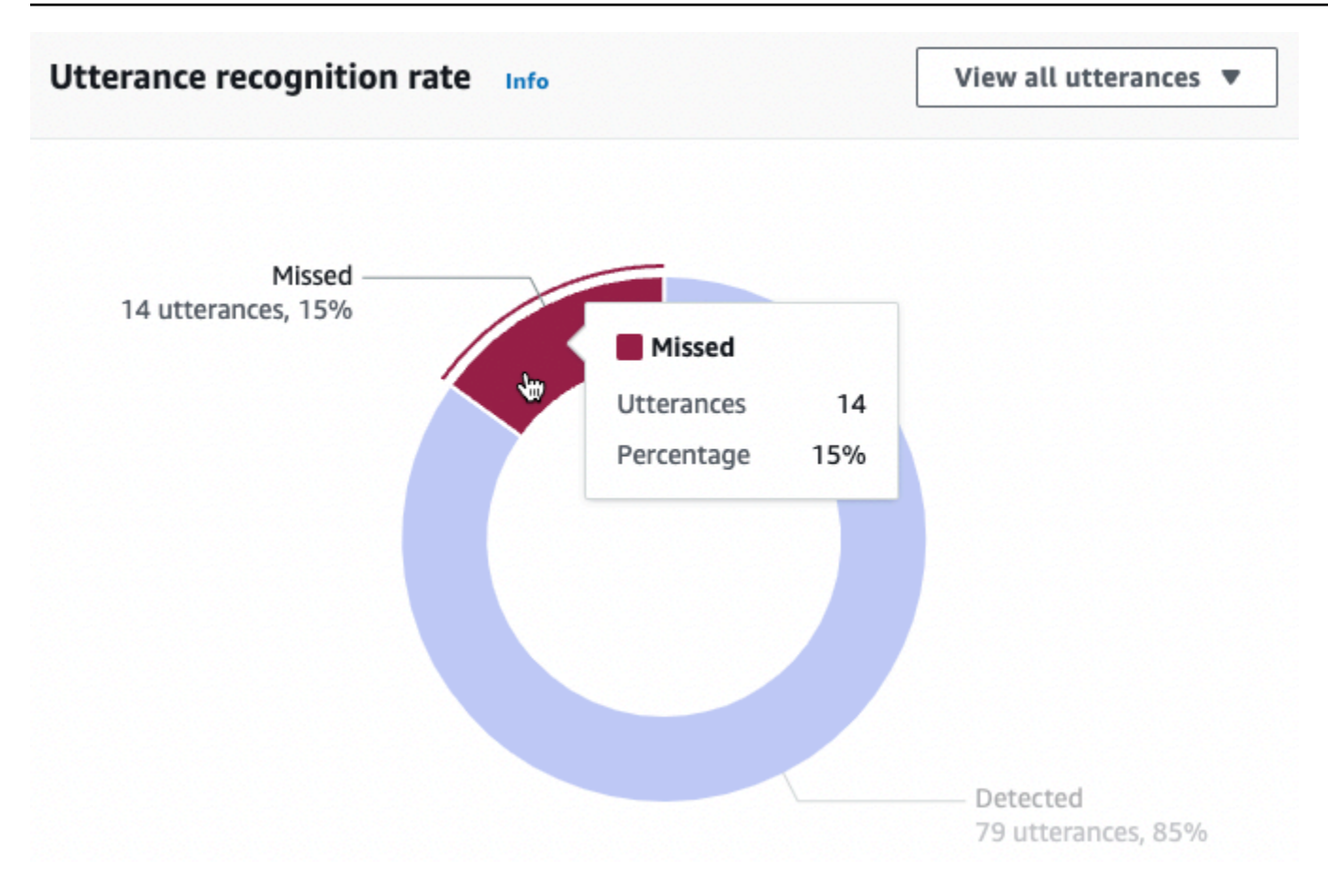

#### <span id="page-456-0"></span>Riwayat kinerja percakapan

Gunakan grafik ini untuk melacak persentase percakapan yang dikategorikan sebagai sukses, gagal, dan turun selama rentang waktu yang Anda tetapkan dalam filter. Untuk melihat persentase percakapan dengan hasil tertentu dalam interval waktu, arahkan kursor ke interval itu, seperti pada gambar berikut.

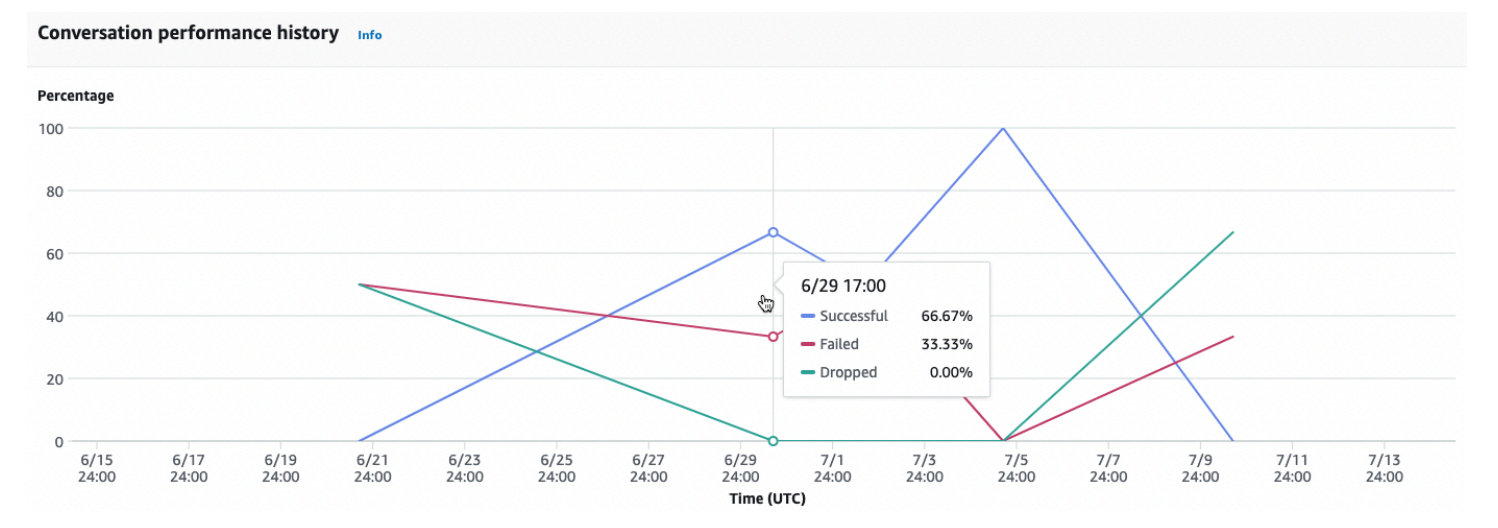

### <span id="page-457-0"></span>Top 5 maksud yang digunakan

Gunakan bagan ini untuk mengidentifikasi lima maksud teratas yang digunakan pelanggan dengan bot Anda. Arahkan kursor ke bar untuk melihat berapa kali bot Anda mengenali maksud tersebut, seperti pada gambar berikut.

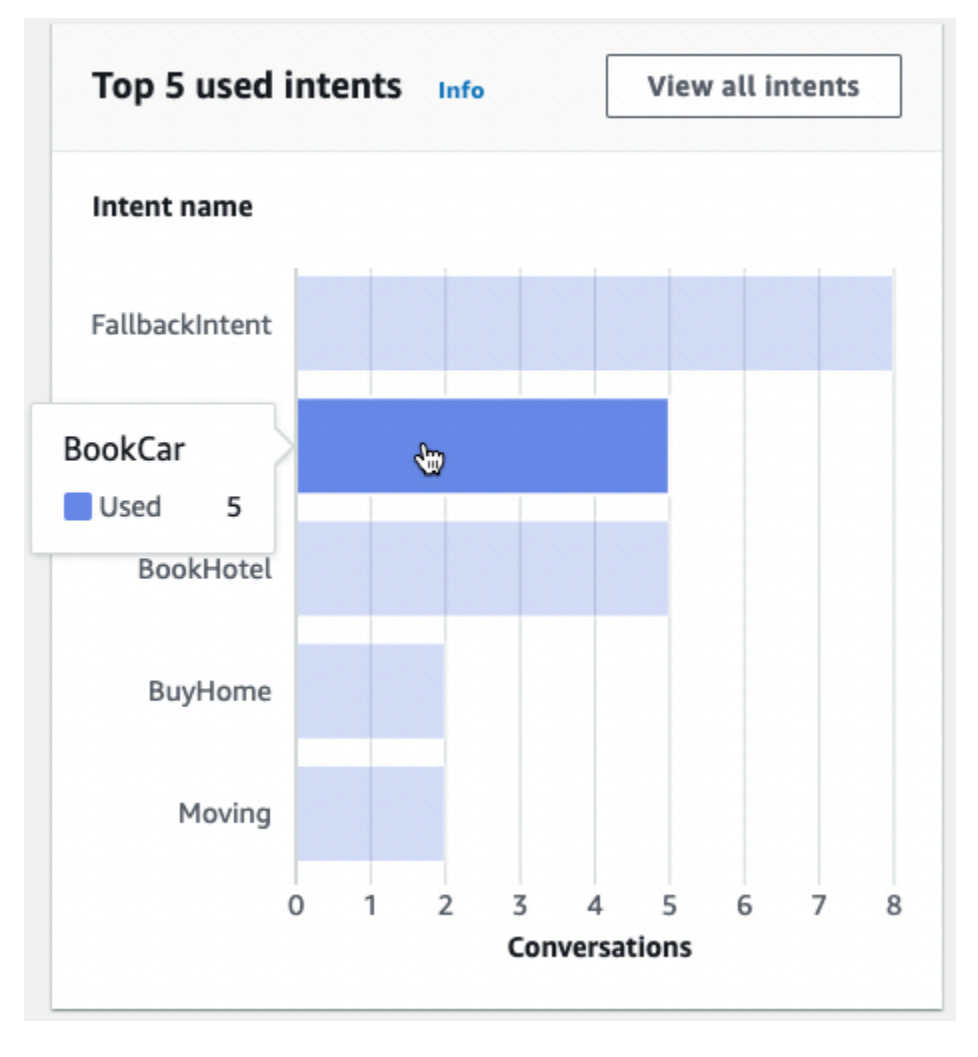

Pilih Lihat semua maksud untuk menavigasi ke subbagian Kinerja Intent dari dasbor Kinerja, tempat Anda dapat melihat metrik kinerja bot Anda dalam memenuhi maksud. Untuk informasi selengkapnya, lihat [Kinerja niat.](#page-465-0)

#### <span id="page-457-1"></span>5 maksud gagal teratas

Gunakan bagan ini untuk mengidentifikasi lima intent teratas yang gagal dipenuhi oleh bot Anda (lihat [Maksud](#page-451-1) definisi maksud yang gagal). Arahkan kursor ke bar untuk melihat berapa kali bot Anda gagal memenuhi maksud itu, seperti pada gambar berikut.

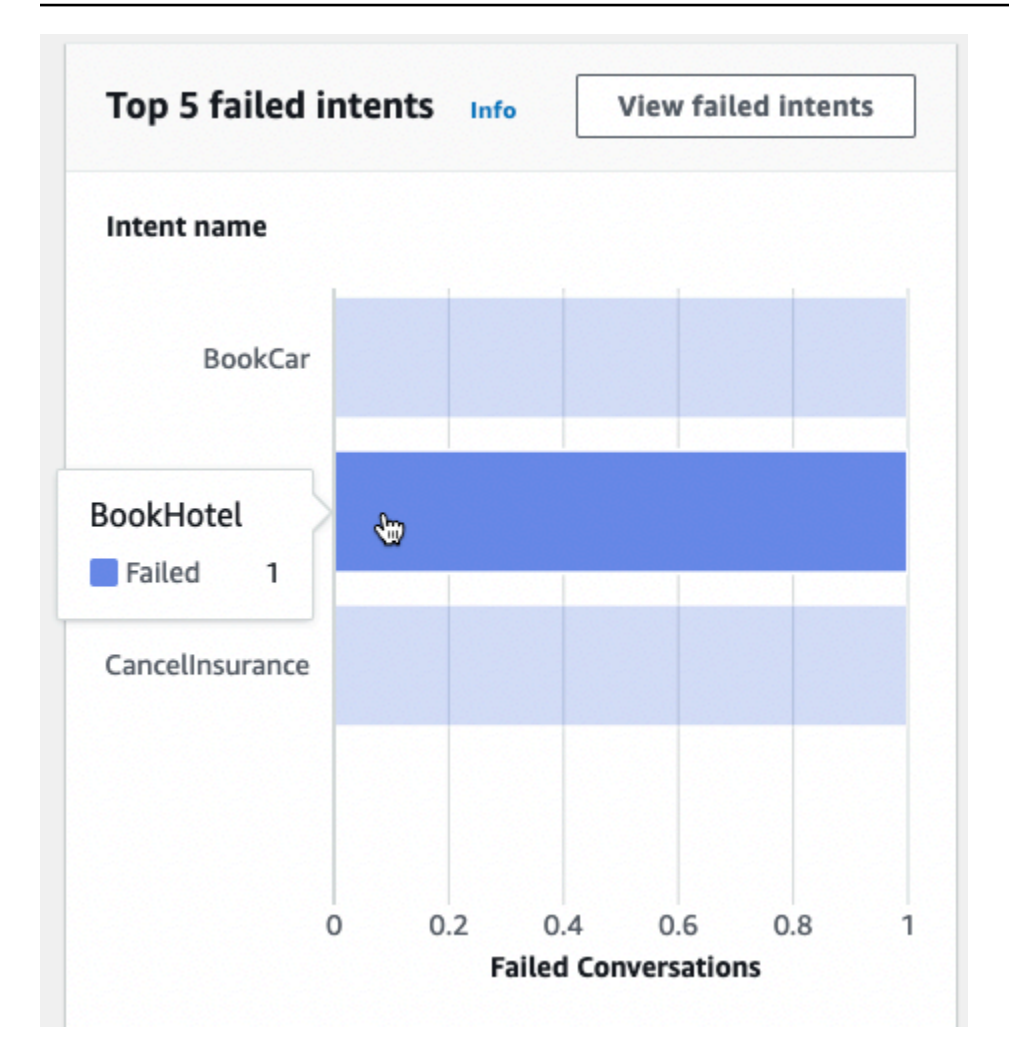

Pilih Lihat maksud yang gagal untuk menavigasi ke subbagian kinerja Intent dari dasbor Kinerja, tempat Anda dapat melihat metrik untuk maksud yang gagal dipenuhi oleh bot Anda. Untuk informasi selengkapnya, lihat [Kinerja niat.](#page-465-0)

### <span id="page-458-0"></span>Dasbor percakapan: ringkasan percakapan bot Anda

Dasbor percakapan memvisualisasikan metrik untuk percakapan pelanggan (lihat [Percakapan](#page-452-0) definisi percakapan) dengan bot Anda.

Ringkasan berisi informasi berikut tentang percakapan pengguna dengan bot Anda. Angka-angka dihitung berdasarkan pengaturan filter.

- Total percakapan Jumlah total percakapan dengan bot.
- Durasi percakapan rata-rata Waktu rata-rata percakapan pengguna dengan bot dalam hitungan menit dan detik. Formatnya adalah mm: ss.
- Rata-rata putaran per percakapan Jumlah rata-rata giliran percakapan berlangsung.

Bagian Hitungan percakapan dan Jumlah pesan masing-masing berisi grafik yang menunjukkan jumlah percakapan dan pesan, masing-masing, selama rentang waktu yang Anda tentukan dalam filter Anda. Arahkan kursor ke segmen waktu untuk melihat jumlah percakapan atau pesan di segmen tersebut. Ukuran segmen waktu tergantung pada rentang waktu yang Anda tentukan:

- Kurang dari 1 minggu Hitungan ditampilkan untuk setiap jam.
- 1 minggu atau lebih Hitungan ditampilkan untuk setiap hari.

Lihat contoh perilaku melayang pada gambar berikut.

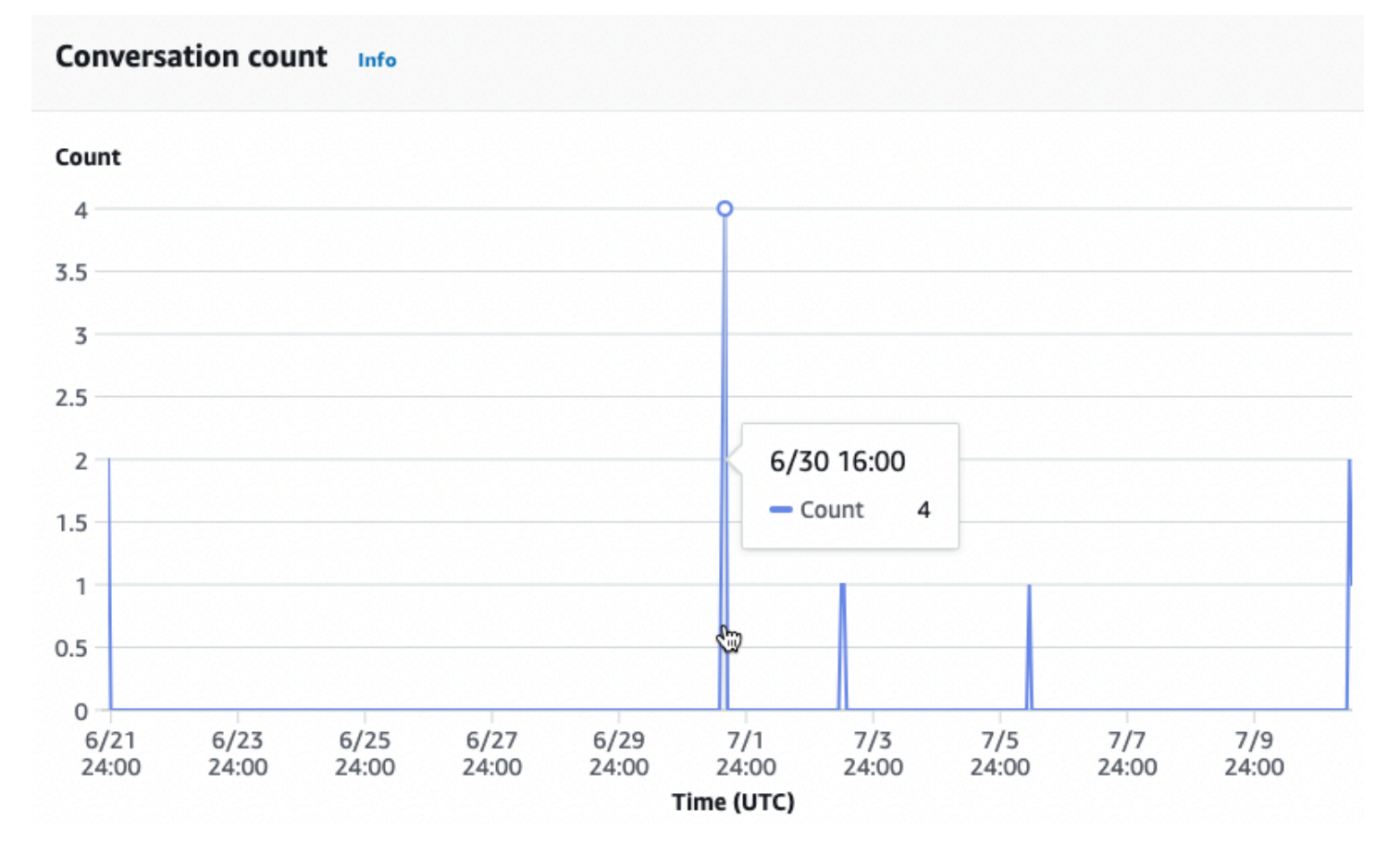

Bagian Waktu percakapan menyajikan jumlah percakapan yang terjadi antara bot Anda dan pelanggan selama setiap interval dua jam pada setiap hari dalam seminggu, dalam rentang waktu yang Anda tentukan di filter. Sel yang lebih gelap menunjukkan waktu di mana lebih banyak percakapan terjadi. Arahkan kursor ke sel untuk menampilkan jumlah percakapan dalam 2 jam mulai dari slot waktu itu. Misalnya, tindakan pada gambar berikut menunjukkan jumlah percakapan yang terjadi antara pukul 16:00 dan 18:00 UTC.

#### Dasbor percakapan 451

#### **Time of conversations** Info

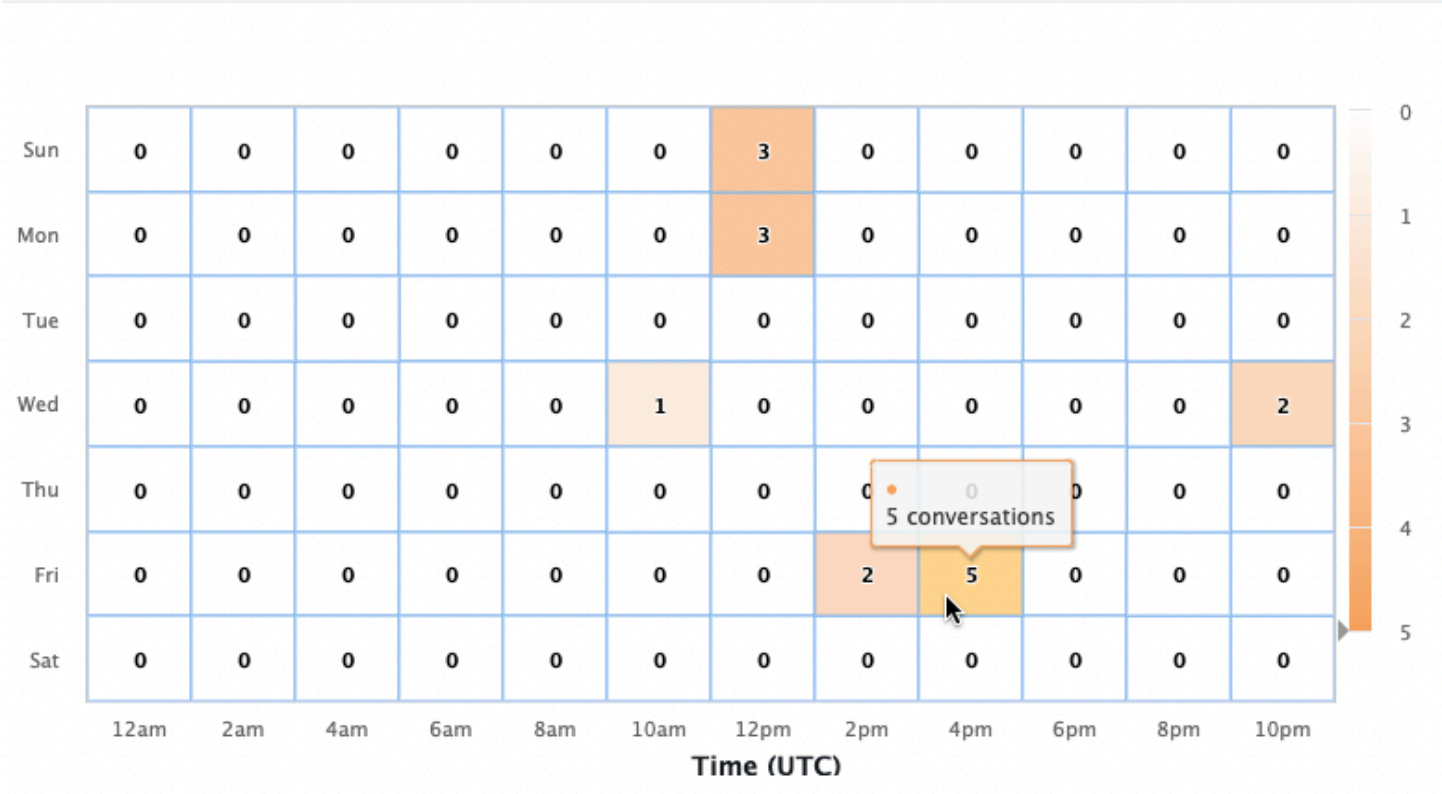

Dasbor Percakapan berisi dua alat, alur Percakapan dan Percakapan. Akses alat dengan memilihnya di dasbor Percakapan di panel navigasi kiri.

#### Alur percakapan

Gunakan alur Percakapan untuk memvisualisasikan urutan maksud yang diambil pelanggan dalam percakapan dengan bot Anda. Di bawah setiap maksud adalah persentase dan jumlah percakapan yang memanggil maksud itu pada saat itu dalam percakapan. Anda dapat mengubah persentase dan menghitung dengan memilih Persentase percakapan dan jumlah Percakapan di bagian atas. Secara default, lima maksud paling umum pada saat itu dalam percakapan ditampilkan dalam urutan frekuensi menurun. Pilih + Lainnya untuk menampilkan semua maksud.

Pilih maksud untuk memperluas ke kolom cabang baru yang menunjukkan daftar maksud yang diambil pada saat itu dalam percakapan, diurutkan dalam frekuensi menurun.

Saat Anda memilih node dalam alur percakapan, Anda dapat memperluas jendela di bawah ini untuk menampilkan daftar percakapan yang mengikuti urutan maksud tersebut. Pilih ID Sesi yang sesuai dengan percakapan untuk melihat detail tentang percakapan itu. Gambar berikut menunjukkan alur percakapan dan jendela Percakapan yang diperluas di bagian bawah.

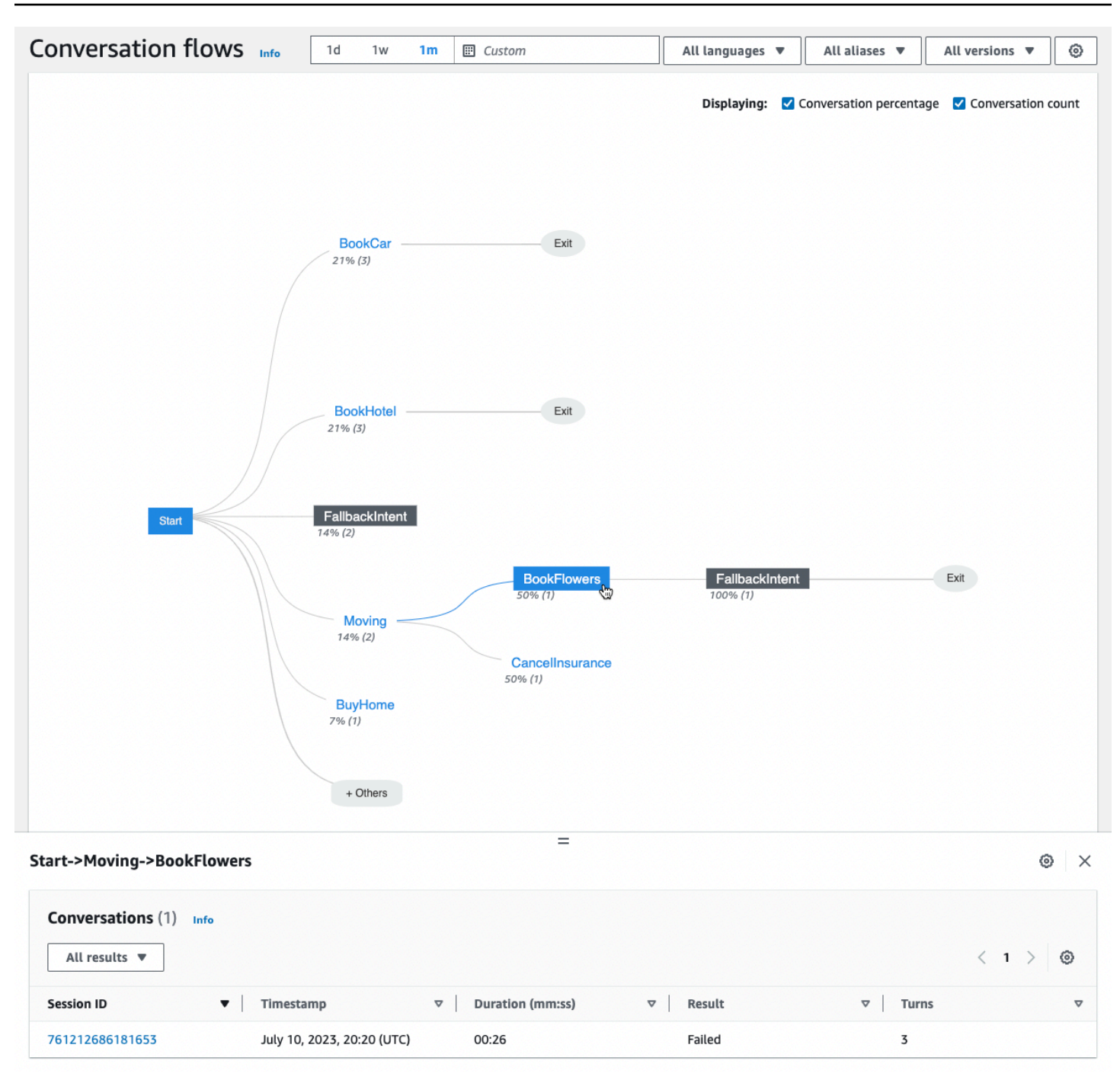

#### <span id="page-461-0"></span>Percakapan

Alat Percakapan menampilkan daftar percakapan untuk bot Anda. Anda dapat memilih kolom untuk mengurutkan menurut kolom itu dalam urutan naik atau turun.

Untuk memfilter percakapan berdasarkan hasil, pilih Semua hasil dan pilih Sukses, Gagal, atau Diturunkan.

Untuk memfilter percakapan berdasarkan durasi

- 1. Pilih bilah pencarian bertanda Filter percakapan berdasarkan durasi
- 2. Tentukan filter dengan salah satu cara berikut:
	- Gunakan opsi yang telah ditentukan.
		- a. Pilih Durasi.
		- b. Pilih antara operator = (sama), > (lebih besar dari), dan < (kurang dari).
		- c. Pilih jangka waktu.
	- Masukkan input dalam format "Durasi {operator} {angka} detik" Misalnya, untuk mencari semua percakapan yang berlangsung lebih dari 30 detik, masukkan**Duration > 30 sec**. Tentukan lamanya waktu dalam hitungan detik.

Untuk melihat informasi terperinci tentang sesi, termasuk metadata, penggunaan maksud, dan transkrip, pilih ID Sesi percakapan.

#### **a** Note

Karena percakapan adalah kombinasi unik dari a sessionId danoriginatingRequestId, hal yang sama sessionId mungkin muncul beberapa kali dalam tabel.

Bagian Detail berisi metadata berikut:

- Timestamp Menentukan tanggal dan waktu mulai percakapan. Waktunya dalam format hh: mm: ss.
- Durasi Menentukan berapa lama percakapan berlangsung dalam format mm: ss. Durasi tidak termasuk durasi batas waktu sesi (idleSessionTTLInSeconds).
- Hasil Menentukan apakah percakapan dikategorikan sebagai sukses, gagal, atau gagal. Lihat [Percakapan](#page-452-0) untuk detail lebih lanjut tentang hasil ini.
- Mode Menentukan apakah percakapan ituSpeech,Text, atau DTMF (menekan tombol nada sentuh). Percakapan yang terdiri dari beberapa mode adalahMultimode.
- Saluran Menentukan saluran tempat percakapan berlangsung, jika berlaku. Lihat [Mengintegrasikan bot Amazon Lex V2 dengan platform perpesanan](#page-351-0).
- Bahasa Menentukan bahasa bot.

Maksud yang ditimbulkan bot dalam percakapan ditunjukkan di bawah Detail. Pilih Pergi ke Maksud untuk pergi ke maksud itu di editor maksud. Pilih Jepret ke transkrip untuk secara otomatis menggulir Transkrip ke contoh pertama di mana bot memunculkan maksud.

Pilih panah kanan di sebelah nama maksud untuk melihat detail tentang slot yang ditimbulkan untuk maksud tersebut, termasuk nama slot, nilai yang diperoleh bot untuk setiap slot, dan berapa kali bot mencoba memperoleh setiap slot.

Transkrip memungkinkan Anda meninjau ucapan percakapan dan perilaku bot Anda dalam memunculkan maksud dan slot. Ucapan pengguna ditampilkan di sebelah kiri dan ucapan bot ditampilkan di sebelah kanan. Gunakan bilah pencarian bertanda Filter transkrip dalam sesi ini untuk menemukan teks dalam transkrip. Di samping Menampilkan: ada tiga informasi yang ditampilkan di bawah setiap giliran percakapan yang dapat Anda pilih untuk ditampilkan atau tidak:

- Timestamp Menentukan waktu ucapan.
- Status maksud Menentukan maksud yang ditimbulkan bot selama ucapan dan hasil dari maksud, jika berlaku. Status maksud berikut dimungkinkan:
	- Invoked intent: *intent name* Bot telah mengidentifikasi maksud yang dipanggil pelanggan.
	- Switched intent: *intent name* Bot telah beralih ke maksud yang berbeda berdasarkan ucapan.
	- *nama maksud*: Sukses Bot telah memenuhi niat.
- Status slot Menentukan slot yang ditimbulkan bot selama ucapan, jika berlaku, dan nilai yang diberikan pelanggan.

### <span id="page-463-0"></span>Dasbor kinerja: ringkasan metrik maksud dan ucapan bot Anda

Di dasbor kinerja, Anda dapat melihat detail tentang kinerja pemenuhan maksud bot Anda dan pengenalan ucapan.

Bagian rincian kinerja Intent menampilkan jumlah total bot Anda memanggil intent dan memecah jumlah dan persentase kali intent dikategorikan sebagai sukses, gagal, dijatuhkan, dan diaktifkan. Lihat [Maksud](#page-451-1) penjelasan tentang definisi ini. Arahkan kursor ke segmen bagan untuk menampilkan kotak dengan jumlah dan persentase percakapan dengan hasil itu, seperti pada gambar berikut.

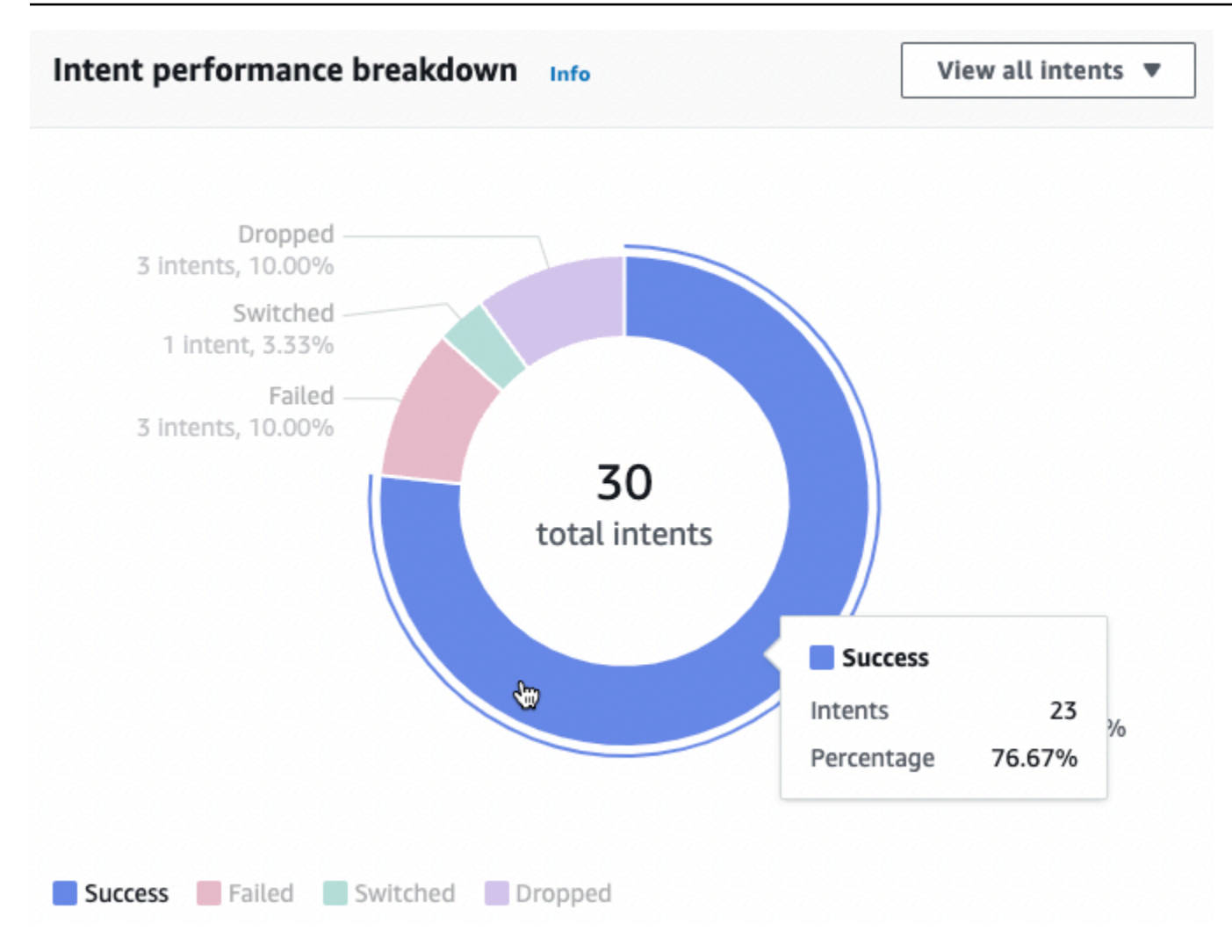

Pilih Lihat semua maksud untuk menampilkan menu tarik-turun, dari mana Anda dapat memilih untuk melihat daftar maksud yang ditimbulkan bot. Anda juga dapat memilih untuk melihat maksud dengan hasil tertentu (berhasil, gagal, jatuh, atau beralih). Tautan ini akan membawa Anda ke subbagian Kinerja Intent dari dasbor Kinerja. Untuk informasi selengkapnya, lihat [Kinerja niat.](#page-465-0)

Bagian Pengenalan Ucapan merangkum jumlah ucapan yang terlewatkan dan terdeteksi. Pilih Lihat detail untuk menavigasi ke daftar ucapan untuk bot. Pilih nomor di bawah Ucapan tidak terjawab untuk melihat daftar ucapan yang tidak terjawab dan nomor di bawah Ucapan yang terdeteksi untuk melihat daftar ucapan yang terdeteksi untuk bot. Untuk informasi selengkapnya, lihat [Pengakuan](#page-467-1)  [ucapan](#page-467-1).

Pilih Performa maksud dan pengenalan Ucapan di bawah dasbor Kinerja di bilah sisi kiri untuk melihat detail tentang maksud dan ucapan di bot Anda.

#### <span id="page-465-0"></span>Kinerja niat

Dasbor ini merangkum kinerja maksud yang digunakan dengan bot Anda dalam urutan frekuensi menurun. Bilah di sebelah setiap maksud memvisualisasikan berapa kali niat dikategorikan sebagai sukses, gagal, dijatuhkan, dan dialihkan. Lihat [Maksud](#page-451-1) penjelasan tentang definisi ini. Arahkan kursor ke segmen bilah untuk melihat jumlah percakapan menggunakan maksud tersebut dengan hasil tersebut, seperti pada gambar berikut:

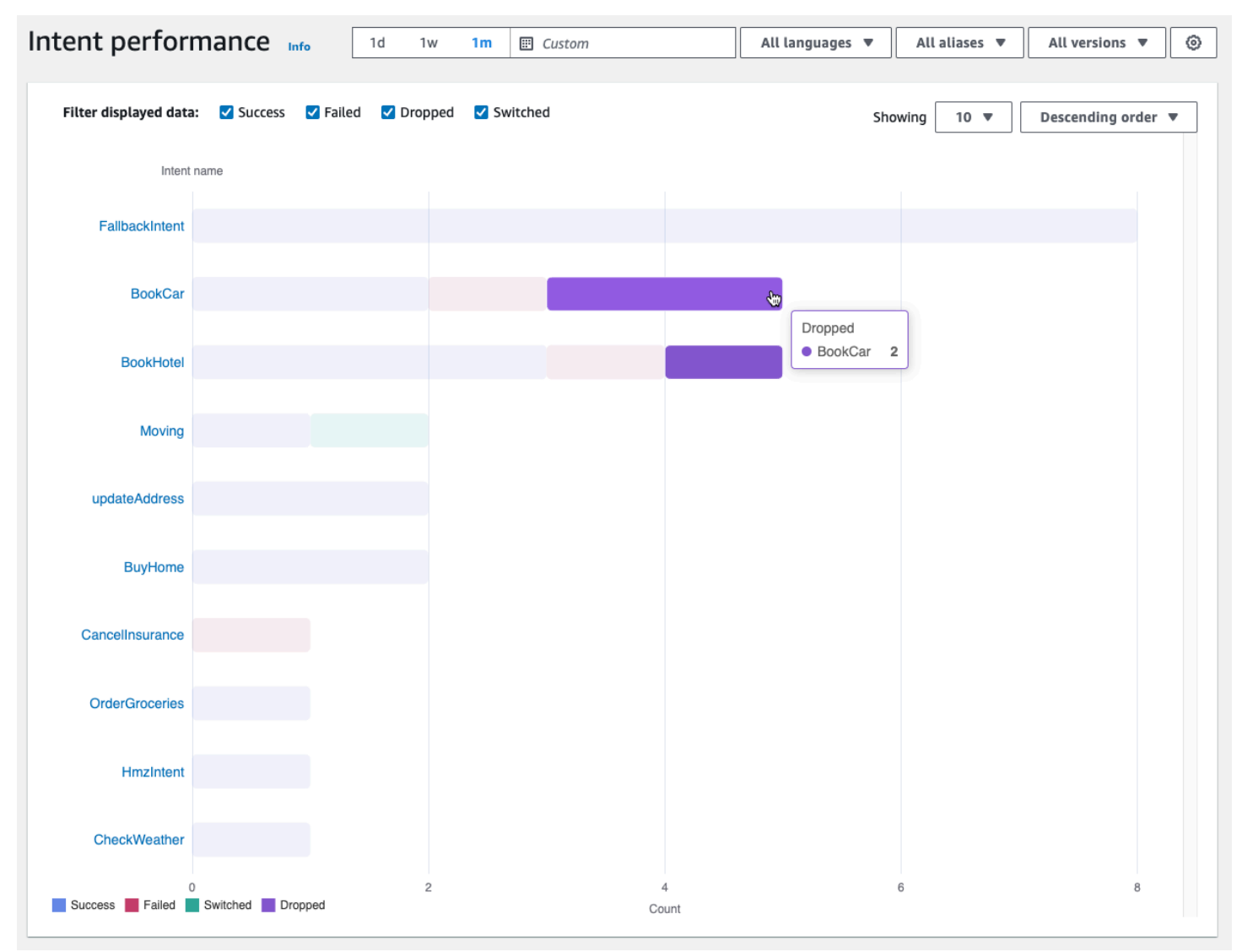

#### **a** Note

Dasbor menunjukkan 1.000 hasil teratas untuk satu set pengaturan filter. Untuk mendapatkan hasil yang lebih bertarget, konfigurasikan pengaturan filter granular.

Di bagian atas bagan, Anda dapat mengaktifkan status intent yang ingin Anda lihat dengan kotak centang Success, Failed, Dropped, dan Switched.

Pilih menu tarik-turun di sebelah kanan Menampilkan untuk menyesuaikan jumlah maksud yang akan ditampilkan dan apakah akan menampilkan maksud dalam urutan frekuensi naik atau turun.

Pilih nama maksud untuk menavigasi ke halaman yang menampilkan tiga bagan: Perincian kinerja intent, performa Slot, dan sakelar Intent.

Bagian rincian kinerja Intent menampilkan berapa kali bot menggunakan intent dan memecah jumlah dan persentase kali pemenuhan maksud dikategorikan sebagai sukses, gagal, dijatuhkan, dan diaktifkan. Lihat [Maksud](#page-451-1) penjelasan tentang definisi ini. Arahkan kursor ke segmen bagan untuk melihat hitungan dan persentase kali pemenuhan niat menghasilkan hasil itu.

Bagian kinerja Slot menampilkan metrik untuk slot yang termasuk dalam maksud saat ini. Untuk mengurutkan berdasarkan kolom, pilih kolom itu sekali untuk mengurutkan dalam urutan menaik dan dua kali untuk mengurutkannya dalam urutan menurun. Anda dapat menggunakan bilah pencarian untuk menemukan slot tertentu atau menggunakan tombol nomor halaman untuk menavigasi slot.

#### a Note

Dasbor menunjukkan 1.000 hasil teratas untuk satu set pengaturan filter. Untuk mendapatkan hasil yang lebih bertarget, konfigurasikan pengaturan filter granular..

Bagian Intent switch mencantumkan instance di mana bot beralih dari intent saat ini ke yang lain dengan informasi berikut:

- Tahap Tahap percakapan di mana bot mengalihkan maksud.
- Maksud beralih ke Maksud bahwa bot mengalihkan maksud saat ini.
- Jumlah sesi Jumlah sesi di mana Tahap dan Maksud beralih ke kombinasi terjadi.

#### **a** Note

Dasbor menunjukkan 1.000 hasil teratas untuk satu set pengaturan filter. Untuk mendapatkan hasil yang lebih bertarget, konfigurasikan pengaturan filter granular..

#### <span id="page-467-1"></span>Pengakuan ucapan

Halaman ini mencantumkan semua ucapan yang terlewatkan dan terdeteksi oleh bot Anda dan menyediakan alat bagi Anda untuk menambahkan contoh ucapan ke maksud untuk membantu melatih bot Anda. Lihat [Ucapan](#page-453-1) penjelasan tentang definisi ini. Gunakan tab di bagian atas untuk beralih di antara daftar ucapan yang tidak terjawab dan ucapan Terdeteksi.

#### **a** Note

Dasbor menunjukkan 1.000 hasil teratas untuk satu set pengaturan filter. Untuk mendapatkan hasil yang lebih bertarget, konfigurasikan pengaturan filter granular.

Untuk menambahkan ucapan ke intent:

- 1. Pilih kotak centang di samping ucapan yang ingin Anda tambahkan sebagai contoh ucapan untuk maksud.
- 2. Pilih Tambahkan ke maksud dan pilih maksud yang ingin Anda tambahkan ucapannya di menu tarik-turun di bawah Intent.
- 3. Pilih Tambahkan.

### <span id="page-467-0"></span>Menggunakan API untuk analitik

Bagian ini menjelaskan operasi API yang Anda gunakan untuk mengambil analitik untuk bot.

Untuk menggunakan [ListUtteranceMetrik](https://docs.aws.amazon.com/lexv2/latest/APIReference/API_ListUtteranceMetrics.html) dan [ListUtteranceAnalyticsData,](https://docs.aws.amazon.com/lexv2/latest/APIReference/API_ListUtteranceAnalyticsData.html) peran IAM Anda harus memiliki izin untuk melakukan operasi [ListAggregatedUcapan, yang menyediakan](https://docs.aws.amazon.com/lexv2/latest/APIReference/API_ListAggregatedUtterances.html) [akses ke analitik terkait ucapan.](https://docs.aws.amazon.com/lexv2/latest/APIReference/API_ListAggregatedUtterances.html) Lihat [Melihat statistik ucapan](#page-471-0) untuk detail dan kebijakan IAM untuk diterapkan pada peran IAM.

- Operasi API berikut mengambil metrik ringkasan untuk bot:
	- [ListSessionMetrik](https://docs.aws.amazon.com/lexv2/latest/APIReference/API_ListSessionMetrics.html)
	- [ListIntentMetrik](https://docs.aws.amazon.com/lexv2/latest/APIReference/API_ListIntentMetrics.html)
	- [ListIntentStageMetrics](https://docs.aws.amazon.com/lexv2/latest/APIReference/API_ListIntentStageMetrics.html)

**a** Note
- [ListUtteranceMetrik](https://docs.aws.amazon.com/lexv2/latest/APIReference/API_ListUtteranceMetrics.html)
- Operasi API berikut mengambil daftar metadata untuk sesi dan ucapan:
	- [ListSessionAnalyticsData](https://docs.aws.amazon.com/lexv2/latest/APIReference/API_ListSessionAnalyticsData.html)
	- [ListUtteranceAnalyticsData](https://docs.aws.amazon.com/lexv2/latest/APIReference/API_ListUtteranceAnalyticsData.html)
- Operasi [ListIntentPaths](https://docs.aws.amazon.com/lexv2/latest/APIReference/API_ListIntentPaths.html) mengambil metrik tentang urutan maksud yang diambil pelanggan dalam percakapan dengan bot.

### <span id="page-468-0"></span>Hasil penyaringan

Permintaan API Analytics mengharuskan Anda untuk menentukan startTime danendTime. API menampilkan sesi, intent, tahapan maksud, atau ucapan yang dimulai setelah *startTime* dan berakhir sebelum. endTime

filtersadalah bidang opsional dalam permintaan API Analytics. Ini memetakan ke daftar [AnalyticsSessionFilter](https://docs.aws.amazon.com/lexv2/latest/APIReference/API_AnalyticsSessionFilter.html), [AnalyticsIntentFilter A](https://docs.aws.amazon.com/lexv2/latest/APIReference/API_AnalyticsIntentFilter.html)[nalyticsIntentStageFilter,](https://docs.aws.amazon.com/lexv2/latest/APIReference/API_AnalyticsIntentStageFilter.html) atau [AnalyticsUtteranceFilter](https://docs.aws.amazon.com/lexv2/latest/APIReference/API_AnalyticsUtteranceFilter.html) objek. Di setiap objek, gunakan bidang untuk membuat ekspresi untuk memfilter menurut. Misalnya, jika Anda menambahkan filter berikut ke daftar, bot akan mencari percakapan yang lebih dari 30 detik.

```
{ 
     "name": "Duration", 
     "operator": "GT", 
     "value": "30 sec",
}
```
## Mengambil metrik untuk bot

Gunakan*ListSessionMetrics*, *ListIntentMetricsListIntentStageMetrics*, dan *ListUtteranceMetrics* operasi untuk mengambil metrik ringkasan untuk sesi, maksud, tahapan maksud, dan ucapan.

Untuk operasi ini, isi kolom wajib berikut:

- Berikan startTime dan endTime untuk menentukan rentang waktu yang ingin Anda ambil hasilnya.
- Tentukan metrik yang ingin Anda hitungmetrics, daftar objek [AnalyticsSessionMetrik,](https://docs.aws.amazon.com/lexv2/latest/APIReference/API_AnalyticsSessionMetric.html) [AnalyticsIntentMetrik A](https://docs.aws.amazon.com/lexv2/latest/APIReference/API_AnalyticsIntentMetric.html)[nalyticsIntentStageMetric,](https://docs.aws.amazon.com/lexv2/latest/APIReference/API_AnalyticsIntentStageMetric.html) atau [AnalyticsUtteranceMetrik.](https://docs.aws.amazon.com/lexv2/latest/APIReference/API_AnalyticsUtteranceMetric.html) Di setiap objek,

gunakan name bidang untuk menentukan metrik untuk menghitung statistic bidang untuk menentukan apakah akan menghitungSum,Average, atau Max angka, dan order bidang untuk menentukan apakah akan mengurutkan hasil dalam Ascending atau Descending urutan.

#### **a** Note

Kedua objek metrics dan binBy objek mengandung order bidang. Anda dapat menentukan penyortiran hanya order dalam satu dari dua objek.

Bidang yang tersisa dalam permintaan adalah opsional. Anda dapat memfilter dan mengatur hasil dengan cara berikut:

- [Hasil penyaringan](#page-468-0) Gunakan filters bidang untuk memfilter hasil. Lihat Hasil penyaringan untuk detail selengkapnya.
- Mengelompokkan hasil berdasarkan kategori Tentukan groupBy bidang, daftar yang berisi objek [AnalyticsSessionResult,](https://docs.aws.amazon.com/lexv2/latest/APIReference/API_AnalyticsSessionResult.html) [AnalyticsIntentResult A](https://docs.aws.amazon.com/lexv2/latest/APIReference/API_AnalyticsIntentResult.html)[nalyticsIntentStageResult,](https://docs.aws.amazon.com/lexv2/latest/APIReference/API_AnalyticsIntentStageResult.html) atau [AnalyticsUtteranceResult](https://docs.aws.amazon.com/lexv2/latest/APIReference/API_AnalyticsUtteranceResult.html) tunggal. Di objek, tentukan name bidang dengan kategori yang ingin Anda kelompokkan hasilnya.

Jika Anda menentukan groupBy bidang dalam permintaan, results objek dalam respons berisigroupByKeys, daftar [AnalyticsSessionGroupByKey, A](https://docs.aws.amazon.com/lexv2/latest/APIReference/API_AnalyticsSessionGroupByKey.html)[nalyticsIntentGroupByKey](https://docs.aws.amazon.com/lexv2/latest/APIReference/API_AnalyticsIntentGroupByKey.html) [AnalyticsIntentStageGroupByKey](https://docs.aws.amazon.com/lexv2/latest/APIReference/API_AnalyticsIntentStageGroupByKey.html), atau [AnalyticsUtteranceGroupByKey](https://docs.aws.amazon.com/lexv2/latest/APIReference/API_AnalyticsUtteranceGroupByKey.html) objek, masing-masing dengan name yang Anda tentukan dalam permintaan dan anggota kategori tersebut di value bidang.

• Hasil binning berdasarkan waktu - Tentukan binBy bidang, daftar yang berisi satu [AnalyticsBinBySpecification](https://docs.aws.amazon.com/lexv2/latest/APIReference/API_AnalyticsBinBySpecification.html)objek. Dalam objek, tentukan name bidang dengan ConversationStartTime untuk membungkus hasil ketika percakapan dimulai atau UtteranceTimestamp untuk membuang hasil ketika ucapan berlangsung. Tentukan interval waktu yang Anda inginkan untuk memasukkan hasil di interval lapangan, dan apakah akan mengurutkan Ascending atau Descending urutan waktu di order lapangan.

Jika Anda menentukan binBy bidang dalam permintaan, results objek dalam respons berisibinKeys, daftar objek [AnalyticsBinKunci](https://docs.aws.amazon.com/lexv2/latest/APIReference/API_AnalyticsBinKey.html), masing-masing dengan name yang Anda tentukan dalam permintaan dan interval waktu yang mendefinisikan bin itu di value bidang.

#### **a** Note

Kedua objek metrics dan binBy objek mengandung order bidang. Anda dapat menentukan penyortiran hanya order dalam satu dari dua objek.

Gunakan bidang berikut untuk menangani tampilan respons:

- Tentukan angka antara 1 dan 1.000 di maxResults bidang untuk membatasi jumlah hasil yang akan dikembalikan dalam satu respons.
- Jika jumlah hasil lebih besar dari jumlah yang Anda tentukan di maxResults bidang, responsnya berisi anextToken. Buat permintaan lagi, tetapi gunakan nilai ini di nextToken bidang untuk mengembalikan kumpulan hasil berikutnya.

Jika Anda menggunakanListUtteranceMetrics, Anda dapat menentukan atribut untuk kembali di attributes bidang. Bidang ini memetakan ke daftar yang berisi objek [AnalyticsUtteranceAtribut](https://docs.aws.amazon.com/lexv2/latest/APIReference/API_AnalyticsUtteranceAttribute.html) tunggal. Tentukan LastUsedIntent di name bidang untuk mengembalikan maksud yang digunakan Amazon Lex V2 pada saat ucapan.

Dalam tanggapan, results bidang memetakan ke daftar objek [AnalyticsSessionHasil,](https://docs.aws.amazon.com/lexv2/latest/APIReference/API_AnalyticsSessionResult.html) [AnalyticsIntentHasil A](https://docs.aws.amazon.com/lexv2/latest/APIReference/API_AnalyticsIntentResult.html)[nalyticsIntentStageResult](https://docs.aws.amazon.com/lexv2/latest/APIReference/API_AnalyticsIntentStageResult.html), atau [AnalyticsUtteranceHasil](https://docs.aws.amazon.com/lexv2/latest/APIReference/API_AnalyticsUtteranceResult.html). Setiap objek berisi metrics bidang yang mengembalikan nilai statistik ringkasan untuk metrik yang Anda minta, selain bin atau grup apa pun yang dibuat dari metode yang Anda tentukan.

Mengambil metadata untuk sesi dan ucapan dalam bot

Gunakan [ListSessionAnalyticsDatad](https://docs.aws.amazon.com/lexv2/latest/APIReference/API_ListSessionAnalyticsData.html)an [ListUtteranceAnalyticsDatao](https://docs.aws.amazon.com/lexv2/latest/APIReference/API_ListUtteranceAnalyticsData.html)perasi untuk mengambil metadata tentang sesi dan ucapan individu.

Isi endTime kolom wajib startTime dan untuk menentukan rentang waktu yang ingin Anda ambil hasilnya.

Bidang yang tersisa dalam permintaan adalah opsional. Untuk memfilter dan mengurutkan hasil:

• [Hasil penyaringan](#page-468-0) — Gunakan filters bidang untuk memfilter hasil. Lihat Hasil penyaringan untuk detail selengkapnya.

• Menyortir hasil — Urutkan hasil dengan sortBy bidang, yang berisi [UtteranceDataSortBy](https://docs.aws.amazon.com/lexv2/latest/APIReference/API_UtteranceDataSortBy.html)objek [SessionDataSortBya](https://docs.aws.amazon.com/lexv2/latest/APIReference/API_SessionDataSortBy.html)tau. Tentukan nilai yang ingin Anda urutkan berdasarkan di name bidang dan apakah akan mengurutkan Ascending atau Descending mengurutkan di order bidang.

Gunakan bidang berikut untuk menangani tampilan respons:

- Tentukan angka antara 1 dan 1.000 di maxResults bidang untuk membatasi jumlah hasil yang akan dikembalikan dalam satu respons.
- Jika jumlah hasil lebih besar dari jumlah yang Anda tentukan di maxResults bidang, responsnya berisi anextToken. Buat permintaan lagi, tetapi gunakan nilai ini di nextToken bidang untuk mengembalikan kumpulan hasil berikutnya.

Sebagai tanggapan, sessions atau utterances bidang memetakan ke daftar [SessionSpecificationa](https://docs.aws.amazon.com/lexv2/latest/APIReference/API_SessionSpecification.html)tau [UtteranceSpecification](https://docs.aws.amazon.com/lexv2/latest/APIReference/API_UtteranceSpecification.html)objek. Setiap objek berisi metadata untuk satu sesi atau ucapan.

Mengambil metadata untuk sesi dan ucapan dalam bot

Gunakan operasi [ListIntentPaths](https://docs.aws.amazon.com/lexv2/latest/APIReference/API_ListSessionAnalyticsData.html) untuk mengambil metrik tentang urutan maksud yang diambil pelanggan dalam percakapan dengan bot.

Untuk operasi ini, isi kolom wajib berikut:

- Berikan startTime dan endTime untuk menentukan rentang waktu yang ingin Anda ambil hasilnya.
- Berikan intentPath untuk menentukan urutan maksud yang ingin Anda ambil metriknya. Pisahkan maksud di jalan dengan garis miring ke depan. Misalnya, isi intentPath bidang dengan **/BookCar/BookHotel** untuk melihat detail tentang berapa kali pengguna memanggil BookCar dan BookHotel maksud dalam urutan itu.

Gunakan filters bidang opsional untuk memfilter hasil. Untuk detail selengkapnya, lihat [Hasil](#page-468-0) [penyaringan](#page-468-0).

## Melihat statistik ucapan

Anda dapat menggunakan statistik ucapan untuk menentukan ucapan yang dikirim pengguna ke bot Anda. Anda dapat melihat kedua ucapan yang berhasil dideteksi Amazon Lex V2 dan ucapan yang tidak. Anda dapat menggunakan informasi ini untuk membantu menyetel bot Anda.

Misalnya, jika Anda menemukan bahwa pengguna Anda mengirim ucapan bahwa Amazon Lex V2 tidak ada, Anda dapat menambahkan ucapan ke intent. Versi Draft dari intent diperbarui dengan ucapan baru dan Anda dapat mengujinya sebelum menerapkannya ke bot Anda.

Ucapan terdeteksi saat Amazon Lex V2 mengenali ucapan tersebut sebagai upaya untuk memanggil maksud yang dikonfigurasi untuk bot. Ucapan terlewatkan ketika Amazon Lex V2 tidak mengenali ucapannya dan memanggilnya sebagai gantinya. AMAZON.FallbackIntent

Statistik ucapan dapat dilihat menggunakan ListUtteranceMetrics API dan API. ListAggregatedUtterance

Statistik ucapan tidak dibuat menggunakan ListUtteranceMetrics API dalam kondisi berikut:

• Pengaturan Undang-Undang Perlindungan Privasi Online Anak disetel ke Ya saat bot dibuat dengan konsol, atau childDirected bidang disetel ke true saat bot dibuat dengan CreateBot operasi.

ListUtteranceMetricsAPI menyediakan fitur tambahan termasuk:

- Informasi lebih lanjut tersedia, seperti maksud yang dipetakan untuk ucapan yang terdeteksi.
- Lebih banyak kemampuan penyaringan (termasuk saluran dan mode).
- Rentang tanggal retensi yang lebih lama (30 hari).
- Anda dapat menggunakan API bahkan jika Anda telah memilih keluar dari penyimpanan data. Fungsionalitas konsol untuk ucapan yang terlewat dan terdeteksi akan bergantung pada ListUtteranceMetrics API.

Statistik ucapan tidak dibuat menggunakan ListAggregatedUtterance API dalam kondisi berikut:

- Pengaturan Undang-Undang Perlindungan Privasi Online Anak disetel ke Ya saat bot dibuat dengan konsol, atau childDirected bidang disetel ke true saat bot dibuat dengan CreateBot operasi.
- Anda menggunakan slot obfuscation dengan satu atau lebih slot.
- Anda memilih untuk tidak berpartisipasi dalam meningkatkan Amazon Lex.

ListAggregatedUtteranceAPI menyediakan fitur termasuk:

- Informasi yang kurang rinci tersedia (tidak ada maksud yang dipetakan untuk ucapan).
- Kemampuan penyaringan terbatas (tidak termasuk saluran dan mode).
- Rentang tanggal retensi pendek (15 hari).

Dengan menggunakan statistik ucapan, Anda dapat melihat apakah ucapan tertentu terdeteksi atau terlewatkan, di samping terakhir kali ucapan tersebut digunakan dalam interaksi bot.

Amazon Lex V2 menyimpan ucapan terus menerus saat pengguna berinteraksi dengan bot Anda. Anda dapat menanyakan statistik menggunakan konsol atau ListAggregatedUtterances operasi. Ini memiliki retensi data 15 hari dan tidak tersedia jika pengguna telah memilih keluar dari penyimpanan data. Anda dapat menghapus ucapan menggunakan DeleteUtterances operasi atau dengan memilih keluar dari penyimpanan data. Semua ucapan dihapus jika Anda menutup akun Anda. AWS Ucapan yang disimpan dienkripsi dengan kunci yang dikelola server.

Saat Anda menghapus versi bot, statistik ucapan tersedia untuk versi hingga 30 hari denganListUtteranceMetrics, dan 15 hari penggunaan. ListAggregatedUtterances Anda tidak dapat melihat statistik untuk versi yang dihapus di konsol Amazon Lex V2. Untuk melihat statistik untuk versi yang dihapus, Anda dapat menggunakan keduanya ListAggregatedUtterances dan ListUtteranceMetrics operasi.

Dengan ListUtteranceMetrics API ListAggregatedUtterances dan API, ucapan digabungkan dengan teks ucapan. Misalnya, semua contoh di mana pelanggan menggunakan frasa "Saya ingin memesan pizza" digabungkan ke dalam baris yang sama sebagai tanggapan. Saat Anda menggunakan [RecognizeUtterance](https://docs.aws.amazon.com/lexv2/latest/APIReference/API_runtime_RecognizeUtterance.html)operasi, teks yang digunakan adalah transkrip input.

Untuk menggunakan ListAggregatedUtterances dan ListUtteranceMetrics API, terapkan kebijakan berikut ke peran.

```
{ 
     "Version": "2012-10-17", 
     "Statement": [ 
          { 
              "Sid": "ListAggregatedUtterancesPolicy", 
              "Effect": "Allow", 
               "Action": "lex:ListAggregatedUtterances", 
              "Resource": "*" 
          } 
     ]
```
}

# Mengelola izin akses untuk analitik

Untuk memberikan akses pengguna ke analitik, lampirkan kebijakan ke peran IAM yang mengizinkan peran tersebut memanggil operasi API untuk analitik. Anda dapat melampirkan [Kebijakan terkelola](#page-654-0)  [AWS: AmazonLexFullAccess](#page-654-0) ke peran IAM untuk menyediakan akses penuh ke operasi Amazon Lex API, atau Anda dapat membuat kebijakan khusus yang hanya mengizinkan izin untuk analitik dan melampirkannya ke peran IAM.

Untuk membuat kebijakan kustom yang berisi izin untuk analitik

- 1. Jika Anda perlu terlebih dahulu membuat peran IAM, ikuti langkah-langkah di [Membuat peran](https://docs.aws.amazon.com/IAM/latest/UserGuide/id_roles_create_for-user.html)  [untuk mendelegasikan izin ke](https://docs.aws.amazon.com/IAM/latest/UserGuide/id_roles_create_for-user.html) pengguna IAM.
- 2. Ikuti langkah-langkah di [Membuat kebijakan IAM](https://docs.aws.amazon.com/IAM/latest/UserGuide/access_policies_create.html) untuk membuat kebijakan menggunakan objek JSON berikut. Untuk mengaktifkan akses analitik ke bot tertentu untuk peran IAM, tambahkan ARN setiap bot ke bidang. Resource Ganti *region*, *account-id*, dan *BOTID* dengan nilai yang sesuai dengan bot. Anda juga dapat mengganti pengenal pernyataan *AnalyticsActions*,, dengan nama pilihan Anda.

```
{ 
     "Version": "2012-10-17", 
     "Statement": [ 
          { 
              "Sid": "AnalyticsActions", 
              "Effect": "Allow", 
              "Action": [ 
                   "lex:ListAggregatedUtterances", 
                   "lex:ListIntentMetrics", 
                   "lex:ListSessionAnalyticsData", 
                   "lex:ListIntentPaths", 
                   "lex:ListIntentStageMetrics", 
                   "lex:ListSessionMetrics" 
              ], 
              "Resource": [ 
                   "arn:aws:lex:region:account-id:bot/BOTID" 
 ] 
          } 
    \mathbf 1}
```
- 3. Lampirkan kebijakan yang Anda buat ke peran yang ingin Anda berikan izin analitik dengan mengikuti langkah-langkah di [Menambahkan dan menghapus izin identitas IAM](https://docs.aws.amazon.com/IAM/latest/UserGuide/access_policies_manage-attach-detach.html).
- 4. Peran tersebut sekarang harus memiliki izin untuk melihat analitik untuk bot yang Anda tentukan.

# Mengaktifkan log percakapan

Gunakan log percakapan untuk menyimpan percakapan pengguna dengan bot Anda. Tinjau log ini untuk mengidentifikasi masalah dengan interaksi bot Anda dengan pengguna dan mengubah perilaku bot Anda dengan wawasan ini. Bagian ini juga menjelaskan cara mengaburkan nilai slot untuk melindungi privasi pengguna.

Topik

- [Logging dengan log percakapan](#page-475-0)
- [Mengaburkan nilai slot di log percakapan](#page-493-0)
- [Pengambilan log percakapan selektif](#page-494-0)

# <span id="page-475-0"></span>Logging dengan log percakapan

Anda mengaktifkan log percakapan untuk menyimpan interaksi bot. Anda dapat menggunakan log ini untuk meninjau kinerja bot Anda dan untuk memecahkan masalah dengan percakapan. Anda dapat mencatat teks untuk [RecognizeTexto](https://docs.aws.amazon.com/lexv2/latest/APIReference/API_runtime_RecognizeText.html)perasi. Anda dapat mencatat teks dan audio untuk [RecognizeUtteranceo](https://docs.aws.amazon.com/lexv2/latest/APIReference/API_runtime_RecognizeUtterance.html)perasi. Dengan mengaktifkan log percakapan, Anda mendapatkan tampilan terperinci tentang percakapan yang dimiliki pengguna dengan bot Anda.

Misalnya, sesi dengan bot Anda memiliki ID sesi. Anda dapat menggunakan ID ini untuk mendapatkan transkrip percakapan termasuk ucapan pengguna dan respons bot yang sesuai. Anda juga mendapatkan metadata seperti nama maksud dan nilai slot untuk ucapan.

## **a** Note

Anda tidak dapat menggunakan log percakapan dengan bot yang tunduk pada Undang-Undang Perlindungan Privasi Online Anak-anak (COPPA).

Log percakapan dikonfigurasi untuk alias. Setiap alias dapat memiliki pengaturan yang berbeda untuk teks dan log audio mereka. Anda dapat mengaktifkan log teks, log audio, atau keduanya untuk setiap

alias. Log teks menyimpan input teks, transkrip input audio, dan metadata terkait di Log. CloudWatch Log audio menyimpan input audio di Amazon S3. Anda dapat mengaktifkan enkripsi log teks dan audio menggunakan CMK yang dikelola AWS KMS pelanggan.

Untuk mengonfigurasi logging, gunakan konsol atau operasi [CreateBotAlias](https://docs.aws.amazon.com/lexv2/latest/APIReference/API_CreateBotAlias.html) atau [UpdateBotAlias.](https://docs.aws.amazon.com/lexv2/latest/APIReference/API_UpdateBotAlias.html) Setelah mengaktifkan log percakapan untuk alias, gunakan [RecognizeUtterance](https://docs.aws.amazon.com/lexv2/latest/APIReference/API_runtime_RecognizeUtterance.html)operasi [RecognizeText](https://docs.aws.amazon.com/lexv2/latest/APIReference/API_runtime_RecognizeText.html)atau untuk alias tersebut mencatat ucapan teks atau audio dalam grup log Log yang dikonfigurasi atau bucket CloudWatch S3.

Topik

- [Kebijakan IAM untuk Log Percakapan](#page-476-0)
- [Mengkonfigurasi log percakapan](#page-480-0)
- [Melihat log teks di Amazon CloudWatch Logs](#page-482-0)
- [Mengakses log audio di Amazon S3](#page-492-0)
- [Memantau status log percakapan dengan CloudWatch metrik](#page-492-1)

## <span id="page-476-0"></span>Kebijakan IAM untuk Log Percakapan

Bergantung pada jenis logging yang Anda pilih, Amazon Lex V2 memerlukan izin untuk menggunakan Amazon CloudWatch Logs dan Amazon Simple Storage Service (S3) bucket untuk menyimpan log Anda. Anda harus membuat AWS Identity and Access Management peran dan izin untuk mengaktifkan Amazon Lex V2 mengakses sumber daya ini.

<span id="page-476-1"></span>Membuat Peran dan Kebijakan IAM untuk Log Percakapan

Untuk mengaktifkan log percakapan, Anda harus memberikan izin menulis untuk CloudWatch Log dan Amazon S3. Jika Anda mengaktifkan enkripsi objek untuk objek S3 Anda, Anda perlu memberikan izin akses ke AWS KMS kunci yang digunakan untuk mengenkripsi objek.

Anda dapat menggunakan konsol IAM, API IAM, atau AWS Command Line Interface untuk membuat peran dan kebijakan. Instruksi ini menggunakan AWS CLI untuk membuat peran dan kebijakan.

#### **a** Note

Kode berikut diformat untuk Linux dan macOS. Untuk Windows, ganti karakter kelanjutan baris Linux (\) dengan tanda sisipan (^).

#### Untuk membuat peran IAM untuk log percakapan

1. Buat dokumen di direktori saat ini yang

disebut**LexConversationLogsAssumeRolePolicyDocument.json**, tambahkan kode berikut ke dalamnya, dan simpan. Dokumen kebijakan ini menambahkan Amazon Lex V2 sebagai entitas tepercaya ke peran tersebut. Hal ini memungkinkan Amazon Lex untuk mengambil peran untuk mengirimkan log ke sumber daya yang dikonfigurasi untuk log percakapan.

```
{ 
   "Version": "2012-10-17", 
   "Statement": [ 
    \{ "Effect": "Allow", 
        "Principal": { 
          "Service": "lexv2.amazonaws.com" 
        }, 
        "Action": "sts:AssumeRole" 
     } 
   ]
}
```
2. Dalam AWS CLI, jalankan perintah berikut untuk membuat peran IAM untuk log percakapan.

```
aws iam create-role \ 
     --role-name role-name \ 
     --assume-role-policy-document file://
LexConversationLogsAssumeRolePolicyDocument.json
```
Selanjutnya, buat dan lampirkan kebijakan ke peran yang memungkinkan Amazon Lex V2 menulis ke CloudWatch Log.

Untuk membuat kebijakan IAM untuk mencatat teks percakapan ke CloudWatch Log

1. Buat dokumen di direktori saat ini yang disebut**LexConversationLogsCloudWatchLogsPolicy.json**, tambahkan kebijakan IAM berikut ke dalamnya, dan simpan.

```
{ 
   "Version": "2012-10-17",
```

```
 "Statement": [ 
       { 
            "Effect": "Allow", 
            "Action": [ 
                 "logs:CreateLogStream", 
                 "logs:PutLogEvents" 
            ], 
            "Resource": "arn:aws:logs:region:account-id:log-group:log-group-name:*" 
       } 
   ]
}
```
2. Dalam AWS CLI, buat kebijakan IAM yang memberikan izin menulis ke grup CloudWatch log Log.

```
aws iam create-policy \ 
     --policy-name cloudwatch-policy-name \ 
     --policy-document file://LexConversationLogsCloudWatchLogsPolicy.json
```
3. Lampirkan kebijakan ke peran IAM yang Anda buat untuk log percakapan.

```
aws iam attach-role-policy \ 
     --policy-arn arn:aws:iam::account-id:policy/cloudwatch-policy-name \ 
     --role-name role-name
```
Jika Anda mencatat audio ke bucket S3, buat kebijakan yang memungkinkan Amazon Lex V2 menulis ke bucket.

Untuk membuat kebijakan IAM untuk pencatatan audio ke bucket S3

1. Buat dokumen di direktori saat ini yang disebut**LexConversationLogsS3Policy.json**, tambahkan kebijakan berikut ke dalamnya, dan simpan.

```
{ 
   "Version": "2012-10-17", 
   "Statement": [ 
        { 
             "Effect": "Allow", 
             "Action": [ 
                  "s3:PutObject" 
             ],
```

```
 "Resource": "arn:aws:s3:::bucket-name/*" 
       } 
   ]
}
```
2. Di dalam AWS CLI, buat kebijakan IAM yang memberikan izin menulis ke bucket S3 Anda.

```
aws iam create-policy \ 
     --policy-name s3-policy-name \ 
     --policy-document file://LexConversationLogsS3Policy.json
```
3. Lampirkan kebijakan ke peran yang Anda buat untuk log percakapan.

```
aws iam attach-role-policy \ 
     --policy-arn arn:aws:iam::account-id:policy/s3-policy-name \ 
     --role-name role-name
```
Memberikan Izin untuk Lulus Peran IAM

Saat Anda menggunakan konsol, SDK AWS Command Line Interface, atau AWS SDK untuk menentukan peran IAM yang akan digunakan untuk log percakapan, pengguna yang menentukan log percakapan peran IAM harus memiliki izin untuk meneruskan peran tersebut ke Amazon Lex V2. Untuk mengizinkan pengguna meneruskan peran ke Amazon Lex V2, Anda harus memberikan PassRole izin kepada pengguna, peran, atau grup IAM pengguna.

Kebijakan berikut menentukan izin untuk diberikan kepada pengguna, peran, atau grup. Anda dapat menggunakan tombol iam:AssociatedResourceArn dan iam:PassedToService kondisi untuk membatasi ruang lingkup izin. Untuk informasi selengkapnya, lihat [Memberikan Izin Pengguna untuk](https://docs.aws.amazon.com/IAM/latest/UserGuide/id_roles_use_passrole.html) [Meneruskan Peran ke AWS Layanan](https://docs.aws.amazon.com/IAM/latest/UserGuide/id_roles_use_passrole.html) dan [IAM serta Kunci Konteks AWS STS Kondisi](https://docs.aws.amazon.com/IAM/latest/UserGuide/reference_policies_iam-condition-keys.html) di Panduan Pengguna.AWS Identity and Access Management

```
{ 
     "Version": "2012-10-17", 
     "Statement": [ 
         \{ "Effect": "Allow", 
              "Action": "iam:PassRole", 
              "Resource": "arn:aws:iam::account-id:role/role-name", 
              "Condition": { 
                   "StringEquals": {
```

```
 "iam:PassedToService": "lexv2.amazonaws.com" 
                 }, 
                 "StringLike": { 
                     "iam:AssociatedResourceARN": "arn:aws:lex:region:account-
id:bot:bot-name:bot-alias" 
 } 
 } 
         } 
    \overline{1}}
```
## <span id="page-480-0"></span>Mengkonfigurasi log percakapan

Anda mengaktifkan dan menonaktifkan log percakapan menggunakan konsol atau conversationLogSettings bidang UpdateBotAlias operasi CreateBotAlias atau. Anda dapat mengaktifkan atau mematikan log audio, log teks, atau keduanya. Logging dimulai pada sesi bot baru. Perubahan pada setelan log tidak tercermin untuk sesi aktif.

Untuk menyimpan log teks, gunakan grup CloudWatch log Amazon Logs di AWS akun Anda. Anda dapat menggunakan grup log yang valid. Grup log harus berada di wilayah yang sama dengan bot Amazon Lex V2. Untuk informasi selengkapnya tentang membuat grup CloudWatch log Log, lihat [Bekerja dengan Grup Log dan Aliran Log](https://docs.aws.amazon.com/AmazonCloudWatch/latest/logs/Working-with-log-groups-and-streams.html) di Panduan Pengguna CloudWatch Log Amazon.

Untuk menyimpan log audio, gunakan bucket Amazon S3 di akun Anda AWS . Anda dapat menggunakan bucket S3 yang valid. Bucket harus berada di wilayah yang sama dengan bot Amazon Lex V2. Untuk informasi selengkapnya tentang membuat bucket S3, lihat [Membuat bucket](https://docs.aws.amazon.com/AmazonS3/latest/gsg/CreatingABucket.html) di Panduan Memulai Layanan Penyimpanan Sederhana Amazon.

Saat Anda mengelola log percakapan menggunakan konsol, konsol akan memperbarui peran layanan Anda sehingga memiliki akses ke grup log dan bucket S3.

Jika Anda tidak menggunakan konsol, Anda harus memberikan peran IAM dengan kebijakan yang memungkinkan Amazon Lex V2 untuk menulis ke grup log atau bucket yang dikonfigurasi. Jika Anda membuat peran terkait layanan menggunakan AWS Command Line Interface, Anda harus menambahkan akhiran kustom ke peran menggunakan custom-suffix opsi seperti pada contoh berikut. Untuk informasi selengkapnya, lihat [Membuat Peran dan Kebijakan IAM untuk Log](#page-476-1)  [Percakapan](#page-476-1).

```
aws iam create-service-linked-role \ 
     --aws-service-name lexv2.amazon.aws.com \
```

```
 --custom-suffix suffix
```
Peran IAM yang Anda gunakan untuk mengaktifkan log percakapan harus memiliki iam:PassRole izin. Kebijakan berikut harus dilampirkan pada peran:

```
{ 
     "Version": "2012-10-17", 
     "Statement": [ 
          { 
               "Effect": "Allow", 
               "Action": "iam:PassRole", 
               "Resource": "arn:aws:iam::account:role/role" 
          } 
     ]
}
```
#### Mengaktifkan log percakapan

Untuk mengaktifkan log menggunakan konsol

- 1. Buka konsol Amazon Lex V2 [https://console.aws.amazon.com/lexv2.](https://console.aws.amazon.com/lexv2)
- 2. Dari daftar, pilih bot.
- 3. Dari menu sebelah kiri, pilih Alias.
- 4. Dalam daftar alias, pilih alias yang ingin Anda konfigurasikan log percakapan.
- 5. Di bagian Log percakapan, pilih Kelola log percakapan.
- 6. Untuk log teks, pilih Aktifkan lalu masukkan nama grup CloudWatch log Amazon Logs.
- 7. Untuk log audio, pilih Aktifkan lalu masukkan informasi bucket S3.
- 8. Tidak wajib. Untuk mengenkripsi log audio, pilih AWS KMS kunci yang akan digunakan untuk enkripsi.
- 9. Pilih Simpan untuk mulai mencatat percakapan. Jika perlu, Amazon Lex V2 akan memperbarui peran layanan Anda dengan izin untuk mengakses grup CloudWatch log Log dan bucket S3 yang dipilih.

Menonaktifkan log percakapan

Untuk mematikan log menggunakan konsol

1. Buka konsol Amazon Lex V2 [https://console.aws.amazon.com/lexv2.](https://console.aws.amazon.com/lexv2)

- 2. Dari daftar, pilih bot.
- 3. Dari menu sebelah kiri, pilih Alias.
- 4. Dalam daftar alias, pilih alias yang ingin Anda konfigurasikan log percakapan.
- 5. Di bagian Log percakapan, pilih Kelola log percakapan.
- 6. Nonaktifkan pencatatan teks, pencatatan audio, atau keduanya untuk mematikan logging.
- 7. Pilih Simpan untuk menghentikan pencatatan percakapan.

## <span id="page-482-0"></span>Melihat log teks di Amazon CloudWatch Logs

Amazon Lex V2 menyimpan log teks untuk percakapan Anda di Amazon CloudWatch Logs. Untuk melihat log, gunakan konsol CloudWatch Log atau API. Untuk informasi selengkapnya, lihat [Cari Data](https://docs.aws.amazon.com/AmazonCloudWatch/latest/logs/SearchDataFilterPattern.html)  [Log Menggunakan Pola Filter](https://docs.aws.amazon.com/AmazonCloudWatch/latest/logs/SearchDataFilterPattern.html) dan [Sintaks Kueri Wawasan CloudWatch Log](https://docs.aws.amazon.com/AmazonCloudWatch/latest/logs/CWL_QuerySyntax.html) di Panduan Pengguna Amazon CloudWatch Logs.

Untuk melihat log menggunakan konsol Amazon Lex V2

- 1. Buka konsol Amazon Lex V2 [https://console.aws.amazon.com/lexv2.](https://console.aws.amazon.com/lexv2)
- 2. Dari daftar, pilih bot.
- 3. Dari menu kiri, pilih Analytics dan kemudian pilih CloudWatch metrik.
- 4. Lihat metrik untuk bot Anda di halaman CloudWatch metrik.

Anda juga dapat menggunakan CloudWatch konsol atau API untuk melihat entri log Anda. Untuk menemukan entri log, navigasikan ke grup log yang Anda konfigurasikan untuk alias. Anda dapat menemukan awalan aliran log untuk log Anda di konsol Amazon Lex V2 atau dengan menggunakan operasi [DescribeBotAlias.](https://docs.aws.amazon.com/lexv2/latest/APIReference/API_DescribeBotAlias.html)

Entri log untuk ucapan pengguna ditemukan di beberapa aliran log. Ucapan dalam percakapan memiliki entri di salah satu aliran log dengan awalan yang ditentukan. Entri dalam aliran log berisi informasi berikut:

versi pesan

Versi skema pesan.

bot

Detail tentang bot yang berinteraksi dengan pelanggan.

#### pesan

Tanggapan yang dikirim bot kembali ke pengguna.

#### UtteranceContext

Informasi tentang memproses ucapan ini.

- runtimeHints—konteks runtime digunakan untuk mentranskripsikan dan menafsirkan masukan pengguna. Untuk informasi selengkapnya, lihat [Meningkatkan pengenalan nilai slot](#page-439-0) [dengan petunjuk runtime](#page-439-0).
- slotElicitationStyle—Gaya elisitasi slot digunakan untuk menafsirkan input pengguna. Untuk informasi selengkapnya, lihat [Menangkap nilai slot dengan gaya ejaan](#page-443-0).

#### **SessionState**

Keadaan percakapan saat ini antara pengguna dan bot. Untuk informasi selengkapnya, lihat [Mengelola percakapan](#page-366-0).

#### interpretasi

Daftar maksud yang ditentukan Amazon Lex V2 dapat memuaskan ucapan pengguna. [Menggunakan skor kepercayaan](#page-416-0).

#### InterpretasiSumber

Menunjukkan apakah slot diselesaikan oleh Amazon Lex atau Amazon Bedrock. Nilai: Lex | Batuan Dasar

#### sessionId

Pengidentifikasi sesi pengguna yang melakukan percakapan.

inputTranscript

Transkripsi input dari pengguna.

- Untuk input teks, ini adalah teks yang diketik pengguna. Untuk input DTMF, ini adalah kunci yang dimasukkan pengguna.
- Untuk input ucapan, ini adalah teks yang digunakan Amazon Lex V2 untuk mengonversi ucapan pengguna untuk memanggil maksud atau mengisi slot.

mentah InputTranscript

Transkrip mentah dari input pengguna sebelum pemrosesan teks diterapkan. Catatan: Pemrosesan teks hanya untuk lokal en-US dan en-GB.

#### transkripsi

Daftar transkripsi potensial dari input pengguna. Untuk informasi selengkapnya, lihat [Menggunakan skor kepercayaan transkripsi suara](#page-420-0).

#### RawTranskripsi

Menggunakan skor kepercayaan transkripsi suara. Untuk informasi selengkapnya, lihat [Menggunakan skor kepercayaan transkripsi suara](#page-420-0).

#### **MisseDutterance**

Menunjukkan apakah Amazon Lex V2 dapat mengenali ucapan pengguna.

#### requestId

Amazon Lex V2 menghasilkan ID permintaan untuk input pengguna.

#### timestamp

Stempel waktu input pengguna.

#### DeveloperOverride

Menunjukkan apakah alur percakapan diperbarui menggunakan hook kode dialog. Untuk informasi selengkapnya tentang menggunakan hook kode dialog, liha[tMengaktifkan logika kustom](#page-381-0) [dengan fungsi AWS Lambda.](#page-381-0)

#### InputMode

Menunjukkan jenis input. Bisa audio, DTMF, atau teks.

#### requestAttributes

Atribut permintaan yang digunakan saat memproses input pengguna.

#### **AudioProperties**

Jika log percakapan audio diaktifkan dan input pengguna dalam format audio, termasuk total durasi input audio, durasi suara dan durasi keheningan dalam audio. Ini juga termasuk tautan ke file audio.

#### BargeIn

Menunjukkan apakah input pengguna mengganggu respons bot sebelumnya.

#### ResponseReason

Alasan respons dihasilkan. Bisa menjadi salah satu dari:

- UtteranceResponse— respon terhadap masukan pengguna
- StartTimeout— respons yang dihasilkan server saat pengguna tidak memberikan masukan
- StillWaitingResponse— respons yang dihasilkan server saat pengguna meminta bot menunggu
- FulfillmentInitiated— respons yang dihasilkan server bahwa pemenuhan akan dimulai
- FulfillmentStartedResponse— server menghasilkan respons bahwa pemenuhan telah dimulai
- FulfillmentUpdateResponse— respon yang dihasilkan server periodik saat pemenuhan sedang berlangsung
- FulfillmentCompletedResponse— respons yang dihasilkan server saat pemenuhan selesai.

operationName

API digunakan untuk berinteraksi dengan bot. Bisa menjadi salah satuPutSession,RecognizeText,RecognizeUtterance, atauStartConversation.

```
{ 
     "message-version": "2.0", 
     "bot": { 
         "id": "string", 
         "name": "string", 
         "aliasId": "string", 
         "aliasName": "string", 
         "localeId": "string", 
         "version": "string" 
     }, 
     "messages": [ 
         { 
              "contentType": "PlainText | SSML | CustomPayload | ImageResponseCard", 
              "content": "string", 
              "imageResponseCard": { 
                  "title": "string", 
                  "subtitle": "string", 
                  "imageUrl": "string", 
                  "buttonsList": [ 
\{ \} "text": "string", 
                           "value": "string"
```

```
1 1 1 1 1 1 1
 ] 
 } 
       } 
    ], 
    "utteranceContext": { 
       "activeRuntimeHints": { 
           "slotHints": { 
              "string": { 
                  "string": { 
                     "runtimeHintValues": [ 
\{ "phrase": "string" 
 }, 
\{ "phrase": "string" 
 } 
\blacksquare1 1 1 1 1 1 1
 } 
 } 
       }, 
       "slotElicitationStyle": "string" 
    }, 
    "sessionState": { 
       "dialogAction": { 
           "type": "Close | ConfirmIntent | Delegate | ElicitIntent | ElicitSlot", 
           "slotToElicit": "string" 
       }, 
       "intent": { 
          "name": "string",
           "slots": { 
              "string": { 
                  "value": { 
                    "interpretedValue": "string", 
                    "originalValue": "string", 
                    "resolvedValues": [ "string" ] 
1 1 1 1 1 1 1
               }, 
              "string": { 
                  "shape": "List", 
                  "value": { 
                     "originalValue": "string", 
                     "interpretedValue": "string",
```

```
 "resolvedValues": [ "string" ] 
\}, \{ "values": [ 
 { 
                             "shape": "Scalar", 
                             "value": { 
                                 "originalValue": "string", 
                                 "interpretedValue": "string", 
                                 "resolvedValues": [ "string" ] 
 } 
\}, \{ { 
                             "shape": "Scalar", 
                             "value": { 
                                 "originalValue": "string", 
                                 "interpretedValue": "string", 
                                 "resolvedValues": [ "string" ] 
 } 
 } 
\sim 100 \sim 100 \sim 100 \sim 100 \sim 100 \sim 100 \sim 100 \sim 100 \sim 100 \sim 100 \sim 100 \sim 100 \sim 100 \sim 100 \sim 100 \sim 100 \sim 100 \sim 100 \sim 100 \sim 100 \sim 100 \sim 100 \sim 100 \sim 100 \sim 
 } 
             }, 
             "kendraResponse": { 
                 // Only present when intent is KendraSearchIntent. For details, see 
                 // https://docs.aws.amazon.com/kendra/latest/dg/
API_Query.html#API_Query_ResponseSyntax 
\qquad \qquad \text{ } "state": "InProgress | ReadyForFulfillment | Fulfilled | Failed", 
             "confirmationState": "Confirmed | Denied | None" 
         }, 
         "originatingRequestId": "string", 
         "sessionAttributes": { 
             "string": "string" 
         }, 
         "runtimeHints": { 
             "slotHints": { 
                 "string": { 
                     "string": { 
                         "runtimeHintValues": [ 
\{ "phrase": "string" 
 }, 
\{ "phrase": "string"
```

```
 } 
\blacksquare1 1 1 1 1 1 1
 } 
 } 
        } 
    }, 
   "dialogEventLogs": [ 
        { 
   // only for conditional 
     "conditionalEvaluationResult":[ 
      // all the branches until true 
     { 
     "conditionalBranchName": "string", 
     "expressionString": "string", 
     "evaluatedExpression": "string", 
     "evaluationResult": "true | false" 
     } 
    ], 
  "dialogCodeHookInvocationLabel": "string", 
  "response": "string", 
  "nextStep": { 
        "dialogAction": { 
             "type": "Close | ConfirmIntent | Delegate | ElicitIntent | ElicitSlot", 
             "slotToElicit": "string" 
        }, 
       "intent": { 
                           "name": "string", 
            "slots": { 
 } 
        } 
       } 
    ] 
    "interpretations": [ 
        { 
             "interpretationSource": "Bedrock | Lex", 
             "nluConfidence": "string", 
             "intent": { 
                 "name": "string", 
                "slots": { 
                     "string": { 
                         "value": { 
                             "originalValue": "string",
```

```
 "interpretedValue": "string", 
                        "resolvedValues": [ "string" ] 
 } 
\}, \{ "string": { 
                     "shape": "List", 
                     "value": { 
                        "interpretedValue": "string", 
                        "originalValue": "string", 
                        "resolvedValues": [ "string" ] 
                     }, 
                     "values": [ 
\{ "shape": "Scalar", 
                            "value": { 
                               "interpretedValue": "string", 
                               "originalValue": "string", 
                               "resolvedValues": [ "string" ] 
 } 
 }, 
\{ "shape": "Scalar", 
                            "value": { 
                               "interpretedValue": "string", 
                               "originalValue": "string", 
                               "resolvedValues": [ "string" ] 
 } 
 } 
\blacksquare1 1 1 1 1 1 1
              }, 
              "kendraResponse": { 
                 // Only present when intent is KendraSearchIntent. For details, see 
                 // https://docs.aws.amazon.com/kendra/latest/dg/
API_Query.html#API_Query_ResponseSyntax 
\}, \{ "state": "InProgress | ReadyForFulfillment | Fulfilled | Failed", 
              "confirmationState": "Confirmed | Denied | None" 
              }, 
           "sentimentResponse": { 
              "sentiment": "string", 
              "sentimentScore": {
```

```
 "positive": "string", 
                      "negative": "string", 
                     "neutral": "string", 
                     "mixed": "string" 
 } 
 } 
         } 
    ], 
     "sessionId": "string", 
     "inputTranscript": "string", 
     "rawInputTranscript": "string", 
     "transcriptions": [ 
         { 
             "transcription": "string", 
             "rawTranscription": "string", 
             "transcriptionConfidence": "number", 
             }, 
             "resolvedContext": { 
                 "intent": "string" 
             }, 
             "resolvedSlots": { 
                 "string": { 
                     "name": "slotName", 
                     "shape": "List", 
                     "value": { 
                          "originalValue": "string", 
                          "resolvedValues": [ 
                              "string" 
\blacksquare1 1 1 1 1 1 1
 } 
             } 
         } 
     ], 
     "missedUtterance": "bool", 
     "requestId": "string", 
     "timestamp": "string", 
     "developerOverride": "bool", 
     "inputMode": "DTMF | Speech | Text", 
     "requestAttributes": { 
         "string": "string" 
    }, 
     "audioProperties": { 
         "contentType": "string",
```

```
 "s3Path": "string", 
          "duration": { 
               "total": "integer", 
               "voice": "integer", 
               "silence": "integer" 
          } 
     }, 
     "bargeIn": "string", 
     "responseReason": "string", 
     "operationName": "string" 
}
```
Isi entri log tergantung pada hasil transaksi dan konfigurasi bot dan permintaan.

- slotToElicitBidang intentslots,, dan tidak muncul dalam entri jika missedUtterance bidang tersebuttrue.
- s3PathForAudioBidang tidak muncul jika log audio dinonaktifkan atau jika inputDialogMode bidangnyaText.
- responseCardBidang hanya muncul ketika Anda telah menentukan kartu respons untuk bot.
- requestAttributesPeta hanya muncul jika Anda telah menentukan atribut permintaan dalam permintaan.
- kendraResponseBidang ini hanya ada ketika AMAZON.KendraSearchIntent membuat permintaan untuk mencari indeks Amazon Kendra.
- developerOverrideBidang ini benar ketika maksud alternatif ditentukan dalam fungsi Lambda bot.
- sessionAttributesPeta hanya muncul jika Anda telah menentukan atribut sesi dalam permintaan.
- sentimentResponsePeta hanya muncul jika Anda mengonfigurasi bot untuk mengembalikan nilai sentimen.

#### **a** Note

Format input dapat berubah tanpa perubahan yang sesuai dalam formatmessageVersion. Kode Anda seharusnya tidak menimbulkan kesalahan jika ada bidang baru.

## <span id="page-492-0"></span>Mengakses log audio di Amazon S3

Amazon Lex V2 menyimpan log audio untuk percakapan Anda dalam ember S3.

Anda dapat menggunakan konsol Amazon S3 atau API untuk mengakses log audio. Anda dapat melihat awalan key objek S3 dari file audio di konsol Amazon Lex V2, atau di bidang conversationLogSettings dalam respons operasiDescribeBotAlias.

#### <span id="page-492-1"></span>Memantau status log percakapan dengan CloudWatch metrik

Gunakan Amazon CloudWatch untuk memantau metrik pengiriman log percakapan Anda. Anda dapat mengatur alarm pada metrik sehingga Anda mengetahui masalah dengan pencatatan jika terjadi.

Amazon Lex V2 menyediakan empat metrik di AWS/Lex namespace untuk log percakapan:

- ConversationLogsAudioDeliverySuccess
- ConversationLogsAudioDeliveryFailure
- ConversationLogsTextDeliverySuccess
- ConversationLogsTextDeliveryFailure

Metrik keberhasilan menunjukkan bahwa Amazon Lex V2 telah berhasil menulis log audio atau teks Anda ke tujuan mereka.

Metrik kegagalan menunjukkan bahwa Amazon Lex V2 tidak dapat mengirimkan log audio atau teks ke tujuan yang ditentukan. Biasanya, ini adalah kesalahan konfigurasi. Jika metrik kegagalan Anda di atas nol, periksa hal berikut:

- Pastikan Amazon Lex V2 adalah entitas tepercaya untuk peran IAM.
- Untuk pencatatan teks, pastikan grup CloudWatch log Log ada. Untuk pencatatan audio, pastikan bucket S3 ada.
- Pastikan bahwa peran IAM yang digunakan Amazon Lex V2 untuk mengakses grup CloudWatch log Log atau bucket S3 memiliki izin menulis untuk grup log atau bucket.
- Pastikan bucket S3 ada di wilayah yang sama dengan bot Amazon Lex V2 dan milik akun Anda.

# <span id="page-493-0"></span>Mengaburkan nilai slot di log percakapan

Amazon Lex V2 memungkinkan Anda untuk mengaburkan, atau menyembunyikan, isi slot sehingga konten tidak terlihat. Untuk melindungi data sensitif yang diambil sebagai nilai slot, Anda dapat mengaktifkan slot obfuscation untuk menutupi nilai-nilai tersebut untuk logging.

Ketika Anda memilih untuk mengaburkan nilai slot, Amazon Lex V2 menggantikan nilai slot dengan nama slot di log percakapan. Untuk slot yang disebutfull\_name, nilai slot akan dikaburkan sebagai berikut:

```
Before: 
     My name is John Stiles
After: 
     My name is {full_name}
```
Jika ucapan berisi karakter braket ({}) Amazon Lex V2 lolos dari karakter braket dengan dua garis miring belakang (\\). Misalnya, teks {John Stiles} dikaburkan sebagai berikut:

```
Before: 
     My name is {John Stiles}
After: 
    My name is \{\{full_name\}\}{\}
```
Nilai slot dikaburkan dalam log percakapan. Nilai slot masih tersedia dalam respons dari RecognizeText dan RecognizeUtterance operasi, dan nilai slot tersedia untuk validasi dan pemenuhan fungsi Lambda Anda. Jika Anda menggunakan nilai slot dalam permintaan atau tanggapan Anda, nilai slot tersebut tidak dikaburkan dalam log percakapan.

Pada giliran pertama percakapan, Amazon Lex V2 mengaburkan nilai slot jika mengenali nilai slot dan slot dalam ucapan. Jika tidak ada nilai slot yang dikenali, Amazon Lex V2 tidak mengaburkan ucapannya.

Pada putaran kedua dan selanjutnya, Amazon Lex V2 tahu slot yang akan diperoleh dan apakah nilai slot harus dikaburkan. Jika Amazon Lex V2 mengenali nilai slot, nilainya dikaburkan. Jika Amazon Lex V2 tidak mengenali nilai, seluruh ucapan dikaburkan. Nilai slot apa pun dalam ucapan yang terlewat tidak akan dikaburkan.

Amazon Lex V2 juga tidak mengaburkan nilai slot yang Anda simpan dalam atribut permintaan atau sesi. Jika Anda menyimpan nilai slot yang harus dikaburkan sebagai atribut, Anda harus mengenkripsi atau mengaburkan nilainya.

Amazon Lex V2 tidak mengaburkan nilai slot dalam audio. Itu mengaburkan nilai slot dalam transkripsi audio.

Anda dapat memilih slot mana yang akan dikaburkan dengan menggunakan konsol atau dengan menggunakan Amazon Lex V2 API. Di konsol, pilih Kekaburan slot di pengaturan untuk slot. Jika Anda menggunakan API, atur obfuscationSetting bidang slot ke DEFAULT\_OBFUSCATION saat Anda memanggil [CreateSlota](https://docs.aws.amazon.com/lexv2/latest/APIReference/API_CreateSlot.html)tau [UpdateSloto](https://docs.aws.amazon.com/lexv2/latest/APIReference/API_UpdateSlot.html)perasi.

## <span id="page-494-0"></span>Pengambilan log percakapan selektif

Pengambilan log percakapan selektif memungkinkan pengguna untuk memilih bagaimana log percakapan ditangkap dengan data teks dan audio dari percakapan langsung.

Untuk mengaktifkan dan menangkap output dari fitur pengambilan log percakapan selektif, Anda harus mengaktifkan fitur di konsol Amazon Lex V2, dan mengaktifkan atribut sesi yang diperlukan dalam pengaturan API untuk menangkap output yang dipilih dari log.

Anda dapat memilih opsi berikut untuk pengambilan log percakapan selektif:

- teks saja
- hanya audio
- teks dan audio

Anda dapat menangkap bagian tertentu dari percakapan, dan memilih apakah audio, teks, atau keduanya ditangkap untuk log percakapan.

#### **a** Note

Pengambilan log percakapan selektif hanya berfungsi untuk Amazon Lex V2.

#### Topik

- [Kelola pengambilan log percakapan selektif](#page-495-0)
- [Contoh pengambilan log percakapan selektif](#page-500-0)

## <span id="page-495-0"></span>Kelola pengambilan log percakapan selektif

Dengan menggunakan konsol Lex, Anda dapat mengaktifkan pengaturan pengambilan log percakapan selektif dan memilih slot mana yang ingin Anda aktifkan pengambilan log percakapan selektif.

Aktifkan pengambilan log percakapan selektif di konsol Amazon Lex V2:

- 1. Masuk ke AWS Management Console dan buka konsol Amazon Lex V2 di [https://](https://console.aws.amazon.com/lexv2/home) [console.aws.amazon.com/lexv2/home.](https://console.aws.amazon.com/lexv2/home)
- 2. Pilih Bot dari panel sisi kiri dan pilih bot yang ingin Anda aktifkan pengambilan log percakapan selektif. Gunakan bot yang sudah ada atau buat yang baru.
- 3. Pilih Alias untuk bot yang Anda pilih di bawah bagian Deployment di panel sisi kiri.
- 4. Pilih Alias bot Anda, lalu pilih Kelola log percakapan.
- 5. Di panel Kelola log percakapan, untuk log Teks, pilih apakah log teks diaktifkan atau dinonaktifkan dengan memilih tombol radio. Jika Anda memilih Diaktifkan untuk log teks, maka Anda harus memasukkan nama grup Log atau memilih nama grup log yang ada dari menu tarikturun. Pilih kotak centang untuk Log ucapan secara selektif jika Anda secara selektif mencatat file teks.

#### **G** Note

Aktifkan log teks dan/atau audio dengan memilih kotak centang Ucapan log selektif di pengaturan log percakapan (teks dan/atau audio) di pengaturan waktu pembuatan. BotAlias Anda harus mengonfigurasi grup CloudWatch log dan bucket Amazon S3 untuk memilih opsi ini.

6. Di bagian Log audio, pilih apakah log audio diaktifkan atau dinonaktifkan dengan memilih tombol radio. Jika Anda memilih Diaktifkan untuk log audio, Anda harus menentukan lokasi bucket Amazon S3 dan (opsional) kunci KMS untuk mengenkripsi data audio Anda. Pilih kotak centang untuk Ucapan log selektif jika Anda secara selektif mencatat file audio.

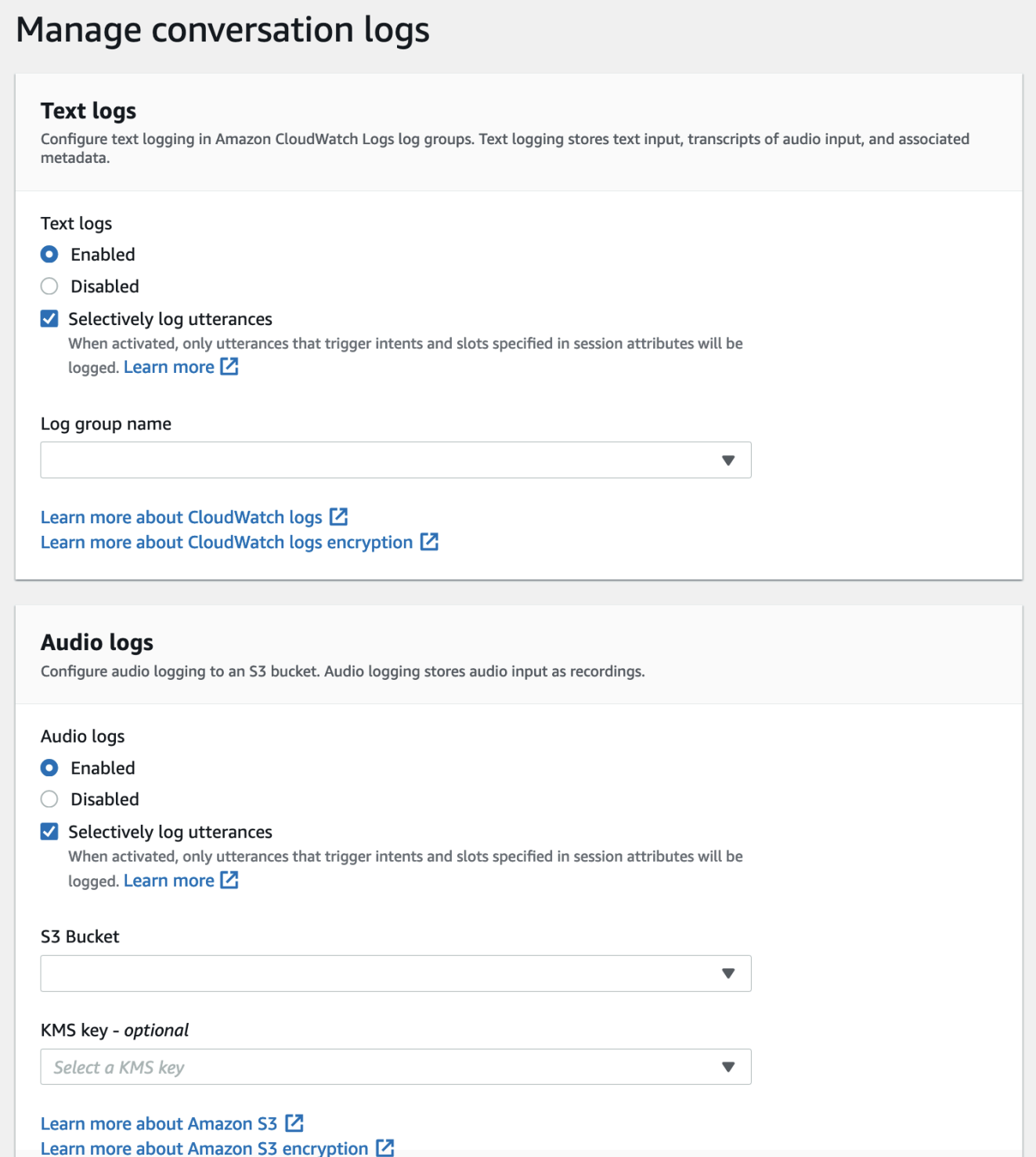

7. Pilih Simpan di sudut kanan bawah panel untuk menyimpan pengaturan pengambilan log percakapan selektif Anda.

Aktifkan pengambilan log percakapan selektif di konsol Lex:

- 1. Buka Intent dan pilih nama Intent, Initial Response, Advanced Settings, Set Values, Session Attributes.
- 2. Setel atribut berikut ke berdasarkan maksud dan slot yang ingin Anda aktifkan pengambilan log percakapan selektif:
	- x-amz-lex:enable-audio-logging:*intent*:*slot* = "true"
	- x-amz-lex:enable-text-logging:*intent*:*slot* = "true"

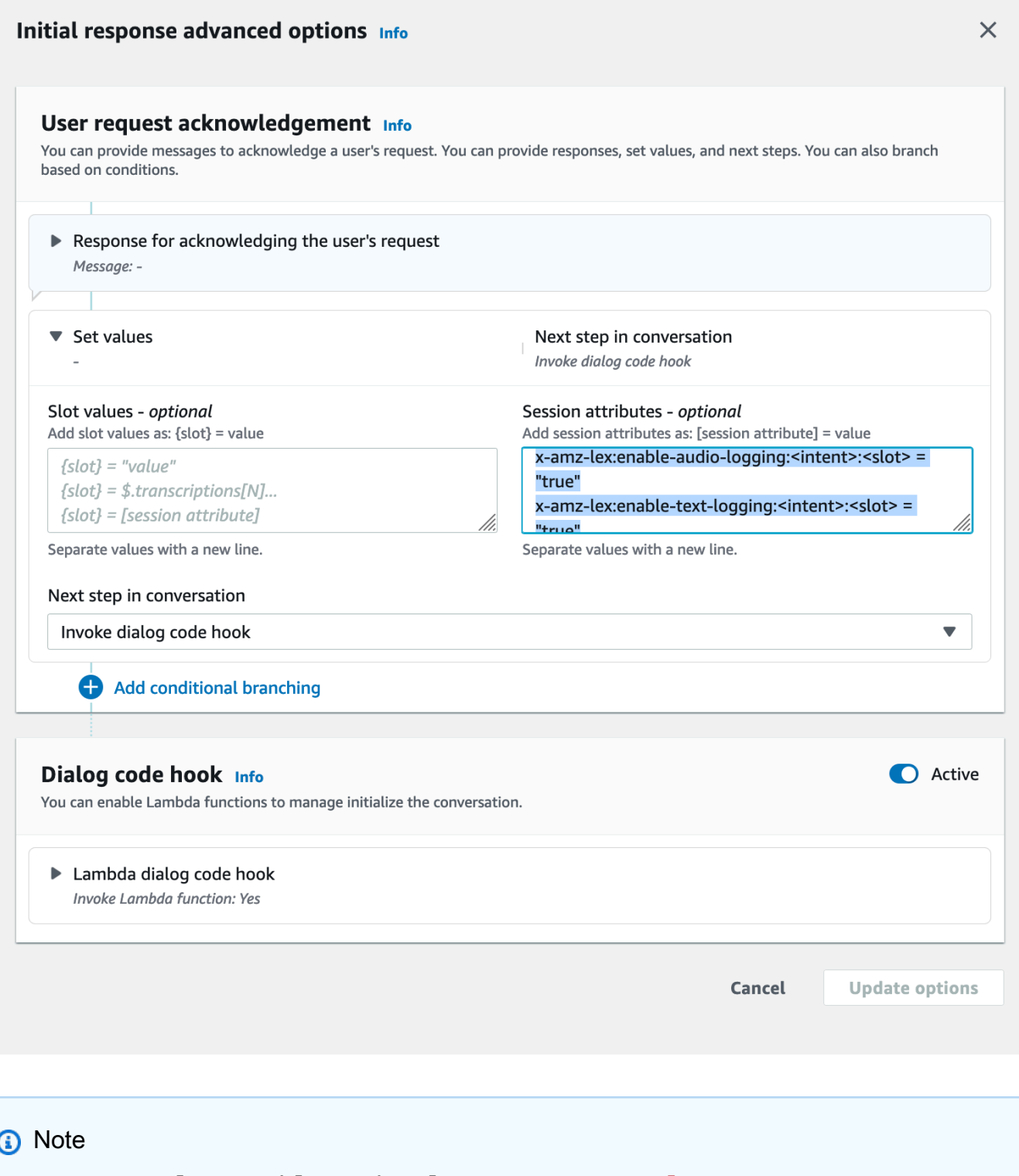

Atur x-amz-lex:enable-audio-logging:*intent*:*slot* = "true" untuk menangkap ucapan yang hanya berisi slot tertentu dalam percakapan. Tindakan untuk mencatat ucapan bergantung pada penilaian *slot intent*: dalam ucapan, dibandingkan dengan ekspresi atribut sesi, dan nilai flag yang sesuai. Untuk mencatat ucapan, setidaknya satu ekspresi dalam atribut session harus mengizinkannya, dengan flag enable logging disetel ke. true Nilai *niat* dan *slot* bisa "\*" juga. Jika slot dan/ atau nilai intent adalah"\*", itu berarti bahwa setiap slot dan/atau nilai maksud "\*" akan cocok dengannya. Mirip denganx-amz-lex:enable-audio-logging, atribut sesi baru yang disebut x-amz-lex:enable-text-logging akan digunakan untuk mengontrol log teks.

3. Pilih opsi Perbarui dan buat bot untuk menyertakan pengaturan yang diperbarui.

#### **a** Note

Peran IAM Anda harus memiliki izin akses untuk memungkinkan Anda menulis data ke bucket Amazon S3 dan menggunakan kunci KMS untuk mengenkripsi data. Lex akan memperbarui peran IAM Anda dengan izin Lex untuk mengakses grup CloudWatch log Log dan bucket Amazon S3 yang dipilih.

Pedoman untuk menggunakan penangkapan log percakapan selektif:

Anda hanya dapat mengaktifkan pengambilan log percakapan selektif untuk log teks dan/atau audio, jika Anda telah mengaktifkan log teks dan/atau audio di pengaturan log Percakapan. Dengan mengaktifkan pengambilan log percakapan selektif untuk log teks dan/atau audio, Anda menonaktifkan pencatatan untuk semua maksud dan slot dalam percakapan. Untuk menghasilkan log teks dan/atau audio untuk maksud dan slot tertentu, Anda harus mengatur atribut sesi pengambilan log percakapan selektif teks atau/dan audio untuk maksud dan slot tersebut menjadi "benar".

- Jika pengambilan log percakapan selektif diaktifkan, dan tidak ada atribut sesi dengan awalan x-amz-lex: enable-audio-logging ada, logging akan dinonaktifkan secara default untuk semua ucapan. Skenario ini juga berlaku sehubungan dengan: enable-text-logging x-amz-lex.
- Log ucapan akan disimpan secara eksklusif untuk segmen percakapan teks dan/atau audio jika setidaknya satu ekspresi dalam atribut sesi mengizinkannya.
- Konfigurasi untuk pengambilan log percakapan selektif teks dan/atau audio, sebagaimana didefinisikan dalam atribut sesi, akan efektif hanya jika pengambilan log percakapan selektif untuk teks dan/atau audio diaktifkan di Pengaturan Log Percakapan dalam alias bot; jika tidak, atribut sesi akan diabaikan.
- Saat pengambilan log percakapan selektif diaktifkan, nilai slot apa pun di SessionState, Interpretasi, dan Transkripsi yang pendataannya tidak diaktifkan menggunakan atribut sesi akan dikaburkan dalam log teks yang dihasilkan.
- Keputusan untuk menghasilkan log audio dan/atau teks dievaluasi dengan mencocokkan slot yang ditimbulkan oleh bot dengan atribut sesi pengambilan log percakapan selektif, kecuali untuk giliran elisitasi maksud di mana pengguna dapat memberikan nilai slot bersama dengan elisitasi maksud. Pada giliran elisitasi maksud, slot yang diisi pada giliran saat ini dicocokkan dengan atribut sesi pengambilan log percakapan selektif.
- Slot yang dianggap terisi berasal dari keadaan sesi di akhir giliran. Oleh karena itu, setiap perubahan yang dilakukan oleh Lambda Codehook Dialog ke slot dalam status sesi akan memengaruhi perilaku pengambilan log percakapan selektif.
- Pada giliran elisitasi maksud, jika beberapa nilai slot diberikan oleh pengguna, teks dan/atau log audio hanya akan dihasilkan jika atribut sesi teks/audio memungkinkan pencatatan untuk semua slot yang diisi pada giliran ini.
- Pendekatan operasional yang disarankan adalah mengatur atribut sesi pengambilan log percakapan selektif di awal sesi dan menahan diri untuk tidak memodifikasinya selama sesi.
- Jika ada slot yang berisi data sensitif, Anda harus selalu mengaktifkan pengaburan slot.

## <span id="page-500-0"></span>Contoh pengambilan log percakapan selektif

Berikut adalah contoh kasus penggunaan bisnis untuk pengambilan log percakapan selektif.

#### Kasus penggunaan:

Perusahaan fintech menggunakan bot Amazon Lex V2 untuk mendukung sistem IVR mereka, yang memungkinkan pengguna melakukan pembayaran tagihan. Untuk memenuhi persyaratan kepatuhan dan audit, mereka harus menyimpan rekaman audio dari persetujuan otorisasi yang diberikan pengguna. Namun, mengaktifkan log audio umum tidak layak karena akan membuatnya tidak sesuai, karena tidak mungkin untuk mengaburkan slot sensitif seperti, CVV CardNumber, dan informasi lainnya di log audio. Sebagai gantinya, mereka dapat mengaktifkan pengambilan log percakapan selektif untuk log audio dan mengatur atribut sesi untuk hanya menghasilkan log audio untuk ucapan yang memiliki persetujuan otorisasi.

#### BotAlias Pengaturan:

- Log Teks Diaktifkan: true
- Log Teks Logging Selektif Diaktifkan: false
- Log Audio Diaktifkan: benar
- Logging Selektif Log Audio Diaktifkan: true

#### Atribut Sesi:

x-amz-lex:enable-audio-logging:PayBill:AuthorizationConsent = "true"

Contoh Percakapan:

- Pengguna (Input Audio): "Saya ingin membayar tagihan saya dengan nomor tagihan 35XU68."
- Bot: "Berapa jumlah jatuh tempo dalam dolar?"
- Pengguna (Input Audio): "235."
- Bot: "Berapa nomor kartu kredit Anda?"
- Pengguna (Masukan Audio): "9239829722200348."
- Bot: "Anda membayar 235 dolar menggunakan nomor kartu kredit Anda yang diakhiri dengan 0348. Tolong katakan 'Saya memberi wewenang untuk membayar 235 dolar. '"
- Pengguna (Input Audio): "Saya berwenang untuk membayar 235 dolar."
- Bot: "Tagihan Anda telah dibayar."

Keluaran Log Percakapan:

Dalam situasi ini, log teks akan diproduksi untuk semua belokan. Namun, log audio hanya akan direkam untuk giliran tertentu ketika AuthorizationConsentslot dalam PayBillmaksud diperoleh, dan tidak ada log audio yang akan diproduksi untuk giliran lainnya.

# Memantau metrik operasional

Amazon CloudWatch dan AWS CloudTrail merupakan dua AWS layanan yang terintegrasi dengan Amazon Lex V2 untuk membantu Anda memantau interaksi pengguna dengan bot Anda. Gunakan layanan ini untuk merekam tindakan, mengirim data mendekati waktu nyata, dan mengatur pemberitahuan dan tindakan otomatis saat kriteria terpenuhi.

Topik

- [Mengukur metrik operasional dengan Amazon CloudWatch](#page-502-0)
- [Melihat acara dengan AWS CloudTrail](#page-510-0)

# <span id="page-502-0"></span>Mengukur metrik operasional dengan Amazon CloudWatch

Anda dapat memantau Amazon Lex V2 menggunakan CloudWatch, yang mengumpulkan data mentah dan memprosesnya menjadi metrik yang dapat dibaca, mendekati waktu nyata. Statistik ini disimpan untuk jangka waktu 15 bulan, sehingga Anda dapat mengakses informasi historis dan mendapatkan perspektif yang lebih baik tentang performa aplikasi atau layanan web Anda. Anda juga dapat mengatur alarm yang memperhatikan ambang batas tertentu dan mengirim notifikasi atau mengambil tindakan saat ambang batas tersebut terpenuhi. Untuk informasi selengkapnya, lihat [Panduan CloudWatch Pengguna Amazon](https://docs.aws.amazon.com/AmazonCloudWatch/latest/monitoring/).

Layanan Amazon Lex V2 melaporkan metrik berikut di AWS/Lex namespace.

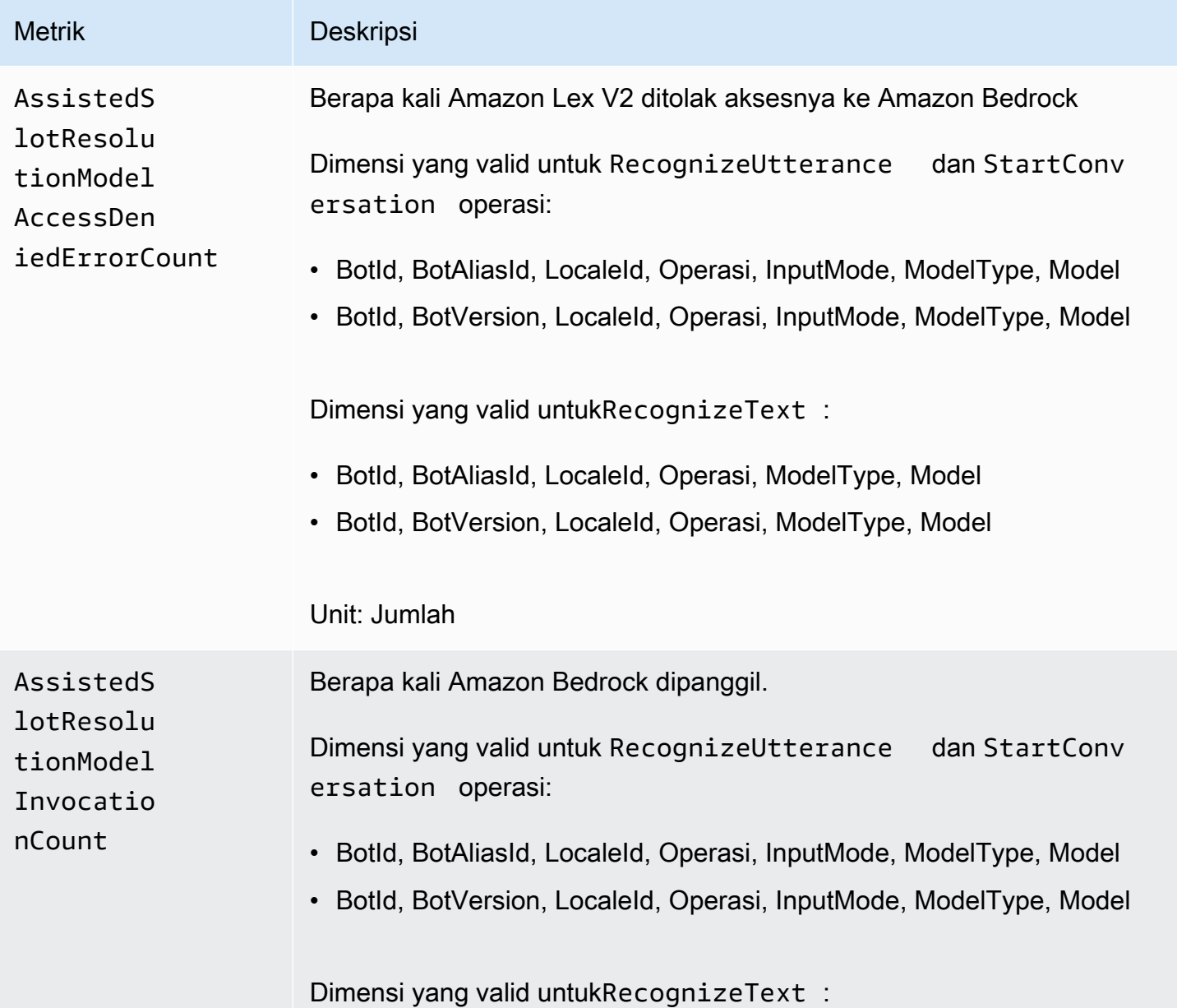

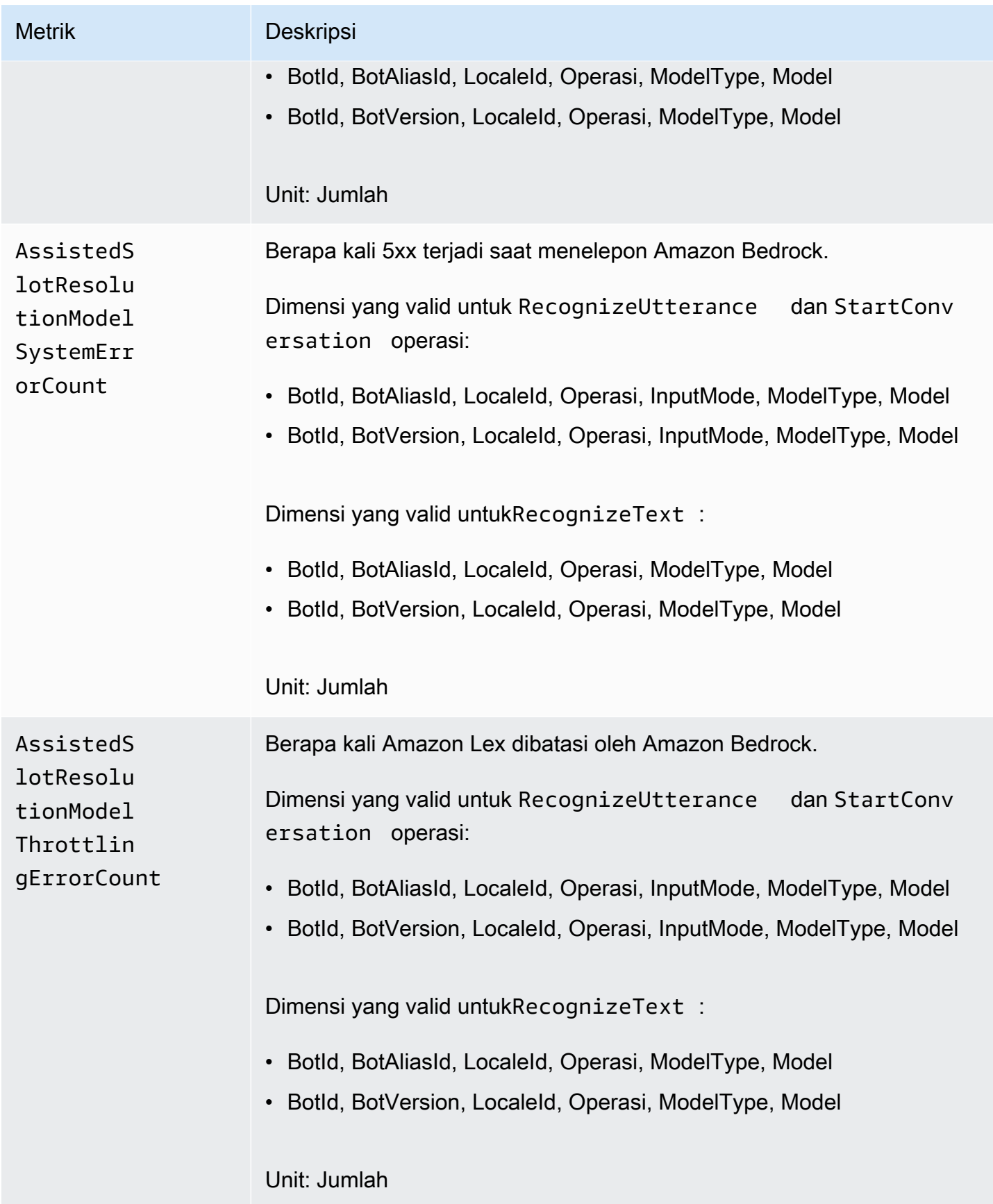
Amazon Lex Panduan Pengembang V2

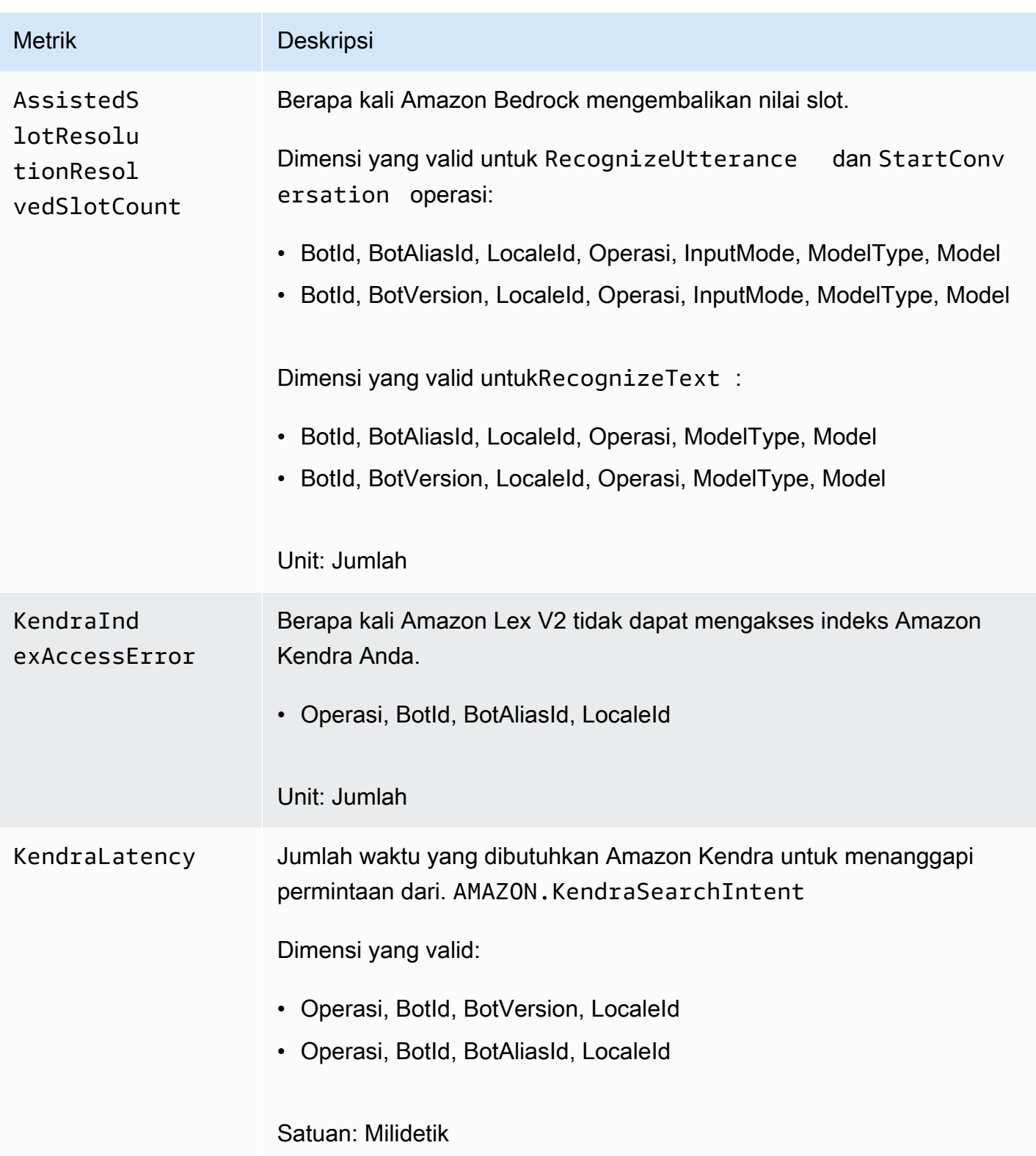

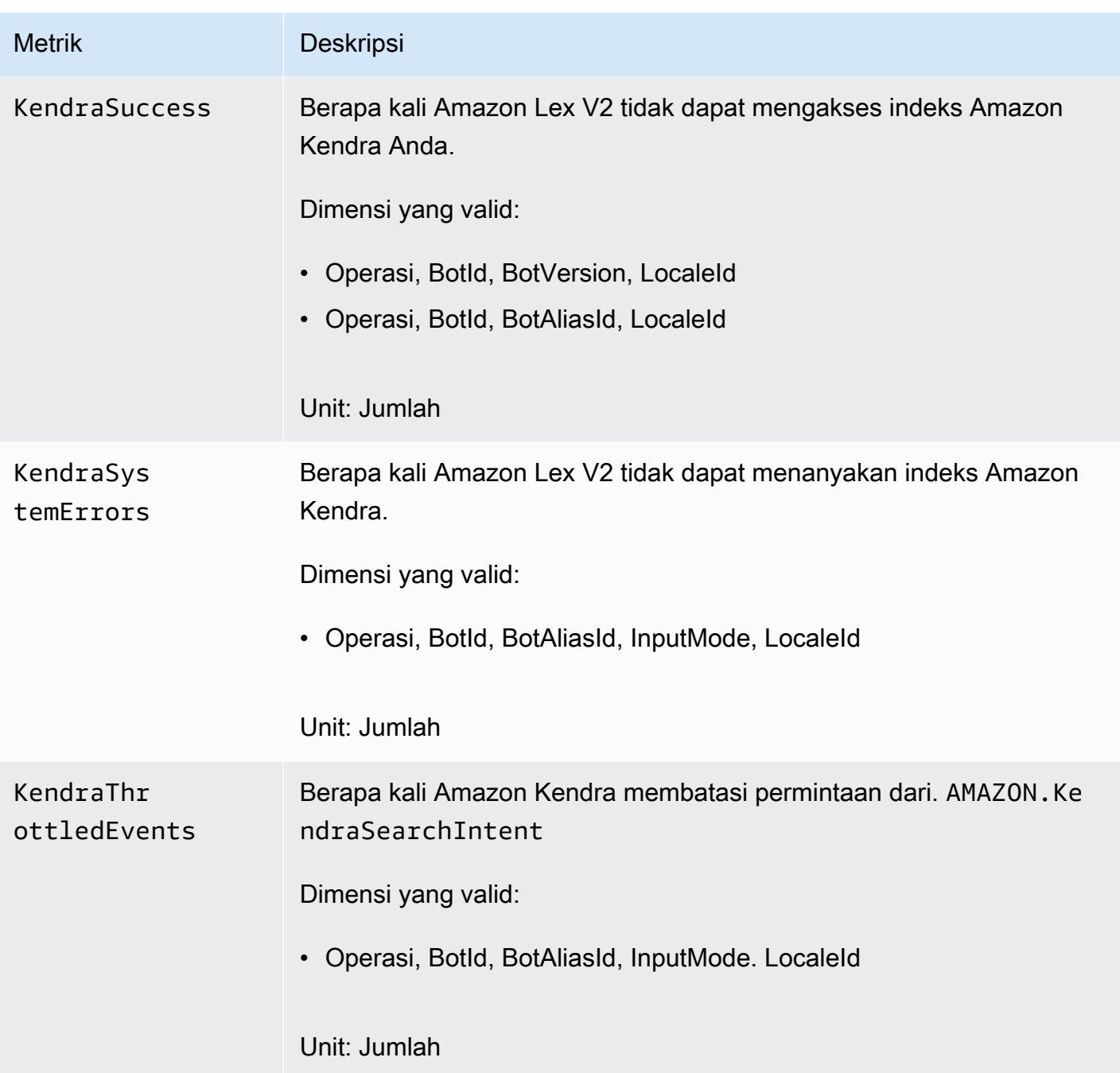

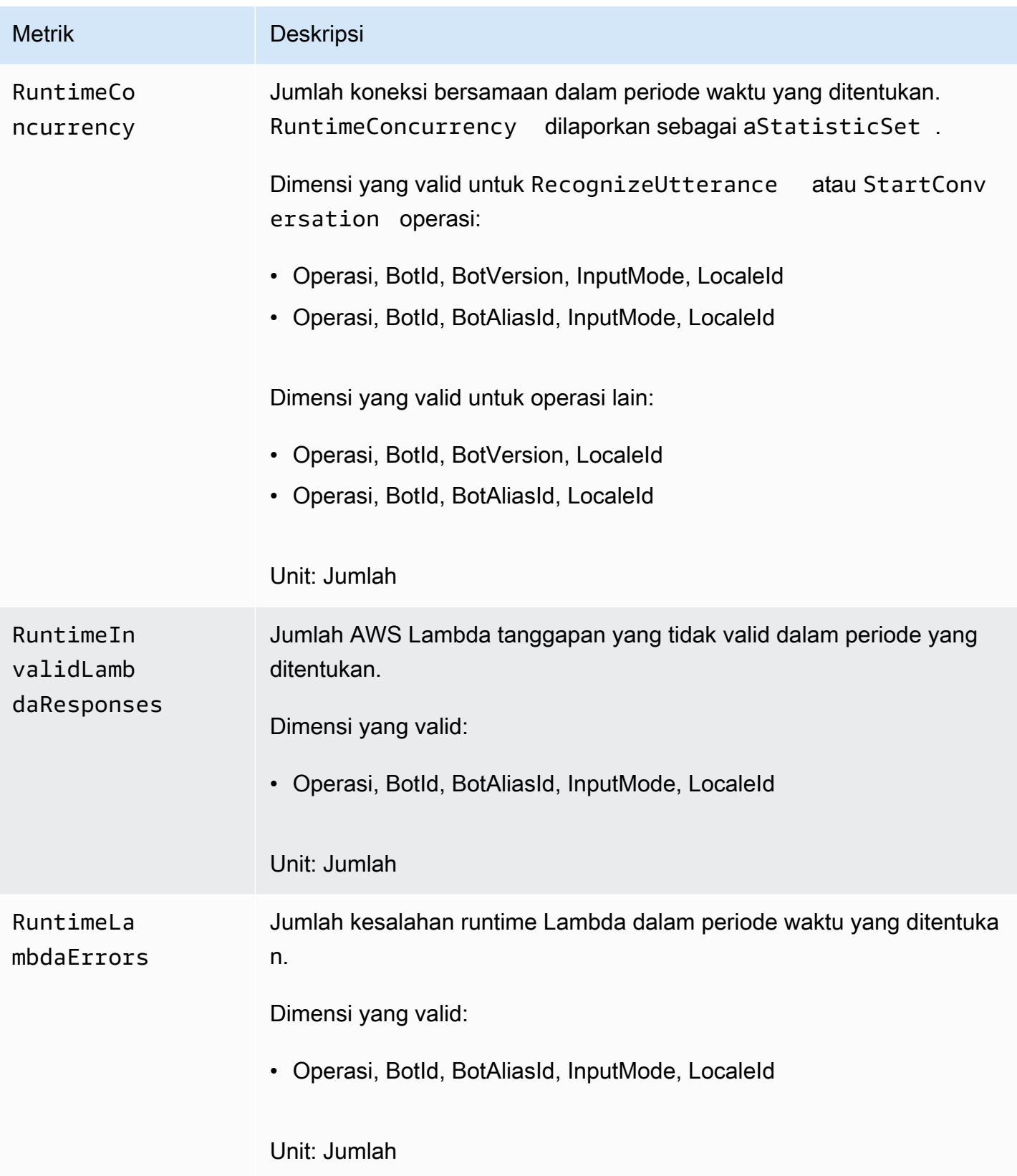

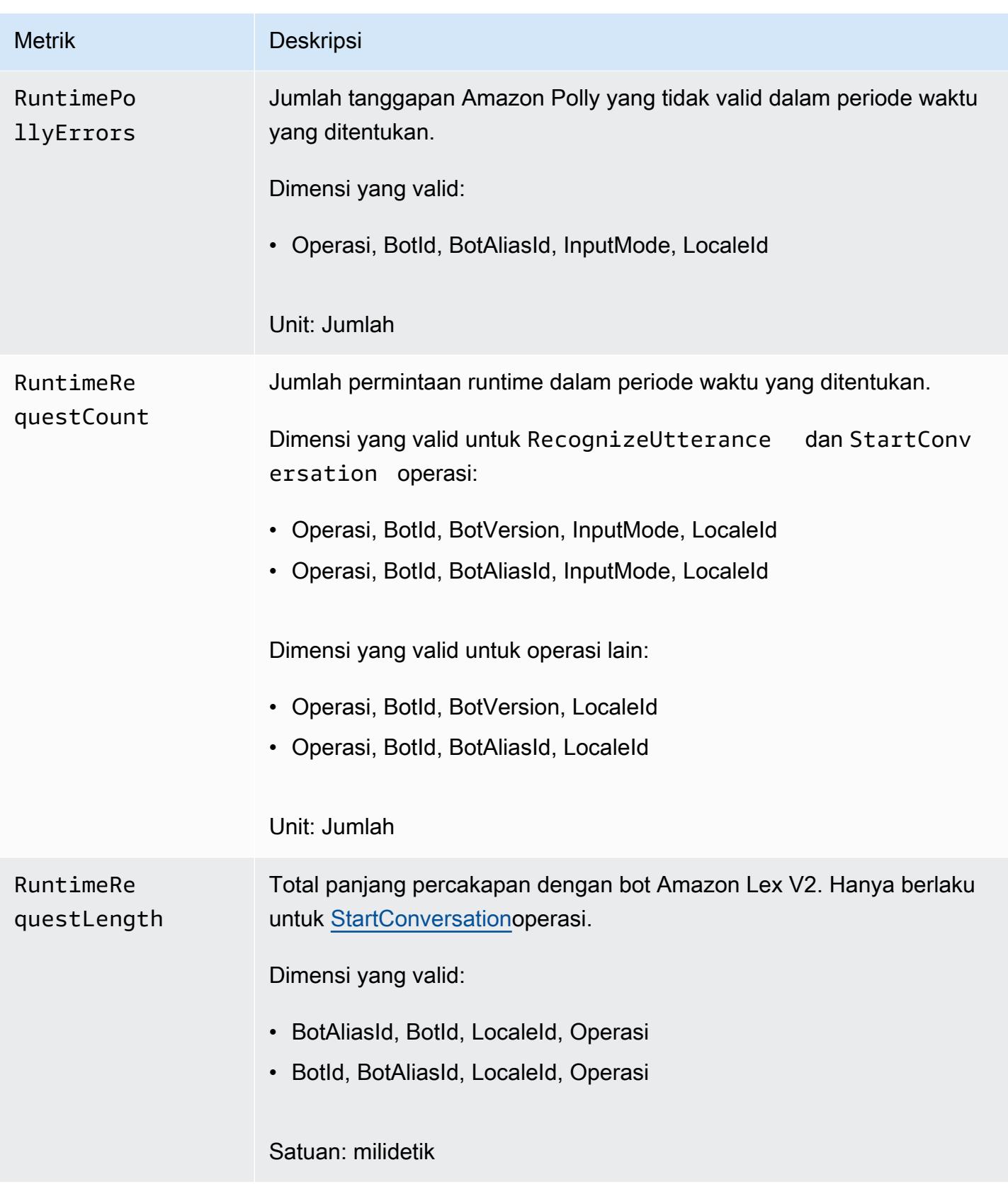

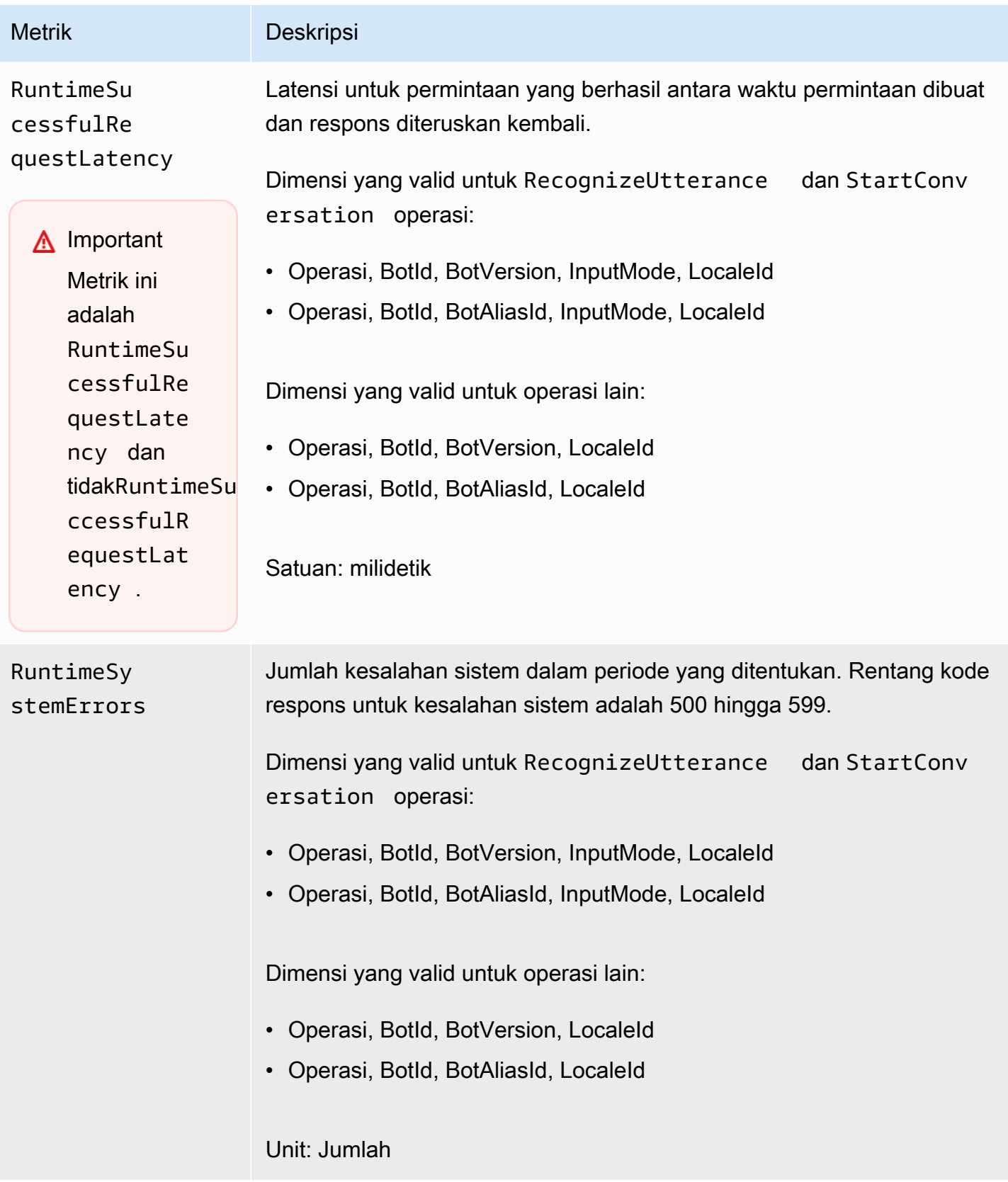

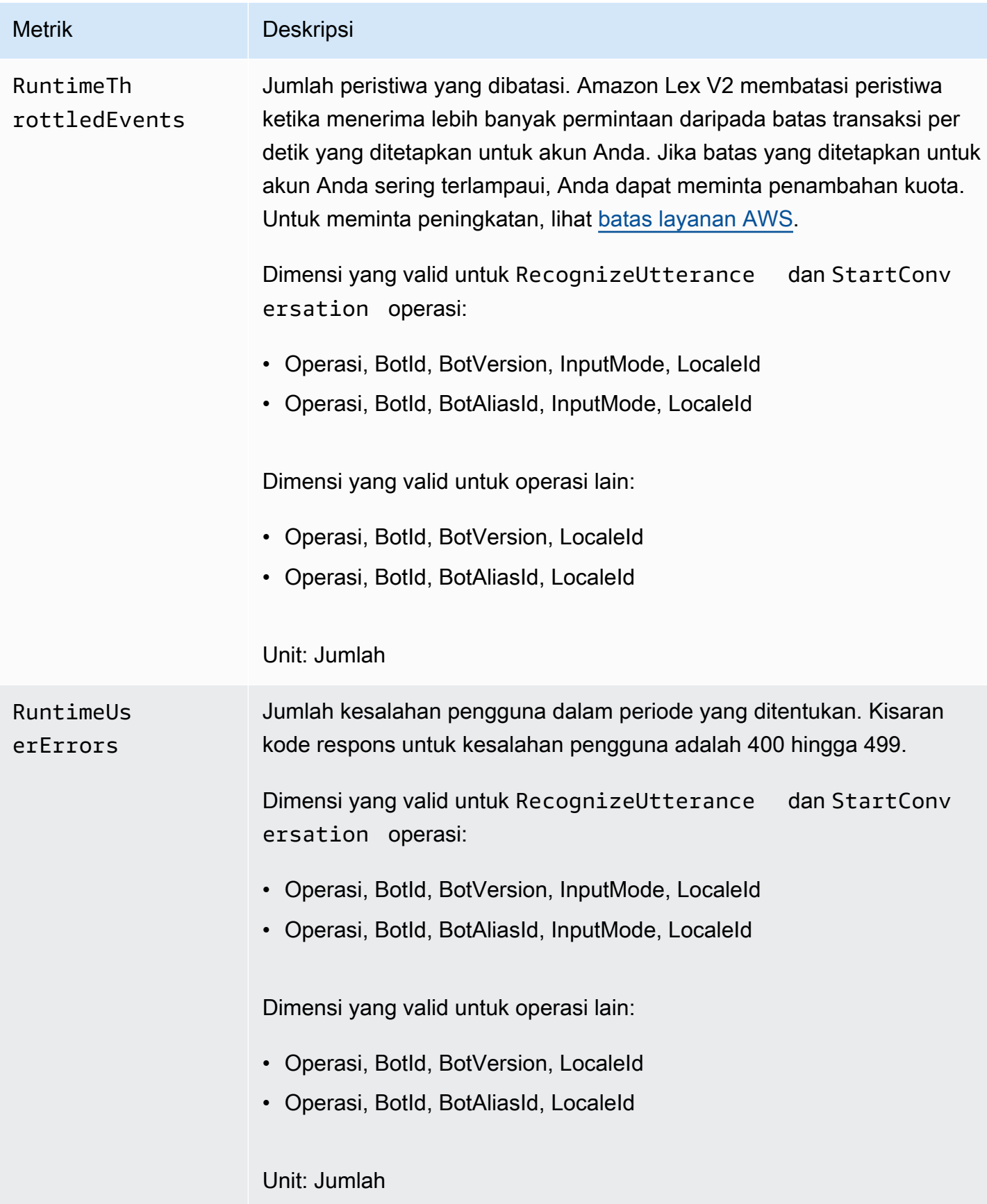

Dimensi berikut didukung untuk metrik Amazon Lex V2.

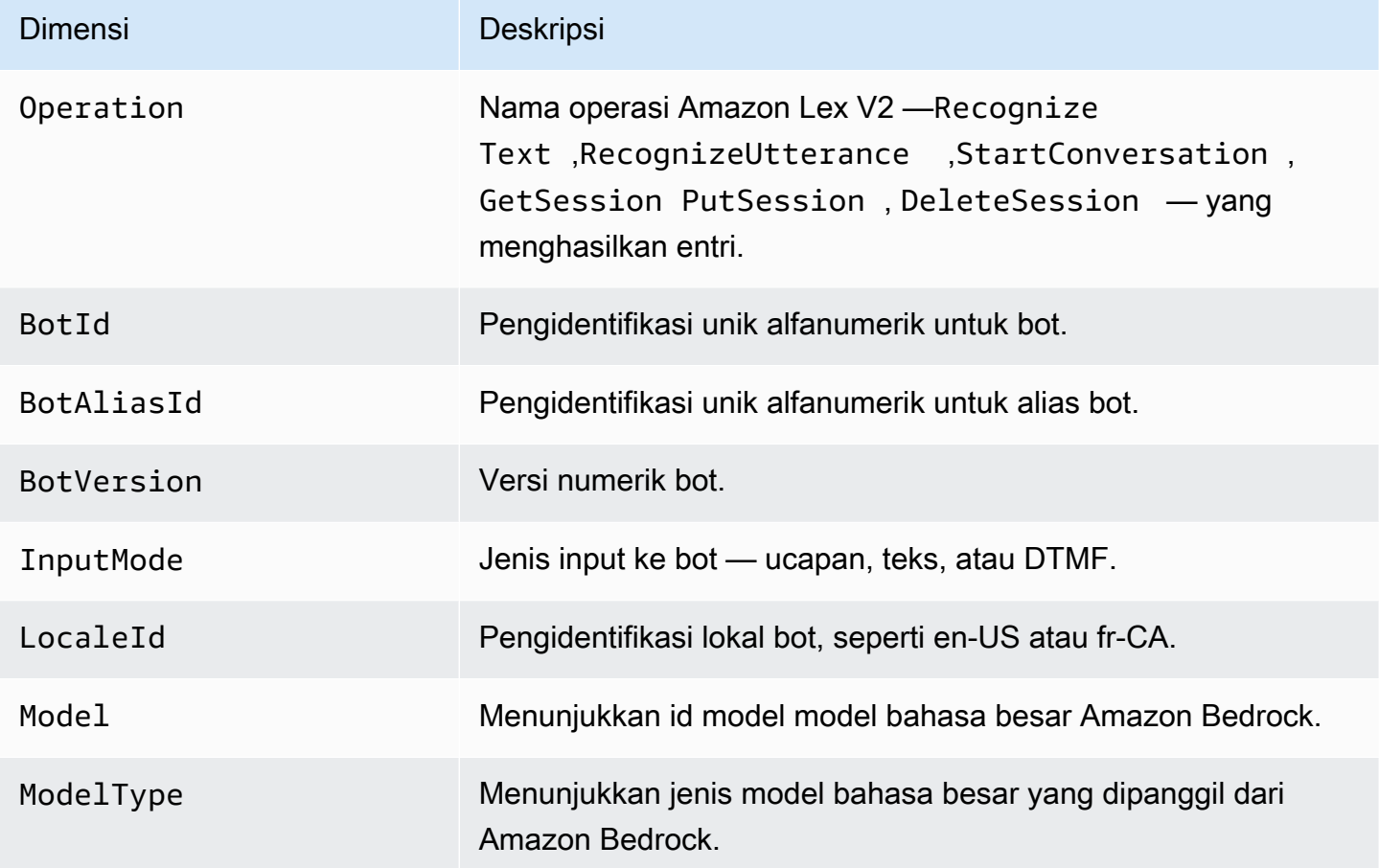

# Melihat acara dengan AWS CloudTrail

Amazon Lex V2 terintegrasi dengan AWS CloudTrail, layanan yang menyediakan catatan tindakan yang diambil oleh pengguna, peran, atau AWS layanan di Amazon Lex V2. CloudTrail menangkap panggilan API untuk Amazon Lex V2 sebagai acara. Panggilan yang diambil termasuk panggilan dari konsol Amazon Lex V2 dan panggilan kode ke operasi Amazon Lex V2 API. Jika Anda membuat jejak, Anda dapat mengaktifkan pengiriman CloudTrail acara secara terus menerus ke bucket Amazon S3, termasuk acara untuk Amazon Lex V2. Jika Anda tidak mengonfigurasi jejak, Anda masih dapat melihat peristiwa terbaru di CloudTrail konsol dalam Riwayat acara. Dengan menggunakan informasi yang dikumpulkan oleh CloudTrail, Anda dapat menentukan permintaan yang dibuat untuk Amazon Lex V2, alamat IP dari mana permintaan itu dibuat, siapa yang membuat permintaan, kapan dibuat, dan detail tambahan.

Untuk mempelajari selengkapnya CloudTrail, lihat [Panduan AWS CloudTrail Pengguna.](https://docs.aws.amazon.com/awscloudtrail/latest/userguide/cloudtrail-user-guide.html)

## Informasi Amazon Lex V2 di CloudTrail

CloudTrail diaktifkan di AWS akun Anda saat Anda membuat akun. Ketika aktivitas terjadi di Amazon Lex V2, aktivitas tersebut direkam dalam suatu CloudTrail peristiwa bersama dengan peristiwa AWS layanan lainnya dalam riwayat Acara. Anda dapat melihat, mencari, dan mengunduh acara terbaru di AWS akun Anda. Untuk informasi selengkapnya, lihat [Melihat peristiwa dengan Riwayat CloudTrail](https://docs.aws.amazon.com/awscloudtrail/latest/userguide/view-cloudtrail-events.html)  [acara](https://docs.aws.amazon.com/awscloudtrail/latest/userguide/view-cloudtrail-events.html).

Untuk catatan peristiwa yang sedang berlangsung di AWS akun Anda, termasuk acara untuk Amazon Lex V2, buat jejak. Jejak memungkinkan CloudTrail untuk mengirimkan file log ke bucket Amazon S3. Secara default, ketika Anda membuat jejak di konsol tersebut, jejak tersebut diterapkan ke semua Wilayah AWS. Jejak mencatat peristiwa dari semua Wilayah di AWS partisi dan mengirimkan file log ke bucket Amazon S3 yang Anda tentukan. Selain itu, Anda dapat mengonfigurasi AWS layanan lain untuk menganalisis lebih lanjut dan menindaklanjuti data peristiwa yang dikumpulkan dalam CloudTrail log. Untuk informasi selengkapnya, lihat berikut:

- [Gambaran umum untuk membuat jejak](https://docs.aws.amazon.com/awscloudtrail/latest/userguide/cloudtrail-create-and-update-a-trail.html)
- [CloudTrail layanan dan integrasi yang didukung](https://docs.aws.amazon.com/awscloudtrail/latest/userguide/cloudtrail-aws-service-specific-topics.html)
- [Mengonfigurasi notifikasi Amazon SNS untuk CloudTrail](https://docs.aws.amazon.com/awscloudtrail/latest/userguide/configure-sns-notifications-for-cloudtrail.html)
- [Menerima file CloudTrail log dari beberapa wilayah](https://docs.aws.amazon.com/awscloudtrail/latest/userguide/receive-cloudtrail-log-files-from-multiple-regions.html) dan [Menerima file CloudTrail log dari beberapa](https://docs.aws.amazon.com/awscloudtrail/latest/userguide/cloudtrail-receive-logs-from-multiple-accounts.html) [akun](https://docs.aws.amazon.com/awscloudtrail/latest/userguide/cloudtrail-receive-logs-from-multiple-accounts.html)

Amazon Lex V2 mendukung pencatatan untuk semua tindakan yang tercantum dalam [Model Building](https://docs.aws.amazon.com/lexv2/latest/APIReference/API_Operations_Amazon_Lex_Model_Building_V2.html) [API V2](https://docs.aws.amazon.com/lexv2/latest/APIReference/API_Operations_Amazon_Lex_Model_Building_V2.html).

Setiap entri peristiwa atau log berisi informasi tentang siapa yang membuat permintaan tersebut. Informasi identitas membantu Anda menentukan berikut ini:

- Apakah permintaan dibuat dengan kredenal pengguna root atau AWS Identity and Access Management IAM.
- Apakah permintaan tersebut dibuat dengan kredensial keamanan sementara untuk satu peran atau pengguna terfederasi.
- Apakah permintaan itu dibuat oleh AWS layanan lain.

Untuk informasi selengkapnya, lihat elemen [CloudTrail UserIdentity](https://docs.aws.amazon.com/awscloudtrail/latest/userguide/cloudtrail-event-reference-user-identity.html).

### Memahami entri file log Amazon Lex V2

Trail adalah konfigurasi yang memungkinkan pengiriman peristiwa sebagai file log ke bucket Amazon S3 yang Anda tentukan. CloudTrail file log berisi satu atau lebih entri log. Peristiwa mewakili permintaan tunggal dari sumber mana pun dan mencakup informasi tentang tindakan yang diminta, tanggal dan waktu tindakan, parameter permintaan, dan sebagainya. CloudTrail file log bukanlah jejak tumpukan yang diurutkan dari panggilan API publik, jadi file tersebut tidak muncul dalam urutan tertentu.

Contoh berikut menunjukkan entri CloudTrail log yang menunjukkan tindakan [CreateBotAlias.](https://docs.aws.amazon.com/lexv2/latest/APIReference/API_CreateBotAlias.html)

```
{ 
     "eventVersion": "1.05", 
     "userIdentity": { 
          "type": "AssumedRole", 
          "principalId": "ID of caller:temporary credentials", 
          "arn": "arn:aws:sts::111122223333:assumed-role/role name/role ARN", 
          "accountId": "111122223333", 
          "accessKeyId": "AKIAIOSFODNN7EXAMPLE", 
          "sessionContext": { 
              "sessionIssuer": { 
                  "type": "Role", 
                  "principalId": "ID of caller", 
                  "arn": "arn:aws:iam::111122223333:role/role name", 
                  "accountId": "111122223333", 
                  "userName": "role name" 
              }, 
              "webIdFederationData": {}, 
              "attributes": { 
                  "mfaAuthenticated": "false", 
                  "creationDate": "creation date" 
              } 
          } 
     }, 
     "eventTime": "event timestamp", 
     "eventSource": "lex.amazonaws.com", 
     "eventName": "CreateBotAlias", 
     "awsRegion": "Region", 
     "sourceIPAddress": "192.0.2.0", 
     "userAgent": "user agent", 
     "requestParameters": { 
          "botAliasLocaleSettingsMap": { 
              "en_US": {
```

```
 "enabled": true 
 } 
         }, 
         "botId": "bot ID", 
         "botAliasName": "bot aliase name", 
         "botVersion": "1" 
     }, 
     "responseElements": { 
         "botAliasLocaleSettingsMap": { 
              "en_US": { 
                  "enabled": true 
 } 
         }, 
         "botAliasId": "bot alias ID", 
         "botAliasName": "bot alias name", 
         "botId": "bot ID", 
         "botVersion": "1", 
         "creationDateTime": creation timestamp
     }, 
     "requestID": "unique request ID", 
     "eventID": "unique event ID", 
     "readOnly": false, 
     "eventType": "AwsApiCall", 
     "recipientAccountId": "111122223333"
}
```
# Mengevaluasi kinerja bot dengan Test Workbench

Untuk meningkatkan kinerja bot, Anda dapat mengevaluasi kinerja bot Anda dalam skala besar. Hasil untuk evaluasi pengujian Anda ditampilkan dalam tabel dan bagan sederhana.

Anda dapat menggunakan Meja Kerja Uji untuk membuat set pengujian referensi yang menggunakan data transkripsi yang ada. Anda dapat menguji bot untuk mengevaluasi kinerja sebelum penerapan, dan melihat kerusakan hasil pengujian dalam skala besar.

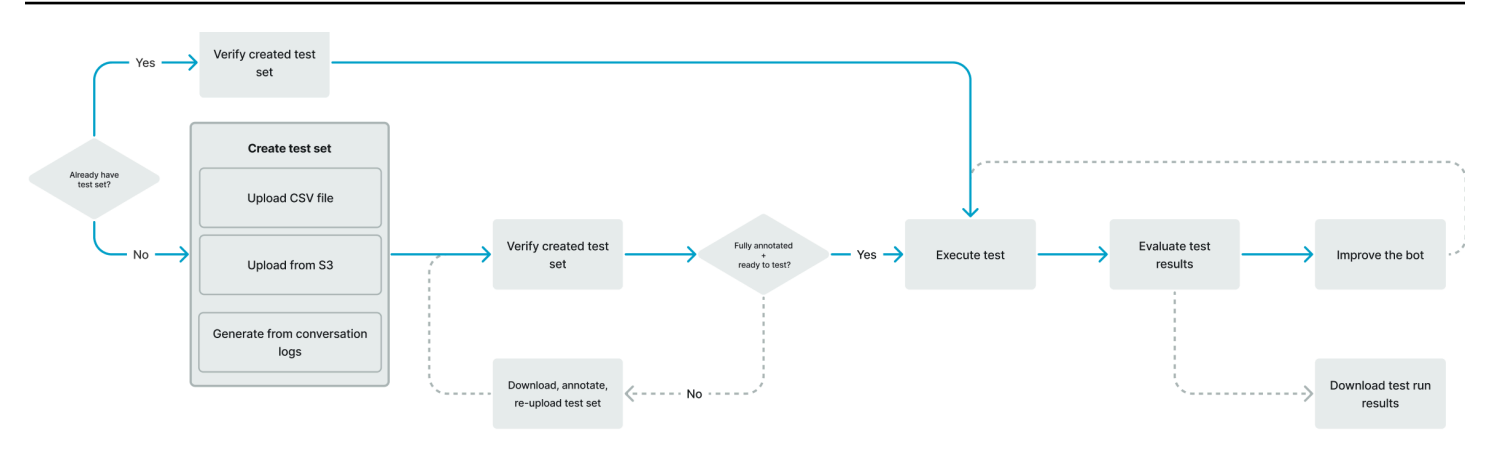

Pengguna dapat menggunakan Test Workbench untuk menetapkan kinerja dasar untuk bot. Ini mencakup kinerja maksud dan slot untuk ucapan yang dalam bentuk input tunggal atau percakapan. Setelah set pengujian berhasil dimuat, Anda dapat menjalankannya terhadap bot pra-produksi atau produksi yang ada. Meja Kerja Uji membantu Anda mengidentifikasi peluang untuk pengisian slot yang lebih baik dan klasifikasi maksud.

#### Topik

- [Menghasilkan set tes](#page-514-0)
- [Kelola set tes](#page-524-0)
- [Jalankan tes](#page-534-0)
- [Cakupan set uji](#page-536-0)
- [Lihat hasil tes](#page-537-0)
- [Detail hasil tes](#page-538-0)

### <span id="page-514-0"></span>Menghasilkan set tes

Anda dapat membuat set pengujian untuk mengevaluasi kinerja bot Anda. Buat set pengujian dengan mengunggah set pengujian yang dalam format file CSV atau dengan membuat set pengujian dari log [percakapan.](https://docs.aws.amazon.com/lexv2/latest/dg/conversation-logs.html) Set tes dapat berisi input audio atau teks.

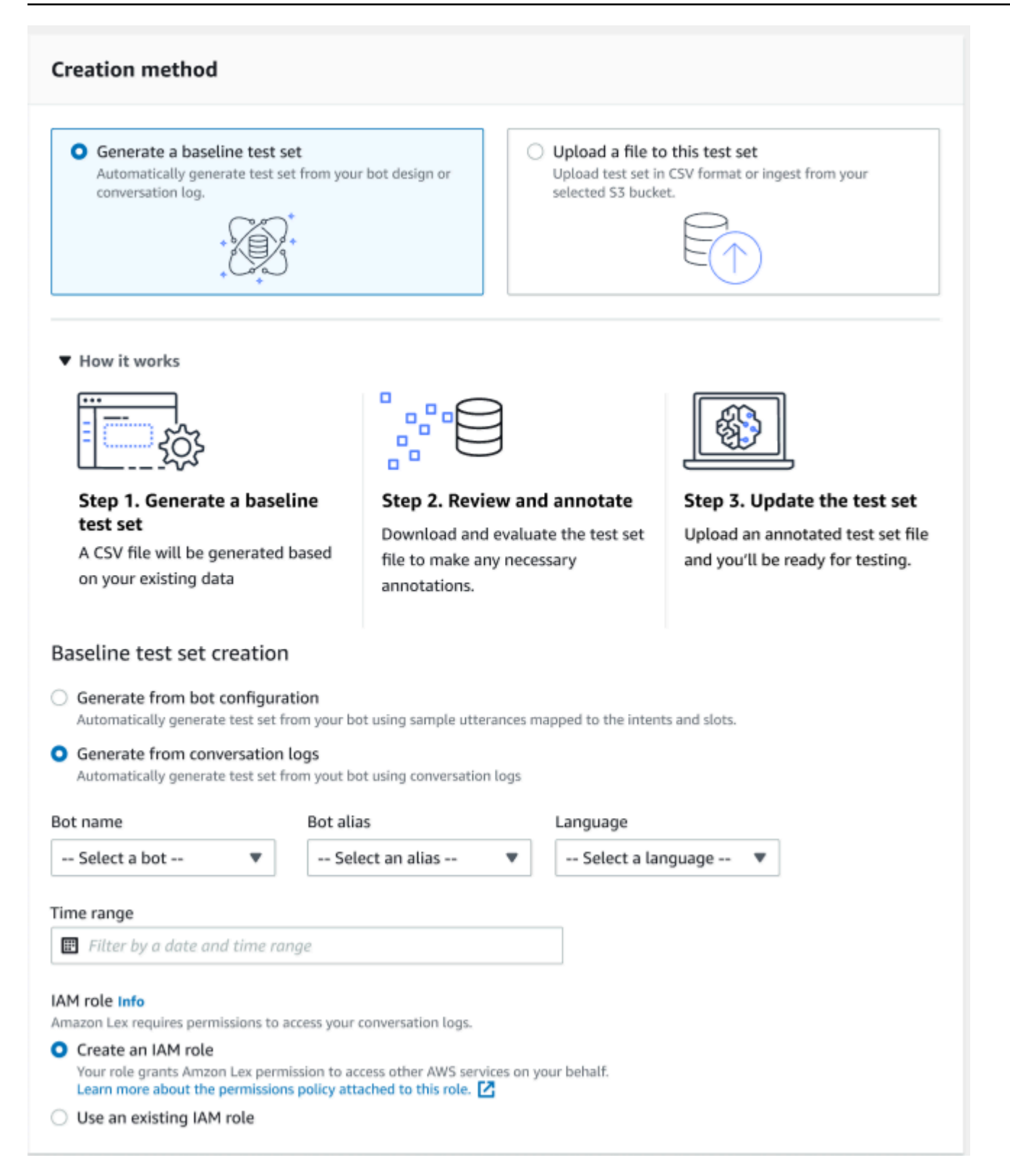

Jika set pengujian membuat kesalahan validasi, hapus set pengujian dan ganti dengan daftar data set pengujian lainnya, atau edit data dalam file CSV dengan menggunakan program pengeditan spreadsheet.

Untuk membuat set pengujian:

- 1. Masuk ke AWS Management Console dan buka konsol Amazon Lex di [https://](https://console.aws.amazon.com/lex/) [console.aws.amazon.com/lex/.](https://console.aws.amazon.com/lex/)
- 2. Pilih Test workbench dari panel sisi kiri.
- 3. Pilih Set uji dari opsi di bawah meja kerja Uji.
- 4. Pilih tombol Create test set di konsol.
- 5. Dalam Detail, masukkan nama set pengujian dan deskripsi opsional.
- 6. Pilih Hasilkan set uji dasar.
- 7. Pilih Hasilkan dari log percakapan.
- 8. Pilih nama Bot, Alias Bot, dan Bahasa dari menu drop-down.
- 9. Jika Anda membuat tes dasar dari log percakapan, pilih Rentang waktu dan peran IAM, jika diperlukan. Anda dapat membuat peran dengan izin dasar Amazon Lex V2 atau menggunakan peran yang ada.
- 10. Pilih modalitas Audio atau Teks untuk set pengujian yang Anda buat. CATATAN: Meja Kerja Uji dapat mengimpor file teks hingga 50k, dan audio hingga 5 jam.
- 11. Pilih lokasi Amazon S3 untuk menyimpan hasil pengujian, dan tambahkan kunci KMS opsional untuk mengenkripsi transkrip keluaran.
- 12. Pilih Buat.

Untuk mengunggah set pengujian yang ada dalam format file CSV, atau memperbarui set pengujian:

- 1. Pilih Test workbench dari panel sisi kiri.
- 2. Pilih Set uji dari opsi di bawah meja kerja Uji.
- 3. Pilih Unggah file ke set pengujian ini di konsol.
- 4. Pilih Unggah dari bucket Amazon S3 Amazon atau Unggah dari komputer Anda. CATATAN: Anda dapat mengunggah file CSV yang dibuat dari templat. Klik template CSV untuk mengunduh file zip yang berisi templat.
- 5. Pilih Buat peran dengan izin Amazon Lex dasar atau Gunakan peran yang ada untuk Peran ARN.
- 6. Pilih modalitas Audio atau Teks untuk set pengujian yang Anda buat. CATATAN: Meja Kerja Uji dapat mengimpor file teks hingga 50k, dan audio hingga 5 jam.
- 7. Pilih lokasi Amazon S3 untuk menyimpan hasil pengujian, dan tambahkan kunci KMS opsional untuk mengenkripsi transkrip keluaran.
- 8. Pilih Buat.

Jika operasi berhasil, pesan konfirmasi akan menunjukkan bahwa set tes siap untuk diuji, dan status akan ditampilkan Siap untuk pengujian.

#### Kiat untuk membuat set tes yang sukses

- Anda dapat membuat peran IAM untuk Test Workbench di konsol, atau Anda dapat mengonfigurasi peran IAM Anda. step-by-step Untuk informasi selengkapnya, lihat [Membuat peran IAM untuk Meja](https://docs.aws.amazon.com/lexv2/latest/dg/create-iam-test-set.html)  [Kerja Uji](https://docs.aws.amazon.com/lexv2/latest/dg/create-iam-test-set.html).
- Sebelum menjalankan pengujian, validasi set pengujian dan definisi bot untuk setiap inkonsistensi menggunakan tombol Validasi perbedaan. Jika konvensi penamaan maksud dan slot yang digunakan dalam set pengujian konsisten dengan bot, lanjutkan untuk menjalankan pengujian. Jika ada anomali yang diidentifikasi, revisi set pengujian, perbarui set pengujian, dan pilih Validasi perbedaan. Ulangi urutan ini lagi sampai tidak ada inkonsistensi yang dicatat, lalu jalankan tes.
- Meja Kerja Uji dapat menguji dengan format nilai slot yang berbeda di kolom Slot Output yang Diharapkan. Untuk slot bawaan apa pun, Anda dapat memilih nilai yang diberikan dalam input pengguna (misalnya, Tanggal = besok), atau memberikan nilai penyelesaian absolutnya (misalnya, Tanggal = 2023-03-21). Untuk informasi lebih lanjut seputar slot bawaan dan nilai absolutnya, lihat [Slot bawaan](https://docs.aws.amazon.com/lexv2/latest/dg/howitworks-builtins-slots.html).
- Untuk konsistensi dan keterbacaan di kolom Slot Output yang Diharapkan, ikuti konvensi "SlotName = SlotValue" (mis., AppointmentType = pembersihan) dengan spasi sebelum dan sesudah tanda sama dengan.
- Jika bot menyertakan slot komposit, di Slot Output yang Diharapkan tentukan subslot ke nama slot, dipisahkan oleh titik (misalnya, "Car.Color"). Tidak ada sintaks dan tanda baca lain yang akan berfungsi.
- Jika bot menyertakan slot multi-nilai, di Slot Output yang Diharapkan memberikan beberapa nilai slot, dipisahkan dengan koma ("FlowerType = mawar, bunga lili"). Tidak ada sintaks dan tanda baca lain yang akan berfungsi.
- Pastikan set pengujian dibuat dari log percakapan yang valid.
- Slot:nilai slot akan berada di kolom yang sama setelah kolom maksud dalam format CSV.
- Input DTMF dari giliran Pengguna ditafsirkan sebagai transkripsi yang diharapkan dan tidak mencantumkan lokasi Amazon S3.

### Membuat kasus uji dalam set pengujian

Hasil Test Workbench tergantung pada definisi bot dan set pengujian yang sesuai. Anda dapat membuat set pengujian dengan informasi dari definisi bot untuk menentukan area yang perlu ditingkatkan. Buat kumpulan data pengujian dengan contoh yang Anda curigai (atau ketahui) akan menantang bot untuk menafsirkan dengan benar mengingat desain bot saat ini dan pengetahuan Anda tentang percakapan pelanggan Anda.

Tinjau maksud Anda berdasarkan pembelajaran dari bot produksi Anda secara teratur. Terus tambahkan dan sesuaikan contoh ucapan bot dan nilai slot. Pertimbangkan untuk meningkatkan resolusi slot dengan menggunakan opsi yang tersedia, seperti petunjuk runtime. Desain dan pengembangan bot Anda adalah proses berulang yang merupakan siklus berkelanjutan.

Berikut adalah beberapa tips lain untuk mengoptimalkan set tes Anda:

- Pilih kasus penggunaan yang paling umum dengan maksud dan slot yang sering digunakan di set pengujian.
- Jelajahi berbagai cara pelanggan dapat merujuk pada maksud dan slot Anda. Ini dapat mencakup input pengguna dalam bentuk pernyataan, pertanyaan, dan perintah yang panjangnya bervariasi dari minimal hingga diperpanjang.
- Sertakan input pengguna dengan jumlah slot yang bervariasi.
- Sertakan sinonim atau singkatan dari nilai slot khusus yang umum digunakan yang didukung oleh bot Anda (misalnya, "saluran akar", "kanal", atau "RC").
- Sertakan variasi nilai slot bawaan (misalnya, "besok", "secepatnya", atau "hari berikutnya").
- Periksa ketahanan bot untuk modalitas lisan dengan mengumpulkan input pengguna yang dapat disalahartikan (misalnya, "tinta", "pergelangan kaki", atau "jangkar").

### Membuat set pengujian dari file CSV

Anda dapat membuat set pengujian dari template file CSV yang disediakan di konsol Amazon Lex V2 dengan memasukkan nilai secara langsung menggunakan editor spreadsheet CSV. Set pengujian adalah file nilai dipisahkan koma (CSV) yang terdiri dari ucapan pengguna tunggal dan percakapan multi-putaran yang direkam dalam kolom berikut:

• Baris # - kolom ini adalah penghitung tambahan yang melacak total baris yang diisi untuk diuji.

- Percakapan # kolom ini melacak jumlah putaran dalam percakapan. Untuk input tunggal, kolom ini dapat dibiarkan kosong, diisi dengan "-" atau "N/A". Untuk percakapan, setiap giliran dalam percakapan akan diberi nomor percakapan yang sama.
- Sumber kolom ini diatur ke "Pengguna" atau "Agen". Untuk input tunggal, itu akan selalu diatur ke "Pengguna".
- Input kolom ini mencakup ucapan pengguna atau permintaan bot.
- Intent Output yang Diharapkan kolom ini menangkap maksud yang terpenuhi dalam input.
- Intent Expected Output Slot 1 kolom ini menangkap slot pertama yang ditimbulkan dalam input pengguna. Set tes harus menyertakan kolom yang disebut Expected Output Slot X untuk setiap slot di input pengguna.

Contoh set uji dengan input tunggal:

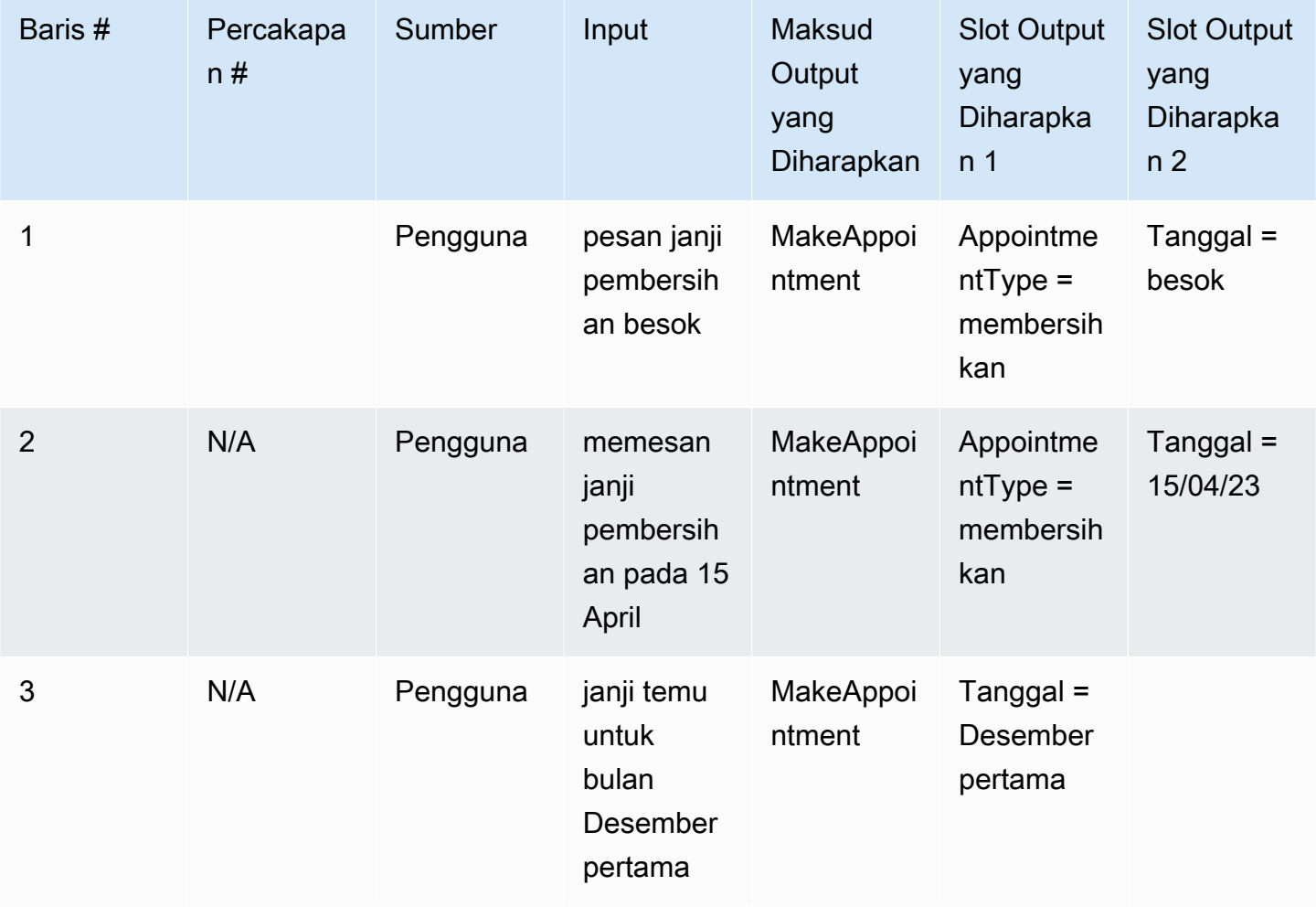

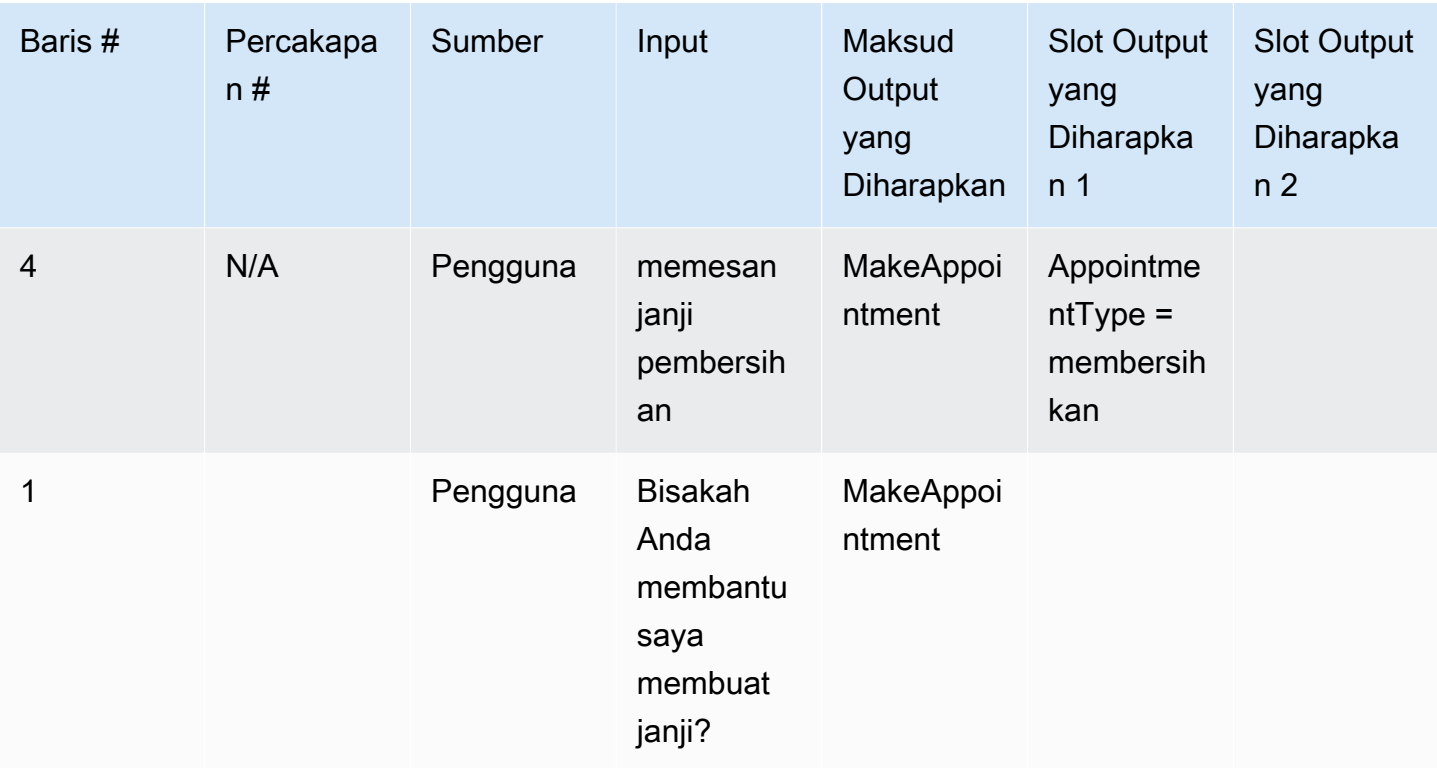

# Contoh set tes dengan percakapan

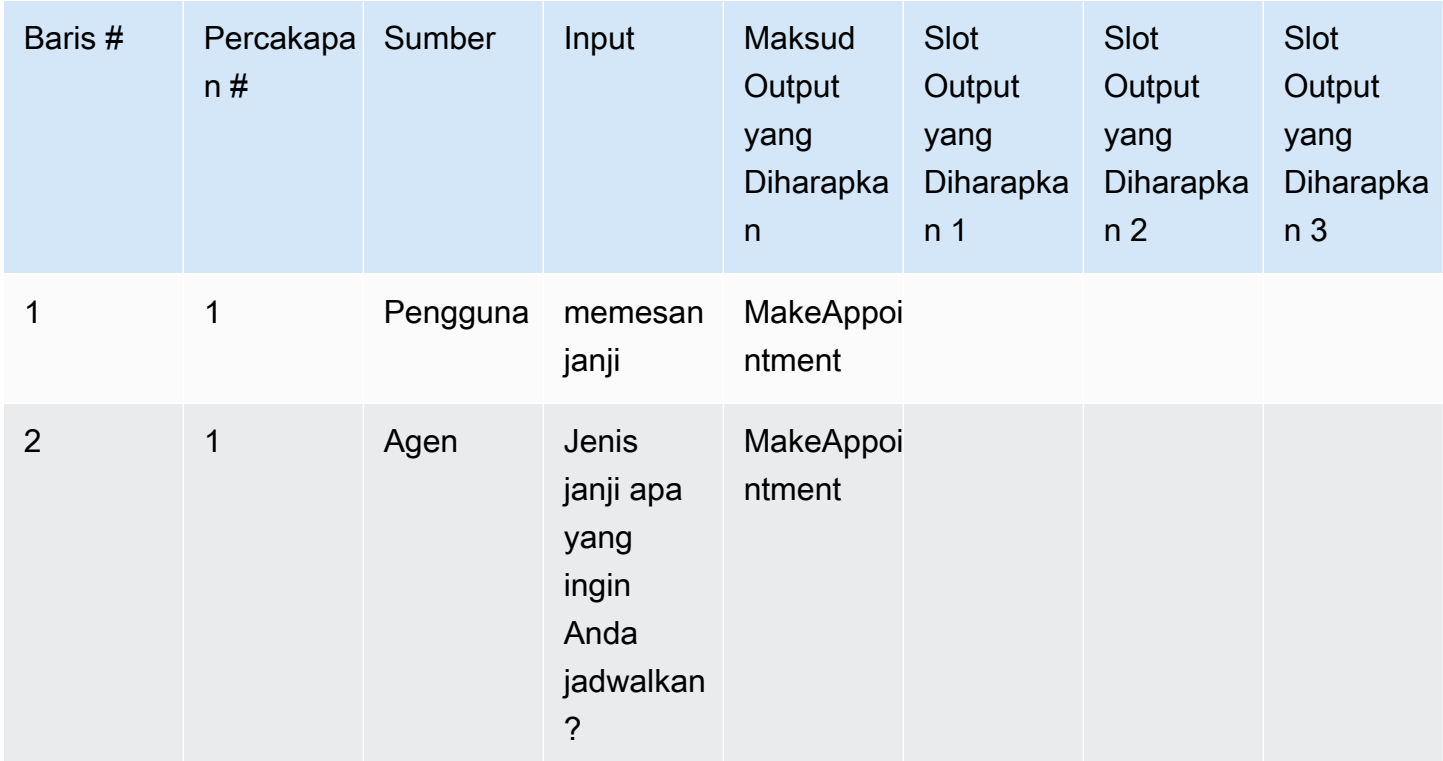

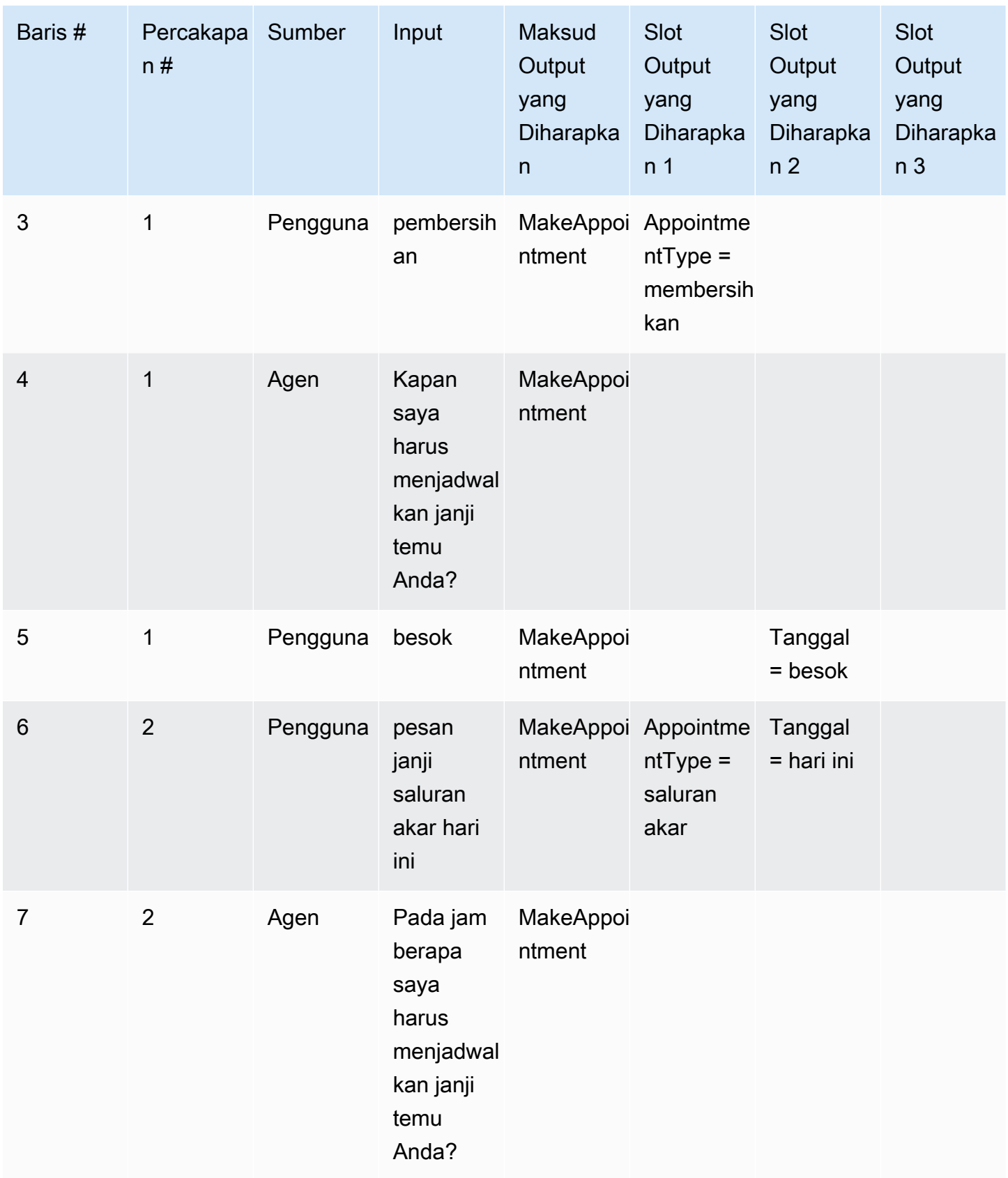

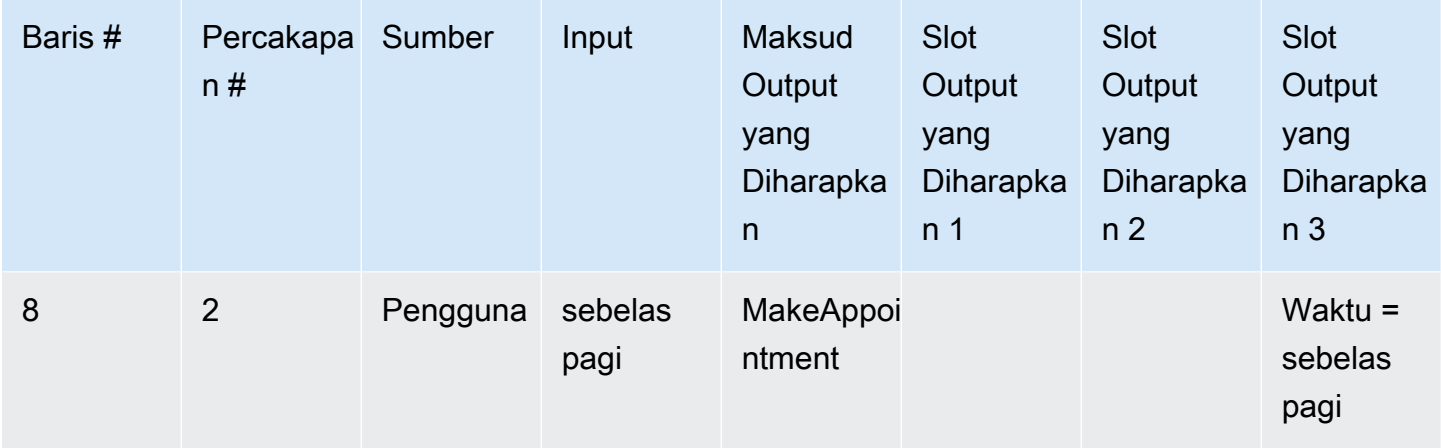

# Buat peran IAM untuk Test Workbench

Untuk membuat peran IAM untuk Test Workbench

- 1. Ikuti langkah-langkah di [Buat pengguna IAM untuk membuat pengguna](https://docs.aws.amazon.com/lexv2/latest/dg/gs-account.html#gs-account-user) IAM yang dapat digunakan untuk mengakses konsol meja kerja uji.
- 2. Pilih tombol Buat peran.

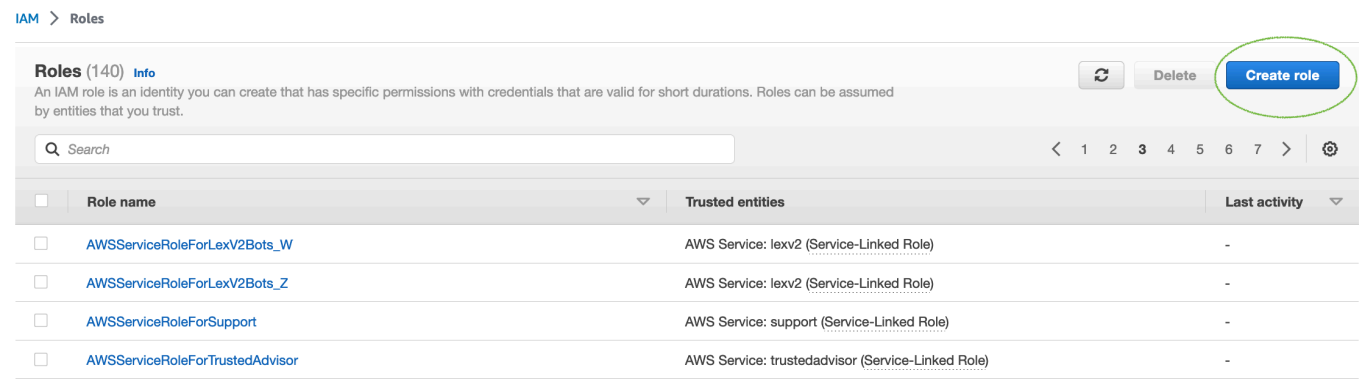

3. Pilih opsi untuk Kebijakan kepercayaan khusus.

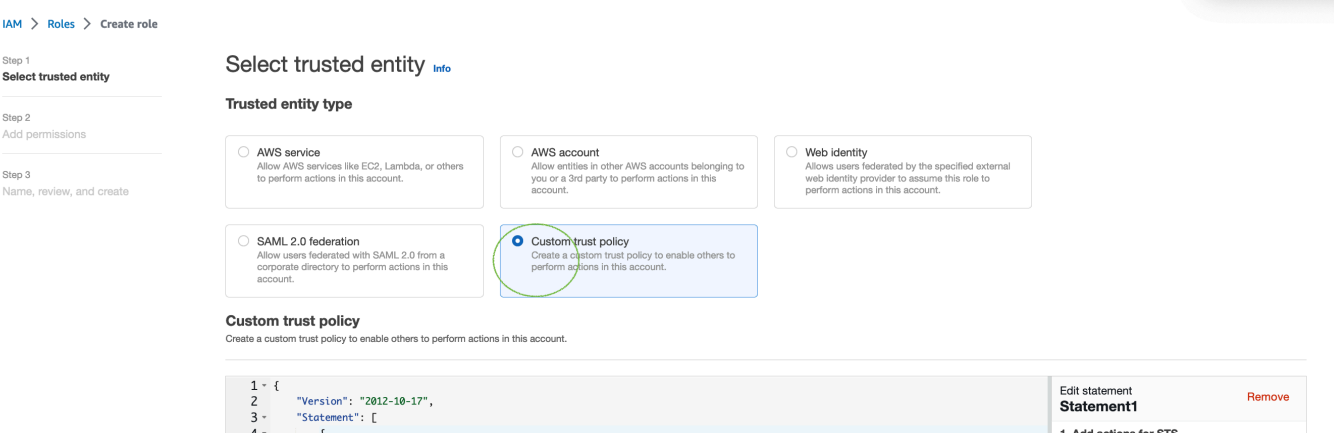

4. Masukkan kebijakan kepercayaan di bawah ini dan klik Berikutnya.

```
{ 
   "Version": "2012-10-17", 
   "Statement": [ 
     { 
        "Sid": "sid4", 
        "Effect": "Allow", 
        "Principal": { 
          "Service": "lexv2.amazonaws.com" 
        }, 
        "Action": "sts:AssumeRole" 
     } 
   ]
}
```
- 5. Pilih tombol Buat kebijakan.
- 6. Tab baru akan terbuka di browser Anda di mana Anda dapat memasukkan kebijakan di bawah ini dan klik tombol Berikutnya: Tag.

```
{ 
      "Version": "2012-10-17", 
      "Statement": [ 
           { 
                "Effect": "Allow", 
                "Action": [ 
                     "s3:*" 
                ], 
                "Resource": "*" 
           }, 
           {
```

```
 "Effect": "Allow", 
                 "Action": [ 
                      "logs:FilterLogEvents" 
                 ], 
                 "Resource": "*" 
           }, 
           { 
                 "Effect": "Allow", 
                 "Action": [ 
                      "lex:*" 
                 ], 
                 "Resource": "*" 
           } 
     \mathbf{I}}
```
- 7. Masukkan nama kebijakan, misalnya 'LexTestWorkbenchPolicy' dan kemudian klik pada Create Policy.
- 8. Kembali ke tab sebelumnya di browser Anda dan Refresh daftar kebijakan dengan mengklik tombol Refresh seperti yang ditunjukkan di bawah ini.

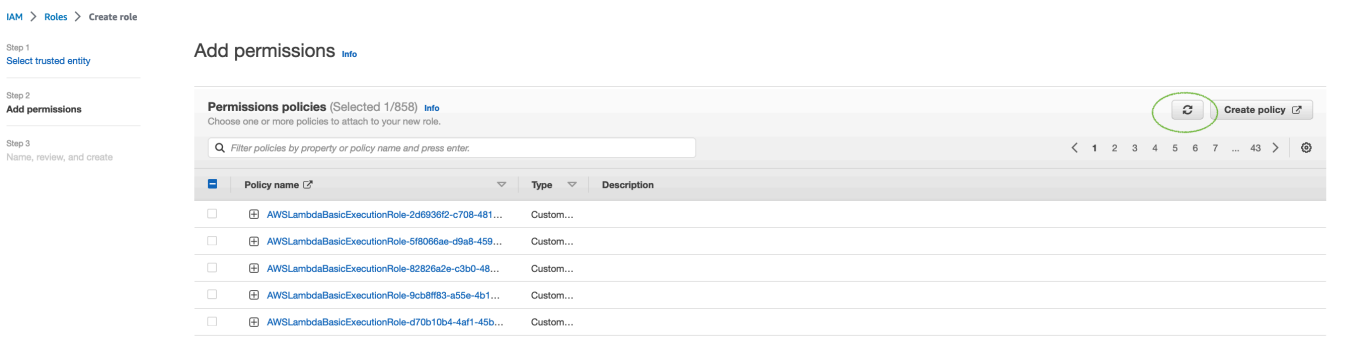

- 9. Cari di daftar kebijakan dengan memasukkan nama kebijakan yang Anda gunakan pada langkah ke-6 dan pilih kebijakan.
- 10. Pilih tombol Next.
- 11. Masukkan nama peran dan kemudian klik tombol Buat Peran.
- 12. Pilih peran IAM baru Anda saat diminta di konsol Amazon Lex V2 untuk Test Workbench.

# <span id="page-524-0"></span>Kelola set tes

Anda dapat mengunduh, memperbarui, dan menghapus set pengujian dari jendela set pengujian. Atau Anda dapat menggunakan daftar set pengujian yang tersedia untuk mengedit atau membubuhi

keterangan file set pengujian Anda secara manual. Kemudian, unggah lagi untuk mencoba validasi lagi, karena kesalahan atau masalah input lainnya.

Untuk mengunduh file set pengujian dari catatan set uji:

- 1. Pilih nama set tes dari daftar set uji.
- 2. Di jendela test set record, pilih tombol Unduh di sisi kanan layar di bagian Test Inputs.
- 3. jika ada detail kesalahan validasi di bagian atas jendela mengenai set pengujian, pilih tombol Unduh. File akan disimpan ke folder Unduhan Anda. Anda dapat memperbaiki kesalahan validasi dalam set pengujian dari pesan kesalahan dalam file CSV set pengujian. Temukan kesalahan yang diidentifikasi dalam langkah validasi, perbaiki baris atau hapus, dan unggah file untuk mencoba lagi langkah validasi.
- 4. jika Anda berhasil mengunduh set tes, pesan spanduk hijau akan muncul.

Untuk mengunduh set pengujian dari daftar set pengujian:

- 1. Dari daftar set tes, pilih tombol radio di sebelah item set tes yang ingin Anda unduh.
- 2. Dari menu Tindakan di kanan atas, pilih Unduh.
- 3. Pesan spanduk hijau akan menunjukkan jika Anda berhasil mengunduh set tes. File akan disimpan ke folder Unduhan Anda.

#### Lihat kesalahan validasi pengujian

Anda dapat memperbaiki set pengujian yang melaporkan kesalahan validasi. Kesalahan validasi ini dihasilkan ketika set pengujian tidak siap untuk diuji. Meja Kerja Uji dapat menunjukkan kolom yang diperlukan dalam file CSV input set pengujian yang tidak memiliki nilai dalam format yang diharapkan.

Untuk melihat kesalahan validasi pengujian:

- 1. Dari daftar set pengujian, pilih nama set pengujian yang melaporkan Status Kesalahan Validasi yang ingin Anda lihat. Nama-nama set tes adalah tautan aktif yang membawa Anda ke detail mengenai set tes.
- 2. Rekaman set uji menampilkan detail kesalahan validasi di bagian atas layar. Pilih Lihat Detail untuk melihat laporan tentang Kesalahan Validasi.
- 3. Dari jendela laporan kesalahan, tinjau Baris # dan Jenis Kesalahan untuk melihat di mana kesalahan terjadi. Untuk daftar kesalahan yang panjang, Anda dapat memilih untuk Mengunduh laporan kesalahan.
- 4. Bandingkan kesalahan yang tercantum dalam file CSV input set pengujian Anda dengan file pengujian asli Anda untuk memperbaiki masalah apa pun dan mengunggah set pengujian lagi.

Tabel berikut mencantumkan pesan kesalahan validasi CSV masukan dengan skenario.

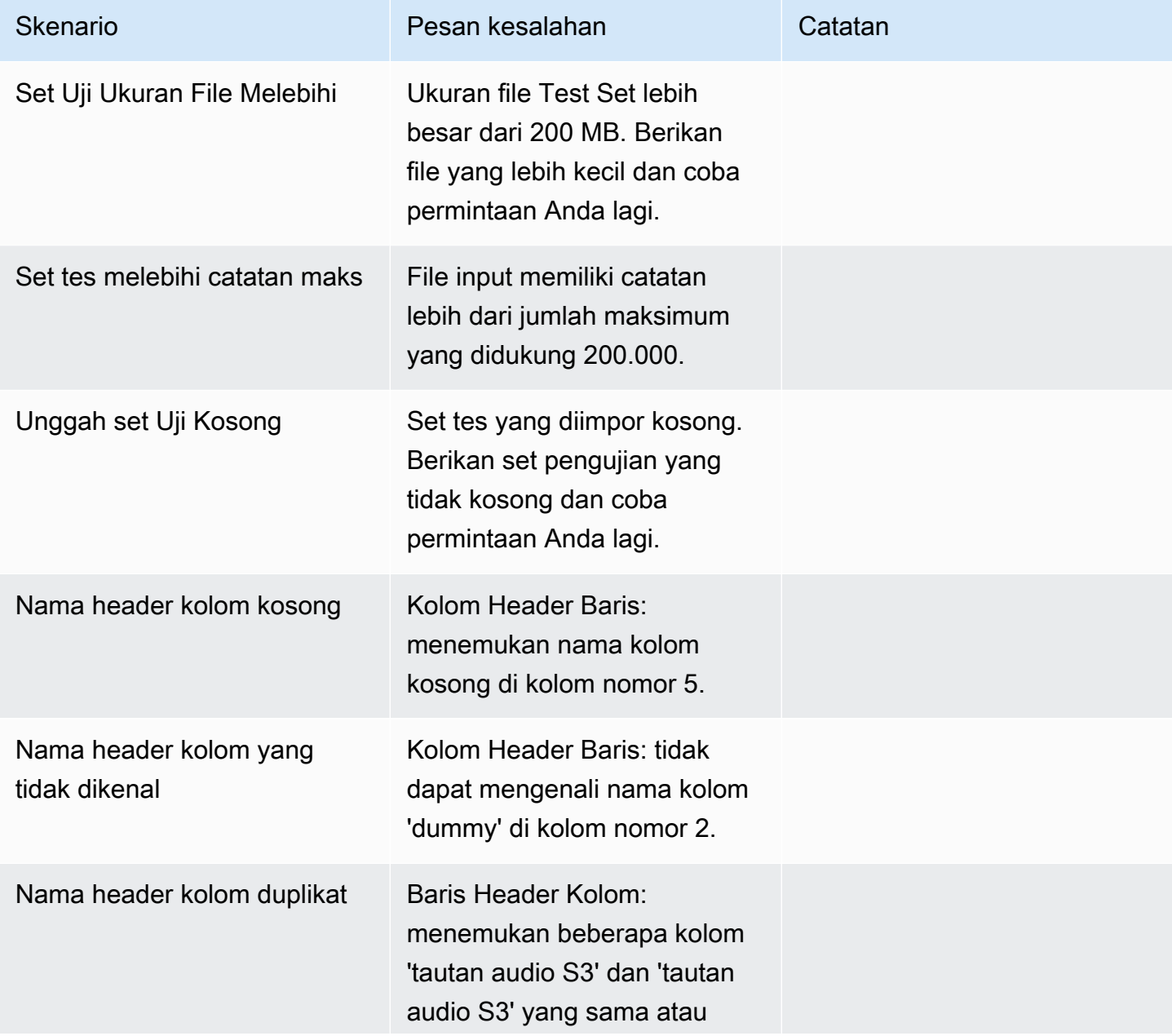

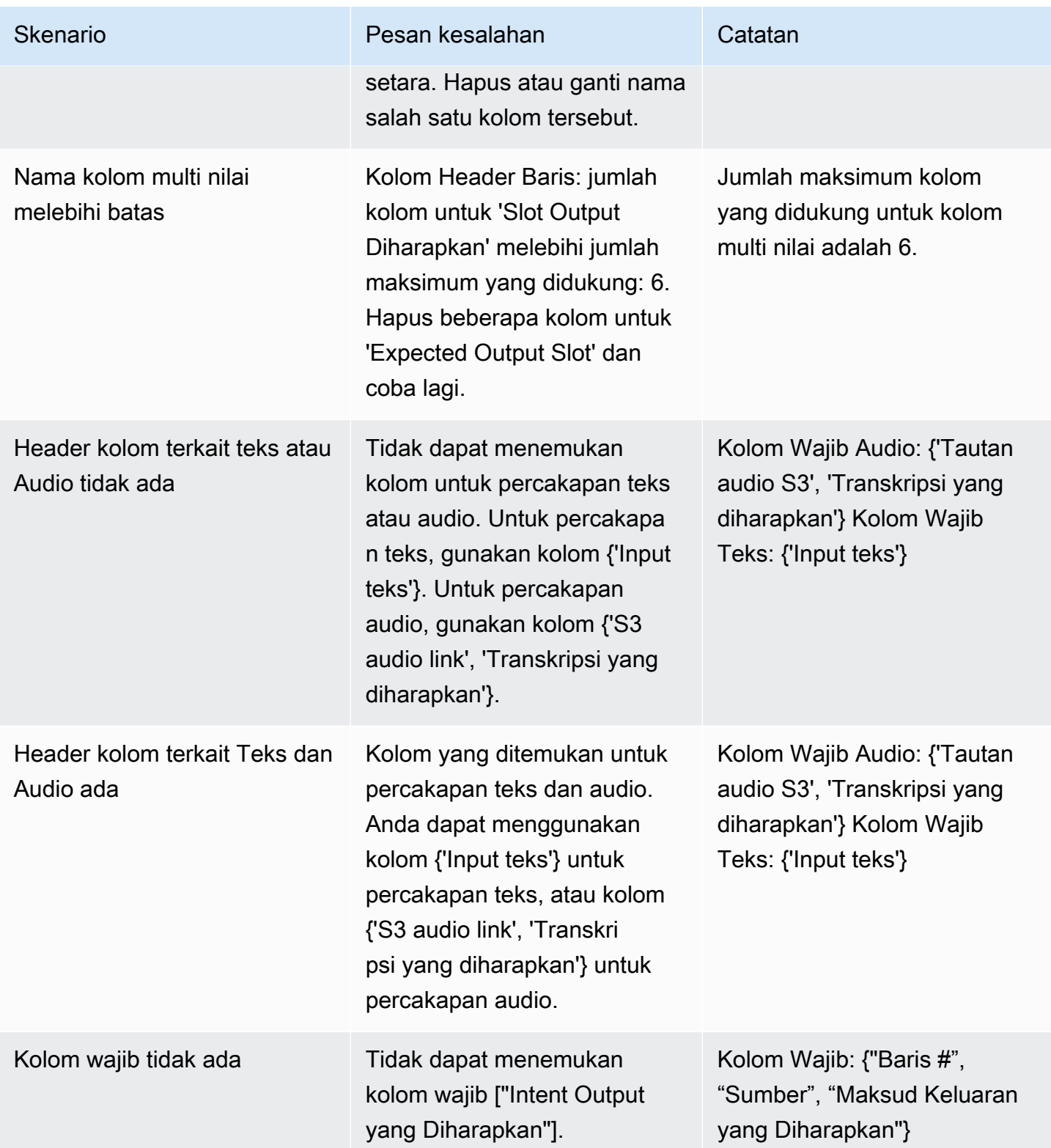

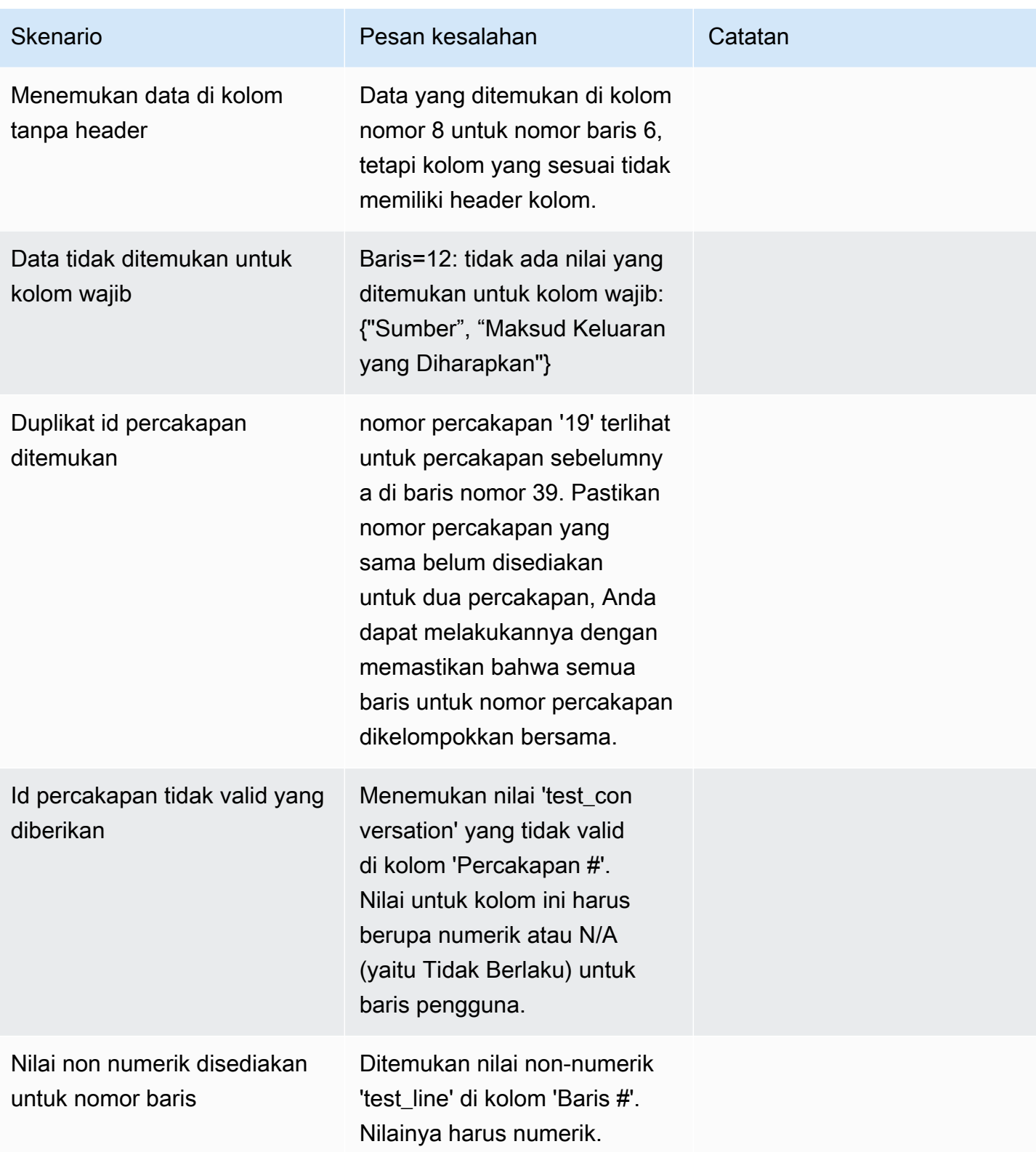

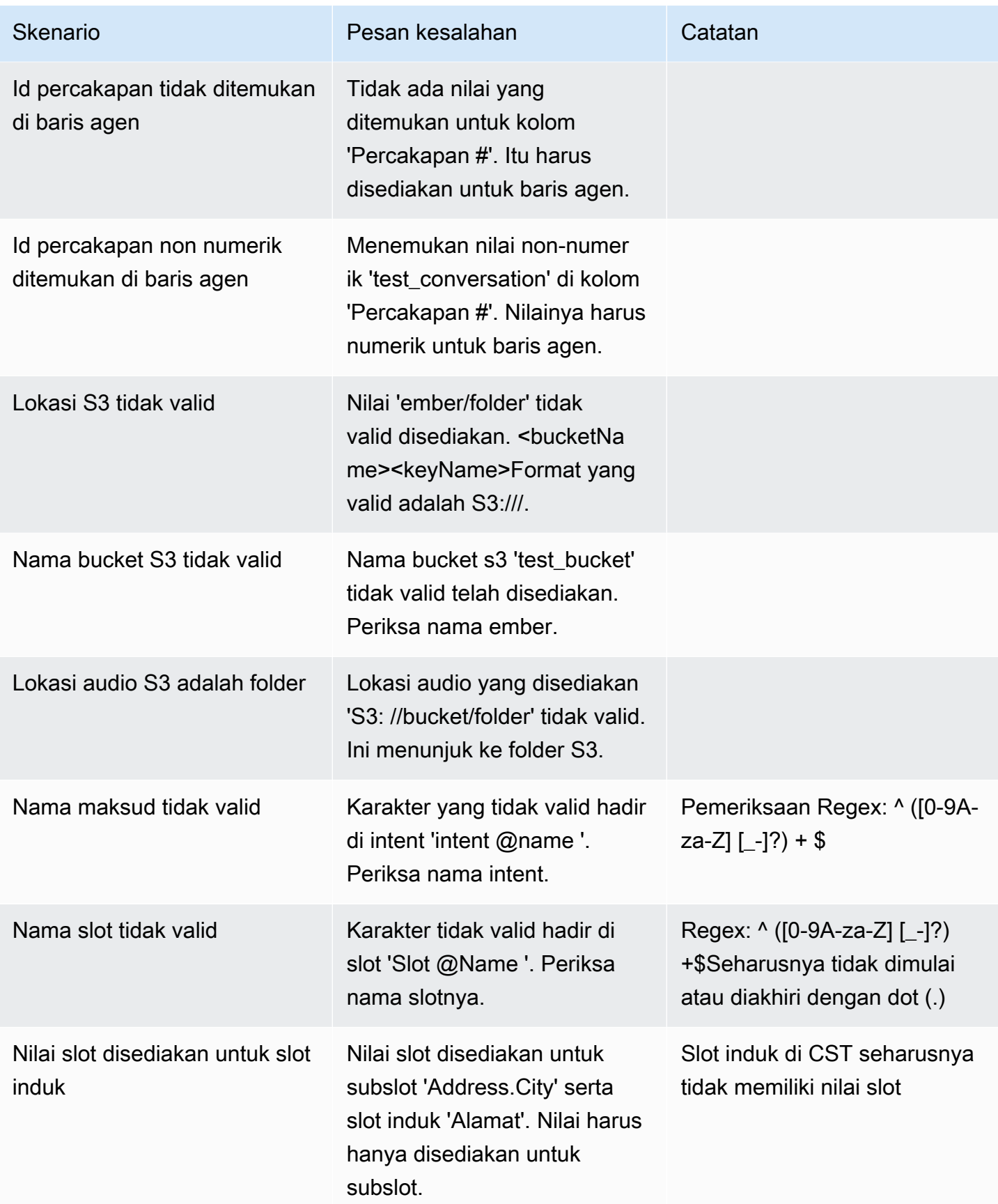

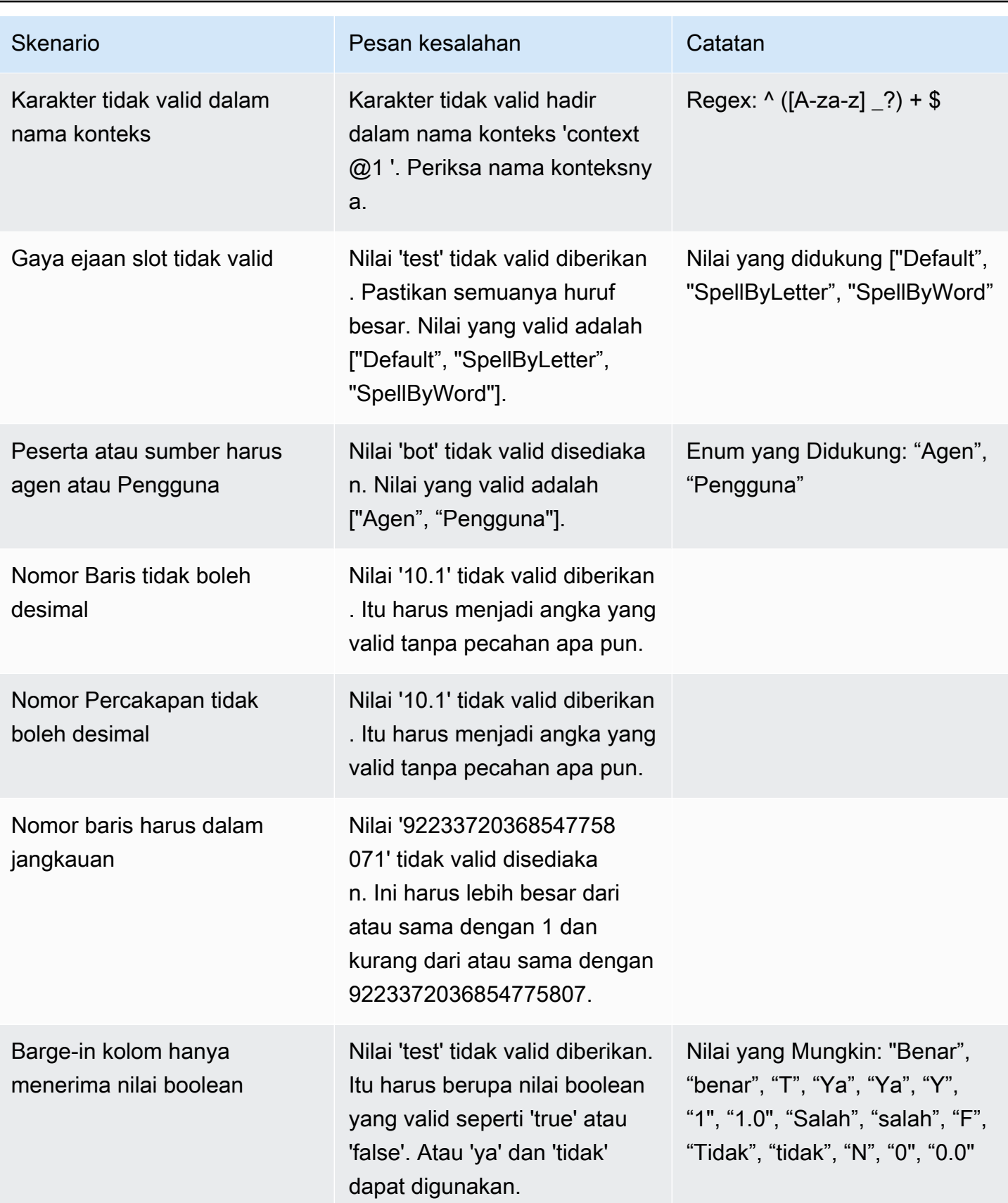

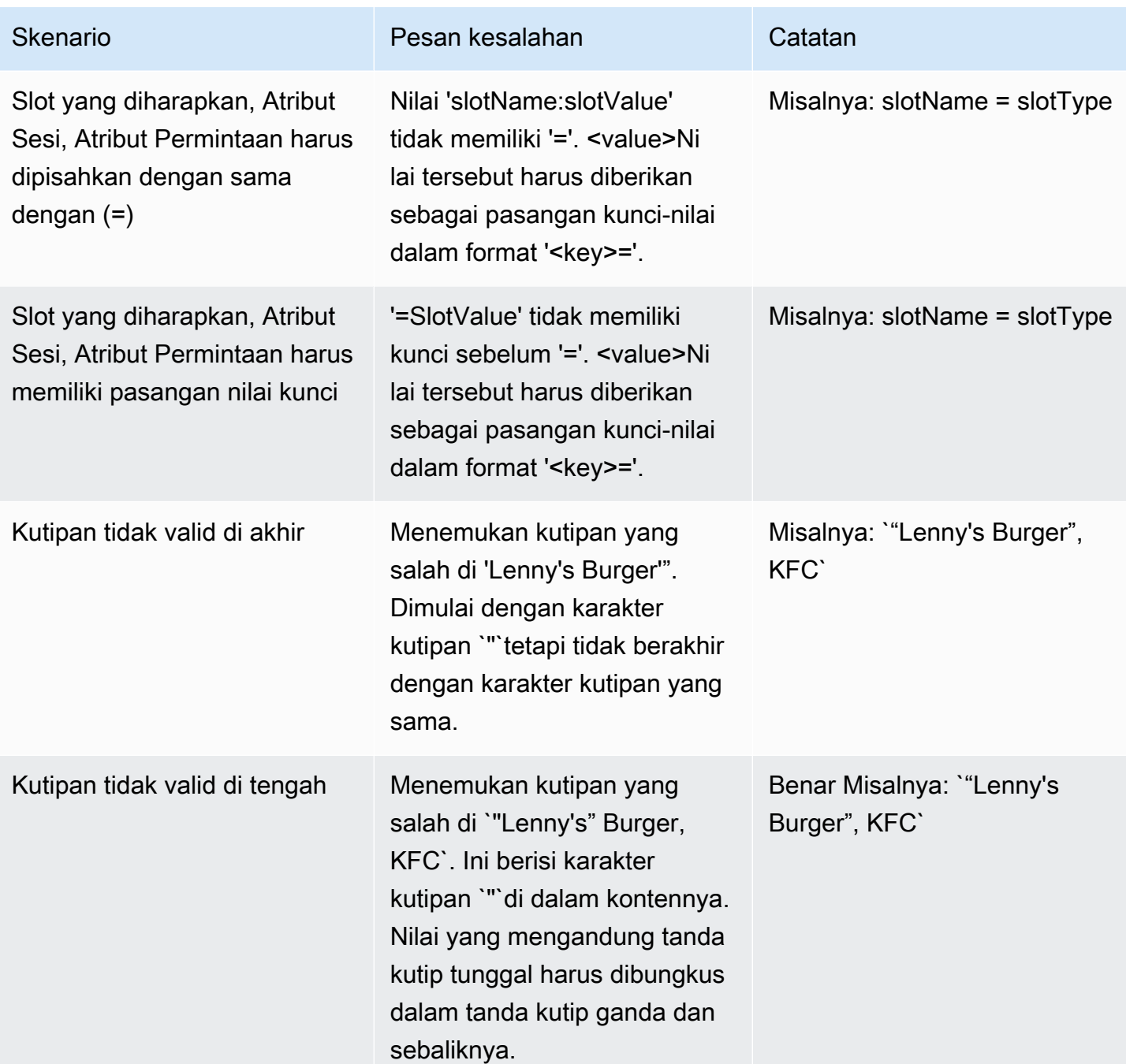

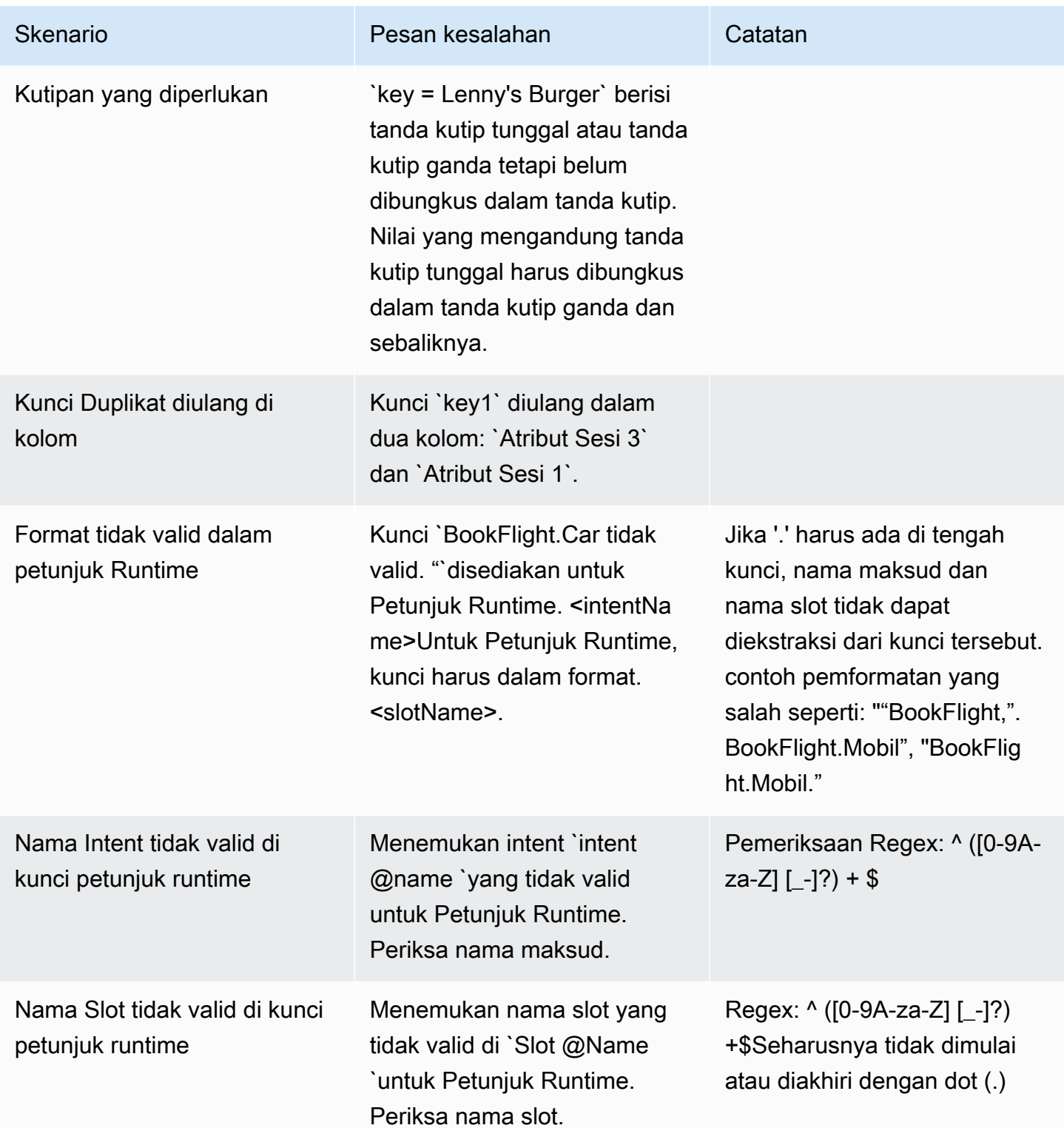

# Hapus satu set pengujian

Anda dapat dengan mudah menghapus set pengujian dari daftar set pengujian Anda.

Untuk menghapus set pengujian:

- 1. Pergi ke daftar Set Tes dari menu sisi kiri untuk melihat daftar set tes.
- 2. Dari daftar set pengujian, pilih set pengujian yang ingin Anda hapus.
- 3. Buka menu tarik-turun Tindakan di kanan atas, dan pilih Hapus.
- 4. Sebuah pesan mengonfirmasi bahwa set pengujian dihapus.

#### Edit detail set tes

Anda dapat mengedit nama Test Set dan rincian dalam daftar set tes. Nama atau detail dapat ditambahkan atau diperbarui nanti. Namun, Anda harus memperbarui set pengujian Anda sebelum menjalankan pengujian dengan bot atau data transkripsi Anda.

Untuk mengedit detail set pengujian:

- 1. Pergi ke daftar set tes dari menu sisi kiri untuk melihat daftar set tes.
- 2. Dari daftar set pengujian, pilih kotak centang untuk set pengujian yang ingin Anda edit.
- 3. Buka menu tarik-turun Tindakan di kanan atas, dan pilih Edit Detail.
- 4. Sebuah pesan mengonfirmasi bahwa set pengujian berhasil diedit.

#### Perbarui set tes

Anda dapat memperbarui, memperbaiki, memodifikasi, atau menghapus item dari set pengujian untuk mengoptimalkan hasil dasar Anda, atau untuk memperbaiki kesalahan lain yang mungkin terjadi di set pengujian

Anda dapat mengunduh set pengujian dan memperbaiki kesalahan validasi sebelum mengunggah set pengujian yang diperbaiki. Lihat [Lihat kesalahan validasi pengujian](https://docs.aws.amazon.com/lexv2/latest/dg/view-errors-test-sets.html).

Untuk memperbarui set pengujian:

- 1. Dari catatan set tes, pilih tombol Update Test Set di kanan atas.
- 2. Pilih file untuk diunggah dari akun Amazon S3 Anda atau unggah file uji CSV dari komputer Anda. CATATAN: Memperbarui set pengujian akan menimpa data yang ada.
- 3. Pilih tombol Perbarui.
- 4. Sebuah pesan mengonfirmasi bahwa set pengujian berhasil diperbarui. CATATAN: Operasi ini dapat memakan waktu beberapa menit, tergantung pada kompleksitas dan ukuran set tes.

5. Sebuah pesan mengonfirmasi bahwa set pengujian berhasil diperbarui dan Status menampilkan Siap untuk Pengujian.

### <span id="page-534-0"></span>Jalankan tes

Untuk menjalankan set pengujian, Anda harus memilih bot yang sesuai untuk menjalankan tes terhadap set pengujian. Anda dapat memilih bot dari AWS akun Anda dari menu drop-down di bawah Test Set. Operasi ini akan menguji bot yang Anda pilih terhadap data pengujian yang divalidasi untuk melaporkan metrik kinerja terhadap data dasar dari set pengujian.

F

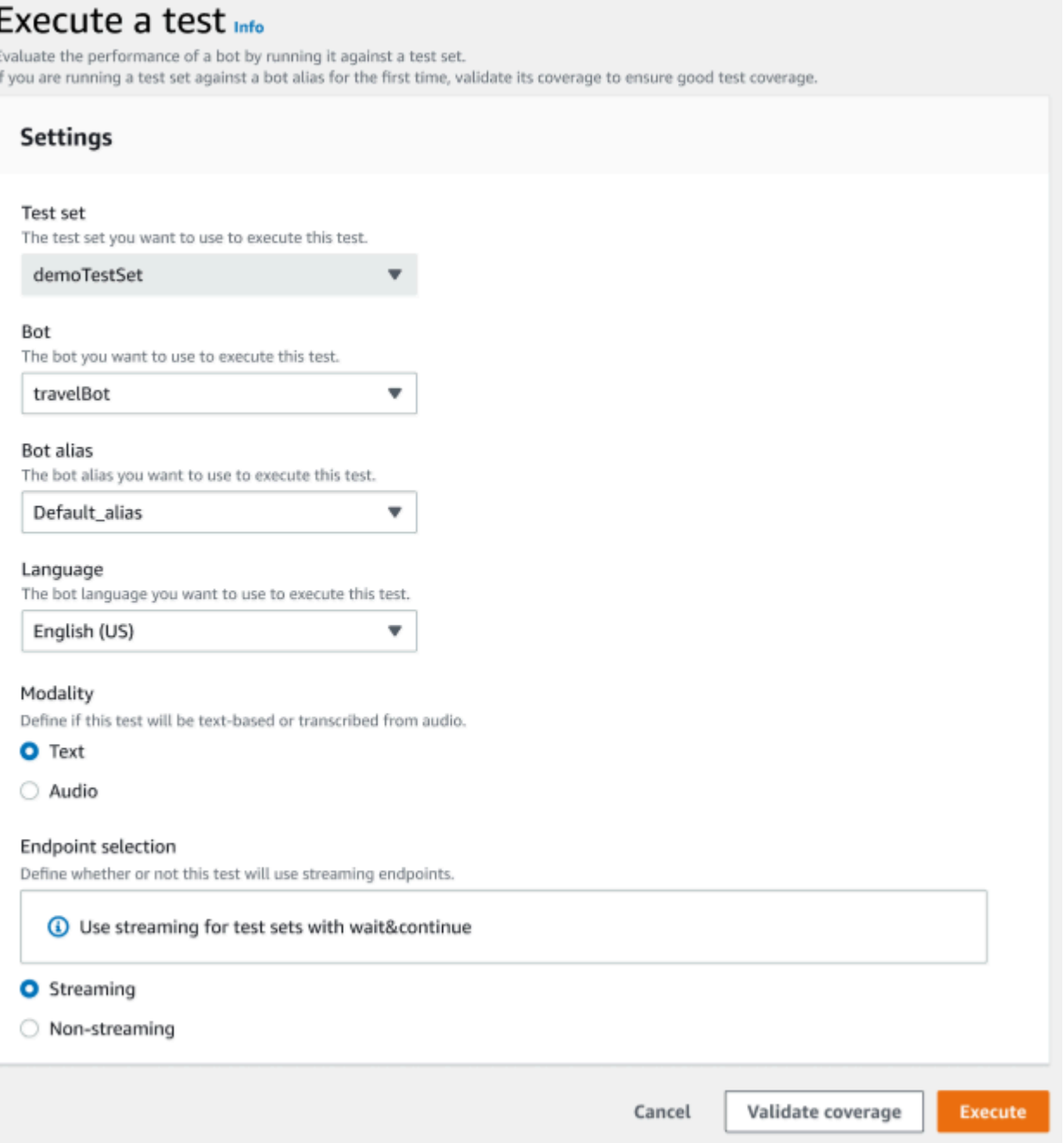

Untuk menjalankan tes di Test Workbench

- 1. Di halaman catatan set tes, pilih Execute Test.
- 2. Pilih set tes yang ingin Anda gunakan dalam tes.
- 3. Pilih nama bot yang akan digunakan dalam pengujian dari menu tarik-turun Bot.
- 4. Pilih alias bot, jika ada, dari menu drop-down alias Bot.
- 5. Dari pilihan Bahasa, pilih versi bahasa Inggris.
- 6. Pilih Teks atau Audio untuk jenis Modalitas.
- 7. Pilih lokasi Amazon S3 Anda. (hanya audio)
- 8. Pilih pilihan Endpoint Anda untuk bot Anda. (hanya streaming)
- 9. Pilih tombol Validasi cakupan untuk mengonfirmasi pengujian Anda siap dijalankan. Jika ada kesalahan yang ada dalam langkah validasi, tinjau parameter sebelumnya dan lakukan koreksi.
- 10. Pilih Jalankan untuk menjalankan tes.
- 11. Sebuah pesan menegaskan bahwa tes berhasil dijalankan.

# <span id="page-536-0"></span>Cakupan set uji

Cakupan maksud dan slot yang terbatas antara set pengujian dan bot dapat menghasilkan ukuran kinerja yang diharapkan. Kami menyarankan Anda meninjau cakupan set pengujian sebelum menjalankan tes.

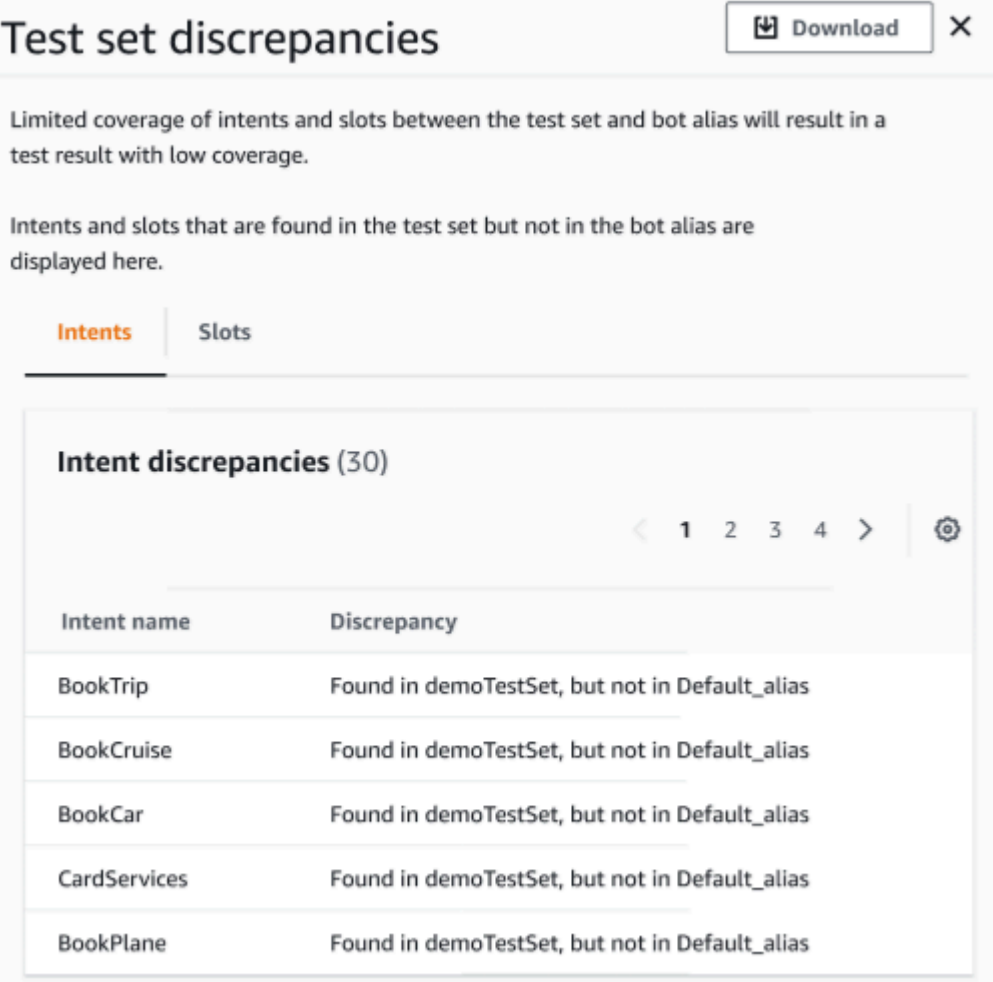

Untuk meninjau cakupan validasi

- 1. Dalam catatan set pengujian, pilih tombol Validasi cakupan.
- 2. Pesan menunjukkan itu memvalidasi cakupan antara set pengujian dan bot yang dipilih.
- 3. Setelah operasi selesai, pesan menunjukkan validasi Cakupan berhasil.
- 4. Pilih tombol Lihat Detail di bagian bawah jendela.
- 5. Lihat perbedaan set tes untuk maksud dan slot dengan memilih tab untuk masing-masing. Anda dapat mengunduh data ini ke dalam format CSV dengan memilih tombol Unduh.
- 6. Tinjau hasil validasi untuk data set pengujian, maksud bot, dan slot Anda. Identifikasi masalah dan buat perubahan dalam arsitektur set pengujian bot Anda untuk meningkatkan hasil. Unggah set pengujian yang diedit dan bot untuk menjalankan pengujian setelah Anda membuat perubahan pada file CSV. CATATAN: Cakupan validasi berjalan terhadap set pengujian dan bukan terhadap bot. Maksud dalam bot tetapi tidak ada dalam set pengujian tidak akan tercakup.

## <span id="page-537-0"></span>Lihat hasil tes

Menafsirkan hasil pengujian dari Meja Kerja Uji untuk menentukan di mana percakapan antara bot Anda dan pelanggan mungkin gagal, atau mengharuskan pelanggan untuk melakukan beberapa upaya untuk memenuhi maksud tersebut.

Dengan menemukan masalah ini di hasil pengujian Anda, Anda dapat mengoptimalkan kinerja bot Anda dengan meningkatkan kinerja maksud menggunakan data pelatihan berbeda atau ucapan yang lebih konsisten dengan nilai transkripsi bot waktu nyata.

Anda bisa mendapatkan tampilan rinci tentang maksud dan slot yang memiliki perbedaan kinerja. Setelah Anda mengidentifikasi maksud atau slot yang memiliki perbedaan, Anda dapat menelusuri lebih lanjut dan meninjau ucapan dan alur percakapan.

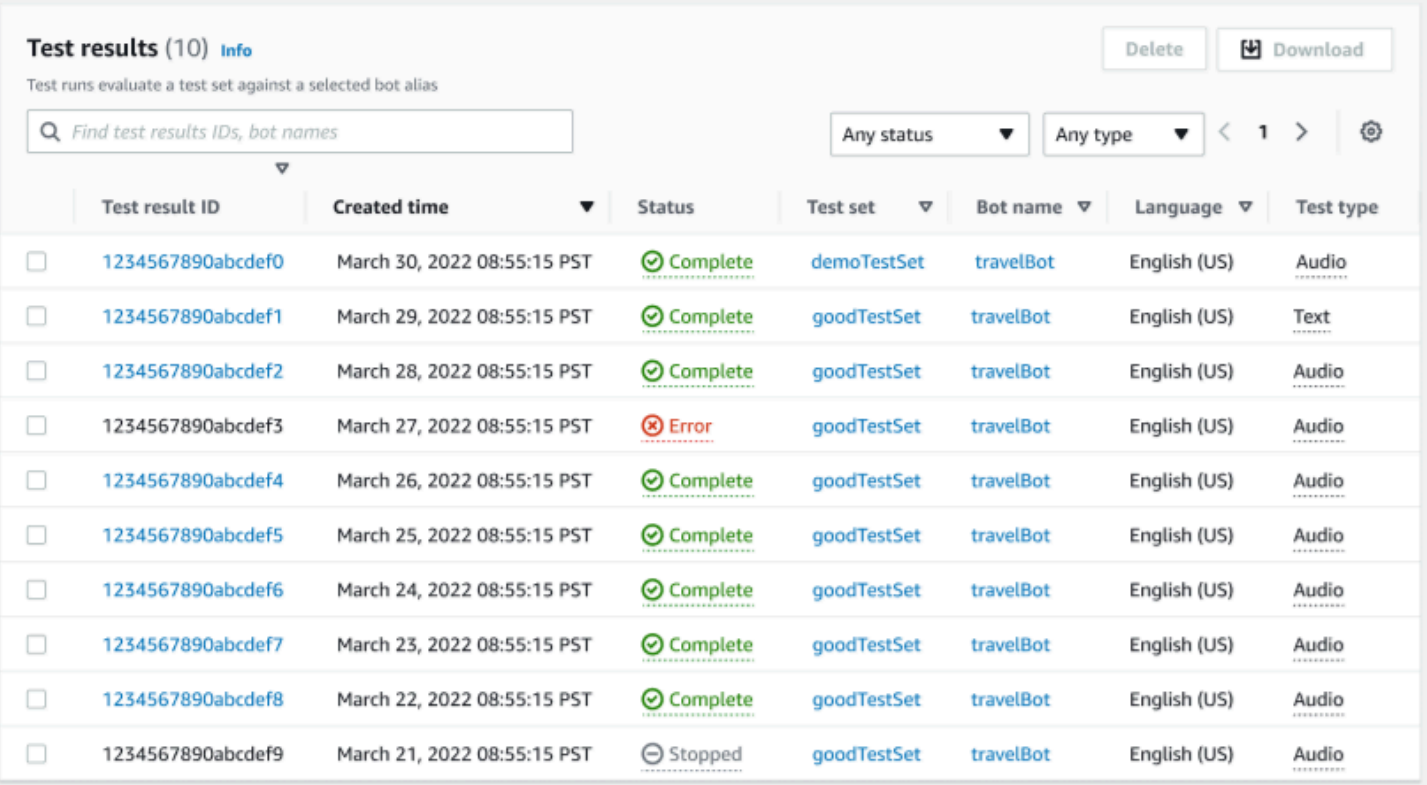

Untuk meninjau hasil tes:

- 1. Pergi ke daftar set tes dari menu sisi kiri untuk memilih opsi Hasil tes di bawah meja kerja Uji. CATATAN: Hasil tes menunjukkan Status lengkap jika berhasil.
- 2. Pilih ID Hasil Tes untuk hasil tes yang ingin Anda tinjau.

### <span id="page-538-0"></span>Detail hasil tes

Hasil tes menunjukkan rincian set tes, maksud yang digunakan, dan slot yang digunakan. Ini juga menyediakan rincian input set tes keseluruhan mencakup hasil keseluruhan, hasil percakapan, maksud, dan hasil slot.

Hasil tes terdiri dari semua informasi terkait pengujian seperti:

- Metadata detail uji
- Hasil keseluruhan
- Hasil percakapan
- Hasil maksud dan slot
- Hasil terperinci

#### Tab hasil keseluruhan:

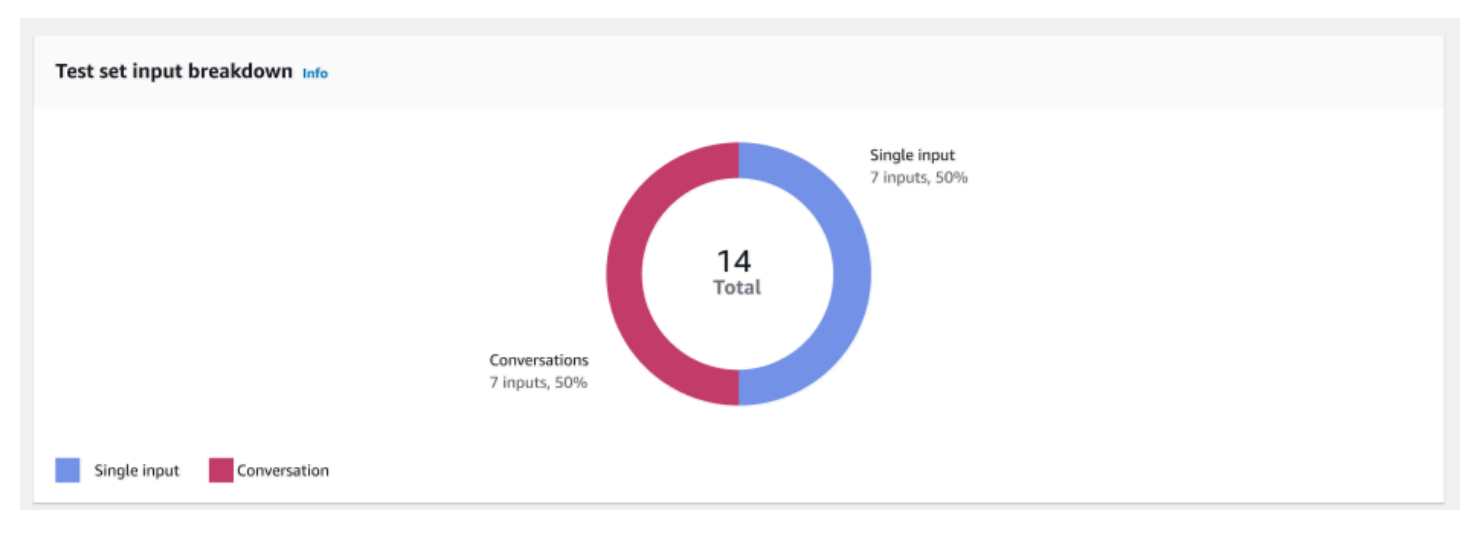

Rincian input set tes - Bagan ini menunjukkan rincian jumlah percakapan dan ucapan input tunggal dalam set pengujian.

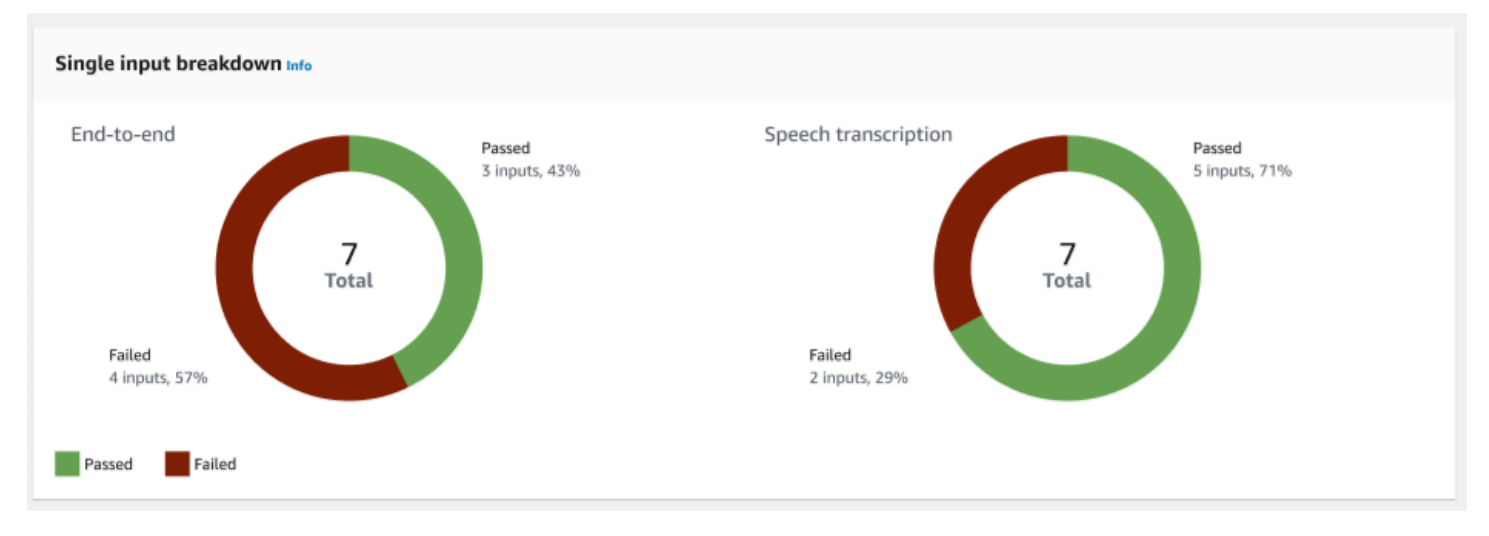

Perincian input tunggal — Menampilkan dua bagan yang mencakup end-to-end percakapan dan transkripsi ucapan. Jumlah input yang lulus dan gagal ditunjukkan pada setiap bagan. Catatan: Bagan transkripsi ucapan hanya akan terlihat untuk set tes audio.
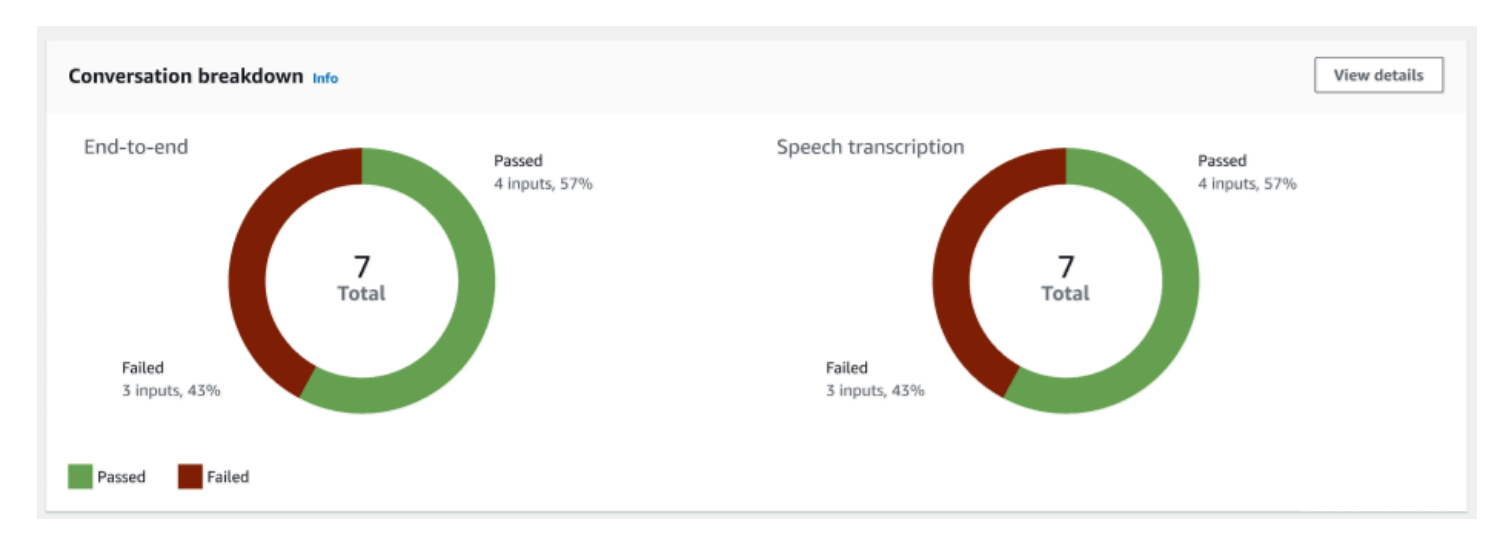

Perincian percakapan - Menampilkan dua bagan yang mencakup end-to-end percakapan dan transkripsi ucapan. Jumlah input yang lulus dan gagal ditunjukkan pada setiap bagan. Catatan: Bagan transkripsi ucapan hanya akan terlihat untuk set tes audio.

Tab hasil percakapan:

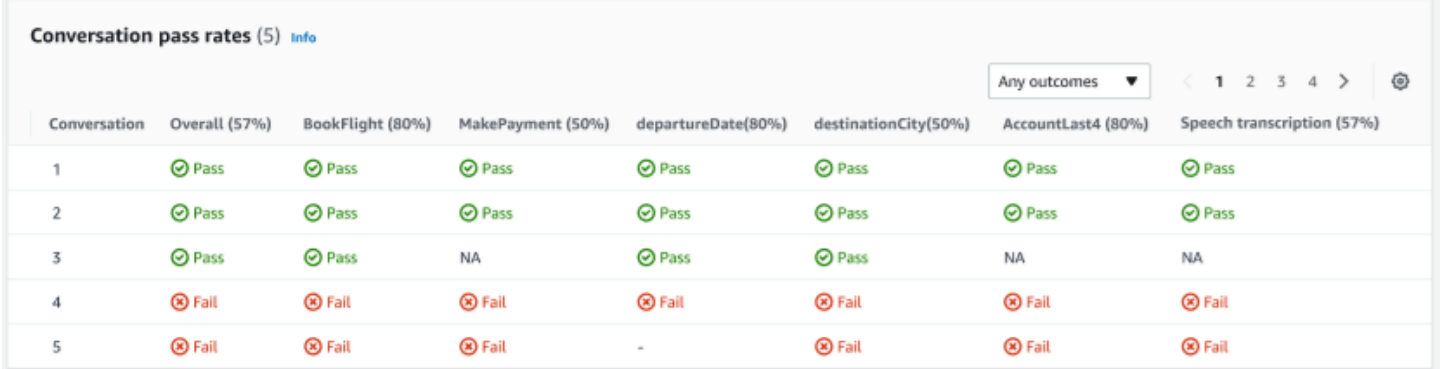

Tingkat kelulusan percakapan — Tabel tarif kelulusan percakapan digunakan untuk melihat maksud dan slot mana yang digunakan dalam setiap percakapan di set tes. Anda dapat memvisualisasikan di mana percakapan gagal dengan meninjau maksud atau slot mana yang gagal, bersama dengan persentase kelulusan dari setiap maksud dan slot.

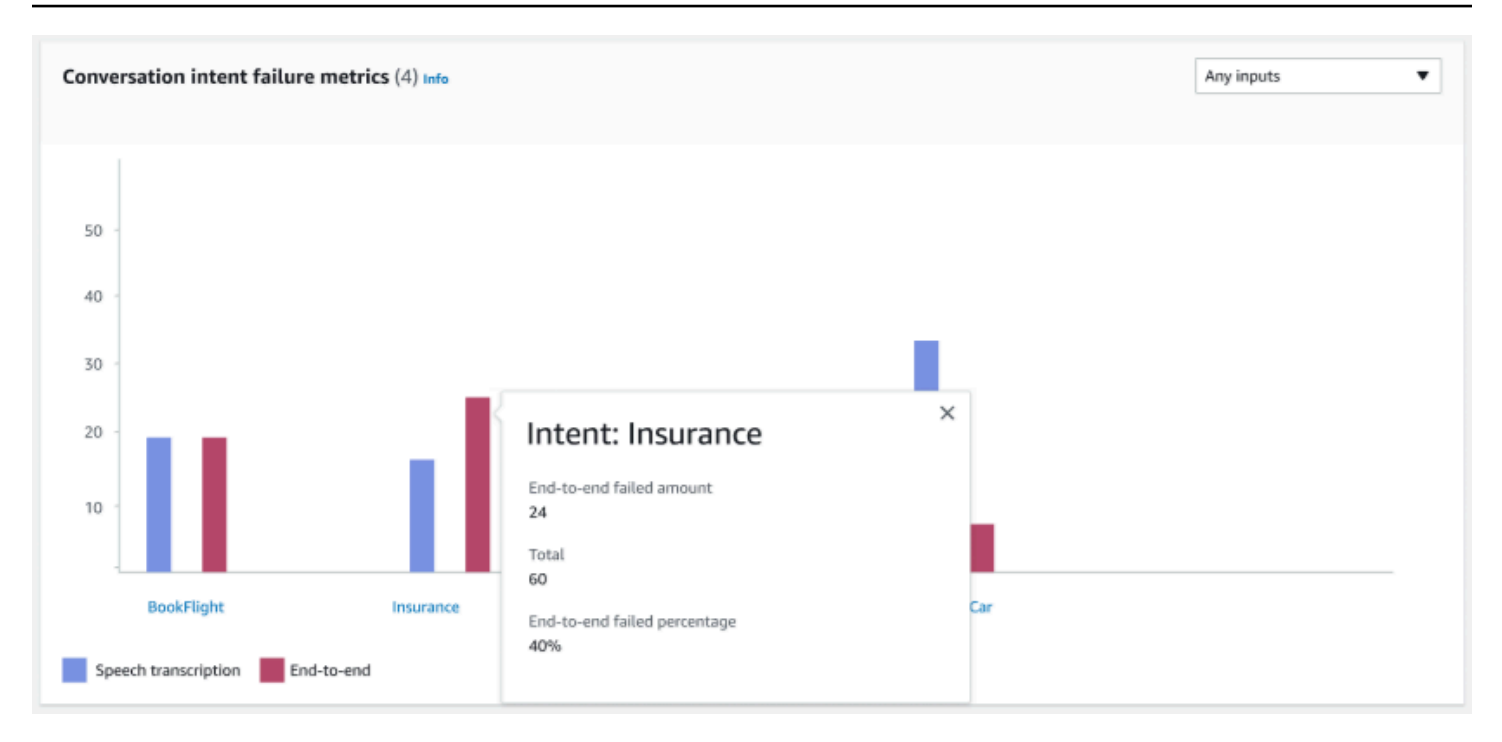

Metrik kegagalan maksud percakapan — Metrik ini menunjukkan 5 intent berkinerja terburuk teratas dalam set pengujian. Panel ini menunjukkan bagan berapa persen atau jumlah maksud yang berhasil atau gagal berdasarkan log percakapan atau transkripsi bot. Niat sukses tidak berarti bahwa seluruh percakapan berhasil. Metrik ini hanya berlaku untuk nilai intent, terlepas dari maksud mana yang datang sebelum atau sesudahnya.

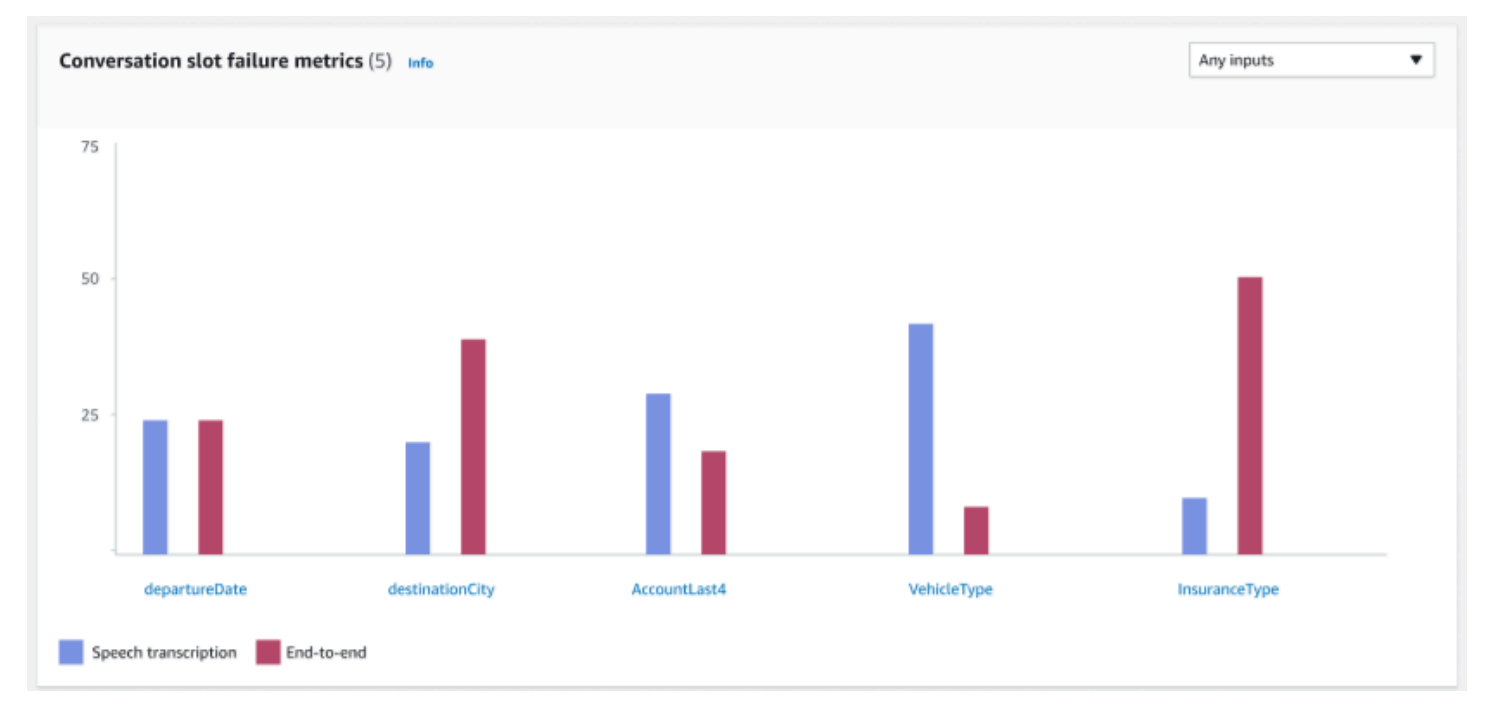

Metrik kegagalan slot percakapan — Metrik ini menunjukkan 5 slot berkinerja terburuk teratas dalam set pengujian. Menunjukkan tingkat keberhasilan untuk setiap slot dalam maksud. Grafik batang menunjukkan transkripsi ucapan dan end-to-end percakapan untuk setiap slot dalam maksud.

#### Tab hasil intent dan slot:

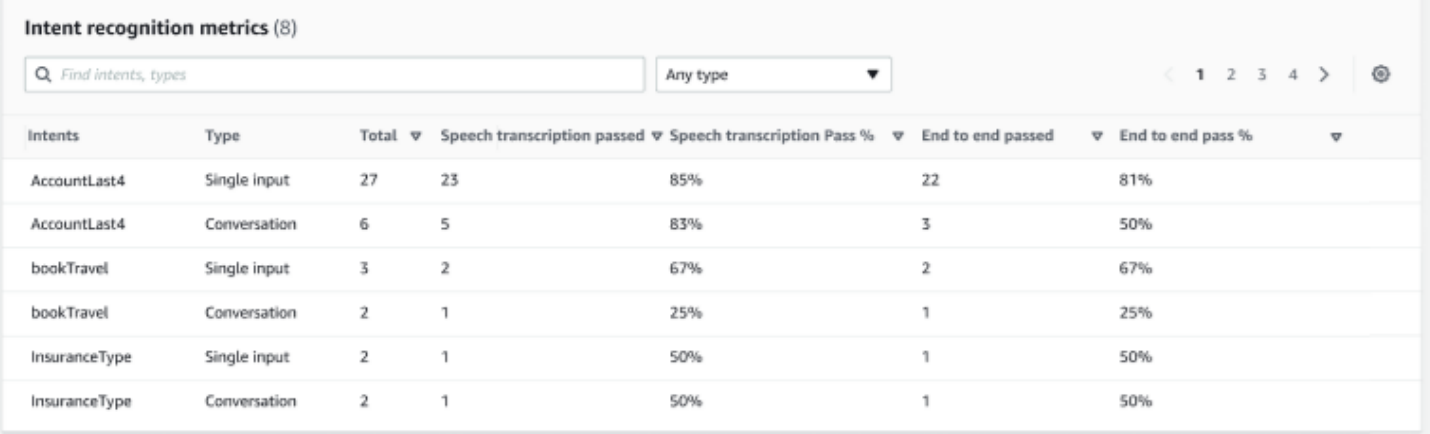

Metrik pengenalan maksud — Menampilkan tabel berapa banyak intent yang berhasil dikenali. Menampilkan tingkat kelulusan transkripsi ucapan dan end-to-end percakapan.

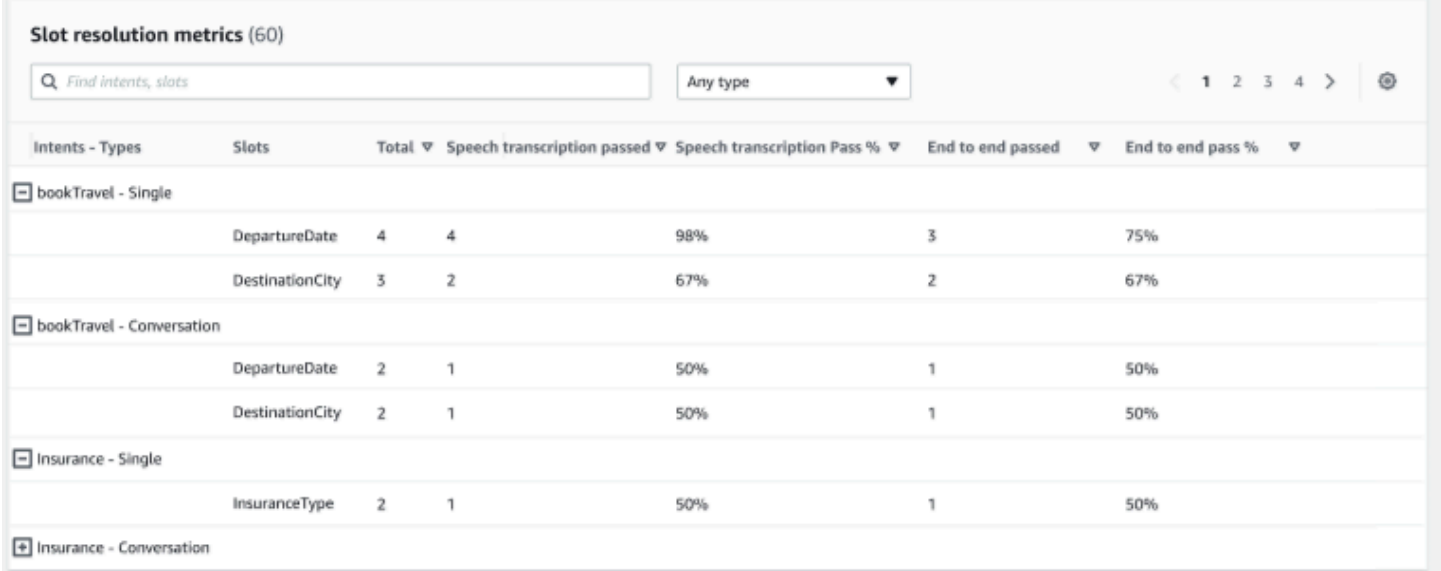

Metrik resolusi slot — Menunjukkan maksud dan slot secara terpisah, dan tingkat keberhasilan dan kegagalan setiap slot untuk setiap maksud yang digunakan dalam percakapan atau input tunggal. Menampilkan tingkat kelulusan transkripsi ucapan dan end-to-end percakapan.

Tab hasil terperinci:

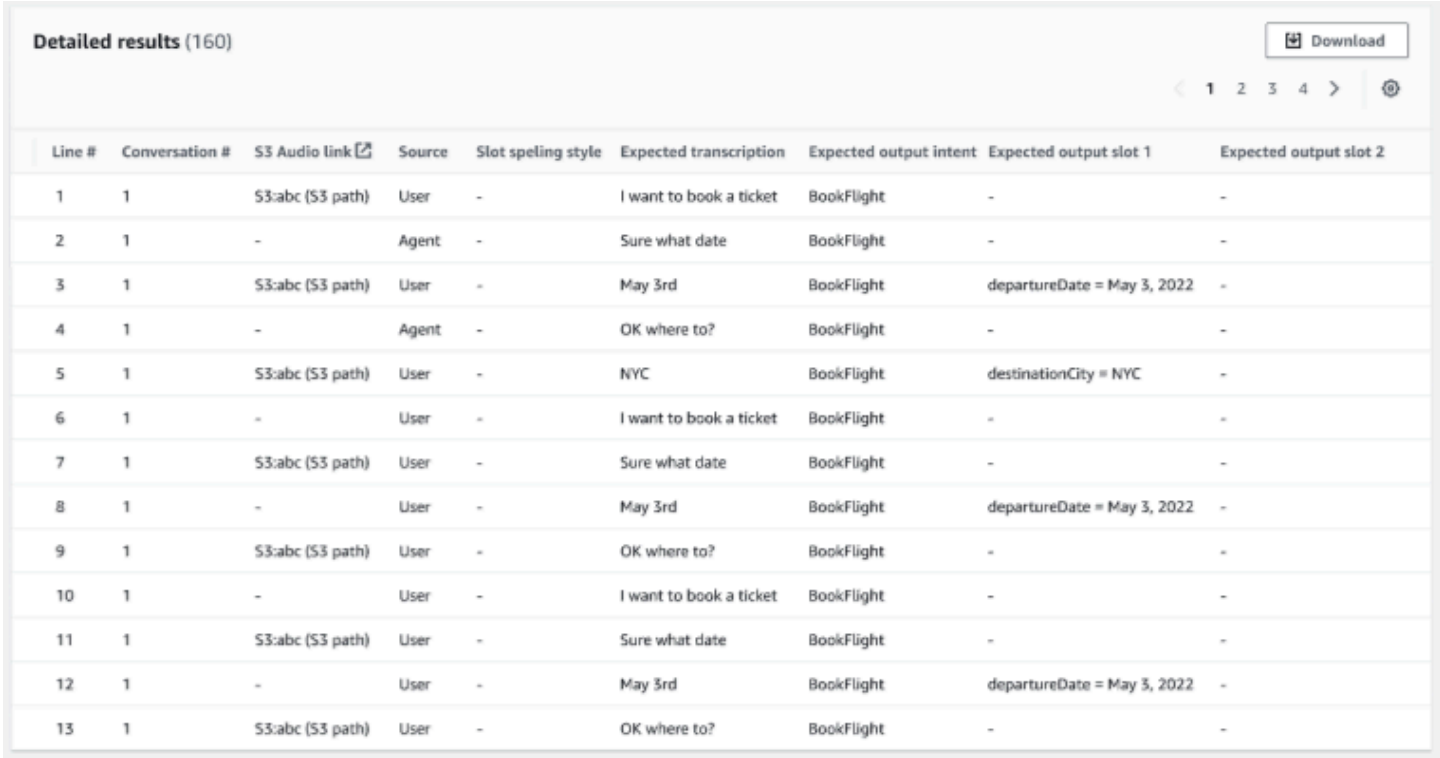

Hasil terperinci — Menampilkan tabel terperinci pada log percakapan dengan ucapan Pengguna dan Agen serta output yang diharapkan dan transkripsi yang diharapkan untuk setiap slot. Anda dapat mengunduh laporan ini dengan memilih tombol Unduh.

Tabel berikut mencantumkan pesan kesalahan kegagalan hasil dengan skenario.

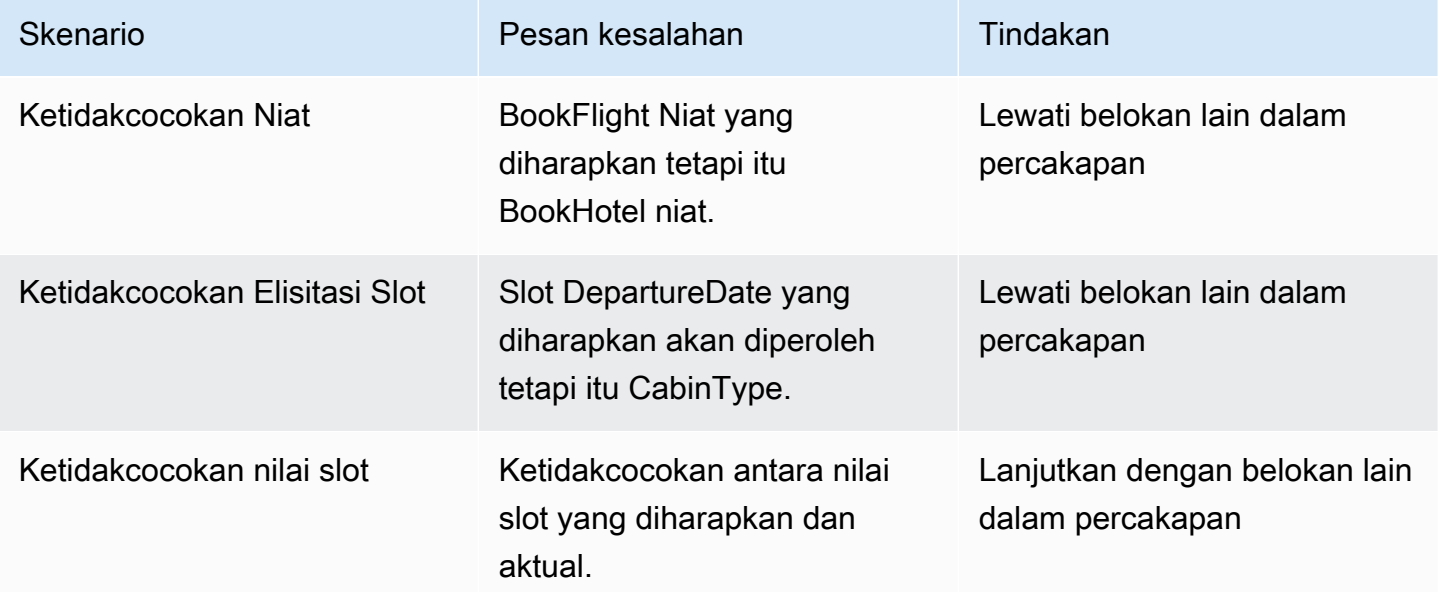

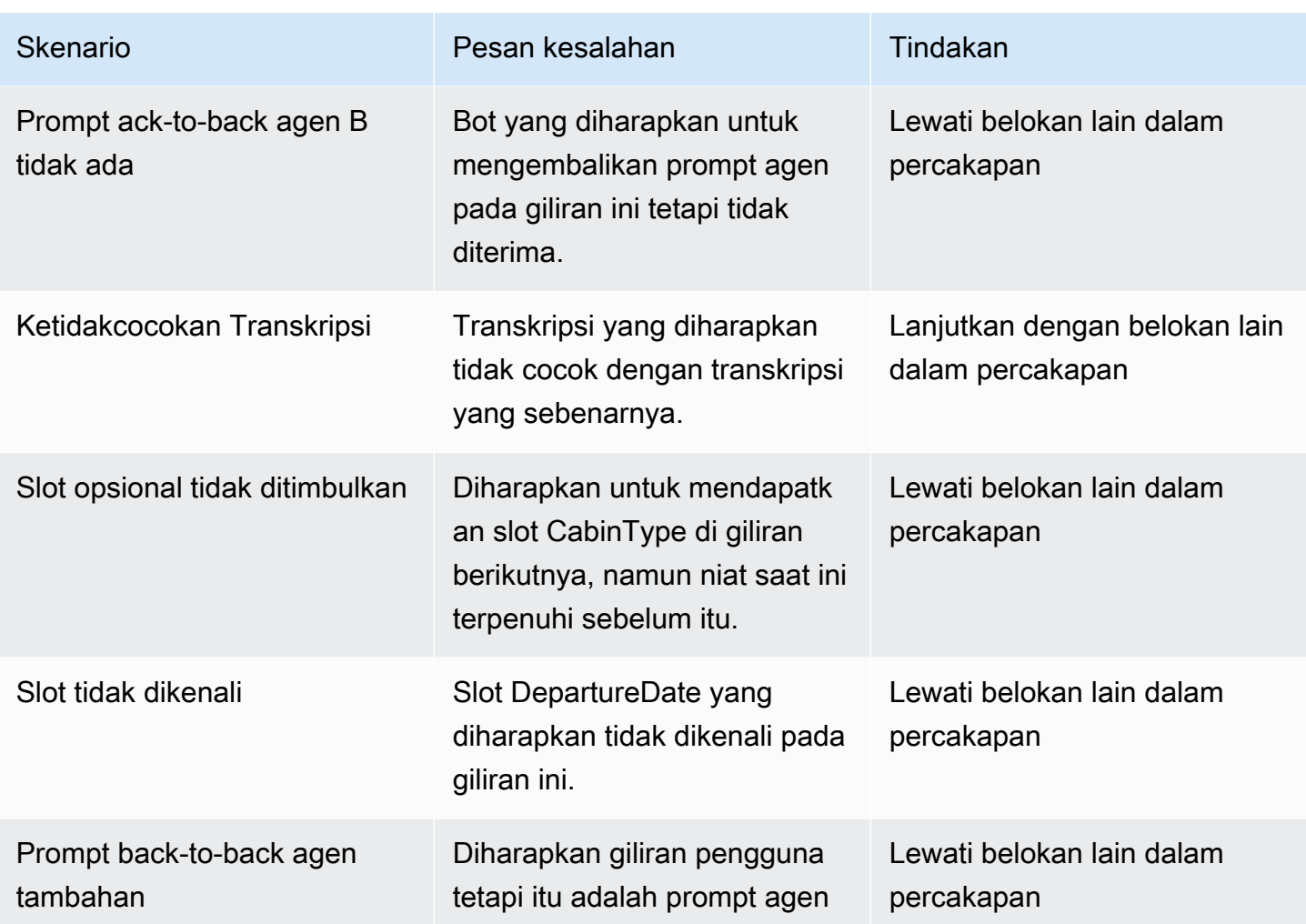

# Streaming ke bot Amazon Lex V2

Anda dapat menggunakan API streaming Amazon Lex V2 untuk memulai aliran dua arah antara bot Amazon Lex V2 dan aplikasi Anda. Memulai aliran memungkinkan bot untuk mengelola percakapan antara bot dan pengguna. Bot merespons input pengguna tanpa Anda menulis kode untuk menangani tanggapan dari pengguna. Bot dapat:

- Tangani interupsi dari pengguna saat memutar prompt. Untuk informasi selengkapnya, lihat [Mengaktifkan bot Anda terganggu oleh pengguna Anda](#page-569-0).
- Tunggu pengguna memberikan masukan. Misalnya, bot dapat menunggu pengguna mengumpulkan informasi kartu kredit. Untuk informasi selengkapnya, lihat [Mengaktifkan bot](#page-570-0) [menunggu pengguna memberikan informasi lebih lanjut](#page-570-0).
- Ambil kedua dual-tone multiple-frequency (DTMF) dan input audio dalam aliran yang sama.
- Tangani jeda dalam input pengguna lebih baik daripada jika Anda mengelola percakapan dari aplikasi Anda.

Bot Amazon Lex V2 tidak hanya merespons data yang dikirim dari aplikasi Anda, tetapi juga mengirimkan informasi tentang keadaan percakapan ke aplikasi Anda. Anda dapat menggunakan informasi ini untuk mengubah cara aplikasi Anda merespons pelanggan.

Bot Amazon Lex V2 juga memantau koneksi antara bot dan aplikasi Anda. Hal ini dapat menentukan apakah koneksi telah habis waktu.

Untuk menggunakan API untuk memulai streaming ke bot Amazon Lex V2, liha[tMemulai aliran ke](#page-546-0) [bot.](#page-546-0)

Saat Anda mulai streaming ke bot Amazon Lex V2 dari aplikasi Anda, Anda dapat mengonfigurasi bot untuk menerima input audio atau input teks dari pengguna. Anda juga dapat memilih apakah pengguna menerima audio atau teks sebagai respons terhadap input mereka.

Jika Anda telah mengonfigurasi bot Amazon Lex V2 untuk menerima input audio dari pengguna, bot tersebut tidak dapat mengambil input teks. Jika Anda telah mengkonfigurasi bot untuk menerima input teks, pengguna hanya dapat menggunakan teks tertulis untuk berkomunikasi dengannya.

Ketika bot Amazon Lex V2 mengambil input audio streaming, bot menentukan kapan pengguna mulai berbicara dan kapan mereka berhenti berbicara. Ini menangani jeda atau interupsi apa pun dari

pengguna. Ini juga dapat mengambil input DTMF (dual-tone multi-frequency) dan input ucapan dalam aliran yang sama. Ini membantu pengguna berinteraksi dengan bot secara lebih alami. Anda dapat menyajikan pesan selamat datang kepada pengguna dan petunjuk. Anda juga dapat memungkinkan pengguna untuk mengganggu pesan dan petunjuk tersebut.

Saat Anda memulai aliran dua arah, Amazon Lex V2 menggunakan [protokol HTTP/2](https://http2.github.io/). Aplikasi Anda dan bot bertukar data dalam satu aliran sebagai serangkaian peristiwa. Sebuah peristiwa dapat menjadi salah satu dari yang berikut:

- Masukan teks, audio, atau DTMF dari pengguna.
- Sinyal dari aplikasi ke bot Amazon Lex V2. Ini termasuk indikasi bahwa pemutaran audio pesan telah selesai, atau bahwa pengguna telah terputus dari sesi.

Untuk informasi selengkapnya tentang peristiwa, lihat [Memulai aliran ke bot.](#page-546-0) Untuk informasi tentang cara menyandikan peristiwa, liha[tPengkodean aliran acara.](#page-568-0)

### Topik

- [Memulai aliran ke bot](#page-546-0)
- [Pengkodean aliran acara](#page-568-0)
- [Mengaktifkan bot Anda terganggu oleh pengguna Anda](#page-569-0)
- [Mengaktifkan bot menunggu pengguna memberikan informasi lebih lanjut](#page-570-0)
- [Mengkonfigurasi pembaruan kemajuan pemenuhan](#page-572-0)
- [Mengkonfigurasi timeout untuk menangkap input pengguna](#page-576-0)

# <span id="page-546-0"></span>Memulai aliran ke bot

Anda menggunakan [StartConversationo](https://docs.aws.amazon.com/lexv2/latest/APIReference/API_runtime_StartConversation.html)perasi untuk memulai streaming antara pengguna dan bot Amazon Lex V2 di aplikasi Anda. POSTPermintaan dari aplikasi membuat koneksi antara aplikasi Anda dan bot Amazon Lex V2. Ini memungkinkan aplikasi Anda dan bot untuk mulai bertukar informasi satu sama lain melalui acara.

StartConversationOperasi hanya didukung dalam SDK berikut:

- [SDK for C++](https://docs.aws.amazon.com/goto/SdkForCpp/runtime.lex.v2-2020-08-07/StartConversation)
- [AWS SDK for Java V2](https://sdk.amazonaws.com/java/api/latest/software/amazon/awssdk/services/lexruntimev2/LexRuntimeV2AsyncClient.html)
- [AWS SDK untuk JavaScript v3](https://docs.aws.amazon.com/AWSJavaScriptSDK/v3/latest/clients/client-lex-runtime-v2/index.html#aws-sdkclient-lex-runtime-v2)
- [AWS SDK for Ruby V3](https://docs.aws.amazon.com/goto/SdkForRubyV3/runtime.lex.v2-2020-08-07/StartConversation)

Acara pertama aplikasi Anda harus mengirim ke Amazon Lex V2 bot adalah [ConfigurationEvent.](https://docs.aws.amazon.com/lexv2/latest/APIReference/API_runtime_ConfigurationEvent.html) Acara ini mencakup informasi seperti format jenis respons. Berikut ini adalah parameter yang dapat Anda gunakan dalam acara konfigurasi:

- responseContentType- Menentukan apakah bot merespons input pengguna dengan teks atau ucapan.
- SessionState Informasi yang berkaitan dengan sesi streaming dengan bot seperti maksud yang telah ditentukan atau status dialog.
- WelcomeMessages Menentukan pesan selamat datang yang diputar untuk pengguna di awal percakapan mereka dengan bot. Pesan-pesan ini diputar sebelum pengguna memberikan masukan apa pun. Untuk mengaktifkan pesan selamat datang, Anda juga harus menentukan nilai untuksessionState dandialogAction parameter.
- DisablePlayback Menentukan apakah bot harus menunggu isyarat dari klien sebelum mulai mendengarkan input pemanggil. Secara default, pemutaran diaktifkan, sehingga nilai bidang ini adalahfalse.
- requestAttributes Menyediakan informasi tambahan untuk permintaan.

Untuk informasi tentang cara menentukan nilai untuk parameter sebelumnya, lihat tipe [ConfigurationEvent](https://docs.aws.amazon.com/lexv2/latest/APIReference/API_runtime_ConfigurationEvent.html)data [StartConversationo](https://docs.aws.amazon.com/lexv2/latest/APIReference/API_runtime_StartConversation.html)perasi.

Setiap aliran antara bot dan aplikasi Anda hanya dapat memiliki satu peristiwa konfigurasi. Setelah aplikasi Anda mengirim peristiwa konfigurasi, bot dapat mengambil komunikasi tambahan dari aplikasi Anda.

Jika Anda telah menentukan bahwa pengguna Anda menggunakan audio untuk berkomunikasi dengan bot Amazon Lex V2, aplikasi Anda dapat mengirim peristiwa berikut ke bot selama percakapan tersebut:

- [AudioInputEvent-](https://docs.aws.amazon.com/lexv2/latest/APIReference/API_runtime_AudioInputEvent.html) Berisi potongan audio yang memiliki ukuran maksimum 320 byte. Aplikasi Anda harus menggunakan beberapa peristiwa input audio untuk mengirim pesan dari server ke bot. Setiap peristiwa input audio dalam aliran harus memiliki format audio yang sama.
- [DTMFInputEvent](https://docs.aws.amazon.com/lexv2/latest/APIReference/API_runtime_DTMFInputEvent.html)  Mengirim input DTMF ke bot. Setiap tombol tekan DTMF sesuai dengan satu peristiwa.
- [PlaybackCompletionEvent](https://docs.aws.amazon.com/lexv2/latest/APIReference/API_runtime_PlaybackCompletionEvent.html) Menginformasikan server bahwa respons dari input pengguna telah diputar kembali kepada mereka. Anda harus menggunakan peristiwa penyelesaian pemutaran jika Anda mengirim respons audio ke pengguna. JikadisablePlayback acara konfigurasi Andatrue, Anda tidak dapat menggunakan fitur ini.
- [DisconnectionEvent](https://docs.aws.amazon.com/lexv2/latest/APIReference/API_runtime_DTMFInputEvent.html) Menginformasikan bot bahwa pengguna telah terputus dari percakapan.

Jika Anda telah menentukan bahwa pengguna menggunakan teks untuk berkomunikasi dengan bot, aplikasi Anda dapat mengirim peristiwa berikut ke bot selama percakapan tersebut:

- [TextInputEvent—](https://docs.aws.amazon.com/lexv2/latest/APIReference/API_runtime_TextInputEvent.html) Teks yang dikirim dari aplikasi Anda ke bot. Anda dapat memiliki hingga 512 karakter dalam peristiwa input teks.
- [PlaybackCompletionEvent](https://docs.aws.amazon.com/lexv2/latest/APIReference/API_runtime_PlaybackCompletionEvent.html) Menginformasikan server bahwa respons dari input pengguna telah diputar kembali kepada mereka. Anda harus menggunakan acara ini jika Anda memutar audio kembali ke pengguna. JikadisablePlayback acara konfigurasi Andatrue, Anda tidak dapat menggunakan fitur ini.
- [DisconnectionEvent](https://docs.aws.amazon.com/lexv2/latest/APIReference/API_runtime_DTMFInputEvent.html) Menginformasikan bot bahwa pengguna telah terputus dari percakapan.

Anda harus menyandikan setiap peristiwa yang Anda kirim ke bot Amazon Lex V2 dalam format yang benar. Untuk informasi selengkapnya, lihat [Pengkodean aliran acara](#page-568-0).

Setiap acara memiliki ID acara. Untuk membantu memecahkan masalah apa pun yang mungkin terjadi di stream, tetapkan ID peristiwa unik untuk setiap peristiwa masukan. Anda kemudian dapat memecahkan masalah kegagalan pemrosesan apa pun dengan bot.

Amazon Lex V2 juga menggunakan stempel waktu untuk setiap acara. Anda dapat menggunakan stempel waktu ini selain ID peristiwa untuk membantu memecahkan masalah transmisi jaringan.

Selama percakapan antara pengguna dan bot Amazon Lex V2, bot dapat mengirim peristiwa keluar berikut sebagai tanggapan terhadap pengguna:

- [IntentResultEvent—](https://docs.aws.amazon.com/lexv2/latest/APIReference/API_runtime_IntentResultEvent.html) Berisi maksud yang ditentukan Amazon Lex V2 dari ucapan pengguna. Setiap acara hasil internal meliputi:
	- InputMode Jenis ucapan pengguna. Nilai yang valid adalah Speech, DTMF, atau Text.
	- interpretasi Interpretasi yang ditentukan Amazon Lex V2 dari ucapan pengguna.
	- requestAttributes Jika Anda belum memodifikasi atribut permintaan dengan menggunakan fungsi lambda, ini adalah atribut yang sama yang diteruskan pada awal percakapan.
- sessionId Pengenal sesi yang digunakan untuk percakapan.
- SessionState Status sesi pengguna dengan Amazon Lex V2.
- [TranscriptEvent-](https://docs.aws.amazon.com/lexv2/latest/APIReference/API_runtime_TranscriptEvent.html) Jika pengguna memberikan masukan ke aplikasi Anda, acara ini berisi transkrip ucapan pengguna ke bot. Aplikasi Anda tidak menerimaTranscriptEvent jika tidak ada input pengguna.

Nilai peristiwa transkrip yang dikirim ke aplikasi Anda tergantung pada apakah Anda telah menentukan audio (ucapan dan DMTF) atau teks sebagai mode percakapan:

- Transkrip input ucapan Jika pengguna berbicara dengan bot, peristiwa transkrip adalah transkripsi audio pengguna. Ini adalah transkrip dari semua pidato dari saat pengguna mulai berbicara hingga saat mereka berakhir berbicara.
- Transkrip input DTMF Jika pengguna mengetik pada keypad, peristiwa transkrip berisi semua digit yang ditekan pengguna dalam masukan mereka.
- Transkrip input teks Jika pengguna memberikan input teks, peristiwa transkrip berisi semua teks dalam masukan pengguna.
- [TextResponseEvent](https://docs.aws.amazon.com/lexv2/latest/APIReference/API_runtime_TextResponseEvent.html) Berisi respons bot dalam format teks. Respons teks dikembalikan secara default. Jika Anda telah mengonfigurasi Amazon Lex V2 untuk mengembalikan respons audio, teks ini digunakan untuk menghasilkan respons audio. Setiap peristiwa respon teks berisi array objek pesan yang bot kembali ke pengguna.
- [AudioResponseEvent](https://docs.aws.amazon.com/lexv2/latest/APIReference/API_runtime_AudioResponseEvent.html) Berisi respon audio yang disintesis dari teks yang dihasilkan diTextResponseEvent. Untuk menerima peristiwa respons audio, Anda harus mengonfigurasi Amazon Lex V2 untuk memberikan respons audio. Semua peristiwa respons audio memiliki format audio yang sama. Setiap acara berisi potongan audio tidak lebih dari 100 byte. Amazon Lex V2 mengirimkan potongan audio kosong denganbytes bidang yang ditetapkannull untuk menunjukkan bahwa akhir peristiwa respons audio ke aplikasi Anda.
- [PlaybackInterruptionEvent—](https://docs.aws.amazon.com/lexv2/latest/APIReference/API_runtime_PlaybackInterruptionEvent.html) Ketika pengguna menyela respons yang telah dikirim bot ke aplikasi Anda, Amazon Lex V2 memicu peristiwa ini untuk menghentikan pemutaran respons.
- [HeartbeatEvent](https://docs.aws.amazon.com/lexv2/latest/APIReference/API_runtime_HeartbeatEvent.html) Amazon Lex V2 mengirimkan acara ini kembali secara berkala untuk menjaga hubungan antara aplikasi Anda dan bot dari waktu habis.

## Urutan waktu peristiwa untuk percakapan audio

Diagram berikut menunjukkan percakapan audio streaming antara pengguna dan bot Amazon Lex V2. Aplikasi terus mengalirkan audio ke bot, dan bot mencari input pengguna dari audio. Dalam

contoh ini, pengguna dan bot menggunakan ucapan untuk berkomunikasi. Setiap diagram sesuai dengan ucapan pengguna dan respons bot terhadap ucapan itu.

Diagram berikut menunjukkan awal percakapan antara aplikasi dan bot. Aliran dimulai pada waktu nol (t0).

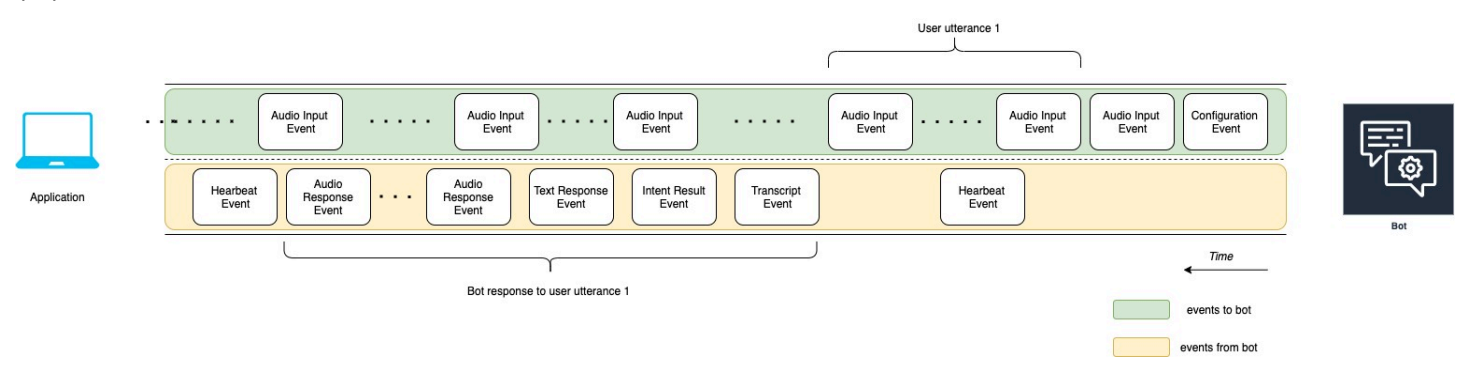

Daftar berikut menjelaskan peristiwa diagram sebelumnya.

- t0: Aplikasi mengirimkan acara konfigurasi ke bot untuk memulai streaming.
- t1: Aplikasi mengalirkan data audio. Data ini dipecah menjadi serangkaian peristiwa masukan dari aplikasi.
- t2: Untuk ucapan pengguna 1, bot mendeteksi peristiwa input audio saat pengguna mulai berbicara.
- t2: Saat pengguna berbicara, bot mengirimkan acara detak jantung untuk menjaga koneksi. Ini mengirimkan peristiwa ini sebentar-sebentar untuk memastikan koneksi tidak habis waktu.
- t3: Bot mendeteksi akhir ucapan pengguna.
- t4: Bot mengirimkan kembali peristiwa transkrip yang berisi transkrip pidato pengguna ke aplikasi. Ini adalah awal dari respons Bot terhadap ucapan pengguna 1.
- t5: Bot mengirimkan peristiwa hasil maksud untuk menunjukkan tindakan yang ingin dilakukan pengguna.
- t6: Bot mulai memberikan responsnya sebagai teks dalam peristiwa respons teks.
- t7: Bot mengirimkan serangkaian peristiwa respons audio ke aplikasi untuk dimainkan bagi pengguna.
- t8: Bot mengirimkan acara detak jantung lain untuk menjaga koneksi sebentar-sebentar.

Diagram berikut merupakan kelanjutan dari diagram sebelumnya. Ini menunjukkan aplikasi yang mengirim acara penyelesaian pemutaran ke bot untuk menunjukkan bahwa ia telah berhenti memutar respons audio untuk pengguna. Aplikasi ini memainkan kembali respon Bot untuk ucapan pengguna

1 kepada pengguna. Pengguna menanggapi respons Bot terhadap ucapan pengguna 1 dengan ucapan Pengguna 2.

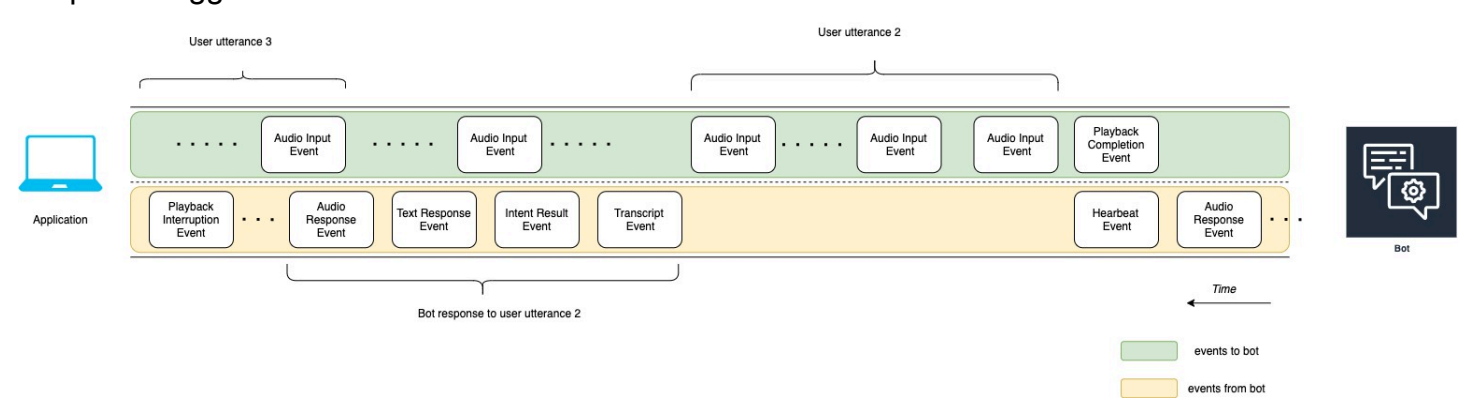

Daftar berikut menjelaskan peristiwa diagram sebelumnya:

- t10: Aplikasi mengirimkan acara penyelesaian pemutaran untuk menunjukkan bahwa ia telah selesai memutar pesan bot kepada pengguna.
- t11: Aplikasi mengirimkan respons pengguna kembali ke bot sebagai ucapan Pengguna 2.
- t12: Untuk respons Bot terhadap ucapan pengguna 2, bot menunggu pengguna berhenti berbicara dan kemudian mulai memberikan respons audio.
- t13: Sementara bot mengirimkan respons Bot ke ucapan pengguna 2 ke aplikasi, bot mendeteksi awal ucapan Pengguna 3. Bot menghentikan respons Bot terhadap ucapan pengguna 2 dan mengirimkan peristiwa gangguan pemutaran.
- t14: Bot mengirimkan peristiwa gangguan pemutaran ke aplikasi untuk memberi sinyal bahwa pengguna telah mengganggu prompt.

Diagram berikut menunjukkan respons Bot terhadap ucapan pengguna 3, dan percakapan berlanjut setelah bot merespons ucapan pengguna.

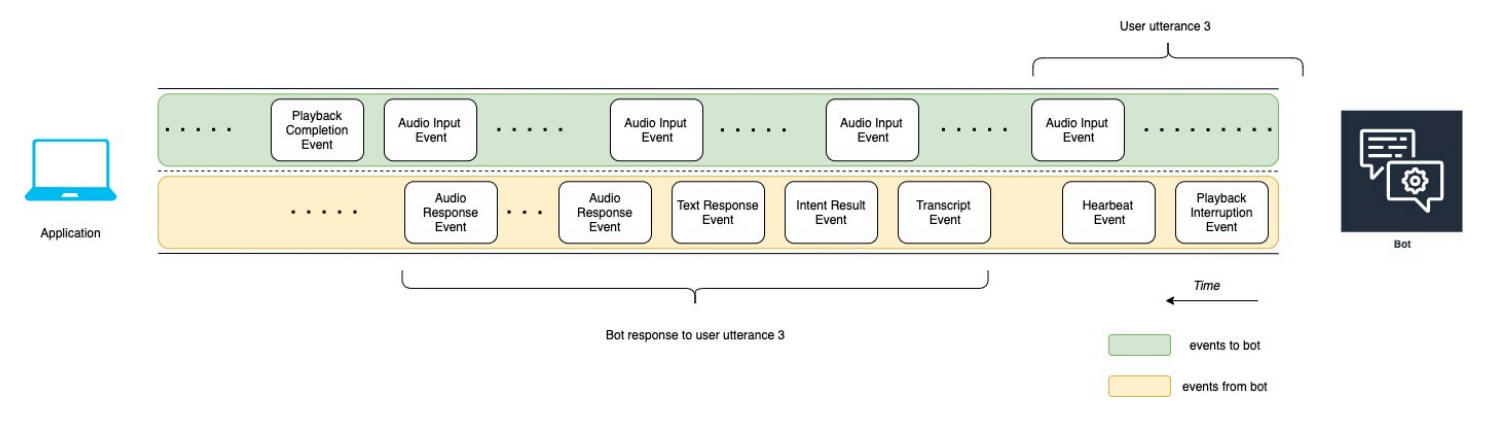

## <span id="page-552-0"></span>Menggunakan API untuk memulai percakapan streaming

Ketika Anda memulai streaming ke bot Amazon Lex V2, Anda menyelesaikan tugas-tugas berikut:

- 1. Buat koneksi awal ke server.
- 2. Konfigurasikan kredensi keamanan dan detail bot. Detail bot mencakup apakah bot mengambil DTMF dan input audio, atau input teks.
- 3. Mengirim peristiwa ke server. Peristiwa ini adalah data teks atau data audio dari pengguna.
- 4. Proses peristiwa yang dikirim dari server. Pada langkah ini, Anda menentukan apakah output bot disajikan kepada pengguna sebagai teks atau ucapan.

Contoh kode berikut menginisialisasi percakapan streaming dengan bot Amazon Lex V2 dan mesin lokal Anda. Anda dapat memodifikasi kode untuk memenuhi kebutuhan Anda.

Kode berikut adalah contoh permintaan menggunakanAWS SDK for Java untuk memulai koneksi ke bot dan mengkonfigurasi rincian bot dan kredenial.

```
package com.lex.streaming.sample;
import software.amazon.awssdk.auth.credentials.AwsBasicCredentials;
import software.amazon.awssdk.auth.credentials.AwsCredentialsProvider;
import software.amazon.awssdk.auth.credentials.StaticCredentialsProvider;
import software.amazon.awssdk.regions.Region;
import software.amazon.awssdk.services.lexruntimev2.LexRuntimeV2AsyncClient;
import software.amazon.awssdk.services.lexruntimev2.model.ConversationMode;
import software.amazon.awssdk.services.lexruntimev2.model.StartConversationRequest;
import java.net.URISyntaxException;
import java.util.UUID;
import java.util.concurrent.CompletableFuture;
/** 
  * The following code creates a connection with the Amazon Lex bot and configures the 
  bot details and credentials. 
  * Prerequisite: To use this example, you must be familiar with the Reactive streams 
  programming model. 
  * For more information, see 
  * https://github.com/reactive-streams/reactive-streams-jvm. 
  * This example uses AWS SDK for Java for Amazon Lex V2. 
 * <p>
```

```
 * The following sample application interacts with an Amazon Lex bot with the streaming 
  API. It uses the Audio 
  * conversation mode to return audio responses to the user's input. 
 * <p> * The code in this example accomplishes the following: 
 * <p>
  * 1. Configure details about the conversation between the user and the Amazon Lex bot. 
  These details include the conversation mode and the specific bot the user is speaking 
  with. 
  * 2. Create an events publisher that passes the audio events to the Amazon Lex bot 
  after you establish the connection. The code we provide in this example tells your 
  computer to pick up the audio from 
  * your microphone and send that audio data to Amazon Lex. 
  * 3. Create a response handler that handles the audio responses from the Amazon Lex 
  bot and plays back the audio to you. 
  */
public class LexBidirectionalStreamingExample { 
     public static void main(String[] args) throws URISyntaxException, 
  InterruptedException { 
         String botId = ""; 
         String botAliasId = ""; 
         String localeId = ""; 
         String accessKey = ""; 
         String secretKey = ""; 
        String sessionId = UUID.randomUUID().toString();
         Region region = Region.region_name; // Choose an AWS Region where the Amazon 
  Lex Streaming API is available. 
         AwsCredentialsProvider awsCredentialsProvider = StaticCredentialsProvider 
                  .create(AwsBasicCredentials.create(accessKey, secretKey)); 
         // Create a new SDK client. You need to use an asynchronous client. 
         System.out.println("step 1: creating a new Lex SDK client"); 
         LexRuntimeV2AsyncClient lexRuntimeServiceClient = 
  LexRuntimeV2AsyncClient.builder() 
                  .region(region) 
                  .credentialsProvider(awsCredentialsProvider) 
                 .build();
         // Configure the bot, alias and locale that you'll use to have a conversation. 
         System.out.println("step 2: configuring bot details");
```
Amazon Lex Panduan Pengembang V2 StartConversationRequest.Builder startConversationRequestBuilder = StartConversationRequest.builder() .botId(botId) .botAliasId(botAliasId) .localeId(localeId); // Configure the conversation mode of the bot. By default, the // conversation mode is audio. System.out.println("step 3: choosing conversation mode"); startConversationRequestBuilder = startConversationRequestBuilder.conversationMode(ConversationMode.AUDIO); // Assign a unique identifier for the conversation. System.out.println("step 4: choosing a unique conversation identifier"); startConversationRequestBuilder = startConversationRequestBuilder.sessionId(sessionId); // Start the initial request. StartConversationRequest startConversationRequest = startConversationRequestBuilder.build(); // Create a stream of audio data to the Amazon Lex bot. The stream will start after the connection is established with the bot. EventsPublisher eventsPublisher = new EventsPublisher(); // Create a class to handle responses from bot. After the server processes the user data you've streamed, the server responds // on another stream. BotResponseHandler botResponseHandler = new BotResponseHandler(eventsPublisher); // Start a connection and pass in the publisher that streams the audio and process the responses from the bot. System.out.println("step 5: starting the conversation ..."); CompletableFuture<Void> conversation = lexRuntimeServiceClient.startConversation( startConversationRequest, eventsPublisher, botResponseHandler); // Wait until the conversation finishes. The conversation finishes if the dialog state reaches the "Closed" state.

 // The client stops the connection. If an exception occurs during the conversation, the

```
 // client sends a disconnection event. 
         conversation.whenComplete((result, exception) -> { 
             if (exception != null) { 
                 eventsPublisher.disconnect(); 
 } 
         }); 
         // The conversation finishes when the dialog state is closed and last prompt 
  has been played. 
         while (!botResponseHandler.isConversationComplete()) { 
             Thread.sleep(100); 
         } 
         // Randomly sleep for 100 milliseconds to prevent JVM from exiting. 
         // You won't need this in your production code because your JVM is 
         // likely to always run. 
         // When the conversation finishes, the following code block stops publishing 
  more data and informs the Amazon Lex bot that there is no more data to send. 
         if (botResponseHandler.isConversationComplete()) { 
             System.out.println("conversation is complete."); 
             eventsPublisher.stop(); 
         } 
     }
}
```
Kode berikut adalah contoh permintaan menggunakanAWS SDK for Java untuk mengirim peristiwa ke bot. Kode dalam contoh ini menggunakan mikrofon di komputer Anda untuk mengirim acara audio.

```
package com.lex.streaming.sample;
import org.reactivestreams.Publisher;
import org.reactivestreams.Subscriber;
import 
  software.amazon.awssdk.services.lexruntimev2.model.StartConversationRequestEventStream;
/** 
  * You use the Events publisher to send events to the Amazon Lex bot. When you 
  establish a connection, the bot uses the 
  * subscribe() method and enables the events publisher starts sending events to
```

```
 * your computer. The bot uses the "request" method of the subscription to make more 
  requests. For more information on the request method, see https://github.com/reactive-
streams/reactive-streams-jvm. 
  */
public class EventsPublisher implements Publisher<StartConversationRequestEventStream> 
  { 
     private AudioEventsSubscription audioEventsSubscription; 
     @Override 
     public void subscribe(Subscriber<? super StartConversationRequestEventStream> 
  subscriber) { 
         if (audioEventsSubscription == null) { 
              audioEventsSubscription = new AudioEventsSubscription(subscriber); 
              subscriber.onSubscribe(audioEventsSubscription); 
         } else { 
              throw new IllegalStateException("received unexpected subscription 
  request"); 
 } 
     } 
     public void disconnect() { 
         if (audioEventsSubscription != null) { 
              audioEventsSubscription.disconnect(); 
         } 
     } 
     public void stop() { 
         if (audioEventsSubscription != null) { 
              audioEventsSubscription.stop(); 
         } 
     } 
     public void playbackFinished() { 
         if (audioEventsSubscription != null) { 
              audioEventsSubscription.playbackFinished(); 
         } 
     }
}
```
Kode berikut adalah permintaan contoh menggunakanAWS SDK for Java untuk menangani tanggapan dari bot. Kode dalam contoh ini mengonfigurasi Amazon Lex V2 untuk memutar respons audio kembali kepada Anda.

```
package com.lex.streaming.sample;
import javazoom.jl.decoder.JavaLayerException;
import javazoom.jl.player.advanced.AdvancedPlayer;
import javazoom.jl.player.advanced.PlaybackEvent;
import javazoom.jl.player.advanced.PlaybackListener;
import software.amazon.awssdk.core.async.SdkPublisher;
import software.amazon.awssdk.services.lexruntimev2.model.AudioResponseEvent;
import software.amazon.awssdk.services.lexruntimev2.model.DialogActionType;
import software.amazon.awssdk.services.lexruntimev2.model.IntentResultEvent;
import software.amazon.awssdk.services.lexruntimev2.model.PlaybackInterruptionEvent;
import software.amazon.awssdk.services.lexruntimev2.model.StartConversationResponse;
import 
  software.amazon.awssdk.services.lexruntimev2.model.StartConversationResponseEventStream;
import 
  software.amazon.awssdk.services.lexruntimev2.model.StartConversationResponseHandler;
import software.amazon.awssdk.services.lexruntimev2.model.TextResponseEvent;
import software.amazon.awssdk.services.lexruntimev2.model.TranscriptEvent;
import java.io.IOException;
import java.io.UncheckedIOException;
import java.util.concurrent.CompletableFuture;
/** 
  * The following class is responsible for processing events sent from the Amazon Lex 
  bot. The bot sends multiple audio events, 
  * so the following code concatenates those audio events and uses a publicly available 
  Java audio player to play out the message to 
  * the user. 
  */
public class BotResponseHandler implements StartConversationResponseHandler { 
     private final EventsPublisher eventsPublisher; 
     private boolean lastBotResponsePlayedBack; 
     private boolean isDialogStateClosed; 
     private AudioResponse audioResponse;
```

```
 public BotResponseHandler(EventsPublisher eventsPublisher) { 
         this.eventsPublisher = eventsPublisher; 
         this.lastBotResponsePlayedBack = false;// At the start, we have not played back 
 last response from bot. 
         this.isDialogStateClosed = false; // At the start, the dialog state is open. 
     } 
     @Override 
     public void responseReceived(StartConversationResponse startConversationResponse) { 
         System.out.println("successfully established the connection with server. 
 request id:" + startConversationResponse.responseMetadata().requestId()); // would 
 have 2XX, request id. 
     } 
     @Override 
     public void onEventStream(SdkPublisher<StartConversationResponseEventStream> 
 sdkPublisher) { 
         sdkPublisher.subscribe(event -> { 
             if (event instanceof PlaybackInterruptionEvent) { 
                 handle((PlaybackInterruptionEvent) event); 
             } else if (event instanceof TranscriptEvent) { 
                 handle((TranscriptEvent) event); 
             } else if (event instanceof IntentResultEvent) { 
                 handle((IntentResultEvent) event); 
             } else if (event instanceof TextResponseEvent) { 
                 handle((TextResponseEvent) event); 
             } else if (event instanceof AudioResponseEvent) { 
                 handle((AudioResponseEvent) event); 
 } 
         }); 
     } 
     @Override 
     public void exceptionOccurred(Throwable throwable) { 
         System.err.println("got an exception:" + throwable); 
     } 
     @Override 
     public void complete() { 
         System.out.println("on complete"); 
     }
```

```
 private void handle(PlaybackInterruptionEvent event) { 
         System.out.println("Got a PlaybackInterruptionEvent: " + event); 
    } 
    private void handle(TranscriptEvent event) { 
         System.out.println("Got a TranscriptEvent: " + event); 
    } 
    private void handle(IntentResultEvent event) { 
         System.out.println("Got an IntentResultEvent: " + event); 
         isDialogStateClosed = 
 DialogActionType.CLOSE.equals(event.sessionState().dialogAction().type()); 
    } 
    private void handle(TextResponseEvent event) { 
         System.out.println("Got an TextResponseEvent: " + event); 
         event.messages().forEach(message -> { 
             System.out.println("Message content type:" + message.contentType()); 
             System.out.println("Message content:" + message.content()); 
        }); 
    } 
    private void handle(AudioResponseEvent event) {//Synthesize speech 
        // System.out.println("Got a AudioResponseEvent: " + event); 
         if (audioResponse == null) { 
             audioResponse = new AudioResponse(); 
             //Start an audio player in a different thread. 
             CompletableFuture.runAsync(() -> { 
                 try { 
                     AdvancedPlayer audioPlayer = new AdvancedPlayer(audioResponse); 
                     audioPlayer.setPlayBackListener(new PlaybackListener() { 
                         @Override 
                         public void playbackFinished(PlaybackEvent evt) { 
                             super.playbackFinished(evt); 
                             // Inform the Amazon Lex bot that the playback has 
 finished. 
                             eventsPublisher.playbackFinished(); 
                             if (isDialogStateClosed) { 
                                 lastBotResponsePlayedBack = true; 
 } 
 }
```

```
 }); 
                      audioPlayer.play(); 
                 } catch (JavaLayerException e) { 
                      throw new RuntimeException("got an exception when using audio 
  player", e); 
 } 
             }); 
         } 
         if (event.audioChunk() != null) { 
             audioResponse.write(event.audioChunk().asByteArray()); 
         } else { 
             // The audio audio prompt has ended when the audio response has no 
             // audio bytes. 
             try { 
                 audioResponse.close(); 
                 audioResponse = null; // Prepare for the next audio prompt. 
             } catch (IOException e) { 
                 throw new UncheckedIOException("got an exception when closing the audio 
  response", e); 
 } 
         } 
     } 
     // The conversation with the Amazon Lex bot is complete when the bot marks the 
  Dialog as DialogActionType.CLOSE 
     // and any prompt playback is finished. For more information, see 
     // https://docs.aws.amazon.com/lexv2/latest/dg/API_runtime_DialogAction.html. 
     public boolean isConversationComplete() { 
         return isDialogStateClosed && lastBotResponsePlayedBack; 
     }
}
```
Untuk mengonfigurasi bot untuk merespons peristiwa input dengan audio, Anda harus terlebih dahulu berlangganan peristiwa audio dari Amazon Lex V2 dan kemudian mengonfigurasi bot untuk memberikan respons audio terhadap peristiwa masukan dari pengguna.

Kode berikut adalahAWS SDK for Java contoh untuk berlangganan acara audio dari Amazon Lex V2.

```
package com.lex.streaming.sample;
import org.reactivestreams.Subscriber;
import org.reactivestreams.Subscription;
import software.amazon.awssdk.core.SdkBytes;
import software.amazon.awssdk.services.lexruntimev2.model.AudioInputEvent;
import software.amazon.awssdk.services.lexruntimev2.model.ConfigurationEvent;
import software.amazon.awssdk.services.lexruntimev2.model.DisconnectionEvent;
import software.amazon.awssdk.services.lexruntimev2.model.PlaybackCompletionEvent;
import 
  software.amazon.awssdk.services.lexruntimev2.model.StartConversationRequestEventStream;
import javax.sound.sampled.AudioFormat;
import javax.sound.sampled.AudioInputStream;
import javax.sound.sampled.AudioSystem;
import javax.sound.sampled.DataLine;
import javax.sound.sampled.LineUnavailableException;
import javax.sound.sampled.TargetDataLine;
import java.io.IOException;
import java.io.UncheckedIOException;
import java.nio.ByteBuffer;
import java.util.Arrays;
import java.util.concurrent.BlockingQueue;
import java.util.concurrent.CompletableFuture;
import java.util.concurrent.LinkedBlockingQueue;
import java.util.concurrent.atomic.AtomicLong;
public class AudioEventsSubscription implements Subscription { 
     private static final AudioFormat MIC_FORMAT = new AudioFormat(8000, 16, 1, true, 
  false); 
     private static final String AUDIO_CONTENT_TYPE = "audio/lpcm; sample-rate=8000; 
 sample-size-bits=16; channel-count=1; is-big-endian=false";
     //private static final String RESPONSE_TYPE = "audio/pcm; sample-rate=8000"; 
     private static final String RESPONSE_TYPE = "audio/mpeg"; 
    private static final int BYTES IN AUDIO CHUNK = 320;
     private static final AtomicLong eventIdGenerator = new AtomicLong(0); 
     private final AudioInputStream audioInputStream; 
     private final Subscriber<? super StartConversationRequestEventStream> subscriber; 
     private final EventWriter eventWriter; 
     private CompletableFuture eventWriterFuture;
```

```
 public AudioEventsSubscription(Subscriber<? super 
 StartConversationRequestEventStream> subscriber) { 
        this.audioInputStream = getMicStream(); 
        this.subscriber = subscriber; 
        this.eventWriter = new EventWriter(subscriber, audioInputStream); 
        configureConversation(); 
    } 
    private AudioInputStream getMicStream() { 
        try { 
             DataLine.Info dataLineInfo = new DataLine.Info(TargetDataLine.class, 
 MIC_FORMAT); 
             TargetDataLine targetDataLine = (TargetDataLine) 
 AudioSystem.getLine(dataLineInfo); 
             targetDataLine.open(MIC_FORMAT); 
             targetDataLine.start(); 
             return new AudioInputStream(targetDataLine); 
        } catch (LineUnavailableException e) { 
             throw new RuntimeException(e); 
        } 
    } 
    @Override 
    public void request(long demand) { 
       // If a thread to write events has not been started, start it.
        if (eventWriterFuture == null) { 
             eventWriterFuture = CompletableFuture.runAsync(eventWriter); 
        } 
        eventWriter.addDemand(demand); 
    } 
    @Override 
    public void cancel() { 
        subscriber.onError(new RuntimeException("stream was cancelled")); 
        try { 
             audioInputStream.close(); 
        } catch (IOException e) { 
             throw new UncheckedIOException(e); 
        } 
    } 
    public void configureConversation() {
```

```
 String eventId = "ConfigurationEvent-" + 
 String.valueOf(eventIdGenerator.incrementAndGet()); 
        ConfigurationEvent configurationEvent = StartConversationRequestEventStream 
                 .configurationEventBuilder() 
                 .eventId(eventId) 
                 .clientTimestampMillis(System.currentTimeMillis()) 
                 .responseContentType(RESPONSE_TYPE) 
                .build();
        System.out.println("writing config event"); 
        eventWriter.writeConfigurationEvent(configurationEvent); 
    } 
    public void disconnect() { 
        String eventId = "DisconnectionEvent-" + 
 String.valueOf(eventIdGenerator.incrementAndGet()); 
        DisconnectionEvent disconnectionEvent = StartConversationRequestEventStream 
                 .disconnectionEventBuilder() 
                 .eventId(eventId) 
                 .clientTimestampMillis(System.currentTimeMillis()) 
                .buid(): eventWriter.writeDisconnectEvent(disconnectionEvent); 
        try { 
            audioInputStream.close(); 
        } catch (IOException e) { 
            throw new UncheckedIOException(e); 
        } 
    } 
    //Notify the subscriber that we've finished. 
    public void stop() { 
        subscriber.onComplete(); 
    } 
    public void playbackFinished() { 
        String eventId = "PlaybackCompletion-" + 
 String.valueOf(eventIdGenerator.incrementAndGet());
```

```
 PlaybackCompletionEvent playbackCompletionEvent = 
 StartConversationRequestEventStream 
                 .playbackCompletionEventBuilder() 
                 .eventId(eventId) 
                 .clientTimestampMillis(System.currentTimeMillis()) 
                .build();
        eventWriter.writePlaybackFinishedEvent(playbackCompletionEvent); 
    } 
    private static class EventWriter implements Runnable { 
        private final BlockingQueue<StartConversationRequestEventStream> eventQueue; 
        private final AudioInputStream audioInputStream; 
        private final AtomicLong demand; 
        private final Subscriber subscriber; 
        private boolean conversationConfigured; 
        public EventWriter(Subscriber subscriber, AudioInputStream audioInputStream) { 
            this.eventQueue = new LinkedBlockingQueue<>(); 
           this.demand = new AtomicLong(0); this.subscriber = subscriber; 
            this.audioInputStream = audioInputStream; 
        } 
        public void writeConfigurationEvent(ConfigurationEvent configurationEvent) { 
            eventQueue.add(configurationEvent); 
        } 
        public void writeDisconnectEvent(DisconnectionEvent disconnectionEvent) { 
            eventQueue.add(disconnectionEvent); 
        } 
        public void writePlaybackFinishedEvent(PlaybackCompletionEvent 
 playbackCompletionEvent) { 
            eventQueue.add(playbackCompletionEvent); 
        } 
        void addDemand(long l) { 
            this.demand.addAndGet(l); 
        } 
        @Override
```

```
 public void run() { 
            try { 
                while (true) { 
                   long currentDemand = demand.get();
                    if (currentDemand > 0) { 
                        // Try to read from queue of events. 
                        // If nothing is in queue at this point, read the audio events 
 directly from audio stream. 
                       for (long i = 0; i < currentDemand; i++) {
                            if (eventQueue.peek() != null) { 
                                subscriber.onNext(eventQueue.take()); 
                               demand.decrementAndGet();
                            } else { 
                                writeAudioEvent(); 
 } 
 } 
1 1 1 1 1 1 1
 } 
            } catch (InterruptedException e) { 
                throw new RuntimeException("interrupted when reading data to be sent to 
 server"); 
            } catch (Exception e) { 
                e.printStackTrace(); 
 } 
        } 
        private void writeAudioEvent() { 
            byte[] bytes = new byte[BYTES_IN_AUDIO_CHUNK]; 
           int numBytesRead = \theta;
            try { 
                numBytesRead = audioInputStream.read(bytes); 
               if (numBytesRead != -1) {
                    byte[] byteArrayCopy = Arrays.copyOf(bytes, numBytesRead); 
                    String eventId = "AudioEvent-" + 
 String.valueOf(eventIdGenerator.incrementAndGet()); 
                    AudioInputEvent audioInputEvent = 
 StartConversationRequestEventStream 
                            .audioInputEventBuilder()
```

```
 .audioChunk(SdkBytes.fromByteBuffer(ByteBuffer.wrap(byteArrayCopy))) 
                              .contentType(AUDIO_CONTENT_TYPE) 
                              .clientTimestampMillis(System.currentTimeMillis()) 
                              .eventId(eventId).build(); 
                     //System.out.println("sending audio event:" + audioInputEvent); 
                     subscriber.onNext(audioInputEvent); 
                     demand.decrementAndGet(); 
                     //System.out.println("sent audio event:" + audioInputEvent); 
                 } else { 
                     subscriber.onComplete(); 
                     System.out.println("audio stream has ended"); 
 } 
             } catch (IOException e) { 
                 System.out.println("got an exception when reading from audio stream"); 
                 System.err.println(e); 
                 subscriber.onError(e); 
 } 
         } 
     }
}
```
AWS SDK for JavaContoh berikut mengonfigurasi bot Amazon Lex V2 untuk memberikan respons audio terhadap peristiwa masukan.

```
package com.lex.streaming.sample;
import java.io.IOException;
import java.io.InputStream;
import java.io.UncheckedIOException;
import java.util.Optional;
import java.util.concurrent.LinkedBlockingQueue;
import java.util.concurrent.TimeUnit;
public class AudioResponse extends InputStream{ 
     // Used to convert byte, which is signed in Java, to positive integer (unsigned) 
     private static final int UNSIGNED_BYTE_MASK = 0xFF;
```

```
 private static final long POLL_INTERVAL_MS = 10; 
     private final LinkedBlockingQueue<Integer> byteQueue = new LinkedBlockingQueue<>(); 
     private volatile boolean closed; 
    @Override 
     public int read() throws IOException { 
         try { 
             Optional<Integer> maybeInt; 
             while (true) { 
                maybeInt = Optional.ofNullable(this.byteQueue.poll(POLL_INTERVAL_MS,
 TimeUnit.MILLISECONDS)); 
                 // If we get an integer from the queue, return it. 
                 if (maybeInt.isPresent()) { 
                     return maybeInt.get(); 
 } 
                 // If the stream is closed and there is nothing queued up, return -1. 
                 if (this.closed) { 
                     return -1; 
 } 
 } 
         } catch (InterruptedException e) { 
             throw new IOException(e); 
         } 
    } 
    /** 
      * Writes data into the stream to be offered on future read() calls. 
     */ 
     public void write(byte[] byteArray) { 
        // Don't write into the stream if it is already closed. 
         if (this.closed) { 
             throw new UncheckedIOException(new IOException("Stream already closed when 
 attempting to write into it.")); 
         } 
         for (byte b : byteArray) { 
             this.byteQueue.add(b & UNSIGNED_BYTE_MASK); 
         } 
    }
```

```
 @Override 
     public void close() throws IOException { 
          this.closed = true; 
          super.close(); 
     }
}
```
## <span id="page-568-0"></span>Pengkodean aliran acara

Event stream encoding menyediakan komunikasi dua arah menggunakan pesan antara klien dan server. Bingkai data yang dikirim ke layanan streaming Amazon Lex V2 dikodekan dalam format ini. Respons dari Amazon Lex V2 juga menggunakan pengkodean ini.

Setiap pesan terdiri dari dua bagian: awal dan data. Bagian awal berisi total panjang byte pesan dan panjang byte gabungan dari semua header. Bagian data berisi header dan payload.

Setiap bagian diakhiri dengan checksum CRC bilangan bulat 4-byte big-endian. Pesan CRC checksum mencakup bagian awal dan bagian data. Amazon Lex V2 menggunakan CRC32 (sering disebut sebagai GZIP CRC32) untuk menghitung kedua CRC. Untuk informasi selengkapnya tentang CRC32, lihat [spesifikasi format file GZIP versi 4.3.](https://www.ietf.org/rfc/rfc1952.txt)

Total overhead pesan, termasuk pendahuluan dan kedua checksum, adalah 16 byte.

Diagram berikut menunjukkan komponen yang membentuk pesan dan header. Ada beberapa header per pesan.

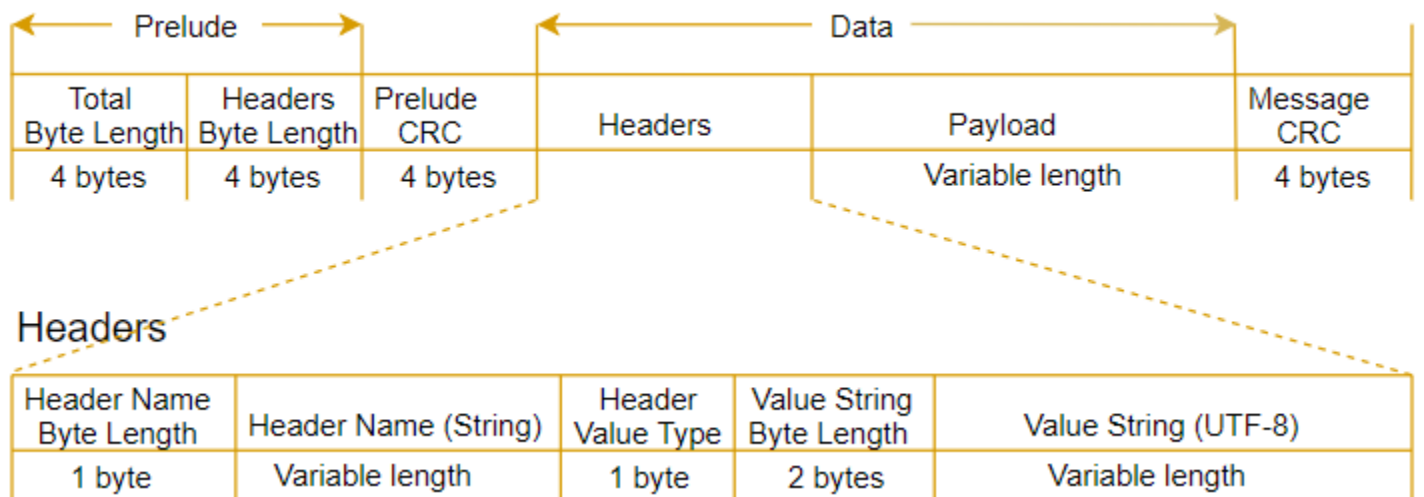

### Setiap pesan berisi komponen berikut:

- Pendahuluan: Selalu ukuran tetap 8 byte, dua bidang masing-masing 4 byte.
	- Pertama 4 byte: Total byte-panjang. Ini adalah big-endian integer byte-length dari seluruh pesan, termasuk bidang 4-byte length itu sendiri.
	- Kedua 4 byte: Header byte-panjang. Ini adalah big-endian integer byte-length dari bagian header pesan, tidak termasuk bidang panjang header itu sendiri.
- Prelude CRC: Checksum CRC 4-byte untuk bagian awal pesan, tidak termasuk CRC itu sendiri. Pendahuluan memiliki CRC terpisah dari CRC pesan untuk memastikan bahwa Amazon Lex V2 dapat mendeteksi informasi panjang byte yang rusak dengan segera tanpa menyebabkan kesalahan seperti buffer overruns.
- Header: Metadata menganotasi pesan, seperti jenis pesan, jenis konten, dan sebagainya. Pesan memiliki beberapa header. Header adalah string kunci adalah string kunci adalah string UTF-8. Header dapat muncul dalam urutan apapun di bagian header pesan dan setiap header yang diberikan dapat muncul hanya sekali. Untuk jenis header yang diperlukan, lihat bagian berikut:
- Payload: Konten audio atau teks yang dikirim ke Amazon Lex.
- Pesan CRC: 4-byte CRC checksum dari awal pesan ke awal checksum. Itu termasuk semua yang ada dalam pesan kecuali CRC itu sendiri.

Setiap header berisi komponen berikut. Ada beberapa header per frame.

- Nama header byte-length: The byte-panjang dari nama header.
- Nama header: Nama header yang menunjukkan jenis header. Untuk nilai yang valid, lihat deskripsi bingkai berikut.
- Jenis nilai header: Sebuah pencacahan yang menunjukkan jenis nilai header.
- Nilai string panjang byte: The byte-panjang string nilai header.
- Nilai header: Nilai string header. nilai yang valid untuk bidang ini tergantung pada jenis header. Untuk nilai yang valid, lihat deskripsi bingkai berikut.

# <span id="page-569-0"></span>Mengaktifkan bot Anda terganggu oleh pengguna Anda

Ketika Anda memulai aliran audio dua arah antara bot Amazon Lex V2 dan aplikasi Anda, Anda dapat mengonfigurasi bot untuk mendengarkan input pengguna saat mengirim kembali prompt. Dengan ini pengguna dapat mengganggu prompt sebelum bot selesai memutarnya kembali. Anda dapat menggunakan konfigurasi ini untuk situasi di mana pengguna mungkin sudah mengetahui jawaban atas pertanyaan, seperti ketika mereka diminta untuk memberikan kode CVV.

Bot tahu kapan pengguna menyela prompt saat mendeteksi input pengguna sebelum aplikasi Anda dapat mengirim kembaliPlaybackCompletion peristiwa. Saat pengguna menyela bot, bot akan mengirimkan filePlaybackInterruptionEvent.

Secara default, pengguna dapat mengganggu setiap prompt bahwa bot sedang streaming ke aplikasi Anda. Anda dapat mengubah pengaturan ini di konsol Amazon Lex V2.

Anda dapat mengubah cara pengguna dapat merespons prompt dengan mengedit slot. Sebuah slot adalah bagian dari maksud, dan itu adalah sarana dimana pengguna memberikan informasi yang Anda inginkan. Setiap slot memiliki prompt bagi pengguna untuk memberi Anda informasi itu. Untuk mempelajari lebih lanjut tentang slot, lihat[Cara kerjanya.](#page-17-0)

Untuk mengubah apakah pengguna dapat mengganggu prompt (konsol)

- 1. Masuk keAWS Management Console dan buka konsol Amazon Lex V2 di konsol [Amazon Lex](https://console.aws.amazon.com/lexv2/)  [V2.](https://console.aws.amazon.com/lexv2/)
- 2. Di bawah Bot, pilih bot.
- 3. Di bawah Bahasa, pilih bahasa bot.
- 4. Pilih Lihat intent.
- 5. Pilih maksudnya.
- 6. Untuk slot, pilih celah.
- 7. Di bawah Opsi lanjutan, pilih Slot prompt.
- 8. Pilih Opsi yang lebih cepat.
- 9. Pilih atau batalkan pilihan Pengguna dapat mengganggu prompt saat sedang dibaca.

Anda dapat menguji fungsionalitas ini dengan membuat bot dengan dua slot dan menentukan bahwa pengguna tidak dapat mengganggu prompt untuk satu slot. Jika Anda mengganggu prompt interruptible, bot akan mengirimkan peristiwa gangguan pemutaran. Jika Anda mengganggu uninterruptible, prompt terus bermain.

# <span id="page-570-0"></span>Mengaktifkan bot menunggu pengguna memberikan informasi lebih lanjut

Ketika Anda memulai aliran dua arah dari bot Amazon Lex V2 ke aplikasi Anda, Anda dapat mengonfigurasi bot untuk menunggu pengguna memberikan informasi tambahan. Ada keadaan ketika pengguna mungkin tidak siap untuk menanggapi prompt. Misalnya, pengguna mungkin tidak siap untuk memberikan informasi kartu kredit mereka karena dompet mereka ada di ruangan lain.

Dengan menggunakan perilaku Tunggu dan lanjutkan bot Amazon Lex V2, pengguna dapat mengucapkan frasa seperti "tunggu sebentar" untuk membuat bot menunggu mereka menemukan informasi dan memberikannya. Saat Anda mengaktifkan perilaku ini, bot mengirimkan pengingat berkala kepada pengguna untuk memberikan informasi. Itu tidak mengirim kembali peristiwa transkrip karena tidak ada ucapan pengguna untuk itu untuk mentranskripsikan.

Bot Amazon Lex V2 secara otomatis mengelola percakapan streaming. Anda tidak perlu menulis kode tambahan untuk mengaktifkan fungsi ini. Ketika bot diminta untuk menunggu oleh pengguna,state dariIntent isWaiting dantype dariDialogAction isElicitSlot. Anda dapat menggunakan informasi ini untuk membantu menyesuaikan aplikasi Anda sesuai kebutuhan Anda. Misalnya, Anda dapat mengonfigurasi aplikasi Anda untuk memutar musik saat pengguna mencari kartu kredit mereka.

Anda mengaktifkan menunggu dan melanjutkan perilaku untuk slot individu. Untuk mempelajari lebih lanjut tentang slot, lihat[Cara kerjanya](#page-17-0).

Untuk mengaktifkan tunggu dan lanjutkan

- 1. Masuk keAWS Management Console dan buka konsol Amazon Lex V2 di konsol [Amazon Lex](https://console.aws.amazon.com/lexv2/)  [V2.](https://console.aws.amazon.com/lexv2/)
- 2. Di bawah Bot, pilih bot.
- 3. Di bawah Bahasa, pilih bahasa bot.
- 4. Pilih Lihat intent.
- 5. Pilih maksudnya.
- 6. Di bawah slot, pilih celah.
- 7. Di bawah Opsi lanjutan, pilih Tunggu dan lanjutkan.
- 8. Di bawah Tunggu dan lanjutkan tentukan bidang berikut:
	- Respons ketika pengguna ingin bot menunggu Ini adalah bagaimana bot merespons ketika pengguna memintanya untuk menunggu informasi tambahan.
	- Respons jika pengguna membutuhkan bot untuk terus menunggu Ini adalah respons yang dikirim bot untuk mengingatkan pengguna bahwa bot masih menunggu informasi. Anda dapat mengubah seberapa sering bot mengingatkan pengguna.

Active

• Tanggapan saat pengguna ingin melanjutkan - Ini adalah respons bot ketika pengguna memiliki informasi yang diminta.

Untuk setiap respons bot, Anda dapat memberikan beberapa variasi respons, dan satu disajikan kepada pengguna secara acak. Anda juga dapat memilih apakah tanggapan ini dapat terganggu oleh pengguna.

Untuk menguji fungsionalitas tunggu dan lanjutkan, konfigurasikan bot Anda untuk menunggu input pengguna dan mulai streaming ke bot Amazon Lex V2. Untuk informasi tentang streaming ke bot, lihat[Menggunakan API untuk memulai percakapan streaming](#page-552-0).

Anda mungkin perlu mematikan menunggu dan melanjutkan tanggapan. Gunakan tombol Aktif untuk mengatur apakah respons tunggu dan lanjutkan digunakan atau tidak.

### **Wait and continue**

You can use the responses below to manage a conversation if the user needs to time to provide information requested by the bot. This functionality is available only in streaming conversations.

# <span id="page-572-0"></span>Mengkonfigurasi pembaruan kemajuan pemenuhan

Ketika fungsi Lambda pemenuhan untuk maksud dipanggil, bot tidak mengirim respons sampai fungsi selesai. Jika fungsi Lambda membutuhkan waktu lebih dari beberapa detik untuk diselesaikan, pengguna mungkin berpikir bahwa bot tidak responsif. Untuk mengatasi hal ini, Anda dapat mengonfigurasi bot Anda untuk mengirim pembaruan ke pengguna saat fungsi Lambda pemenuhan berjalan sehingga pengguna tahu bahwa bot masih bekerja berdasarkan permintaan mereka.

Saat Anda menambahkan pembaruan pemenuhan ke maksud, bot merespons pada awal pemenuhan dan secara berkala saat pemenuhan sedang berlangsung. Saat Anda mengonfigurasi respons awal, Anda dapat menentukan penundaan sebelum bot mengirimkan respons. Dengan ini, Anda dapat mendukung kasus-kasus di mana pemenuhan tidak selesai relatif cepat. Ketika Anda mengkonfigurasi respons pembaruan, Anda menentukan frekuensi yang Anda inginkan pembaruan dikirim. Anda juga mengonfigurasi batas waktu untuk membatasi waktu fungsi pemenuhan harus dijalankan.

Anda juga dapat menambahkan respons pasca-pemenuhan ke bot. Ini memungkinkan bot untuk mengirim respons yang berbeda tergantung pada apakah pemenuhan berhasil, gagal, atau waktu habis.

Pembaruan pemenuhan hanya digunakan saat berinteraksi dengan bot menggunakan [StartConversationo](https://docs.aws.amazon.com/lexv2/latest/APIReference/API_runtime_StartConversation.html)perasi. Anda dapat menggunakan pembaruan pasca-pemenuhan saat berinteraksi dengan bot menggunakan [StartConversation](https://docs.aws.amazon.com/lexv2/latest/APIReference/API_runtime_StartConversation.html), [RecognizeText,](https://docs.aws.amazon.com/lexv2/latest/APIReference/API_runtime_RecognizeText.html) dan [RecognizeUtteranceo](https://docs.aws.amazon.com/lexv2/latest/APIReference/API_runtime_RecognizeUtterance.html)perasi

### Pembaruan pemenuhan

Pembaruan pemenuhan dikirim saat fungsi Lambda Anda memenuhi maksud. Saat mengaktifkan pembaruan pemenuhan, Anda memberikan respons awal yang dikirim pada awal pemenuhan dan respons pembaruan yang dikirim secara berkala saat pemenuhan sedang berlangsung.

Saat Anda menentukan respons pembaruan, Anda juga menentukan batas waktu yang menentukan berapa lama fungsi pemenuhan dapat berjalan. Anda dapat menentukan panjang batas waktu hingga 15 menit (900 detik).

Jika Anda menonaktifkan pembaruan pemenuhan dengan menyetelactive ke false di konsol atau menggunakan [CreateIntent](https://docs.aws.amazon.com/lexv2/latest/APIReference/API_CreateIntent.html)atau [UpdateIntento](https://docs.aws.amazon.com/lexv2/latest/APIReference/API_UpdateIntent.html)perasi, batas waktu yang ditentukan untuk pembaruan pemenuhan tidak digunakan dan batas waktu default 30 detik digunakan sebagai gantinya.

Jika fungsi pemenuhan habis, Amazon Lex V2 melakukan salah satu dari tiga hal:

- Respons pasca-pemenuhan dikonfigurasi dan aktif mengembalikan respons batas waktu.
- Respons pasca-pemenuhan dikonfigurasi dan tidak aktif mengembalikan pengecualian.
- Respons pasca-pemenuhan tidak dikonfigurasi mengembalikan pengecualian.

#### respons

Amazon Lex V2 mengembalikan respons awal saat fungsi pemenuhan Lambda dipanggil selama percakapan streaming. Ini biasanya memberitahu pengguna bahwa memenuhi maksud membutuhkan waktu dan bahwa mereka harus menunggu. Respons awal tidak ditampilkan saat Anda menggunakanRecognizeText atauRecognizeUtterance operasi.

Anda dapat menentukan hingga lima pesan respons. Amazon Lex V2 memilih salah satu pesan untuk diputar ke pengguna.

Anda dapat mengonfigurasi penundaan antara kapan fungsi Lambda dipanggil dan kapan respons awal dikembalikan. Respons awal tidak ditampilkan jika fungsi Lambda menyelesaikan pekerjaannya sebelum penundaan selesai.

Anda dapat menggunakanactive sakelar di konsol atau [FulfillmentUpdatesSpecifications](https://docs.aws.amazon.com/lexv2/latest/APIReference/API_FulfillmentUpdatesSpecification.html)truktur untuk mengaktifkan dan mematikan respons awal. Kapanactive salah, respons awal tidak dimainkan.

### Perbarui respons

Amazon Lex mengembalikan respons pembaruan secara berkala selama percakapan streaming saat fungsi pemenuhan Lambda berjalan. Respons pembaruan tidak diputar saat Anda menggunakanRecognizeText atauRecognizeUtterance operasi. Anda dapat mengonfigurasi seberapa sering respons pembaruan diputar. Misalnya, Anda dapat memutar respons pembaruan setiap 30 detik sementara fungsi pemenuhan berjalan untuk memberi tahu pengguna bahwa proses sedang berjalan dan bahwa mereka harus terus menunggu.

Anda dapat menentukan hingga lima pesan pembaruan. Amazon Lex V2 memilih pesan untuk diputar ke pengguna. Menggunakan beberapa pesan membuat pembaruan tidak berulang.

Jika pengguna memberikan masukan melalui suara, DTMF, atau teks saat fungsi Lambda pemenuhan berjalan, Amazon Lex V2 mengembalikan respons pembaruan kepada pengguna.

Jika fungsi Lambda menyelesaikan pekerjaannya sebelum periode pembaruan pertama berakhir, respons pembaruan tidak dikembalikan.

Anda dapat menggunakanactive sakelar di konsol atau [FulfillmentUpdatesSpecifications](https://docs.aws.amazon.com/lexv2/latest/APIReference/API_FulfillmentUpdatesSpecification.html)truktur untuk mengaktifkan dan menonaktifkan respons pembaruan. Ketikaactive palsu, respons pembaruan tidak dikembalikan.

## Respons pasca-pemenuhan

Amazon Lex V2 mengembalikan respons pasca-pemenuhan saat fungsi pemenuhan berakhir. Respons pasca-pemenuhan dapat digunakan saat memenuhi maksud apa pun, tidak hanya saat melakukan streaming percakapan. Respons pasca-pemenuhan memungkinkan pengguna tahu bahwa fungsi selesai dan hasilnya.

Anda dapat menggunakanactive sakelar di konsol atau [PostFulfillmentStatusSpecification](https://docs.aws.amazon.com/lexv2/latest/APIReference/API_PostFulfillmentStatusSpecification.html)struktur untuk mengaktifkan dan menonaktifkan respons pasca-pemenuhan. Kapanactive salah, respon tidak dimainkan.

Ada tiga jenis respons pasca pemenuhan:

- Sukses kembali ketika pemenuhan fungsi Lambda menyelesaikan pekerjaannya dengan sukses. Jika respons pasca-pemenuhan tidak aktif. Amazon Lex V2 mengambil tindakan yang dikonfigurasi berikutnya.
- Timeout dikembalikan jika fungsi Lambda tidak menyelesaikan pekerjaannya sebelum periode batas waktu yang dikonfigurasi berlalu. Jika respons pasca-pemenuhan tidak aktif, Amazon Lex V2 mengembalikan pengecualian.
- Kegagalan ditampilkan saat fungsi Lambda mengembalikan statusFailed dalam respons atau saat Amazon Lex V2 menemukan kesalahan saat memenuhi maksud. Jika respons pascapemenuhan tidak aktif, Amazon Lex V2 mengembalikan pengecualian.

Anda dapat menentukan hingga lima pesan untuk setiap jenis. Amazon Lex V2 memilih salah satu pesan untuk diputar ke pengguna.

Tidak seperti respons pemenuhan awal dan pemenuhan pembaruan, respons pasca-pemenuhan diputar ulang untuk percakapan streaming dan non-streaming.

Anda juga memiliki opsi untuk mengganti pesan-pesan ini dengan mengonfigurasi fungsi Lambda untuk mengembalikan pesan pasca-pemenuhan.

### **a** Note

Jika intent memiliki respons penutupan, itu dikembalikan setelah respons pasca-pemenuhan.

### Contoh pasca-pemenuhan

Untuk lebih memahami respons pasca-pemenuhan, mari kita ambil, sebagai contoh, *BookTrip*bot, dibuat untuk membantu merencanakan perjalanan, dengan *BookFlight*maksud, dikonfigurasi dengan fungsi Lambda pemenuhan yang mencadangkan penerbangan pelanggan dengan maskapai penerbangan. Setelah slot untuk *BookFlight*telah ditimbulkan, Amazon Lex V2 memanggil fungsi pemenuhan Lambda. Selama proses pemenuhan ini salah satu dari tiga hasil berikut dapat terjadi:

- Sukses Penerbangan berhasil dipesan.
- Waktu tunggu Proses pemesanan membutuhkan waktu lebih lama dari waktu eksekusi Lambda pemenuhan yang dikonfigurasi (misalnya, jika maskapai tidak dapat dihubungi dalam waktu yang ditentukan).
- Kegagalan Pemesanan gagal karena alasan lain.
Anda dapat memanfaatkan respons pasca-pemenuhan untuk memberikan respons yang lebih bermakna kepada pelanggan Anda dalam setiap situasi ini. Contoh untuk setiap situasi adalah sebagai berikut:

- Respon sukses "Kami berhasil memesan tiket Anda dan telah mengirimi Anda email konfirmasi. Jangan ragu untuk menghubungi kami menggunakan informasi kontak yang disediakan di email itu jika Anda memiliki pertanyaan."
- Respons batas waktu "Karena lalu lintas padat di sistem kami, pemesanan tiket Anda membutuhkan waktu lebih lama dari yang diharapkan. Kami memiliki permintaan Anda dalam antrian kami dan telah mengirimi Anda email dengan nomor referensi yang sesuai dengan permintaan ini. Setelah kami memesan tiket, kami akan mengirimkan konfirmasi pemesanan kepada Anda. Jangan ragu untuk menghubungi kami menggunakan informasi kontak yang disediakan di email itu jika Anda memiliki pertanyaan."

#### **a** Note

Jika Anda tidak mengkonfigurasi pesan batas waktu, Lex melempar kesalahan 4XX yang sesuai dengan kasus penggunaan.

• Respons kegagalan - "Sayangnya, kami tidak dapat memesan tiket Anda. Kami telah mengirim email berisi detail mengenai masalah yang kami temui saat memesan reservasi Anda."

# Mengkonfigurasi timeout untuk menangkap input pengguna

API streaming Amazon Lex V2 memungkinkan bot mendeteksi ucapan secara otomatis dalam input pengguna. Saat membuat maksud atau slot, Anda dapat mengonfigurasi aspek ucapan, seperti durasi maksimum ucapan, waktu tunggu sambil menunggu input pengguna, atau karakter akhir untuk input DTMF. Anda dapat menyesuaikan perilaku bot untuk kasus penggunaan Anda. Misalnya, Anda dapat membatasi jumlah digit untuk nomor kartu kredit hingga 16.

Anda juga dapat mengonfigurasi batas waktu melalui atribut sesi saat memulai percakapan dengan bot, dan menimpanya di fungsi Lambda Anda jika perlu.

Konfigurasi

#### x-amz-lex:*<InputType>*:*<BehaviorName>*:*<IntentName>*:*<SlotName>*

#### InputTypebisa**audio**,**dtmf**, atau**text**.

Anda dapat mengonfigurasi pengaturan default untuk semua maksud atau slot dalam bot dengan menentukan**\*** sebagai maksud atau nama slot. Setiap pengaturan khusus maksud atau slot lebih diutamakan daripada pengaturan default.

Amazon Lex V2 menyediakan atribut sesi yang telah ditentukan untuk mengelola cara [StartConversationo](https://docs.aws.amazon.com/lexv2/latest/APIReference/API_runtime_StartConversation.html)perasi bekerja dengan input teks, suara, atau DTMF ke bot Anda. Semua atribut yang telah ditetapkan berada dix-amz-lex namespace.

Anda dapat mengonfigurasi pengaturan default untuk semua maksud, slot, atau subslot dalam bot dengan menetapkan\* maksud atau nama slot. Pengaturan intent atau slot-specific apa pun lebih diutamakan daripada pengaturan default. Gunakan pola-pola ini untuk semua timeout di bawah ini.

Untuk subslot komposit ini Anda dapat memisahkan dengan.. Misalnya:

#### *<slotName>*.*<subSlotName>*

#### x-amz-lex:allow-interrupt:*<intentName>*:*<slotName>*.*<subSlotName>*

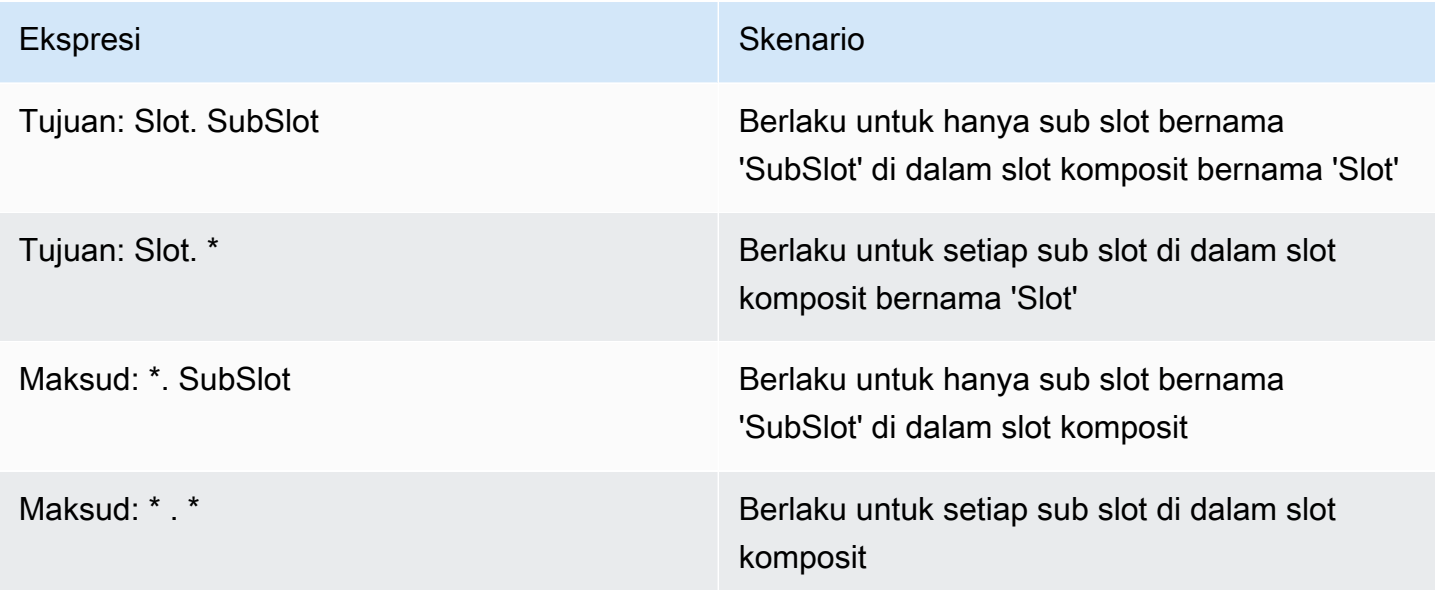

### Interupsi

Anda dapat mengatur perilaku interupsi untuk bot. Atribut didefinisikan oleh Amazon Lex V2.

Izinkan interupsi

Interupsi 569

x-amz-lex:allow-interrupt:*<intentName>*:*<slotName>*

Mendefinisikan apakah pengguna dapat mengganggu prompt dimainkan oleh Amazon Lex V2 bot. Anda dapat mematikannya

Default: BFTUL

#### Timeout untuk input suara

Anda dapat menetapkan nilai batas waktu untuk interaksi suara dengan bot Anda menggunakan atribut sesi. Atribut ditentukan oleh Amazon Lex V2. Atribut ini memungkinkan Anda menentukan berapa lama Amazon Lex V2 menunggu pelanggan selesai berbicara sebelum mengumpulkan pidato masukan.

Semua atribut ini ada dix-amz-lex:audio namespace.

#### Maximum utterance length

x-amz-lex:audio:max-length-ms:*<intentName>*:*<slotName>*

Mendefinisikan berapa lama Amazon Lex V2 menunggu sebelum input ucapan dipotong dan pidato dikembalikan ke aplikasi Anda. Anda dapat meningkatkan panjang input ketika Anda mengharapkan respons yang lama, atau jika Anda ingin memberi pelanggan lebih banyak waktu untuk memberikan informasi.

Default: 13.000 milidetik (13 detik). Nilai maksimum adalah 15.000 milidetik (15 detik)

Jika Anda menyetelmax-length-ms atribut ke lebih dari 15.000 milidetik, nilainya akan default menjadi 15.000 milidetik.

#### Voice timeout

```
x-amz-lex:audio:start-timeout-ms:<intentName>:<slotName>
```
Berapa lama bot menunggu sebelum mengasumsikan bahwa pelanggan tidak akan berbicara. Anda dapat meningkatkan waktu dalam situasi di mana pelanggan mungkin memerlukan lebih banyak waktu untuk menemukan atau mengingat informasi sebelum berbicara. Misalnya, Anda mungkin ingin memberi pelanggan waktu untuk mengeluarkan kartu kredit mereka sehingga mereka dapat memasukkan nomornya.

#### Default: 4.000 milidetik (4 detik)

#### Diam

x-amz-lex:audio:end-timeout-ms:*<intentName>*:*<slotName>*

Berapa lama bot menunggu setelah pelanggan berhenti berbicara untuk menganggap ucapan selesai. Anda dapat meningkatkan waktu dalam situasi di mana periode keheningan diharapkan sambil memberikan masukan.

Default: 600 milidetik (0,6 detik)

Izinkan input audio

x-amz-lex:allow-audio-input:*<intentName>*:*<slotName>*

Anda dapat mengaktifkan atribut ini sehingga bot menerima input pengguna hanya melalui modalitas audio. Bot tidak akan menerima input audio jika bendera ini diatur ke false. Nilai diatur ke true secara default.

Default: BETUL

### Timeout untuk input teks

Gunakan atribut sesi berikut untuk menentukan bagaimana bot Anda berperilaku dengan mode percakapan teks.

Atribut ini ada dix-amz-lex:text namespace.

#### Ambang

```
x-amz-lex:text:start-timeout-ms:<intentName>:<slotName>
```
Berapa lama bot menunggu sebelum meminta kembali pelanggan untuk input teks. Anda dapat meningkatkan waktu dalam situasi di mana Anda ingin memungkinkan pelanggan lebih banyak waktu untuk menemukan atau mengingat informasi sebelum memberikan input teks. Misalnya, Anda mungkin ingin memberi pelanggan Atau, Anda dapat mengurangi ambang batas untuk meminta pelanggan lebih awal.

Default: 30.000

### Konfigurasi untuk input DTMF

Gunakan atribut sesi berikut untuk menentukan bagaimana bot Amazon Lex V2 merespons input DTMF saat menggunakan percakapan audio.

Semua atribut ini ada dix-amz-lex:dtmf namespace.

#### Deletion character

x-amz-lex:dtmf:deletion-character:*<intentName>*:*<slotName>*

Karakter DTMF yang menghapus digit DTMF yang terakumulasi dan segera mengakhiri input.

Bawaan: \*

Akhiri karakter

```
x-amz-lex:dtmf:end-character:<intentName>:<slotName>
```
Karakter DTMF yang segera berakhir masukan. Jika pengguna tidak menekan karakter ini, input berakhir setelah batas waktu akhir.

Bawaan: #

Akhiri

x-amz-lex:dtmf:end-timeout-ms:*<intentName>*:*<slotName>*

Berapa lama bot harus menunggu dari input karakter DTMF terakhir sebelum mengasumsikan bahwa input telah menyimpulkan.

Default: 5000 milidetik (5 detik)

Jumlah maksimum digit DTMF per ucapan

```
x-amz-lex:dtmf:max-length:<intentName>:<slotName>
```
Jumlah maksimum digit DTMF diperbolehkan dalam ucapan. Misalnya, Anda dapat mengatur nilai ini ke 16 untuk membatasi jumlah karakter yang dapat dimasukkan untuk nomor kartu kredit. Nilai ini tidak dapat ditingkatkan

Default: 1024 karakter

#### Memungkinkan

Anda dapat mengatur jenis input yang dapat diterima bot menggunakan atribut sesi. Atribut ditentukan oleh Amazon Lex V2.

```
x-amz-lex:allow-dtmf-input:<intentName>:<slotName>
```
Anda dapat mengaktifkan atribut ini sehingga bot menerima input pengguna melalui modalitas DTMF. Bot tidak akan menerima input DTMF jika bendera ini diatur ke false. Nilai diatur ke true secara default.

Default: BETUL

# Mengimpor dan mengekspor

Anda dapat mengekspor definisi bot, lokal bot, atau kosakata khusus, lalu mengimpornya kembali untuk membuat sumber daya baru atau menimpa sumber daya yang ada di akun. AWS Misalnya, Anda dapat mengekspor bot dari akun pengujian dan kemudian membuat salinan bot di akun produksi Anda. Anda juga dapat menyalin bot dari satu AWS Wilayah ke Wilayah lain.

Anda dapat mengubah sumber daya sumber daya yang diekspor sebelum mengimpornya. Misalnya, Anda dapat mengekspor bot dan kemudian mengedit file JSON untuk slot untuk menambah atau menghapus ucapan elikitasi nilai slot dari slot tertentu. Setelah Anda selesai mengedit definisi, Anda dapat mengimpor file yang dimodifikasi.

Topik

- [Mengekspor](#page-582-0)
- **[Mengimpor](#page-586-0)**
- [Menggunakan kata sandi saat mengimpor atau mengekspor](#page-589-0)
- [Format JSON untuk mengimpor dan mengekspor](#page-590-0)

# <span id="page-582-0"></span>Mengekspor

Anda mengekspor bot, bot lokal, atau kosakata kustom menggunakan konsol atau operasi. CreatExport Anda menentukan sumber daya yang akan diekspor, dan Anda dapat memberikan kata sandi opsional untuk membantu melindungi file.zip saat memulai ekspor. Setelah Anda mengunduh file.zip, Anda harus menggunakan kata sandi untuk mengakses file sebelum dapat menggunakannya. Untuk informasi selengkapnya, lihat [Menggunakan kata sandi saat mengimpor](#page-589-0) [atau mengekspor.](#page-589-0)

Mengekspor adalah operasi asinkron. Setelah Anda memulai ekspor, Anda dapat menggunakan konsol atau DescribeExport operasi untuk memantau kemajuan ekspor. Setelah ekspor selesai, konsol atau DescribeExport operasi menunjukkan statusCOMPLETED, dan konsol mengunduh file.zip ekspor ke browser Anda. Jika Anda menggunakan DescribeExport operasi, Amazon Lex V2 menyediakan URL Amazon S3 yang telah ditandatangani sebelumnya di mana Anda dapat mengunduh hasil ekspor. URL unduhan hanya tersedia selama lima menit, tetapi Anda bisa mendapatkan URL baru dengan memanggil DescribeExport operasi lagi.

Anda dapat melihat riwayat ekspor untuk sumber daya dengan konsol atau dengan ListExports operasi. Hasilnya menunjukkan ekspor bersama dengan statusnya saat ini. Ekspor tersedia dalam sejarah selama tujuh hari.

Saat Anda mengekspor Draft versi bot atau bot lokal, definisi dalam file JSON dapat berada dalam keadaan tidak konsisten karena Draft versi bot atau bot lokal dapat diubah saat ekspor sedang berlangsung. Jika Draft versi diubah saat sedang diekspor, perubahan mungkin tidak disertakan dalam file ekspor.

Saat Anda mengekspor lokal bot, Amazon Lex mengekspor semua informasi yang mendefinisikan lokal, termasuk lokal, kosakata khusus, maksud, jenis slot, dan slot.

Saat Anda mengekspor bot, Amazon Lex mengekspor semua lokal yang ditentukan untuk bot, termasuk maksud, jenis slot, dan slot. Item berikut tidak diekspor dengan bot:

- Alias bot
- ARN peran yang terkait dengan bot
- Tag yang terkait dengan bot dan alias bot
- Kait kode lambda yang terkait dengan alias bot

ARN peran dan tag dimasukkan sebagai parameter permintaan saat Anda mengimpor bot. Anda perlu membuat alias bot dan menetapkan kait kode Lambda setelah mengimpor, jika perlu.

Anda dapat menghapus ekspor dan file.zip terkait menggunakan konsol atau DeleteExport operasi.

Untuk contoh mengekspor bot menggunakan konsol, liha[tMengekspor bot \(konsol\)](#page-584-0).

### Izin IAM diperlukan untuk mengekspor

Untuk mengekspor bot, lokal bot, dan kosakata khusus, pengguna yang menjalankan ekspor harus memiliki izin IAM berikut.

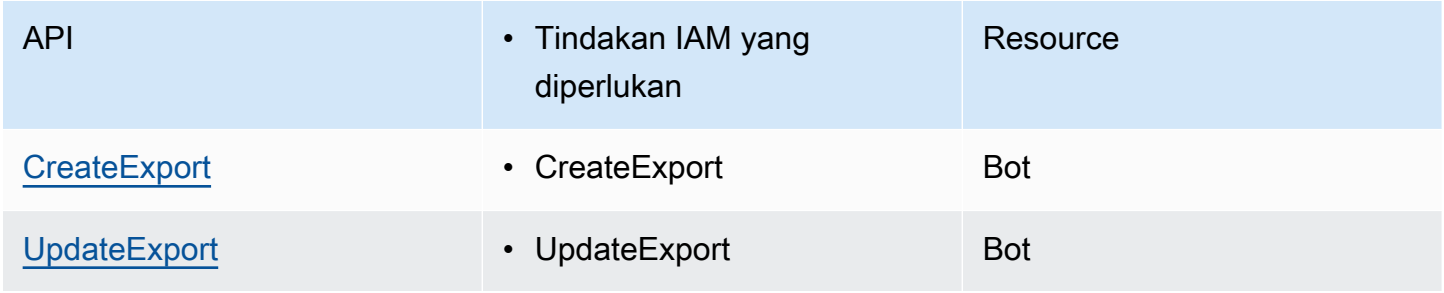

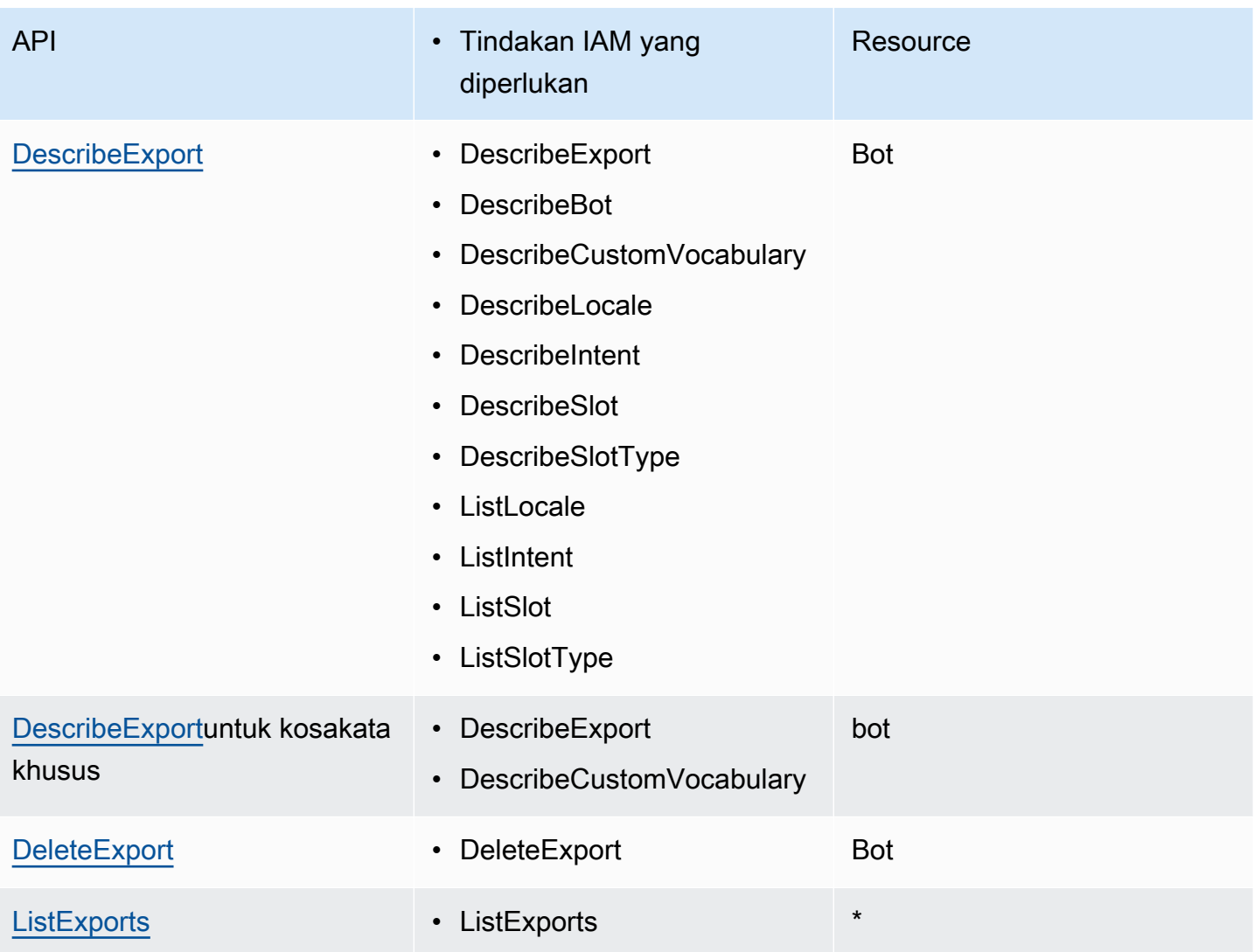

Untuk contoh kebijakan IAM, lihat [Izinkan pengguna untuk mengekspor bot dan lokal bot](#page-634-0) .

### <span id="page-584-0"></span>Mengekspor bot (konsol)

Anda dapat mengekspor bot dari daftar bot, dari daftar versi, atau dari halaman detail versi. Saat Anda memilih versi, Amazon Lex V2 mengekspor versi tersebut. Petunjuk berikut mengasumsikan bahwa Anda mulai mengekspor bot dari daftar bot, tetapi ketika Anda memulai dengan versi langkahlangkahnya sama.

Untuk mengekspor bot menggunakan konsol

- 1. Masuk ke AWS Management Console dan buka konsol Amazon Lex V2 di [https://](https://console.aws.amazon.com/lexv2/home) [console.aws.amazon.com/lexv2/home.](https://console.aws.amazon.com/lexv2/home)
- 2. Dari daftar bot, pilih bot yang akan diekspor.
- 3. Dari Tindakan, pilih Ekspor.
- 4. Pilih versi bot, platform, dan format ekspor.
- 5. (Opsional) Masukkan kata sandi untuk file.zip. Memberikan kata sandi membantu melindungi arsip keluaran.
- 6. Pilih Ekspor.

Setelah Anda memulai ekspor, Anda kembali ke daftar bot. Untuk memantau kemajuan ekspor, gunakan daftar riwayat impor/ekspor. Ketika status ekspor Selesai, konsol secara otomatis mengunduh file.zip ke komputer Anda.

Untuk mengunduh ekspor lagi, pada daftar impor/ekspor, pilih ekspor, lalu pilih Unduh. Anda dapat memberikan kata sandi untuk file.zip yang diunduh.

Untuk mengekspor bahasa bot

- 1. Masuk ke AWS Management Console dan buka konsol Amazon Lex V2 di [https://](https://console.aws.amazon.com/lexv2/home) [console.aws.amazon.com/lexv2/home.](https://console.aws.amazon.com/lexv2/home)
- 2. Dari daftar bot, pilih bot yang bahasanya ingin Anda ekspor.
- 3. Dari Tambahkan bahasa, pilih Lihat bahasa.
- 4. Dari daftar Semua bahasa, pilih bahasa yang akan diekspor.
- 5. Dari Tindakan, pilih Ekspor.
- 6. Pilih versi bot, platform, dan format.
- 7. (Opsional) Masukkan kata sandi untuk file.zip. Memberikan kata sandi membantu melindungi arsip keluaran.
- 8. Pilih Ekspor.

Setelah Anda memulai ekspor, Anda kembali ke daftar bahasa. Untuk memantau kemajuan ekspor, gunakan daftar riwayat impor/ekspor. Ketika status ekspor Selesai, konsol secara otomatis mengunduh file.zip ke komputer Anda.

Untuk mengunduh ekspor lagi, pada daftar impor/ekspor, pilih ekspor, lalu pilih Unduh. Anda dapat memberikan kata sandi untuk file.zip yang diunduh.

# <span id="page-586-0"></span>Mengimpor

Untuk menggunakan konsol untuk mengimpor bot yang diekspor sebelumnya, bot lokal atau kosakata kustom, Anda menyediakan lokasi file di komputer lokal Anda dan kata sandi opsional untuk membuka kunci file. Sebagai contoh, lihat [Mengimpor bot \(konsol\).](#page-588-0)

Saat Anda menggunakan API, mengimpor sumber daya adalah proses tiga langkah:

- 1. Buat URL unggahan menggunakan CreateUploadUrl operasi. Anda tidak perlu membuat URL unggahan saat menggunakan konsol.
- 2. Unggah file.zip yang berisi definisi sumber daya.
- 3. Mulai impor dengan StartImport operasi.

URL upload adalah URL Amazon S3 yang telah ditandatangani sebelumnya dengan izin menulis. URL tersedia selama lima menit setelah dihasilkan. Jika Anda melindungi kata sandi file.zip, Anda harus memberikan kata sandi saat Anda memulai impor. Untuk informasi selengkapnya, lihat [Menggunakan kata sandi saat mengimpor atau mengekspor](#page-589-0).

Impor adalah proses asinkron. Anda dapat memantau kemajuan impor menggunakan konsol atau DescribeImport operasi.

Ketika Anda mengimpor bot atau bot lokal, mungkin ada konflik antara nama sumber daya dalam file impor dan nama sumber daya yang ada di Amazon Lex V2. Amazon Lex V2 dapat menangani konflik dengan tiga cara:

- Gagal pada konflik Impor berhenti dan tidak ada sumber daya yang diimpor dari file.zip impor.
- Timpa Amazon Lex V2 mengimpor semua sumber daya dari file.zip impor dan menggantikan sumber daya yang ada dengan definisi dari file impor.
- Tambahkan Amazon Lex V2 mengimpor semua sumber daya dari file.zip impor dan menambah sumber daya yang ada dengan definisi dari file impor. Ini hanya tersedia untuk lokal bot.

Anda dapat melihat daftar impor ke sumber daya menggunakan konsol atau ListImports operasi. Impor tetap dalam daftar selama tujuh hari. Anda dapat menggunakan konsol atau DescribeImport operasi untuk melihat detail tentang impor tertentu.

Anda juga dapat menghapus impor dan file.zip terkait menggunakan konsol atau DeleteImport operasi.

Untuk contoh mengimpor bot menggunakan konsol, liha[tMengimpor bot \(konsol\)](#page-588-0).

## Izin IAM diperlukan untuk mengimpor

Untuk mengimpor bot, lokal bot, dan kosakata khusus, pengguna yang menjalankan impor harus memiliki izin IAM berikut.

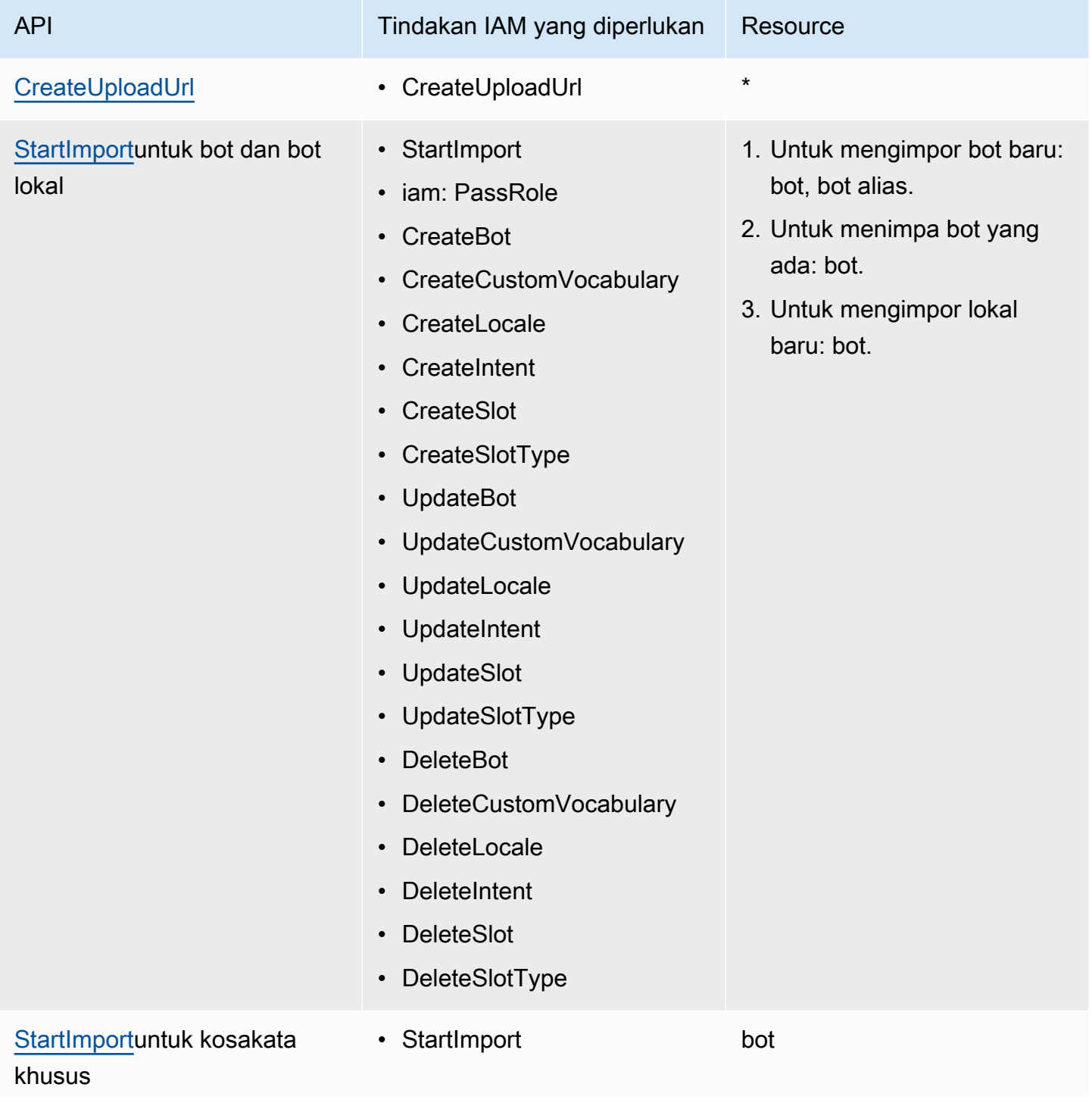

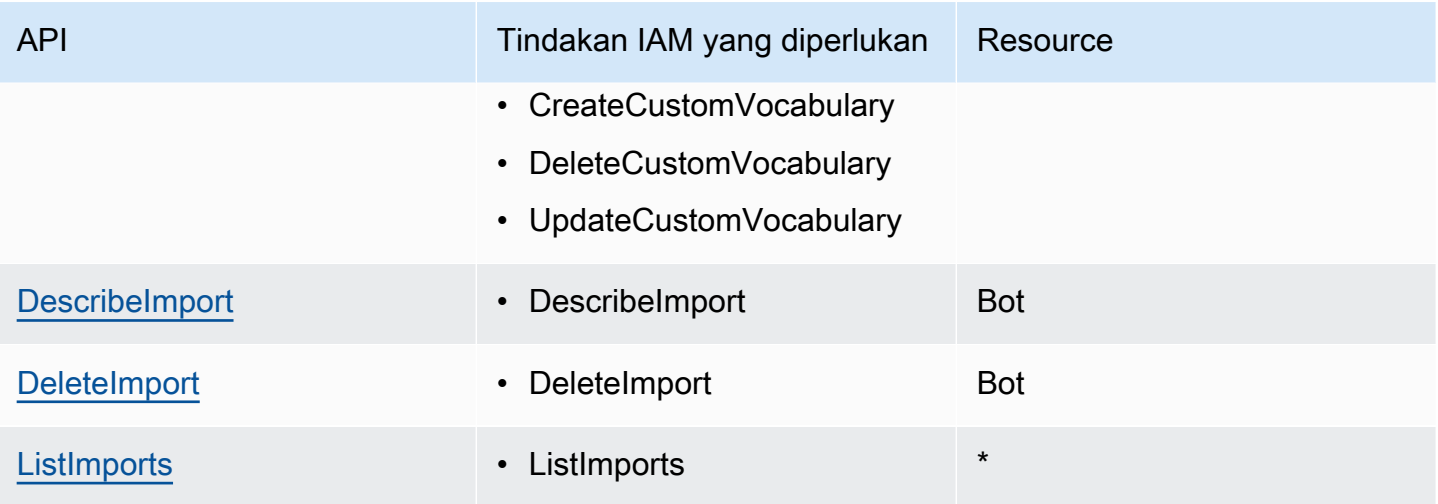

Untuk contoh kebijakan IAM, lihat [Izinkan pengguna untuk mengimpor bot dan lokal bot](#page-635-0) .

## <span id="page-588-0"></span>Mengimpor bot (konsol)

Mengimpor bot menggunakan konsol

- 1. Masuk ke AWS Management Console dan buka konsol Amazon Lex V2 di [https://](https://console.aws.amazon.com/lexv2/home) [console.aws.amazon.com/lexv2/home.](https://console.aws.amazon.com/lexv2/home)
- 2. Dari Tindakan, pilih Impor.
- 3. Di file Input, beri bot nama dan kemudian pilih file.zip yang berisi file JSON yang menentukan bot.
- 4. Jika file.zip dilindungi kata sandi, masukkan kata sandi untuk file.zip. Kata sandi melindungi arsip adalah opsional, tetapi membantu melindungi konten.
- 5. Buat atau masukkan peran IAM yang menentukan izin untuk bot Anda.
- 6. Tunjukkan apakah bot Anda tunduk pada Children's Online Privacy Protection Act (COPPA).
- 7. Berikan pengaturan batas waktu idle untuk bot Anda. Jika Anda tidak memberikan nilai, nilai dari file zip digunakan. Jika file.zip tidak berisi pengaturan batas waktu, Amazon Lex V2 menggunakan default 300 detik (lima menit).
- 8. (Opsional) Tambahkan tag untuk bot Anda.
- 9. Pilih apakah akan memperingatkan tentang menimpa bot yang ada dengan nama yang sama. Jika Anda mengaktifkan peringatan, jika bot yang Anda impor akan menimpa bot yang ada, Anda menerima peringatan dan bot tidak diimpor. Jika Anda menonaktifkan peringatan, bot yang diimpor menggantikan bot yang ada dengan nama yang sama.
- 10. Pilih Import (Impor).

Setelah Anda memulai impor, Anda kembali ke daftar bot. Untuk memantau kemajuan impor, gunakan daftar riwayat impor/ekspor. Ketika status impor Selesai, Anda dapat memilih bot dari daftar bot untuk memodifikasi atau membangun bot.

Untuk mengimpor bahasa bot

- 1. Masuk ke AWS Management Console dan buka konsol Amazon Lex V2 di [https://](https://console.aws.amazon.com/lexv2/home) [console.aws.amazon.com/lexv2/home.](https://console.aws.amazon.com/lexv2/home)
- 2. Dari daftar bot, pilih bot yang ingin Anda impor bahasa.
- 3. Dari Tambahkan bahasa, pilih Lihat bahasa.
- 4. Dari Tindakan, pilih impor.
- 5. Di File input, pilih file yang berisi bahasa yang akan diimpor. Jika Anda melindungi file.zip, berikan kata sandi di Kata Sandi.
- 6. Di Bahasa, pilih bahasa yang akan diimpor sebagai. Bahasa tidak harus cocok dengan bahasa dalam file impor. Anda dapat menyalin maksud dari satu bahasa ke bahasa lainnya.
- 7. Di Voice, pilih suara Amazon Polly yang akan digunakan untuk interaksi suara, atau pilih None untuk bot khusus teks.
- 8. Di ambang batas skor Keyakinan, masukkan ambang batas tempat Amazon Lex V2 menyisipkanAMAZON.KendraSearchIntent,, atau keduanya saat mengembalikan maksud alternatif. AMAZON.FallbackIntent
- 9. Pilih apakah akan memperingatkan tentang menimpa bahasa yang ada. Jika Anda mengaktifkan peringatan, jika bahasa yang Anda impor akan menimpa bahasa yang ada, Anda menerima peringatan dan bahasa tidak diimpor. Jika Anda menonaktifkan peringatan, bahasa yang diimpor menggantikan bahasa yang ada.
- 10. Pilih Impor untuk mulai mengimpor bahasa.

Setelah Anda memulai impor, Anda kembali ke daftar bahasa. Untuk memantau kemajuan impor, gunakan daftar riwayat impor/ekspor. Ketika status impor Selesai, Anda dapat memilih bahasa dari daftar bot untuk memodifikasi atau membangun bot.

# <span id="page-589-0"></span>Menggunakan kata sandi saat mengimpor atau mengekspor

Amazon Lex V2 dapat melindungi arsip ekspor Anda dengan kata sandi atau membaca arsip impor Anda yang dilindungi menggunakan kompresi file.zip standar. Anda harus selalu melindungi kata sandi arsip impor dan ekspor Anda.

Amazon Lex V2 mengirimkan arsip ekspor Anda ke bucket S3, dan tersedia untuk Anda dengan URL S3 yang telah ditandatangani sebelumnya. URL hanya tersedia selama lima menit. Arsip tersedia untuk siapa saja yang memiliki akses ke URL unduhan. Untuk membantu melindungi data dalam arsip, berikan kata sandi saat Anda mengekspor sumber daya. Jika Anda perlu mendapatkan arsip setelah URL kedaluwarsa, Anda dapat menggunakan konsol atau DescribeExport operasi untuk mendapatkan URL baru.

Jika Anda kehilangan kata sandi untuk arsip ekspor, Anda dapat membuat kata sandi baru untuk file yang ada dengan memilih Unduh dari tabel riwayat impor/ekspor atau dengan menggunakan operasi. UpdateExport Jika Anda memilih Unduh di tabel riwayat untuk ekspor dan Anda tidak memberikan kata sandi, Amazon Lex V2 mengunduh file zip yang tidak dilindungi.

# <span id="page-590-0"></span>Format JSON untuk mengimpor dan mengekspor

Anda mengimpor dan mengekspor bot, lokal bot, atau kosakata khusus dari Amazon Lex V2 menggunakan file.zip yang berisi struktur JSON yang menggambarkan bagian-bagian sumber daya. Saat Anda mengekspor sumber daya, Amazon Lex V2 membuat file.zip dan membuatnya tersedia untuk Anda menggunakan URL yang telah ditandatangani sebelumnya Amazon S3. Saat mengimpor sumber daya, Anda harus membuat file.zip yang berisi struktur JSON dan mengunggahnya ke URL yang telah ditandatangani sebelumnya S3.

Amazon Lex membuat struktur direktori berikut dalam file.zip saat Anda mengekspor bot. Saat Anda mengekspor lokal bot, hanya struktur di bawah lokal yang diekspor. Saat Anda mengekspor kosakata khusus, hanya struktur di bawah kosakata khusus yang diekspor.

```
BotName_BotVersion_ExportID_LexJson.zip 
              -or-
BotName_BotVersion_LocaleId_ExportId_LEX_JSON.zip 
          --> manifest.json 
          --> BotName
          ----> Bot.json 
          ----> BotLocales 
          ------> Locale_A
          --------> BotLocale.json 
          --------> Intents 
          ----------> Intent_A
          ------------> Intent.json 
          ------------> Slots 
          --------------> Slot_A
             ----------------> Slot.json
```

```
 --------------> Slot_B
       ----------------> Slot.json 
       ----------> Intent_B
 ... 
       --------> SlotTypes 
       ----------> SlotType_A
       ------------> SlotType.json 
       ----------> SlotType_B
 ... 
       --------> CustomVocabulary 
       ------------> CustomVocabulary.json 
       ------> Locale_B
 ...
```
### Struktur file manifes

File manifes berisi metadata untuk file ekspor.

```
{ 
     "metadata": { 
          "schemaVersion": "1.0", 
          "fileFormat": "LexJson", 
          "resourceType": "Bot | BotLocale | CustomVocabulary" 
     }
}
```
## Struktur file bot

File bot berisi informasi konfigurasi untuk bot.

```
{ 
     "name": "BotName", 
     "identifier": "identifier", 
     "version": "number", 
     "description": "description", 
     "dataPrivacy": { 
          "childDirected": true | false
     }, 
     "idleSessionTTLInSeconds": seconds
}
```
## Struktur file lokal bot

File lokal bot berisi deskripsi lokal atau bahasa bot. Saat Anda mengekspor bot, bisa ada lebih dari satu file lokal bot di file.zip. Saat Anda mengekspor lokal bot, hanya ada satu lokal di file zip.

```
{ 
     "name": "locale name", 
     "identifier": "locale ID", 
     "version": "number", 
     "description": "description", 
     "voiceSettings": { 
          "voiceId": "voice", 
          "engine": "standard | neural
     }, 
     "nluConfidenceThreshold": number
}
```
## Struktur file maksud

File maksud berisi informasi konfigurasi untuk maksud. Ada satu file intent dalam file.zip untuk setiap intent di lokal tertentu.

Berikut ini adalah contoh struktur JSON untuk BookCar maksud dalam bot sampelBookTrip. Untuk contoh lengkap struktur JSON untuk intent, lihat operasinya. [CreateIntent](https://docs.aws.amazon.com/lexv2/latest/APIReference/API_CreateIntent.html)

```
{ 
     "name": "BookCar", 
     "identifier": "891RWHHICO", 
     "description": "Intent to book a car.", 
     "parentIntentSignature": null, 
     "sampleUtterances": [ 
          { 
               "utterance": "Book a car" 
          }, 
          { 
               "utterance": "Reserve a car" 
          }, 
          { 
               "utterance": "Make a car reservation" 
          } 
     ], 
     "intentConfirmationSetting": {
```

```
 "confirmationPrompt": { 
            "messageGroupList": [ 
\overline{a} "message": { 
                        "plainTextMessage": { 
                            "value": "OK, I have you down for a {CarType} hire in 
 {PickUpCity} from {PickUpDate} to {ReturnDate}. Should I book the reservation?" 
\}, \{ "ssmlMessage": null, 
                        "customPayload": null, 
                        "imageResponseCard": null 
\}, \{ "variations": null 
 } 
            ], 
            "maxRetries": 2 
        }, 
        "declinationResponse": { 
            "messageGroupList": [ 
\overline{a} "message": { 
                        "plainTextMessage": { 
                            "value": "OK, I have cancelled your reservation in 
 progress." 
\}, \{ "ssmlMessage": null, 
                        "customPayload": null, 
                        "imageResponseCard": null 
\}, \{ "variations": null 
 } 
            ] 
        } 
    }, 
    "intentClosingSetting": null, 
    "inputContexts": null, 
    "outputContexts": null, 
    "kendraConfiguration": null, 
    "dialogCodeHook": null, 
    "fulfillmentCodeHook": null, 
    "slotPriorities": [ 
        { 
            "slotName": "DriverAge", 
            "priority": 4
```

```
 }, 
           { 
                 "slotName": "PickUpDate", 
                 "priority": 2 
           }, 
           { 
                 "slotName": "ReturnDate", 
                 "priority": 3 
           }, 
           { 
                 "slotName": "PickUpCity", 
                 "priority": 1 
           }, 
           { 
                 "slotName": "CarType", 
                 "priority": 5 
           } 
     \mathbf{I}}
```
### Struktur file slot

File slot berisi informasi konfigurasi untuk slot dalam maksud. Ada satu file slot di file.zip untuk setiap slot yang ditentukan untuk maksud di lokal tertentu.

Contoh berikut adalah struktur JSON dari slot yang memungkinkan pelanggan untuk memilih jenis mobil yang ingin mereka sewa dalam BookCar maksud dalam bot BookTrip contoh. Untuk contoh lengkap dari struktur JSON untuk slot, lihat [CreateSlot](https://docs.aws.amazon.com/lexv2/latest/APIReference/API_CreateSlot.html)operasi.

```
{ 
     "name": "CarType", 
     "identifier": "KDHJWNGZGC", 
     "description": "Type of car being reserved.", 
     "multipleValuesSetting": { 
          "allowMutlipleValues": false 
     }, 
     "slotTypeName": "CarTypeValues", 
     "obfuscationSetting": null, 
     "slotConstraint": "Required", 
     "defaultValueSpec": null, 
     "slotValueElicitationSetting": { 
          "promptSpecification": { 
              "messageGroupList": [
```

```
\overline{a} "message": { 
                       "plainTextMessage": { 
                           "value": "What type of car would you like to rent? Our 
 most popular options are economy, midsize, and luxury" 
\}, \{ "ssmlMessage": null, 
                       "customPayload": null, 
                       "imageResponseCard": null 
\}, \{ "variations": null 
 } 
            ], 
            "maxRetries": 2 
        }, 
        "sampleValueElicitingUtterances": null, 
        "waitAndContinueSpecification": null, 
    }
}
```
Contoh berikut menunjukkan struktur JSON slot komposit.

```
{ 
   "name": "CarType", 
   "identifier": "KDHJWNGZGC", 
   "description": "Type of car being reserved.", 
   "multipleValuesSetting": { 
        "allowMutlipleValues": false 
   }, 
   "slotTypeName": "CarTypeValues", 
   "obfuscationSetting": null, 
   "slotConstraint": "Required", 
   "defaultValueSpec": null, 
   "slotValueElicitationSetting": { 
        "promptSpecification": { 
              "messageGroupList": [ 
\overline{a} "message": { 
                             "plainTextMessage": { 
                                   "value": "What type of car would you like to rent? Our most 
  popular options are economy, midsize, and luxury" 
\}, \}, \}, \}, \}, \}, \}, \}, \}, \}, \}, \}, \}, \}, \}, \}, \}, \}, \}, \}, \}, \}, \}, \}, \}, \}, \}, \}, \}, \}, \}, \}, \}, \}, \}, \}, \},
                             "ssmlMessage": null,
```

```
 "customPayload": null, 
                        "imageResponseCard": null 
, and the state \mathbb{R}, the state \mathbb{R} "variations": null 
 } 
           ], 
           "maxRetries": 2 
       }, 
       "sampleValueElicitingUtterances": null, 
       "waitAndContinueSpecification": null, 
  }, 
  "subSlotSetting": { 
     "slotSpecifications": { 
       "firstname": { 
         "valueElicitationSetting": { 
           "promptSpecification": { 
             "allowInterrupt": false, 
             "messageGroupsList": [ 
\overline{a} "message": { 
                    "imageResponseCard": null, 
                    "ssmlMessage": null, 
                    "customPayload": null, 
                    "plainTextMessage": { 
                      "value": "please provide firstname" 
 } 
                  }, 
                  "variations": null 
 } 
             ], 
             "maxRetries": 2, 
             "messageSelectionStrategy": "Random" 
           }, 
           "defaultValueSpecification": null, 
           "sampleUtterances": [ 
\{\hspace{.1cm} \} "utterance": "my name is {firstName}" 
 } 
           ], 
           "waitAndContinueSpecification": null 
         }, 
         "slotTypeId": "AMAZON.FirstName" 
       }, 
       "eyeColor": {
```

```
 "valueElicitationSetting": { 
           "promptSpecification": { 
             "allowInterrupt": false, 
              "messageGroupsList": [ 
\overline{a} "message": { 
                    "imageResponseCard": null, 
                    "ssmlMessage": null, 
                    "customPayload": null, 
                    "plainTextMessage": { 
                      "value": "please provide eye color" 
 } 
\qquad \qquad \text{ } "variations": null 
 } 
             ], 
             "maxRetries": 2, 
             "messageSelectionStrategy": "Random" 
           }, 
           "defaultValueSpecification": null, 
           "sampleUtterances": [ 
\{\hspace{.1cm} \} "utterance": "eye color is {eyeColor}" 
             }, 
\{\hspace{.1cm} \} "utterance": "I have eyeColor eyes" 
 } 
           ], 
           "waitAndContinueSpecification": null 
         }, 
         "slotTypeId": "7FEVCB2PQE" 
       } 
     }, 
     "expression": "(firstname OR eyeColor)" 
   }
}
```
## Struktur file tipe slot

File jenis slot berisi informasi konfigurasi untuk jenis slot khusus yang digunakan dalam bahasa atau lokal. Ada satu file jenis slot di file.zip untuk setiap jenis slot khusus di lokal tertentu.

Berikut ini adalah struktur JSON untuk jenis slot yang mencantumkan jenis mobil yang tersedia di bot BookTrip contoh. Untuk contoh lengkap dari struktur JSON untuk jenis slot, lihat [CreateSlotType](https://docs.aws.amazon.com/lexv2/latest/APIReference/API_CreateSlotType.html)operasi.

```
{ 
     "name": "CarTypeValues", 
     "identifier": "T1YUHGD9ZR", 
     "description": "Enumeration representing possible types of cars available for 
  hire", 
     "slotTypeValues": [{ 
          "synonyms": null, 
          "sampleValue": { 
              "value": "economy" 
          } 
     }, { 
          "synonyms": null, 
          "sampleValue": { 
               "value": "standard" 
          } 
     }, { 
          "synonyms": null, 
          "sampleValue": { 
              "value": "midsize" 
          } 
     }, { 
          "synonyms": null, 
          "sampleValue": { 
              "value": "full size" 
          } 
     }, { 
          "synonyms": null, 
          "sampleValue": { 
              "value": "luxury" 
          } 
     }, { 
          "synonyms": null, 
          "sampleValue": { 
               "value": "minivan" 
          } 
     }], 
     "parentSlotTypeSignature": null, 
     "valueSelectionSetting": { 
          "resolutionStrategy": "TOP_RESOLUTION",
```

```
 "advancedRecognitionSetting": { 
              "audioRecognitionStrategy": "UseSlotValuesAsCustomVocabulary" 
          }, 
          "regexFilter": null 
     }
}
```
Contoh berikut menunjukkan struktur JSON untuk jenis slot komposit.

```
{ 
   "name": "CarCompositeType", 
   "identifier": "TPA3CC9V", 
   "description": null, 
   "slotTypeValues": null, 
   "parentSlotTypeSignature": null, 
   "valueSelectionSetting": { 
     "regexFilter": null, 
     "resolutionStrategy": "CONCATENATION" 
   }, 
   "compositeSlotTypeSetting": { 
     "subSlots": [ 
       { 
          "name": "model", 
          "slotTypeId": "MODELTYPEID" # custom slot type Id for model 
       }, 
       { 
          "name": "city", 
          "slotTypeId": "AMAZON.City" 
       }, 
       { 
          "name": "country", 
          "slotTypeId": "AMAZON.Country" 
       }, 
        { 
          "name": "make", 
          "slotTypeId": "MAKETYPEID" # custom slot type Id for make 
       } 
    \mathbf 1 }
}
```
Berikut ini adalah jenis slot yang menggunakan tata bahasa khusus untuk memahami ucapan pelanggan. Untuk informasi selengkapnya, lihat [Jenis slot tata bahasa](#page-151-0).

```
{ 
   "name": "custom_grammar", 
   "identifier": "7KEAQIQKPX", 
   "description": "Slot type using a custom grammar", 
   "slotTypeValues": null, 
   "parentSlotTypeSignature": null, 
   "valueSelectionSetting": null, 
   "externalSourceSetting": { 
     "grammarSlotTypeSetting": { 
       "source": { 
         "kmsKeyArn": "arn:aws:kms:Region:123456789012:alias/customer-grxml-key", 
         "s3BucketName": "grxml-test", 
         "s3ObjectKey": "grxml_files/grammar.grxml" 
       } 
     } 
   }
}
```
### Struktur file kosakata khusus.

File kosakata khusus berisi entri dalam kosakata khusus untuk satu bahasa atau lokal. Ada satu file kosakata khusus dalam file.zip untuk setiap lokal yang memiliki kosakata khusus.

Berikut ini adalah file kosakata khusus untuk bot yang menerima pesanan restoran. Ada satu file per lokal di bot.

```
{ 
      "customVocabularyItems": [ 
           { 
                "weight": 3, 
                "phrase": "wafers" 
           }, 
           { 
                "weight": null, 
                "phrase": "extra large" 
          }, 
           { 
                "weight": null, 
                "phrase": "cremini mushroom soup" 
          }, 
           { 
                "weight": null,
```

```
 "phrase": "ramen" 
          }, 
           { 
               "weight": null, 
               "phrase": "orzo" 
          } 
      ]
}
```
# Penandaan pada sumber daya

Demi membantu Anda untuk mengelola bot Amazon Lex V2 dan alias bot, Anda dapat menetapkan metadata ke setiap sumber daya sebagai tanda. Tanda merupakan sebuah label yang Anda tetapkan ke sebuah sumber daya AWS. Setiap tanda terdiri atas kunci dan nilai.

Tag memungkinkan Anda untuk mengategorikanAWS sumber daya Anda dengan berbagai cara, misalnya, berdasarkan tujuan, pemilik, atau aplikasi. Tanda membantu Anda untuk:

- Mengidentifikasi dan mengorganisir sumber daya AWS Anda. BanyakAWS sumber daya yang mendukung penandaan, sehingga Anda dapat menetapkan tanda yang sama ke sumber daya di layanan yang berbeda untuk menunjukkan bahwa sumber daya tersebut sama. Misalnya, Anda dapat menandai bot dan fungsi Lambda yang digunakannya dengan tag yang sama.
- Alokasikan biaya. Anda mengaktifkan tag diAWS Billing and Cost Management dasbor. AWSmenggunakan tanda untuk mengategorikan biaya Anda dan mengirimkan laporan alokasi biaya bulanan kepada Anda. Untuk Amazon Lex V2, Anda dapat mengalokasikan biaya untuk setiap alias menggunakan tag khusus untuk alias. Untuk informasi selengkapnya, lihat [Menggunakan tanda alokasi biaya](https://docs.aws.amazon.com/awsaccountbilling/latest/aboutv2/cost-alloc-tags.html) dalam AWS Billing and Cost ManagementBuku Panduan.
- Kontrol akses ke sumber daya Anda. Anda dapat menggunakan tag dengan Amazon Lex V2 untuk membuat kebijakan untuk mengontrol akses ke sumber daya Amazon Lex V2 Kebijakan ini dapat dilampirkan ke peran IAM atau pengguna untuk mengaktifkan kontrol akses berbasis tag.

Anda dapat bekerja dengan tanda menggunakanAWS Management Console,,AWS Command Line Interface, atau API Amazon Lex V2.

# Menandai Sumber Daya Anda

Jika Anda menggunakan konsol Amazon Lex V2, Anda dapat menandai sumber daya saat membuatnya, atau Anda dapat menambahkan tanda tersebut nanti. Anda juga dapat menggunakan konsol untuk memperbarui atau menghapus tanda yang ada.

Jika Anda menggunakan API Amazon Lex V2, Anda menggunakan operasi berikut untuk mengelola tanda untuk sumber daya Anda:AWS CLI

- [CreateBotd](https://docs.aws.amazon.com/lexv2/latest/APIReference/API_CreateBot.html)an [CreateBotAlias](https://docs.aws.amazon.com/lexv2/latest/APIReference/API_CreateBotAlias.html) terapkan tag saat Anda membuat bot atau alias bot.
- [ListTagsForResource—](https://docs.aws.amazon.com/lexv2/latest/APIReference/API_ListTagsForResource.html) lihat tanda yang terkait dengan sebuah sumber daya.
- [TagResource](https://docs.aws.amazon.com/lexv2/latest/APIReference/API_TagResource.html) menambah dan memodifikasi tag pada sumber daya yang ada.
- [UntagResource](https://docs.aws.amazon.com/lexv2/latest/APIReference/API_UntagResource.html) hapus tanda dari sebuah sumber daya.

Sumber daya berikut di Amazon Lex V2 mendukung penandaan:

- Bot gunakan Amazon Resource Name (ARN) seperti berikut:
	- arn:aws:lex:*\${Region}*:*\${account}*:bot/*\${bot-id}*
- Bot alias gunakan ARN seperti berikut ini:
	- arn:aws:lex:*\${Region}*:*\${account}*:bot-alias/*\${bot-id}*/*\${bot-alias-id}*

bot-alias-idNilai-nilaibot-id dan dikapitalisasi string alfanumerik 10 karakter panjang.

# Pembatasan tanda

Pembatasan dasar berikut berlaku untuk tanda pada sumber daya Amazon Lex V2:

- Jumlah maksimum kunci 50 menggunakan konsol, 200 menggunakan API
- Panjang kunci maksimum 128 karakter
- Panjang nilai maksimum 256 karakter
- Karakter yang valid untuk kunci dan nilai a-z, A-Z, 0-9, spasi, dan karakter berikut: \_.:/= +- dan @
- Kunci dan nilai peka huruf besar dan kecil
- Jangan gunakanaws: sebagai awalan untuk kunci, ini disimpan untukAWS penggunaan

## Menandai sumber daya (konsol)

Anda dapat menggunakan konsol untuk mengelola tag pada bot atau bot alias. Anda dapat menambahkan tanda saat membuat sumber daya, atau Anda juga dapat menambahkan, memodifikasi, atau menghapus tanda dari sumber daya yang ada.

Untuk menambahkan tag saat Anda membuat bot

- 1. Masuk keAWS Management Console dan buka konsol Amazon Lex di [https://](https://console.aws.amazon.com/lex/)  [console.aws.amazon.com/lex/.](https://console.aws.amazon.com/lex/)
- 2. Pilih Buat bot.
- 3. Di bagian Pengaturan lanjutan dari Konfigurasikan pengaturan bot, pilih Tambahkan tag baru. Anda dapat menambahkan tanda ke bot dan keTestBotAlias alias.
- 4. Pilih Berikutnya untuk terus membuat bot Anda.

Untuk menambahkan tag saat Anda membuat alias bot

- 1. Masuk keAWS Management Console dan buka konsol Amazon Lex di [https://](https://console.aws.amazon.com/lex/)  [console.aws.amazon.com/lex/.](https://console.aws.amazon.com/lex/)
- 2. Pilih bot yang ingin Anda tambahkan alias bot.
- 3. Dari menu sebelah kiri, pilih Alias lalu pilih Create alias.
- 4. Di Info umum, pilih Tambahkan tag baru dari Tag.
- 5. Pilih Create (Buat).

Untuk menambahkan, menghapus, atau memodifikasi tanda pada bot yang sudah ada

- 1. Masuk keAWS Management Console dan buka konsol Amazon Lex di [https://](https://console.aws.amazon.com/lex/)  [console.aws.amazon.com/lex/.](https://console.aws.amazon.com/lex/)
- 2. Pilih bot yang ingin Anda ubah.
- 3. Dari menu sebelah kiri, pilih Pengaturan, lalu pilih Edit.
- 4. Di Tag, buat perubahan Anda.
- 5. Pilih Simpan untuk menyimpan perubahan Anda ke bot.

Untuk menambahkan, menghapus, atau memodifikasi tanda pada alias yang sudah ada

- 1. Masuk keAWS Management Console dan buka konsol Amazon Lex di [https://](https://console.aws.amazon.com/lex/)  [console.aws.amazon.com/lex/.](https://console.aws.amazon.com/lex/)
- 2. Pilih bot yang ingin Anda ubah.
- 3. Dari menu kiri, pilih Alias dan kemudian dari daftar alias, pilih alias untuk memodifikasi.
- 4. Dari detail Alias, di Tag, pilih Ubah tag.
- 5. Di Kelola tag, buat perubahan Anda.
- 6. Pilih Simpan untuk menyimpan perubahan Anda ke alias.

# Keamanan di Amazon Lex V2

Keamanan cloud di AWS adalah prioritas tertinggi. Sebagai AWS pelanggan, Anda mendapat manfaat dari pusat data dan arsitektur jaringan yang dibangun untuk memenuhi persyaratan organisasi yang paling sensitif terhadap keamanan.

Keamanan adalah tanggung jawab bersama antara Anda AWS dan Anda. [Model tanggung jawab](https://aws.amazon.com/compliance/shared-responsibility-model/)  [bersama](https://aws.amazon.com/compliance/shared-responsibility-model/) menjelaskan hal ini sebagai keamanan cloud dan keamanan dalam cloud:

- Keamanan cloud AWS bertanggung jawab untuk melindungi infrastruktur yang menjalankan AWS layanan di AWS Cloud. AWS juga memberi Anda layanan yang dapat Anda gunakan dengan aman. Auditor pihak ketiga secara teratur menguji dan memverifikasi efektivitas keamanan kami sebagai bagian dari [Program AWS Kepatuhan Program AWS Kepatuhan](https://aws.amazon.com/compliance/programs/) . Untuk mempelajari tentang program kepatuhan yang berlaku untuk Amazon Lex V2, lihat [AWS Services in Scope by](https://aws.amazon.com/compliance/services-in-scope/)  [Compliance Program](https://aws.amazon.com/compliance/services-in-scope/) .
- Keamanan di cloud Tanggung jawab Anda ditentukan oleh AWS layanan yang Anda gunakan. Anda juga bertanggung jawab atas faktor lain, yang mencakup sensitivitas data Anda, persyaratan perusahaan Anda, serta undang-undang dan peraturan yang berlaku.

Dokumentasi ini membantu Anda memahami cara menerapkan model tanggung jawab bersama saat menggunakan Amazon Lex V2. Topik berikut menunjukkan cara mengonfigurasi Amazon Lex V2 untuk memenuhi tujuan keamanan dan kepatuhan Anda. Anda juga mempelajari cara menggunakan layanan AWS lain yang membantu Anda memantau dan mengamankan sumber daya Amazon Lex V2 Anda.

Topik

- [Perlindungan data di Amazon Lex V2](#page-606-0)
- [Manajemen identitas dan akses untuk Amazon Lex V2](#page-608-0)
- [Pencatatan dan pemantauan di Amazon Lex V2](#page-674-0)
- [Validasi kepatuhan untuk Amazon Lex V2](#page-674-1)
- [Ketahanan di Amazon Lex V2](#page-676-0)
- [Keamanan infrastruktur di Amazon Lex V2](#page-676-1)
- [Amazon Lex V2 dan titik akhir VPC antarmuka \(\)AWS PrivateLink](#page-677-0)

# <span id="page-606-0"></span>Perlindungan data di Amazon Lex V2

Amazon Lex V2 sesuai dengan [model tanggung jawab AWS bersama model tanggung](https://aws.amazon.com/compliance/shared-responsibility-model/) , yang mencakup peraturan dan pedoman untuk perlindungan data. AWS bertanggung jawab untuk melindungi infrastruktur global yang menjalankan semua AWS layanan. AWS Mempertahankan kontrol atas data yang dihosting di infrastruktur ini, termasuk kontrol konfigurasi keamanan untuk menangani konten pelanggan dan data pribadi. AWS pelanggan dan mitra APN, yang bertindak sebagai pengontrol data atau pengolah data, bertanggung jawab atas data pribadi apa pun yang mereka masukkan ke Cloud. AWS

Untuk tujuan perlindungan data, kami merekomendasikan agar Anda melindungi kredensial akun AWS dan mengatur akun pengguna individu dengan AWS Identity and Access Management (IAM), sehingga setiap pengguna hanya diberi izin yang diperlukan untuk memenuhi tugas pekerjaan mereka. Kami juga menyarankan agar Anda mengamankan data Anda dengan cara-cara berikut:

- Gunakan autentikasi multi-faktor (MFA) pada setiap akun.
- Gunakan SSL/TLS untuk berkomunikasi dengan sumber daya. AWS
- Siapkan API dan pencatatan aktivitas pengguna dengan AWS CloudTrail.
- Gunakan solusi AWS enkripsi, bersama dengan semua kontrol keamanan default dalam AWS layanan.
- Gunakan layanan keamanan terkelola lanjutan seperti Amazon Macie, yang membantu menemukan dan mengamankan data pribadi yang disimpan di Amazon S3.

Sebaiknya jangan pernah memasukkan informasi identitas yang sensitif, seperti nomor rekening pelanggan Anda, ke dalam bidang isian bebas seperti bidang Nama. Ini termasuk saat Anda bekerja dengan Amazon Lex V2 atau AWS layanan lain menggunakan konsol, API AWS CLI, atau AWS SDK. Data apa pun yang Anda masukkan ke Amazon Lex V2 atau layanan lain mungkin diambil untuk dimasukkan dalam log diagnostik. Saat Anda memberikan URL ke server eksternal, jangan menyertakan informasi kredensial di URL untuk memvalidasi permintaan Anda ke server tersebut.

Untuk informasi selengkapnya tentang perlindungan data, lihat postingan blog [Model Tanggung](https://aws.amazon.com/blogs/security/the-aws-shared-responsibility-model-and-gdpr/)  [Jawab Bersama AWS dan GDPR](https://aws.amazon.com/blogs/security/the-aws-shared-responsibility-model-and-gdpr/) di Blog Keamanan AWS .

## Enkripsi diam

Amazon Lex V2 mengenkripsi ucapan pengguna dan informasi lain yang disimpannya.

#### Topik

- [Contoh ucapan](#page-607-0)
- [Atribut sesi](#page-607-1)
- [Minta atribut](#page-607-2)

### <span id="page-607-0"></span>Contoh ucapan

Saat Anda mengembangkan bot, Anda dapat memberikan contoh ucapan untuk setiap maksud dan slot. Anda juga dapat memberikan nilai khusus dan sinonim untuk slot. Informasi ini dienkripsi saat istirahat, dan hanya digunakan untuk membangun bot dan menciptakan pengalaman pelanggan.

### <span id="page-607-1"></span>Atribut sesi

Atribut sesi berisi informasi khusus aplikasi yang diteruskan antara Amazon Lex V2 dan aplikasi klien. Amazon Lex V2 meneruskan atribut sesi ke semua AWS Lambda fungsi yang dikonfigurasi untuk bot. Jika fungsi Lambda menambahkan atau memperbarui atribut sesi, Amazon Lex V2 meneruskan informasi baru kembali ke aplikasi klien.

Atribut sesi bertahan di penyimpanan terenkripsi selama sesi berlangsung. Anda dapat mengonfigurasi sesi agar tetap aktif selama minimal 1 menit dan hingga 24 jam setelah ucapan pengguna terakhir. Durasi sesi default adalah 5 menit.

### <span id="page-607-2"></span>Minta atribut

Atribut permintaan berisi informasi khusus permintaan dan hanya berlaku untuk permintaan saat ini. Aplikasi klien menggunakan atribut permintaan untuk mengirim informasi ke Amazon Lex V2 saat runtime.

Anda menggunakan atribut permintaan untuk meneruskan informasi yang tidak perlu bertahan selama seluruh sesi. Karena atribut permintaan tidak bertahan di seluruh permintaan, atribut tersebut tidak disimpan.

## Enkripsi bergerak

Amazon Lex V2 menggunakan protokol HTTPS untuk berkomunikasi dengan aplikasi klien Anda. Ini menggunakan HTTPS dan AWS tanda tangan untuk berkomunikasi dengan layanan lain, seperti Amazon Polly AWS Lambda dan atas nama aplikasi Anda.

# <span id="page-608-0"></span>Manajemen identitas dan akses untuk Amazon Lex V2

AWS Identity and Access Management (IAM) adalah Layanan AWS yang membantu administrator mengontrol akses ke AWS sumber daya dengan aman. Administrator IAM mengontrol siapa yang dapat diautentikasi (masuk) dan diotorisasi (memiliki izin) untuk menggunakan sumber daya Amazon Lex V2. IAM adalah Layanan AWS yang dapat Anda gunakan tanpa biaya tambahan.

Topik

- [Audiens](#page-608-1)
- [Mengautentikasi dengan identitas](#page-609-0)
- [Mengelola akses menggunakan kebijakan](#page-613-0)
- [Bagaimana Amazon Lex V2 bekerja dengan IAM](#page-615-0)
- [Contoh kebijakan berbasis identitas untuk Amazon Lex V2](#page-626-0)
- [Contoh kebijakan berbasis sumber daya untuk Amazon Lex V2](#page-641-0)
- [AWS kebijakan terkelola untuk Amazon Lex V2](#page-651-0)
- [Menggunakan peran terkait layanan untuk Amazon Lex V2](#page-665-0)
- [Memecahkan masalah identitas dan akses Amazon Lex V2](#page-670-0)

## <span id="page-608-1"></span>Audiens

Cara Anda menggunakan AWS Identity and Access Management (IAM) berbeda, tergantung pada pekerjaan yang Anda lakukan di Amazon Lex V2.

Pengguna layanan - Jika Anda menggunakan layanan Amazon Lex V2 untuk melakukan pekerjaan Anda, administrator Anda memberi Anda kredensi dan izin yang Anda butuhkan. Saat Anda menggunakan lebih banyak fitur Amazon Lex V2 untuk melakukan pekerjaan Anda, Anda mungkin memerlukan izin tambahan. Memahami cara akses dikelola dapat membantu Anda meminta izin yang tepat dari administrator Anda. Jika Anda tidak dapat mengakses fitur di Amazon Lex V2, lihat[Memecahkan masalah identitas dan akses Amazon Lex V2.](#page-670-0)

Administrator layanan - Jika Anda bertanggung jawab atas sumber daya Amazon Lex V2 di perusahaan Anda, Anda mungkin memiliki akses penuh ke Amazon Lex V2. Tugas Anda adalah menentukan fitur dan sumber daya Amazon Lex V2 mana yang harus diakses pengguna layanan Anda. Kemudian, Anda harus mengirimkan permintaan kepada administrator IAM untuk mengubah izin pengguna layanan Anda. Tinjau informasi di halaman ini untuk memahami konsep Basic IAM. Untuk mempelajari lebih lanjut tentang bagaimana perusahaan Anda dapat menggunakan IAM dengan Amazon Lex V2, lihat[Bagaimana Amazon Lex V2 bekerja dengan IAM.](#page-615-0)

Administrator IAM - Jika Anda seorang administrator IAM, Anda mungkin ingin mempelajari detail tentang cara menulis kebijakan untuk mengelola akses ke Amazon Lex V2. Untuk melihat contoh kebijakan berbasis identitas Amazon Lex V2 yang dapat Anda gunakan di IAM, lihat. [Contoh](#page-626-0)  [kebijakan berbasis identitas untuk Amazon Lex V2](#page-626-0)

### <span id="page-609-0"></span>Mengautentikasi dengan identitas

Otentikasi adalah cara Anda masuk AWS menggunakan kredensi identitas Anda. Anda harus diautentikasi (masuk ke AWS) sebagai Pengguna root akun AWS, sebagai pengguna IAM, atau dengan mengasumsikan peran IAM.

Anda dapat masuk AWS sebagai identitas federasi dengan menggunakan kredensil yang disediakan melalui sumber identitas. AWS IAM Identity Center Pengguna (IAM Identity Center), autentikasi masuk tunggal perusahaan Anda, dan kredensyal Google atau Facebook Anda adalah contoh identitas federasi. Saat Anda masuk sebagai identitas terfederasi, administrator Anda sebelumnya menyiapkan federasi identitas menggunakan peran IAM. Ketika Anda mengakses AWS dengan menggunakan federasi, Anda secara tidak langsung mengambil peran.

Bergantung pada jenis pengguna Anda, Anda dapat masuk ke AWS Management Console atau portal AWS akses. Untuk informasi selengkapnya tentang masuk AWS, lihat [Cara masuk ke Panduan](https://docs.aws.amazon.com/signin/latest/userguide/how-to-sign-in.html) [AWS Sign-In Pengguna Anda Akun AWS](https://docs.aws.amazon.com/signin/latest/userguide/how-to-sign-in.html).

Jika Anda mengakses AWS secara terprogram, AWS sediakan kit pengembangan perangkat lunak (SDK) dan antarmuka baris perintah (CLI) untuk menandatangani permintaan Anda secara kriptografis dengan menggunakan kredensyal Anda. Jika Anda tidak menggunakan AWS alat, Anda harus menandatangani permintaan sendiri. Untuk informasi selengkapnya tentang penggunaan metode yang disarankan untuk menandatangani permintaan sendiri, lihat [Menandatangani](https://docs.aws.amazon.com/IAM/latest/UserGuide/reference_aws-signing.html) [permintaan AWS API](https://docs.aws.amazon.com/IAM/latest/UserGuide/reference_aws-signing.html) di Panduan Pengguna IAM.

Apa pun metode autentikasi yang digunakan, Anda mungkin diminta untuk menyediakan informasi keamanan tambahan. Misalnya, AWS merekomendasikan agar Anda menggunakan otentikasi multifaktor (MFA) untuk meningkatkan keamanan akun Anda. Untuk mempelajari selengkapnya, lihat [Autentikasi multi-faktor](https://docs.aws.amazon.com/singlesignon/latest/userguide/enable-mfa.html) dalam Panduan Pengguna AWS IAM Identity Center dan [Menggunakan](https://docs.aws.amazon.com/IAM/latest/UserGuide/id_credentials_mfa.html) [autentikasi multi-faktor \(MFA\) dalam AWS](https://docs.aws.amazon.com/IAM/latest/UserGuide/id_credentials_mfa.html) dalam Panduan Pengguna IAM.

#### Akun AWS pengguna root

Saat Anda membuat Akun AWS, Anda mulai dengan satu identitas masuk yang memiliki akses lengkap ke semua Layanan AWS dan sumber daya di akun. Identitas ini disebut pengguna Akun AWS root dan diakses dengan masuk dengan alamat email dan kata sandi yang Anda gunakan untuk membuat akun. Kami sangat menyarankan agar Anda tidak menggunakan pengguna root untuk tugas sehari-hari. Lindungi kredensial pengguna root Anda dan gunakan kredensial tersebut untuk melakukan tugas yang hanya dapat dilakukan pengguna root. Untuk daftar lengkap tugas yang mengharuskan Anda masuk sebagai pengguna root, lihat [Tugas yang memerlukan kredensial](https://docs.aws.amazon.com/IAM/latest/UserGuide/root-user-tasks.html)  [pengguna root](https://docs.aws.amazon.com/IAM/latest/UserGuide/root-user-tasks.html) dalam Panduan Pengguna IAM.

#### Identitas gabungan

Sebagai praktik terbaik, mewajibkan pengguna manusia, termasuk pengguna yang memerlukan akses administrator, untuk menggunakan federasi dengan penyedia identitas untuk mengakses Layanan AWS dengan menggunakan kredensi sementara.

Identitas federasi adalah pengguna dari direktori pengguna perusahaan Anda, penyedia identitas web, direktori Pusat Identitas AWS Directory Service, atau pengguna mana pun yang mengakses Layanan AWS dengan menggunakan kredensyal yang disediakan melalui sumber identitas. Ketika identitas federasi mengakses Akun AWS, mereka mengambil peran, dan peran memberikan kredensi sementara.

Untuk manajemen akses terpusat, kami sarankan Anda menggunakan AWS IAM Identity Center. Anda dapat membuat pengguna dan grup di Pusat Identitas IAM, atau Anda dapat menghubungkan dan menyinkronkan ke sekumpulan pengguna dan grup di sumber identitas Anda sendiri untuk digunakan di semua aplikasi Akun AWS dan aplikasi Anda. Untuk informasi tentang Pusat Identitas IAM, lihat [Apakah itu Pusat Identitas IAM?](https://docs.aws.amazon.com/singlesignon/latest/userguide/what-is.html) dalam Panduan Pengguna AWS IAM Identity Center .

#### Pengguna dan grup IAM

[Pengguna IAM](https://docs.aws.amazon.com/IAM/latest/UserGuide/id_users.html) adalah identitas dalam diri Anda Akun AWS yang memiliki izin khusus untuk satu orang atau aplikasi. Jika memungkinkan, kami merekomendasikan untuk mengandalkan kredensial sementara, bukan membuat pengguna IAM yang memiliki kredensial jangka panjang seperti kata sandi dan kunci akses. Namun, jika Anda memiliki kasus penggunaan tertentu yang memerlukan kredensial jangka panjang dengan pengguna IAM, kami merekomendasikan Anda merotasi kunci akses. Untuk informasi selengkapnya, lihat [Merotasi kunci akses secara teratur untuk kasus](https://docs.aws.amazon.com/IAM/latest/UserGuide/best-practices.html#rotate-credentials) [penggunaan yang memerlukan kredensial jangka panjang](https://docs.aws.amazon.com/IAM/latest/UserGuide/best-practices.html#rotate-credentials) dalam Panduan Pengguna IAM.

[Grup IAM](https://docs.aws.amazon.com/IAM/latest/UserGuide/id_groups.html) adalah identitas yang menentukan sekumpulan pengguna IAM. Anda tidak dapat masuk sebagai grup. Anda dapat menggunakan grup untuk menentukan izin bagi beberapa pengguna sekaligus. Grup mempermudah manajemen izin untuk sejumlah besar pengguna sekaligus. Misalnya, Anda dapat memiliki grup yang bernama IAMAdmins dan memberikan izin ke grup tersebut untuk mengelola sumber daya IAM.

Pengguna berbeda dari peran. Pengguna secara unik terkait dengan satu orang atau aplikasi, tetapi peran dimaksudkan untuk dapat digunakan oleh siapa pun yang membutuhkannya. Pengguna memiliki kredensial jangka panjang permanen, tetapi peran memberikan kredensial sementara. Untuk mempelajari selengkapnya, lihat [Kapan harus membuat pengguna IAM \(bukan peran\)](https://docs.aws.amazon.com/IAM/latest/UserGuide/id.html#id_which-to-choose) dalam Panduan Pengguna IAM.

#### Peran IAM

[Peran IAM](https://docs.aws.amazon.com/IAM/latest/UserGuide/id_roles.html) adalah identitas dalam diri Anda Akun AWS yang memiliki izin khusus. Peran ini mirip dengan pengguna IAM, tetapi tidak terkait dengan orang tertentu. Anda dapat mengambil peran IAM untuk sementara AWS Management Console dengan [beralih peran](https://docs.aws.amazon.com/IAM/latest/UserGuide/id_roles_use_switch-role-console.html). Anda dapat mengambil peran dengan memanggil operasi AWS CLI atau AWS API atau dengan menggunakan URL kustom. Untuk informasi selengkapnya tentang cara menggunakan peran, lihat [Menggunakan peran IAM](https://docs.aws.amazon.com/IAM/latest/UserGuide/id_roles_use.html) dalam Panduan Pengguna IAM.

Peran IAM dengan kredensial sementara berguna dalam situasi berikut:

- Akses pengguna terfederasi Untuk menetapkan izin ke identitas terfederasi, Anda membuat peran dan menentukan izin untuk peran tersebut. Ketika identitas terfederasi mengautentikasi, identitas tersebut terhubung dengan peran dan diberi izin yang ditentukan oleh peran. Untuk informasi tentang peran untuk federasi, lihat [Membuat peran untuk Penyedia Identitas pihak](https://docs.aws.amazon.com/IAM/latest/UserGuide/id_roles_create_for-idp.html) [ketiga](https://docs.aws.amazon.com/IAM/latest/UserGuide/id_roles_create_for-idp.html) dalam Panduan Pengguna IAM. Jika menggunakan Pusat Identitas IAM, Anda harus mengonfigurasi set izin. Untuk mengontrol apa yang dapat diakses identitas Anda setelah identitas tersebut diautentikasi, Pusat Identitas IAM akan mengorelasikan set izin ke peran dalam IAM. Untuk informasi tentang set izin, lihat [Set izin](https://docs.aws.amazon.com/singlesignon/latest/userguide/permissionsetsconcept.html) dalam Panduan Pengguna AWS IAM Identity Center .
- Izin pengguna IAM sementara Pengguna atau peran IAM dapat mengambil peran IAM guna mendapatkan berbagai izin secara sementara untuk tugas tertentu.
- Akses lintas akun Anda dapat menggunakan peran IAM untuk mengizinkan seseorang (prinsipal tepercaya) di akun lain untuk mengakses sumber daya di akun Anda. Peran adalah cara utama untuk memberikan akses lintas akun. Namun, dengan beberapa Layanan AWS, Anda dapat melampirkan kebijakan langsung ke sumber daya (alih-alih menggunakan peran sebagai proxy).
Untuk mempelajari perbedaan antara peran dan kebijakan berbasis sumber daya untuk akses lintas akun, lihat [Akses sumber daya lintas akun di IAM di Panduan Pengguna IAM](https://docs.aws.amazon.com/IAM/latest/UserGuide/access_policies-cross-account-resource-access.html).

- Akses lintas layanan Beberapa Layanan AWS menggunakan fitur lain Layanan AWS. Sebagai contoh, ketika Anda memanggil suatu layanan, biasanya layanan tersebut menjalankan aplikasi di Amazon EC2 atau menyimpan objek di Amazon S3. Sebuah layanan mungkin melakukannya menggunakan izin prinsipal yang memanggil, menggunakan peran layanan, atau peran terkait layanan.
	- Sesi akses teruskan (FAS) Saat Anda menggunakan pengguna atau peran IAM untuk melakukan tindakan AWS, Anda dianggap sebagai prinsipal. Ketika Anda menggunakan beberapa layanan, Anda mungkin melakukan sebuah tindakan yang kemudian menginisiasi tindakan lain di layanan yang berbeda. FAS menggunakan izin dari pemanggilan utama Layanan AWS, dikombinasikan dengan permintaan Layanan AWS untuk membuat permintaan ke layanan hilir. Permintaan FAS hanya dibuat ketika layanan menerima permintaan yang memerlukan interaksi dengan orang lain Layanan AWS atau sumber daya untuk menyelesaikannya. Dalam hal ini, Anda harus memiliki izin untuk melakukan kedua tindakan tersebut. Untuk detail kebijakan ketika mengajukan permintaan FAS, lihat [Sesi akses maju](https://docs.aws.amazon.com/IAM/latest/UserGuide/access_forward_access_sessions.html).
	- Peran layanan Peran layanan adalah [peran IAM](https://docs.aws.amazon.com/IAM/latest/UserGuide/id_roles.html) yang dijalankan oleh layanan untuk melakukan tindakan atas nama Anda. Administrator IAM dapat membuat, mengubah, dan menghapus peran layanan dari dalam IAM. Untuk informasi selengkapnya, lihat [Membuat](https://docs.aws.amazon.com/IAM/latest/UserGuide/id_roles_create_for-service.html) [sebuah peran untuk mendelegasikan izin ke Layanan AWS](https://docs.aws.amazon.com/IAM/latest/UserGuide/id_roles_create_for-service.html) dalam Panduan pengguna IAM.
	- Peran terkait layanan Peran terkait layanan adalah jenis peran layanan yang ditautkan ke. Layanan AWS Layanan tersebut dapat menjalankan peran untuk melakukan tindakan atas nama Anda. Peran terkait layanan muncul di Anda Akun AWS dan dimiliki oleh layanan. Administrator IAM dapat melihat, tetapi tidak dapat mengedit izin untuk peran terkait layanan.
- Aplikasi yang berjalan di Amazon EC2 Anda dapat menggunakan peran IAM untuk mengelola kredensyal sementara untuk aplikasi yang berjalan pada instans EC2 dan membuat atau permintaan API. AWS CLI AWS Cara ini lebih dianjurkan daripada menyimpan kunci akses dalam instans EC2. Untuk menetapkan AWS peran ke instans EC2 dan membuatnya tersedia untuk semua aplikasinya, Anda membuat profil instance yang dilampirkan ke instance. Profil instans berisi peran dan memungkinkan program yang berjalan di instans EC2 mendapatkan kredensial sementara. Untuk informasi selengkapnya, lihat [Menggunakan peran IAM untuk memberikan izin](https://docs.aws.amazon.com/IAM/latest/UserGuide/id_roles_use_switch-role-ec2.html)  [ke aplikasi yang berjalan dalam instans Amazon EC2](https://docs.aws.amazon.com/IAM/latest/UserGuide/id_roles_use_switch-role-ec2.html) dalam Panduan Pengguna IAM.

Untuk mempelajari apakah kita harus menggunakan peran IAM atau pengguna IAM, lihat [Kapan](https://docs.aws.amazon.com/IAM/latest/UserGuide/id.html#id_which-to-choose_role)  [harus membuat peran IAM \(bukan pengguna\)](https://docs.aws.amazon.com/IAM/latest/UserGuide/id.html#id_which-to-choose_role) dalam Panduan Pengguna IAM.

# Mengelola akses menggunakan kebijakan

Anda mengontrol akses AWS dengan membuat kebijakan dan melampirkannya ke AWS identitas atau sumber daya. Kebijakan adalah objek AWS yang, ketika dikaitkan dengan identitas atau sumber daya, menentukan izinnya. AWS mengevaluasi kebijakan ini ketika prinsipal (pengguna, pengguna root, atau sesi peran) membuat permintaan. Izin dalam kebijakan menentukan apakah permintaan diizinkan atau ditolak. Sebagian besar kebijakan disimpan AWS sebagai dokumen JSON. Untuk informasi selengkapnya tentang struktur dan isi dokumen kebijakan JSON, lihat [Gambaran umum](https://docs.aws.amazon.com/IAM/latest/UserGuide/access_policies.html#access_policies-json)  [kebijakan JSON](https://docs.aws.amazon.com/IAM/latest/UserGuide/access_policies.html#access_policies-json) dalam Panduan Pengguna IAM.

Administrator dapat menggunakan kebijakan AWS JSON untuk menentukan siapa yang memiliki akses ke apa. Artinya, prinsipal manakah yang dapat melakukan tindakan pada sumber daya apa, dan dengan kondisi apa.

Secara default, pengguna dan peran tidak memiliki izin. Untuk memberikan izin kepada pengguna untuk melakukan tindakan di sumber daya yang mereka perlukan, administrator IAM dapat membuat kebijakan IAM. Administrator kemudian dapat menambahkan kebijakan IAM ke peran, dan pengguna dapat mengambil peran.

Kebijakan IAM mendefinisikan izin untuk suatu tindakan terlepas dari metode yang Anda gunakan untuk melakukan operasinya. Misalnya, anggaplah Anda memiliki kebijakan yang mengizinkan tindakan iam:GetRole. Pengguna dengan kebijakan tersebut bisa mendapatkan informasi peran dari AWS Management Console, API AWS CLI, atau AWS API.

### Kebijakan berbasis identitas

Kebijakan berbasis identitas adalah dokumen kebijakan izin JSON yang dapat Anda lampirkan ke sebuah identitas, seperti pengguna IAM, grup pengguna IAM, atau peran IAM. Kebijakan ini mengontrol jenis tindakan yang dapat dilakukan oleh pengguna dan peran, di sumber daya mana, dan berdasarkan kondisi seperti apa. Untuk mempelajari cara membuat kebijakan berbasis identitas, lihat [Membuat kebijakan IAM](https://docs.aws.amazon.com/IAM/latest/UserGuide/access_policies_create.html) dalam Panduan Pengguna IAM.

Kebijakan berbasis identitas dapat dikategorikan lebih lanjut sebagai kebijakan inline atau kebijakan yang dikelola. Kebijakan inline disematkan langsung ke satu pengguna, grup, atau peran. Kebijakan terkelola adalah kebijakan mandiri yang dapat dilampirkan ke beberapa pengguna, grup, dan peran dalam. Akun AWS Kebijakan AWS terkelola mencakup kebijakan terkelola dan kebijakan yang dikelola pelanggan. Untuk mempelajari cara memilih antara kebijakan yang dikelola atau kebijakan inline, lihat [Memilih antara kebijakan yang dikelola dan kebijakan inline](https://docs.aws.amazon.com/IAM/latest/UserGuide/access_policies_managed-vs-inline.html#choosing-managed-or-inline) dalam Panduan Pengguna IAM.

### Kebijakan berbasis sumber daya

Kebijakan berbasis sumber daya adalah dokumen kebijakan JSON yang Anda lampirkan ke sumber daya. Contoh kebijakan berbasis sumber daya adalah kebijakan kepercayaan peran IAM dan kebijakan bucket Amazon S3. Dalam layanan yang mendukung kebijakan berbasis sumber daya, administrator layanan dapat menggunakannya untuk mengontrol akses ke sumber daya tertentu. Untuk sumber daya tempat kebijakan dilampirkan, kebijakan menentukan tindakan apa yang dapat dilakukan oleh prinsipal tertentu pada sumber daya tersebut dan dalam kondisi apa. Anda harus [menentukan prinsipal](https://docs.aws.amazon.com/IAM/latest/UserGuide/reference_policies_elements_principal.html) dalam kebijakan berbasis sumber daya. Prinsipal dapat mencakup akun, pengguna, peran, pengguna federasi, atau. Layanan AWS

Kebijakan berbasis sumber daya merupakan kebijakan inline yang terletak di layanan tersebut. Anda tidak dapat menggunakan kebijakan AWS terkelola dari IAM dalam kebijakan berbasis sumber daya.

## Daftar kontrol akses (ACL)

Daftar kontrol akses (ACL) mengendalikan prinsipal mana (anggota akun, pengguna, atau peran) yang memiliki izin untuk mengakses sumber daya. ACL serupa dengan kebijakan berbasis sumber daya, meskipun kebijakan tersebut tidak menggunakan format dokumen kebijakan JSON.

Amazon S3, AWS WAF, dan Amazon VPC adalah contoh layanan yang mendukung ACL. Untuk mempelajari ACL selengkapnya, lihat [Gambaran umum daftar kontrol akses \(ACL\)](https://docs.aws.amazon.com/AmazonS3/latest/dev/acl-overview.html) dalam Panduan Developer Amazon Simple Storage Service.

### Jenis-jenis kebijakan lain

AWS mendukung jenis kebijakan tambahan yang kurang umum. Jenis-jenis kebijakan ini dapat mengatur izin maksimum yang diberikan kepada Anda oleh jenis kebijakan yang lebih umum.

- Batasan izin Batasan izin adalah fitur lanjutan tempat Anda mengatur izin maksimum yang dapat diberikan oleh kebijakan berbasis identitas ke entitas IAM (pengguna IAM atau peran IAM). Anda dapat menetapkan batasan izin untuk suatu entitas. Izin yang dihasilkan adalah perpotongan antara kebijakan berbasis identitas milik entitas dan batasan izinnya. Kebijakan berbasis sumber daya yang menentukan pengguna atau peran dalam bidang Principal tidak dibatasi oleh batasan izin. Penolakan eksplisit dalam salah satu kebijakan ini akan menggantikan pemberian izin. Untuk informasi selengkapnya tentang batasan izin, lihat [Batasan izin untuk entitas IAM](https://docs.aws.amazon.com/IAM/latest/UserGuide/access_policies_boundaries.html) dalam Panduan Pengguna IAM.
- Kebijakan kontrol layanan (SCP) SCP adalah kebijakan JSON yang menentukan izin maksimum untuk organisasi atau unit organisasi (OU) di. AWS Organizations AWS Organizations adalah

layanan untuk mengelompokkan dan mengelola secara terpusat beberapa Akun AWS yang dimiliki bisnis Anda. Jika Anda mengaktifkan semua fitur di organisasi, Anda dapat menerapkan kebijakan kontrol layanan (SCP) ke salah satu atau semua akun Anda. SCP membatasi izin untuk entitas di akun anggota, termasuk masing-masing. Pengguna root akun AWS Untuk informasi selengkapnya tentang Organisasi dan SCP, lihat [Cara kerja SCP](https://docs.aws.amazon.com/organizations/latest/userguide/orgs_manage_policies_about-scps.html) dalam Panduan Pengguna AWS Organizations .

• Kebijakan sesi – Kebijakan sesi adalah kebijakan lanjutan yang Anda berikan sebagai parameter ketika Anda membuat sesi sementara secara programatis untuk peran atau pengguna terfederasi. Izin sesi yang dihasilkan adalah perpotongan antara kebijakan berbasis identitas pengguna atau peran dan kebijakan sesi. Izin juga bisa datang dari kebijakan berbasis sumber daya. Penolakan eksplisit dalam salah satu kebijakan ini akan menggantikan pemberian izin. Untuk informasi selengkapnya, lihat [Kebijakan sesi](https://docs.aws.amazon.com/IAM/latest/UserGuide/access_policies.html#policies_session) dalam Panduan Pengguna IAM.

## Berbagai jenis kebijakan

Ketika beberapa jenis kebijakan berlaku pada suatu permintaan, izin yang dihasilkan lebih rumit untuk dipahami. Untuk mempelajari cara AWS menentukan apakah akan mengizinkan permintaan saat beberapa jenis kebijakan terlibat, lihat [Logika evaluasi kebijakan](https://docs.aws.amazon.com/IAM/latest/UserGuide/reference_policies_evaluation-logic.html) di Panduan Pengguna IAM.

# Bagaimana Amazon Lex V2 bekerja dengan IAM

Sebelum Anda menggunakan IAM untuk mengelola akses ke Amazon Lex V2, pelajari fitur IAM apa yang tersedia untuk digunakan dengan Amazon Lex V2.

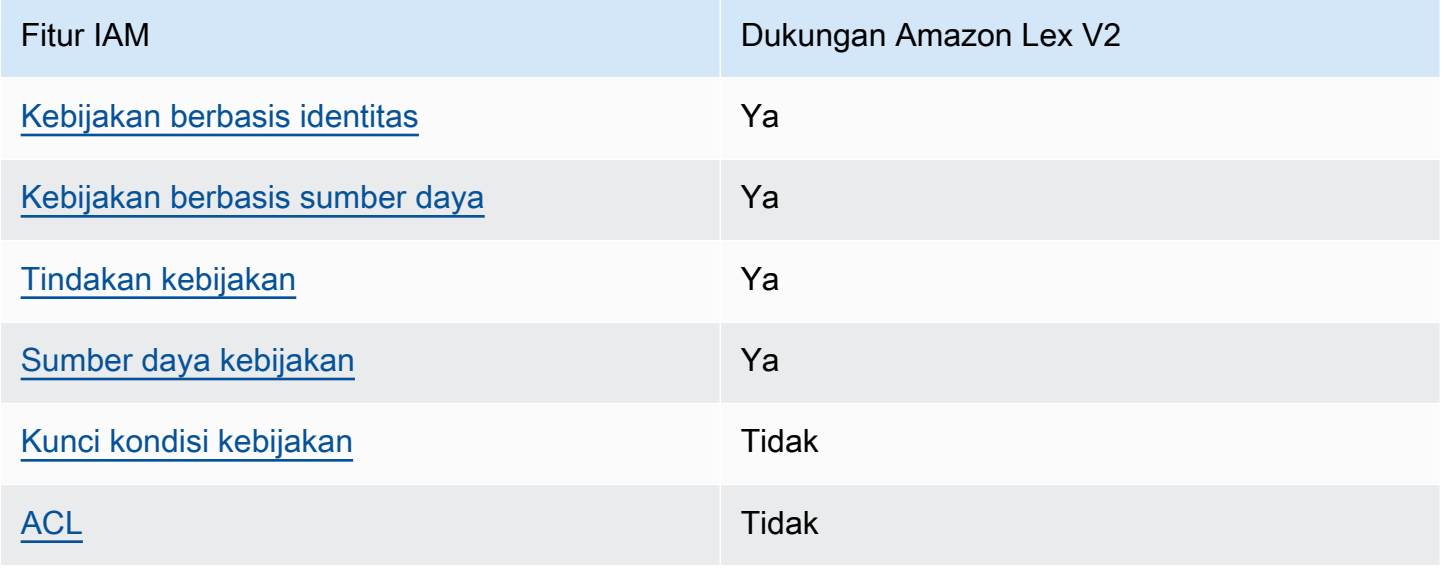

Fitur IAM yang dapat Anda gunakan dengan Amazon Lex V2

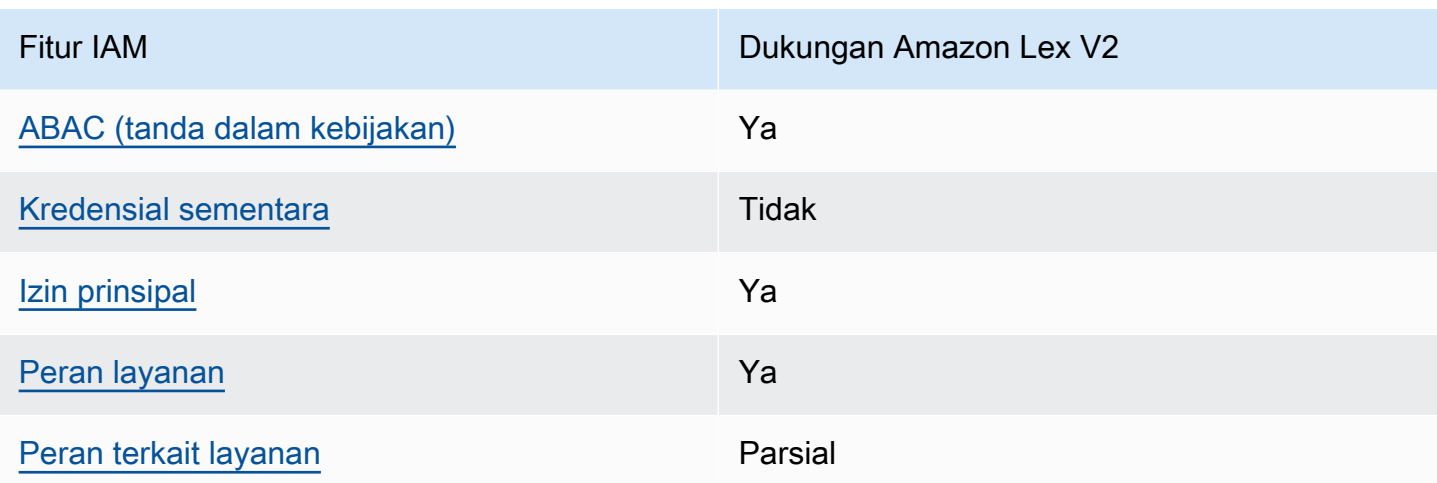

Untuk mendapatkan tampilan tingkat tinggi tentang cara kerja Amazon Lex V2 dan AWS layanan lainnya dengan sebagian besar fitur IAM, lihat [AWS layanan yang bekerja dengan IAM di Panduan](https://docs.aws.amazon.com/IAM/latest/UserGuide/reference_aws-services-that-work-with-iam.html) [Pengguna IAM](https://docs.aws.amazon.com/IAM/latest/UserGuide/reference_aws-services-that-work-with-iam.html).

<span id="page-616-0"></span>Kebijakan berbasis identitas untuk Amazon Lex V2

Mendukung kebijakan berbasis identitas Ya

Kebijakan berbasis identitas adalah dokumen kebijakan izin JSON yang dapat Anda lampirkan ke sebuah identitas, seperti pengguna IAM, grup pengguna IAM, atau peran IAM. Kebijakan ini mengontrol jenis tindakan yang dapat dilakukan oleh pengguna dan peran, di sumber daya mana, dan berdasarkan kondisi seperti apa. Untuk mempelajari cara membuat kebijakan berbasis identitas, lihat [Membuat kebijakan IAM](https://docs.aws.amazon.com/IAM/latest/UserGuide/access_policies_create.html) dalam Panduan Pengguna IAM.

Dengan kebijakan berbasis identitas IAM, Anda dapat menentukan secara spesifik apakah tindakan dan sumber daya diizinkan atau ditolak, serta kondisi yang menjadi dasar dikabulkan atau ditolaknya tindakan tersebut. Anda tidak dapat menentukan secara spesifik prinsipal dalam sebuah kebijakan berbasis identitas karena prinsipal berlaku bagi pengguna atau peran yang melekat kepadanya. Untuk mempelajari semua elemen yang dapat Anda gunakan dalam kebijakan JSON, lihat [Referensi](https://docs.aws.amazon.com/IAM/latest/UserGuide/reference_policies_elements.html)  [elemen kebijakan JSON IAM](https://docs.aws.amazon.com/IAM/latest/UserGuide/reference_policies_elements.html) dalam Panduan Pengguna IAM.

Contoh kebijakan berbasis identitas untuk Amazon Lex V2

Untuk melihat contoh kebijakan berbasis identitas Amazon Lex V2, lihat. [Contoh kebijakan berbasis](#page-626-1)  [identitas untuk Amazon Lex V2](#page-626-1)

#### <span id="page-617-0"></span>Kebijakan berbasis sumber daya dalam Amazon Lex V2

Mendukung kebijakan berbasis sumber daya Ya

Kebijakan berbasis sumber daya adalah dokumen kebijakan JSON yang Anda lampirkan ke sumber daya. Contoh kebijakan berbasis sumber daya adalah kebijakan kepercayaan peran IAM dan kebijakan bucket Amazon S3. Dalam layanan yang mendukung kebijakan berbasis sumber daya, administrator layanan dapat menggunakannya untuk mengontrol akses ke sumber daya tertentu. Untuk sumber daya tempat kebijakan dilampirkan, kebijakan menentukan tindakan apa yang dapat dilakukan oleh prinsipal tertentu pada sumber daya tersebut dan dalam kondisi apa. Anda harus [menentukan prinsipal](https://docs.aws.amazon.com/IAM/latest/UserGuide/reference_policies_elements_principal.html) dalam kebijakan berbasis sumber daya. Prinsipal dapat mencakup pengguna, peran, pengguna federasi, atau layanan AWS.

Anda tidak dapat menggunakan kebijakan lintas akun atau lintas wilayah dengan Amazon Lex. Jika Anda membuat kebijakan untuk sumber daya dengan ARN lintas akun atau lintas wilayah, Amazon Lex menampilkan kesalahan.

Layanan Amazon Lex mendukung kebijakan berbasis sumber daya yang disebut kebijakan bot dan kebijakan alias bot, yang dilampirkan ke bot atau alias bot. Kebijakan ini menentukan prinsipal mana yang dapat melakukan tindakan pada bot atau bot alias.

Tindakan hanya dapat digunakan pada sumber daya tertentu. Misalnya, UpdateBot tindakan hanya dapat digunakan pada sumber daya bot, UpdateBotAlias tindakan hanya dapat digunakan pada sumber daya alias bot. Jika Anda menentukan tindakan dalam kebijakan yang tidak dapat digunakan pada sumber daya yang ditentukan dalam kebijakan, Amazon Lex menampilkan kesalahan. Untuk daftar tindakan dan sumber daya yang dapat digunakan, lihat tabel berikut.

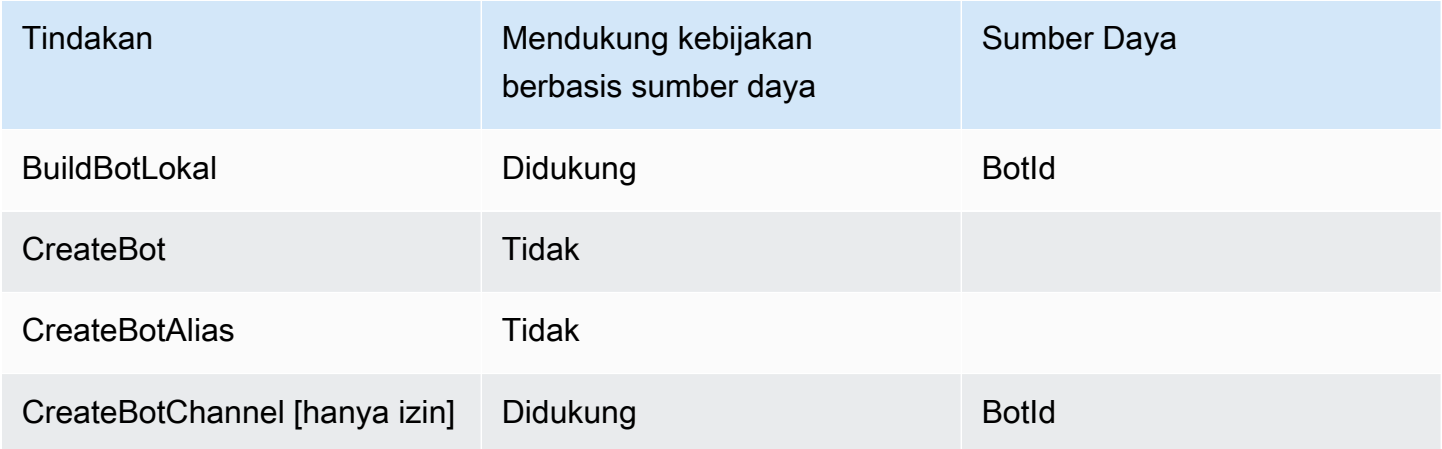

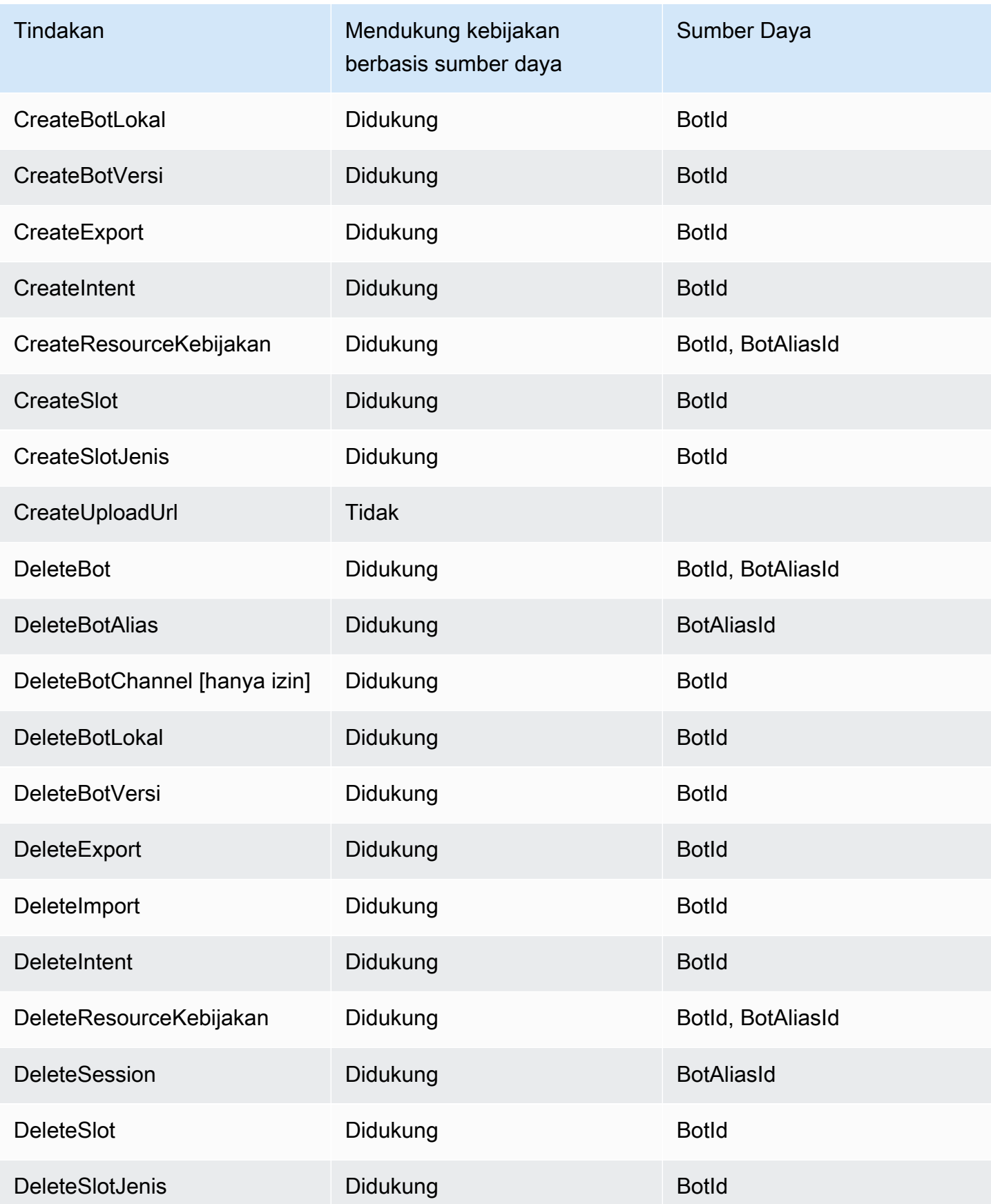

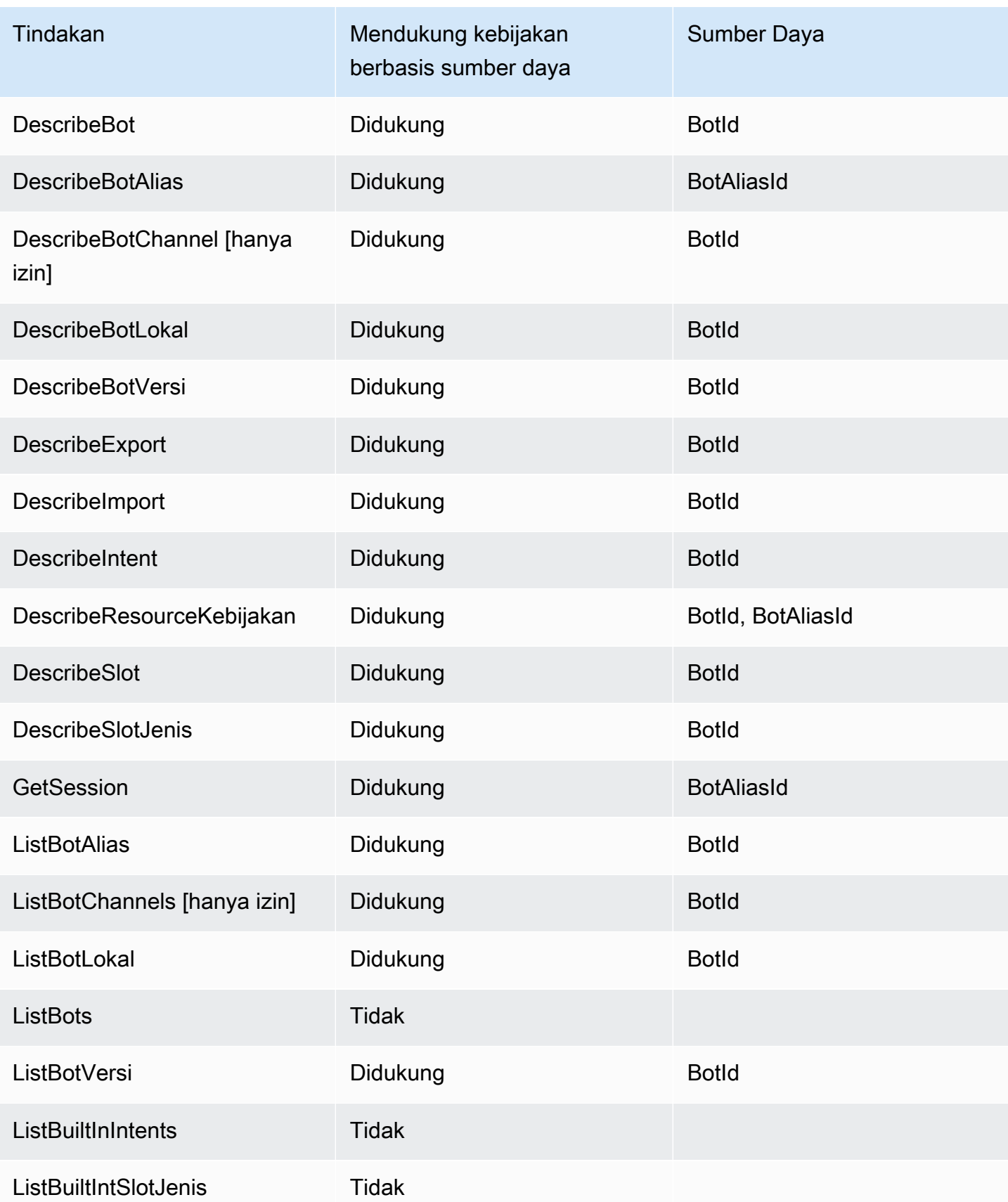

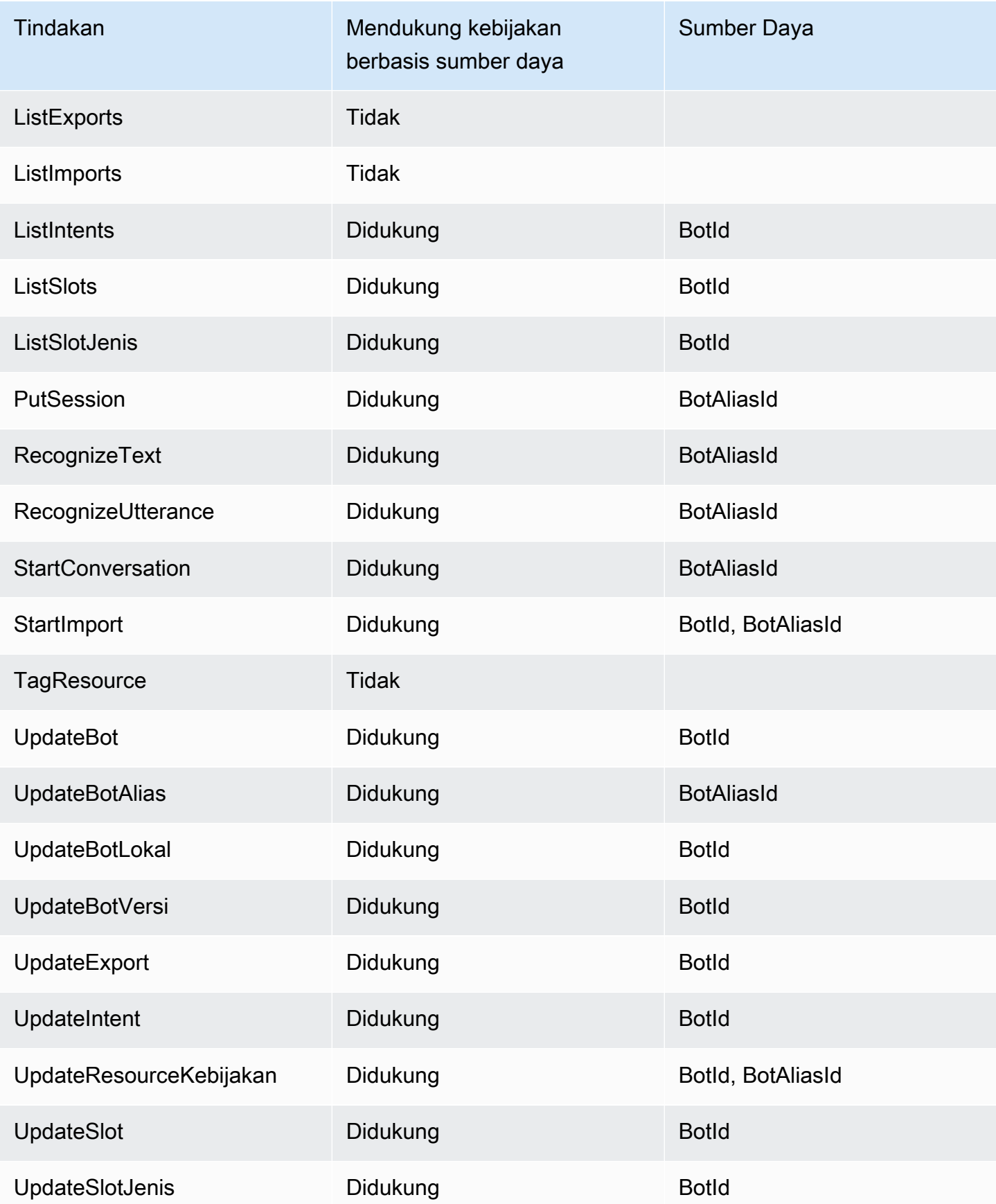

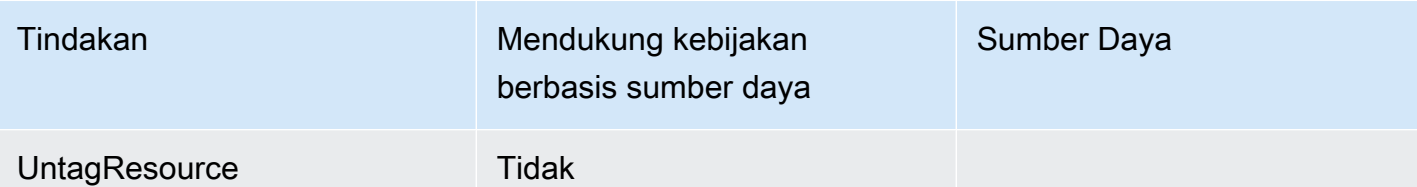

Untuk mempelajari cara melampirkan kebijakan berbasis sumber daya ke bot atau alias bot, lihat. [Contoh kebijakan berbasis sumber daya untuk Amazon Lex V2](#page-641-0)

Contoh kebijakan berbasis sumber daya dalam Amazon Lex V2

Untuk melihat contoh kebijakan berbasis sumber daya Amazon Lex V2, lihat. [Contoh kebijakan](#page-641-0)  [berbasis sumber daya untuk Amazon Lex V2](#page-641-0)

<span id="page-621-0"></span>Tindakan kebijakan untuk Amazon Lex V2

Mendukung tindakan kebijakan Ya

Administrator dapat menggunakan kebijakan AWS JSON untuk menentukan siapa yang memiliki akses ke apa. Artinya, prinsipal manakah yang dapat melakukan tindakan pada sumber daya apa, dan dengan kondisi apa.

Elemen Action dari kebijakan JSON menjelaskan tindakan yang dapat Anda gunakan untuk mengizinkan atau menolak akses dalam sebuah kebijakan. Tindakan kebijakan biasanya memiliki nama yang sama dengan operasi AWS API terkait. Ada beberapa pengecualian, misalnya tindakan hanya izin yang tidak memiliki operasi API yang cocok. Ada juga beberapa operasi yang memerlukan beberapa tindakan dalam suatu kebijakan. Tindakan tambahan ini disebut tindakan dependen.

Menyertakan tindakan dalam kebijakan untuk memberikan izin untuk melakukan operasi terkait.

Untuk melihat daftar tindakan Amazon Lex V2, lihat [Tindakan yang ditentukan oleh Amazon Lex V2](https://docs.aws.amazon.com/service-authorization/latest/reference/list_amazonlexv2.html#amazonlexv2-actions-as-permissions) di Referensi Otorisasi Layanan.

Tindakan kebijakan di Amazon Lex V2 menggunakan awalan berikut sebelum tindakan:

lex

Bagaimana Amazon Lex V2 bekerja dengan IAM 613

Untuk menetapkan secara spesifik beberapa tindakan dalam satu pernyataan, pisahkan tindakan tersebut dengan koma.

```
"Action": [ 
       "lex:action1", 
       "lex:action2" 
 ]
```
Untuk melihat contoh kebijakan berbasis identitas Amazon Lex V2, lihat. [Contoh kebijakan berbasis](#page-626-1)  [identitas untuk Amazon Lex V2](#page-626-1)

<span id="page-622-0"></span>Sumber daya kebijakan untuk Amazon Lex V2

Mendukung sumber daya kebijakan Ya

Administrator dapat menggunakan kebijakan AWS JSON untuk menentukan siapa yang memiliki akses ke apa. Artinya, prinsipal manakah yang dapat melakukan tindakan pada sumber daya apa, dan dengan kondisi apa.

Elemen kebijakan JSON Resource menentukan objek yang menjadi target penerapan tindakan. Pernyataan harus menyertakan elemen Resource atau NotResource. Praktik terbaiknya, tentukan sumber daya menggunakan [Amazon Resource Name \(ARN\).](https://docs.aws.amazon.com/general/latest/gr/aws-arns-and-namespaces.html) Anda dapat melakukan ini untuk tindakan yang mendukung jenis sumber daya tertentu, yang dikenal sebagai izin tingkat sumber daya.

Untuk tindakan yang tidak mendukung izin di tingkat sumber daya, misalnya operasi pencantuman, gunakan wildcard (\*) untuk menunjukkan bahwa pernyataan tersebut berlaku untuk semua sumber daya.

"Resource": "\*"

Untuk melihat daftar jenis sumber daya Amazon Lex V2 dan ARNnya, lihat Sumber [daya yang](https://docs.aws.amazon.com/service-authorization/latest/reference/list_amazonlexv2.html#amazonlexv2-resources-for-iam-policies)  [ditentukan oleh Amazon Lex V2 di Referensi](https://docs.aws.amazon.com/service-authorization/latest/reference/list_amazonlexv2.html#amazonlexv2-resources-for-iam-policies) Otorisasi Layanan. Untuk mempelajari tindakan mana yang dapat Anda tentukan ARN dari setiap sumber daya, lihat [Tindakan yang ditentukan oleh](https://docs.aws.amazon.com/service-authorization/latest/reference/list_amazonlexv2.html#amazonlexv2-actions-as-permissions) [Amazon Lex](https://docs.aws.amazon.com/service-authorization/latest/reference/list_amazonlexv2.html#amazonlexv2-actions-as-permissions) V2.

Untuk melihat contoh kebijakan berbasis identitas Amazon Lex V2, lihat. [Contoh kebijakan berbasis](#page-626-1)  [identitas untuk Amazon Lex V2](#page-626-1)

<span id="page-623-0"></span>Kunci kondisi kebijakan untuk Amazon Lex V2

Mendukung kunci kondisi kebijakan khusus layanan Tidak

Administrator dapat menggunakan kebijakan AWS JSON untuk menentukan siapa yang memiliki akses ke apa. Artinya, prinsipal manakah yang dapat melakukan tindakan pada sumber daya apa, dan dengan kondisi apa.

Elemen Condition (atau blok Condition) akan memungkinkan Anda menentukan kondisi yang menjadi dasar suatu pernyataan berlaku. Elemen Condition bersifat opsional. Anda dapat membuat ekspresi bersyarat yang menggunakan [operator kondisi,](https://docs.aws.amazon.com/IAM/latest/UserGuide/reference_policies_elements_condition_operators.html) misalnya sama dengan atau kurang dari, untuk mencocokkan kondisi dalam kebijakan dengan nilai-nilai yang diminta.

Jika Anda menentukan beberapa elemen Condition dalam sebuah pernyataan, atau beberapa kunci dalam elemen Condition tunggal, maka AWS akan mengevaluasinya menggunakan operasi AND logis. Jika Anda menentukan beberapa nilai untuk satu kunci kondisi, AWS mengevaluasi kondisi menggunakan OR operasi logis. Semua kondisi harus dipenuhi sebelum izin pernyataan diberikan.

Anda juga dapat menggunakan variabel placeholder saat menentukan kondisi. Sebagai contoh, Anda dapat memberikan izin kepada pengguna IAM untuk mengakses sumber daya hanya jika izin tersebut mempunyai tag yang sesuai dengan nama pengguna IAM mereka. Untuk informasi selengkapnya, lihat [Elemen kebijakan IAM: variabel dan tag](https://docs.aws.amazon.com/IAM/latest/UserGuide/reference_policies_variables.html) dalam Panduan Pengguna IAM.

AWS mendukung kunci kondisi global dan kunci kondisi khusus layanan. Untuk melihat semua kunci kondisi AWS global, lihat [kunci konteks kondisi AWS global](https://docs.aws.amazon.com/IAM/latest/UserGuide/reference_policies_condition-keys.html) di Panduan Pengguna IAM.

Untuk melihat daftar kunci kondisi Amazon Lex V2, lihat [Kunci kondisi untuk Amazon Lex V2](https://docs.aws.amazon.com/service-authorization/latest/reference/list_amazonlexv2.html#amazonlexv2-policy-keys) di Referensi Otorisasi Layanan. Untuk mempelajari tindakan dan sumber daya yang dapat Anda gunakan kunci kondisi, lihat [Tindakan yang ditentukan oleh Amazon Lex V2](https://docs.aws.amazon.com/service-authorization/latest/reference/list_amazonlexv2.html#amazonlexv2-actions-as-permissions).

Untuk melihat contoh kebijakan berbasis identitas Amazon Lex V2, lihat. [Contoh kebijakan berbasis](#page-626-1)  [identitas untuk Amazon Lex V2](#page-626-1)

#### <span id="page-624-0"></span>Daftar kontrol akses (ACL) di Amazon Lex V2

Mendukung ACL Tidak

Daftar kontrol akses (ACL) mengendalikan pengguna utama mana (anggota akun, pengguna, atau peran) yang memiliki izin untuk mengakses sumber daya. ACL serupa dengan kebijakan berbasis sumber daya, meskipun kebijakan tersebut tidak menggunakan format dokumen kebijakan JSON.

<span id="page-624-1"></span>Kontrol akses berbasis atribut (ABAC) dengan Amazon Lex V2

Mendukung ABAC (tanda dalam kebijakan) Ya

Kontrol akses berbasis atribut (ABAC) adalah strategi otorisasi yang menentukan izin berdasarkan atribut. Dalam AWS, atribut ini disebut tag. Anda dapat melampirkan tag ke entitas IAM (pengguna atau peran) dan ke banyak AWS sumber daya. Penandaan ke entitas dan sumber daya adalah langkah pertama dari ABAC. Kemudian rancanglah kebijakan ABAC untuk mengizinkan operasi ketika tag milik prinsipal cocok dengan tag yang ada di sumber daya yang ingin diakses.

ABAC sangat berguna di lingkungan yang berkembang dengan cepat dan berguna di situasi saat manajemen kebijakan menjadi rumit.

Untuk mengendalikan akses berdasarkan tag, berikan informasi tentang tag di [elemen kondisi](https://docs.aws.amazon.com/IAM/latest/UserGuide/reference_policies_elements_condition.html) dari kebijakan menggunakan kunci kondisi aws:ResourceTag/*key-name*, aws:RequestTag/*keyname*, atau aws:TagKeys.

Jika sebuah layanan mendukung ketiga kunci kondisi untuk setiap jenis sumber daya, nilainya adalah Ya untuk layanan tersebut. Jika suatu layanan mendukung ketiga kunci kondisi untuk hanya beberapa jenis sumber daya, nilainya adalah Parsial.

Untuk informasi selengkapnya tentang ABAC, lihat [Apa itu ABAC?](https://docs.aws.amazon.com/IAM/latest/UserGuide/introduction_attribute-based-access-control.html) dalam Panduan Pengguna IAM. Untuk melihat tutorial yang menguraikan langkah-langkah pengaturan ABAC, lihat [Menggunakan](https://docs.aws.amazon.com/IAM/latest/UserGuide/tutorial_attribute-based-access-control.html) [kontrol akses berbasis atribut \(ABAC\)](https://docs.aws.amazon.com/IAM/latest/UserGuide/tutorial_attribute-based-access-control.html) dalam Panduan Pengguna IAM.

<span id="page-624-2"></span>Menggunakan kredensil Sementara dengan Amazon Lex V2

Mendukung penggunaan kredensial sementara Tidak

Beberapa Layanan AWS tidak berfungsi saat Anda masuk menggunakan kredensil sementara. Untuk informasi tambahan, termasuk yang Layanan AWS bekerja dengan kredensi sementara, lihat [Layanan AWS yang bekerja dengan IAM di Panduan Pengguna IAM](https://docs.aws.amazon.com/IAM/latest/UserGuide/reference_aws-services-that-work-with-iam.html).

Anda menggunakan kredensi sementara jika Anda masuk AWS Management Console menggunakan metode apa pun kecuali nama pengguna dan kata sandi. Misalnya, ketika Anda mengakses AWS menggunakan tautan masuk tunggal (SSO) perusahaan Anda, proses tersebut secara otomatis membuat kredensyal sementara. Anda juga akan secara otomatis membuat kredensial sementara ketika Anda masuk ke konsol sebagai seorang pengguna lalu beralih peran. Untuk informasi selengkapnya tentang peralihan peran, lihat [Peralihan peran \(konsol\)](https://docs.aws.amazon.com/IAM/latest/UserGuide/id_roles_use_switch-role-console.html) dalam Panduan Pengguna IAM.

Anda dapat membuat kredensyal sementara secara manual menggunakan API AWS CLI atau AWS . Anda kemudian dapat menggunakan kredensil sementara tersebut untuk mengakses. AWS AWS merekomendasikan agar Anda secara dinamis menghasilkan kredensi sementara alihalih menggunakan kunci akses jangka panjang. Untuk informasi selengkapnya, lihat [Kredensial](https://docs.aws.amazon.com/IAM/latest/UserGuide/id_credentials_temp.html)  [keamanan sementara di IAM](https://docs.aws.amazon.com/IAM/latest/UserGuide/id_credentials_temp.html).

<span id="page-625-0"></span>Izin utama lintas layanan untuk Amazon Lex V2

Mendukung sesi akses maju (FAS) Ya

Saat Anda menggunakan pengguna atau peran IAM untuk melakukan tindakan AWS, Anda dianggap sebagai prinsipal. Ketika Anda menggunakan beberapa layanan, Anda mungkin melakukan sebuah tindakan yang kemudian menginisiasi tindakan lain di layanan yang berbeda. FAS menggunakan izin dari pemanggilan utama Layanan AWS, dikombinasikan dengan permintaan Layanan AWS untuk membuat permintaan ke layanan hilir. Permintaan FAS hanya dibuat ketika layanan menerima permintaan yang memerlukan interaksi dengan orang lain Layanan AWS atau sumber daya untuk menyelesaikannya. Dalam hal ini, Anda harus memiliki izin untuk melakukan kedua tindakan tersebut. Untuk detail kebijakan ketika mengajukan permintaan FAS, lihat [Sesi akses maju.](https://docs.aws.amazon.com/IAM/latest/UserGuide/access_forward_access_sessions.html)

<span id="page-625-1"></span>Peran layanan untuk Amazon Lex V2

Mendukung peran layanan Ya

Bagaimana Amazon Lex V2 bekerja dengan IAM 617

Peran layanan adalah [peran IAM](https://docs.aws.amazon.com/IAM/latest/UserGuide/id_roles.html) yang diambil oleh sebuah layanan untuk melakukan tindakan atas nama Anda. Administrator IAM dapat membuat, mengubah, dan menghapus peran layanan dari dalam IAM. Untuk informasi selengkapnya, lihat [Membuat sebuah peran untuk mendelegasikan izin](https://docs.aws.amazon.com/IAM/latest/UserGuide/id_roles_create_for-service.html)  [ke Layanan AWS](https://docs.aws.amazon.com/IAM/latest/UserGuide/id_roles_create_for-service.html) dalam Panduan pengguna IAM.

#### **A** Warning

Mengubah izin untuk peran layanan dapat merusak fungsionalitas Amazon Lex V2. Edit peran layanan hanya jika Amazon Lex V2 memberikan panduan untuk melakukannya.

#### <span id="page-626-0"></span>Peran terkait layanan untuk Amazon Lex V2

Mendukung peran terkait layanan Parsial

Peran terkait layanan adalah jenis peran layanan yang ditautkan ke. Layanan AWS Layanan tersebut dapat menjalankan peran untuk melakukan tindakan atas nama Anda. Peran terkait layanan muncul di Anda Akun AWS dan dimiliki oleh layanan. Administrator IAM dapat melihat, tetapi tidak dapat mengedit izin untuk peran terkait layanan.

Untuk detail tentang pembuatan atau manajemen peran terkait layanan, lihat [Layanan AWS yang](https://docs.aws.amazon.com/IAM/latest/UserGuide/reference_aws-services-that-work-with-iam.html)  [berfungsi dengan IAM](https://docs.aws.amazon.com/IAM/latest/UserGuide/reference_aws-services-that-work-with-iam.html). Cari layanan dalam tabel yang memiliki Yes di kolom Peran terkait layanan. Pilih tautan Ya untuk melihat dokumentasi peran terkait layanan untuk layanan tersebut.

# <span id="page-626-1"></span>Contoh kebijakan berbasis identitas untuk Amazon Lex V2

Secara default, pengguna dan peran tidak memiliki izin untuk membuat atau memodifikasi sumber daya Amazon Lex V2. Mereka juga tidak dapat melakukan tugas dengan menggunakan AWS Management Console, AWS Command Line Interface (AWS CLI), atau AWS API. Untuk memberikan izin kepada pengguna untuk melakukan tindakan di sumber daya yang mereka perlukan, administrator IAM dapat membuat kebijakan IAM. Administrator kemudian akan dapat menambahkan kebijakan IAM ke peran, dan pengguna dapat mengambil peran.

Untuk mempelajari cara membuat kebijakan berbasis identitas IAM menggunakan contoh dokumen kebijakan JSON ini, lihat [Membuat kebijakan IAM](https://docs.aws.amazon.com/IAM/latest/UserGuide/access_policies_create-console.html) dalam Panduan Pengguna IAM.

Untuk detail tentang tindakan dan jenis sumber daya yang ditentukan oleh Amazon Lex V2, termasuk format ARN untuk setiap jenis sumber daya, lihat [Tindakan, sumber daya, dan kunci kondisi untuk](https://docs.aws.amazon.com/service-authorization/latest/reference/list_amazonlexv2.html)  [Amazon Lex V2 di Referensi](https://docs.aws.amazon.com/service-authorization/latest/reference/list_amazonlexv2.html) Otorisasi Layanan.

Topik

- [Praktik terbaik kebijakan](#page-627-0)
- [Menggunakan konsol Amazon Lex V2](#page-629-0)
- [Izinkan pengguna untuk menambahkan fungsi ke bot](#page-629-1)
- [Memungkinkan pengguna untuk menambahkan saluran ke bot](#page-630-0)
- [Izinkan pengguna membuat dan memperbarui bot](#page-630-1)
- [Memungkinkan pengguna untuk menggunakan Desainer Chatbot Otomatis](#page-631-0)
- [Izinkan pengguna menggunakan AWS KMS kunci untuk mengenkripsi dan mendekripsi file](#page-632-0)
- [Izinkan pengguna untuk menghapus bot](#page-632-1)
- [Memungkinkan pengguna untuk melakukan percakapan dengan bot](#page-633-0)
- [Izinkan pengguna tertentu untuk mengelola kebijakan berbasis sumber daya](#page-633-1)
- [Izinkan pengguna untuk mengekspor bot dan lokal bot](#page-634-0)
- [Izinkan pengguna untuk mengekspor kosakata khusus](#page-635-0)
- [Izinkan pengguna untuk mengimpor bot dan lokal bot](#page-635-1)
- [Izinkan pengguna untuk mengimpor kosakata khusus](#page-636-0)
- [Izinkan pengguna untuk memigrasikan bot dari Amazon Lex ke Amazon Lex V2](#page-637-0)
- [Mengizinkan pengguna melihat izin mereka sendiri](#page-638-0)
- [Izinkan pengguna menggambar alur percakapan dengan pembuat percakapan visual di Amazon](#page-639-0) [Lex V2](#page-639-0)
- [Izinkan pengguna membuat dan melihat replika bot, tetapi tidak menghapusnya](#page-640-0)

## <span id="page-627-0"></span>Praktik terbaik kebijakan

Kebijakan berbasis identitas menentukan apakah seseorang dapat membuat, mengakses, atau menghapus sumber daya Amazon Lex V2 di akun Anda. Tindakan ini membuat Akun AWS Anda dikenai biaya. Ketika Anda membuat atau mengedit kebijakan berbasis identitas, ikuti panduan dan rekomendasi ini:

- Mulailah dengan kebijakan AWS terkelola dan beralih ke izin hak istimewa paling sedikit Untuk mulai memberikan izin kepada pengguna dan beban kerja Anda, gunakan kebijakan AWS terkelola yang memberikan izin untuk banyak kasus penggunaan umum. Mereka tersedia di Anda Akun AWS. Kami menyarankan Anda mengurangi izin lebih lanjut dengan menentukan kebijakan yang dikelola AWS pelanggan yang khusus untuk kasus penggunaan Anda. Untuk informasi selengkapnya, lihat [Kebijakan yang dikelola AWS](https://docs.aws.amazon.com/IAM/latest/UserGuide/access_policies_managed-vs-inline.html#aws-managed-policies) atau [Kebijakan yang dikelola AWS untuk fungsi](https://docs.aws.amazon.com/IAM/latest/UserGuide/access_policies_job-functions.html) [tugas](https://docs.aws.amazon.com/IAM/latest/UserGuide/access_policies_job-functions.html) dalam Panduan Pengguna IAM.
- Menerapkan izin dengan hak akses paling rendah Ketika Anda menetapkan izin dengan kebijakan IAM, hanya berikan izin yang diperlukan untuk melakukan tugas. Anda melakukannya dengan mendefinisikan tindakan yang dapat diambil pada sumber daya tertentu dalam kondisi tertentu, yang juga dikenal sebagai izin dengan hak akses paling rendah. Untuk informasi selengkapnya tentang cara menggunakan IAM untuk mengajukan izin, lihat [Kebijakan dan izin](https://docs.aws.amazon.com/IAM/latest/UserGuide/access_policies.html) [dalam IAM](https://docs.aws.amazon.com/IAM/latest/UserGuide/access_policies.html) dalam Panduan Pengguna IAM.
- Gunakan kondisi dalam kebijakan IAM untuk membatasi akses lebih lanjut Anda dapat menambahkan suatu kondisi ke kebijakan Anda untuk membatasi akses ke tindakan dan sumber daya. Sebagai contoh, Anda dapat menulis kondisi kebijakan untuk menentukan bahwa semua permintaan harus dikirim menggunakan SSL. Anda juga dapat menggunakan ketentuan untuk memberikan akses ke tindakan layanan jika digunakan melalui yang spesifik Layanan AWS, seperti AWS CloudFormation. Untuk informasi selengkapnya, lihat [Elemen kebijakan JSON IAM: Kondisi](https://docs.aws.amazon.com/IAM/latest/UserGuide/reference_policies_elements_condition.html) dalam Panduan Pengguna IAM.
- Gunakan IAM Access Analyzer untuk memvalidasi kebijakan IAM Anda untuk memastikan izin yang aman dan fungsional – IAM Access Analyzer memvalidasi kebijakan baru dan yang sudah ada sehingga kebijakan tersebut mematuhi bahasa kebijakan IAM (JSON) dan praktik terbaik IAM. IAM Access Analyzer menyediakan lebih dari 100 pemeriksaan kebijakan dan rekomendasi yang dapat ditindaklanjuti untuk membantu Anda membuat kebijakan yang aman dan fungsional. Untuk informasi selengkapnya, lihat [Validasi kebijakan IAM Access Analyzer](https://docs.aws.amazon.com/IAM/latest/UserGuide/access-analyzer-policy-validation.html) dalam Panduan Pengguna IAM.
- Memerlukan otentikasi multi-faktor (MFA) Jika Anda memiliki skenario yang mengharuskan pengguna IAM atau pengguna root di Anda, Akun AWS aktifkan MFA untuk keamanan tambahan. Untuk meminta MFA ketika operasi API dipanggil, tambahkan kondisi MFA pada kebijakan Anda. Untuk informasi selengkapnya, lihat [Mengonfigurasi akses API yang dilindungi MFA](https://docs.aws.amazon.com/IAM/latest/UserGuide/id_credentials_mfa_configure-api-require.html) dalam Panduan Pengguna IAM.

Untuk informasi selengkapnya tentang praktik terbaik dalam IAM, lihat [Praktik terbaik keamanan](https://docs.aws.amazon.com/IAM/latest/UserGuide/best-practices.html)  [dalam IAM](https://docs.aws.amazon.com/IAM/latest/UserGuide/best-practices.html) dalam Panduan Pengguna IAM.

### <span id="page-629-0"></span>Menggunakan konsol Amazon Lex V2

Untuk mengakses konsol Amazon Lex V2, Anda harus memiliki set izin minimum. Izin ini harus memungkinkan Anda untuk membuat daftar dan melihat detail tentang sumber daya Amazon Lex V2 di Anda Akun AWS. Jika Anda membuat kebijakan berbasis identitas yang lebih ketat daripada izin minimum yang diperlukan, konsol tidak akan berfungsi sebagaimana mestinya untuk entitas (pengguna atau peran) dengan kebijakan tersebut.

Anda tidak perlu mengizinkan izin konsol minimum untuk pengguna yang melakukan panggilan hanya ke AWS CLI atau AWS API. Sebagai gantinya, izinkan akses hanya ke tindakan yang sesuai dengan operasi API yang coba mereka lakukan.

Untuk memastikan bahwa pengguna dan peran masih dapat menggunakan konsol Amazon Lex V2, pengguna harus memiliki akses Konsol. Untuk informasi selengkapnya tentang membuat pengguna dengan akses Konsol, lihat [Membuat pengguna IAM di AWS akun Anda](https://docs.aws.amazon.com/IAM/latest/UserGuide/id_users_create.html) di Panduan Pengguna IAM.

<span id="page-629-1"></span>Izinkan pengguna untuk menambahkan fungsi ke bot

Contoh ini menunjukkan kebijakan yang memungkinkan pengguna IAM menambahkan Amazon Comprehend, analisis sentimen, dan izin kueri Amazon Kendra ke bot Amazon Lex V2.

```
{ 
     "Version": "2012-10-17", 
     "Statement": [ 
          { 
              "Sid": "Id1", 
              "Effect": "Allow", 
              "Action": "iam:PutRolePolicy", 
              "Resource": "arn:aws:iam::*:role/aws-service-role/lexv2.amazonaws.com/
AWSServiceRoleForLexV2Bots*" 
          }, 
          { 
              "Sid": "Id2", 
              "Effect": "Allow", 
              "Action": "iam:GetRolePolicy", 
              "Resource": "arn:aws:iam::*:role/aws-service-role/lexv2.amazonaws.com/
AWSServiceRoleForLexV2Bots*" 
 } 
    \mathbf{I}}
```
#### <span id="page-630-0"></span>Memungkinkan pengguna untuk menambahkan saluran ke bot

Contoh ini adalah kebijakan yang memungkinkan pengguna IAM untuk menambahkan saluran pesan ke bot. Pengguna harus memiliki kebijakan ini sebelum mereka dapat menerapkan bot di platform perpesanan.

```
{ 
     "Version": "2012-10-17", 
     "Statement": [ 
          { 
              "Sid": "Id1", 
              "Effect": "Allow", 
              "Action": "iam:PutRolePolicy", 
              "Resource": "arn:aws:iam::*:role/aws-service-role/
channels.lexv2.amazonaws.com/AWSServiceRoleForLexV2Channels*" 
          }, 
          { 
              "Sid": "Id2", 
              "Effect": "Allow", 
              "Action": "iam:GetRolePolicy", 
              "Resource": "arn:aws:iam::*:role/aws-service-role/
channels.lexv2.amazonaws.com/AWSServiceRoleForLexV2Channels*" 
          } 
     ]
}
```
<span id="page-630-1"></span>Izinkan pengguna membuat dan memperbarui bot

Contoh ini menunjukkan contoh kebijakan yang memungkinkan pengguna IAM untuk membuat dan memperbarui bot apa pun. Kebijakan ini mencakup izin untuk menyelesaikan tindakan ini di konsol atau menggunakan AWS API AWS CLI atau.

```
{ 
   "Version": "2012-10-17", 
   "Statement": [ 
     { 
        "Action": [ 
          "lex:CreateBot", 
          "lex:UpdateBot". 
          "iam:PassRole" 
        ], 
        "Effect": "Allow",
```

```
 "Resource": ["arn:aws:lex:Region:123412341234:bot/*] 
     } 
   ]
}
```
<span id="page-631-0"></span>Memungkinkan pengguna untuk menggunakan Desainer Chatbot Otomatis

Contoh ini menunjukkan contoh kebijakan yang memungkinkan pengguna IAM menjalankan Desainer Chatbot Otomatis.

```
{ 
     "Version": "2012-10-17", 
     "Statement": [ 
          { 
              "Effect": "Allow", 
              "Action": [ 
                   "s3:GetObject", 
                   "s3:ListBucket" 
              ], 
              "Resource": [ 
                   "arn:aws:s3:::<customer-bucket>/<bucketName>", 
                   # Resource should point to the bucket or an explicit folder. 
                   # Provide this to read the entire bucket 
                   "arn:aws:s3:::<customer-bucket>/<bucketName>/*", 
                   # Provide this to read a specifc folder 
                   "arn:aws:s3:::<customer-bucket>/<bucketName>/<pathFormat>/*" 
              ] 
          }, 
          { 
              # Use this if your S3 bucket is encrypted with a KMS key. 
              "Effect": "Allow", 
              "Action": [ 
                   "kms:Decrypt" 
              ], 
              "Resource": [ 
                   "arn:aws:kms:<Region>:<customerAccountId>:key/<kmsKeyId>" 
             \mathbf{I} ]
}
```
# <span id="page-632-0"></span>Izinkan pengguna menggunakan AWS KMS kunci untuk mengenkripsi dan mendekripsi file

Contoh ini menunjukkan contoh kebijakan yang memungkinkan pengguna IAM menggunakan kunci yang dikelola AWS KMS pelanggan untuk mengenkripsi dan mendekripsi data.

```
{ 
      "Version": "2012-10-17", 
      "Id": "sample-policy", 
      "Statement": [ 
          { 
               "Sid": "Allow Lex access", 
               "Effect": "Allow", 
               "Principal": { 
                    "Service": "lexv2.amazonaws.com" 
               }, 
               "Action": [ 
                    # If the key is for encryption 
                    "kms:Encrypt", 
                    "kms:GenerateDataKey" 
                    # If the key is for decryption 
                    "kms:Decrypt" 
               ], 
               "Resource": "*" 
          } 
   \mathbf{I}}
```
<span id="page-632-1"></span>Izinkan pengguna untuk menghapus bot

Contoh ini menunjukkan contoh kebijakan yang memungkinkan pengguna IAM untuk menghapus bot apa pun. Kebijakan ini mencakup izin untuk menyelesaikan tindakan ini di konsol atau menggunakan AWS API AWS CLI atau.

```
{ 
   "Version": "2012-10-17", 
   "Statement": [ 
     { 
        "Action": [ 
             "lex:DeleteBot", 
             "lex:DeleteBotLocale", 
             "lex:DeleteBotAlias",
```

```
 "lex:DeleteIntent", 
            "lex:DeleteSlot", 
            "lex:DeleteSlottype" 
        ], 
        "Effect": "Allow", 
        "Resource": ["arn:aws:lex:Region:123412341234:bot/*", 
                      "arn:aws:lex:Region:123412341234:bot-alias/*"] 
     } 
   ]
}
```
#### <span id="page-633-0"></span>Memungkinkan pengguna untuk melakukan percakapan dengan bot

Contoh ini menunjukkan contoh kebijakan yang memungkinkan pengguna IAM melakukan percakapan dengan bot apa pun. Kebijakan ini mencakup izin untuk menyelesaikan tindakan ini di konsol atau menggunakan AWS API AWS CLI atau.

```
{ 
   "Version": "2012-10-17", 
   "Statement": [ 
    \{ "Action": [ 
             "lex:StartConversation", 
             "lex:RecognizeText", 
             "lex:RecognizeUtterance", 
             "lex:GetSession", 
            "lex:PutSession", 
             "lex:DeleteSession" 
        ], 
        "Effect": "Allow", 
        "Resource": "arn:aws:lex:Region:123412341234:bot-alias/*" 
     } 
   ]
}
```
<span id="page-633-1"></span>Izinkan pengguna tertentu untuk mengelola kebijakan berbasis sumber daya

Contoh berikut memberikan izin kepada pengguna tertentu untuk mengelola kebijakan berbasis sumber daya. Ini memungkinkan akses konsol dan API ke kebijakan yang terkait dengan bot dan alias bot.

{

```
 "Version": "2012-10-17", 
     "Statement": [ 
         { 
              "Sid": "ResourcePolicyEditor", 
              "Effect": "Allow", 
              "Principal": { 
                  "AWS": "arn:aws:iam::123456789012:role/ResourcePolicyEditor" 
              }, 
              "Action": [ 
                  "lex:CreateResourcePolicy", 
                  "lex:UpdateResourcePolicy", 
                  "lex:DeleteResourcePolicy", 
                  "lex:DescribeResourcePolicy" 
 ] 
         } 
     ]
}
```
<span id="page-634-0"></span>Izinkan pengguna untuk mengekspor bot dan lokal bot

Kebijakan izin IAM berikut memungkinkan pengguna untuk membuat, memperbarui, dan mendapatkan ekspor untuk bot atau bot lokal.

```
{ 
     "Version": "2012-10-17", 
     "Statement": [ 
          { 
               "Action": [ 
                   "lex:CreateExport", 
                   "lex:UpdateExport", 
                   "lex:DescribeExport", 
                   "lex:DescribeBot", 
                   "lex:DescribeBotLocale", 
                   "lex:ListBotLocales", 
                   "lex:DescribeIntent", 
                   "lex:ListIntents", 
                   "lex:DescribeSlotType", 
                   "lex:ListSlotTypes", 
                   "lex:DescribeSlot", 
                   "lex:ListSlots", 
                   "lex:DescribeCustomVocabulary" 
              ], 
               "Effect": "Allow",
```

```
 "Resource": ["arn:aws:lex:Region:123456789012:bot/*"] 
           } 
     \overline{1}}
```
## <span id="page-635-0"></span>Izinkan pengguna untuk mengekspor kosakata khusus

Kebijakan izin IAM berikut memungkinkan pengguna untuk mengekspor kosakata khusus dari lokal bot.

```
{"Version": "2012-10-17", 
     "Statement": [ 
          {"Action": [ 
                   "lex:CreateExport", 
                   "lex:UpdateExport", 
                   "lex:DescribeExport", 
                   "lex:DescribeCustomVocabulary" 
               ], 
               "Effect": "Allow", 
               "Resource": ["arn:aws:lex:Region:123456789012:bot/*"] 
          } 
    \mathbf{I}}
```
<span id="page-635-1"></span>Izinkan pengguna untuk mengimpor bot dan lokal bot

Kebijakan izin IAM berikut memungkinkan pengguna untuk mengimpor bot atau bot lokal dan memeriksa status impor.

```
{ 
     "Version": "2012-10-17", 
     "Statement": [ 
          { 
               "Action": [ 
                   "lex:CreateUploadUrl", 
                   "lex:StartImport", 
                   "lex:DescribeImport", 
                   "lex:CreateBot", 
                   "lex:UpdateBot", 
                   "lex:DeleteBot", 
                   "lex:CreateBotLocale", 
                   "lex:UpdateBotLocale",
```
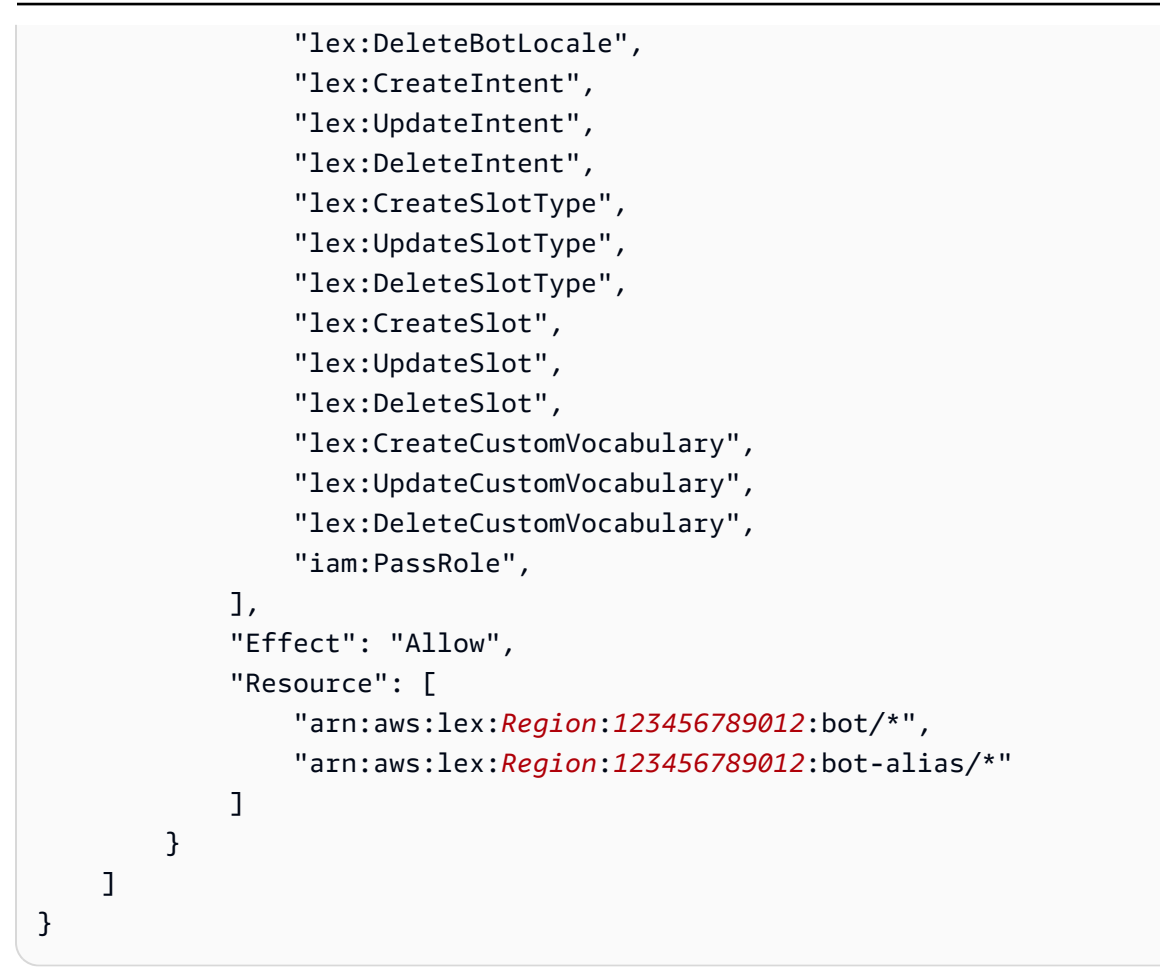

<span id="page-636-0"></span>Izinkan pengguna untuk mengimpor kosakata khusus

Kebijakan izin IAM berikut memungkinkan pengguna untuk mengimpor kosakata khusus ke lokal bot.

```
{ 
     "Version": "2012-10-17", 
     "Statement": [ 
          { 
               "Action": [ 
                   "lex:CreateUploadUrl", 
                   "lex:StartImport", 
                   "lex:DescribeImport", 
                   "lex:CreateCustomVocabulary", 
                   "lex:UpdateCustomVocabulary", 
                   "lex:DeleteCustomVocabulary" 
               ], 
               "Effect": "Allow", 
               "Resource": [
```
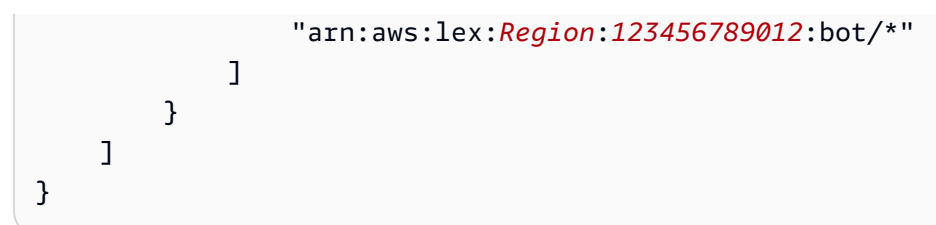

<span id="page-637-0"></span>Izinkan pengguna untuk memigrasikan bot dari Amazon Lex ke Amazon Lex V2

Kebijakan izin IAM berikut memungkinkan pengguna untuk mulai memigrasikan bot dari Amazon Lex ke Amazon Lex V2.

```
{ 
     "Version": "2012-10-17", 
     "Statement": [ 
          { 
              "Sid": "startMigration", 
              "Effect": "Allow", 
              "Action": "lex:StartMigration", 
              "Resource": "arn:aws:lex:>Region<:>123456789012<:bot:*" 
          }, 
          { 
              "Sid": "passRole", 
              "Effect": "Allow", 
              "Action": "iam:PassRole", 
              "Resource": "arn:aws:iam::>123456789012<:role/>v2 bot role<" 
          }, 
          { 
              "Sid": "allowOperations", 
              "Effect": "Allow", 
              "Action": [ 
                   "lex:CreateBot", 
                   "lex:CreateIntent", 
                   "lex:UpdateSlot", 
                   "lex:DescribeBotLocale", 
                   "lex:UpdateBotAlias", 
                   "lex:CreateSlotType", 
                   "lex:DeleteBotLocale", 
                   "lex:DescribeBot", 
                   "lex:UpdateBotLocale", 
                   "lex:CreateSlot", 
                   "lex:DeleteSlot", 
                   "lex:UpdateBot", 
                   "lex:DeleteSlotType",
```

```
 "lex:DescribeBotAlias", 
                   "lex:CreateBotLocale", 
                   "lex:DeleteIntent", 
                   "lex:StartImport", 
                   "lex:UpdateSlotType", 
                   "lex:UpdateIntent", 
                   "lex:DescribeImport", 
                   "lex:CreateCustomVocabulary", 
                   "lex:UpdateCustomVocabulary", 
                   "lex:DeleteCustomvocabulary", 
                   "lex:DescribeCustomVocabulary", 
                   "lex:DescribeCustomVocabularyMetadata" 
              ], 
               "Resource": [ 
                   "arn:aws:lex:>Region<:>123456789012<:bot/*", 
                   "arn:aws:lex:>Region<:>123456789012<:bot-alias/*/*" 
              ] 
          }, 
          { 
               "Sid": "showBots", 
               "Effect": "Allow", 
               "Action": [ 
                   "lex:CreateUploadUrl", 
                   "lex:ListBots" 
              ], 
               "Resource": "*" 
          } 
    \overline{1}}
```
## <span id="page-638-0"></span>Mengizinkan pengguna melihat izin mereka sendiri

Contoh ini menunjukkan cara membuat kebijakan yang mengizinkan pengguna IAM melihat kebijakan inline dan terkelola yang dilampirkan ke identitas pengguna mereka. Kebijakan ini mencakup izin untuk menyelesaikan tindakan ini di konsol atau menggunakan API atau secara terprogram. AWS CLI AWS

```
{ 
     "Version": "2012-10-17", 
     "Statement": [ 
          { 
               "Sid": "ViewOwnUserInfo", 
               "Effect": "Allow",
```

```
 "Action": [ 
                   "iam:GetUserPolicy", 
                   "iam:ListGroupsForUser", 
                   "iam:ListAttachedUserPolicies", 
                   "iam:ListUserPolicies", 
                   "iam:GetUser" 
               ], 
               "Resource": ["arn:aws:iam::*:user/${aws:username}"] 
          }, 
          { 
               "Sid": "NavigateInConsole", 
               "Effect": "Allow", 
               "Action": [ 
                   "iam:GetGroupPolicy", 
                   "iam:GetPolicyVersion", 
                   "iam:GetPolicy", 
                   "iam:ListAttachedGroupPolicies", 
                   "iam:ListGroupPolicies", 
                   "iam:ListPolicyVersions", 
                   "iam:ListPolicies", 
                   "iam:ListUsers" 
               ], 
               "Resource": "*" 
          } 
     ]
}
```
<span id="page-639-0"></span>Izinkan pengguna menggambar alur percakapan dengan pembuat percakapan visual di Amazon Lex V2

Kebijakan izin IAM berikut memungkinkan pengguna untuk menggambar alur percakapan dengan pembuat percakapan visual di Amazon Lex V2.

```
{ 
     "Version": "2012-10-17", 
     "Statement": [ 
          {"Action": [ 
                   "lex:UpdateIntent ", 
                   "lex:DescribeIntent " 
              ], 
               "Effect": "Allow", 
               "Resource": ["arn:aws:lex:Region:123456789012:bot/*"] 
          }
```
 $\mathbf{I}$ 

}

<span id="page-640-0"></span>Izinkan pengguna membuat dan melihat replika bot, tetapi tidak menghapusnya

Anda dapat melampirkan izin berikut ke peran IAM untuk memungkinkannya hanya membuat dan melihat replika bot. Dengan menghilangkanlex:DeleteBotReplica, Anda mencegah peran menghapus replika bot. Untuk informasi selengkapnya, lihat [Izin untuk mereplikasi bot dan mengelola](#page-347-0)  [replika bot](#page-347-0).

```
{ 
     "Version": "2012-10-17", 
     "Statement": [ 
        { 
           "Effect": "Allow", 
           "Action": [ 
               "lex:CreateBotReplica", 
               "lex:DescribeBotReplica", 
               "lex:ListBotReplica", 
               "lex:ListBotVersionReplicas", 
               "lex:ListBotAliasReplicas", 
           ], 
           "Resource": [ 
                "arn:aws:lex:*:*:bot/*", 
                "arn:aws:lex:*:*:bot-alias/*" 
           ] 
      }, 
        { 
           "Effect": "Allow", 
           "Action": [ 
                "iam:GetRole" 
           ], 
           "Resource": [ 
                "arn:aws:iam::*:role/aws-service-role/replication.lexv2.amazonaws.com/
AWSServiceRoleForLexV2Replication*" 
          \mathbf{I} }, 
        { 
           "Effect": "Allow", 
           "Action": [ 
                "iam:CreateServiceLinkedRole", 
           ], 
           "Resource": [
```

```
 "arn:aws:iam::*:role/aws-service-role/replication.lexv2.amazonaws.com/
AWSServiceRoleForLexV2Replication*" 
          ], 
          "Condition": { 
              "StringEquals": { 
                   "iam:AWSServiceName": "lexv2.amazonaws.com" 
 } 
          } 
       } 
     ] 
}
```
# <span id="page-641-0"></span>Contoh kebijakan berbasis sumber daya untuk Amazon Lex V2

Kebijakan berbasis sumber daya dilampirkan ke sumber daya, seperti bot atau alias bot. Dengan kebijakan berbasis sumber daya, Anda dapat menentukan siapa yang memiliki akses ke sumber daya dan tindakan yang dapat mereka lakukan di dalamnya. Misalnya, Anda dapat menambahkan kebijakan berbasis sumber daya yang memungkinkan pengguna memodifikasi bot tertentu, atau mengizinkan pengguna menggunakan operasi runtime pada alias bot tertentu.

Bila Anda menggunakan kebijakan berbasis sumber daya, Anda dapat mengizinkan AWS layanan lain mengakses sumber daya di akun Anda. Misalnya, Anda dapat mengizinkan Amazon Connect mengakses bot Amazon Lex.

Untuk mempelajari cara membuat bot atau bot alias, liha[tMembangun bot.](#page-42-0)

#### Topik

- [Menggunakan konsol untuk menentukan kebijakan berbasis sumber daya](#page-641-1)
- [Menggunakan API untuk menentukan kebijakan berbasis sumber daya](#page-644-0)
- [Izinkan peran IAM untuk memperbarui bot dan daftar alias bot](#page-647-0)
- [Memungkinkan pengguna untuk melakukan percakapan dengan bot](#page-648-0)
- [Izinkan AWS layanan menggunakan bot Amazon Lex V2 tertentu](#page-649-0)

## <span id="page-641-1"></span>Menggunakan konsol untuk menentukan kebijakan berbasis sumber daya

Anda dapat menggunakan konsol Amazon Lex untuk mengelola kebijakan berbasis sumber daya untuk bot dan alias bot Anda. Anda memasukkan struktur JSON kebijakan dan konsol mengaitkannya dengan sumber daya. Jika ada kebijakan yang telah dikaitkan dengan sumber daya, Anda dapat menggunakan konsol untuk melihat dan mengubah kebijakan.

Saat Anda menyimpan kebijakan dengan editor kebijakan, konsol akan memeriksa sintaks kebijakan tersebut. Jika kebijakan berisi kesalahan, seperti pengguna yang tidak ada atau tindakan yang tidak didukung oleh sumber daya, kebijakan akan menampilkan kesalahan dan tidak menyimpan kebijakan.

Berikut ini menunjukkan editor kebijakan berbasis sumber daya untuk bot di konsol. Editor kebijakan untuk alias bot serupa.

#### **Resource-based policy** You can use a resource-based policy to grant access permission to other AWS services, IAM users, and roles. **Resource ARN** 同 arn:aws:lex:us-west-2: :bot/AKWB8PVLD2 Policy  $1 - \{$ "Version": "2012-10-17",  $\overline{2}$  $3 -$ "Statement": [  $4 -$ ₹ "Sid": "botRunners", 5 "Effect": "Allow", 6 "Principal": {  $7 -$ 8 "AWS": "arn:aws:iam::123456789012:user/botRunner" 9 }, "Action": [  $10 -$ "lex:RecognizeText",  $11$ "lex:RecognizeUtterance",  $12<sub>2</sub>$ "lex:StartConversaion"  $13<sub>1</sub>$ 14 J, "Resource": [  $15 -$ "arn:aws:lex:us-west-2:123456789012:bot/AKWB8PVLD2"  $16<sup>1</sup>$ 17 1 18 ļ 19 1  $20$  } Cancel **Save**

Untuk membuka editor kebijakan untuk bot

- 1. Masuk ke AWS Management Console dan buka konsol Amazon Lex di [https://](https://console.aws.amazon.com/lex/) [console.aws.amazon.com/lex/.](https://console.aws.amazon.com/lex/)
- 2. Dari daftar Bots, pilih bot yang kebijakannya ingin Anda edit.
- 3. Di bagian Kebijakan berbasis sumber daya, pilih Edit.

#### Untuk membuka editor kebijakan untuk alias bot

- 1. Masuk ke AWS Management Console dan buka konsol Amazon Lex di [https://](https://console.aws.amazon.com/lex/) [console.aws.amazon.com/lex/.](https://console.aws.amazon.com/lex/)
- 2. Dari daftar Bots, pilih bot yang berisi alias yang ingin Anda edit.
- 3. Dari menu sebelah kiri, pilih Alias, lalu pilih alias yang akan diedit.
- 4. Di bagian Kebijakan berbasis sumber daya, pilih Edit.

<span id="page-644-0"></span>Menggunakan API untuk menentukan kebijakan berbasis sumber daya

Anda dapat menggunakan operasi API untuk mengelola kebijakan berbasis sumber daya untuk bot dan alias bot Anda. Ada operasi untuk membuat, memperbarui, dan menghapus kebijakan.

#### [CreateResourceKebijakan](https://docs.aws.amazon.com/lexv2/latest/APIReference/API_CreateResourcePolicy.html)

Menambahkan kebijakan sumber daya baru dengan pernyataan kebijakan yang ditentukan ke bot atau alias bot.

[CreateResourcePolicyStatement](https://docs.aws.amazon.com/lexv2/latest/APIReference/API_CreateResourcePolicyStatement.html)

Menambahkan pernyataan kebijakan sumber daya baru ke bot atau bot alias.

#### [DeleteResourceKebijakan](https://docs.aws.amazon.com/lexv2/latest/APIReference/API_DeleteResourcePolicy.html)

Menghapus kebijakan sumber daya dari bot atau bot alias.

#### [DeleteResourcePolicyStatement](https://docs.aws.amazon.com/lexv2/latest/APIReference/API_DeleteResourcePolicyStatement.html)

Menghapus pernyataan kebijakan sumber daya dari bot atau bot alias.

#### [DescribeResourceKebijakan](https://docs.aws.amazon.com/lexv2/latest/APIReference/API_DescribeResourcePolicy.html)

Mendapat kebijakan sumber daya dan revisi kebijakan.

#### [UpdateResourceKebijakan](https://docs.aws.amazon.com/lexv2/latest/APIReference/API_UpdateResourcePolicy.html)

Mengganti kebijakan sumber daya yang ada untuk bot atau bot alias dengan yang baru.

Contoh

Java

Contoh berikut menunjukkan cara menggunakan operasi kebijakan berbasis sumber daya untuk mengelola kebijakan berbasis sumber daya.

```
 /* 
          * Create a new policy for the specified bot alias 
          * that allows a role to invoke lex:UpdateBotAlias on it. 
          * The created policy will have revision id 1. 
          */ 
         CreateResourcePolicyRequest createPolicyRequest = 
                 CreateResourcePolicyRequest.builder() 
                          .resourceArn("arn:aws:lex:Region:123456789012:bot-
alias/MYBOTALIAS/TSTALIASID") 
                          .policy("{\"Version\": \"2012-10-17\",\"Statement
\": [{\"Sid\": \"BotAliasEditor\",\"Effect\": \"Allow\",\"Principal\": 
  {\"AWS\": \"arn:aws:iam::123456789012:role/BotAliasEditor\"},\"Action\": 
  [\"lex:UpdateBotAlias\"],\"Resource\":[\"arn:aws:lex:Region:123456789012:bot-
alias/MYBOTALIAS/TSTALIASID\"]]}") 
         lexmodelsv2Client.createResourcePolicy(createPolicyRequest); 
         /* 
          * Overwrite the policy for the specified bot alias with a new policy. 
          * Since no expectedRevisionId is provided, this request overwrites the 
  current revision. 
          * After this update, the revision id for the policy is 2. 
          */ 
         UpdateResourcePolicyRequest updatePolicyRequest = 
         UpdateResourcePolicyRequest.builder() 
                          .resourceArn("arn:aws:lex:Region:123456789012:bot-
alias/MYBOTALIAS/TSTALIASID") 
                          .policy("{\"Version\": \"2012-10-17\",\"Statement
\": [{\"Sid\": \"BotAliasEditor\",\"Effect\": \"Deny\",\"Principal\": 
  {\"AWS\": \"arn:aws:iam::123456789012:role/BotAliasEditor\"},\"Action\":
```

```
 [\"lex:UpdateBotAlias\"],\"Resource\":[\"arn:aws:lex:Region:123456789012:bot-
alias/MYBOTALIAS/TSTALIASID\"]]}") 
         lexmodelsv2Client.updateResourcePolicy(updatePolicyRequest); 
         /* 
          * Creates a statement in an existing policy for the specified bot alias 
          * that allows a role to invoke lex:RecognizeText on it. 
          * This request expects to update revision 2 of the policy. The request will 
  fail 
          * if the current revision of the policy is no longer revision 2. 
          * After this request, the revision id for this policy will be 3. 
          */ 
         CreateResourcePolicyStatementRequest createStatementRequest = 
                 CreateResourcePolicyStatementRequest.builder() 
                          .resourceArn("arn:aws:lex:Region:123456789012:bot-
alias/MYBOTALIAS/TSTALIASID") 
                          .effect("Allow") 
  .principal(Principal.builder().arn("arn:aws:iam::123456789012:role/
BotRunner").build()) 
                          .action("lex:RecognizeText") 
                          .statementId("BotRunnerStatement") 
                          .expectedRevisionId(2) 
                          .build(); 
         lexmodelsv2Client.createResourcePolicyStatement(createStatementRequest); 
         /* 
          * Deletes a statement from an existing policy for the specified bot alias 
  by statementId. 
          * Since no expectedRevisionId is supplied, the request will remove the 
  statement from 
          * the current revision of the policy for the bot alias. 
          * After this request, the revision id for this policy will be 4. 
          */ 
         DeleteResourcePolicyRequest deleteStatementRequest = 
                 DeleteResourcePolicyRequest.builder() 
                          .resourceArn("arn:aws:lex:Region:123456789012:bot-
alias/MYBOTALIAS/TSTALIASID") 
                          .statementId("BotRunnerStatement") 
                         .buid():
```

```
 lexmodelsv2Client.deleteResourcePolicy(deleteStatementRequest); 
         /* 
          * Describe the current policy for the specified bot alias 
          * It always returns the current revision. 
          */ 
         DescribeResourcePolicyRequest describePolicyRequest = 
                  DescribeResourcePolicyRequest.builder() 
                          .resourceArn("arn:aws:lex:Region:123456789012:bot-
alias/MYBOTALIAS/TSTALIASID") 
                         .build():
         lexmodelsv2Client.describeResourcePolicy(describePolicyRequest); 
         /* 
          * Delete the current policy for the specified bot alias 
          * This request expects to delete revision 3 of the policy. Since the 
  revision id for 
          * this policy is already at 4, this request will fail. 
          */ 
         DeleteResourcePolicyRequest deletePolicyRequest = 
                  DeleteResourcePolicyRequest.builder() 
                          .resourceArn("arn:aws:lex:Region:123456789012:bot-
alias/MYBOTALIAS/TSTALIASID") 
                          .expectedRevisionId(3); 
                         .build();
         lexmodelsv2Client.deleteResourcePolicy(deletePolicyRequest);
```
#### <span id="page-647-0"></span>Izinkan peran IAM untuk memperbarui bot dan daftar alias bot

Contoh berikut memberikan izin untuk peran IAM tertentu untuk memanggil operasi API pembuatan model Amazon Lex V2 untuk memodifikasi bot yang ada. Pengguna dapat membuat daftar alias untuk bot dan memperbarui bot, tetapi tidak dapat menghapus alias bot atau bot.

```
{ 
     "Version": "2012-10-17", 
     "Statement": [ 
          { 
               "Sid": "botBuilders", 
               "Effect": "Allow",
```
```
 "Principal": { 
                   "AWS": "arn:aws:iam::123456789012:role/BotBuilder" 
              }, 
              "Action": [ 
                  "lex:ListBotAliases", 
                  "lex:UpdateBot" 
              ], 
              "Resource": [ 
                  "arn:aws:lex:Region:123456789012:bot/MYBOT" 
 ] 
          } 
     ]
}
```
Memungkinkan pengguna untuk melakukan percakapan dengan bot

Contoh berikut memberikan izin bagi pengguna tertentu untuk memanggil operasi API runtime Amazon Lex V2 pada satu alias bot.

Pengguna secara khusus ditolak izin untuk memperbarui atau menghapus alias bot.

```
{ 
     "Version": "2012-10-17", 
     "Statement": [ 
          { 
               "Sid": "botRunners", 
               "Effect": "Allow", 
               "Principal": { 
                   "AWS": "arn:aws:iam::123456789012:user/botRunner" 
              }, 
               "Action": [ 
                   "lex:RecognizeText", 
                   "lex:RecognizeUtterance", 
                   "lex:StartConversation", 
                   "lex:DeleteSession", 
                   "lex:GetSession", 
                   "lex:PutSession" 
              ], 
               "Resource": [ 
                   "arn:aws:lex:Region:123456789012:bot-alias/MYBOT/MYBOTALIAS" 
              ] 
          }, 
          {
```

```
 "Sid": "botRunners", 
              "Effect": "Deny", 
              "Principal": { 
                   "AWS": "arn:aws:iam::123456789012:user/botRunner" 
              }, 
              "Action": [ 
                   "lex:UpdateBotAlias", 
                   "lex:DeleteBotAlias" 
              ], 
              "Resource": [ 
                   "arn:aws:lex:Region:123456789012:bot-alias/MYBOT/MYBOTALIAS" 
 ] 
          } 
    \mathbf{I}}
```
Izinkan AWS layanan menggunakan bot Amazon Lex V2 tertentu

Contoh berikut memberikan izin untuk AWS Lambda dan Amazon Connect untuk memanggil operasi API runtime Amazon Lex V2.

Blok kondisi diperlukan untuk prinsipal layanan, dan harus menggunakan kunci konteks global dan. AWS:SourceAccount AWS:SourceArn

AWS:SourceAccountIni adalah ID akun yang memanggil bot Amazon Lex V2.

AWS:SourceArnIni adalah ARN sumber daya dari instance layanan Amazon Connect atau fungsi Lambda tempat panggilan ke alias bot Amazon Lex V2 berasal.

```
{ 
     "Version": "2012-10-17", 
     "Statement": [ 
\overline{\mathcal{L}} "Sid": "connect-bot-alias", 
              "Effect": "Allow", 
              "Principal": { 
                   "Service": [ 
                       "connect.amazonaws.com" 
 ] 
              }, 
              "Action": [ 
                   "lex:RecognizeText", 
                   "lex:StartConversation"
```

```
 ], 
             "Resource": [ 
                 "arn:aws:lex:Region:123456789012:bot-alias/MYBOT/MYBOTALIAS" 
             ], 
             "Condition": { 
                 "StringEquals": { 
                      "AWS:SourceAccount": "123456789012" 
                 }, 
                 "ArnEquals": { 
                     "AWS:SourceArn": 
  "arn:aws:connect:Region:123456789012:instance/instance-id" 
 } 
 } 
         }, 
         { 
             "Sid": "lambda-function", 
             "Effect": "Allow", 
             "Principal": { 
                 "Service": [ 
                     "lambda.amazonaws.com" 
 ] 
             }, 
             "Action": [ 
                 "lex:RecognizeText", 
                 "lex:StartConversation" 
             ], 
             "Resource": [ 
                 "arn:aws:lex:Region:123456789012:bot-alias/MYBOT/MYBOTALIAS" 
             ], 
             "Condition": { 
                 "StringEquals": { 
                      "AWS:SourceAccount": "123456789012" 
                 }, 
                 "ArnEquals": { 
                     "AWS:SourceArn": 
  "arn:aws:lambda:Region:123456789012:function/function-name" 
 } 
 } 
         } 
     ]
}
```
## AWS kebijakan terkelola untuk Amazon Lex V2

Kebijakan AWS terkelola adalah kebijakan mandiri yang dibuat dan dikelola oleh AWS. AWS Kebijakan terkelola dirancang untuk memberikan izin bagi banyak kasus penggunaan umum sehingga Anda dapat mulai menetapkan izin kepada pengguna, grup, dan peran.

Perlu diingat bahwa kebijakan AWS terkelola mungkin tidak memberikan izin hak istimewa paling sedikit untuk kasus penggunaan spesifik Anda karena tersedia untuk digunakan semua pelanggan. AWS Kami menyarankan Anda untuk mengurangi izin lebih lanjut dengan menentukan [kebijakan](https://docs.aws.amazon.com/IAM/latest/UserGuide/access_policies_managed-vs-inline.html#customer-managed-policies)  [yang dikelola pelanggan](https://docs.aws.amazon.com/IAM/latest/UserGuide/access_policies_managed-vs-inline.html#customer-managed-policies) yang khusus untuk kasus penggunaan Anda.

Anda tidak dapat mengubah izin yang ditentukan dalam kebijakan AWS terkelola. Jika AWS memperbarui izin yang ditentukan dalam kebijakan AWS terkelola, pembaruan akan memengaruhi semua identitas utama (pengguna, grup, dan peran) yang dilampirkan kebijakan tersebut. AWS kemungkinan besar akan memperbarui kebijakan AWS terkelola saat baru Layanan AWS diluncurkan atau operasi API baru tersedia untuk layanan yang ada.

Untuk informasi selengkapnya, lihat [AWS kebijakan yang dikelola](https://docs.aws.amazon.com/IAM/latest/UserGuide/access_policies_managed-vs-inline.html#aws-managed-policies) dalam Panduan Pengguna IAM.

### <span id="page-651-0"></span>Kebijakan terkelola AWS: AmazonLexReadOnly

Anda dapat melampirkan kebijakan AmazonLexReadOnly ke identitas IAM Anda.

Kebijakan ini memberikan izin hanya-baca yang memungkinkan pengguna melihat semua tindakan di Amazon Lex V2 dan layanan pembuatan model Amazon Lex.

Detail izin

Kebijakan ini mencakup izin berikut:

• lex— Akses hanya-baca ke sumber daya Amazon Lex V2 dan Amazon Lex dalam layanan pembuatan model.

```
{ 
      "Version": "2012-10-17", 
      "Statement": [ 
\overline{\mathcal{L}}
```
 "Sid": "AmazonLexReadOnlyStatement1", "Effect": "Allow", "Action": [ "lex:GetBot", "lex:GetBotAlias", "lex:GetBotAliases", "lex:GetBots", "lex:GetBotChannelAssociation", "lex:GetBotChannelAssociations", "lex:GetBotVersions", "lex:GetBuiltinIntent", "lex:GetBuiltinIntents", "lex:GetBuiltinSlotTypes", "lex:GetIntent", "lex:GetIntents", "lex:GetIntentVersions", "lex:GetSlotType", "lex:GetSlotTypes", "lex:GetSlotTypeVersions", "lex:GetUtterancesView", "lex:DescribeBot", "lex:DescribeBotAlias", "lex:DescribeBotChannel", "lex:DescribeBotLocale", "lex:DescribeBotRecommendation", "lex:DescribeBotReplica", "lex:DescribeBotVersion", "lex:DescribeExport", "lex:DescribeImport", "lex:DescribeIntent", "lex:DescribeResourcePolicy", "lex:DescribeSlot", "lex:DescribeSlotType", "lex:ListBots", "lex:ListBotLocales", "lex:ListBotAliases", "lex:ListBotAliasReplicas", "lex:ListBotChannels", "lex:ListBotRecommendations", "lex:ListBotReplicas", "lex:ListBotVersions", "lex:ListBotVersionReplicas", "lex:ListBuiltInIntents", "lex:ListBuiltInSlotTypes",

```
 "lex:ListExports", 
                    "lex:ListImports", 
                   "lex:ListIntents", 
                   "lex:ListRecommendedIntents", 
                   "lex:ListSlots", 
                   "lex:ListSlotTypes", 
                   "lex:ListTagsForResource", 
                   "lex:SearchAssociatedTranscripts", 
                   "lex:ListCustomVocabularyItems" 
               ], 
               "Resource": "*" 
          } 
    \mathbf{I}}
```
## <span id="page-653-0"></span>Kebijakan terkelola AWS: AmazonLexRunBotsOnly

Anda dapat melampirkan kebijakan AmazonLexRunBotsOnly ke identitas IAM Anda.

Kebijakan ini memberikan izin hanya-baca yang memungkinkan akses untuk menjalankan bot percakapan Amazon Lex V2 dan Amazon Lex.

Detail izin

Kebijakan ini mencakup izin berikut:

• lex— Akses hanya-baca ke semua tindakan di Amazon Lex V2 dan Amazon Lex runtime.

```
{ 
     "Version": "2012-10-17", 
     "Statement": [ 
          { 
               "Effect": "Allow", 
               "Action": [ 
                   "lex:PostContent", 
                   "lex:PostText", 
                   "lex:PutSession", 
                   "lex:GetSession", 
                   "lex:DeleteSession", 
                   "lex:RecognizeText", 
                   "lex:RecognizeUtterance", 
                   "lex:StartConversation" 
               ],
```

```
Amazon Lex Panduan Pengembang V2
```

```
 "Resource": "*" 
                } 
       \overline{1}}
```
### <span id="page-654-0"></span>Kebijakan terkelola AWS: AmazonLexFullAccess

Anda dapat melampirkan kebijakan AmazonLexFullAccess ke identitas IAM Anda.

Kebijakan ini memberikan izin administratif yang memungkinkan pengguna untuk membuat, membaca, memperbarui, dan menghapus sumber daya Amazon Lex V2 dan Amazon Lex; dan menjalankan bot percakapan Amazon Lex V2 dan Amazon Lex.

Detail izin

Kebijakan ini mencakup izin berikut:

- lex— Memungkinkan kepala sekolah membaca dan menulis akses ke semua tindakan di Amazon Lex V2 dan Amazon Lex model building dan layanan runtime.
- cloudwatch— Memungkinkan kepala sekolah untuk melihat CloudWatch metrik dan alarm Amazon.
- iam— Memungkinkan prinsipal untuk membuat dan menghapus peran terkait layanan, meneruskan peran, dan melampirkan serta melepaskan kebijakan ke peran. Izin dibatasi untuk "lex.amazonaws.com" untuk operasi Amazon Lex dan "lexv2.amazonaws.com" untuk operasi Amazon Lex V2.
- kendra— Memungkinkan kepala sekolah untuk membuat daftar indeks Amazon Kendra.
- kms— Memungkinkan kepala sekolah untuk mendeskripsikan AWS KMS kunci dan alias.
- lambda— Memungkinkan kepala sekolah untuk membuat daftar AWS Lambda fungsi dan mengelola izin yang dilampirkan ke fungsi Lambda apa pun.
- polly— Memungkinkan kepala sekolah untuk menggambarkan suara Amazon Polly dan mensintesis ucapan.

```
{ 
     "Version": "2012-10-17", 
     "Statement": [ 
          { 
               "Sid": "AmazonLexFullAccessStatement1", 
               "Effect": "Allow",
```

```
 "Action": [ 
                   "cloudwatch:GetMetricStatistics", 
                   "cloudwatch:DescribeAlarms", 
                   "cloudwatch:DescribeAlarmsForMetric", 
                   "kms:DescribeKey", 
                   "kms:ListAliases", 
                   "lambda:GetPolicy", 
                   "lambda:ListFunctions", 
                   "lambda:ListAliases", 
                   "lambda:ListVersionsByFunction" 
                   "lex:*", 
                   "polly:DescribeVoices", 
                   "polly:SynthesizeSpeech", 
                   "kendra:ListIndices", 
                   "iam:ListRoles", 
                   "s3:ListAllMyBuckets", 
                   "logs:DescribeLogGroups", 
                   "s3:GetBucketLocation" 
              ], 
              "Resource": [ 
\mathbf{u} \star \mathbf{u} ] 
         }, 
          { 
              "Sid": "AmazonLexFullAccessStatement2", 
              "Effect": "Allow", 
              "Action": [ 
                   "bedrock:ListFoundationModels" 
              ], 
              "Resource": "*" 
         }, 
          { 
              "Effect": "Allow", 
              "Action": [ 
                   "bedrock:InvokeModel" 
              ], 
              "Resource": "arn:aws:bedrock:*::foundation-model/*" 
         }, 
          { 
              "Effect": "Allow", 
              "Action": [ 
                   "lambda:AddPermission", 
                   "lambda:RemovePermission" 
              ],
```

```
 "Resource": "arn:aws:lambda:*:*:function:AmazonLex*", 
             "Condition": { 
                 "StringEquals": { 
                     "lambda:Principal": "lex.amazonaws.com" 
 } 
 } 
         }, 
         { 
             "Sid": "AmazonLexFullAccessStatement3", 
             "Effect": "Allow", 
             "Action": [ 
                 "iam:GetRole", 
                 "iam:GetRolePolicy" 
             ], 
             "Resource": [ 
                 "arn:aws:iam::*:role/aws-service-role/lex.amazonaws.com/
AWSServiceRoleForLexBots", 
                 "arn:aws:iam::*:role/aws-service-role/channels.lex.amazonaws.com/
AWSServiceRoleForLexChannels", 
                 "arn:aws:iam::*:role/aws-service-role/lexv2.amazonaws.com/
AWSServiceRoleForLexV2Bots*", 
                 "arn:aws:iam::*:role/aws-service-role/channels.lexv2.amazonaws.com/
AWSServiceRoleForLexV2Channels*", 
                 "arn:aws:iam::*:role/aws-service-role/replication.lexv2.amazonaws.com/
AWSServiceRoleForLexV2Replication*" 
 ] 
         }, 
         { 
             "Sid": "AmazonLexFullAccessStatement4", 
             "Effect": "Allow", 
             "Action": [ 
                 "iam:CreateServiceLinkedRole" 
             ], 
             "Resource": [ 
                 "arn:aws:iam::*:role/aws-service-role/lex.amazonaws.com/
AWSServiceRoleForLexBots" 
             ], 
             "Condition": { 
                 "StringEquals": { 
                     "iam:AWSServiceName": "lex.amazonaws.com" 
 } 
 } 
         }, 
         {
```

```
 "Sid": "AmazonLexFullAccessStatement5", 
             "Effect": "Allow", 
             "Action": [ 
                 "iam:CreateServiceLinkedRole" 
             ], 
             "Resource": [ 
                 "arn:aws:iam::*:role/aws-service-role/channels.lex.amazonaws.com/
AWSServiceRoleForLexChannels" 
             ], 
             "Condition": { 
                 "StringEquals": { 
                      "iam:AWSServiceName": "channels.lex.amazonaws.com" 
 } 
 } 
         }, 
         { 
             "Sid": "AmazonLexFullAccessStatement6", 
             "Effect": "Allow", 
             "Action": [ 
                  "iam:CreateServiceLinkedRole" 
             ], 
             "Resource": [ 
                  "arn:aws:iam::*:role/aws-service-role/lexv2.amazonaws.com/
AWSServiceRoleForLexV2Bots*" 
             ], 
             "Condition": { 
                 "StringEquals": { 
                      "iam:AWSServiceName": "lexv2.amazonaws.com" 
 } 
 } 
         }, 
         { 
             "Sid": "AmazonLexFullAccessStatement7", 
             "Effect": "Allow", 
             "Action": [ 
                 "iam:CreateServiceLinkedRole" 
             ], 
             "Resource": [ 
                 "arn:aws:iam::*:role/aws-service-role/channels.lexv2.amazonaws.com/
AWSServiceRoleForLexV2Channels*" 
             ], 
             "Condition": { 
                  "StringEquals": { 
                      "iam:AWSServiceName": "channels.lexv2.amazonaws.com"
```

```
 } 
 } 
         }, 
         { 
             "Sid": "AmazonLexFullAccessStatement8", 
             "Effect": "Allow", 
             "Action": [ 
                 "iam:CreateServiceLinkedRole" 
             ], 
             "Resource": [ 
                 "arn:aws:iam::*:role/aws-service-role/replication.lexv2.amazonaws.com/
AWSServiceRoleForLexV2Replication*" 
             ], 
             "Condition": { 
                 "StringEquals": { 
                     "iam:AWSServiceName": "replication.lexv2.amazonaws.com" 
 } 
 } 
         }, 
         { 
             "Sid": "AmazonLexFullAccessStatement9", 
             "Effect": "Allow", 
             "Action": [ 
                 "iam:DeleteServiceLinkedRole", 
                 "iam:GetServiceLinkedRoleDeletionStatus" 
             ], 
             "Resource": [ 
                 "arn:aws:iam::*:role/aws-service-role/lex.amazonaws.com/
AWSServiceRoleForLexBots", 
                 "arn:aws:iam::*:role/aws-service-role/channels.lex.amazonaws.com/
AWSServiceRoleForLexChannels", 
                 "arn:aws:iam::*:role/aws-service-role/lexv2.amazonaws.com/
AWSServiceRoleForLexV2Bots*", 
                 "arn:aws:iam::*:role/aws-service-role/channels.lexv2.amazonaws.com/
AWSServiceRoleForLexV2Channels*", 
                 "arn:aws:iam::*:role/aws-service-role/replication.lexv2.amazonaws.com/
AWSServiceRoleForLexV2Replication*" 
 ] 
         }, 
         { 
             "Sid": "AmazonLexFullAccessStatement10", 
             "Effect": "Allow", 
             "Action": [ 
                 "iam:PassRole"
```

```
 ], 
                   "Resource": [ 
                         "arn:aws:iam::*:role/aws-service-role/lex.amazonaws.com/
AWSServiceRoleForLexBots" 
                   ], 
                   "Condition": { 
                         "StringEquals": { 
                               "iam:PassedToService": [ 
                                      "lex.amazonaws.com" 
\sim 100 \sim 100 \sim 100 \sim 100 \sim 100 \sim 100 \sim 100 \sim 100 \sim 100 \sim 100 \sim 100 \sim 100 \sim 100 \sim 100 \sim 100 \sim 100 \sim 100 \sim 100 \sim 100 \sim 100 \sim 100 \sim 100 \sim 100 \sim 100 \sim 
 } 
 } 
             }, 
             { 
                   "Sid": "AmazonLexFullAccessStatement11", 
                   "Effect": "Allow", 
                   "Action": [ 
                         "iam:PassRole" 
                   ], 
                   "Resource": [ 
                         "arn:aws:iam::*:role/aws-service-role/lexv2.amazonaws.com/
AWSServiceRoleForLexV2Bots*" 
                   ], 
                   "Condition": { 
                         "StringEquals": { 
                               "iam:PassedToService": [ 
                                      "lexv2.amazonaws.com" 
\sim 100 \sim 100 \sim 100 \sim 100 \sim 100 \sim 100 \sim 100 \sim 100 \sim 100 \sim 100 \sim 100 \sim 100 \sim 100 \sim 100 \sim 100 \sim 100 \sim 100 \sim 100 \sim 100 \sim 100 \sim 100 \sim 100 \sim 100 \sim 100 \sim 
 } 
 } 
             }, 
             { 
                   "Sid": "AmazonLexFullAccessStatement12", 
                   "Effect": "Allow", 
                   "Action": [ 
                         "iam:PassRole" 
                   ], 
                   "Resource": [ 
                         "arn:aws:iam::*:role/aws-service-role/channels.lexv2.amazonaws.com/
AWSServiceRoleForLexV2Channels*" 
                   ], 
                   "Condition": { 
                         "StringEquals": { 
                                "iam:PassedToService": [
```

```
 "channels.lexv2.amazonaws.com" 
\sim 100 \sim 100 \sim 100 \sim 100 \sim 100 \sim 100 \sim 100 \sim 100 \sim 100 \sim 100 \sim 100 \sim 100 \sim 100 \sim 100 \sim 100 \sim 100 \sim 100 \sim 100 \sim 100 \sim 100 \sim 100 \sim 100 \sim 100 \sim 100 \sim 
 } 
 } 
                }, 
                { 
                        "Sid": "AmazonLexFullAccessStatement13", 
                        "Effect": "Allow", 
                        "Action": [ 
                               "iam:PassRole" 
                        ], 
                        "Resource": [ 
                               "arn:aws:iam::*:role/aws-service-role/replication.lexv2.amazonaws.com/
AWSServiceRoleForLexV2Replication*" 
                        ], 
                        "Condition": { 
                                "StringEquals": { 
                                       "iam:PassedToService": [ 
                                               "lexv2.amazonaws.com" 
\sim 100 \sim 100 \sim 100 \sim 100 \sim 100 \sim 100 \sim 100 \sim 100 \sim 100 \sim 100 \sim 100 \sim 100 \sim 100 \sim 100 \sim 100 \sim 100 \sim 100 \sim 100 \sim 100 \sim 100 \sim 100 \sim 100 \sim 100 \sim 100 \sim 
 } 
 } 
                } 
        ]
}
```
<span id="page-660-0"></span>Kebijakan terkelola AWS: AmazonLexReplicationPolicy

Anda tidak dapat melampirkan AmazonLexReplicationPolicy ke entitas IAM Anda. Kebijakan ini dilampirkan pada peran terkait layanan yang memungkinkan Amazon Lex V2 melakukan tindakan atas nama Anda. Untuk informasi selengkapnya, lihat [Menggunakan peran terkait layanan untuk](#page-665-0)  [Amazon Lex V2.](#page-665-0)

Kebijakan ini memberikan izin administratif yang memungkinkan Amazon Lex V2 mereplikasi AWS sumber daya di seluruh Wilayah atas nama Anda. Anda dapat melampirkan kebijakan ini untuk mengizinkan peran mereplikasi sumber daya dengan mudah, termasuk bot, lokal, versi, alias, maksud, jenis slot, slot, dan kosakata khusus.

### Detail izin

Kebijakan ini mencakup izin berikut.

- lex— Memungkinkan kepala sekolah untuk mereplikasi sumber daya di Wilayah lain.
- iam— Memungkinkan kepala sekolah untuk lulus peran dari IAM. Ini diperlukan agar Amazon Lex V2 memiliki izin untuk mereplikasi sumber daya di Wilayah lain.

```
{ 
     "Version": "2012-10-17", 
     "Statement": [ 
  { 
   "Sid": "ReplicationPolicyStatement1", 
   "Effect": "Allow", 
   "Action": [ 
    "lex:BuildBotLocale", 
    "lex:ListBotLocales", 
    "lex:CreateBotAlias", 
    "lex:UpdateBotAlias", 
    "lex:DeleteBotAlias", 
    "lex:DescribeBotAlias", 
    "lex:CreateBotVersion", 
    "lex:DeleteBotVersion", 
    "lex:DescribeBotVersion", 
    "lex:CreateExport", 
    "lex:DescribeBot", 
    "lex:UpdateExport", 
    "lex:DescribeExport", 
    "lex:DescribeBotLocale", 
    "lex:DescribeIntent", 
    "lex:ListIntents", 
    "lex:DescribeSlotType", 
    "lex:ListSlotTypes", 
    "lex:DescribeSlot", 
    "lex:ListSlots", 
    "lex:DescribeCustomVocabulary", 
    "lex:StartImport", 
    "lex:DescribeImport", 
    "lex:CreateBot", 
    "lex:UpdateBot", 
    "lex:DeleteBot", 
    "lex:CreateBotLocale", 
    "lex:UpdateBotLocale", 
    "lex:DeleteBotLocale",
```
 "lex:CreateIntent", "lex:UpdateIntent", "lex:DeleteIntent", "lex:CreateSlotType", "lex:UpdateSlotType", "lex:DeleteSlotType", "lex:CreateSlot", "lex:UpdateSlot", "lex:DeleteSlot", "lex:CreateCustomVocabulary", "lex:UpdateCustomVocabulary", "lex:DeleteCustomVocabulary", "lex:DeleteBotChannel", "lex:DeleteResourcePolicy" ], "Resource": [ "arn:aws:lex:\*:\*:bot/\*", "arn:aws:lex:\*:\*:bot-alias/\*" ] }, { "Sid": "ReplicationPolicyStatement2", "Effect": "Allow", "Action": [ "lex:CreateUploadUrl", "lex:ListBots" ], "Resource": "\*" }, { "Sid": "ReplicationPolicyStatement3", "Effect": "Allow", "Action": [ "iam:PassRole" ], "Resource": "\*", "Condition": { "StringEquals": { "iam:PassedToService": "lexv2.amazonaws.com" } } } ]

}

### Amazon Lex V2 memperbarui kebijakan AWS terkelola

Lihat detail tentang pembaruan kebijakan AWS terkelola untuk Amazon Lex V2 sejak layanan ini mulai melacak perubahan ini. Untuk peringatan otomatis tentang perubahan pada halaman ini, berlangganan umpan RSS di halaman Amazon Lex V[2Riwayat dokumen untuk Amazon Lex V2](#page-695-0).

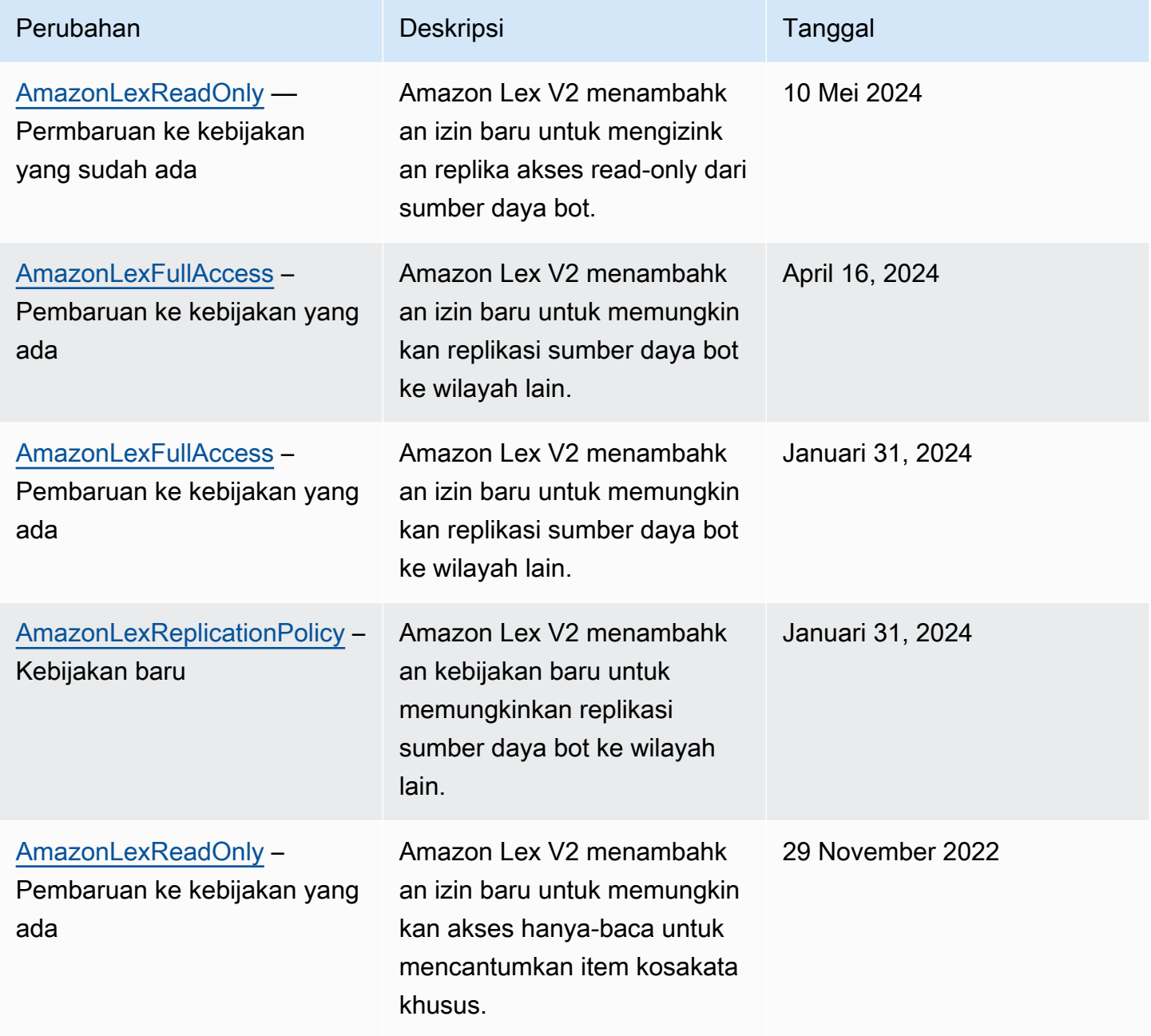

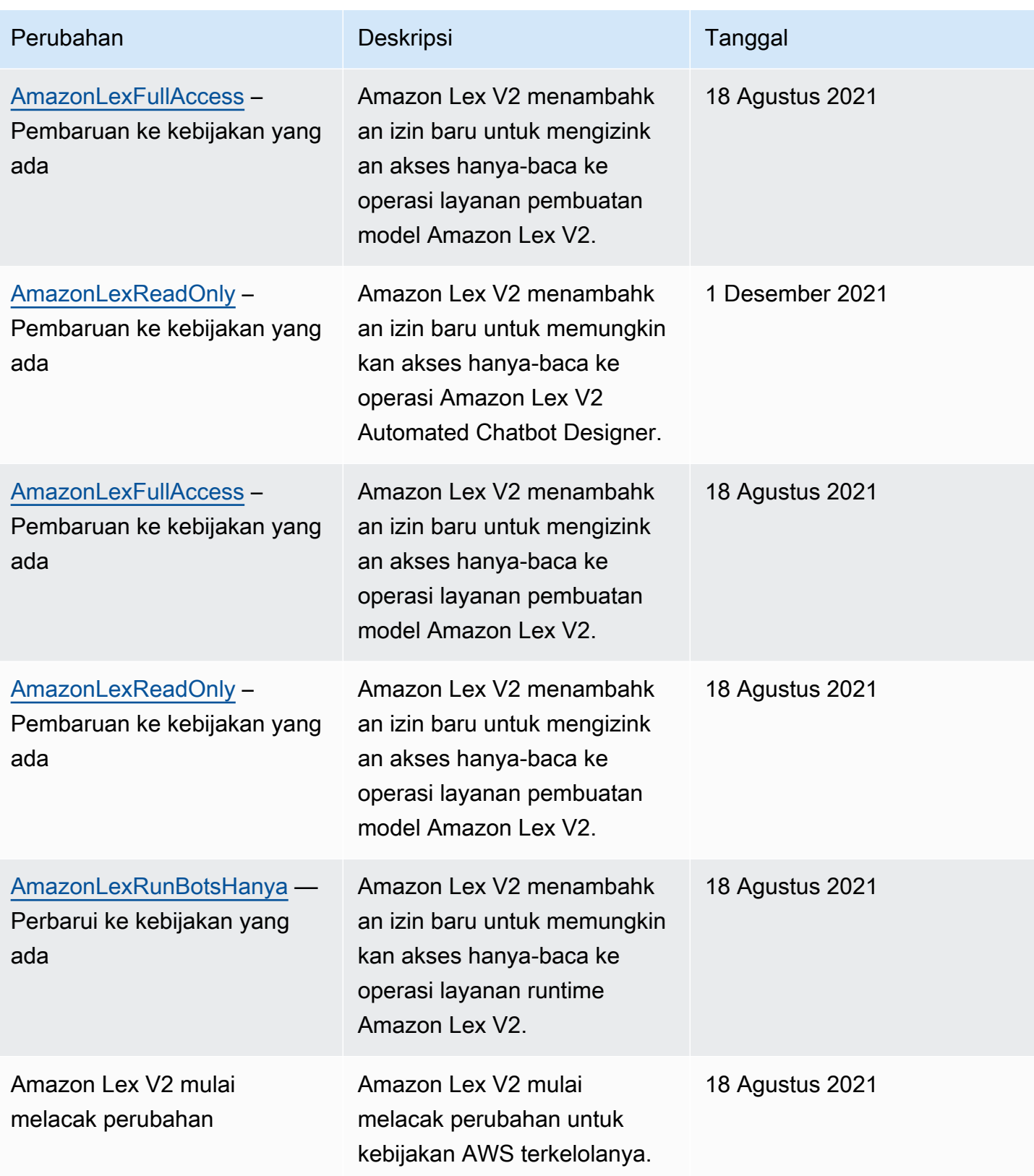

## <span id="page-665-0"></span>Menggunakan peran terkait layanan untuk Amazon Lex V2

Amazon Lex V2 menggunakan AWS Identity and Access Management peran [terkait layanan](https://docs.aws.amazon.com/IAM/latest/UserGuide/id_roles_terms-and-concepts.html#iam-term-service-linked-role) (IAM). Peran terkait layanan adalah jenis peran IAM unik yang ditautkan langsung ke Amazon Lex V2. Peran terkait layanan telah ditentukan sebelumnya oleh Amazon Lex V2 dan menyertakan semua izin yang diperlukan layanan untuk memanggil AWS layanan lain atas nama Anda.

Peran terkait layanan membuat pengaturan Amazon Lex V2 lebih mudah karena Anda tidak perlu menambahkan izin yang diperlukan secara manual. Amazon Lex V2 mendefinisikan izin peran terkait layanannya, dan kecuali ditentukan lain, hanya Amazon Lex V2 yang dapat mengambil perannya. Izin yang ditentukan mencakup kebijakan kepercayaan dan kebijakan izin, serta bahwa kebijakan izin tidak dapat dilampirkan ke entitas IAM lainnya.

Untuk informasi tentang layanan lain yang mendukung peran yang terhubung dengan layanan, lihat [Layanan AWS yang Berfungsi dengan IAM](https://docs.aws.amazon.com/IAM/latest/UserGuide/reference_aws-services-that-work-with-iam.html) dan cari layanan yang memiliki Ya di kolom Peran yang Terhubung dengan Layanan. Pilih Ya dengan tautan untuk melihat dokumentasi peran tertaut layanan untuk layanan tersebut.

Anda harus mengonfigurasi izin untuk mengizinkan entitas IAM (seperti pengguna, grup, atau peran) untuk membuat, mengedit, atau menghapus peran terkait layanan. Untuk informasi selengkapnya, silakan lihat [Izin Peran Tertaut Layanan](https://docs.aws.amazon.com/IAM/latest/UserGuide/using-service-linked-roles.html#service-linked-role-permissions) di Panduan Pengguna IAM.

Anda dapat menghapus peran terkait layanan hanya setelah menghapus sumber daya terkait terlebih dahulu. Ini melindungi sumber daya Amazon Lex V2 Anda karena Anda tidak dapat secara tidak sengaja menghapus izin untuk mengakses sumber daya.

Topik

- [Membuat peran terkait layanan untuk Amazon Lex V2](#page-665-1)
- [Mengedit peran terkait layanan untuk Amazon Lex V2](#page-666-0)
- [Menghapus peran terkait layanan untuk Amazon Lex V2](#page-666-1)
- [Izin peran terkait layanan untuk Amazon Lex V2](#page-667-0)
- [Wilayah yang didukung untuk peran terkait layanan Amazon Lex V2](#page-670-0)

### <span id="page-665-1"></span>Membuat peran terkait layanan untuk Amazon Lex V2

Anda tidak perlu membuat peran terkait layanan secara manual, karena Amazon Lex V2 membuat peran terkait layanan untuk Anda saat Anda melakukan tindakan yang relevan (lihat [Izin peran terkait](#page-667-0) 

[layanan untuk Amazon Lex V2](#page-667-0) untuk informasi selengkapnya) di AWS Management Console,, AWS CLI atau API. AWS

Jika Anda menghapus peran terkait layanan ini, dan kemudian perlu membuatnya lagi, Anda dapat menggunakan proses yang sama untuk membuat peran baru di akun Anda.

<span id="page-666-0"></span>Mengedit peran terkait layanan untuk Amazon Lex V2

Amazon Lex V2 tidak mengizinkan Anda mengedit peran terkait layanan. Setelah membuat peran terkait layanan, Anda tidak dapat mengubah nama peran karena berbagai entitas mungkin mereferensikan peran tersebut. Namun, Anda dapat mengedit deskripsi peran menggunakan IAM. Untuk informasi selengkapnya, lihat [Mengedit Peran Tertaut Layanan](https://docs.aws.amazon.com/IAM/latest/UserGuide/using-service-linked-roles.html#edit-service-linked-role) dalam Panduan Pengguna IAM.

### <span id="page-666-1"></span>Menghapus peran terkait layanan untuk Amazon Lex V2

Jika Anda tidak perlu lagi menggunakan fitur atau layanan yang memerlukan peran terkait layanan, kami merekomendasikan Anda menghapus peran tersebut. Dengan begitu, Anda tidak memiliki entitas yang tidak digunakan yang tidak dipantau atau dipelihara secara aktif. Tetapi, Anda harus membersihkan sumber daya peran yang terhubung dengan layanan sebelum menghapusnya secara manual.

#### **a** Note

Jika layanan Amazon Lex V2 menggunakan peran saat Anda mencoba menghapus sumber daya, maka penghapusan mungkin gagal. Jika hal itu terjadi, tunggu beberapa menit dan coba mengoperasikannya lagi.

Untuk melihat langkah-langkah menghapus sumber daya untuk peran terkait layanan tertentu di Amazon Lex V2, lihat bagian khusus untuk peran tersebut. [Izin peran terkait layanan untuk Amazon](#page-667-0)  [Lex V2](#page-667-0)

Untuk menghapus peran terkait layanan secara manual menggunakan IAM

Setelah menghapus resource yang terkait dengan peran yang ditautkan layanan, gunakan konsol IAM AWS CLI, atau AWS API untuk menghapus peran tersebut. Untuk informasi selengkapnya, silakan lihat [Menghapus Peran Terkait Layanan](https://docs.aws.amazon.com/IAM/latest/UserGuide/using-service-linked-roles.html#delete-service-linked-role) di Panduan Pengguna IAM.

### <span id="page-667-0"></span>Izin peran terkait layanan untuk Amazon Lex V2

Amazon Lex V2 menggunakan peran terkait layanan dengan awalan berikut.

Topik

- AWSServiceRoleForLexV2Bots
- AWSServiceRoleForLexV2Channels
- [AWSServiceRoleForLexV2Replication](#page-669-0)

<span id="page-667-1"></span>AWSServiceRoleForLexV2Bots\_

Peran AWSServiceRoleForLexV2Bots \_ memberikan izin untuk menghubungkan bot Anda ke layanan lain yang diperlukan. Peran ini mencakup kebijakan kepercayaan untuk mengizinkan layanan lexv2.amazonaws.com mengambil peran dan menyertakan izin untuk melakukan tindakan berikut.

- Gunakan Amazon Polly untuk mensintesis ucapan di semua sumber daya Amazon Lex V2 yang didukung tindakan tersebut.
- Jika bot dikonfigurasi untuk menggunakan analisis sentimen Amazon Comprehend, deteksi sentimen pada semua sumber daya Amazon Lex V2 yang didukung tindakan tersebut.
- Jika bot dikonfigurasi untuk menyimpan log audio di bucket S3, masukkan objek ke dalam bucket tertentu.
- Jika bot dikonfigurasi untuk menyimpan log audio dan teks, buat aliran log dan masukkan log ke grup log tertentu.
- Jika bot dikonfigurasi untuk menggunakan AWS KMS kunci untuk mengenkripsi data, buat kunci data tertentu.
- Jika bot dikonfigurasi untuk menggunakan KendraSearchIntent intent, kueri akses ke indeks Amazon Kendra tertentu.

### Untuk membuat peran

Amazon Lex V2 membuat peran AWSServiceRoleForLexV2Bots \_ baru dengan akhiran acak di akun Anda setiap kali Anda [membuat bot](#page-44-0). Amazon Lex V2 memodifikasi peran saat Anda menambahkan kemampuan tambahan ke bot. Misalnya, jika Anda [menambahkan analisis sentimen Amazon](#page-415-0) [Comprehend ke bot](#page-415-0), Amazon Lex V2 menambahkan izin lex:DetectSentiment untuk tindakan ke peran layanan.

#### Untuk menghapus peran

- 1. Masuk ke AWS Management Console dan buka konsol Amazon Lex di [https://](https://console.aws.amazon.com/lex/) [console.aws.amazon.com/lex/.](https://console.aws.amazon.com/lex/)
- 2. Dari panel navigasi kiri, pilih Bots dan pilih bot yang peran terkait layanannya ingin Anda hapus.
- 3. Pilih versi bot apa pun.
- 4. Peran runtime izin IAM ada di detail Versi.
- 5. Kembali ke halaman Bots dan pilih tombol radio di sebelah bot untuk dihapus.
- 6. Pilih Tindakan dan kemudian pilih Hapus.
- 7. Ikuti langkah-langkah di [Menghapus peran terkait layanan untuk menghapus peran](https://docs.aws.amazon.com/IAM/latest/UserGuide/using-service-linked-roles.html#delete-service-linked-role) IAM.

#### <span id="page-668-0"></span>AWSServiceRoleForLexV2Channels\_

Peran AWSServiceRoleForLexV2Channels \_ memberikan izin untuk membuat daftar bot di akun dan memanggil API percakapan untuk bot. Peran ini mencakup kebijakan kepercayaan untuk memungkinkan layanan channels.lexv2.amazonaws.com untuk mengambil peran tersebut. Jika bot dikonfigurasi untuk menggunakan saluran untuk berkomunikasi dengan layanan pesan, kebijakan izin peran AWSServiceRoleForLexV2Channels \_ memungkinkan Amazon Lex V2 menyelesaikan tindakan berikut.

- Buat daftar izin pada semua bot di akun.
- Mengenali teks, mendapatkan sesi dan menempatkan izin sesi pada alias bot tertentu.

#### Untuk membuat peran

Saat Anda membuat integrasi saluran untuk menyebarkan bot di platform perpesanan, Amazon Lex V2 membuat peran terkait layanan baru di akun Anda untuk setiap saluran dengan akhiran acak.

#### Untuk menghapus peran

- 1. Masuk ke AWS Management Console dan buka konsol Amazon Lex di [https://](https://console.aws.amazon.com/lex/) [console.aws.amazon.com/lex/.](https://console.aws.amazon.com/lex/)
- 2. Dari panel navigasi kiri, pilih Bots.
- 3. Pilih bot.
- 4. Dari panel navigasi kiri, pilih Integrasi saluran di bawah Deployment.
- 5. Pilih saluran yang peran terkait layanannya ingin Anda hapus.
- 6. Peran runtime izin IAM ada di konfigurasi Umum
- 7. Pilih Hapus, lalu pilih Hapus lagi untuk menghapus saluran.
- 8. Ikuti langkah-langkah di [Menghapus peran terkait layanan untuk menghapus peran](https://docs.aws.amazon.com/IAM/latest/UserGuide/using-service-linked-roles.html#delete-service-linked-role) IAM.

#### <span id="page-669-0"></span>AWSServiceRoleForLexV2Replication

AWSServiceRoleForLexV2Replication Peran tersebut memberikan izin untuk mereplikasi bot di wilayah kedua. Peran ini mencakup kebijakan kepercayaan untuk mengizinkan layanan replication.lexv2.amazonaws.com untuk mengambil peran dan juga menyertakan kebijakan [AmazonLexReplicationPolicy](#page-660-0) AWS terkelola, yang memungkinkan izin untuk tindakan berikut.

- Lulus peran bot IAM ke bot replika untuk menggandakan kembali izin yang sesuai untuk bot replika.
- Buat dan kelola bot dan sumber daya bot (versi, alias, maksud, slot, kosakata khusus, dll.) Di Wilayah lain.

#### Untuk membuat peran

Saat Anda mengaktifkan Ketahanan Global untuk bot, Amazon Lex V2 akan membuat peran AWSServiceRoleForLexV2Replication terkait layanan di akun Anda. Pastikan Anda memiliki izin yang benar untuk memberikan [izin](#page-347-0) layanan Amazon Lex V2 untuk membuat peran terkait layanan.

Untuk menghapus sumber daya Amazon Lex V2 yang digunakan oleh AWSServiceRoleForLexV2Replication sehingga Anda dapat menghapus peran

- 1. Masuk ke AWS Management Console dan buka konsol Amazon Lex di [https://](https://console.aws.amazon.com/lex/) [console.aws.amazon.com/lex/.](https://console.aws.amazon.com/lex/)
- 2. Pilih bot yang Ketahanan Globalnya diaktifkan.
- 3. Pilih Ketahanan Global di bawah Deployment.
- 4. Pilih Nonaktifkan Ketahanan Global.
- 5. Ulangi proses untuk semua bot yang mengaktifkan Ketahanan Global.
- 6. Ikuti langkah-langkah di [Menghapus peran terkait layanan untuk menghapus peran](https://docs.aws.amazon.com/IAM/latest/UserGuide/using-service-linked-roles.html#delete-service-linked-role) IAM.

### <span id="page-670-0"></span>Wilayah yang didukung untuk peran terkait layanan Amazon Lex V2

Amazon Lex V2 mendukung penggunaan peran terkait layanan di semua wilayah tempat layanan tersedia. Untuk informasi selengkapnya, lihat [AWS Wilayah dan Titik Akhir.](https://docs.aws.amazon.com/general/latest/gr/rande.html)

## Memecahkan masalah identitas dan akses Amazon Lex V2

Gunakan informasi berikut untuk membantu Anda mendiagnosis dan memperbaiki masalah umum yang mungkin Anda temui saat bekerja dengan Amazon Lex V2 dan IAM.

Topik

- [Saya tidak berwenang untuk melakukan tindakan di Amazon Lex V2](#page-670-1)
- [Saya tidak berwenang untuk melakukan iam: PassRole](#page-670-2)
- [Saya seorang administrator dan ingin mengizinkan orang lain mengakses Amazon Lex V2](#page-671-0)
- [Berikan akses terprogram ke pengguna](#page-671-1)
- [Saya ingin mengizinkan orang di luar AWS akun saya untuk mengakses sumber daya Amazon Lex](#page-673-0) [V2 saya](#page-673-0)

### <span id="page-670-1"></span>Saya tidak berwenang untuk melakukan tindakan di Amazon Lex V2

Jika AWS Management Console memberitahu Anda bahwa Anda tidak berwenang untuk melakukan tindakan, maka Anda harus menghubungi administrator Anda untuk bantuan. Administrator Anda adalah orang yang memberi Anda kredensial masuk.

Contoh kesalahan berikut terjadi ketika pengguna IAM mateojackson mencoba menggunakan konsol untuk melihat detail tentang suatu sumber daya fiktif *my-example-widget*, tetapi tidak memiliki izin fiktif lex:*GetWidget*.

```
User: arn:aws:iam::123456789012:user/mateojackson is not authorized to perform: 
  lex:GetWidget on resource: my-example-widget
```
Dalam hal ini, Mateo meminta administratornya untuk memperbarui kebijakannya agar dia dapat mengakses *my-example-widget* menggunakan lex:*GetWidget* tindakan.

<span id="page-670-2"></span>Saya tidak berwenang untuk melakukan iam: PassRole

Jika Anda menerima kesalahan bahwa Anda tidak berwenang untuk melakukan iam:PassRole tindakan, kebijakan Anda harus diperbarui agar Anda dapat meneruskan peran ke Amazon Lex V2. Beberapa Layanan AWS memungkinkan Anda untuk meneruskan peran yang ada ke layanan tersebut alih-alih membuat peran layanan baru atau peran terkait layanan. Untuk melakukannya, Anda harus memiliki izin untuk meneruskan peran ke layanan.

Contoh kesalahan berikut terjadi ketika pengguna IAM bernama marymajor mencoba menggunakan konsol untuk melakukan tindakan di Amazon Lex V2. Namun, tindakan tersebut memerlukan layanan untuk mendapatkan izin yang diberikan oleh peran layanan. Mary tidak memiliki izin untuk meneruskan peran tersebut pada layanan.

```
User: arn:aws:iam::123456789012:user/marymajor is not authorized to perform: 
  iam:PassRole
```
Dalam kasus ini, kebijakan Mary harus diperbarui agar dia mendapatkan izin untuk melakukan tindakan iam:PassRole tersebut.

Jika Anda memerlukan bantuan, hubungi AWS administrator Anda. Administrator Anda adalah orang yang memberi Anda kredensial masuk.

<span id="page-671-0"></span>Saya seorang administrator dan ingin mengizinkan orang lain mengakses Amazon Lex V2

Untuk mengizinkan orang lain mengakses Amazon Lex V2, Anda harus membuat entitas IAM (pengguna atau peran) untuk orang atau aplikasi yang memerlukan akses. Mereka akan menggunakan kredensial untuk entitas tersebut untuk mengakses AWS. Anda kemudian harus melampirkan kebijakan ke entitas yang memberi mereka izin yang benar di Amazon Lex V2.

Untuk segera mulai, lihat [Membuat pengguna dan grup khusus IAM pertama Anda](https://docs.aws.amazon.com/IAM/latest/UserGuide/getting-started_create-delegated-user.html) di Panduan Pengguna IAM.

<span id="page-671-1"></span>Berikan akses terprogram ke pengguna

Pengguna membutuhkan akses terprogram jika mereka ingin berinteraksi dengan AWS luar. AWS Management Console Cara untuk memberikan akses terprogram tergantung pada jenis pengguna yang mengakses AWS.

Untuk memberi pengguna akses programatis, pilih salah satu opsi berikut.

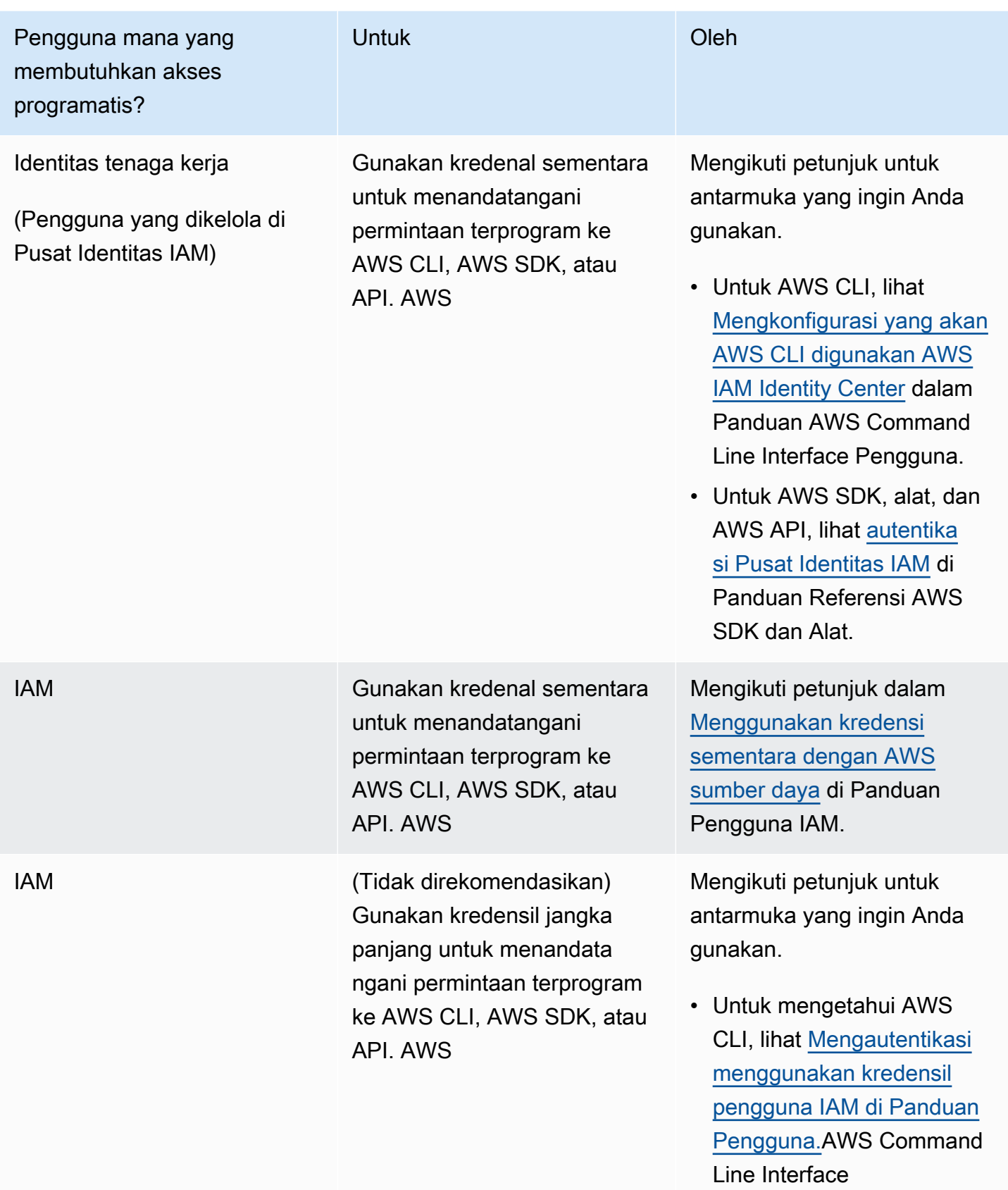

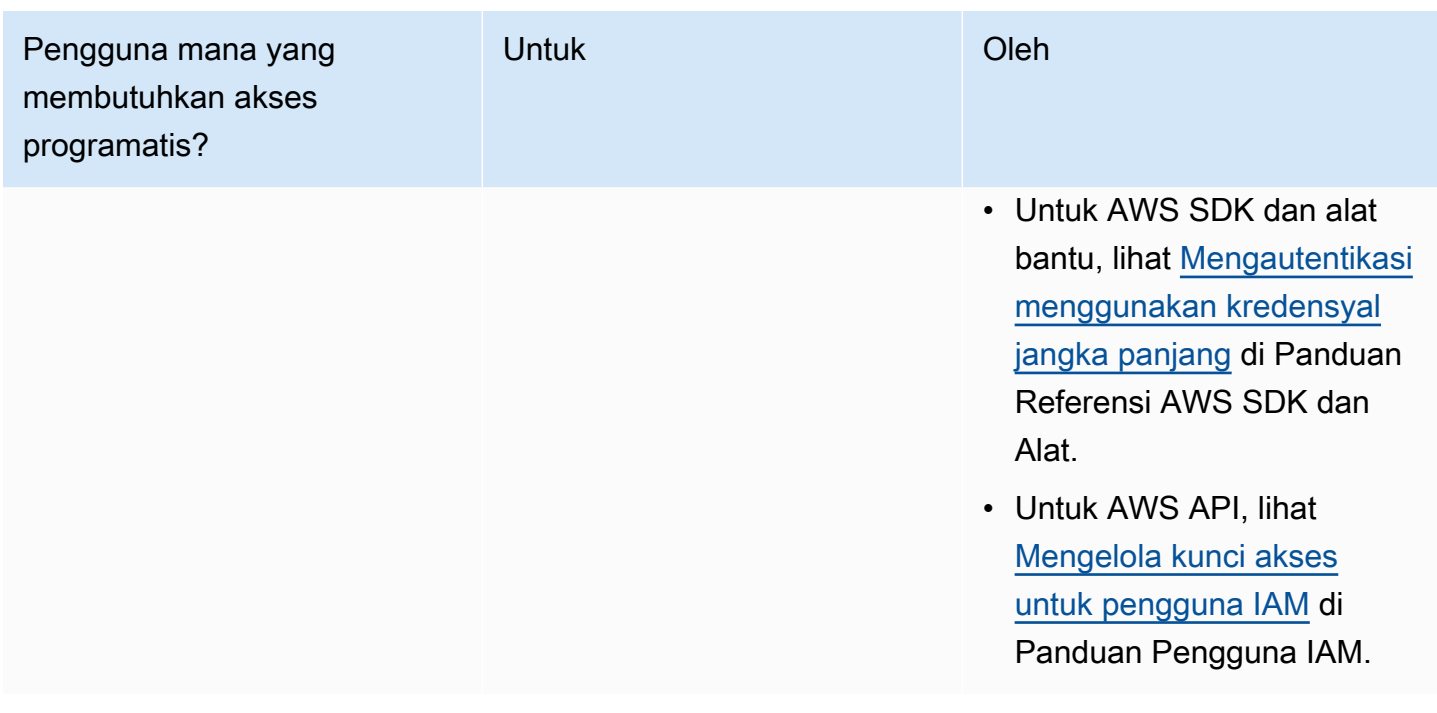

<span id="page-673-0"></span>Saya ingin mengizinkan orang di luar AWS akun saya untuk mengakses sumber daya Amazon Lex V2 saya

Anda dapat membuat peran yang dapat digunakan pengguna di akun lain atau orang-orang di luar organisasi Anda untuk mengakses sumber daya Anda. Anda dapat menentukan siapa saja yang dipercaya untuk mengambil peran tersebut. Untuk layanan yang mendukung kebijakan berbasis sumber daya atau daftar kontrol akses (ACL), Anda dapat menggunakan kebijakan tersebut untuk memberi orang akses ke sumber daya Anda.

Untuk mempelajari selengkapnya, periksa referensi berikut:

- Untuk mengetahui apakah Amazon Lex V2 mendukung fitur-fitur ini, liha[tBagaimana Amazon Lex](#page-615-0)  [V2 bekerja dengan IAM](#page-615-0).
- Untuk mempelajari cara menyediakan akses ke sumber daya Anda di seluruh sumber daya Akun AWS yang Anda miliki, lihat [Menyediakan akses ke pengguna IAM di pengguna lain Akun AWS](https://docs.aws.amazon.com/IAM/latest/UserGuide/id_roles_common-scenarios_aws-accounts.html)  [yang Anda miliki](https://docs.aws.amazon.com/IAM/latest/UserGuide/id_roles_common-scenarios_aws-accounts.html) di Panduan Pengguna IAM.
- Untuk mempelajari cara menyediakan akses ke sumber daya Anda kepada pihak ketiga Akun AWS, lihat [Menyediakan akses yang Akun AWS dimiliki oleh pihak ketiga](https://docs.aws.amazon.com/IAM/latest/UserGuide/id_roles_common-scenarios_third-party.html) dalam Panduan Pengguna IAM.
- Untuk mempelajari cara memberikan akses melalui federasi identitas, lihat [Menyediakan akses ke](https://docs.aws.amazon.com/IAM/latest/UserGuide/id_roles_common-scenarios_federated-users.html)  [pengguna terautentikasi eksternal \(federasi identitas\)](https://docs.aws.amazon.com/IAM/latest/UserGuide/id_roles_common-scenarios_federated-users.html) dalam Panduan Pengguna IAM.

• Untuk mempelajari perbedaan antara menggunakan peran dan kebijakan berbasis sumber daya untuk akses lintas akun, lihat [Akses sumber daya lintas akun di IAM di Panduan Pengguna IAM.](https://docs.aws.amazon.com/IAM/latest/UserGuide/access_policies-cross-account-resource-access.html)

# Pencatatan dan pemantauan di Amazon Lex V2

Pemantauan adalah bagian penting dalam menjaga keandalan, ketersediaan, dan kinerja Amazon Lex V2 dan solusi AWS Anda yang lain. AWS menyediakan alat pemantauan berikut untuk menonton Amazon Lex V2, melaporkan ketika ada sesuatu yang salah, dan mengambil tindakan otomatis bila perlu:

- Amazon CloudWatch memantau AWS sumber daya Anda dan aplikasi yang Anda jalankan AWS secara real time. Anda dapat mengumpulkan dan melacak metrik, membuat dasbor yang disesuaikan, dan mengatur alarm yang memberi tahu Anda atau mengambil tindakan saat metrik tertentu mencapai ambang batas yang ditentukan. Misalnya, Anda dapat CloudWatch melacak penggunaan CPU atau metrik lain dari instans Amazon EC2 Anda dan secara otomatis meluncurkan instans baru bila diperlukan. Untuk informasi selengkapnya, lihat [Panduan](https://docs.aws.amazon.com/AmazonCloudWatch/latest/monitoring/) [CloudWatch Pengguna Amazon.](https://docs.aws.amazon.com/AmazonCloudWatch/latest/monitoring/)
- AWS CloudTrailmenangkap panggilan API dan peristiwa terkait yang dibuat oleh atau atas nama AWS akun Anda dan mengirimkan file log ke bucket Amazon S3 yang Anda tentukan. Anda dapat mengidentifikasi pengguna dan akun mana yang dipanggil AWS, alamat IP sumber dari mana panggilan dilakukan, dan kapan panggilan terjadi. Untuk informasi selengkapnya, silakan lihat [Panduan Pengguna AWS CloudTrail.](https://docs.aws.amazon.com/awscloudtrail/latest/userguide/)

# Validasi kepatuhan untuk Amazon Lex V2

Auditor pihak ketiga menilai keamanan dan kepatuhan Amazon Lex V2 sebagai bagian dari beberapa program AWS kepatuhan. Amazon Lex V2 adalah layanan yang memenuhi syarat HIPAA. Ini sesuai dengan PCI, SOC, dan ISO.

Untuk mempelajari apakah an Layanan AWS berada dalam lingkup program kepatuhan tertentu, lihat [Layanan AWS di Lingkup oleh Program Kepatuhan Layanan AWS](https://aws.amazon.com/compliance/services-in-scope/) dan pilih program kepatuhan yang Anda minati. Untuk informasi umum, lihat [Program AWS Kepatuhan Program AWS](https://aws.amazon.com/compliance/programs/) .

Anda dapat mengunduh laporan audit pihak ketiga menggunakan AWS Artifact. Untuk informasi selengkapnya, lihat [Mengunduh Laporan di AWS Artifact](https://docs.aws.amazon.com/artifact/latest/ug/downloading-documents.html) .

Tanggung jawab kepatuhan Anda saat menggunakan Layanan AWS ditentukan oleh sensitivitas data Anda, tujuan kepatuhan perusahaan Anda, dan hukum dan peraturan yang berlaku. AWS menyediakan sumber daya berikut untuk membantu kepatuhan:

- [Panduan Memulai Cepat Keamanan dan Kepatuhan Panduan](https://aws.amazon.com/quickstart/?awsf.filter-tech-category=tech-category%23security-identity-compliance) penerapan ini membahas pertimbangan arsitektur dan memberikan langkah-langkah untuk menerapkan lingkungan dasar AWS yang berfokus pada keamanan dan kepatuhan.
- [Arsitektur untuk Keamanan dan Kepatuhan HIPAA di Amazon Web Services](https://docs.aws.amazon.com/whitepapers/latest/architecting-hipaa-security-and-compliance-on-aws/welcome.html)  Whitepaper ini menjelaskan bagaimana perusahaan dapat menggunakan AWS untuk membuat aplikasi yang memenuhi syarat HIPAA.

**a** Note

Tidak semua memenuhi Layanan AWS syarat HIPAA. Untuk informasi selengkapnya, lihat [Referensi Layanan yang Memenuhi Syarat HIPAA.](https://aws.amazon.com/compliance/hipaa-eligible-services-reference/)

- [AWS Sumber Daya AWS](https://aws.amazon.com/compliance/resources/)  Kumpulan buku kerja dan panduan ini mungkin berlaku untuk industri dan lokasi Anda.
- [AWS Panduan Kepatuhan Pelanggan](https://d1.awsstatic.com/whitepapers/compliance/AWS_Customer_Compliance_Guides.pdf)  Memahami model tanggung jawab bersama melalui lensa kepatuhan. Panduan ini merangkum praktik terbaik untuk mengamankan Layanan AWS dan memetakan panduan untuk kontrol keamanan di berbagai kerangka kerja (termasuk Institut Standar dan Teknologi Nasional (NIST), Dewan Standar Keamanan Industri Kartu Pembayaran (PCI), dan Organisasi Internasional untuk Standardisasi (ISO)).
- [Mengevaluasi Sumber Daya dengan Aturan](https://docs.aws.amazon.com/config/latest/developerguide/evaluate-config.html) dalam Panduan AWS Config Pengembang AWS Config Layanan menilai seberapa baik konfigurasi sumber daya Anda mematuhi praktik internal, pedoman industri, dan peraturan.
- [AWS Security Hub](https://docs.aws.amazon.com/securityhub/latest/userguide/what-is-securityhub.html) Ini Layanan AWS memberikan pandangan komprehensif tentang keadaan keamanan Anda di dalamnya AWS. Security Hub menggunakan kontrol keamanan untuk sumber daya AWS Anda serta untuk memeriksa kepatuhan Anda terhadap standar industri keamanan dan praktik terbaik. Untuk daftar layanan dan kontrol yang didukung, lihat [Referensi kontrol Security](https://docs.aws.amazon.com/securityhub/latest/userguide/securityhub-controls-reference.html) [Hub](https://docs.aws.amazon.com/securityhub/latest/userguide/securityhub-controls-reference.html).
- [Amazon GuardDuty](https://docs.aws.amazon.com/guardduty/latest/ug/what-is-guardduty.html) Ini Layanan AWS mendeteksi potensi ancaman terhadap beban kerja Akun AWS, kontainer, dan data Anda dengan memantau lingkungan Anda untuk aktivitas yang mencurigakan dan berbahaya. GuardDuty dapat membantu Anda mengatasi berbagai persyaratan kepatuhan, seperti PCI DSS, dengan memenuhi persyaratan deteksi intrusi yang diamanatkan oleh kerangka kerja kepatuhan tertentu.

• [AWS Audit ManagerI](https://docs.aws.amazon.com/audit-manager/latest/userguide/what-is.html)ni Layanan AWS membantu Anda terus mengaudit AWS penggunaan Anda untuk menyederhanakan cara Anda mengelola risiko dan kepatuhan terhadap peraturan dan standar industri.

# Ketahanan di Amazon Lex V2

Infrastruktur AWS global dibangun di sekitar AWS Wilayah dan Zona Ketersediaan. AWS Wilayah menyediakan beberapa Availability Zone yang terpisah secara fisik dan terisolasi, yang terhubung dengan latensi rendah, throughput tinggi, dan jaringan yang sangat redundan. Dengan Zona Ketersediaan, Anda dapat merancang serta mengoperasikan aplikasi dan basis data yang secara otomatis melakukan fail over di antara zona tanpa gangguan. Zona Ketersediaan memiliki ketersediaan dan toleransi kesalahan yang lebih baik, dan dapat diskalakan dibandingkan infrastruktur pusat data tunggal atau multi tradisional.

Untuk informasi selengkapnya tentang AWS Wilayah dan Availability Zone, lihat [Infrastruktur AWS](https://aws.amazon.com/about-aws/global-infrastructure/) [Global.](https://aws.amazon.com/about-aws/global-infrastructure/)

Selain infrastruktur AWS global, Amazon Lex V2 menawarkan beberapa fitur untuk membantu mendukung ketahanan data dan kebutuhan pencadangan Anda.

**a** Note

[Untuk informasi selengkapnya tentang Ketahanan Global di Amazon Lex V2, yang](https://docs.aws.amazon.com/lexv2/latest/dg/global-resiliency.html)  [memungkinkan Anda membuat bot yang direplikasi di wilayah kedua dalam pasangan yang](https://docs.aws.amazon.com/lexv2/latest/dg/global-resiliency.html) [telah ditentukan sebelumnya, lihat Ketahanan Global.](https://docs.aws.amazon.com/lexv2/latest/dg/global-resiliency.html)

# Keamanan infrastruktur di Amazon Lex V2

Sebagai layanan terkelola, Amazon Lex V2 dilindungi oleh prosedur keamanan jaringan AWS global yang dijelaskan dalam whitepaper [Amazon Web Services: Overview of Security Processes](https://d0.awsstatic.com/whitepapers/Security/AWS_Security_Whitepaper.pdf).

Anda menggunakan panggilan API yang AWS dipublikasikan untuk mengakses Amazon Lex V2 melalui jaringan. Klien harus mendukung Keamanan Lapisan Pengangkutan (TLS) 1.0 atau versi yang lebih baru. Kami merekomendasikan TLS 1.2 atau versi yang lebih baru. Klien juga harus mendukung suite cipher dengan perfect forward secrecy (PFS) seperti Ephemeral Diffie-Hellman (DHE) atau Elliptic Curve Ephemeral Diffie-Hellman (ECDHE). Sebagian besar sistem modern seperti Java 7 dan sistem yang lebih baru mendukung mode ini.

Selain itu, permintaan harus ditandatangani menggunakan ID kunci akses dan kunci akses rahasia yang terkait dengan prinsipal IAM. Atau Anda dapat menggunakan [AWS Security Token](https://docs.aws.amazon.com/STS/latest/APIReference/Welcome.html)  [Service](https://docs.aws.amazon.com/STS/latest/APIReference/Welcome.html) (AWS STS) untuk menghasilkan kredensial keamanan sementara untuk menandatangani permintaan.

# Amazon Lex V2 dan titik akhir VPC antarmuka ()AWS PrivateLink

Anda dapat membuat koneksi pribadi antara VPC Anda dan Amazon Lex V2 dengan membuat titik akhir VPC antarmuka. Endpoint antarmuka didukung oleh [AWS PrivateLink,](https://aws.amazon.com/privatelink) teknologi yang memungkinkan Anda mengakses API Amazon Lex V2 secara pribadi tanpa gateway internet, perangkat NAT, koneksi VPN, atau koneksi Direct AWS Connect. Instans di VPC Anda tidak memerlukan alamat IP publik untuk berkomunikasi dengan Amazon Lex V2 API. Lalu lintas antara VPC Anda dan Amazon Lex V2 tidak meninggalkan jaringan Amazon.

Setiap titik akhir antarmuka diwakili oleh satu atau beberapa [Antarmuka Jaringan Elastis](https://docs.aws.amazon.com/AWSEC2/latest/UserGuide/using-eni.html) di subnet Anda.

Untuk informasi selengkapnya, lihat [Titik akhir VPC Antarmuka \(AWS PrivateLink\) di Panduan](https://docs.aws.amazon.com/vpc/latest/userguide/vpce-interface.html) Pengguna Amazon VPC.

## Pertimbangan untuk titik akhir VPC Amazon Lex V2

Sebelum Anda menyiapkan titik akhir VPC antarmuka untuk Amazon Lex V2, pastikan Anda meninjau [properti dan batasan titik akhir Antarmuka di](https://docs.aws.amazon.com/vpc/latest/userguide/vpce-interface.html#vpce-interface-limitations) Panduan Pengguna Amazon VPC.

Amazon Lex V2 mendukung panggilan ke semua tindakan API-nya dari VPC Anda.

## Membuat titik akhir VPC antarmuka untuk Amazon Lex V2

Anda dapat membuat titik akhir VPC untuk layanan Amazon Lex V2 menggunakan konsol VPC Amazon atau (). AWS Command Line Interface AWS CLI Untuk informasi selengkapnya, lihat [Membuat titik akhir antarmuka](https://docs.aws.amazon.com/vpc/latest/userguide/vpce-interface.html#create-interface-endpoint) dalam Panduan Pengguna Amazon VPC.

Buat titik akhir VPC untuk Amazon Lex V2 menggunakan nama layanan berikut:

- com.amazonaws. *wilayah .models-v2-lex*
- com.amazonaws. *wilayah .runtime-v2-lex*

Jika Anda mengaktifkan DNS pribadi untuk titik akhir, Anda dapat membuat permintaan API ke Amazon Lex V2 menggunakan nama DNS default untuk Wilayah, misalnya,. runtime-v2-lex.useast-1.amazonaws.com

Untuk informasi selengkapnya, lihat [Mengakses layanan melalui titik akhir antarmuka](https://docs.aws.amazon.com/vpc/latest/userguide/vpce-interface.html#access-service-though-endpoint) dalam Panduan Pengguna Amazon VPC.

## Membuat kebijakan titik akhir VPC untuk Amazon Lex V2

Anda dapat melampirkan kebijakan titik akhir ke titik akhir VPC Anda yang mengontrol akses ke Amazon Lex V2. Kebijakan titik akhir menentukan informasi berikut:

- Prinsipal yang dapat melakukan tindakan.
- Tindakan yang dapat dilakukan.
- Sumber daya yang menjadi target tindakan.

Untuk informasi selengkapnya, lihat [Mengontrol Akses ke Layanan dengan titik akhir VPC](https://docs.aws.amazon.com/vpc/latest/userguide/vpc-endpoints-access.html) dalam Panduan Pengguna Amazon VPC.

Contoh: Kebijakan titik akhir VPC untuk tindakan Amazon Lex V2

Berikut ini adalah contoh kebijakan endpoint untuk Amazon Lex V2. Saat dilampirkan ke titik akhir, kebijakan ini memberikan akses ke tindakan Amazon Lex V2 yang terdaftar untuk semua prinsipal di semua sumber daya.

```
{ 
    "Statement":[ 
        { 
           "Principal":"*", 
           "Effect":"Allow", 
           "Action":[ 
               "lex:RecognizeText", 
               "lex:RecognizeUtterance", 
               "lex:StartConversation", 
               "lex:DeleteSession", 
               "lex:GetSession", 
               "lex:DeleteSession" 
           ], 
           "Resource":"*" 
        }
```
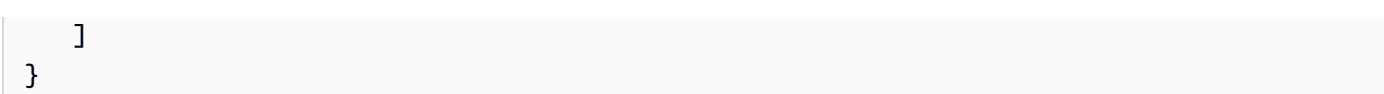

# Panduan dan praktik terbaik

Lihat panduan dan praktik terbaik berikut untuk mengoptimalkan perilaku dan interaksi bot Anda dengan pelanggan.

Permintaan penandatanganan

Semua permintaan pembuatan model dan waktu proses Amazon Lex V2 di [Referensi API](https://docs.aws.amazon.com/lexv2/latest/APIReference/welcome.html) menggunakan tanda tangan V4 untuk mengautentikasi permintaan. Untuk informasi selengkapnya tentang mengautentikasi permintaan, lihat [Proses penandatanganan Signature Versi 4](https://docs.aws.amazon.com/general/latest/gr/signature-version-4.html) diReferensi Umum AWS.

Melindungi informasi rahasia

Operasi API runtime [RecognizeText](https://docs.aws.amazon.com/lexv2/latest/APIReference/API_runtime_RecognizeText.html)dan [RecognizeUtterance](https://docs.aws.amazon.com/lexv2/latest/APIReference/API_runtime_RecognizeUtterance.html)mengambil ID sesi sebagai parameter yang diperlukan. Pengembang dapat menyetel ini ke nilai apa pun yang memenuhi batasan yang dijelaskan dalam API. Kami menyarankan Anda untuk tidak menggunakan parameter ini untuk mengirim informasi rahasia apa pun, seperti login pengguna, email, atau nomor jaminan sosial. ID ini terutama digunakan untuk mengidentifikasi percakapan dengan bot secara unik.

Menangkap nilai slot dari ucapan pengguna

Amazon Lex V2 menggunakan nilai pencacahan yang Anda berikan dalam definisi jenis slot untuk melatih model pembelajaran mesinnya. Misalkan Anda mendefinisikan maksud yang dipanggil GetPredictionIntent dengan contoh ucapan berikut:

"Tell me the prediction for {sign}"

dimana {sign} adalah slot dengan tipe kustom ZodiacSign yang memiliki 12 nilai pencacahan: melalui. Aries Pisces Sekarang misalkan pengguna mengatakan "Katakan padaku prediksi untuk bumi":

- Amazon Lex V2 menyimpulkan bahwa "bumi" adalah ZodiacSign nilai jika Anda melakukan salah satu tindakan berikut:
	- Mengatur valueSelectionStrategy bidang untuk ORIGINAL\_VALUE menggunakan [CreateSlotType](https://docs.aws.amazon.com/lexv2/latest/APIReference/API_CreateSlotType.html)operasi
	- Pilih Perluas nilai di konsol
- Amazon Lex V2 tidak mengenali nilai "bumi" jika Anda membatasi pengakuan terhadap nilai yang Anda tentukan untuk jenis slot dengan melakukan salah satu tindakan berikut:
- Mengatur valueSelectionStrategy bidang untuk TOP\_RESOLUTION menggunakan CreateSlotType operasi
- Pilih Batasi nilai slot dan sinonim di konsol

Ketika Anda mendefinisikan sinonim untuk nilai slot, mereka diakui sama dengan nilai slot. Namun, nilai slot dikembalikan bukan sinonim.

Karena Amazon Lex V2 meneruskan nilai ini ke aplikasi klien Anda atau ke fungsi Lambda, Anda harus memeriksa bahwa nilai slot adalah nilai yang valid sebelum menggunakannya dalam aktivitas pemenuhan Anda.

Ketika Amazon Lex V2 memanggil fungsi Lambda atau mengembalikan hasil interaksi pidato dengan klien Anda, kasus nilai slot tidak dijamin. Dalam interaksi teks, kasus nilai slot cocok dengan teks yang dimasukkan atau nilai slot, tergantung pada nilai valueResolutionStrategy bidang.

### Akronim dalam nilai slot

Saat mendefinisikan nilai slot yang berisi akronim, gunakan pola berikut:

- Huruf kapital dipisahkan oleh periode (D.V.D.)
- Huruf kapital dipisahkan oleh spasi (D V D)

Built-in slot untuk tanggal dan waktu

Jenis slot [Amazon.waktu](#page-145-0) built-in [Amazon.tanggal](#page-139-0) dan menangkap tanggal dan waktu (baik absolut maupun relatif). Tanggal dan waktu relatif diselesaikan pada waktu dan tanggal Amazon Lex V2 menerima permintaan dan di wilayah tempat permintaan tersebut diproses.

Untuk jenis slot AMAZON.Time bawaan, jika pengguna tidak menentukan bahwa waktu sebelum atau sesudah tengah hari, waktunya ambigu. Dalam hal ini, Amazon Lex V2 akan meminta pengguna lagi. Kami merekomendasikan prompt yang memunculkan waktu absolut. Misalnya, gunakan prompt seperti "Kapan Anda ingin pizza Anda dikirimkan? Anda dapat mengatakan 6 PM atau 6 di malam hari."

Menghindari ambiguitas dalam data pelatihan untuk bot Anda

Menyediakan data pelatihan yang membingungkan di bot Anda mengurangi kemampuan Amazon Lex V2 untuk memahami input pengguna. Misalkan Anda memiliki dua maksud (OrderPizzadanOrderDrink) di bot Anda, dan Anda memasukkan "Saya ingin memesan" sebagai ucapan sampel. Saat Anda membuat bot, Amazon Lex V2 tidak dapat memetakan ucapan ini ke maksud tertentu. Akibatnya, ketika pengguna memasukkan ucapan ini saat runtime, Amazon Lex V2 tidak dapat memilih maksud dengan tingkat kepercayaan yang tinggi.

Jika Anda memiliki dua maksud dengan ucapan sampel yang sama, gunakan konteks masukan untuk membantu Amazon Lex V2 membedakan antara dua intent pada waktu proses. Untuk informasi selengkapnya, lihat [Menyetel konteks maksud.](https://docs.aws.amazon.com/lexv2/latest/dg/context-mgmt-active-context.html)

Menggunakan alias TSTALIASID

- Alias TSTALIASID dari bot Anda menunjuk ke versi Draft dan hanya boleh digunakan untuk pengujian manual. Amazon Lex membatasi jumlah permintaan waktu proses yang dapat Anda buat ke alias TSTALIASID bot.
- Saat Anda memperbarui versi Draf bot, Amazon Lex menutup percakapan yang sedang berlangsung untuk aplikasi klien apa pun menggunakan alias TSTALIASID bot. Umumnya, Anda tidak boleh menggunakan alias TSTALIASID dari bot dalam produksi karena versi Draft dapat diperbarui. Anda harus mempublikasikan versi dan alias dan menggunakannya sebagai gantinya.
- Saat Anda memperbarui alias, Amazon Lex membutuhkan waktu beberapa menit untuk mengambil perubahan. Ketika Anda memodifikasi versi Draft bot, perubahan akan diambil oleh alias TSTALIASID segera.

# Kuota

Kuota layanan, juga disebut sebagai batas, adalah jumlah maksimum sumber daya layanan yang diizinkan untuk AWS akun Anda. Untuk informasi selengkapnya, lihat [kuota layanan AWS](https://docs.aws.amazon.com/general/latest/gr/aws_service_limits.html) di referensi AWS umum.

Beberapa kuota layanan dapat disesuaikan atau ditingkatkan. Lihat kolom Adjustable dalam tabel berikut untuk melihat apakah kuota dapat disesuaikan dan ke kolom Self-service untuk melihat apakah Anda dapat meminta penyesuaian kuota melalui konsol kuota [Layanan.](https://console.aws.amazon.com/servicequotas/home/services/lex/quotas) Kontak AWS Support untuk menambah kuota yang dapat disesuaikan, tetapi tidak melalui swalayan. Diperlukan waktu beberapa hari untuk meningkatkan kuota layanan. Jika Anda meningkatkan kuota sebagai bagian dari proyek yang lebih besar, pastikan untuk menambahkan waktu ini ke rencana Anda.

#### **a** Note

Batas karakter dihitung sebagai jumlah [unit kode Unicode](https://docs.oracle.com/en/java/javase/17/docs/api/java.base/java/lang/Character.html#unicode). Dalam kebanyakan kasus, satu karakter Unicode setara dengan satu unit kode Unicode. Beberapa karakter khusus mungkin lebih besar dari satu unit dan jumlah mungkin berbeda untuk pengkodean yang berbeda. Untuk informasi selengkapnya tentang menghitung panjang string, lihat [dokumentasi ini](https://docs.oracle.com/en/java/javase/17/docs/api/java.base/java/lang/String.html#length()).

# Kuota waktu bangun

Kuota maksimum berikut diberlakukan saat Anda membuat bot.

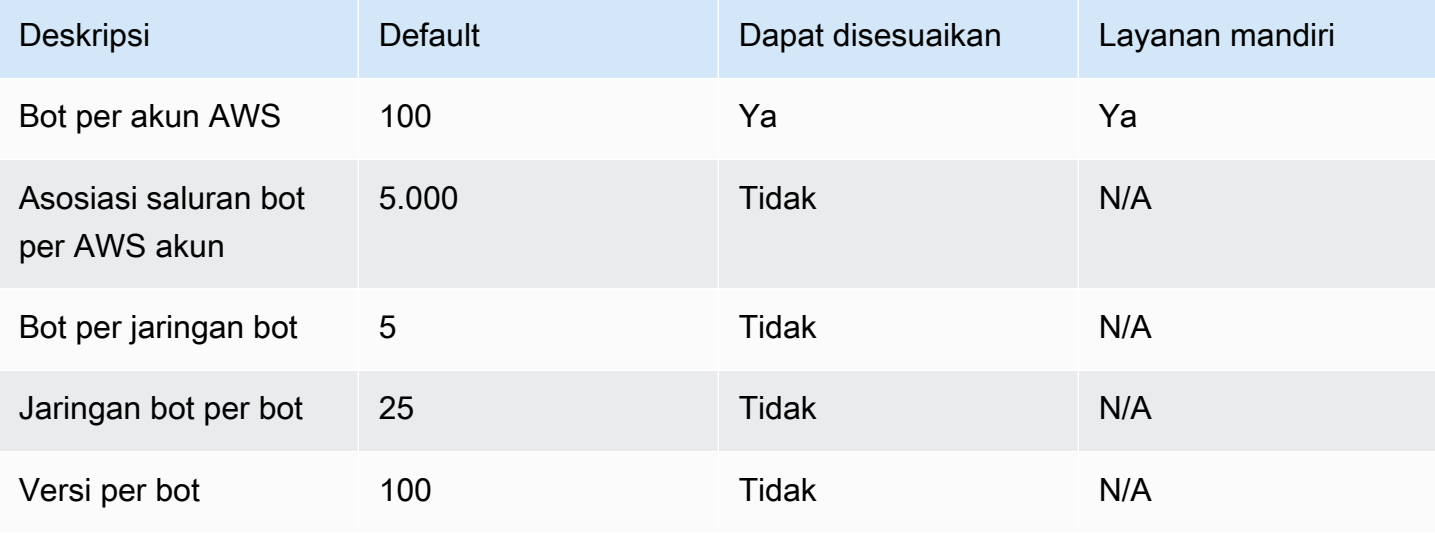
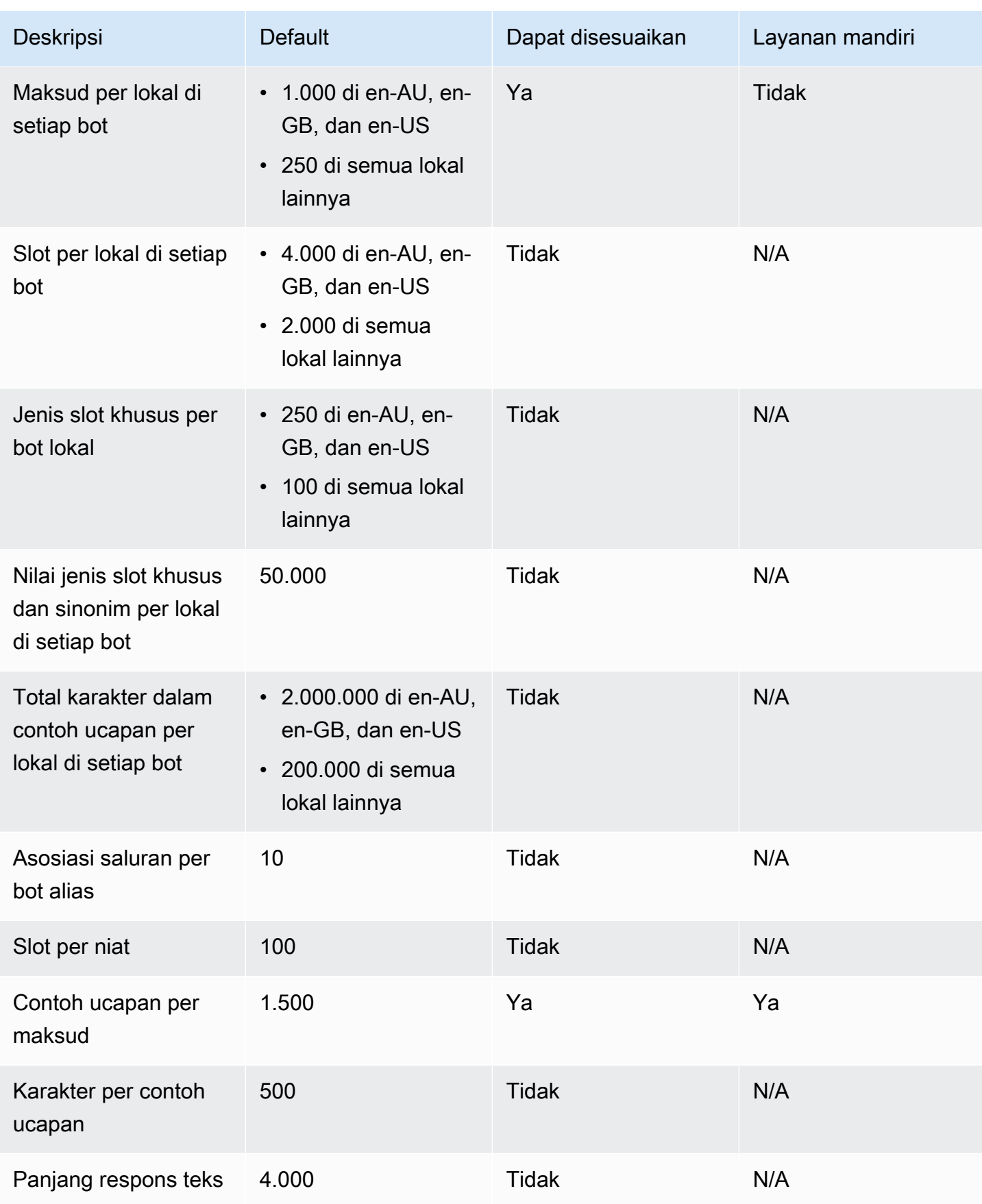

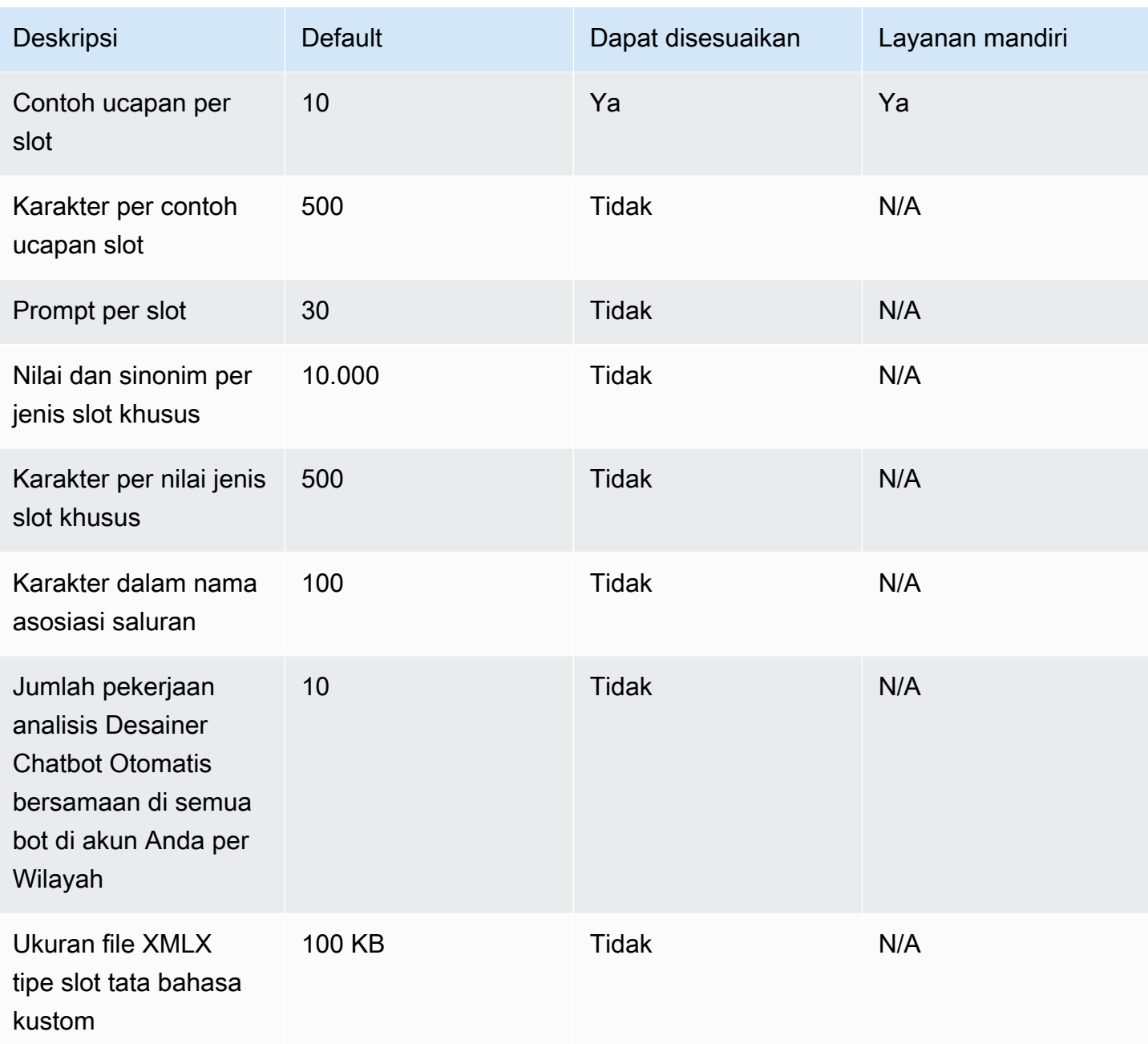

### Kuota runtime

Kuota maksimum berikut diberlakukan saat runtime.

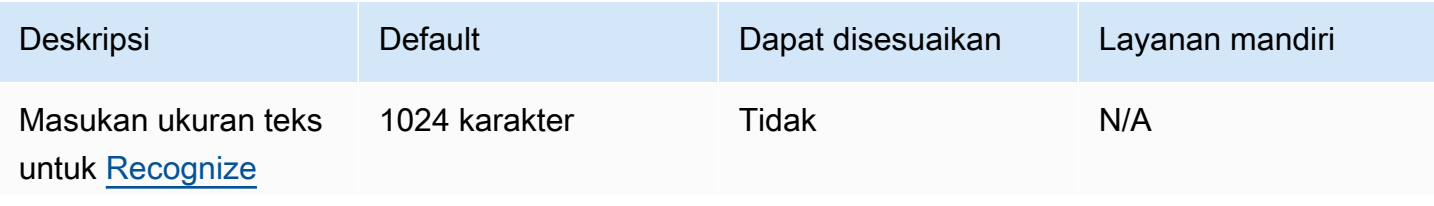

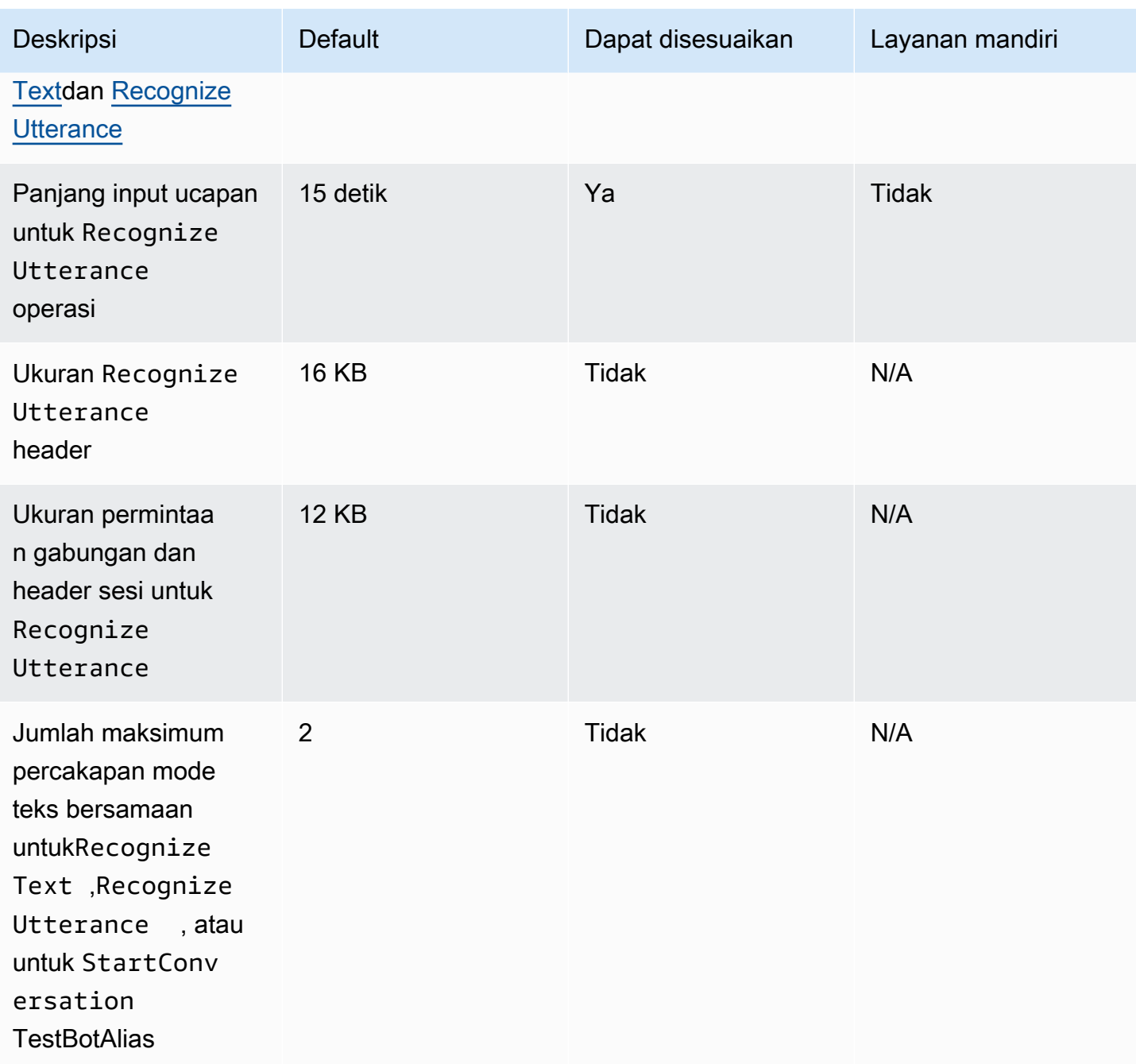

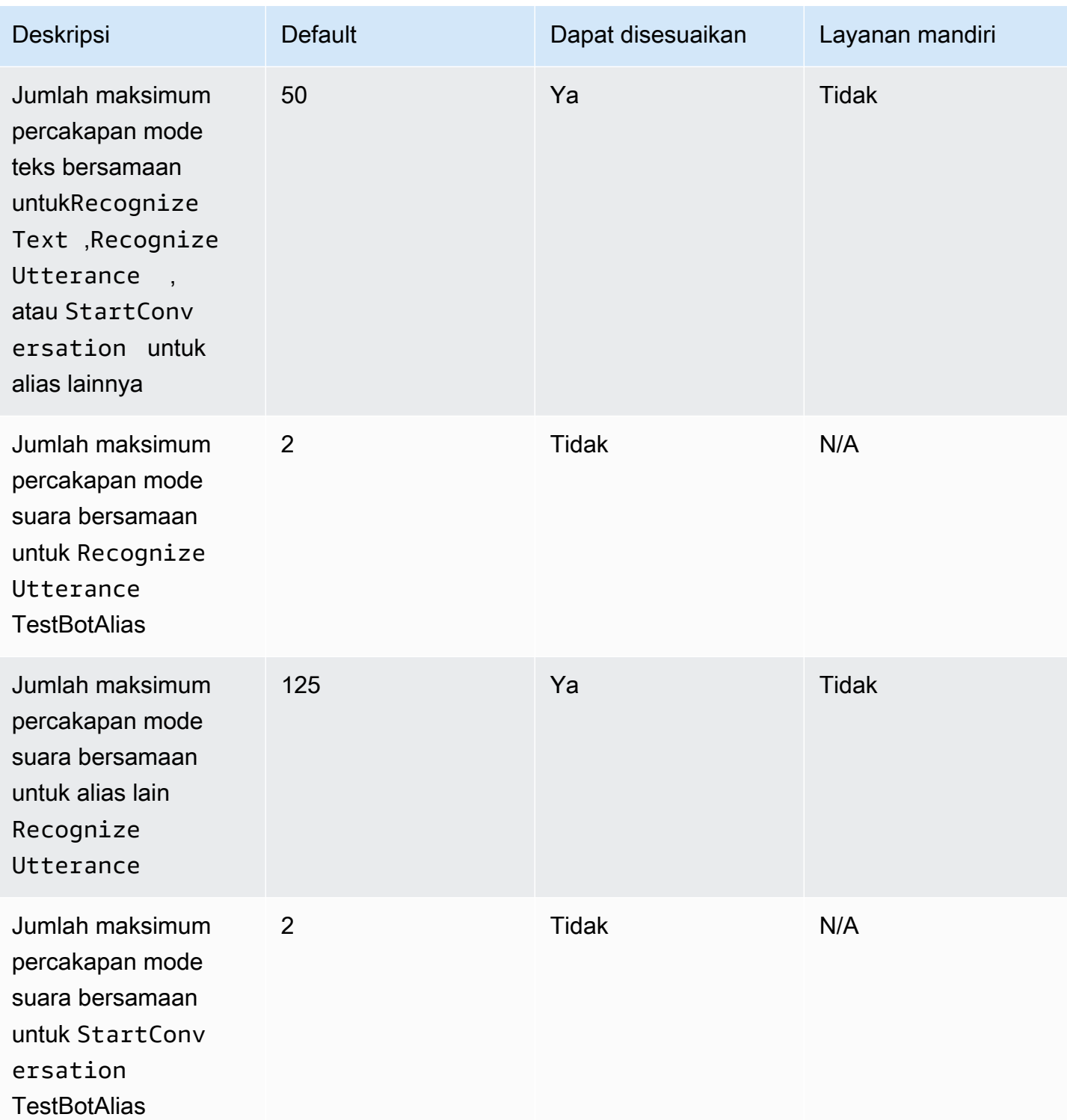

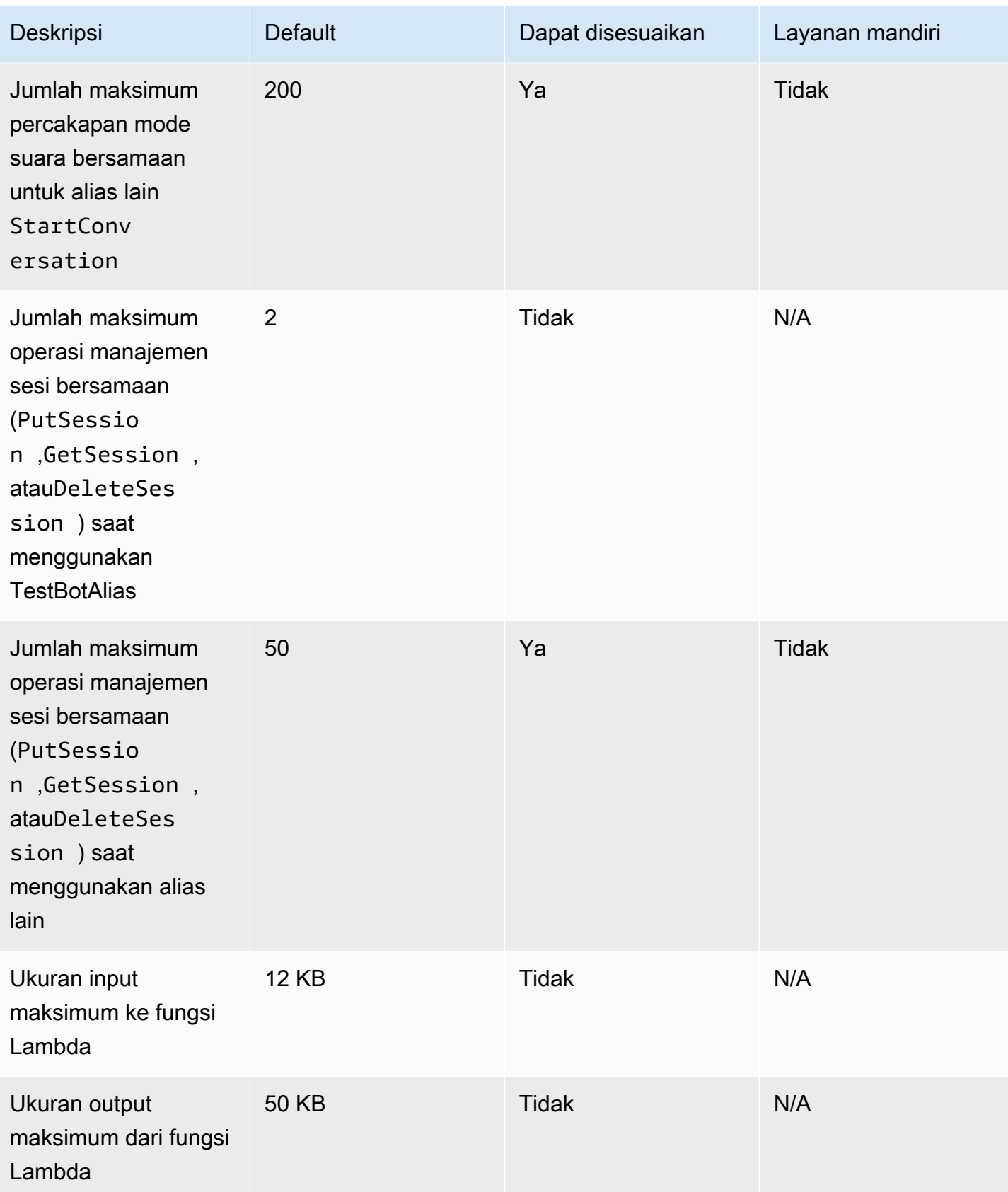

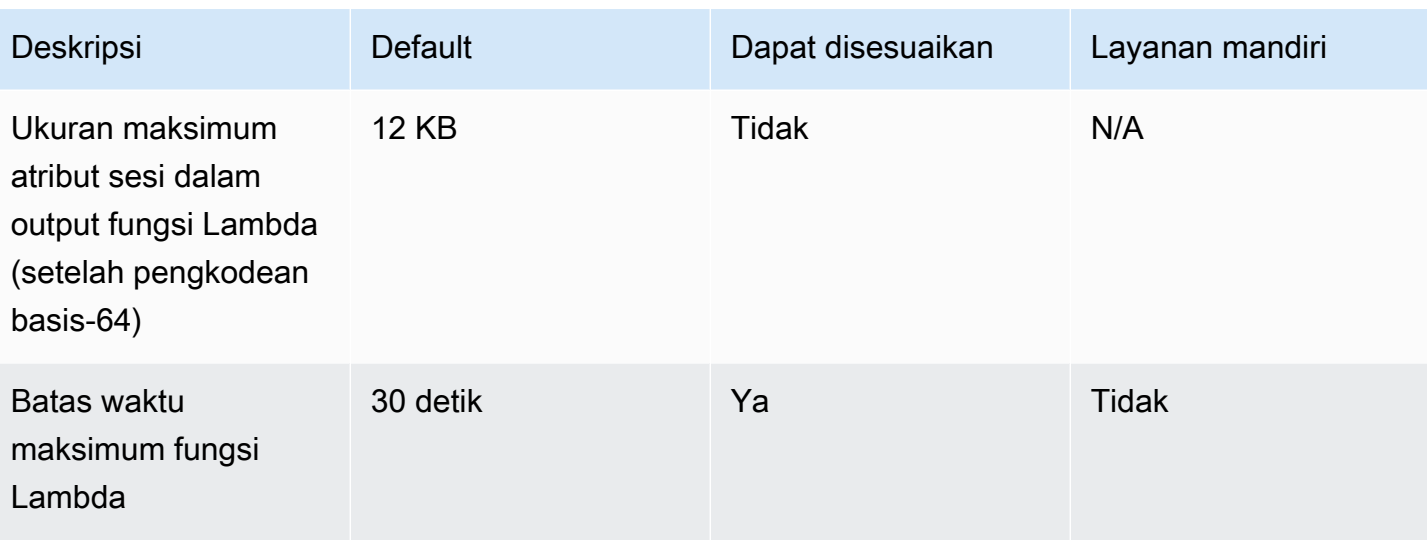

## Panduan migrasi Amazon Lex V1 ke V2

Konsol dan API Amazon Lex V2 memudahkan pembuatan dan pengelolaan bot. Gunakan panduan ini untuk mempelajari peningkatan dalam API Amazon Lex V2 saat Anda memigrasi bot.

Anda memigrasi bot menggunakan konsol atau API Amazon Lex. Untuk informasi selengkapnya, lihat [Memigrasi bot](https://docs.aws.amazon.com/lex/latest/dg/migrate.html) di panduan pengembang Amazon Lex.

### Ikhtisar Amazon Lex V2

Beberapa bahasa dapat ditambahkan ke bot sehingga Anda dapat mengelolanya sebagai sumber daya tunggal. Arsitektur informasi yang disederhanakan memungkinkan Anda mengelola versi bot secara efisien. Kemampuan seperti 'alur percakapan', penghematan sebagian konfigurasi bot, dan unggahan ucapan secara massal memberi Anda lebih banyak fleksibilitas.

### Beberapa bahasa dalam bot

Anda dapat menambahkan beberapa bahasa dengan API Amazon Lex V2. Anda menambahkan, memodifikasi, dan membangun setiap bahasa secara independen. Sumber daya seperti jenis slot yang scoped pada tingkat bahasa. Anda dapat dengan cepat berpindah di antara berbagai bahasa untuk membandingkan dan menyempurnakan percakapan. Anda dapat menggunakan satu dasbor di konsol untuk meninjau ucapan untuk semua bahasa untuk analisis dan iterasi yang lebih cepat. Operator bot dapat mengelola izin dan operasi logging untuk semua bahasa dengan satu konfigurasi bot. Anda harus menyediakan bahasa sebagai parameter waktu proses untuk berkomunikasi dengan bot Amazon Lex V2. Untuk informasi selengkapnya, lihat [Bahasa dan lokal yang didukung oleh](#page-19-0) [Amazon Lex V2.](#page-19-0)

### Arsitektur informasi yang disederhanakan

API Amazon Lex V2 mengikuti arsitektur informasi (IA) yang disederhanakan dengan jenis maksud dan slot yang dilingkupi ke bahasa. Versi Anda di tingkat bot sehingga sumber daya seperti maksud dan jenis slot tidak diversi secara individual. Secara default, bot dibuat dengan versi Draft yang dapat berubah dan digunakan untuk menguji perubahan. Anda dapat membuat snapshot bernomor dari versi draf. Anda memilih bahasa yang akan disertakan dalam versi. Semua sumber daya dalam bot (bahasa, maksud, jenis slot) diarsipkan sebagai bagian dari pembuatan versi bot. Untuk informasi selengkapnya, lihat [Versi](#page-338-0).

### Peningkatan produktivitas builder builder

Anda memiliki alat dan kemampuan produktivitas pembangun tambahan yang memberi Anda lebih banyak fleksibilitas dan kontrol atas proses desain bot Anda.

#### Simpan konfigurasi paral

API Amazon Lex V2 memungkinkan Anda menyimpan sebagian perubahan selama pengembangan. Misalnya, Anda dapat menyimpan slot yang mereferensikan jenis slot yang dihapus. Fleksibilitas ini memungkinkan Anda untuk menyimpan pekerjaan Anda dan kembali ke sana nanti. Anda dapat menyelesaikan perubahan ini sebelum membuat bot. Di Amazon Lex V2 penyimpanan sebagian dapat diterapkan ke slot, versi, dan alias.

#### Mengubah nama sumber daya

Dengan Amazon Lex V2 Anda dapat mengganti nama sumber daya setelah dibuat. Gunakan nama sumber daya untuk mengaitkan metadata yang ramah pengguna dengan setiap sumber daya. API Amazon Lex V2 menetapkan setiap sumber daya ID sumber daya 10 karakter yang unik. Semua sumber daya memiliki nama sumber daya. Anda dapat mengubah nama sumber daya berikut:

- Bot
- Niat
- Jenis slot
- Slot
- Alias

Anda dapat menggunakan ID ID sumber daya untuk menggunakan ID sumber daya Anda. Jika Anda menggunakan Amazon Lex V2 API untuk menggunakan Amazon Lex V2, ID sumber daya diperlukan untuk perintah tertentu.AWS Command Line Interface

#### Manajemen fungsi Lambda yang disederhanakan

Di Amazon Lex V2 API Anda menentukan satu fungsi Lambda per bahasa, bukan fungsi untuk setiap maksud. Fungsi Lambda dikonfigurasi dalam alias untuk bahasa dan digunakan untuk dialog dan pengait kode pemenuhan. Anda masih dapat memilih untuk mengaktifkan atau menonaktifkan dialog dan kait kode pemenuhan secara independen untuk setiap maksud. Untuk informasi selengkapnya, lihat [Mengaktifkan logika kustom dengan fungsi AWS Lambda](#page-381-0).

#### Pengaturan granular

API Amazon Lex V2 memindahkan ambang batas skor kepercayaan klasifikasi suara dan maksud dari bot ke cakupan bahasa. Bendera analisis sentimen bergerak dari lingkup bot ke lingkup alias. Waktu sesi dan pengaturan privasi di lingkup bot, dan log percakapan pada lingkup alias, tetap tidak berubah.

#### Maksud mundur default

API Amazon Lex V2 menambahkan maksud mundur default saat Anda membuat bahasa. Gunakan untuk mengonfigurasi penanganan kesalahan untuk bot Anda alih-alih petunjuk penanganan kesalahan tertentu.

Pembaruan variabel sesi yang dioptimalkan

Dengan API Amazon Lex V2, Anda dapat memperbarui status sesi secara langsung dengan [RecognizeText](https://docs.aws.amazon.com/lexv2/latest/APIReference/API_runtime_RecognizeText.html)dan [RecognizeUtterance](https://docs.aws.amazon.com/lexv2/latest/APIReference/API_runtime_RecognizeUtterance.html)operasi tanpa ketergantungan apa pun pada API sesi.

# Membuat sumber daya Amazon Lex V2 denganAWS **CloudFormation**

Amazon Lex V2 terintegrasi denganAWS CloudFormation, yaitu layanan yang membantu Anda memodelkanAWS sumber daya agar Anda dapat menghemat waktu untuk membuat dan mengelola sumber daya dan infrastruktur Anda. Anda membuat templat yang menggambarkan semuaAWS sumber daya yang Anda inginkan (seperti chatbot Amazon Lex V2), dan memasokAWS CloudFormation persediaan dan mengonfigurasi sumber daya tersebut untuk Anda.

Saat Anda menggunakanAWS CloudFormation, Anda dapat menggunakan kembali templat Anda untuk menyiapkan sumber daya Amazon Lex V2 secara konsisten dan berulang kali. Jelaskan sumber daya Anda satu kali, lalu sediakan sumber daya yang sama berulang kali dalam beberapa Akun AWS dan Wilayah.

### Amazon Lex V2 danAWS CloudFormation templat

Untuk menyediakan dan mengonfigurasi sumber daya untuk Amazon Lex V2 dan layanan terkait, Anda harus memahami [AWS CloudFormationtemplat.](https://docs.aws.amazon.com/AWSCloudFormation/latest/UserGuide/template-guide.html) Templat adalah file teks dengan format JSON atau YAML. Templat ini menjelaskan sumber daya yang ingin Anda sediakan di tumpukan AWS CloudFormation Anda. Jika Anda tidak terbiasa dengan JSON atau YAML, Anda dapat menggunakan AWS CloudFormation Designer untuk membantu Anda memulai dengan templat AWS CloudFormation. Untuk informasi selengkapnya, lihat [Apa yang dimaksud dengan AWS](https://docs.aws.amazon.com/AWSCloudFormation/latest/UserGuide/working-with-templates-cfn-designer.html)  [CloudFormation Designer?](https://docs.aws.amazon.com/AWSCloudFormation/latest/UserGuide/working-with-templates-cfn-designer.html) dalam Panduan Pengguna AWS CloudFormation.

Amazon Lex V2 mendukung pembuatan sumber daya berikut diAWS CloudFormation:

- AWS::Lex::Bot
- AWS::Lex::BotAlias
- AWS::Lex::BotVersion
- AWS::Lex::ResourcePolicy

Untuk informasi selengkapnya, termasuk contoh templat JSON dan YAKL untuk sumber daya ini, lihat [referensi tipe sumber daya Amazon Lex V2](https://docs.aws.amazon.com/AWSCloudFormation/latest/UserGuide/AWS_Lex.html) dalam PanduanAWS CloudFormation Pengguna.

### Pelajari selengkapnya tentang AWS CloudFormation

Untuk mempelajari selengkapnya tentang AWS CloudFormation, lihat sumber daya berikut:

- [AWS CloudFormation](https://aws.amazon.com/cloudformation/)
- [AWS CloudFormationpanduan pengguna](https://docs.aws.amazon.com/AWSCloudFormation/latest/UserGuide/Welcome.html)
- [AWS CloudFormationReferensi API](https://docs.aws.amazon.com/AWSCloudFormation/latest/APIReference/Welcome.html)
- [AWS CloudFormationPanduan pengguna antarmuka baris perintah](https://docs.aws.amazon.com/cloudformation-cli/latest/userguide/what-is-cloudformation-cli.html)

## <span id="page-695-0"></span>Riwayat dokumen untuk Amazon Lex V2

• Pembaruan dokumentasi terbaru: 10 Mei 2024

Tabel berikut menjelaskan perubahan penting dalam setiap rilis Amazon Lex V2. Untuk notifikasi tentang pembaruan dokumentasi ini, Anda dapat berlangganan ke umpan RSS.

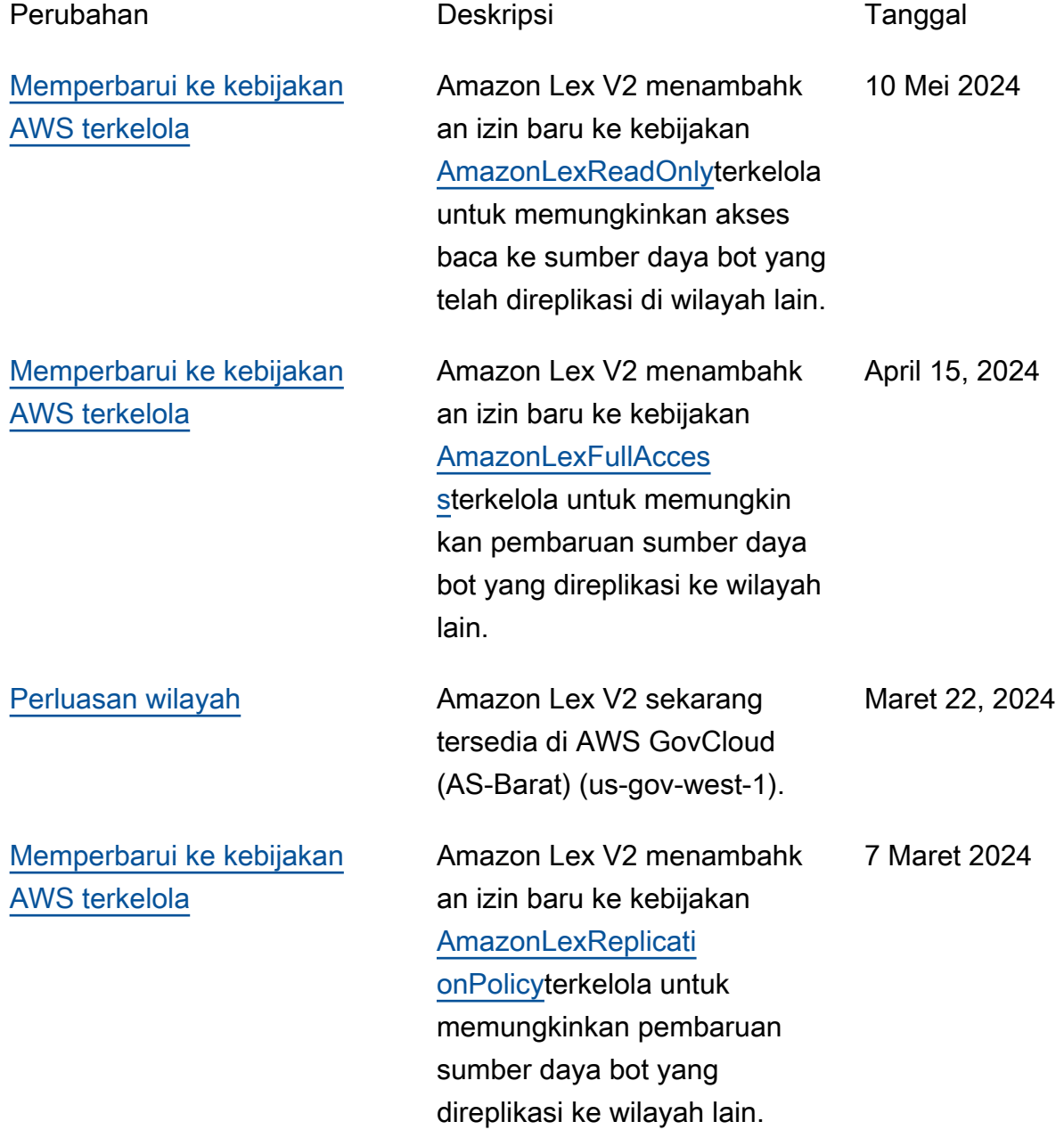

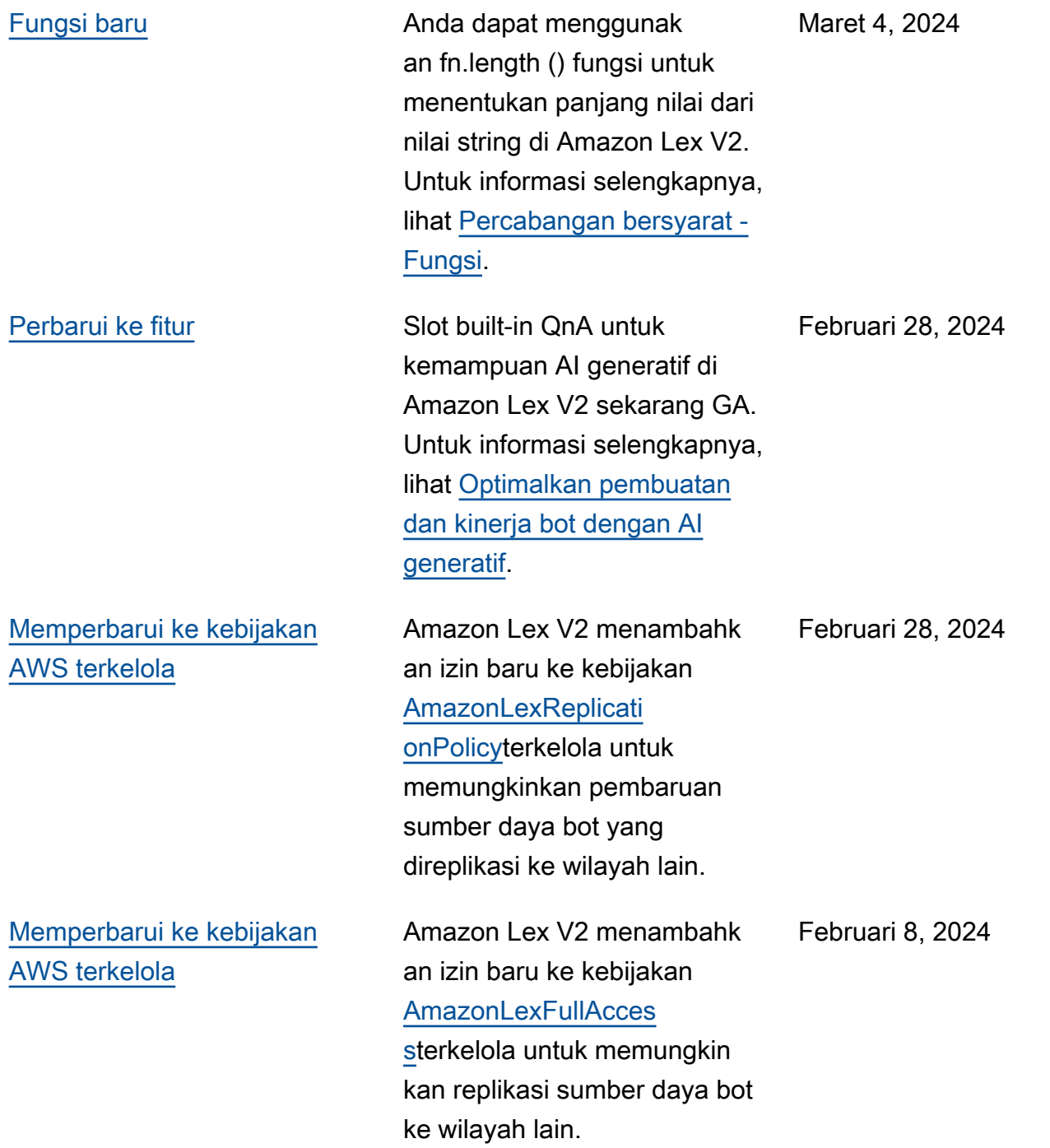

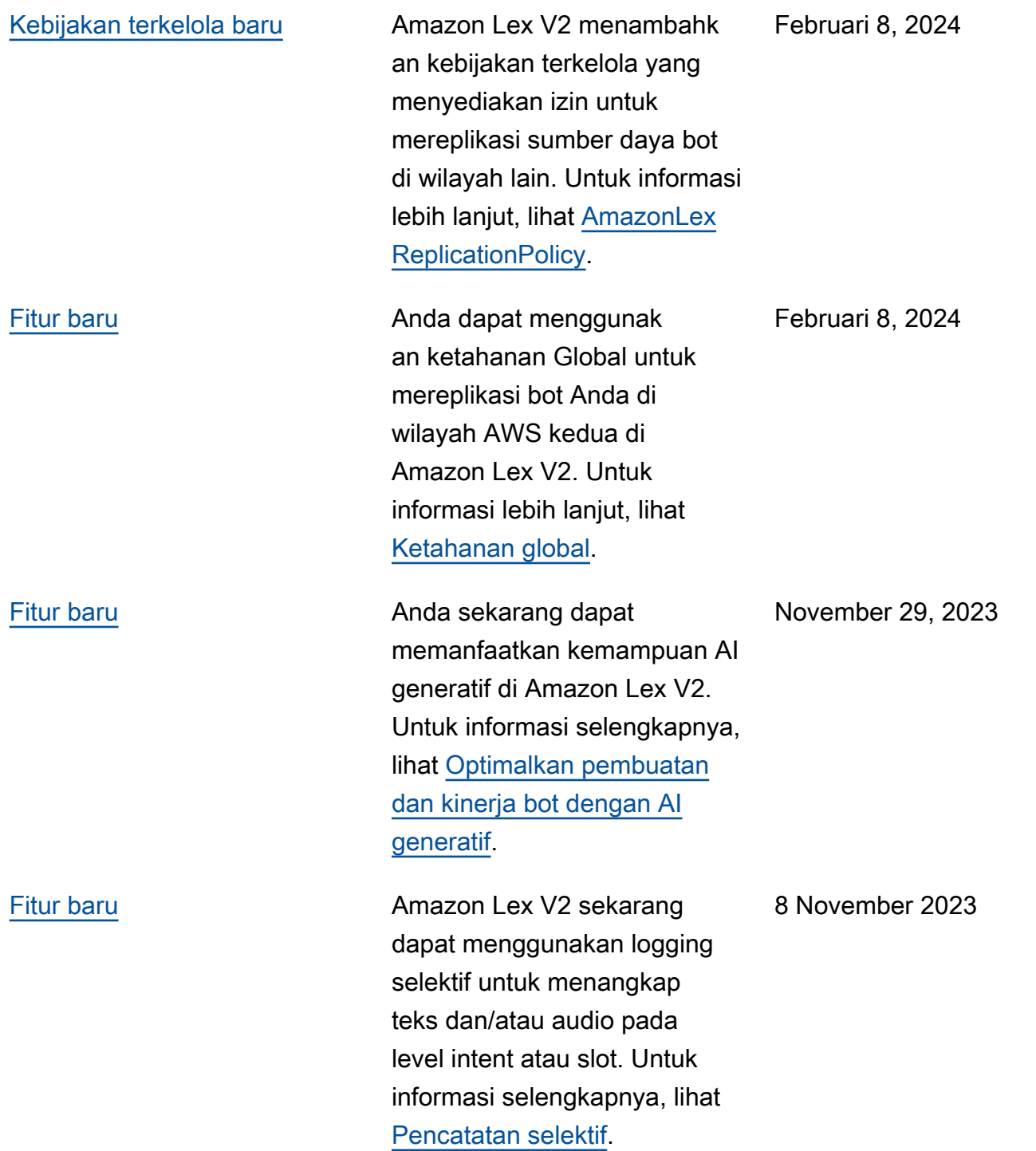

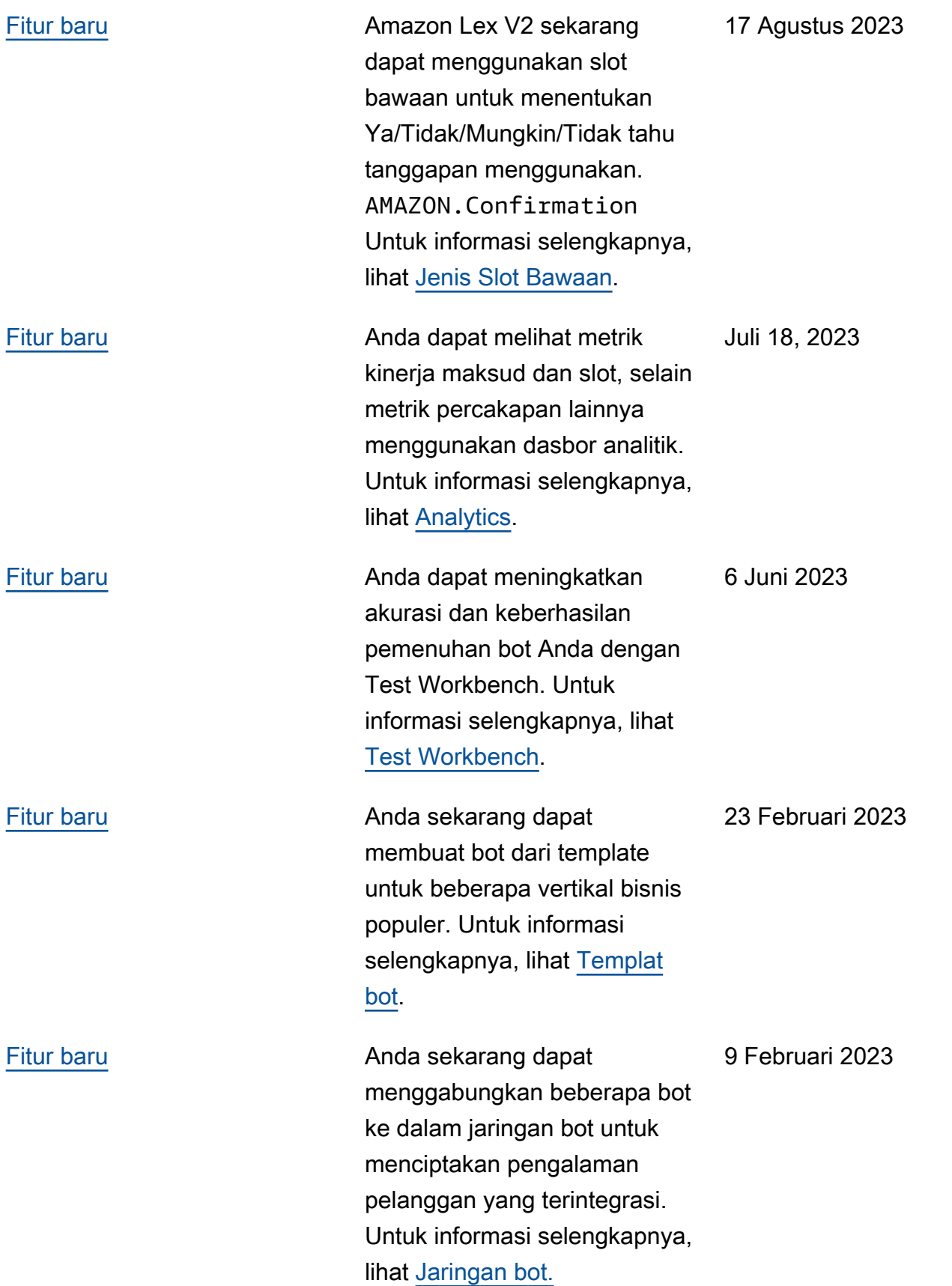

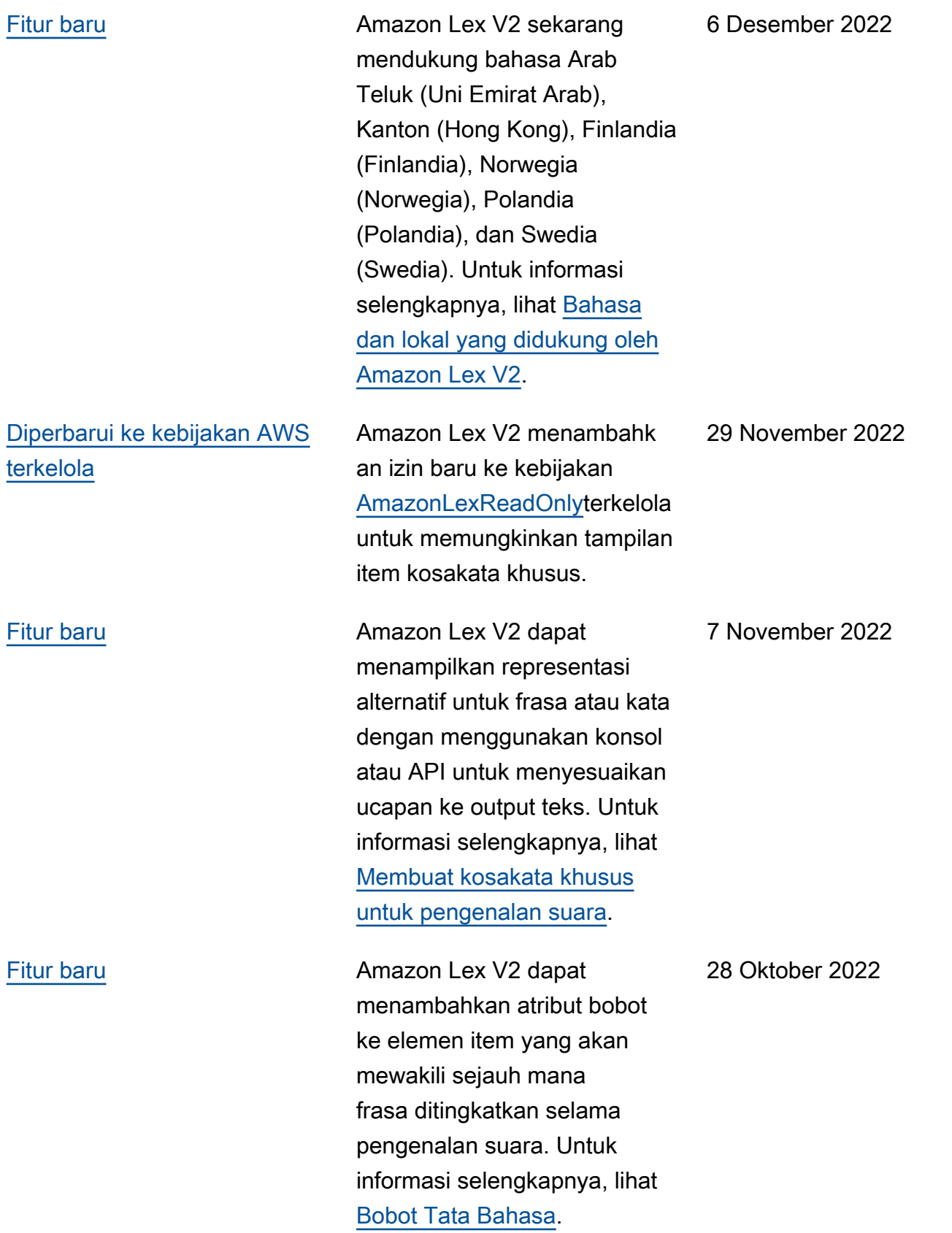

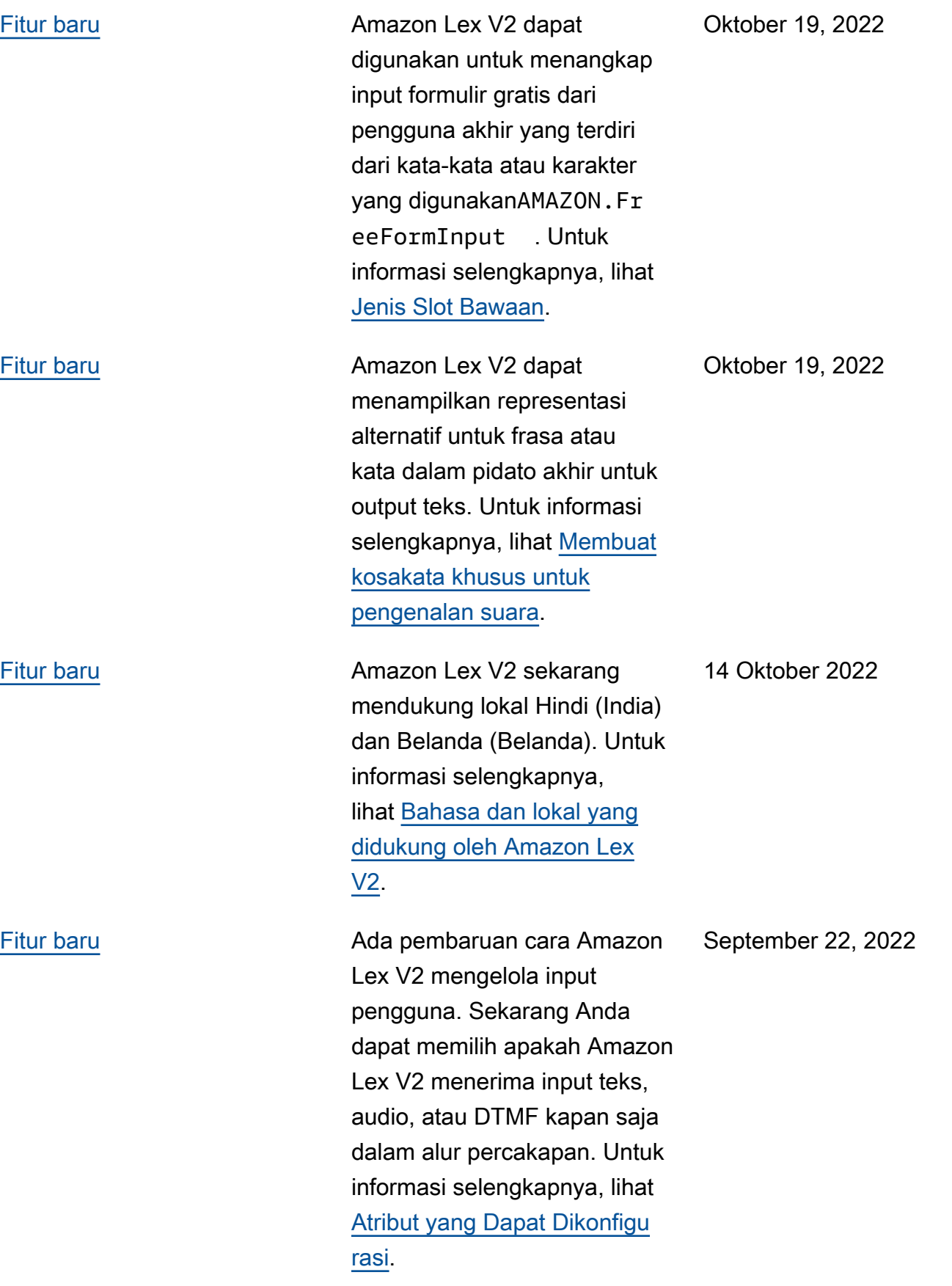

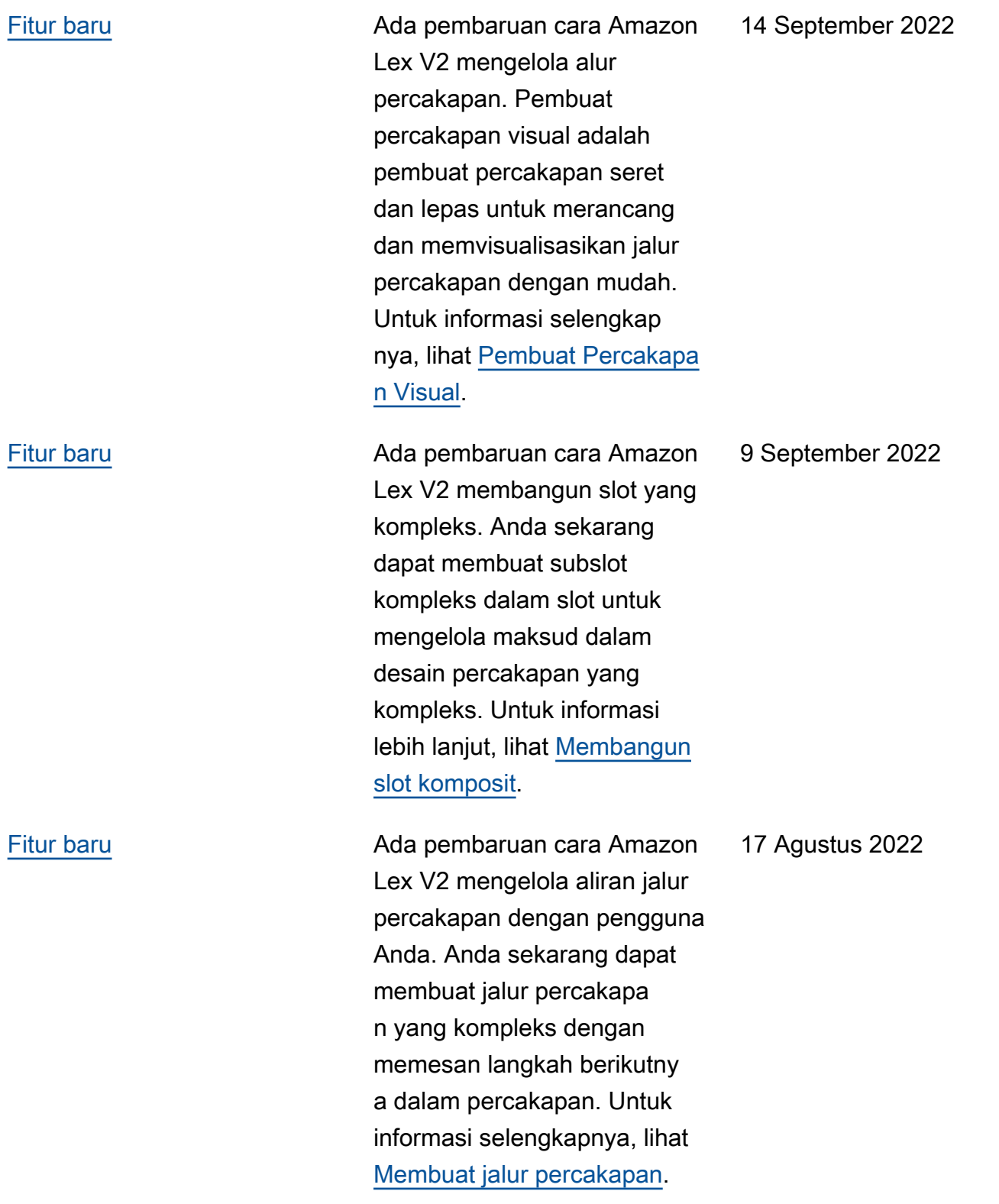

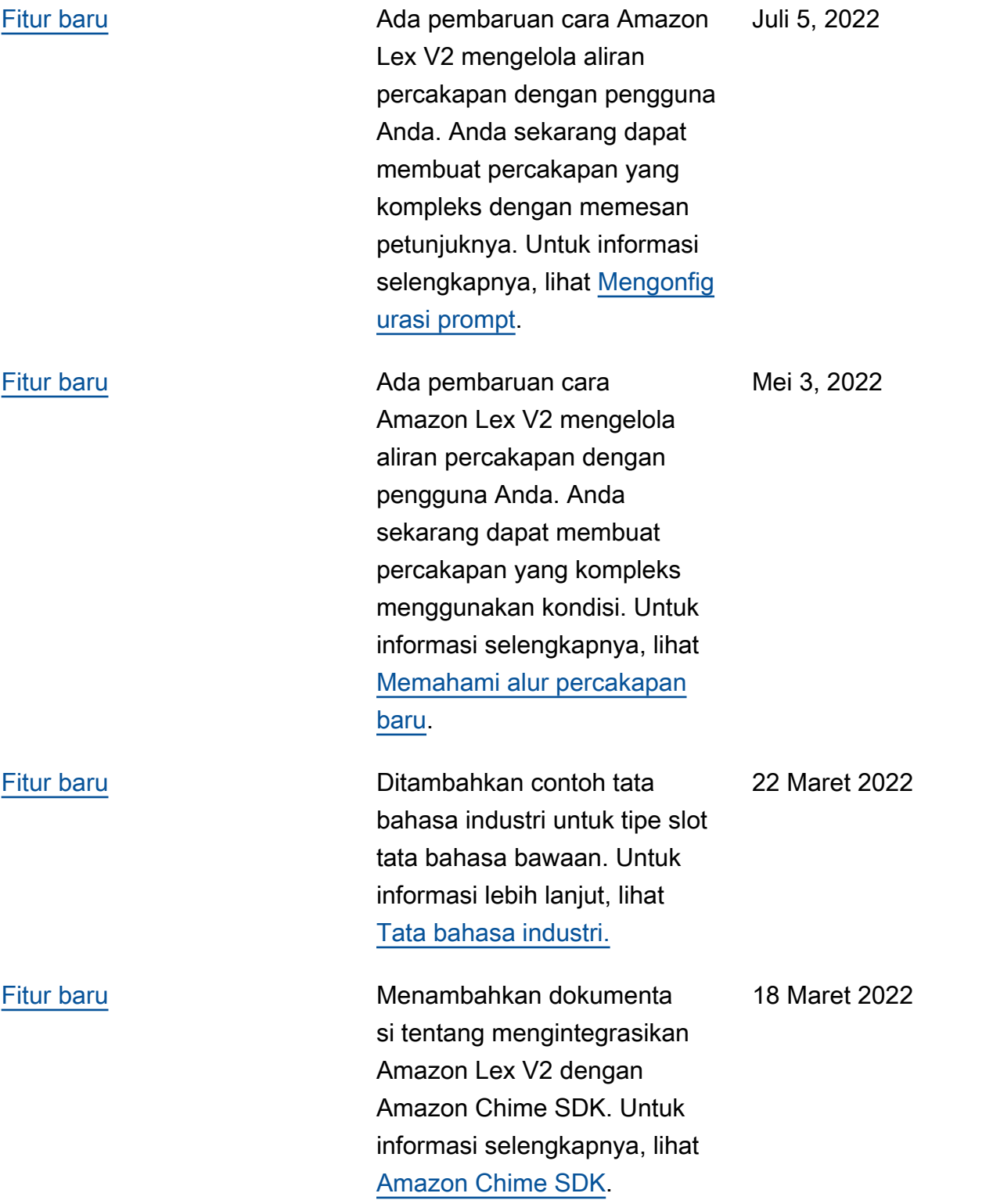

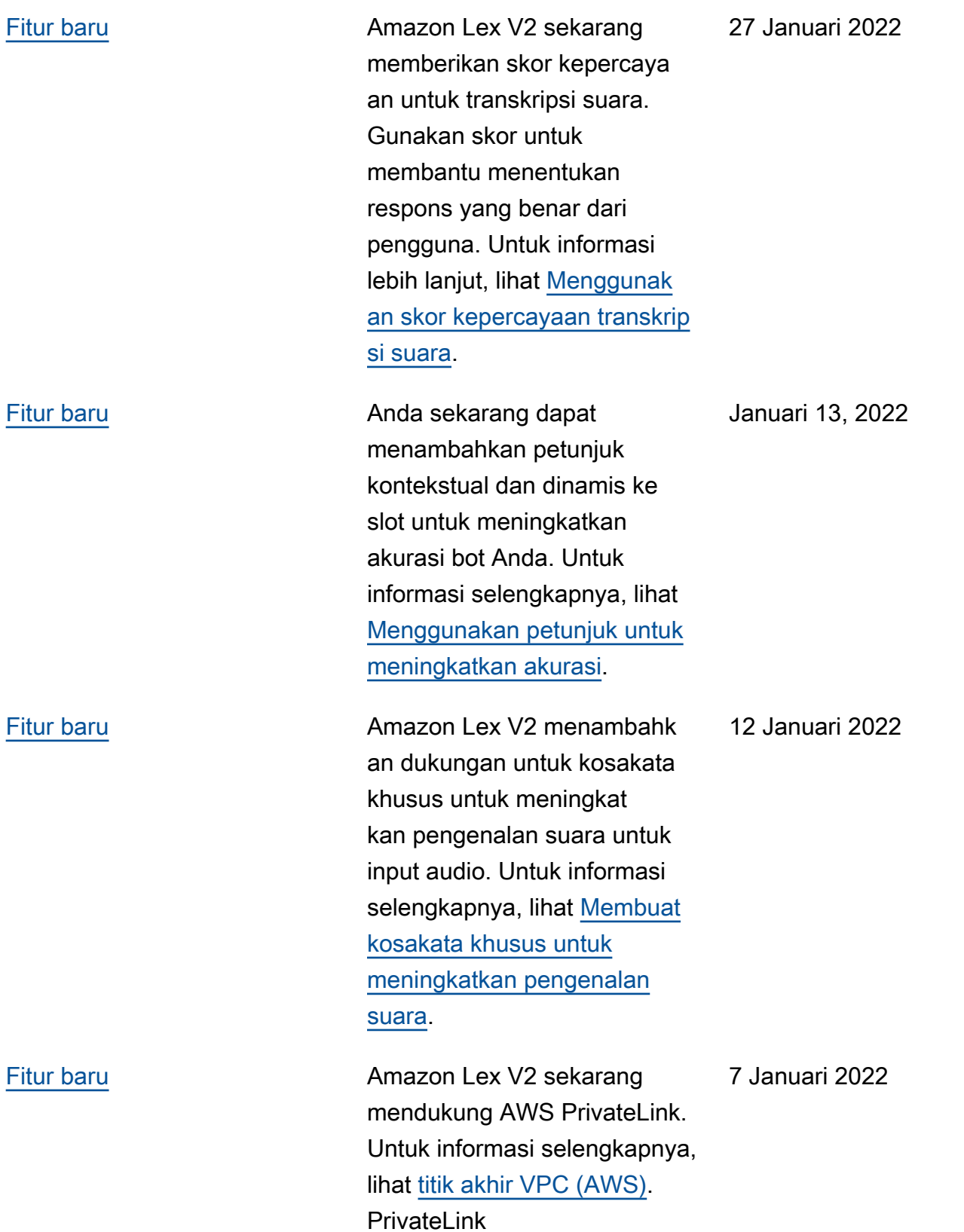

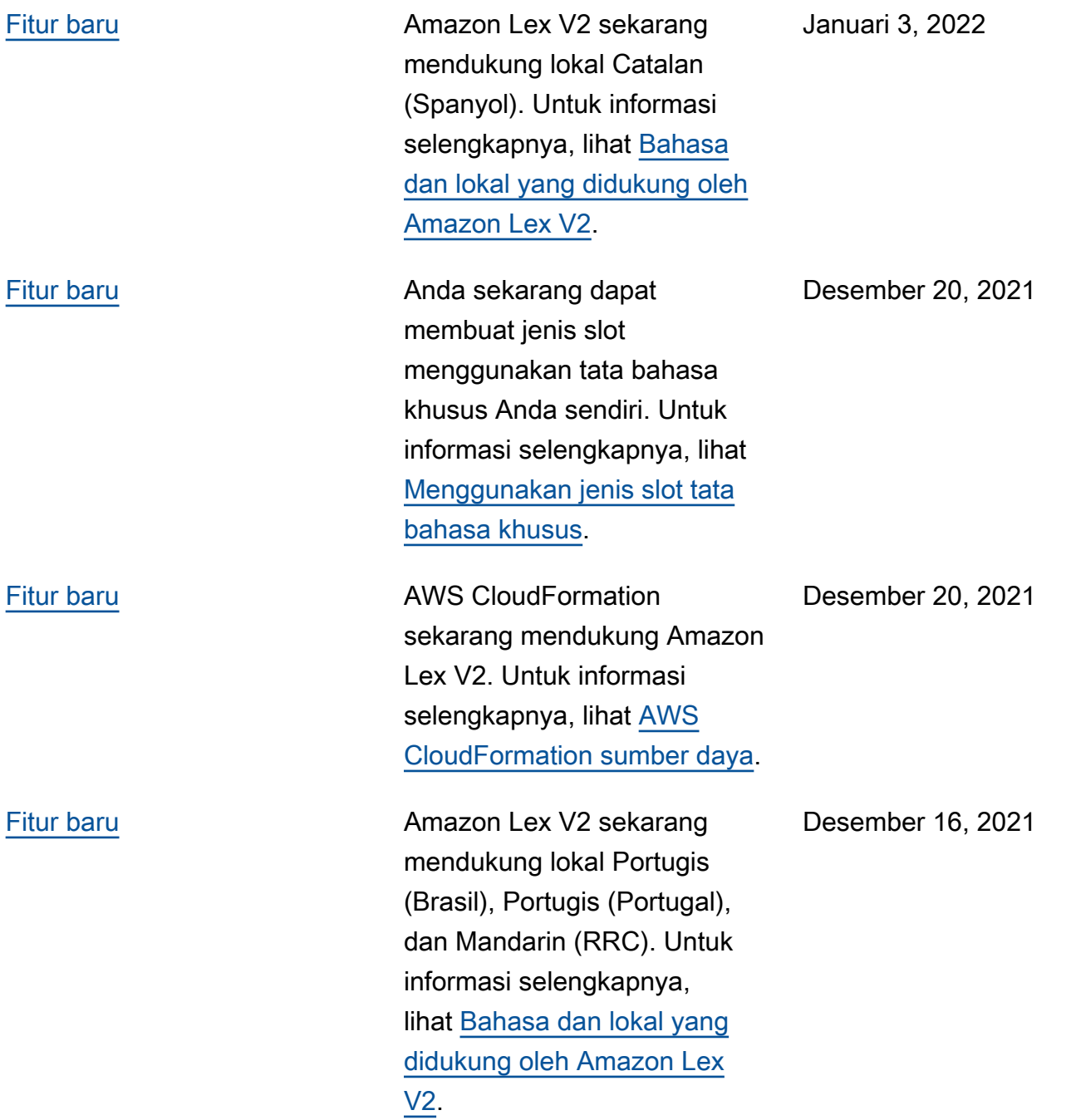

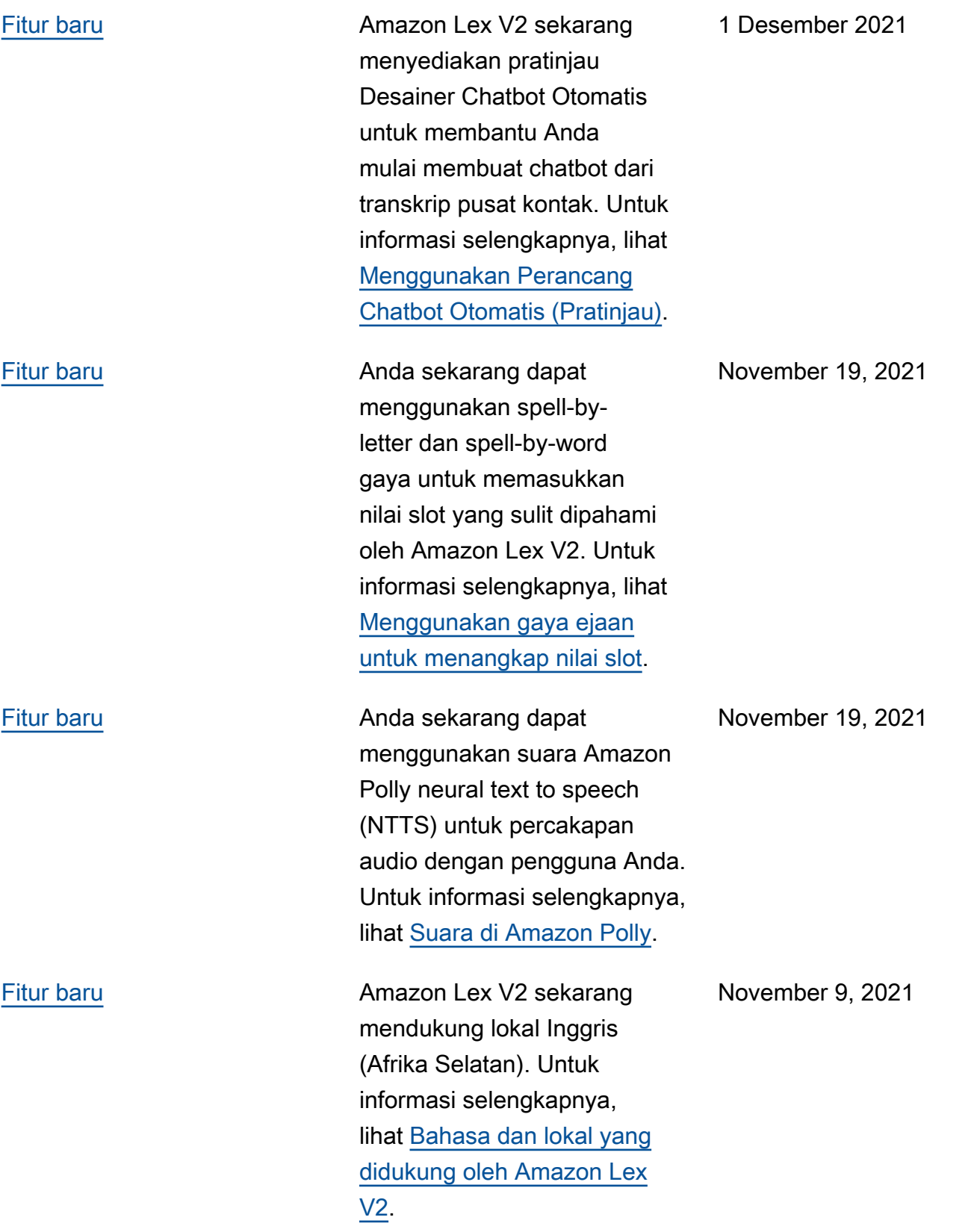

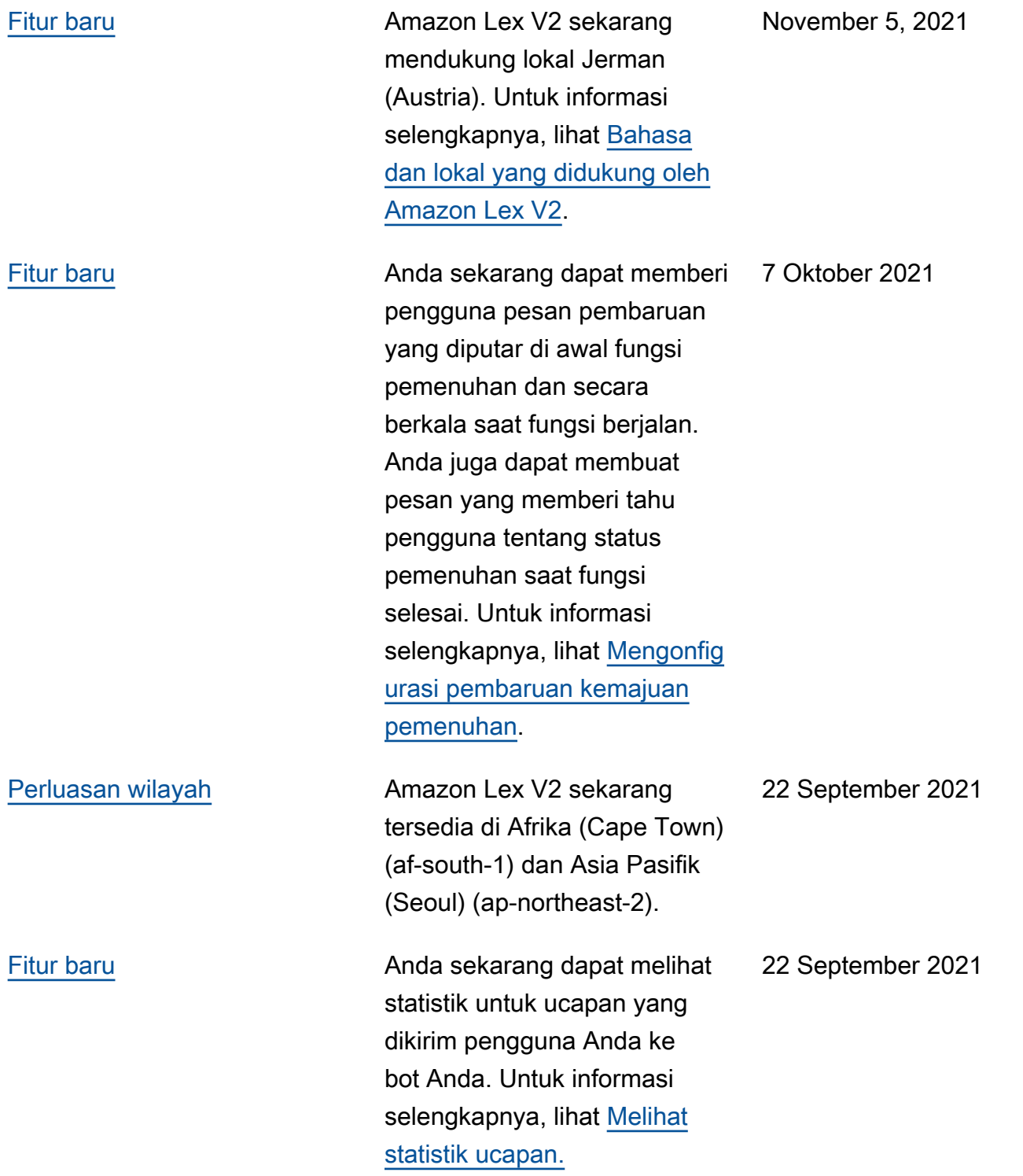

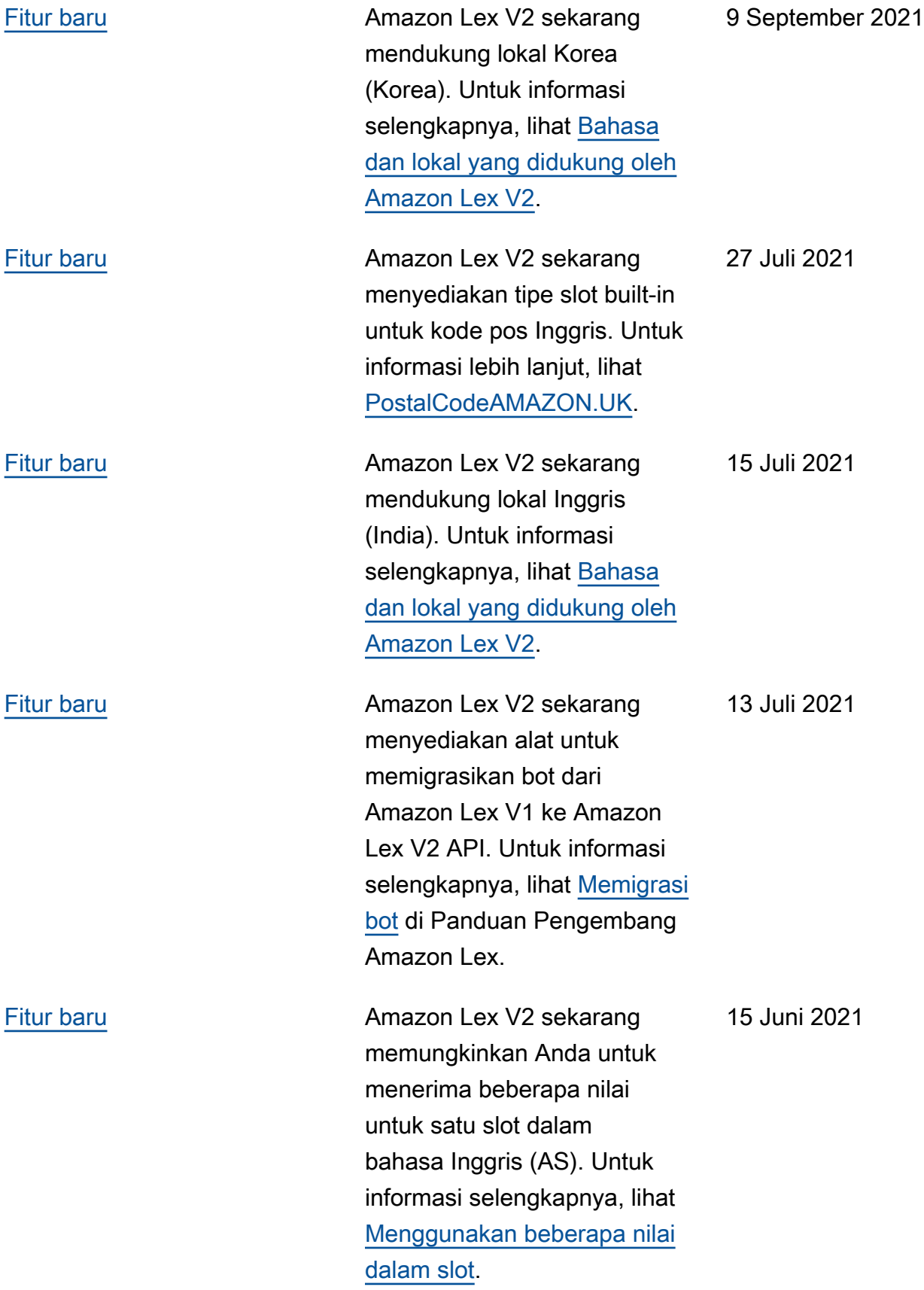

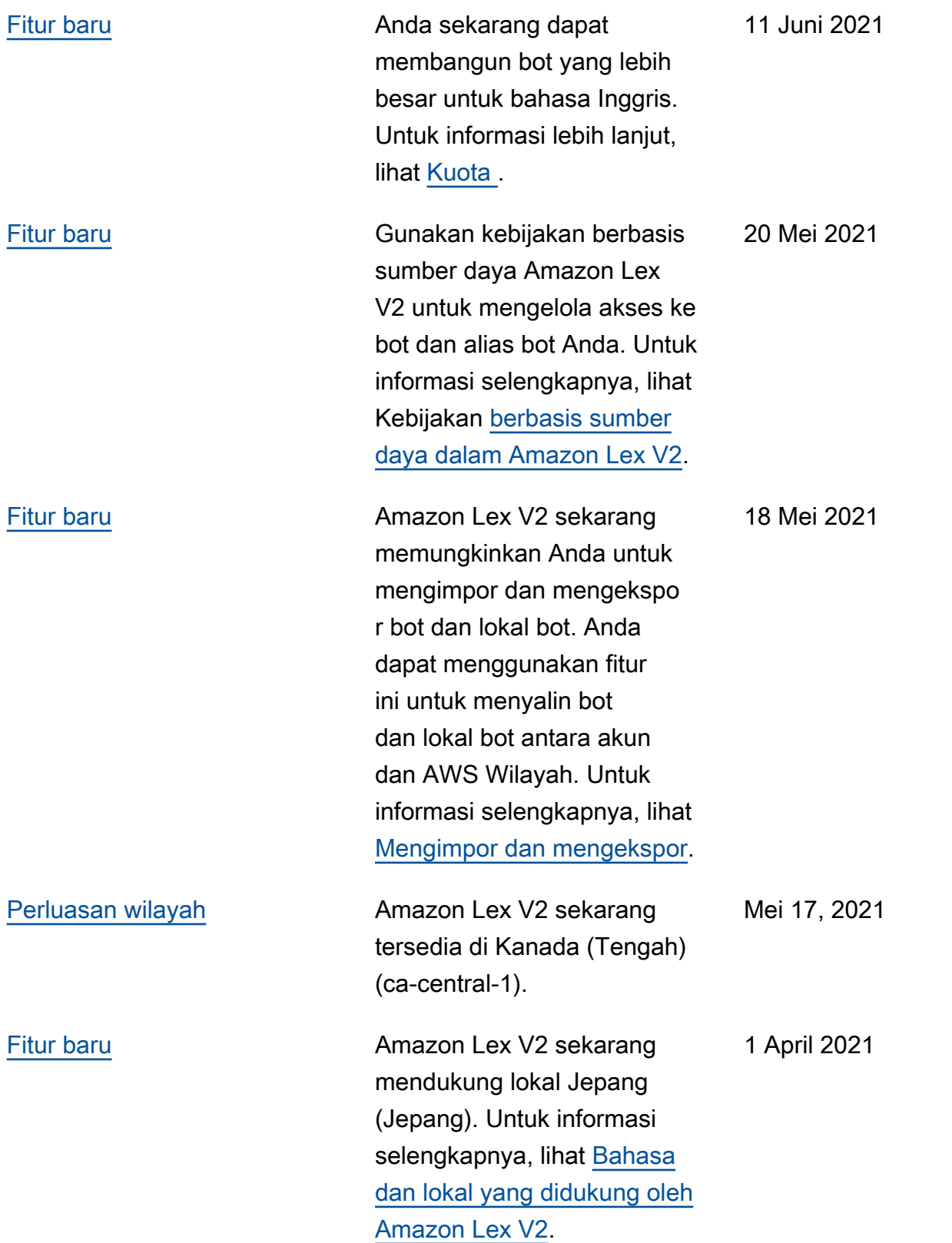

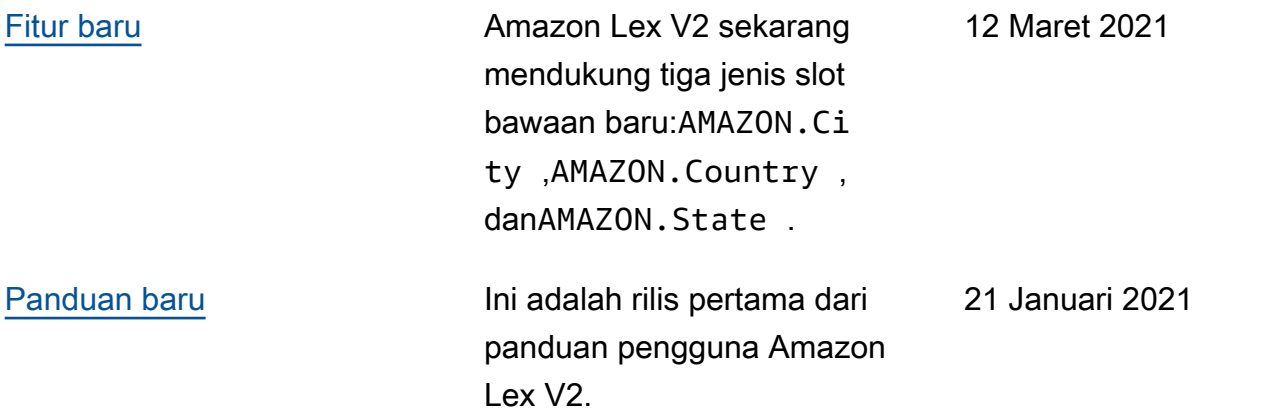

### Referensi API

[Referensi API](https://docs.aws.amazon.com/lexv2/latest/APIReference/welcome.html) sekarang menjadi dokumen terpisah.

## AWSGlosarium

Untuk AWS terminologi terbaru, lihat [AWSglosarium di Referensi.](https://docs.aws.amazon.com/glossary/latest/reference/glos-chap.html) Glosarium AWS

Terjemahan disediakan oleh mesin penerjemah. Jika konten terjemahan yang diberikan bertentangan dengan versi bahasa Inggris aslinya, utamakan versi bahasa Inggris.